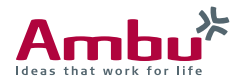

# **Instructions for Use Ambu® aBox™ Duodeno**

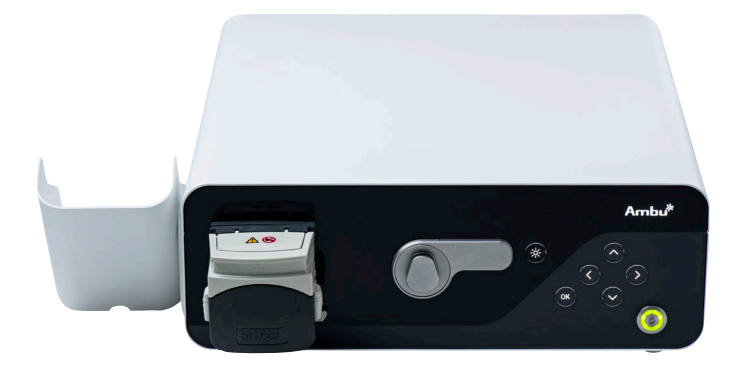

For use by trained clinicians/physicians only. For in-hospital use. For use with Ambu® aScope™ Duodeno.

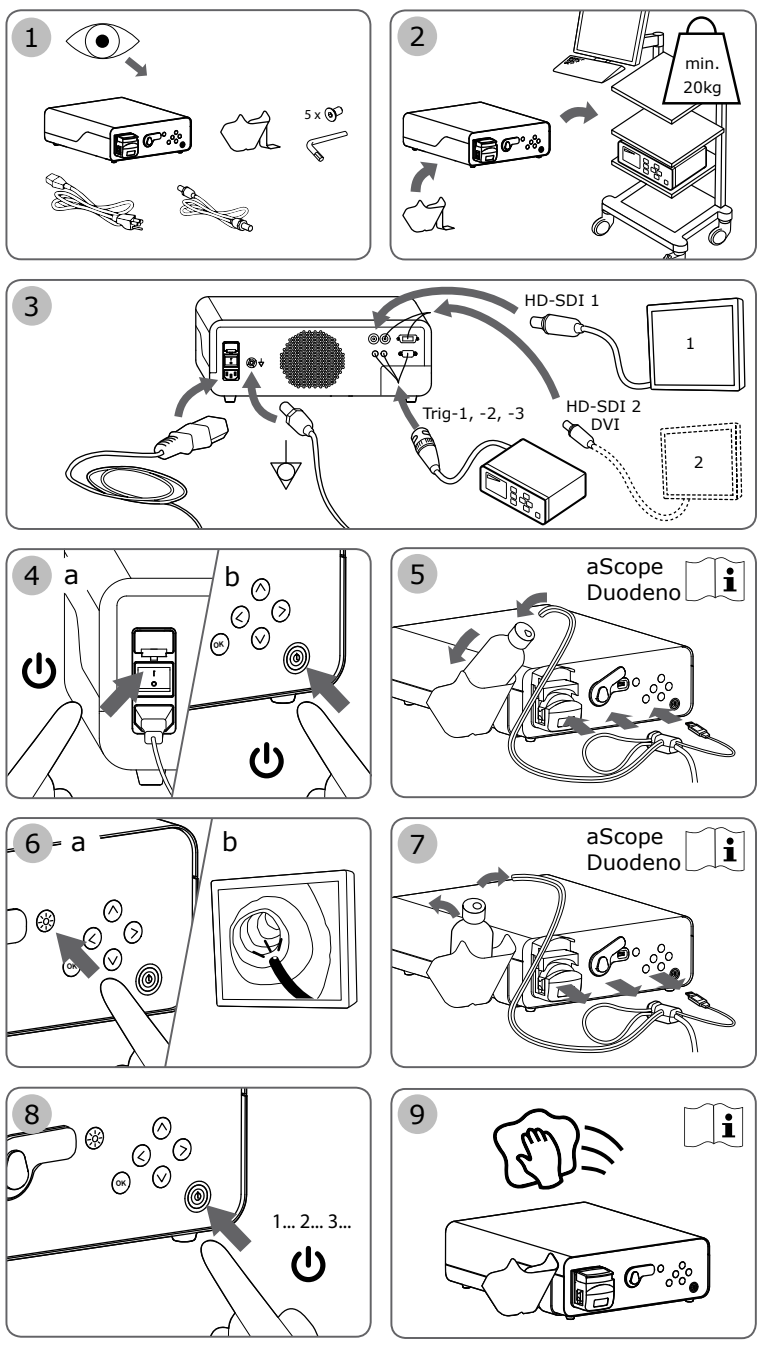

 $C\epsilon$ <sub>2797</sub> Ambu is a registered trademark and aBox™ Duodeno is a trademark of Ambu A/S.

### **Contents**

### Page

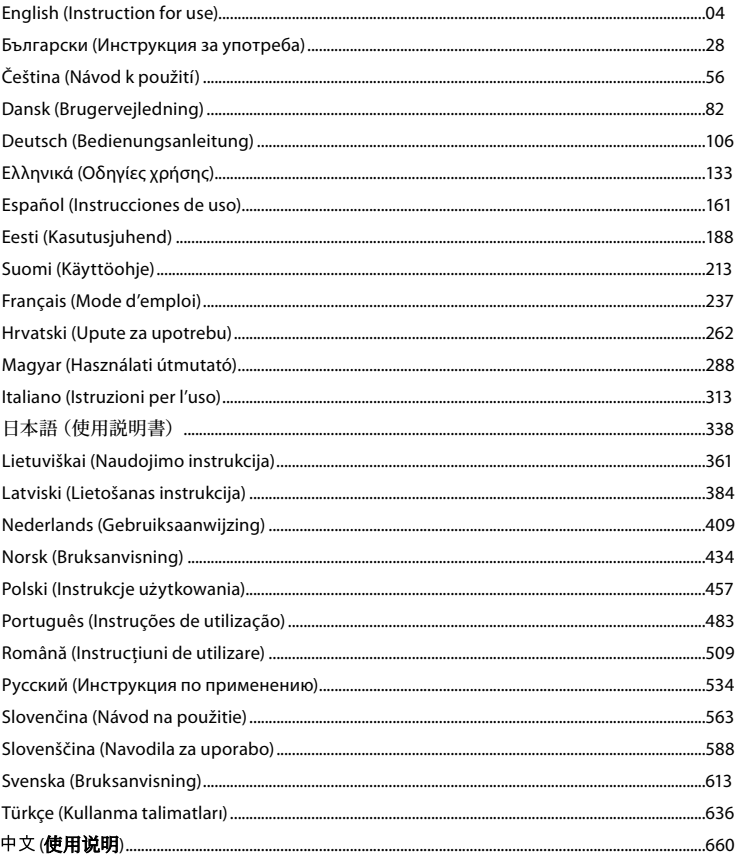

### **1. Important Information – Please Read Before Use!**

Read this *Instructions for Use* (IFU) before operating and keep for future reference. Failure to read and thoroughly understand the information presented in this IFU, as well as those developed for ancillary endoscopic equipment and accessories, may result in serious injury to the patient and/or user. Furthermore, failure to follow the instructions in this IFU may result in damage to, and/or malfunction of, the equipment.

This IFU describes the recommended procedures for inspecting and preparing the equipment prior to its use. It does not describe how an actual procedure is to be performed, nor does it attempt to teach the beginner the proper technique or any medical aspects regarding the use of the equipment. It is the responsibility of each medical facility to ensure that only appropriately trained personnel, who are competent and knowledgeable about the endoscopic equipment, antimicrobial agents/processes and hospital infection control protocol are involved in the use, handling and the care of these medical devices. The IFU may be updated without further notice. Copies of the current version are available upon request.

Additional equipment connected to medical electrical equipment must comply with the respective IEC or ISO standards (e.g. IEC 60950 or IEC 62368 for data processing equipment). Furthermore, all configurations shall comply with the requirements for medical grade electrical systems (see clause 16 of the latest valid version of IEC 60601-1). Anybody connecting additional equipment to medical grade electrical equipment which configures a medical system and is therefore responsible that the system complies with the requirements for medical electrical systems. If in doubt, consult your local representative or the technical service department. **US federal law restricts this device for sale only by, or on the order of, a physician.**

### **1.1. Intended Use / Indication for Use**

The aBox™ Duodeno is designed to be used with the aScope™ Duodeno, and other ancillary equipment (e.g. medical grade video monitor) for endoscopy and endoscopic surgery within the duodenum.

**NOTE:** Do not use this device for any purpose other than its intended use. Select the endoscope to be used according to the objective of the intended procedure based on the full understanding of the endoscope's specifications and functionality as described in this IFU.

### **1.2. Target User Groups and User Qualifications**

The device is intended to be used by physicians trained on ERCP procedures. If there are official standards for user qualifications to perform endoscopy and endoscopic treatment that are defined by the hospital´s medical administrators or other official institutions, such as academic societies on endoscopy, follow those standards. If there are no official qualification standards, the operator of this device must be a physician approved by the medical safety manager of the hospital or person in charge of the department (e.g. department of internal medicine, etc.). The physician should be capable of safely performing the planned endoscopy and endoscopic treatment following guidelines set by the academic societies on endoscopy, etc., and considering the difficulty of endoscopy and endoscopic treatment. This manual does not explain or discuss endoscopic procedures.

### **1.3. Contraindications**

Contraindications depend on the endoscope used and the endoscopic procedure. For detailed information regarding contraindications please refer to the IFU of the aScope™ Duodeno.

### **1.4. Installation and Maintenance**

The medical devices described in this IFU must be tested/inspected in accordance with national regulations during installation and regular inspection. The medical device does not require reqular maintenance.

### **1.5. Warnings and Cautions**

Failure to observe these warnings and cautions may result in patient injury or damage to the equipment. The manufacturer is not responsible for any damage to the system or patient injury resulting from incorrect use.

## **WARNINGS**

Indicate a potentially hazardous situation which, if not avoided, could result in death or serious injury.

#### **Preparation for Use**

- Do not connect non-medical grade devices to the aBox™ Duodeno. Connection of devices that are not medical grade (IEC 60601 conform) could have negative impact on the safety of the system. Connect only medical grade equipment to the aBox™ Duodeno.
- Never use the aBox™ Duodeno if an abnormality is suspected. Damage or irregularity in the device may compromise patient and/or user safety and may result in more severe equipment damage.
- Keep fluids away from all electrical equipment. If fluids are spilled on or into the unit, stop operation of the aBox™ Duodeno immediately and contact Ambu. Do not prepare, inspect or use the aBox™ Duodeno with wet hands.
- In case of device failure or malfunction, always keep another aBox™ Duodeno in the room ready for use.
- Never insert or spray anything into the ventilation grills of the aBox™ Duodeno. It can cause an electric shock and/or fire.
- Always set the minimum required brightness. The brightness of the image on a medical grade video monitor may differ from the actual brightness at the distal end of an endoscope. Although the illumination light emitted from the endoscope's distal end is required for endoscopic observation and treatment, it may also cause alteration of living tissues such as protein denaturation of liver tissue and perforation of the intestines by inappropriate use.
- Do not leave the endoscope illuminated before and after examination. Otherwise, the LEDs could be redirected to the opened eyes of the sedated patient and can cause retina burns. This product may interfere with other medical grade electronic equipment used in combination with it.
- Before use, refer to the Appendix 1 to confirm the compatibility of this device with all equipment to be used.
- Do not use this product in any place where it may be subject to strong electromagnetic radiation (for example in the vicinity of a microwave therapeutic device, MRI, wireless set, short-wave therapeutic device, cellular/portable phone, etc.). This may impair the performance of the product.
- If the endoscopic image dims during use, blood, mucus or debris may adhere to the light guide on the distal end of the endoscope. Try to clear the LEDs by rinsing. If image is still dimmed, carefully withdraw the endoscope from the patient and remove the blood or mucus in order to obtain optimum illumination and to ensure the safety of the examination. If you continue to use the endoscope in such a condition, the distal end temperature may rise and cause mucosal burns. It may also cause patient and/or operator injury.
- To display observation images, connect the output terminal of the aBox™ Duodeno directly to a monitor. Do not make the connection via any ancillary equipment. Images may disappear during observation depending on the condition of ancillary equipment.

#### **Inspection of the aBox™ Duodeno**

• Do not connect the power plug to the 2-pole power circuit with a 3-pole to 2-pole adapter. To avoid the risk of electric shock, this equipment must only be connected to a mains supply with protective earth.

- Do not use the aBox™ Duodeno if not inspected as instructed. Inspect other equipment to be used with the aBox™ Duodeno as instructed in their respective instruction manuals. Should any irregularity be observed, do not use the aBox ™ Duodeno and see section 12. Troubleshooting. If the irregularity is still observed after consulting section 12, contact Ambu. Damage or irregularity may compromise patient or user safety and may result in more severe equipment damage.
- Do not use this device when the live image cannot be observed. Otherwise, patient injury may occur.

#### **Connection to the AC Mains Power Supply**

- Always keep the power plug dry. A wet power plug may cause electric shocks.
- Confirm that the hospital-grade wall mains outlet to which this device is connected has adequate electrical capacity that is larger than the total power consumption of all connected equipment. If the capacity is insufficient, fire can result or circuit breaker may trip and turn OFF this device and all other equipment connected to the same power circuit.
- Be sure to connect the power plug securely to prevent erroneous unplugging during use. Otherwise, the equipment will not function.
- If combinations of equipment other than those shown below are used, the full responsibility should be assumed by the medical treatment facility. Such combinations do not only allow the equipment to manifest their full functionality but may also imperil the safety of the patient and medical personnel. In addition, the endurance of the video system center and ancillary equipment is not guaranteed. Troubles caused in this case are not covered by free-of-charge repair. Be sure to use the equipment in one of the recommended combinations.

#### **Operation of the aBox™ Duodeno**

- To guard against dangerous chemicals and potentially infectious material during the procedure and danger of unintentional diathermy burns, wear personal protective equipment, such as eyewear, face mask, moisture-resistant clothing and chemical and electrical-resistant gloves that fit properly and are long enough so that your skin is not exposed. Please note that a new pair of gloves is required prior to each procedure.
- Never use the aBox<sup>™</sup> Duodeno if an abnormality is suspected. Damage or irregularity in the device may compromise patient or user safety and may result in more severe equipment damage.
- If any other abnormality occurs or is suspected, immediately stop using the equipment, turn OFF all equipment, and gently withdraw the endoscope from the patient as described in the endoscope's instruction manual. Then, refer to the instructions in section 12. Troubleshooting. If the problems cannot be resolved by the remedial action described in section 12, do not use the equipment and contact Ambu.
- Clean the device and change gloves prior to touching the device and between cases. Not changing gloves could lead to cross-contamination.

#### **Ancillary Equipment**

- When using spray-type medical agents such as lubricant, anesthetic, or alcohol, use them away from the aBox™ Duodeno so that the medical agents do not come into contact with the aBox™ Duodeno. Medical agents might leak into the video system through the ventilation grills and may cause equipment damage.
- Do not use non-compatible electrosurgical equipment with this device. Interference on the monitor or loss of the endoscopic image can occur.
- Do not use a humidifier near the video system center as dew condensation might occur and may cause equipment failure.
- When recording images, be sure to record the images together with patient data. Otherwise, distinction between different observations may become difficult.

#### **Fuse Replacement**

- Never use a fuse other than the fuse model designated by Ambu. Otherwise, malfunction or failure of the aBox Duodeno may cause a fire or electric shock hazard.
- Be sure to turn the aBox™ Duodeno OFF and unplug the power cable before removing the fuse from the aBox™ Duodeno. Otherwise, fire or electric shock may result.
- If the power fails to come on after replacing the fuses, unplug the power cable immediately from the AC mains power inlet and then contact Ambu. Otherwise, electric shock may result.
- Do not position the device above the patient. If the front is destroyed due to strong external impacts, splintering may occur. Falling splinters could cause injury to the patient.
- Insert the fuse box into this device until it clicks into position. If the fuse box is inserted incompletely, the power may fail to come ON or a power failure may occur during operation.

#### **Care and Storage**

- After wiping with a piece of moistened gauze, dry the aBox™ Duodeno thoroughly before using it again. If it is used while still wet, there is the risk of an electric shock.
- Do not use the device without thoroughly understanding the IFU. If the system is not properly prepared before each use, equipment damage, patient and operator injury and/or fire can occur.

#### **Potential of Fire**

The system is not protected against fire and explosion. When using the device in areas with flammable or explosive gases or in areas with oxygen-enriched air, fire or explosions may occur in the unit. Do not operate the device in areas with flammable or explosive gases or gas mixtures. Do not operate the device in an oxygen-enriched environment.

#### **Installation, Repair and Maintenance**

The device does not contain any parts that can be repaired by the user. Any disassembling, change or attempt to repair can lead to injury of patient or user and damage of the system. Installation, repairs and maintenance must be performed by Ambu staff or Ambu approved staff. Please read section 12 for more information regarding troubleshooting.

#### **CAUTIONS**

Indicate a potentially hazardous situation which, if not avoided, may result in minor or moderate injury. It may also be used to alert against unsafe practices or potential equipment damage. **General**

- Do not use a pointed or hard object to press the buttons on the front panel. This may damage the buttons.
- Do not apply excessive force to the aBox™ Duodeno and/or other devices connected. Otherwise, damage and/or malfunction can occur.
- Clean and vacuum dust the ventilation grills of the aBox™ Duodeno using a vacuum cleaner, when necessary. Keep the ventilation grill clear. Otherwise, the aBox™ Duodeno may break down and get damaged from overheating.
- Be sure that this device is not used adjacent to or stacked with other equipment (other than the components of this system) to avoid electromagnetic interference.
- Electromagnetic interference may occur to this device when it is placed near equipment marked with the following symbol ((w)) or other portable and mobile RF communications equipment such as cellular phones. If radio interference occurs, mitigation measures may be necessary, such as reorienting or relocating this device or shielding the location.
- Do not place any object on the top of the aBox™ Duodeno. Otherwise, equipment deformation and damage can result.
- Place the aBox™ Duodeno on a stable, level surface. Otherwise, the aBox™ Duodeno may topple down or drop, and user or patient injury may occur or equipment damage can result.
- If a trolley other than the mobile workstation is used, confirm that the trolley can withstand the weight of the equipment installed on it.
- US federal law restricts this device for sale only by, or on the order of, a physician.

#### **Care and Storage**

- Do not clean the power cable socket, the connections and the AC mains power inlet. Cleaning can deform or corrode the contacts, which could damage the aBox™ Duodeno.
- Do not store the device in a location exposed to direct sunlight, X-rays, radio activity or strong electromagnetic radiation (e.g. near microwave medical treatment equipment, short-wave medical treatment equipment, MRI equipment, radio or mobile phones). Otherwise, damage to the aBox™ Duodeno can occur.
- When disposing of this device or any of its components (such as fuses), follow all applicable national and local laws and guidelines.
- Turn OFF all ancillary equipment before connecting to the aBox™ Duodeno and use appropriate cables only. Otherwise, equipment damage or malfunction can result.
- Close the connector cover before you clean the aBox™ Duodeno. Do not open the cover while cleaning the aBox™ Duodeno, otherwise fluid can penetrate the connector and damage the device.
- Do not autoclave or sterilize the aBox™ Duodeno. This could lead to a damage of the device.
- The cables should not be sharply bent, pulled, twisted or crushed. Cable damage can result.
- Never apply excessive force to connectors. This could damage the connectors.
- Use this device only under the conditions described in "Transportation, storage and operation environment Specifications" in section 10.2. Otherwise, improper performance, compromised safety and/or equipment damage may result.

#### **Accessories**

- Do not attach anything other than the bottle holder to the aBox™ Duodeno. Otherwise, equipment damage or deformation my result.
- Only place a bottle of sterile water into the bottle holder. Otherwise, the bottle holder can be damaged.
- When the device is used with energized endoscopic devices, leakage current may be additive. Use only endoscopic devices of type BF or CF. Check the compatibility of the accessory/endoscopic device before use regarding any criteria for safe use.

### **1.6. Adverse Events**

No known adverse events for the aBox Duodeno, please refer to the aScope Duodeno IFU for ERCP related adverse events.

Potential adverse events in relation to Ambu Duodeno System (not exhaustive): Infection/ inflammation (including post-ERCP pancreatitis (PEP), cholangitis, cholecystitis, endocarditis and sepsis), bleeding, perforation, thermal injuries, stent related adverse events, cardiopulmonary adverse events, air embolism, anaesthesia related adverse events, nausea, sore throat, abdominal pain and discomfort.

#### **2. System Description 2.1. System Parts**

The aBox™ Duodeno is reusable. No modification of this equipment is allowed. The aBox™ Duodeno is shipped with one power cable that supplies the power necessary to run the aBox™ Duodeno, a bottle holder for the sterile water bottle and a potential equalization cable (POAG).

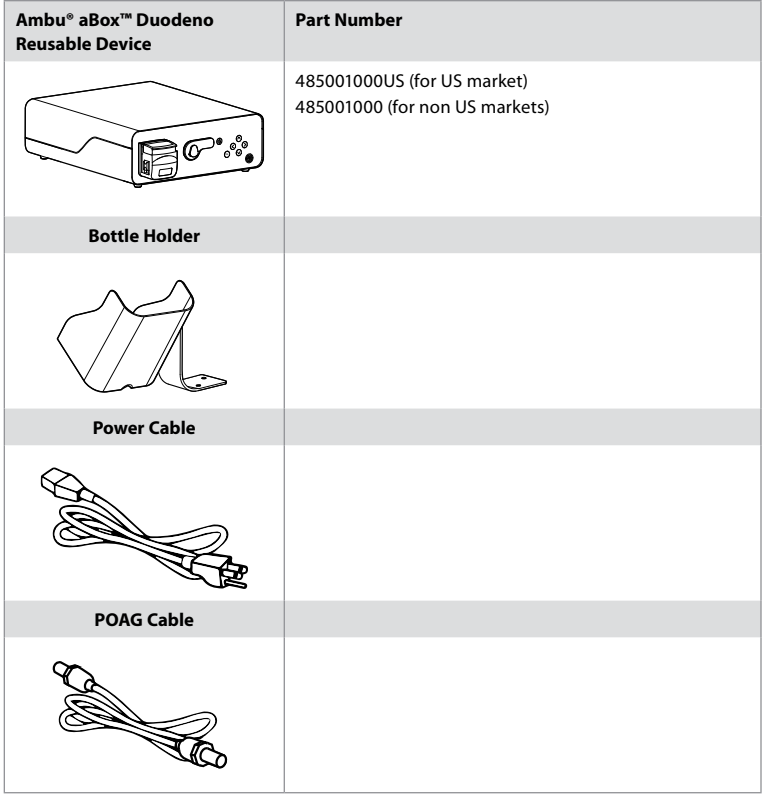

The aBox™ Duodeno is not available in all countries. Please contact your local sales office.

### **2.2. Compatible Device (Application Part)**

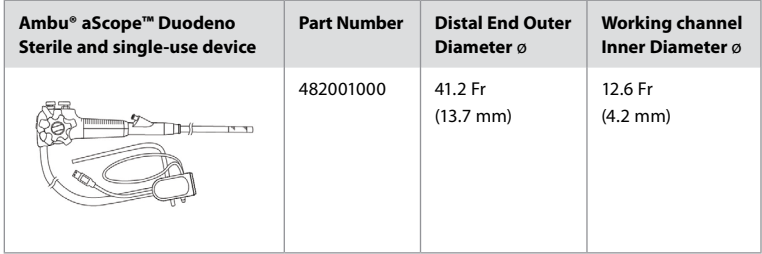

The aScope™ Duodeno is not available in all countries. For detailed information please contact your local sales office.

### **2.3. aBox™ Duodeno Description and Function**

The aBox™ Duodeno is the console that is necessary for processing the endoscope camera´s video image, the remote switch signals and output video and recorder data. The aBox™ Duodeno is designed to be used with the aScope™ Duodeno.

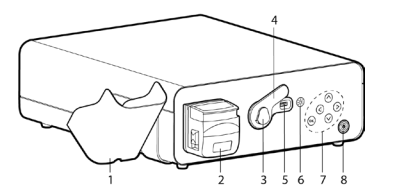

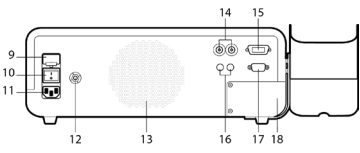

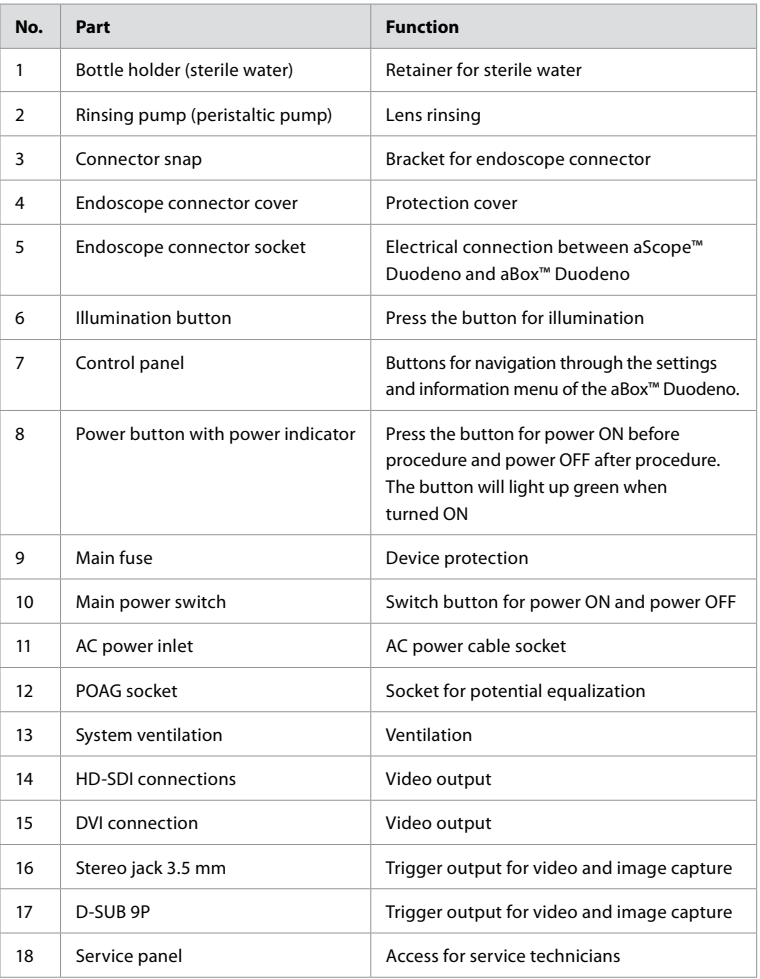

### **3. Explanation of Symbols Used 3.1. Symbols**

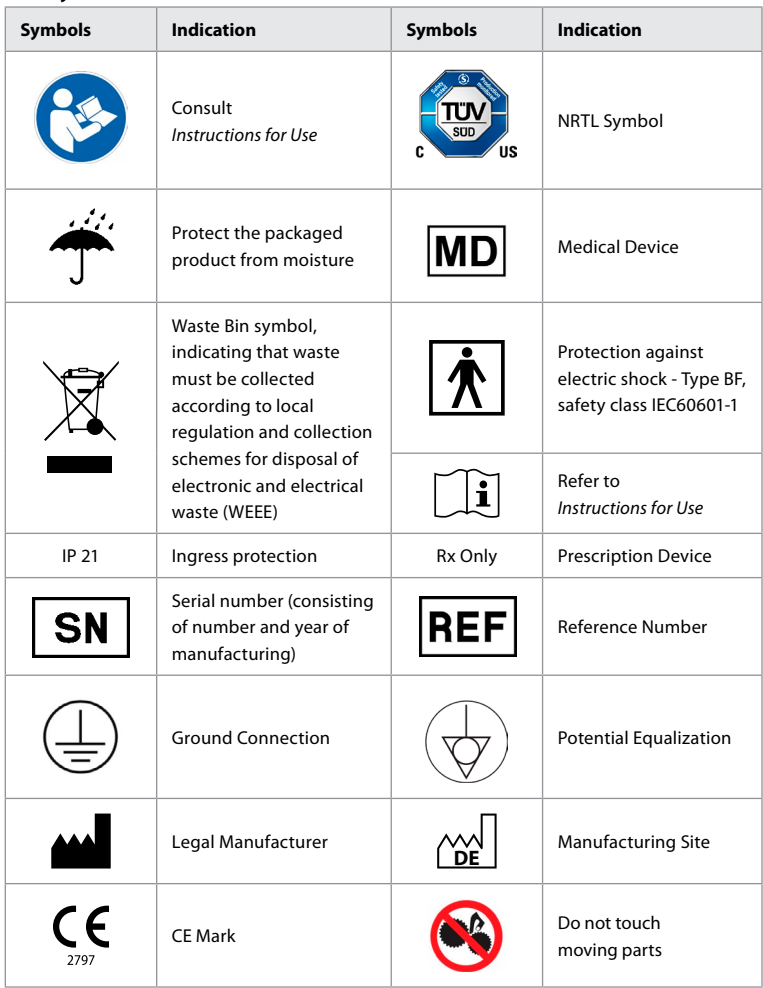

### **4. Ancillary Equipment and Accessories**

The following ancillary equipment must be connected for the system to become functional and for recording patient data. Inspect the following equipment as described in their respective instruction manuals.

- Bottle holder (part of the system).
- Sterile water for rinsing equal to or greater than 1000 ml in volume.

It is recommended that the bottle of sterile water is placed in the designed bottle holder on the left side of the aBox™ Duodeno. For detailed information regarding attaching the bottle holder to the aBox™ Duodeno please refer to the section 4.1 below.

- Medical Grade monitor with resolution of at least 1920x1080 and a monitor size of at least 27" with DVI or HD-SDI input(s). Recommended color space is sRGB.
- Image Capture Report and/or writing workstation.
- Vacuum source of at least -7 psi (-50 kPa) with suction system.
- Insufflation source approved for use in GI endoscopic procedures.

#### **4.1. Attaching the Bottle Holder to the aBox™ Duodeno**

The aBox™ Duodeno is shipped with one bottle holder that must be attached to the left side of the device. Follow the illustrations below to properly attach the bottle holder.

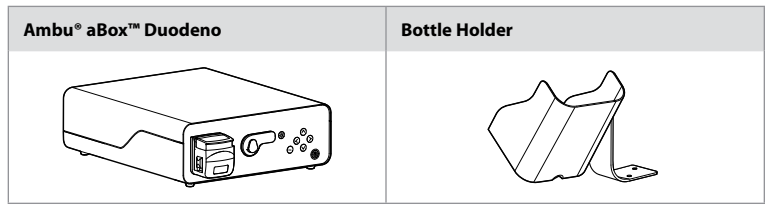

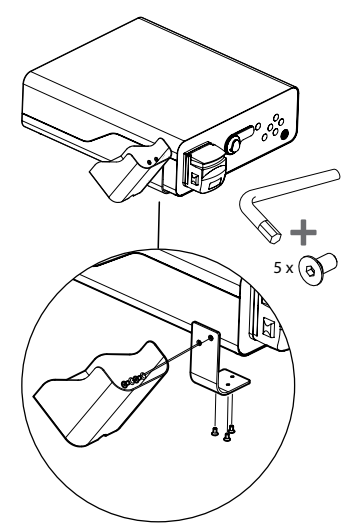

#### **5. Preparation and Inspection for Use**

Numbers in gray circles below refer to illustrations on page 2. Inspect all ancillary equipment to be used with this device as instructed in their respective *Instructions for Use*. Should any irregularity be observed after inspection, follow the instructions as described in section 12. Troubleshooting. If this device malfunctions, do not use it. Contact your Ambu sales representative for further assistance.

- Inspect the content of the aBox™ Duodeno. Match all items in the package with the components shown in the device description in section 2. **1**
- If the device is damaged, a component is missing or you have any questions, do not use the device, immediately contact Ambu.
- It is recommended that the aBox<sup>™</sup> Duodeno is placed on level surfaces with the capability of movement (i.e. mobile cart, medical equipment booms) such that the system can be moved to the most advantageous position for any given patient and/or as

required to satisfactorily perform the intended patient procedure. All such carts or booms should be designed for this purpose and rated for the weight requirements necessary (refer to the technical data section 10, as well as possessing a locking mechanism to prevent inadvertent rolling or movement during a procedure. **2**

- Attach the Bottle Holder to the aBox™ Duodeno as described in section 4.1. **2**
- One (1) hospital grade power supply cable is provided with the aBox™ Duodeno and is necessary to supply power from the electrical mains to the aBox™ Duodeno (refer to the technical data section 10 for electrical ratings and other applicable information). The power supply cable is not an integral part of the aBox™ Duodeno. Connect the power supply cable to the AC Mains Connection and to a grounded power source socket. **3**
- This medical device may be connected to a network of medical grade devices. Use the potential equalization conductor as determined necessary by your facilities Biomedical/ Clinical/Technical Engineering staff. The potential equalization conductor (is easily identifiable as the green cable with a yellow line running along its length) serves as a conductor for possible differences in ground potentials between network components which can result in leakage current that can flow to the patient and is potentially dangerous. The potential equalization conductor works to remove this hazard. **3**
- Connect the aBox™ Duodeno to at least one medical grade monitor. It is recommended to use HD-SDI 1 for the main monitor and to choose a medical grade monitor with a full HD resolution. Please refer to Appendix 1 for specific connections details. **3**
- An additional medical grade monitor or a medical grade recorder can be connected to HD-SDI 2 or DVI. **3**
- Use the "TRIG 1. TRIG 2 and / or TRIG 3" output for the remote triggering signal cable to the medical grade recorder whenever a recorder is connected. For detailed information regarding connections please refer to Appendix 1. **3**

#### **5.1. Powering up and Starting the aBox™ Duodeno**

Once all components as described above have been connected, the aBox Duodeno can be powered up.

- Switch the aBox™ Duodeno ON by switching on the main switch on the back of the unit and then by pressing the power button on the front (right) side of the unit. The power button will light up green when the aBox™ Duodeno is powered up. **4a**
- The aBox<sup>™</sup> Duodeno indicates when it is ready by displaying the information message on the main monitor screen: "please connect endoscope". Once the endoscope is connected, the system will confirm by displaying the message "endoscope connected" on the main monitor screen.

### **5.2. Preparing and Connecting the Ambu® aScope™ Duodeno**

Please refer to the IFU of the aScope™ Duodeno. **5**

### **5.3. The Main Monitor Screen**

After completing the steps described in sections 4. and 5., the system will perform an internal system check and display the status on the main monitor screen.

You will now have to confirm that a new bottle of sterile water has been prepared prior to the procedure and you will be asked to connect the CO2 and the vacuum source as indicated. Once the connections have been made, you can perform the functional check of the endoscope. To confirm, please press the (o<sub>K</sub>) button on the control panel of the aBox<sup>™</sup> Duodeno. After confirmation, the aBox™ Duodeno will display the live image on the main monitor screen. Press the illumination  $\circledR$  button for light.  $6$ 

### **5.4. Control Panel Navigation**

The settings and information menu can be displayed by pressing any button on the control panel of the aBox™ Duodeno.

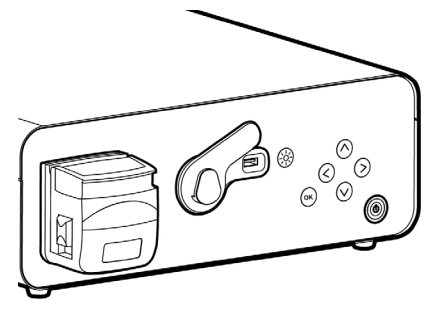

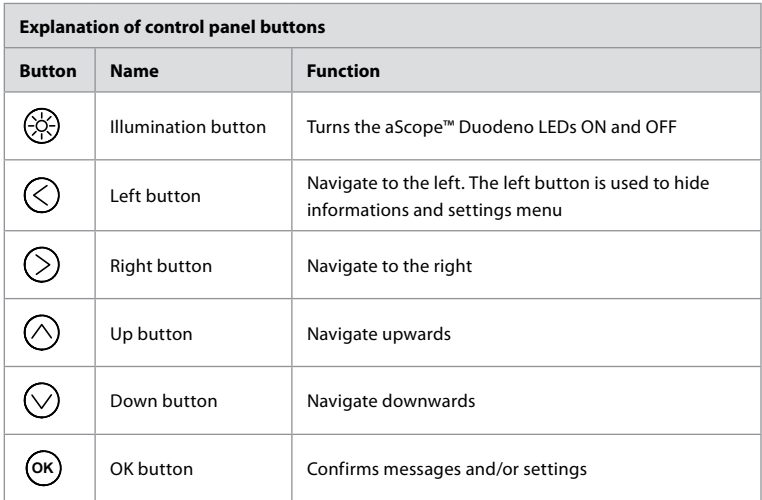

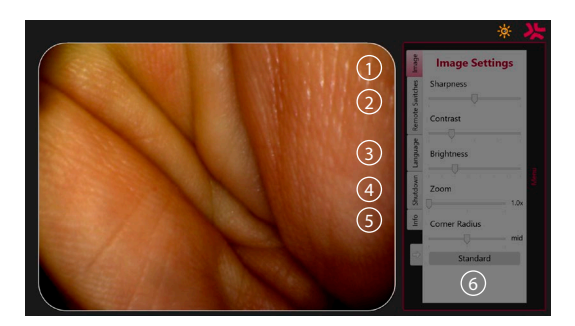

**Image settings 1** . Open the menu by pressing any button on the control panel, set up and then go back with the **left button**  $\bigtriangleup$ . Press once to exit the setting and twice to close the menu.

**Remote switches** (2). Open the menu by pressing any button on the control panel and select Remote switches. The available function for each remote switch will be displayed when entering the settings in a pull side menu submenu. Set the desired function for each remote switch and save.

- To exit the information and settings menu, use the left button  $\bigcirc$ . Press once to exit the setting and twice to close the menu.
- The remote switches standard configuration is: 1 for image capture, 2 and 3 have no preset function.

**Language 3.** Notice the language setting is only active in the idle mode. If a scope is connected you can´t change the language.

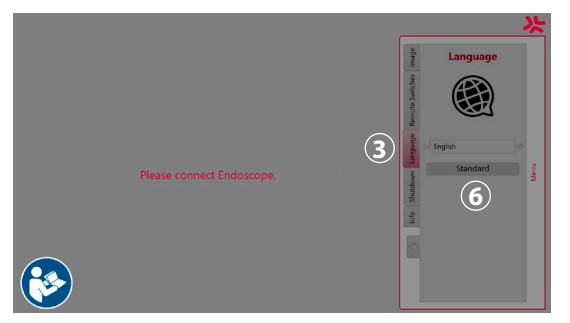

Open the menu by pressing any button on the control panel, navigate with **down button**  $\heartsuit$ to Language **3** and enter in with the right button (S). Choose your language by using the left or right buttons. The language will be changed directly. Confirm with **OK** button.

**Shutdown 4** . After the final procedure of the day, select the shutdown button on the settings and information menu. After selecting to shutdown, press the shutdown button for ending the daily session, press the  $(X)$  button on the control panel to confirm. The system will now begin the process of powering down. Shutdown is completed when the power button on the aBox™ Duodeno is no longer illuminated.

**Info button (5)**. When setting up the aBox™ Duodeno, you will be asked to confirm that a new bottle of sterile water has been prepared pre procedure. The info option will save every message which might pop-up during the procedure, e.g. "Lid of the peristaltic pump is open". Press the  $\overline{(} \infty)$  button to confirm and the **left button**  $\overline{(} \infty)$  to close the menu.

**Standard button 6.** Press the Standard button in any Sub Menu to return to standard settings of each Sub Menu.

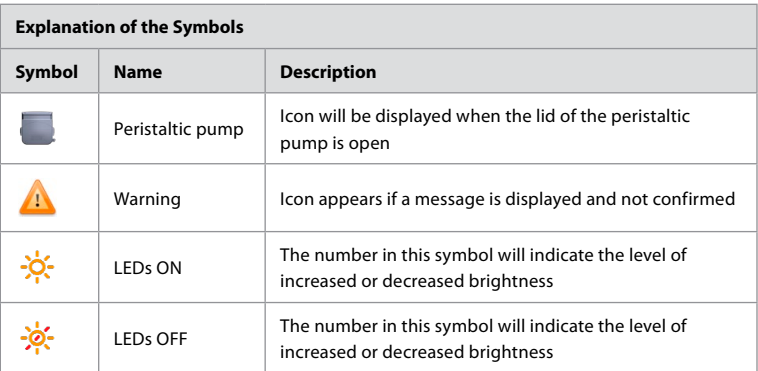

The system will display messages on the main screen monitor if an irregularity occurs. For detailed information, see section 12. Troubleshooting.

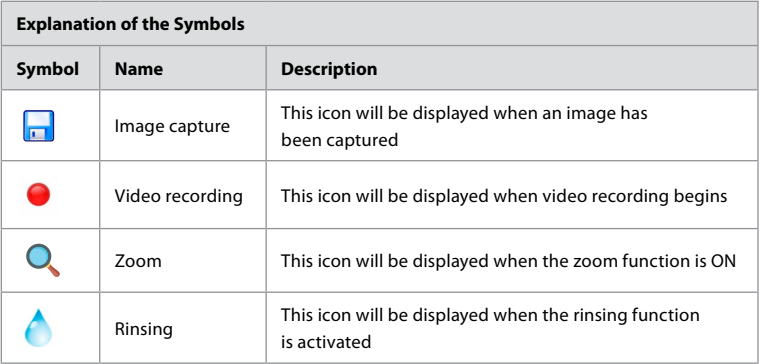

### **6. Ending a Procedure and Shutting Down the System 6.1. Concluding a Patient Procedure**

To conclude a patient procedure, remove the endoscope connector plug from the connector socket of the aBox™ Duodeno. For detailed information and disposal of the endoscope, please refer to the IFU of the aScope™ Duodeno. **7**

### **6.2. System Shutdown**

After the final procedure of the day, push the power button for 3 seconds. The system will now begin the process of powering down. Shutdown is completed when the power button on the aBox™ Duodeno is no illuminated.

Notice that incorrect shut-down of the aBox™ Duodeno may impair its functionality permanently and may require service. **8**

### **7. Fuse Replacement**

Always use the fuses recommended by Ambu. To order new fuses, contact your sales representative. Make sure that only appropriately trained personnel are in charge of the fuse replacement.

Turn the aBox™ Duodeno OFF and disconnect the power cable from the mains outlet.

- Release the fuse by squeezing the lower tab of the fuse box using a screwdriver.  $\bigcap$
- Pull the fuse box straight out. **2**
- Replace both fuses. **3**
- Insert the fuse box into the aBox™ Duodeno until it clicks into position. **4**

Connect the power cable to a grounded power source socket and turn the aBox™ Duodeno ON and confirm the power output.

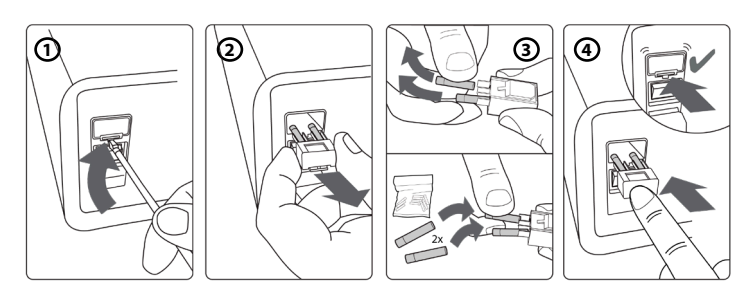

### **8. Peristaltic Pump Replacement**

Ensure the aBox™ Duodeno is powered off and that the peristaltic pump housing is completely closed.

- Release the entire peristaltic pump head by pressing the release tab on the lower-right side of the pump housing. **1**
- Rotate the peristaltic pump to your left and pull it towards you in one continuous motion.  $\Omega$
- Align the key of the replacement peristaltic pump assembly with the corresponding notch on the aBox™ Duodeno, then push and rotate the pump assembly to the right until it locks into position. **3**
- When properly secured, peristaltic pump head should not rotate in any direction. **4**

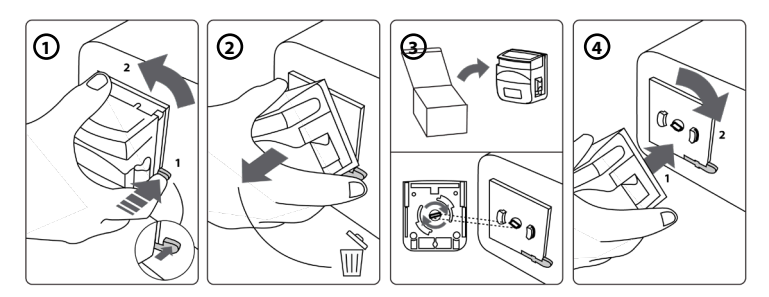

### **9. Cleaning of the aBox™ Duodeno External Surfaces**

The aBox™ Duodeno should be cleaned before and after each procedure. Clean the aBox™ Duodeno according to good medical practice and using the procedures below: **9**

Use a germicidal wipe to remove heavy soil. All blood and other body fluids must be thoroughly cleaned from all surfaces and objects before using germicidal wipe. **(SUPER- SANI-CLOTH® from PDI or equivalent)**

The treated surfaces must remain visibly wet for the full length of two (2) minutes. Use additional wipes, if needed, to assure continuous 2 minutes wet contact time. Let the aBox™ Duodeno air dry.

### **10. Technical Data**

All the following reported measurements (e.g. weight, dimensions) are average values. Therefore, small variations may occur, which however have no effect on the performance and safety of the system.

### **10.1. aBox™ Duodeno Specifications**

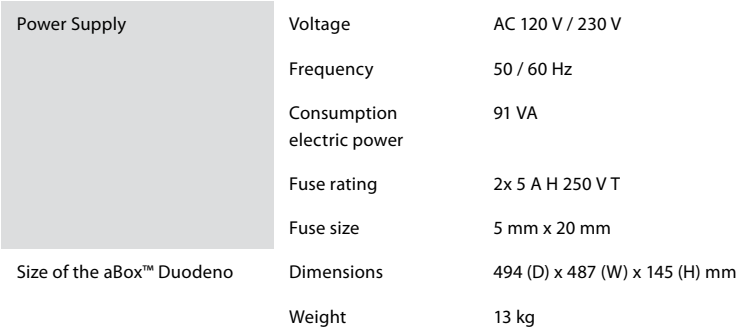

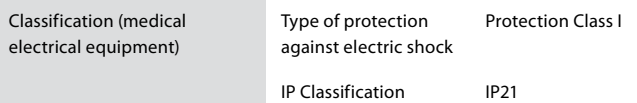

#### **10.2. Transportation, Storage and Operation Environment Specifications**

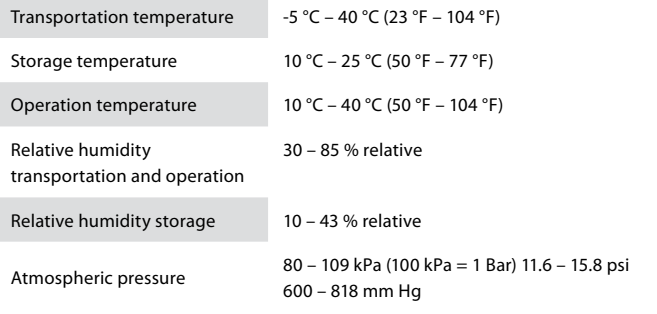

#### **10.3. Accessories**

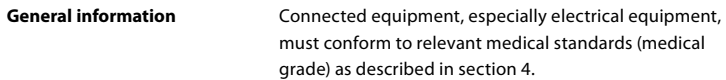

#### **10.4. List of Accessories-Examination**

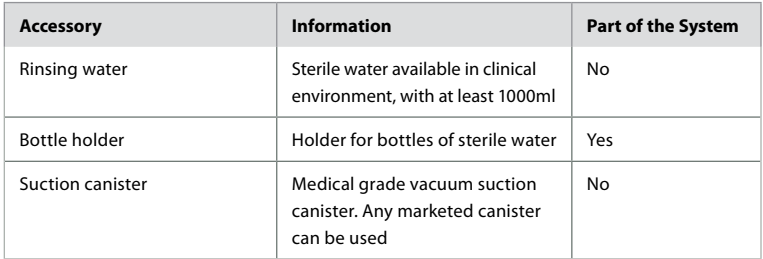

### **11. Environmental Protection**

With regards to European Union Directive 2002/96/EC on waste electrical and electronic equipment (WEEE), all medical waste electrical and electronic equipment (WEEE) should be disposed of and collected separately. This product is Electrical and Electronic Equipment and should be disposed of in accordance with national and local legislation and requirements.

### **12. Troubleshooting**

The following table shows the possible causes and countermeasures against troubles that may occur due to equipment setting errors or deterioration of the **aBox™ Duodeno**. Troubles or failures other than those listed in the following table need repair. As repair performed by persons who are not qualified by Ambu could cause patient or user injury and/or equipment damage, be sure to contact Ambu for repair.

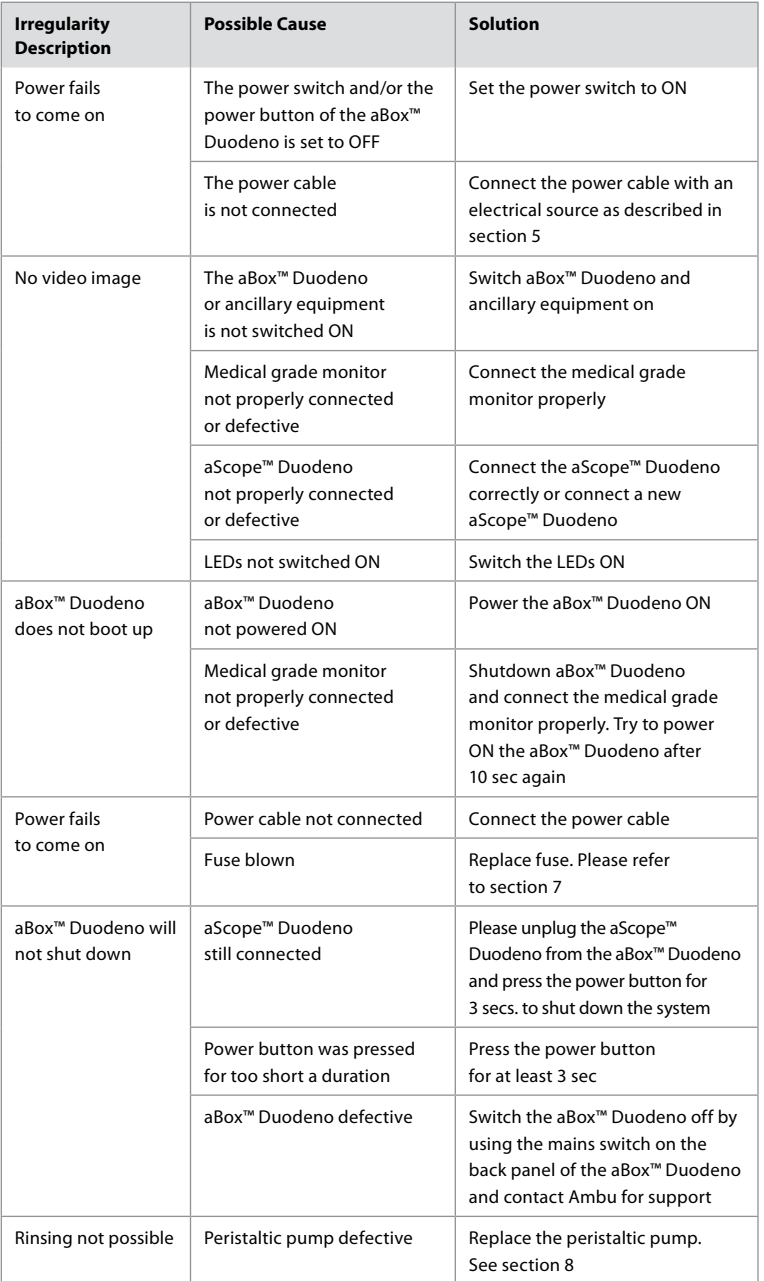

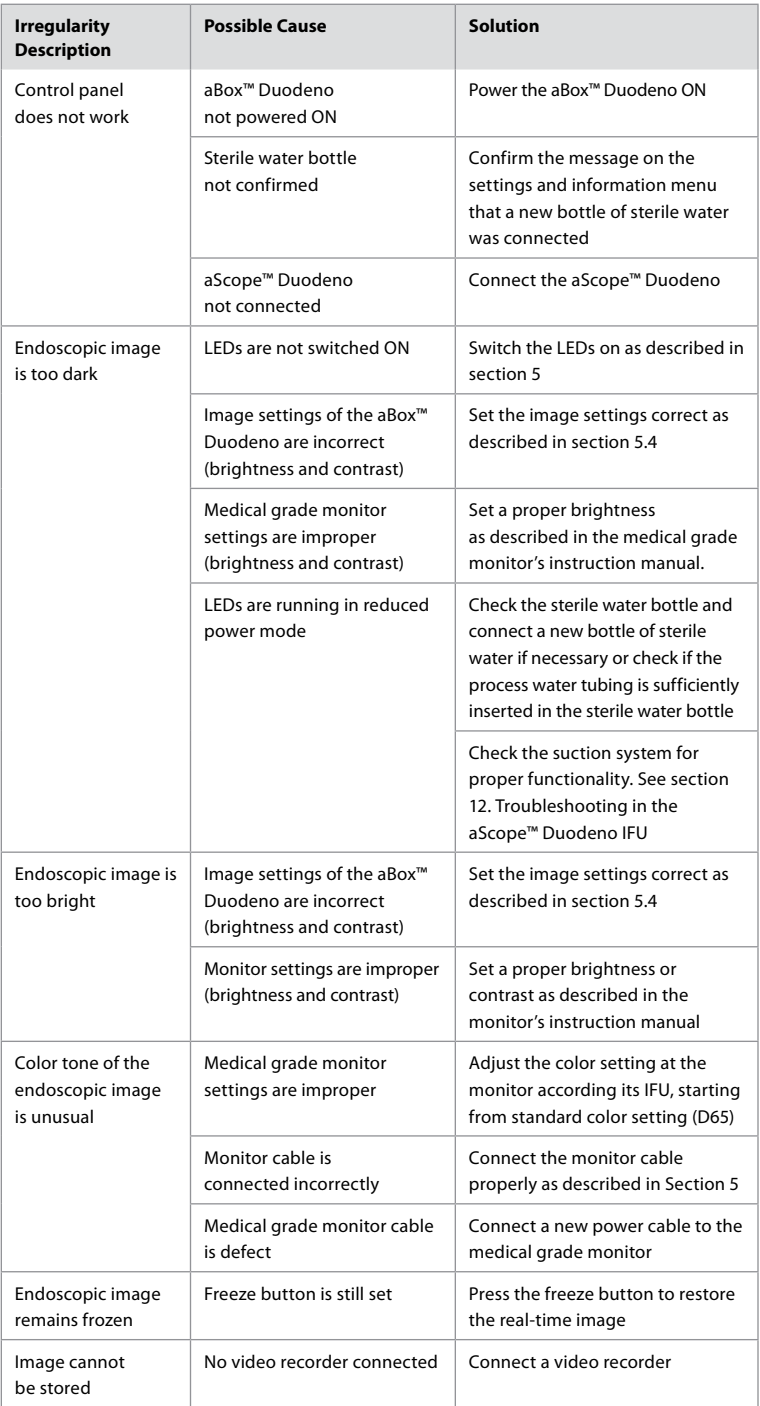

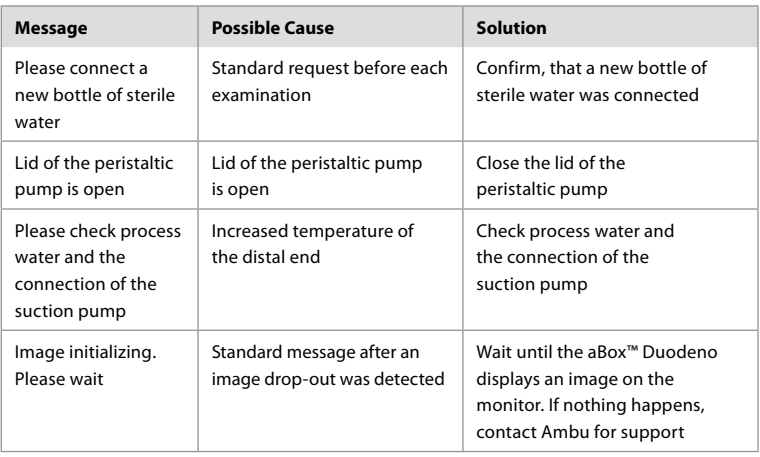

### **Error Messages**

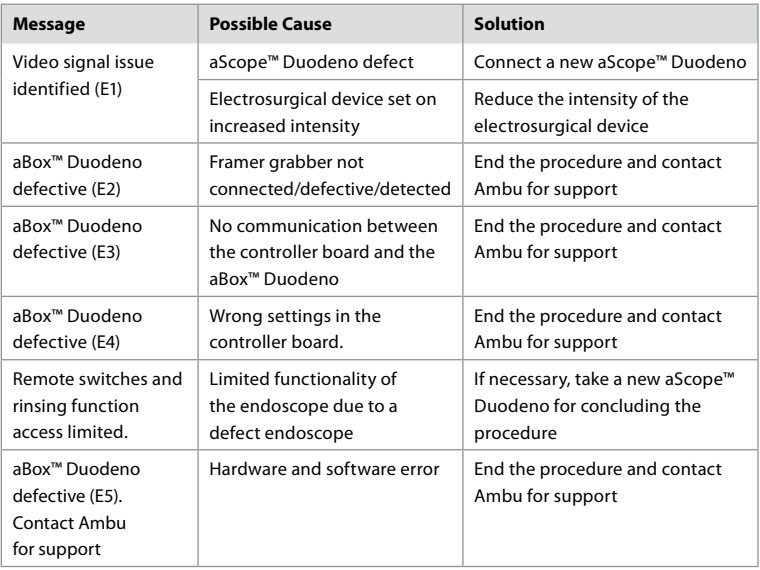

### **12.1. Returning the aBox™ Duodeno to Ambu**

Should it be necessary to return an aBox™ Duodeno to Ambu for investigation, please contact your Ambu representative beforehand for instructions and/or guidance. To prevent infection, it is strictly forbidden to ship contaminated medical devices outside of our guidance. Hence, the aBox Duodeno must be appropriately cleaned and packed on site before shipment to Ambu. Ambu reserves the right to return contaminated medical devices to the sender. **In an event of a serious incident, please inform Ambu and the competent authority.**

### **12.2. Standards Applied**

The system conforms to the standard of IEC 60601–1 / ANSI/AAMI ES60601-1, IEC 60601–1–2 and IEC 60601–2–18.

### **12.3. Electromagnetic Compatibility**

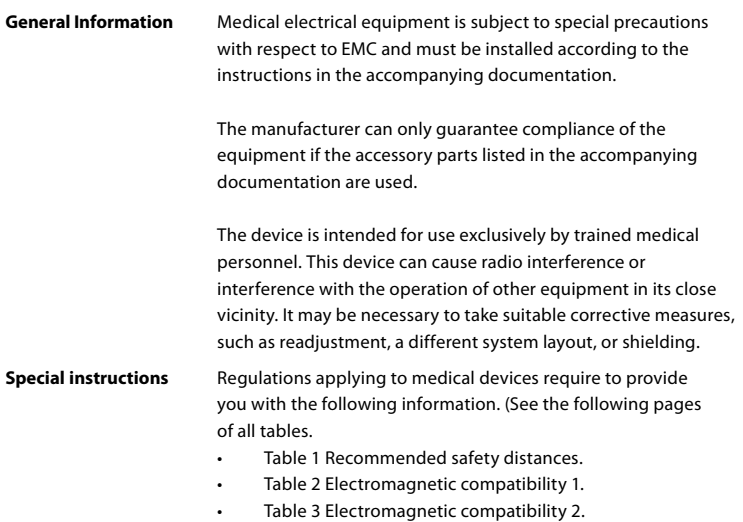

• Table 4 Electromagnetic transmission.

#### **Table 1 Recommended Safety Distance**

Recommended safety distance between portable and mobile HF telecommunications systems and the aScope™ Duodeno. The system is intended for operation in an electromagnetic environment in which HF interference is controlled. The user of the system can prevent electromagnetic interference by maintaining a minimum distance between portable and mobile HF telecommunications systems and the System, depending on the output power of the communication unit, as specified below.

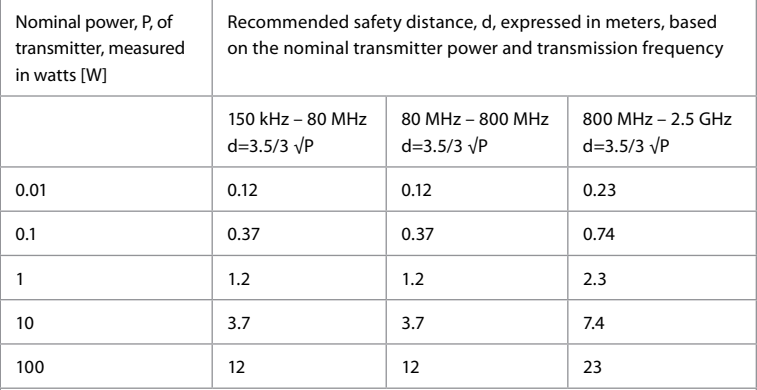

For transmitter where the maximum nominal power is not specified, the recommended safety distance can be determined by use of the formulas above.

### **Table 2 Electromagnetic Compatibility 1**

Guidelines and manufacturer's declaration – resistance to electromagnetic interference. The aScope™ Duodeno is intended for operation in the electromagnetic environment specified below. The user of the aScope™ Duodeno should ensure that it is used in such an environment.

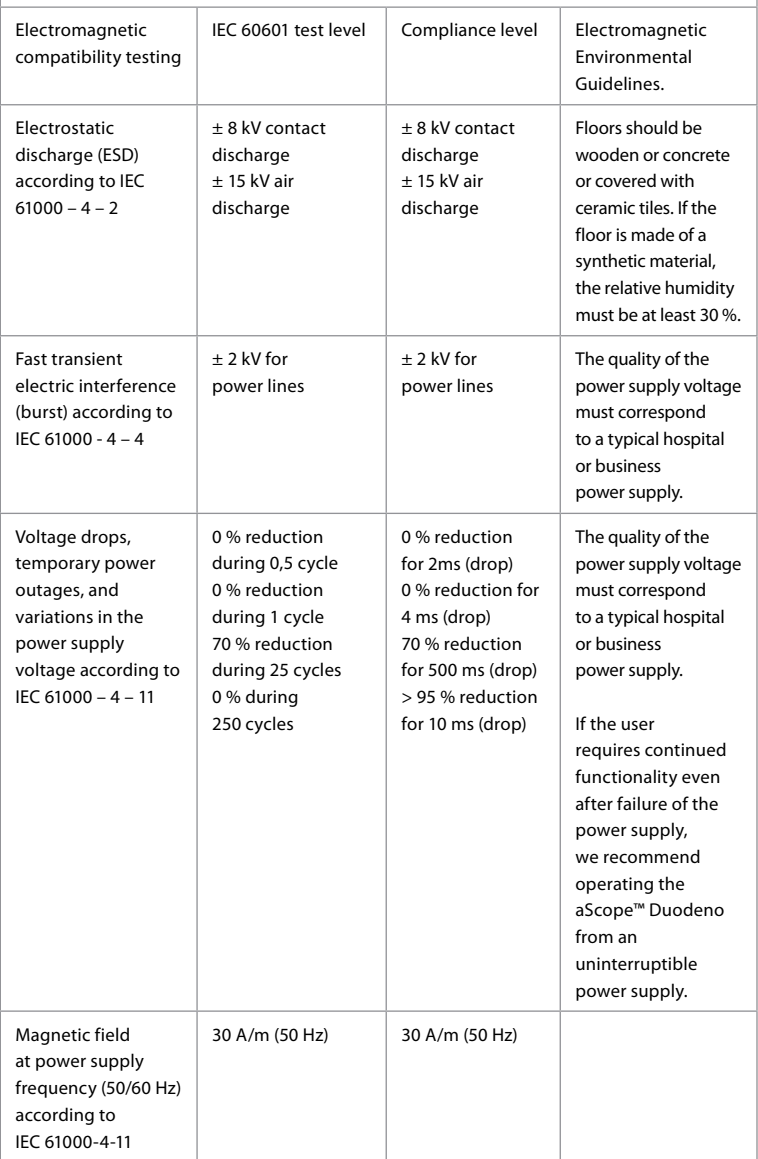

#### **Table 3 Electromagnetic Compatibility 2**

Guidelines and manufacturer's declaration – resistance to electromagnetic interference. The aScope™ Duodeno is intended for operation in the electromagnetic environment specified below. The user of the aScope™ Duodeno should ensure that it is used in such an environment.

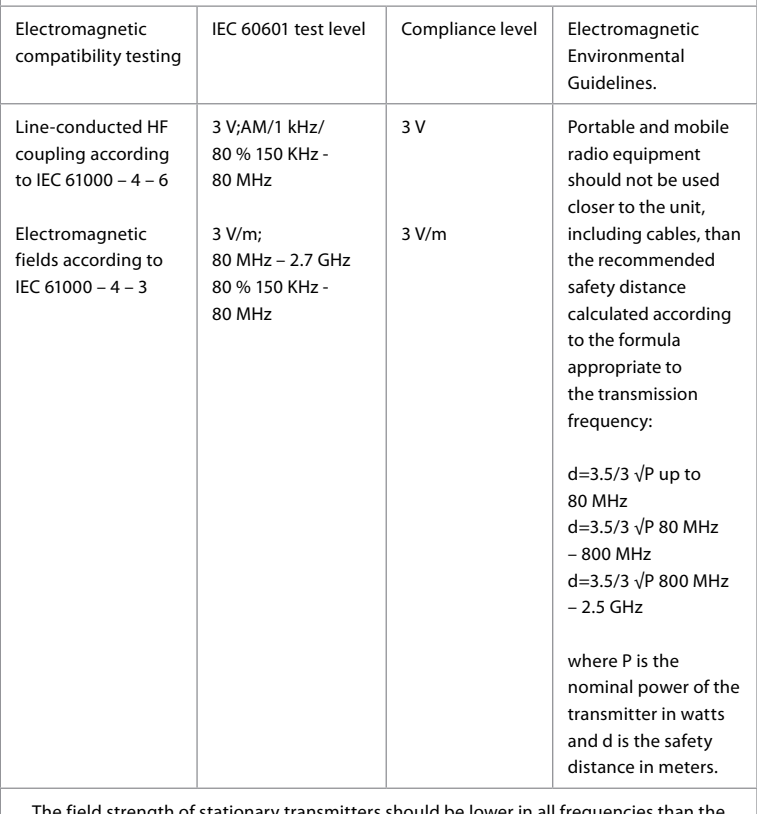

The field strength of stationary transmitters should be lower in all frequencies than the compliance level, according to an examination on site. Malfunctions are possible in the vicinity of equipment with the following symbols.

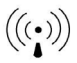

#### **Table 4 Electromagnetic Transmission**

Guidelines and manufacturer's declaration – resistance to electromagnetic interference. The aScope™ Duodeno is intended for use in the electromagnetic environment specified below. The user of the aScope™ Duodeno should ensure that it is used in such an environment.

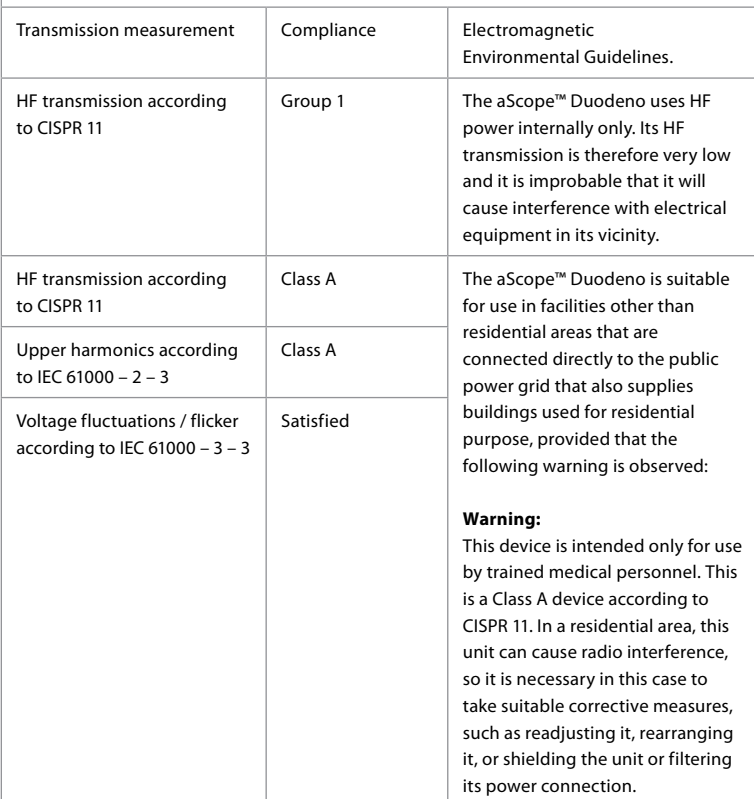

#### **13. Contact**

Manufacturer Ambu A/S Baltorpbakken 13 2750 Ballerup, Denmark

#### **Appendix 1. Connection Configurations Descriptions**

The aBox™ Duodeno is equipped with multiple video outputs for viewing by clinicians and several options for documentation via additional video outputs and a remote signal (i.e. "trigger") to activate common recording devices. The steps in this appendix will guide the installer through various available connections and the required cabling for each configuration. **Connecting the Mandatory Main Primary Imaging Monitor using the HD-SDI 1 Video Signal Connecting the Optional Secondary Imaging Monitor using the HD-SDI 2 or DVI Video Signal**

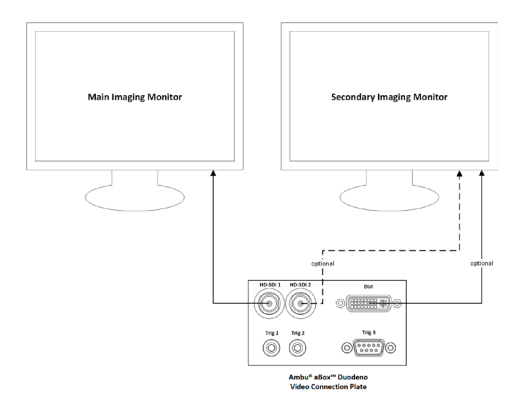

**Connecting of an Image Capture / Report Writing Workstation using the HD-SDI 2 or DVI Video Signal and TRIG 3**

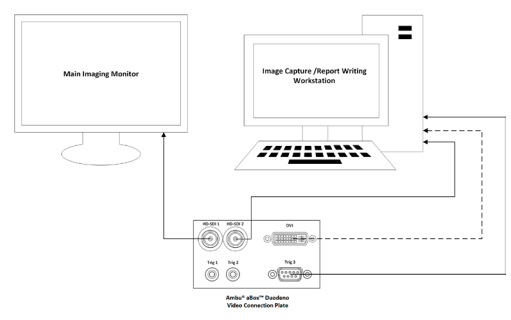

#### **Connecting of a Digital Video Recorder using the HD-SDI 2 or the DVI Video Signal and TRIG 1 and/or TRIG 2**

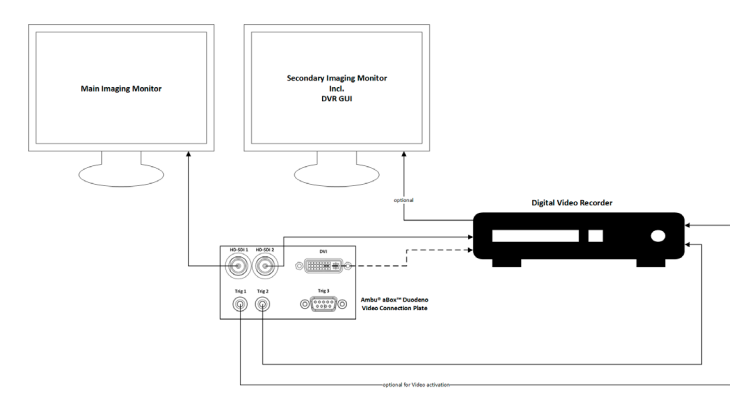

### **Appendix 2. WPF-Mediakit**

WPF-Mediakit is an open source library.

It provides control for Visual Studio .NET to display video from a Windows imaging device.

#### **<https://github.com/Sascha-L/WPF-MediaKit/wiki>**

Version: 2.2.0

Release Date: 2017-01-19

Microsoft Public License (Ms-PL)

This license governs use of the accompanying software. If you use the software, you accept this license. If you do not accept the license, do not use the software.

#### **1. Definitions**

- The terms "reproduce," "reproduction," "derivative works," and "distribution" have the same meaning here as under U.S. copyright law.
- A "contribution" is the original software, or any additions or changes to the software.
- A "contributor" is any person that distributes its contribution under this license.
- "Licensed patents" are a contributor's patent claims that read directly on its contribution.

#### **2. Grant of Rights**

- **(A)** Copyright Grant- Subject to the terms of this license, including the license conditions and limitations in section 3, each contributor grants you a non-exclusive, worldwide, royalty-free copyright license to reproduce its contribution, prepare derivative works of its contribution, and distribute its contribution or any derivative works that you create.
- **(B)** Patent Grant- Subject to the terms of this license, including the license conditions and limitations in section 3, each contributor grants you a non-exclusive, worldwide, royaltyfree license under its licensed patents to make, have made, use, sell, offer for sale, import, and/or otherwise dispose of its contribution in the software or derivative works of the contribution in the software.

#### **3. Conditions and Limitations**

- **(A)** No Trademark License- This license does not grant you rights to use any contributors' name, logo, or trademarks.
- **(B)** If you bring a patent claim against any contributor over patents that you claim are infringed by the software, your patent license from such contributor to the software ends automatically.
- **(C)** If you distribute any portion of the software, you must retain all copyright, patent, trademark, and attribution notices that are present in the software.
- **(D)** If you distribute any portion of the software in source code form, you may do so only under this license by including a complete copy of this license with your distribution. If you distribute any portion of the software in compiled or object code form, you may only do so under a license that complies with this license.
- **(E)** The software is licensed "as-is." You bear the risk of using it. The contributors give no express warranties, guarantees or conditions. You may have additional consumer rights under your local laws which this license cannot change. To the extent permitted under your local laws, the contributors exclude the implied warranties of merchantability, fitness for a particular purpose and non-infringement.

#### **1. Важна информация – прочетете преди употреба!**

Прочетете тези *Инструкции за употреба* (ИЗУ) преди работа и ги запазете за бъдещи справки. Ако не прочетете и не разберете напълно информацията, представена в тези ИЗУ, както и в инструкциите за допълнителното ендоскопско оборудване и аксесоарите, може да предизвикате сериозно нараняване на пациента и/или потребителя. Освен това неспазването на указанията в тези ИЗУ може да доведе до повреда и/или неизправност на оборудването.

Тези ИЗУ описват препоръчителните процедури за проверка и подготовка на оборудването преди употреба. Те не описват как да се извършва действителната процедура, нито се опитват да научат начинаещи потребители на правилната техника или медицинските аспекти относно използването на оборудването. Отговорност на всяко медицинско заведение е да гарантира, че само подходящо обучен персонал, който е компетентен и информиран за ендоскопското оборудване, антимикробните агенти/процеси и болничния протокол за контрол на инфекциите, участва в използването, боравенето и грижата за тези медицински изделия. Инструкциите за употреба може да се актуализират без допълнително предизвестие. Копия на текущата версия са налични при поискване.

Допълнителното оборудване, свързано към електромедицинско оборудване, трябва да отговаря на съответните IEC или ISO стандарти (напр. IEC 60950 или IEC 62368 относно оборудване за обработка на данни). Освен това всички конфигурации трябва да отговарят на изискванията за електрически системи от медицински клас (вж. клауза 16 на най-новата валидна версия на IEC 60601-1). Всеки, който свързва допълнително оборудване към електрическо оборудване от медицински клас, извършва конфигуриране на медицинска система и следователно носи отговорност системата да отговаря на изискванията за електромедицински системи. Ако имате съмнения, се консултирайте с вашия местен представител или отдела за техническо обслужване. **Федералното законодателство на САЩ налага ограничението това устройство да се продава само от лекар или по поръчка на лекар.**

#### **1.1. Предназначение/показания за употреба**

Конзолата aBox™ Duodeno е предназначена за употреба с aScope™ Duodeno и друго допълнително оборудване (напр. видео монитор от медицински клас) за ендоскопия и ендоскопска хирургия в дванадесетопръстника.

**ЗАБЕЛЕЖКА:** Не използвайте това устройство за цели, различни от предназначението му. Изберете ендоскопа за използване според целта на предвидената процедура въз основа на пълно разбиране за спецификациите и функционалността на ендоскопа, както са описани в тези ИЗУ.

#### **1.2. Целеви потребителски групи и потребителски квалификации**

Устройството е предназначено за употреба от лекари, обучени в ЕРХПГ процедурите. Ако има официални стандарти за квалификация на потребителите, извършващи ендоскопия и ендоскопско лечение, които са определени от медицинските администратори на болницата или други официални институции, като например академични общества по ендоскопия, следвайте тези стандарти. Ако няма официални стандарти за квалификация, операторът на това устройство трябва да бъде лекар, одобрен от ръководителя по медицинска безопасност на болницата или лицето, отговарящо за отделението (напр. отделение по вътрешна медицина и т.н.).

Лекарят трябва да може да извършва безопасно планираната ендоскопия и ендоскопско лечение, като следва насоките, зададени от академичните общества по ендоскопия и т.н., и вземе предвид трудността на ендоскопията и ендоскопското лечение. Това ръководство не обяснява и не обсъжда ендоскопските процедури.

#### **1.3. Противопоказания**

Противопоказанията зависят от използвания ендоскоп и ендоскопската процедура. За подробна информация относно противопоказанията вижте ИЗУ на aScope™ Duodeno.

#### **1.4. Монтаж и поддръжка**

Медицинските изделия, описани в тези ИЗУ, трябва да бъдат изпитани/проверени в съответствие с националните разпоредби по време на монтажа и редовната инспекция. Медицинското изделие на изисква периодична поддръжка.

#### **1.5. Предупреждения и предпазни мерки**

Неспазването на тези предупреждения и предпазни мерки може да доведе до нараняване на пациента или повреда на оборудването. Производителят не носи отговорност за повреди на системата или наранявания на пациентите в резултат на неправилна употреба.

## **ПРЕДУПРЕЖДЕНИЯ**

Указват потенциално опасни ситуации, които, ако не бъде избегнати, могат да доведат до смърт или сериозно нараняване.

#### **Подготовка за употреба**

- Не свързвайте устройства, които не са от медицински клас, към aBox™ Duodeno. Свързването на устройства, които не са от медицински клас (в съответствие с IEC 60601), може да има отрицателно въздействие върху безопасността на системата. Свързвайте само оборудване от медицински клас към aBox™ Duodeno.
- Никога не използвайте aBox™ Duodeno при съмнение за аномалия. Повреди или нередности в устройството могат да изложат на риск безопасността на пациента и/или потребителя и да доведат до по-сериозни повреди на оборудване.
- Пазете от електрическото оборудване от течности. Ако течност се разлее върху или в апарата, спрете незабавно работата с aBox™ Duodeno и се свържете с Ambu. Не подготвяйте, не проверявайте и не използвайте aBox™ Duodeno с мокри ръце.
- Винаги дръжте второ готово за употреба устройство aBox™ Duodeno в помещението, в случай че възникне повреда или неизправност на устройството.
- Никога не пъхайте и не пръскайте нищо във вентилационните решетки на aBox™ Duodeno. Това може да предизвика токов удар и/или пожар.
- Винаги задавайте минималната необходима яркост. Яркостта на изображението на видео монитор от медицински клас може да се различава от действителната яркост при дисталния край на ендоскопа. Макар че светлината за осветяване, излъчвана от дисталния край на ендоскопа, е необходима за ендоскопското наблюдение и лечение, тя може също да доведе до промяна на живите тъкани, като например белтъчна денатурация на чернодробната тъкан и перфорация на червата, ако се използва неправилно.
- Не оставяйте ендоскопа осветен преди и след преглед. В противен случай светодиодите може да бъдат насочени към отворените очи на упоения пациент и да причинят изгаряния на ретината. Този продукт може да влияе на друго електронно оборудване от медицински клас, използвано в комбинация с него.
- Преди употреба вижте Приложение 1, за да потвърдите съвместимостта на това устройство с цялото оборудване, което ще използвате.
- Не използвайте този продукт на място, където може да е изложен на силно електромагнитно излъчване (например в близост до микровълново терапевтично устройство, ЯМР, радиостанция, късовълново терапевтично устройство, мобилен/преносим телефон и др.). Това може да влоши производителността на продукта.
- Ако ендоскопското изображение се затъмни по време на употреба, кръв, слуз или отпадъци може да са полепнали по светлинния водач на дисталния край на ендоскопа. Опитайте да почистите светодиодите чрез промиване. Ако изображението все още е затъмнено, внимателно изтеглете ендоскопа от пациента и отстранете кръвта или слузта, за да получите оптимално осветяване и да гарантирате безопасността на прегледа. Ако продължите да използвате ендоскопа в такова състояние, температурата на дисталния край може да се повиши и да причини изгаряния на лигавицата. Това може също да предизвика нараняване на пациента и/или оператора.
- За да визуализирате изображенията от прегледа, свържете изходния терминал на aBox™ Duodeno директно към монитор. Не осъществявайте връзката чрез допълнително оборудване. Изображенията може да изчезнат по време на прегледа в зависимост от състоянието на допълнителното оборудване.

#### **Проверка на aBox™ Duodeno**

- Не свързвайте захранващия щепсел към 2-полюсната захранваща верига с адаптер от 3 полюса към 2 полюса. За да се избегне рискът от токов удар, това оборудване трябва да се свързва към захранваща електрическа мрежа само със защитно заземяване.
- Не използвайте aBox™ Duodeno, ако не сте го проверили според инструкциите. Проверете другото оборудване, което ще се използва с aBox™ Duodeno, според указанията в съответните ръководства с инструкции. Ако забележите някаква нередност, не използвайте aBox™ Duodeno и вижте раздел 12. Отстраняване на неизправности. Ако нередността продължава, след като прегледате раздел 12, свържете се с Ambu. Повреди или нередности могат да изложат на риск безопасността на пациента или потребителя и да доведат до по-сериозни повреди на оборудване.
- Не използвайте устройството, когато не можете да наблюдавате изображението в реално време. В противен случай може да настъпи нараняване на пациента.

#### **Свързване към AC захранващата мрежа**

- Винаги пазете захранващия щепсел сух. Мокър захранващ щепсел може да предизвика токов удар.
- Уверете се, че стенният електрически контакт от болничен клас, към който това устройство е свързано, има подходящ електрически капацитет, надвишаващ общата консумация на енергия на цялото свързано оборудване. Ако капацитетът не е достатъчен, може да възникне пожар или да се задейства прекъсвач, който да изключи устройството и цялото оборудване, свързано към същата захранваща верига.
- Уверете се, че сте вкарали стабилно захранващия щепсел, за да предотвратите погрешно му изваждане по време на употреба. В противен случай оборудването няма да функционира.
- Ако сте използват комбинации от оборудване, различни от посочените по-долу, пълната отговорност трябва да бъде поета от медицинското заведение. Такива комбинации не само не позволяват на оборудването да покаже пълната си функционалност, но също така могат да застрашат безопасността на пациента и медицинския персонал. Освен това издръжливостта на центъра на видео системата и помощното оборудване не е гарантирана. Проблемите, причинени в такъв случай, не се покриват от безплатен ремонт. Уверете се, че използвате оборудването в една от препоръчаните комбинации.

#### **Работа с aBox™ Duodeno**

- За да се предпазите от опасни химикали и потенциално инфектирани материали по време на процедурата и опасност от неволни диатермични изгаряния, носете лични предпазни средства, като например очила, лицева маска, устойчиво на влага облекло и устойчиви на химикали и електричество ръкавици, които са ви по мярка и са достатъчно дълги да покрият кожата ви. Имайте предвид, че е необходим нов чифт ръкавици преди всяка процедура.
- Никога не изп олзвайте aBox™ Duodeno при съмнение за аномалия. Повреди или нередности в устройството могат да изложат на риск безопасността на пациента или потребителя и да доведат до по-сериозни повреди на оборудване.
- Ако възникне или се подозира друга необичайна ситуация, незабавно спрете да използвате оборудването, изключете цялото оборудване и внимателно изтеглете ендоскопа от пациента, както е описано в ръководството с инструкции на ендоскопа. След това вижте инструкциите в раздел 12. Отстраняване на неизправности. Ако проблемът не може да се разреши чрез коригиращите действия, описани в раздел 12, не използвайте оборудването и се свържете с Ambu.
- Почиствайте устройството и сменяйте ръкавиците си, преди да докоснете устройството и между случаите. Използването на едни и същи ръкавиците може да доведе до кръстосана контаминация.

#### **Допълнително оборудване**

- Когато използвате медицински агенти под формата на спрей, като например лубрикант, анестетик или спирт, използвайте ги далеч от аBox™ Duodeno, така че медицинските агенти да не влязат в контакт с aBox™ Duodeno. Медицинските агенти може да протекат във видео системата през вентилационните решетки и да причинят повреда на оборудването.
- Не използвайте несъвместимо електрохирургично оборудване с това устройство. Възможна е появата на смущения в монитора или загуба на ендоскопското изображение.
- Не използвайте овлажнител близо до центъра на видео системата, тъй като може да се появи конденз и да доведе до неизправност на оборудването.
- Когато записвате изображения, уверете се, че ги записвате заедно с данните за пациента. В противен случай може да е трудно да разграничите различните наблюдения.

#### **Смяна на предпазителя**

- Никога не използвайте модел предпазител, различен от посочения от Ambu. В противен случай неизправност или повреда на aBox Duodeno може да предизвика пожар или опасност от токов удар.
- Не забравяйте да изключите aBox™ Duodeno и да извадите захранващия кабел от контакта, преди да махнете предпазителя от aBox™ Duodeno. В противен случай може да възникне пожар или токов удар.
- Ако след смяна на предпазителя захранването не се възстанови, извадете незабавно захранващия кабел от контакта за AC захранване и след това се свържете с Ambu. В противен случай може да възникне токов удар.
- Не поставяйте устройството над пациента. Ако предната част бъде разрушена от силни външни удари, устройството може да се разпадне. Падащи парчета може да предизвикат нараняване на пациента.
- Пъхнете предпазителя в това устройство, докато щракне на място. Ако предпазителят не бъде пъхнат докрай, захранването може да не се включи или по време на работа може да възникне неизправност в електрозахранването.

#### **Грижа и съхранение**

- След като избършете с парче навлажнена марля, подсушете добре aBox™ Duodeno преди повторна употреба. Ако устройството използва, докато е все още мокро, има риск от токов удар.
- Не използвайте устройството, без да сте разбрали напълно ИЗУ. Ако системата не е подготвена правилно преди всяка употреба, може да възникне повреда на оборудването, нараняване на пациента и оператора и/или пожар.

#### **Опасност от пожар**

• Системата не е защитена от пожар и експлозия. Когато използвате устройството в среда със запалими или избухливи газове или в среда с обогатен с кислород въздух, в устройството може да възникне пожар или експлозия. Не използвайте устройството в среда със запалими или избухливи газове или газови смеси. Не използвайте устройството в обогатена с кислород среда.

#### **Монтаж, поправка и поддръжка**

• Устройството не съдържа никакви части, които могат да бъдат поправяни от потребителя. Разглобяване, промяна или опит за поправяне могат да доведат до нараняване на пациента или потребителя и повреда на системата. Монтажът, поправките и поддръжката трябва да се извършват от персонал на Ambu или одобрен от Ambu персонал. Прочетете раздел 12 за повече информация относно отстраняването на неизправности.

#### **ПРЕДПАЗНИ МЕРКИ**

Указват потенциално опасни ситуации, които, ако не бъдат избегнати, могат да доведат до леки или средни наранявания. Могат също да се използват като предупреждение за опасни практики или възможно повреждане на оборудването.

#### **Общи**

- Не използвайте остри или твърди предмети, за да натискате бутоните на предния панел. Това може да повреди бутоните.
- Не прилагайте прекомерна сила върху аBox™ Duodeno и/или други свързани устройства. В противен случай може да възникнат повреди и/или неизправности.
- Почистете и изсмучете прахта от вентилационните решетки на аBox™ Duodeno с помощта на прахосмукачка, ако е необходимо. Поддържайте вентилационната решетка чиста. В противен случай aBox™ Duodeno може да се счупи и повреди поради прегряване.
- Уверете се, че устройството не се използва в близост до или в куп с друго оборудване (различно от компонентите на тази система), за да избегнете електромагнитни смущения.
- Електромагнитни смущения в това устройство може да възникнат, когато е поставено близо до оборудване, маркирано със следния символ ((w)), или друго преносимо и мобилно радиочестотно комуникационно оборудване, като например мобилни телефони. Ако възникне радиосмущение, може да са необходими коригиращи мерки, като например преориентиране или преместване на устройството или изолиране на помещението.
- Не поставяйте никакви предмети върху aBox™ Duodeno. В противен случай може да възникне деформация и повреда на оборудването.
- Поставяйте aBox™ Duodeno върху стабилна, хоризонтална повърхност. В противен случай aBox™ Duodeno може да се преобърне или падне и може да предизвика нараняване на потребителя или пациента или повреда на оборудването.
- Ако използвате количка, различна от мобилната работна станция, се уверете, че количката може да издържи теглото на поставеното върху нея оборудване.
- Федералното законодателство на САЩ налага ограничението това устройство да се продава само от лекар или по поръчка на лекар.

#### **Грижа и съхранение**

- Не почиствайте гнездото за захранващия кабел, връзките и контакта за AC захранване. Почистването може да деформира или разяде контактите, което може да повреди аBox™ Duodeno.
- Не съхранявайте устройството на място, изложено на пряка слънчева светлина, рентгенови лъчи, радиоактивност или силно електромагнитно лъчение (напр. близо до микровълново оборудване за медицинско лечение, късовълново оборудване за медицинско лечение, ЯМР оборудване, радио или мобилни телефони). В противен случай може да възникне повреда на аBox™ Duodeno.
- Когато изхвърлите това устройство или някои от неговите компоненти (например предпазителите), следвайте всички приложими национални и местни закони и указания.
- Изключвайте всички допълнителни апарати, преди да ги свържете към аBox™ Duodeno, и използвайте само подходящи кабели. В противен случай може да възникне повреда или неизправност на оборудването.
- Затворете капака на конектора, преди да почистите aBox™ Duodeno. Не отваряйте капака, докато почиствате aBox™ Duodeno, тъй като в противен случай течност може да проникне в конектора и да повреди устройството.
- Не обработвайте в автоклав и не стерилизирайте aBox™ Duodeno. Това може да доведе до повреда на устройството.
- Кабелите не трябва да се огъват под остър ъгъл, дърпат, усукват или мачкат. Това може да повреди кабелите.
- Никога не упражнявайте прекомерна сила върху конекторите. Това може да повреди конекторите.
- Използвайте това устройство само в условията, описани в раздел 10.2 "Спецификации за средата на транспортиране, съхранение и работа". В противен случай резултатът може да е неправилно функциониране, нарушена безопасност и/или повреда на оборудването.

#### **Аксесоари**

- Не закрепвайте нищо друго освен поставката за бутилка към aBox™ Duodeno. В противен случай може да възникне повреда или деформация на оборудването.
- В поставката за бутилка поставяйте само бутилка със стерилна вода. В противен случай поставката за бутилка може да се повреди.
- Когато устройството се използва с ендоскопски устройства под напрежение, може да се добави ток от утечка. Използвайте само ендоскопски устройства от тип BF или CF. Преди употреба проверете съвместимостта на аксесоара/ ендоскопското устройство във връзка с критериите за безопасна употреба.

### **1.6. Нежелани събития**

Не са известни нежелани събития, свързани с aBox Duodeno; вижте ИЗУ на aScope Duodeno за информация относно нежеланите събития, свързани с ЕРХПГ.

Възможни нежелани събития, свързани със системата Ambu Duodeno (без да са изчерпателни): инфекция/възпаление (включително пост-ЕРХПГ панкреатит (PEP), холангит, холецистит, ендокардит и сепсис), кървене, перфорация, топлинни наранявания, свързани със стент нежелани събития, сърдечно-белодробни нежелани събития, въздушна емболия, свързани с анестезия нежелани събития, гадене, възпалено гърло, коремна болка и дискомфорт.

### **2. Описание на системата**

#### **2.1. Части на системата**

aBox™ Duodeno е за многократна употреба. Не е разрешено модифициране на това оборудване. aBox™ Duodeno се доставя с един захранващ кабел, който осигурява захранването, необходимо за работата на aBox™ Duodeno, поставка за бутилка със стерилна вода и кабел за изравняване на потенциала (POAG).

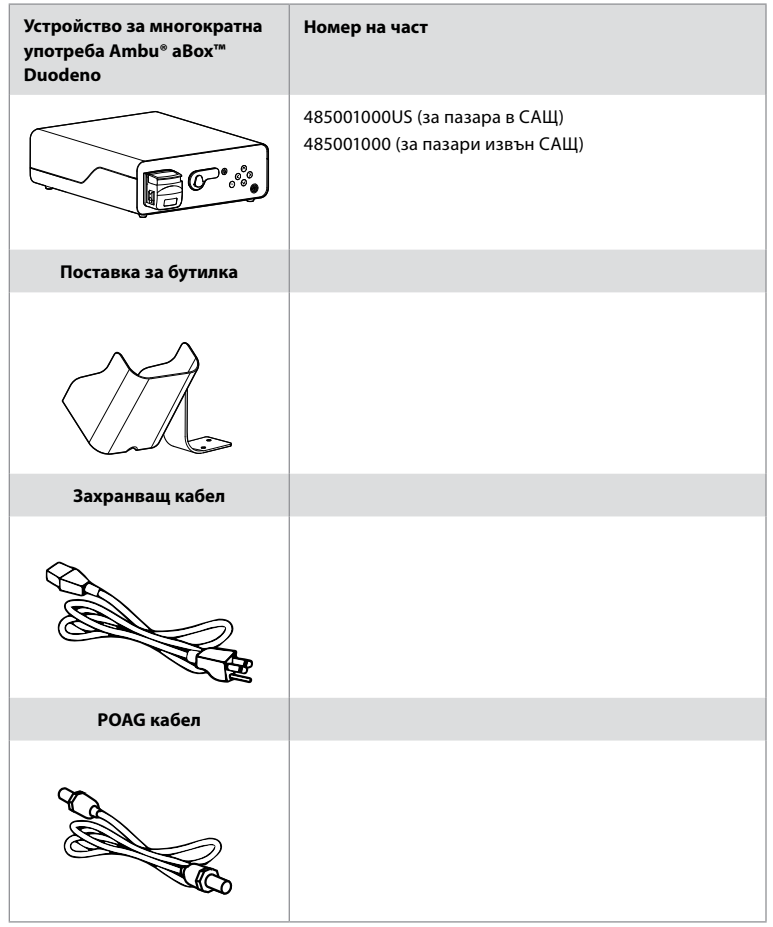

aBox™ Duodeno не се предлага във всички държави. Свържете се с местния търговски офис.

#### **2.2. Съвместимо устройство (приложна част)**

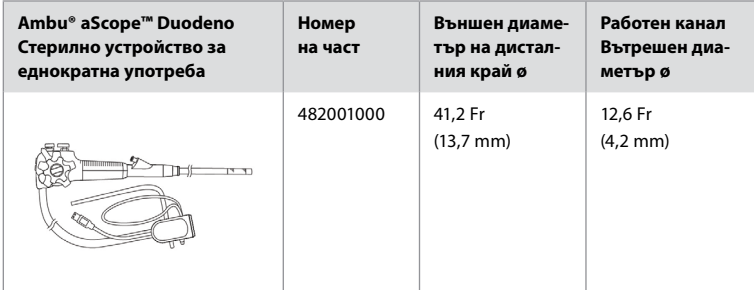

aScope™ Duodeno не се предлага във всички държави. За подробна информация се свържете с местния търговски офис.

### **2.3. Описание и функция на aBox™ Duodeno**

aBox™ Duodeno е конзолата, която е необходима за обработката на видео изображението от камерата на ендоскопа, сигналите от дистанционните превключватели и данните за изходящо видео и записващо устройство. aBox™ Duodeno е предназначена за използване с aScope™ Duodeno.

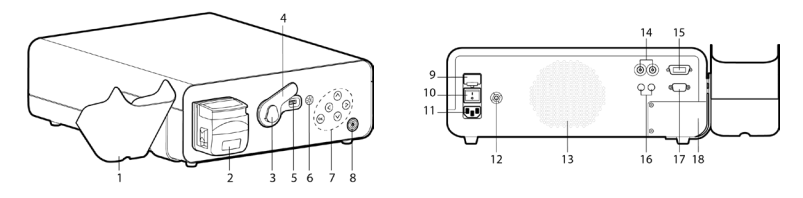

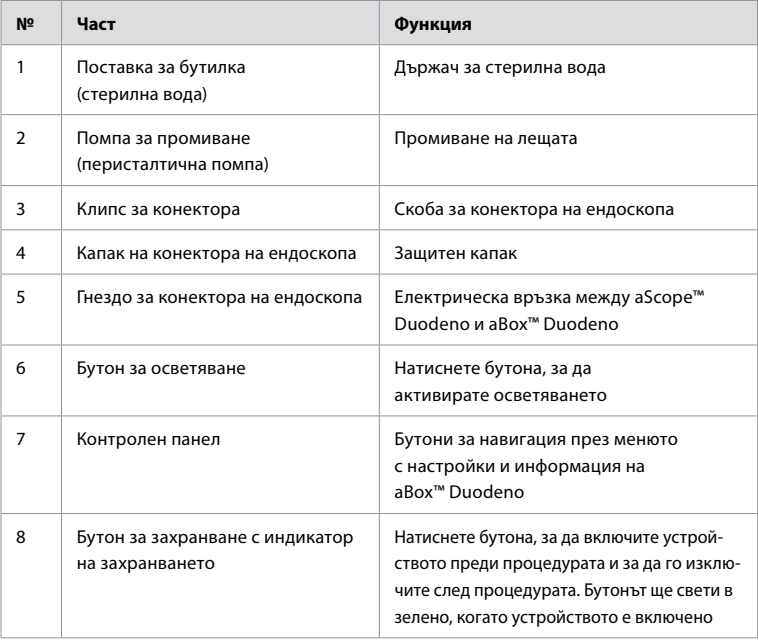

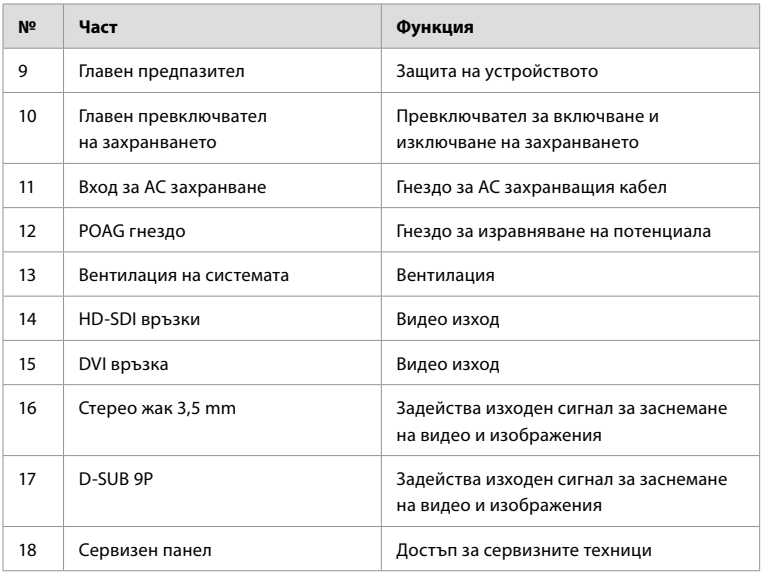

### **3. Обяснение на използваните символи 3.1. Символи**

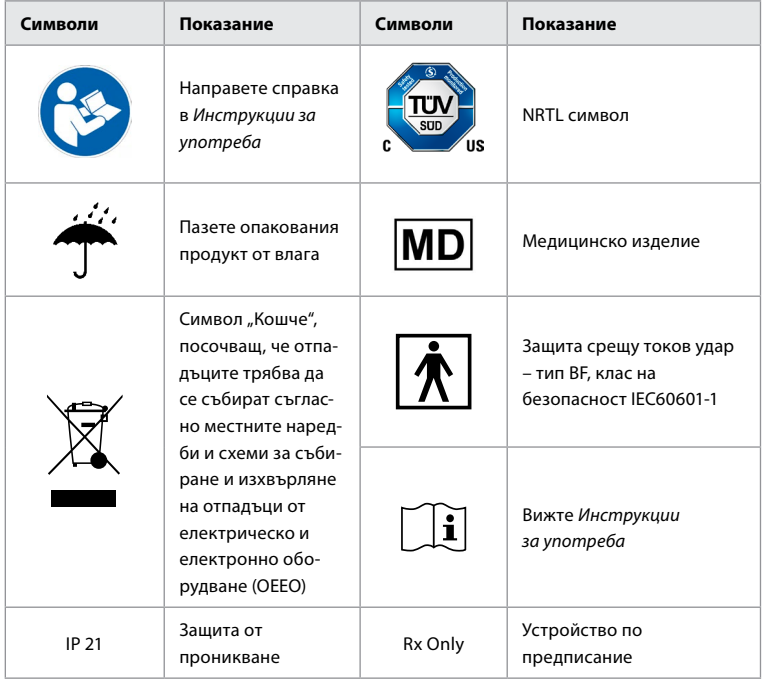
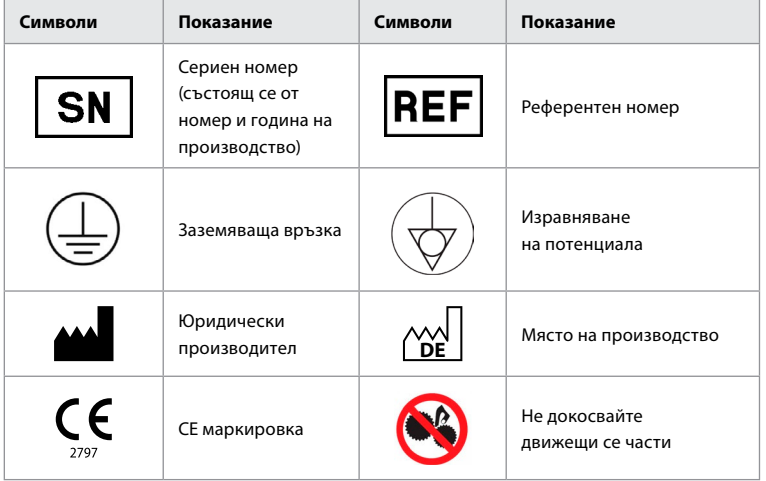

### **4. Допълнително оборудване и аксесоари**

Допълнителното оборудване, посочено по-долу, трябва да бъде свързано, за да може системата да функционира и да записва данни за пациента. Проверете оборудването по-долу, както е описано в съответните ръководства с инструкции.

- Поставка за бутилка (част от системата).
- Стерилна вода за промиване с обем поне 1000 ml.

Препоръчва се бутилката със стерилна вода да се постави в предвидената за целта поставка от лявата страна на aBox™ Duodeno. За подробна информация относно закрепването на поставката за бутилка към aBox™ Duodeno вижте раздел 4.1 по-долу.

- Монитор от медицински клас с разделителна способност поне 1920x1080 и размер поне 27" с DVI или HD-SDI вход(ове). Препоръчителното цветово пространство е sRGB.
- Работна станция за отчитане на заснетите изображения или записване.
- Източник на вакуум с налягане поне -7 psi (-50 kPa) и аспирационна система.
- Източник на инсуфлация, одобрен за употреба при стомашно-чревни ендоскопски процедури.

### **4.1. Прикрепване на поставката за бутилка към aBox™ Duodeno**

aBox™ Duodeno се доставя с една поставка за бутилка, която трябва да се прикрепи от лявата страна на устройството. Следвайте илюстрациите по-долу, за да прикрепите правилно поставката за бутилка.

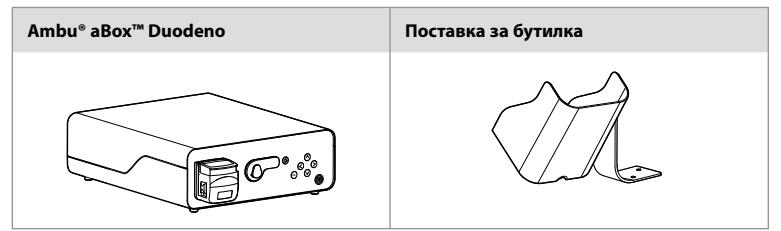

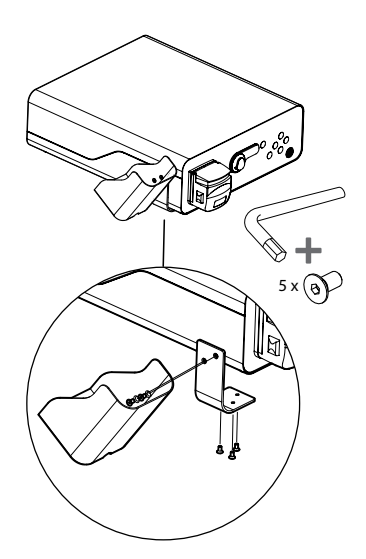

#### **5. Подготовка и проверка за използване**

Цифрите в сивите кръгчета по-долу се отнасят за илюстрациите на страница 2. Проверете всички допълнителни апарати, които ще се използват с това устройство, според указанията в съответните *Инструкции за употреба*. Ако при проверката забележите някакви нередности, следвайте инструкциите, описани в раздел 12. Отстраняване на неизправности. Ако устройството е неизправно, не го използвайте. Свържете се с вашия търговски представител на Ambu за допълнително съдействие.

- Проверете съдържанието на aBox™ Duodeno. Сравнете всички елементи в пакета с компонентите, показани в описанието на устройството в раздел 2. **1**
- Ако устройството е повредено, липсва компонент или имате някакви въпроси, не използвайте устройството и незабавно се свържете с Ambu.
- Препоръчително е aBox™ Duodeno да се поставя върху хоризонтални повърхности с възможност за преместване (напр. мобилна количка, колони за медицинско оборудване), така че системата да може да се премести в най-удобната позиция за всеки един пациент и/или както е необходимо за задоволително извършване на предвидената за пациента процедура. Подобни колички или колони трябва да бъдат предназначени за такава цел и да отговарят на необходимите изисквания за капацитет на натоварване (вижте техническите данни в раздел 10), както и да разполагат със заключващ механизъм, предотвратяващ неволно превъртане или преместване по време на процедурата. **2**
- Закрепете поставката за бутилка към aBox™ Duodeno, както е описано в раздел 4.1. **2**
- Един (1) захранващ кабел от болничен клас е доставен с aBox™ Duodeno и е необходим за осигуряването на захранване от електрическата мрежа към aBox™ Duodeno (вижте техническите данни в раздел 10 за електрическите данни и друга приложима информация). Захранващият кабел не е неразделна част от aBox™ Duodeno. Свържете захранващия кабел към връзката за AC захранване и към заземено гнездо на източник на захранване. **3**
- Това медицинско устройство може да бъде свързано към мрежа от устройства от медицински клас. Използвайте проводника за изравняване на потенциала, както е определено за необходимо от биомедицинския/клиничния/техническо-инженерния персонал на вашето заведение. Проводникът за изравняване на потенциала (зелен кабел с жълта линия, минаваща по дължината му) служи за провеждане на възможните разлики в потенциалите в заземяването между компонентите на мрежата, които могат да доведат до потенциално опасно изтичане на ток към пациента. Проводникът за изравняване на потенциалите предотвратява тази опасност. **3**
- Свържете aBox™ Duodeno към поне един монитор от медицински клас. Препоръчително е да използвате HD-SDI 1 за основния монитор и да изберете монитор от медицински клас с Full HD разделителна способност. Вижте Приложение 1 за конкретни подробности относно връзките. **3**
- Допълнителен монитор от медицински клас или записващо устройство от медицински клас може да се свърже към HD-SDI 2 или DVI. **3**
- Използвайте изхода "TRIG 1, TRIG 2 и/или TRIG 3" за кабела за дистанционен сигнал за задействане към записващото устройство от медицински клас, когато сте свързали такова. За подробна информация относно връзките вижте Приложение 1. **3**

#### **5.1. Включване на захранването и стартиране на aBox™ Duodeno**

След като свържете всички описани по-горе компоненти, можете да включите захранването на aBox Duodeno.

- ВКЛЮЧЕТЕ захранването на aBox™ Duodeno от главния превключвател на гърба на устройството и след това натиснете бутона за захранване от предната страна (вдясно) на устройството. Бутонът за захранване ще свети в зелено, когато устройството aBox™ Duodeno е включено. **4a**
- Конзолата aBox™ Duodeno указва кога е готова, като показва на екрана на основния монитор информационното съобщение: "please connect endoscope" (моля, свържете ендоскопа). След като ендоскопът бъде свързан, системата ще потвърди това, като покаже съобщението "endoscope connected" (ендоскопът е свързан) на екрана на основния монитор.

### **5.2. Подготовка и свързване на Ambu® aScope™ Duodeno**

Вижте ИЗУ на aScope™ Duodeno. **5**

#### **5.3. Екран на основния монитор**

След като изпълните стъпките, описани в раздели 4 и 5, системата ще извърши вътрешна проверка на системата и ще покаже състоянието на екрана на основния монитор.

В този момент ще трябва да потвърдите, че нова бутилка със стерилна вода е била приготвена преди процедурата, и ще бъдете помолени да свържете източниците на CO<sub>2</sub> и на вакуум, както е указано. След като завършите свързването, можете да направите функционалната проверка на ендоскопа. За потвърждение натиснете бутона **OK** на контролния панел на aBox™ Duodeno. След потвърждението aBox™ Duodeno ще покаже изображението в реално време на екрана на основния монитор. Натиснете бутона за осветяване за включване на светлината. **6**

#### **5.4. Навигация в контролния панел**

Менюто с настройки и информация може да се покаже с натискане на който и да е бутон на контролния панел на aBox™ Duodeno.

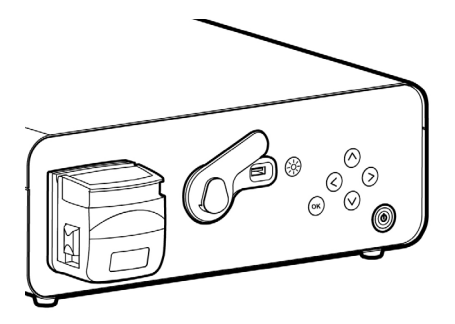

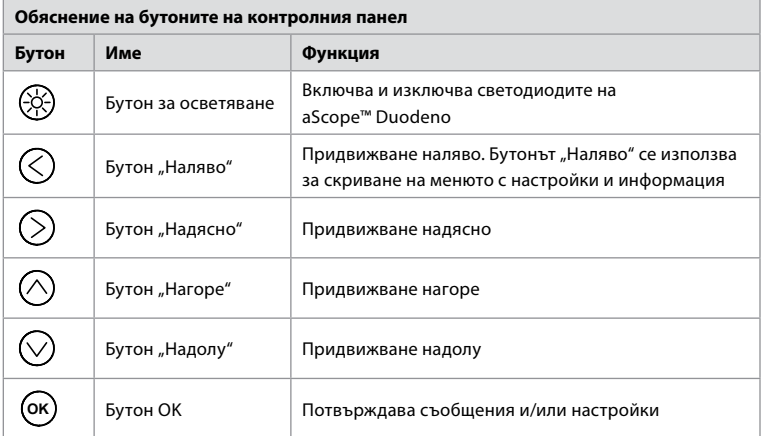

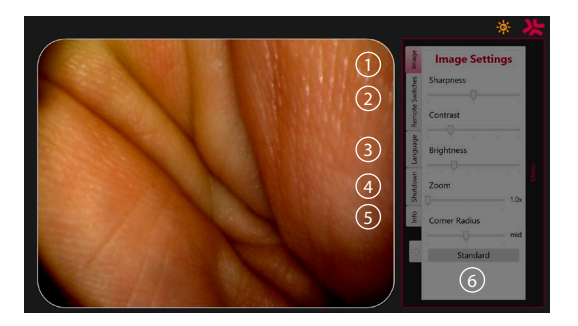

**Image settings 1** . Отворете менюто чрез натискане на който и да е бутон на контролния панел, задайте настройките и след това се върнете с **бутона "Наляво"** (<). Натиснете веднъж за излизане от настройката и два пъти за затваряне на менюто.

**Remote switches 2** . Отворете менюто, като натиснете който и да е бутон на контролния панел, и след това изберете Remote switches. Наличните функции за всеки дистанционен превключвател ще бъдат показани, като влезете в настройките на падащото подменю. Задайте желаната функция за всеки дистанционен превключвател и запишете.

- За да излезете от менюто с информация и настройки, използвайте бутон "Наляво"  $\textcircled{c}$  . Натиснете веднъж за излизане от настройката и два пъти за затваряне на менюто.
- Стандартната конфигурация на дистанционните превключватели е: 1 за заснемане на изображение, 2 и 3 нямат предварително зададена функция.

**Език (3).** Имайте предвид, че настройката на езика е активна само в режим на неактивност. Не можете да смените езика, ако има свързано устройство.

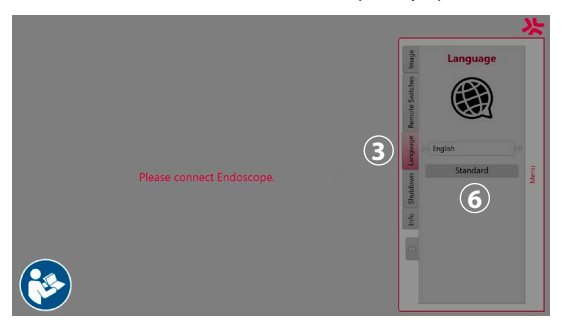

Отворете менюто, като натиснете произволен бутон на контролния панел, придвижете  $\mathsf{c}\mathsf{e}\, \mathsf{c}$  **бутона за надолу**  $\heartsuit$  до <code>Language</code> (Език)  $\mathbf{\mathfrak{D}}$  и влезте с <code>бутона</code> за надясно  $\heartsuit$  . Изберете език, като използвате бутоните за наляво или надясно. Езикът ще бъде сменен директно. Потвърдете чрез бутона **OK** .

**Shutdown 4** . След последната процедура за деня изберете бутона Shutdown (Изключване) в менюто с настройки и информация. След като изберете Shutdown, натиснете бутона Shutdown, за да приключите дневната сесия, и натиснете бутона  $(\alpha)$  на контролния панел, за да потвърдите. В този момент системата ще започне процеса за изключване на захранването. Изключването приключва, когато бутонът за захранване на aBox™ Duodeno вече не свети.

**Бутон Info (5)**. При настройването на аВох™ Duodeno ще бъдете помолени да потвърдите, че преди процедурата е била приготвена нова бутилка със стерилна вода. Опцията Info ще записва всяко съобщение, което може да се покаже по време на процедурата, напр. "Lid of the peristaltic pump is open" (Капакът на перисталтичната помпа е отворен). Натиснете бутона  $\overline{6k}$  за потвърждение и **бутона "Наляво"**  $\overline{\left\langle \right.}$  за затваряне на менюто.

**Бутон Standard (6)**. Натиснете бутона Standard (Стандарт) от менюто с настройки, за да възстановите стандартните настройки.

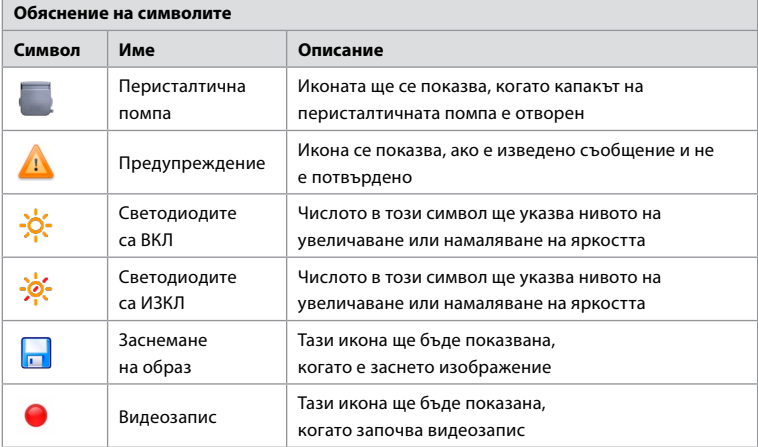

Системата ще показва съобщения на екрана на основния монитор, ако възникнат нередности. За подробна информация вижте раздел 12. Отстраняване на неизправности.

41

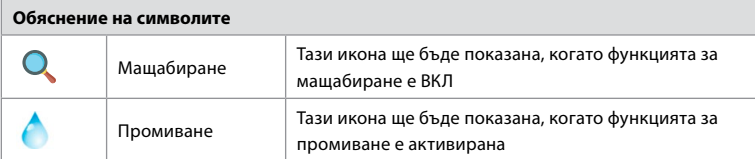

### **6. Завършване на процедура и изключване на системата 6.1. Приключване на процедура с пациент**

За да приключите процедура с пациента, извадете щепсела на конектора на ендоскопа от гнездото за конектор на aBox™ Duodeno. За подробна информация и изхвърляне на ендоскопа вижте ИЗУ на aScope™ Duodeno. **7**

### **6.2. Изключване на системата**

След последната процедура за деня натиснете бутона за захранване в продължение на 3 секунди. В този момент системата ще започне процеса за изключване на захранването. Изключването приключва, когато бутонът за захранване на aBox™ Duodeno вече не свети. Имайте предвид, че неправилно изключване на aBox™ Duodeno може да влоши трайно функционалността и да наложи сервизно обслужване. **8**

### **7. Смяна на предпазителя**

Винаги използвайте предпазителите, препоръчани от Ambu. За да поръчате нови предпазители, се свържете с вашия търговски представител. Уверете се, че само подходящо обучен персонал отговаря за смяната на предпазителите.

Изключете aBox™ Duodeno и извадете захранващия кабел от електрическия контакт.

- Освободете предпазителя, като натиснете долния щифт на кутията с предпазители с помощта на отвертка. **1**
- Издърпайте кутията с предпазители право навън. **2**
- Сменете и двата предпазителя. **3**
- Пъхнете кутията с предпазители в aBox™ Duodeno, докато щракне на място. **4**

Свържете захранващия кабел към гнездо на заземен източник на захранване, включете aBox™ Duodeno и потвърдете захранващата мощност.

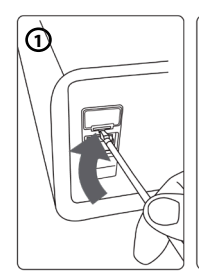

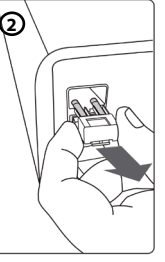

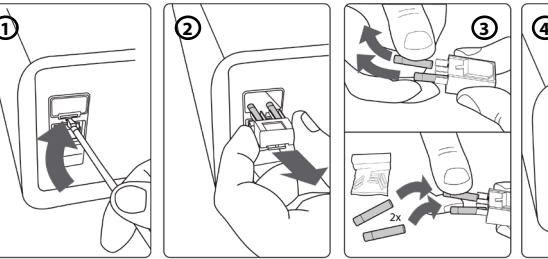

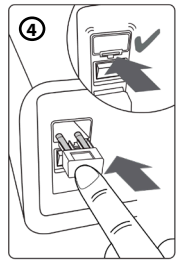

### **8. Смяна на перисталтичната помпа**

Уверете се, че захранването на aBox™ Duodeno е изключено и че корпусът на перисталтичната помпа е напълно затворен.

- Освободете цялата глава на перисталтичната помпа, като натиснете освобождаващия щифт от долната дясна страна на корпуса на помпата. **1**
- Завъртете перисталтичната помпа наляво и я издърпайте към себе си с едно непрекъснато движение. **2**
- Подравнете ключа на блока на резервната перисталтична помпа със съответния жлеб в aBox™ Duodeno, след което натиснете и завъртете блока на помпата надясно, докато щракне на място. **3**
- Когато е закрепена правилно, главата на перисталтичната помпата не трябва да се върти в нито една посока. **4**

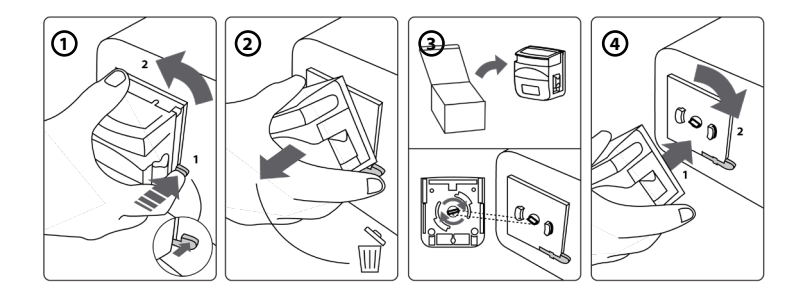

### **9. Почистване на външните повърхности на aBox™ Duodeno**

aBox™ Duodeno трябва да се почиства преди и след всяка процедура. Почиствайте aBox™ Duodeno в съответствие с добрата медицинска практика и съгласно процедурите по-долу: **9**

Използвайте бактерицидна кърпа, за да премахнете големите замърсявания. Цялата кръв и други телесни течности трябва да бъдат почистени щателно от всички повърхности и предмети преди използването на бактерицидната кърпа. **(SUPER- SANI-CLOTH® от PDI или еквивалент)**

Третираните повърхности трябва да останат видимо мокри в продължение на пълни две (2) минути. Използвайте допълнителни кърпи, ако е необходимо, за да осигурите непрекъснат контакт с мократа субстанция в продължение на 2 минути. Оставете aBox™ Duodeno да изсъхне на въздух.

### **10. Технически данни**

Всички посочени по-долу стойности (напр. тегло, размери) са средни. Поради това са възможни малки вариации, които обаче нямат влияние върху производителността и безопасността на системата.

# **10.1. Спецификации на aBox™ Duodeno**

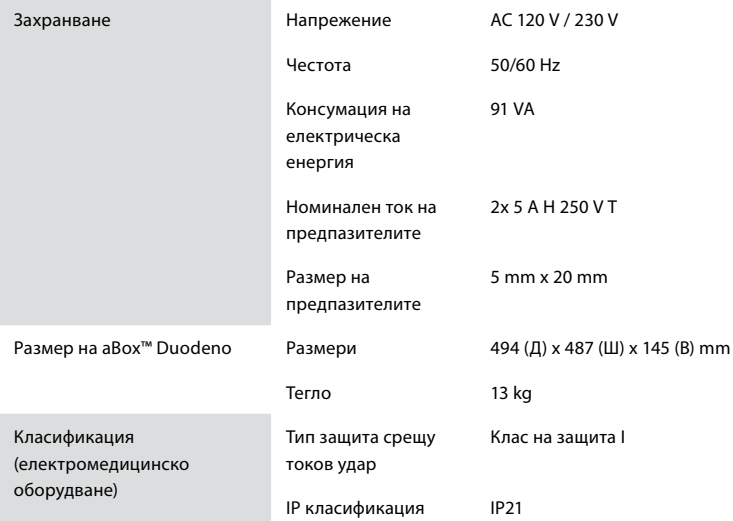

### **10.2. Спецификации за средата на транспортиране, съхранение и работа**

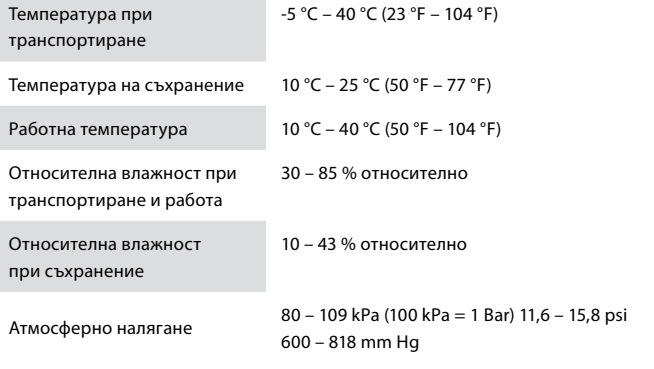

# **10.3. Аксесоари**

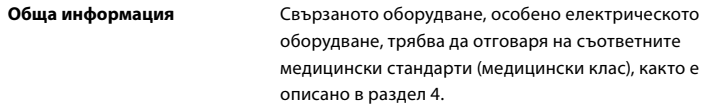

### **10.4. Списък с аксесоари – преглед**

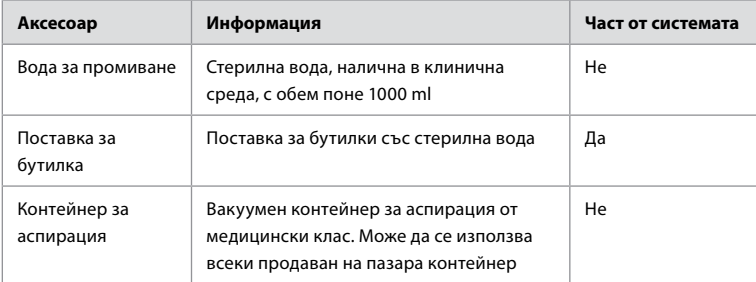

### **11. Защита на околната среда**

Съгласно Директива 2002/96/EО на Европейския съюз относно отпадъците от електрическо и електронно оборудване (ОЕЕО) всички отпадъци от медицинско електрическо и електронно оборудване трябва да се изхвърлят и събират отделно. Този продукт е електрическо и електронно оборудване и трябва да се изхвърли в съответствие със законодателството и изискванията на национално и местно ниво.

### **12. Отстраняване на неизправности**

Таблицата по-долу показва възможните причини и решения на проблеми, които може да възникнат поради грешна настройка на оборудването или влошено състояние на **aBox™ Duodeno**. Проблеми или неизправности, които не са посочени в таблицата по-долу, изискват поправка. Тъй като поправянето от лица, които не са квалифицирани от Ambu, може да предизвика нараняване на пациента или потребителя и/или повреда на оборудването, непременно се свържете с Ambu, ако имате нужда от поправка.

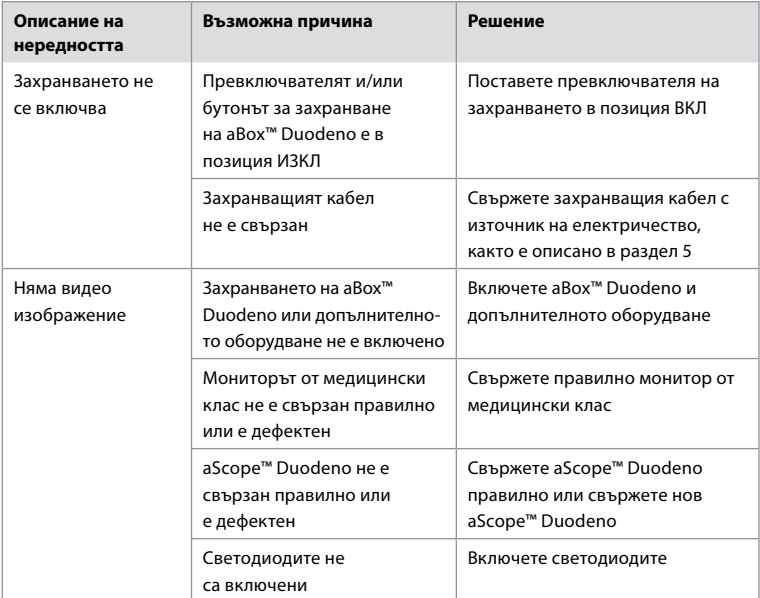

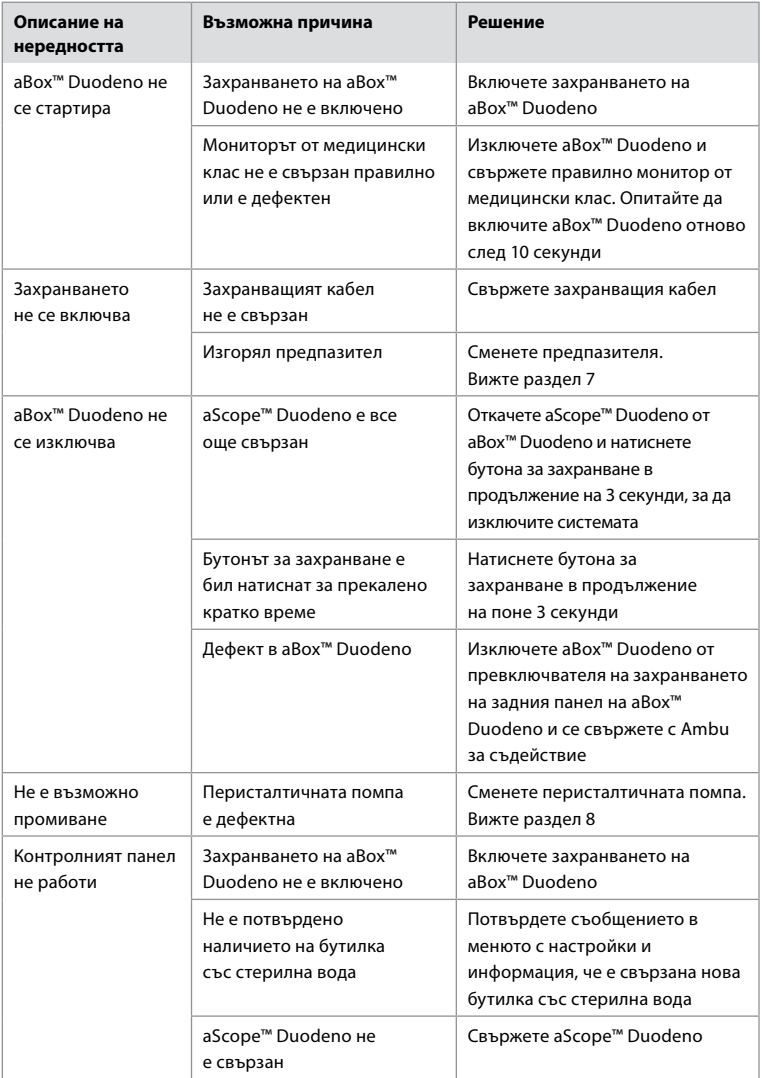

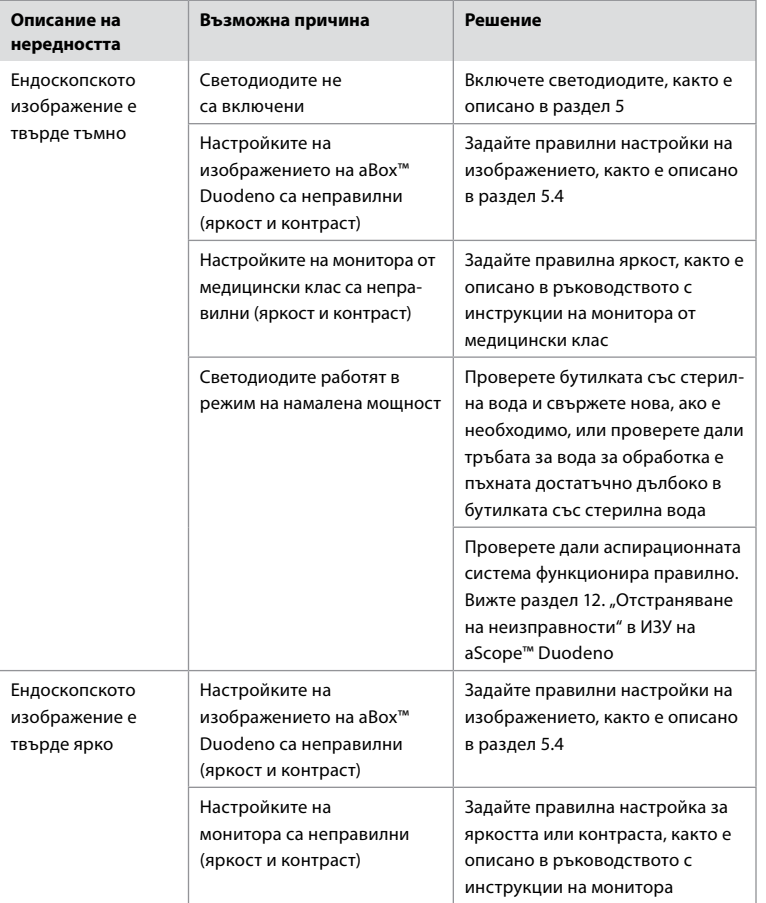

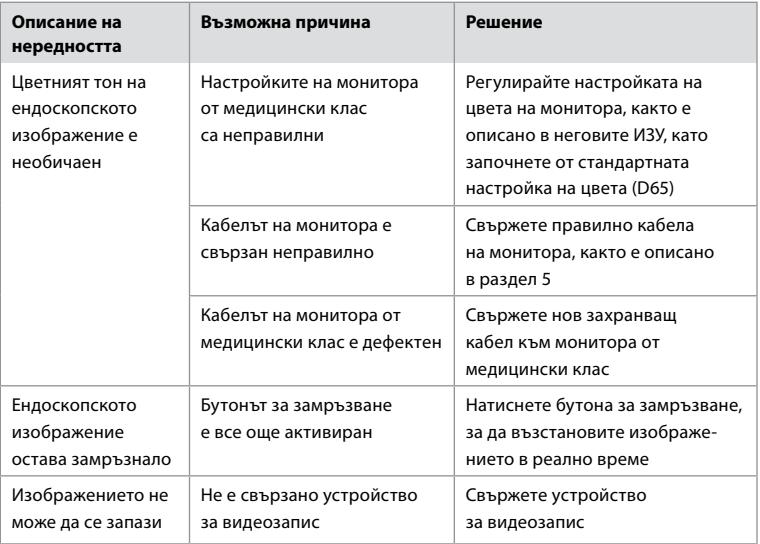

# **Стандартни съобщения по време на настройване и процедура**

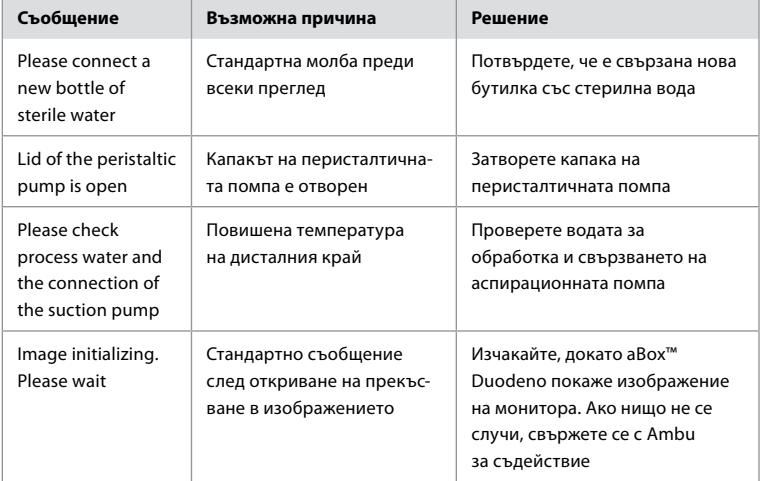

### **Съобщения за грешка**

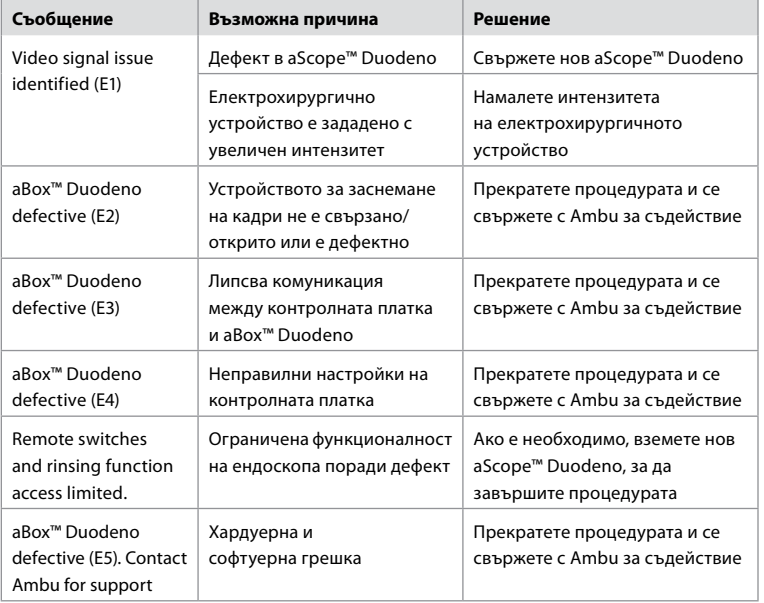

### **12.1. Връщане на aBox™ Duodeno на Ambu**

Ако трябва да върнете aBox™ Duodeno на Ambu за преглед, първо се свържете с вашия представителя на Ambu за инструкции и/или указания. С цел предотвратяване на инфекции е строго забранено изпращането на замърсени медицински устройства. Затова aBox Duodeno трябва да бъде надлежно почистено и опаковано на място, преди да се изпрати на Ambu. Ambu си запазва правото да връща контаминирани медицински устройства на изпращача.

**В случай на сериозен инцидент информирайте Ambu и компетентните органи.**

### **12.2. Приложими стандарти**

Системата отговаря на стандарта IEC 60601–1/ANSI/AAMI ES60601-1, IEC 60601-1-2 и IEC 60601-2-18.

### **12.3. Електромагнитна съвместимост**

**Обща информация** Медицинското електрическо оборудване подлежи на специални предпазни мерки по отношение на електромагнитната съвместимост и трябва да се монтира съгласно инструкциите в придружаващата документация.

> Производителят може да гарантира съответствието на оборудването само ако се използват аксесоарните части, посочени в придружаващата документация.

Устройството е предназначено за употреба само от обучен медицински персонал. Това устройство може да причини радиосмущения или смущения в работата на друго оборудване в непосредствена близост. Може да се наложи предприемането на подходящи корективни мерки, като например пренастройване, различно системно оформление или изолиране.

**Специални инструкции** Разпоредбите, приложими към медицинските изделия, изискват да ви се предостави информацията по-долу. (Вижте следващите страници с всички таблици.)

- Таблица 1 Препоръчителни разстояния за безопасност.
- Таблица 2 Електромагнитна съвместимост 1.
- Таблица 3 Електромагнитна съвместимост 2.
- Таблица 4 Електромагнитно предаване.

#### **Таблица 1 Препоръчителни разстояния за безопасност**

Препоръчително разстояние за безопасност между преносими и мобилни високочестотни телекомуникационни системи и aScope™ Duodeno. Системата е предназначена за работа в електромагнитна среда, в която високочестотните смущения са контролирани. Потребителят на системата може да предотврати електромагнитните смущения, като поддържа минимално разстояние между преносимите и мобилните високочестотни телекомуникационни системи и системата в зависимост от изходящата мощност на комуникационното устройство, както е посочено по-долу.

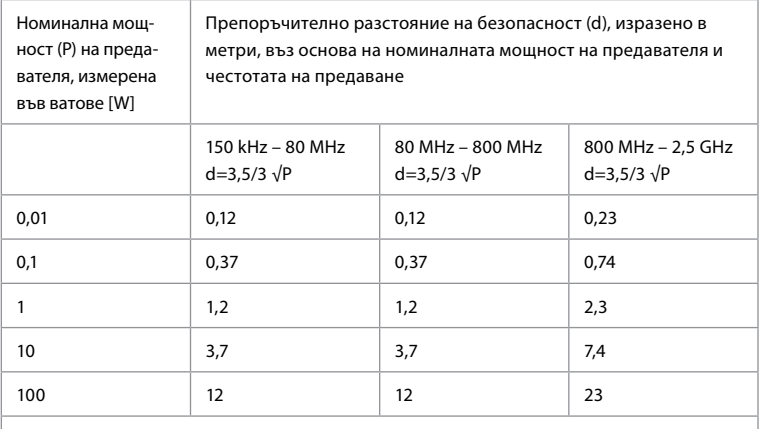

За предавател, чиято максимална номинална мощност не е посочена, препоръчителното разстояние на безопасност може да бъде определено чрез използване на формулите по-горе.

#### **Таблица 2 Електромагнитна съвместимост 1**

Указания и декларация на производителя – устойчивост на електромагнитни смущения. aScope™ Duodeno е предназначен за работа в електромагнитната среда, посочена по-долу. Потребителят на aScope™ Duodeno, трябва да гарантира, че устройството се използва в такава среда.

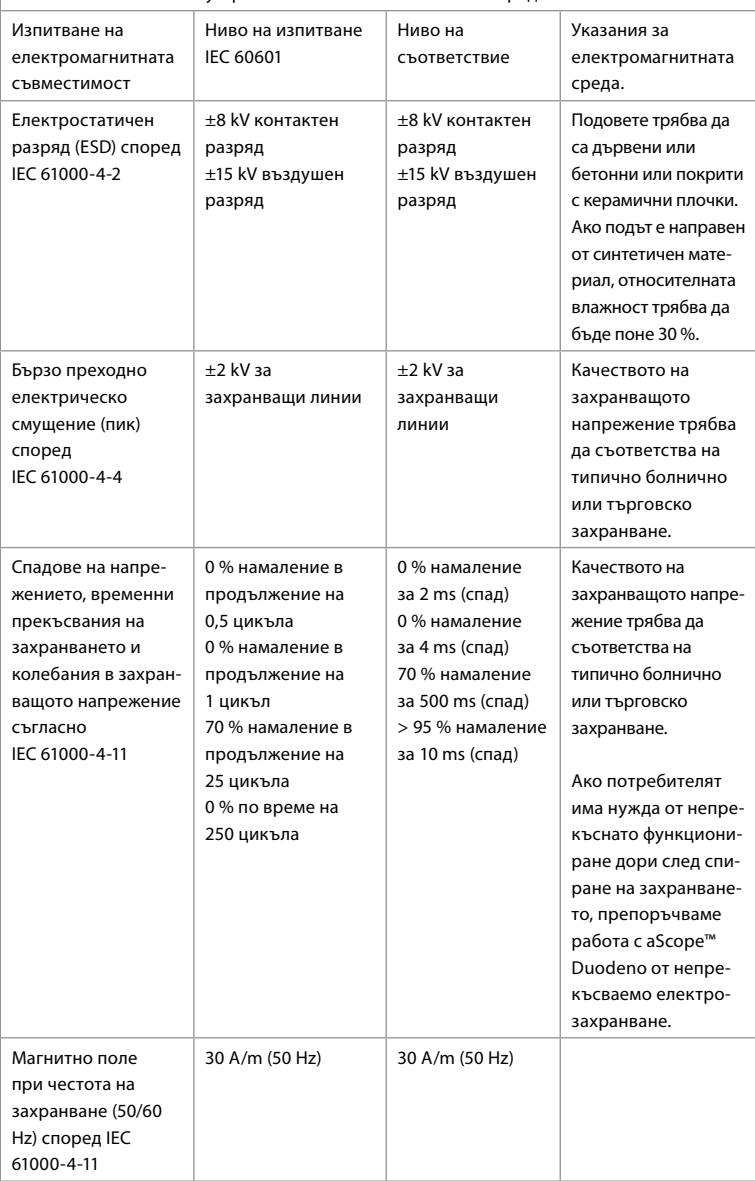

#### **Таблица 3 Електромагнитна съвместимост 2**

Указания и декларация на производителя – устойчивост на електромагнитни смущения. aScope™ Duodeno е предназначен за работа в електромагнитната среда, посочена по-долу. Потребителят на aScope™ Duodeno, трябва да гарантира, че устройството се използва в такава среда.

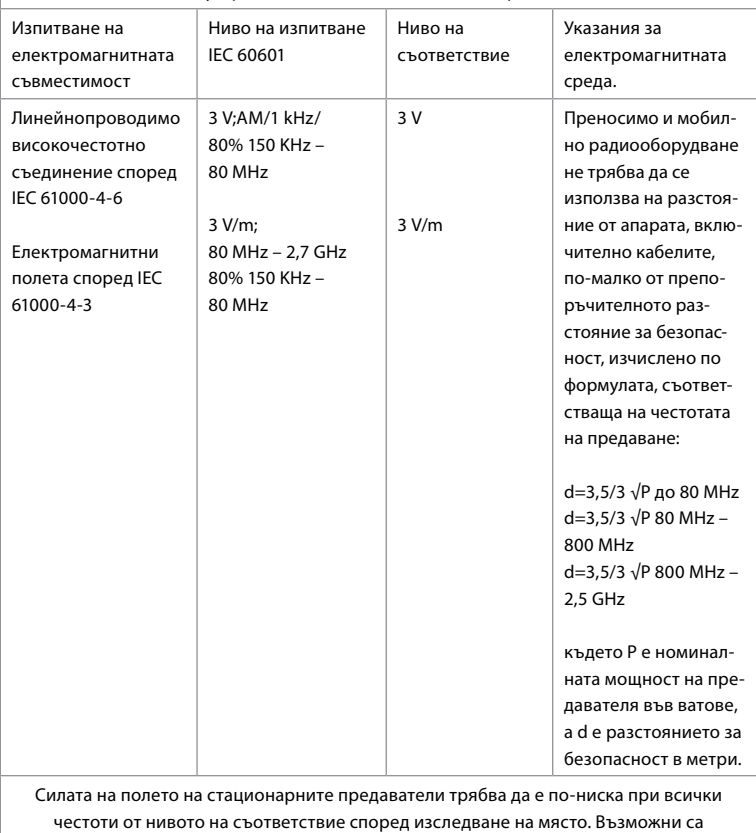

неизправности в близост до оборудване със следните символи.

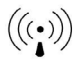

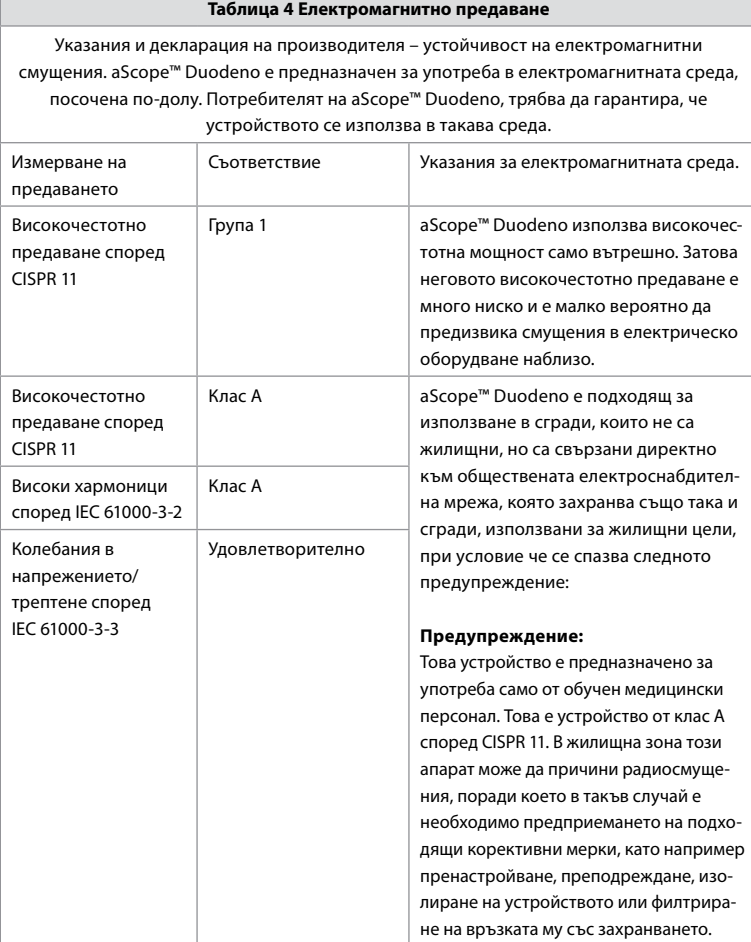

### **13. За контакт**

Производител Ambu A/S Baltorpbakken 13 2750 Ballerup, Дания

# **Приложение 1. Описания на конфигурациите за свързване**

aBox™ Duodeno разполага с няколко видеоизхода за наблюдение от лекари и няколко опции за документиране чрез допълнителни видеоизходи и отдалечен сигнал (т.е. "спусък") за активиране на често използвани записващи устройства. Стъпките в това приложение ще насочват монтажника в различните налични начини на свързване и необходимото окабеляване за всяка конфигурация.

**Свързване на задължителния основен монитор за първично изобразяване чрез видеосигнала HD-SDI 1, свързване на опционалния монитор за вторично изобразяване чрез видеосигнала HD-SDI 2 или DVI**

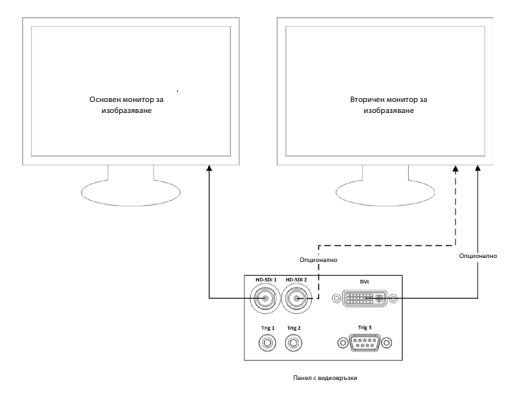

**Свързване на работна станция за заснемане на изображения/записване на отчети чрез видеосигнала HD-SDI 2 или DVI и TRIG 3**

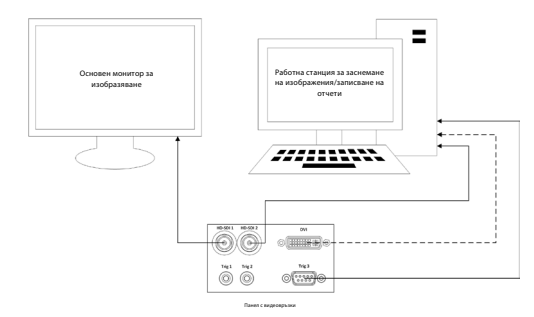

**Свързване на цифрово устройство за видеозапис чрез видеосигнала HD-SDI 2 или DVI и TRIG 1 и/или TRIG 2**

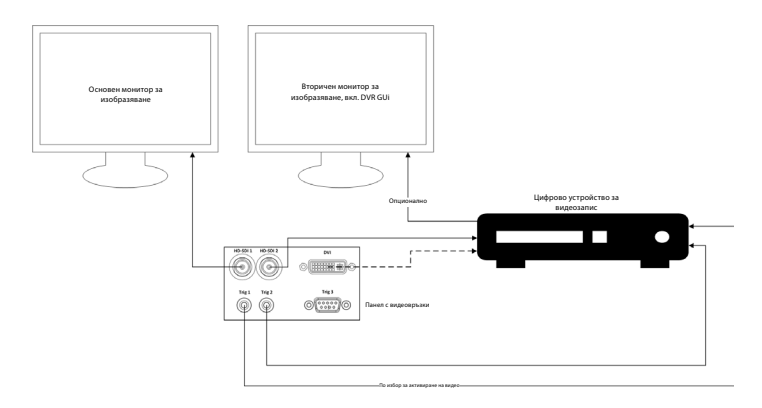

### **Приложение 2. WPF-Mediakit**

WPF-Mediakit е библиотека с отворен код.

Тя осигурява контрола, необходим на Visual Studio .NET да показва видео от устройство за визуализиране с Windows.

#### **<https://github.com/Sascha-L/WPF-MediaKit/wiki>**

Версия: 2.2.0

Дата на публикуване: 19.01.2017 г.

Публичен лиценз на Microsoft (Ms-PL)

Този лиценз управлява използването на придружаващия софтуер. Ако използвате софтуера, значи приемате този лиценз. Ако не приемате лиценза, не използвайте софтуера.

### **1. Дефиниции**

- Термините "възпроизвеждам", "възпроизвеждане", "производни работи" и "разпространение" имат тук същото значение, както в законодателството за авторските права на САЩ.
- "Принос" е оригиналният софтуер или всички допълнения или промени в софтуера.
- "Сътрудник" е всяко лице, което разпространява приноса си съгласно този лиценз.
- "Лицензирани патенти" са патентни претенции на сътрудника, които могат да се прочетат директно върху приноса му.

#### **2. Предоставяне на права**

- **(A)** Предоставяне на авторски права Съгласно правилата на настоящия лиценз, включително лицензионните условия и ограничения в раздел 3, всеки сътрудник ви предоставя неизключителен лиценз за цял свят без хонорари от авторски права върху правата за възпроизвеждане на приноса му, изготвяне на производни работи от приноса му и разпространяване на приноса му или създадените от вас производни работи.
- **(B)** Предоставяне на патент Съгласно правилата на този лиценз, включително лицензионните условия и ограничения в раздел 3, всеки сътрудник ви предоставя неизключителен лиценз за цял свят без хонорари от авторски права съгласно неговите лицензирани патенти да извършвате, да сте извършвали, да използвате, да продавате, да предлагате за продажба, да внасяте и/или по друг начин да разполагате с неговия принос в софтуера или производните работи на приноса в софтуера.

#### **3. Условия и ограничения**

- **(A)** Без лиценз върху търговските марки Този лиценз не ви предоставя права да използвате имената, емблемите или търговските марки на сътрудниците.
- **(B)** Ако повдигнете патентна претенция срещу сътрудник относно патенти, които твърдите, че са нарушени от софтуера, вашият патентен лиценз от този сътрудник за софтуера се прекратява автоматично.
- **(C)** Ако разпространявате която и да е част от софтуера, трябва да запазите всички известия за авторски права, патенти, търговски марки и приписване, които са налични в софтуера.
- **(D)** Ако разпространявате която и да е част от софтуера под формата на изходен код, можете да правите това само съгласно този лиценз, като включите пълно копие на лиценза във вашата дистрибуция. Ако разпространявате която и да е част от софтуера под формата на компилиран или обектен код, можете да правите това само съгласно лиценз, който съответства на този лиценз.
- **(E)** Софтуерът се лицензира "както е". Вие поемате риска от използването му. Сътрудниците не дават никакви изрични уверения, гаранции или условия. Може да имате допълнителни потребителски права съгласно местното законодателство, които този лиценз не може да променя. В степента, разрешена от вашето местно законодателство, сътрудниците изключват подразбиращите се гаранции за продаваемост, пригодност за определена цел и липса на нарушения.

# **1. Důležité informace – před použitím čtěte**

Před použitím si důkladně přečtěte tento *návod k použití* a uschovejte jej k pozdějšímu nahlédnutí. Nepřečtení a nepochopení informací obsažených v tomto návodu, jakož i v návodech k použití pomocných endoskopických zařízení a příslušenství může mít za následek závažné poranění pacienta anebo uživatele. Stejně tak nedodržení pokynů uvedených v tomto návodu může vést k poškození anebo poruše zařízení.

Tento návod popisuje doporučené postupy pro kontrolu a přípravu zařízení před jeho použitím. Nepopisuje způsob, jímž má být proveden konkrétní výkon, ani se nepokouší poučit uživatele o správné technice či jakýchkoli lékařských aspektech týkajících se použití zařízení. Je odpovědností zdravotnického zařízení zajistit, aby jen náležitě proškolený personál, který je řádně způsobilý a znalý endoskopických zařízení, antimikrobiálních látek/procesů a interních postupů pro kontrolu infekcí, byl zapojen do použití těchto zdravotnických prostředků, manipulace s nimi a péči o ně. Tento návod může být aktualizován bez předchozího oznámení. Kopie aktuální verze je k dispozici na vyžádání.

Další zařízení připojená ke zdravotnickým elektrickým přístrojům musí splňovat požadavky příslušných norem IEC nebo ISO (např. IEC 60950 nebo IEC 62368 týkající se zařízení pro zpracování dat). Kromě toho veškeré konfigurace musí splňovat požadavky vymezené pro zdravotnické elektrické systémy (viz čl. 16 aktuálně platné verze normy IEC 60601-1). Jakákoli osoba, jež ke zdravotnickému elektrickému přístroji připojuje dodatečné zařízení, a provádí tak konfiguraci zdravotnického systému, je odpovědná za to, aby byl systém ve shodě s požadavky na zdravotnické elektrické systémy. V případě pochybností se obraťte na svého místního zástupce nebo kontaktujte servisní oddělení. **Federální zákony USA omezují prodej tohoto zdravotnického prostředku pouze na lékaře nebo na předpis lékaře.**

# **1.1. Určené použití / indikace k použití**

Jednotka aBox™ Duodeno je určena k použití s endoskopem aScope™ Duodeno a dalšími pomocnými zařízeními (např. monitorem pro lékařské použití) pro endoskopii a endoskopické chirurgické výkony v oblasti duodena.

**POZNÁMKA:** Nepoužívejte prostředek k jinému než určenému použití. Po důkladném obeznámení se specifikacemi a funkcemi endoskopu popsanými v tomto návodu vyberte vhodný endoskop podle cíle zamýšleného výkonu.

# **1.2. Cílové skupiny a kvalifikace uživatelů**

Tento prostředek je určen k použití lékaři způsobilými k provádění endoskopické retrográdní cholangiopankreatikografie (ERCP). Pokud existují úřední normy pro kvalifikaci uživatele k provádění endoskopie a endoskopických léčebných výkonů, jež byly stanoveny správním orgánem nemocnice nebo jinými úředními institucemi, jako např. akademickými endoskopickými společnostmi, postupujte podle těchto norem. Nejsou-li žádné úřední normy pro kvalifikaci zavedeny, pak musí být prostředek obsluhován lékařem, který byl schválen manažerem pro bezpečnost zdravotní péče nemocnice, případně osobou odpovědnou za vedení oddělení (např. interního oddělení atd.).

Lékař by měl být schopen bezpečně provést plánovanou endoskopii a endoskopický léčebný výkon podle pokynů specifikovaných akademickými endoskopickými společnostmi nebo jinými institucemi, a to s uvážením obtížnosti endoskopie a endoskopického léčebného výkonu. Tento návod nevysvětluje endoskopické postupy a ani se jimi nezabývá.

# **1.3. Kontraindikace**

Kontraindikace závisí na použitém endoskopu a na endoskopickém výkonu. Podrobné informace o použití endoskopu aScope™ Duodeno naleznete v jeho návodu k použití.

# **1.4. Instalace a údržba**

U zdravotnických prostředků popsaných v tomto návodu musí být prováděny zkoušky/ prohlídky v souladu s národními předpisy během instalace a pravidelných kontrol. Tento zdravotnický prostředek nevyžaduje pravidelnou údržbu.

# **1.5. Varování a upozornění**

Nedodržování těchto varování a upozornění může mít za následek poranění pacienta nebo poškození zařízení. Výrobce není odpovědný za jakoukoli škodu na systému nebo újmu na zdraví pacienta vzniklé v důsledku nesprávného použití.

# **VAROVÁNÍ**

Varuje před možnou nebezpečnou situací, jež by mohla mít za následek závažné poranění nebo smrt.

### **Příprava pro použití**

- K jednotce aBox™ Duodeno nepřipojujte zařízení, která nejsou zdravotnickými prostředky. Připojení zařízení, která nejsou zdravotnickými prostředky (v souladu s normou IEC 60601), může mít negativní dopad na bezpečnost systému. K jednotce aBox™ Duodeno připojujte pouze zařízení klasifikovaná jako zdravotnické prostředky.
- Nikdy nepoužívejte jednotku aBox™ Duodeno při podezření na jakoukoli abnormalitu. Poškození nebo odchylky prostředku mohou ohrozit bezpečnost pacienta anebo uživatele a mohou mít za následek závažnější škody na zařízení.
- Veškerá elektrická zařízení uchovávejte mimo dosah kapalin. Dojde-li k polití jednotky kapalinami anebo k jejich vniknutí do jednotky aBox™ Duodeno, ihned ji přestaňte používat a kontaktujte společnost Ambu. Přípravu ani kontrolu jednotky aBox™ Duodeno neprovádějte s mokrýma rukama.
- V případě závady nebo poruchy mějte vždy v místnosti připravenou další jednotku aBox™ Duodeno.
- Do ventilačních mřížek jednotky aBox™ Duodeno nikdy nevkládejte žádné předměty ani nevstřikujte žádné kapaliny. Mohou způsobit úraz elektrickým proudem anebo požár.
- Vždy nastavte minimální požadovaný jas. Jas obrazu na monitoru pro lékařské použití se může lišit od skutečného jasu na distálním konci endoskopu. Ačkoli osvětlení distálního konce je nezbytné pro endoskopické vyšetření a léčbu, v důsledku nesprávného použití může vyvolat změny tělesných tkání, jako např. denaturaci bílkovin v jaterní tkáni či perforaci střev.
- Nenechávejte zapnuté osvětlení endoskopu před vyšetřením ani po něm. V opačném případě může dojít k namíření LED diod na otevřené oči sedovaného pacienta, což může způsobit popálení sítnice. Tento prostředek může způsobit rušení jiných zdravotnických elektrických přístrojů používaných v kombinaci s ním.
- Před použitím si přečtěte přílohu 1, abyste ověřili kompatibilitu prostředku se všemi zařízeními, která mají být použita.
- Nepoužívejte tento prostředek na místech, kde by mohl být vystaven silnému elektromagnetickému záření (např. v blízkosti přístrojů pro mikrovlnnou terapii, MRI, bezdrátových zařízení, přístrojů pro krátkovlnnou terapii, mobilních či přenosných telefonů atd.). Mohlo by to nepříznivě ovlivnit jeho výkon.
- Pokud endoskopický obraz během použití ztmavne, na světlovodu na distálním konci mohla ulpět krev, hlen nebo tělesné zbytky. Pokuste se LED osvětlení očistit opláchnutím. Je-li obraz stále tmavý, opatrně vytáhněte endoskop z pacienta a odstraňte krev nebo hlen, abyste dosáhli optimálního osvětlení a zajistili bezpečnost vyšetření. Budete-li endoskop v takovém stavu používat i nadále, teplota distálního konce se může zvýšit a způsobit popáleniny sliznice. Může rovněž dojít k poranění pacienta anebo obsluhy.

• Pro zobrazení snímků za účelem jejich posouzení připojte výstupní terminál jednotky aBox™ Duodeno přímo k monitoru. Neprovádějte připojení prostřednictvím jakéhokoli pomocného zařízení. V závislosti na stavu pomocného zařízení může během posuzování dojít ke ztrátě snímků.

#### **Kontrola aBox™ Duodeno**

- Síťovou zástrčku nepřipojujte k dvoupólovému elektrickému obvodu pomocí třípólového/dvoupólového adaptéru. Aby se předešlo nebezpečí úrazu elektrickým proudem, musí být tento prostředek připojen pouze ke zdroji elektrického napájení s ochranným uzemněním.
- Nepoužívejte jednotku aBox™ Duodeno, pokud nebyla provedena její kontrola podle pokynů. Rovněž proveďte kontrolu dalších zařízení, jež mají být použita s jednotkou aBox™ Duodeno, a to v souladu s pokyny obsaženými v příslušném návodu k použití. V případě zjištění jakýchkoli odchylek, jednotku aBox™ Duodeno nepoužívejte a nahlédněte do kapitoly 12 "Odstraňování problémů". Jestliže i poté odchylka přetrvává, kontaktujte společnost Ambu. Poškození nebo odchylky mohou ohrozit bezpečnost pacienta anebo uživatele a mohou mít za následek závažnější škody na zařízení.
- Nepoužívejte prostředek, pokud není možné sledovat živý obraz. V opačném případě může dojít k poranění pacienta.

#### **Připojení síťovému napájení**

- Síťovou zástrčku vždy udržujte suchou. Mokrá síťová zástrčka může způsobit úraz elektrickým proudem.
- Ověřte, že síťová zásuvka, k níž má být prostředek připojen, je určena k připojení zdravotnických přístrojů a že její kapacita je vyšší, než je celková spotřeba energie všech připojených zařízení. Nedostatečná kapacita může zapříčinit požár nebo vypadnutí jističe, v důsledku čehož dojde k vypnutí tohoto prostředku i všech ostatních zařízení připojených ke stejnému elektrickému obvodu.
- Ujistěte se, že je síťová zástrčka bezpečně zapojena, abyste předešli jejímu nechtěnému odpojení během použití. V opačném případě nebude zařízení fungovat.
- Pokud jsou použity jiné kombinace pomocných zařízení než ty, které jsou uvedeny níže, pak by plnou odpovědnost mělo nést zdravotnické zařízení. Takové kombinace nejenže nedovolí dosáhnout plné funkčnosti zařízení, ale mohou rovněž ohrozit bezpečnost pacienta a zdravotnického personálu. Navíc nelze zaručit životnost zobrazovacího systému a pomocných zařízení. Na závady vzniklé v této souvislosti se nevztahuje bezplatná oprava. Dbejte na to, abyste používali zařízení v některé z doporučených kombinací.

#### **Obsluha aBox™ Duodeno**

- Za účelem ochrany před nebezpečnými chemikáliemi a potenciálně infekčním materiálem během výkonu a před nebezpečím vzniku neúmyslných popálenin způsobených diatermií používejte osobní ochranné prostředky, jako jsou ochranné brýle, ústenka, oděv odolný vůči vlhkosti, rukavice odolné vůči chemikáliím a chránící před nebezpečným napětím, které jsou vhodné velikosti a dostatečně dlouhé, aby vaše pokožka nebyla obnažená. Pamatujte, že před každým výkonem byste si měli nasadit nový pár rukavic.
- Nikdy nepoužívejte jednotku aBox™ Duodeno při podezření na jakoukoli abnormalitu. Poškození nebo odchylky prostředku mohou ohrozit bezpečnost pacienta nebo uživatele a mohou mít za následek závažnější škody na zařízení.
- V případě výskytu jiných abnormalit, případně podezření na ně, okamžitě přestaňte zařízení používat, všechna zařízení vypněte a opatrně vytáhněte endoskop z pacienta způsobem popsaným v návodu k použití endoskopu. Poté si přečtěte pokyny uvedené v kapitole 12 "Odstraňování problémů". Není-li možné problém odstranit pomocí nápravného opatření popsaného v kapitole 12, zařízení nepoužívejte a kontaktujte společnost Ambu.

• Prostředek vyčistěte a před manipulací s ním a mezi pacienty si vyměňte rukavice. Opomenutí výměny rukavic může vést ke křížové kontaminaci.

#### **Pomocná zařízení**

- Zdravotnické prostředky ve spreji, jako např. lubrikanty, anestetika nebo alkohol, používejte dále od jednotky aBox™ Duodeno, aby s ní nepřišly do kontaktu. Takovéto zdravotnické prostředky mohou ventilačními mřížkami proniknout do zobrazovacího systému a mohou způsobit poškození zařízení.
- Nepoužívejte s tímto prostředkem nekompatibilními elektrochirurgické přístroje. Mohly by zapříčinit rušení monitoru nebo ztrátu endoskopického obrazu.
- V blízkosti zobrazovacího systému nepoužívejte zvlhčovač, neboť možná kondenzace vlhkosti by mohla vést k selhání zařízení.
- Při zaznamenávání snímků vždy pořiďte záznam společně s daty pacienta. V opačném případě může být při následném posouzení obtížné rozlišit mezi jednotlivými snímky.

#### **Výměna pojistek**

- Nikdy nepoužívejte pojistku jiného typu, než je určen společností Ambu. V opačném případě může porucha nebo závada jednotky aBox Duodeno způsobit požár anebo úraz elektrickým proudem.
- Před odstranění pojistky z jednotky aBox™ Duodeno se nejprve ujistěte, že je jednotka vypnuta a že je odpojen síťový kabel. V opačném případě může dojít k požáru nebo úrazu elektrickým proudem.
- Jestliže po výměně pojistky není obnoveno napájení, okamžitě odpojte síťový kabel od síťové zásuvky a poté kontaktujte společnost Ambu. V opačném případě může dojít k úrazu elektrickým proudem.
- Neumisťujte prostředek nad pacienta. Pokud by čelní strana byla poškozena silnými vnějšími nárazy, mohly by vzniknout úlomky. Padající úlomky by pak mohly způsobit poranění pacientovi.
- Pojistkovou skříňku zasuňte tak, aby zaklapla na své místo. Jestliže by pojistková skříňka nebyla zasunuta plně, mohlo by dojít k přerušení napájení anebo k jeho výpadkům během provozu.

#### **Péče a skladování**

- Po otření kouskem navlhčené gázy jednotku aBox™ Duodeno před dalším použitím důkladně osušte. V případě použití vlhké jednotky hrozí nebezpečí úrazu elektrickým proudem.
- Prostředek nepoužívejte, pokud jste důkladně neporozuměli návodu k použití. Neníli systém před každým použitím správně připraven, může dojít k poškození zařízení, poranění pacienta a obsluhy anebo k požáru.

#### **Nebezpečí požáru**

• Systém není chráněn proti požáru a výbuchu. Při použití prostředku v místech s výskytem hořlavých nebo výbušných plynů anebo v místech se vzduchem obohaceným kyslíkem může dojít k požáru nebo výbuchu jednotky. Nepoužívejte prostředek v místech s výskytem hořlavých nebo výbušných plynů či směsí plynů. Nepoužívejte prostředek v prostředí se vzduchem obohaceným kyslíkem.

#### **Instalace, opravy a údržba**

• Prostředek neobsahuje žádné součásti, které by byly opravitelné uživatelem. Jakýkoli pokus o demontáž, úpravu nebo opravu může vést k poranění pacienta nebo uživatele a k poškození systému. Instalaci, opravy a údržbu musí provádět pracovníci společnosti Ambu nebo jí schválení pracovníci. Přečtěte si kapitolu 12, kde naleznete více informací o odstraňování problémů.

# **UPOZORNĚNÍ**

Upozorňuje na možnou nebezpečnou situaci, jež by mohla mít za následek méně závažné až středně závažné poranění. Také může upozorňovat na nebezpečné postupy anebo na možnost poškození zařízení.

### **Obecné**

- Nepoužívejte špičaté či pevné předměty ke stisknutí tlačítek na předním panelu. Tlačítka by se jimi mohla poškodit.
- Nepoužívejte nadměrnou sílu při manipulaci s jednotkou aBox™ Duodeno anebo připojenými zařízeními. V opačném případě může dojít k jejich poškození anebo poruše.
- Podle potřeby z větracích mřížek jednotky Box™ Duodeno odstraňte prach a jiné nečistoty pomocí vysavače. Větrací mřížky udržujte průchodné. V opačném případě může dojít k selhání jednotky aBox™ Duodeno a k jejímu poškození v důsledku přehřátí.
- Dbejte na to, aby v zájmu prevence elektromagnetického rušení nebyl prostředek používán v těsné blízkosti jiného zařízení ani nebyl umístěn na takovém zařízení (s výjimkou součástí tohoto systému).
- Je-li prostředek umístěn v blízkosti zařízení označených následujícím symbolem ((•)) nebo jiných přenosných či mobilních vysokofrekvenčních (VF) komunikačních zařízení, jako jsou mobilní telefony, může docházet k elektromagnetickému rušení. Pokud dojde k elektromagnetickému rušení, může být nutné provést opatření na jeho zmírnění, jako např. změnit orientaci či polohu prostředku, případně zajistit jeho stínění.
- Nepokládejte žádné předměty na horní část jednotky aBox™ Duodeno. V opačném případě může dojít k deformaci a poškození zařízení.
- Položte jednotku aBox™ Duodeno na stabilní rovný povrch. V opačném případě se jednotka aBox™ Duodeno může převrhnout nebo spadnout, což by mohlo mít za následek poranění pacienta anebo poškození zařízení.
- Používáte-li jiný vozík než mobilní pracovní stanici, ověřte, zda je schopen unést hmotnost zařízení na něm umístěných.
- Federální zákony USA omezují prodej tohoto zdravotnického prostředku pouze na lékaře nebo na předpis lékaře.

### **Péče a skladování**

- Nečistěte zástrčku síťového kabelu, přípojky ani síťovou zásuvku. Čištěním může dojít k deformaci nebo korozi kontaktů, což by mohlo poškodit jednotku aBox™ Duodeno.
- Prostředek neskladujte na místě vystaveném přímému slunečnímu záření, rentgenovému záření, radiovému nebo silnému elektromagnetickému záření (např. v blízkosti zdravotnických přístrojů pro mikrovlnnou terapii, přístrojů pro krátkovlnnou terapii, MRI, radiových či mobilních telefonů). V opačném případě může dojít k poškození jednotky aBox™ Duodeno.
- Při likvidaci tohoto prostředku nebo jeho součástí (např. pojistek) postupujte podle všech příslušných národní i místních zákonů a předpisů.
- Před připojením k aBox™ Duodeno vypněte všechna pomocná zařízení a použijte pouze vhodné kabely. V opačném případě může dojít k poškození nebo poruše zařízení.
- Před čištěním jednotky aBox™ Duodeno zavřete krytku konektoru. Během čištění jednotky aBox™ Duodeno krytku neotvírejte, jinak by mohla do konektoru vniknout kapalina a jednotku poškodit.
- Jednotku aBox™ Duodeno neautoklávujte ani nesterilizujte. Mohla by se tím poškodit.
- Dbejte na to aby, nedocházelo k přílišnému ohýbání kabelů, tahání za ně, jejich kroucení anebo drcení. Mohly by se tím poškodit.
- Při manipulaci s konektory nikdy nepoužívejte nadměrnou sílu. Mohly by se tím poškodit.
- Tento prostředek používejte pouze za podmínek popsaných v části 10.2 "Specifikace prostředí pro přepravu, skladování a provoz". V opačném případě může dojít ke zhoršení výkonu, bezpečnosti anebo k poškození zařízení.

### **Příslušenství**

- K jednotce aBox™ Duodeno nepřipojujte jiná zařízení než držák láhve. V opačném případě může dojít k poškození nebo deformaci zařízení.
- Do držáku láhve vkládejte pouze láhev sterilní vody. V opačném případě může dojít k jeho poškození.
- Pokud je prostředek používán s napájeným endoskopickým zařízením, může vznikat svodový proud. Používejte endoskopická zařízení pouze typu BF nebo CF. Před použitím ověřte kompatibilitu příslušenství/endoskopického zařízení s přihlédnutím k veškerým kritériím pro bezpečné použití.

# **1.6. Nepříznivé události**

U jednotky aBox™ Duodeno nejsou známy žádné nepříznivé události, informace o nepříznivých událostech souvisejících s ERCP naleznete v návodu k použití endoskopu aScope™ Duodeno.

Potenciální nepříznivé události v souvislosti se systémem Ambu Duodeno (přehled není vyčerpávající): infekce/zánět (včetně pankreatitidy po ERCP (PEP), cholangitidy, cholecystitidy, endokarditidy a sepse), krvácení, perforace, tepelná poranění, nepříznivé události související se stenty, kardiopulmonální nepříznivé události, vzduchová embolie, nepříznivé události související s anestézií, nevolnost, bolest v krku, bolest břicha a nepohodlí.

### **2. Popis systému 2.1. Součásti systému**

Jednotku aBox™ Duodeno lze použít opakovaně. Žádné úpravy zařízení nejsou dovoleny. Jednotka aBox™ Duodeno je dodávána s jedním síťovým kabelem, který zajišťuje napájení nezbytné pro její provoz, držákem láhve sterilní vody a kabelem pro vyrovnávání potenciálu (POAG).

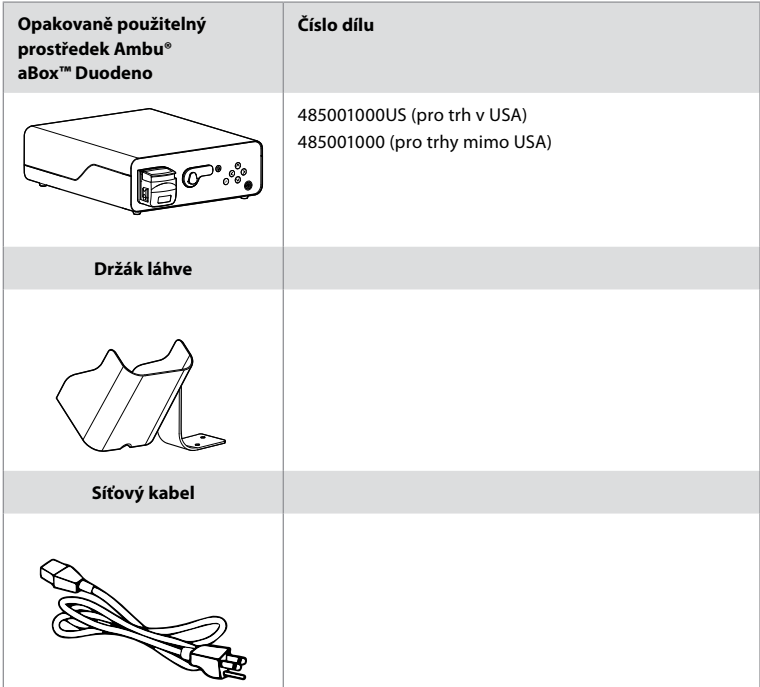

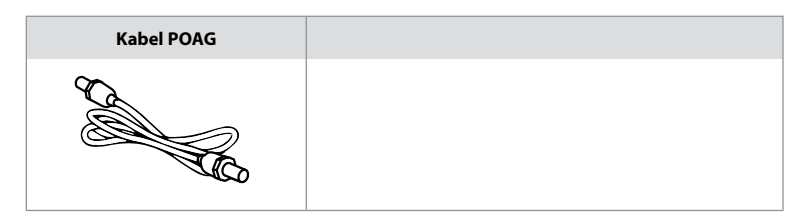

Jednotka aBox™ Duodeno není k dispozici ve všech zemích. Kontaktujte prosím své místní obchodní zastoupení.

# **2.2. Kompatibilní zařízení (příložná část)**

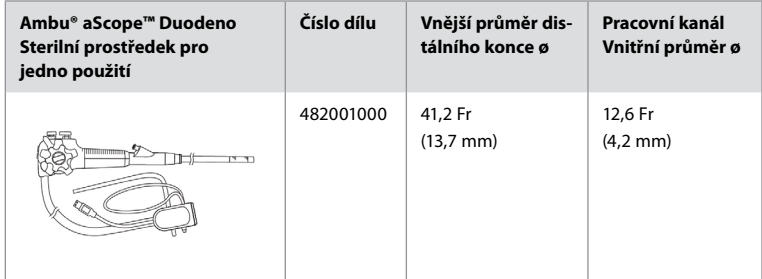

Endoskop aScope™ Duodeno není k dispozici ve všech zemích. Pro podrobné informace se obraťte na své místní obchodní zastoupení.

# **2.3. Popis a funkce aBox™ Duodeno**

Jednotka aBox™ Duodeno je konzole, která je nezbytná pro zpracování videoobrazu z kamery endoskopu, signálů dálkových spínačů, výstupních obrazových dat a dat záznamového zařízení. Jednotka aBox™ Duodeno je určena k použití s endoskopem aScope™ Duodeno.

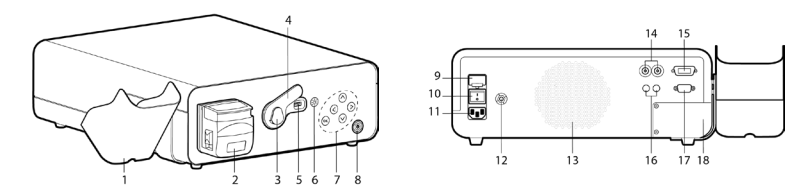

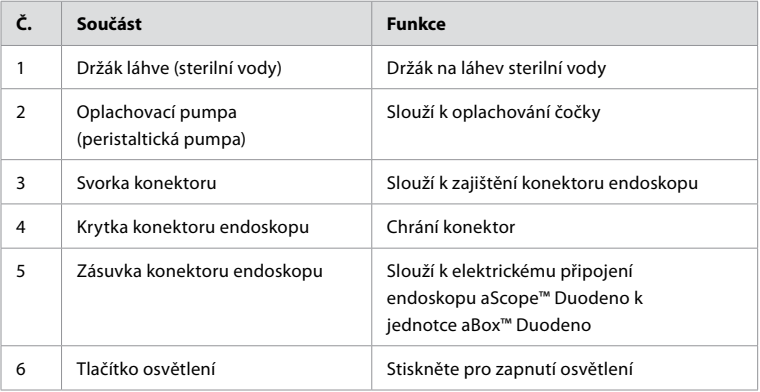

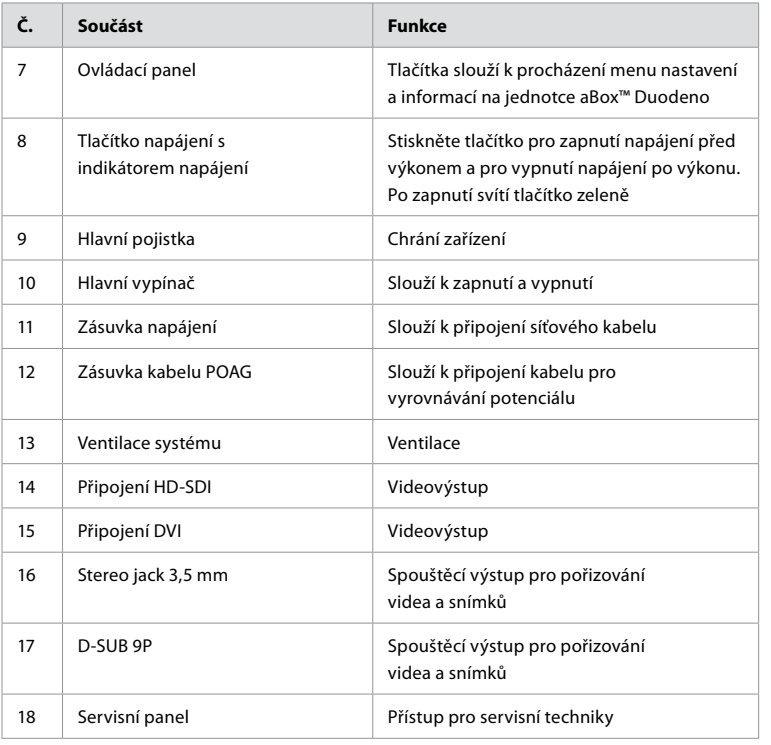

# **3. Vysvětlení použitých symbolů**

# **3.1. Symboly**

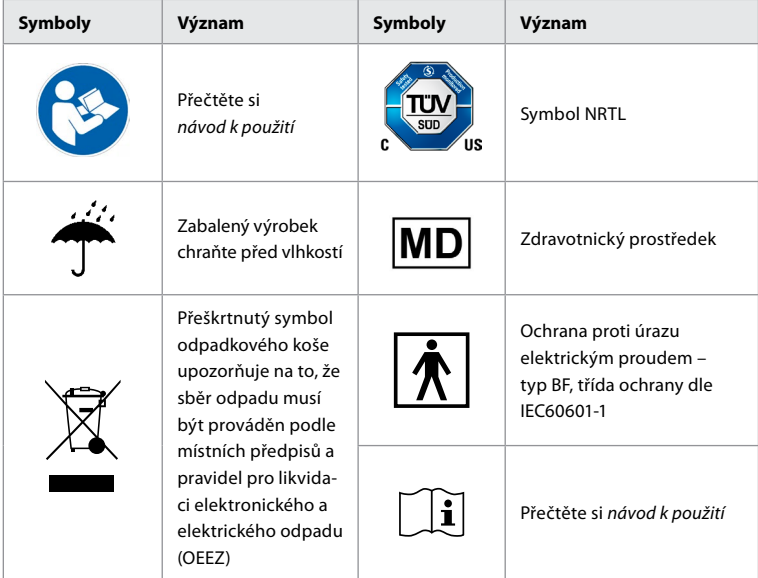

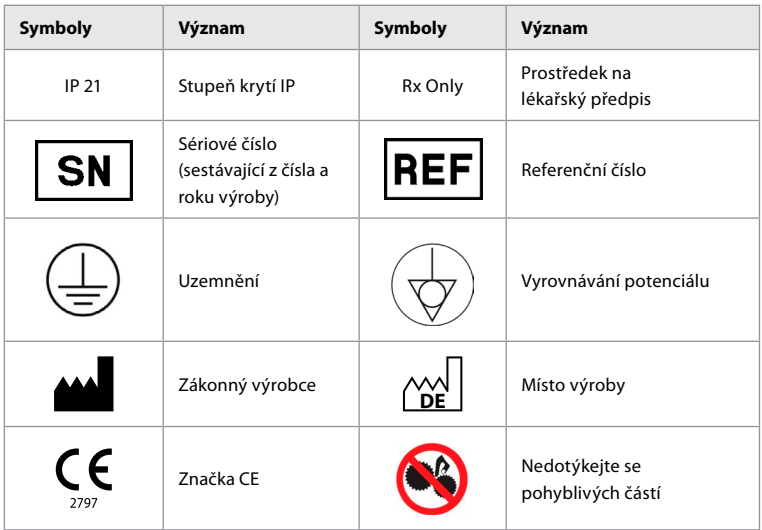

# **4. Pomocná zařízení a příslušenství**

K systému je nutné připojit následující pomocná zařízení, aby byl funkční a umožnil záznam dat pacienta. Proveďte kontrolu následujících zařízení způsobem popsaným v příslušných návodech k použití.

- Držák láhve (součást systému).
- Sterilní voda pro oplachování v objemu 1000 ml nebo vyšším.

Je doporučeno vložit láhev sterilní vody do určeného držáku, který se nachází na přední levé straně jednotky aBox™ Duodeno. Podrobné informace o připevnění držáku láhve na jednotku aBox™ Duodeno naleznete v části 4.1 níže.

- Monitor pro lékařské použití s minimálním rozlišením 1920x1080, velikostí obrazovky nejméně 27" a vstupy DVI nebo HD-SDI. Doporučený barevný prostor je sRGB.
- Pracovní stanice pro pořizování snímků a dokumentaci.
- Zdroj vakua s podtlakem v rozsahu min. -7 psi (-50 kPa) s odsávacím systémem.
- Zdroj insuflace schválený pro použití při gastrointestinálních endoskopických výkonech.

### **4.1. Připevnění držáku láhve na aBox™ Duodeno**

Jednotka aBox™ Duodeno je dodávána s jedním držákem láhve, který musí být připevněn k její levé straně. Pro správné připevnění držáku láhve postupujte podle níže uvedených obrázků.

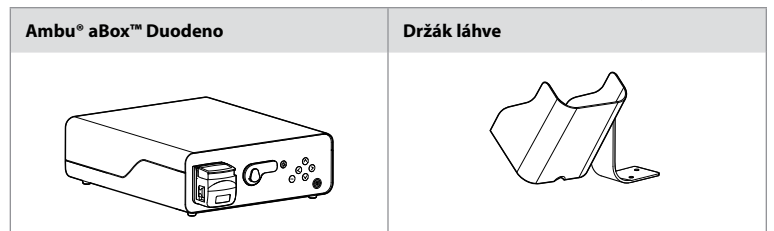

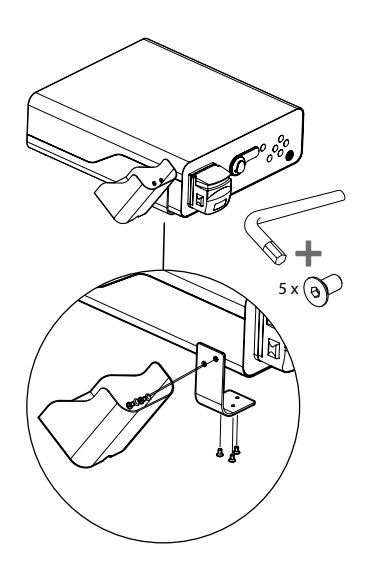

### **5. Příprava a kontrola před použitím**

Čísla v šedých kroužcích níže odkazují na obrázky na straně 2. Proveďte kontrolu všech pomocných zařízení, jež mají být použita s prostředkem, a to v souladu s pokyny obsaženými v příslušném *návodu k použití*. Pokud byste po provedené kontrole zpozorovali jakékoli odchylky, postupujte podle pokynů popsaných v kapitole 12 "Odstraňování problémů". Jestliže se u prostředku vyskytne porucha, nepoužívejte jej. Pro další pomoc se obraťte na vašeho obchodního zástupce Ambu.

- Zkontrolujte obsah dodávky aBox™ Duodeno. Všechny dodané položky přiřaďte k součástem uvedeným v popisu prostředku v kapitole 2. **1**
- V případě, že je prostředek poškozený, některá jeho součást chybí anebo máte nějaké dotazy, prostředek nepoužívejte a neprodleně kontaktujte společnost Ambu.
- Je doporučeno umístit jednotku aBox™ Duodeno na rovný povrch umožňující pohyb či přesun (např. vozík nebo rameno určené pro zdravotnické prostředky), aby bylo možné systém přemístit do optimální polohy pro daného pacienta anebo pro uspokojivé provedení zamýšleného výkonu. Takové rameno či vozík by měly být určeny k tomuto účelu a konstruovány pro potřebnou nosnost (viz kapitola 10 "Technické údaje"), rovněž by měly být vybaveny uzamykacím mechanismem, který zabrání náhodnému pohybu během výkonu. **2**
- Připevněte držák láhve k jednotce aBox™ Duodeno způsobem popsaným v části 4.1. **2**
- Jednotka aBox™ Duodeno je dodávána s jedním (1) síťovým kabelem pro lékařské použití, který je nezbytný pro zajištění jejího napájení z elektrické sítě (elektrické údaje a další informace viz kapitola 10 "Technické údaje"). Síťový kabel není integrální součástí jednotky aBox™ Duodeno. Síťový kabel zapojte do zásuvky napájení a do uzemněné síťové zásuvky. **3**
- Tento zdravotnický prostředek lze připojit k síti zdravotnických prostředků. Podle potřeby použijte vodič pro vyrovnávání potenciálu, je-li požadován biomedicínskými, klinickými či technickými pracovníky vašeho zdravotnického zařízení. Vodič pro vyrovnávání potenciálu (snadno rozpoznatelný podle zeleného kabelu se žlutým podélným pruhem) slouží jako vodič vyrovnávající případné rozdíly potenciálu mezi síťovými komponentami ve vztahu k zemi. V důsledku toho může unikat svodový proud, který může proudit do pacienta a může být nebezpečný. Vodič pro vyrovnávání potenciálu toto nebezpečí eliminuje. **3**
- Připojte jednotku aBox™ Duodeno alespoň k jednomu monitoru pro lékařské použití. Je doporučeno použít výstup HD-SDI 1 pro hlavní monitor a zvolit monitor určený pro lékařské použití s plným HD rozlišením. Podrobnosti o připojení naleznete v příloze 1. **3**
- K výstupům HD-SDI 2 nebo DVI lze připojit dodatečný monitor a záznamové zařízení pro lékařské použití. **3**
- Signální kabel pro dálkové spouštění připojte k použitému záznamovému zařízení pomocí výstupů TRIG 1, TRIG 2 anebo TRIG 3. Podrobné informace o připojeních naleznete v příloze 1. **3**

# **5.1. Zapnutí a spuštění aBox™ Duodeno**

Po připojení všech součástí popsaných výše je možné jednotku aBox™ Duodeno zapnout.

- Jednotku aBox™ Duodeno ZAPNĚTE stisknutím hlavního vypínače na její zadní straně a poté stisknutím tlačítka napájení na její přední (pravé) straně. Po zapnutí jednotky aBox™ Duodeno bude tlačítko napájení svítit zeleně. **4a**
- Jednotka aBox™ Duodeno indikuje, že je připravena k použití, jakmile se na obrazovce hlavního monitoru zobrazí informační zpráva: "please connect endoscope" (připojte endoskop). Připojení endoskopu systém potvrdí zobrazením zprávy na obrazovce hlavního monitoru: "endoscope connected" (endoskop připojen).

# **5.2. Příprava a připojení Ambu® aScope™ Duodeno**

Viz návod k použití endoskopu aScope™ Duodeno. **5**

# **5.3. Obrazovka hlavního monitoru**

Po dokončení kroků popsaných v kapitolách 4 a 5 provede systém interní kontrolu a zobrazí stav na obrazovce hlavního monitoru.

Nyní budete muset potvrdit, že je před zahájením výkonu připravena nová láhev sterilní vody, a budete vyzváni k připojení zdroje CO<sub>2</sub> a vakua podle pokynů, Po připojení můžete provést funkční zkoušku endoskopu. Pro potvrzení stiskněte tlačítko **OK** na ovládacím panelu jednotky aBox™ Duodeno. Po potvrzení jednotka aBox™ Duodeno zobrazí živý obraz na hlavní obrazovce monitoru. Stiskněte tlačítko pro zapnutí osvětlení. **6**

### **5.4. Popis a funkce ovládacího panelu**

Menu nastavení a informací zobrazíte stisknutím libovolného tlačítka na ovládacím panelu jednotky aBox™ Duodeno.

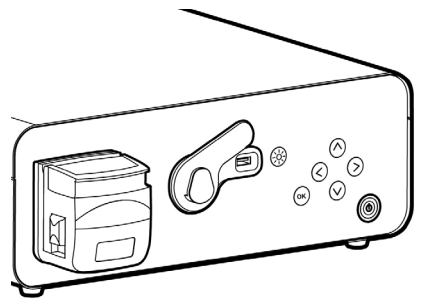

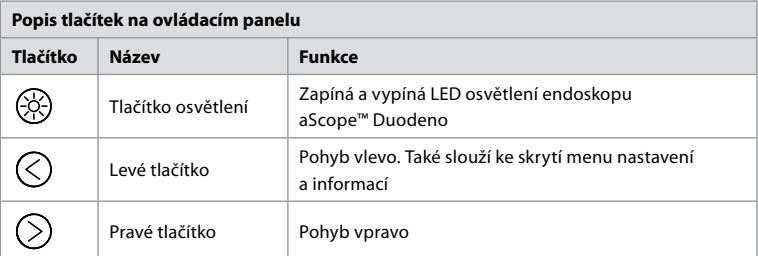

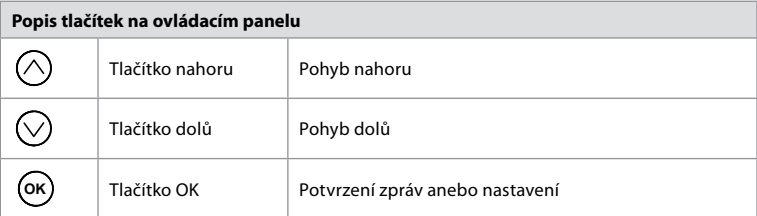

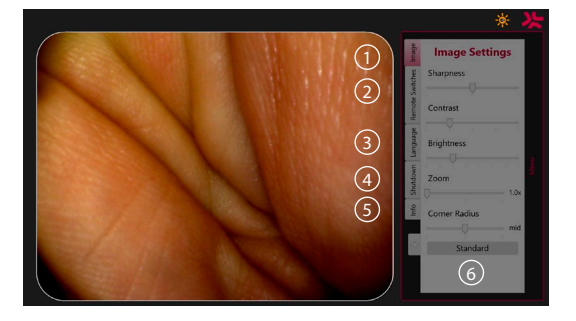

**Nastavení obrazu 1** . Otevřete menu stisknutím libovolného tlačítka na ovládacím panelu, upravte nastavení a poté se vraťte stisknutím **levého tlačítka**  $\bigtriangleup$ . Stiskněte jednou pro opuštění nastavení a dvakrát pro zavření menu.

**Dálkové spínače 2** . Otevřete menu stisknutím libovolného tlačítka na ovládacím panelu a poté zvolte možnost "Dálkové spínače". Dostupné funkce pro každý dálkový spínač se zobrazí při zadání nastavení v rozevírací podnabídce. Nastavte požadovanou funkci pro každý dálkový spínač a nastavení uložte.

- Pro opuštění menu nastavení a informací použijte levé tlačítko  $\bigcirc$ ). Stiskněte jednou pro opuštění nastavení a dvakrát pro zavření menu.
- Standardní konfigurace dálkových spínačů je následující: 1 má přiřazenu funkci pořizování snímků, 2 a 3 nemají žádnou přednastavenou funkci.

Jazyk 3). Pamatujte, že jazykové nastavení je aktivní pouze v režimu nečinnosti. Pokud je připojen endoskop, jazyk nelze změnit.

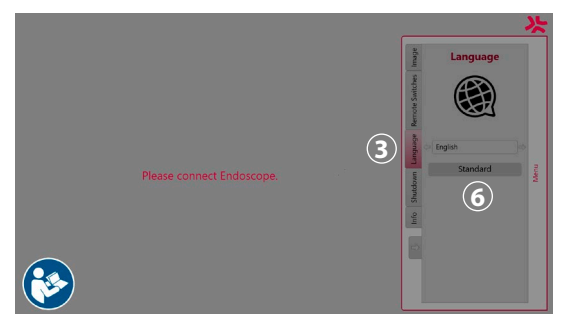

Otevřete menu stisknutím libovolného tlačítka na ovládacím panelu, pomocí **tlačítka dolů** přejděte na Language (Jazyk) **3** a upravte pravým tlačítkem  $\Diamond$ . Jazyk vyberte pomocí levého nebo pravého tlačítka. Jazyk bude změněn přímo. Potvrďte tlačítkem **OK** .

**Vypnout (4)**. Po dokončení posledního výkonu v daném dni zvolte možnost "Vypnout" v menu nastavení a informací. Poté stiskněte tlačítko vypnutí pro ukončení denní relace a potvrďte stisknutím tlačítka **OK** na ovládacím panelu. Systém nyní zahájí proces vypínání. Vypnutí bude dokončeno, jakmile tlačítko napájení na jednotce aBox™ Duodeno zhasne.

**Tlačítko informací 5** . Při nastavování jednotky aBox™ Duodeno budete vyzváni k potvrzení, že před výkonem byla připravena nová láhev sterilní vody. Možnost "Informace" ukládá všechny zprávy, které se mohou během výkonu zobrazit, např. "Lid of the peristaltic pump is open" (víko peristaltické pumpy je otevřené). Stiskněte tlačítko **OK** pro potvrzení a poté stiskněte **levé tlačítko**  $\textcircled{c}$  pro zavření menu.

**Tlačítko standardního nastavení 6** . Stisknutím tlačítka standardního nastavení v menu nastavení se obnoví standardní nastavení.

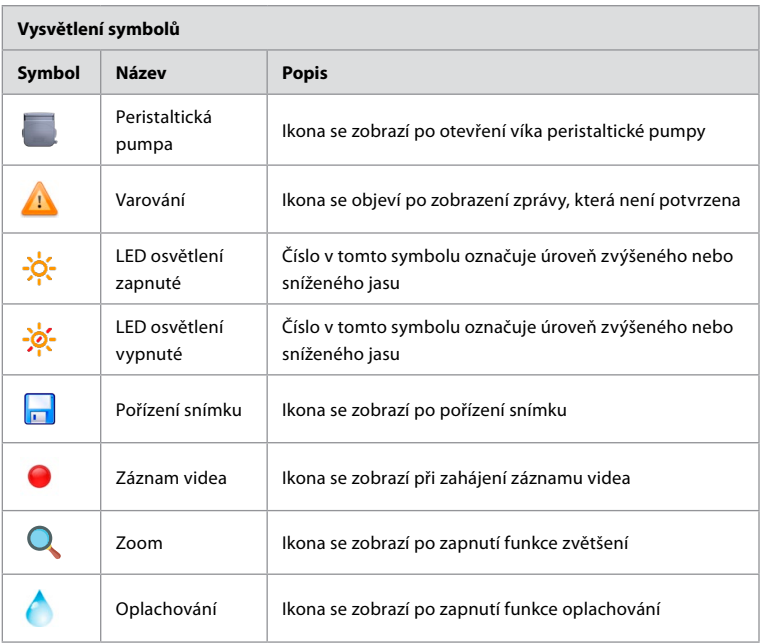

V případě výskytu odchylky systém zobrazí zprávu na obrazovce hlavního monitoru. Podrobné informace naleznete v kapitole 12 "Odstraňování problémů".

### **6. Ukončení výkonu a vypnutí systému 6.1. Ukončení výkonu u pacienta**

Pro ukončení výkonu u pacienta odpojte konektor endoskopu ze zásuvky na jednotce aBox™ Duodeno. Podrobné informace o likvidaci endoskopu aScope™ Duodeno naleznete v jeho návodu k použití. **7**

# **6.2. Vypnutí systému**

Po dokončení posledního výkonu v daném dni stiskněte tlačítko napájení a přidržte po dobu 3 sekund. Systém nyní zahájí proces vypínání. Vypnutí bude dokončeno, jakmile tlačítko napájení na jednotce aBox™ Duodeno zhasne.

Pamatujte, že nesprávné vypnutí jednotky aBox™ Duodeno trvale poškodit její funkčnost a může být nutný servisní zásah. **8**

# **7. Výměna pojistek**

Vždy používejte pojistky doporučené společností Ambu. Pro objednání nových pojistek se obraťte na svého obchodního zástupce. Zajistěte, aby výměnu pojistek prováděli jen náležitě zaškolení pracovníci.

Vypněte jednotku aBox™ Duodeno a síťový kabel odpojte ze síťové zásuvky.

- Uvolněte pojistku stlačením spodního jazýčku pojistkové skříňky šroubovákem. **1**
- Pojistkovou skříňku vytáhněte přímo ven. **2**
- Vyměňte obě pojistky. **3**
- Pojistkovou skříňku zasuňte zpět do jednotky aBox™ Duodeno tak, aby zaklapla na své místo. **4**

Síťový kabel zapojte do uzemněné síťové zásuvky, zapněte jednotku aBox™ Duodeno a ověřte stav napájení.

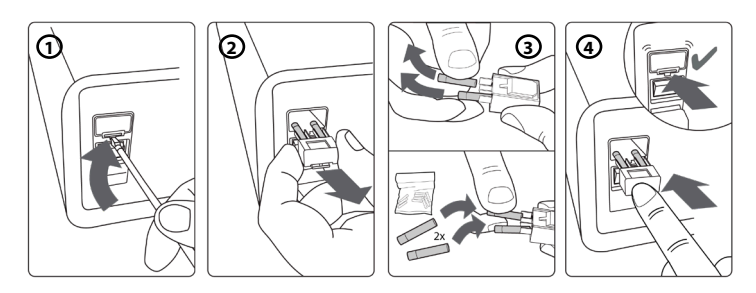

# **8. Výměna peristaltické pumpy**

Ujistěte se, že je jednotka aBox™ Duodeno vypnutá a že kryt peristaltické pumpy je zcela zavřený.

- Uvolněte hlavu peristaltické pumpy stisknutím uvolňovacího jazýčku na pravé spodní straně krytu pumpy. **1**
- Otočte peristaltickou pumpu doleva a vytáhněte ji směrem k sobě jedním plynulým pohybem. **2**
- Klíč na náhradní peristaltické pumpě přiložte k odpovídajícímu otvoru na jednotce aBox™ Duodeno, poté pumpu zatlačte a zároveň jí otáčejte doprava, dokud nezapadne na své místo. **3**
- U správně upevněné peristaltické pumpy by se její hlava neměla otáčet žádným směrem. **4**

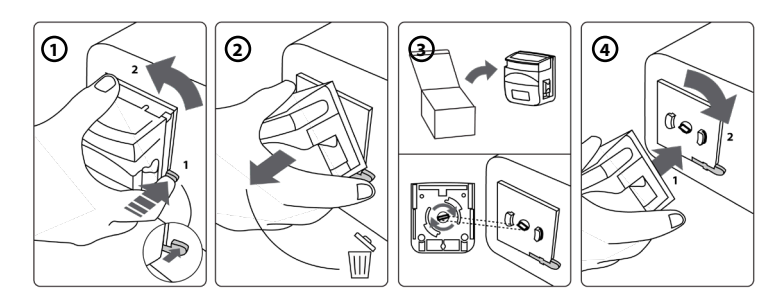

# **9. Čištění vnějších povrchů aBox™ Duodeno**

Jednotku aBox™ Duodeno je nutné před každým výkonem i po něm vyčistit. Čištění provádějte v souladu s dobrou lékařskou praxí za použití postupů uvedených níže: **9**

Silné znečištění odstraňte germicidním tamponem. Ze všech povrchů a předmětů je před použitím germicidního tamponu nutné důkladně odstranit veškerou krev a tělní tekutiny. **(SUPER- SANI-CLOTH® z PDI nebo obdobný prostředek)**

Ošetřené povrchy musí zůstat viditelně vlhké po dobu nejméně dvou (2) minut. Ke splnění stanovené doby působení případně použijte více tamponů. Jednotku aBox™ Duodeno nechte uschnout na vzduchu.

# **10. Technické údaje**

Všechny níže uvedené údaje (např. o hmotnosti, rozměrech) představují průměrné hodnoty. Mohou se proto vyskytovat drobné odchylky, které však nemají žádný vliv na výkon a bezpečnost systému.

### **10.1. Specifikace aBox™ Duodeno**

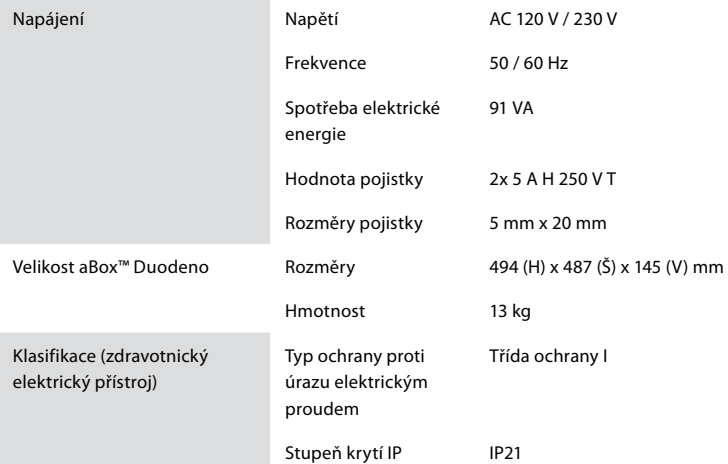

### **10.2. Specifikace prostředí pro přepravu, skladování a provoz**

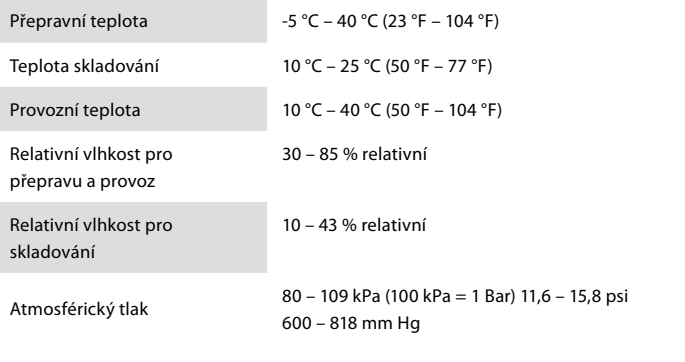

# **10.3. Příslušenství**

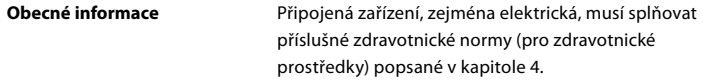

# **10.4. Seznam příslušenství – pro vyšetření**

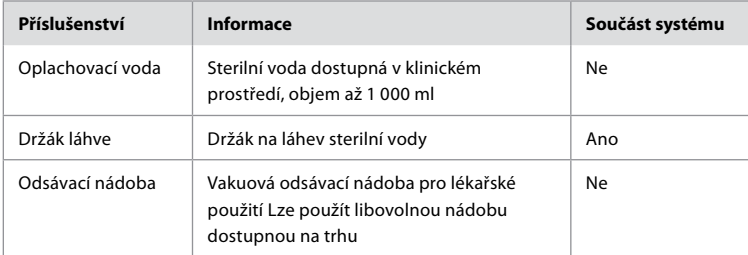

# **11. Ochrana životního prostředí**

V souladu se směrnicí Evropského parlamentu a Rady 2002/96/ES o odpadních elektrických a elektronických zařízeních (OEEZ) je nezbytné, aby likvidace a sběr veškerých elektrických a elektronických zařízeních (OEEZ), jež jsou zdravotnickým odpadem, byly prováděny odděleně. Tento výrobek je elektrické a elektronické zařízení a při jeho likvidaci by mělo být postupováno v souladu s národními a místními předpisy či požadavky.

# **12. Odstraňování problémů**

V následující tabulce jsou popsány možné příčiny problémů, jež se mohou vyskytnout v důsledku chybného nastavení anebo opotřebení jednotky **aBox™ Duodeno**, a nápravná opatření na jejich odstranění. Jiné problémy nebo poruchy, než jsou uvedeny v tabulce níže, vyžadují opravu. Jelikož opravy prováděné osobami neautorizovanými společností Ambu by mohly zapříčinit poranění pacienta či obsluhy anebo poškození zařízení, v případě nutné opravy kontaktujte společnost Ambu.

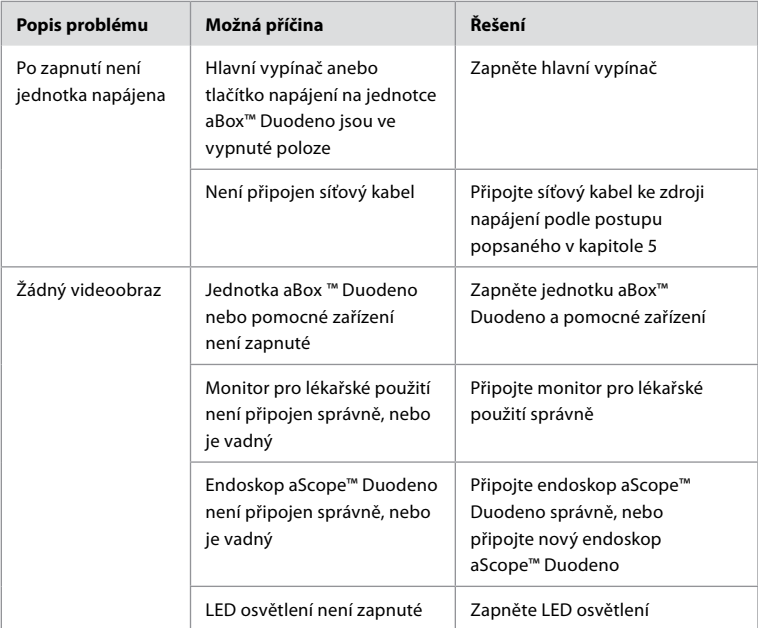

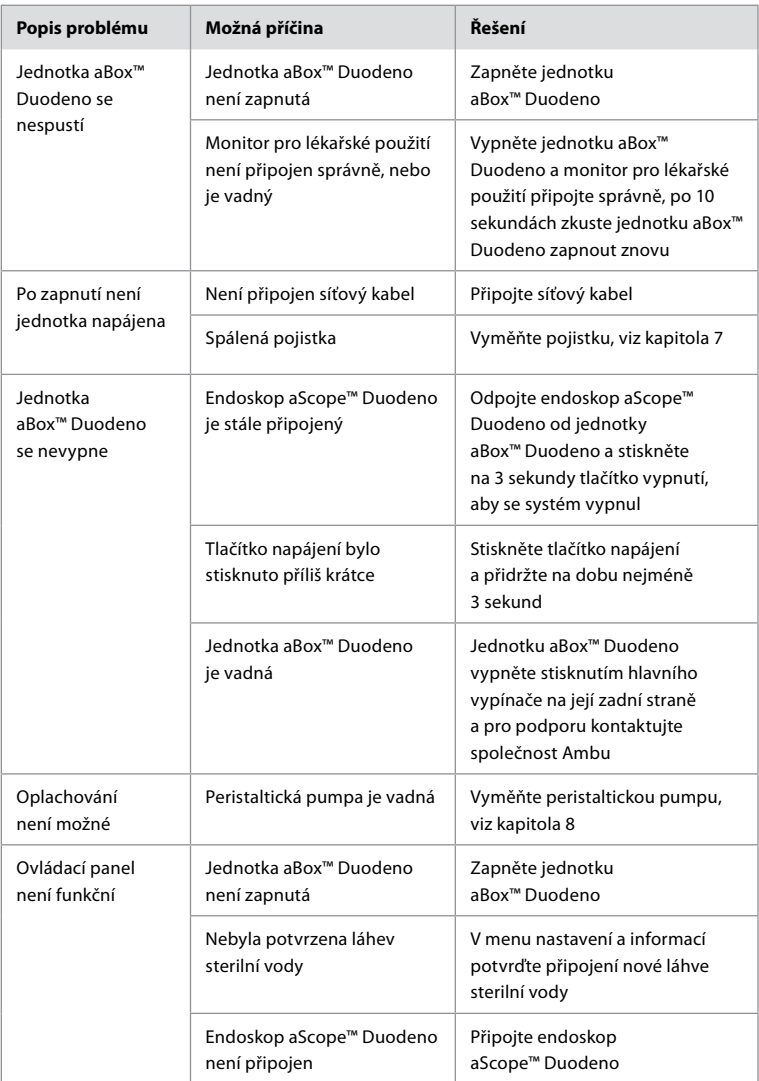
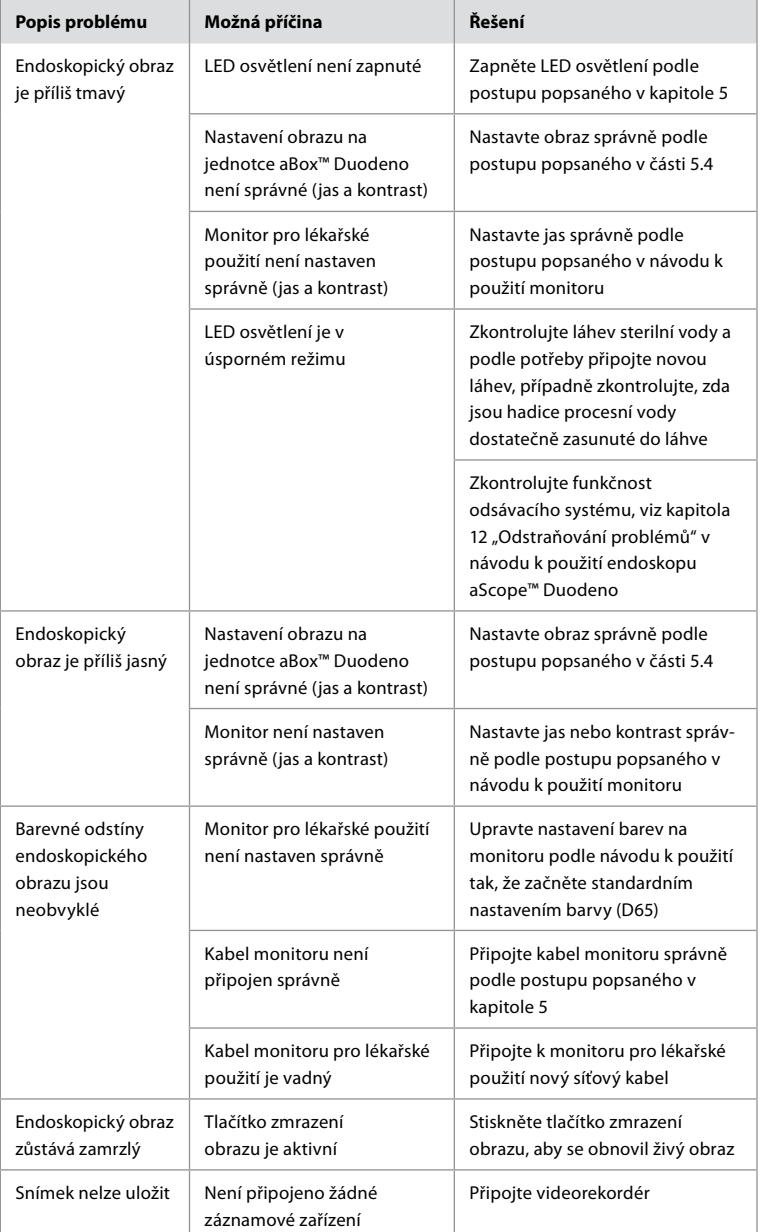

**CS**

# **Standardní zprávy zobrazované během nastavení a výkonu**

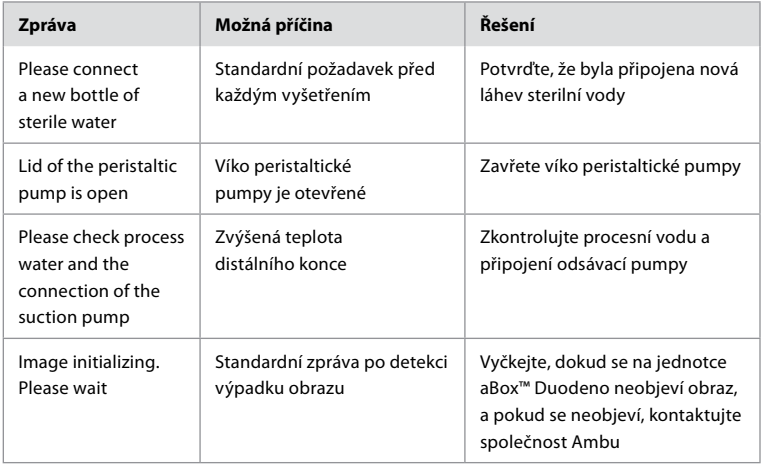

# **Chybové zprávy**

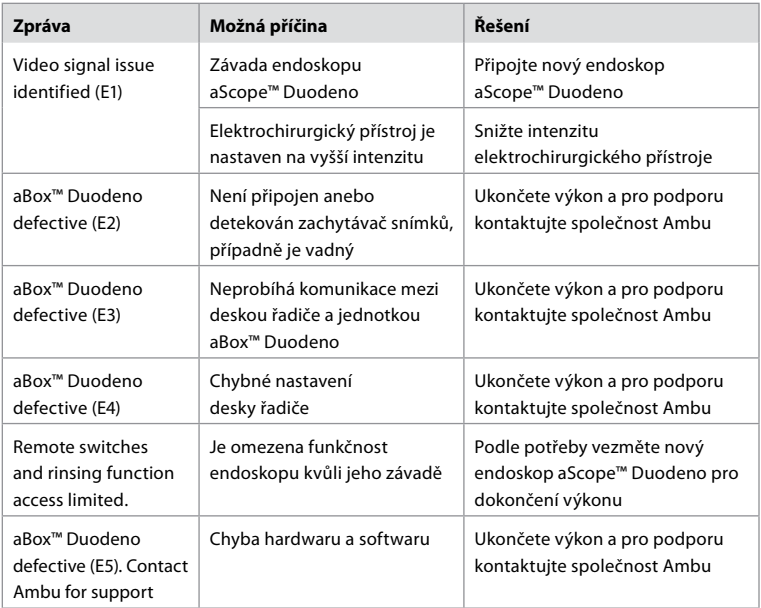

# **12.1. Vrácení aBox™ Duodeno společnosti Ambu**

Bude-li nutné vrátit jednotku aBox™ Duodeno společnosti Ambu k posouzení, předem laskavě kontaktujte svého zástupce Ambu, který vám poskytne pokyny a případné rady. Neobdržíte-li jiný pokyn, je v zájmu předcházení infekce přísně zakázáno přepravovat kontaminované zdravotnické prostředky. Před dodáním společnosti Ambu musí být jednotka aBox™ Duodeno na místě řádně vyčištěna a zabalena. Společnost Ambu si vyhrazuje právo vrátit kontaminované zdravotnické prostředky odesílateli.

**V případě závažné nežádoucí příhody informujte společnost Ambu a příslušný orgán.**

# **12.2. Použité normy**

Systém splňuje požadavky norem IEC 60601–1 / ANSI/AAMI ES60601-1, IEC 60601–1–2 a IEC 60601–2–18.

## **12.3. Elektromagnetická kompatibilita**

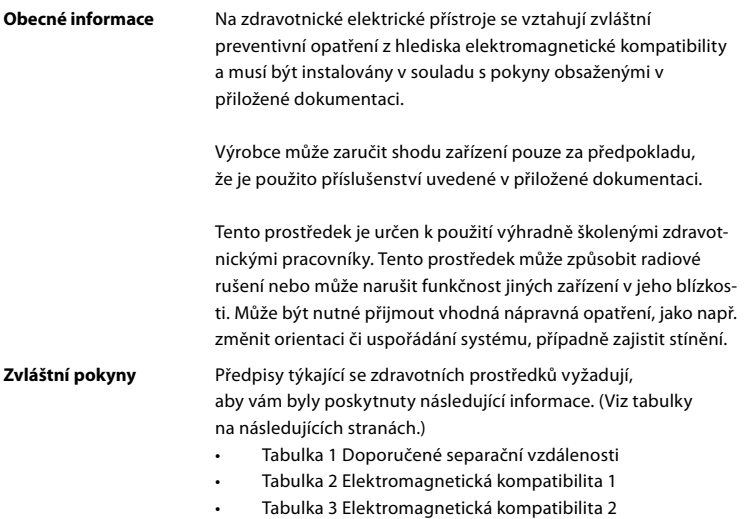

• Tabulka 4 Elektromagnetické emise

#### **Tabulka 1 Doporučené separační vzdálenosti**

Doporučené separační vzdálenosti mezi přenosnými a mobilními VF telekomunikačními systémy a prostředkem aScope™ Duodeno. Systém je určen k použití v elektromagnetickém prostředí, ve kterém je regulováno vyzařované VF rušení. Uživatel systému může pomoci zabránit elektromagnetickému rušení udržováním minimální vzdálenosti mezi přenosným a mobilním VF telekomunikačními systémy a systémem, jak je uvedena níže v závislosti na výstupním výkonu komunikačního zařízení.

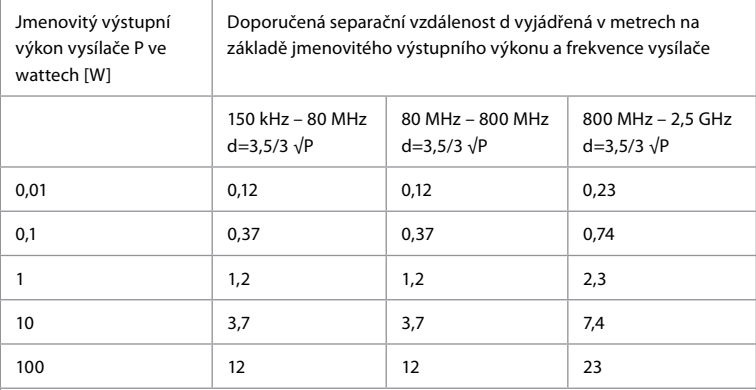

Pro vysílače, u nichž maximální jmenovitý výstupní výkon není stanoven, lze doporučenou separační vzdálenost určit pomocí výše uvedených rovnic.

## **Tabulka 2 Elektromagnetická kompatibilita 1**

Pokyny a prohlášení výrobce – elektromagnetická odolnost Prostředek aScope™ Duodeno je určen k použití v níže uvedeném elektromagnetickém prostředí. Uživatel prostředku aScope™ Duodeno musí zajistit, aby byl v takovém prostředí používán.

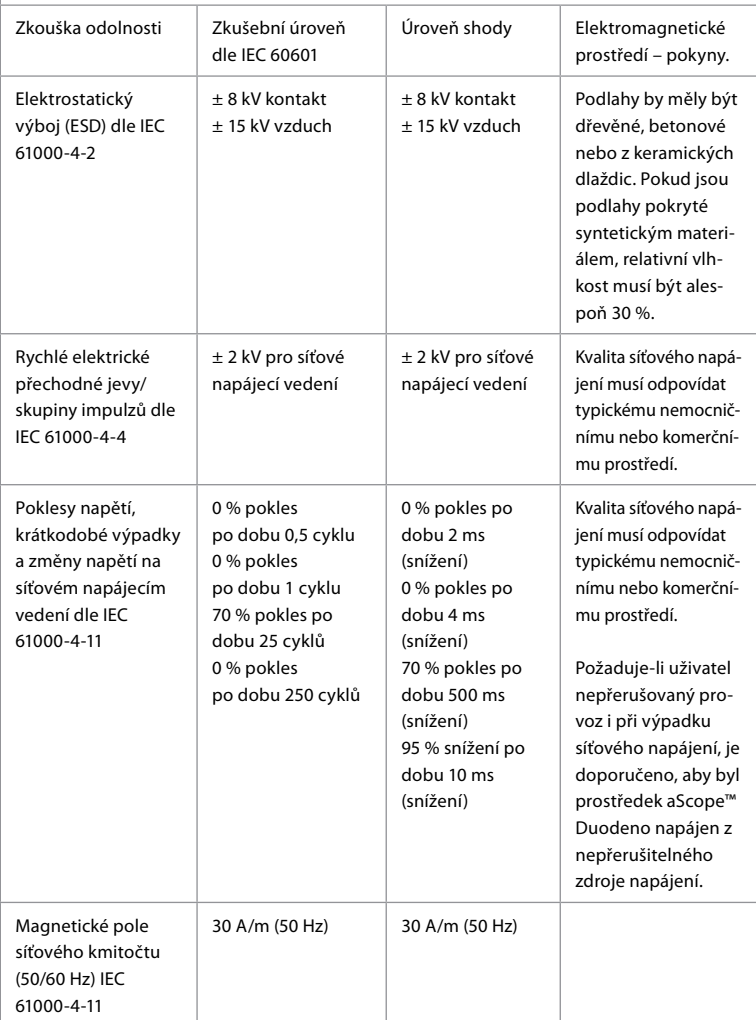

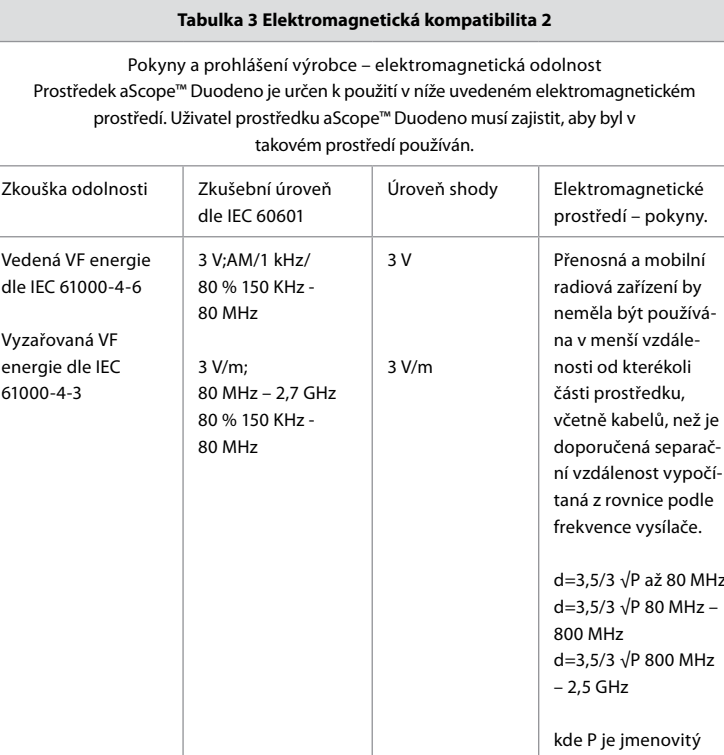

výkon vysílače ve wattech a d je separační vzdálenost v metrech.

Intenzita pole vyzařovaného pevnými vysílači zjištěná elektromagnetickým průzkumem lokality by měla být nižší než úroveň shody pro každý frekvenční rozsah. K rušení může docházet v blízkosti zařízení označených následujícím symbolem.

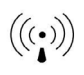

## **Tabulka 4 Elektromagnetické emise**

Pokyny a prohlášení výrobce – elektromagnetická odolnost. Prostředek aScope™ Duodeno je určen k použití v níže uvedeném elektromagnetickém prostředí. Uživatel prostředku aScope™ Duodeno musí zajistit, aby byl v takovém prostředí používán.

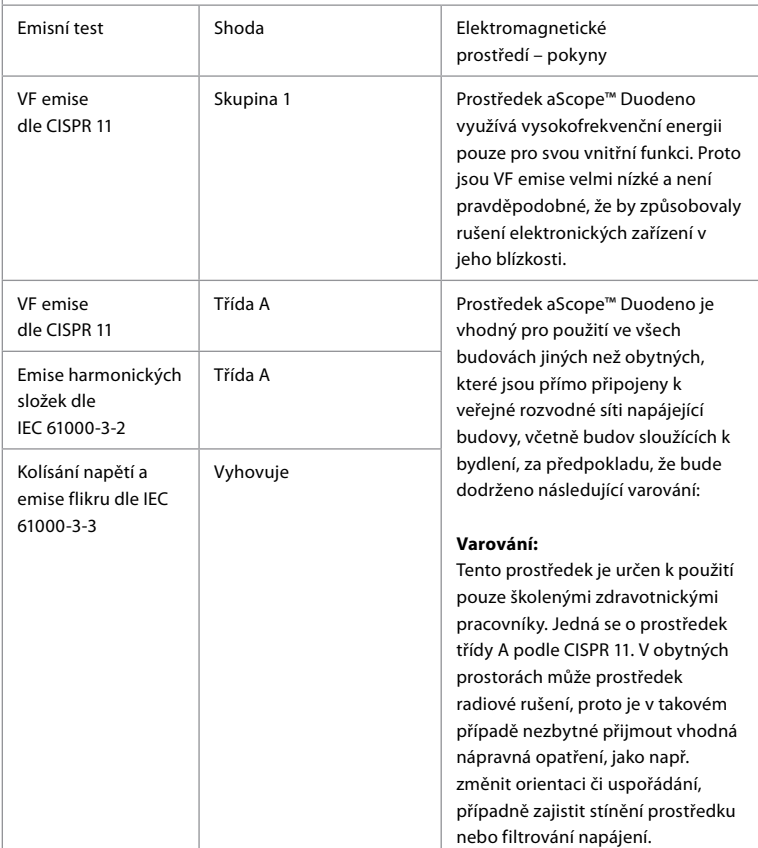

# **13. Kontaktní informace**

Výrobce Ambu A/S Baltorpbakken 13 2750 Ballerup, Dánsko

# **Příloha 1. Popis konfigurací připojení**

Jednotka aBox™ Duodeno je vybavena několika videovýstupy pro prohlížení obrazu a snímků lékaři a nabízí i několik možností dokumentace a dálkové signalizace (tj. spouštěcího signálu) pro spouštění standardních záznamových zařízení. Jednotlivé kroky v této příloze popisují různá dostupná připojení a požadované kabely pro každou z konfigurací.

## **Připojení povinného hlavního zobrazovacího monitoru pomocí výstupu pro videosignál HD-SDI 1 Připojení volitelného sekundárního zobrazovacího monitoru pomocí výstupu pro videosignál HD-SDI 2 nebo DVI**

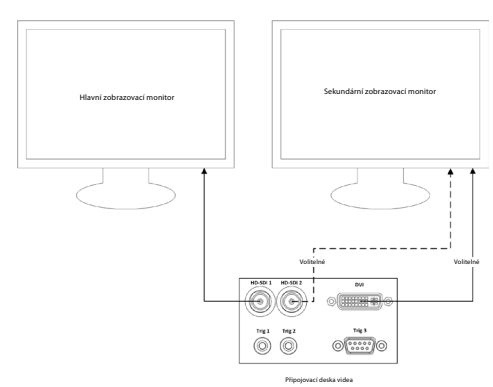

## **Připojení pracovní stanice pro pořizování snímků/dokumentaci pomocí výstupu pro videosignál HD-SDI 2 nebo DVI a TRIG 3**

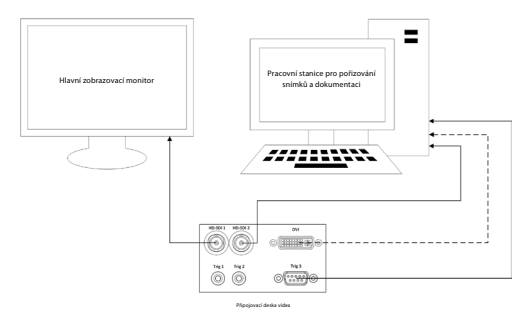

## **Připojení digitálního videorekordéru pomocí výstupu pro videosignál HD-SDI 2 nebo DVI a TRIG 1 anebo TRIG 2**

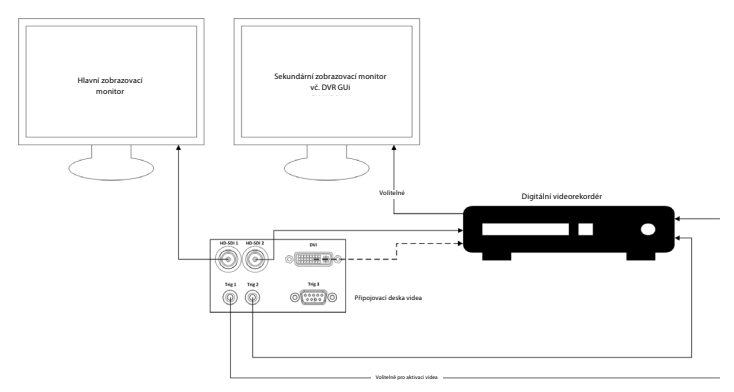

# **Příloha 2. WPF-Mediakit**

WPF-Mediakit je knihovna s otevřeným zdrojovým kódem.

Zajišťuje ovládání pro Visual Studio .NET za účelem zobrazení videa ze zobrazovacího zařízení postaveného na platformě Windows.

## **<https://github.com/Sascha-L/WPF-MediaKit/wiki>**

Verze: 2.2.0

Datum vydání: 19. 1. 2017

Veřejná licence společnosti Microsoft (Ms-PL)

Tato licence upravuje používání doprovodného softwaru. Pokud používáte tento software, přijímáte tuto licenci. Pokud tuto licenci nepřijmete, nepoužívejte tento software.

## **1. Definice**

- Termíny "reprodukovat", "reprodukce", "odvozené dílo" a "distribuce" mají v tomto dokumentu stejný význam jako v americkém zákoně o autorských právech.
- "Příspěvek" je původní software nebo jakékoli doplňky nebo změny tohoto softwaru.
- "Přispěvatel" je každá osoba, která distribuuje svůj příspěvek na základě této licence.
- "Licencované patenty" jsou patentové nároky přispěvatele, které jsou uvedené přímo v jeho příspěvku.

## **2. Udělení práv**

- **(A)** Udělení autorských práv V souladu s podmínkami této licence včetně licenčních podmínek a omezení v části 3 vám každý přispěvatel uděluje nevýhradní, celosvětovou autorskou licenci bez licenčních poplatků k reprodukci svého příspěvku, přípravě odvozených děl z tohoto příspěvku a distribuci tohoto příspěvku nebo jakéhokoli odvozeného díla, které vytvoříte.
- **(B)** Udělení patentu V souladu s podmínkami této licence včetně licenčních podmínek a omezení v části 3 vám každý přispěvatel uděluje nevýhradní celosvětovou licenci bez licenčních poplatků na základě licencovaných patentů k vytváření, používání, použití, prodeji, nabízení k prodeji, importu a/nebo jinému použití svého příspěvku v softwaru nebo odvozených dílech z tohoto příspěvku v softwaru.

#### **3. Podmínky a omezení**

- **(A)** Licence nezahrnující ochrannou známku Tato licence vám neuděluje práva na používání jména, loga nebo ochranných známek přispěvatelů.
- **(B)** Pokud podáte patentový nárok proti kterémukoli přispěvateli týkající se patentů, které podle vašeho názoru software porušuje, vaše patentová licence od tohoto přispěvatele na software je automaticky ukončena.
- **(C)** Pokud distribuujete jakoukoli část softwaru, musíte zachovat veškerá upozornění na autorská práva, patenty, ochranné známky a přisouzení, která software obsahuje.
- **(D)** Pokud distribuujete jakoukoli část softwaru ve formě zdrojového kódu, můžete tak učinit pouze na základě této licence zahrnutím úplné kopie této licence do své distribuce. Pokud distribuujete jakoukoli část softwaru ve formě kompilovaného nebo objektového kódu, můžete tak učinit pouze na základě licence, která je v souladu s touto licencí.
- **(E)** Software je licencován "tak, jak je". Rizika spojená s jeho používáním nesete vy. Přispěvatelé neposkytují žádné výslovné záruky, garance ani podmínky. V rámci vašich místních zákonů můžete mít další spotřebitelská práva, která tato licence nemůže změnit. V rozsahu povoleném vašimi místními zákony přispěvatelé vylučují předpokládané záruky prodejnosti, vhodnosti pro určitý účel a neporušení práv.

# **1. Vigtig information – læs inden brug**

Læs denne *brugsanvisning*, før apparatet tages i brug, og gem den til senere brug. Hvis man undlader at læse og grundigt sætte sig ind i oplysningerne i denne brugsanvisning samt de oplysninger, der er udarbejdet til endoskopisk ekstraudstyr og tilbehør, kan det medføre alvorlig personskade på patienten og/eller brugeren. Og hvis instruktionerne i denne brugsanvisning ikke følges, kan det resultere i beskadigelse af og/eller funktionsfejl på udstyret.

Denne brugsanvisning beskriver de anbefalede procedurer for eftersyn og klargøring af udstyret før brug. Den beskriver ikke, hvordan en egentlig procedure skal udføres, og den forsøger heller ikke at lære begynderen den korrekte teknik eller medicinske aspekter vedrørende brugen af udstyret. Det er hver enkelt institutions ansvar at sikre, at kun uddannet personale, som er kompetente og har kendskab til det endoskopiske udstyr, de antimikrobielle stoffer/processer og hospitalets infektionshygiejniske retningslinje, er involveret i brugen, håndteringen og behandlingen af dette medicinske udstyr. Brugsanvisningen kan blive opdateret uden yderligere varsel. Eksemplarer af den aktuelle version fås ved henvendelse.

Ekstraudstyr, der tilsluttes elektromedicinsk udstyr, skal overholde de respektive IEC- eller ISOstandarder (f.eks. IEC 60950 eller IEC 62368 for databehandlingsudstyr). Desuden skal alle konfigurationer overholde kravene til elektriske systemer til medicinsk brug (se paragraf 16 i den seneste gyldige version af IEC 60601-1). Enhver, der tilslutter yderligere udstyr til elektrisk udstyr af medicinsk kvalitet, som konfigurerer et medicinsk system, og som derfor er ansvarlig for, at systemet overholder kravene til elektromedicinske systemer. Hvis du er i tvivl, skal du kontakte din lokale repræsentant eller den tekniske serviceafdeling. **Efter amerikansk lov må dette produkt kun sælges af en læge eller efter lægeordination.**

## **1.1. Tilsigtet anvendelse/indikationer for brug**

aBox™ Duodeno er beregnet til anvendelse sammen med aScope™ Duodeno og andet ekstraudstyr (f.eks. videomonitor til medicinsk brug) til endoskopi og endoskopisk kirurgi i duodenum.

**BEMÆRK:** Apparatet må ikke anvendes til andre formål end det tilsigtede. Vælg det endoskop, der skal anvendes, i henhold til formålet med den tilsigtede procedure baseret på den fulde forståelse af endoskopets specifikationer og funktionalitet som beskrevet i denne brugsanvisning.

## **1.2. Målbrugergrupper og brugerkvalifikationer**

Dette udstyr er beregnet til at blive brugt af læger, der er uddannet i ERCP-procedurer. Hvis der er officielle standarder for brugerkvalifikationer til udførelse af endoskopi og endoskopisk behandling, som er defineret af hospitalets medicinske administratorer eller andre officielle institutioner såsom faglige endoskopiselskaber, skal disse standarder følges. Hvis der ikke er nogen officielle kvalifikationsstandarder, skal operatøren af dette udstyr være en læge, som er godkendt af den medicinske sikkerhedsleder på hospitalet eller af afdelingslederen (f.eks. intern medicinsk afdeling osv.).

Lægen skal være i stand til sikkert at udføre den planlagte endoskopi og endoskopibehandling i henhold til retningslinjerne fra de faglige endoskopiselskaber osv. og med højde for vanskeligheden ved endoskopi og endoskopisk behandling. Denne vejledning forklarer og diskuterer ikke de endoskopiske procedurer.

## **1.3. Kontraindikationer**

Kontraindikationer afhænger af det anvendte endoskop og den endoskopiske procedure. Detaljerede oplysninger om kontraindikationer findes i brugsanvisningen til aScope™ Duodeno.

## **1.4. Installation og vedligeholdelse**

Det medicinske udstyr, der er beskrevet i denne brugsanvisning, skal testes/efterses i overensstemmelse med nationale bestemmelser under installation og ved regelmæssigt eftersyn. Det medicinske udstyr kræver ikke regelmæssig vedligeholdelse.

# **1.5. Advarsler og forsigtighedsregler**

Manglende overholdelse af disse advarsler og forsigtighedsregler kan medføre patientskade eller beskadigelse af udstyret. Producenten er ikke ansvarlig for eventuelle skader på systemet eller patientskader, der skyldes forkert anvendelse.

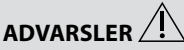

Angiver en potentielt farlig situation, som, hvis den ikke undgås, kan resultere i dødsfald eller alvorlig personskade.

#### **Klargøring**

- Tilslut ikke ikke-medicinsk udstyr til aBox™ Duodeno. Tilslutning af enheder, der ikke er godkendt til medicinsk brug (overholder IEC 60601), kan have en negativ indvirkning på systemets sikkerhed. Tilslut kun udstyr til medicinsk brug til aBox™ Duodeno.
- Brug aldrig aBox™ Duodeno, hvis der er mistanke om uregelmæssigheder. Beskadigelse eller uregelmæssigheder i enheden kan kompromittere patient- og/ eller brugersikkerheden og kan resultere i mere alvorlige skader på udstyret.
- Hold væsker væk fra alt elektrisk udstyr. Hvis der spildes væsker på eller i enheden, skal brugen af aBox™ Duodeno straks indstilles, og Ambu kontaktes. aBox™ Duodeno må ikke klargøres, efterses eller bruges med våde hænder.
- Der skal altid være en ekstra aBox™ Duodeno i rummet klar til brug i tilfælde af fejl eller funktionsfejl på enheden.
- Indsæt eller sprøjt aldrig noget ind i aBox™ Duodenos ventilationsriste. Det kan forårsage elektrisk stød og/eller brand.
- Indstil altid den mindst påkrævede lysstyrke. Billedets lysstyrke på en medicinsk videomonitor kan afvige fra den faktiske lysstyrke i endoskopets distale ende. Selvom det lys, der udsendes fra endoskopets distale ende, er nødvendigt til endoskopisk observation og behandling, kan det også forårsage ændringer i levende væv, såsom proteindenaturering af levervæv og perforation af tarmene, ved uhensigtsmæssig brug.
- Efterlad ikke endoskopet med lyset tændt før og efter undersøgelsen. Ellers kan lysdioderne blive rettet mod den sederede patients åbne øjne og forårsage forbrændinger af nethinden. Dette produkt kan forstyrre andet elektronisk udstyr af medicinsk kvalitet, der anvendes sammen med det.
- Se bilag 1 før brug for at bekræfte, at denne enhed er kompatibel med alt det udstyr, der skal anvendes.
- Produktet må ikke anvendes på steder, hvor det kan blive udsat for stærk elektromagnetisk stråling (f.eks. i nærheden af behandlingsudstyr med mikrobølger, MRI, trådløse sæt, kortbølgebehandlingsudstyr, mobiltelefoner osv.). Dette kan forringe produktets ydeevne.
- Hvis det endoskopiske billede bliver sløret under brug, kan det skyldes, at blod, slim eller rester har sat sig fast på lyslederen på endoskopets distale ende. Forsøg at skylle lysdioderne rene. Hvis billedet stadig er sløret, trækkes endoskopet forsigtigt ud af patienten, og blodet eller slimen fjernes for at opnå optimal belysning og for at garantere undersøgelsens sikkerhed. Hvis man fortsætter med at bruge endoskopet i en sådan tilstand, kan temperaturen i den distale ende stige og forårsage forbrændinger af slimhinderne. Det kan også forårsage skade på patient og/eller operatør.
- Observationsbilleder vises ved at forbinde en af videoudgangene på aBox™ Duodeno (HD-SDI eller DVI) direkte til en monitor. Foretag ikke tilslutningen via ekstraudstyr. Billederne kan forsvinde under observation afhængigt af ekstraudstyrets tilstand.

#### **Eftersyn af aBox™ Duodeno**

- Slut ikke strømstikket til det 2-polede strømkredsløb med en 3-polet til 2-polet adapter. For at undgå risiko for elektrisk stød må udstyret kun sluttes til et lysnet med beskyttelsesjording.
- Brug ikke aBox™ Duodeno, hvis den ikke er efterset som anvist. Efterse alt andet udstyr, der skal anvendes sammen med aBox™ Duodeno, i henhold til de respektive brugsanvisninger. Hvis der observeres uregelmæssigheder, må aBox™ Duodeno ikke anvendes. Se afsnit 12. Fejlfinding Kontakt Ambu, hvis du stadig oplever uregelmæssigheder efter at have læst afsnit 12. Beskadigelse eller uregelmæssigheder kan kompromittere patient- eller brugersikkerheden og kan resultere i mere alvorlige skader på udstyret.
- Anvend ikke denne enhed, hvis det ikke er muligt at se livebilledet. Ellers kan patienten komme til skade.

#### **Tilslutning til AC-hovedforsyningen**

- Hold altid strømstikket tørt. Et vådt strømstik kan forårsage elektrisk stød.
- Bekræft, at den medicinske stikkontakt, som denne enhed er sluttet til, har tilstrækkelig elektrisk kapacitet, der er større end det samlede strømforbrug for alt tilsluttet udstyr. Hvis kapaciteten er utilstrækkelig, kan der opstå brand, eller afbryderen kan trippe og slukke for denne enhed og alt andet udstyr, der er tilsluttet samme strømkredsløb.
- Sørg for at tilslutte strømstikket korrekt for at forhindre forkert frakobling under brug. Ellers vil udstyret ikke fungere.
- Hvis der anvendes andre kombinationer af udstyr end dem, der er vist nedenfor, påtager det medicinske behandlingssted sig det fulde ansvar. Sådanne kombinationer lader ikke kun udstyret demonstrere sin fulde funktionalitet, men kan også udgøre en sikkerhedsrisiko for patienten og det medicinske personale. Desuden garanteres varigheden af videosystemcenteret og ekstraudstyr ikke. Problemer, der opstår i dette tilfælde, dækkes ikke af den gratis reparation. Sørg for at bruge udstyret i en af de anbefalede kombinationer.

#### **Betjening af aBox™ Duodeno**

- For at beskytte mod farlige kemikalier og potentielt smittefarligt materiale under proceduren og faren ved utilsigtet diatermiforbrænding skal der bæres personlige værnemidler som f.eks. briller, ansigtsmaske, fugtbestandigt tøj samt kemikalie- og elektricitetsbestandige handsker, der passer korrekt og er lange nok til, at huden ikke blotlægges. Bemærk, at der skal tages et nyt par handsker i brug før hver procedure.
- Brug aldrig aBox™ Duodeno, hvis der er mistanke om uregelmæssigheder. Beskadigelse eller uregelmæssigheder i enheden kan kompromittere patient- eller brugersikkerheden og kan resultere i mere alvorlige skader på udstyret.
- Hvis der opstår eller er mistanke om andre uregelmæssigheder, skal brugen af udstyret straks ophøre, alt udstyr skal slukkes, og endoskopet skal forsigtigt trækkes ud af patienten som beskrevet i endoskopets brugsanvisning. Se derefter instruktionerne i afsnit 12. Fejlfinding Hvis problemerne ikke kan løses med de afhjælpende foranstaltninger, der er beskrevet i afsnit 12, må udstyret ikke anvendes, og Ambu skal kontaktes.
- Rengør enheden, og skift handsker, før enheden berøres og mellem procedurer. Hvis der ikke skiftes handsker, kan det medføre krydskontaminering.

#### **Ekstraudstyr**

• Når der anvendes spraylignende medicinske midler som f.eks. smøremidler, anæstetika eller alkohol, skal de anvendes på afstand af aBox™ Duodeno, så de medicinske midler ikke kommer i kontakt med aBox™ Duodeno. Medicinske midler kan trænge ind i videosystemet gennem ventilationsristene og forårsage skade på udstyret.

- Brug ikke ikke-kompatibelt elektrokirurgisk udstyr sammen med denne anordning. Der kan forekomme interferens på monitoren eller tab af det endoskopiske billede.
- Brug ikke en luftfugter i nærheden af videosystemcenteret, da der kan forekomme dugkondens, som kan forårsage udstyrssvigt.
- Når du optager billeder, skal du sørge for at optage dem sammen med patientdata. Ellers kan det være vanskeligt at skelne mellem de forskellige observationer.

#### **Udskiftning af sikringer**

- Brug aldrig en anden sikring end den sikringsmodel, der er angivet af Ambu. Ellers kan funktionsfejl eller fejl på aBox Duodeno forårsage brand eller risiko for elektrisk stød.
- Sørg for at slukke for aBox™ Duodeno, og træk strømkablet ud, før sikringen fjernes fra aBox™ Duodeno. Ellers kan det medføre brand eller elektrisk stød.
- Hvis der ikke kan tændes for strømmen efter udskiftning af sikringerne, skal strømkablet straks tages ud af strømstikket, og Ambu kontaktes. Ellers kan det medføre elektrisk stød.
- Apparatet må ikke placeres over patienten. Hvis fronten ødelægges på grund af kraftige ydre påvirkninger, kan den splintres. Faldende splinter kan forårsage skade på patienten.
- Sæt sikringsboksen ind i denne enhed, indtil den klikker på plads. Hvis sikringsboksen ikke er helt indsat, kan apparatet muligvis ikke tænde, eller der kan opstå strømsvigt under brugen.

#### **Pleje og opbevaring**

- Efter aftørring med et stykke fugtet gaze tørres aBox™ Duodeno grundigt, før den bruges igen. Hvis den bruges, mens den stadig er våd, er der risiko for elektrisk stød.
- Anvend ikke apparatet uden at have forstået instruktionerne i brugsanvisningen. Hvis systemet ikke klargøres korrekt før hver brug, kan der opstå beskadigelse af udstyret, skade på patient og operatør og/eller brand.

#### **Potentiale for brand**

• Systemet er ikke beskyttet mod brand og eksplosion. Når enheden bruges i områder med brændbare eller eksplosive gasser eller i områder med iltberiget luft kan der opstå brand eller eksplosioner i enheden. Brug ikke apparatet i områder med brændbare eller eksplosive gasser eller gasblandinger. Apparatet må ikke anvendes i et iltberiget miljø.

#### **Installation, reparation og vedligeholdelse**

• Enheden indeholder ingen dele, der kan repareres af brugeren. Enhver adskillelse, ændring eller forsøg på reparation kan medføre personskade på patienten eller brugeren og beskadigelse af systemet. Installation, reparation og vedligeholdelse skal udføres af Ambu-personale eller Ambu-godkendt personale. Læs afsnit 12 for at få flere oplysninger om fejlfinding.

## **FORSIGTIGHEDSREGLER**

Angiver en potentielt farlig situation, som, hvis den ikke undgås, kan resultere i mindre eller moderat personskade. De kan også bruges til at advare mod usikker praksis eller potentiel skade på udstyr.

#### **Generelt**

- Brug ikke en spids eller hård genstand til at trykke på knapperne på frontpanelet. Dette kan beskadige knapperne.
- Brug ikke overdreven kraft på aBox™ Duodeno og/eller andre tilsluttede enheder. Ellers kan der opstå skader og/eller funktionsfejl.
- Rengør og støvsug aBox™ Duodenos ventilationsriste med en støvsuger, når det er nødvendigt. Hold ventilationsristen ren. Ellers kan aBox™ Duodeno gå i stykker og blive beskadiget af overophedning.
- Sørg for, at dette apparat ikke anvendes ved siden af eller stablet sammen med andet udstyr (bortset fra komponenterne i dette system) for at undgå elektromagnetisk interferens.
- Der kan forekomme elektromagnetisk interferens på dette apparat, når det placeres i nærheden af udstyr, der er mærket med følgende symbol ((w)), eller andet bærbart og mobilt RF-kommunikationsudstyr såsom mobiltelefoner. Hvis der forekommer radiointerferens, kan det være nødvendigt at træffe afhjælpende foranstaltninger, f. eks. at vende eller flytte denne enhed eller afskærme stedet.
- Anbring ikke nogen genstande oven på aBox™ Duodeno. Ellers kan udstyret blive deformeret og beskadiget.
- Placer aBox™ Duodeno på en stabil, plan overflade. Ellers kan aBox™ Duodeno vælte eller falde ned, og brugeren eller patienten kan komme til skade, eller udstyret kan blive beskadiget.
- Hvis der anvendes en anden vogn end den mobile arbejdsstation, skal det bekræftes, at vognen kan modstå vægten af det udstyr, der er monteret på den.
- Efter amerikansk lov må dette produkt kun sælges af en læge eller efter lægeordination.

#### **Pleje og opbevaring**

- Stikket til strømkablet, tilslutningerne og vekselstrømindgangen må ikke rengøres. Rengøring kan deformere eller korrodere kontakterne, hvilket kan beskadige aBox™ Duodeno.
- Apparatet må ikke opbevares på steder, hvor det udsættes for direkte sollys, røntgenstråler, radioaktivitet eller stærk elektromagnetisk stråling (f.eks. i nærheden af medicinsk behandlingsudstyr med mikrobølger, medicinsk kortbølgebehandlingsudstyr, MRI-udstyr, radio eller mobiltelefoner). Ellers kan aBox™ Duodeno tage skade.
- Når apparatet eller dets komponenter (f.eks. sikringer) bortskaffes, skal alle gældende nationale og lokale love og retningslinjer følges.
- Sluk for alt ekstraudstyr, før du tilslutter aBox™ Duodeno, og brug kun passende kabler. Ellers kan det medføre beskadigelse af udstyret eller funktionsfejl.
- Luk konnektordækslet, før aBox™ Duodeno rengøres. Åbn ikke dækslet, mens aBox™ Duodeno rengøres, da der ellers kan trænge væske ind i konnektoren og beskadige enheden.
- aBox™ Duodeno må ikke autoklaveres eller steriliseres. Dette kan medføre beskadigelse af apparatet.
- Undlad at bøje kablerne skarpt, trække i dem, sno eller knuse dem. Det kan medføre beskadigelse af kablet.
- Brug aldrig overdreven kraft på konnektorerne. Dette kan beskadige konnektorerne.
- Brug kun denne enhed under de forhold, der er beskrevet i "Specifikationer for transport-, opbevarings- og driftsmiljø" i afsnit 10.2. Ellers kan det resultere i ukorrekt ydeevne, kompromitteret sikkerhed og/eller beskadigelse af udstyret.

#### **Tilbehør**

- Fastgør ikke andet end flaskeholderen til aBox™ Duodeno. Ellers kan udstyret blive beskadiget eller deformeret.
- Anbring kun en flaske med sterilt vand i flaskeholderen. Ellers kan flaskeholderen blive beskadiget.
- Når anordningen anvendes med strømtilført endoskopisk udstyr, kan lækstrømmen være additiv. Brug kun endoskopisk udstyr af typen BF eller CF. Kontrollér kompatibiliteten af tilbehøret/det endoskopiske udstyr før brug med hensyn til eventuelle kriterier for sikker brug.

# **1.6. Utilsigtede hændelser**

Der er ingen kendte utilsigtede hændelser for aBox Duodeno. Se brugsanvisningen til aScope Duodeno for ERCP-relaterede utilsigtede hændelser.

Potentielle uønskede hændelser relateret til Ambu Duodeno-systemet (ikke udtømmende): Infektion/inflammation (herunder post-ERCP pancreatitis (PEP), cholangitis, cholecystitis, endocarditis og sepsis), blødning, perforation, varmeskader, stentrelaterede utilsigtede hændelser, kardiopulmonale utilsigtede hændelser, luftemboli, anæstesirelaterede utilsigtede hændelser, kvalme, ondt i halsen, mavesmerter og ubehag.

## **2. Systembeskrivelse 2.1. Systemets dele**

aBox™ Duodeno kan genbruges. Det er ikke tilladt at modificere dette udstyr. aBox™ Duodeno leveres med ét strømkabel, der leverer den nødvendige strøm til at betjene aBox™ Duodeno, en flaskeholder til den sterile vandflaske og et potentialudligningskabel (POAG).

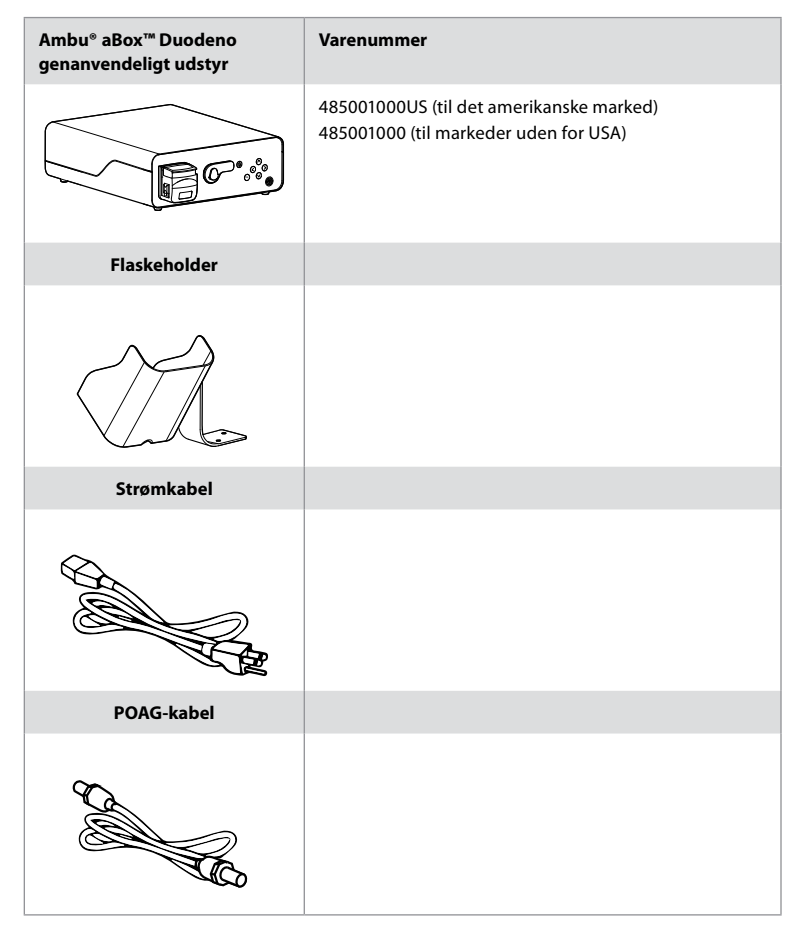

aBox™ Duodeno fås ikke i alle lande. Kontakt dit lokale salgskontor.

# **2.2. Kompatibel enhed (anvendelsesdel)**

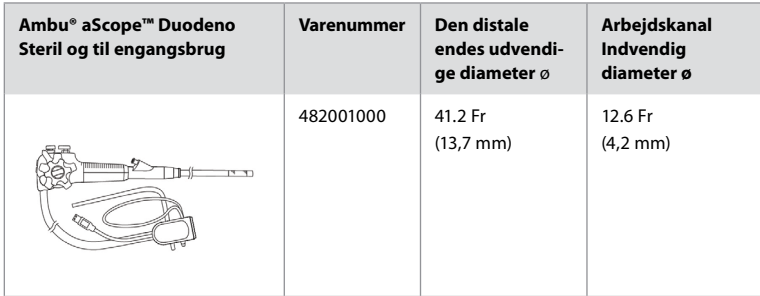

aScope™ Duodeno fås ikke i alle lande. Kontakt dit lokale salgskontor for detaljerede oplysninger.

# **2.3. Beskrivelse og funktion af aBox™ Duodeno**

aBox™ Duodeno er den konsol, der er nødvendig til behandling af endoskopkameraets videobillede, endoskopknapperne og output-video- og optagedata. aBox™ Duodeno er beregnet til at blive brugt sammen med aScope™ Duodeno.

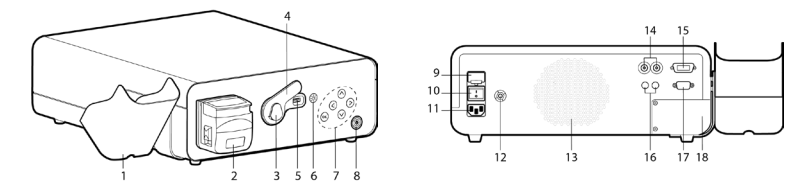

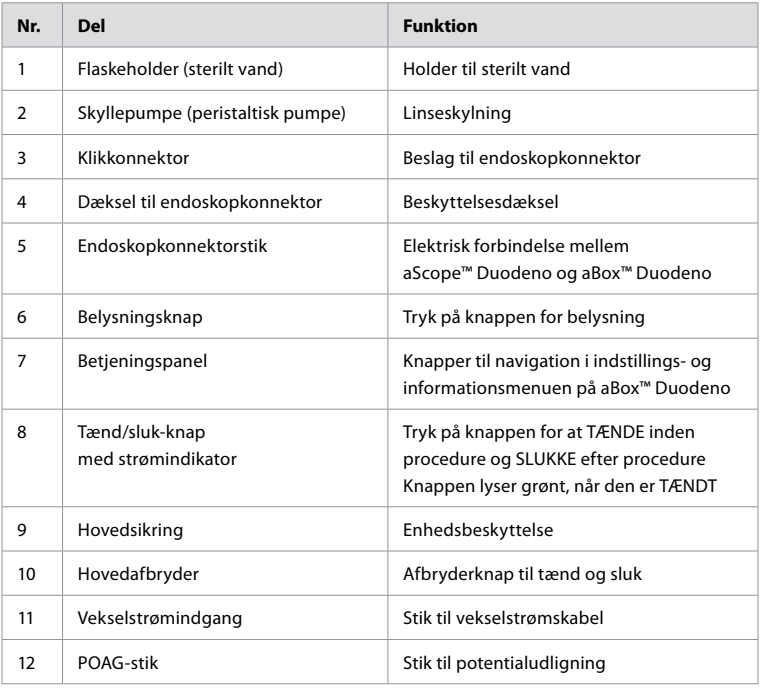

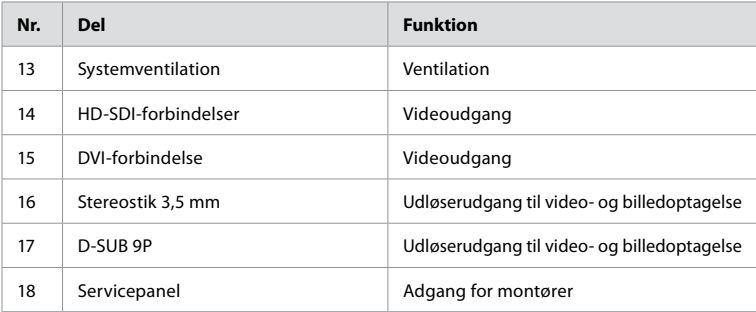

## **3. Symbolforklaring 3.1. Symboler**

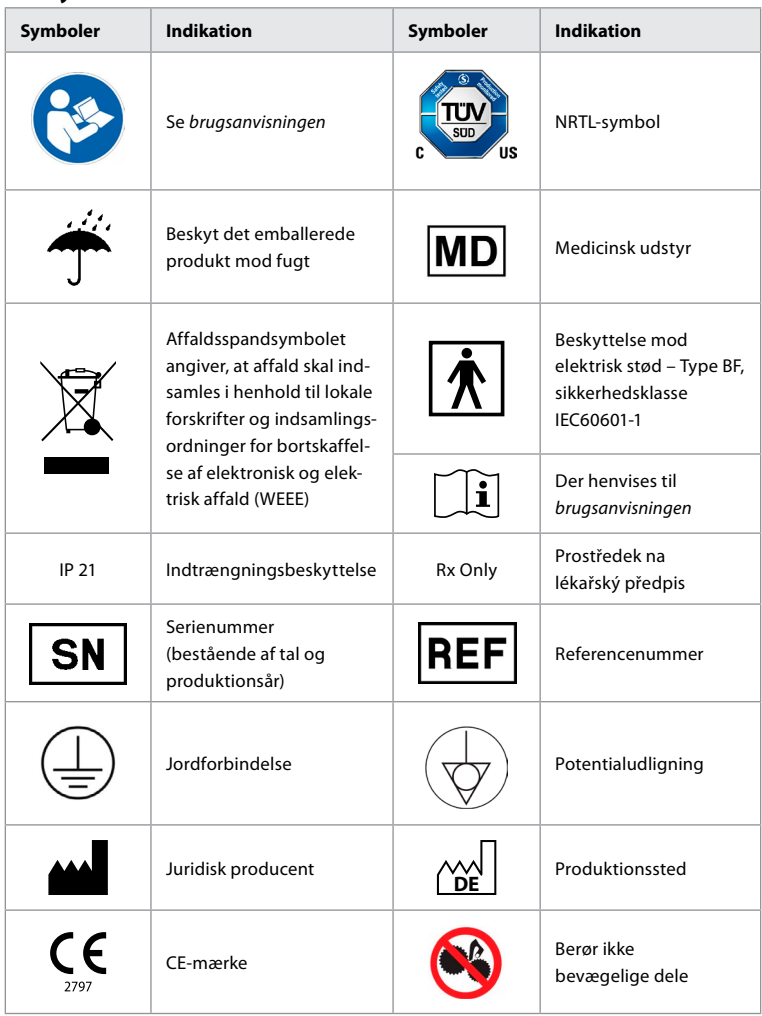

# **4. Ekstraudstyr og tilbehør**

Følgende ekstraudstyr skal være tilsluttet, for at systemet kan fungere og registrere patientdata. Efterse følgende udstyr som beskrevet i de respektive instruktionsvejledninger.

- Flaskeholder (del af systemet).
- Sterilt vand til skylning med en volumen på mindst 1.000 ml.

Det anbefales, at flasken med sterilt vand anbringes i den dertil indrettede flaskeholder på venstre side af aBox™ Duodeno. Detaljerede oplysninger om fastgørelse af flaskeholderen til aBox™ Duodeno findes i afsnit 4.1 herunder.

- Monitor til medicinsk brug med en opløsning på mindst 1920x1080 og en skærmstørrelse på mindst 27" med DVI- eller HD-SDI-indgang(e). Anbefalet farverum er sRGB.
- Billedoptagelsesrapport og/eller skrivearbejdsstation.
- Vakuumkilde på mindst -50 kPa (-7 psi) med sugesystem.
- Insufflationskilde godkendt til anvendelse ved GI-endoskopiprocedurer.

# **4.1. Montering af flaskeholderen på aBox™ Duodeno**

aBox™ Duodeno leveres med én flaskeholder, der skal fastgøres på venstre side af enheden. Følg illustrationerne herunder for at fastgøre flaskeholderen korrekt.

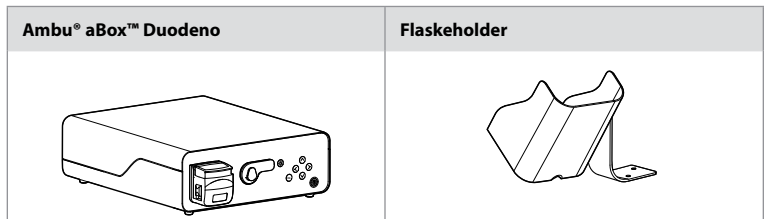

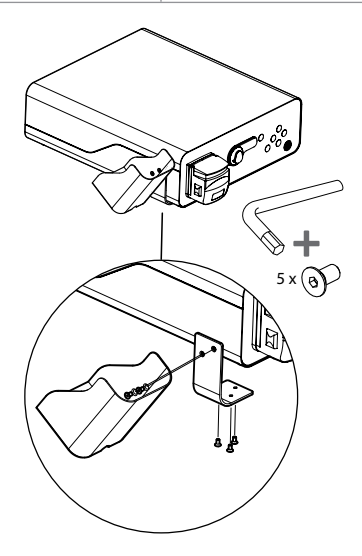

# **5. Klargøring og eftersyn før brug**

Tallene i de grå cirkler herunder henviser til billederne på side 2. Efterse alt ekstraudstyr, der skal bruges sammen med denne enhed, i henhold til de respektive *brugsanvisninger*. Hvis der observeres uregelmæssigheder efter eftersynet, følges instruktionerne i afsnit 12. Fejlfinding Hvis enheden ikke fungerer korrekt, må den ikke anvendes. Kontakt din Ambusalgsrepræsentant for yderligere hjælp.

- Efterse indholdet af aBox™ Duodeno. Match alle dele i pakken med de komponenter, der er vist i beskrivelsen af enheden i afsnit 2. **1**
- Hvis apparatet er beskadiget, der mangler en komponent, eller du har spørgsmål, må enheden ikke anvendes. Kontakt straks Ambu.
- Det anbefales, at aBox™ Duodeno placeres på et plant underlag, der kan flyttes rundt (dvs. en rullevogn, bom til medicinsk udstyr), så systemet kan flyttes til den mest fordelagtige position for en given patient og/eller efter behov for at udføre den tilsigtede patientprocedure på en tilfredsstillende måde. Alle sådanne vogne eller bomme skal være konstrueret til dette formål og normeret til de nødvendige vægtkrav (se de tekniske data i afsnit 10) samt være udstyret med en låsemekanisme for at forhindre utilsigtet rulning eller bevægelse under en procedure. **2**
- Sæt flaskeholderen på aBox™ Duodeno som beskrevet i afsnit 4.1. **2**
- Der leveres ét (1) strømkabel til hospitalsbrug sammen med aBox™ Duodeno. Kablet er nødvendigt for at forsyne aBox™ Duodeno med strøm fra lysnettet (se de tekniske data i afsnit 10 vedrørende elektriske klassificeringer og andre relevante oplysninger). Strømkablet er ikke en integreret del af aBox™ Duodeno. Slut strømkablet til en AC-netforbindelse og til en stikkontakt med jordforbindelse. **3**
- Dette medicinske udstyr kan tilsluttes et netværk af medicinsk udstyr. Brug den potentialudligningsleder, der af hospitalets biomedicinere/klinikere/teknikere anses som nødvendig. Potentialudligningslederen (kan let identificeres som det grønne kabel med en gul linje på langs) fungerer som leder for mulige forskelle i jordpotentiel mellem netværkskomponenter, hvilket kan resultere i lækstrøm, der kan løbe til patienten og potentielt er farligt. Potentialudligningslederens opgave er at fjerne denne fare. **3**
- Tilslut aBox™ Duodeno til mindst én medicinsk monitor. Det anbefales at bruge HD-SDI 1 til hovedmonitoren og at vælge en medicinsk monitor med fuld HD-opløsning. Der henvises til bilag 1 for specifikke tilslutningsoplysninger. **3**
- En ekstra medicinsk monitor eller en medicinsk optager kan tilsluttes HD-SDI 2 eller DVI. **3**
- Brug udgangen "TRIG 1, TRIG 2 og/eller TRIG 3" til det fjernbetjente udløsersignalkabel til den medicinske optager, når en optager er tilsluttet. Detaljerede tilslutningsoplysninger fremgår af bilag 1. **3**

## **5.1. Opstart og start af aBox™ Duodeno**

Når alle komponenter som beskrevet ovenfor er tilsluttet, kan aBox Duodeno tændes.

- Tænd for aBox™ Duodeno ved at tænde på hovedafbryderen på bagsiden af enheden og derefter på tænd/sluk-knappen på forsiden (højre side) af enheden. Tænd/sluk-knappen lyser grøn, når aBox™ Duodeno er tændt. **4a**
- aBox™ Duodeno angiver, når den er klar, ved at vise følgende informationsmeddelelse på hovedskærmen: "please connect endoscope" (tilslut endoskop). Når endoskopet er tilsluttet, bekræfter systemet ved at vise meddelelsen "endoscope connected" (endoskop tilsluttet) på hovedskærmen.

# **5.2. Klargøring og tilslutning af Ambu® aScope™ Duodeno**

Se brugsanvisningen til aScope™ Duodeno. **5**

## **5.3. Hovedskærmen**

Når de trin, der er beskrevet i afsnit 4 og 5, er udført, udfører systemet en intern systemkontrol og viser status på hovedskærmen.

Du skal nu bekræfte, at der er klargjort en ny flaske med sterilt vand inden proceduren, og du vil blive bedt om at tilslutte CO2- og vakuumkilden som angivet. Når tilslutningerne er foretaget, kan du udføre en funktionskontrol af endoskopet. Bekræft ved at trykke på knappen **OK** på betjeningspanelet på aBox™ Duodeno. Efter bekræftelse viser aBox™ Duodeno livebilledet på hovedskærmen. Tryk på belysningsknappen ( $\bigotimes$ ) for at få lys. **6** 

## **5.4. Navigering i betjeningspanelet**

Indstillings- og informationsmenuen kan vises ved at trykke på en vilkårlig knap på aBox™ Duodenos betjeningspanel.

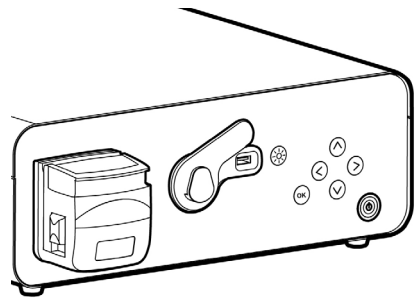

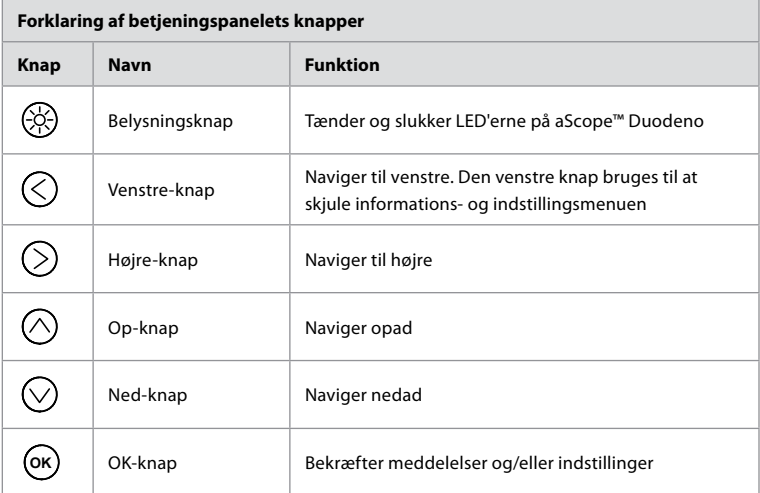

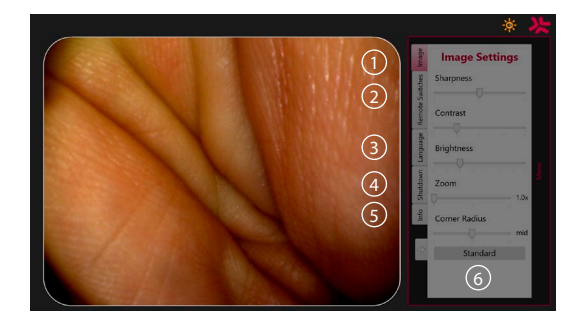

**Image settings 1** . Åbn menuen ved at trykke på en vilkårlig knap på betjeningspanelet, foretag indstillingerne, og gå derefter tilbage med **venstre-knappen**  $\oslash$ . Tryk én gang for at forlade indstillingen og to gange for at lukke menuen.

**Remote switches 2** . Åbn menuen ved at trykke på en vilkårlig knap på betjeningspanelet, og vælg Remote switches. Den tilgængelige funktion for hver enkelt endoskopknap vises, når indstillingerne indtastes, i en rullemenu. Indstil den ønskede funktion for hver endoskopknap, og gem.

- Brug venstre knap til at forlade informations- og indstillingsmenuen  $\bigcirc$ . Tryk én gang for at forlade indstillingen og to gange for at lukke menuen.
- Endoskopknappernes standardkonfiguration er: 1 for billedoptagelse, 2 og 3 har ingen forudindstillet funktion.

**Sprog 3** . Bemærk, at sprogindstillingen kun er tilgængelig i inaktiv tilstand. Hvis der er tilsluttet et endoskop, kan du ikke ændre sproget.

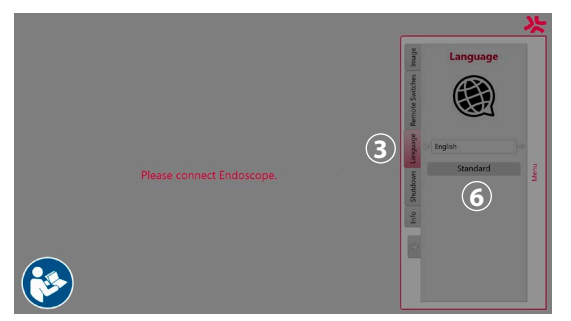

Åbn menuen ved at trykke på en vilkårlig knap på kontrolpanelet, naviger med **ned-knappen**  $\heartsuit$  til **Sprog**  $\Omega$ , og bekræft med **højre-knappen**  $\heartsuit$ . Vælg sprog ved hjælp af venstre eller højre knap. Sproget ændres direkte. Bekræft med knappen **OK** .

**Shutdown 4** . Efter dagens sidste procedure vælges knappen Shutdown i indstillings- og informationsmenuen. Når der er valgt nedlukning, trykkes der på knappen Shutdown for at afslutte den daglige session. Tryk på knappen **OK** på betjeningspanelet for at bekræfte. Systemet starter nu nedlukningsprocessen. Nedlukningen er afsluttet, når tænd/sluk-knappen på aBox™ Duodeno ikke længere lyser.

**Info-knap (5)**. Ved opsætning af aBox™ Duodeno vil du blive bedt om at bekræfte, at en ny flaske med sterilt vand er klargjort før proceduren. Indstillingen Info gemmer alle meddelelser, der kan poppe op under proceduren, f.eks. "Lid of the peristaltic pump is open". Tryk på knappen  $(X)$  for at bekræfte og på **venstre-knappen**  $(X)$  for at lukke menuen.

**Standard-knap 6**. Tryk på standard-knappen i indstillingsmenuen for at vende tilbage til standardindstillingerne.

Systemet viser meddelelser på hovedskærmen, hvis der opstår en uregelmæssighed. Detaljerede oplysninger findes i afsnit 12. Fejlfinding

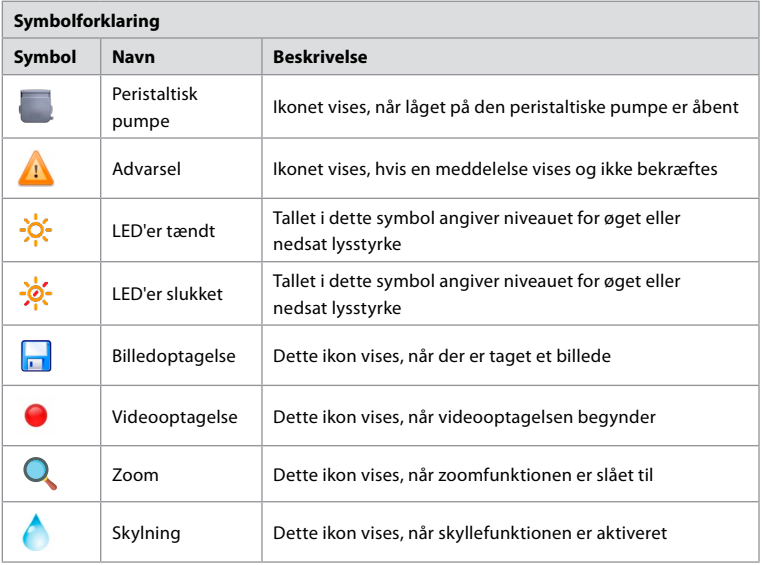

## **6. Afslutning af en procedure og nedlukning af systemet 6.1. Afslutning af en patientprocedure**

Afslut en patientprocedure ved at fjerne endoskopets konnektorstik fra konnektorstikket på aBox™ Duodeno. Detaljerede oplysninger og bortskaffelse af endoskopet findes i brugsanvisningen til aScope™ Duodeno. **7**

# **6.2. Nedlukning af systemet**

Tryk på tænd/sluk-knappen i tre sekunder efter dagens sidste procedure. Systemet starter nu nedlukningsprocessen. Nedlukning er afsluttet, når tænd/sluk-knappen på aBox™ Duodeno ikke længere lyser.

Bemærk, at forkert nedlukning af aBox™ Duodeno kan forringe funktionaliteten permanent og kan kræve service. **8**

# **7. Udskiftning af sikringer**

Brug altid de sikringer, der anbefales af Ambu. Kontakt din salgsrepræsentant for at bestille nye sikringer. Sørg for, at det kun er korrekt uddannet personale, der er ansvarlig for udskiftning af sikringen.

Sluk for aBox™ Duodeno, og træk strømkablet ud af stikkontakten.

- Udløs sikringen ved at trykke på den nederste tap på sikringsboksen med en skruetrækker. **1**
- Træk sikringsboksen lige ud. **2**
- Udskift begge sikringer. **3**
- Sæt sikringsboksen i aBox™ Duodeno, indtil den klikker på plads. **4**

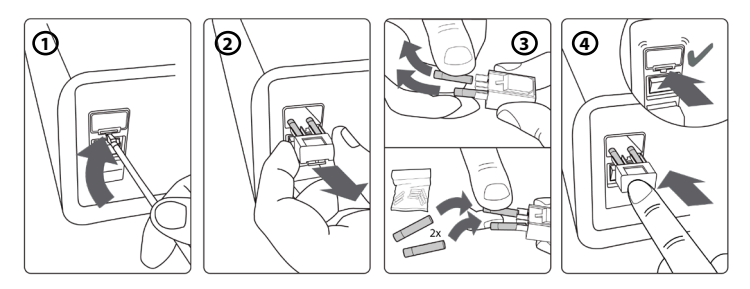

## **8. Udskiftning af peristaltisk pumpe**

Sørg for, at aBox™ Duodeno er slukket, og at det peristaltiske pumpehus er helt lukket.

- Frigør hele det peristaltiske pumpehoved ved at trykke på udløsertappen nederst til højre på pumpehuset. **1**
- Drej den peristaltiske pumpe til venstre, og træk den mod dig selv i én kontinuerlig bevægelse. **2**
- Ret nøglen til den peristaltiske udskiftningspumpe ind efter det tilsvarende hak på aBox™ Duodeno, og skub og drej derefter pumpeenheden mod højre, indtil den låser  $p\land p$  plads.  $\bigcirc$
- Når det er fastgjort korrekt, må det peristaltiske pumpehoved ikke rotere i nogen retning. **4**

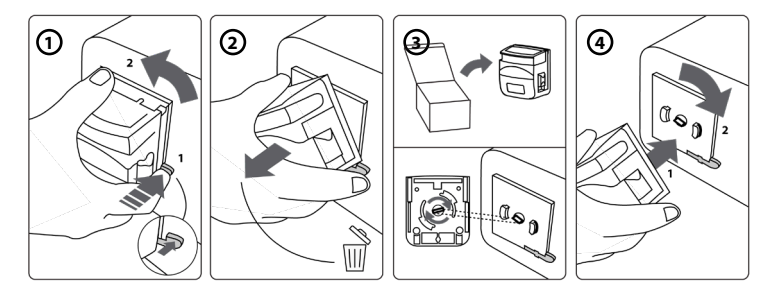

#### ` **9. Rengøring af aBox™ Duodenos udvendige overflader**

aBox™ Duodeno skal rengøres før og efter hver procedure. Rengør aBox™ Duodeno i overensstemmelse med god medicinsk praksis og i henhold til nedenstående procedurer: **9**

Brug en desinfektionsserviet til at fjerne kraftig tilsmudsning. Alt blod og andre kropsvæsker skal afrenses grundigt fra alle overflader og genstande, inden desinfektionsservietten bruges. **(SUPER- SANI-CLOTH® fra PDI eller tilsvarende)**

De behandlede overflader skal forblive synligt våde i hele to (2) minutter. Anvend yderligere servietter efter behov til at sikre en våd kontakttid på to minutter i træk. Lad aBox™ Duodeno lufttørre.

# **10. Tekniske data**

Alle de følgende rapporterede målinger (f.eks. vægt, dimensioner) er gennemsnitsværdier. Der kan derfor forekomme små variationer, som dog ikke har nogen indvirkning på systemets ydeevne og sikkerhed.

# **10.1. Specifikationer for aBox™ Duodeno**

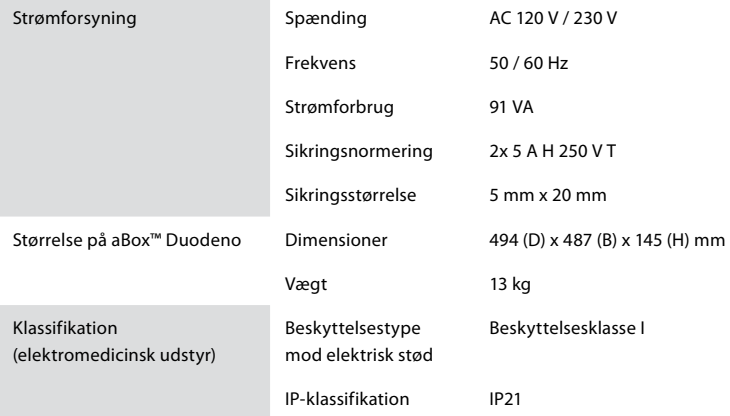

# **10.2. Specifikationer for transport-, opbevarings- og driftsmiljø**

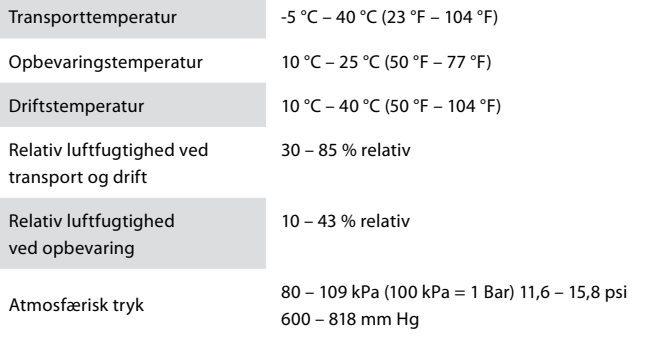

# **10.3. Tilbehør**

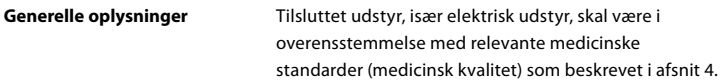

## **10.4. Liste over tilbehør-undersøgelse**

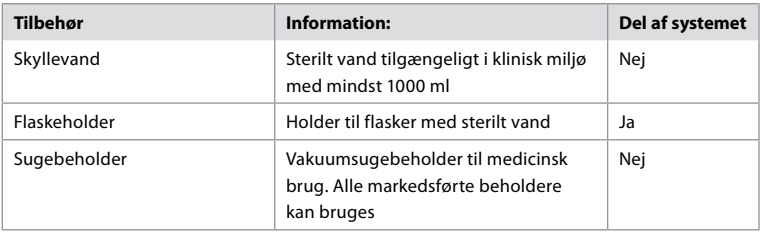

# **11. Miljøbeskyttelse**

I henhold til EU-direktiv 2002/96/EF om affald af elektrisk og elektronisk udstyr (WEEE) skal alt elektrisk og elektronisk medicinsk affald (WEEE) bortskaffes og indsamles separat. Dette produkt er elektrisk og elektronisk udstyr og skal bortskaffes i overensstemmelse med nationale og lokale love og krav.

# **12. Fejlfinding**

Følgende tabel viser de mulige årsager og modforanstaltninger mod problemer, der kan opstå som følge af fejl i udstyrets indstilling eller forringelse af **aBox™ Duodeno**. Andre problemer eller fejl end dem, der er anført i nedenstående tabel, skal repareres. Da reparation udført af personer, der ikke er kvalificeret af Ambu, kan forårsage skade på patient eller bruger og/eller udstyr, skal Ambu kontaktes med henblik på reparation.

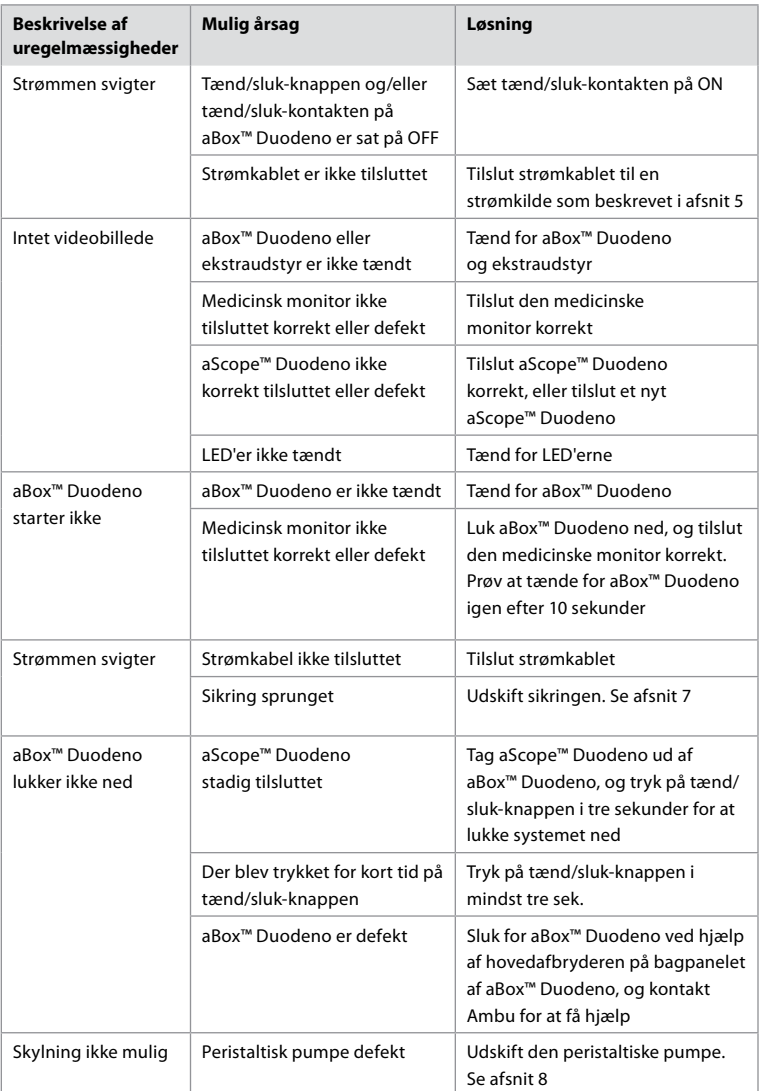

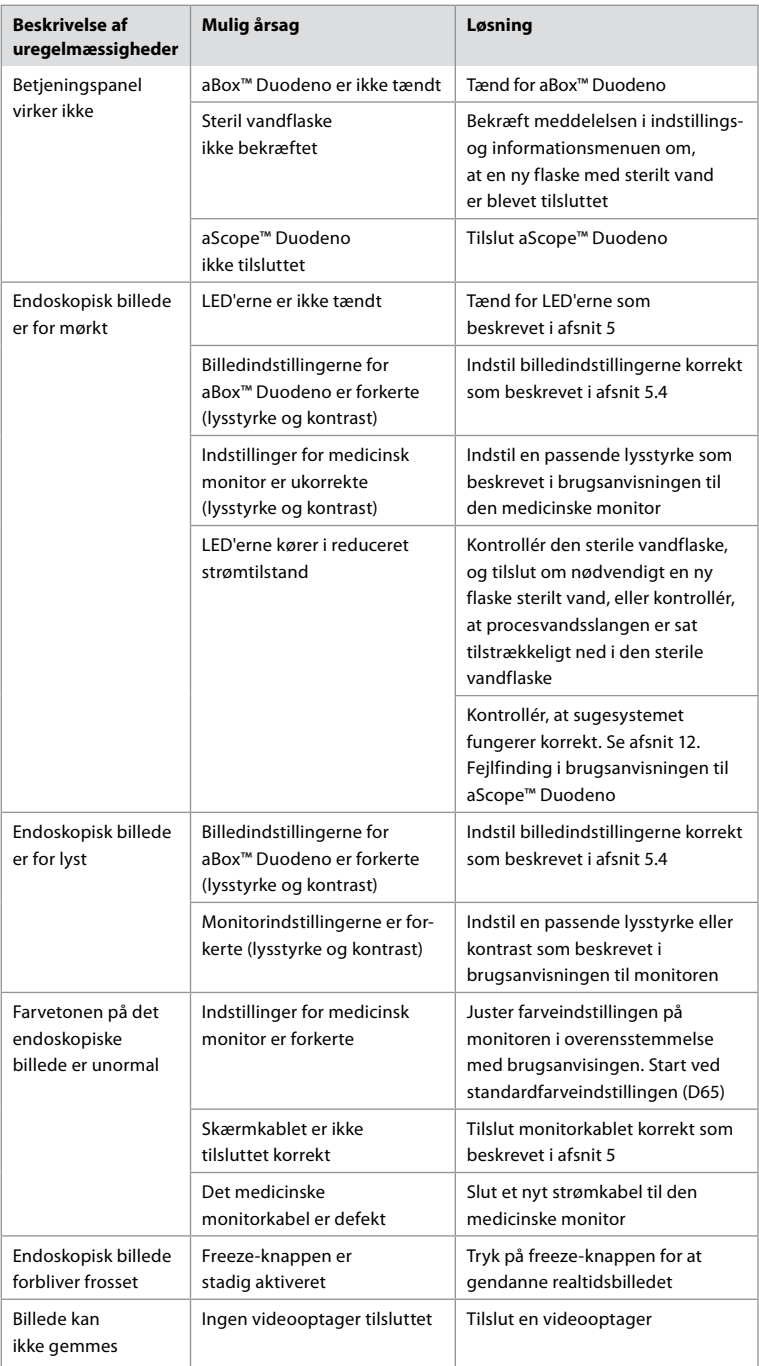

# **Standardmeddelelser under opsætning og procedure**

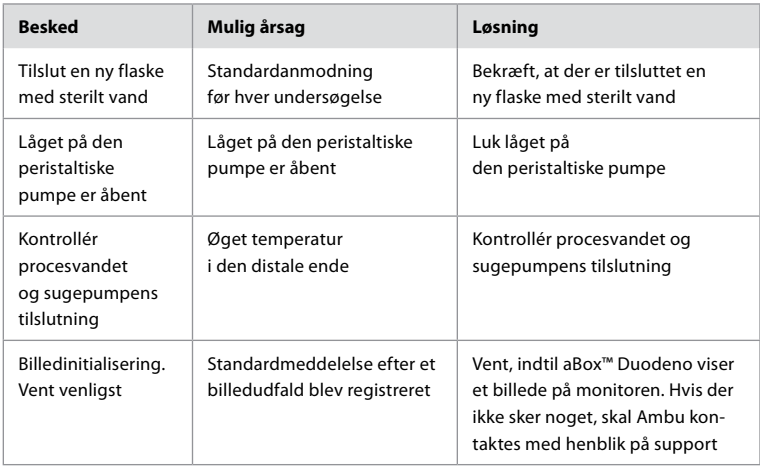

# **Fejlmeddelelser**

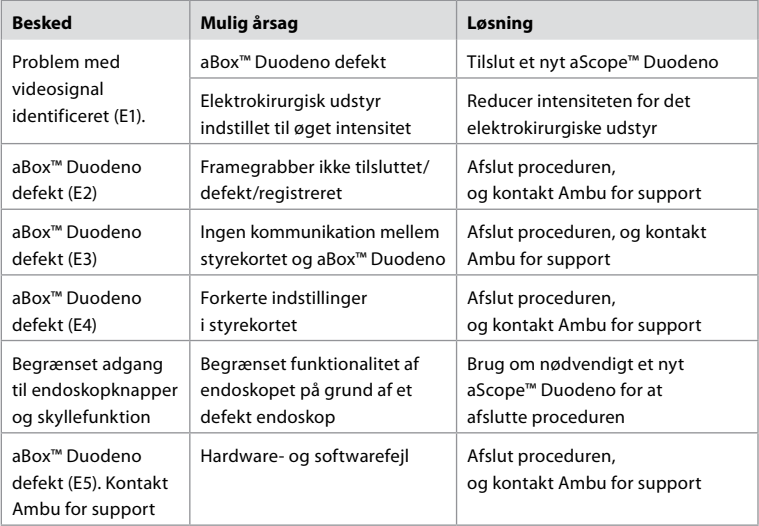

# **12.1. Returnering af aBox™ Duodeno til Ambu**

Hvis det er nødvendigt at returnere en aBox™ Duodeno til Ambu med henblik på undersøgelse, skal du kontakte din Ambu-repræsentant på forhånd, som kan give din instruktioner og/eller vejledning. For at forhindre infektion er det strengt forbudt at sende kontamineret medicinsk udstyr uden for vores vejledning. Derfor skal aBox Duodeno rengøres og pakkes korrekt på stedet før afsendelse til Ambu. Ambu forbeholder sig ret til at returnere kontamineret medicinsk udstyr til afsenderen.

**I tilfælde af en alvorlig hændelse skal Ambu og den kompetente myndighed informeres.**

## **12.2. Anvendte standarder**

Systemet overholder standarden IEC 60601-1 / ANSI/AAMI ES60601-1, IEC 60601–1–2 og IEC 60601-2-18.

## **12.3. Elektromagnetisk kompatibilitet**

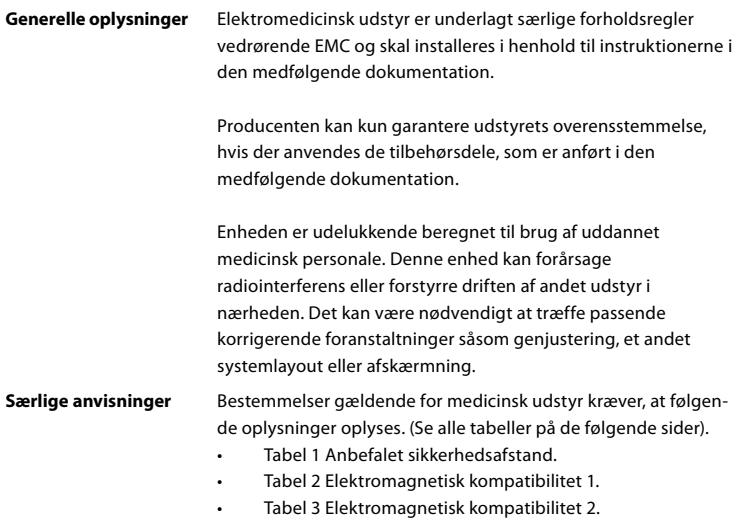

• Tabel 4 Elektromagnetisk transmission.

#### **Tabel 1 Anbefalet sikkerhedsafstand**

Anbefalet sikkerhedsafstand mellem bærbare og mobile HF-telekommunikationssystemer og aScope™ Duodeno. Systemet er beregnet til at blive brugt i et elektromagnetisk miljø, hvor HF-interferens kontrolleres. Brugeren af systemet kan forhindre elektromagnetisk interferens ved at opretholde en minimumafstand mellem bærbare og mobile HF-telekommunikationssystemer og systemet, afhængigt af kommunikationsenhedens udgangseffekt som angivet nedenfor.

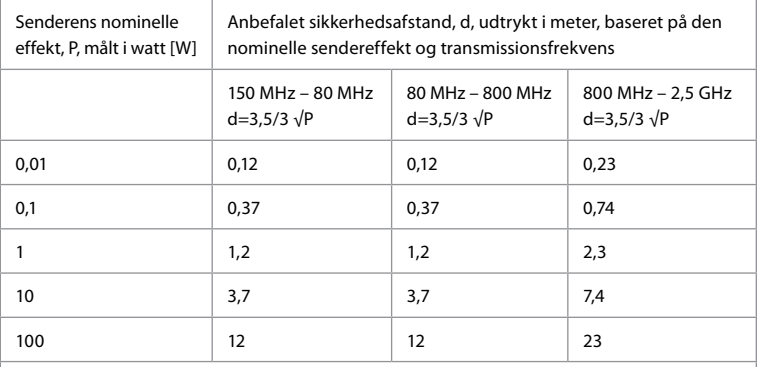

For sendere, hvor den maksimale nominelle effekt ikke er specificeret, kan den anbefalede sikkerhedsafstand bestemmes ved hjælp af formlerne ovenfor.

## **Tabel 2 Elektromagnetisk kompatibilitet 1**

Retningslinjer og producentens erklæring – modstandsdygtighed over for elektromagnetisk interferens. aScope™ Duodeno er beregnet til anvendelse i det elektromagnetiske miljø, der er angivet nedenfor. Brugeren af aScope™ Duodeno skal sikre, at det anvendes i et sådant miljø.

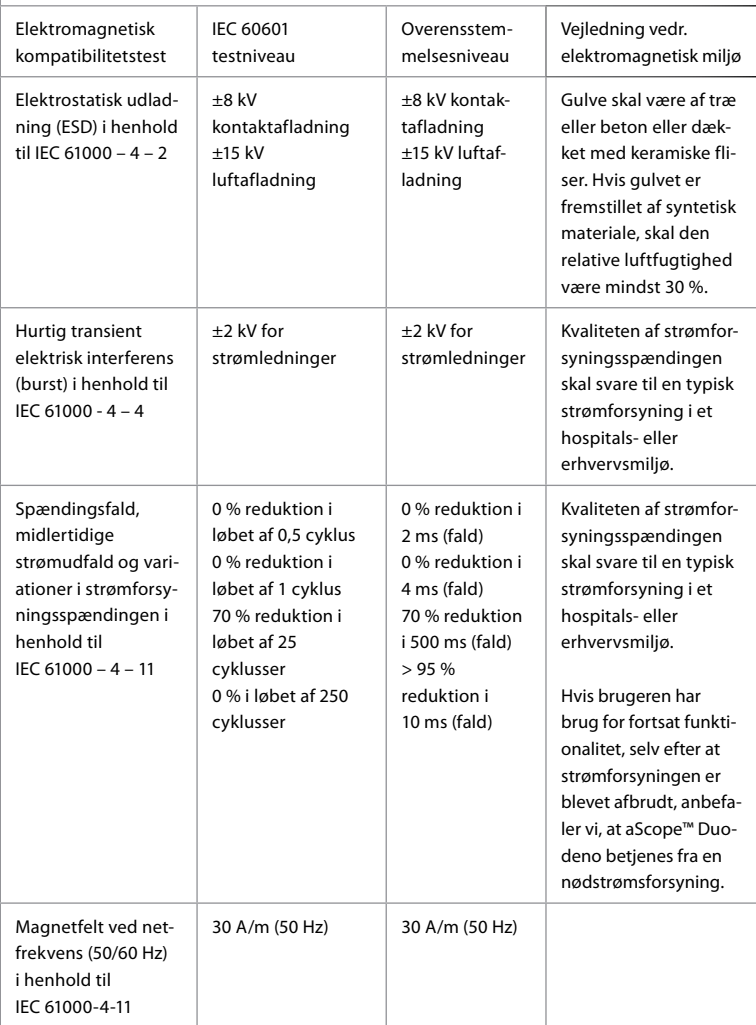

## **Tabel 3 Elektromagnetisk kompatibilitet 2**

Retningslinjer og producentens erklæring – modstandsdygtighed over for elektromagnetisk interferens. aScope™ Duodeno er beregnet til anvendelse i det elektromagnetiske miljø, der er angivet nedenfor. Brugeren af aScope™ Duodeno s kal sikre, at det anvendes i et sådant miljø

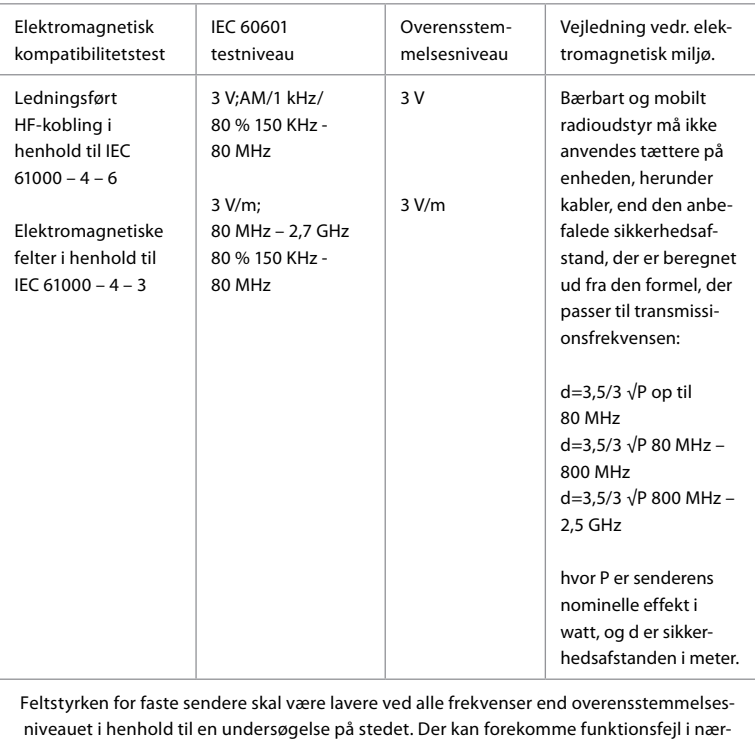

heden af udstyr med følgende symboler.

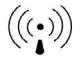

## **Tabel 4 Elektromagnetisk transmission**

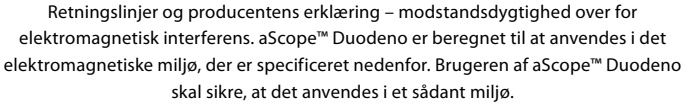

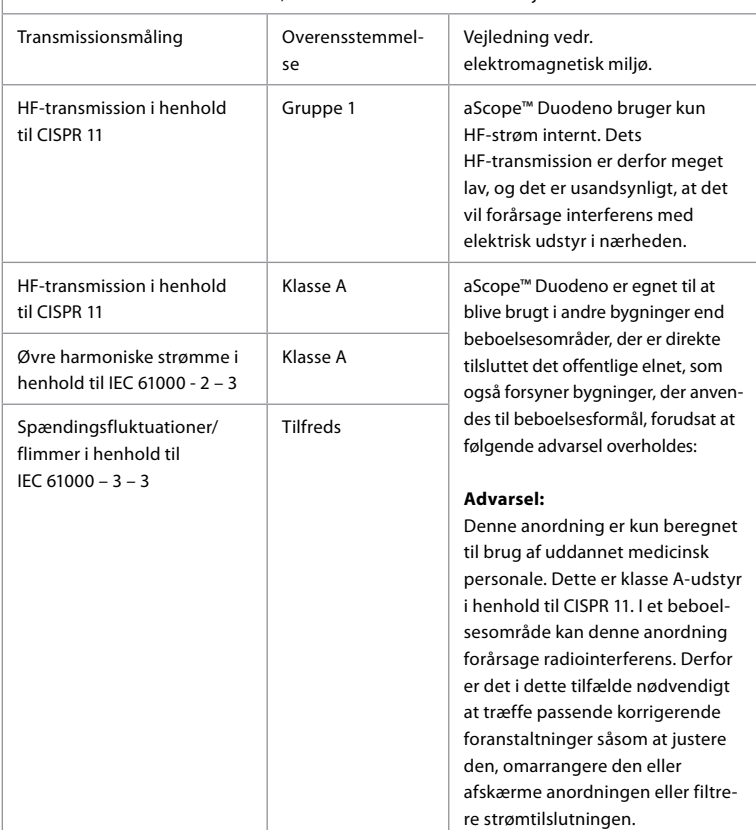

## **13. Kontakt**

Producent Ambu A/S Baltorpbakken 13 2750 Ballerup

# **Bilag 1. Beskrivelse af tilslutningskonfigurationer**

aBox™ Duodeno er udstyret med flere videoudgange til visning for klinikere og flere muligheder for dokumentation via yderligere videoudgange og et fjernsignal (dvs. "udløser") for at aktivere almindelige optageenheder. Trinnene i dette bilag guider installatøren gennem forskellige tilgængelige tilslutninger og den nødvendige kabelføring for hver konfiguration.

**Tilslutning af den obligatoriske primære billedmonitor ved hjælp af HD-SDI 1-videosignalet Tilslutning af den valgfri sekundære billedmonitor ved hjælp af HD-SDI 2- eller DVI-videosignalet**

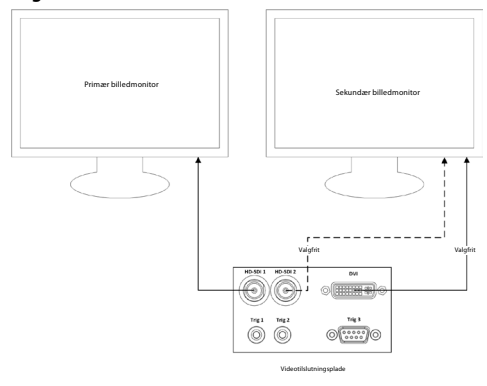

**Tilslutning af en billedoptager/rapportskrivningsarbejdsstation ved hjælp af HD-SDI 2 eller DVI-videosignal og TRIG 3**

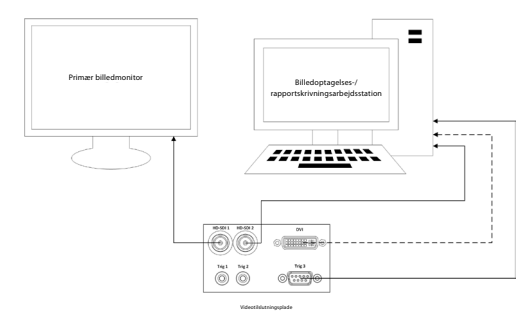

**Tilslutning af en digital videooptager ved hjælp af HD-SDI 2 eller DVI-videosignalet og TRIG 1 og/eller TRIG 2**

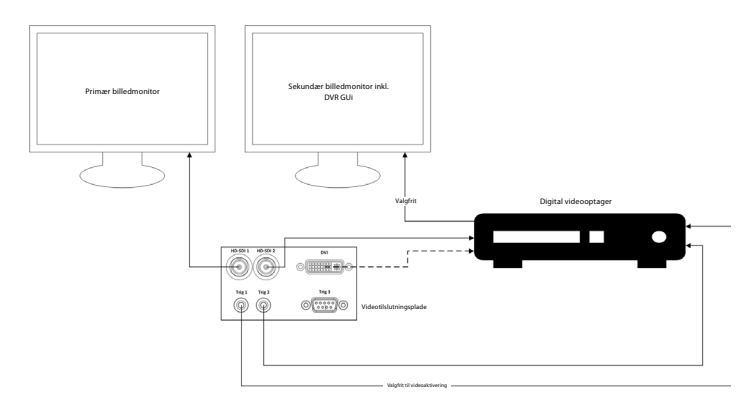

# **Bilag 2. WPF-Mediakit**

WPF-Mediakit er et open source-bibliotek.

Det giver kontrol over Visual Studio .NET til visning af video fra en Windows-

billedbehandlingsenhed.

## **<https://github.com/Sascha-L/WPF-MediaKit/wiki>**

Version: 2.2.0

Udgivelsesdato: 2017-01-19

Microsoft Public License (Ms-PL)

Denne licens regulerer brugen af den medfølgende software. Hvis du bruger softwaren, accepterer du denne licens. Hvis du ikke accepterer licensen, må du ikke bruge softwaren.

## **1. Definitioner**

- Begreberne "reproducere", "reproduktion", "afledte værker" og "distribution" har samme betydning her som under amerikansk lov om ophavsret.
- Et "bidrag" er den originale software eller eventuelle tilføjelser eller ændringer til softwaren.
- En "bidragsyder" er enhver person, der distribuerer sit bidrag under denne licens.
- "Licenserede patenter" er en bidragsyders patentkrav, der læser direkte om dens bidrag.

## **2. Tildeling af rettigheder**

- **(A)** Copyrighttildeling Med forbehold for vilkårene i denne licens, herunder licensbetingelserne og -begrænsningerne i afsnit 3, giver hver bidragyder dig en ikkeeksklusiv, verdensomspændende, royaltyfri copyrightlicens til at reproducere sit bidrag, forberede afledte værker af dets bidrag og distribuere dets bidrag eller eventuelle afledte værker, du opretter.
- **(B)** Patenttildeling Med forbehold for vilkårene i denne licens, herunder licensbetingelserne og -begrænsningerne i afsnit 3, giver hver bidragsyder dig en ikkeeksklusiv, verdensomspændende, royaltyfri licens under sine licenserede patenter til at lave, få lavet, bruge, sælge, tilbyde til salg, importere og/eller på anden måde disponere over sit bidrag i softwaren eller afledte værker af bidraget i softwaren.

## **3. Betingelser og begrænsninger**

- **(A)** Ingen varemærkelicens Denne licens giver dig ikke rettigheder til at bruge nogen bidragsyderes navn, logo eller varemærker.
- **(B)** Hvis du fremsætter et patentkrav mod enhver bidragsyder over patenter, som du hævder er krænket af softwaren, ophører din patentlicens fra en sådan bidragsyder til softwaren automatisk.
- **(C)** Hvis du distribuerer en del af softwaren, skal du beholde alle meddelelser om ophavsret, patent, varemærke og tilskrivning, der findes i softwaren.
- **(D)** Hvis du distribuerer en del af softwaren i kildekodeform, må du kun gøre det under denne licens ved at inkludere en komplet kopi af denne licens sammen med din distribution. Hvis du distribuerer en del af softwaren i kompileret form eller objektkodeform, må du kun gøre det under en licens, der overholder denne licens.
- **(E)** Softwaren licenseres "som den er og forefindes". Du bærer risikoen for at bruge den. Bidragsyderne giver ingen udtrykkelige garantier, garantier eller betingelser. Du kan have yderligere forbrugerrettigheder i henhold til lokal lovgivning, som denne licens ikke kan ændre. I det omfang det er tilladt i henhold til lokal lovgivning, udelukker bidragsyderne de underforståede garantier for salgbarhed, egnethed til et bestemt formål og ikke-krænkelse.

# **1. Wichtige Informationen – Bitte vor der Verwendung lesen!**

Lesen Sie diese *Bedienungsanleitung* vor der Inbetriebnahme sorgfältig durch und bewahren Sie sie zum späteren Nachschlagen auf. Das Nichtlesen und nicht gründliches Verstehen der Informationen in dieser Bedienungsanleitung sowie der Informationen, die für endoskopische Peripheriegeräte und Zubehör entwickelt wurden, kann zu schweren Verletzungen des Patienten und/oder Anwenders führen. Darüber hinaus kann die Nichtbeachtung der Anweisungen in dieser Bedienungsanleitung zu Schäden und/oder Fehlfunktionen des Geräts führen.

Diese Bedienungsanleitung beschreibt die empfohlenen Verfahren zur Inspektion und Vorbereitung des Geräts vor der Verwendung. Sie beschreibt nicht, wie ein Verfahren tatsächlich durchzuführen ist, und sie erhebt auch nicht den Anspruch, Einsteigern die richtige Technik oder medizinische Aspekte der Anwendung des Geräts beibringen zu können. Es liegt in der Verantwortung jeder medizinischen Einrichtung, dafür zu sorgen, dass nur entsprechend geschultes Personal, das über die endoskopische Ausstattung, antimikrobielle Mittel/Verfahren und das Protokoll zur Infektionskontrolle im Krankenhaus informiert ist, an der Verwendung, Handhabung und Pflege dieser Medizinprodukte beteiligt ist. Diese Bedienungsanleitung kann ohne vorherige Ankündigung aktualisiert werden. Die aktuelle Version ist auf Anfrage erhältlich.

Zusätzliche Geräte, die an medizinische elektrische Geräte angeschlossen werden, müssen den jeweiligen IEC- oder ISO-Normen entsprechen (z. B. IEC 60950 oder IEC 62368 für Datenverarbeitungsanlagen). Darüber hinaus müssen alle Konfigurationen die Anforderungen für medizinische elektrische Systeme erfüllen (siehe Abschnitt 16 der neuesten gültigen Version von IEC 60601-1). Jede Person, die zusätzliche Geräte an medizinische elektrische Geräte anschließt, konfiguriert ein medizinisches System und ist daher dafür verantwortlich, dass das System die Anforderungen an medizinische elektrische Systeme erfüllt. Wenden Sie sich im Zweifelsfall an Ihren lokalen Vertreter oder den technischen Kundendienst. **Dieses Gerät darf nach US-Recht nur von Ärzten bestellt und an solche verkauft werden.**

## **1.1. Zweckbestimmung/Indikationen für den bestimmungsgemäßen Gebrauch**

Die Ambu aBox™ Duodeno ist für die Verwendung mit dem Ambu aScope™ Duodeno und anderen Zusatzgeräten (z. B. medizinische Visualisierungseinheit) für Endoskopie und endoskopische Chirurgie im Duodenum vorgesehen.

**HINWEIS:** Verwenden Sie dieses Gerät nur für den vorgesehenen Zweck. Wählen Sie das zu verwendende Endoskop gemäß dem Ziel des beabsichtigten Verfahrens auf der Grundlage des vollständigen Verständnisses der Spezifikationen und Funktionen des Endoskops aus, wie in dieser Bedienungsanleitung beschrieben.

# **1.2. Zielgruppen und Anwenderqualifikationen**

Das Gerät ist für die Verwendung durch Ärzte vorgesehen, die in ERCP-Verfahren ausgebildet sind. Wenn offizielle Standards für die Qualifikation des Anwenders zur Durchführung von Endoskopien und endoskopischen Behandlungen vorliegen, die von der medizinischen Verwaltung des Krankenhauses oder anderen offiziellen Institutionen wie akademischen Gesellschaften für Endoskopie definiert wurden, befolgen Sie diese Standards. Liegen keine offiziellen Qualifikationsstandards vor, muss der Betreiber dieses Gerätes ein vom Leiter der medizinischen Sicherheitsabteilung des Krankenhauses oder Abteilungsverantwortlichen (z. B. Abteilung für Innere Medizin usw.) zugelassener Arzt sein.

Der Arzt sollte fähig sein, die geplante Endoskopie und endoskopische Behandlung gemäß den Richtlinien der akademischen Gesellschaften für Endoskopie usw. und unter Berücksichtigung der Schwierigkeit der Endoskopie und endoskopischen Behandlung sicher durchzuführen. In dieser Bedienungseinleitung werden keine endoskopischen Verfahren erklärt oder behandelt.

# **1.3. Kontraindikationen**

Kontraindikationen hängen vom verwendeten Endoskop und dem endoskopischen Verfahren ab. Detaillierte Informationen zu Kontraindikationen finden Sie in der Gebrauchsanweisung des Ambu aScope™ Duodeno.

# **1.4. Installation und Wartung**

Die in dieser Bedienungsanleitung beschriebenen medizinischen Geräte müssen während der Installation und regelmäßigen Inspektion in Übereinstimmung mit den nationalen Vorschriften getestet/geprüft werden. Das medizinische Gerät erfordert keine regelmäßige Wartung.

# **1.5. Warnhinweise und Vorsichtsmaßnahmen**

Ein Nichtbeachten dieser Warnhinweise und Vorsichtsmaßnahmen kann zu Verletzungen des Patienten oder Beschädigungen der Geräte führen. Der Hersteller lehnt jegliche Haftung für Schäden am System oder Verletzungen des Patienten ab, die auf eine nicht sachgemäße Benutzung zurückzuführen sind.

# **WARNHINWEISE**

Hinweis auf eine potenziell gefährliche Situation, die, wenn sie nicht vermieden wird, zum Tod oder zu schweren Verletzungen führen kann.

## **Vorbereitung für den bestimmungsgemäßen Gebrauch**

- Schließen Sie keine nicht-medizinischen Geräte an die Ambu aBox™ Duodeno an. Der Anschluss von Geräten, die nicht den medizinischen Qualitätsvorgaben entsprechen (d. h. nicht IEC-60601-konform sind), kann sich negativ auf die Sicherheit des Systems auswirken. Schließen Sie nur medizinisch einwandfreie Geräte an die Ambu aBox™ Duodeno an.
- Verwenden Sie die Ambu aBox™ Duodeno niemals, wenn eine Anomalie vermutet wird. Schäden oder Unregelmäßigkeiten am Gerät können die Patienten- und/oder Benutzersicherheit beeinträchtigen und zu schwerwiegenderen Geräteschäden führen.
- Halten Sie Flüssigkeiten von allen elektrischen Geräten fern. Wenn Flüssigkeiten auf oder in das Gerät verschüttet werden, stellen Sie den Betrieb der Ambu aBox™ Duodeno sofort ein und wenden Sie sich an Ambu. Die Ambu aBox™ Duodeno nicht mit nassen Händen vorbereiten, prüfen oder verwenden.
- Bewahren Sie eine weitere Ambu aBox™ Duodeno im Falle eines Geräteausfalls oder einer Fehlfunktion immer einsatzbereit auf.
- Niemals etwas in die Lüftungsgitter der Ambu aBox™ Duodeno einführen oder sprühen. Dies kann einen Stromschlag und/oder Brand verursachen.
- Stellen Sie immer die minimal erforderliche Helligkeit ein. Die Helligkeit des Bildes auf einem medizinischen Videomonitor kann von der tatsächlichen Helligkeit am distalen Ende eines Endoskops abweichen. Obwohl das vom distalen Ende des Endoskops ausgestrahlte Beleuchtungslicht für die endoskopische Beobachtung und Behandlung erforderlich ist, kann es bei unsachgemäßer Anwendung auch zu Veränderungen des Gewebes wie Proteindenaturierung von Lebergewebe und Perforation der Mukosa kommen.
- Lassen Sie die Beleuchtung des Endoskops vor und nach der Untersuchung ausgeschaltet. Andernfalls könnten die LEDs auf die geöffneten Augen des sedierten Patienten gerichtet werden und Verbrennungen der Netzhaut verursachen. Dieses Produkt kann andere elektronische Medizingeräte beeinträchtigen, die in Kombination damit verwendet werden.
- Überprüfen Sie vor der Verwendung die Kompatibilität dieses Geräts mit allen zu verwendenden Geräten in Anhang 1.
- Verwenden Sie dieses Produkt nicht an Orten, an denen es starker elektromagnetischer Strahlung ausgesetzt sein könnte (z. B. in der Nähe von Mikrowellen-Therapiegeräten, MRT, Drahtlos-Sets, Kurzwellen-Therapiegeräten, Mobiltelefonen/tragbaren Telefonen usw.). Dies kann die Leistung des Produkts beeinträchtigen.
- Wenn sich das endoskopische Bild während des Gebrauchs abdunkelt, können Blut, Schleim oder Ablagerungen am Lichtleiter am distalen Ende des Endoskops haften. Versuchen Sie, die LEDs durch Spülen zu reinigen. Wenn das Bild weiterhin verdunkelt ist, ziehen Sie das Endoskop vorsichtig aus dem Patienten und entfernen Sie Blut oder Schleim, um eine optimale Beleuchtung zu erzielen und die Sicherheit der Untersuchung zu gewährleisten. Wenn Sie das Endoskop in einem solchen Zustand weiter verwenden, kann die Temperatur am distalen Ende ansteigen und zu Schleimhautverbrennungen führen. Dies kann auch zu Verletzungen von Patient und/oder Anwender führen.
- Um Beobachtungsbilder anzuzeigen, schließen Sie die Ausgangsklemme der Ambu aBox™ Duodeno direkt an eine Visualisierungseinheit an. Stellen Sie die Verbindung nicht über Zusatzgeräte her. Bilder können während der Beobachtung je nach Zustand der Zubehörgeräte verschwinden.

#### **Prüfung der Ambu aBox™ Duodeno**

- Den Netzstecker nicht mit einem 3-poligen auf 2-poligen Adapter an den 2-poligen Stromkreis anschließen. Um die Gefahr eines Stromschlags zu vermeiden, darf dieses Gerät nur an eine Stromversorgung mit Schutzleiter angeschlossen werden.
- Verwenden Sie die Ambu aBox™ Duodeno nicht, wenn sie nicht wie angegeben geprüft wurde. Untersuchen Sie die anderen Geräte, die mit der Ambu aBox™ Duodeno verwendet werden sollen, wie in den entsprechenden Bedienungsanleitungen beschrieben. Sollten Unregelmäßigkeiten festgestellt werden, verwenden Sie die Ambu aBox ™ Duodeno nicht und lesen Sie Abschnitt 12. Fehlerbehebung Wird die Unregelmäßigkeit nach Prüfen von Abschnitt 12 weiterhin beobachtet, wenden Sie sich an Ambu. Schäden oder Unregelmäßigkeiten können die Patienten- oder Benutzersicherheit beeinträchtigen und zu schwerwiegenderen Geräteschäden führen.
- Verwenden Sie dieses Gerät nicht, wenn das Live-Bild nicht verfolgt werden kann. Andernfalls kann es zu Verletzungen des Patienten kommen.

#### **Anschluss an die Hauptstromversorgung**

- Netzstecker immer trocken halten. Ein nasser Netzstecker kann Stromschläge verursachen.
- Vergewissern Sie sich, dass die für den Krankenhausgebrauch geeignete Wandsteckdose, an die dieses Gerät angeschlossen ist, über eine ausreichende elektrische Kapazität verfügt, die größer ist als der Gesamtstromverbrauch aller angeschlossenen Geräte. Wenn die Kapazität nicht ausreicht, kann es zu einem Brand kommen oder der Schutzschalter kann ausgelöst werden und dieses Gerät und alle anderen Geräte ausschalten, die an denselben Stromkreis angeschlossen sind.
- Achten Sie darauf, den Netzstecker sicher anzuschließen, um ein versehentliches Herausziehen während des Gebrauchs zu vermeiden. Andernfalls funktioniert das Gerät nicht.
- Werden andere als die unten aufgeführten Kombinationen von Geräten verwendet, übernimmt die medizinische Behandlungseinrichtung die volle Verantwortung. Solche Kombinationen ermöglichen es dem Gerät nicht, seine volle Funktionalität auszuüben, sondern können auch die Sicherheit des Patienten und des medizinischen Personals gefährden. Darüber hinaus ist die Belastbarkeit des Videosystemzentrums und der Zubehörgeräte nicht gewährleistet. Störungen, die in diesem Fall auftreten, sind nicht durch kostenlose Reparaturen abgedeckt. Achten Sie darauf, das Gerät in einer der empfohlenen Kombinationen zu verwenden.
#### **Betrieb der Ambu aBox™ Duodeno**

- Tragen Sie zum Schutz vor gefährlichen Chemikalien und potenziell infektiösem Material während des Eingriffs sowie der Gefahr unbeabsichtigter Diathermie-Verbrennungen persönliche Schutzausrüstung wie Schutzbrille, Gesichtsmaske, feuchtigkeitsbeständige Kleidung sowie chemikalien- und elektrobeständige Handschuhe, die richtig sitzen und lang genug sind, um ihre Haut zu bedecken. Bitte beachten Sie, dass vor jedem Eingriff ein neues Paar Handschuhe erforderlich ist.
- Verwenden Sie die Ambu aBox™ Duodeno niemals, wenn eine Anomalie vermutet wird. Schäden oder Unregelmäßigkeiten am Gerät können die Patienten- oder Benutzersicherheit beeinträchtigen und zu schwerwiegenderen Geräteschäden führen.
- Wenn eine andere Anomalie auftritt oder vermutet wird, stellen Sie die Verwendung des Geräts sofort ein, schalten Sie alle Geräte aus und ziehen Sie das Endoskop vorsichtig aus dem Patienten, wie in der Bedienungsanleitung des Endoskops beschrieben. Befolgen Sie dann die Anweisungen in Abschnitt 12. Fehlerbehebung Wenn die Probleme durch die in Abschnitt 12 beschriebenen Abhilfemaßnahmen nicht gelöst werden können, verwenden Sie das Gerät nicht und wenden Sie sich an Ambu.
- Reinigen Sie das Gerät und wechseln Sie die Handschuhe, bevor Sie das Gerät berühren sowie zwischen verschiedenen Fällen. Werden die Handschuhe nicht gewechselt, kann dies zu Kreuzkontamination führen.

#### **Peripheriegeräte**

- Bei der Verwendung von medizinischen Wirkstoffen wie Gleitmittel, Anästhetikum oder Alkohol in Sprühform sollten diese von der Ambu aBox™ Duodeno weg verwendet werden, damit die medizinischen Wirstoffe nicht mit der Ambu aBox™ Duodeno in Berührung kommen. Medizinische Wirkstoffe können durch die Lüftungsgitter in das Videosystem eintreten und Schäden am Gerät verursachen.
- Verwenden Sie keine elektrochirurgischen Geräte, die nicht mit diesem Gerät kompatibel sind. Störungen an der Visualisierungseinheit oder Verlust des endoskopischen Bildes können auftreten.
- Verwenden Sie keinen Luftbefeuchter in der Nähe des Videosystemzentrums, da Kondensationswasser auftreten und zu Geräteausfällen führen kann.
- Achten Sie bei der Aufnahme von Bildern darauf, die Bilder zusammen mit den Patientendaten aufzuzeichnen. Andernfalls kann es schwierig sein, zwischen verschiedenen Untersuchungen zu unterscheiden.

#### **Auswechseln der Sicherung**

- Verwenden Sie ausschließlich das von Ambu vorgesehene Sicherungsmodell. Andernfalls kann eine Fehlfunktion oder ein Ausfall der Ambu aBox Duodeno eine Brand- oder Stromschlaggefahr darstellen.
- Schalten Sie die Ambu aBox™ Duodeno aus und ziehen Sie das Netzkabel ab, bevor Sie die Sicherung von der Ambu aBox™ Duodeno entfernen. Andernfalls kann es zu Bränden oder Stromschlägen kommen.
- Lässt sich die Stromversorgung nach dem Austausch der Sicherungen nicht einschalten, ziehen Sie das Netzkabel sofort aus dem Netzeingang und wenden Sie sich dann an Ambu. Andernfalls kann es zu einem elektrischen Schlag kommen.
- Positionieren Sie das Gerät nicht über dem Patienten. Wird die Vorderseite durch starke äußere Einwirkung zerstört, kann es zu Splittern kommen. Herabfallende Splitter können Verletzungen am Patienten verursachen.
- Setzen Sie den Sicherungskasten in das Gerät ein, bis er einrastet. Wird der Sicherungskasten unvollständig eingesetzt, kann die Stromversorgung ausfallen oder während des Betriebs ein Stromausfall auftreten.

#### **Pflege und Lagerung**

- Trocknen Sie die Ambu aBox™ Duodeno nach dem Abwischen mit einem angefeuchteten Gazestück gründlich ab, bevor Sie sie erneut verwenden. Wird sie noch nass verwendet, besteht die Gefahr eines Stromschlags.
- Verwenden Sie das Gerät nur, wenn Sie die Bedienungsanleitung vollständig verstanden haben. Wird das System vor jedem Gebrauch nicht ordnungsgemäß vorbereitet, können Schäden am Gerät, Verletzungen von Patient und Bediener und/ oder Brände auftreten.

#### **Brandpotenzial**

• Das System ist nicht gegen Feuer und Explosionen geschützt. Beim Einsatz des Gerätes in Bereichen mit brennbaren oder explosiven Gasen oder in Bereichen mit sauerstoffangereicherter Luft können im Gerät Feuer oder Explosionen auftreten. Betreiben Sie das Gerät nicht in Bereichen mit brennbaren oder explosiven Gasen oder Gasgemischen. Betreiben Sie das Gerät nicht in einer mit Sauerstoff angereicherten Umgebung.

#### **Installation, Reparatur und Wartung**

• Das Gerät enthält keine Teile, die vom Benutzer repariert werden können. Jeder Versuch einer Demontage, Veränderung oder Reparatur kann zu Verletzungen des Patienten oder des Benutzers und zur Beschädigung des Systems führen. Installation, Reparaturen und Wartung dürfen nur von Ambu-Mitarbeitern oder von durch Ambu autorisiertes Personal durchgeführt werden. Weitere Informationen zur Fehlersuche finden Sie in Abschnitt 12.

#### **SICHERHEITSHINWEISE**

Hinweis auf eine potenziell gefährliche Situation, die, wenn sie nicht vermieden wird, zu leichten oder mittelschweren Verletzungen führen kann. Können auch verwendet werden, um vor unsicheren Praktiken oder möglichen Geräteschäden zu warnen.

#### **Allgemeine Sicherheitshinweise**

- Verwenden Sie keine spitzen oder harten Gegenstände, um die Tasten auf der Vorderseite zu drücken. Dies kann die Tasten beschädigen.
- Wenden Sie keine übermäßige Kraft auf die Ambu aBox™ Duodeno und/oder andere angeschlossene Geräte an. Andernfalls kann es zu Schäden und/oder Fehlfunktionen kommen.
- Reinigen und saugen Sie die Systembelüftungsgitter der Ambu aBox™ Duodeno bei Bedarf mit einem Staubsauger ab. Halten Sie die Systembelüftung frei. Andernfalls kann die Ambu aBox™ Duodeno ausfallen und durch Überhitzung beschädigt werden.
- Stellen Sie sicher, dass dieses Gerät nicht in der Nähe von anderen Geräten (außer den Komponenten dieses Systems) verwendet oder mit diesen gestapelt wird, um elektromagnetische Störungen zu vermeiden.
- Elektromagnetische Störungen können bei diesem Gerät auftreten, wenn es in der Nähe von Geräten aufgestellt wird, die mit ((w)) dem folgenden Symbol gekennzeichnet sind, oder anderen tragbaren und mobilen HF-Kommunikationsgeräten wie Mobiltelefonen. Treten Funkstörungen auf, können Abhilfemaßnahmen erforderlich sein, wie z. B. eine Neuausrichtung oder ein anderer Standort des Geräts oder eine Abschirmung des Standorts.
- Legen Sie keine Gegenstände auf die Ambu aBox™ Duodeno. Andernfalls können sich die Geräte verformen und beschädigt werden.
- Stellen Sie die Ambu aBox™ Duodeno auf eine stabile, ebene Oberfläche. Andernfalls kann die Ambu aBox™ Duodeno umfallen oder herunterfallen und Verletzungen des Anwenders oder Patienten oder Schäden am Gerät verursachen.
- Wenn ein anderer Wagen als der mobile Arbeitsplatz verwendet wird, vergewissern Sie sich, dass der Wagen dem Gewicht der darauf installierten Ausrüstung standhalten kann.
- Dieses Gerät darf nach US-Recht nur von Ärzten bestellt und an solche verkauft werden.

#### **Pflege und Lagerung**

- Reinigen Sie nicht die Netzkabelstecker, die Anschlüsse und den Netzkabelanschluss. Die Reinigung kann die Kontakte verformen oder korrodieren, was die Ambu aBox™ Duodeno beschädigen könnte.
- Lagern Sie das Gerät nicht an einem Ort, der direkter Sonneneinstrahlung, Röntgenstrahlung, Radioaktivität oder starker elektromagnetischer Strahlung ausgesetzt ist (z. B. in der Nähe von medizinischen Mikrowellen-Therapiegeräten, medizinischen Kurzwellen-Therapiegeräten, MRT-Geräten, Funkgeräten oder Mobiltelefonen). Andernfalls kann die Ambu aBox™ Duodeno beschädigt werden.
- Befolgen Sie bei der Entsorgung dieses Geräts oder seiner Komponenten (z. B. Sicherungen) alle geltenden nationalen und lokalen Gesetze und Richtlinien.
- Schalten Sie alle Zusatzgeräte aus, bevor Sie die Ambu aBox™ Duodeno anschließen, und verwenden Sie nur geeignete Kabel. Andernfalls kann es zu Geräteschäden oder Fehlfunktionen kommen.
- Schließen Sie die Endoskopanschluss-Abdeckung, bevor Sie die Ambu aBox™ Duodeno reinigen. Öffnen Sie die Endoskopanschluss-Abdeckung während der Reinigung der Ambu aBox™ Duodeno nicht, da sonst Flüssigkeit in den Anschluss eindringen und das Gerät beschädigen kann.
- Die Ambu aBox™ Duodeno nicht autoklavieren oder sterilisieren. Dies könnte zu einer Beschädigung des Geräts führen.
- Die Kabel dürfen nicht stark gebogen, gezogen, verdreht oder gequetscht werden. Andernfalls kann das Kabel beschädigt werden.
- Niemals übermäßige Kraft auf die Kabelstecker ausüben. Dadurch könnten die Kabelstecker beschädigt werden.
- Verwenden Sie dieses Gerät nur unter den in Abschnitt 10.2 unter "Spezifikationen für Transport, Lagerung und Betriebsumgebung" beschriebenen Bedingungen. Andernfalls kann es zu unsachgemäßer Leistung, Beeinträchtigung der Sicherheit und/oder Geräteschäden kommen.

#### **Zubehör**

- Befestigen Sie nichts anderes als den Flaschenhalter an der Ambu aBox™ Duodeno. Andernfalls kann das Gerät beschädigt oder deformiert werden.
- Setzen Sie nur eine Flasche steriles Wasser in den Flaschenhalter. Andernfalls kann der Flaschenhalter beschädigt werden.
- Wenn das Gerät mit unter Spannung stehenden Endoskopiegeräten verwendet wird, kann der Ableitstrom additiv sein. Verwenden Sie nur Endoskopiegeräte vom Typ BF oder CF. Überprüfen Sie vor der Verwendung die Kompatibilität des Zubehörs/ Endoskopiegeräts hinsichtlich der Kriterien für eine sichere Verwendung.

### **1.6. Unerwünschte Ereignisse**

Es sind keine unerwünschten Ereignisse für die Ambu aBox Duodeno bekannt. Weitere Informationen zu ERCP-bezogenen unerwünschten Ereignissen finden Sie in der Bedienungsanleitung des Ambu aScope Duodeno.

Mögliche unerwünschte Ereignisse im Zusammenhang mit dem Ambu Duodeno System (nicht vollständig): Infektion/Entzündung (einschließlich Pankreatitis nach ERCP (PEP), Cholangitis, Cholecystitis, Endokarditis und Sepsis), Blutung, Perforation, thermische Verletzungen, stentbedingte unerwünschte Ereignisse, kardiopulmonale unerwünschte Ereignisse, Luftembolie, anästhesiebedingte unerwünschte Ereignisse, Übelkeit, Halsschmerzen, Abdominalschmerzen und Unwohlsein.

### **2. Systembeschreibung 2.1. Systemkomponenten**

Die Ambu aBox™ Duodeno ist wiederverwendbar. An diesem Gerät dürfen keine Veränderungen vorgenommen werden. Die Ambu aBox™ Duodeno wird mit einem Netzkabel geliefert, das die für den Betrieb der Ambu aBox™ Duodeno erforderliche Stromversorgung liefert, eine Flaschenhalterung für die sterile Wasserflasche und einem Potenzialausgleichskabel (POAG).

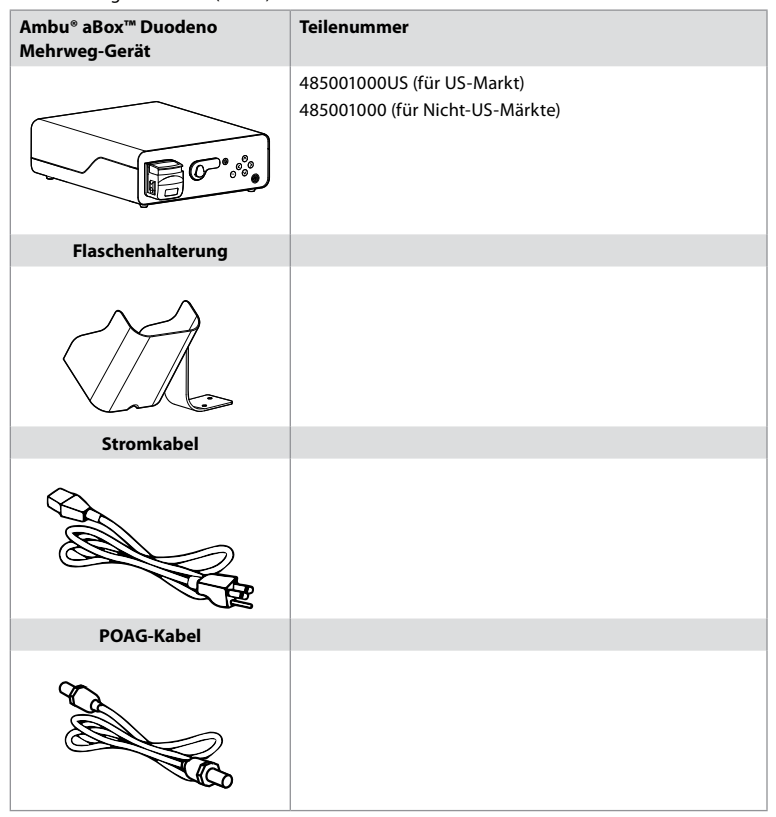

Die Ambu aBox™ Duodeno ist nicht in allen Ländern erhältlich. Bitte wenden Sie sich an Ihren Vertriebspartner vor Ort.

### **2.2. Kompatibles Gerät (Anwendungsteil)**

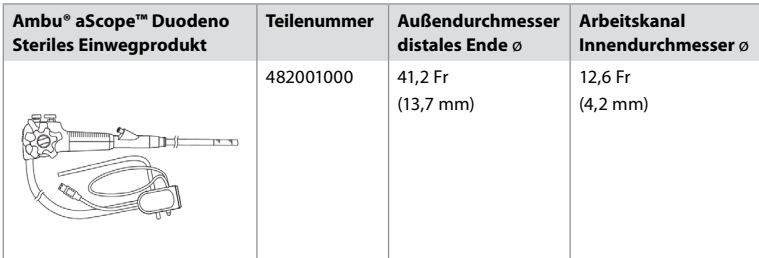

Das Ambu aScope™ Duodeno ist nicht in allen Ländern erhältlich. Bitte wenden Sie sich für detaillierte Informationen an Ihren Vertriebspartner vor Ort.

### **2.3. Beschreibung und Funktion der Ambu aBox™ Duodeno**

Die Ambu aBox™ Duodeno ist die Konsole, die für die Verarbeitung des Videobildes der Endoskopkamera, der Fernschalter-Signale und der Ausgabevideo- und Aufzeichnungsdaten erforderlich ist. Die Ambu aBox™ Duodeno ist für die Verwendung mit dem Ambu aScope™ Duodeno vorgesehen.

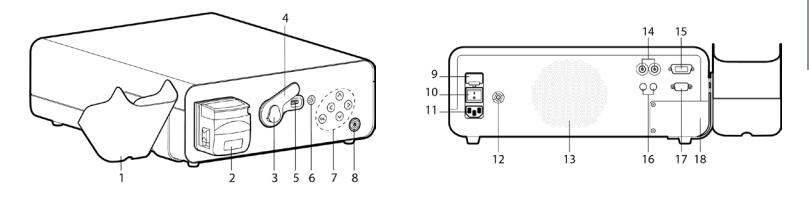

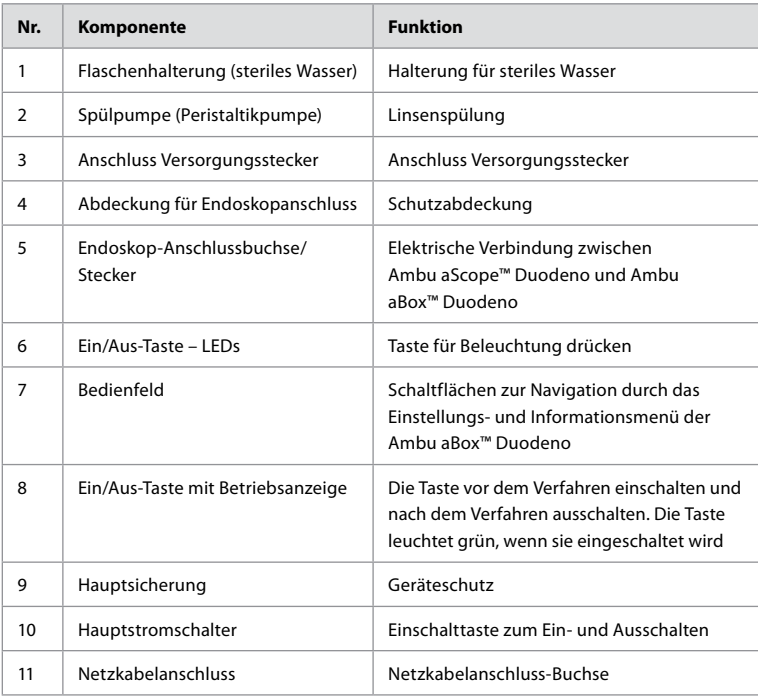

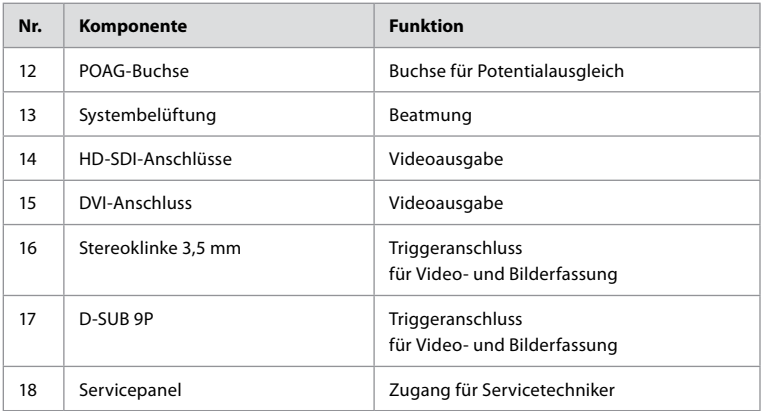

### **3. Erklärung der verwendeten Symbole 3.1. Symbole**

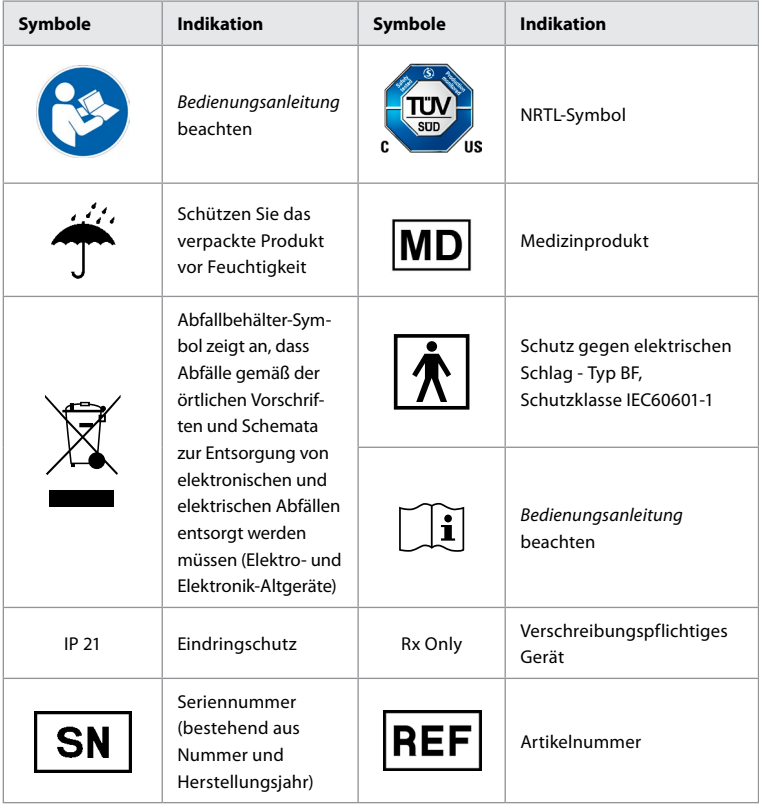

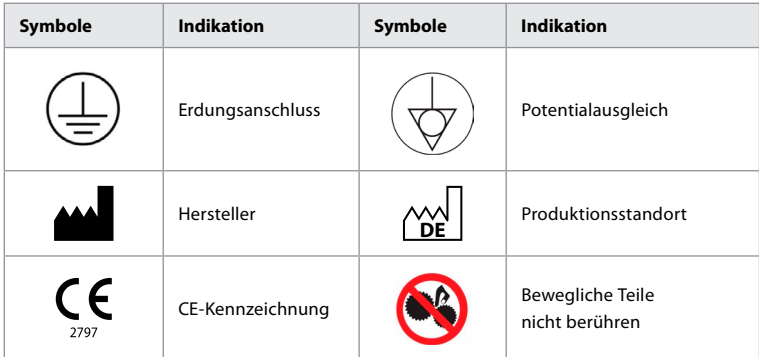

# **4. Zusatzgeräte und Zubehör**

Die folgenden Zusatzgeräte müssen angeschlossen sein, damit das System funktionsfähig ist und Patientendaten aufgezeichnet werden können. Prüfen Sie die folgenden Geräte wie in den jeweiligen Betriebsanleitungen beschrieben.

- Flaschenhalterung (Teil des Systems).
- Steriles Wasser zum Spülen mit einem Volumen von mindestens 1000 ml.

Es wird empfohlen, die Flasche mit sterilem Wasser in die Flaschenhalterung auf der linken Seite der Ambu aBox™ Duodeno zu stellen. Detaillierte Informationen zur Befestigung der Flaschenhalterung an der Ambu aBox™ Duodeno finden Sie in Abschnitt 4.1 unten.

- Medizinische Visualisierungseinheit mit einer Auflösung von mindestens 1920 x 1080 und einer Monitorgröße von mindestens 27" mit DVI- oder HD-SDI-Eingängen. Der empfohlene Farbbereich ist sRGB.
- Bilderfassungsbericht und/oder Schreibarbeitsplatz.
- Vakuumquelle von mindestens -50 kPa (-7 psi) mit Absaugsystem.
- Insufflationsquelle zur Verwendung bei endoskopischen GI-Verfahren zugelassen.

### **4.1. Befestigung der Flaschenhalterung an der Ambu aBox™ Duodeno**

Die Ambu aBox™ Duodeno wird mit einer Flaschenhalterung geliefert, die an der linken Seite des Geräts befestigt werden muss. Befolgen Sie die nachstehenden Abbildungen, um die Flaschenhalterung ordnungsgemäß zu befestigen.

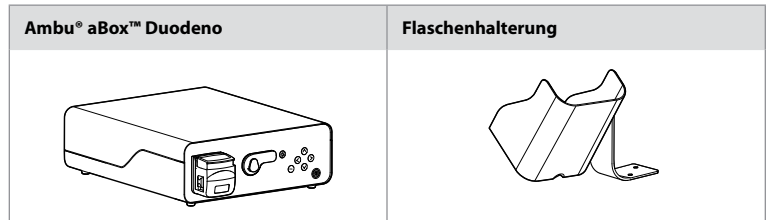

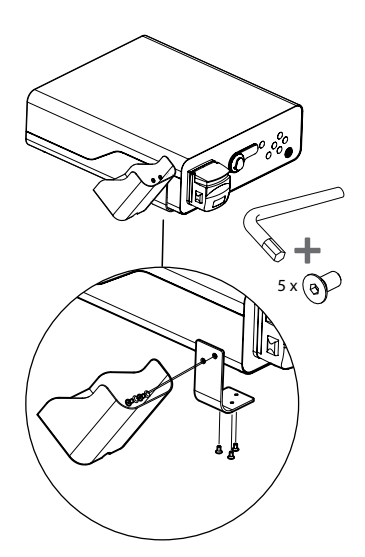

#### **5. Vorbereitung und Prüfung zur Anwendung**

Die nachstehenden, mit grauen Kreisen hinterlegten Nummern verweisen auf die Abbildungen auf Seite 2. Prüfen Sie alle Zubehörteile, die mit diesem Gerät verwendet werden sollen, wie in der jeweiligen *Bedienungsanleitung* beschrieben. Sollten nach der Inspektion Unregelmäßigkeiten festgestellt werden, befolgen Sie die Anweisungen wie in Abschnitt 12 beschrieben. Fehlerbehebung Verwenden Sie dieses Gerät nicht, wenn es nicht ordnungsgemäß funktioniert. Für weitere Unterstützung wenden Sie sich bitte an Ihren Ambu-Vertreter.

- Überprüfen Sie den Inhalt der Ambu aBox™ Duodeno. Ordnen Sie alle Artikel in der Verpackung den in der Gerätebeschreibung in Abschnitt 2 dargestellten Komponenten zu. **1**
- Wenn das Gerät beschädigt ist, eine Komponente fehlt oder Sie Fragen haben, verwenden Sie das Gerät nicht und wenden Sie sich sofort an Ambu.
- Es wird empfohlen, die Ambu aBox™ Duodeno auf ebenen, beweglichen Oberflächen (z. B. mobile Wagen, Ausleger für medizinische Geräte) so aufzustellen, dass das System in die für den jeweiligen Patienten vorteilhafteste Position gebracht werden kann und/ oder bei Bedarf den beabsichtigten Eingriff am Patienten problemlos durchführen kann. Alle diese Wagen oder Ausleger sollten für diesen Zweck und für die erforderlichen Gewichtsanforderungen ausgelegt sein (siehe Abschnitt 10 "Technische Daten") und über einen Verriegelungsmechanismus verfügen, der unbeabsichtigte Bewegungen während eines Eingriffs verhindert. **2**
- Befestigen Sie die Flaschenhalterung wie in Abschnitt 4.1 beschrieben an der Ambu aBox™ Duodeno. **2**
- Im Lieferumfang der Ambu aBox™ Duodeno ist ein (1) krankenhaustaugliches Netzkabel enthalten. Dieses wird benötigt, um die Stromversorgung der Ambu aBox™ Duodeno aus dem Stromnetz zu gewährleisten (Angaben zu den elektrischen Daten und weitere relevante Informationen finden Sie im Abschnitt 10 "Technische Daten"). Das Netzkabel ist kein integraler Bestandteil der Ambu aBox™ Duodeno. Schließen Sie das Netzkabel an den Wechselstrom-Netzanschluss und an eine geerdete Steckdose an. **3**
- Dieses Medizinprodukt kann an ein Netzwerk aus medizinischen Geräten angeschlossen werden. Verwenden Sie den Potentialausgleichsleiter gemäß den Standards, die von den Mitarbeitern der biomedizinischen/klinischen/allgemeinen Technikabteilung Ihrer Einrichtung festgelegt wurden. Der Potentialausgleichsleiter (leicht zu erkennen als grünes Kabel mit einer gelben Linie, die über seine gesamte Länge verläuft) dient als Ableiter für den Fall von Schwankungen in den Erdpotentialen zwischen den Netzkomponenten; diese

**DE**

könnten zu einem Ableitstrom durch den Patienten führen, was potenziell gefährlich wäre. Der Potentialausgleichsleiter dient zur Beseitigung dieser Gefahr. **3**

- Schließen Sie die Ambu aBox™ Duodeno an mindestens eine medizinische Visualisierungseinheit (externer medizinischer Monitor) an. Es wird empfohlen, HD-SDI 1 für den Hauptmonitor zu verwenden und eine medizinische Visualisierungseinheit mit Full-HD-Auflösung auszuwählen. Einzelheiten zu den spezifischen Anschlüssen entnehmen Sie bitte Anhang 1. **3**
- An ein HD-SDI 2 oder DVI kann eine zusätzliche medizinische Visualisierungseinheit oder ein medizinischer Rekorder angeschlossen werden. **3**
- Verwenden Sie den Ausgang "TRIG 1, TRIG 2 und/oder TRIG 3" für das Fernauslösesignalkabel zum medizinischen Rekorder, wenn ein Rekorder angeschlossen ist. Detaillierte Informationen zu den Anschlüssen finden Sie in Anhang 1. **3**

### **5.1. Einschalten und Starten der Ambu aBox™ Duodeno**

Sobald alle Komponenten wie oben beschrieben angeschlossen sind, kann die Ambu aBox Duodeno eingeschaltet werden.

- Schalten Sie die Ambu aBox™ Duodeno EIN, indem Sie den Hauptstromschalter auf der Rückseite des Geräts einschalten und dann die Ein-/Aus-Taste auf der Vorderseite des Geräts (rechts) drücken. Die Ein-/Aus-Taste leuchtet grün, wenn die Ambu aBox™ Duodeno eingeschaltet wird. **4a**
- Die Ambu aBox™ Duodeno zeigt an, wenn sie bereit ist, indem sie die Informationsmeldung auf dem Hauptbildschirm der Visualisierungseinheit anzeigt: "Bitte Endoskop anschließen". Sobald das Endoskop angeschlossen ist, bestätigt das System dies durch die Meldung "Endoskop angeschlossen" auf dem Hauptbildschirm der Visualisierungseinheit.

### **5.2. Vorbereiten und Anschließen des Ambu® aScope™ Duodeno**

Bitte lesen Sie die Bedienungsanleitung des Ambu aScope™ Duodeno. **5**

### **5.3. Hauptbildschirm**

Nach Abschluss der in den Abschnitten 4 und 5 beschriebenen Schritte führt das System eine interne Systemprüfung durch und zeigt den Status auf dem Hauptbildschirm an.

Sie müssen nun bestätigen, dass vor dem Eingriff eine neue Flasche steriles Wasser vorbereitet wurde, und Sie werden aufgefordert, CO<sub>2</sub> und eine Vakuumquelle wie angegeben anzuschließen. Sobald die Anschlüsse hergestellt sind, können Sie die Funktionsprüfung des Endoskops durchführen. Zur Bestätigung drücken Sie bitte die **OK** Taste auf dem Bedienfeld der Ambu aBox™ Duodeno. Nach der Bestätigung zeigt die Ambu aBox™ Duodeno das Live-Bild auf dem Hauptbildschirm an. Drücken Sie die Beleuchtungstaste für Licht **6**

### **5.4. Navigation auf dem Bedienfeld**

Das Einstellungs- und Informationsmenü kann durch Drücken einer beliebigen Taste auf dem Bedienfeld der Ambu aBox™ Duodeno angezeigt werden.

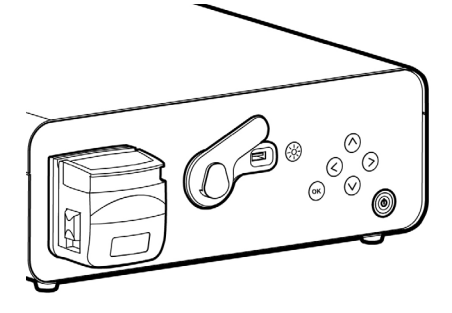

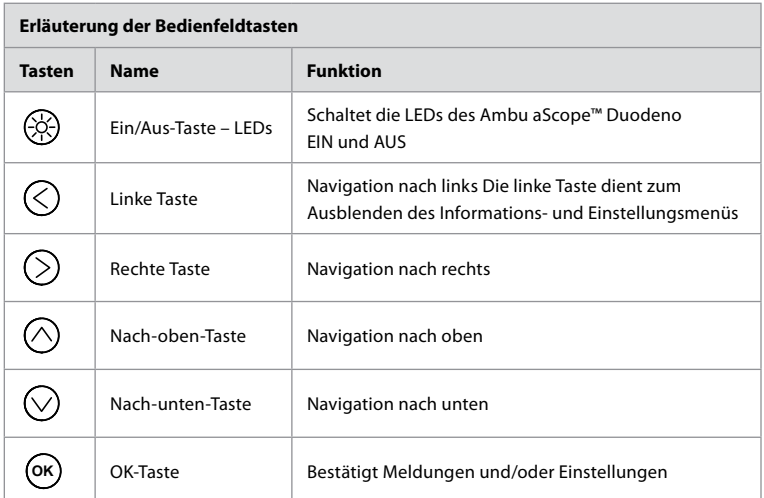

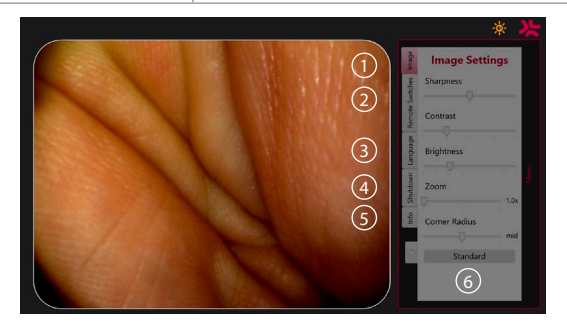

**Bildeinstellungen** $\Omega$  Öffnen Sie das Menü, indem Sie eine beliebige Taste auf dem Bedienfeld drücken, Einstellungen vornehmen und dann mit der **linken Taste** (<)zurückgehen. Drücken Sie einmal, um die Einstellung zu verlassen, und zweimal, um das Menü zu schließen.

**Fernbedienungstasten** $(2)$  Öffnen Sie das Menü, indem Sie eine beliebige Taste auf dem Bedienfeld drücken und die gewünschte Fernbedienungstaste auswählen. Die für jede Fernbedienungstaste verfügbare Funktion wird angezeigt, wenn die Einstellungen in einem Dropdown-Untermenü eingegeben werden. Die gewünschte Funktion für jede Fernbedienungstaste einstellen und speichern.

- Um das Informations- und Einstellungsmenü zu verlassen, verwenden Sie die linke Taste  $\bigcirc$ . Drücken Sie einmal, um die Einstellung zu verlassen, und zweimal, um das Menü zu schließen.
- Die Standardkonfiguration der Fernbedienungstasten lautet: 1 für Bilderfassung, 2 und 3 haben keine voreingestellte Funktion.

**Sprache (3)**. Beachten Sie, dass die Spracheinstellung nur im Ruhemodus aktiv ist. Wenn ein Endoskop angeschlossen ist, können Sie die Sprache nicht ändern.

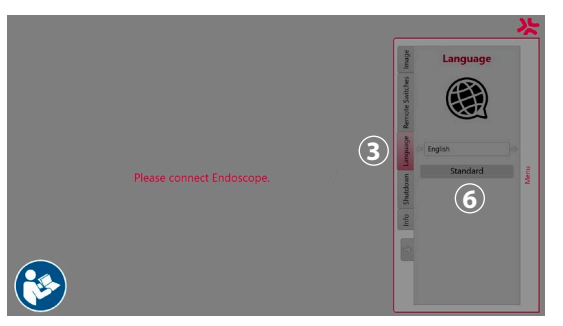

Öffnen Sie das Menü durch Drücken einer beliebigen Taste auf dem Bedienfeld, navigieren Sie mit der **Nach-unten-Taste**  $\oslash$  zu **Sprache 3** und bestätigen Sie mit der **Rechts-Taste**  $\oslash$ . Wählen Sie Ihre Sprache mithilfe der Links- oder Rechts-Taste aus. Die Sprache wird direkt geändert. Mit der Taste **OK** bestätigen.

**Herunterfahren 4** . Wählen Sie nach Abschluss des letzten Eingriffs des Tages im Einstellungs- und Informationsmenü die Schaltfläche "Shutdown". Drücken Sie nach der Auswahl von "Shutdown" die Ein/Aus-Taste, um die tägliche Sitzung zu beenden, und drücken Sie die Taste **OK** auf dem Bedienfeld zur Bestätigung. Das System beginnt nun mit dem Herunterfahren. Das Herunterfahren ist abgeschlossen, wenn die Ein/Aus-Taste an der Ambu aBox™ Duodeno nicht mehr leuchtet.

**Infotaste (5)**. Beim Einrichten der Ambu aBox™ Duodeno werden Sie aufgefordert, zu bestätigen, dass vor dem Eingriff eine neue Flasche steriles Wasser vorbereitet wurde. Die Info-Option speichert jede Meldung, die während des Verfahrens erscheinen könnte, z. B. "Der Deckel der Spülpumpe ist geöffnet." Drücken Sie zur Bestätigung die Taste **OK** und die **linke Taste** ⊘zum Schließen des Menüs.

**Standardtaste 6**). Drücken Sie im Einstellungsmenü die Standardtaste, um zu den Standardeinstellungen zurückzukehren.

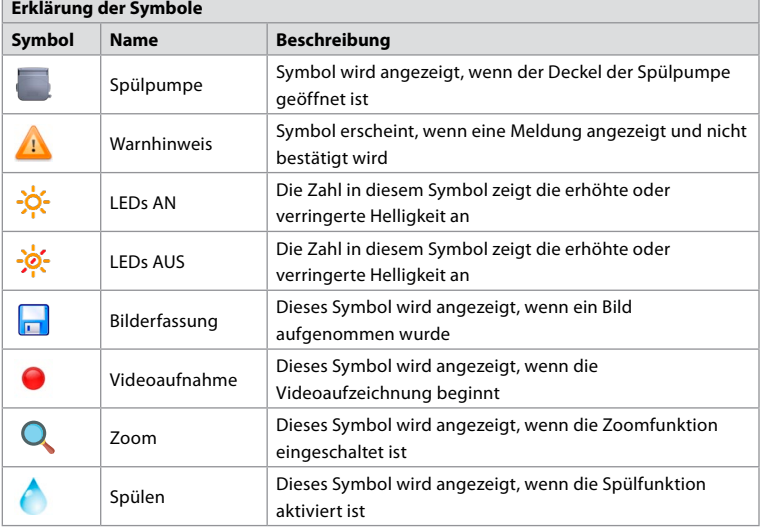

Bei Unregelmäßigkeiten zeigt das System Meldungen auf dem Hauptbildschirm an. Detaillierte Informationen finden Sie in Abschnitt 12. Fehlerbehebung

### **6. Beenden eines Verfahrens und Herunterfahren des Systems 6.1. Abschluss eines Patientenverfahrens**

Um eine Patientenverfahren abzuschließen, ziehen Sie den Endoskop-Anschluss aus der Anschlussbuchse der Ambu aBox™ Duodeno. Detaillierte Informationen und Informationen zur Entsorgung des Endoskops finden Sie in der Gebrauchsanweisung des Ambu aScope™ Duodeno. **7**

# **6.2. Herunterfahren des Systems**

Drücken Sie nach Abschluss des letzten Verfahrens des Tages 3 Sekunden lang die Ein/Aus-Taste. Das System beginnt nun mit dem Herunterfahren. Das Herunterfahren ist abgeschlossen, wenn die Ein/Aus-Taste an der Ambu aBox™ Duodeno nicht mehr leuchtet. Beachten Sie, dass eine falsche Abschaltung der Ambu aBox™ Duodeno ihre Funktion dauerhaft beeinträchtigen und möglicherweise Wartungsarbeiten erfordern kann. **8**

# **7. Auswechseln der Sicherung**

Verwenden Sie immer die von Ambu empfohlenen Sicherungen. Wenn Sie neue Sicherungen bestellen möchten, wenden Sie sich an Ihren Ambu Vertreter. Stellen Sie sicher, dass nur entsprechend geschultes Personal den Austausch der Sicherungen vornimmt.

Schalten Sie die Ambu aBox™ Duodeno aus und ziehen Sie das Netzkabel aus der Steckdose.

- Lösen Sie die Sicherung, indem Sie die untere Lasche des Sicherungskastens mit einem Schraubendreher zusammendrücken. **1**
- Ziehen Sie den Sicherungskasten gerade heraus. **2**
- Tauschen Sie beide Sicherungen aus. **3**
- Setzen Sie den Sicherungskasten in die Ambu aBox™ Duodeno ein, bis er einrastet. **4**

Schließen Sie das Netzkabel an eine geerdete Steckdose an, schalten Sie die Ambu aBox™ Duodeno ein und bestätigen Sie die Ausgangsleistung.

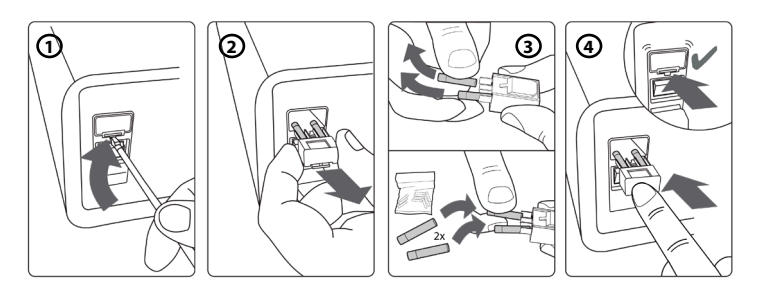

# **8. Austausch der Spülpumpe**

Stellen Sie sicher, dass die Ambu aBox™ Duodeno ausgeschaltet und das Gehäuse der Spülpumpe vollständig geschlossen ist.

- Lösen Sie den gesamten Kopf der Spülpumpe, indem Sie auf die Entriegelungslasche unten rechts am Pumpengehäuse drücken. **1**
- Drehen Sie die Spülpumpe nach links und ziehen Sie sie in einer kontinuierlichen Bewegung zu sich. **2**
- Richten Sie die Passfeder der neuen Spülpumpenkopf an der entsprechenden Kerbe an der Ambu aBox™ Duodeno aus und drücken und drehen Sie die Pumpengruppe nach rechts, bis sie einrastet. **3**
- Wenn der Kopf der Spülpumpe ordnungsgemäß gesichert ist, darf er sich nicht drehen. **4**

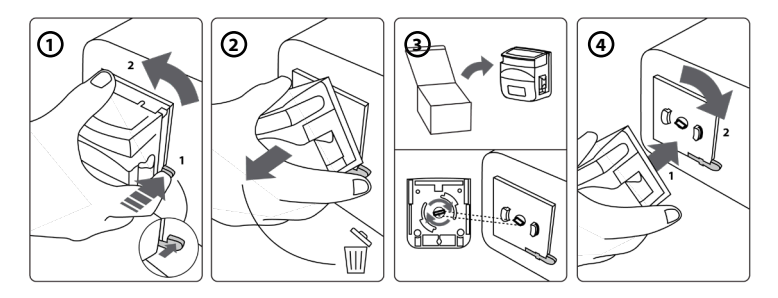

# **9. Reinigung der Oberflächen der Ambu aBox™ Duodeno**

Die Ambu aBox™ Duodeno sollte vor und nach jedem Eingriff gereinigt werden. Reinigen Sie die Ambu aBox™ Duodeno gemäß medizinisch anerkannter Praxis und mit den folgenden Verfahren: **9**

Entfernen Sie groben Schmutz mit einem keimtötenden Tuch. Oberflächen und Objekte müssen gründlich von Blut und sonstigen Körperflüssigkeiten gereinigt sein, bevor ein keimtötendes Tuch angewendet wird. **(SUPER- SANI-CLOTH® von PDI oder gleichwertig)**

Die behandelten Oberflächen müssen über die gesamte Länge von zwei (2) Minuten sichtbar feucht bleiben. Verwenden Sie bei Bedarf weitere Tücher, um sicherzustellen, dass die Oberflächen 2 Minuten lang feucht bleiben. Lassen Sie die Ambu aBox™ Duodeno lufttrocknen.

### **10. Technische Daten**

Alle nachfolgend aufgeführten Messwerte (z. B. Gewicht, Abmessungen) sind Durchschnittswerte. Daher können kleine Abweichungen auftreten, die jedoch keinen Einfluss auf die Leistung und Sicherheit des Systems haben.

### **10.1. Spezifikationen der Ambu aBox™ Duodeno**

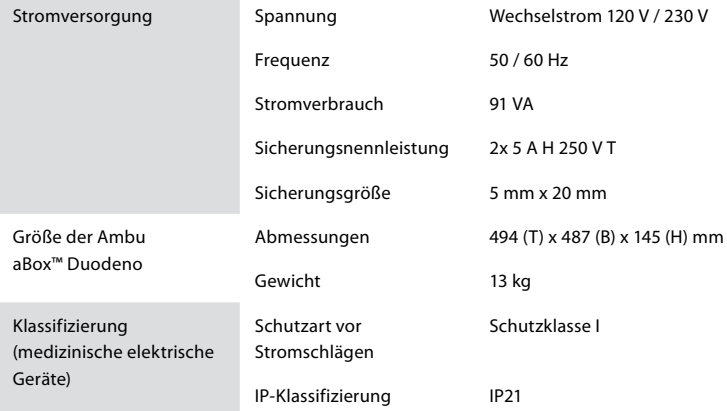

### **10.2. Spezifikationen für Transport, Lagerung und Betriebsumgebung**

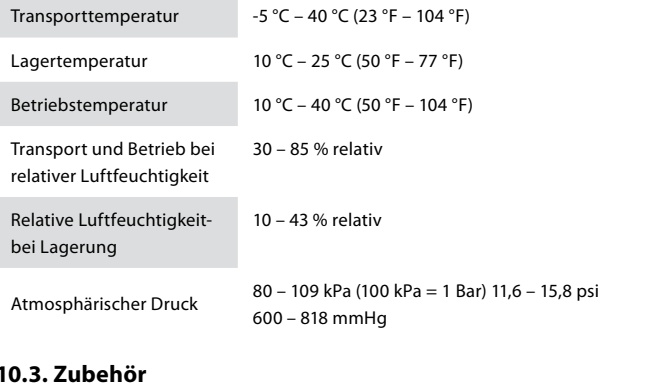

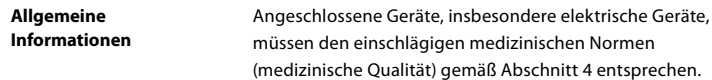

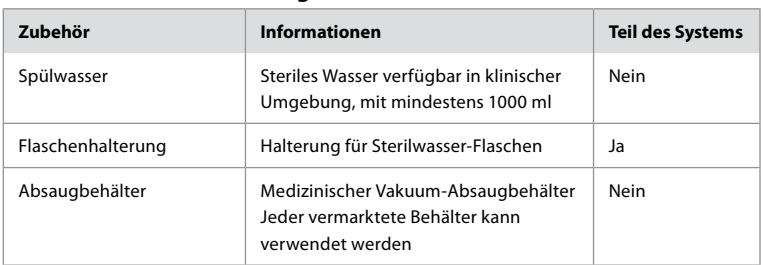

### **10.4. Zubehörliste – Prüfung**

### **11. Umweltschutz**

Im Hinblick auf die Richtlinie 2002/96/EG der Europäischen Union über Elektro- und Elektronik-Altgeräte (WEEE) sollten alle medizinischen Elektro- und Elektronik-Altgeräte (WEEE) getrennt entsorgt und gesammelt werden. Dieses Produkt ist ein Elektro- und Elektronikgerät und sollte in Übereinstimmung mit den nationalen und lokalen Gesetzen der Entsorgung zugeführt werden.

### **12. Fehlerbehebung**

Die folgende Tabelle zeigt die möglichen Ursachen und Gegenmaßnahmen bei Problemen, die aufgrund von Geräteeinstellungsfehlern oder Verschleiß der **Ambu aBox™ Duodeno** auftreten können. Störungen oder Ausfälle, die nicht in der folgenden Tabelle aufgeführt sind, müssen repariert werden. Da Reparaturen, die von Personen durchgeführt werden, die nicht von Ambu qualifiziert sind, Verletzungen von Patienten oder Anwendern und/oder Schäden am Gerät verursachen können, müssen Sie Ambu zwecks Reparatur kontaktieren.

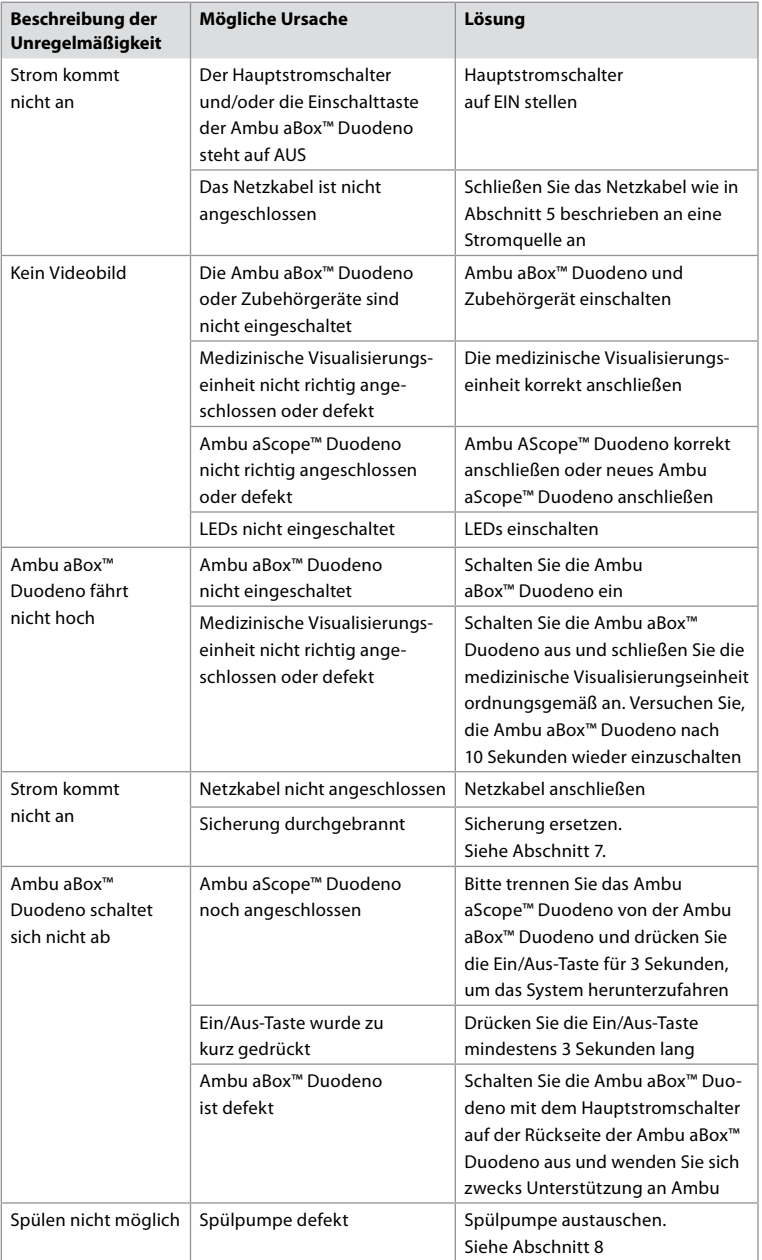

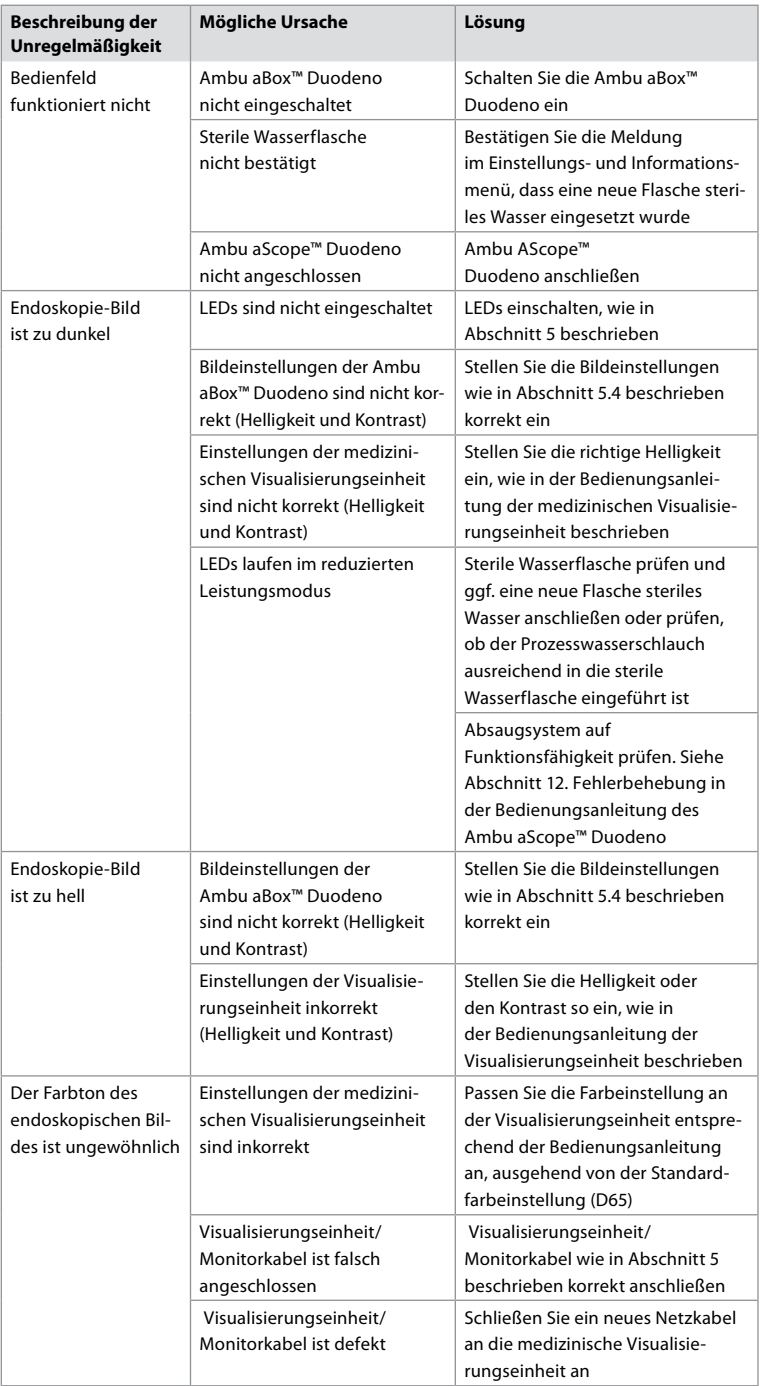

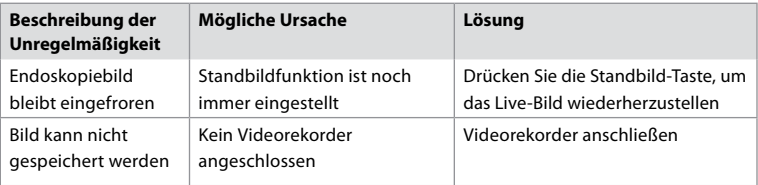

# **Standardmeldungen während der Vorbereitung und des Verfahrens**

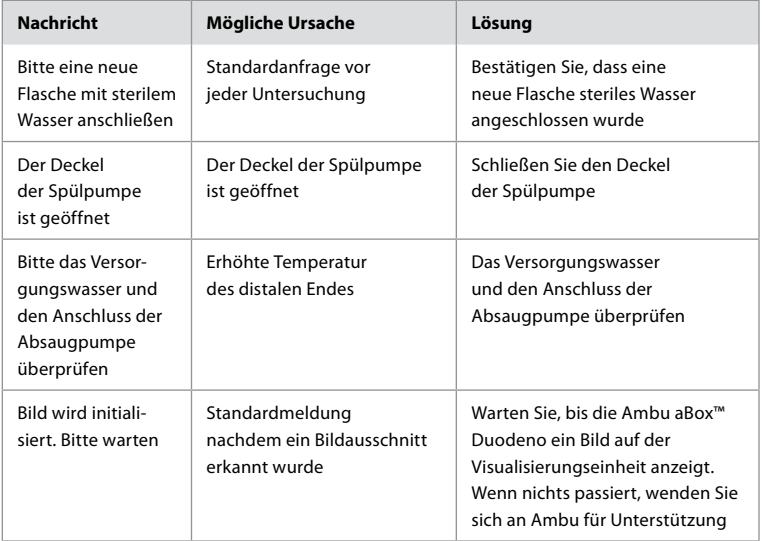

# **Fehlermeldungen**

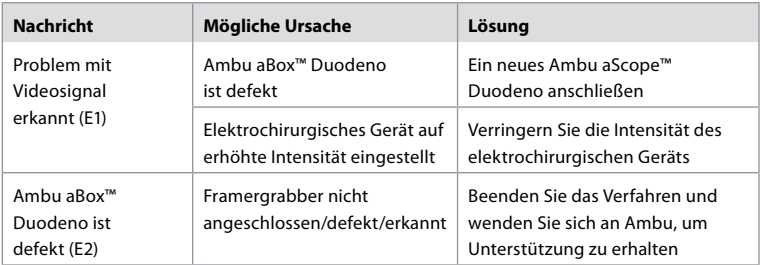

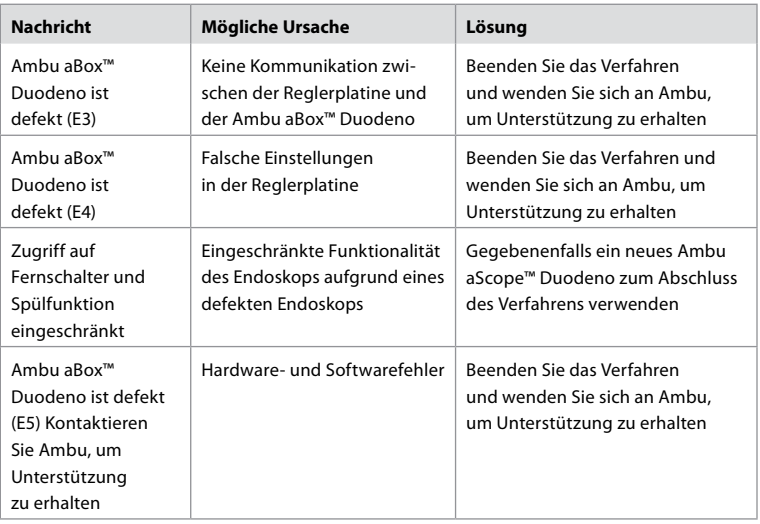

### **12.1. Rücksendung der Ambu aBox™ Duodeno an Ambu**

Sollte es erforderlich sein, eine Ambu aBox™ Duodeno zur Prüfung an Ambu zurückzusenden, wenden Sie sich bitte vorab an Ihren Ambu-Vertreter, um Anweisungen und/oder Informationen zu erhalten. Aus Gründen des Infektionsschutzes ist das Versenden kontaminierter medizinischer Geräte streng verboten. Daher muss die Ambu aBox Duodeno vor dem Versand an Ambu vor Ort angemessen gereinigt und verpackt werden. Ambu behält sich das Recht vor, kontaminierte medizinische Geräte an den Absender zurückzuschicken.

**Bei einem schwerwiegenden Vorfall informieren Sie bitte Ambu und die zuständige Behörde.**

#### **12.2. Angewandte Normen**

Das System entspricht den Normen IEC 60601–1 / ANSI/AAMI ES60601-1, IEC 60601–1–2 und IEC 60601–2–18.

### **12.3. Elektromagnetische Verträglichkeit**

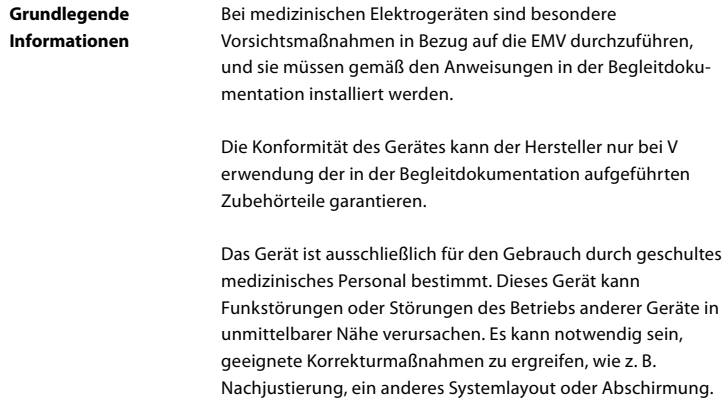

**Sonderanweisungen** Gemäß den für Medizinprodukte geltenden Vorschriften sind wir verpflichtet, Ihnen die folgenden Informationen zur Verfügung zu stellen. (alle relevanten Tabellen finden Sie auf den folgenden Seiten).

- Tabelle 1: empfohlene Sicherheitsabstände
- Tabelle 2: elektromagnetische Verträglichkeit 1
- Tabelle 3: elektromagnetische Verträglichkeit 2
- Tabelle 4: elektromagnetische Übertragung

#### **Tabelle 1: empfohlene Sicherheitsabstände**

Empfohlener Sicherheitsabstand zwischen tragbaren und mobilen HF-Telekommunikationssystemen und dem Ambu aScope™ Duodeno. Das System ist für den Betrieb in einer elektromagnetischen Umgebung vorgesehen, in der HF-Störungen kontrolliert werden. Der Anwender des Systems kann elektromagnetische Störungen verhindern, indem er abhängig von der Ausgangsleistung der Kommunikationseinheit, wie unten beschrieben, einen Mindestabstand zwischen tragbaren und mobilen HF-Telekommunikationssystemen und dem System einhält.

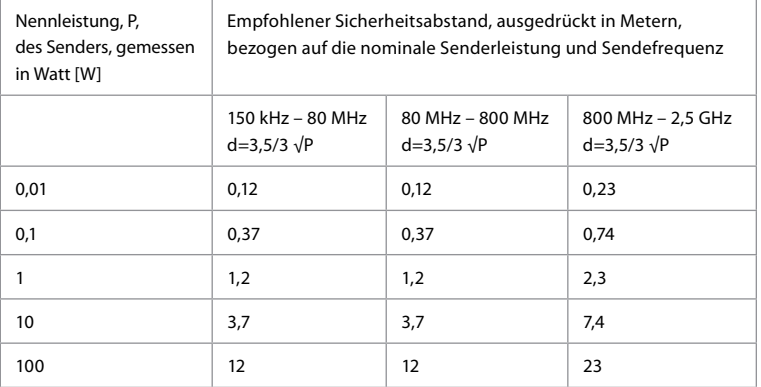

Bei Sendern, deren maximale Nennleistung nicht angegeben ist, kann der empfohlene Sicherheitsabstand nach den vorstehenden Formeln bestimmt werden.

#### **Tabelle 2: elektromagnetische Verträglichkeit 1**

Richtlinien und Herstellererklärung – Beständigkeit gegen elektromagnetische Störungen. Das Ambu aScope™ Duodeno ist für den Betrieb in der unten angegebenen elektromagnetischen Umgebung vorgesehen. Der Benutzer des Ambu aScope™ Duodeno sollte sicherstellen, dass es in einer solchen Umgebung verwendet wird.

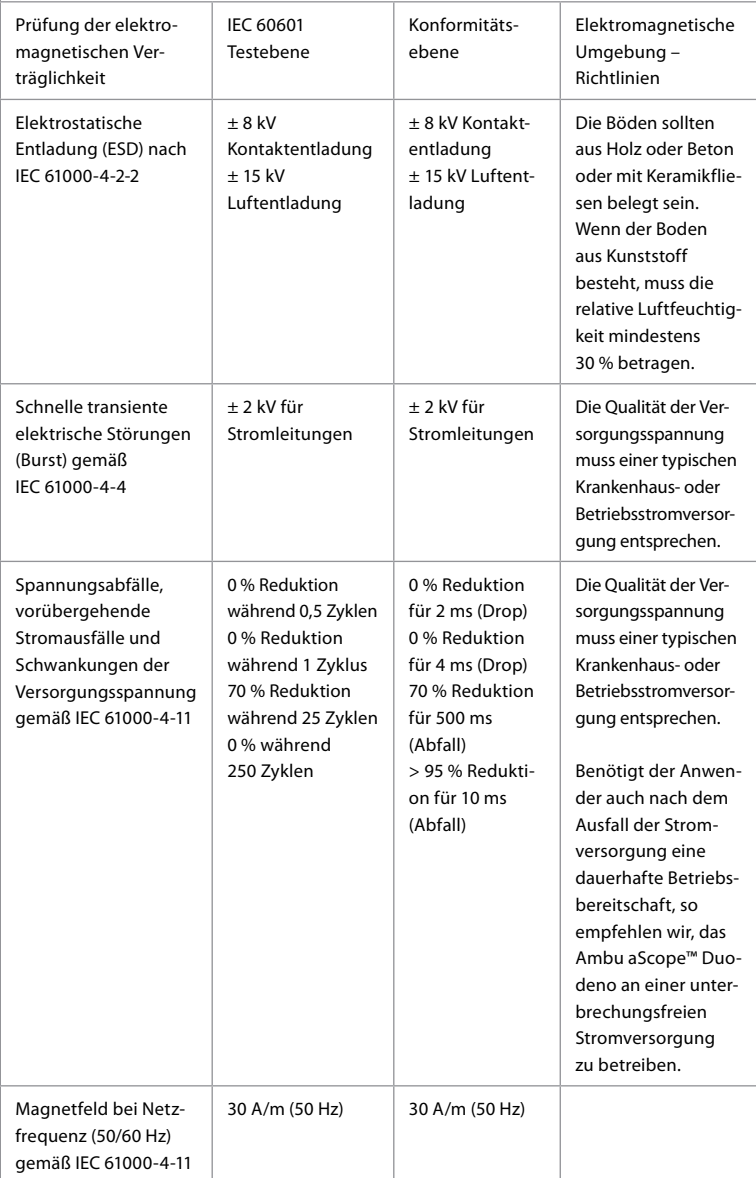

#### **Tabelle 3: elektromagnetische Verträglichkeit 2**

Richtlinien und Herstellererklärung – Beständigkeit gegen elektromagnetische Störungen. Das Ambu aScope™ Duodeno ist für den Betrieb in der unten angegebenen elektromagnetischen Umgebung vorgesehen. Der Benutzer des Ambu aScope™ Duodeno sollte sicherstellen, dass es in einer solchen Umgebung verwendet wird.

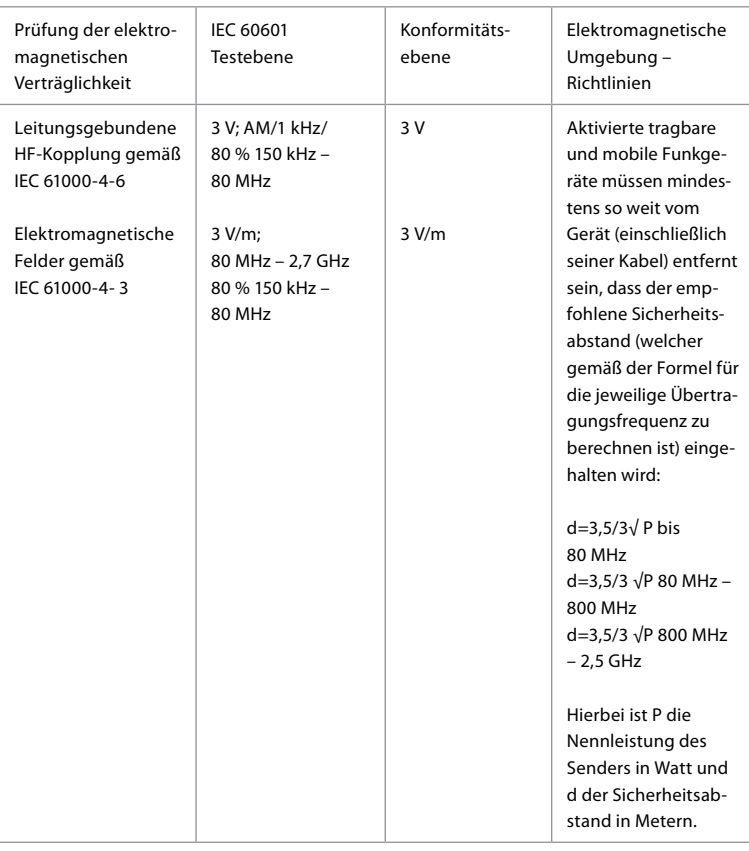

Die Feldstärke von stationären Sendern sollte in allen Frequenzen niedriger sein als der Konformitätsgrad entsprechend einer Untersuchung vor Ort. In der Nähe von Geräten mit den folgenden Symbolen sind Fehlfunktionen möglich.

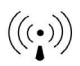

#### **Tabelle 4: elektromagnetische Übertragung**

Richtlinien und Herstellererklärung – Beständigkeit gegen elektromagnetische Störungen. Das Ambu aScope™ Duodeno ist für den Betrieb in der unten angegebenen elektromagnetischen Umgebung vorgesehen. Der Benutzer des Ambu aScope™ Duodeno sollte sicherstellen, dass es in einer solchen Umgebung verwendet wird.

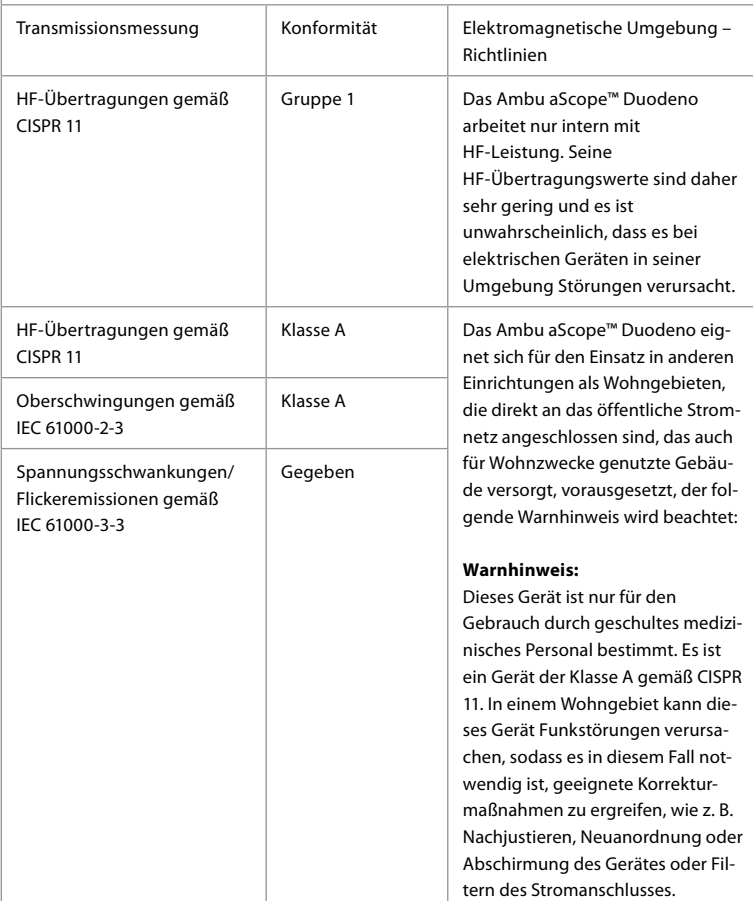

#### **13. Kontakt**

Hersteller Ambu A/S Baltorpbakken 13 DK-2750 Ballerup, Dänemark

### **Anhang 1. Beschreibungen der Verbindungskonfiguration**

Die Ambu aBox™ Duodeno ist mit mehreren Videoausgängen für die Betrachtung durch Ärzte, mit mehreren Dokumentationsmöglichkeiten über zusätzliche Videoausgänge sowie mit einem Fernsignal (d. h. "Trigger") zur Aktivierung gängiger Aufnahmegeräte ausgestattet. Die Schritte in diesem Anhang führen den Installateur durch die verschiedenen verfügbaren Verbindungen und die erforderliche Verkabelung für jede Konfiguration.

**Anschluss der obligatorischen Haupt-Visualisierungseinheit mit dem HD-SDI-1- Videosignal Anschluss der optionalen sekundären Visualisierungseinheit mit dem HD-SDI-2- oder DVI-Videosignal**

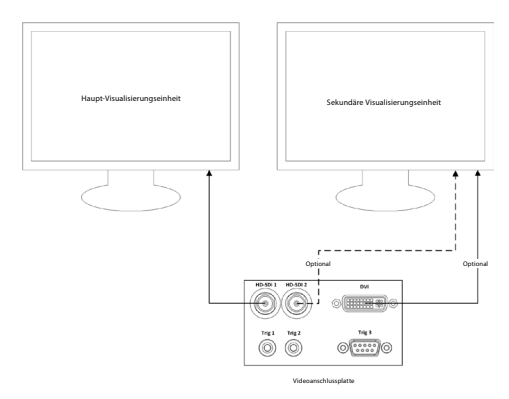

**Anschluss eines Bilderfassungs-/Berichtsarbeitsplatzes mit HD-SDI-2- oder DVI-Videosignal und TRIG 3**

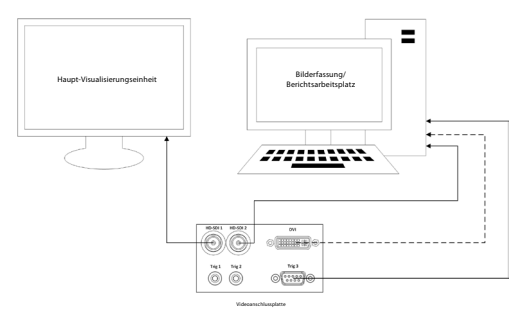

**Anschluss eines digitalen Videorekorders mit HD-SDI-2- oder DVI-Videosignal und TRIG 1 und/oder TRIG 2**

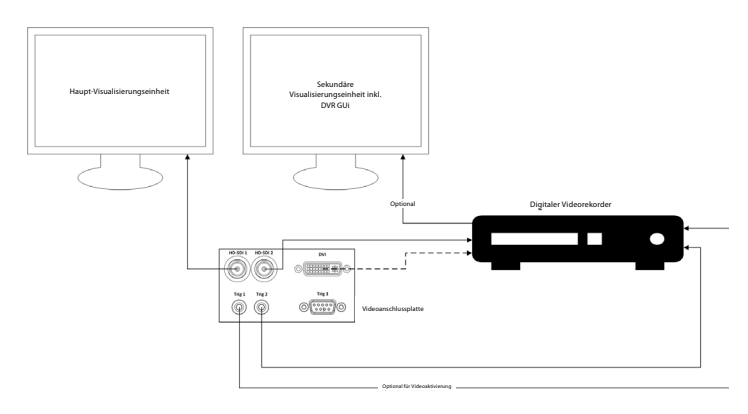

### **Anhang 2. WPF-Mediakit**

WPF-Mediakit ist eine Open-Source-Bibliothek.

Ermöglicht Visual Studio.NET die Anzeige von Videos von einem Windows-Bildgebungsgerät.

#### **<https://github.com/Sascha-L/WPF-MediaKit/wiki>**

Version: 2.2.0

Veröffentlichungsdatum: 19.01.2017

Microsoft Public License (Ms-PL)

Diese Lizenz regelt die Nutzung der dazugehörigen Software. Wenn Sie die Software verwenden, akzeptieren Sie diese Lizenz. Wenn Sie die Lizenz nicht akzeptieren, verwenden Sie die Software nicht.

#### **1. Definition**

- Die Begriffe "reproduzieren", "Reproduktion", "abgeleitete Werke" und "vertreiben" haben hier dieselbe Bedeutung wie nach US-Urheberrecht.
- Ein "Beitrag" ist die Originalsoftware oder jegliche Ergänzungen oder Änderungen an der Software.
- Ein "Beitragender" ist jede Person, die ihren Beitrag im Rahmen dieser Lizenz erteilt.
- "Lizenzierte Patente" sind Patentansprüche eines Beitragenden, die direkt über seinen Beitrag gelesen werden.

#### **2. Einräumung von Rechten**

- **(A)** Urheberrechtsgewährleistung Vorbehaltlich der Bestimmungen dieser Lizenz, einschließlich der Lizenzbedingungen und Beschränkungen in Abschnitt 3, gewährt Ihnen jeder Beitragende eine nicht exklusive, weltweite, gebührenfreie Urheberrechtslizenz, um seinen Beitrag zu reproduzieren, abgeleitete Werke seines Beitrags vorzubereiten und seinen Beitrag oder jegliche abgeleiteten Werke, die Sie erstellen, zu verbreiten **.**
- **(B)** Patentgewährleistung Vorbehaltlich der Bestimmungen dieser Lizenz, einschließlich der Lizenzbedingungen und -beschränkungen in Abschnitt 3, gewährt Ihnen jeder Beitragende im Rahmen seiner lizenzierten Patente eine nicht exklusive, weltweite, gebührenfreie Lizenz, seinen Beitrag zur Software oder zu abgeleiteten Werken des Beitrags in der Software zu leisten, geleistet zu haben, zu nutzen, zu verkaufen, zum Verkauf anzubieten, zu importieren und/oder anderweitig zu veräußern.

#### **3. Bedingungen und Einschränkungen**

- **(A)** Keine Markenlizenz Diese Lizenz gewährt Ihnen keine Rechte zur Verwendung des Namens, Logos oder Warenzeichens eines Beitragenden.
- **(B)** Wenn Sie einen Patentanspruch gegen einen Beitragenden über Patente wegen Patenten geltend machen, von denen Sie behaupten, dass sie durch die Software verletzt werden, endet Ihre Patentlizenz von diesem Beitragenden an der Software automatisch.
- **(C)** Wenn Sie einen Teil der Software vertreiben, müssen Sie alle in der Software vorhandenen Urheberrechts-, Patent-, Marken- und Zuordnungshinweise behalten.
- **(D)** Wenn Sie einen Teil der Software in Quellcode-Form vertreiben, dürfen Sie dies nur im Rahmen dieser Lizenz tun, indem Sie Ihrem Vertrieb eine vollständige Kopie dieser Lizenz beifügen. Wenn Sie einen Teil der Software in zusammengestellter Form oder Objektcode-Form vertreiben, dürfen Sie dies nur unter einer Lizenz tun, die dieser Lizenz entspricht.
- (E) Die Software ist "wie besehen" lizenziert. " Sie tragen das Risiko der Verwendung. Die Beitragenden geben keine ausdrücklichen Gewährleistungen, Garantien oder Bedingungen. Sie haben möglicherweise zusätzliche Verbraucherrechte gemäß Ihren lokalen Gesetzen, die sich durch diese Lizenz nicht ändern können. Soweit nach Ihren lokalen Gesetzen zulässig, schließen die Mitwirkenden die stillschweigenden Garantien der Marktgängigkeit, Eignung für einen bestimmten Zweck und Nichtverletzung aus.

# **1. Σημαντικές πληροφορίες – Διαβάστε πριν από τη χρήση!**

Διαβάστε τις παρούσες *Οδηγίες χρήσης* πριν από τη χρήση και φυλάξτε τις για μελλοντική αναφορά. Η μη ανάγνωση και κατανόηση των πληροφοριών που παρουσιάζονται στις παρούσες Οδηγίες χρήσης, καθώς και των πληροφοριών που έχουν συνταχθεί για τον βοηθητικό ενδοσκοπικό εξοπλισμό και τα παρελκόμενα, ενδέχεται να οδηγήσει σε σοβαρό τραυματισμό του ασθενή ή/και του χρήστη. Επιπλέον, η μη τήρηση των οδηγιών που περιλαμβάνονται στις παρούσες Οδηγίες χρήσης ενδέχεται να οδηγήσει σε ζημιά ή/και δυσλειτουργία του εξοπλισμού.

Οι παρούσες Οδηγίες χρήσης περιγράφουν τις συνιστώμενες διαδικασίες για τον έλεγχο και την προετοιμασία του εξοπλισμού πριν από τη χρήση. Δεν περιγράφουν τον τρόπο εκτέλεσης μιας πραγματικής διαδικασίας, ούτε επιχειρούν να διδάξουν σε έναν νέο χρήστη την κατάλληλη τεχνική ή άλλες ιατρικές πτυχές σχετικά με τη χρήση του εξοπλισμού. Είναι ευθύνη κάθε ιατρικής εγκατάστασης να διασφαλίσει ότι μόνο κατάλληλα εκπαιδευμένο προσωπικό, ικανό και καταρτισμένο για τον ενδοσκοπικό εξοπλισμό, τους αντιμικροβιακούς παράγοντες/διαδικασίες και το πρωτόκολλο ελέγχου λοιμώξεων του νοσοκομείου, εμπλέκεται στη χρήση, τον χειρισμό και τη φροντίδα αυτών των ιατρικών συσκευών. Οι παρούσες Οδηγίες χρήσης ενδέχεται να ενημερωθούν χωρίς προηγούμενη ειδοποίηση. Αντίγραφα της τρέχουσας έκδοσης διατίθενται κατόπιν αιτήματος.

Τυχόν επιπρόσθετος εξοπλισμός που συνδέεται με ιατρικό ηλεκτρικό εξοπλισμό πρέπει να συμμορφώνεται με τα αντίστοιχα πρότυπα IEC ή ISO (π.χ. IEC 60950 ή IEC 62368 για τον εξοπλισμό επεξεργασίας δεδομένων). Επιπλέον, όλες οι διαμορφώσεις πρέπει να συμμορφώνονται με τις απαιτήσεις περί ηλεκτρικών συστημάτων ιατρικού τύπου (βλ. άρθρο 16 της τελευταίας ισχύουσας έκδοσης του προτύπου IEC 60601-1). Οποιοσδήποτε συνδέει επιπλέον εξοπλισμό σε ηλεκτρικό εξοπλισμό ιατρικού τύπου διαμορφώνει ένα ιατρικό σύστημα και, συνεπώς, είναι υπεύθυνος για τη συμμόρφωση του συστήματος με τις απαιτήσεις περί ιατρικών ηλεκτρικών συστημάτων. Σε περίπτωση αμφιβολιών, απευθυνθείτε στον τοπικό αντιπρόσωπο ή στο τμήμα τεχνικής εξυπηρέτησης. **Η ομοσπονδιακή νομοθεσία των ΗΠΑ περιορίζει αυστηρά την πώληση αυτής της συσκευής από ή κατόπιν εντολής ιατρού.**

# **1.1. Προβλεπόμενη χρήση/Ενδείξεις χρήσης**

Το aBox™ Duodeno έχει σχεδιαστεί για χρήση με το aScope™ Duodeno και άλλο βοηθητικό εξοπλισμό (π.χ. μόνιτορ βίντεο ιατρικού τύπου) για ενδοσκόπηση και ενδοσκοπικές επεμβάσεις εντός του δωδεκαδάκτυλου.

**ΣΗΜΕΊΩΣΗ:** Μην χρησιμοποιείτε αυτή τη συσκευή για κανέναν άλλο σκοπό εκτός από την προβλεπόμενη χρήση της. Επιλέξτε το ενδοσκόπιο που πρόκειται να χρησιμοποιηθεί σύμφωνα με τον στόχο της σκοπούμενης διαδικασίας, αφού κατανοήσετε πλήρως τις προδιαγραφές και τη λειτουργία του ενδοσκοπίου, όπως περιγράφονται στις παρούσες Οδηγίες χρήσης.

### **1.2. Προβλεπόμενες ομάδες χρηστών και προσόντα χρηστών**

Η συσκευή προορίζεται για χρήση από ιατρούς εκπαιδευμένους σε διαδικασίες ERCP. Εάν υπάρχουν επίσημα πρότυπα σχετικά με τα προσόντα των χρηστών για τη διεξαγωγή ενδοσκοπίας και ενδοσκοπικής θεραπείας, τα οποία ορίζονται από τον ιατρικό διαχειριστή του νοσοκομείου ή άλλους επίσημους φορείς, όπως οι ακαδημαϊκές εταιρείες ενδοσκόπησης, ακολουθήστε αυτά τα πρότυπα. Εάν δεν υπάρχουν επίσημα πρότυπα σχετικά με τα προσόντα, ο χειριστής αυτής της συσκευής πρέπει να είναι ιατρός εγκεκριμένος από τον υπεύθυνο ιατρικής ασφάλειας του νοσοκομείου ή πρόσωπο υπεύθυνο για το τμήμα (π.χ. τμήμα εσωτερικής ιατρικής, κ.λπ.).

Ο ιατρός θα πρέπει να έχει τη δυνατότητα να διεξάγει με ασφάλεια την προγραμματισμένη ενδοσκόπηση και ενδοσκοπική θεραπεία σύμφωνα με τις κατευθυντήριες γραμμές που ορίζονται από τις ακαδημαϊκές εταιρείες ενδοσκόπησης, κ.λπ. και να λαμβάνει υπόψη το επίπεδο δυσκολίας της ενδοσκόπησης και της ενδοσκοπικής θεραπείας. Το παρόν εγχειρίδιο δεν εξηγεί ούτε αναλύει τις ενδοσκοπικές επεμβάσεις.

# **1.3. Αντενδείξεις**

Οι αντενδείξεις εξαρτώνται από το χρησιμοποιούμενο ενδοσκόπιο και την ενδοσκοπική διαδικασία. Για λεπτομερείς πληροφορίες σχετικά με τις αντενδείξεις, ανατρέξτε στις Οδηγίες χρήσης του aScope™ Duodeno.

## **1.4. Εγκατάσταση και συντήρηση**

Οι ιατρικές συσκευές που περιγράφονται στις παρούσες Οδηγίες χρήσης πρέπει να ελέγχονται/ επιθεωρούνται σύμφωνα με τους εθνικούς κανονισμούς κατά την εγκατάσταση και την τακτική επιθεώρηση. Η ιατρική συσκευή δεν απαιτεί τακτική συντήρηση.

## **1.5. Προειδοποιήσεις και προφυλάξεις**

Τυχόν μη συμμόρφωση με τις προειδοποιήσεις και προφυλάξεις αυτές ενδέχεται να οδηγήσει σε τραυματισμό του ασθενή ή ζημιά του εξοπλισμού. Ο κατασκευαστής δεν φέρει ουδεμία ευθύνη για τυχόν ζημιά στο σύστημα ή τραυματισμό του ασθενή ως αποτέλεσμα εσφαλμένης χρήσης.

# **ΠΡΟΕΙΔΟΠΟΙΗΣΕΙΣ**

Υποδηλώνει μια δυνητικά επικίνδυνη κατάσταση η οποία, εάν δεν αποφευχθεί, θα μπορούσε να οδηγήσει σε θάνατο ή σοβαρό τραυματισμό.

#### **Προετοιμασία για χρήση**

- Μην συνδέετε στο aBox™ Duodeno συσκευές μη ιατρικού τύπου. Η σύνδεση συσκευών που δεν είναι ιατρικού τύπου (συμμόρφωση με το πρότυπο IEC 60601) μπορεί να έχει αρνητική επίπτωση στην ασφάλεια του συστήματος. Συνδέετε στο aBox™ Duodeno μόνο εξοπλισμό ιατρικού τύπου.
- Μην χρησιμοποιείτε ποτέ το aBox™ Duodeno εάν υπάρχει υποψία για μη φυσιολογική λειτουργία. Τυχόν ζημιά ή μη φυσιολογική λειτουργία της συσκευής ενδέχεται να διακυβεύσει την ασφάλεια του ασθενή ή/και του χρήστη και να οδηγήσει σε πιο σοβαρή βλάβη του εξοπλισμού.
- Διατηρείτε τα υγρά μακριά από κάθε ηλεκτρικό εξοπλισμό. Εάν χυθούν υγρά πάνω ή μέσα στη μονάδα, διακόψτε αμέσως τη λειτουργία του aBox™ Duodeno και επικοινωνήστε με την Ambu. Μην προετοιμάζετε, επιθεωρείτε ή χρησιμοποιείτε το aBox™ Duodeno με υγρά χέρια.
- Σε περίπτωση βλάβης ή δυσλειτουργίας της συσκευής, διατηρείτε πάντα ένα δεύτερο aBox™ Duodeno στο δωμάτιο, έτοιμο για χρήση.
- Μην εισάγετε ή ψεκάζετε τίποτα στις γρίλιες εξαερισμού του aBox™ Duodeno. Μπορεί να προκληθεί ηλεκτροπληξία ή/και πυρκαγιά.
- Ρυθμίζετε πάντα την ελάχιστη απαιτούμενη φωτεινότητα. Η φωτεινότητα της εικόνας σε μόνιτορ βίντεο ιατρικού τύπου ενδέχεται να διαφέρει από την πραγματική φωτεινότητα στο περιφερικό άκρο ενός ενδοσκοπίου. Παρότι ο φωτισμός που εκπέμπεται από το περιφερικό άκρο του ενδοσκοπίου απαιτείται για ενδοσκοπική παρακολούθηση και θεραπεία, ενδέχεται επίσης να προκαλέσει αλλοίωση των ζωντανών ιστών, όπως μετουσίωση των πρωτεϊνικών του ηπατικού ιστού και διάτρηση των εντέρων λόγω ακατάλληλης χρήσης.
- Μην αφήνετε το ενδοσκόπιο αναμμένο πριν και μετά την εξέταση. Διαφορετικά, οι ενδεικτικές λυχνίες LED μπορεί να ανακατευθυνθούν προς τα ανοιχτά μάτια του κατεσταλμένου ασθενή και να προκαλέσουν εγκαύματα στον αμφιβληστροειδή. Αυτό το προϊόν ενδέχεται να προκαλεί παρεμβολές σε άλλο ηλεκτρονικό εξοπλισμό ιατρικού τύπου που χρησιμοποιείται σε συνδυασμό με αυτό.
- Πριν από τη χρήση, ανατρέξτε στο Παράρτημα 1 για να επιβεβαιώσετε τη συμβατότητα αυτής της συσκευής με όλο τον εξοπλισμό που πρόκειται να χρησιμοποιηθεί.
- Μην χρησιμοποιείτε αυτό το προϊόν σε οποιοδήποτε σημείο όπου ενδέχεται να δέχεται ισχυρή ηλεκτρομαγνητική ακτινοβολία (για παράδειγμα κοντά σε συσκευή θεραπείας με μικροκύματα, εξοπλισμό απεικόνισης μαγνητικού συντονισμού, ασύρματο σετ, συσκευή θεραπείας βραχέων κυμάτων, κινητό/φορητό τηλέφωνο κ.λπ.). Αυτό ενδέχεται να επηρεάσει αρνητικά την απόδοση του προϊόντος.
- Εάν η ενδοσκοπική εικόνα σκοτεινιάσει κατά τη διάρκεια της χρήσης, ενδέχεται να προσκολληθεί αίμα, βλέννα ή ακαθαρσίες στον οδηγό φωτεινής δέσμης στο περιφερικό άκρο του ενδοσκοπίου. Προσπαθήστε να καθαρίσετε τις λυχνίες LED εκπλένοντάς τες. Εάν η εικόνα είναι ακόμα σκοτεινή, αποσύρετε προσεκτικά το ενδοσκόπιο από τον ασθενή και αφαιρέστε το αίμα ή τη βλέννα, προκειμένου να επιτύχετε τον βέλτιστο φωτισμό και να εξασφαλίσετε την ασφάλεια της εξέτασης. Εάν συνεχίσετε να χρησιμοποιείτε το ενδοσκόπιο σε τέτοια κατάσταση, η θερμοκρασία στο περιφερικό άκρο ενδέχεται να αυξηθεί και να προκαλέσει εγκαύματα στη βλεννογόνο. Μπορεί επίσης να προκαλέσει τραυματισμό του ασθενή ή/και του χειριστή.
- Για να εμφανίσετε εικόνες παρατήρησης, συνδέστε τον ακροδέκτη εξόδου του aBox™ Duodeno απευθείας σε ένα μόνιτορ. Μην πραγματοποιείτε τη σύνδεση μέσω βοηθητικού εξοπλισμού. Οι εικόνες μπορεί να εξαφανιστούν κατά την παρατήρηση, ανάλογα με την κατάσταση του βοηθητικού εξοπλισμού.

#### **Επιθεώρηση του aBox™ Duodeno**

- Μην συνδέετε το βύσμα τροφοδοσίας στο κύκλωμα τροφοδοσίας 2 πόλων με προσαρμογέα 3 πόλων σε 2 πόλους. Για την αποφυγή κινδύνου ηλεκτροπληξίας, αυτός ο εξοπλισμός πρέπει να συνδέεται μόνο σε κύρια παροχή ρεύματος δικτύου με προστατευτική γείωση.
- Μην χρησιμοποιείτε το aBox™ Duodeno εάν δεν έχει επιθεωρηθεί σύμφωνα με τις οδηγίες. Επιθεωρήστε τυχόν άλλο εξοπλισμό που θα χρησιμοποιηθεί με το aBox™ Duodeno, σύμφωνα με τις αντίστοιχες οδηγίες που αναφέρονται στο εγχειρίδιο οδηγιών του. Σε περίπτωση που παρατηρηθεί οποιαδήποτε ανωμαλία, μην χρησιμοποιείτε το aBox ™ Duodeno και ανατρέξτε στην ενότητα 12. Αντιμετώπιση προβλημάτων. Εάν εξακολουθείτε να παρατηρείτε ανωμαλία αφού ανατρέξετε στην ενότητα 12, επικοινωνήστε με την Ambu. Τυχόν ζημιά ή μη φυσιολογική λειτουργία ενδέχεται να διακυβεύσει την ασφάλεια του ασθενή ή του χρήστη και να οδηγήσει σε πιο σοβαρή βλάβη του εξοπλισμού.
- Μην χρησιμοποιείτε αυτή τη συσκευή όταν δεν είναι δυνατή η παρακολούθηση της ζωντανής εικόνας. Διαφορετικά, μπορεί να προκληθεί τραυματισμός του ασθενή.

#### **Σύνδεση στην παροχή ρεύματος δικτύου (AC)**

- Διατηρείτε πάντα το βύσμα του καλωδίου ρεύματος στεγνό. Ένα υγρό βύσμα ρεύματος ενδέχεται να προκαλέσει ηλεκτροπληξία.
- Επιβεβαιώστε ότι η επιτοίχια πρίζα παροχής ρεύματος νοσοκομειακού τύπου στην οποία είναι συνδεδεμένη αυτή η συσκευή έχει επαρκή ηλεκτρική χωρητικότητα που υπερβαίνει τη συνολική κατανάλωση ισχύος για το σύνολο του συνδεδεμένου εξοπλισμού. Εάν η χωρητικότητα είναι ανεπαρκής, μπορεί να προκληθεί πυρκαγιά ή σφάλμα στον διακόπτη κυκλώματος και να απενεργοποιηθεί η συσκευή και όλος ο άλλος εξοπλισμός που είναι συνδεδεμένος στο ίδιο κύκλωμα ισχύος.
- Βεβαιωθείτε ότι έχετε συνδέσει καλά το βύσμα, για να αποτρέψετε τυχόν εσφαλμένη αποσύνδεση κατά τη διάρκεια της χρήσης. Διαφορετικά, ο εξοπλισμός δεν θα λειτουργήσει.

• Εάν χρησιμοποιηθούν συνδυασμοί εξοπλισμού διαφορετικοί από αυτούς που παρουσιάζονται παρακάτω, η μονάδα ιατρικής θεραπείας αναλαμβάνει εξ ολοκλήρου την ευθύνη. Αυτοί οι συνδυασμοί δεν επιτρέπουν μόνο στον εξοπλισμό να ελέγχει την πλήρη λειτουργικότητά του, αλλά ενδέχεται επίσης να διακυβεύσουν την ασφάλεια του ασθενή και του ιατρικού προσωπικού. Επιπλέον, η αντοχή του κέντρου του συστήματος βίντεο και του βοηθητικού εξοπλισμού δεν είναι εγγυημένη. Τα προβλήματα που προκαλούνται σε αυτή την περίπτωση δεν καλύπτονται από δωρεάν επισκευή. Βεβαιωθείτε ότι χρησιμοποιείτε τον εξοπλισμό σε έναν από τους συνιστώμενους συνδυασμούς.

#### **Λειτουργία του aBox™ Duodeno**

- Για την προστασία από επικίνδυνες χημικές ουσίες και δυνητικά μολυσματικό υλικό κατά τη διάρκεια της διαδικασίας και από τον κίνδυνο ακούσιων εγκαυμάτων διαθερμίας, φοράτε μέσα ατομικής προστασίας, όπως προστατευτικά γυαλιά, μάσκα προσώπου, ρούχα ανθεκτικά στην υγρασία και γάντια ανθεκτικά στην ηλεκτρική ενέργεια με καλή εφαρμογή και αρκετό μήκος, ώστε το δέρμα σας να μην είναι εκτεθειμένο. Επισημαίνεται ότι απαιτείται νέο ζεύγος γαντιών πριν από κάθε διαδικασία.
- Μην χρησιμοποιείτε ποτέ το aBox™ Duodeno εάν υπάρχει υποψία για μη φυσιολογική λειτουργία. Τυχόν ζημιά ή μη φυσιολογική λειτουργία της συσκευής ενδέχεται να διακυβεύσει την ασφάλεια του ασθενή ή του χρήστη και να οδηγήσει σε πιο σοβαρή βλάβη του εξοπλισμού.
- Εάν παρουσιαστεί ή πιθανολογείται οποιαδήποτε άλλη ανωμαλία, διακόψτε αμέσως τη χρήση του εξοπλισμού, απενεργοποιήστε όλο τον εξοπλισμό και αποσύρετε προσεκτικά το ενδοσκόπιο από τον ασθενή, όπως περιγράφεται στο εγχειρίδιο οδηγιών του ενδοσκοπίου. Στη συνέχεια, ανατρέξτε στις οδηγίες της ενότητας 12. Αντιμετώπιση προβλημάτων. Εάν τα προβλήματα δεν μπορούν να επιλυθούν με τη διορθωτική ενέργεια που περιγράφεται στην ενότητα 12, μην χρησιμοποιείτε τον εξοπλισμό και επικοινωνήστε με την Ambu.
- Καθαρίζετε τη συσκευή και αλλάζετε γάντια πριν αγγίξετε τη συσκευή και μεταξύ περιστατικών. Η μη αλλαγή γαντιών μπορεί να οδηγήσει σε επιμόλυνση.

#### **Βοηθητικός εξοπλισμός**

- Όταν χρησιμοποιείτε ιατρικούς παράγοντες σε μορφή αερολύματος, όπως λιπαντικό, αναισθητικό ή αλκοόλη, χρησιμοποιείτε τους μακριά από το aBox™ Duodeno, έτσι ώστε οι ιατρικοί παράγοντες να μην έρχονται σε επαφή με το aBox™ Duodeno. Οι ιατρικοί παράγοντες μπορεί να εισρεύσουν μέσα στο σύστημα βίντεο από τις γρίλιες εξαερισμού και να προκαλέσουν ζημιά στον εξοπλισμό.
- Μην χρησιμοποιείτε μη συμβατό ηλεκτροχειρουργικό εξοπλισμό με αυτή τη συσκευή. Ενδέχεται να προκύψουν παρεμβολές στο μόνιτορ ή απώλεια της ενδοσκοπικής εικόνας.
- Μην χρησιμοποιείτε υγραντήρα κοντά στο κέντρο του συστήματος βίντεο καθώς ενδέχεται να δημιουργηθεί συμπύκνωση λόγω υγροποίησης και να προκληθεί ζημιά στον εξοπλισμό.
- Κατά την εγγραφή εικόνων, βεβαιωθείτε ότι έχετε καταγράψει τις εικόνες μαζί με τα δεδομένα ασθενή. Διαφορετικά, η διάκριση μεταξύ των διαφόρων παρατηρήσεων μπορεί να είναι δύσκολη.

•

#### **Αντικατάσταση ασφαλειών**

- Μην χρησιμοποιείτε ποτέ ασφάλεια διαφορετικού μοντέλου από αυτό που ορίζεται από την Ambu. Διαφορετικά, δυσλειτουργία ή αστοχία του aBox Duodeno ενδέχεται να προκαλέσει κίνδυνο πυρκαγιάς ή ηλεκτροπληξίας.
- Βεβαιωθείτε ότι έχετε απενεργοποιήσει το aBox™ Duodeno και αποσυνδέστε το καλώδιο τροφοδοσίας προτού αφαιρέσετε την ασφάλεια από το aBox™ Duodeno. Διαφορετικά, ενδέχεται να προκληθεί πυρκαγιά ή ηλεκτροπληξία.
- Εάν η παροχή ρεύματος δεν ενεργοποιηθεί μετά την αντικατάσταση των ασφαλειών, αποσυνδέστε το καλώδιο τροφοδοσίας αμέσως από την είσοδο ρεύματος δικτύου AC και επικοινωνήστε με την Ambu. Διαφορετικά, ενδέχεται να προκληθεί ηλεκτροπληξία.
- Μην τοποθετείτε τη συσκευή επάνω από τον ασθενή. Εάν το μπροστινό μέρος καταστραφεί λόγω ισχυρών εξωτερικών προσκρούσεων, ενδέχεται να δημιουργηθούν θραύσματα. Η πτώση θραυσμάτων ενδέχεται να προκαλέσει τραυματισμό του ασθενή.
- Τοποθετήστε την ασφαλειοθήκη σε αυτή τη συσκευή μέχρι να ασφαλίσει στη θέση της. Εάν η ασφαλειοθήκη δεν έχει εισαχθεί πλήρως, η ηλεκτρική τροφοδοσία μπορεί να μην ενεργοποιηθεί ή να προκύψει διακοπή ρεύματος κατά τη διάρκεια της λειτουργίας.

#### **Φροντίδα και αποθήκευση**

- Αφού σκουπίσετε με μια υγρή γάζα, στεγνώστε το aBox™ Duodeno καλά πριν το χρησιμοποιήσετε ξανά. Εάν χρησιμοποιηθεί ενώ είναι ακόμα υγρό, υπάρχει κίνδυνος ηλεκτροπληξίας.
- Μην χρησιμοποιείτε τη συσκευή χωρίς να έχετε κατανοήσει πλήρως τις Οδηγίες χρήσης. Εάν το σύστημα δεν είναι κατάλληλα προετοιμασμένο πριν από κάθε χρήση, ενδέχεται να προκληθεί ζημιά στον εξοπλισμό, τραυματισμός του ασθενή και του χειριστή ή/και πυρκαγιά.

#### **Πιθανότητα πυρκαγιάς**

• Το σύστημα δεν προστατεύεται από πυρκαγιά και έκρηξη. Κατά τη χρήση της συσκευής σε περιοχές με εύφλεκτα ή εκρηκτικά αέρια ή σε περιοχές με αέρα εμπλουτισμένο με οξυγόνο, ενδέχεται να προκληθεί πυρκαγιά ή έκρηξη στη μονάδα. Μην χειρίζεστε τη συσκευή σε περιοχές με εύφλεκτα ή εκρηκτικά αέρια ή μίγματα αερίων. Μην χειρίζεστε τη συσκευή σε περιβάλλον εμπλουτισμένο με οξυγόνο.

#### **Εγκατάσταση, επισκευή και συντήρηση**

• Η συσκευή δεν περιέχει μέρη που μπορούν να επισκευαστούν από τον χρήστη. Τυχόν αποσυναρμολόγηση, τροποποίηση ή απόπειρα επισκευής μπορεί να οδηγήσει σε τραυματισμό του ασθενή ή του χρήστη και σε ζημιά του συστήματος. Οι εργασίες εγκατάστασης, επισκευής και συντήρησης πρέπει να εκτελούνται από προσωπικό της Ambu ή εξουσιοδοτημένο προσωπικό της Ambu. Για περισσότερες πληροφορίες σχετικά με την αντιμετώπιση προβλημάτων, διαβάστε την ενότητα 12.

#### **ΠΡΟΦΥΛΑΞΕΙΣ**

Υποδηλώνει μια δυνητικά επικίνδυνη κατάσταση η οποία, εάν δεν αποφευχθεί, ενδέχεται να οδηγήσει σε ελαφρύ ή μέτριο τραυματισμό. Μπορεί επίσης να χρησιμοποιηθεί για να προειδοποιήσει τον χρήστη για μη ασφαλείς πρακτικές ή ενδεχόμενη πρόκληση ζημιάς στον εξοπλισμό.

#### **Γενικά**

- Μην χρησιμοποιείτε αιχμηρά ή σκληρά αντικείμενα για να πατήσετε τα κουμπιά στον μπροστινό πίνακα. Αυτό μπορεί να προκαλέσει ζημιά στα κουμπιά.
- Μην ασκείτε υπερβολική δύναμη στο aBox™ Duodeno ή/και σε άλλες συνδεδεμένες συσκευές. Διαφορετικά μπορεί να προκληθεί ζημιά ή/και δυσλειτουργία.
- Καθαρίζετε με πανί και με ηλεκτρική σκούπα τις γρίλιες εξαερισμού του aBox™ Duodeno, όταν χρειάζεται. Διατηρείτε τις γρίλιες εξαερισμού καθαρές. Διαφορετικά, το aBox™ Duodeno μπορεί να υποστεί βλάβη και να καταστραφεί από υπερθέρμανση.
- Βεβαιωθείτε ότι η συσκευή αυτή δεν χρησιμοποιείται δίπλα σε άλλο εξοπλισμό και δεν στοιβάζεται με άλλο εξοπλισμό (εκτός από τα εξαρτήματα αυτού του συστήματος), για την αποφυγή ηλεκτρομαγνητικών παρεμβολών.
- Σε αυτή τη συσκευή ενδέχεται να προκύψουν ηλεκτρομαγνητικές παρεμβολές όταν τοποθετείται κοντά σε εξοπλισμό που φέρει το σύμβολο ή άλλο φορητό και κινητό εξοπλισμό επικοινωνίας με RF, όπως κινητά τηλέφωνα. Εάν προκύψουν ραδιοπαρεμβολές, ενδέχεται να απαιτούνται μέτρα μετριασμού, όπως επαναπροσανατολισμός ή επανατοποθέτηση της συσκευής, ή θωράκιση της θέσης της.
- Μην τοποθετείτε κανένα αντικείμενο πάνω στο aBox™ Duodeno. Διαφορετικά μπορεί να προκληθεί παραμόρφωση του εξοπλισμού και ζημιά.
- Τοποθετείτε το aBox™ Duodeno σε σταθερή, επίπεδη επιφάνεια. Διαφορετικά, το aBox™ Duodeno μπορεί να ανατραπεί ή να πέσει και να προκληθεί τραυματισμός του χρήστη ή του ασθενή ή ζημιά του εξοπλισμού.
- Εάν χρησιμοποιείται τρόλεϊ διαφορετικό από τον κινητό σταθμό εργασίας, επιβεβαιώστε ότι το τρόλεϊ μπορεί να αντέξει το βάρος του εξοπλισμού που έχει εγκατασταθεί σε αυτό.
- Η ομοσπονδιακή νομοθεσία των ΗΠΑ περιορίζει αυστηρά την πώληση αυτής της συσκευής από ή κατόπιν εντολής ιατρού.

#### **Φροντίδα και αποθήκευση**

- Μην καθαρίζετε την πρίζα, τις συνδέσεις και την είσοδο ρεύματος δικτύου. Ο καθαρισμός μπορεί να παραμορφώσει ή να διαβρώσει τις επαφές, γεγονός που μπορεί να προκαλέσει ζημιά στο aBox™ Duodeno.
- Μην αποθηκεύετε τη συσκευή σε μέρη εκτεθειμένα σε άμεση ηλιακή ακτινοβολία, ακτίνες Χ, την ραδιενέργεια ή ισχυρή ηλεκτρομαγνητική ακτινοβολία (π.χ. κοντά σε εξοπλισμό ιατρικής θεραπείας με μικροκύματα, εξοπλισμό ιατρικής θεραπείας με βραχέα κύματα, εξοπλισμό απεικόνισης μαγνητικού συντονισμού, ασύρματα ή κινητά τηλέφωνα). Διαφορετικά μπορεί να προκληθεί ζημιά στο aBox™ Duodeno.
- Κατά την απόρριψη αυτής της συσκευής ή οποιωνδήποτε από τα εξαρτήματά της (όπως ασφάλειες), τηρείτε όλους τους ισχύοντες εθνικούς και τοπικούς νόμους και οδηγίες.
- Πριν τη σύνδεση στο aBox™ Duodeno, απενεργοποιήστε όλο τον βοηθητικό εξοπλισμό και χρησιμοποιήστε μόνο τα κατάλληλα καλώδια. Διαφορετικά μπορεί να προκληθεί ζημιά ή δυσλειτουργία του εξοπλισμού.
- Κλείστε το κάλυμμα συνδέσμων πριν καθαρίσετε το aBox™ Duodeno. Μην ανοίγετε το κάλυμμα κατά τον καθαρισμό του aBox™ Duodeno, διαφορετικά μπορεί να εισχωρήσει υγρό στον σύνδεσμο και να προκαλέσει ζημιά στη συσκευή.
- Μην αποστειρώνετε το aBox™ Duodeno. Αυτό μπορεί να οδηγήσει σε ζημιά της συσκευής.
- Τα καλώδια δεν πρέπει να διπλώνουν, να τραβιούνται, να συστρέφονται ή να συμπιέζονται. Μπορεί να προκληθεί ζημιά στο καλώδιο.
- Ποτέ μην ασκείτε υπερβολική δύναμη στους συνδέσμους. Αυτό μπορεί να προκαλέσει ζημιά στους συνδέσμους.
- Χρησιμοποιείτε αυτή τη συσκευή μόνο υπό τις συνθήκες που περιγράφονται στην ενότητα 10.2, «Περιβαλλοντικές προδιαγραφές αποθήκευσης και λειτουργίας». Διαφορετικά, ενδέχεται να προκύψει ακατάλληλη απόδοση, μειωμένη ασφάλεια ή/και ζημιά του εξοπλισμού.

#### **Παρελκόμενα**

- Μην τοποθετείτε στο aBox™ Duodeno τίποτα άλλο εκτός από την υποδοχή φιάλης. Διαφορετικά, μπορεί να προκληθεί ζημιά ή παραμόρφωση του εξοπλισμού.
- Τοποθετείτε πάντοτε μια φιάλη αποστειρωμένου νερού μέσα στην υποδοχή φιάλης. ΔΙΑΦΟΡΕΤΙΚΆ, η υποδοχή φιάλης μπορεί να υποστεί ζημιά.
- Όταν η συσκευή χρησιμοποιείται με ηλεκτροδοτούμενες ενδοσκοπικές συσκευές, ενδέχεται να υπάρξει πρόσθετο ρεύμα διαρροής. Χρησιμοποιείτε μόνο ενδοσκοπικές συσκευές τύπου BF ή CF. Ελέγξτε τη συμβατότητα του παρελκόμενου/της ενδοσκοπικής συσκευής πριν από τη χρήση, αναφορικά με οποιοδήποτε κριτήριο για την ασφαλή χρήση.

# **1.6. Ανεπιθύμητα συμβάντα**

Δεν υπάρχουν γνωστά ανεπιθύμητα συμβάντα για το aBox Duodeno. Για τα ανεπιθύμητα συμβάντα που σχετίζονται με την ERCP, ανατρέξτε στις Οδηγίες χρήσης του aScope Duodeno.

Πιθανά ανεπιθύμητα συμβάντα σε σχέση με το σύστημα Duodeno της Ambu (ενδεικτικά): Λοίμωξη/φλεγμονή [συμπεριλαμβανομένης παγκρεατίτιδας μετά από ERCP (PEP), χολαγγειίτιδας, χολοκυστίτιδας, ενδοκαρδίτιδας και σήψης], αιμορραγία, διάτρησης, θερμικές κακώσεις, ανεπιθύμητα συμβάντα που σχετίζονται με το stent, εμβολή αέρα, ανεπιθύμητα συμβάντα που σχετίζονται με την αναισθησία, ναυτία, πόνος στον λάρυγγα, κοιλιακό πόνος και δυσφορία.

### **2. Περιγραφή συστήματος 2.1. Μέρη συστήματος**

Το aBox™ Duodeno δεν είναι επαναχρησιμοποιούμενο. Δεν επιτρέπεται καμία τροποποίηση αυτού του εξοπλισμού. Το aBox™ Duodeno αποστέλλεται με ένα καλώδιο τροφοδοσίας που τροφοδοτεί το aBox™ Duodeno με ρεύμα για τη λειτουργία του, μια θήκη φιάλης για τη φιάλη αποστειρωμένου νερού και ένα καλώδιο ισοδυναμικής σύνδεσης (POAG).

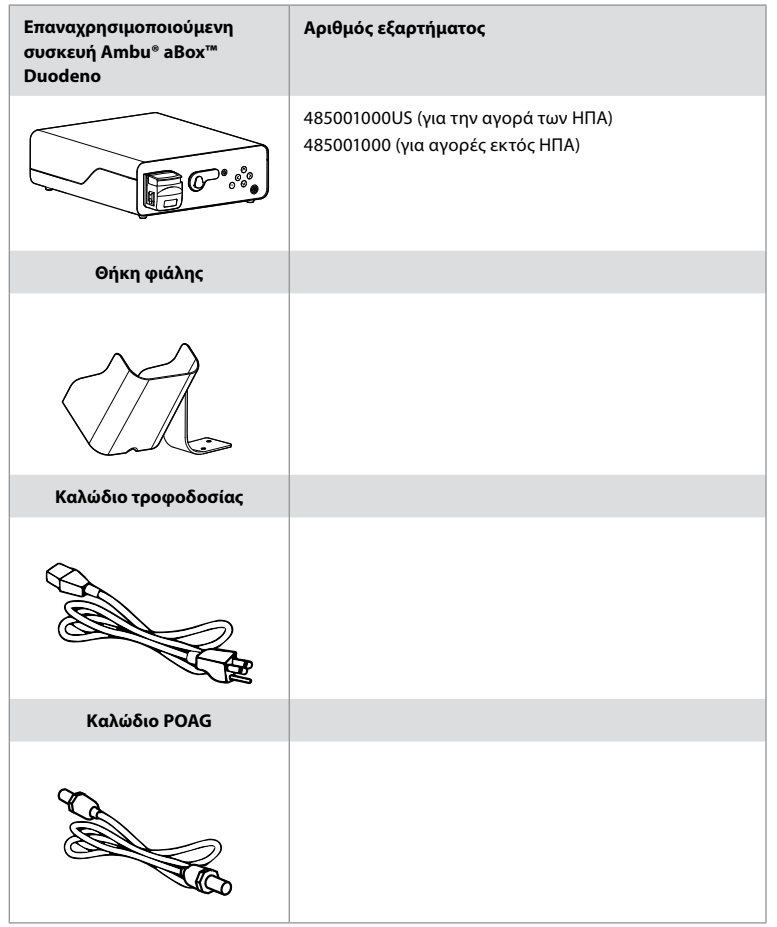

Το aBox™ Duodeno δεν είναι διαθέσιμο σε όλες τις χώρες. Επικοινωνήστε με το τοπικό γραφείο πωλήσεων.

# **2.2. Συμβατή συσκευή (εξάρτημα εφαρμογής)**

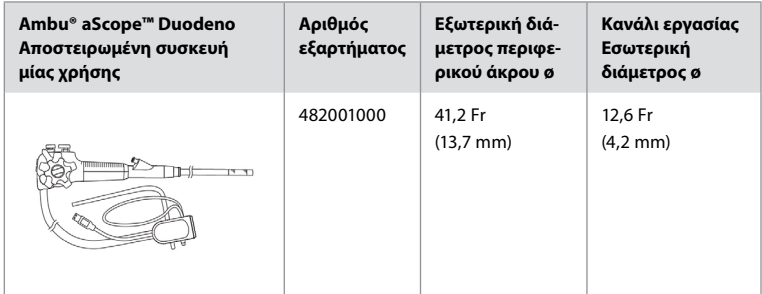

Το aScope™ Duodeno δεν είναι διαθέσιμο σε όλες τις χώρες. Για αναλυτικές πληροφορίες, επικοινωνήστε με το τοπικό γραφείο πωλήσεων.

# **2.3. Περιγραφή και λειτουργία του aBox™ Duodeno**

Το aBox™ Duodeno είναι η κονσόλα που απαιτείται για την επεξεργασία της εικόνας βίντεο του ενδοσκοπίου, των σημάτων των απομακρυσμένων διακοπτών και των δεδομένων του βίντεο εξόδου και της συσκευής εγγραφής. Το aBox™ Duodeno έχει σχεδιαστεί για χρήση με το aScope™ Duodeno.

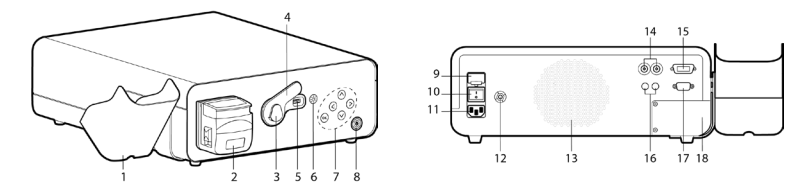

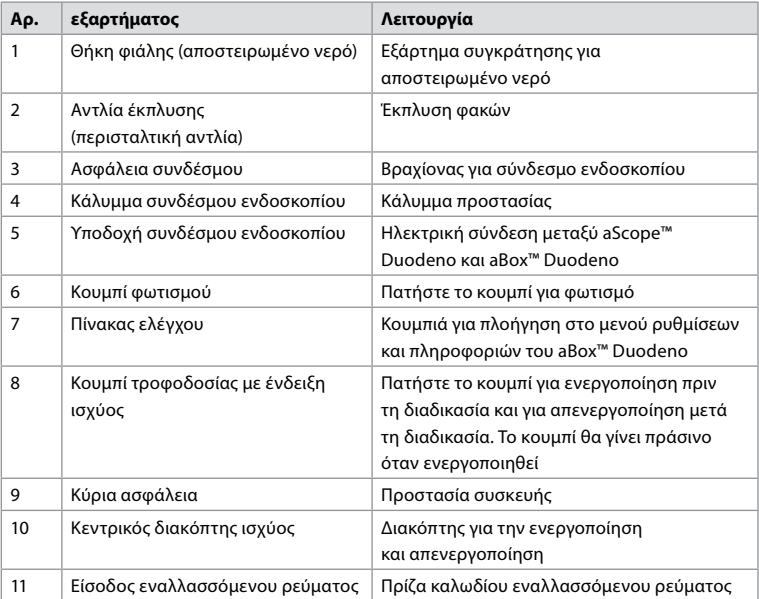

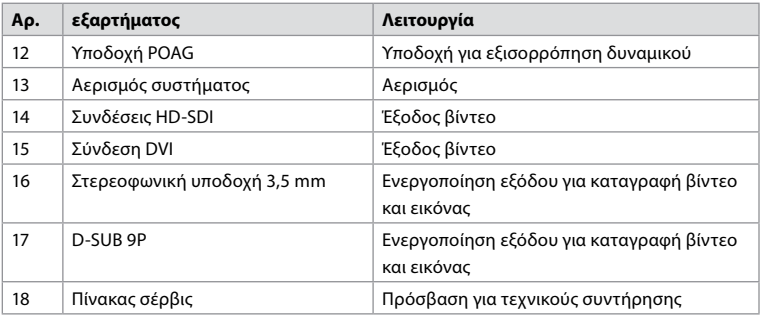

### **3. Επεξήγηση των συμβόλων που χρησιμοποιούνται 3.1. Σύμβολα**

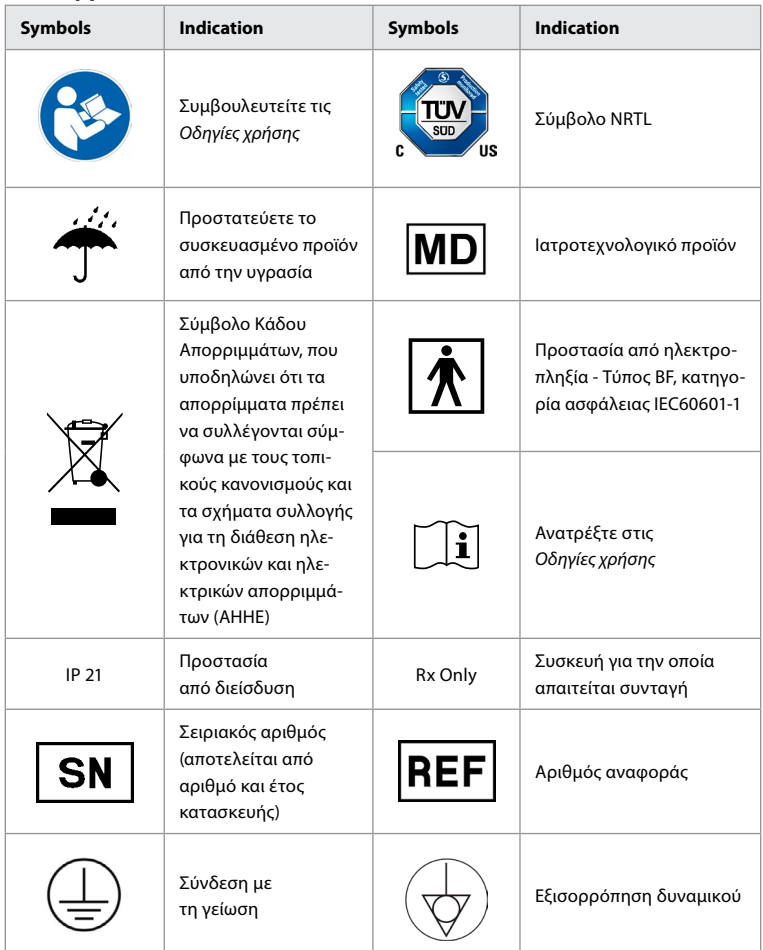

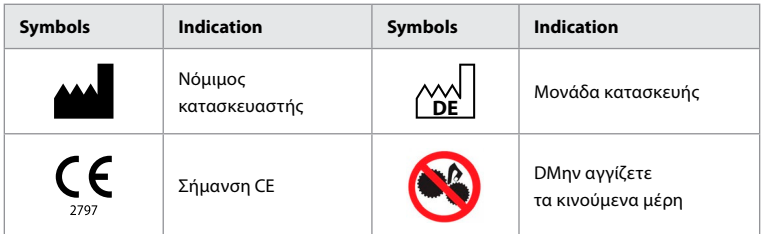

# **4. Βοηθητικός εξοπλισμός και παρελκόμενα**

Ο ακόλουθος βοηθητικός εξοπλισμός θα πρέπει να είναι συνδεδεμένος για να είναι το σύστημα λειτουργικό και για την καταγραφή των δεδομένων ασθενή. Ελέγχετε τον ακόλουθο εξοπλισμό όπως περιγράφεται στα αντίστοιχα εγχειρίδια οδηγιών.

- Θήκη φιάλης (μέρος του συστήματος).
- Αποστειρωμένο νερό για έκπλυση, όγκου ίσου ή μεγαλύτερου των 1000 ml.

Συνιστάται η φιάλη αποστειρωμένου νερού να τοποθετείται στην ειδική θήκη φιάλης στην αριστερή πλευρά του aBox™ Duodeno. Για λεπτομερείς πληροφορίες σχετικά με την τοποθέτηση της θήκης φιάλης στο aBox™ Duodeno, ανατρέξτε στην ενότητα 4.1 παρακάτω.

- Μόνιτορ ιατρικού τύπου με ανάλυση τουλάχιστον 1920x1080 και μέγεθος τουλάχιστον 27" με εισόδους DVI ή HD-SDI. Ο συνιστώμενος χώρος χρωμάτων είναι sRGB.
- Αναφορά καταγραφής εικόνων ή/και σταθμού εργασίας εγγραφής.
- Πηγή κενού τουλάχιστον -7 psi (-50 kPa) με σύστημα αναρρόφησης.
- Πηγή εμφύσησης εγκεκριμένη για χρήση σε ενδοσκοπικές επεμβάσεις στο γαστρεντερικό.

### **4.1. Προσάρτηση της θήκης φιάλης στο aBox™ Duodeno**

Το aBox™ Duodeno αποστέλλεται με μία θήκη φιάλης που πρέπει να τοποθετείται στην αριστερή πλευρά της συσκευής. Για να συνδέσετε σωστά την υποδοχή φιάλης, ακολουθήστε τις παρακάτω εικόνες.

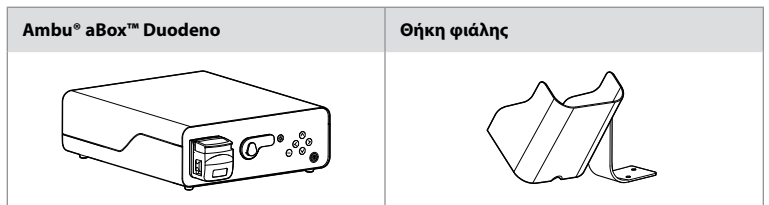

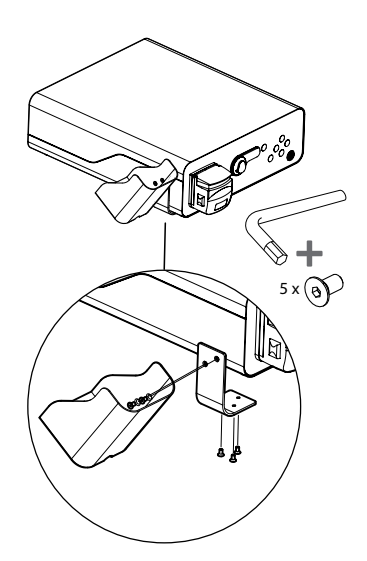

### **5. Προετοιμασία και έλεγχος για χρήση**

Οι αριθμοί εντός των γκρι κύκλων παρακάτω αφορούν στις εικόνες στη σελίδα 2. Ελέγξτε το σύνολο του βοηθητικού εξοπλισμού που θα χρησιμοποιηθεί με αυτή τη συσκευή, σύμφωνα με τις αντίστοιχες *Οδηγίες χρήσης*. Σε περίπτωση που παρατηρηθεί οποιαδήποτε ανωμαλία μετά τον έλεγχο, ακολουθήστε τις οδηγίες που αναφέρονται στην ενότητα 12. Αντιμετώπιση προβλημάτων. Εάν η συσκευή δυσλειτουργεί, μην τη χρησιμοποιείτε. Επικοινωνήστε με τον αντιπρόσωπο πωλήσεων της Ambu για περαιτέρω βοήθεια.

- Ελέγξτε το περιεχόμενο του aBox™ Duodeno. Αντιστοιχίστε όλα τα στοιχεία της συσκευασίας με τα εξαρτήματα που παρουσιάζονται στην περιγραφή της συσκευής στην ενότητα 2. **1**
- Εάν η συσκευή έχει υποστεί ζημιά, κάποιο εξάρτημα λείπει ή έχετε οποιαδήποτε απορία, μην χρησιμοποιείτε τη συσκευή. Επικοινωνήστε αμέσως με την Ambu.
- Συνιστάται το aBox™ Duodeno να τοποθετείται σε επίπεδες επιφάνειες με δυνατότητα μετακίνησης (δηλ. τροχήλατη βάση, βραχίονες ιατρικού εξοπλισμού) έτσι ώστε το σύστημα να μπορεί να μετακινηθεί στην πιο κατάλληλη θέση για κάθε ασθενή ή/και όπως απαιτείται για την ικανοποιητική διεξαγωγή της προβλεπόμενης διαδικασίας ασθενή. Όλες αυτές οι τροχήλατες βάσεις ή οι βραχίονες θα πρέπει να έχουν σχεδιαστεί για αυτό το σκοπό και να ανταποκρίνονται στις απαιτήσεις βάρους (ανατρέξτε στην ενότητα 10, Τεχνικά στοιχεία), καθώς και για να διαθέτουν μηχανισμό κλειδώματος για την αποτροπή της ακούσιας κύλισης ή μετακίνησης κατά τη διάρκεια μιας διαδικασίας. **2**
- Προσαρτήστε τη θήκης φιάλης στο aBox™ Duodeno, όπως περιγράφεται στην ενότητα 4.1. **2**
- Με το aBox™ Duodeno παρέχεται ένα (1) καλώδιο τροφοδοσίας νοσοκομειακού τύπου, το οποίο είναι απαραίτητο για την παροχή ρεύματος από το κεντρικό δίκτυο στο aBox™ Duodeno (για τα ηλεκτρικά ονομαστικά χαρακτηριστικά και άλλες σχετικές πληροφορίες, ανατρέξτε στην ενότητα 10, Τεχνικά στοιχεία). Το καλώδιο τροφοδοσίας δεν αποτελεί αναπόσπαστο τμήμα του aBox™ Duodeno. Συνδέστε το καλώδιο τροφοδοσίας στη σύνδεση παροχής εναλλασσόμενου ρεύματος και σε γειωμένη πρίζα. **3**
- Αυτή η ιατρική συσκευή μπορεί να συνδεθεί σε δίκτυο συσκευών ιατρικού τύπου. Χρησιμοποιήστε τον αγωγό ισοστάθμισης δυναμικού, όπως ορίζεται στις εγκαταστάσεις σας από το βιοϊατρικό/κλινικό/τεχνικό μηχανικό προσωπικό. Ο αγωγός ισοστάθμισης δυναμικού (αναγνωρίζεται εύκολα ως ένα πράσινο καλώδιο με κίτρινη γραμμή κατά μήκος του) λειτουργεί ως αγωγός για πιθανές διαφορές δυναμικού γείωσης μεταξύ των στοιχείων του δικτύου, οι οποίες μπορεί να οδηγήσουν σε διαρροή ρεύματος προς τον ασθενή και είναι δυνητικά επικίνδυνες. Ο αγωγός ισοστάθμισης δυναμικού λειτουργεί για την εξάλειψη αυτού του κινδύνου. **3**
- Συνδέστε το aBox™ Duodeno σε τουλάχιστον ένα μόνιτορ ιατρικού τύπου. Συνιστάται η χρήση HD-SDI 1 για το κύριο μόνιτορ και η επιλογή μόνιτορ ιατρικού τύπου με πλήρη ανάλυση HD. Για συγκεκριμένα στοιχεία σύνδεσης, ανατρέξτε στο Παράρτημα 1. **3**
- Ένα πρόσθετο μόνιτορ ιατρικού τύπου ή ένα καταγραφικό ιατρικού τύπου μπορεί να συνδεθεί σε HD-SDI 2 ή DVI. **3**
- Χρησιμοποιήστε την έξοδο TRIG 1, TRIG 2 ή/και TRIG 3 για το καλώδιο σήματος απομακρυσμένης ενεργοποίησης στο καταγραφικό ιατρικού τύπου κάθε φορά που είναι συνδεδεμένο ένα καταγραφικό. Για λεπτομερείς πληροφορίες σχετικά με τις συνδέσεις, ανατρέξτε στο Παράρτημα 1. **3**

### **5.1. Ενεργοποίηση και εκκίνηση του aBox™ Duodeno**

Αφού συνδεθούν όλα τα εξαρτήματα, όπως περιγράφεται παραπάνω, το aBox Duodeno μπορεί να ενεργοποιηθεί.

- ΕΝΕΡΓΟΠΟΙΗΣΤΕ το aBox™ Duodeno πατώντας τον κεντρικό διακόπτη στο πίσω μέρος της μονάδας και, στη συνέχεια, το κουμπί λειτουργίας στην μπροστινή (δεξιά) πλευρά της μονάδας. Το κουμπί λειτουργίας θα γίνει πράσινο όταν ενεργοποιηθεί το aBox™ Duodeno. **4α**
- Το aBox™ Duodeno υποδεικνύει πότε είναι έτοιμο εμφανίζοντας στην οθόνη του κύριου μόνιτορ το μήνυμα πληροφοριών please connect endoscope (συνδέστε το ενδοσκόπιο). Μόλις το ενδοσκόπιο συνδεθεί, το σύστημα θα επιβεβαιώσει εμφανίζοντας το μήνυμα endoscope connected (ενδοσκόπιο συνδεδεμένο) στην οθόνη του κύριου μόνιτορ.

### **5.2. Προετοιμασία και σύνδεση του Ambu® aScope™ Duodeno**

Ανατρέξτε στις Οδηγίες χρήσης του aScope™ Duodeno. **5**

### **5.3. Η οθόνη του κύριου μόνιτορ**

Αφού ολοκληρώσετε τα βήματα που περιγράφονται στις ενότητες 4 και 5, το σύστημα θα πραγματοποιήσει έναν εσωτερικό έλεγχο συστήματος και θα εμφανίσει την κατάσταση στην οθόνη του κύριου μόνιτορ.

Θα πρέπει τώρα να επιβεβαιώσετε ότι έχει προετοιμαστεί μια νέα φιάλη αποστειρωμένου νερού πριν από τη διαδικασία και θα σας ζητηθεί να συνδέσετε το CO2 και την πηγή κενού, όπως υποδεικνύεται. Μόλις ολοκληρωθούν οι συνδέσεις, μπορείτε να εκτελέσετε τον έλεγχο λειτουργίας του ενδοσκοπίου. Για να επιβεβαιώσετε, πιέστε το **OK** κουμπί στον πίνακα ελέγχου του aBox™ Duodeno. Μετά την επιβεβαίωση, το aBox™ Duodeno θα εμφανίσει τη ζωντανή εικόνα στην οθόνη του κύριου μόνιτορ. Πατήστε το κουμπί φωτισμού  $\circledR$  για το φως. **6** 

### **5.4. Πλοήγηση στον πίνακα ελέγχου**

Το μενού ρυθμίσεων και πληροφοριών μπορεί να εμφανιστεί με το πάτημα οποιουδήποτε πλήκτρου στον πίνακα ελέγχου του aBox™ Duodeno.

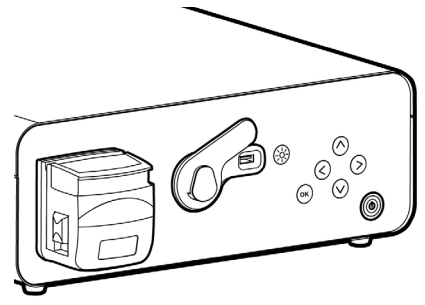
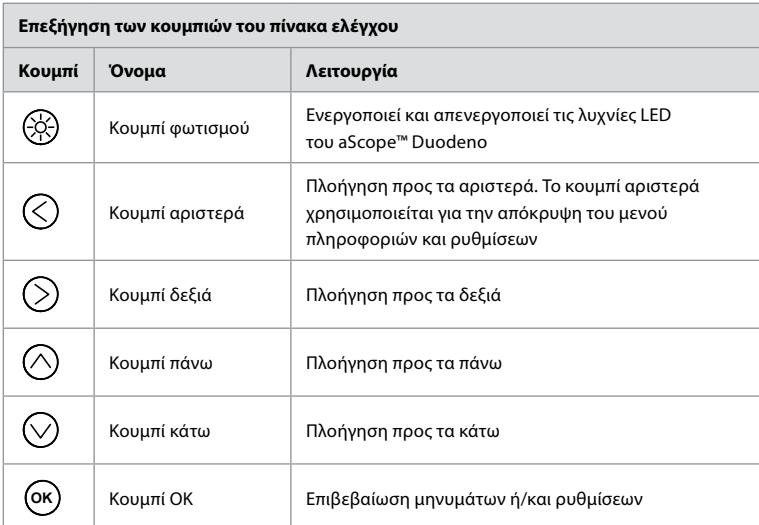

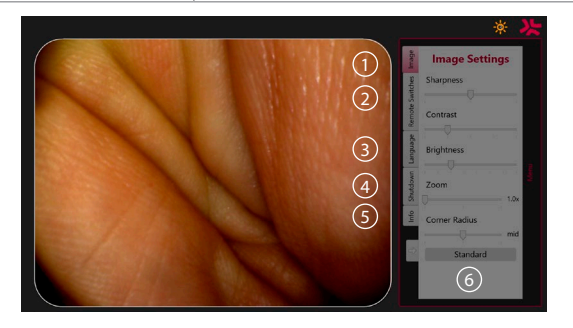

**Ρυθμίσεις εικόνας 1** . Ανοίξτε το μενού πατώντας οποιοδήποτε κουμπί στον πίνακα ελέγχου, κάντε ρυθμίσεις και στη συνέχεια επιστρέψτε με το **κουμπί αριστερά** (ζ). Πατήστε το μία φορά για έξοδο από τη ρύθμιση και δύο φορές για να κλείσετε το μενού.

**Απομακρυσμένοι διακόπτες 2** . Ανοίξτε το μενού πατώντας οποιοδήποτε κουμπί στον πίνακα ελέγχου και επιλέξτε Remote switches (Απομακρυσμένοι διακόπτες). Η διαθέσιμη λειτουργία για κάθε απομακρυσμένο διακόπτη εμφανίζεται κατά την εισαγωγή των ρυθμίσεων σε ένα αναπτυσσόμενο υπομενού. Ορίστε την επιθυμητή λειτουργία για κάθε απομακρυσμένο διακόπτη και αποθηκεύστε.

- Για έξοδο από το μενού πληροφοριών και ρυθμίσεων, χρησιμοποιήστε το κουμπί αριστερά . Πατήστε το μία φορά για έξοδο από τη ρύθμιση και δύο φορές για να κλείσετε το μενού.
- Η τυπική διαμόρφωση των απομακρυσμένων διακοπτών είναι: 1 για καταγραφή εικόνας, τα 2 και 3 δεν έχουν προεπιλεγμένη λειτουργία.

**Γλώσσα 3** .Σημειώστε ότι η ρύθμιση γλώσσας είναι ενεργή μόνο στη λειτουργία αδράνειας. Εάν ένα ενδοσκόπιο είναι συνδεδεμένο, δεν μπορείτε να αλλάξετε τη γλώσσα.

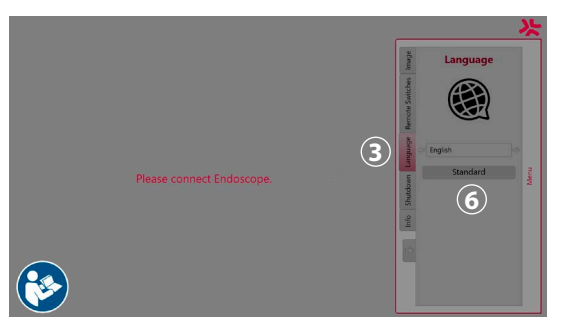

Ανοίξτε το μενού πατώντας οποιοδήποτε κουμπί στον πίνακα ελέγχου, πλοηγηθείτε με το **κουμπί κάτω ⊘ στη <b>Γλώσσα (3)**, και επιλέξτε την με το **δεξί κουμπί (**>). Επιλέξτε τη γλώσσα σας με τη βοήθεια των κουμπιών αριστερά ή δεξιά. Η γλώσσα θα αλλάξει απευθείας. Επιβεβαιώστε με το κουμπί **OK** .

**Τερματισμός λειτουργίας 4** . Μετά την τελευταία διαδικασία της ημέρας, επιλέξτε το κουμπί τερματισμού λειτουργίας στο μενού ρυθμίσεων και πληροφοριών. Αφού επιλέξετε τον τερματισμό λειτουργίας, πατήστε το κουμπί τερματισμού λειτουργίας για να τερματίσετε την ημερήσια περίοδο εργασίας και το κουμπί **OK** στον πίνακα ελέγχου για επιβεβαίωση. Το σύστημα τώρα θα ξεκινήσει τη διαδικασία απενεργοποίησης. Ο τερματισμός λειτουργίας ολοκληρώνεται όταν το κουμπί λειτουργίας στο aBox™ Duodeno σβήσει.

**Κουμπί πληροφοριών 5** . Κατά τη ρύθμιση του aBox™ Duodeno, θα σας ζητηθεί να επιβεβαιώσετε ότι έχει προετοιμαστεί εκ των προτέρων μια νέα φιάλη αποστειρωμένου νερού. Η επιλογή πληροφοριών θα αποθηκεύσει κάθε μήνυμα που μπορεί να εμφανιστεί κατά τη διάρκεια της διαδικασίας, π.χ. Lid of the peristaltic pump is open (Το καπάκι της περισταλτικής αντλίας είναι ανοιχτό). Πατήστε το κουμπί **OK** για επιβεβαίωση και το κουμπί αριστερά για κλείσιμο του μενού.

**Κουμπί τυπικών ρυθμίσεων 6** . Πιέστε το κουμπί τυπικών ρυθμίσεων από το μενού ρυθμίσεων για επιστροφή στις τυπικές ρυθμίσεις.

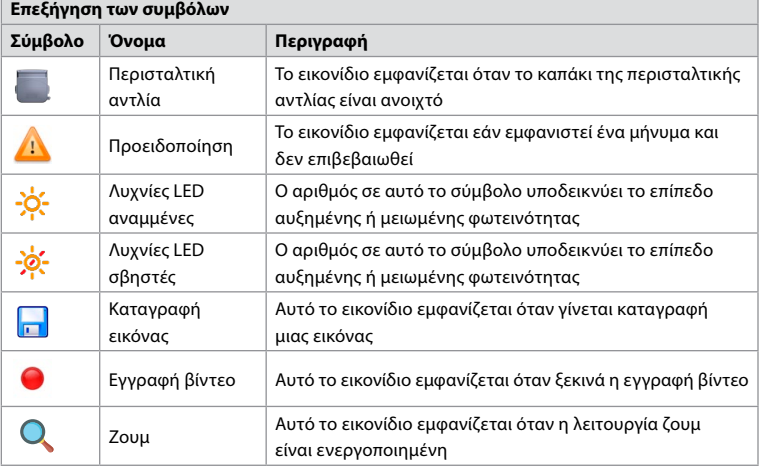

Το σύστημα θα εμφανίζει μηνύματα στην οθόνη του κύριου μόνιτορ εάν προκύψει κάποιο πρόβλημα. Για αναλυτικές πληροφορίες, βλ. ενότητα 12. Αντιμετώπιση προβλημάτων.

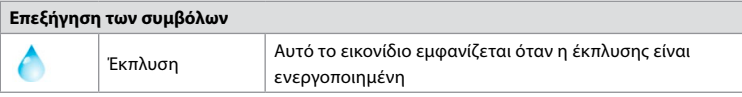

# **6. Ολοκλήρωση διαδικασίας και τερματισμός λειτουργίας του συστήματος**

# **6.1. Ολοκλήρωση διαδικασίας ασθενή**

Για να ολοκληρώσετε μια διαδικασία ασθενή, αφαιρέστε το βύσμα του συνδέσμου του ενδοσκοπίου από την υποδοχή συνδέσμου του aBox™ Duodeno. Για λεπτομερείς πληροφορίες και συστάσεις για την απόρριψη του ενδοσκοπίου, ανατρέξτε στις Οδηγίες χρήσης του aScope™ Duodeno. **7**

# **6.2. Τερματισμός λειτουργίας συστήματος**

Μετά την τελευταία διαδικασία της ημέρας, πατήστε το κουμπί λειτουργίας για 3 δευτερόλεπτα. Το σύστημα τώρα θα ξεκινήσει τη διαδικασία απενεργοποίησης. Ο τερματισμός λειτουργίας ολοκληρώνεται με το κουμπί λειτουργίας στο aBox™ Duodeno σβήσει.

Επισημαίνεται ότι ο εσφαλμένος τερματισμός λειτουργίας του aBox™ Duodeno ενδέχεται να επηρεάσει μόνιμα τη λειτουργικότητά του και να χρειαστεί σέρβις. **8**

### **7. Αντικατάσταση ασφαλειών**

Χρησιμοποιείτε πάντα τις ασφάλειες που συνιστώνται από την Ambu. Για να παραγγείλετε νέες ασφάλειες, επικοινωνήστε με τον αντιπρόσωπο πωλήσεων. Βεβαιωθείτε ότι για την αντικατάσταση των ασφαλειών είναι υπεύθυνο μόνο κατάλληλα εκπαιδευμένο προσωπικό.

Απενεργοποιήστε το aBox™ Duodeno και αποσυνδέστε το καλώδιο τροφοδοσίας από την παροχή ρεύματος.

- Απελευθερώστε την ασφάλεια πιέζοντας την κάτω γλωττίδα της ασφαλειοθήκης με ένα κατσαβίδι. **1**
- Τραβήξτε έξω την ασφαλειοθήκη. **2**
- Αντικαταστήστε και τις δύο ασφάλειες. **3**
- Τοποθετήστε την ασφαλειοθήκη στο aBox™ Duodeno μέχρι να ασφαλίσει στη θέση της. **4**

Συνδέστε το καλώδιο τροφοδοσίας σε μια γειωμένη πρίζα, ενεργοποιήστε το aBox™ Duodeno και επιβεβαιώστε την έξοδο ισχύος.

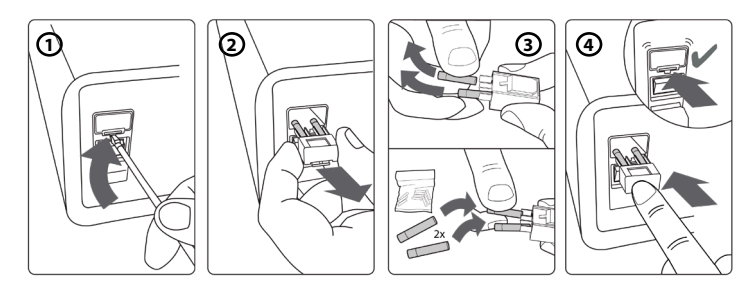

# **8. Αντικατάσταση περισταλτικής αντλίας**

Βεβαιωθείτε ότι το aBox™ Duodeno είναι απενεργοποιημένο και ότι το περίβλημα της περισταλτικής αντλίας είναι εντελώς κλειστό.

- Απελευθερώστε ολόκληρη την κεφαλή της περισταλτικής αντλίας πιέζοντας τη γλωττίδα απελευθέρωσης στην κάτω δεξιά πλευρά του περιβλήματος της αντλίας. **1**
- Περιστρέψτε την περισταλτική αντλία προς τα αριστερά και τραβήξτε την προς το μέρος σας με μία συνεχή κίνηση. **2**
- Ευθυγραμμίστε το κλειδί της περισταλτικής αντλίας αντικατάστασης με την αντίστοιχη

**EL**

εγκοπή στο aBox™ Duodeno και στη συνέχεια ωθήστε και περιστρέψτε το συγκρότημα αντλίας προς τα δεξιά μέχρι να ασφαλίσει στη θέση του. **3** • Όταν είναι ασφαλίσει κατάλληλα, η κεφαλή της περισταλτικής αντλίας δεν θα πρέπει να περιστρέφεται προς καμία κατεύθυνση. **4**

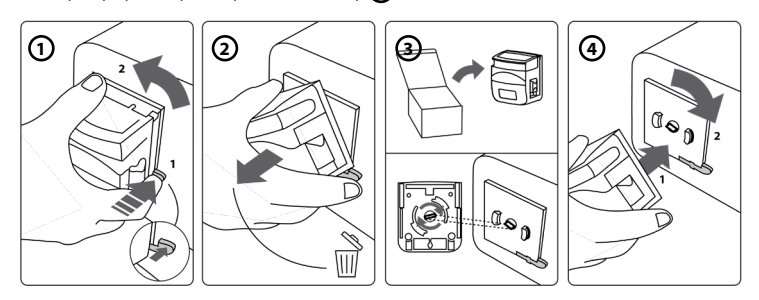

# **9. Καθαρισμός των εξωτερικών επιφανειών του aBox™ Duodeno**

Το aBox™ Duodeno πρέπει να καθαρίζεται πριν και μετά από κάθε διαδικασία. Καθαρίστε το aBox™ Duodeno σύμφωνα με την ορθή ιατρική πρακτική και ακολουθώντας τις παρακάτω διαδικασίες: **9**

Χρησιμοποιήστε ένα βακτηριοκτόνο μαντηλάκι για να απομακρύνετε τους έντονους ρύπους. Το αίμα και άλλα σωματικά υγρά πρέπει να καθαρίζονται διεξοδικά από τις επιφάνειες και τα αντικείμενα πριν την απολύμανση με βακτηριοκτόνο μαντηλάκι. **(SUPER- SANI-CLOTH® από την PDI ή ισοδύναμο)**

Οι επεξεργασμένες επιφάνειες πρέπει να παραμείνουν ορατά υγρές για δύο (2) ολόκληρα λεπτά. Εάν χρειάζεται, χρησιμοποιήστε πρόσθετα μαντηλάκια για να διασφαλίσετε συνεχή χρόνο 2 λεπτών υγρής επαφής. Αφήστε το aBox™ Duodeno να στεγνώσει στον αέρα.

# **10. Τεχνικά στοιχεία**

Όλες οι μετρήσεις που αναφέρονται παρακάτω (π.χ. βάρος, διαστάσεις) είναι μέσες τιμές. Συνεπώς, ενδέχεται να παρουσιαστούν μικρές διαφορές οι οποίες, ωστόσο, δεν θα επηρεάσουν την απόδοση και την ασφάλεια του συστήματος.

# **10.1. Προδιαγραφές aBox™ Duodeno**

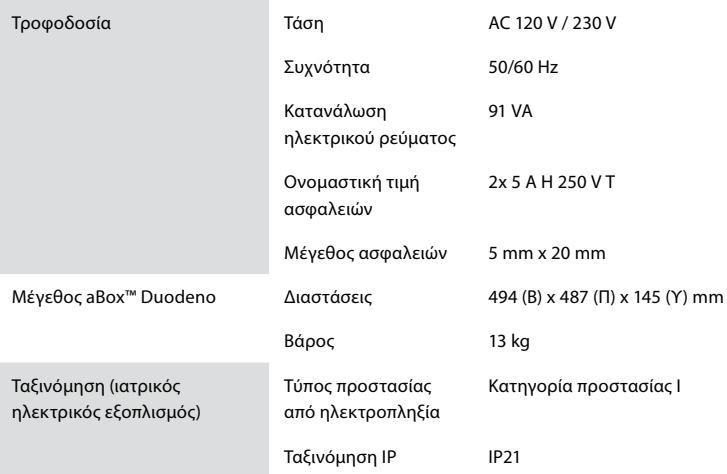

### **10.2. Περιβαλλοντικές προδιαγραφές μεταφοράς, αποθήκευσης και λειτουργίας**

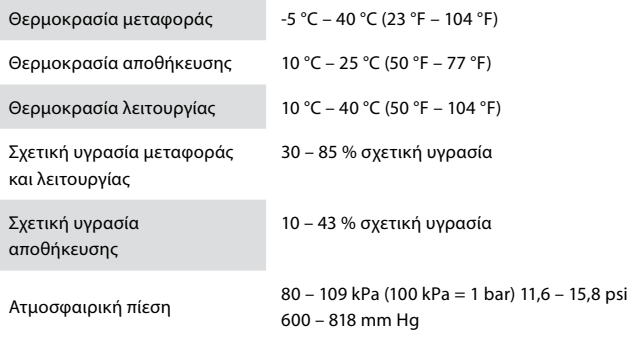

### **10.3. Παρελκόμενα**

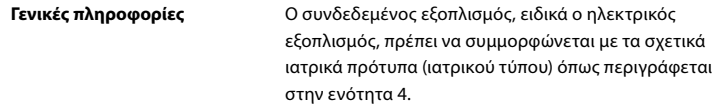

### **10.4. Λίστα παρελκόμενων-Εξέταση**

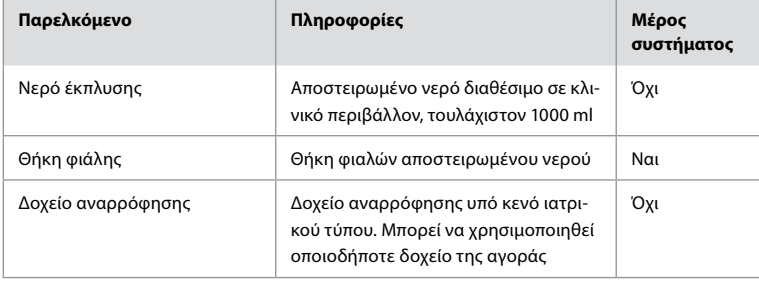

# **11. Περιβαλλοντική προστασία**

Όσον αφορά την οδηγία της Ευρωπαϊκής Ένωσης 2002/96/ΕΚ σχετικά με τα απόβλητα ειδών ηλεκτρικού και ηλεκτρονικού εξοπλισμού (ΑΗΗΕ), όλα τα απόβλητα ειδών ηλεκτρικού και ηλεκτρονικού εξοπλισμού (ΑΗΗΕ) θα πρέπει να απορρίπτονται και να συλλέγονται χωριστά. Το προϊόν αυτό είναι ηλεκτρικός και ηλεκτρονικός εξοπλισμός και θα πρέπει να απορρίπτεται σύμφωνα με την εθνική και τοπική νομοθεσία και τις απαιτήσεις.

# **12. Αντιμετώπιση προβλημάτων**

Ο παρακάτω πίνακας δείχνει τις πιθανές αιτίες και μέτρα αντιμετώπισης προβλημάτων που μπορεί να προκύψουν λόγω σφαλμάτων ρύθμισης του εξοπλισμού ή φθοράς του **aBox™ Duodeno**. Τα προβλήματα ή οι βλάβες που δεν αναφέρονται στον παρακάτω πίνακα χρειάζονται επισκευή. Επειδή η επισκευή που διενεργείται από άτομα που δεν είναι εξουσιοδοτημένα από την Ambu μπορεί να προκαλέσει τραυματισμό του ασθενή ή του χρήστη ή/και ζημιά του εξοπλισμού, βεβαιωθείτε ότι θα επικοινωνήσετε με την Ambu για επισκευή.

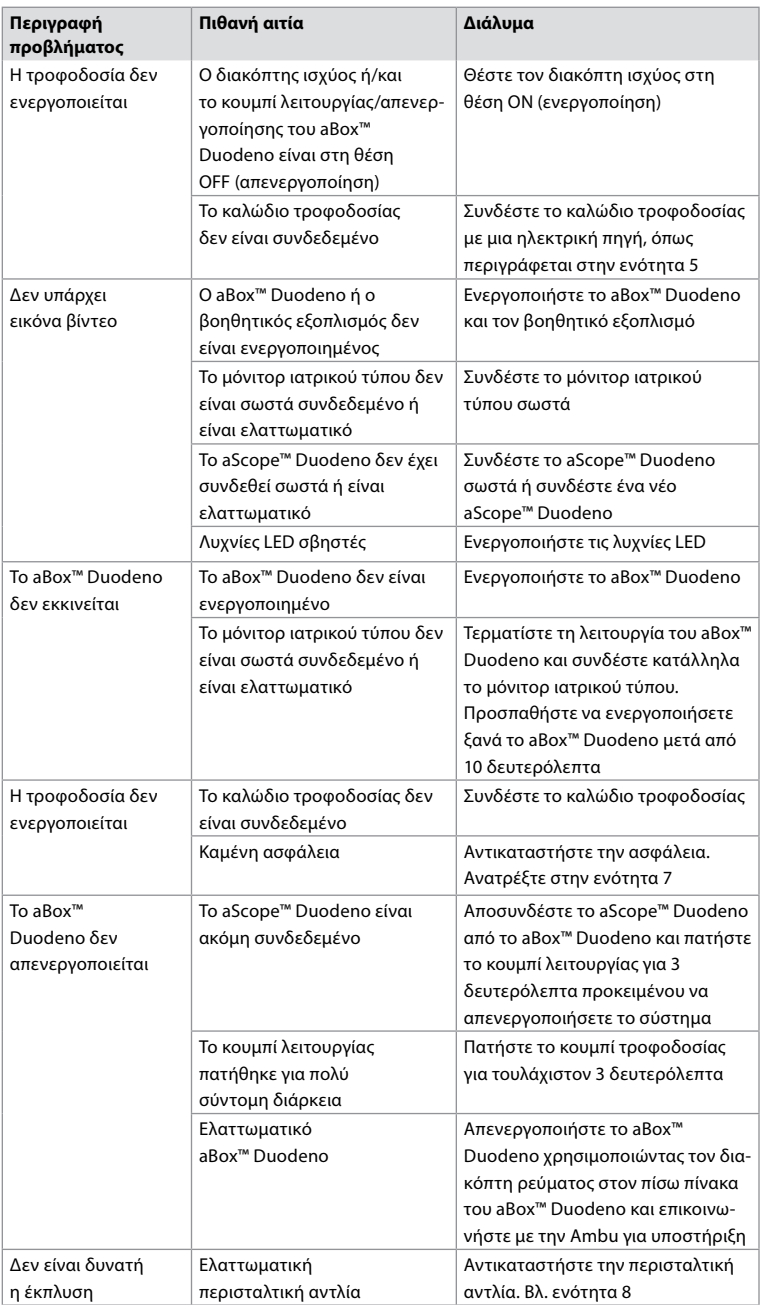

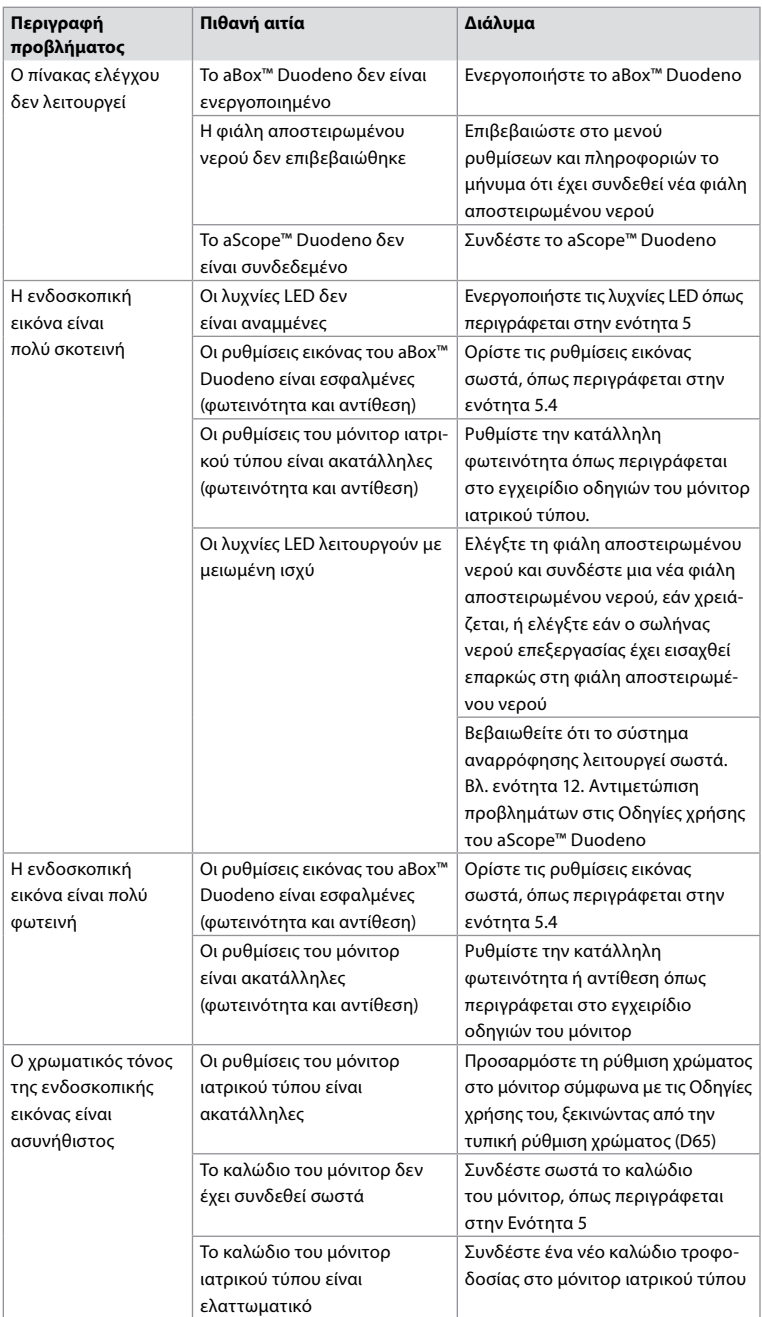

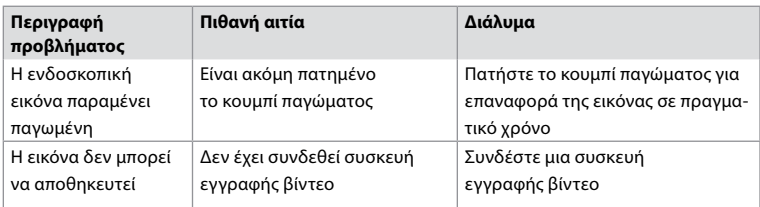

# **Τυπικά μηνύματα κατά τη διάρκεια της ρύθμισης και της διαδικασίας**

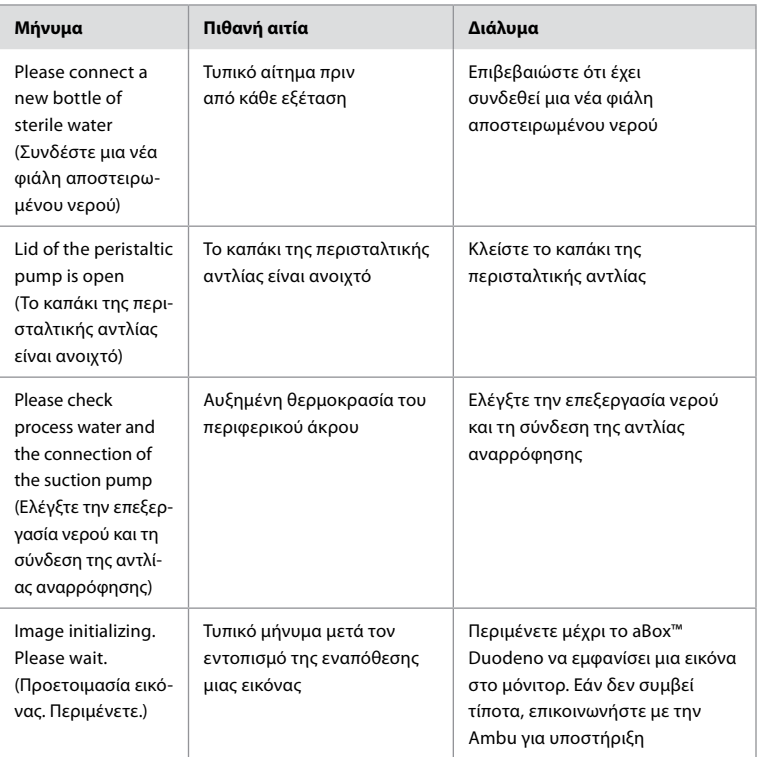

# **Μηνύματα σφάλματος**

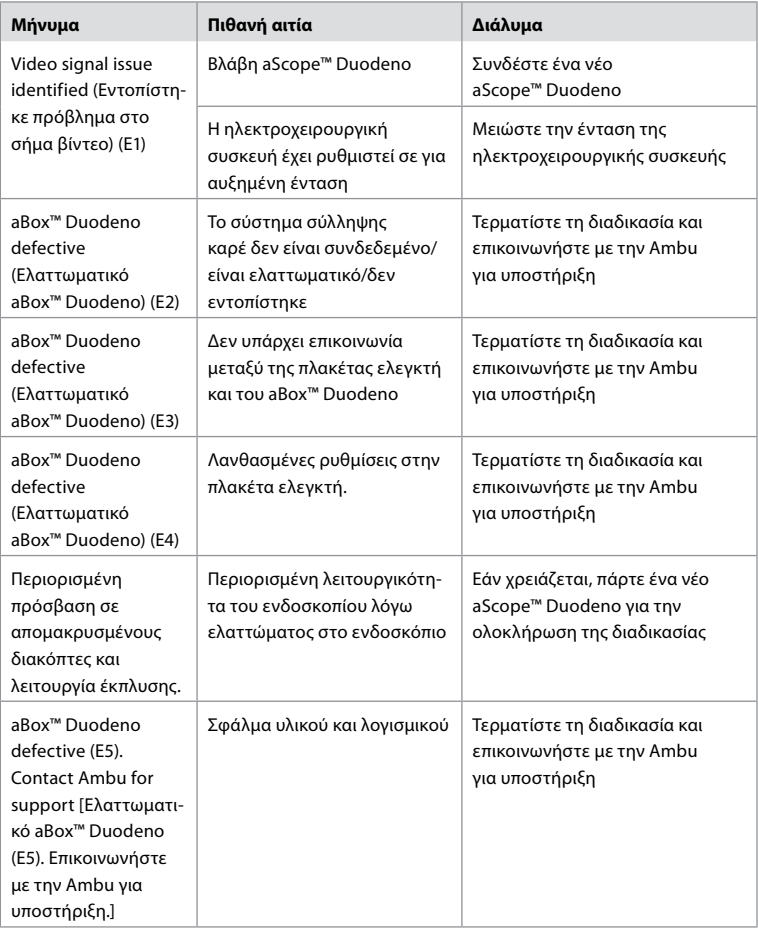

### **12.1. Επιστροφή του aBox™ Duodeno στην Ambu**

Εάν χρειαστεί να επιστρέψετε ένα aBox™ Duodeno στην Ambu για διερεύνηση, επικοινωνήστε εκ των προτέρων με τον αντιπρόσωπο της Ambu για οδηγίες ή/και καθοδήγηση. Προς αποφυγή μολύνσεων, απαγορεύεται αυστηρά η αποστολή μολυσμένων ιατρικών συσκευών πέραν της καθοδήγησής μας. Ως εκ τούτου, το aBox Duodeno πρέπει να καθαρίζεται και να συσκευάζεται κατάλληλα στις εγκαταστάσεις σας πριν την αποστολή του στην Ambu. Η Ambu διατηρεί το δικαίωμα επιστροφής μολυσμένων ιατρικών συσκευών στον αποστολέα.

**Σε περίπτωση σοβαρού περιστατικού, ενημερώστε την Ambu και την αρμόδια αρχή.**

# **12.2. Ισχύοντα πρότυπα**

Το σύστημα συμμορφώνεται με το πρότυπο IEC 60601–1 / ANSI/AAMI ES60601-1, IEC 60601–1– 2 και IEC 60601–2–18.

# **12.3. Ηλεκτρομαγνητική συμβατότητα**

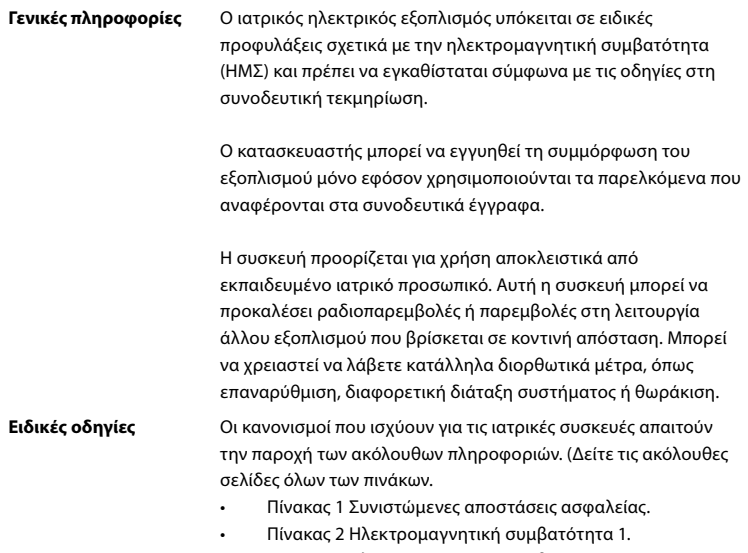

- Πίνακας 3 Ηλεκτρομαγνητική συμβατότητα 2.
- Πίνακας 4 Ηλεκτρομαγνητική μετάδοση.

#### **Πίνακας 1 Συνιστώμενη απόσταση ασφαλείας**

Συνιστώμενη απόσταση ασφάλειας μεταξύ φορητών και κινητών συστημάτων τηλεπικοινωνιών υψηλών συχνοτήτων και του aScope™ Duodeno. Το σύστημα προορίζεται για λειτουργία σε ηλεκτρομαγνητικό περιβάλλον στο οποίο οι παρεμβολές υψηλών συχνοτήτων είναι ελεγχόμενες. Ο χρήστης του συστήματος μπορεί να αποτρέψει τις ηλεκτρομαγνητικές παρεμβολές διατηρώντας μια ελάχιστη απόσταση μεταξύ των φορητών και κινητών συστημάτων τηλεπικοινωνιών υψηλών συχνοτήτων και του συστήματος ανάλογα με την ισχύ εξόδου της μονάδας επικοινωνίας, όπως ορίζεται παρακάτω.

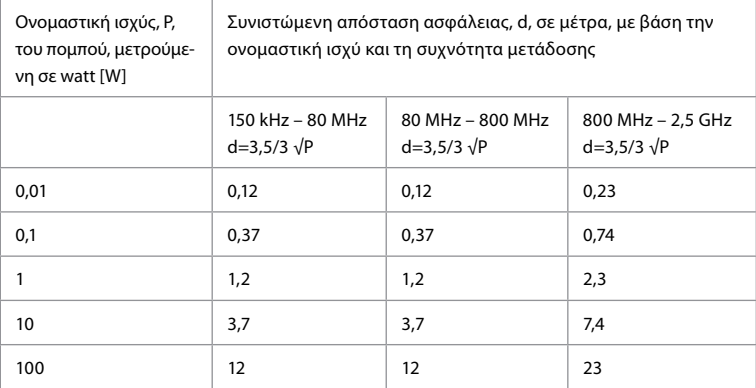

Για τον πομπό του οποίου η μέγιστη ονομαστική ισχύς δεν καθορίζεται, η συνιστώμενη απόσταση ασφαλείας μπορεί να προσδιοριστεί με τη χρήση των παραπάνω τύπων.

#### **Πίνακας 2 Ηλεκτρομαγνητική συμβατότητα 1**

Οδηγίες και δήλωση του κατασκευαστή – αντοχή σε ηλεκτρομαγνητικές παρεμβολές. Το aScope™ Duodeno προορίζεται για λειτουργία στο ηλεκτρομαγνητικό περιβάλλον που καθορίζεται παρακάτω. Ο χρήστης του aScope™ Duodeno θα πρέπει να διασφαλίζει ότι χρησιμοποιείται σε τέτοιο περιβάλλον.

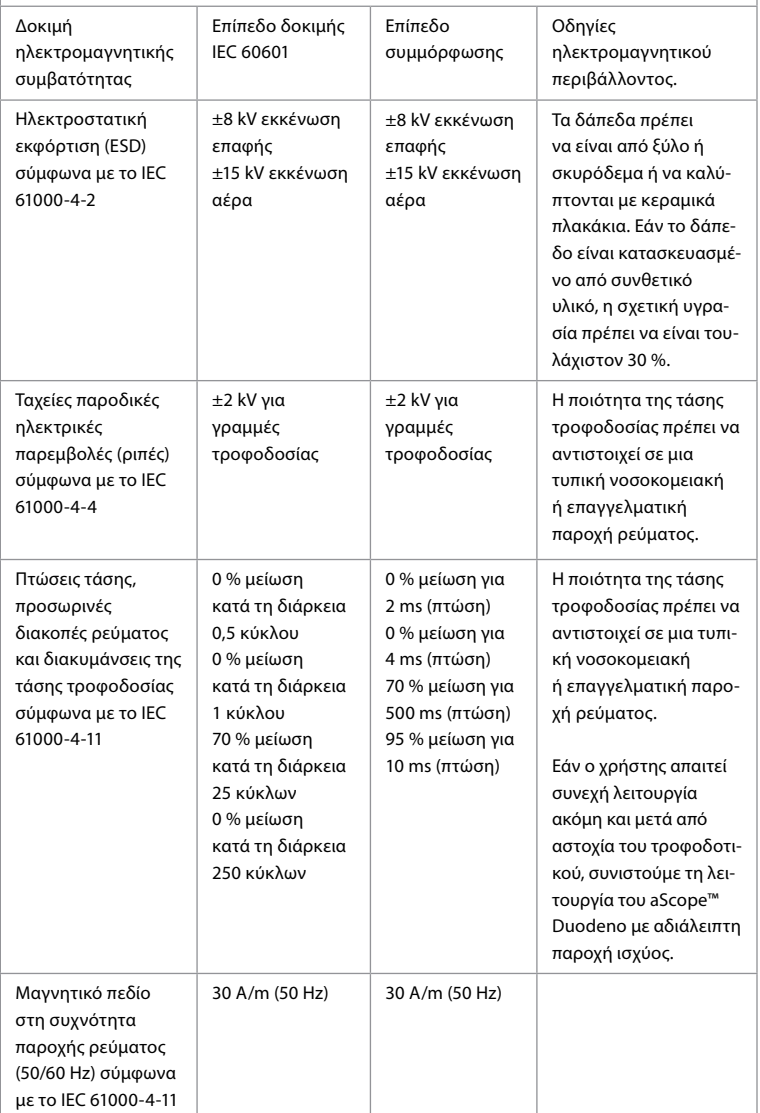

**EL**

155

#### **Πίνακας 3 Ηλεκτρομαγνητική συμβατότητα 2**

Οδηγίες και δήλωση του κατασκευαστή – αντοχή σε ηλεκτρομαγνητικές παρεμβολές. Το aScope™ Duodeno προορίζεται για λειτουργία στο ηλεκτρομαγνητικό περιβάλλον που καθορίζεται παρακάτω. Ο χρήστης του aScope™ Duodeno θα πρέπει να διασφαλίζει ότι χρησιμοποιείται σε τέτοιο περιβάλλον

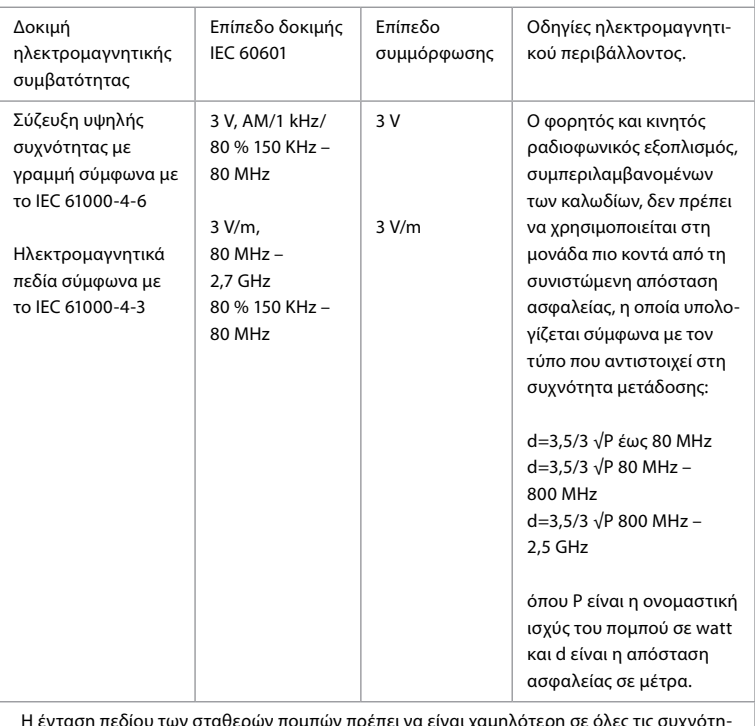

ερων πομπων πρεπει να ειναι χαμηλοτερη σ τες από το επίπεδο συμμόρφωσης, σύμφωνα με επιτόπου εξέταση. Ενδέχεται να εμφανιστούν δυσλειτουργίες κοντά σε εξοπλισμό με τα ακόλουθα σύμβολα.

 $\left(\left(\begin{matrix} \cdot \end{matrix}\right)\right)$ 

#### **Πίνακας 4 Ηλεκτρομαγνητική μετάδοση**

Οδηγίες και δήλωση του κατασκευαστή – αντοχή σε ηλεκτρομαγνητικές παρεμβολές. Το aScope™ Duodeno προορίζεται για χρήση στο ηλεκτρομαγνητικό περιβάλλον που καθορίζεται παρακάτω. Ο χρήστης του aScope™ Duodeno θα πρέπει να διασφαλίζει ότι χρησιμοποιείται σε τέτοιο περιβάλλον.

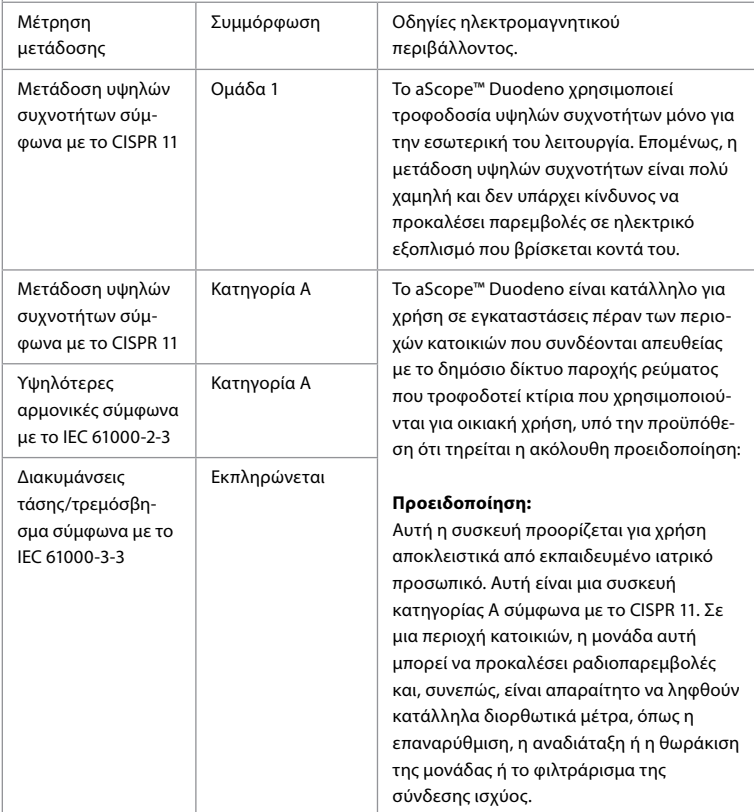

# **13. Στοιχεία επικοινωνίας**

Παρασκευαστής Ambu A/S Baltorpbakken 13 2750 Ballerup, Δανία

# **Παράρτημα 1. Περιγραφές διαμορφώσεων σύνδεσης**

Το aBox™ Duodeno διαθέτει πολλαπλές εξόδους βίντεο για προβολή από κλινικούς ιατρούς και διάφορες επιλογές καταγραφής μέσω πρόσθετων εξόδων βίντεο και ενός απομακρυσμένου σήματος (δηλ. εναύσματος), ώστε να ενεργοποιηθούν κοινές συσκευές εγγραφής. Τα βήματα που περιγράφονται σε αυτό το παράρτημα θα καθοδηγήσουν τον υπεύθυνο εγκατάστασης στις διάφορες διαθέσιμες συνδέσεις και την απαιτούμενη καλωδίωση για κάθε διαμόρφωση.

#### **Σύνδεση του υποχρεωτικού κύριου μόνιτορ απεικόνισης με χρήση του σήματος βίντεο HD-SDI 1 Σύνδεση του προαιρετικού δευτερεύοντος μόνιτορ απεικόνισης με χρήση του σήματος βίντεο HD-SDI 2 ή DVI**

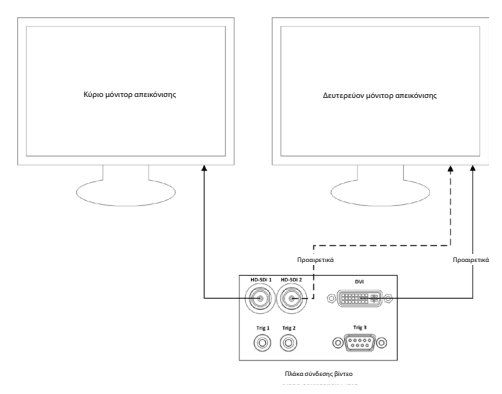

#### **Σύνδεση ενός σταθμού εργασίας καταγραφής εικόνων/σύνταξης αναφορών με χρήση του σήματος βίντεο HD-SDI 2 ή DVI και του TRIG 3**

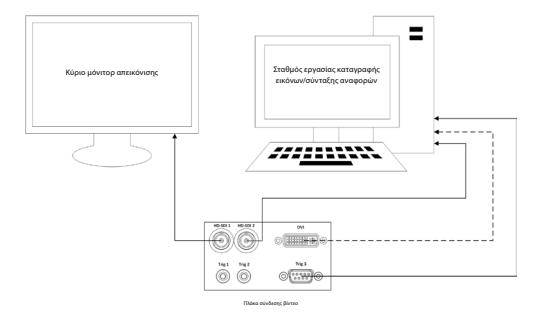

#### **Σύνδεση μιας ψηφιακής συσκευής εγγραφής βίντεο με χρήση του HD-SDI 2 ή του σήματος βίντεο DVI και του TRIG 1 ή/και TRIG 2**

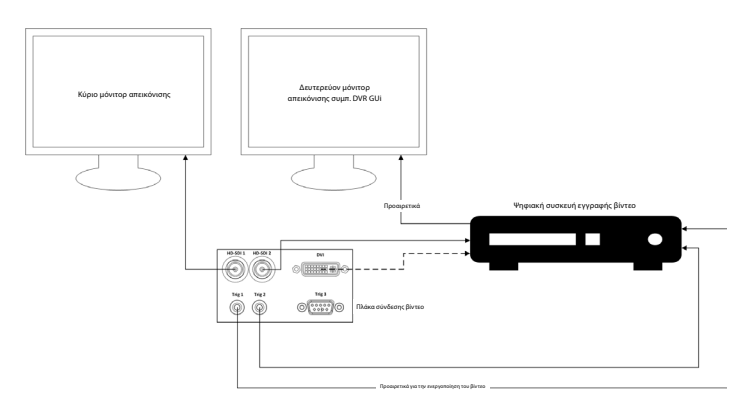

### **Παράρτημα 2. WPF-Mediakit**

Το WPF-Mediakit είναι μια βιβλιοθήκη ανοιχτού κώδικα.

Παρέχει έλεγχο του Visual Studio .NET για προβολή βίντεο από συσκευή απεικόνισης Windows. **<https://github.com/Sascha-L/WPF-MediaKit/wiki>**

Έκδοση: 2.2.0

Ημερομηνία κυκλοφορίας: 19/1/2017

Άδεια χρήσης Microsoft Public (Ms-PL)

Η παρούσα άδεια χρήσης διέπει τη χρήση του συνοδευτικού λογισμικού. Εάν χρησιμοποιείτε το λογισμικό, αποδέχεστε την παρούσα άδεια χρήσης. Εάν δεν αποδέχεστε την άδεια χρήσης, μην χρησιμοποιήσετε το λογισμικό.

#### **1. Ορισμοί**

- Οι όροι «αναπαραγωγή», «παράγωγα έργα» και «διανομή» έχουν εδώ την ίδια έννοια με αυτή της νομοθεσίας περί πνευματικής ιδιοκτησίας των ΗΠΑ.
- «Συμβολή» είναι το αρχικό λογισμικό ή τυχόν προσθήκες ή αλλαγές στο λογισμικό.
- «Συμβάλλων» είναι κάθε άτομο που διανέμει τη συμβολή του βάσει της παρούσας άδειας χρήσης.
- Τα «διπλώματα ευρεσιτεχνίας με άδεια χρήσης» είναι αξιώσεις ευρεσιτεχνίας ενός συμβάλλοντος που ερμηνεύονται απευθείας ως προς τη συμβολή του.

#### **2. Παραχώρηση δικαιωμάτων**

- **(A)** Παραχώρηση πνευματικών δικαιωμάτων Με την επιφύλαξη των όρων της παρούσας άδειας χρήσης, συμπεριλαμβανομένων των προϋποθέσεων και των περιορισμών που αναφέρονται στην ενότητα 3, κάθε συμβάλλων σας παραχωρεί μια μη αποκλειστική, παγκόσμια, χωρίς υποχρέωση καταβολής δικαιωμάτων εκμετάλλευσης άδεια για την αναπαραγωγή της συμβολής του, τη δημιουργία παράγωγων έργων της συμβολής του και τη διανομή της συμβολής του ή οποιουδήποτε παραγώγου έργου που δημιουργείτε **.**
- **(B)** Παραχώρηση ευρεσιτεχνίας Με την επιφύλαξη των όρων της παρούσας άδειας χρήσης, συμπεριλαμβανομένων των προϋποθέσεων και των περιορισμών της άδειας χρήσης που αναφέρονται στην ενότητα 3, κάθε συμβάλλων σας παραχωρεί μια μη αποκλειστική, παγκόσμια, χωρίς υποχρέωση καταβολής δικαιωμάτων εκμετάλλευσης άδεια στο πλαίσιο των αδειοδοτημένων ευρεσιτεχνιών του για τη δημιουργία, την ανάθεση δημιουργίας, τη χρήση, την πώληση, την προσφορά για πώληση, την εισαγωγή ή/και με άλλο τρόπο διάθεση της συμβολής του στο λογισμικό ή στα παράγωγα έργα της συμβολής στο λογισμικό.

#### **3. Προϋποθέσεις και περιορισμοί**

- **(Α)** Άδεια χρήσης χωρίς εμπορικό σήμα Αυτή η άδεια χρήσης δεν σας παρέχει δικαιώματα χρήσης του ονόματος, του λογότυπου ή του εμπορικού σήματος οποιουδήποτε συμβάλλοντος.
- **(B)** Εάν υποβάλετε αξίωση για ευρεσιτεχνία κατά οποιουδήποτε συμβάλλοντος επί ευρεσιτεχνιών που ισχυρίζεστε ότι παραβιάζονται από το λογισμικό, η άδεια χρήσης που σας έχει παραχωρηθεί από τον εν λόγω συμβάλλοντα στο λογισμικό λήγει αυτόματα.
- **(Γ)** Εάν διανέμετε οποιοδήποτε τμήμα του λογισμικού, πρέπει να διατηρήσετε όλα τα πνευματικά δικαιώματα, τα διπλώματα ευρεσιτεχνίας, τα εμπορικά σήματα και τις δηλώσεις απόδοσης που υπάρχουν στο λογισμικό.
- **(Δ)** Εάν διανέμετε οποιοδήποτε τμήμα του λογισμικού σε μορφή πηγαίου κώδικα, μπορείτε να το κάνετε μόνο δυνάμει της παρούσας άδειας χρήσης, συμπεριλαμβάνοντας ένα πλήρες αντίγραφο της παρούσας άδειας χρήσης με τη διανομή σας. Εάν διανέμετε οποιοδήποτε τμήμα του λογισμικού σε μορφή μεταγλωττισμένου ή αντικειμενικού κώδικα, μπορείτε να το κάνετε μόνο δυνάμει άδειας που συμμορφώνεται με την παρούσα άδεια χρήσης.
- **(E)** Το λογισμικό διαθέτει άδεια χρήσης «ως έχει». Αναλαμβάνετε τον κίνδυνο της χρήσης του. Οι συμβάλλοντες δεν παρέχουν ρητές εγγυήσεις, διασφαλίσεις ή προϋποθέσεις. Ενδέχεται να διαθέτετε επιπρόσθετα δικαιώματα καταναλωτή σύμφωνα με την τοπική νομοθεσία, τα οποία η παρούσα άδεια χρήσης δεν μπορεί να αλλάξει. Στον βαθμό που αυτό επιτρέπεται από την τοπική νομοθεσία, οι συμβάλλοντες αποκλείουν τις σιωπηρές εγγυήσεις περί εμπορευσιμότητας, καταλληλότητας για συγκεκριμένο σκοπό και μη παραβίαση πνευματικών δικαιωμάτων.

# **1. Información importante (leer antes de utilizar el dispositivo)**

Lea estas *Instrucciones de uso* (IDU) antes de utilizar el dispositivo y consérvelas para futuras consultas. Si no se lee y entiende completamente la información incluida en estas IDU, así como la información desarrollada para los equipos y accesorios endoscópicos auxiliares, pueden producirse lesiones graves en el paciente o el usuario. Por otra parte, si no se siguen las instrucciones de estas IDU, se pueden producir daños y/o un funcionamiento inadecuado del dispositivo.

Estas IDU describen los procedimientos recomendados para inspeccionar y preparar el equipo antes de su uso. No se describe cómo debe realizarse un procedimiento exacto ni se intenta enseñar a los principiantes la técnica adecuada o los aspectos médicos referentes al uso del equipo. Es responsabilidad de cada servicio médico garantizar que solo el personal con la formación adecuada, que sea competente y conocedor del equipo endoscópico, de los procesos y agentes antimicrobianos y del protocolo de control en caso de infección hospitalaria se ocupe de utilizar, manipular y mantener estos dispositivos médicos. Estas IDU están sujetas a actualizaciones sin previo aviso. Previa solicitud, le facilitaremos las copias disponibles de la versión actual.

Los equipos adicionales conectados a equipos electromédicos deben cumplir las normas IEC o ISO correspondientes (por ejemplo, IEC 60950 o IEC 62368 para equipos de tratamientos de datos). Además, todas las configuraciones deben cumplir con los requisitos para sistemas electromédicos (consulte la cláusula 16 de la última versión válida de la norma IEC 60601-1). Cualquier persona que conecte equipos adicionales a equipos electromédicos configura un sistema médico y, por lo tanto, es responsable de que el sistema cumpla con los requisitos para sistemas electromédicos. En caso de duda, consulte a su representante local o al departamento de servicio técnico. **Las leyes federales de EE. UU. limitan la venta de este dispositivo a profesionales médicos o bajo prescripción médica.**

### **1.1. Uso previsto / indicación de uso**

La unidad aBox™ Duodeno está diseñado para ser utilizado con el aScope™ Duodeno y otros equipos auxiliares (por ejemplo, un monitor de vídeo de calidad médica) para endoscopias y cirugías endoscópicas en el duodeno.

**Nota:** No utilice este dispositivo para ningún uso diferente a aquel para el que está concebido. Seleccione el endoscopio que se vaya a utilizar de acuerdo con el objetivo del procedimiento previsto, basándose en la comprensión completa de las especificaciones y funciones del endoscopio, tal como se describen en estas IDU.

### **1.2. Grupos de usuarios objetivo y cualificaciones de los usuarios**

El dispositivo está diseñado para ser utilizado por médicos formados en procedimientos de CPRE. Si existen normas oficiales en materia de cualificación de los usuarios para la realización de endoscopias y tratamientos endoscópicos definidas por los administradores médicos del hospital u otras instituciones oficiales, como sociedades académicas de endoscopia, siga estas normas. Si no hay ninguna norma oficial en materia de cualificación, el usuario de este dispositivo debe ser un médico autorizado por el responsable de seguridad médica del hospital o la persona a cargo del departamento (por ejemplo, el departamento de medicina interna, etc.). El médico debe ser capaz de realizar de forma segura la endoscopia y el tratamiento endoscópico planificados siguiendo las directrices establecidas por las sociedades académicas de endoscopia, etc., y teniendo en cuenta la dificultad de la endoscopia y el tratamiento endoscópico. En este manual no se explican ni se tratan los procedimientos endoscópicos.

### **1.3. Contraindicaciones**

Las contraindicaciones dependen del endoscopio utilizado y del procedimiento endoscópico. Para obtener información detallada sobre las contraindicaciones, consulte las instrucciones de uso del aScope™ Duodeno.

# **1.4. Instalación y mantenimiento**

Los productos sanitarios descritos en estas IDU deben probarse/inspeccionarse de acuerdo con las normativas nacionales durante la instalación y la inspección periódica. El dispositivo médico no requiere un mantenimiento regular.

# **1.5. Precauciones y advertencias**

La falta de seguimiento de estas precauciones y advertencias puede dar como resultado lesiones en el paciente o daños en el equipo. El fabricante no es responsable de los daños producidos en el sistema o de las lesiones de un paciente derivados de un uso incorrecto.

# **ADVERTENCIAS**

Indican una situación potencialmente peligrosa que, de no evitarse, podría causar la muerte o lesiones graves.

#### **Preparación para su uso**

- No conecte dispositivos que no sean de uso médico a la unidad aBox™ Duodeno. La conexión de dispositivos no aptos para uso médico (conforme a la norma IEC 60601) podría tener un impacto negativo en la seguridad del sistema. Conecte únicamente equipos de uso médico a la unidad aBox™ Duodeno.
- Nunca utilice la unidad aBox™ Duodeno si sospecha que existe alguna anomalía. Los daños o irregularidades en el dispositivo pueden poner en riesgo la seguridad del paciente o del usuario y provocar daños más graves en el equipo.
- Mantenga los líquidos alejados de todos los equipos eléctricos. Si se derraman líquidos sobre la unidad o dentro de ella, detenga inmediatamente el funcionamiento de la unidad aBox™ Duodeno y póngase en contacto con Ambu. No prepare, inspeccione ni utilice la unidad aBox™ Duodeno con las manos mojadas.
- En caso de fallo o funcionamiento incorrecto del dispositivo, mantenga siempre otra unidad aBox™ Duodeno en la sala lista para su uso.
- Nunca inserte ni pulverice nada en las rejillas de ventilación de la unidad aBox™ Duodeno. Puede provocar una descarga eléctrica y/o un incendio.
- Ajuste siempre el brillo al mínimo requerido. El brillo de la imagen en un monitor de vídeo de uso médico puede diferir del brillo real en el extremo distal de un endoscopio. Aunque la luz de iluminación emitida por el extremo distal del endoscopio es necesaria para la observación y el tratamiento endoscópicos, también puede causar la alteración de los tejidos vivos, como una desnaturalización de las proteínas del tejido hepático y la perforación de los intestinos debido a un uso inadecuado.
- No deje el endoscopio iluminado ni antes ni después de la exploración. De lo contrario, los LED podrían redirigirse hacia los ojos abiertos del paciente sedado y causar quemaduras en la retina. Este producto puede interferir con otros equipos electrónicos de uso médico que se utilicen encombinación con él.
- Antes de su uso, consulte el Anexo 1 para confirmar la compatibilidad de este dispositivo con todos los equipos que vaya a utilizar.
- No utilice este producto en ningún lugar donde pueda estar sometido a radiación electromagnética intensa (por ejemplo, en las proximidades de un dispositivo de tratamiento por microondas, RMN, equipos inalámbricos, un dispositivo de tratamiento de onda corta, teléfonos móviles/portátiles, etc.). Esto puede afectar al rendimiento del producto.
- Si la imagen endoscópica se atenúa durante el uso, es posible que se haya adherido sangre, mucosidades o residuos en la guía luminosa situada en el extremo distal del endoscopio. Intente limpiar los LED enjuagándolos. Si la imagen sigue mostrándose atenuada, retire con cuidado el endoscopio del paciente y retire la sangre o la mucosidad para obtener una iluminación óptima y garantizar la seguridad de la exploración. Si continúa utilizando el endoscopio en este estado, la temperatura del extremo distal puede aumentar y causar quemaduras en la mucosa. Esto también puede causar lesiones al paciente y/o al usuario.

• Para mostrar imágenes de observación, conecte el terminal de salida de la unidad aBox™ Duodeno directamente a un monitor. No realice la conexión a través de ningún equipo auxiliar. Las imágenes pueden desaparecer durante la observación dependiendo del estado del equipo auxiliar.

#### **Inspección de la unidad aBox™ Duodeno**

- No conecte el enchufe de alimentación al circuito de alimentación de dos polos con un adaptador de tres a dos polos. Para evitar el riesgo de una descarga eléctrica, este equipo solo debe conectarse a una red eléctrica con puesta a tierra de protección.
- No utilice la unidad aBox™ Duodeno si no se inspecciona como se indica. Inspeccione el resto de los equipos que vaya a utilizar con la unidad aBox™ Duodeno como se indica en sus respectivos manuales de instrucciones. Si observa alguna irregularidad, no utilice la unidad aBox ™ Duodeno y consulte el apartado 12. Resolución de problemas Si se sigue observando alguna irregularidad después de consultar el apartado 12, póngase en contacto con Ambu. Los daños o irregularidades pueden poner en riesgo la seguridad del paciente o del usuario y provocar daños más graves en el equipo.
- No utilice este dispositivo si no se puede observar la imagen en tiempo real. De lo contrario, el paciente podría sufrir lesiones.

#### **Conexión a la alimentación de red de CA**

- Mantenga siempre seco el enchufe de alimentación. Un enchufe húmedo puede provocar descargas eléctricas.
- Confirme que la toma de corriente de pared para uso hospitalario a la que se conecta este dispositivo tenga una capacidad eléctrica adecuada superior al consumo total de energía de todos los equipos conectados. Si la capacidad es insuficiente, puede producirse un incendio o la desconexión del disyuntor, lo que apagaría este dispositivo y todos los demás equipos conectados al mismo circuito de alimentación.
- Asegúrese de conectar bien el enchufe de alimentación para evitar que se desenchufe accidentalmente durante el uso. De lo contrario, el equipo no funcionará.
- Si se utilizan combinaciones de equipos que no sean los que se muestran a continuación, el centro de tratamiento médico deberá asumir toda la responsabilidad. Dichas combinaciones no solo evitan que el equipo funcione a pleno rendimiento, sino que también pueden poner en riesgo la seguridad del paciente y del personal médico. Además, no se garantiza la resistencia del centro del sistema de vídeo ni de los equipos auxiliares. Los problemas causados en este caso no están cubiertos por la reparación gratuita. Asegúrese de utilizar el equipo en una de las combinaciones recomendadas.

#### **Funcionamiento de la unidad aBox™ Duodeno**

- Para protegerse contra productos químicos peligrosos y materiales potencialmente infecciosos durante el procedimiento, así como contra el peligro de quemaduras accidentales por diatermia, use equipos de protección personal, como gafas, mascarilla, ropa resistente a la humedad y guantes resistentes a los productos químicos y a la electricidad que se ajusten correctamente y sean lo suficientemente largos como para que su piel no quede expuesta. Tenga en cuenta que es necesario utilizar un par de guantes nuevos antes de cada procedimiento.
- Nunca utilice la unidad aBox™ Duodeno si sospecha que existe alguna anomalía. Los daños o irregularidades en el dispositivo pueden poner en riesgo la seguridad del paciente o del usuario y provocar daños más graves en el equipo.
- Si se sospecha de cualquier otra anomalía si se produce, deje de utilizar los equipos inmediatamente, apáguelos y retire con cuidado el endoscopio del paciente tal como se describe en el manual de instrucciones del endoscopio. A continuación, consulte las instrucciones del apartado 12. Resolución de problemas Si los problemas no se pueden resolver mediante la acción correctiva descrita en el apartado 12, no utilice el equipo y póngase en contacto con Ambu.
- Limpie el dispositivo y cámbiese
- Si se sospecha de cualquier otra anomalía si se produce, deje de utilizar los equipos inmediatamente, apáguelos y retire con cuidado el endoscopio del paciente tal como se describe en el manual de instrucciones del endoscopio. A continuación, consulte las instrucciones del apartado 12. Resolución de problemas Si los problemas no se pueden resolver mediante la acción correctiva descrita en el apartado 12, no utilice el equipo y póngase en contacto con Ambu.
- Limpie el dispositivo y cámbiese de guantes antes de tocarlo y entre casos. Si no se cambia de guantes, podría producirse una contaminación cruzada.

#### **Equipos auxiliares**

- Cuando utilice agentes médicos para pulverización, como lubricante, anestésico o alcohol, retírelos de la unidad aBox™ Duodeno para que los agentes médicos no entren en contacto con la unidad aBox™ Duodeno. Los agentes médicos pueden filtrarse en el sistema de vídeo a través de las rejillas de ventilación y causar daños en el equipo.
- No utilice equipos electroquirúrgicos incompatibles con este dispositivo. Pueden producirse interferencias en el monitor o la pérdida de la imagen endoscópica.
- No utilice un humidificador cerca del centro del sistema de vídeo, ya que podría producirse condensación y causar un fallo en el equipo.
- Al grabar imágenes, asegúrese de grabar las imágenes junto con los datos del paciente. De lo contrario, puede resultar difícil distinguir entre diferentes observaciones.

#### **Sustitución de fusibles**

- No utilice nunca fusibles que no sean del modelo designado por Ambu. De lo contrario, un funcionamiento incorrecto o un fallo de la unidad aBox Duodeno podrían provocar un incendio o un riesgo de descarga eléctrica.
- Asegúrese de apagar la unidad aBox™ Duodeno y desconecte el cable de alimentación antes de extraer el fusible de la unidad aBox™ Duodeno. De lo contrario, podría producirse un incendio o una descarga eléctrica.
- Si la alimentación no se activa después de sustituir los fusibles, desenchufe el cable de alimentación inmediatamente de la entrada de alimentación de red de CA y póngase en contacto con Ambu. De lo contrario, podría producirse una descarga eléctrica.
- No coloque el dispositivo sobre el paciente. Si la parte delantera se destruye debido a impactos externos fuertes, pueden producirse astillas. La caída de las astillas podría causar lesiones al paciente.
- Inserte la caja de fusibles en este dispositivo hasta que escuche un clic. Si la caja de fusibles se inserta de forma incompleta, es posible que no se active la alimentación o que se produzca un fallo de alimentación durante el funcionamiento.

#### **Cuidados y almacenamiento**

- Después de pasar una gasa humedecida, seque bien la unidad aBox™ Duodeno antes de volver a utilizarla. Si se utiliza mientras está todavía húmeda, existe el riesgo de que se produzca una descarga eléctrica.
- No utilice el dispositivo sin comprender perfectamente las IDU. Si el sistema no se prepara correctamente antes de cada uso, pueden producirse daños en el equipo, lesiones al paciente y al usuario o incendios.

#### **Posibilidad de incendio**

• El sistema no está protegido contra incendios ni explosiones. Al usar el dispositivo en áreas con gases inflamables o explosivos, o en áreas con aire enriquecido con oxígeno, pueden producirse incendios o explosiones en la unidad. No utilice el dispositivo en áreas con gases o mezclas de gases inflamables o explosivos. No utilice el dispositivo en un entorno enriquecido con oxígeno.

#### **Instalación, reparación y mantenimiento**

• El dispositivo no contiene piezas que el usuario pueda reparar. Cualquier desmontaje, sustitución o intento de reparación puede provocar lesiones en el paciente o el usuario y daños en el sistema. La instalación, las reparaciones y el mantenimiento deben ser realizados por personal de Ambu o por personal autorizado por Ambu. Lea el apartado 12 para obtener más información sobre la resolución de problemas.

### **PRECAUCIONES**

Indican una situación potencialmente peligrosa que, de no evitarse, podría causar lesiones leves o moderadas. También se puede utilizar para alertar sobre prácticas inseguras o posibles daños en el equipo.

#### **General**

- No utilice un objeto puntiagudo o duro para pulsar los botones del panel frontal. Esto puede dañar los botones.
- No aplique una fuerza excesiva a la unidad aBox™ Duodeno y al resto de dispositivos conectados. De lo contrario, pueden producirse daños o averías.
- Limpie y aspire el polvo de las rejillas de ventilación de la unidad aBox™ Duodeno con una aspiradora cuando sea necesario. Mantenga despejada la rejilla de ventilación. De lo contrario, la unidad aBox™ Duodeno podría romperse y dañarse debido a un sobrecalentamiento.
- Para evitar interferencias electromagnéticas, asegúrese de que este dispositivo no se utilice ni se apile con otros equipos (aparte de los componentes de este sistema).
- Este dispositivo puede sufrir interferencias electromagnéticas cuando se coloca cerca de equipos marcados con el siguiente símbolo ((v)) u otros equipos de comunicación por RF portátiles y móviles, como teléfonos móviles. Si se producen interferencias de radio, pueden ser necesarias medidas de mitigación, como reorientar o reubicar este dispositivo, o proteger la ubicación.
- No coloque ningún objeto encima de la unidad aBox™ Duodeno. De lo contrario, el equipo podría deformarse y sufrir daños.
- Coloque la unidad aBox™ Duodeno sobre una superficie estable y nivelada. De lo contrario, la unidad aBox™ Duodeno podría volcar o caerse, lo que podría provocar lesiones al usuario o al paciente, así como daños en el equipo.
- Si se utiliza un carro que no sea la estación de trabajo móvil, confirme que el carro pueda soportar el peso del equipo instalado en él.
- Las leyes federales de EE. UU. limitan la venta de este dispositivo a profesionales médicos o bajo prescripción médica.

#### **Cuidados y almacenamiento**

• No limpie la toma del cable de alimentación, las conexiones ni la entrada de alimentación de red de CA. La limpieza puede deformar o corroer los contactos, lo que podría dañar la unidad aBox™ Duodeno.

- No almacene el dispositivo en un lugar expuesto a la luz solar directa, rayos X, radioactividad o radiación electromagnética intensa (por ejemplo, cerca de equipos de tratamiento médico por microondas, equipos de tratamiento médico de onda corta, equipos de IRM, radio o teléfonos móviles). De lo contrario, la unidad aBox™ Duodeno podría sufrir daños.
- Al desechar este dispositivo o cualquiera de sus componentes (como fusibles), siga todas las leyes y directrices nacionales y locales aplicables.
- Apague todos los equipos auxiliares antes de conectarlos a la unidad aBox™ Duodeno y utilice únicamente cables adecuados. De lo contrario, se pueden producir daños en el equipo o averías.
- Cierre la cubierta del conector antes de limpiar la unidad aBox™ Duodeno. No abra la cubierta mientras limpia la unidad aBox™ Duodeno; de lo contrario, podría penetrar líquido en el conector y dañar el dispositivo.
- No esterilice ni utilice un autoclave para esterilizar la unidad aBox™ Duodeno. Esto podría provocar daños en el dispositivo.
- Los cables no deben doblarse, estirarse, retorcerse ni aplastarse bruscamente. El cable podría sufrir daños.
- No aplique nunca una fuerza excesiva a los conectores. Esto podría dañar los conectores.
- Utilice este dispositivo únicamente en las condiciones descritas en «Especificaciones del entorno de transporte, almacenamiento y funcionamiento» en el apartado 10.2. De lo contrario, se puede producir un funcionamiento inadecuado, poner en peligro la seguridad o dañar el equipo.

#### **Accesorios**

- No coloque nada más que el portabotellas en la unidad aBox™ Duodeno. De lo contrario, el equipo podría sufrir daños o deformarse.
- Coloque únicamente una botella de agua estéril en el portabotellas. De lo contrario, el portabotellas podría sufrir daños.
- Cuando el dispositivo se utiliza con dispositivos endoscópicos energizados, la corriente de fuga puede ser aditiva. Utilice únicamente equipos endoscópicos del tipo BF o CF. Compruebe la compatibilidad del accesorio/dispositivo endoscópico antes de su uso en relación con cualquier criterio de uso seguro.

### **1.6. Acontecimientos adversos**

No se conocen efectos adversos para la unidad aBox Duodeno. Consulte las instrucciones de uso del aScope Duodeno para conocer los efectos adversos relacionados con la CPRE.

Posibles efectos adversos en relación con el sistema Ambu Duodeno (lista no exhaustiva): Infección/inflamación (incluida pancreatitis posterior a la CPRE (PEP), colangitis, colecistitis, endocarditis y sepsis), hemorragia, perforación, lesiones térmicas, acontecimientos adversos relacionados con stents, acontecimientos adversos cardiopulmonares, embolia gaseosa, acontecimientos adversos relacionados con la anestesia, náuseas, dolor de garganta, dolor abdominal y molestias.

### **2. Descripción del sistema 2.1. Piezas del sistema**

La unidad aBox™ Duodeno es reutilizable. no se permite realizar modificaciones en este equipo. La unidad aBox™ Duodeno se suministra con un cable de alimentación que proporciona la energía necesaria para alimentar la unidad, un portabotellas de agua estéril y un cable ecualizador de potencial (POAG).

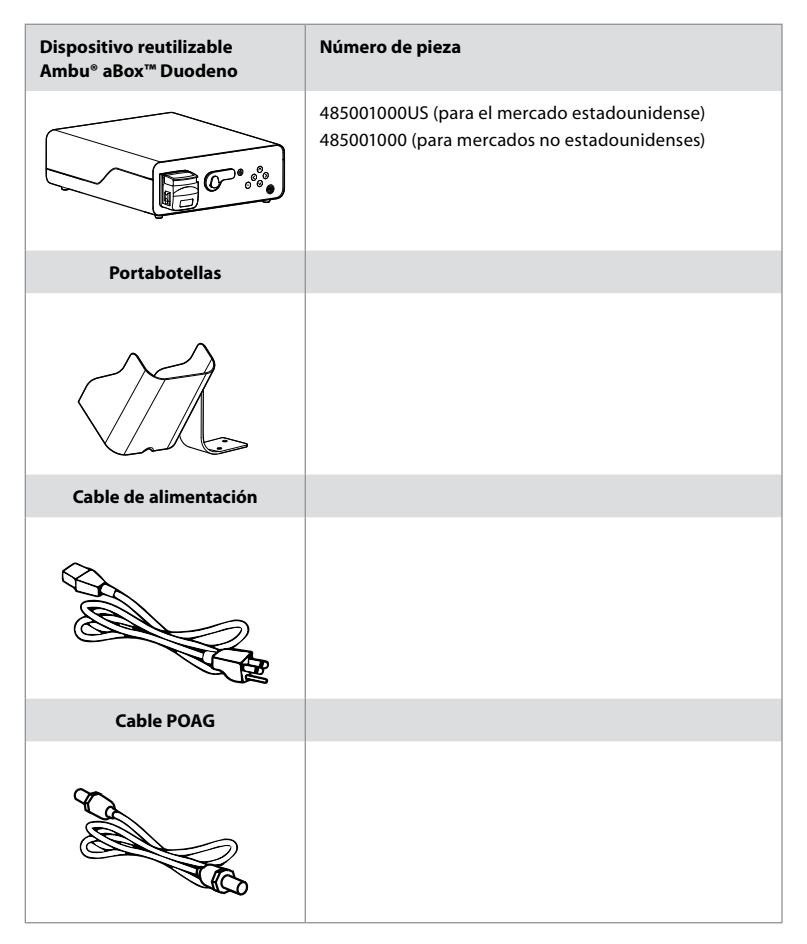

La unidad aBox™ Duodeno no está disponible en todos los países. Póngase en contacto con su oficina local de ventas.

# **2.2. Dispositivo compatible (parte de aplicación)**

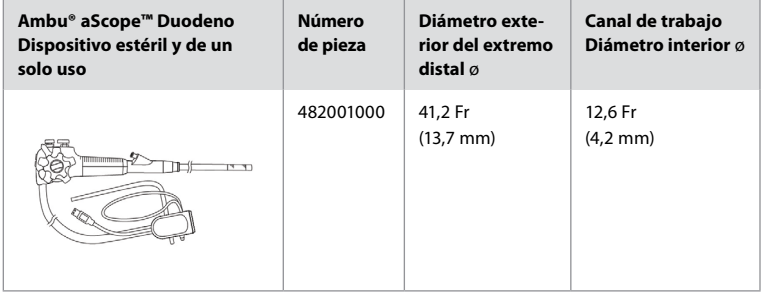

El aScope™ Duodeno no está disponible en todos los países. Para obtener información detallada, póngase en contacto con su oficina local de ventas.

# **2.3. Descripción y función de la unidad aBox™ Duodeno**

La unidad aBox™ Duodeno es la consola necesaria para procesar la imagen de vídeo de la cámara del endoscopio, las señales del interruptor remoto y los datos de salida de vídeo y grabación. La unidad aBox™ Duodeno está diseñada para utilizarse con el aScope™ Duodeno.

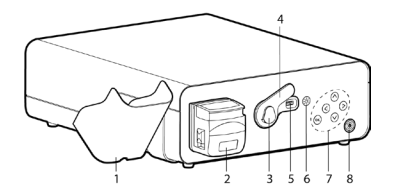

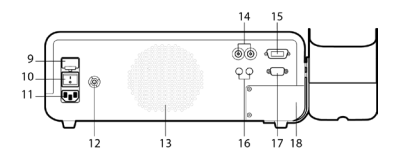

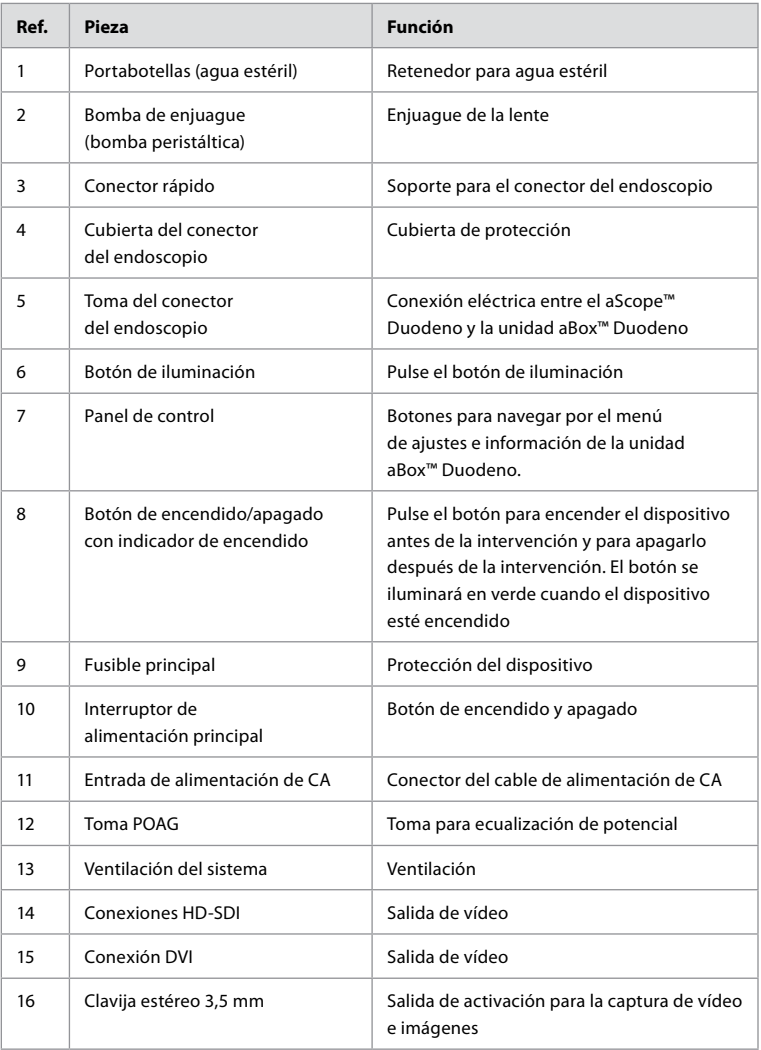

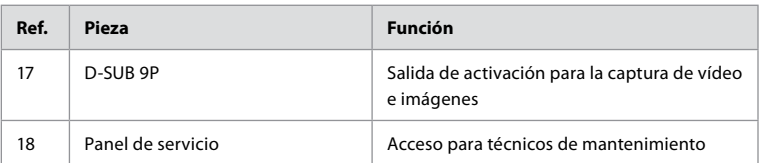

# **3. Explicación de los símbolos utilizados 3.1. Símbolos**

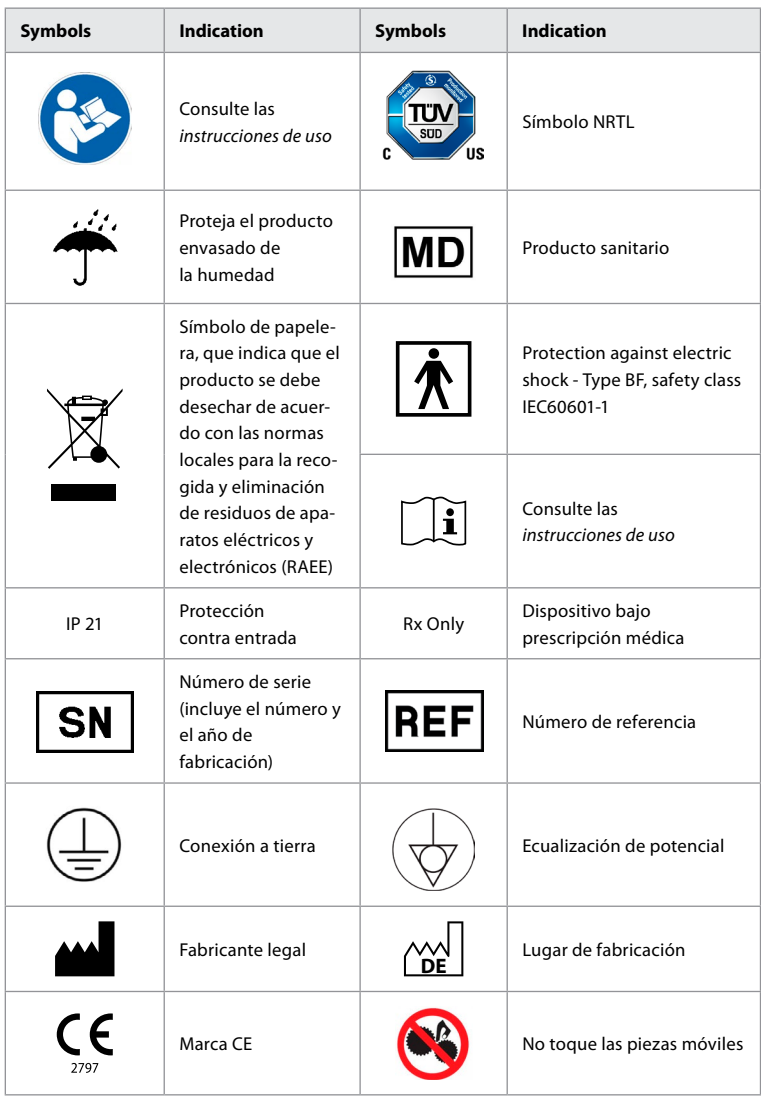

### **4. Equipos auxiliares y accesorios**

Se deben conectar los siguientes equipos auxiliares para que el sistema funcione y para registrar los datos del paciente. Inspeccione los siguientes equipos como se describe en sus respectivos manuales de instrucciones.

- Portabotellas (parte del sistema).
- Agua estéril para enjuague con un volumen igual o superior a 1000 ml.

Se recomienda colocar la botella de agua estéril en el portabotellas colocado en el lado izquierdo de la unidad aBox™ Duodeno. Para obtener información detallada sobre cómo conectar el portabotellas a la unidad aBox™ Duodeno, consulte el apartado 4.1 a continuación.

- Monitor de uso médico con una resolución de al menos 1920 x 1080 y un tamaño de monitor de al menos 27" con entrada(s) DVI o HD-SDI. El espacio de color recomendado es sRGB.
- Informe de captura de imágenes y/o estación de trabajo de escritura.
- Fuente de vacío de al menos -7 psi (-50 kPa) con sistema de aspiración.
- Fuente de insuflación aprobada para su uso en procedimientos endoscópicos gastrointestinales.

### **4.1. Acoplamiento del portabotellas a la unidad aBox™ Duodeno**

La unidad aBox™ Duodeno se envía con un portabotellas que debe fijarse en el lado izquierdo del dispositivo. Siga las ilustraciones que se ofrecen a continuación para fijar correctamente el portabotellas.

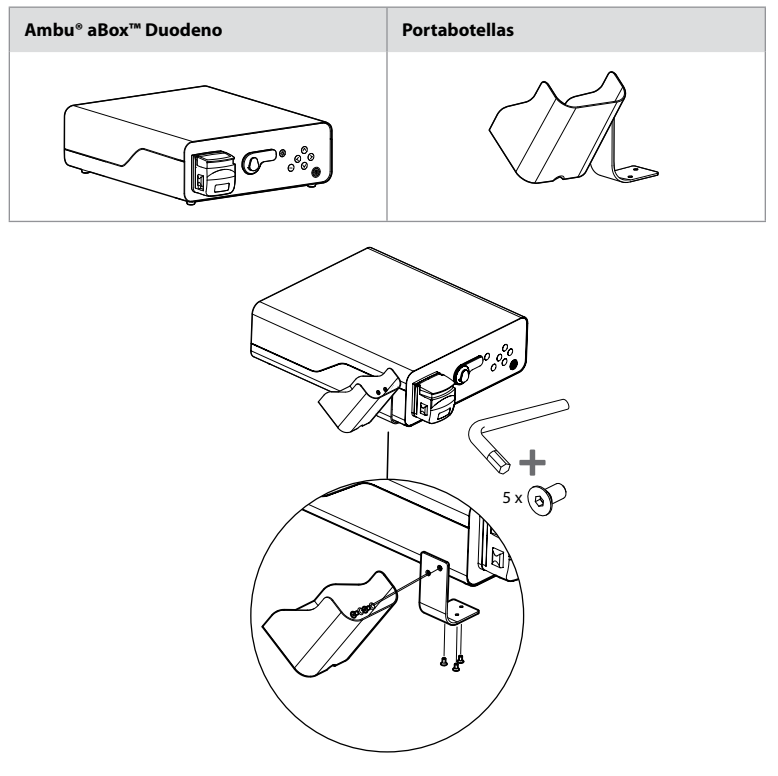

### **5. Preparación e inspección para su uso**

Los siguientes números en círculos grises hacen referencia a las ilustraciones de la página 2. Inspeccione todos los equipos auxiliares que se vayan a utilizar con este dispositivo como se indica en sus respectivas *instrucciones de uso*. Si se observa alguna irregularidad después de la inspección, siga las instrucciones descritas en el apartado 12. Resolución de problemas Si este dispositivo no funciona correctamente, no lo use. Póngase en contacto con su representante de ventas de Ambu para obtener más ayuda.

- Inspeccione el contenido de la unidad aBox™ Duodeno. Relacione todos los elementos del paquete con los componentes que se muestran en la descripción del dispositivo en el apartado 2. **1**
- Si el dispositivo está dañado, falta un componente o tiene alguna pregunta, no lo utilice y póngase en contacto inmediatamente con Ambu.
- Se recomienda colocar la unidad aBox™ Duodeno sobre superficies niveladas que se puedan desplazar (p. ej., carro móvil, brazos para equipos médicos) de modo que el sistema se pueda desplazar a la posición más ventajosa para el paciente y/o según sea necesario para realizar satisfactoriamente el procedimiento previsto para el paciente. Todos estos carros o brazos deben estar diseñados para este fin y clasificados para los requisitos de peso necesarios (consulte el apartado 10 de datos técnicos), así como un mecanismo de bloqueo para evitar que rueden o se muevan accidentalmente durante un procedimiento. **2**
- Acople el portabotellas a la unidad aBox™ Duodeno tal como se describe en el apartado 4.1. **2**
- Se suministra un (1) cable de alimentación para uso hospitalario con la unidad aBox™ Duodeno, que es necesario para suministrar energía de la red eléctrica a la unidad aBox™ Duodeno (consulte el apartado 10 de datos técnicos para conocer los valores eléctricos nominales y otra información aplicable). El cable de alimentación no forma parte integral de la unidad aBox™ Duodeno. Conecte el cable de alimentación a la conexión de red de CA y a una toma de alimentación con conexión a tierra. **3**
- Este dispositivo médico puede conectarse a una red de dispositivos médicos. Utilice el conductor de ecualización de potencial según determine necesario el personal biomédico, clínico o de ingeniería técnica de su centro. El conductor de ecualización de potencial (fácilmente identificable como el cable verde con una línea amarilla a lo largo) sirve como conductor de posibles diferencias en los potenciales de tierra entre los componentes de la red, lo que podría provocar fugas de corriente que podrían llegar hasta el paciente y ser potencialmente peligrosas. El conductor de ecualización de potencial trabaja para eliminar este riesgo. **3**
- Conecte la unidad aBox™ Duodeno a al menos un monitor de uso médico. Se recomienda utilizar HD-SDI 1 para el monitor principal y elegir un monitor de uso médico con una resolución Full HD. Consulte el Anexo 1 para obtener detalles específicos sobre las conexiones. **3**
- Se puede conectar un monitor de uso médico adicional o una grabadora de uso médico a HD-SDI 2 o DVI. **3**
- Utilice la salida "TRIG 1, TRIG 2 y/o TRIG 3" para el cable de señal de activación remota para la grabadora de uso médico siempre que haya una grabadora conectada. Para obtener información detallada sobre las conexiones, consulte el Anexo 1. **3**

### **5.1. Encendido y puesta en marcha de la unidad aBox™ Duodeno**

Una vez conectados todos los componentes descritos anteriormente, la unidad aBox Duodeno puede encenderse.

• Encienda la unidad aBox™ Duodeno accionando el interruptor principal situado en la parte posterior de la unidad y, a continuación, pulsando el botón de encendido/apagado situado en la parte delantera (derecha) de la unidad. El botón de encendido/apagado se iluminará en verde cuando se encienda la unidad aBox™ Duodeno. **4a**

• La unidad aBox™ Duodeno indica cuándo está lista mostrando el mensaje de información en la pantalla del monitor principal: «Conecte el endoscopio». Una vez conectado el endoscopio, el sistema lo confirmará mostrando el mensaje «endoscopio conectado» en la pantalla del monitor principal.

# **5.2. Preparación y conexión del Ambu® aScope™ Duodeno**

Consulte las IDU del aScope™ Duodeno. **5**

### **5.3. La pantalla del monitor principal**

Después de completar los pasos descritos en los apartados 4 y 5, el sistema realizará una comprobación interna y mostrará el estado en la pantalla del monitor principal.

A continuación, tendrá que confirmar que se ha preparado una nueva botella de agua estéril antes del procedimiento y se le pedirá que conecte el CO2 y la fuente de vacío como se indica. Una vez realizadas las conexiones, puede realizar la comprobación del funcionamiento del endoscopio. Para confirmar, pulse el botón (ok) del panel de control de la unidad aBox<sup>™</sup> Duodeno. Tras la confirmación, la unidad aBox™ Duodeno mostrará la imagen en tiempo real en la pantalla del monitor principal. Pulse el botón  $\circledR$  para activar la iluminación. **6** 

### **5.4. Navegación por el panel de control**

El menú de ajustes e información puede visualizarse pulsando cualquier botón del panel de control de la unidad aBox™ Duodeno.

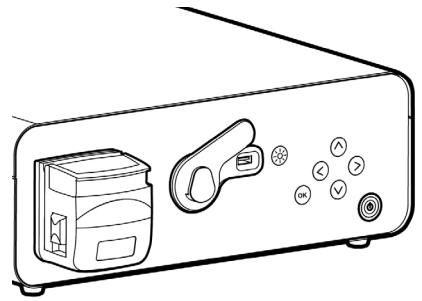

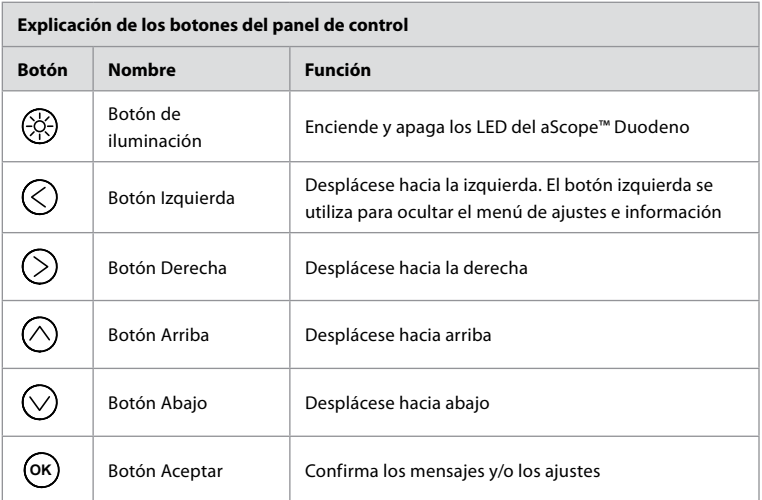

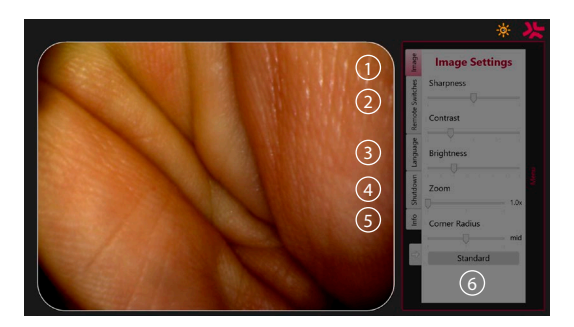

**Ajustes de imagen 1** . Abra el menú pulsando cualquier botón del panel de control, realice el ajuste y vuelva atrás con el **botón izquierda**  $\Diamond$ . Pulse una vez para salir del ajuste y dos veces para cerrar el menú.

**Interruptores remotos 2** . Abra el menú pulsando cualquier botón del panel de control y seleccione Interruptores remotos. La función disponible para cada interruptor remoto se mostrará al introducir los ajustes en un submenú desplegable. Ajuste la función deseada para cada interruptor remoto y guarde.

- Para salir del menú de ajustes e información, utilice el botón izquierda  $\bigcirc$ ). Pulse una vez para salir del ajuste y dos veces para cerrar el menú.
- La configuración estándar de los interruptores remotos es: 1 para la captura de imágenes, 2 y 3 no tienen ninguna función predeterminada.

**Idioma (3)**. Tenga en cuenta que el ajuste de idioma solo está activo en el modo en espera. Si hay un endoscopio conectado, no puede cambiar el idioma.

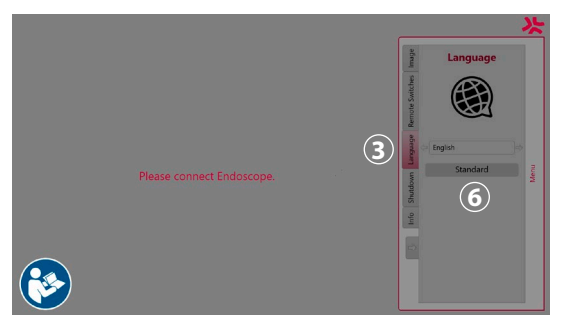

Abra el menú pulsando cualquier botón del panel de control, navegue con el **botón Abajo** hasta **Idioma (3)** y acceda con el **botón Derecha** (>). Seleccione su idioma con los botones Izquierda o Derecha. El idioma cambiará directamente. Confirme con el botón **OK** .

**Apagado 4** . Después del último procedimiento del día, seleccione el botón de apagado en el menú de ajustes e información. Después de seleccionar el apagado, pulse el botón de apagado para finalizar la sesión diaria y pulse el botón **OK** del panel de control para confirmar. El sistema iniciará el proceso de apagado. El apagado finaliza cuando el botón de encendido/apagado de la unidad aBox™ Duodeno deja de estar iluminado.

**Botón información (5)**. Al configurar la unidad aBox<sup>™</sup> Duodeno, se le pedirá que confirme que se ha preparado una nueva botella de agua estéril antes del procedimiento. La opción de información guardará todos los mensajes que puedan aparecer durante el procedimiento, como por ejemplo: «La tapa de la bomba peristáltica está abierta». Pulse el botón **OK** para confirmar y el **botón izquierda**  $\textcircled{c}$  para cerrar el menú.

**Botón Estándar (6)**. Pulse el botón Estándar del menú de ajustes para restablecer la configuración estándar.

El sistema mostrará mensajes en el monitor de la pantalla principal si se produce una irregularidad. Para obtener información detallada, consulte el apartado 12. Resolución de problemas

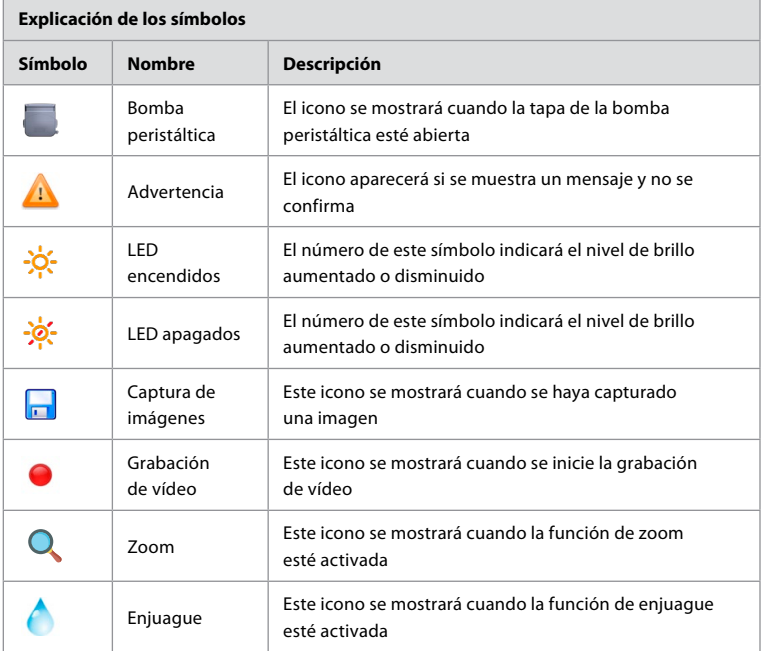

### **6. Finalización de un procedimiento y apagado del sistema 6.1. Finalización de un procedimiento con un paciente**

Para finalizar un procedimiento con un paciente, retire el conector del endoscopio de la toma de conexión de la unidad aBox™ Duodeno. Para obtener información detallada y para la eliminación del endoscopio, consulte las instrucciones de uso del aScope™ Duodeno. **7**

# **6.2. Apagado del sistema**

Después del último procedimiento del día, pulse el botón de encendido/apagado durante 3 segundos. El sistema iniciará el proceso de apagado. El apagado finaliza cuando el botón de encendido/apagado de la unidad aBox™ Duodeno deja de estar iluminado.

Tenga en cuenta que el apagado incorrecto de la unidad aBox™ Duodeno puede afectar a su funcionalidad de forma permanente y requerir mantenimiento. **8**

# **7. Sustitución de fusibles**

Utilice siempre los fusibles recomendados por Ambu. Para solicitar fusibles nuevos, póngase en contacto con su representante de ventas. Asegúrese de que solo el personal debidamente capacitado esté a cargo de la sustitución de los fusibles.

Apague la unidad aBox™ Duodeno y desconecte el cable de alimentación de la toma de corriente.

• Suelte el fusible apretando la lengüeta inferior de la caja de fusibles con un destornillador. (1)

- Tire de la caja de fusibles hacia fuera. **2**
- Sustituya ambos fusibles. **3**
- Inserte la caja de fusibles en la unidad aBox™ Duodeno hasta que escuche un clic. **4**

Conecte el cable de alimentación a una toma de corriente conectada a tierra, encienda la unidad aBox™ Duodeno y confirme la salida de alimentación.

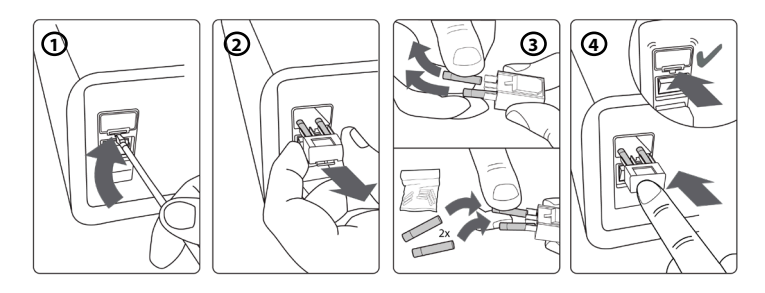

# **8. Sustitución de la bomba peristáltica**

Asegúrese de que la unidad aBox™ Duodeno esté apagada y de que la carcasa de la bomba peristáltica esté completamente cerrada.

- Libere todo el cabezal de la bomba peristáltica presionando la lengüeta de liberación situada en el lado inferior derecho de la carcasa de la bomba. **1**
- Gire la bomba peristáltica hacia la izquierda y tire de ella hacia usted con un movimiento continuo. **2**
- Alinee la chaveta del conjunto de la bomba peristáltica de repuesto con la muesca correspondiente de la unidad aBox™ Duodeno y, a continuación, empuje y gire el conjunto de la bomba hacia la derecha hasta que quede encajado en su posición. **3**
- Si se fija correctamente, el cabezal de la bomba peristáltica no debe girar en ninguna dirección. **4**

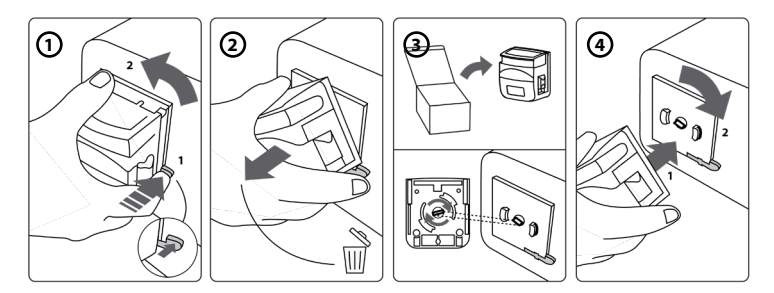

# **9. Limpieza de las superficies externas de la unidad aBox™ Duodeno**

La unidad aBox™ Duodeno debe limpiarse antes y después de cada procedimiento. Limpie la unidad aBox™ Duodeno siguiendo una buena práctica médica y utilizando los procedimientos descritos a continuación: **9**

Utilice un paño germicida para eliminar las manchas más grandes. Deberán limpiarse minuciosamente las manchas de sangre y otros fluidos corporales de todas las superficies y objetos antes de utilizar un paño germicida. **(SUPER- SANI-CLOTH® de PDI o equivalente)**

Las superficies tratadas deben permanecer visiblemente húmedas durante todo el periodo de dos (2) minutos. Si fuera necesario, utilice más paños para garantizar una humedad constante durante esos dos minutos. Deje que el aBox™ Duodeno se seque al aire.

### **10. Datos técnicos**

Todas las medidas indicadas a continuación (p. ej., peso, dimensiones) son valores medios. Por lo tanto, pueden producirse pequeñas variaciones que, no obstante, no afectan ni al rendimiento ni a la seguridad del sistema.

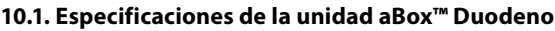

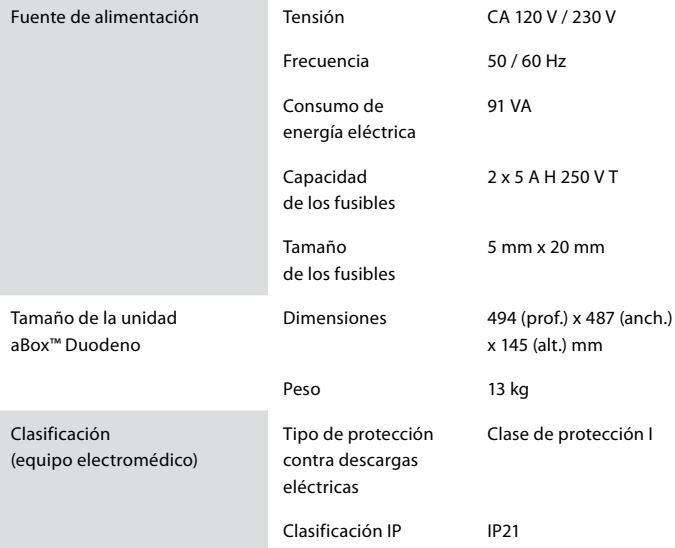

### **10.2. Especificaciones del entorno de transporte, almacenamiento y funcionamiento**

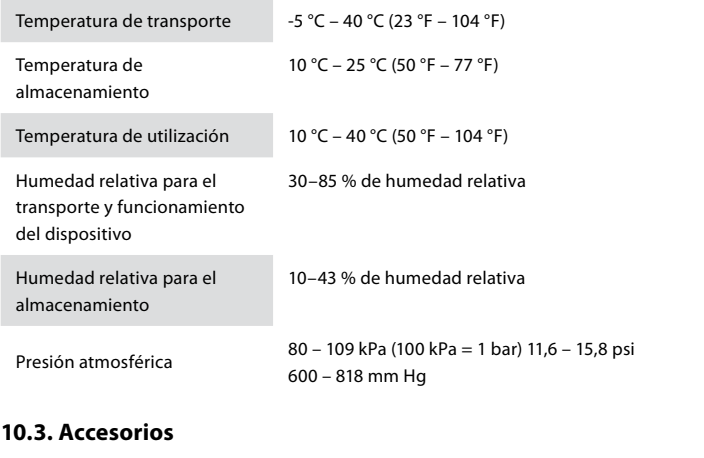

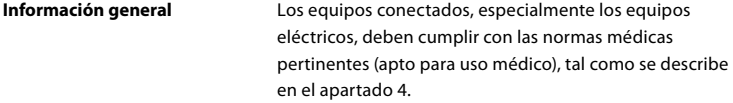

### **10.4. Lista de accesorios-exploración**

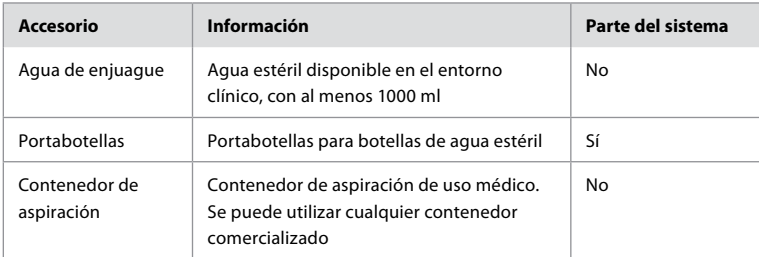

# **11. Protección medioambiental**

En relación con lo establecido en la Directiva de la Unión Europea 2002/96/CE sobre residuos de aparatos eléctricos y electrónicos (RAEE), todos los residuos médicos de aparatos eléctricos y electrónicos (RAEE) deben eliminarse y recogerse por separado. Este producto es un equipo eléctrico y electrónico y debe desecharse de acuerdo con la legislación y los requisitos nacionales y locales.

# **12. Resolución de problemas**

La siguiente tabla muestra las posibles causas y las contramedidas contra los problemas que pueden producirse debido a errores de configuración del equipo o al deterioro de la unidad **aBox™ Duodeno**. Los problemas o fallos no indicados en la siguiente tabla deben repararse. Dado que la reparación realizada por personas que no están cualificadas por Ambu podría causar lesiones al paciente o al usuario, así como daños al equipo, póngase en contacto con Ambu para realizar la reparación.

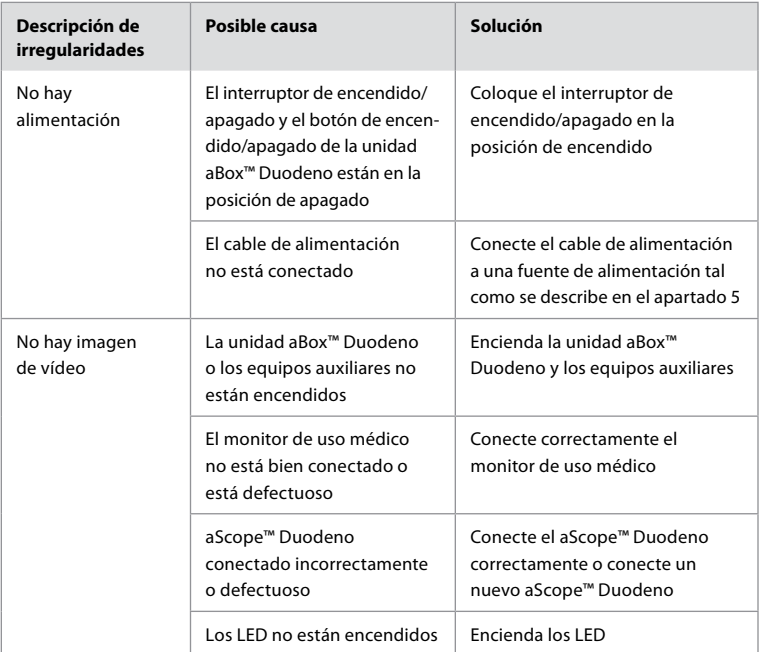

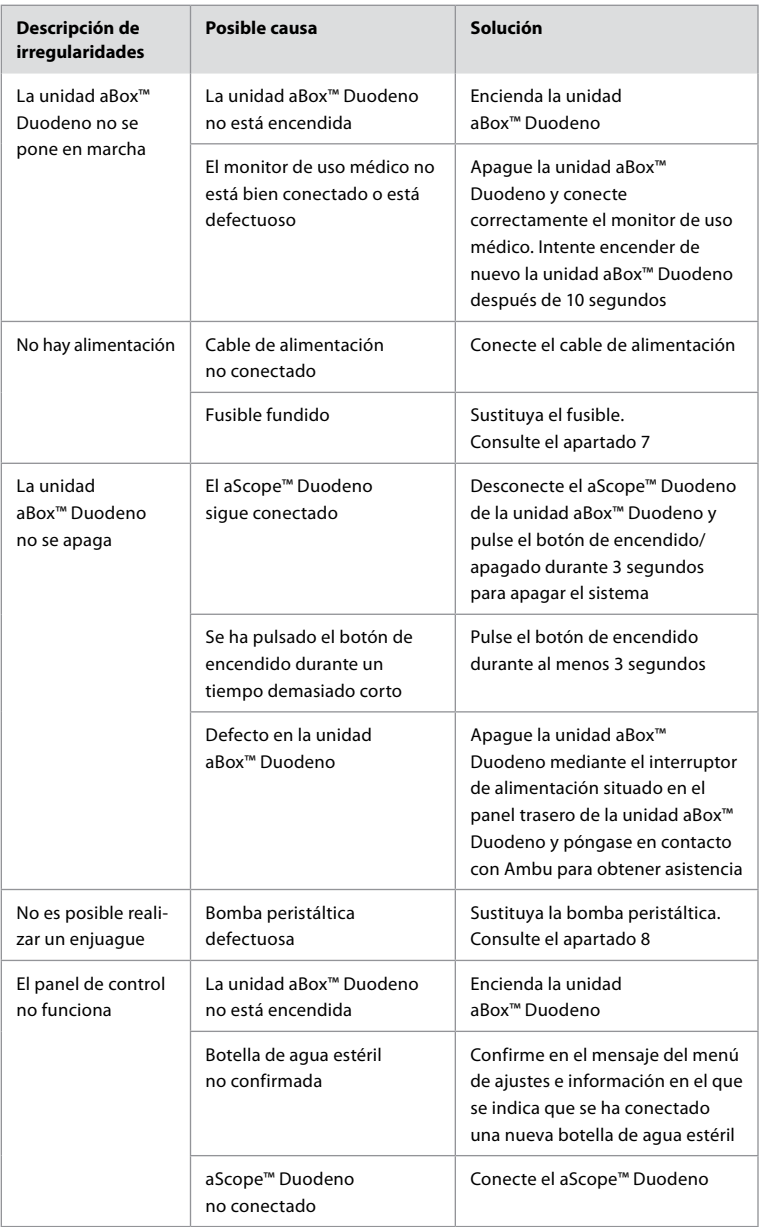

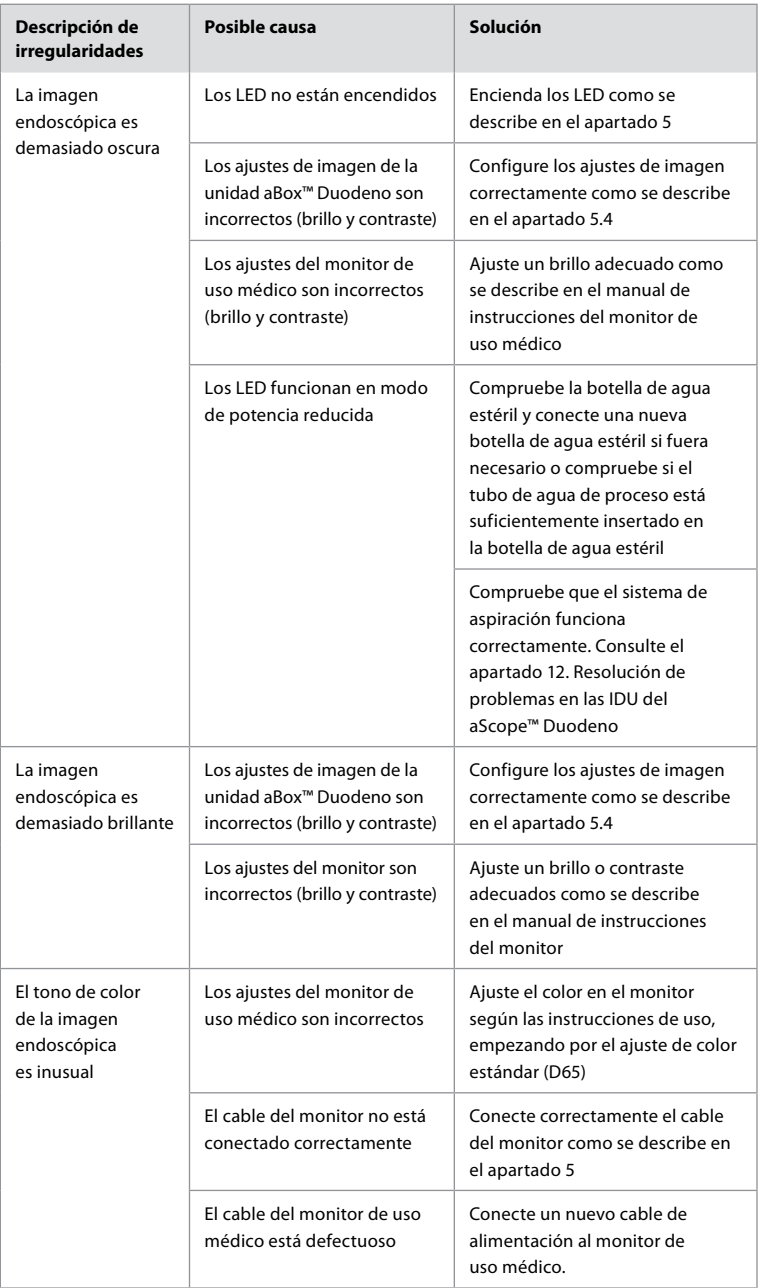

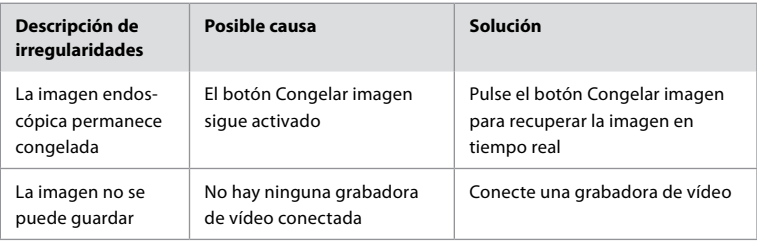

# **Mensajes estándar durante la configuración y el procedimiento**

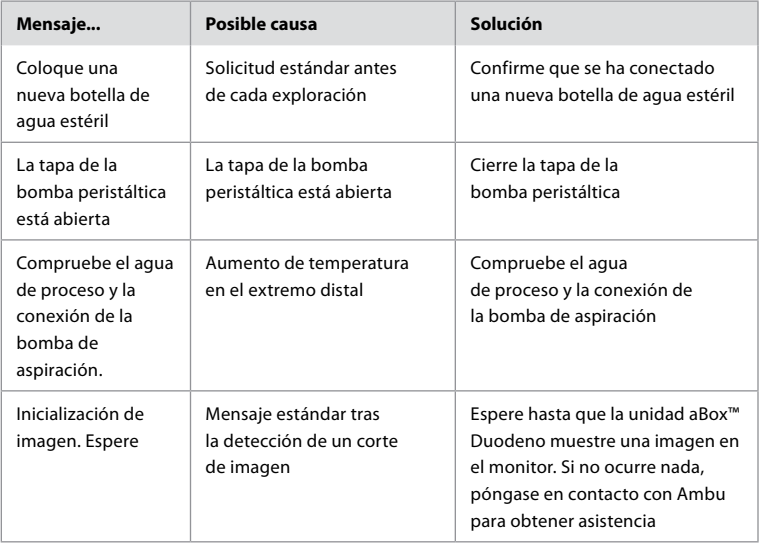

# **Mensajes de error**

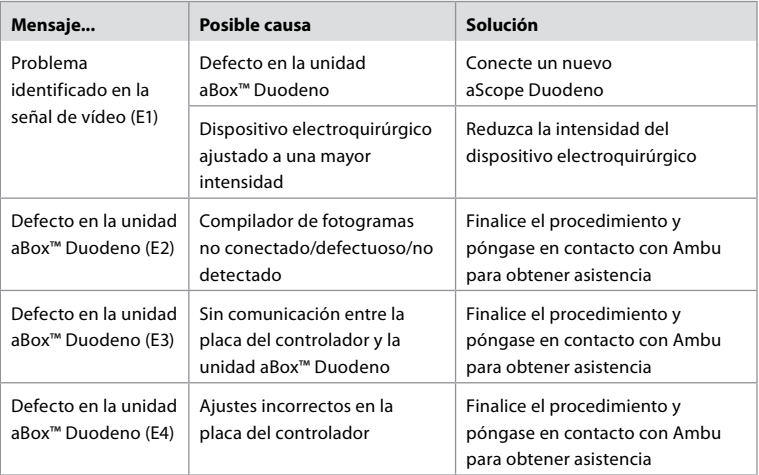
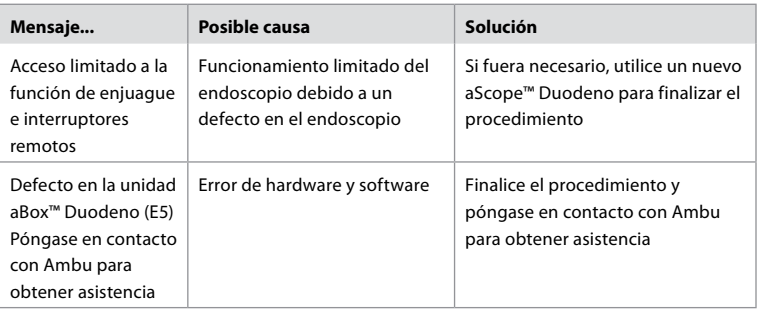

# **12.1. Devolución de la unidad aBox™ Duodeno a Ambu**

En caso de que sea necesario devolver una unidad aBox™ Duodeno a Ambu para su evaluación, póngase en contacto con su representante de Ambu para recibir instrucciones u orientación. Para impedir que se produzca una infección, está prohibido enviar productos sanitarios contaminados sin nuestra supervisión. Por lo tanto, la unidad aBox Duodeno debe limpiarse y embalarse adecuadamente in situ antes de enviarse a Ambu. Ambu se reserva el derecho de devolver los productos sanitarios contaminados al remitente.

**En caso de que se produzca un incidente grave, informe a Ambu y a la autoridad competente.**

### **12.2. Estándares aplicados**

El sistema cumple con lo establecido en las normas IEC 60601–1 / ANSI/AAMI ES60601-1, IEC 60601–1–2 and IEC 60601–2–18.

### **12.3. Compatibilidad electromagnética**

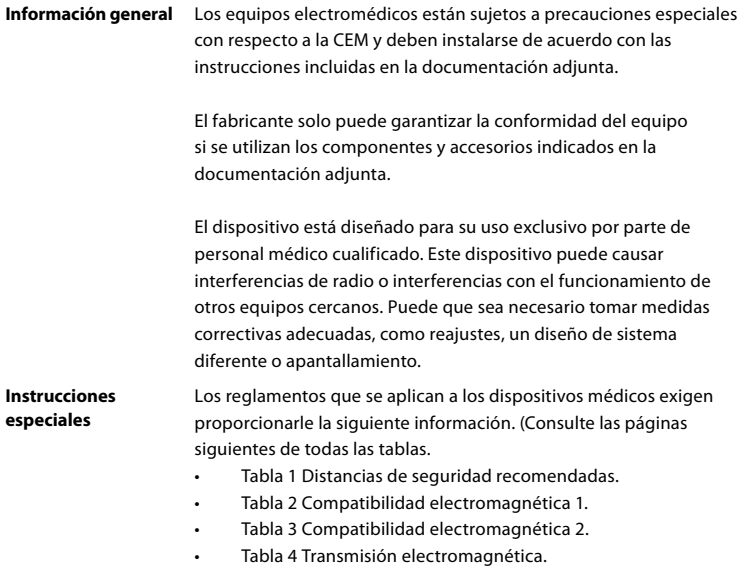

#### **Tabla 1 Distancia de seguridad recomendada**

Distancia de seguridad recomendada entre los sistemas de telecomunicaciones de alta frecuencia portátiles y móviles y el aScope™ Duodeno. El sistema se ha diseñado para su uso en un entorno electromagnético en el que las interferencias de alta frecuencia estén controladas. El usuario del sistema puede evitar las interferencias electromagnéticas manteniendo una distancia mínima entre los sistemas de telecomunicaciones de alta frecuencia portátiles y móviles y el sistema, dependiendo de la potencia de salida de la unidad de comunicación, como se especifica a continuación.

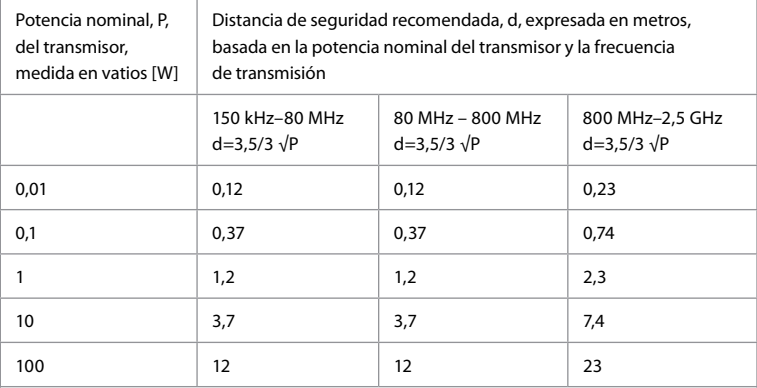

Para transmisores cuya potencia nominal máxima no esté especificada, la distancia de seguridad recomendada se puede determinar mediante el uso de las fórmulas anteriores.

#### **Tabla 2 Compatibilidad electromagnética 1**

Directrices y declaración del fabricante: Resistencia a interferencias electromagnéticas. El aScope™ Duodeno está diseñado para su uso en el entorno electromagnético especificado a continuación. El usuario del aScope™ Duodeno debe asegurarse de que se utiliza en dicho entorno.

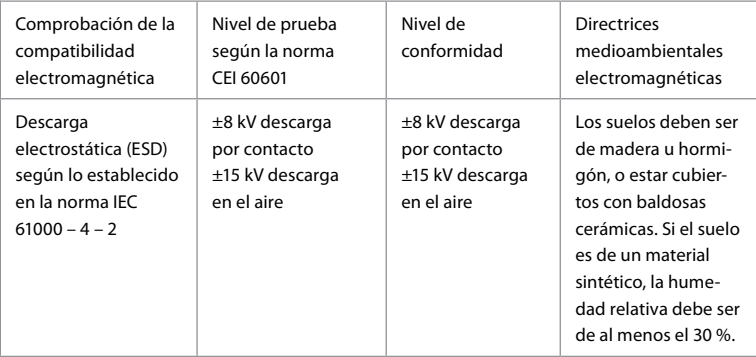

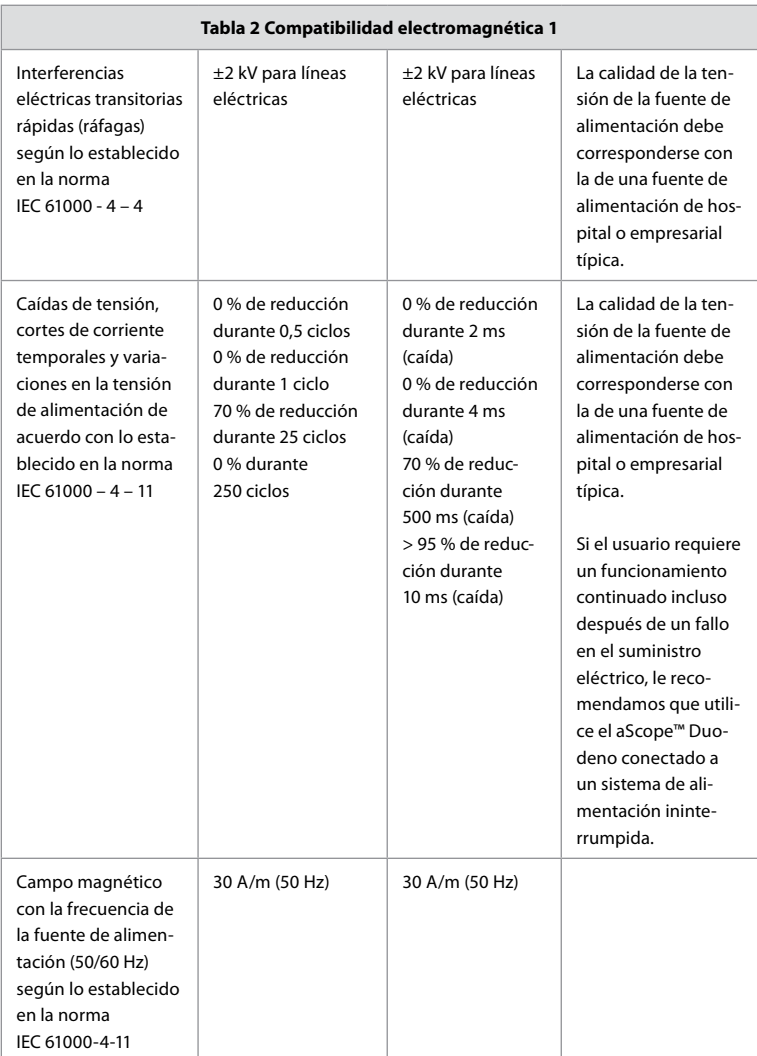

### **Tabla 3 Compatibilidad electromagnética 2**

Directrices y declaración del fabricante: Resistencia a interferencias electromagnéticas. El aScope™ Duodeno está diseñado para su uso en el entorno electromagnético especificado a continuación. El usuario del aScope™ Duodeno debe asegurarse de que se

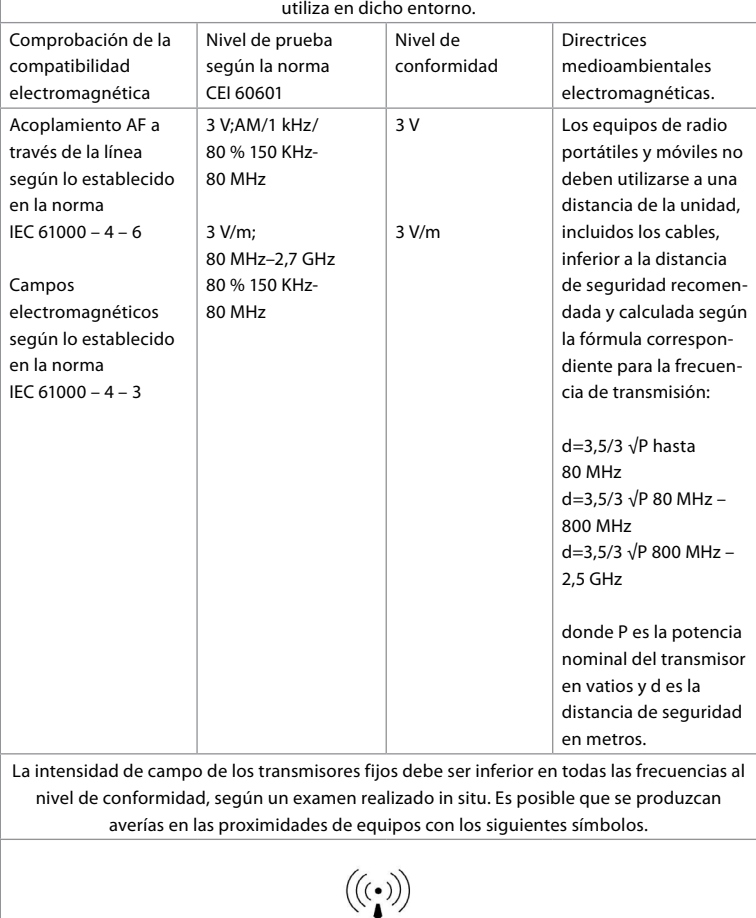

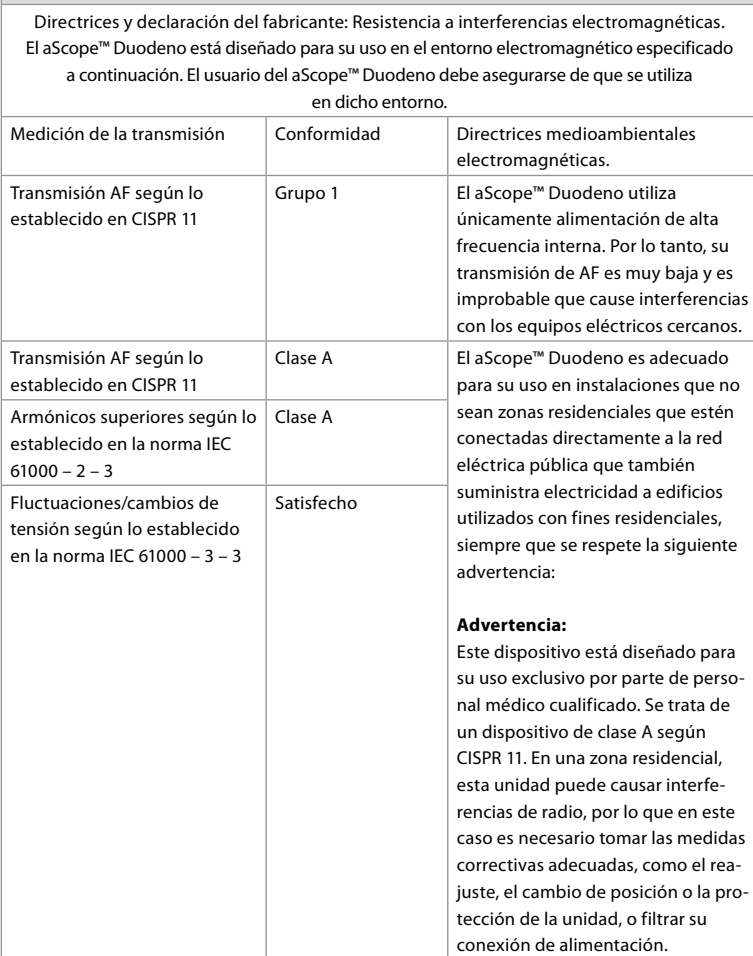

**Tabla 4 Transmisión electromagnética**

### **13. Contacto**

Fabricante Firma Ambu S.L. Alcalá, 261-265, Edf. 4-4.° dcha. 28027 Madrid, España

### **Anexo 1. Descripciones de las configuraciones de conexión**

La unidad aBox™ Duodeno está equipada con varias salidas de vídeo para su visualización por parte de médicos y varias opciones de documentación mediante salidas de vídeo adicionales y una señal remota (es decir, un «activador») para activar los dispositivos de grabación habituales. Los pasos de este anexo guiarán al instalador a través de las distintas conexiones disponibles y el cableado necesario para cada configuración.

**Conexión del monitor principal de imágenes obligatorio mediante la señal de vídeo HD-SDI 1 Conexión del monitor secundario de imágenes opcional mediante la señal de vídeo HD-SDI 2 o DVI**

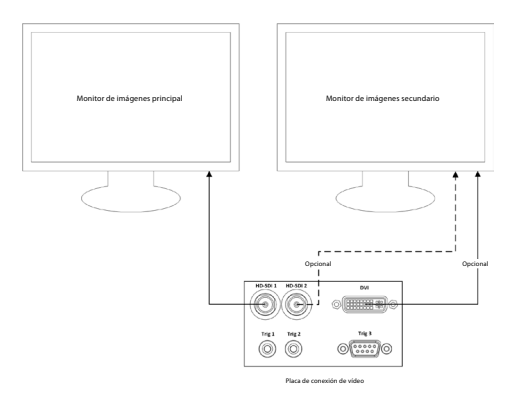

**Conexión de una estación de trabajo para la captura de imágenes/escritura de informes mediante la señal de vídeo DVI o HD-SDI 2 y TRIG 3**

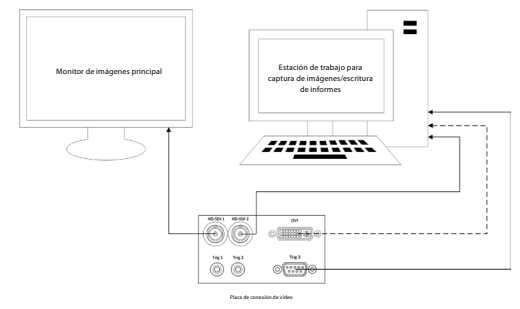

**Conexión de una grabadora de vídeo digital mediante la señal de vídeo HD-SDI 2 o DVI y TRIG 1 y/o TRIG 2**

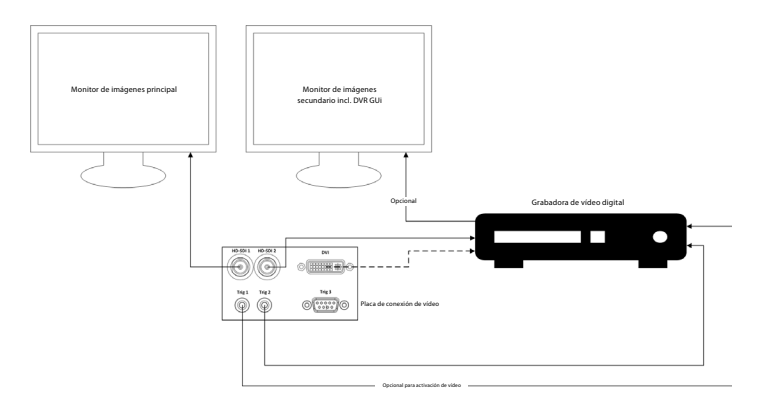

## **Anexo 2. WPF-Mediakit**

WPF-Mediakit es una biblioteca de código abierto.

Proporciona control para que Visual Studio .NET muestre vídeo desde un dispositivo de adquisición de imágenes de Windows.

### **<https://github.com/Sascha-L/WPF-MediaKit/wiki>**

Versión: 2.2.0

Fecha de salida: 19-01-2017

Licencia pública de Microsoft (Ms-PL)

Esta licencia regula el uso del software suministrado. Si utiliza el software, acepta esta licencia. Si no acepta la licencia, no utilice el software.

### **1. Definiciones**

- Los términos «reproducir», «reproducción», «trabajos derivados» y «distribución» tienen el mismo significado aquí que en la ley de derechos de autor estadounidense.
- Una «contribución» es el software original, o cualquier adición o cambio que se realice en el software.
- Un «colaborador» es cualquier persona que distribuya su contribución en virtud de esta licencia.
- Las «patentes con licencia« son solicitudes de patente del colaborador basadas directamente en su contribución.

### **2. Concesión de derechos**

- **(A)** Concesión de derechos de autor: sujeto a los términos de esta licencia, incluidas las condiciones y limitaciones de la licencia indicadas en el apartado 3, cada colaborador le otorga una licencia de derechos de autor no exclusiva, mundial y sin canon para reproducir su contribución, preparar obras derivadas de su contribución y distribuir su contribución o cualquier obra derivada que usted cree.
- **(B)** Concesión de patente: sujeto a los términos de esta licencia, incluidas las condiciones y limitaciones de la licencia indicadas en el apartado 3, cada colaborador le otorga una licencia no exclusiva, mundial y sin canon bajo sus patentes con licencia para hacer, haber hecho uso, vender, ofrecer para la venta, importar y/o disponer de cualquier otra forma de su contribución al software o trabajos derivados de la contribución en el software.

### **3. Condiciones y limitaciones**

- **(A)** Sin licencia de marca comercial: esta licencia no le otorga derechos para usar el nombre, el logotipo o las marcas comerciales de los colaboradores.
- **(B)** Si usted presenta una reclamación de patente contra cualquier colaborador sobre patentes que usted reclama que han sido vulneradas por el software, su licencia de patente de dicho colaborador para el software se rescinde automáticamente.
- **(C)** Si distribuye cualquier parte del software, debe conservar todos los avisos de derechos de autor, patentes, marcas registradas y atribuciones presentes en el software.
- **(D)** Si distribuye cualquier parte del software en forma de código fuente, solo puede hacerlo bajo esta licencia e incluyendo una copia completa de esta licencia con su distribución. Si distribuye alguna parte del software en formato compilado o de código de objetos, solo puede hacerlo bajo una licencia conforme a lo establecido en esta licencia.
- **(E)** La licencia del software se ofrece «tal cual». Usted asume el riesgo de utilizarlo. Los colaboradores no ofrecen garantías ni condiciones expresas. Puede que disponga de derechos adicionales como consumidor en virtud de las leyes locales que esta licencia no puede modificar. En la medida en que lo permitan las leyes locales, los colaboradores excluyen las garantías implícitas de comerciabilidad, idoneidad para un propósito concreto y no vulneración de derechos de terceros.

### **1. Oluline teave – lugege enne kasutamist!**

Lugege see *kasutusjuhend* enne seadme kasutamist hoolikalt läbi ja hoidke see edaspidiseks kasutamiseks alles. Kui te ei loe läbi käesolevas kasutusjuhendis ning endoskoopiliste lisaseadmete ja tarvikute kasutusjuhendites toodud teavet ega tee seda endale põhjalikult selgeks, võib see põhjustada patsiendile ja/või kasutajale raskeid vigastusi. Lisaks võib selles kasutusjuhendis toodud juhiste eiramisega kaasneda seadme kahjustus ja/või talitlushäire.

Kasutusjuhendis on kirjeldatud soovitatavaid toiminguid seadme kontrollimiseks ja ettevalmistamiseks enne selle kasutamist. Selles ei kirjeldata, kuidas protseduuri reaalselt läbi viia, samuti ei õpetata algajatele õigeid tehnikaid seadme kasutamiseks ega käsitleta ühtegi kasutusega seotud meditsiinilist aspekti. Iga tervishoiuasutuse ülesanne on tagada, et selliste meditsiiniseadmete kasutamise, käsitsemise ja hooldamisega tegelevad ainult asjakohase väljaõppe saanud töötajad, kes on pädevad ja teadlikud endoskoopiliste seadmete, mikroobivastaste ainete ja protsesside ning haigla nakkusetõrjeprotokollide alal. Seda kasutusjuhendit võidakse täiendada etteteatamiseta. Käesoleva versiooni koopiaid saab soovi avaldamisel tootjalt.

Elektriliste meditsiiniseadmetega ühendatavad lisaseadmed peavad vastama asjakohastele IEC või ISO standarditele (näiteks andmetöötlusseadmetele kohaldub IEC 60950 või IEC 62368). Lisaks peavad kõik konfiguratsioonid vastama elektrilistele meditsiinisüsteemidele seatud nõuetele (vt IEC 60601-1 uusima kehtiva versiooni punkti 16). Igaüks, kes ühendab elektriliste meditsiiniseadmetega lisaseadmeid, muudab elektrilist meditsiinisüsteemi ja vastutab seega selle eest, et süsteem vastaks elektriliste meditsiinisüsteemide nõuetele. Kahtluse korral konsulteerige oma kohaliku müügiesindaja või tehnilise toe osakonnaga. **USA föderaalseaduse kohaselt on seda seadet lubatud müüa ainult arstidel või arsti korraldusel.**

### **1.1. Kasutusotstarve/näidustused**

aBox™ Duodeno on ette nähtud kasutamiseks koos seadmega aScope™ Duodeno ja teiste lisaseadmetega (nt meditsiiniline videomonitor) kaksteistsõrmiksoole endoskoopiaks ja endoskoopiliseks kirurgiaks.

**MÄRKUS.** Ärge kasutage seadet ühelgi teisel eesmärgil kui selle kasutusotstarve ette näeb. Valige kasutatav endoskoop vastavalt kavandatava protseduuri eesmärgile, tuginedes selles kasutusjuhendis kirjeldatud endoskoobi tehniliste andmete ja funktsionaalsuse täielikule mõistmisele.

# **1.2. Sihtgrupid ja kasutaja kvalifikatsioon**

Seade on mõeldud kasutamiseks arstidele, kes on saanud endoskoopilise retrograadse kolangio-pankreatograafia (ERKP) alase väljaõppe. Kui endoskoopia ja endoskoopilise ravi läbiviimiseks on olemas ametlikud kvalifikatsioonistandardid, mille on kehtestanud haigla meditsiiniline juhtkond või muud ametlikud asutused, näiteks endoskoopiaalased akadeemilised ühendused, järgige neid standardeid. Kui ametlikke kvalifikatsioonistandardeid ei ole, peab selle seadme kasutaja olema arst, kellel on haigla meditsiinilise ohutuse juhi või osakonna (nt sisehaiguste osakonna) juhataja heakskiit.

Arst peab olema suuteline kavandatud endoskoopiat ja endoskoopilist ravi ohutult läbi viima, järgides endoskoopiaalaste akadeemiliste ühingute jms juhiseid ning võttes arvesse endoskoopia ja endoskoopilise ravi keerukust. See juhend ei selgita ega käsitle endoskoopilisi protseduure.

### **1.3. Vastunäidustused**

Vastunäidustused sõltuvad kasutatavast endoskoobist ja endoskoopilisest protseduurist. Üksikasjalikku teavet vastunäidustuste kohta vadake aScope™ Duodeno kasutusjuhendist.

# **1.4. Paigaldamine ja hooldus**

Selles kasutusjuhendis kirjeldatud meditsiiniseadmeid tuleb paigaldamise ja regulaarse ülevaatuse ajal vastavalt riiklikele eeskirjadele kontrollida. Meditsiiniseade ei vaja regulaarset hooldust.

### **1.5. Hoiatused ja ettevaatusabinõud**

Hoiatuste ja ettevaatusabinõude eiramine võib lõppeda patsiendi vigastamise või seadmete kahjustamisega. Tootja ei vastuta mistahes süsteemi kahjustumise või patsiendi vigastamise eest, mis on põhjustatud valest kasutamisest.

# **HOIATUSED**

Hoiatused viitavad potentsiaalselt ohtlikule olukorrale, mis võib põhjustada surma või tõsiseid vigastusi, kui seda olukorda ei väldita.

#### **Kasutamiseks ettevalmistamine**

- Ärge ühendage aBox™ Duodenoga mittemeditsiinilisi seadmeid. Mittemeditsiiniliste seadmete (standardile IEC 60601 mittevastavate) ühendamine võib kahjustada süsteemi ohutust. Ühendage aBox™ Duodenoga ainult meditsiinilisi seadmeid.
- Ärge kasutage seadet aBox™ Duodeno kunagi siis, kui kahtlustate mistahes kõrvalekallet. Seadme kahjustused või kõrvalekalded võivad vähendada patsiendi ja/ või kasutaja ohutust ning põhjustada seadmele veelgi tõsisemaid kahjustusi.
- Hoidke vedelikud kõikidest elektriseadmetest eemal. Kui seadmele või selle sisse satub vedelikku, lõpetage kohe aBox™ Duodeno kasutamine ja võtke ühendust Ambuga. aBox™ Duodeno ettevalmistamisel, kontrollimisel või kasutamisel ei tohi olla märgade kätega.
- Seadme rikke või talitlushäire tarbeks hoidke ruumis alati kasutusvalmina veel üht aBox™ Duodeno seadet.
- Ärge kunagi sisestage ega pihustage midagi aBox™ Duodeno ventilatsioonirestidesse. Tulemuseks võib olla elektrilöök ja/või tulekahju.
- Seadistage alati minimaalne vajalik heledusaste. Kujutise heledus meditsiinilisel videomonitoril võib erineda endoskoobi distaalses otsas olevast tegelikust heledusest. Kuigi endoskoopiliseks jälgimiseks ja raviks on vaja endoskoobi distaalsest otsast väljuvat valgust, võib see sobimatu kasutamise korral põhjustada ka muutusi eluskudedes, näiteks maksakoe valgu denaturatsiooni ja soolte perforatsiooni.
- Ärge jätke endoskoobi valgustust enne ega pärast uuringut sisselülitatuks. Sisselülitatud valgustusega võivad LED-tuled olla suunatud tagasi sedatsioonis patsiendi avatud silmadele ja põhjustada võrkkestapõletusi. See toode võib põhjustada häireid teistes meditsiinilistes elektroonikaseadmetes, mida koos sellega kasutatakse.
- Enne kasutamist lugege lisa 1, et veenduda selle toote ühilduvuses kõigi kasutatavate seadmetega.
- Ärge kasutage seda toodet üheski kohas, kus see võib kokku puutuda tugeva elektromagnetilise kiirgusega (nt mikrolaineraviseadme, MRT, juhtmevaba komplekti, lühilainelise terapeutilise seadme, mobiiltelefoni jms läheduses). See võib toote tööd halvendada.
- Kui endoskoopiline kujutis kasutamise ajal tuhmub, võib endoskoobi distaalse otsa valgusjuhile olla kleepunud verd, lima või jääke. Proovige LED-tuled loputamise teel puhtaks teha. Kui kujutis on endiselt tuhm, tõmmake endoskoop ettevaatlikult välja ning eemaldage veri või lima, et saavutada optimaalne valgustatus ja tagada uuringu ohutus. Kui jätkate endoskoobi kasutamist sellises seisukorras, võib distaalse otsa temperatuur tõusta ja põhjustada limaskestade põletusi. Samuti võib see põhjustada patsiendil ja/või kasutajal vigastusi.
- Vaadeldavate kujutiste kuvamiseks ühendage aBox™ Duodeno väljundklemm otse monitoriga. Ärge looge ühendust ühegi lisaseadme kaudu. Sõltuvalt lisaseadmete seisukorrast võivad kujutised jälgimise ajal kaduda.

#### **aBox™ Duodeno ülevaatus**

- Ärge ühendage toitepistikut kahepooluselise toiteahelaga, kasutades selleks adapterit, mis võimaldab kasutada kahepooluselist pistikut kolmepooluselise pistiku asemel. Elektrilöögiohu vältimiseks võib seadme ühendada ainult maandatud vooluvõrku.
- Ärge kasutage aBox™ Duodenot, kui seda ei ole nõuetekohaselt kontrollitud. Kontrollige teisi aBox™ Duodenoga kasutatavaid seadmeid vastavalt nende kasutusjuhenditele. Kui märkate kõrvalekaldeid, ärge kasutage aBox™ Duodenot ja tutvuge jaotisega 12 "Tõrkeotsing". Kui kõrvalekallet täheldatakse ka pärast 12. jaotises kirjeldatuga tutvumist, võtke ühendust Ambuga. Kahjustused või kõrvalekalded võivad vähendada patsiendi või kasutaja ohutust ning põhjustada seadmele veelgi tõsisemaid kahjustusi.
- Ärge kasutage seadet, kui reaalajas kujutist ei ole võimalik jälgida. See võib põhjustada patsiendil vigastusi.

#### **Ühendamine vahelduvvoolu toiteallikaga**

- Hoidke toitepistik alati kuivana. Märg toitepistik võib põhjustada elektrilööke.
- Veenduge, et haiglas kasutamiseks mõeldud seinakontakt, millega see seade on ühendatud, on piisava võimsusega, mis ületab kõigi ühendatud seadmete kogu voolutarvet. Kui võimsus on ebapiisav, võib tekkida tulekahju või rakenduda kaitselüliti ning lülitada seadme ja kõik samasse vooluahelasse ühendatud seadmed välja.
- Ühendage toitepistik kindlalt, et vältida kasutamise ajal pistiku vooluvõrgust kogemata lahtiühendumist. Sellisel juhul seade ei tööta.
- Kui kasutatakse muid seadmete kombinatsioone peale nende, mida on kirjeldatud allpool, võtab raviasutus selle eest täieliku vastutuse. Sellised kombinatsioonid ei võimalda seadmel mitte ainult kogu funktsionaalsusega töötada, vaid võivad ka ohustada patsiendi ja meditsiinitöötaja turvalisust. Lisaks ei ole võimalik tagada videosüsteemikeskuse ega lisaseadmete vastupidavust. Sellisel juhul ilmnenud probleeme tasuta remonditeenus ei hõlma. Kasutage seadet kindlasti ühes soovituslikest kombinatsioonidest.

#### **aBox™ Duodeno kasutamine**

- Et kaitsta ennast protseduuri ajal ohtlike kemikaalide ja potentsiaalselt nakkusohtlike materjalide eest ning vältida tahtmatu diatermilise põletuse ohtu, kandke isikukaitsevahendeid, nt kaitseprille, näomaski, niiskuskindlat riietust ning kemikaali- ja elektrikindlaid kindaid, mis on teile sobivas suuruses ning piisavalt pikad teie nahapinna katmiseks. Pidage meeles, et enne iga protseduuri on vaja uut paari kindaid.
- Ärge kasutage seadet aBox™ Duodeno kunagi siis, kui kahtlustate mistahes kõrvalekallet. Seadme kahjustused või kõrvalekalded võivad vähendada patsiendi või kasutaja ohutust ning põhjustada seadmele veelgi tõsisemaid kahjustusi.
- Kui ilmneb mistahes kõrvalekalle või kui seda kahtlustatakse, lõpetage kohe seadme kasutamine, lülitage kõik seadmed välja ja tõmmake endoskoop ettevaatlikult patsiendist välja, nagu on kirjeldatud endoskoobi kasutusjuhendis. Seejärel vaadake juhiseid jaotises 12 "Tõrkeotsing". Kui probleemi ei õnnestu lahendada jaotises 12 kirjeldatud meetmetega, ärge seadet kasutage ja võtke ühendust Ambuga.
- Puhastage seade ja vahetage kindad enne seadme puudutamist ja eri patsientide vahel. Kinnaste vahetamata jätmine võib põhjustada ristsaastumist.

#### **Lisaseadmed**

• Kui kasutate pihustatavaid meditsiinilisi aineid (nt määrdeainet, anesteetikume või alkoholi), kasutage neid seadmest aBox™ Duodeno eemal, et need ained ei puutuks aBox™ Duodenoga kokku. Meditsiinilised ained võivad ventilatsioonirestide kaudu videosüsteemi lekkida ja põhjustada seadme kahjustusi.

- Ärge kasutage selle seadmega koos ühildumatuid elektrokirurgilisi seadmeid. Vastasel juhul võivad tekkida monitori talitlushäired või endoskoopilise kujutise kadu.
- Ärge kasutage videosüsteemikeskuse lähedal niisutit, kuna see võib põhjustada tilkkondensatsiooni ja seadme rikkeid.
- Kujutiste salvestamisel tuleb kujutised kindlasti salvestada koos patsiendi andmetega. Vastasel juhul võib eri vaatlustulemuste eristamine olla keeruline.

#### **Kaitsme vahetamine**

- Ärge kunagi kasutage muid kaitsmeid peale Ambu määratud kaitsmete mudeli. Vastasel korral võib aBox Duodeno talitlushäire või rike põhjustada tulekahju või elektrilöögi.
- Veenduge, et lülitate aBox™ Duodeno välja ja eemaldate toitekaabli, enne kui aBox™ Duodenolt kaitsme eemaldate. Vastasel korral võib tekkida tulekahju või elektrilöök.
- Kui pärast kaitsmete vahetamist ei õnnestu toidet sisse lülitada, eemaldage toitejuhe kohe vahelduvvoolu pistikupesast ja pöörduge seejärel Ambu poole. Vastasel korral võib tulemuseks olla elektrilöök.
- Ärge asetage seadet patsiendi kohale. Kui esiosa hävineb tugevate välismõjude tõttu, võivad tekkida killud. Langevad killud võivad patsienti vigastada.
- Sisestage kaitsmekarp seadmesse, kuni see klõpsatab oma kohale. Kui kaitsmekarp on halvasti sisestatud, ei pruugi toide sisse lülituda või võib töö ajal tekkida voolukatkestus.

#### **Hooldamine ja hoiustamine**

- Pärast selle pühkimist niiske marliga kuivatage seade aBox™ Duodeno enne selle uuesti kasutamist põhjalikult. Kui seadet kasutatakse, kui see on veel märg, on elektrilöögi oht.
- Ärge kasutage seadet enne, kui olete kasutusjuhendit põhjalikult mõistnud. Kui süsteem ei ole enne igat kasutuskorda õigesti ette valmistatud, võivad tekkida seadme kahjustused, patsiendi ja kasutaja vigastused ja/või tulekahju.

#### **Tulekahju oht**

• Süsteemil ei ole tule- ja plahvatusvastast kaitset. Kui seadet kasutatakse süttivate või plahvatusohtlike gaaside läheduses või hapnikuga rikastatud õhuga keskkondades, võivad seadmes tekkida tulekahjud või plahvatused. Ärge kasutage seadet piirkondades, kus on tuleohtlikke või plahvatusohtlikke gaase või gaasisegusid. Ärge kasutage seadet hapnikuga rikastatud keskkonnas.

#### **Paigaldamine, remont ja hooldus**

• Seade ei sisalda osi, mida kasutaja saab parandada. Mistahes lahtivõtmine, muutmine või parandamine võib patsiendil või kasutajal vigastusi põhjustada ja süsteemi kahjustada. Paigaldamise, remondi ja hoolduse peavad läbi viima Ambu töötajad või Ambu poolt heaks kiidetud personal. Lisateavet tõrkeotsingu kohta leiate jaotisest 12.

### **ETTEVAATUSABINÕUD**

Ettevaatusabinõud viitavad potentsiaalselt ohtlikule olukorrale, mis võib põhjustada kergeid või mõõdukaid vigastusi, kui seda olukorda ei väldita. Samuti suunavad need tähelepanu ohtlikele praktikatele või võimalikule seadme kahjustusele.

#### **Üldine**

- Ärge kasutage esipaneelil olevate nuppude vajutamiseks teravaid või kõvu esemeid. See võib nuppe kahjustada.
- Ärge rakendage aBox™ Duodeno ja/või ühendatud seadmete peal liigset jõudu. Vastasel korral võib tekkida kahjustus ja/või talitlushäire.
- Puhastage aBox™ Duodeno ventilatsioonireste ja imege neid vajadusel tolmuimejaga. Hoidke ventilatsioonirest puhtana. Vastasel juhul võib tekkida aBox™ Duodeno talitlushäire ja see võib ülekuumenemise tõttu kahjustuda.
- Veenduge, et seda seadet ei kasutata teiste seadmete (v.a selle süsteemi osade) lähedal ega nendele virnastatuna, et vältida elektromagnetilisi häireid.
- Järgmise sümboliga tähistatud seadmete või teiste kaasaskantavate ja mobiilsete raadiosageduslike sideseadmete (nt mobiiltelefonid) lähedale asetades võivad selles seadmes tekkida elektromagnetilised häired. Raadiosageduslike häirete korral tuleb rakendada leevendusmeetmeid, nt muuta seadme suunda või asukohta või asukoht varjestada.
- Ärge asetage aBox™ Duodeno peale ühtki eset. Vastasel korral võib seade deformeeruda ja kahjustuda.
- Asetage aBox™ Duodeno stabiilsele ja tasasele pinnale. Vastasel juhul võib aBox™ Duodeno pikali minna või kukkuda ja kasutajale või patsiendile vigastusi tekitada või seadet kahjustada.
- Kui kasutate peale mobiilse tööjaama muud käru, veenduge, et käru talub sellele paigaldatud seadmete raskust.
- USA föderaalseaduse kohaselt on seda seadet lubatud müüa ainult arstidel või arsti korraldusel.

#### **Hooldamine ja hoiustamine**

- Ärge puhastage toitekaabli pesa, ühendusi ega vahelduvvoolu toitesisendit. Puhastamine võib kontakte deformeerida või korrodeerida, mis võib aBox™ Duodenot kahjustada.
- Ärge hoiustage seadet otsese päikesevalguse, röntgenkiirte, radioaktiivsuse ega tugeva elektromagnetilise kiirguse väljas (nt meditsiiniliste mikrolaineseadmete, lühilaineliste meditsiiniliste raviseadmete, MRT-seadmete, raadioseadmete või mobiiltelefonide läheduses). Vastasel korral võib tekkida aBox™ Duodeno kahjustus.
- Selle seadme või mõne selle komponendi (näiteks kaitsmete) utiliseerimisel järgige kõiki kehtivaid riiklikke ja kohalikke seadusi ning suuniseid.
- Lülitage kõik lisaseadmed enne aBox™ Duodenoga ühendamist välja ja kasutage ainult sobivaid kaableid. Vastasel korral võib seade kahjustuda või tekkida talitlushäired.
- Enne aBox™ Duodeno puhastamist sulgege pistikupesa kate. Ärge avage aBox™ Duodeno puhastamisel katet, vastasel korral võib vedelik pistikupesasse sattuda ja seadet kahjustada.
- Ärge autoklaavige ega steriliseerige aBox™ Duodenot. See võib seadet kahjustada.
- Kaableid ei tohi tugevalt painutada, tõmmata, väänata ega muljuda. See võib põhjustada kaabli kahjustusi.
- Ärge rakendage pistikutele kunagi liigset jõudu. See võib pistikuid kahjustada.
- Kasutage seda seadet üksnes jaotises 10.2 "Transpordi-, hoiustamis- ja töökeskkonna tingimused" kirjeldatud tingimustel. Vastasel juhul võib tulemuseks olla nõuetele mittevastav töö, ohutuse vähenemine ja/või seadme kahjustus.

#### **Tarvikud**

- Ärge kinnitage aBox™ Duodeno külge midagi muud peale pudelihoidiku. Vastasel korral võib seade kahjustuda või deformeeruda.
- Pange pudelihoidikusse ainult steriilse vee pudel. Vastasel juhul võib pudelihoidik kahjustuda.
- Kui seadet kasutatakse voolu all olevate endoskoopiliste seadmetega, võib lekkevool olla aditiivne. Kasutage ainult BF- või CF-tüüpi endoskoopilisi seadmeid. Kontrollige enne kasutamist lisatarviku ja endoskoopilise seadme ühilduvust seoses ohutu kasutamise kriteeriumitega.

# **1.6. Kõrvaltoimed**

Seoses aBox Duodenoga ei ole teada ühtegi kõrvaltoimet, palun lugege ERKP-ga seotud kõrvaltoimete kohta aScope Duodeno kasutusjuhendit.

Ambu Duodeno süsteemiga seotud võimalikud kõrvaltoimed (mittetäielik nimekiri): infektsioon/ põletik (sealhulgas ERKP-järgne pankreatiit (PEP), kolangiit, koletsüstiit, endokardiit ja sepsis), verejooks, perforatsioon, termilised vigastused, stendiga seotud kõrvaltoimed, kardiopulmonaalsed kõrvaltoimed, õhkemboolia, anesteesiaga seotud kõrvaltoimed, iiveldus, kurguvalu, kõhuvalu ja ebamugavustunne.

### **2. Süsteemi kirjeldus 2.1. Süsteemi osad**

aBox™ Duodeno on korduskasutatav. Seadme modifitseerimine ei ole lubatud. aBox™ Duodeno tarnitakse koos ühe toitekaabliga (mis varustab seadet aBox™ Duodeno tööks vajaliku toitega), steriilse vee pudeli jaoks mõeldud pudelihoidikuga ja potentsiaalide ühtlustamise kaabliga (POAG).

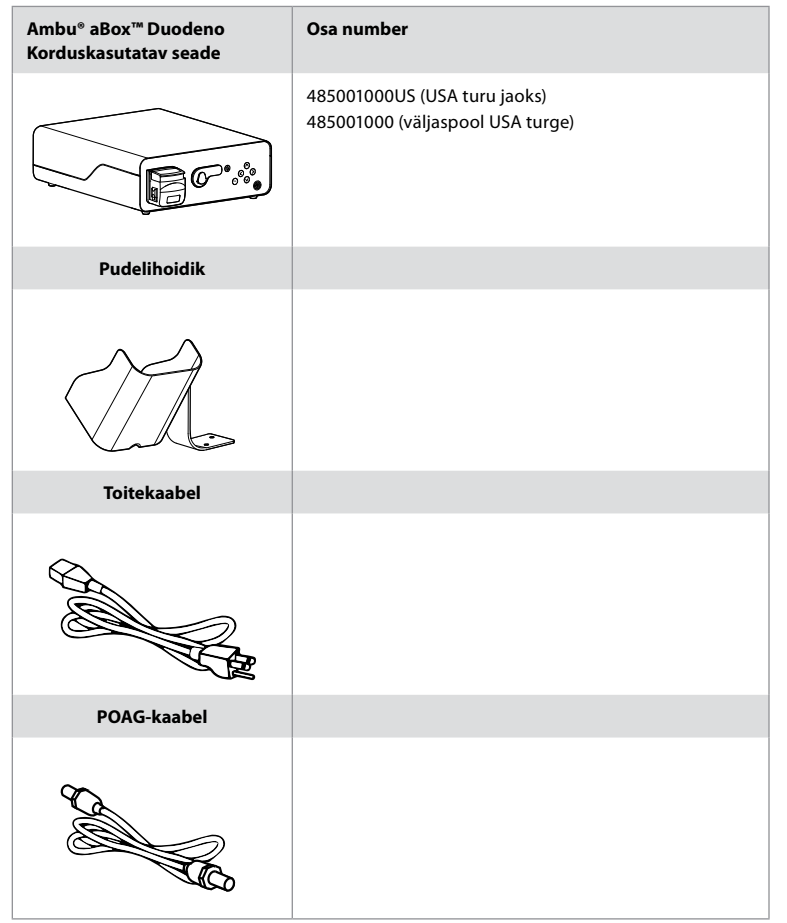

aBox™ Duodeno ei ole kõikides riikides saadaval. Võtke ühendust kohaliku müügiesindusega.

# **2.2. Ühilduv seade (rakendusosa)**

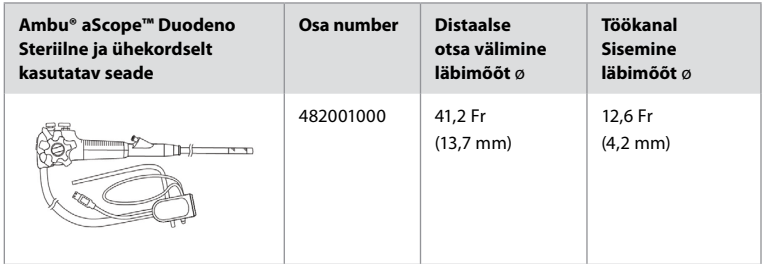

aScope™ Duodeno ei ole kõikides riikides saadaval. Täpsema teabe saamiseks võtke ühendust kohaliku müügiesindusega.

# **2.3. aBox™ Duodeno kirjeldus ja toimimine**

Seade aBox™ Duodeno on konsool, mis on vajalik endoskoobi kaamera videopildi, kauglüliti signaalide ja väljundvideo ning salvesti andmete töötlemiseks. aBox™ Duodeno on mõeldud kasutamiseks koos seadmega aScope™ Duodeno.

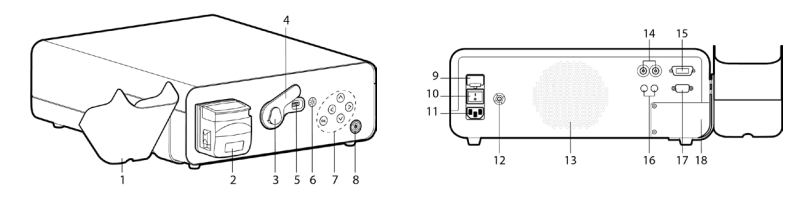

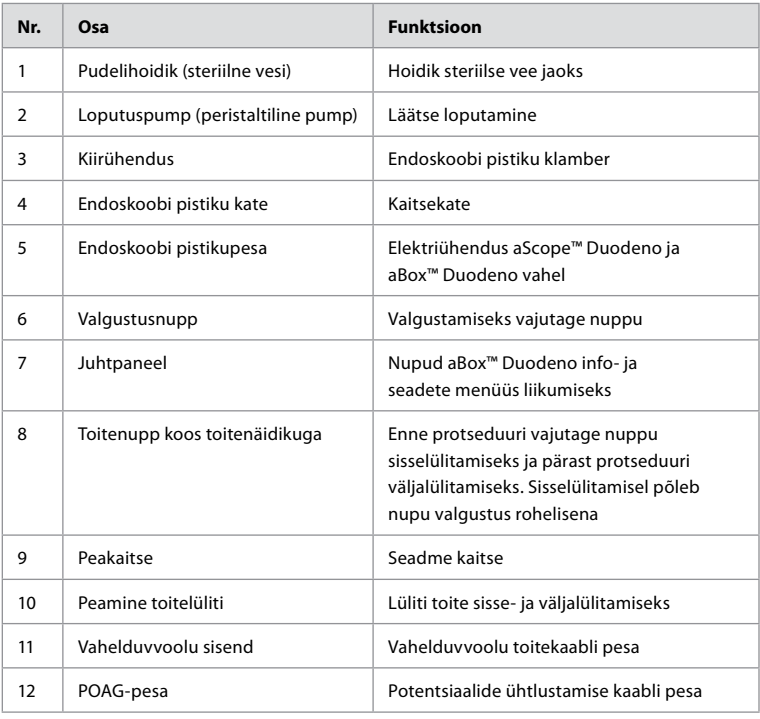

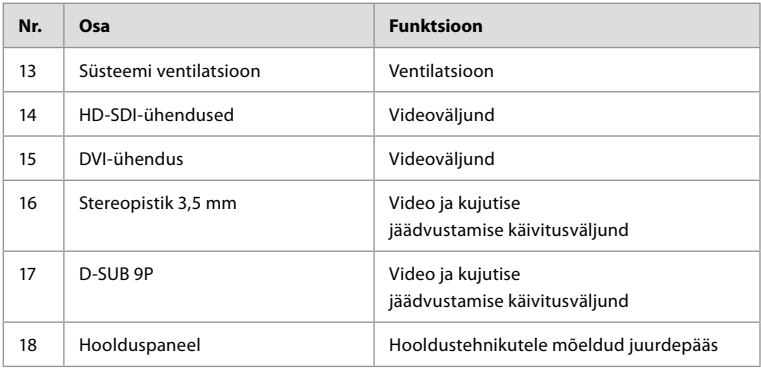

# **3. Kasutatud sümbolite tähendused 3.1. Sümbolid**

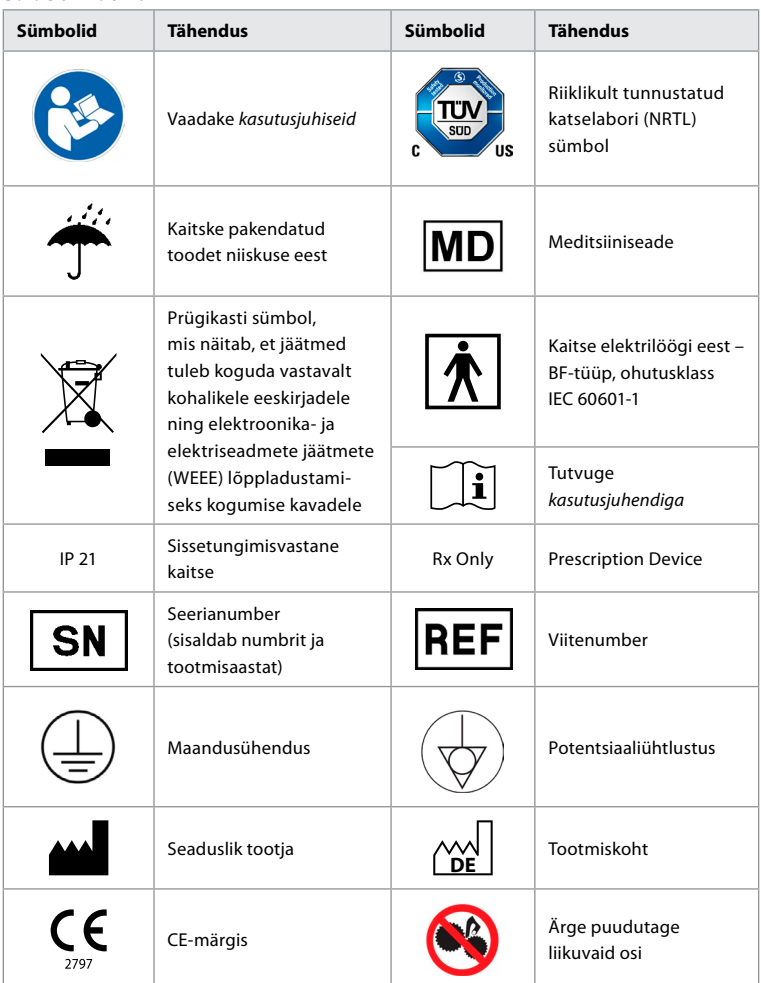

# **4. Lisaseadmed ja -tarvikud**

Süsteemi toimimiseks ja patsiendi andmete salvestamiseks peavad olema ühendatud järgmised lisaseadmed. Kontrollige järgmisi seadmeid vastavalt nende kasutusjuhendites kirjeldatule.

- Pudelihoidik (süsteemi osa).
- Steriilne vesi loputamiseks mahuga vähemalt 1000 ml.

Steriilse vee pudel on soovitatav panna spetsiaalsesse pudelihoidikusse aBox™ Duodeno vasakul küljel. Üksikasjalikku teavet pudelihoidiku paigaldamise kohta aBox™ Duodeno külge leiate allolevast jaotisest 4.1.

- Meditsiiniline monitor, mille lahutusvõime on vähemalt 1920  $\times$  1080 ja monitori suurus vähemalt 27 tolli koos DVI- või HD-SDI-sisendi(te)ga. Soovitatav värviruum on sRGB.
- Kujutise jäädvustamise ja/või raporti kirjutamise tööjaam.
- Imisüsteemiga kasutatav vaakumiallikas vähemalt -7 psi-d (-50 kPa).
- Insuflatsiooniallikas, mis on heaks kiidetud kasutamiseks seedetrakti endoskoopilistel protseduuridel.

### **4.1. Pudelihoidiku kinnitamine aBox™ Duodeno külge**

aBox™ Duodeno tarnitakse ühe pudelihoidikuga, mis tuleb kinnitada seadme vasakule küljele. Pudelihoidiku õigeks kinnitamiseks järgige alltoodud jooniseid.

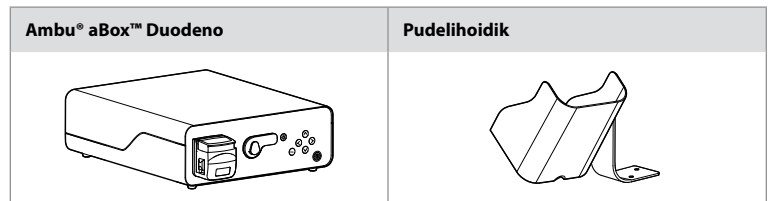

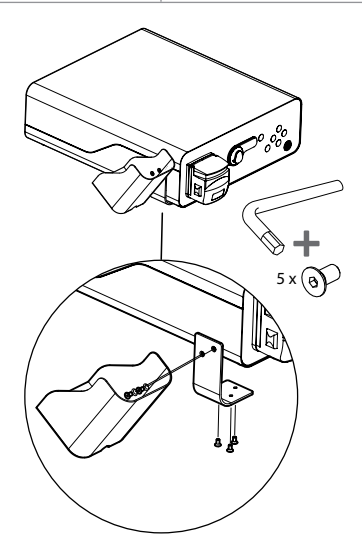

# **5. Ettevalmistamine ja kasutuseelne kontroll**

Alltoodud hallides ringides olevad numbrid viitavad joonistele leheküljel 2. Kontrollige vastavate *kasutusjuhendite* alusel kõiki lisaseadmeid, mida selle seadmega kasutada plaanite. Kui märkate pärast kontrollimist kõrvalekaldeid, järgige juhiseid jaotises 12 "Tõrkeotsing". Seadme talitlushäire korral ärge seda kasutage. Täiendava abi saamiseks võtke ühendust oma Ambu müügiesindajaga.

- Vaadake üle aBox™ Duodeno pakendi sisu. Sobitage kõik pakendis olevad esemed seadme kirjelduses (jaotis 2) näidatud osadega. **1**
- Kui seade on kahjustatud, mõni selle osa puudub või teil on mistahes küsimusi, ärge kasutage seadet, vaid võtke kohe Ambuga ühendust.
- Soovitatav on paigutada aBox™ Duodeno tasasele pinnale, mida saab liigutada (nt liikuv käru, meditsiinivarustuse poomid), nii et süsteemi saaks viia patsiendi jaoks kõige soodsamasse asendisse ja/või liigutada vastavalt vajadusele, et protseduur patsiendil nõuetekohaselt läbi viia. Kõik sellised kärud või poomid peavad olema selleks otstarbeks ette nähtud ja hinnatud vajalike kaalunõuete suhtes (vt tehnilisi andmeid jaotises 10). Samuti peaks neil olema lukustusmehhanism, et vältida tahtmatut veeremist või liikumist protseduuri ajal. **2**
- Kinnitage pudelihoidik aBox™ Duodeno külge, nagu on kirjeldatud jaotises 4.1. **2**
- Seadmega aBox™ Duodeno on kaasas üks (1) haiglates kasutamiseks mõeldud toitekaabel ning see on vajalik aBox™ Duodeno toitega varustamiseks vooluvõrgust (elektriliste näitajate ja muu kohaldatava teabe saamiseks vt tehnilisi andmeid jaotisest 10). Toitekaabel ei ole aBox™ Duodeno lahutamatu osa. Ühendage toitekaabel vahelduvvooluühendusega ja maandatud toitepesaga. **3**
- Selle meditsiiniseadme võib ühendada meditsiiniliste seadmete võrku. Kasutage potentsiaaliühtlustusjuhti, mille on kindlaks määranud teie asutuse biomeditsiini/kliiniline/ tehniline personal. Potentsiaaliühtlustusjuht (mis on hõlpsasti tuvastatav kui roheline kaabel, mida mööda jookseb kollane joon) toimib juhina võrgukomponentide võimalike erinevuste suhtes maanduspotentsiaalides. Need võivad põhjustada lekkevoolu, mis võib patsiendile voolata ja on potentsiaalselt ohtlik. Potentsiaaliühtlustusjuhi eesmärk on see oht kõrvaldada. **3**
- Ühendage aBox™ Duodeno vähemalt ühe meditsiinilise monitoriga. Peamise monitori jaoks on soovitatav kasutada HD-SDI 1 liidest ja valida täieliku HD-lahutusvõimega meditsiiniline monitor. Täpsema teabe ühenduste kohta leiate lisast 1. **3**
- HD-SDI 2 või DVI-liidese abil saab ühendada täiendava meditsiinilise monitori või meditsiinilise salvesti. **3**
- Kasutage meditsiinilise salvesti kaugkäivitava signaalkaabli jaoks TRIG 1, TRIG 2 ja /või TRIG 3 väljundit alati, kui salvesti on ühendatud. Üksikasjalikku teavet ühenduste kohta leiate lisast 1. **3**

### **5.1. aBox™ Duodeno sisselülitamine ja käivitamine**

Kui kõik ülaltoodud komponendid on ühendatud, võib aBox Duodeno sisse lülitada.

- Lülitage aBox™ Duodeno SISSE, kasutades selleks seadme tagaküljel olevat pealülitit ja vajutades seejärel seadme esiküljel (paremal) olevat toitenuppu. Toitenupp süttib rohelisena, kui aBox™ Duodeno on sisse lülitatud. **4a**
- aBox™ Duodeno annab valmisolekust märku sellega, et peamise monitori ekraanil kuvatakse teade: "Please connect endoscope" ("Palun ühendage endoskoop"). Kui endoskoop on ühendatud, kinnitab süsteem selle, kuvades peamise monitori ekraanil teate "Endoscope connected" ("Endoskoop on ühendatud").

### **5.2. Ambu® aScope™ Duodeno ettevalmistamine ja ühendamine**

Vt aScope™ Duodeno kasutusjuhendit. **5**

### **5.3. Peamise monitori ekraan**

Pärast 4. ja 5. jaotises kirjeldatud toimingute lõpetamist teostab süsteem sisemise süsteemikontrolli ja kuvab peamise monitori ekraanil oleku.

Nüüd peate kinnitama, et uus pudel steriilset vett on enne protseduuri ette valmistatud ning teil palutakse ühendada CO2- ja vaakumiallikas, nagu on näidatud. Kui ühendused on loodud, võite teostada endoskoobi funktsionaalse kontrolli. Kinnitamiseks vajutage aBox™ Duodeno juhtpaneelil olevat nuppu **OK** . Pärast kinnitamist kuvab aBox™ Duodeno peamise monitori ekraanil reaalajas kujutise. Vajutage valgustuse sisselülitamiseks nuppu  $\circledR$ . **6** 

# **5.4. Juhtpaneelil liikumine**

Info- ja seadete menüü kuvamiseks vajutage aBox™ Duodeno juhtpaneelil mistahes nuppu.

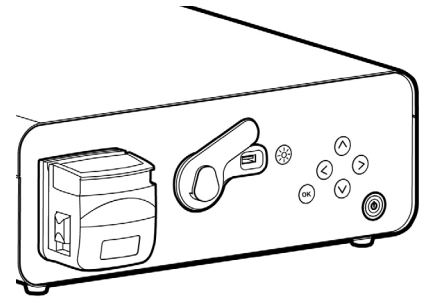

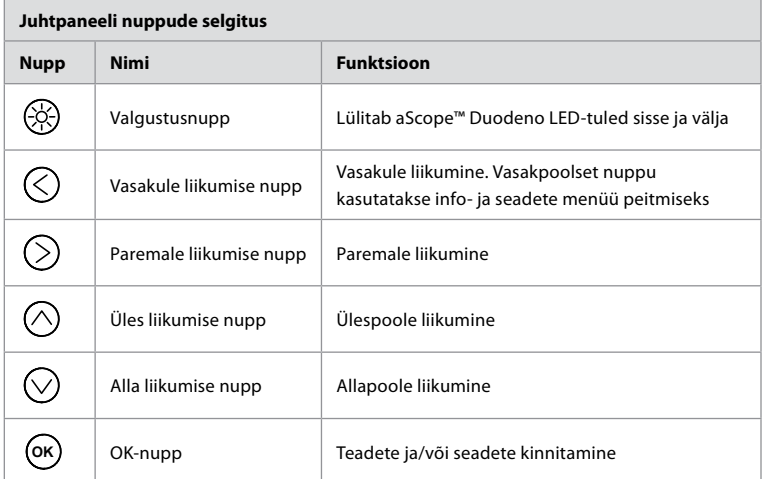

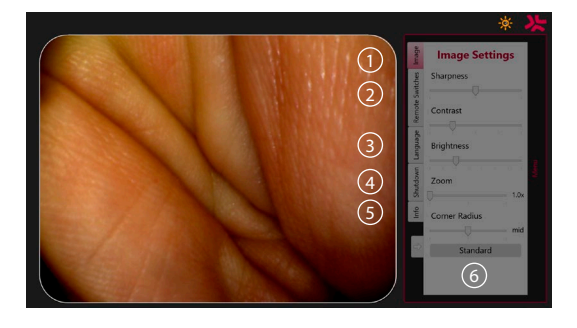

**Kujutise seaded 1** . Avage menüü, vajutades suvalist nuppu juhtpaneelil, seadistage ja seejärel liikuge tagasi **vasakule liikumise nupuga** ( $\heartsuit$ ). Seadetest väljumiseks vajutage üks kord ja menüü sulgemiseks kaks korda.

**Kauglülitid 2** . Menüü avamiseks vajutage suvalist nuppu juhtpaneelil ja valige kauglülitid. Iga kauglüliti jaoks saadaval olev funktsioon kuvatakse seadete sisestamisel rippmenüüs. Seadistage igale kauglülitile soovitud funktsioon ja salvestage see.

- Info- ja seadete menüüst väljumiseks kasutage vasakule liikumise nuppu  $\bigcirc$ ). Seadetest väljumiseks vajutage üks kord ja menüü sulgemiseks kaks korda.
- Kauglülitite standardkonfiguratsioonid on: 1 kujutise jäädvustuseks, 2 ja 3 ei ole eelseadistatud funktsiooniga.

**Keel 3** . Pange tähele, et keele seadistamine on aktiivne ainult ooterežiimil. Kui endoskoop on ühendatud, ei saa keelt muuta.

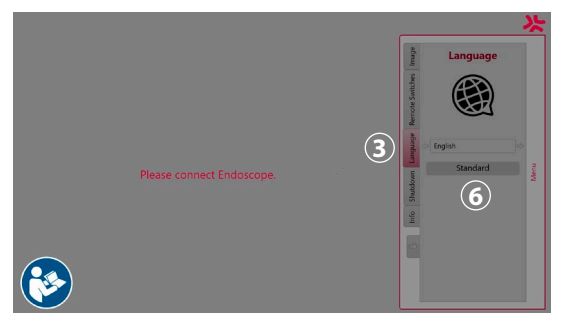

Avage menüü, vajutades suvalist nuppu juhtpaneelil, navigeerige **allaliikumisnupuga** valikuni Keel (3) ja sisestage paremale liikumise nupuga (>). Valige keel, kasutades selleks vasakule või paremale liikumise nuppe. Keel muutub kohe. Kinnitage nupuga **OK** .

**Väljalülitamine 4** . Pärast päeva viimast protseduuri valige info- ja seadete menüüst väljalülitamise nupp. Pärast väljalülitamise valimist vajutage päevase seansi lõpetamiseks väljalülitusnuppu. Kinnitamiseks vajutage juhtpaneelil nuppu **OK** . Süsteem alustab väljalülitamise protsessi. Väljalülitamine on lõpetatud, kui aBox™ Duodeno toitenupu valgustus ei põle enam.

**Infonupp (5).** aBox™ Duodeno seadistamisel palutakse teil kinnitada, et uus steriliseeritud veega pudel on enne protseduuri ette valmistatud. Infosuvand salvestab iga teate, mis võidakse protseduuri ajal kuvada, nt "Lid of the peristaltic pump is open" ("Peristaltilise pumba kaas on avatud"). Vajutage kinnitamiseks nuppu **OK** ja menüü sulgemiseks **vasakule liikumise nuppu**  $\textcircled{c}$ .

**Standardnupp 6** . Standardseadistuste juurde tagasi pöördumiseks vajutage seadete menüüs olevat standardnuppu.

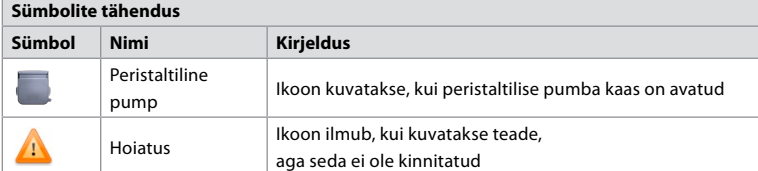

Kõrvalekalde korral kuvab süsteem peamise monitori ekraanil teateid. Täpsemat teavet vaadake jaotisest 12 "Tõrkeotsing".

**ET**

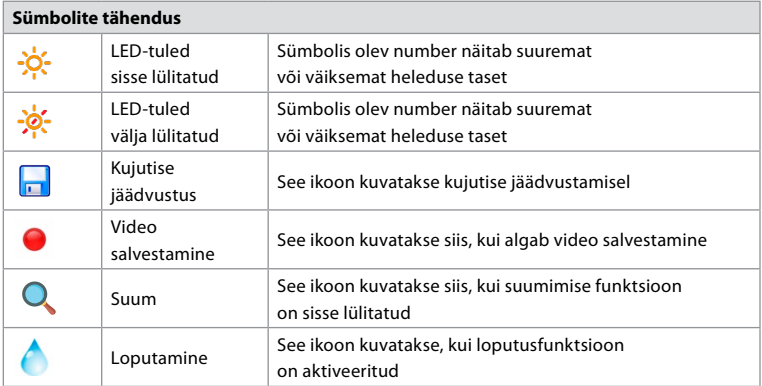

### **6. Protseduuri lõpetamine ja süsteemi väljalülitamine 6.1. Protseduuri lõpetamine patsiendiga**

Patsiendil protseduuri lõpetamiseks eemaldage endoskoobi ühenduspistik aBox™ Duodeno ühenduspesast. Üksikasjalikku teavet endoskoobi ja selle kõrvaldamise kohta vt aScope™ Duodeno kasutusjuhendist. **7**

# **6.2. Süsteemi väljalülitamine**

Pärast päeva viimast protseduuri vajutage toitenuppu 3 sekundit. Süsteem alustab väljalülitamise protsessi. Väljalülitamine on lõpetatud, kui aBox™ Duodeno toitenupu valgustus ei põle enam.

Pange tähele, et aBox™ Duodeno väär sulgemine võib kahjustada seadme funktsionaalsust jäädavalt ja seade võib vajada hooldust. **8**

# **7. Kaitsme vahetamine**

Kasutage alati ainult Ambu soovitatud kaitsmeid. Uute kaitsmete tellimiseks võtke ühendust oma müügiesindajaga. Veenduge, et kaitsmeid vahetavad ainult asjakohase väljaõppega töötajad.

Lülitage aBox™ Duodeno välja ja ühendage toitekaabel vooluvõrgust lahti.

- Kaitsme vabastamiseks pigistage kaitsmekarbi alumist sakki kruvikeerajaga. **1**
- Tõmmake kaitsmekarp otse välja. **2**
- Vahetage mõlemad kaitsmed. **3**
- Sisestage kaitsmekarp aBox™ Duodenosse, kuni see klõpsatusega oma kohale kinnitub. **4**

Ühendage toitekaabel maandatud toiteallika pistikupesaga, lülitage aBox™ Duodeno sisse ja kinnitage toiteväljund.

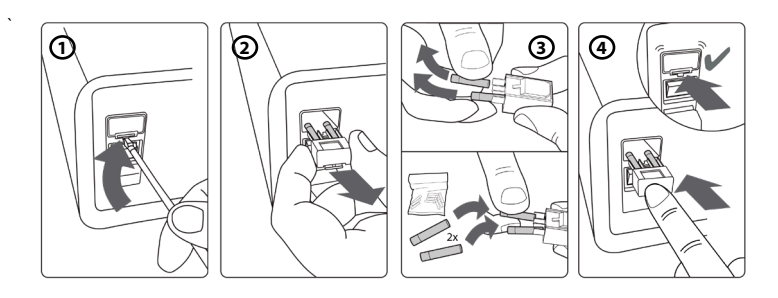

# **8. Peristaltilise pumba vahetamine**

Veenduge, et aBox™ Duodeno on välja lülitatud ja peristaltilise pumba korpus on täielikult suletud.

- Vabastage terve peristaltilise pumba pea, vajutades pumba korpuse alumises paremas nurgas olevat vabastussakki. **1**
- Pöörake peristaltilist pumpa enda suhtes vasakule ja tõmmake seda ühe pideva liigutusega enda poole. **2**
- Joondage uue peristaltilise pumba võti aBox™ Duodeno vastava sälguga, seejärel lükake pumbakoostu ja pöörake seda paremale, kuni see kohale lukustub. **3**
- Õigesti kinnitatud peristaltilise pumba pea ei tohi pöörelda üheski suunas. **4**

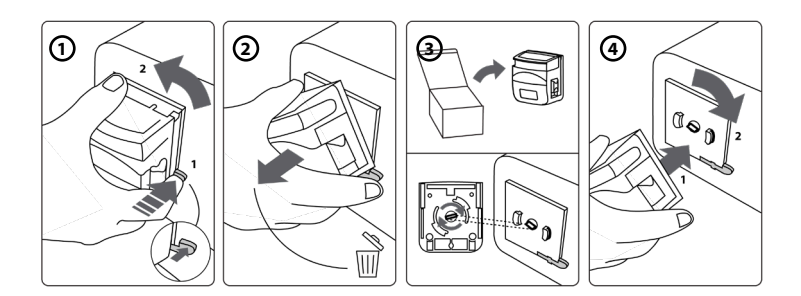

### **9. aBox™ Duodeno välispindade puhastamine**

Seade aBox™ Duodeno tuleb enne ja pärast igat protseduuri puhastada. Puhastage aBox™ Duodeno vastavalt heale meditsiinitavale ja kasutades alljärgnevaid protseduure: **9**

Kasutage tõsise mustuse kõrvaldamiseks bakteritsiidse toimega lappi. Veri ja kõik muud kehavedelikud tuleb enne bakteritsiidset vedelikku sisaldava lapi kasutamist pindadelt põhjalikult puhastada. **(SUPER- SANI-CLOTH® PDI-lt või samaväärne toode)**

Töödeldud pinnad peavad jääma kaheks (2) minutiks nähtavalt niiskeks. Vajadusel kasutage täiendavat lappi, et tagada kahe minuti pikkune kontaktaeg. Laske aBox™ Duodenol õhu käes kuivada.

### **10. Tehnilised andmed**

Kõik alljärgnevalt esitatud mõõtetulemused (nt kaal, mõõdud) on esitatud keskmiste väärtustena. Seetõttu võivad esineda väikesed erinevused, mis ei mõjuta süsteemi töökindlust ega ohutust.

### **10.1. aBox™ Duodeno tehnilised andmed**

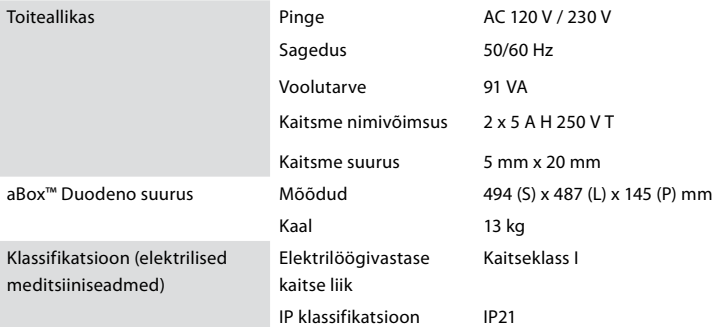

### **10.2. Transpordi-, hoiustamis- ja töökeskkonna tingimused**

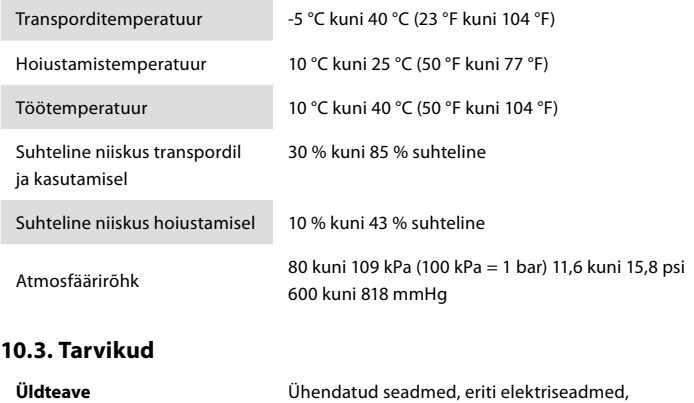

peavad vastama asjakohastele meditsiinilistele standarditele (olema meditsiinilise kvaliteediga), nagu on kirjeldatud jaotises 4.

### **10.4. Tarvikute loetelu – ülevaatus**

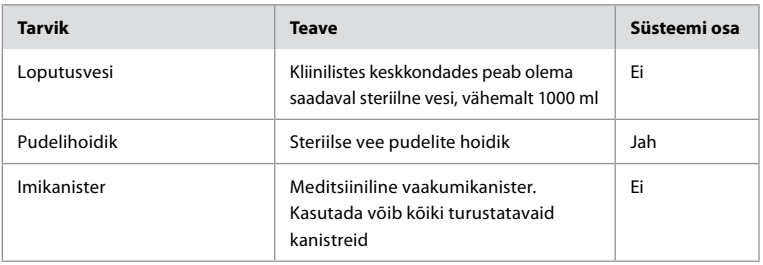

### **11. Keskkonnakaitse**

Kooskõlas Euroopa Liidu direktiiviga 2002/96/EÜ elektri- ja elektroonikaseadmete jäätmete kohta (WEEE) tuleb kõik meditsiinilised elektri- ja elektroonikaseadmete jäätmed (WEEE) eraldi käidelda ja koguda. See toode on elektri- ja elektroonikaseade ning see tuleb kõrvaldada vastavalt riiklikele ja kohalikele seadustele ja nõuetele.

### **12. Tõrkeotsing**

Järgmises tabelis on näidatud võimalikud põhjused ja vastumeetmed probleemide korral, mis võivad tekkida seadme seadistusvigade või **aBox™ Duodeno** seisukorra halvenemise tõttu. Muude probleemide või rikete korral, mida ei ole tabelis loetletud, on vajalikud parandustööd. Kui parandustöid teostavad isikud, keda Ambu ei ole heaks kiitnud, võivad selle tulemuseks olla patsiendi vigastused ja/või seadme kahjustused. Selle vältimiseks võtke parandustöödega seoses Ambuga kindlasti ühendust.

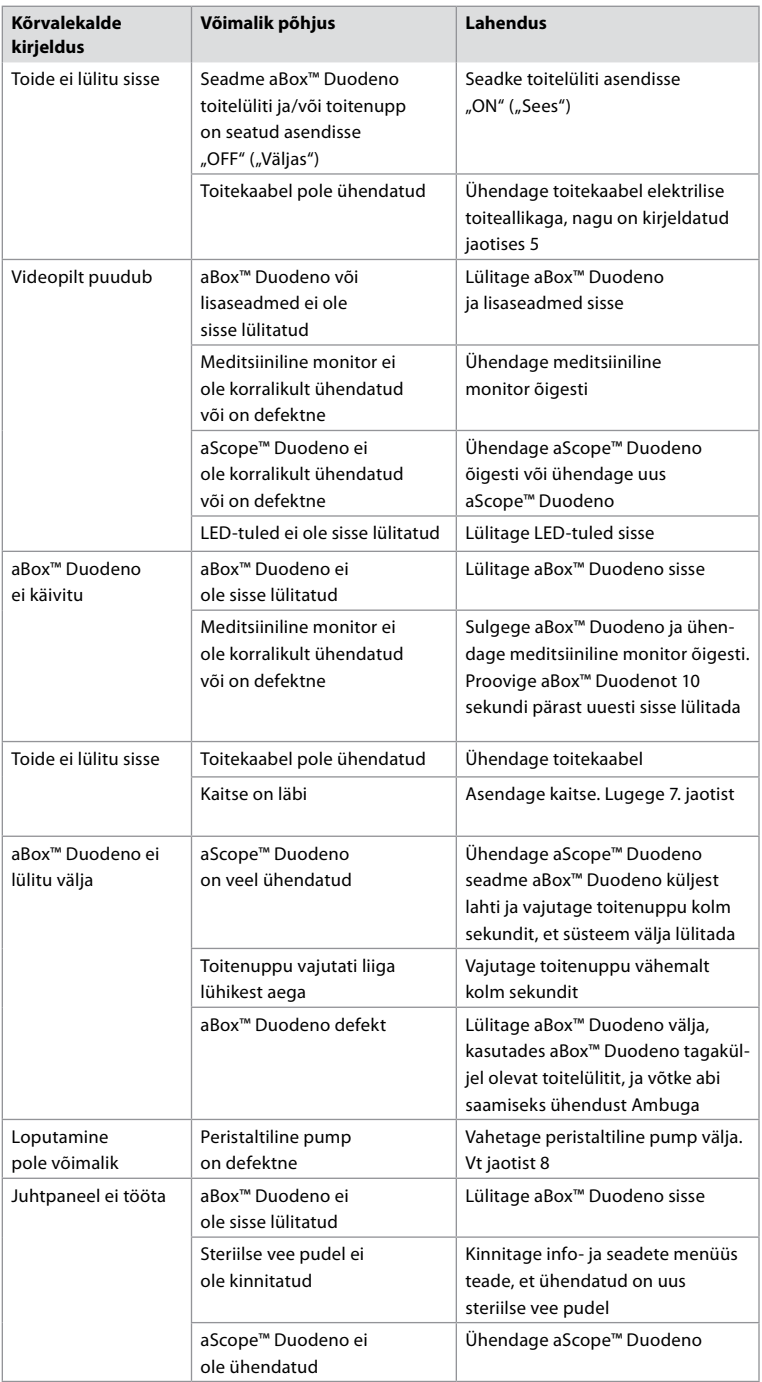

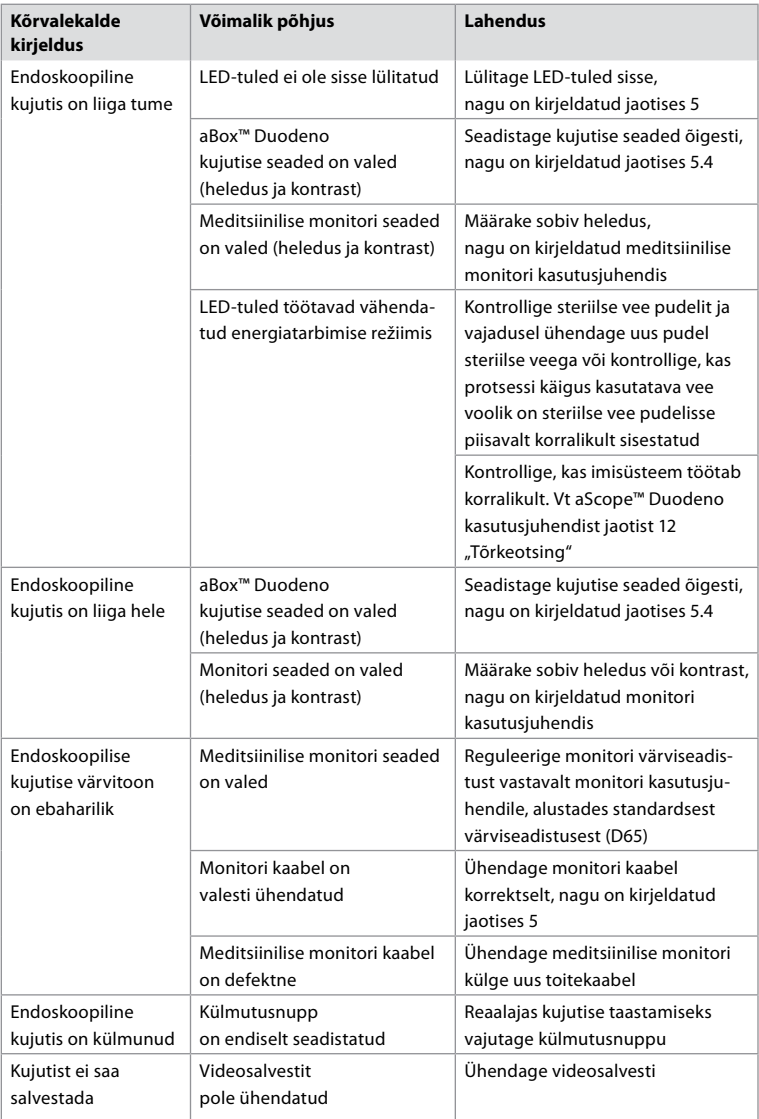

# **Standardsed teated seadistamise ja protseduuri ajal**

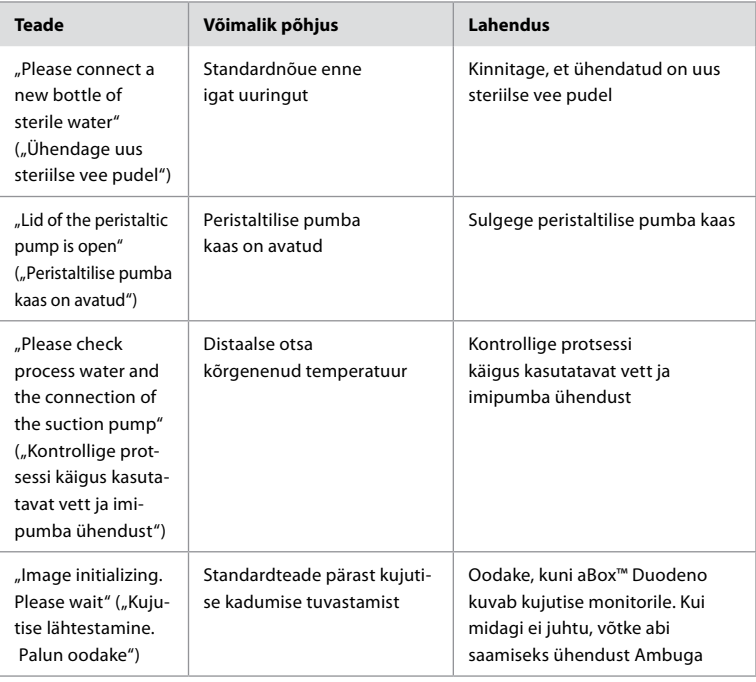

# **Veateated**

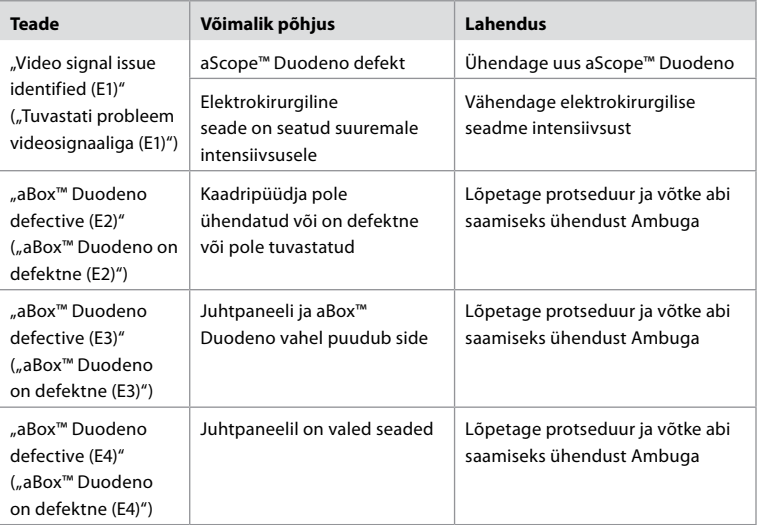

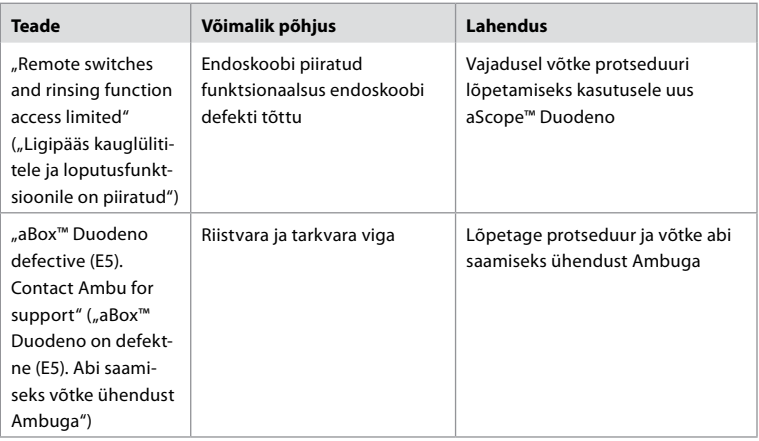

# **12.1. aBox™ Duodeno Ambule tagastamine**

Kui osutub vajalikuks tagastada aScope™ Duodeno Ambule uurimiseks, teavitage sellest eelnevalt oma Ambu müügiesindajat, et saada vastavaid juhiseid ja/või nõu. Infektsiooni vältimiseks on saastunud meditsiiniseadmete ilma meie suunisteta saatmine rangelt keelatud. Seega tuleb aBox Duodeno enne Ambule saatmist kohapeal nõuetekohaselt puhastada ja pakkida. Ambu jätab endale õiguse saastunud meditsiiniseadmed saatjale tagastada. **Tõsise intsidendi korral teavitage Ambut ja pädevat asutust.**

# **12.2. Kohaldatavad standardid**

Süsteem vastab standardite IEC 60601-1 / ANSI/AAMI ES60601-1, IEC 60601-1-2 ja IEC 60601-2- 18 nõuetele.

### **12.3. Elektromagnetiline ühilduvus**

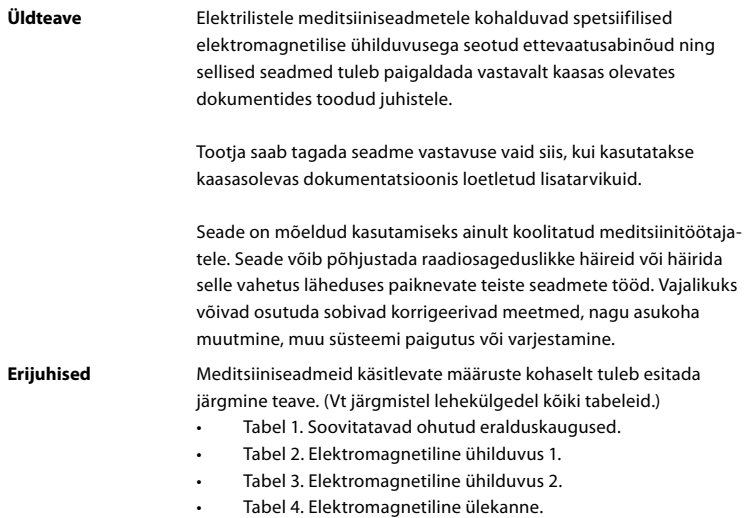

#### **Tabel 1. Soovitatavad ohutud eralduskaugused**

Soovitatavad ohutud eralduskaugused kaasaskantavate ja mobiilsete kõrgsageduslike telekommunikatsioonisüsteemide ja aScope™ Duodeno vahel. Süsteem on mõeldud kasutamiseks elektromagnetilises keskkonnas, kus kõrgsageduslikud häired on kontrolli all. Süsteemi kasutaja saab elektromagnetiliste häirete ennetamisele kaasa aidata, säilitades kaasaskantavate ja mobiilsete kõrgsageduslike telekommunikatsioonisüsteemide ning süsteemi vahel minimaalse vahemaa, lähtudes sideseadme väljundvõimsusest, nagu on allpool kirjeldatud.

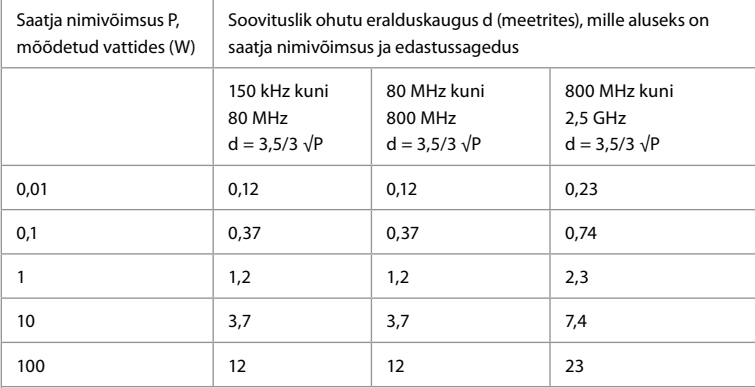

Saatja puhul, mille maksimaalset nimivõimsust ei ole kindlaks määratud, saab soovitusliku ohutu eralduskauguse määrata ülalpool toodud valemite abil.

#### **Tabel 2. Elektromagnetiline ühilduvus 1**

Juhised ja tootja deklaratsioon – vastupidavus elektromagnetilistele häiretele. aScope™ Duodeno on mõeldud kasutamiseks allpool kirjeldatud elektromagnetilises keskkonnas. aScope™ Duodeno kasutaja peab tagama, et seda kasutatakse sellises keskkonnas.

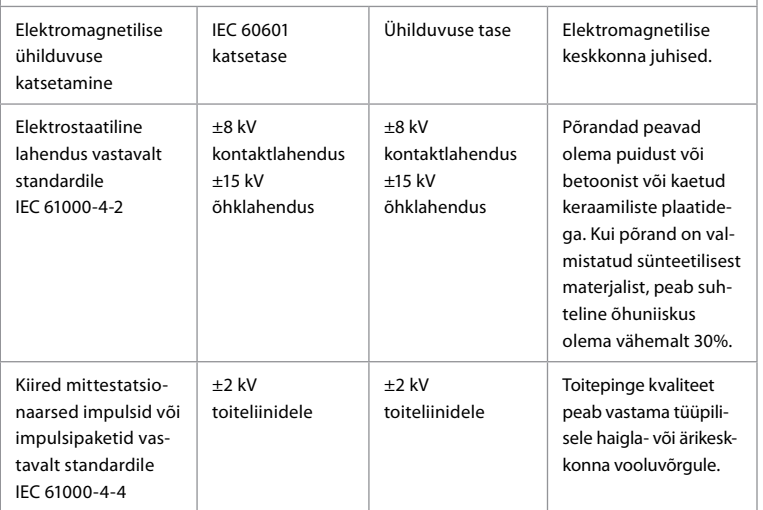

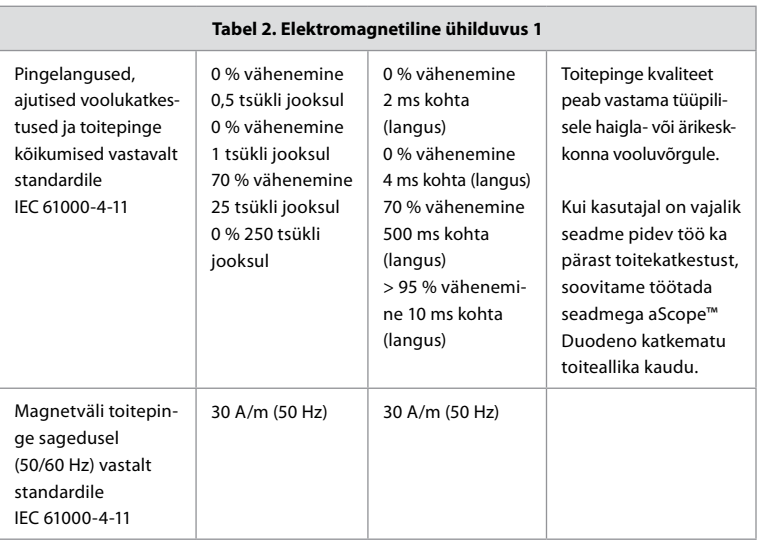

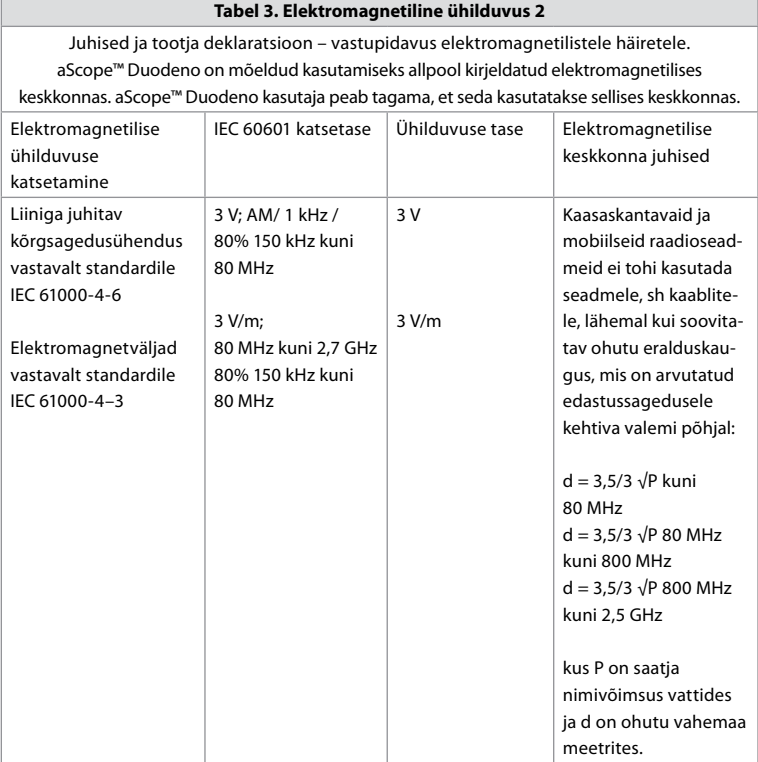

#### **Tabel 3. Elektromagnetiline ühilduvus 2**

Vastavalt kohapealsele uuringule peab statsionaarsete saatjate väljatugevus olema kõikidel sagedustel madalam kui vastavustase. Tõrkeid võivad esineda järgmise sümboliga tähistatud seadmete läheduses.

 $\left(\left(\begin{matrix} \cdot \end{matrix}\right)\right)$ 

#### **Tabel 4. Elektromagnetiline ülekanne**

Juhised ja tootja deklaratsioon – vastupidavus elektromagnetilistele häiretele. aScope™ Duodeno on ette nähtud kasutamiseks allpool kirjeldatud elektromagnetilises keskkonnas. aScope™ Duodeno kasutaja peab tagama, et seda kasutatakse sellises keskkonnas.

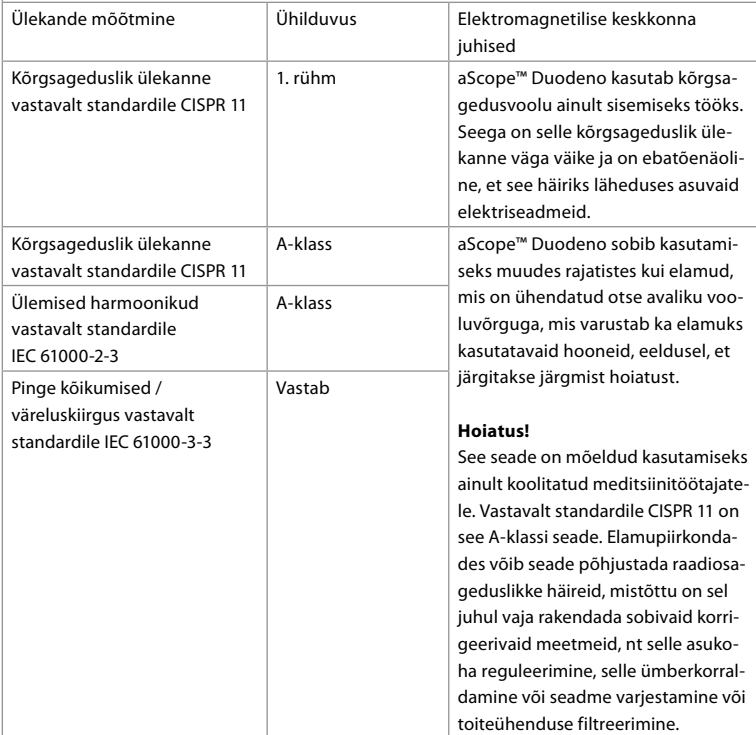

### **13. Kontaktandmed**

**Tootia** Ambu A/S Baltorpbakken 13 2750 Ballerup, Taani

# **Lisa 1. Ühenduse konfiguratsioonide kirjeldused**

aBox™ Duodeno on varustatud mitmete arstidele vaatamiseks mõeldud videoväljunditega ja mitmete võimalustega dokumentatsiooni jaoks, kasutades selleks täiendavaid videoväljundeid ja kaugsignaali (st "käiviteid"), et aktiveerida tavapäraseid salvestusseadmeid. Selles lisas toodud juhised tutvustavad paigaldajale mitmesuguseid saadaval olevaid ühendusi ja iga konfiguratsiooni jaoks nõutavat kaabeldust.

### **Kohustusliku peamise primaarse videomonitori ühendamine HD-SDI 1 videosignaal abil Valikulise sekundaarse videomonitori ühendamine HD-SDI 2 või DVI videosignaaliga**

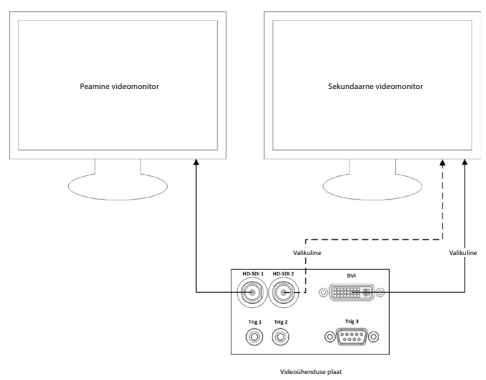

#### **Kujutise jäädvustamise / raporti kirjutamise tööjaama ühendamine HD-SDI 2 või DVI videosignaali ja TRIG 3 abil**

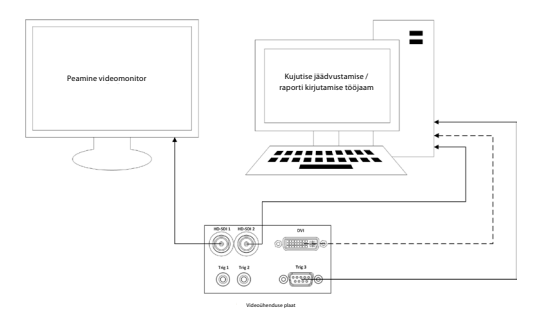

#### **Digitaalse videosalvesti ühendamine HD-SDI 2 või DVI videosignaali ja TRIG 1 ja/või TRIG 2 abil**

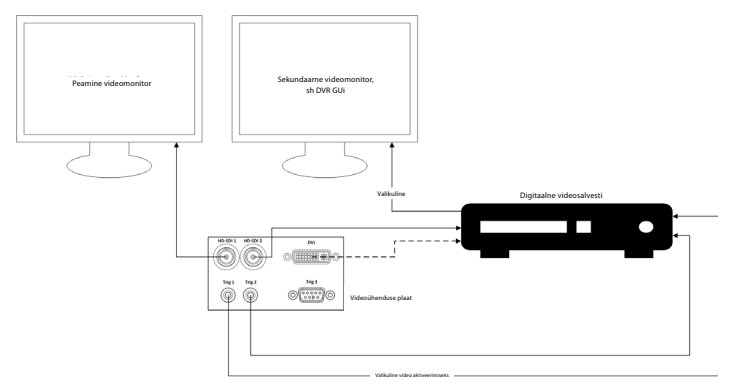

### **Lisa 2. WPF-Mediakit**

WPF-Mediakit on avatud lähtekoodiga teek.

See tagab Visual Studio .NET-i juhtimise Windowsi pildiseadmest video kuvamiseks.

### **<https://github.com/Sascha-L/WPF-MediaKit/wiki>**

Versioon: 2.2.0

Väljalaske kuupäev: 19.01.2017

Microsoft Public License (Ms-PL)

See litsents reguleerib kaasasoleva tarkvara kasutamist. Kui kasutate tarkvara, nõustute selle litsentsiga. Kui te litsentsiga ei nõustu, siis ärge seda tarkvara kasutage.

#### **1. Määratlused**

- Terminitel "reprodutseerima", "reprodutseerimine", "tuletatud teosed" ja "levitamine" on siinkohal sama tähendus nagu Ameerika Ühendriikide autoriõiguse seaduses.
- "Kaastöö" on originaaltarkvara või tarkvarale lisandunud või tehtud muudatused.
- "Kaasautor" on iga isik, kes jagab oma kaastööd selle litsentsi raames.
- "Litsentsitud patendid" on kaasautori patenditaotlused, mis on otseselt seotud tema kaastööga.

#### **2. Õiguste andmine**

- **(A)** Autoriõiguse andmine kooskõlas selle litsentsi tingimustega, sealhulgas punktis 3 kirjeldatud litsentsitingimuste ja piirangutega, annab iga kaasautor teile mitteainuõigusliku, ülemaailmse, kasutustasuta autoriõiguse litsentsi oma kaastöö reprodutseerimiseks, oma kaastööst tuletatud teoste valmistamiseks ja oma kaastöö või mistahes enda loodud tuletatud teose levitamiseks.
- **(B)** Patendi andmine kooskõlas selle litsentsi tingimustega, sealhulgas punktis 3 kirjeldatud litsentsitingimuste ja piirangutega, annab iga kaasautor teile oma litsentsitud patentide alusel mitteainuõigusliku, ülemaailmse, kasutustasuta litsentsi, et teha, lasta teha, kasutada, müüa, pakkuda müügiks, importida ja/või muul viisil käsutada oma kaastööd tarkvaras või tarkvara kaastööst tuletatud teostes.

#### **3. Tingimused ja piirangud**

- **(A)** Kaubamärgilitsentsi puudumine. See litsents ei anna teile õigust kasutada mistahes kaasautori nime, logo ega kaubamärke.
- **(B)** Kui te esitate patendinõude kaasautori vastu seoses patentidega, mida tarkvara teie väitel rikub, lõppeb teie patendilitsents sellelt kaasautorilt automaatselt **.**
- **(C)** Kui levitate tarkvara mistahes osa, peate hoidma alles kõik tarkvaras olevad autoriõiguste, patentide, kaubamärkide ja omistamise teavitused.
- **(D)** Kui levitate tarkvara mistahes osa lähtekoodi kujul, tohite seda teha ainult selle litsentsi alusel, lisades levitamisel selle litsentsi täieliku koopia. Kui levitate tarkvara mistahes osa kompileeritud või objektkoodi kujul, võite seda teha ainult litsentsiga, mis on kooskõlas käesoleva litsentsiga.
- **(E)** Tarkvara on litsentsitud "on nagu on" kujul. Teie kannate selle kasutamise riski. Kaasautorid ei anna ühtegi selgesõnalist garantiid ega esita tingimusi. Teil võib vastavalt oma kohalikele seadustele olla täiendavaid tarbijaõigusi, mida see litsents ei saa muuta. Kohalike seaduste kohaselt lubatud ulatuses välistavad kaasautorid kaudse garantii turustatavuse, konkreetseks eesmärgiks sobivuse ja rikkumiste puudumise osas.

# **1. Tärkeitä tietoja – lue ennen käyttöä!**

Lue nämä *käyttöohjeet* ennen käyttöä, ja säilytä ne myöhempää tarvetta varten. Jos näissä käyttöohjeissa esitettyjä tietoja sekä endoskooppisia lisälaitteita ja endoskopiavälineitä koskevia tietoja ei lueta ja omaksuta perusteellisesti, seurauksena voi olla potilaan ja/tai käyttäjän vakava loukkaantuminen. Näiden käyttöohjeiden noudattamatta jättäminen voi lisäksi johtaa laitteen vaurioitumiseen ja/tai toimintahäiriöön.

Näissä käyttöohjeissa kuvataan laitteen suositeltu tarkastus- ja valmistelumenettely ennen käyttöä. Niissä ei kuvata, miten varsinainen toimenpide suoritetaan tai pyritä opettamaan aloittelijalle oikeaa tekniikkaa tai muita laitteen käyttöön liittyviä lääketieteellisiä seikkoja. Kunkin lääketieteellisen laitoksen vastuulla on varmistaa, että näiden lääkinnällisten laitteiden käyttöön, käsittelyyn ja hoitoon osallistuu vain asianmukaisesti koulutettua henkilökuntaa, jolla on endoskooppisiin laitteisiin, antimikrobisiin aineisiin/prosesseihin ja sairaalainfektioiden hallintaprotokollaan liittyvä pätevyys ja osaaminen. Käyttöohjetta voidaan päivittää ilman erillistä ilmoitusta. Lisäkopioita voimassa olevasta versiosta saa pyydettäessä.

Lääkinnällisiin sähkölaitteisiin kytkettyjen lisälaitteiden on noudatettava vastaavia IEC- tai ISOstandardeja (esim. tietojenkäsittelylaitteita koskeva IEC 60950 tai IEC 62368). Lisäksi kaikkien kokoonpanojen on oltava lääkinnällisiä sähköjärjestelmiä koskevien vaatimusten mukaisia (katso standardin IEC 60601-1 uusimman voimassa olevan version kohta 16). Lisälaitteiden yhdistäminen lääkinnällisiin sähkölaitteisiin muodostaa lääkinnällisen järjestelmän, ja yhdistelmän tekijä on siksi vastuussa siitä, että järjestelmä on lääkinnällisiä sähköjärjestelmiä koskevien vaatimusten mukainen. Jos olet epävarma, kysy neuvoa paikalliselta edustajalta tai tekniseltä huollolta. **Yhdysvaltain liittovaltion lain mukaan tätä laitetta saa myydä vain lääkäri tai lääkärin määräyksestä.**

### **1.1. Käyttötarkoitus/käyttöaihe**

aBox™ Duodeno on suunniteltu käytettäväksi aScope™ Duodenon ja muiden lisälaitteiden (esim. lääketieteelliseen käyttöön tarkoitettu videonäyttöyksikkö) kanssa pohjukkaissuolen endoskopiaan ja endoskooppiseen kirurgiaan.

**HUOM:** Älä käytä laitetta muuhun kuin sen käyttötarkoitukseen. Valitse käytettävä endoskooppi toimenpiteen tavoitteen mukaisesti perustuen täyteen ymmärrykseen endoskoopin teknisistä tiedoista ja toiminnoista, kuten näissä käyttöohjeissa on kuvattu.

# **1.2. Kohdekäyttäjäryhmät ja käyttäjien pätevyydet**

Laite on tarkoitettu ERCP-toimenpiteisiin koulutettujen lääkäreiden käyttöön. Jos sairaalan hallinto tai muut instituutiot, kuten akateeminen endoskopiakeskus, on määrittänyt virallisia normeja endoskopiaa suorittaville käyttäjille ja endoskopiahoidolle, niitä on noudatettava. Jos virallisia pätevyysnormeja ei ole, laitteen käyttäjän on oltava sairaalan turvallisuuspäällikön tai osaston (esim. sisätautiosaston) vastaavan hyväksymä lääkäri.

Lääkärin on kyettävä suorittamaan suunniteltu endoskopia ja endoskooppinen hoito turvallisesti esimerkiksi akateemisten endoskopiakeskusten endoskopiahoidosta antamien ohjeiden mukaisesti ja ottaen huomioon endoskopian ja endoskooppisen hoidon haastavuuden. Tässä oppaassa ei selitetä tai käsitellä endoskooppisia toimenpiteitä.

### **1.3. Kontraindikaatiot**

Kontraindikaatiot riippuvat käytetystä endoskoopista ja endoskooppisesta toimenpiteestä. Lisätietoja kontraindikaatioista on aScope™ Duodenon käyttöohjeissa.

# **1.4. Asennus ja huolto**

Näissä käyttöohjeissa kuvatut lääkinnälliset laitteet on testattava/tarkastettava kansallisten määräysten mukaisesti asennuksen ja säännöllisen tarkastuksen aikana. Tämä lääkinnällinen laite ei vaadi säännöllistä huoltoa.

# **1.5. Varoitukset ja huomioitavat seikat**

Näiden varoitusten ja huomioitavien seikkojen noudattamatta jättämisestä voi seurata potilaan loukkaantuminen tai laitteiston vahingoittuminen. Valmistaja ei vastaa järjestelmän vaurioista tai potilaalle aiheutuneista vahingoista, jotka johtuvat virheellisestä käytöstä.

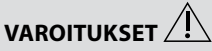

Ilmaisevat mahdollista vaaratilannetta, joka voi johtaa kuolemaan tai vakavaan loukkaantumiseen, ellei sitä vältetä.

#### **Käytön valmistelu**

- Älä liitä aBox™ Duodenoon muita kuin lääketieteelliseen käyttöön tarkoitettuja laitteita. Sellaisten laitteiden liittäminen, jotka eivät ole lääketieteelliseen käyttöön tarkoitettuja (IEC 60601 -standardin mukaisia), voi vaikuttaa haitallisesti järjestelmän turvallisuuteen. Liitä aBox™ Duodenoon vain lääketieteelliseen käyttöön tarkoitettuja laitteita.
- Älä käytä aBox™ Duodenoa, jos epäilet sen toimivan epänormaalisti. Laitteen vahingoittuminen tai poikkeamat voivat vaarantaa potilaan ja/tai käyttäjän turvallisuuden ja johtaa vakavampiin laitevaurioihin.
- Pidä nesteet poissa kaikkien sähkölaitteiden lähettyviltä. Jos laitteen päälle tai sisälle roiskuu nestettä, lopeta aBox™ Duodenon käyttö välittömästi ja ota yhteyttä Ambuun. Älä valmistele, tarkasta tai käytä aBox™ Duodenoa märin käsin.
- Jos laitteeseen tulee vika tai siinä ilmenee toimintahäiriö, pidä tilassa aina toinen aBox™ Duodeno valmiina.
- Älä koskaan työnnä tai suihkuta mitään aBox™ Duodenon ilmanvaihtoritilöihin. Se voi aiheuttaa sähköiskun ja/tai tulipalon.
- Aseta aina vaadittu vähimmäiskirkkaus. Lääketieteelliseen käyttöön tarkoitetun videomonitorin kuvan kirkkaus voi poiketa todellisesta kirkkaudesta endoskoopin distaalikärjessä. Vaikka endoskoopin distaalipäästä tuleva valo on tarpeen endoskooppisessa tarkkailussa ja hoidossa, sen asiaton käyttö voi myös aiheuttaa muutoksia elävään kudokseen, kuten maksakudoksen proteiinidenaturaatiota tai suolen perforaation.
- Älä jätä endoskoopin valoa palamaan ennen tutkimusta tai sen jälkeen. Muussa tapauksessa LED-valot voivat kohdistua sedatoidun potilaan avattuihin silmiin, mikä voi aiheuttaa verkkokalvon palovammoja. Tämä tuote voi häiritä muiden sen kanssa käytettävien lääketieteelliseen käyttöön tarkoitettujen sähkölaitteiden toimintaa.
- Tarkista ennen käyttöä liitteestä 1, että tämä laite on yhteensopiva kaikkien käytettävien laitteiden kanssa.
- Älä käytä tätä tuotetta paikoissa, joissa se voi altistua voimakkaalle sähkömagneettiselle säteilylle (esimerkiksi mikroaaltohoitolaitteen, magneettikuvauksen, langattoman laitteen, lyhytaaltohoitolaitteen, matkapuhelimen jne. läheisyydessä). Tämä voi heikentää tuotteen suorituskykyä.
- Jos endoskooppinen kuva himmenee käytön aikana, verta, limaa tai eritteitä on voinut tarttua endoskoopin distaalikärjen valojohtimeen. Yritä puhdistaa LED-valot huuhtelemalla. Jos kuva on yhä himmeä, vedä endoskooppi varovasti pois potilaasta ja poista veri tai lima, jotta valaistus olisi optimaalinen ja tutkimuksen turvallisuus varmistuu. Jos jatkat endoskoopin käyttöä tällaisessa tilassa, distaalikärjen lämpötila voi nousta ja aiheuttaa limakalvoihin palovammoja. Se voi myös aiheuttaa potilaan ja/tai käyttäjän loukkaantumisen.
- Näytä kuvat kytkemällä aBox™ Duodenon lähtöliitin suoraan monitoriin. Älä tee kytkentää minkään lisälaitteen kautta. Kuvat voivat kadota tarkastelun aikana lisälaitteiden tilasta riippuen.

#### **aBox™ Duodenon tarkastus**

- Älä kytke virtapistoketta 2-napaiseen virtapiiriin sovittimella, joka muuttaa 3-napaisen pistokkeen 2-napaiseksi. Sähköiskuvaaran välttämiseksi tämän laitteen saa kytkeä vain maadoitettuun verkkovirtapistorasiaan.
- Älä käytä aBox™ Duodenoa, ellei sitä ole tarkastettu ohjeiden mukaan. Tarkista aBox™ Duodenon kanssa käytettävät muut laitteet niiden käyttöoppaissa annettujen ohjeiden mukaisesti. Jos havaitset poikkeamia, älä käytä aBox ™ Duodenoa ja katso luku 12. Ongelmatilanteet. Jos edelleen havaitset poikkemia luvun 12 katsomisen jälkeen, ota yhteyttä Ambuun. Vauriot tai poikkeamat voivat vaarantaa potilaan tai käyttäjän turvallisuuden ja johtaa vakavampiin laitevaurioihin.
- Älä käytä tätä laitetta, jos liikkuvaa kuvaa ei voida havaita. Potilas voi loukkaantua.

#### **Kytkeminen vaihtovirtaverkkoon**

- Pidä virtapistoke aina kuivana. Märkä pistoke voi aiheuttaa sähköiskuja.
- Varmista, että lääketieteelliseen käyttöön tarkoitetussa pistorasiassa, johon tämä laite on kytketty, on riittävä sähkökapasiteetti, joka on suurempi kuin kaikkien kytkettyjen laitteiden kokonaisvirrankulutus. Jos kapasiteetti on riittämätön, seurauksena voi olla tulipalo tai virrankatkaisin voi laueta ja sammuttaa tämän laitteen ja kaikki muut samaan virtapiiriin kytketyt laitteet.
- Varmista, että kytket virtapistokkeen kunnolla, jotta se ei vahingossa irtoa käytön aikana. Muussa tapauksessa laitteisto ei toimi.
- Jos käytetään muita kuin alla mainittuja laiteyhdistelmiä, hoitolaitoksen on otettava niistä täysi vastuu. Tällaiset yhdistelmät eivät ainoastaan heikennä laitteen toiminnallisuutta, vaan ne voivat myös heikentää potilaan ja lääkintähenkilökunnan turvallisuutta. Lisäksi videojärjestelmän ja lisälaitteiden kestävyyttä ei voida taata. Tässä tapauksessa aiheutuneet ongelmat eivät kuulu maksuttoman korjauksen piiriin. Varmista, että käytät laitteistoa suositeltujen yhdistelmien mukaisesti.

#### **aBox™ Duodenon käyttö**

- Suojaudu vaarallisilta kemikaaleilta ja mahdollisesti tartuntavaarallisilta materiaaleilta toimenpiteen aikana ja tahattomien diatermiapalovammojen vaaralta käyttämällä henkilönsuojaimia, kuten suojalaseja, kasvosuojusta, kosteudenkestäviä vaatteita sekä kemikaaleja ja sähköä kestäviä käsineitä, jotka sopivat hyvin ja ovat riittävän pitkiä, jotta iho ei altistu. Huomaa, että jokaista toimenpidettä varten tarvitaan uudet käsineet.
- Älä käytä aBox™ Duodenoa, jos epäilet sen toimivan epänormaalisti. Laitteen vahingoittuminen tai poikkeamat voivat vaarantaa potilaan tai käyttäjän turvallisuuden ja johtaa vakavampiin laitevaurioihin.
- Jos muita poikkeamia ilmenee tai epäillään, lopeta laitteen käyttö välittömästi, sammuta kaikki laitteet (OFF) ja vedä endoskooppi varovasti pois potilaasta endoskoopin käyttöoppaassa kuvatulla tavalla. Katso sitten ohjeet luvusta 12. Ongelmatilanteet. Jos ongelmat eivät ratkea luvussa 12 kuvatun korjaustoimenpiteen avulla, älä käytä laitetta ja ota yhteyttä Ambuun.
- Puhdista laite ja vaihda käsineet ennen laitteeseen koskemista ja tapausten välillä. Jos käsineitä ei vaihdeta, seurauksena voi olla ristikontaminaatio.

#### **Lisälaitteet**

- Kun käytät ruiskutettavia lääkinnällisiä aineita, kuten liukastetta, anesteettista ainetta tai alkoholia, älä käytä niitä aBox™ Duodenon läheisyydessä, jotta aineet eivät joudu kosketuksiin aBox™ Duodenon kanssa. Lääkinnälliset aineet saattavat vuotaa videojärjestelmään ilmanvaihtoritilöiden kautta ja aiheuttaa laitevahinkoja.
- Älä käytä tämän laitteen kanssa yhteensopimattomia sähkökirurgisia laitteita. Monitoriin voi tulla häiriöitä tai endoskooppinen kuva voi kadota.
- Älä käytä ilmankostutinta videojärjestelmän lähellä, sillä kosteus voi tiivistyä ja aiheuttaa laitevian.
- Muista kuvia tallennettaessa tallentaa ne yhdessä potilastietojen kanssa. Muuten eri havaintojen erottaminen voi olla vaikeaa.

#### **Sulakkeen vaihto**

- Älä koskaan käytä muuta sulaketta kuin Ambun määrittämää sulakemallia. Muutoin aBox Duodenon toimintahäiriö tai vika voi aiheuttaa tulipalon tai sähköiskun vaaran.
- Muista kytkeä aBox™ Duodeno pois päältä (OFF) ja irrottaa virtajohto ennen sulakkeen irrottamista aBox™ Duodenosta. Muutoin voi aiheutua tulipalo tai sähköisku.
- Jos virtaa ei voi kytkeä päälle sulakkeiden vaihtamisen jälkeen, irrota virtajohto välittömästi pistorasiasta ja ota yhteyttä Ambuun. Muutoin voi aiheutua sähköisku.
- Älä aseta laitetta potilaan yläpuolelle. Jos etuosa rikkoutuu voimakkaiden ulkoisten iskujen vuoksi, siitä voi irrota sirpaleita. Putoavat sirpaleet voivat vahingoittaa potilasta.
- Työnnä sulakerasiaa laitteeseen, kunnes se napsahtaa paikalleen. Jos sulakerasiaa ei ole asennettu oikein, virta ei saata kytkeytyä päälle (ON) tai käytön aikana voi ilmetä virtakatkos.

#### **Käyttö ja säilytys**

- Pyyhi aBox™ Duodeno kostutetulla sideharsolla ja kuivaa laite perusteellisesti, ennen kuin käytät sitä uudelleen. Sähköiskun vaara, jos laitetta käytetään sen ollessa vielä märkä.
- Älä käytä laitetta, jos et ymmärrä käyttöohjeita perusteellisesti. Jos järjestelmää ei ole valmisteltu asianmukaisesti ennen jokaista käyttökertaa, seurauksena voi olla laitevaurio, potilaan ja käyttäjän loukkaantuminen ja/tai tulipalo.

#### **Tulipalon mahdollisuus**

• Järjestelmää ei ole suojattu tulelta ja räjähdyksiltä. Jos laitetta käytetään helposti syttyvien tai räjähtävien kaasujen läheisyydessä tai alueilla, joissa on happirikastettua ilmaa, laitteessa voi ilmetä tulipalo tai räjähdys. Älä käytä laitetta paikoissa, joissa on syttyviä tai räjähtäviä kaasuja tai kaasuseoksia. Älä käytä laitetta happirikastetussa ympäristössä.

#### **Asennus, korjaus ja huolto**

• Laite ei sisällä osia, jotka käyttäjä voi korjata. Purkaminen, muuttaminen tai korjaaminen voi johtaa potilaan tai käyttäjän loukkaantumiseen ja järjestelmän vaurioitumiseen. Asennuksen, korjaukset ja huollot saa suorittaa vain Ambun henkilökunta tai Ambun hyväksymä henkilökunta. Lisätietoja ongelmatilanteista on luvussa 12.

### **HUOMIOITAVAA**

Ilmaisee mahdollista vaaratilannetta, joka voi johtaa lievään tai kohtalaiseen loukkaantumiseen, ellei sitä vältetä. Sitä voidaan käyttää myös varoittamaan vaarallisista käytännöistä tai mahdollisista laitevaurioista.

### **Yleistä**

- Älä paina etupaneelin painikkeita terävällä tai kovalla esineellä. Painikkeet voivat vaurioitua.
- Älä käytä liikaa voimaa aBox™ Duodenoon ja/tai muihin kytkettyihin laitteisiin. Seurauksena voi olla vaurioita ja/tai toimintahäiriö.
- Puhdista ja imuroi aBox™ Duodenon ilmanvaihtoritilät tarvittaessa pölynimurilla. Pidä ilmanvaihtoritilä esteettömänä. Muussa tapauksessa aBox™ Duodeno voi rikkoutua ja vaurioitua ylikuumenemisen seurauksena.
- Varmista sähkömagneettisten häiriöiden välttämiseksi, että tätä laitetta ei käytetä muiden laitteiden (järjestelmän osia lukuun ottamatta) vieressä tai niiden kanssa pinottuna.
- Tässä laitteessa voi esiintyä sähkömagneettisia häiriöitä seuraavalla symbolilla ((w)) merkittyjen laitteiden tai muiden kannettavien ja siirrettävien radiotaajuisten viestintälaitteiden, kuten matkapuhelinten lähellä. Jos esiintyy radiotaajuisia häiriöitä, häiriöiden lieventäminen voi olla tarpeen esimerkiksi suuntaamalla laite uudelleen, siirtämällä se toiseen paikkaan tai suojaamalla sijainti.
- Älä aseta mitään esineitä aBox™ Duodenon päälle. Laitteisto voi vääntyä ja vaurioitua.
- Aseta aBox™ Duodeno vakaalle, tasaiselle alustalle. Muuten aBox™ Duodeno voi kaatua tai pudota, käyttäjä tai potilas voi loukkaantua tai laite voi vahingoittua.
- Jos käytetään muuta kuin siirrettävän työaseman vaunua, varmista, että vaunu kestää siihen asennettujen laitteiden painon.
- Yhdysvaltain liittovaltion lain mukaan tätä laitetta saa myydä vain lääkäri tai lääkärin määräyksestä.

#### **Käyttö ja säilytys**

- Älä puhdista virtajohdon pistoketta, liittimiä tai vaihtovirtaverkkoliitäntää. Puhdistus voi aiheuttaa koskettimien muodon muuttumista tai syöpymistä, mikä voi vahingoittaa aBox™ Duodenoa.
- Älä säilytä laitetta paikassa, jossa se altistuu suoralle auringonvalolle, röntgensäteilylle, radioaktiivisuudelle tai voimakkaalle sähkömagneettiselle säteilylle (esimerkiksi mikroaaltohoitolaitteen, magneettikuvauksen, langattoman laitteen, lyhytaaltohoitolaitteen, matkapuhelimen jne. läheisyydessä). Muuten aBox™ Duodeno voi vaurioitua.
- Kun hävität tämän laitteen tai sen osia (kuten sulakkeita), noudata kaikkia sovellettavia kansallisia ja paikallisia lakeja ja ohjeita.
- Kytke kaikki lisälaitteet pois päältä ennen aBox™ Duodenoon kytkemistä, ja käytä vain asianmukaisia kaapeleita. Muussa tapauksessa laitteisto voi vaurioitua tai vikaantua.
- Sulje liittimen suojus ennen aBox™ Duodenon puhdistamista. Älä avaa kantta, kun puhdistat aBox™ Duodenoa. Muutoin neste voi tunkeutua liittimeen ja vahingoittaa laitetta.
- aBox™ Duodenoa ei saa steriloida tai käsitellä autoklaavissa. Tämä voi vahingoittaa laitetta.
- Kaapeleita ei saa taivuttaa voimakkaasti, vetää, kiertää tai litistää. Seurauksena voi olla kaapelin vaurioituminen.
- Älä koskaan kohdista liikaa voimaa liittimiin. Tämä voi vahingoittaa liittimiä.
- Käytä tätä laitetta vain kohdassa 10.2 "Kuljetus-, varastointi- ja käyttöympäristön tiedot" kuvatuissa olosuhteissa. Muutoin suorituskyky voi heikentyä, turvallisuus vaarantua ja/tai laitteisto vaurioitua.

#### **Lisävarusteet**

- Älä kiinnitä aBox™ Duodenoon pullonpidikkeen lisäksi mitään muuta. Muussa tapauksessa seurauksena voi olla laitevaurio tai vääntyminen.
- Aseta pullonpidikkeeseen vain pullo steriiliä vettä, Muuten pullonpidike voi vaurioitua.
- Kun laitetta käytetään jännitteisten endoskooppisten laitteiden kanssa, vuotovirta voi lisääntyä. Käytä vain tyypin BF tai CF endoskopialaitteita. Tarkista lisävarusteen/ endoskopialaitteen yhteensopivuus ennen käyttöä turvallisuuteen liittyvien kriteerien osalta.

# **1.6. Haittavaikutukset**

aBox Duodenolle ei ole tiedossa olevia haittavaikutuksia. Katso aScope Duodenon käyttöohjeesta ERCP-toimenpiteisiin liittyvät haittavaikutukset.

Ambu Duodeno -järjestelmän mahdolliset haittavaikutukset (ei kattava luettelo): Infektio/ tulehdus (mukaan lukien postERCP-pankreaatti (PEP), konlangiitti, kolekystiitti, endokardiitti ja sepsis), verenvuoto, kudosperforaatio, lämpövammat, stenttiin liittyvät haittavaikutukset, kardiopulmonaaliset haittavaikutukset, ilmaembolia, anestesiaan liittyvät haittavaikutukset, pahoinvointi, kurkkukipu, vatsakipu ja epämukavuus.

#### **2. Järjestelmän kuvaus 2.1. Järjestelmän osat**

aBox™ Duodenoa voi käyttää uudelleen. Laitetta ei saa muokata millään tavalla. aBox™ Duodenon mukana toimitetaan yksi virtakaapeli, joka syöttää virtaa aBox™ Duodenon käyttämiseen, pullonpidike steriilille vesipullolle ja potentiaalintasauskaapeli (POAG).

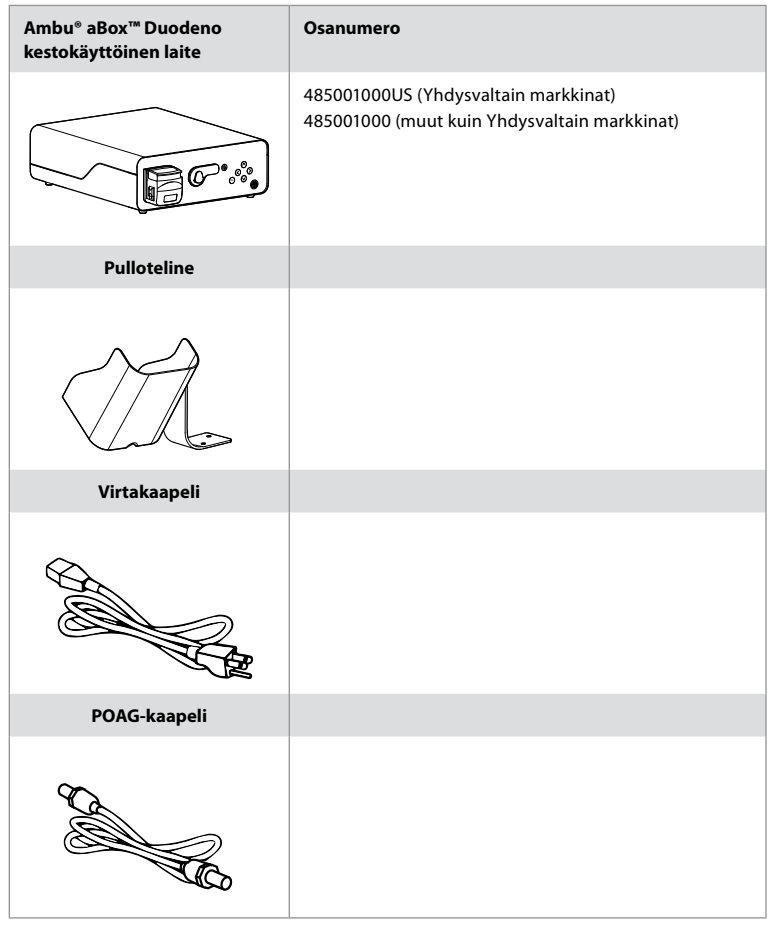

aScope™ Duodenoa ei ole saatavilla maailmanlaajuisesti. Ota yhteyttä paikalliseen jälleenmyyjääsi.

# **2.2. Yhteensopiva laite (liityntäosa)**

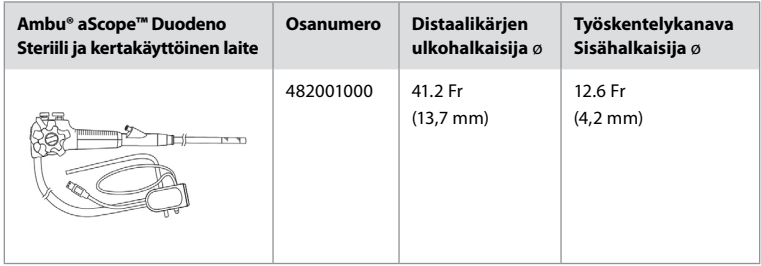

aScope™ Duodenoa ei ole saatavilla maailmanlaajuisesti. Kysy lisätietoja paikalliselta jälleenmyyjältä.

# **2.3. aBox™ Duodenon kuvaus ja toiminta**

aBox™ Duodeno on konsoli, jota tarvitaan endoskoopin kameran videokuvan, etäkytkinten signaalien sekä video- ja tallennetietojen käsittelyyn. aBox™ Duodeno on suunniteltu käytettäväksi aScope™ Duodenon kanssa.

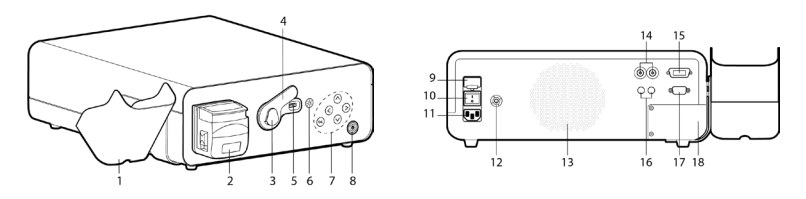

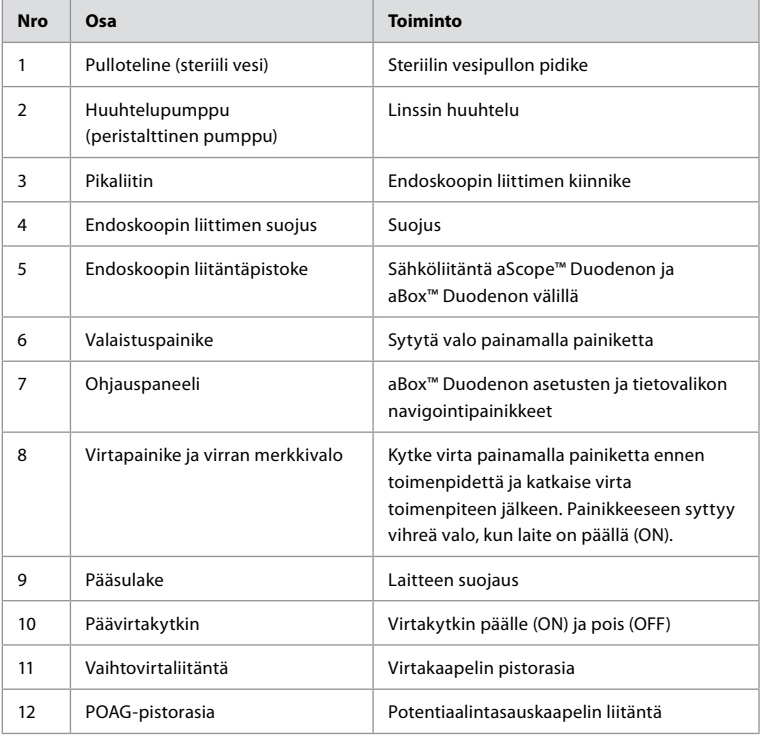

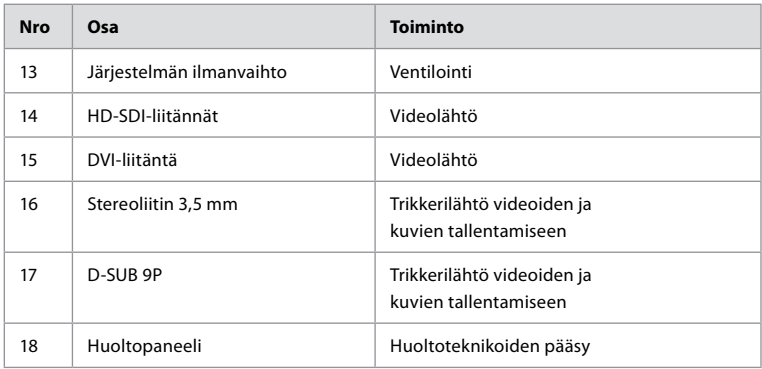

# **3. Käytettyjen symbolien selitykset 3.1. Symbolit**

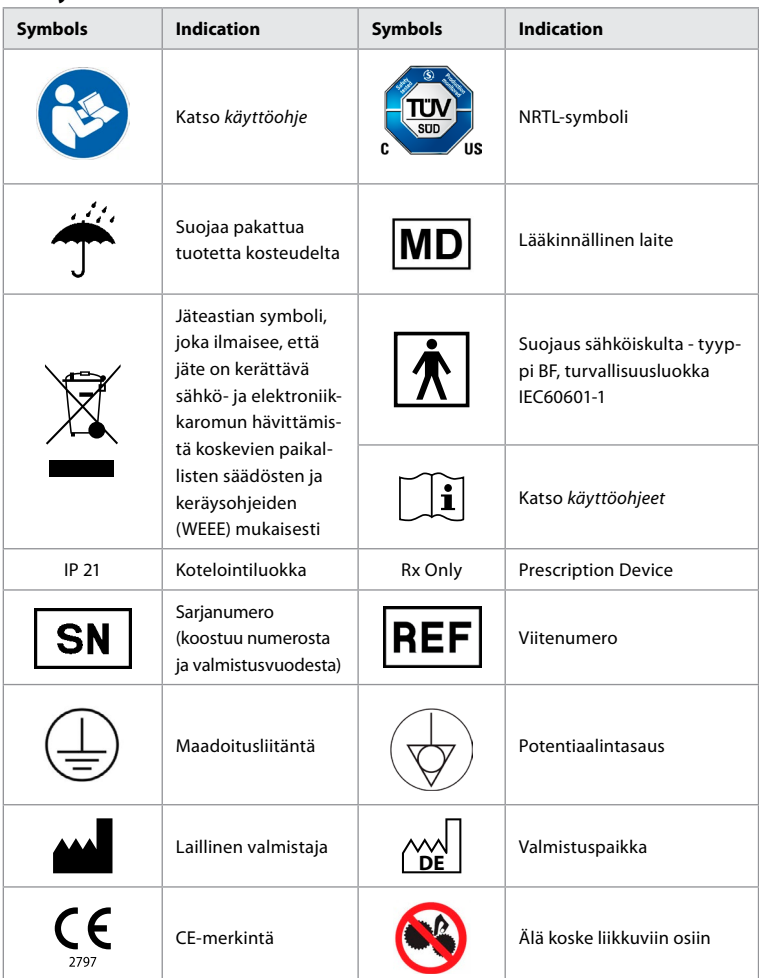

# **4. Lisälaitteet ja välineet**

Seuraavien lisälaitteiden on oltava kytkettyinä, jotta järjestelmä toimisi ja jotta potilastiedot voidaan tallentaa. Tarkasta seuraavat laitteet niiden käyttöoppaissa kuvatulla tavalla.

- Pulloteline (osa järjestelmää).
- Huuhteluun käytettävä steriili vesi, tilavuudeltaan vähintään 1 000 ml.

On suositeltavaa asettaa steriili vesipullo sille tarkoitettuun pullonpidikkeeseen aBox™ Duodenon vasemmalle puolelle. Lisätietoja pullopidikkeen kiinnittämisestä aBox™ Duodenoon on jäljempänä kohdassa 4.1.

- Lääketieteelliseen käyttöön tarkoitettu monitori, jonka tarkkuus on vähintään 1920x1080 ja näytön koko vähintään 27", DVI- tai HD-SDI-tuloliitäntä. Suositeltu värialue on sRGB.
- Kuvien tallennus- ja/tai raporttien kirjoitustyöasema.
- Alipainelähde vähintään -50 kPa (-7 psi), joka on varustettu imujärjestelmällä.
- Insufflaatiolähde, joka on hyväksytty käytettäväksi gastrointestinaalisissa endoskooppisissa toimenpiteissä.

### **4.1. Pullotelineen kiinnittäminen aBox™ Duodenoon**

aBox™ Duodenon mukana toimitetaan yksi pullopidike, joka on kiinnitettävä laitteen vasemmalle puolelle. Kiinnitä pullon pidike oikein noudattamalla alla olevia kuvia.

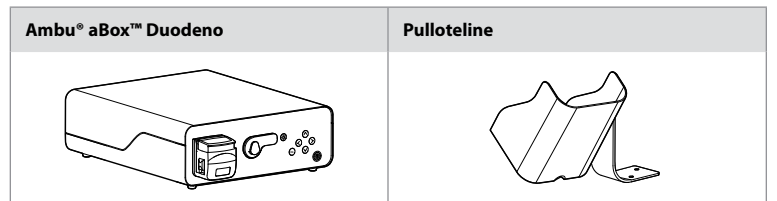

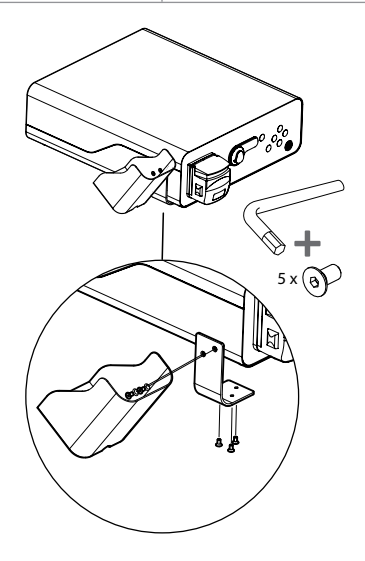

# **5. Valmistelu ja tarkastaminen käyttöä varten**

Harmaalla ympyröidyt numerot viittaavat sivun 2 piirroksiin. Tarkasta kaikki tämän laitteen kanssa käytettävät lisälaitteet niiden *käyttöohjeissa* annettujen ohjeiden mukaisesti. Jos tarkastuksen jälkeen havaitaan poikkeamia, noudata luvussa 12 annettuja ohjeita. Ongelmatilanteet. Jos laitteessa on toimintahäiriö, älä käytä sitä. Pyydä lisätietoja Ambun myyntiedustajalta.

- Tarkista aBox™ Duodenon sisältö. Vertaa kaikkia pakkauksessa olevia osia laitekuvauksessa luvussa 2 kuvattuihin osiin. **1**
- Jos laite on vaurioitunut, jokin osa puuttuu tai sinulla on kysyttävää, älä käytä laitetta ja ota välittömästi yhteyttä Ambuun.
- On suositeltavaa asettaa aBox™ Duodeno tasaiselle ja siirrettävälle pinnalle (ts. laitevaunuun tai -pidikkeeseen), jotta järjestelmä voidaan siirtää potilaan kannalta edullisimpaan asentoon ja/tai suorittaa potilaan aiottu toimenpide tyydyttävällä tavalla. Kaikkien käytettävien vaunujen ja pidikkeiden on oltava suunniteltuja tätä tarkoitusta varten ja kestettävä laitteen paino (katso tekniset tiedot luvusta 10), ja niissä on oltava lukitusmekanismi, joka estää tahattoman siirtymisen tai liikkumisen toimenpiteen aikana. **2**
- Kiinnitä pullonpidike aBox™ Duodenoon kohdassa 4.1 kuvatulla tavalla. **2**
- aBox™ Duodenon mukana toimitetaan yksi (1) lääketieteelliseen käyttöön tarkoitettu virtakaapeli, jonka kautta aBox™ Duodeno saa verkkovirtaa (katso sähkötekniset nimellisarvot ja muut soveltuvat tiedot teknisistä tiedoista, luku 10). Virtakaapelia ei ole integroitu aBox™ Duodenoon. Kytke virtakaapeli verkkovirtaliitäntään ja maadoitettuun pistorasiaan. **3**
- Tämä lääkinnällinen laite voidaan liittää lääkinnällisiä laitteita sisältävään verkkoon. Käytä potentiaalintasauskaapelia laitoksen biolääketieteen/kliinisen/teknisen henkilöstön määritysten mukaan. Potentiaalintasauskaapeli (vihreä kaapeli, jonka pituussuunnassa kulkee keltainen viiva) tasaa verkon komponenttien välisisiä potentiaalieroja, jotka voivat aiheuttaa vuotovirtaa, joka voi virrata potilaaseen ja olla vaarallista. Potentiaalintasauskaapeli poistaa tämän vaaran. **3**
- Kytke aBox™ Duodeno vähintään yhteen lääketieteelliseen käyttöön tarkoitettuun monitoriin. On suositeltavaa, että päämonitori käyttää HD-SDI 1 -liitäntää ja että monitorissa on Full HD -resoluutio. Katso tarkat kytkentätiedot liitteestä 1. **3**
- HD-SDI 2- tai DVI-liitäntään voidaan yhdistää toinen lääketieteelliseen käyttöön tarkoitettu monitori tai tallennuslaite. **3**
- Käytä "TRIG 1, TRIG 2 and / or TRIG 3" -liitäntöjä lääketieteelliseen käyttöön tarkoitettuun tallennuslaitteeseen menevälle etäsignaalin trikkauslähtökaapelille, jos tallennuslaite kytketään. Lisätietoja liitännöistä on liitteessä 1. **3**

# **5.1. aBox™ Duodenon virran kytkeminen ja käynnistäminen**

Kun kaikki edellä mainitut osat on liitetty, aBox Duodenoon voidaan kytkeä virta.

- Kytke aBox™ Duodeno päälle (ON) laittmalla laitteen takana oleva päävirtakytkin päälle ja painamalla sitten laitteen etupuolella (oikealla) olevaa virtapainiketta. Virtapainikkeeseen syttyy vihreä valo, kun aBox™ Duodenoon kytketään virta. **4a**
- aBox™ Duodeno ilmoittaa olevansa valmis näyttämällä ilmoituksen monitorin päänäytöllä: "please connect endoscope/Liitä endoskooppi". Kun endoskooppi on kytketty, järjestelmä vahvistaa sen näyttämällä päämonitorin näytössä ilmoituksen "endoscope connected/ endoskooppi liitetty".

# **5.2. Ambu® aScope™ Duodenon valmistelu ja liittäminen**

Katso aScope™ Duodenon käyttöohje. **5**

#### **5.3. Päämonitorin näyttö**

Kun olet suorittanut luvuissa 4 ja 5 kuvatut vaiheet, järjestelmä suorittaa sisäsen järjestelmän tarkistuksen ja näyttää tilan päänäytössä.

Nyt sinun on vahvistettava, että uusi pullo steriiliä vettä on valmisteltu ennen toimenpidettä, ja sinua pyydetään yhdistämään CO2 - ja alipainelähde. Kun ne on yhdistetty, voit suorittaa endoskoopin toiminnan tarkastuksen. Vahvista painamalla aBox™ Duodenon ohjauspaneelin painiketta **OK** . Vahvistuksen jälkeen aBox™ Duodeno näyttää liikkuvaa kuvaa päämonitorin näytöllä. Sytytä valo painamalla valaistuspainiketta. **6**

### **5.4. Ohjauspaneelin käyttö**

Asetukset ja tietovalikko saadaan näkyviin painamalla mitä tahansa aBox™ Duodenon ohjauspaneelin painiketta.

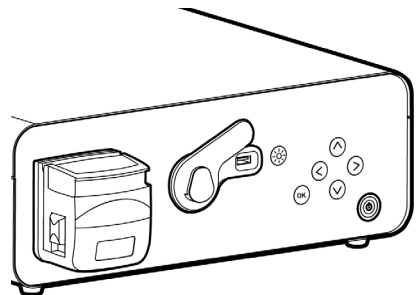

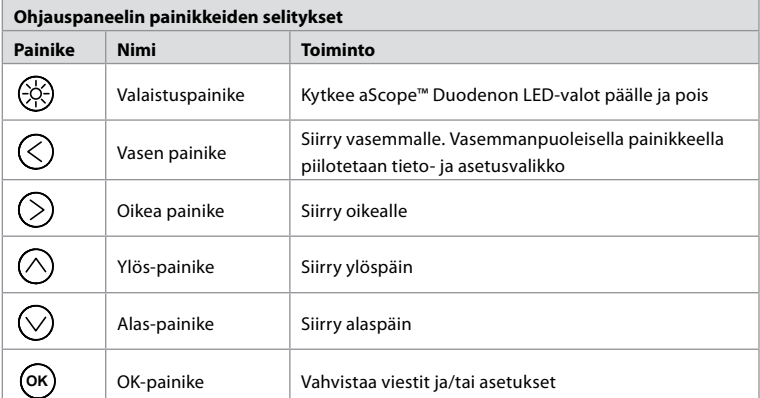

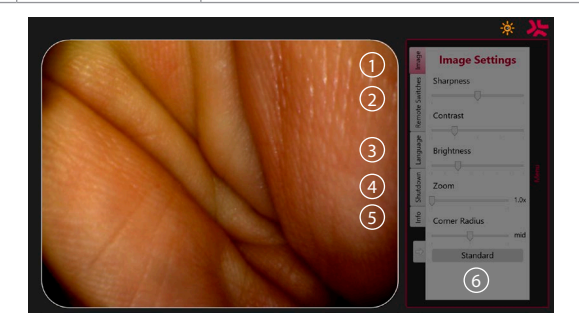

**Kuva-asetukset 1** Avaa valikko painamalla mitä tahansa ohjauspaneelin painiketta, määritä asetukset ja palaa sitten takaisin **vasemmalla painikkeella** (<). Poistu asetuksesta painamalla kerran ja sulje valikko painamalla kahdesti.

**Etäkytkimet<sup>(2)</sup> Avaa valikko painamalla mitä tahansa ohjauspaneelin painiketta ja valitse** Remote switches/Etäpainikkeet. Kullekin etäkytkimelle käytettävissä oleva toiminto näytetään, kun siirryt pudotusvalikossa oleviin asetuksiin. Aseta haluamasi toiminto kullekin etäkytkimelle ia tallenna.

- Poistu tieto- ja asetusvalikosta vasemmalla painikkeella  $\bigcirc$ ). Poistu asetuksesta painamalla kerran ja sulje valikko painamalla kahdesti.
- Etäkytkimien vakiomääritykset: 1 ottaa kuvan, kytkimiä 2 ja 3 ei ole esiasetettu.

**Kieli 3** . Huomaa, että kieliasetus on aktiivinen vain lepotilassa. Jos skooppi on yhdistetty, kieltä ei voi vaihtaa.

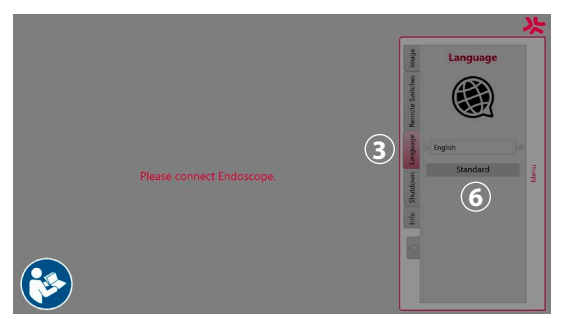

Avaa valikko painamalla mitä tahansa ohjauspaneelin painiketta, siirry **alas-painikkeella** kohtaan  $\heartsuit$  Kieli (3), ja avaa valikko **oikealla painikkeella** ( $\heartsuit$ ). Valitse kieli vasemmalla tai oikealla painikkeella. Kieli vaihtuu välittömästi. Vahvista painamalla **OK** -painiketta.

**Sammuttaminen 4** . Kun olet tehnyt päivän viimeisen toimenpiteen, valitse sammutuspainike asetus- ja tietovalikosta. Kun olet valinnut sammutuksen, lopeta päivän istunto painamalla sammutuspainiketta ja vahvista valinta painamalla ohjauspaneelissa **OK** painiketta. Järjestelmä aloittaa nyt virran katkaisemisen. Sammutus on valmis, kun aBox™ Duodenon virtapainikkeessa ei enää pala valo.

**Info-painike (5)**. aBox™ Duodenon valmistelun yhteydessä sinua pyydetään vahvistamaan, että uusi pullo steriiliä vettä on valmisteltu ennen toimenpidettä. Info-vaihtoehto tallentaa kaikki viestit, joita voi tulla näkyviin toimenpiteen aikana, esim. "Lid of the peristaltic pump is open/Pumpun kansi on auki". Vahvista painamalla **OK** ja sulje valikko painamalla **vasenta painiketta** .

**Standard-painike 6.** Palaa vakioasetuksiin painamalla asetusvalikon Standard-painiketta.

Järjestelmä näyttää päämonitorin näytössä ilmoituksia, jos poikkeamia esiintyy. Lisätietoja on luvussa 12. Ongelmatilanteet.

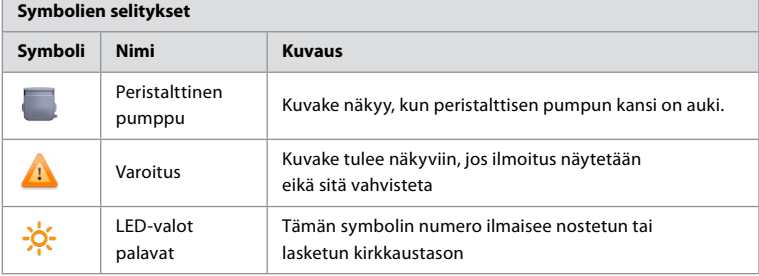

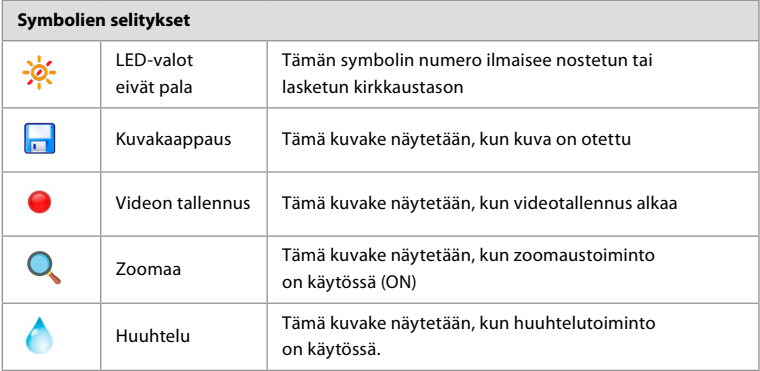

# **6. Toimenpiteen päättäminen ja järjestelmän sammuttaminen 6.1. Potilaan toimenpiteen päättäminen**

Päätä potilastoimenpide irrottamalla endoskoopin liitinpistoke aBox™ Duodenon pistorasiasta. Katso lisätietoja ja tietoja endoskoopin hävitt ämisestä aScope™ Duodenon käyttöohjeista. **7**

# **6.2. Järjestelmän sammuttaminen**

Paina virtapainiketta kolmen sekunnin ajan päivän viimeisen toimenpiteen jälkeen. Järjestelmä aloittaa nyt virran katkaisemisen. Sammutus on valmis, kun valo ei enää pala aBox™ Duodenon virtapainikkeessa.

Huomaa, että aBox™ Duodenon sammuttaminen väärin voi heikentää sen toimintaa pysyvästi ja vaatia huoltoa. **8**

# **7. Sulakkeen vaihto**

Käytä aina Ambun suosittelemia sulakkeita. Tilaa uudet sulakkeet ottamalla yhteyttä myyntiedustajaan. Varmista, että vain asianmukaisen koulutuksen saanut henkilöstö vastaa sulakkeen vaihdosta.

Kytke aBox™ Duodeno pois päältä ja irrota virtakaapeli pistorasiasta.

- Vapauta sulake painamalla sulakerasian alempaa salpaa ruuvitaltalla. **1**
- Vedä sulakerasia suoraan ulos. **2**
- Vaihda molemmat sulakkeet. **3**
- Työnnä sulakerasiaa aBox™ Duodenoon, kunnes se napsahtaa paikalleen. **4**

Kytke virtakaapeli maadoitettuun pistorasiaan, laita aBox™ Duodeno päälle (ON) ja vahvista virransyöttö.

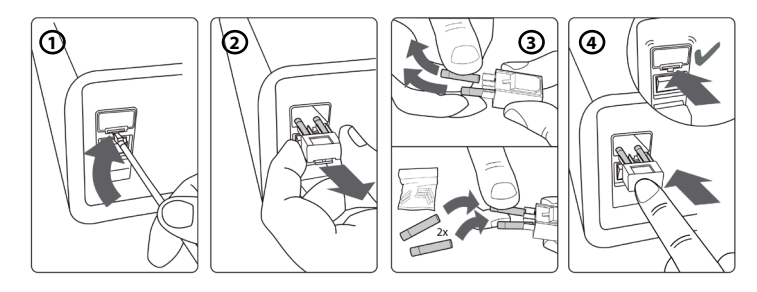

### **8. Peristalttisen pumpun vaihtaminen**

Varmista, että aBox™ Duodeno on sammutettu ja peristalttisen pumpun kotelo kokonaan suljettu.

- Vapauta peristalttinen pumppu painamalla pumppukotelon oikeassa alakulmassa olevaa vapautussalpaa. **1**
- Käännä peristalttista pumppua vasemmalle ja vedä sitä samanaikaisesti itseesi päin. **2**
- Kohdista peristalttisen pumppukokoonpanon uloke aBox™ Duodenon vastaavaan loveen ja työnnä ja käännä pumppukokoonpanoa oikealle, kunnes se lukittuu paikalleen. **3**
- Kun peristalttinen pumppu on kunnolla kiinnitetty, se ei pyöri mihinkään suuntaan. **4**

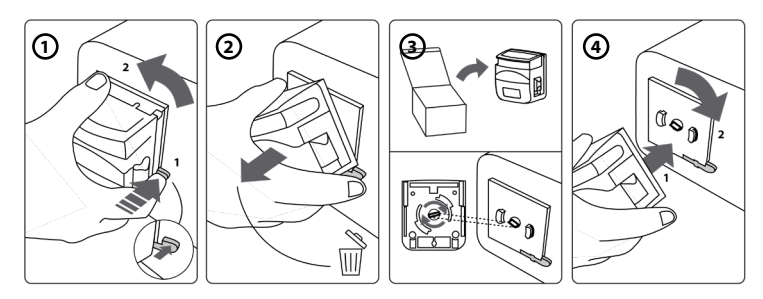

### **9. aBox™ Duodenon ulkopintojen puhdistaminen**

aBox™ Duodeno on puhdistettava ennen jokaista toimenpidettä ja sen jälkeen. Puhdista aBox™ Duodeno hyvän lääketieteellisen käytännön ja alla olevien ohjeiden mukaisesti: **9**

Jos likaa on paljon, poista se bakteereja tappavalla liinalla. Kaikki veri ja kehon nesteet on puhdistettava perusteellisesti pinnoilta ja esineistä ennen desinfiointia bakteereja tappavalla liinalla. **(PDI:n SUPER-SANI-CLOTH® tai vastaava)**

Käsiteltyjen pintojen on pysyttävä näkyvästi märkinä koko kahden (2) minuutin ajan. Käytä tarvittaessa lisää liinoja, jotta varmistat märkyyden yhtenäisesti kahden minuutin ajan. Anna aBox™ Duodenon kuivua.

# **10. Tekniset tiedot**

Kaikki seuraavat ilmoitetut mitat (esim. paino, mitat) ovat keskiarvoja. Tämän vuoksi voi esiintyä pieniä vaihteluita, joilla ei kuitenkaan ole vaikutusta järjestelmän suorituskykyyn ja turvallisuuteen.

### **10.1. aBox™ Duodenon tekniset tiedot**

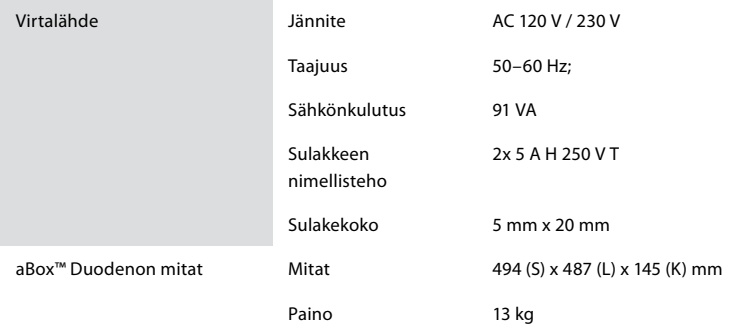

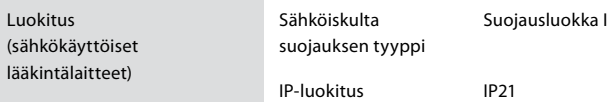

### **10.2. Kuljetus-, säilytys- ja käyttöympäristön tiedot**

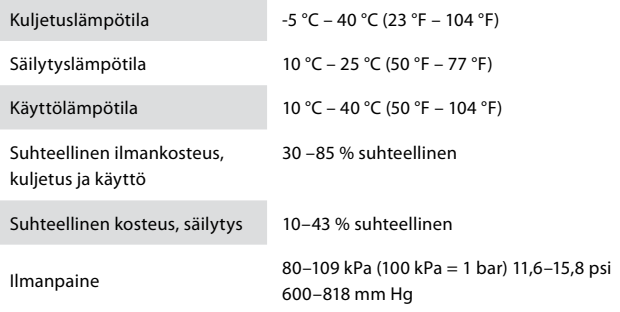

#### **10.3. Lisävarusteet**

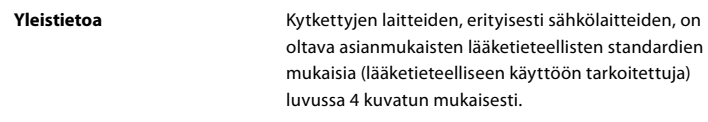

### **10.4. Välineluettelo – tutkimus**

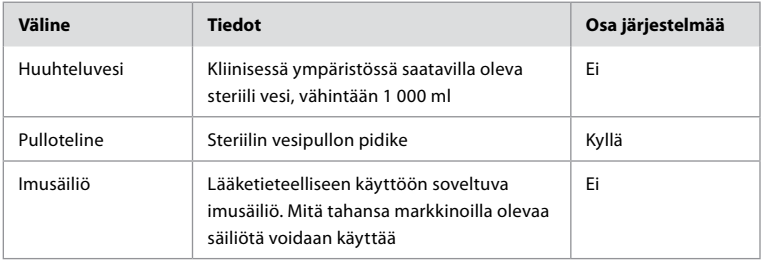

### **11. Ympäristönsuojelu**

Euroopan unionin sähkö- ja elektroniikkalaiteromudirektiivin 2002/96/EY (WEEE) mukaisesti kaikki sähkö- ja elektroniikkalaiteromu (SER) on hävitettävä ja kerättävä erikseen. Tämä tuote on sähkö- ja elektroniikkalaite, ja se on hävitettävä kansallisten ja paikallisten lakien ja vaatimusten mukaisesti.

# **12. Ongelmatilanteet**

Seuraavassa taulukossa on esitetty mahdolliset ongelmat, jotka voivat johtua laiteasetusvirheistä tai **aBox™ Duodenon** heikentymisestä, niiden mahdolliset syyt ja toimenpiteet ongelman ratkaisemiseksi. Muut kuin seuraavassa taulukossa luetellut ongelmat ja viat on korjattava. Koska muiden kuin Ambun valtuuttamien henkilöiden tekemät korjaukset voivat aiheuttaa potilaan tai käyttäjän loukkaantumisen ja/tai laitevaurion, ota yhteyttä Ambuun korjausta varten.

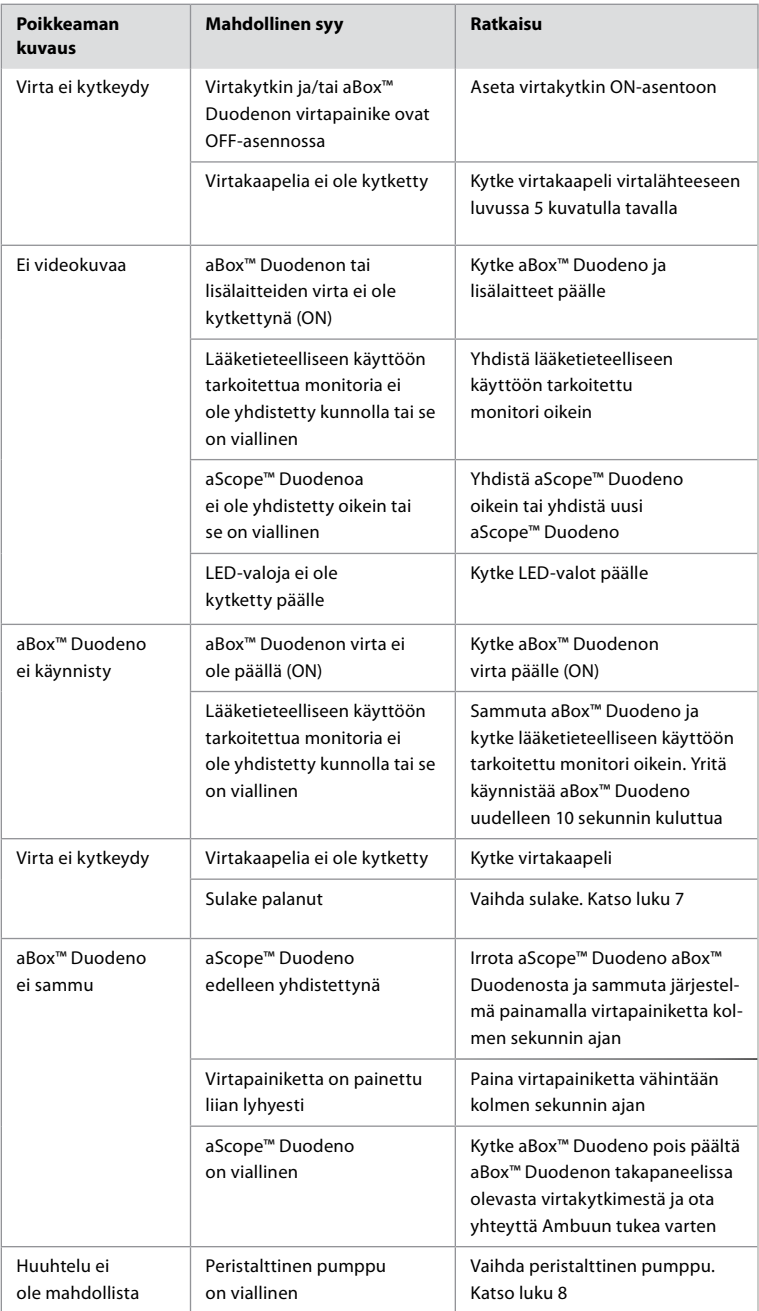

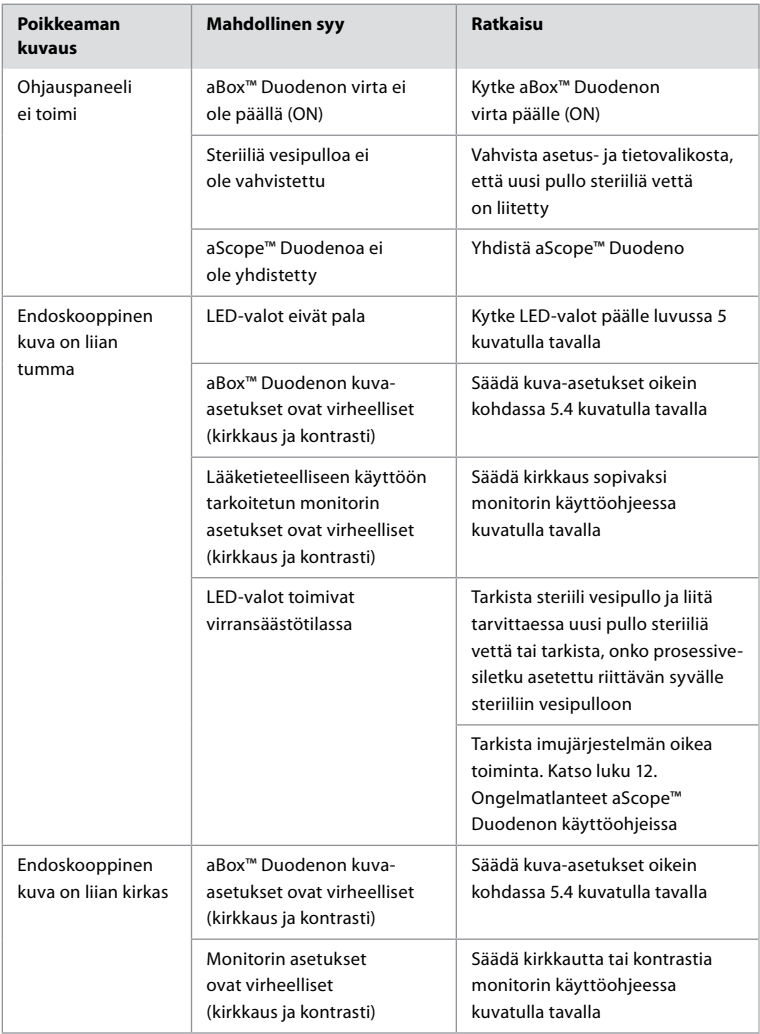

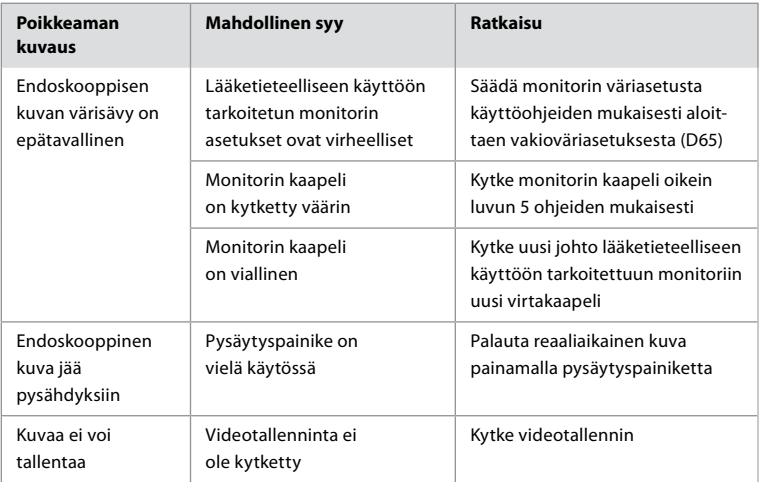

# **Vakioilmoitukset asennuksen ja toimenpiteen aikana**

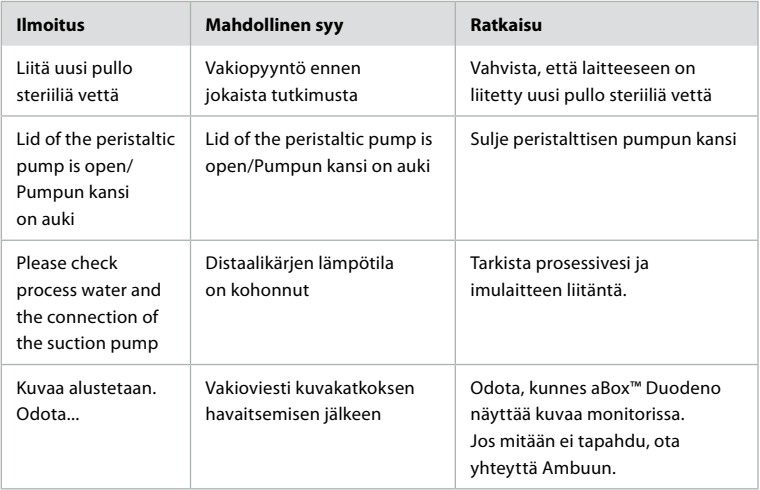

# **Virheilmoitukset**

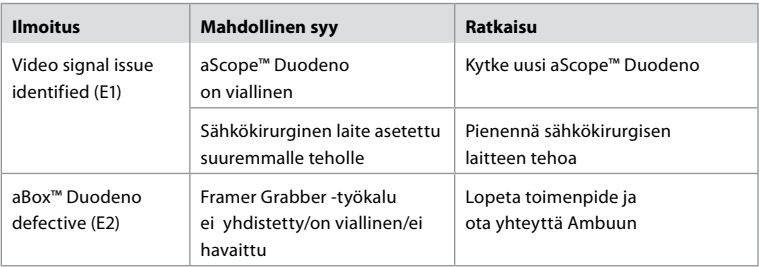

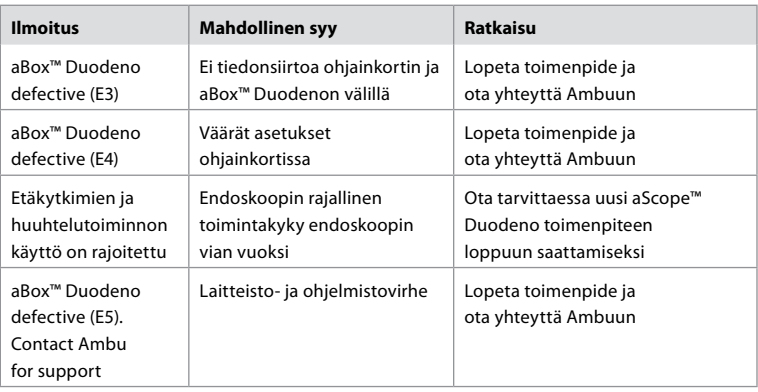

# **12.1. aBox™ Duodenon palauttaminen Ambulle**

Jos aBox™ Duodeno on tarpeen lähettää Ambulle arvioitavaksi, ota yhteyttä Ambun edustajaan etukäteen ohjeiden saamiseksi. Tartuntavaaran vuoksi kontaminoituneiden lääkintälaitteiden lähettäminen ohjeiden vastaisesti on ankarasti kielletty. aBox™ Duodeno on näin ollen puhdistettava asianmukaisesti käyttöpaikassa ennen lähettämistä Ambulle. Ambu pidättää oikeuden palauttaa kontaminoituneet lääkintälaitteet lähettäjälle.

**Jos kyseessä on vakava tapahtuma, ilmoita siitä Ambulle ja toimivaltaiselle viranomaiselle.**

### **12.2. Sovellettavat standardit**

Järjestelmä on standardien IEC 60601–1 / ANSI/AAMI ES60601-1, IEC 60601–1–2 ja IEC 60601–2– 18 mukainen.

### **12.3. Sähkömagneettinen yhteensopivuus**

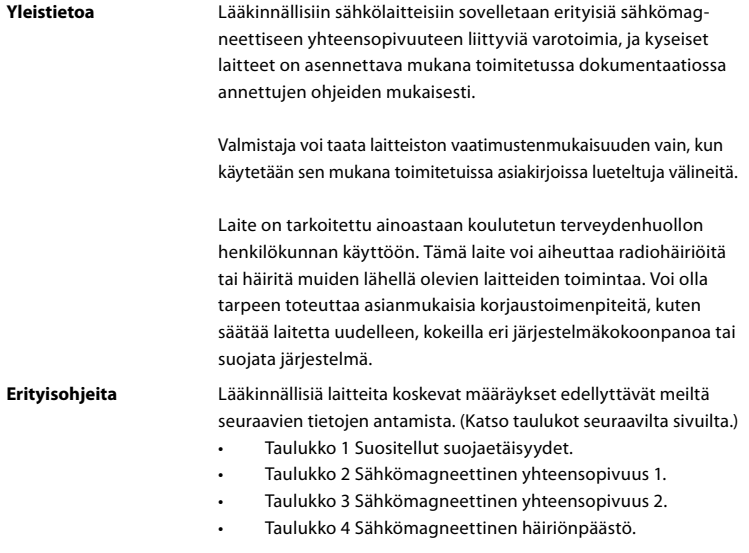

#### **Taulukko 1 Suositeltava suojaetäisyys**

Suositeltava suojaetäisyys siirrettävien ja kannettavien radiotaajuisten tietoliikennejärjestelmien ja aScope™ Duodenon välillä. Järjestelmä on tarkoitettu käytettäväksi sähkömagneettisessa ympäristössä, jossa radiotaajuussäteilyhäiriöitä valvotaan. Järjestelmän käyttäjä voi ehkäistä sähkömagneettisia häiriöitä säilyttämällä minimietäisyyden kannettavien ja siirrettävien radiotaajuisten tiedonsiirtolaitteiden ja järjestelmän välillä tiedonsiirtolaitteen lähtötehosta riippuen alla kuvatulla tavalla.

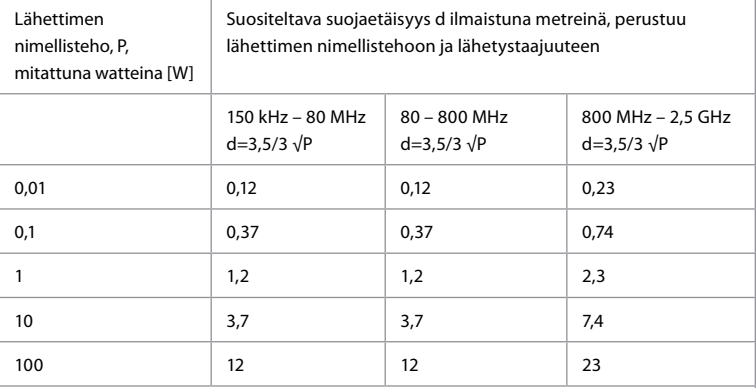

Lähettimelle, jonka suurinta nimellistehoa ei ole määritetty, suositeltu suojaetäisyys voidaan määrittää yllä olevien kaavojen avulla.

#### **Taulukko 2 Sähkömagneettinen yhteensopivuus 1**

Ohjeet ja valmistajan ilmoitus - sähkömagneettisten häiriöiden sieto. aScope™ Duodeno on tarkoitettu käytettäväksi alla määritellyssä sähkömagneettisessa ympäristössä. aScope™ Duodenon käyttäjän on varmistettava, että sitä käytetään määritellyssä ympäristössä.

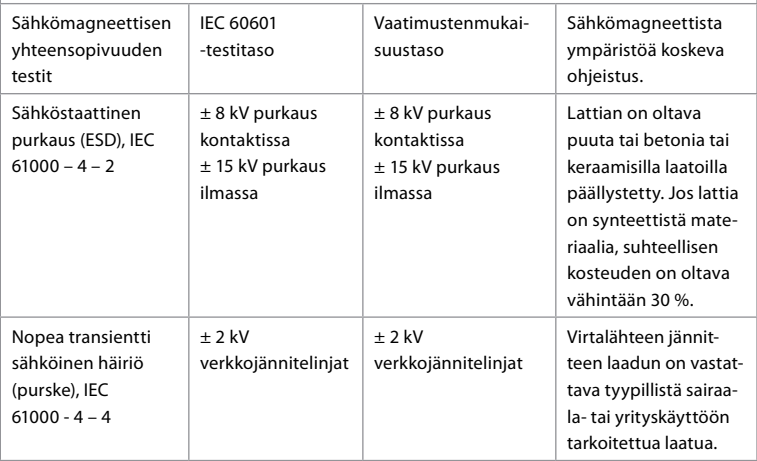

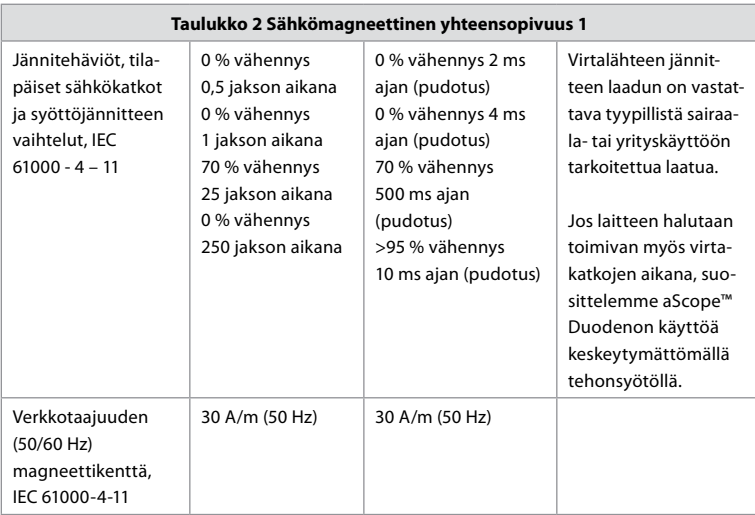

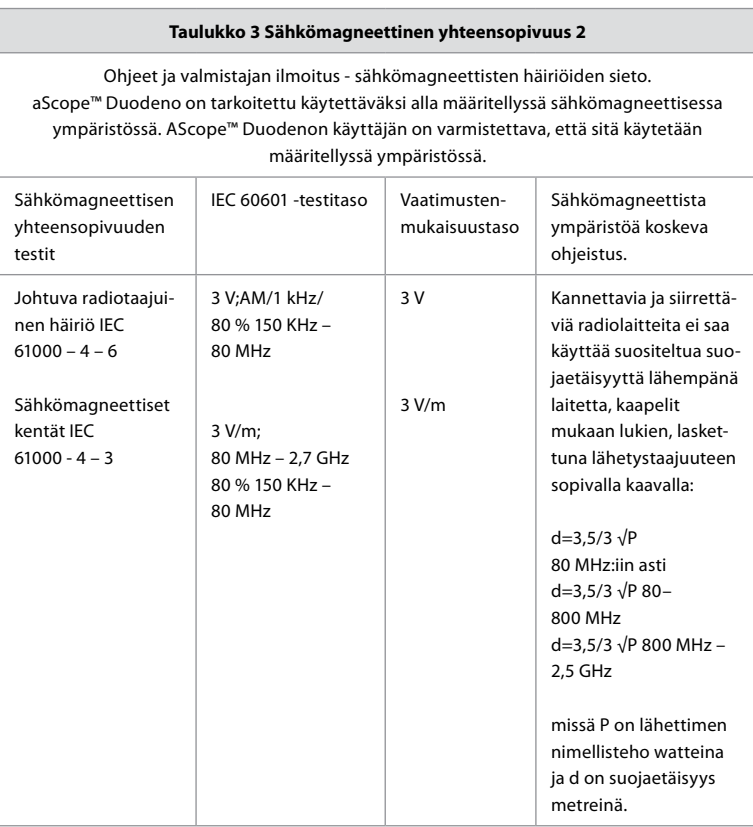

**FI**

#### **Taulukko 3 Sähkömagneettinen yhteensopivuus 2**

Kiinteiden lähettimien kenttävoimakkuuden on oltava matalampi kaikilla taajuuksilla kuin yhteensopivuustaso paikan päällä tehdyn tutkimuksen mukaan. Toimintahäiriötä voi ilmetä seuraavalla symbolilla varustettujen laitteiden läheisyydessä.

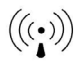

#### **Taulukko 4 Sähkömagneettinen häiriönpäästö**

Ohjeet ja valmistajan ilmoitus - sähkömagneettisten häiriöiden sieto. aScope™ Duodeno on tarkoitettu käytettäväksi alla määritellyssä sähkömagneettisessa ympäristössä. aScope™ Duodenon käyttäjän on varmistettava, että sitä käytetään määritellyssä ympäristössä.

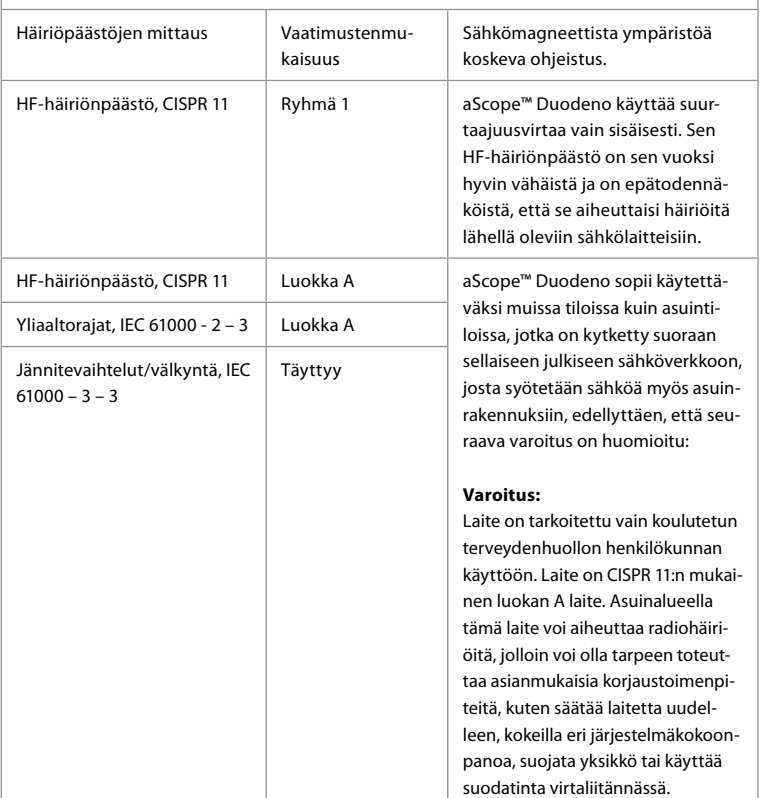

#### **13. Yhteystiedot**

Valmistaja Ambu A/S Baltorpbakken 13 DK-2750 Ballerup, Denmark

# **Liite 1. Liitäntäkokoonpanojen kuvaukset**

aBox™ Duodenossa on useita videolähtöjä kuvan kliinistä katselua varten, useita dokumentointivaihtoehtoja lisävideolähtöjen kautta sekä etäsignaali (eli "trikkeri") yleisten tallennuslaitteiden aktivoimiseen. Tässä liitteessä kuvatut vaiheet ohjaavat asentajaa liitännöissä ja kussakin kokoonpanossa tarvittavissa kaapeloinneissa.

#### **Pakollisen päämonitorin yhdistäminen käyttämällä HD-SDI 1 -videosignaalia Valinnaisen toissijaisen monitorin yhdistäminen HD-SDI 2- tai DVI Video Signal -liitännän kautta**

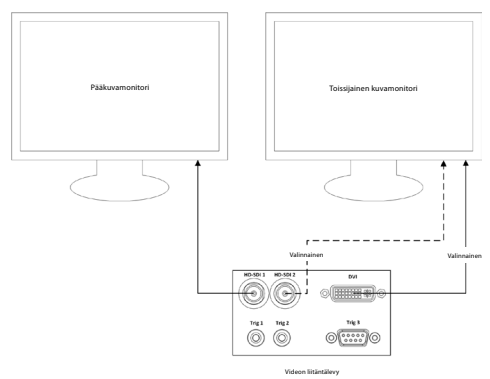

#### **Kuvien tallennus- / raporttien kirjoitustyöaseman yhdistäminen HD-SDI 2- tai DVI Video Signal- ja TRIG 3 -liitännällä**

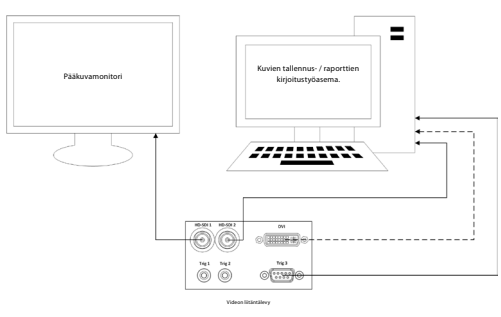

#### **Digitaalisen videotallentimen yhdistäminen HD-SDI 2- tai DVI Video Signal- ja TRIG 1 ja/tai TRIG 2 -liitännällä**

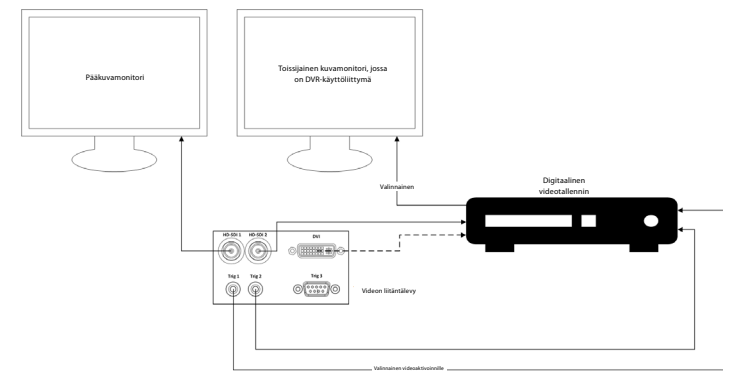

# **Liite 2. WPF-Mediakit**

WPF-Mediakit on avoimen lähdekoodin kirjasto.

Sen avulla Visual Studio .NET pystyy näyttämään videota Windowsin kuvantamislaitteelta.

#### **<https://github.com/Sascha-L/WPF-MediaKit/wiki>**

Versio: 2.2.0

Julkaisupäivä: 2017-01-19

Microsoft Public License (Ms-PL)

Tämä lisenssi koskee mukana toimitettavan ohjelmiston käyttöä. Jos käytät ohjelmistoa, hyväksyt tämän lisenssin. Jos et hyväksy lisenssiä, älä käytä ohjelmistoa.

#### **1. Määritelmät**

- Sanoilla "jäljentää", "jäljentäminen", "jälkiperäistyö" ja "jakelu" on tässä sama merkitys kuin Yhdysvaltain tekijänoikeuslaissa.
- "Julkaisu" on alkuperäinen ohjelmisto tai ohjelmistoon tehdyt lisäykset tai muutokset.
- "Osallistuja" on henkilö, joka jakaa osuutensa tämän lisenssin nojalla.
- "Lisensoidut patentit" ovat osallistujan patenttivaatimuksia, jotka lukevat suoraan hänen osuudessaan.

#### **2. Oikeuksien myöntäminen**

- **(A)** Tekijänoikeudet Käyttöoikeuden ehtojen mukaisesti, mukaan lukien kohdassa 3 mainitut lisenssiehdot ja rajoitukset, kukin osallistuja myöntää käyttäjälle ei-yksinomaisen, maailmanlaajuisen, rojaltivapaan tekijänoikeuden jäljentää osuutensa, valmistaa osuudestaan jälkiperäistöitä ja jakaa osuuttaan tai mahdollisia luomiasi jälkiperäistöitä.
- **(B)**Patentin käyttöoikeus Käyttöoikeuden ehtojen mukaisesti, mukaan lukien kohdassa 3 mainitut lisenssiehdot ja rajoitukset, kukin osallistuja myöntää käyttäjälle ei-yksinomaisen, maailmanlaajuisen, rojaltivapaan oikeuden omien lisensoitujen patenttiensa osalta tuottaa, käyttää, myydä, tuoda ja/tai muuten luovuttaa sen osuutensa ohjelmistoon tai sen jälkiperäisteokseen ohjelmistossa.

#### **3. Ehdot ja rajoitukset**

- **(A)** Ei tavaramerkkilisenssiä Tämä lisenssi ei anna sinulle oikeutta käyttää minkään osallistujan nimeä, logoa tai tavaramerkkiä.
- **(B)** Jos nostat patenttivaatimuksen osallistujaa kohtaan koskien patentteja, joita väität ohjelmiston rikkovan, käyttöoikeutesi kyseiseltä osallistujalta päättyy automaattisesti.
- **(C)** Jos jaat mitään ohjelmiston osaa, sinun on säilytettävä kaikki ohjelmistossa olevat tekijänoikeus-, patentti-, tavaramerkki- ja omistusilmoitukset.
- **(D)** Jos jaat osan ohjelmistosta lähdekoodimuodossa, voit tehdä sen vain tällä lisenssillä sisällyttämällä täydellisen kopion tästä lisenssistä jakeluusi. Jos jaat mitään ohjelmiston osaa kootussa tai objektikoodimuodossa, voit tehdä sen vain lisenssillä, joka on tämän lisenssin mukainen.
- **(E)** Ohjelmisto on lisensoitu "sellaisenaan." Olet vastuussa sen käytön riskeistä. Osallistujat eivät anna mitään nimenomaisia takuita tai ehtoja. Paikallisen lainsäädännön nojalla sinulla saattaa olla muita kuluttajaoikeuksia, joita tämä lisenssi ei voi muuttaa. Osallistujat sulkevat pois paikallisen lainsäädännön sallimassa laajuudessa oletetut takuut myyntikelpoisuudesta, sopivuudesta tiettyyn tarkoitukseen ja oikeuksien loukkaamattomuudesta.

# **1. Informations importantes – À lire avant utilisation !**

Lire ce *mode d'emploi* avant utilisation et le conserver pour s'y référer ultérieurement. Le fait de ne pas lire et de ne pas s'assurer d'avoir bien compris les informations contenues dans ce mode d'emploi, ainsi que les informations concernant les équipements endoscopiques auxiliaires et les accessoires, peut entraîner des blessures graves pour le patient et/ou l'utilisateur. En outre, le non-respect des instructions de ce mode d'emploi peut endommager l'équipement et/ou entraîner un dysfonctionnement.

Ce mode d'emploi décrit les procédures recommandées pour inspecter et préparer l'équipement avant son utilisation. Il ne décrit pas comment effectuer une procédure réelle et n'a pas pour but d'enseigner aux débutants la technique appropriée ou tout aspect médical lié à l'utilisation de l'équipement. Il incombe à de chaque établissement médical de s'assurer que seul le personnel dûment formé, compétent et familiarisé avec l'équipement endoscopique, les agents/processus antimicrobiens et le protocole de contrôle des infections hospitalières, est impliqué dans l'utilisation, la manipulation et l'entretien de ces dispositifs médicaux. Ce mode d'emploi peut être mis à jour sans notification préalable. Des exemplaires de la version en vigueur sont disponibles sur demande.

Les équipements supplémentaires connectés à un équipement médical électrique doivent être conformes aux normes CEI ou ISO respectives (p. ex. CEI 60950 ou CEI 62368 pour les équipements de traitement des données). En outre, toutes les configurations doivent être conformes aux exigences relatives aux systèmes électromédicaux (voir la clause 16 de la dernière version valide de la norme CEI 60601-1). Toute personne raccordant un équipement supplémentaire à un équipement médical électrique configure un système médical et est donc responsable de la conformité du système avec les exigences relatives aux systèmes médicaux électriques. En cas de doute, consulter un représentant local ou le service technique. Les lois fédérales des États-Unis exigent que la vente de ce dispositif soit faite uniquement sur ordonnance ou par l'intermédiaire d'un médecin.

# **1.1. Utilisation prévue/Indications**

aBox™ Duodeno est conçu pour être utilisé avec aScope™ Duodeno et d'autres équipements auxiliaires (p. ex. moniteur vidéo de qualité médicale) pour l'endoscopie et la chirurgie endoscopique dans le duodénum.

**REMARQUE :** ne pas utiliser ce dispositif à d'autres fins que celles prévues. Sélectionner l'endoscope à utiliser en fonction de l'objectif de la procédure prévue sur la base de la compréhension complète des spécifications et du fonctionnement de l'endoscope comme décrit dans ce mode d'emploi.

# **1.2. Groupes d'utilisateurs cibles et qualifications des utilisateurs**

Ce dispositif est destiné à être utilisé par des médecins formés aux interventions CPRE. S'il existe des normes officielles en matière de qualification des utilisateurs pour effectuer des endoscopies et des traitements endoscopiques qui sont définies par les administrateurs médicaux de l'hôpital ou d'autres institutions officielles, telles que les sociétés académiques d'endoscopie, il convient de respecter ces normes. En l'absence de normes officielles en matière de qualification, l'opérateur de ce dispositif doit être un médecin agréé par le responsable de la sécurité médicale de l'hôpital ou la personne responsable du service (p. ex. service de médecine interne, etc.).

Le médecin doit être capable de réaliser en toute sécurité l'endoscopie planifiée et le traitement endoscopique conformément aux directives établies par les sociétés académiques d'endoscopie, etc., et en tenant compte de la difficulté de l'endoscopie et du traitement endoscopique. Ce manuel n'explique pas et ne traite pas des procédures endoscopiques.

# **1.3. Contre-indications**

Les contre-indications dépendent de l'endoscope utilisé et de la procédure endoscopique. Pour des informations détaillées sur les contre-indications, se reporter au mode d'emploi d'aScope™ Duodeno.

# **1.4. Installation et maintenance**

Les dispositifs médicaux décrits dans ce mode d'emploi doivent être testés/inspectés conformément aux réglementations nationales pendant l'installation et l'inspection régulière. Le dispositif médical ne nécessite aucune maintenance régulière.

# **1.5. Avertissements et précautions**

Le non-respect de ces avertissements et précautions peut entraîner des blessures pour le patient ou une détérioration de l'équipement. Le fabricant décline toute responsabilité en cas d'endommagement du système ou de blessure du patient découlant d'une utilisation incorrecte.

# **AVERTISSEMENTS**

Indique une situation potentiellement dangereuse qui, si elle n'est pas évitée, pourrait être mortelle ou entraîner des blessures graves.

#### **Préparation pour l'utilisation**

- Ne pas connecter de dispositifs non médicaux à aBox™ Duodeno. La connexion de dispositifs non médicaux (non conformes à la norme CEI 60601) pourrait avoir un impact négatif sur la sécurité du système. Raccorder uniquement des équipements médicaux à aBox™ Duodeno.
- Ne jamais utiliser aBox™ Duodeno en cas de suspicion d'anomalie. Des dommages ou une irrégularité de l'appareil peuvent compromettre la sécurité du patient et/ou de l'utilisateur et entraîner des dommages plus graves à l'équipement.
- Tenir les liquides à l'écart de tout équipement électrique. En cas de déversement de liquides sur ou dans l'unité, arrêter immédiatement d'utiliser d'aBox™ Duodeno et contacter Ambu. Ne pas préparer, inspecter ou utiliser aBox™ Duodeno avec les mains mouillées.
- En cas de défaillance ou de dysfonctionnement du dispositif, toujours garder un autre dispositif aBox™ Duodeno prêt à l'emploi dans la pièce.
- Ne jamais rien insérer ou vaporiser dans les grilles de ventilation d'aBox™ Duodeno. Cela peut engendrer une décharge électrique et/ou un incendie.
- Toujours régler la luminosité minimale requise. La luminosité de l'image sur un moniteur vidéo de qualité médicale peut différer de la luminosité réelle à l'embout distal d'un endoscope. Bien que la lumière émise par l'embout distal de l'endoscope soit nécessaire pour l'observation et le traitement endoscopiques, elle peut également provoquer une altération des tissus vivants tels que la dénaturation protéique des tissus hépatiques et la perforation des intestins par une utilisation inappropriée.
- Ne pas laisser l'endoscope allumé avant et après l'examen. Dans le cas contraire, les LED pourraient être redirigées vers les yeux ouverts du patient sédaté et provoquer des brûlures de la rétine. Ce produit peut interférer avec d'autres équipements électroniques de qualité médicale utilisés en combinaison avec celui-ci.
- Avant utilisation, se reporter à l'Annexe 1 pour confirmer la compatibilité de ce dispositif avec tous les équipements à utiliser.
- Ne pas utiliser ce produit dans un endroit où il peut être soumis à des rayonnements électromagnétiques puissants (par exemple à proximité d'un appareil thérapeutique à micro-ondes, d'un appareil d'IRM, d'un dispositif sans fil, d'un appareil thérapeutique à ondes courtes, d'un téléphone portable/cellulaire, etc.). Cela pourrait nuire aux performances du produit.
- électrique, cet équipement doit être uniquement connecté à une alimentation secteur mise à la terre.
- Si l'image endoscopique s'assombrit en cours d'utilisation, du sang, du mucus ou des débris adhèrent peut-être au guide optique sur l'embout distal de l'endoscope. Essayer de dégager les LED en rinçant. Si l'image est encore sombre, retirer délicatement l'endoscope du patient et retirer le sang ou le mucus afin d'obtenir un éclairage optimal et de garantir la sécurité de l'examen. Si l'utilisateur continue à utiliser l'endoscope dans ces conditions, la température de l'embout distal peut augmenter et provoquer des brûlures aux muqueuses. Cela peut également blesser le patient et/ ou l'opérateur.
- Pour afficher les images d'observation, connecter la borne de sortie d'aBox™ Duodeno directement à un écran. Ne pas effectuer le raccordement par l'intermédiaire d'un équipement auxiliaire. Les images peuvent disparaître pendant l'observation en fonction de l'état de l'équipement auxiliaire.

#### **Inspection d'aBox™ Duodeno**

- Ne pas connecter la fiche d'alimentation au circuit d'alimentation bipolaire avec un adaptateur tripolaire à un adaptateur bipolaire. Afin d'éviter tout risque de décharge
- Ne pas utiliser aBox™ Duodeno s'il n'est pas inspecté conformément aux instructions. Inspecter les autres équipements à utiliser avec aBox™ Duodeno comme indiqué dans leurs modes d'emploi respectifs. En cas d'irrégularité, ne pas utiliser aBox ™ Duodeno et consulter la section 12. Dépannage. Si l'irrégularité persiste après consultation de la section 12, contacter Ambu. Des dommages ou une irrégularité peuvent compromettre la sécurité du patient ou de l'utilisateur et entraîner des dommages plus graves à l'équipement.
- Ne pas utiliser ce dispositif lorsque l'image en direct ne peut pas être observée. Dans le cas contraire, le patient pourrait être blessé.

#### **Raccordement à l'alimentation secteur CA**

- Toujours garder la fiche d'alimentation au sec. Une prise d'alimentation humide peut provoquer des décharges électriques.
- Vérifier que la prise secteur murale de qualité hospitalière à laquelle ce dispositif est raccordé présente une capacité électrique suffisante supérieure à la consommation électrique totale de tous les équipements connectés. Si la capacité est insuffisante, un incendie peut se produire ou le disjoncteur peut se déclencher et éteindre ce dispositif et tous les autres équipements connectés au même circuit d'alimentation.
- Veiller à brancher correctement la fiche d'alimentation pour éviter tout débranchement intempestif pendant l'utilisation. Dans le cas contraire, l'équipement ne fonctionnera pas.
- Si des combinaisons d'équipements autres que celles indiquées ci-dessous sont utilisées, l'établissement de traitement médical en assumera intégralement la responsabilité. De telles combinaisons ont un impact sur la fonctionnalité de l'équipement, mais peuvent également compromettre la sécurité du patient et du personnel médical. De plus, la résistance du centre du système vidéo et de l'équipement auxiliaire n'est pas garantie. Les problèmes causés dans ce cas ne sont pas couverts par une réparation gratuite. Veiller à utiliser l'équipement dans l'une des combinaisons recommandées.

#### **Fonctionnement d'aBox™ Duodeno**

Pour se protéger contre les produits chimiques dangereux et les substances potentiellement infectieuses pendant la procédure ainsi que les risques de brûlures accidentelles dues à une diathermie, porter un équipement de protection individuelle, tel que des lunettes, un masque, des vêtements résistants à l'humidité et des gants résistants aux produits chimiques et à l'électricité correctement ajustés et suffisamment longs pour que la peau ne soit pas exposée. Noter qu'une nouvelle paire de gants est nécessaire avant chaque procédure.

- Ne jamais utiliser aBox™ Duodeno en cas de suspicion d'anomalie. Des dommages ou une irrégularité du dispositif peuvent compromettre la sécurité du patient ou de l'utilisateur et entraîner des dommages plus graves à l'équipement.
- En cas d'anomalie ou de suspicion d'anomalie, arrêter immédiatement d'utiliser l'équipement, éteindre tous les équipements et retirer délicatement l'endoscope du patient comme décrit dans le mode d'emploi de l'endoscope. Se reporter ensuite aux instructions de la section 12. Dépannage. Si les problèmes ne peuvent pas être résolus par l'action corrective décrite à la section 12, ne pas utiliser l'équipement et contacter Ambu.
- Nettoyer l'appareil et changer de gants avant de toucher l'appareil et entre les patients. Si l'utilisateur ne change pas de gants, une contamination croisée pourrait survenir.

#### **Équipement auxiliaire**

- En cas d'utilisation d'agents médicaux de type vaporisateur tels que des lubrifiants, des agents anesthésiques ou de l'alcool, les utiliser à l'écart d'aBox™ Duodeno afin que les agents médicaux n'entrent pas en contact avec aBox™ Duodeno. Les agents médicaux peuvent s'infiltrer dans le système vidéo par les grilles de ventilation et endommager l'équipement.
- Ne pas utiliser d'équipement électrochirurgical non compatible avec ce dispositif. Des interférences peuvent se produire sur le moniteur ou l'image endoscopique peut être perdue.
- Ne pas utiliser d'humidificateur à proximité du centre du système vidéo, car de la condensation peut se former et provoquer une panne de l'équipement.
- Lors de l'enregistrement d'images, veiller à inclure les données du patient. Dans le cas contraire, il peut être difficile de distinguer les différentes observations.

#### **Remplacement des fusibles**

- Ne jamais utiliser un fusible autre que celui désigné par Ambu. Dans le cas contraire, un dysfonctionnement ou une défaillance d'aBox Duodeno peut entraîner un risque d'incendie ou de décharge électrique.
- Veiller à éteindre aBox™ Duodeno et à débrancher le câble d'alimentation avant de retirer le fusible d'aBox™ Duodeno. Dans le cas contraire, cela pourrait provoquer un incendie ou une décharge électrique.
- Si l'alimentation ne s'allume pas après le remplacement des fusibles, débrancher immédiatement le câble d'alimentation du secteur et contacter Ambu. Dans le cas contraire, une décharge électrique pourrait se produire.
- Ne pas placer le dispositif au-dessus du patient. Si l'avant est endommagé par des impacts externes violents, le dispositif pourrait éclater. La chute d'éclats pourrait blesser le patient.
- Insérer la boîte à fusibles dans ce dispositif jusqu'à ce qu'elle s'enclenche. Si la boîte à fusibles n'est pas complètement insérée, l'alimentation peut ne pas s'allumer ou une panne de courant peut se produire en fonctionnement.

#### **Entretien et stockage**

- Après l'avoir essuyé avec une compresse humide, sécher soigneusement aBox™ Duodeno avant de le réutiliser. S'il est utilisé encore humide, il existe un risque de décharge électrique.
- Ne pas utiliser le dispositif sans avoir bien compris le mode d'emploi. Si le système n'est pas correctement préparé avant chaque utilisation, il existe un risque de dommages matériels, de blessures pour le patient et l'opérateur et/ou d'incendie.

#### **Potentiel d'incendie**

Le système n'est pas protégé contre les incendies et les explosions. Si le dispositif est utilisé dans des zones contenant des gaz inflammables ou explosifs ou dans des zones contenant de l'air enrichi en oxygène, un incendie ou des explosions peuvent se produire dans l'unité. Ne pas utiliser le dispositif dans des zones contenant des gaz ou mélanges de gaz inflammables ou explosifs. Ne pas utiliser le dispositif dans un environnement enrichi en oxygène.

#### **Installation, réparation et maintenance**

Le dispositif ne contient aucune pièce pouvant être réparée par l'utilisateur. Tout démontage, tout changement ou toute tentative de réparation peut entraîner des blessures chez le patient ou l'utilisateur et endommager le système. L'installation, les réparations et la maintenance doivent être effectuées par le personnel d'Ambu ou du personnel agréé par Ambu. Lire la section 12 pour plus d'informations sur le dépannage.

#### **MISES EN GARDE**

Indique une situation potentiellement dangereuse qui, si elle n'est pas évitée, peut entraîner des blessures légères ou modérées. Peut également être utilisé pour signaler des pratiques dangereuses ou des dommages potentiels à l'équipement.

#### **Informations générales**

- Ne pas utiliser d'objet pointu ou dur pour appuyer sur les boutons du panneau avant. Cela pourrait endommager les boutons.
- Ne pas exercer de force excessive sur aBox™ Duodeno et/ou d'autres dispositifs connectés. Dans le cas contraire, des dommages et/ou un dysfonctionnement peuvent survenir.
- Nettoyer et aspirer la poussière des grilles de ventilation d'aBox™ Duodeno à l'aide d'un aspirateur, si nécessaire. Maintenir la grille de ventilation dégagée. Dans le cas contraire, aBox™ Duodeno risquerait de tomber en panne et d'être endommagé du fait d'une surchauffe.
- Veiller à ce que ce dispositif ne soit pas utilisé à proximité ou empilé sur un autre équipement (autre que les composants de ce système) pour éviter les interférences électromagnétiques.
- Des interférences électromagnétiques peuvent survenir sur ce dispositif lorsqu'il est placé à proximité d'un équipement marqué du symbole suivant ((,)) ou d'autres équipements de communication RF portables et mobiles tels que les téléphones portables. En cas d'interférences radio, il peut être nécessaire de mettre en place des mesures d'atténuation telles que la réorientation ou le déplacement de cet appareil ou le blindage de l'emplacement.
- Ne placer aucun objet sur aBox™ Duodeno. Dans le cas contraire, cet objet risquerait de déformer et d'endommager l'équipement.
- Placer aBox™ Duodeno sur une surface plane et stable. Dans le cas contraire, aBox™ Duodeno risquerait de basculer ou de tomber et de blesser l'utilisateur ou le patient ou d'endommager l'équipement.
- Si un chariot autre que le poste de travail mobile est utilisé, vérifier que le chariot peut supporter le poids de l'équipement installé sur celui-ci.
- Les lois fédérales des États-Unis exigent que la vente de ce dispositif soit faite uniquement sur ordonnance ou par l'intermédiaire d'un médecin.

#### **Entretien et stockage**

- Ne pas nettoyer la prise du câble d'alimentation, les connexions et l'entrée d'alimentation secteur CA. Le nettoyage peut déformer ou corroder les contacts, ce qui pourrait endommager aBox™ Duodeno.
- Ne pas stocker l'appareil dans un endroit exposé à la lumière directe du soleil, aux rayons X, à une activité radio ou à des rayonnements électromagnétiques puissants (p. ex. à proximité d'un équipement de traitement médical par micro-ondes, d'un équipement de traitement médical par ondes courtes, d'un équipement IRM, d'une radio ou d'un téléphone portable). Dans le cas contraire, aBox™ Duodeno risquerait d'être endommagé.
- Lors de la mise au rebut de ce dispositif ou de l'un de ses composants (comme les fusibles), respecter toutes les lois et directives nationales et locales en vigueur.
- Éteindre tous les équipements auxiliaires avant de les raccorder à aBox™ Duodeno et utiliser uniquement des câbles appropriés. Dans le cas contraire, l'équipement risquerait d'être endommagé ou un dysfonctionnement pourrait survenir.
- Fermer la protection du connecteur avant de nettoyer aBox™ Duodeno. Ne pas ouvrir la protection pendant le nettoyage d'aBox™ Duodeno, car du liquide pourrait pénétrer dans le connecteur et endommager le dispositif.
- Ne pas passer aBox™ Duodeno dans un autoclave et ne pas le stériliser. Cela pourrait endommager le dispositif.
- Les câbles ne doivent pas être pliés de manière excessive, tirés, tordus ou écrasés. Cela pourrait endommager les câbles.
- Ne jamais exercer de force excessive sur les connecteurs, au risque de les endommager.
- Utiliser ce dispositif uniquement dans les conditions décrites à la section 10.2 « Spécifications relatives au transport, au stockage et à l'environnement de fonctionnement ». Dans le cas contraire, des performances incorrectes, une sécurité compromise et/ou des dommages à l'équipement pourraient en résulter.

#### **Accessoires**

- Ne rien fixer d'autre que le support pour flacon à aBox™ Duodeno, au risque d'endommager ou de déformer l'équipement.
- Placer uniquement un flacon d'eau stérile dans le support pour flacon, Dans le cas contraire, le support pourrait être endommagé.
- Lorsque le dispositif est utilisé avec des dispositifs endoscopiques sous tension, le courant de fuite peut s'additionner. Utiliser uniquement des dispositifs endoscopiques de type BF ou CF. Avant utilisation, vérifier la compatibilité de l'accessoire/dispositif endoscopique en ce qui concerne les critères de sécurité d'utilisation.

### **1.6. Effets secondaires**

Aucun événement indésirable connu pour aBox Duodeno. Se reporter au mode d'emploi d'aScope Duodeno pour les événements indésirables liés à l'intervention CPRE.

Effets secondaires potentiels liés au système Ambu Duodeno (liste non exhaustive) : infection/ inflammation (y compris pancréatite post-CPRE, cholangite, cholécystite, endocardite et septicémie), saignement, perforation, lésions thermiques, effets secondaires liés au stent, effets secondaires cardiopulmonaires, embolie gazeuse, effets secondaires liés à l'anesthésie, nausées, mal de gorge, douleurs abdominales et inconfort.

# **2. Description du système 2.1. Composants du système**

aBox™ Duodeno est réutilisable. Aucune modification de l'équipement n'est autorisée. aBox™ Duodeno est livré avec un câble d'alimentation fournissant l'alimentation nécessaire pour faire fonctionner aBox™ Duodeno, un support pour flacon pour le flacon d'eau stérile et un câble d'équipotentialité (POAG).

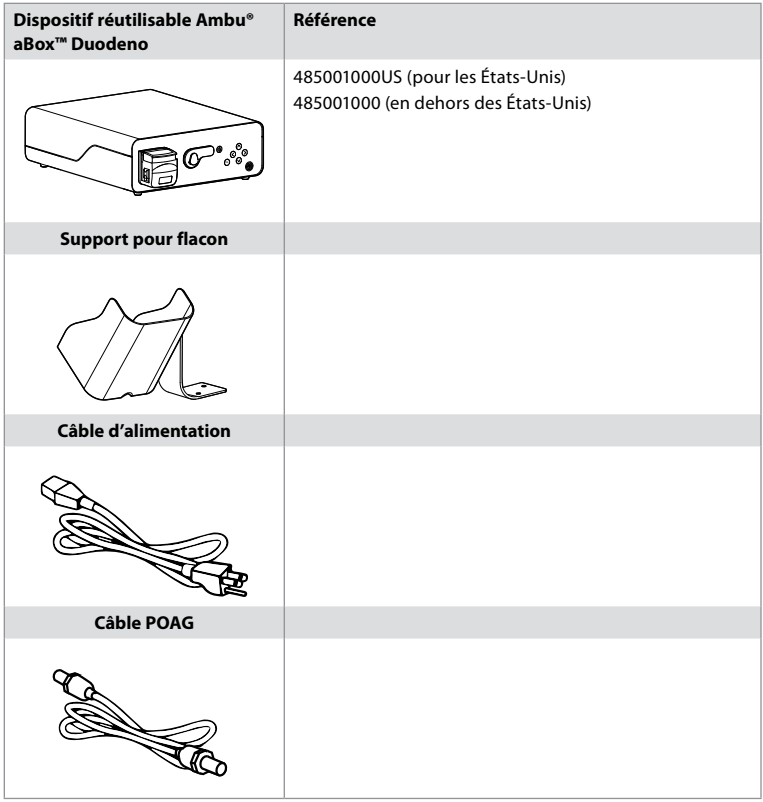

aBox™ Duodeno n'est pas disponible dans tous les pays. Contacter un représentant local.

### **2.2. Dispositif compatible (partie application)**

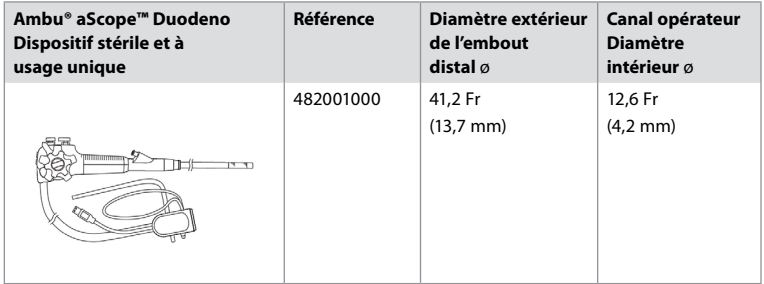

aScope™ Duodeno n'est pas disponible dans tous les pays. Pour plus d'informations, contacter un représentant local.

# **2.3. Description et fonctionnement d'aBox™ Duodeno**

aBox™ Duodeno est une console nécessaire pour le traitement de l'image vidéo de la caméra de l'endoscope, des signaux des commutateurs à distance et des données de sortie vidéo et de l'enregistreur. aBox™ Duodeno est conçu pour être utilisé avec aScope™ Duodeno.

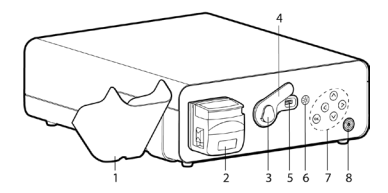

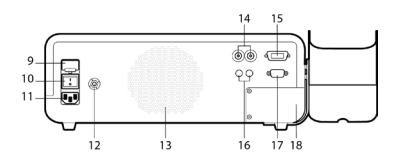

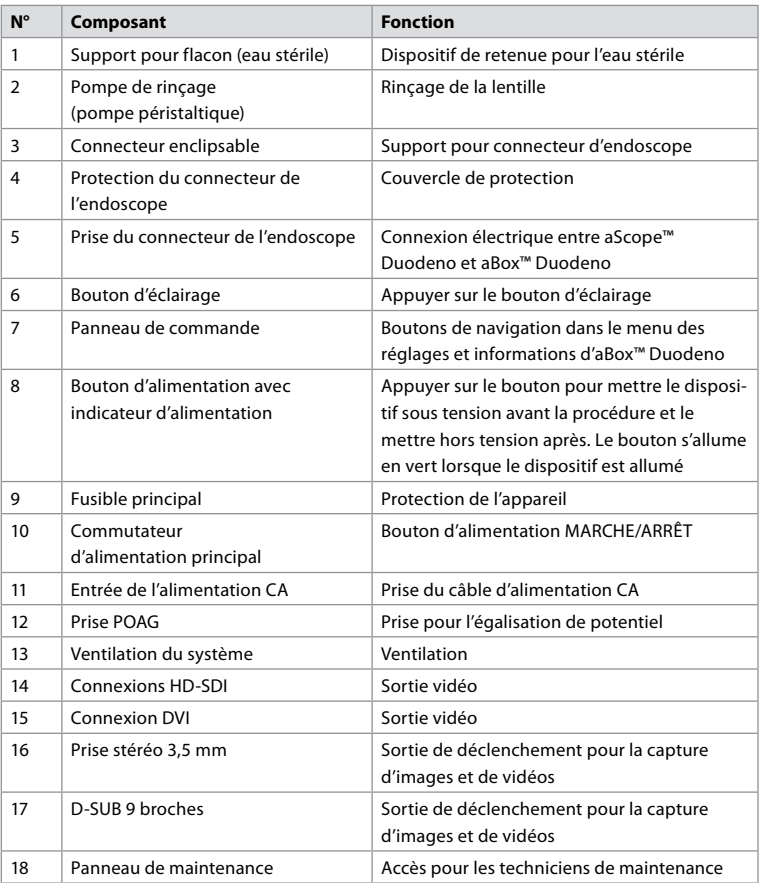

# **3. Explication des symboles utilisés 3.1. Symboles**

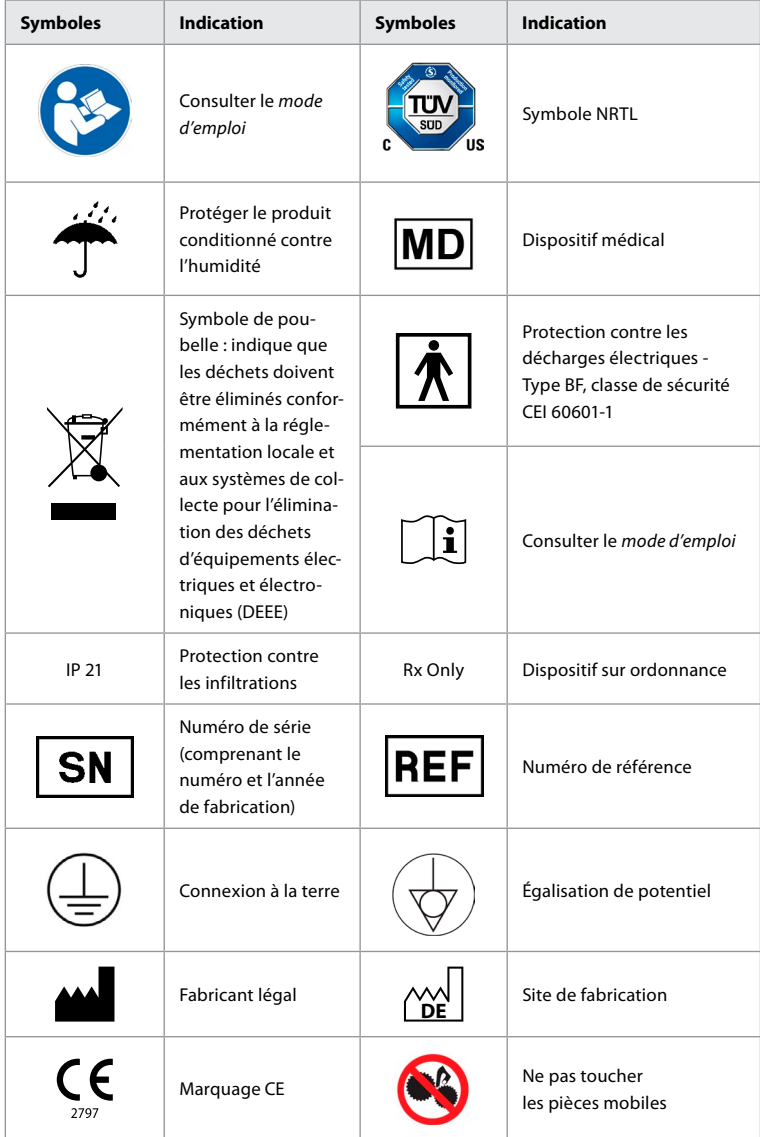

# **4. Équipements et accessoires auxiliaires**

Les équipements auxiliaires suivants doivent être connectés pour que le système devienne fonctionnel et pour enregistrer les données du patient. Inspecter les équipements suivants comme décrit dans leurs modes d'emploi respectifs.

- Support pour flacon (partie du système).
- Eau stérile pour rinçage d'un volume égal ou supérieur à 1 000 ml.

Il est recommandé de placer le flacon d'eau stérile dans le support pour flacon prévu à gauche d'aBox™ Duodeno. Pour plus d'informations sur la fixation du support pour flacon à aBox™ Duodeno, se reporter à la section 4.1 ci-dessous.

- Écran médical d'une résolution d'au moins 1 920x1 080 et d'une taille d'au moins 27" avec entrée(e) DVI ou HD-SDI. L'espace couleur recommandé est sRGB.
- Rapport de capture d'image et/ou poste de travail d'écriture.
- Source de vide d'au moins -50 kPa (-7 psi) avec système d'aspiration.
- Source d'insufflation approuvée pour une utilisation lors de procédures endoscopiques GI.

#### **4.1. Fixation du support pour flacon à aBox™ Duodeno**

aBox™ Duodeno est livré avec un support pour flacon qui doit être fixé sur le côté gauche de l'appareil. Suivre les illustrations ci-dessous pour fixer correctement le support pour flacon.

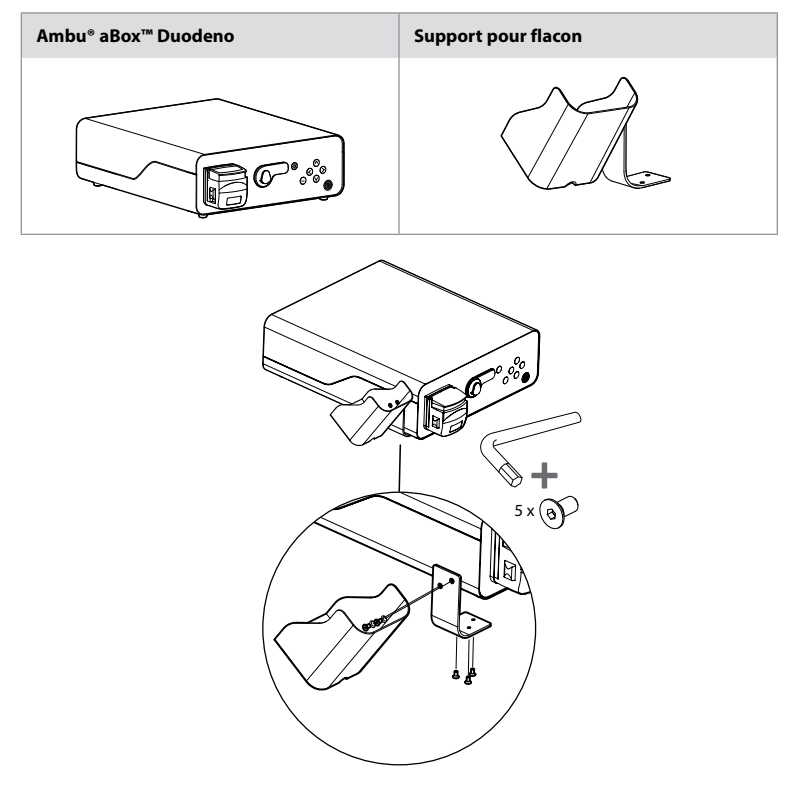

#### **5. Préparation et inspection d'aView**

Les nombres dans des cercles gris ci-dessous font référence aux illustrations de la page 2. Inspecter tous les équipements auxiliaires à utiliser avec ce dispositif conformément aux instructions de leurs *modes d'emploi* respectifs. En cas d'irrégularité après inspection, suivre les instructions décrites à la section 12. Dépannage. Si ce dispositif ne fonctionne pas correctement, ne pas l'utiliser. Contacter un représentant Ambu pour obtenir de l'aide.

- Inspecter le contenu d'aBox™ Duodeno. Faire correspondre tous les éléments de l'emballage avec les composants indiqués dans la description du dispositif à la section 2. **1**
- Si l'appareil est endommagé, si un composant est manquant ou en cas de questions, ne pas utiliser l'appareil, contacter immédiatement Ambu.
- Il est recommandé de placer aBox™ Duodeno sur des surfaces planes avec une capacité de mouvement (c.-à-d. chariot mobile, tour d'équipements médicaux) permettant de dépla-

cer le système dans la position la plus avantageuse pour tout patient et/ou selon les besoins de la procédure prévue pour le patient. Tous ces chariots ou tours doivent être conçus à cet effet et classés en fonction des exigences de poids nécessaires (consulter la section 10 des caractéristiques techniques) et disposer d'un mécanisme de verrouillage pour éviter tout déplacement ou mouvement accidentel pendant une procédure. **2**

- Fixer le support pour flacon à aBox™ Duodeno comme décrit à la section 4.1. **2**
- Un (1) câble d'alimentation de qualité hospitalière est fourni avec aBox™ Duodeno et est nécessaire pour alimenter aBox™ Duodeno en électricité (se reporter à la section 10 des caractéristiques techniques pour connaître les caractéristiques électriques et d'autres informations applicables). Le câble d'alimentation ne fait pas partie d'aBox™ Duodeno. Brancher le câble d'alimentation à l'alimentation secteur et à une prise de courant reliée à la terre. **3**
- Ce dispositif médical peut être connecté à un réseau de dispositifs médicaux. Utiliser le conducteur d'équipotentialité que le personnel biomédical/clinique/technique de votre établissement estime nécessaire. Le conducteur d'équipotentialité (câble vert avec une ligne jaune sur sa longueur) sert de conducteur pour d'éventuelles différences de potentiels de terre entre les composants du réseau, ce qui peut entraîner un courant de fuite pouvant circuler vers le patient et potentiellement dangereux. Le conducteur d'équipotentialité permet d'éliminer ce danger. **3**
- Connecter aBox™ Duodeno à au moins un écran de qualité médicale. Il est recommandé d'utiliser la sortie HD-SDI 1 pour l'écran principal et de choisir un écran de qualité médicale avec une résolution Full HD. Se reporter à l'Annexe 1 pour obtenir des informations sur les raccordements. **3**
- Un écran de qualité médicale supplémentaire ou un enregistreur de qualité médicale peut être connecté à la sortie HD-SDI 2 ou DVI. **3**
- Utiliser la sortie « TRIG 1, TRIG 2 et/ou TRIG 3 » pour le câble de signal de déclenchement à distance vers l'enregistreur de qualité médicale lorsqu'un enregistreur est connecté. Pour plus d'informations sur les connexions, se reporter à l'Annexe 1. **3**

#### **5.1. Mise sous tension et démarrage d'aBox™ Duodeno**

Une fois que tous les composants décrits ci-dessus ont été connectés, aBox Duodeno peut être mis sous tension.

- Allumer aBox™ Duodeno en actionnant l'interrupteur principal à l'arrière de l'unité, puis en appuyant sur le bouton d'alimentation à l'avant (à droite) de l'unité. Le bouton d'alimentation s'allume en vert lorsqu'aBox™ Duodeno est mis sous tension. **4a**
- aBox™ Duodeno indique quand il est prêt en affichant le message d'information « Raccorder l'endoscope » sur l'écran principal du moniteur. Une fois l'endoscope connecté, le système confirme en affichant le message « Endoscope raccordé » sur l'écran principal du moniteur.

### **5.2. Préparation et raccordement d'Ambu ® aScope™ Duodeno**

Se reporter au mode d'emploi d'aScope™ Duodeno. **5**

# **5.3. Écran principal du moniteur**

Une fois les étapes décrites aux sections 4 et 5 terminées, le système effectue une vérification interne du système et affiche l'état sur l'écran principal du moniteur.

Il faut à présent confirmer qu'un nouveau flacon d'eau stérile a été préparé avant la procédure et il sera demandé à l'utilisateur de raccorder le CO<sub>2</sub> et la source de vide comme indiqué. Une fois les raccordements effectués, il est possible de contrôler le fonctionnement de l'endoscope. Pour confirmer, appuyer sur le bouton **OK** sur le panneau de commande d'aBox™ Duodeno. Après confirmation, aBox™ Duodeno affiche l'image en direct sur l'écran principal du moniteur. Appuyer sur le bouton d'éclairage  $\circled{R}$  pour l'éclairage. **6** 

# **5.4. Navigation dans le panneau de commande**

Le menu de réglages et informations peut être affiché en appuyant sur n'importe quel bouton du panneau de commande d'aBox™ Duodeno.

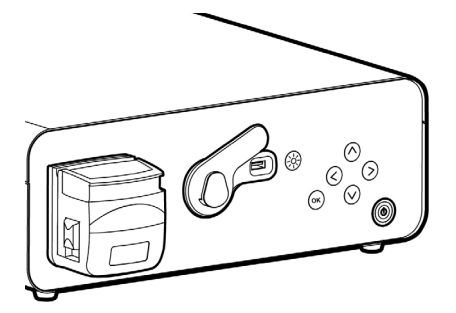

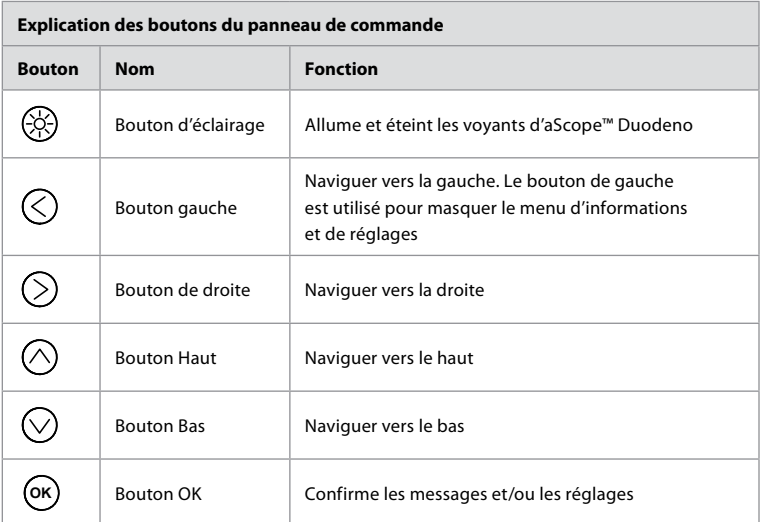

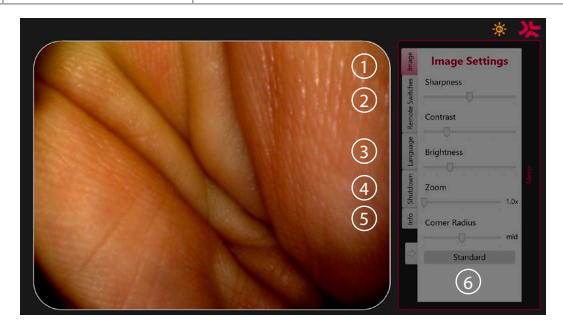

**Image settings 1** . Ouvrir le menu en appuyant sur n'importe quel bouton du panneau de commande, le configurer, puis revenir en arrière avec le **bouton gauche**  $\textcircled{c}$ ). Appuyer une fois pour quitter le réglage et deux fois pour fermer le menu.

**Remote switches 2** . Ouvrir le menu en appuyant sur n'importe quel bouton du panneau de commande et sélectionner Remote switches. La fonction disponible pour chaque commutateur à distance sera affichée lors de la saisie des réglages dans un sous-menu déroulant. Définir la fonction souhaitée pour chaque commutateur à distance et enregistrer.

- Pour quitter le menu d'informations et de réglages, utiliser le bouton gauche  $\langle \zeta \rangle$ . Appuyer une fois sur pour quitter le réglage et deux fois sur pour fermer le menu.
- La configuration standard des commutateurs à distance est la suivante : 1 pour la capture d'images, 2 et 3 n'ont pas de fonction prédéfinie.

Langue (3). Noter que le réglage de la langue n'est actif qu'en mode veille. Si un endoscope est branché, il n'est pas possible de changer la langue.

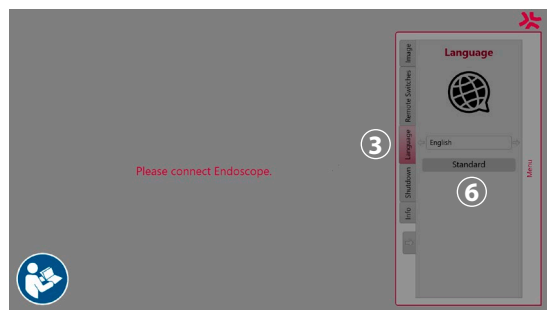

Ouvrir le menu en appuyant sur n'importe quel bouton du panneau de commande, naviguer avec le bouton bas  $\heartsuit$  jusqu'à Langue **3** et entrer avec le bouton droit  $\heartsuit$ . Choisir la langue à l'aide des boutons gauche ou droit. La langue sera directement modifiée. Confirmer avec le **OK** bouton.

**Shutdown 4** . Après la dernière procédure de la journée, sélectionner le bouton d'arrêt dans le menu de réglages et d'informations. Après avoir sélectionné l'arrêt, appuyer sur le bouton d'arrêt pour terminer la session quotidienne, puis appuyer sur le bouton **OK** du panneau de commande pour confirmer. Le système commence alors le processus de mise hors tension. L'arrêt est terminé lorsque le bouton d'alimentation d'aBox™ Duodeno est éteint.

**Bouton Info (5).** Lors de la configuration d'aBox<sup>™</sup> Duodeno, l'utilisateur est invité à confirmer qu'un nouveau flacon d'eau stérile a été préparé avant la procédure. L'option Info enregistre tous les messages susceptibles de s'afficher pendant la procédure, p. ex. « Le couvercle de la pompe péristaltique est ouvert. ». Appuyer sur le bouton  $\overline{(\alpha)}$  pour confirmer et sur le **bouton** gauche  $\textcircled{}$  pour fermer le menu.

**Bouton Standard 6**. Appuyer sur le bouton Standard dans le menu des réglages pour revenir aux réglages standard.

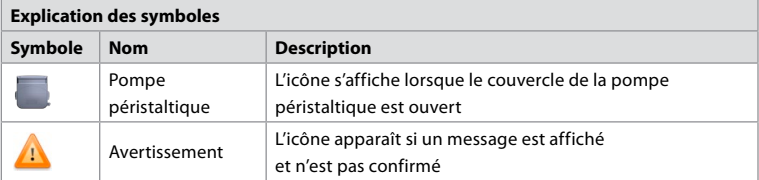

En cas d'irrégularité, le système affiche des messages sur l'écran principal. Pour plus d'informations, voir la section 12. Dépannage.

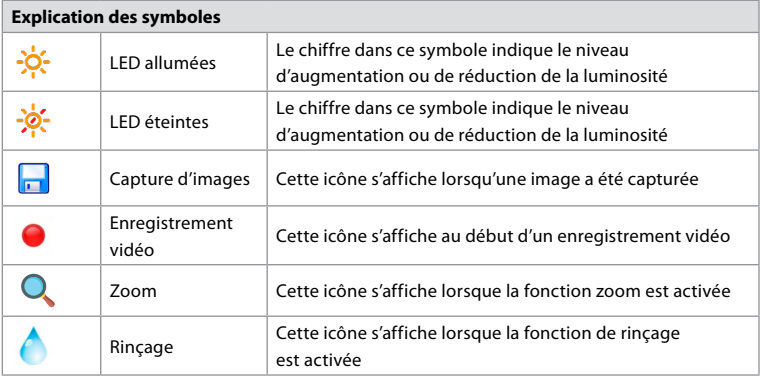

### **6. Fin d'une procédure et arrêt du système 6.1. Conclusion d'une procédure patient**

Pour terminer une procédure patient, retirer la fiche de connexion de l'endoscope de la prise de connexion d'aBox™ Duodeno. Pour des informations détaillées et la mise au rebut de l'endoscope, se reporter au mode d'emploi d'aScope™ Duodeno. **7**

# **6.2. Arrêt du système**

Après la dernière procédure de la journée, appuyer sur le bouton d'alimentation pendant 3 secondes. Le système commence alors le processus de mise hors tension. L'arrêt est terminé lorsque le bouton d'alimentation du dispositif aBox™ Duodeno est éteint.

Noter qu'un arrêt incorrect d'aBox™ Duodeno peut affecter son fonctionnement de manière permanente et nécessiter une opération de maintenance. **8**

# **7. Remplacement des fusibles**

Toujours utiliser les fusibles recommandés par Ambu. Pour commander de nouveaux fusibles, contacter un représentant commercial. Veiller à ce que seul du personnel dûment formé se charge du remplacement des fusibles.

Mettre aBox™ Duodeno hors tension et débrancher le câble d'alimentation de la prise secteur.

- Débloquer le fusible en appuyant sur la languette inférieure de la boîte à fusibles à l'aide d'un tournevis. **1**
- Sortir la boîte à fusibles en la tirant tout droit. **2**
- Remplacer les deux fusibles. **3**
- Insérer la boîte à fusibles dans aBox™ Duodeno jusqu'à ce qu'elle s'enclenche. **4**

Brancher le câble d'alimentation à une prise électrique reliée à la terre, allumer aBox™ Duodeno et confirmer la puissance de sortie.

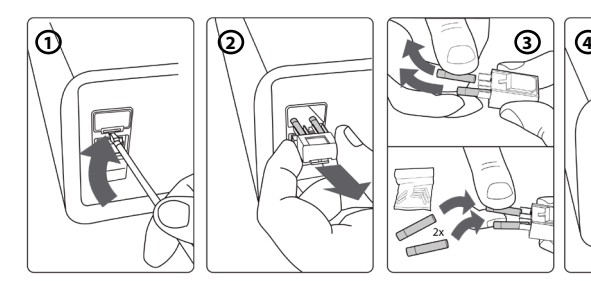

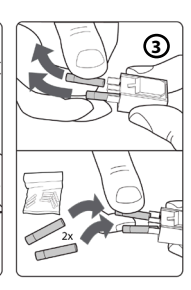

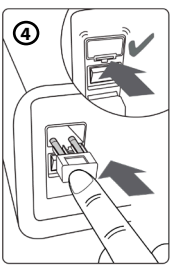

# **8. Remplacement de la pompe péristaltique**

S'assurer qu'aBox™ Duodeno est hors tension et que le boîtier de la pompe péristaltique est complètement fermé.

- Relâcher l'ensemble de la tête de la pompe péristaltique en appuyant sur la languette de déverrouillage située en bas à droite du boîtier de la pompe. **1**
- Faire tourner la pompe péristaltique vers la gauche et la tirer vers soi en un mouvement continu. **2**
- Aligner la clavette de l'ensemble de la pompe péristaltique de remplacement sur l'encoche correspondante d'aBox™ Duodeno, puis pousser et faire tourner l'ensemble de la pompe vers la droite jusqu'à ce que l'ensemble se bloque en position. **3**
- Lorsqu'elle est correctement fixée, la tête de la pompe péristaltique ne doit tourner dans aucune direction. **4**

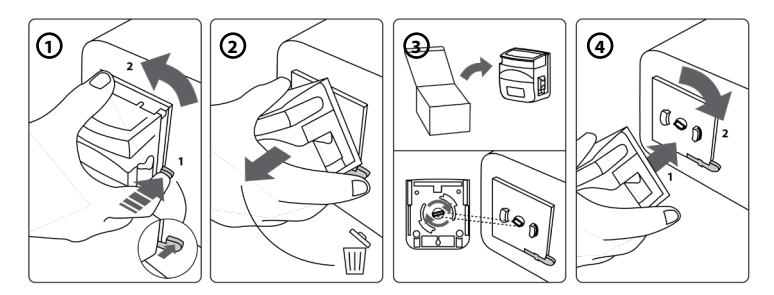

### **9. Nettoyage des surfaces externes d'aBox™ Duodeno**

aBox™ Duodeno doit être nettoyé avant et après chaque procédure. Nettoyer aBox™ Duodeno conformément aux bonnes pratiques médicales et en suivant les procédures ci-dessous : **9**

Utiliser une lingette germicide pour enlever les impuretés tenaces. Toutes les surfaces et les objets doivent être nettoyés en profondeur pour enlever toutes les taches de sang et d'autres liquides corporels avant de désinfecter avec une lingette germicide. **(SUPER SANI-CLOTH® de PDI ou équivalent)**

Les surfaces traitées doivent rester visiblement humides pendant toute la durée de deux (2) minutes. Si nécessaire, utiliser des lingettes supplémentaires pour garantir un temps de contact humide continu de 2 minutes. Laisser aBox™ Duodeno sécher à l'air libre.

# **10. Caractéristiques techniques**

Toutes les mesures suivantes (p. ex. poids, dimensions) sont des valeurs moyennes. Par conséquent, de petites variations peuvent se produire, mais elles n'ont aucun effet sur les performances et la sécurité du système.

### **10.1. Caractéristiques techniques d'aBox™ Duodeno**

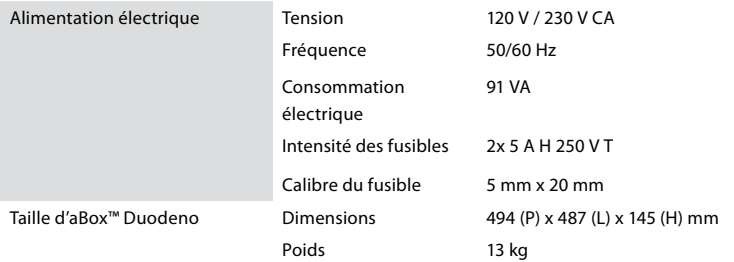

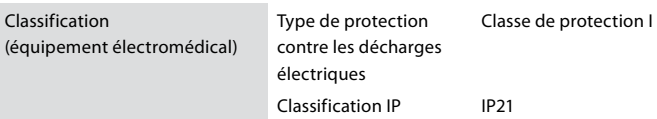

#### **10.2. Spécifications relatives au transport, au stockage et à l'environnement de fonctionnement**

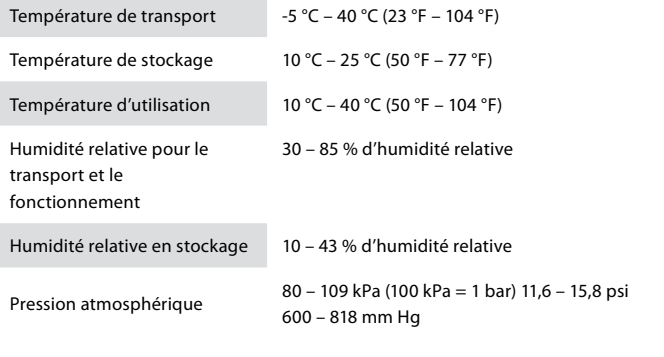

# **10.3. Accessoires**

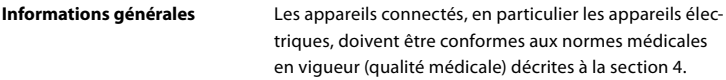

### **10.4. Liste des accessoires - Examen**

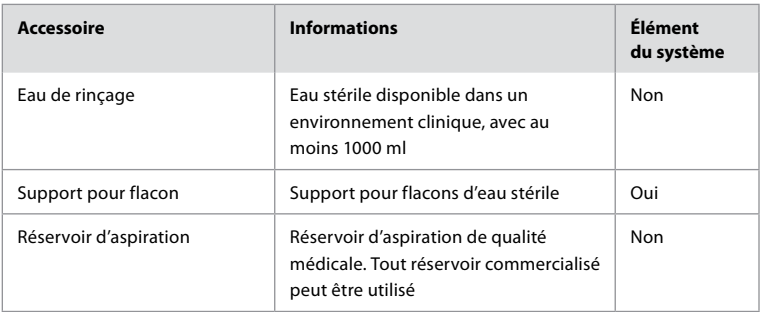

### **11. Protection de l'environnement**

Dans le cadre de la directive 2002/96/CE de l'Union européenne relative aux déchets d'équipements électriques et électroniques (DEEE), tous les déchets médicaux d'équipements électriques et électroniques (DEEE) doivent être mis au rebut et collectés séparément. Ce produit est un équipement électrique et électronique et doit être mis au rebut conformément à la législation et aux exigences nationales et locales.
### **12. Dépannage**

Le tableau suivant présente les causes possibles et les mesures à prendre pour remédier aux problèmes pouvant survenir en raison d'erreurs de réglage de l'équipement ou d'une détérioration d**'aBox™ Duodeno**. Les problèmes ou défaillances autres que ceux énumérés dans le tableau suivant doivent être réparés. Les réparations effectuées par des personnes non agréées par Ambu peuvent blesser le patient ou l'utilisateur et/ou endommager l'équipement, il convient donc de s'assurer de contacter Ambu pour réparation.

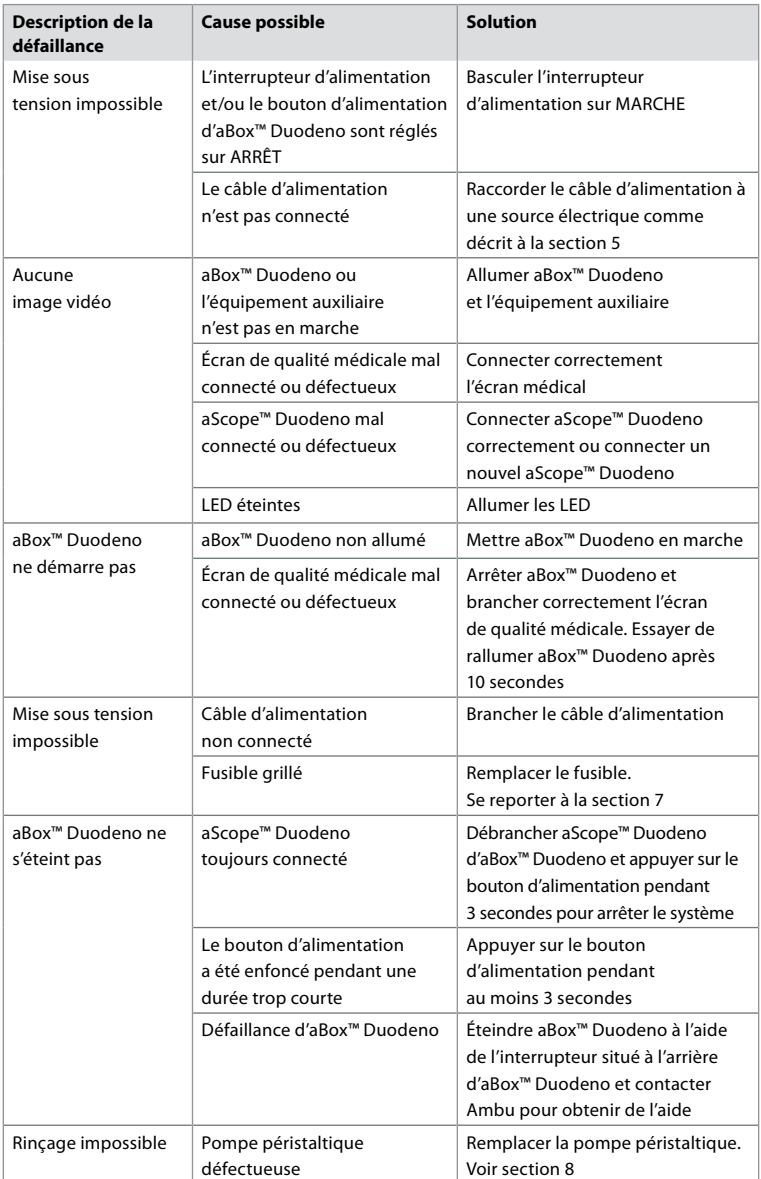

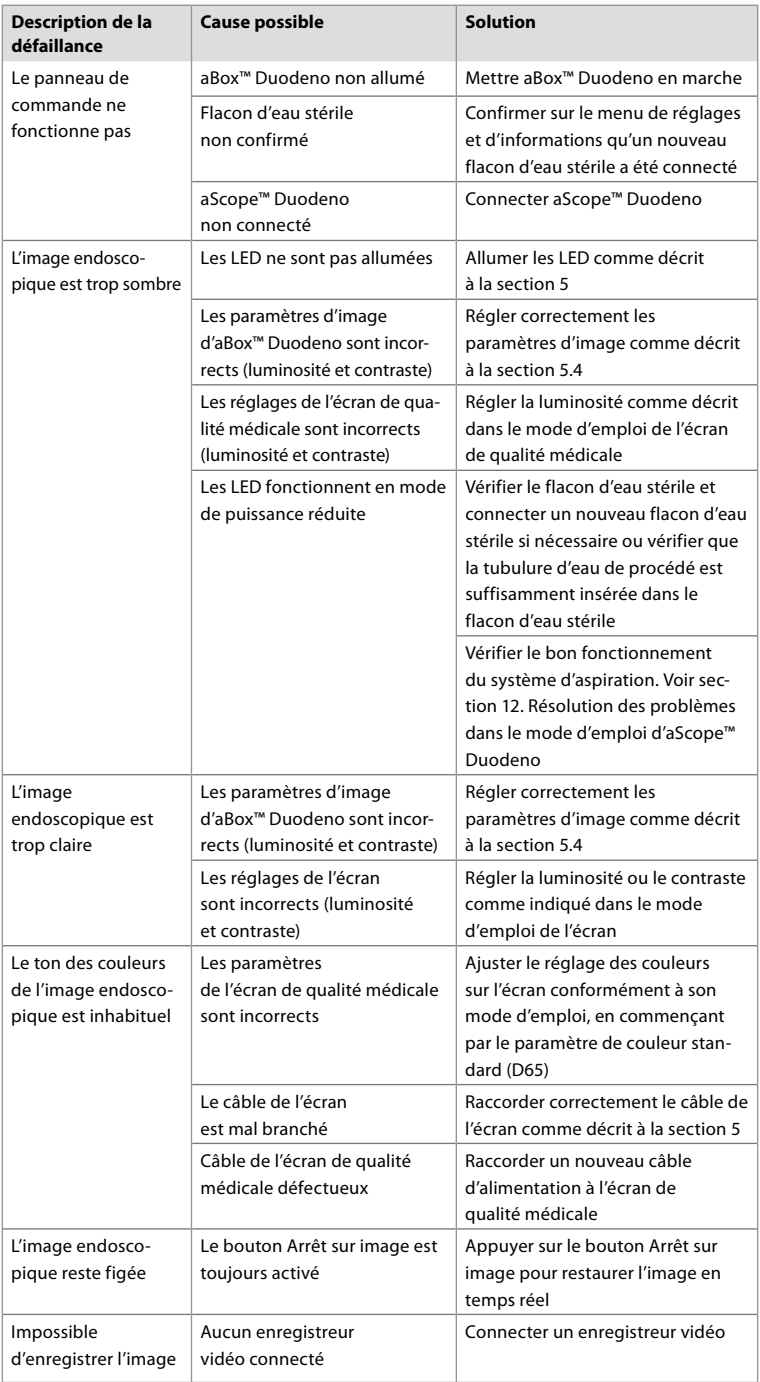

#### **Messages standard pendant la configuration et la procédure**

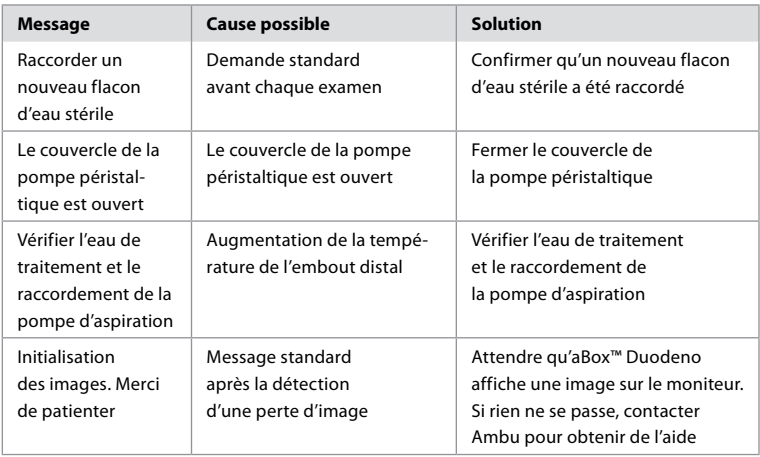

#### **Messages d'erreur**

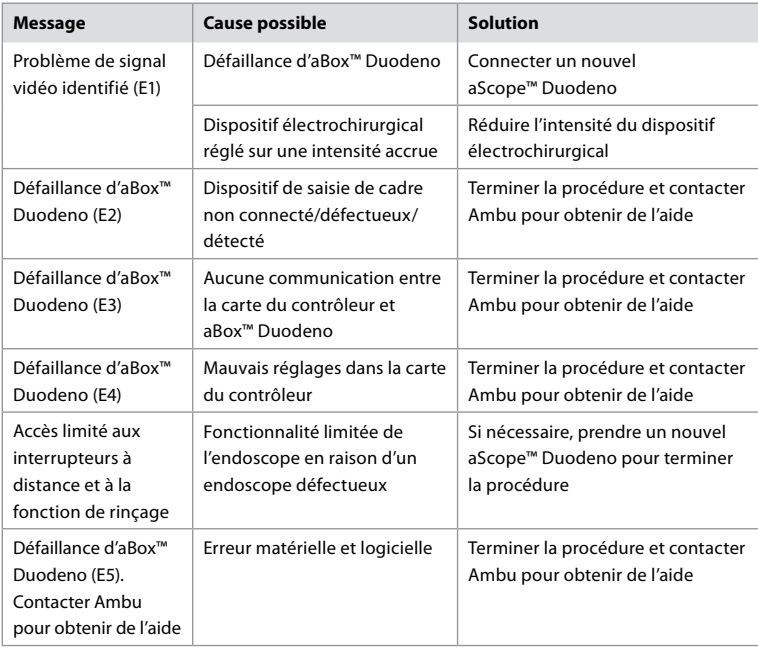

### **12.1. Renvoi d'aBox™ Duodeno à Ambu**

S'il est nécessaire de renvoyer un dispositif aBox™ Duodeno à Ambu pour investigation, contacter au préalable un représentant Ambu pour obtenir des instructions et/ou des conseils. Afin de prévenir toute infection, il est strictement interdit d'envoyer des dispositifs médicaux contaminés. Par conséquent, aBox Duodeno doit être correctement nettoyé et emballé sur site avant d'être expédié à Ambu. Ambu se réserve le droit de retourner des dispositifs médicaux contaminés à l'expéditeur.

**En cas d'incident grave, en informer Ambu et l'autorité compétente.**

#### **12.2. Normes appliquées**

Le système est conforme aux normes CEI 60601–1/ANSI/AAMI ES60601-1, CEI 60601–1–2 et CEI 60601–2–18.

#### **12.3. Compatibilité électromagnétique**

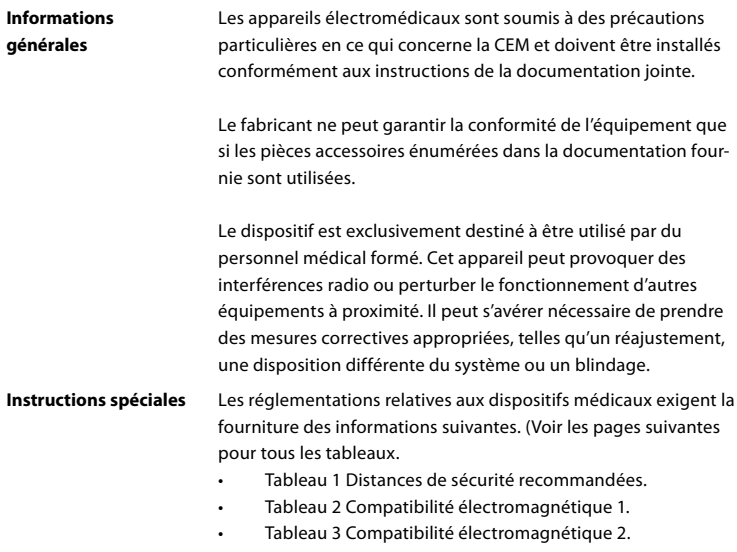

• Tableau 4 Transmission électromagnétique.

#### **Tableau 1 Distance de sécurité recommandée**

Distance de sécurité recommandée entre les systèmes de télécommunication HF portables et mobiles et aScope™ Duodeno. Le système est conçu pour fonctionner dans un environnement électromagnétique dans lequel les interférences HF sont contrôlées. L'utilisateur du système peut empêcher les interférences électromagnétiques en maintenant une distance minimale entre les systèmes de télécommunication HF portables et mobiles et le système, en fonction de la puissance de sortie de l'unité de communication, comme spécifié ci-dessous.

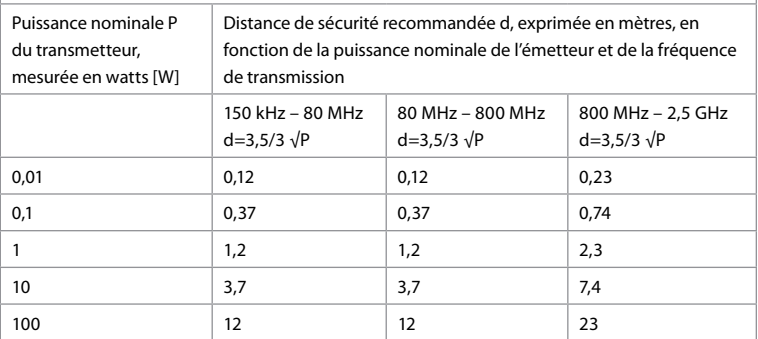

#### **Tableau 1 Distance de sécurité recommandée**

Pour les émetteurs dont la puissance nominale maximale n'est pas spécifiée, la distance de sécurité recommandée peut être déterminée à l'aide des formules ci-dessus.

#### **Tableau 2 Compatibilité électromagnétique 1**

Directives et déclaration du fabricant – résistance aux interférences électromagnétiques. aScope™ Duodeno est destiné à une utilisation dans l'environnement électromagnétique indiqué ci-dessous. L'utilisateur d'aScope™ Duodeno doit s'assurer qu'il est utilisé dans un tel environnement.

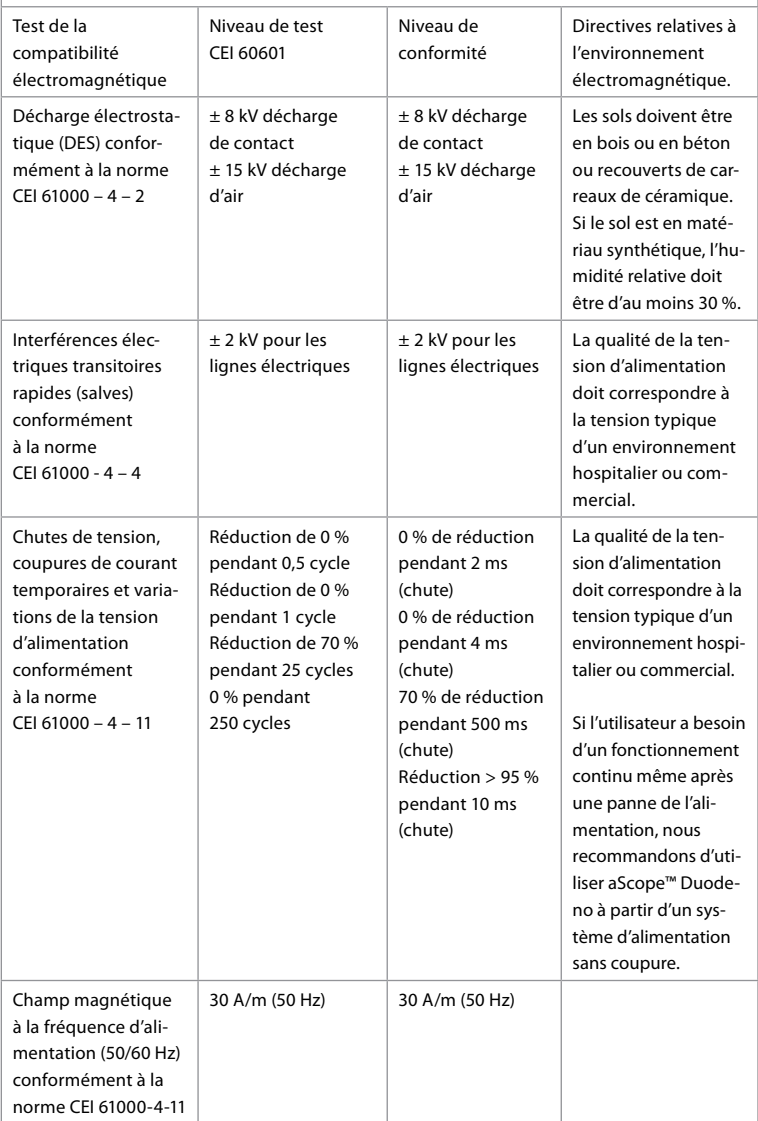

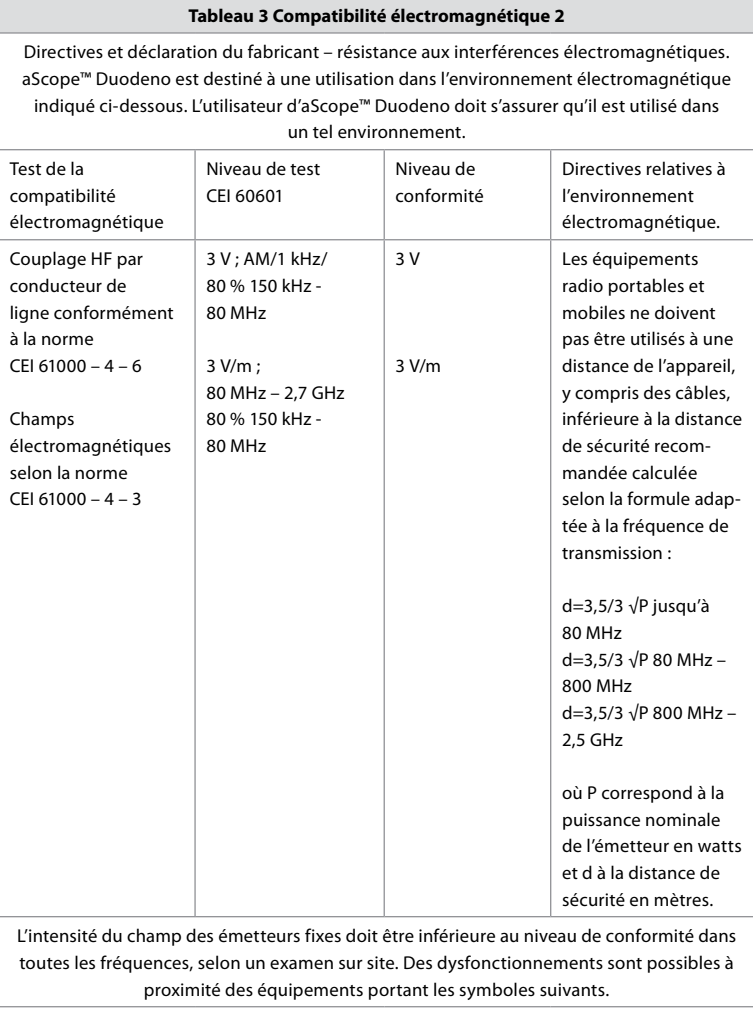

# $\left(\left(\begin{matrix} \cdot \\ \cdot \end{matrix}\right)\right)$

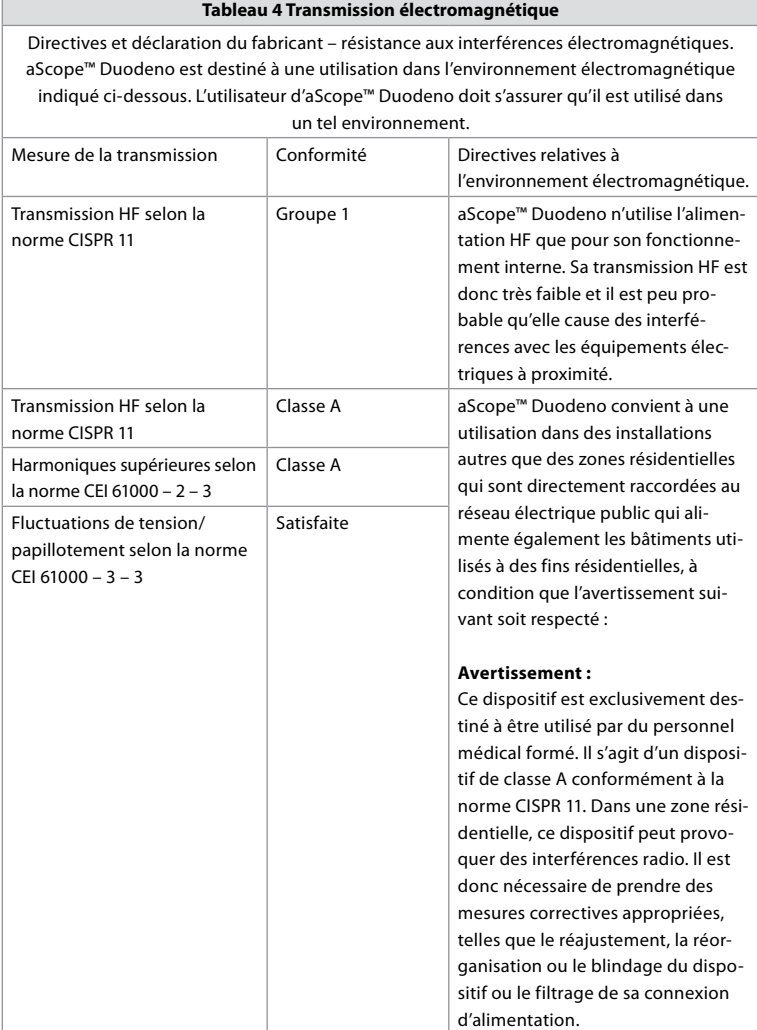

### **13. Contact**

Fabricant Ambu A/S Baltorpbakken 13 2750 Ballerup, Danemark

### **Annexe 1. Description des configurations de connexion**

aBox™ Duodeno est équipé de plusieurs sorties vidéo pour la visualisation par les médecins et de plusieurs options de documentation via des sorties vidéo supplémentaires et un signal à distance (c'est-à-dire un « déclencheur ») pour activer les dispositifs d'enregistrement communs. Les étapes décrites dans cette annexe guident l'installateur à travers les différentes connexions disponibles et le câblage requis pour chaque configuration.

#### **Connexion de l'écran principal obligatoire à l'aide de la sortie vidéo HD-SDI 1 Connexion de l'écran secondaire en option à l'aide de la sortie vidéo HD-SDI 2 ou DVI**

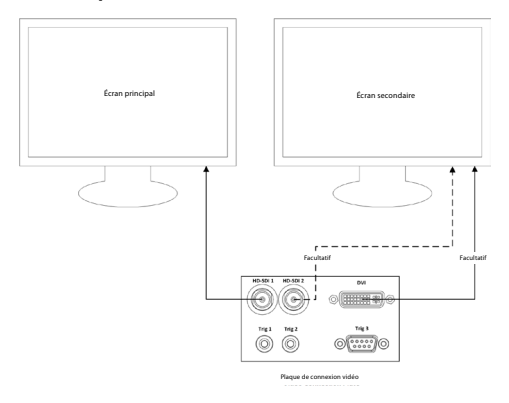

**Connexion d'un poste de travail de capture d'images/rédaction de rapports à l'aide de la sortie vidéo HD-SDI 2 ou DVI et TRIG 3**

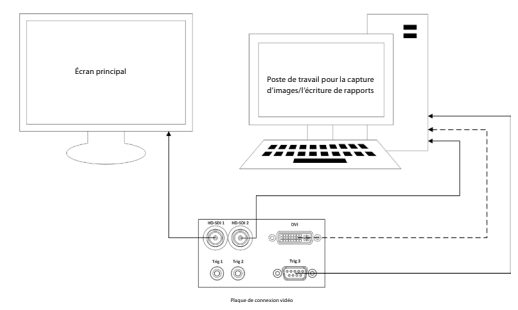

**Connexion d'un enregistreur vidéo numérique avec la sortie HD-SDI 2 ou de la sortie vidéo DVI et TRIG 1 et/ou TRIG 2**

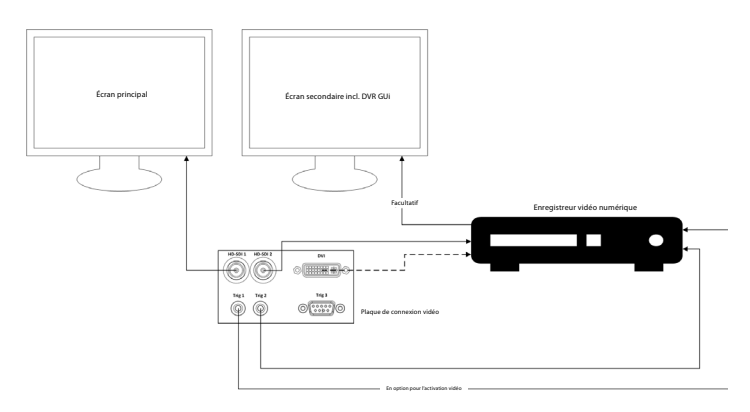

#### **Annexe 2. WPF-Mediakit**

WPF-Mediakit est une bibliothèque open source.

Elle permet à Visual Studio .NET d'afficher des fichiers vidéo à partir d'un écran Windows.

#### **<https://github.com/Sascha-L/WPF-MediaKit/wiki>**

Version : 2.2.0

Date de publication : 2017-01-19

Licence publique Microsoft (Ms-PL)

Cette licence régit l'utilisation du logiciel qui l'accompagne. L'utilisation du logiciel implique l'acceptation de cette licence. Si l'utilisateur n'accepte pas la licence, le logiciel ne doit pas être utilisé.

#### **1. Définitions**

- Les termes « reproduire », « reproduction », « travaux dérivés » et « distribution » ont la même signification dans le présent document que dans la loi américaine sur le droit d'auteur.
- « Contribution » fait référence au logiciel d'origine, ou à tout ajout ou toute modification au logiciel.
- « Contributeur » fait référence à toute personne distribuant sa contribution en vertu de cette licence.
- Les « brevets sous licence » sont les revendications de brevets d'un contributeur directement liées à sa contribution.

#### **2. Octroi de droits**

- **(A)** Octroi de droits d'auteur Sous réserve des conditions de cette licence, y compris les conditions et limites de la licence énoncées à la section 3, chaque contributeur accorde à l'utilisateur une licence de droits d'auteur non exclusive, mondiale et libre de droits pour reproduire sa contribution, préparer des travaux dérivés de sa contribution et distribuer sa contribution ou tout travail dérivé qu'il crée.
- **(B)** Délivrance de brevets Sous réserve des conditions de cette licence, y compris les conditions et limites de la licence énoncées à la section 3, chaque contributeur accorde à l'utilisateur une licence non exclusive, mondiale et libre de droits en vertu de ses brevets sous licence pour faire, faire faire, utiliser, vendre, proposer à la vente, importer et/ou disposer de toute autre manière sa contribution dans le logiciel ou les travaux dérivés de la contribution dans le logiciel.

#### **3. Conditions et limitations**

- **(A)** Aucune licence de marque de commerce Cette licence n'accorde pas le droit d'utiliser le nom, le logo ou les marques de commerce des contributeurs.
- **(B)** Si une revendication de brevet est déposée à l'encontre d'un contributeur sur des brevets faisant l'objet d'une allégation de violation par le logiciel, la licence de brevet dudit contributeur au logiciel prend fin automatiquement.
- **(C)** En cas de distribution de toute partie du logiciel, tous les avis de droits d'auteur, de brevet, de marque déposée et d'attribution présents dans le logiciel doivent être conservés.
- **(D)** En cas de distribution de toute partie du logiciel sous forme de code source, cette distribution ne peut se faire que conformément à cette licence en incluant une copie complète de cette licence avec la distribution. En cas de distribution de toute partie du logiciel sous forme compilée ou de code objet, cette distribution ne peut se faire que sous une licence conforme à cette licence.
- **(E)** Le logiciel est concédé sous licence « en l'état ». L'utilisateur l'utilise à ses propres risques. Les contributeurs n'émettent aucune garantie ou condition expresse. L'utilisateur peut disposer d'autres droits des consommateurs en vertu des lois locales que cette licence ne peut pas modifier. Dans la mesure permise par les lois locales, les contributeurs excluent les garanties implicites de qualité marchande, d'adéquation à un usage particulier et de non-contrefaçon.

### **1. Važne informacije – pročitajte prije upotrebe!**

Pročitajte ove *Upute za upotrebu* prije upotrebe i sačuvajte ih za kasniju upotrebu. Ako ne pročitate i ne razumijete informacije predstavljene u ovim Uputama za upotrebu, kao i informacije za pomoćnu endoskopsku opremu i dodatni pribor, može doći do teških ozljeda pacijenta i/ili korisnika. Osim toga, nepridržavanje ovih Uputa za upotrebu može dovesti do oštećenja i/ili kvara opreme.

U ovim Uputama za upotrebu opisani su preporučeni postupci za provjeru i pripremu opreme prije upotrebe. Ne opisuju kako se provodi sam postupak, niti su namijenjene za podučavanje početnika ispravnoj tehnici ili medicinskim aspektima upotrebe opreme. Svaka zdravstvena ustanova mora osigurati da samo odgovarajuće obučeno osoblje koje je stručno i upoznato s endoskopskom opremom, antimikrobnim agensima/postupcima i protokolom za kontrolu bolničkih infekcija bude uključeno u upotrebu, rukovanje i održavanje tih medicinskih uređaja. Upute za upotrebu mogu se ažurirati bez prethodne obavijesti. Primjerci trenutačne verzije dostupni su na zahtjev.

Dodatna oprema priključena na medicinsku električnu opremu mora biti sukladna odgovarajućim IEC ili ISO normama (npr. IEC 60950 ili IEC 62368 za opremu za obradu podataka). Nadalje, sve konfiguracije moraju biti u skladu sa zahtjevima za medicinske električne sustave (pogledajte klauzulu 16. najnovije važeće verzije norme IEC 60601-1). Svaka osoba koja priključuje dodatnu opremu na medicinsku električnu opremu konfigurira medicinski sustav te je stoga odgovorna za sukladnost sustava sa zahtjevima za medicinske električne sustave. Ako ste u nedoumici, obratite se lokalnom predstavniku ili tehničkoj službi. **Prema američkim federalnim zakonima prodaja ovog uređaja dopuštena je samo od strane liječnika ili uz odobrenje liječnika.**

### **1.1. Namjena / indikacije za upotrebu**

Uređaj aBox™ Duodeno namijenjen je za upotrebu s uređajem aScope™ Duodeno i drugom pomoćnom opremom (npr. videomonitorom za medicinsku upotrebu) za endoskopiju i endoskopsku kirurgiju unutar duodenuma.

**NAPOMENA:** nemojte upotrebljavati ovaj uređaj u svrhe koje nisu u skladu s njegovom namjenom. Odaberite endoskop za upotrebu u skladu sa svrhom predviđenog postupka na temelju potpunog uvida u specifikacije i rad endoskopa kao što je opisano u ovim Uputama za upotrebu.

### **1.2. Ciljne skupine korisnika i kvalifikacije korisnika**

Uređaj je namijenjen za upotrebu od strane liječnika koji su obučeni za ERCP postupke. Ako postoje službeni standardi za kvalifikacije korisnika za provedbe postupka endoskopije i endoskopskog liječenja koje su definirali medicinski službenici bolnice ili druge službene ustanove, kao što su akademska društva za endoskopiju, pridržavajte se tih standarda. Ako nema službenih standarda kvalifikacije, osoba koja rukuje ovim uređajem mora biti liječnik kojeg je odobrio zdravstveni voditelj bolnice ili voditelj odjela (npr. odjela za internu medicinu itd.). Liječnik treba biti osposobljen za sigurno provođenje planiranog postupka endoskopije i endoskopskog liječenja u skladu sa smjernicama akademskih društava za endoskopiju i sl. te uzimajući u obzir složenost postupka endoskopije i endoskopskog liječenja. Ovaj priručnik ne sadrži objašnjenje ili opis endoskopskih postupaka.

### **1.3. Kontraindikacije**

Kontraindikacije ovise o upotrijebljenom endoskopu i endoskopskom postupku. Više informacija o kontraindikacijama potražite u Uputama za upotrebu uređaja aScope™ Duodeno.

### **1.4. Instalacija i održavanje**

Medicinski uređaji opisani u ovim Uputama za upotrebu trebaju se ispitati/pregledati u skladu s nacionalnim propisima tijekom postavljanja i redovitog pregleda. Medicinski uređaj ne zahtijeva redovito održavanje.

### **1.5. Upozorenja i mjere opreza**

Nepridržavanje ovih upozorenja i mjera opreza može prouzročiti ozljedu pacijenta ili oštećenje opreme. Proizvođač ne snosi odgovornost za oštećenja na sustavu ili ozljede pacijenta uslijed neispravne upotrebe.

## **UPOZORENJA**

Ukazuju na potencijalno opasnu situaciju koja, ako se ne izbjegne, može uzrokovati smrt ili ozbiljne ozljede.

#### **Priprema za upotrebu**

- Nemojte priključivati uređaje koji nisu za medicinsku upotrebu na uređaj aBox™ Duodeno. Priključivanje uređaja koji nisu za medicinsku upotrebu (u skladu s normom IEC 60601) može negativno utjecati na sigurnost sustava. Na uređaj aBox™ Duodeno priključite samo opremu za medicinsku upotrebu.
- Nikada nemojte upotrebljavati aBox™ Duodeno ako sumnjate na nepravilnosti. Oštećenje ili nepravilnost uređaja može ugroziti sigurnost pacijenta i/ili korisnika i uzrokovati ozbiljnija oštećenja opreme.
- Tekućine držite podalje od sve električne opreme. Ako se tekućina prolije na jedinicu ili u nju, odmah zaustavite rad uređaja aBox™ Duodeno i obratite se tvrtki Ambu. Nemojte pripremati, pregledavati niti rukovati uređajem aBox™ Duodeno mokrim rukama.
- U prostoriji uvijek držite drugi uređaj aBox™ Duodeno koji je spreman za upotrebu u slučaju kvara ili neispravnosti uređaja.
- Nikada nemojte ništa umetati ili prskati u ventilacijske rešetke uređaja aBox™ Duodeno. To može uzrokovati struini udar i/ili požar.
- Uvijek postavite minimalnu potrebnu svjetlinu. Svjetlina slike na videomonitoru za medicinsku upotrebu može se razlikovati od stvarne svjetline na distalnom kraju endoskopa. Iako je svjetlo koje se emitira iz distalnog kraja endoskopa potrebno za endoskopsko praćenje i liječenje, ono može uzrokovati i promjenu živih tkiva kao što je denaturacija proteina tkiva jetre i perforacija crijeva neispravnom upotrebom.
- Nemojte ostavljati svjetlo na endoskopu uključeno prije i nakon pregleda. U suprotnom bi se LED lampice mogle preusmjeriti prema otvorenim očima sediranog pacijenta, što može uzrokovati opekotine mrežnice. Ovaj proizvod može izazvati smetnje s drugom medicinskom elektroničkom opremom koja se upotrebljava u kombinaciji s njim.
- Prije upotrebe pogledajte Dodatak 1 da biste provjerili je li uređaj kompatibilan sa svom opremom koja će se upotrebljavati.
- Nemojte upotrebljavati ovaj proizvod na mjestu gdje bi mogao biti izložen jakom elektromagnetskom zračenju (na primjer u blizini uređaja za mikrovalnu terapiju, uređaja za magnetsku rezonancu, bežičnog kompleta, uređaja za kratkovalnu terapiju, mobilnog/prijenosnog telefona itd.). To može smanjiti učinkovitost proizvoda.
- Ako se endoskopska slika zamuti tijekom upotrebe, možda se na svjetlosni snop na distalnom kraju endoskopa zalijepila krv, sluz ili ostaci. Pokušajte očistiti LED lampice ispiranjem. Ako je slika i dalje mutna, pažljivo izvucite endoskop iz pacijenta i uklonite krv ili sluz kako biste omogućili optimalno osvjetljenje i osigurali siguran pregled. Ako nastavite upotrebljavati endoskop u takvom stanju, može doći do podizanja temperature distalnog kraja, što može uzrokovati opekline sluznice. Može doći i do ozljede pacijenta i/ili rukovatelja.
- Za prikaz slike izlazni terminal uređaja aBox™ Duodeno priključite izravno na monitor. Nemojte ga priključivati putem pomoćne opreme. Slike mogu nestati tijekom promatranja, ovisno o stanju pomoćne opreme.

#### **Provjera uređaja aBox™ Duodeno**

- Utikač struje nemojte priključivati na 2-polni strujni krug s 3-polnim/2-polnim adapterom. Da bi se izbjegla opasnost od strujnog udara, ova oprema smije se priključivati samo na električnu mrežu sa zaštitnim uzemljenjem.
- Nemojte upotrebljavati uređaj aBox™ Duodeno ako ga niste pregledali prema uputama. Provjerite drugu opremu koja će se upotrebljavati s uređajem aBox™ Duodeno prema uputama u odgovarajućim priručnicima. Ako uočite nepravilnosti, nemojte upotrebljavati aBox ™ Duodeno i pogledajte odjeljak 12. Rješavanje problema. Ako je nepravilnost prisutna i nakon proučavanja odjeljka 12, obratite se tvrtki Ambu. Oštećenje ili nepravilnost može ugroziti sigurnost pacijenta ili korisnika i uzrokovati ozbiljnija oštećenja opreme.
- Nemojte upotrebljavati ovaj uređaj ako se slika uživo ne može pratiti. U protivnom može doći do ozljede pacijenta.

#### **Priključivanje na mrežno napajanje izmjeničnog napona**

- Utikač struje uvijek držite suhim. Mokri utikač može uzrokovati strujne udare.
- Provjerite ima li zidna utičnica za bolničku upotrebu na koju je priključen uređaj odgovarajući električni kapacitet koji je veći od ukupne potrošnje energije sve priključene opreme. Ako kapacitet nije dovoljan, može doći do požara ili prekidač može iskočiti i uzrokovati ISKLJUČIVANJE uređaja i sve druge opreme priključene na isti strujni krug.
- Obavezno dobro priključite utikač kako biste spriječili slučajno iskopčavanje tijekom upotrebe. U protivnom oprema neće raditi.
- Ako se upotrebljavaju kombinacije opreme koje nisu navedene u nastavku, zdravstvena ustanova preuzima punu odgovornost. Te kombinacije ne samo da onemogućuju punu funkcionalnost opreme, nego i ugrožavaju sigurnost pacijenta i medicinskog osoblja. Osim toga, ne možemo jamčiti izdržljivost videosustava i pomoćne opreme. Problemi koji nastanu u ovom slučaju nisu pokriveni besplatnim popravkom. Obavezno upotrebljavajte opremu u jednoj od preporučenih kombinacija.

#### **Rukovanje uređajem aBox™ Duodeno**

- Da biste se zaštitili od opasnih kemikalija i potencijalno zaraznih materijala tijekom postupka te opasnosti od nenamjernih opeklina od dijatermije, nosite osobnu zaštitnu opremu kao što su naočale, maska za lice, odjeća otporna na vlagu i elektroizolacijske rukavice otporne na kemikalije koje potpuno pokrivaju kožu. Prije svakog postupka potrebno je osigurati novi par rukavica.
- Nikada nemojte upotrebljavati aBox™ Duodeno ako sumnjate na nepravilnosti. Oštećenje ili nepravilnost uređaja može ugroziti sigurnost pacijenta ili korisnika i uzrokovati ozbiljnija oštećenja opreme.
- Ako dođe do bilo kakve druge nepravilnosti ili se sumnja na nju, odmah prekinite s upotrebom opreme, ISKLJUČITE svu opremu i polako izvucite endoskop iz pacijenta prema uputama u priručniku za endoskop. Zatim pogledajte upute u odjeljku 12. Rješavanje problema. Ako se problemi ne mogu riješiti korektivnom radnjom opisanom u poglavlju 12, nemojte upotrebljavati opremu i obratite se tvrtki Ambu.
- Očistite uređaj i promijenite rukavice prije dodirivanja uređaja i između slučajeva. Ako ne mijenjate rukavice, može doći do uzajamne kontaminacije.

#### **Pomoćna oprema**

• Prilikom upotrebe sredstava za raspršivanje poput sredstva za podmazivanje, anestetika ili alkohola, upotrebljavajte ih podalje od uređaja aBox™ Duodeno kako medicinski agensi ne bi došli u dodir s uređajem aBox™ Duodeno. Medicinski agensi mogu procuriti u videosustav kroz ventilacijske rešetke i izazvati oštećenje opreme.

- Nemojte upotrebljavati nekompatibilnu elektrokiruršku opremu s ovim uređajem. Može doći do smetnji na monitoru ili nestanka endoskopske slike.
- Nemojte upotrebljavati ovlaživač u blizini središta videosustava jer može doći do kondenzacije i kvara opreme.
- Pri snimanju slika provjerite jesu li slike zabilježene s podacima o pacijentu. U protivnom može doći do otežanog razlikovanja različitih zapažanja.

#### **Zamjena osigurača**

- Nikada ne upotrebljavajte osigurač modela koji nije odredila tvrtka Ambu. U protivnom neispravnost ili kvar uređaja aBox Duodeno može dovesti do opasnosti od požara ili strujnog udara.
- Obavezno ISKLJUČITE aBox™ Duodeno i iskopčajte kabel za napajanje prije vađenja osigurača iz uređaja aBox™ Duodeno. U protivnom može doći do požara ili strujnog udara.
- Ako se napajanje ne uključi nakon zamjene osigurača, odmah isključite kabel za napajanje iz utičnice za izmjeničnu struju te se zatim obratite tvrtki Ambu. U protivnom može doći do strujnog udara.
- Ne postavljajte uređaj iznad pacijenta. Ako je prednja strana uništena uslijed snažnih vanjskih utjecaja, može doći do stvaranja krhotina. Padajuće krhotine mogu uzrokovati ozljedu pacijenta.
- Umetnite kutiju s osiguračima u ovaj uređaj dok ne sjedne na mjesto. Ako se kutija s osiguračima ne umetne do kraja, napajanje se možda neće UKLJUČITI ili može doći do nestanka struje tijekom rada.

#### **Održavanje i pohrana**

- Nakon brisanja vlažnom gazom temeljito osušite uređaj aBox™ Duodeno prije ponovne upotrebe. Ako se upotrebljava dok je još mokar, postoji opasnost od strujnog udara.
- Nemojte upotrebljavati uređaj ako ne razumijete Upute za upotrebu. Ako sustav nije pravilno pripremljen prije svake upotrebe, može doći do oštećenja opreme, ozljede pacijenta i rukovatelja i/ili požara.

#### **Mogućnost izbijanja požara**

• Sustav nije zaštićen od požara i eksplozije. Kada se uređaj upotrebljava u područjima sa zapaljivim ili eksplozivnim plinovima ili u područjima sa zrakom obogaćenim kisikom, u jedinici može doći do požara ili eksplozije. Ne upotrebljavajte uređaj u područjima sa zapaljivim ili eksplozivnim plinovima ili smjesama plinova. Nemojte rukovati uređajem u okruženju obogaćenom kisikom.

#### **Instalacija, popravak i održavanje**

• Uređaj ne sadrži dijelove koje korisnik može popraviti. Bilo kakvo rastavljanje, promjena ili pokušaj popravka može dovesti do ozljede pacijenta ili korisnika i oštećenja sustava. Postavljanje, popravke i održavanje mora izvoditi osoblje tvrtke Ambu ili osoblje koje je odobrila tvrtka Ambu. Više informacija o rješavanju problema potražite u odjeljku 12.

#### **MJERE OPREZA**

Ukazuju na potencijalno opasnu situaciju koja, ako se ne izbjegne, može uzrokovati manje ili umjerene ozljede. Također se može upotrijebiti za upozorenje na nesigurne postupke ili moguće oštećenje opreme.

#### **Općenito**

• Nemojte upotrebljavati oštre ili tvrde predmete za pritiskanje gumba na prednjoj ploči. Time možete oštetiti gumbe.

**HR**

- Ne primjenjujte prekomjernu silu na uređaj aBox™ Duodeno i/ili druge priključene uređaje. U protivnom može doći do oštećenja i/ili kvara.
- Po potrebi očistite i uklonite prašinu s ventilacijskih rešetki uređaja aBox™ Duodeno uz pomoć usisivača. Ventilacijske rešetke moraju biti prohodne. U protivnom može doći do kvara i oštećenja uređaja aBox™ Duodeno uslijed pregrijavanja.
- Uređaj se ne smije upotrebljavati u blizini ili iznad druge opreme (osim komponenti ovog sustava) kako bi se izbjegle elektromagnetske smetnje.
- Na ovom uređaju može doći do elektromagnetskih smetnji ako se nalazi u blizini opreme označene sljedećim simbolom ((w) ili druge prijenosne i mobilne RF (radiofrekvencijske) komunikacijske opreme kao što su mobiteli. Ako dođe do radiosmetnji, možda će biti potrebno poduzeti mjere kako bi se ublažio taj problem, kao što je preusmjeravanje ili premještanja uređaja ili zaštita mjesta na kojem se uređaj nalazi.
- Nemojte stavljati nikakve predmete na uređaj aBox™ Duodeno. U protivnom može doći do deformacije i oštećenja opreme.
- Postavite aBox™ Duodeno na stabilnu ravnu površinu. U protivnom se uređaj aBox™ Duodeno može prevrnuti ili pasti te može doći do ozljede korisnika ili pacijenta ili do oštećenja opreme.
- Ako se upotrebljavaju kolica koja nisu mobilna radna stanica, provjerite mogu li kolica podnijeti težinu opreme ugrađene na njih.
- Prema američkim federalnim zakonima prodaja ovog uređaja dopuštena je samo od strane liječnika ili uz odobrenje liječnika.

#### **Održavanje i pohrana**

- Nemojte čistiti utičnicu za kabel napajanja, priključke i utičnicu za izmjeničnu struju. Čišćenje može uzrokovati deformiranje ili koroziju kontakata, što može oštetiti uređaj aBox™ Duodeno.
- Uređaj nemojte skladištiti na mjestu izloženom izravnom sunčevom svjetlu, rendgenskim zrakama, radioaktivnosti ili snažnom elektromagnetskom zračenju (npr. u blizini opreme za mikrovalnu terapiju, opreme za kratkovalnu terapiju, opreme za magnetsku rezonancu, radiotelefona ili mobilnih telefona). U protivnom može doći do oštećenja uređaja aBox™ Duodeno.
- Pri zbrinjavanju ovog uređaja ili bilo koje njegove komponente (npr. osigurača) pridržavajte se svih važećih nacionalnih i lokalnih zakona i smjernica.
- Isključite svu dodatnu opremu prije priključivanja na uređaj aBox™ Duodeno i upotrebljavajte samo odgovarajuće kabele. U protivnom može doći do oštećenja ili kvara opreme.
- Zatvorite pokrov priključka prije čišćenja uređaja aBox™ Duodeno. Nemojte otvarati pokrov tijekom čišćenja uređaja aBox™ Duodeno jer tekućina može prodrijeti u priključak i oštetiti uređaj.
- Nemojte sterilizirati u autoklavu ili sterilizirati uređaj aBox™ Duodeno. To može dovesti do oštećenja uređaja.
- Kabeli se ne smiju jako savijati, vući, zakretati ili gnječiti. Moglo bi doći do oštećenja kabela.
- Nikada nemojte primjenjivati pretjeranu silu na priključcima. To bi moglo oštetiti priključke.
- Upotrebljavajte ovaj uređaj samo u uvjetima opisanim u poglavlju 10.2. "Specifikacije za prijevoz, skladištenje i radno okruženje". U protivnom može doći do neispravnog rada, ugrožavanja sigurnosti i/ili oštećenja opreme.

#### **Dodatna oprema**

• Na uređaj aBox™ Duodeno nemojte priključivati ništa osim držača boce. U protivnom može doći do oštećenja ili deformacije opreme.

- U držač boce postavljajte samo bocu sterilne vode. U protivnom se držač boce može oštetiti.
- Kada se uređaj upotrebljava s endoskopskim uređajima pod naponom, odvodna struja može se nakupiti. Upotrebljavajte samo endoskopske uređaje tipa BF ili CF. Provjerite kompatibilnost dodatnog instrumenta / endoskopskog uređaja prije upotrebe s obzirom na kriterije za sigurnu upotrebu.

### **1.6. Neželjene posljedice**

Nema poznatih neželjenih posljedica za uređaj aBox Duodeno. Neželjene posljedice povezane s ERCP postupkom potražite u Uputama za upotrebu uređaja aScope Duodeno.

Moguće neželjene posljedice povezane sa sustavom Ambu Duodeno (nije kompletno): infekcija/upala (uključujući pankreatitis nakon ERCP-a (PEP), kolangitis, kolecistitis, endokarditis i sepsu), krvarenje, perforacija, termalne ozljede, neželjene posljedice ugradnje stenta, kardiopulmonalne neželjene posljedice, zračna embolija, neželjene posljedice anestezije, mučnina, bol u grlu, bol u abdomenu i nelagoda.

#### **2. Opis sustava 2.1. Dijelovi sustava**

aBox™ Duodeno je uređaj za višekratnu upotrebu. Nisu dopuštene nikakve izmjene ovog uređaja. Uređaj aBox™ Duodeno isporučuje se s jednim kabelom za napajanje koji služi za napajanje uređaja aBox™ Duodeno, držačem boce za bocu sterilne vode i kabelom za iziednačenie potencijala (POAG).

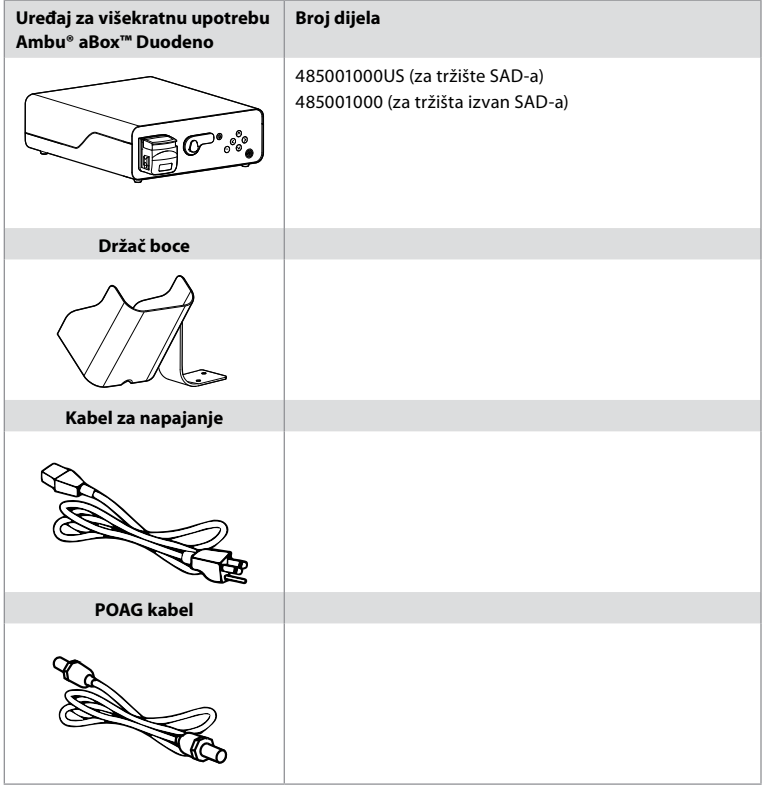

Uređaj aBox™ Duodeno nije dostupan u svim zemljama. Obratite se lokalnom prodajnom uredu.

### **2.2. Kompatibilni uređaj (dio za primjenu)**

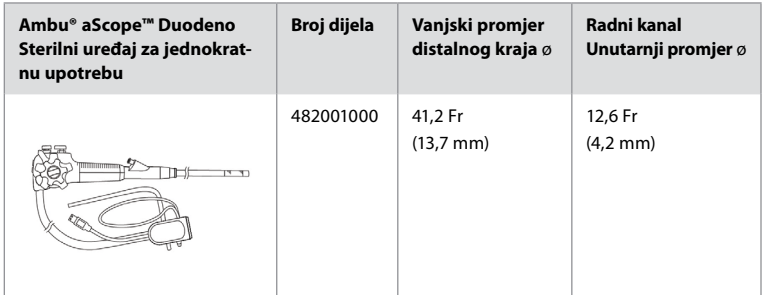

Uređaj aScope™ Duodeno nije dostupan u svim zemljama. Za više informacija obratite se lokalnom prodajnom uredu.

### **2.3. Opis i funkcija uređaja aBox™ Duodeno**

Uređaj aBox™ Duodeno konzola je koja je potrebna za obradu videozapisa kamere endoskopa, signala daljinskog prekidača i izlaznih podataka videosnimača. Uređaj aBox™ Duodeno namijenjen je za upotrebu s uređajem aScope™ Duodeno.

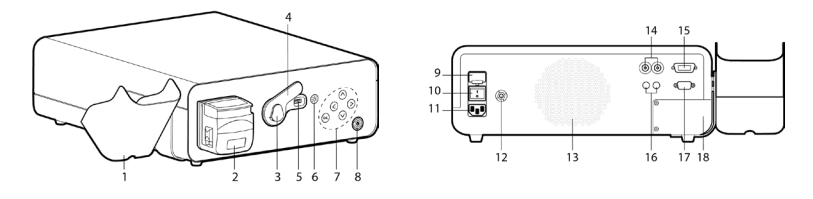

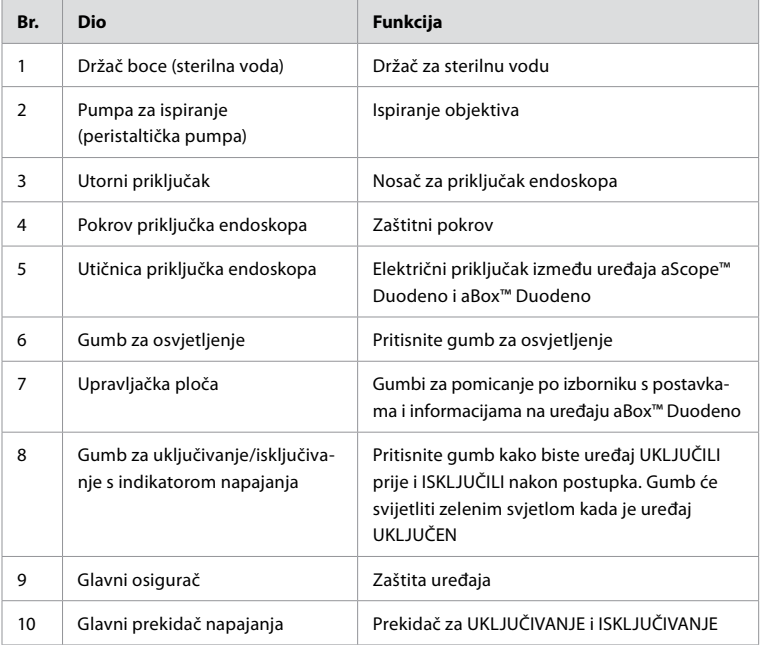

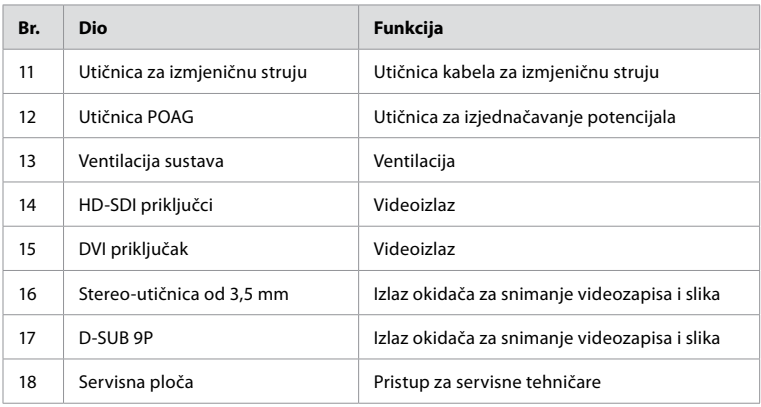

#### **3. Objašnjenje simbola 3.1. Simboli**

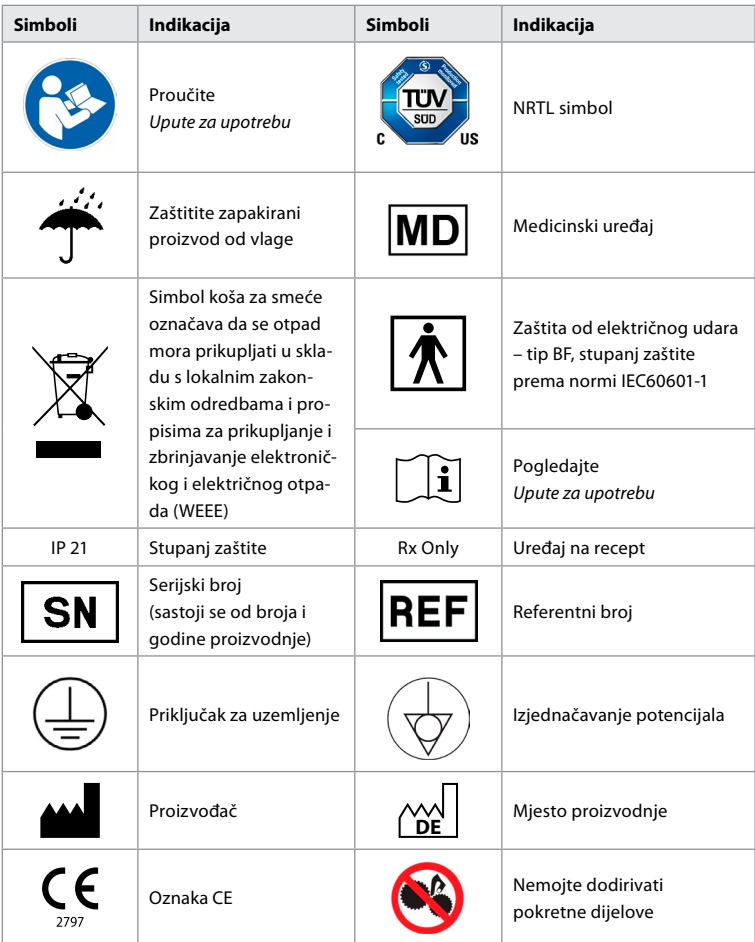

**HR**

#### **4. Pomoćna i dodatna oprema**

Sljedeća pomoćna oprema mora se priključiti kako bi sustav funkcionirao i za bilježenje podataka o pacijentu. Pregledajte sljedeću opremu prema uputama u odgovarajućim priručnicima.

- Držač boce (dio sustava).
- Sterilna voda za ispiranje u boci od najmanje 1000 ml.

Preporučuje se da se boca sterilne vode postavi u držač za bocu s lijeve strane uređaja aBox™ Duodeno. Više informacija o pričvršćivanju držača boce na uređaj aBox™ Duodeno potražite u odjeljku 4.1. u nastavku.

- Monitor za medicinsku upotrebu s razlučivošću od najmanje 1920 x 1080 i veličinom monitora od najmanje 27" s DVI ili HD-SDI ulazima. Preporučeni prostor boje je sRGB.
- Radna stanica za snimanje slika i/ili pisanje izvješća.
- Izvor vakuuma od najmanje -7 psi (-50 kPa) sa sustavom za sukciju.
- Izvor insuflacije odobren za upotrebu u gastrointestinalnim endoskopskim postupcima.

### **4.1. Pričvršćivanje držača boce na uređaj aBox™ Duodeno**

Uređaj aBox™ Duodeno isporučuje se s jednim držačem boce koji se mora pričvrstiti na lijevu stranu uređaja. Slijedite ilustracije u nastavku kako biste ispravno pričvrstili držač boce.

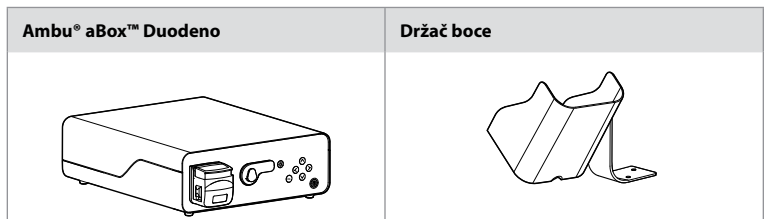

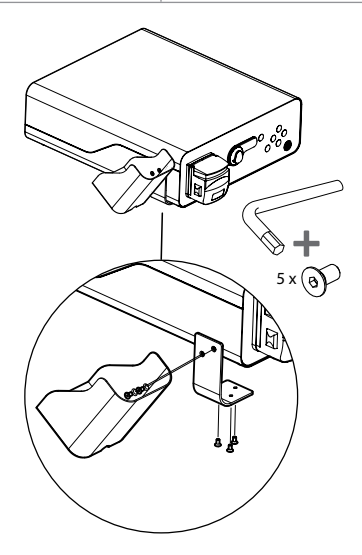

### **5. Priprema i provjera prije upotrebe**

Brojevi u sivim krugovima u nastavku odnose se na ilustracije na stranici 2. Provjerite svu pomoćnu opremu koja će se upotrebljavati s ovim uređajem prema uputama u odgovarajućim *Uputama za upotrebu*. Ako se nakon pregleda uoče nepravilnosti, slijedite upute u odjeljku 12. Rješavanje problema. Ako je uređaj u kvaru, ne upotrebljavajte ga. Obratite se prodajnom predstavniku tvrtke Ambu za dodatnu pomoć.

- Provjerite sadržaj pakiranja uređaja aBox™ Duodeno. Provjerite odgovaraju li svi dijelovi u pakiranju komponentama navedenim u opisu uređaja u odjeljku 2. **1**
- Ako je uređaj oštećen, nedostaje komponenta ili imate pitanja, nemojte upotrebljavati uređaj, već se odmah obratite tvrtki Ambu.
- Preporučuje se da se uređaj aBox™ Duodeno postavi na ravnu površinu s mogućnošću pomicanja (tj. mobilna kolica, postolja za medicinsku opremu) tako da se sustav može premjestiti u odgovarajući položaj za bilo kojeg pacijenta i/ili za ispravno provođenje predviđenog postupka na pacijentu. Sva kolica ili postolja moraju biti prilagođena toj namjeni i zadovoljavati zahtjeve za nosivost mase (pogledajte odjeljak 10 s tehničkim podacima) te sadržavati mehanizam blokiranja koji onemogućuje nenamjerno otkotrljavanje ili pomicanje tijekom postupka. **2**
- Pričvrstite držač boce na uređaj aBox™ Duodeno prema uputama u odjeljku 4.1. **2**
- S uređajem aBox™ Duodeno isporučuje se jedan (1) kabel za napajanje za bolničku upotrebu koji je potreban za napajanje uređaja aBox™ Duodeno iz električne mreže (pogledajte poglavlje 10 s tehničkim podacima da biste saznali više o nazivnim vrijednostima električne energije i ostale primjenjive informacije). Kabel za napajanje nije sastavni dio uređaja aBox™ Duodeno. Kabel za napajanje priključite u utičnicu za izmjeničnu struju i u uzemljenu utičnicu izvora napajanja. **3**
- Ovaj medicinski uređaj može se priključiti na mrežu medicinskih uređaja. Upotrebljavajte vodič za izjednačavanje potencijala ako biomedicinsko/kliničko/tehničko-inženjersko osoblje utvrdi da je to potrebno. Vodič za izjednačavanje potencijala (zeleni kabel sa žutom crtom po cijeloj duljini) služi kao vodič za moguće razlike u potencijalu uzemljenja između mrežnih komponenti koje mogu uzrokovati istjecanje odvodne struje prema pacijentu i predstavljaju potencijalnu opasnost. Vodič za izjednačavanje potencijala služi za uklanjanje te opasnosti. **3**
- Priključite uređaj aBox™ Duodeno na najmanje jedan monitor za medicinsku upotrebu. Preporučuje se upotreba HD-SDI 1 priključka za glavni monitor i odabir monitora za medicinsku upotrebu s Full HD razlučivosti. Pojedinosti o određenim priključcima potražite u Dodatku 1. **3**
- Na HD-SDI 2 ili DVI priključak može se priključiti dodatni monitor ili uređaj za snimanje za medicinsku upotrebu. **3**
- Upotrebljavajte izlaz "TRIG 1, TRIG 2 i/ili TRIG 3" za kabel za aktiviranje daljinskog signala za medicinski uređaj za snimanje kad je priključen uređaj za snimanje. Više informacija o priključcima potražite u Dodatku 1. **3**

### **5.1. Uključivanje i pokretanje uređaja aBox™ Duodeno**

Nakon što se sve komponente priključe kao što je prethodno opisano, uređaj aBox Duodeno može se uključiti.

- UKLJUČITE aBox™ Duodeno uključivanjem glavnog prekidača na stražnjoj strani jedinice, a zatim pritiskom na gumb za uključivanje/isključivanje na prednjoj (desnoj) strani jedinice. Gumb za uključivanje/isključivanje zasvijetlit će zeleno kada se uređaj aBox™ Duodeno uključi. **4a**
- Uređaj aBox™ Duodeno pokazuje da je spreman kad se na zaslonu glavnog monitora prikaže informativna poruka: "please connect endoscope" (priključite endoskop). Nakon što se endoskop priključi, sustav to potvrđuje prikazivanjem poruke "endoscope connected" (endoskop priključen) na zaslonu glavnog monitora.

### **5.2. Priprema i priključivanje uređaja Ambu® aScope™ Duodeno**

Pogledajte Upute za upotrebu uređaja aScope™ Duodeno. **5**

#### **5.3. Zaslon glavnog monitora**

Nakon što se provedu koraci opisani u odjeljcima 4 i 5, sustav će obaviti internu provjeru sustava i na zaslonu glavnog monitora prikazati status.

Nakon toga morat ćete provjeriti je li prije postupka pripremljena nova boca sterilne vode, a od vas će se zatražiti da spojite izvor CO<sub>2</sub> i vakuuma kao što je naznačeno. Nakon priključivanja možete provesti funkcionalnu provjeru endoskopa. Za potvrdu pritisnite gumb **OK** na upravljačkoj ploči uređaja aBox™ Duodeno. Nakon potvrde prikazuje se slika uživo na zaslonu glavnog monitora uređaja aBox™ Duodeno. Pritisnite gumb ( $\bigoplus$ ) za osvjetljenje. **6** 

#### **5.4. Pomicanje po upravljačkoj ploči**

Izbornik s postavkama i informacijama može se prikazati pritiskom na bilo koji gumb na upravljačkoj ploči uređaja aBox™ Duodeno.

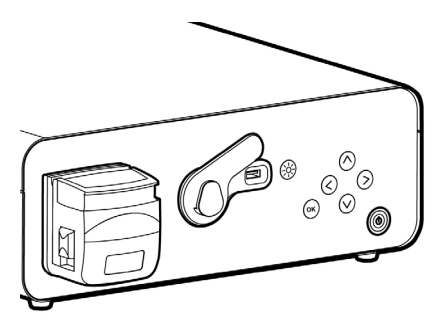

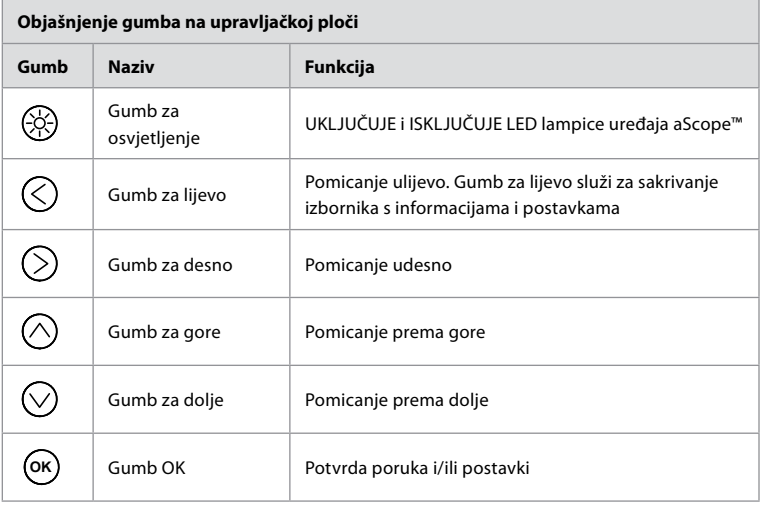

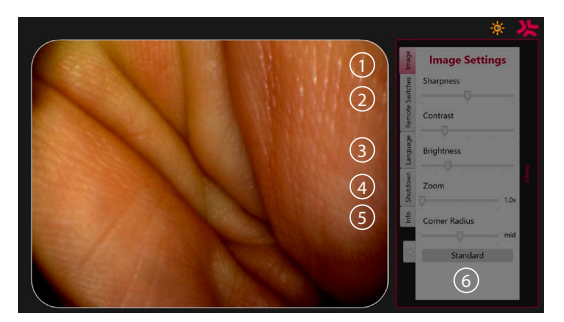

**Image settings (Postavke slike)**  $\Omega$ **.** Otvorite izbornik pritiskom bilo kojeg gumba na upravljačkoj ploči, postavite ga i vratite se s **gumbom za lijevo**  $\heartsuit$ . Pritisnite jedanput za izlazak iz podešavanja i dvaput za zatvaranje izbornika.

**Remote switches (Daljinski prekidači) 2** . Otvorite izbornik pritiskom bilo kojeg gumba na upravljačkoj ploči i odaberite opciju Remote switches. Dostupna funkcija za svaki daljinski prekidač prikazuje se pri unosu postavki u padajućem podizborniku. Postavite željenu funkciju za svaki daljinski prekidač i spremite je.

- Za izlaz iz izbornika s informacijama i postavkama upotrijebite gumb za lijevo  $\textcircled{c}$ ). Pritisnite jedanput za izlazak iz podešavanja i dvaput za zatvaranje izbornika.
- Standardna konfiguracija daljinskih prekidača: 1 za snimanje slike, 2 i 3 nemaju zadanu funkciju.

**Jezik 3** . Imajte na umu da je postavka jezika aktivna samo u mirovanju. Ako je priključen endoskop, ne može se mijenjati jezik.

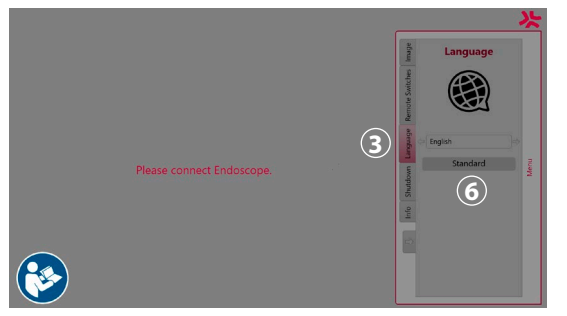

Otvorite izbornik pritiskom bilo kojeg gumba na upravljačkoj ploči, pomaknite se **gumbom za dolje**  $\Diamond$  na **jezik 3**, i unesite **gumbom za desno**  $\Diamond$ . Odaberite jezik s pomoću gumba za lijevo ili desno. Jezik se izravno mijenja. Potvrdite gumbom **OK** .

**Shutdown (Isključivanje) 4** . Nakon posljednjeg postupka u danu odaberite gumb za isključivanje u izborniku s postavkama i informacijama. Nakon što odaberete isključivanje, pritisnite tipku za isključivanje za završetak dnevne sesije, a zatim gumb **OK** na upravljačkoj ploči za potvrdu. Sustav će sada pokrenuti postupak isključivanja. Isključivanje je završeno kada gumb za uključivanje/isključivanje na uređaju aBox™ Duodeno više ne svijetli.

**Gumb Info (5)**. Prilikom postavljanja uređaja aBox™ Duodeno od vas će se zatražiti da provjerite je li pripremljena nova boca sterilne vode prije postupka. Opcija Info sprema svaku poruku koja se može pojaviti tijekom postupka, npr. "Lid of the peristaltic pump is open" (Poklopac peristaltičke pumpe je otvoren). Pritisnite gumb **OK** za potvrdu, a zatim **gumb za lijevo**  $\bigcirc$  za zatvaranje izbornika.

**Gumb Standard (6)**. Pritisnite gumb Standard u izborniku s postavkama kako biste se vratili na standardne postavke.

U slučaju nepravilnosti sustav će prikazati poruke na glavnom zaslonu monitora. Više informacija potražite u odjeljku 12. Rješavanje problema.

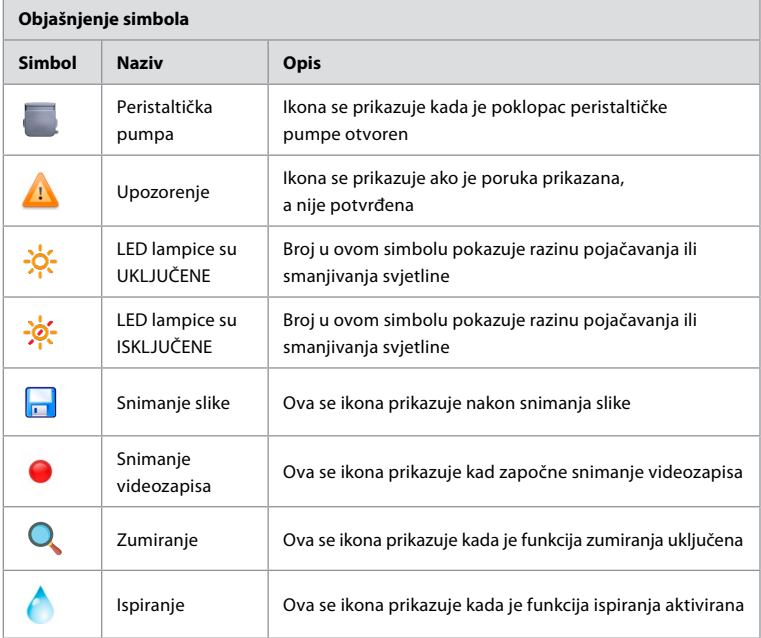

#### **6. Završetak postupka i isključivanje sustava 6.1. Završetak postupka na pacijentu**

Da biste dovršili postupak na pacijentu, uklonite priključak endoskopa iz utičnice priključka uređaja aBox™ Duodeno. Više informacija o zbrinjavanju endoskopa potražite u Uputama za upotrebu uređaja aScope™ Duodeno. **7**

### **6.2. Isključivanje sustava**

Nakon posljednjeg postupka u danu pritisnite i držite gumb za uključivanje/isključivanje 3 sekunde. Sustav će sada pokrenuti postupak isključivanja. Isključivanje je završeno kada gumb za uključivanje/isključivanje na uređaju aBox™ Duodeno više ne svijetli. Imajte na umu da neispravno isključivanje uređaja aBox™ Duodeno može trajno utjecati na njegovu funkcionalnost, što zahtijeva provođenje servisa. **8**

### **7. Zamjena osigurača**

Uvijek upotrebljavajte osigurače koje preporučuje tvrtka Ambu. Za naručivanje novih osigurača obratite se prodajnom predstavniku. Pobrinite se da samo odgovarajuće obučeno osoblje bude zaduženo za zamjenu osigurača.

ISKLJUČITE uređaj aBox™ Duodeno i iskopčajte kabel za napajanje iz utičnice.

- Otpustite osigurač tako da odvijačem pritisnete donji jezičac kutije s osiguračima. **1**
- Izvucite kutiju s osiguračima. **2**
- Zamijenite oba osigurača. **3**
- Umetnite kutiju s osiguračima u uređaj aBox™ Duodeno dok ne sjedne na mjesto. **4**

Priključite kabel za napajanje u uzemljenu utičnicu izvora napajanja, UKLJUČITE uređaj aBox™ Duodeno i provjerite izlaznu snagu.

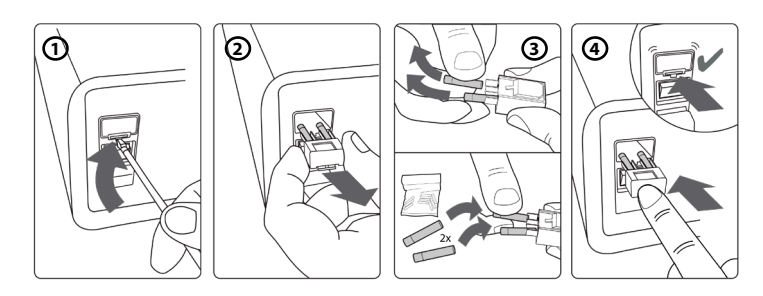

#### **8. Zamjena peristaltičke pumpe**

Provjerite je li uređaj aBox™ Duodeno isključen i je li kućište peristaltičke pumpe potpuno zatvoreno.

- Otpustite cijelu glavu peristaltičke pumpe pritiskom na jezičac za otpuštanje na donjoj desnoj strani kućišta pumpe. **1**
- Okrenite peristaltičku pumpu ulijevo i povucite je prema sebi jednim neprekinutim pokretom. **2**
- Poravnajte ključ sklopa zamjenske peristaltičke pumpe s odgovarajućim urezom na uređaju aBox™ Duodeno, a zatim gurnite i okrenite sklop pumpe udesno dok ne sjedne na mjesto.  $\Omega$
- Kada je dobro učvršćena, glava peristaltičke pumpe ne bi se trebala okretati ni u jednom smjeru. **4**

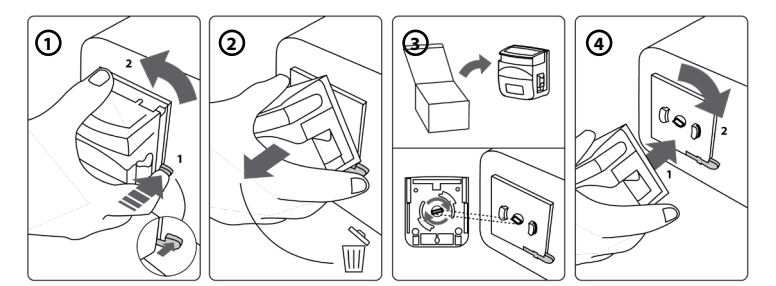

#### **9. Čišćenje vanjskih površina uređaja aBox™ Duodeno**

Uređaj aBox™ Duodeno treba se očistiti prije i poslije svakog postupka. Očistite aBox™ Duodeno u skladu s dobrom medicinskom praksom pomoću postupka u nastavku: **9**

Jača zaprljanja uklonite antibakterijskom maramicom. Svu krv i druge tjelesne tekućine potrebno je dobro očistiti s površina i predmeta prije upotrebe antibakterijske maramice. **(SUPER-SANI-CLOTH® tvrtke PDI ili slično)**

Tretirane površine moraju ostati vidljivo vlažne pune dvije (2) minute. Po potrebi upotrijebite dodatne maramice kako bi se osiguralo da površina ostane vlažna tijekom 2 minute. Pustite da se uređaj aBox™ Duodeno osuši na zraku.

### **10. Tehnički podaci**

Sve zabilježene vrijednosti u nastavku (npr. masa, dimenzije) predstavljaju prosječne vrijednosti. Stoga se mogu pojaviti male varijacije, što ne utječe na rad i sigurnost sustava.

#### **10.1. Specifikacije uređaja aBox™ Duodeno**

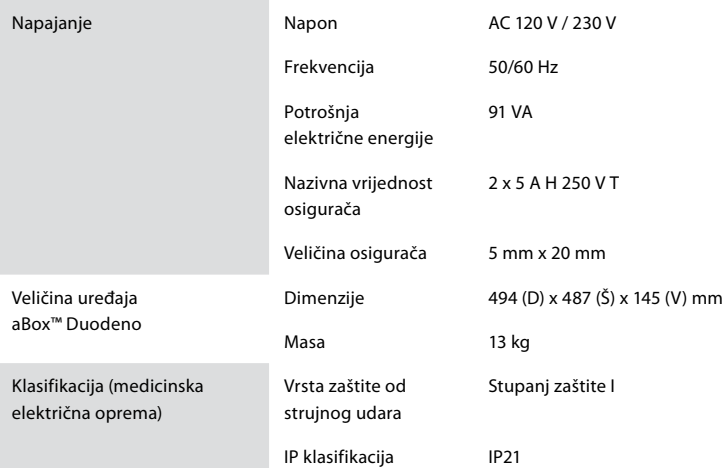

### **10.2. Specifikacije za prijevoz, skladištenje i radno okruženje**

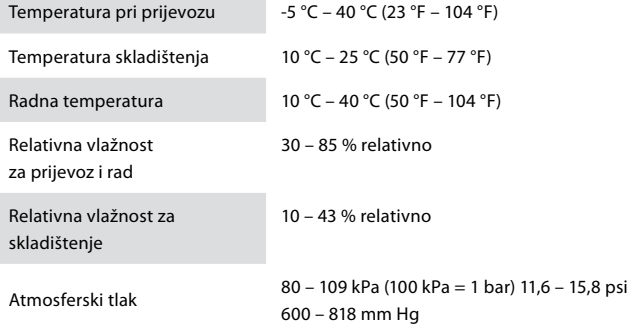

#### **10.3. Dodatna oprema**

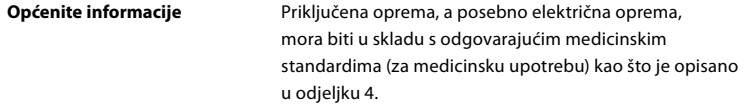

### **10.4. Popis dodatne opreme – pregled**

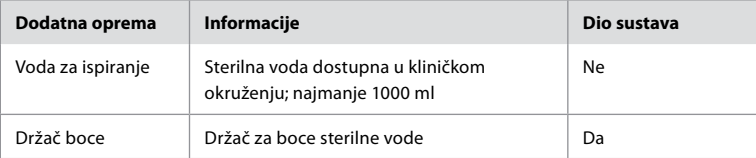

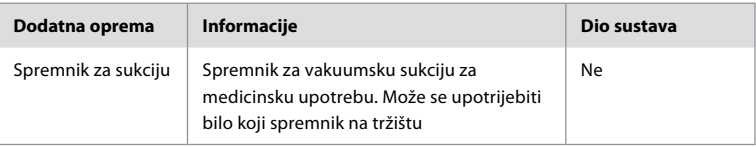

### **11. Zaštita okoliša**

Prema Direktivi 2002/96/EZ Europske unije o otpadnoj električnoj i elektroničkoj opremi (OEEO) svu otpadnu električnu i elektroničku opremu (OEEO) treba zbrinjavati i prikupljati odvojeno. Ovaj proizvod je električna i elektronička oprema i treba ga zbrinuti u skladu s nacionalnim i lokalnim propisima i zahtjevima.

### **12. Rješavanje problema**

Tablica u nastavku prikazuje moguće uzroke i mjere u slučaju poteškoća do kojih može doći zbog pogrešaka u postavljanju opreme ili kvarova uređaja **aBox™ Duodeno**. Problemi ili kvarovi koji nisu navedeni u tablici u nastavku zahtijevaju popravak. Budući da popravak koji ne izvode osobe koje je odobrila tvrtka Ambu može dovesti do ozljede pacijenta ili korisnika i/ ili oštećenja opreme, obratite se tvrtki Ambu za popravak.

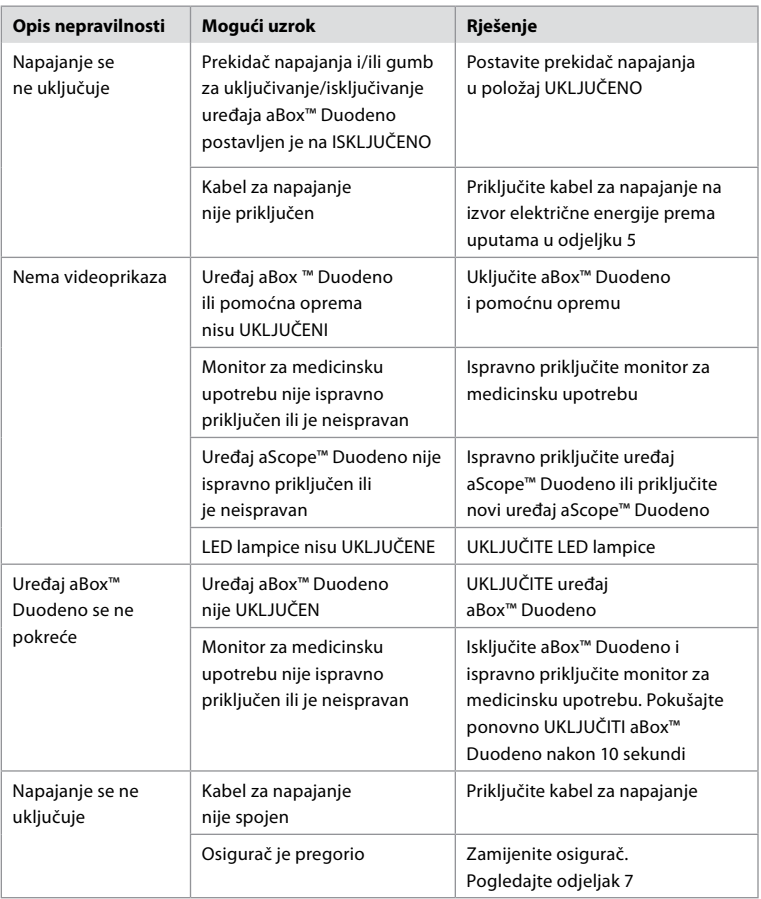

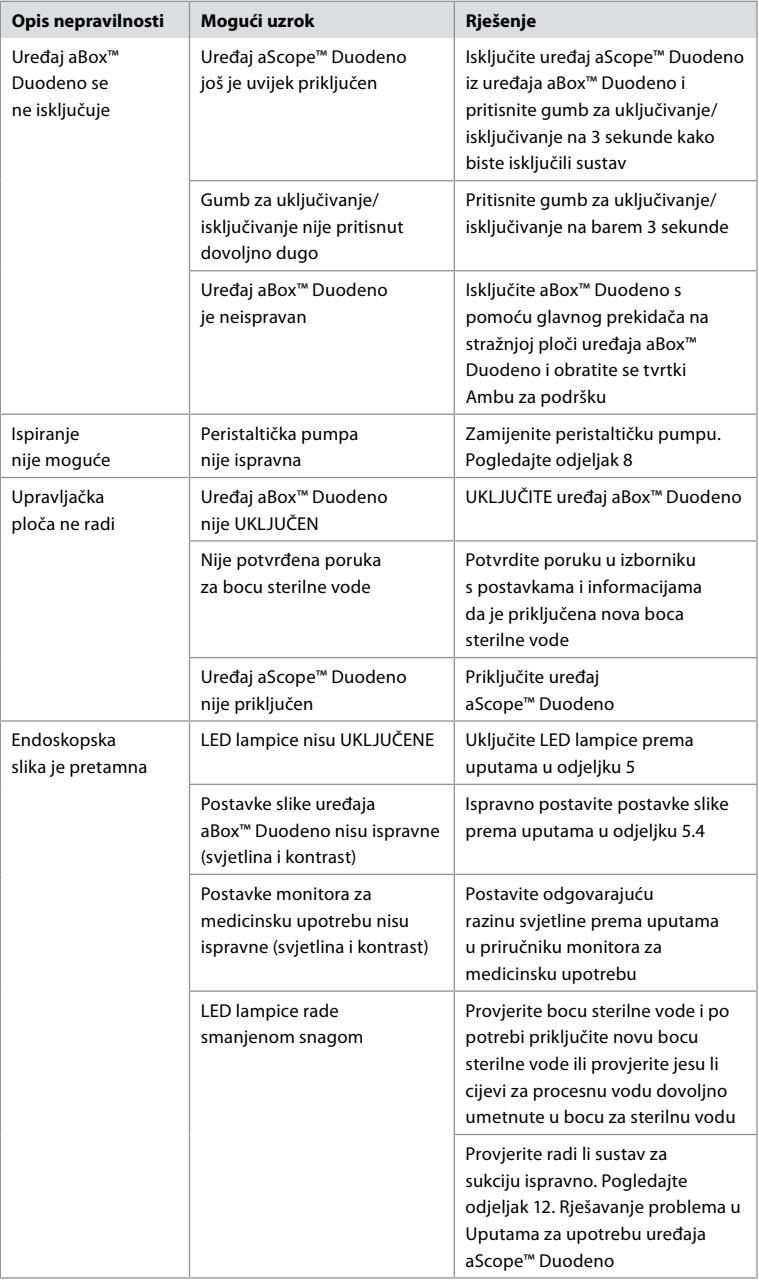

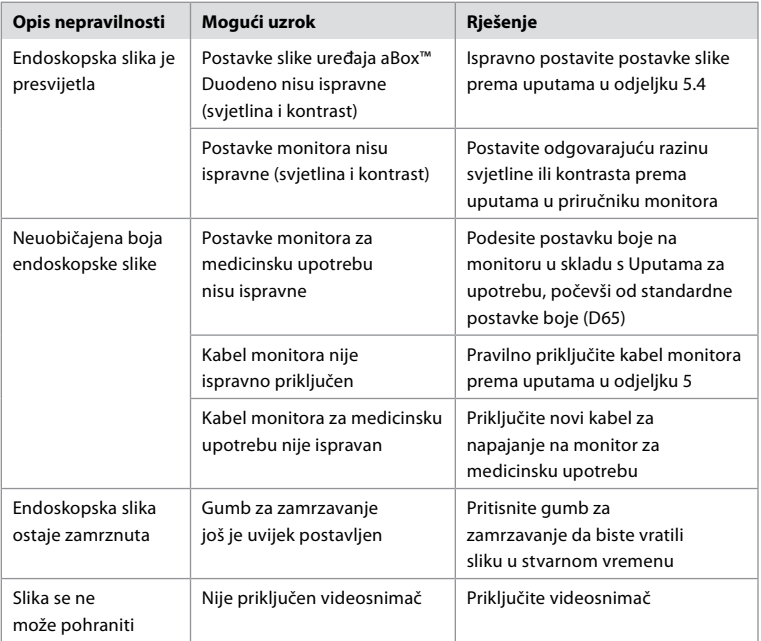

### **Standardne poruke tijekom postavljanja i postupka**

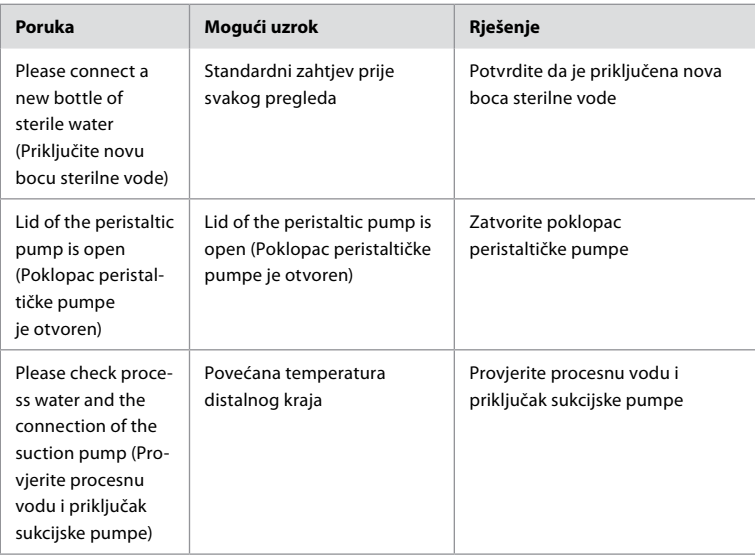

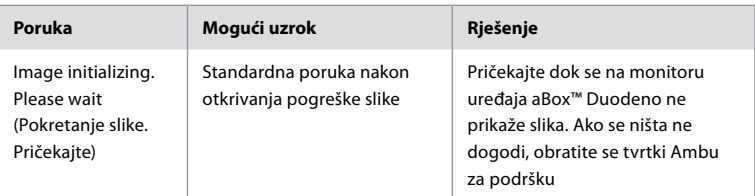

### **Poruke o pogreškama**

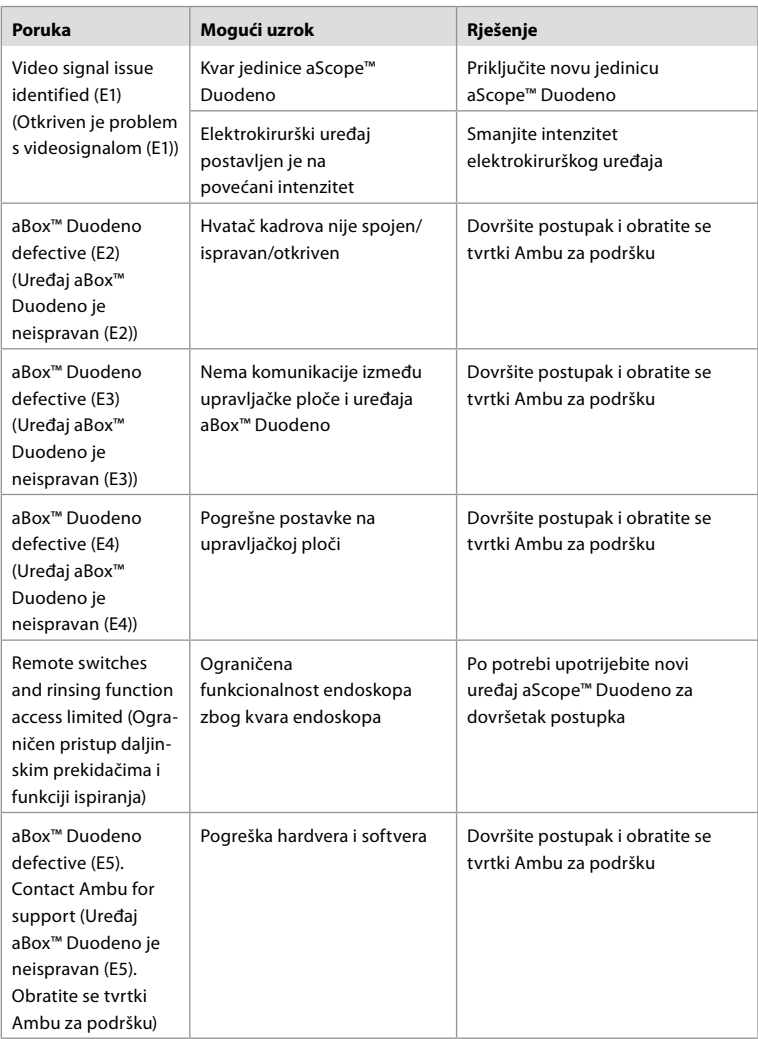

### **12.1. Vraćanje uređaja aBox™ Duodeno tvrtki Ambu**

Ako je uređaj aBox™ Duodeno potrebno poslati tvrtki Ambu radi ispitivanja, obratite se predstavniku tvrtke Ambu prije toga da biste dobili upute i/ili smjernice. Radi sprječavanja infekcije strogo je zabranjeno slanje kontaminiranih medicinskih uređaja bez naših smjernica. Uređaj aBox Duodeno stoga mora biti pravilno očišćen i zapakiran na lokaciji prije slanja tvrtki Ambu. Tvrtka Ambu zadržava pravo vraćanja kontaminiranih medicinskih uređaja pošiljatelju. **U slučaju ozbiljnog incidenta obavijestite tvrtku Ambu i nadležno tijelo.**

#### **12.2. Primijenjene norme**

Sustav je u skladu s normama IEC 60601-1 / ANSI/AAMI ES60601-1, IEC 60601–1–2 i IEC 60601-2-18.

#### **12.3. Elektromagnetska kompatibilnost**

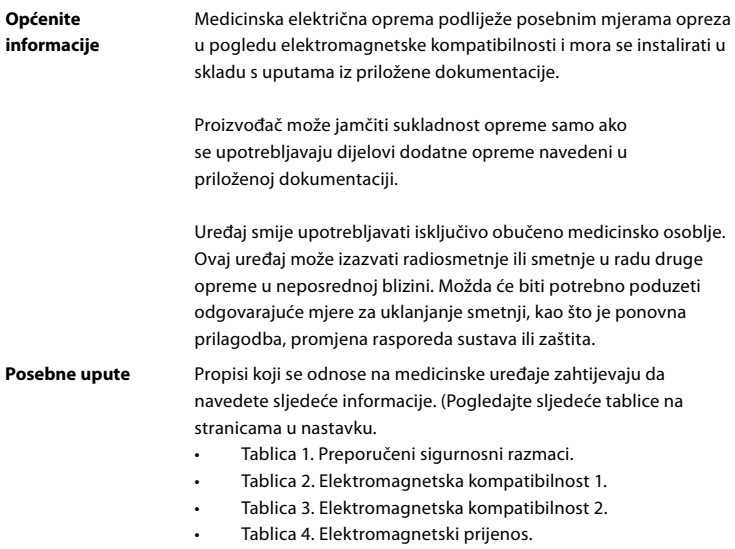

#### **Tablica 1. Preporučeni sigurnosni razmak**

Preporučeni sigurnosni razmak između prijenosnih i mobilnih telekomunikacijskih sustava visoke frekvencije i uređaja aScope™ Duodeno. Sustav je namijenjen za rad u elektromagnetskom okruženju u kojem se kontroliraju smetnje visoke frekvencije. Korisnik sustava može spriječiti nastanak elektromagnetskih smetnji održavanjem minimalnog razmaka između prijenosnih i mobilnih telekomunikacijskih sustava visoke frekvencije i sustava, ovisno o izlaznoj snazi komunikacijske jedinice, što je navedeno u nastavku.

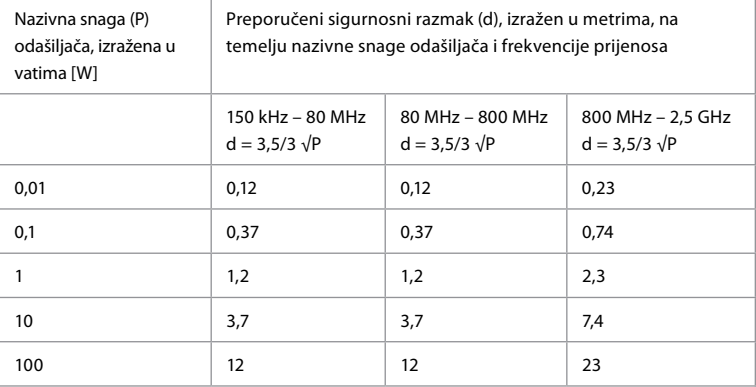

Za odašiljač čija maksimalna nazivna snaga nije navedena preporučeni sigurnosni razmak može se utvrditi s pomoću gore navedenih formula.

#### **Tablica 2. Elektromagnetska kompatibilnost 1**

Smjernice i izjava proizvođača – otpornost na elektromagnetske smetnje. Uređaj aScope™ Duodeno namijenjen je za upotrebu u elektromagnetskom okruženju opisanom u nastavku. Korisnik uređaja aScope™ Duodeno mora osigurati njegovu upotrebu u takvom okruženju.

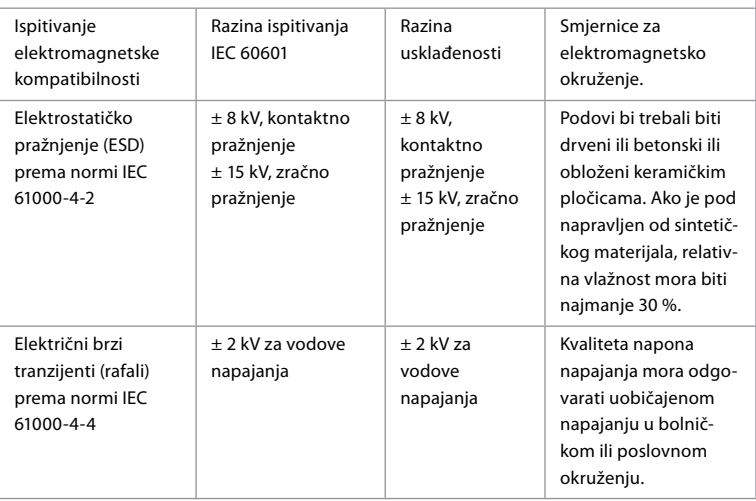

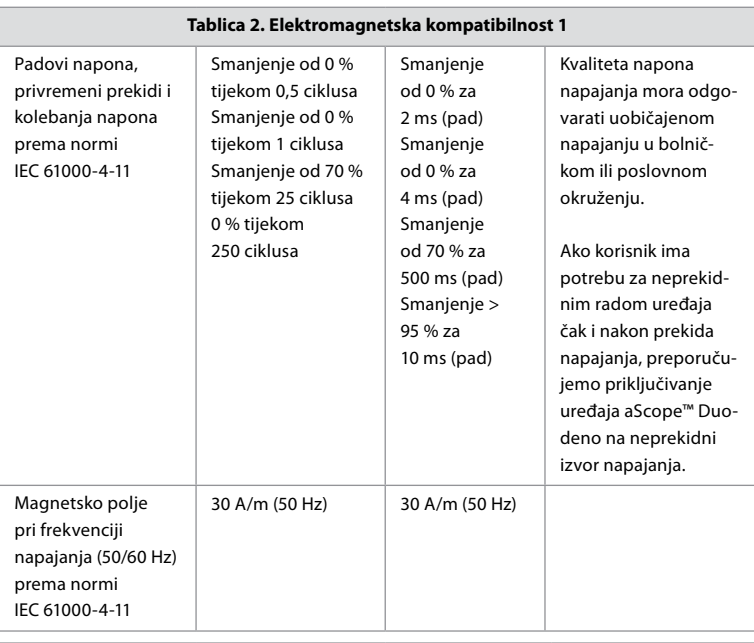

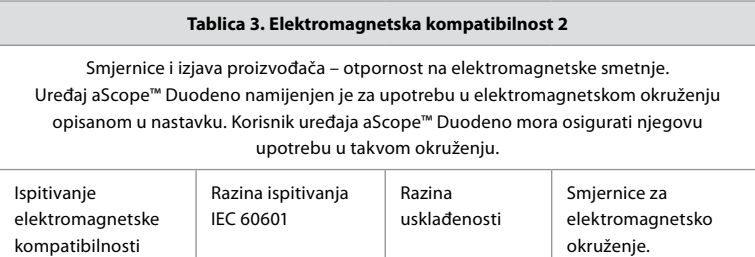

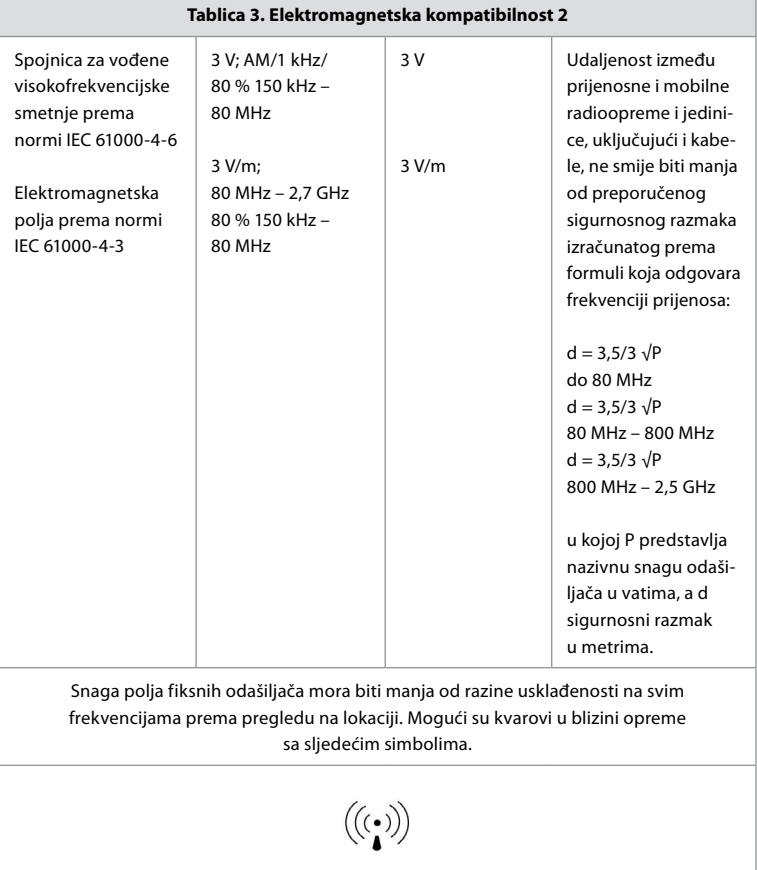

#### **Tablica 4. Elektromagnetski prijenos**

Smjernice i izjava proizvođača – otpornost na elektromagnetske smetnje. Uređaj aScope™ Duodeno namijenjen je za upotrebu u elektromagnetskom okruženju opisanom u nastavku. Korisnik uređaja aScope™ Duodeno mora osigurati njegovu upotrebu u takvom okruženju.

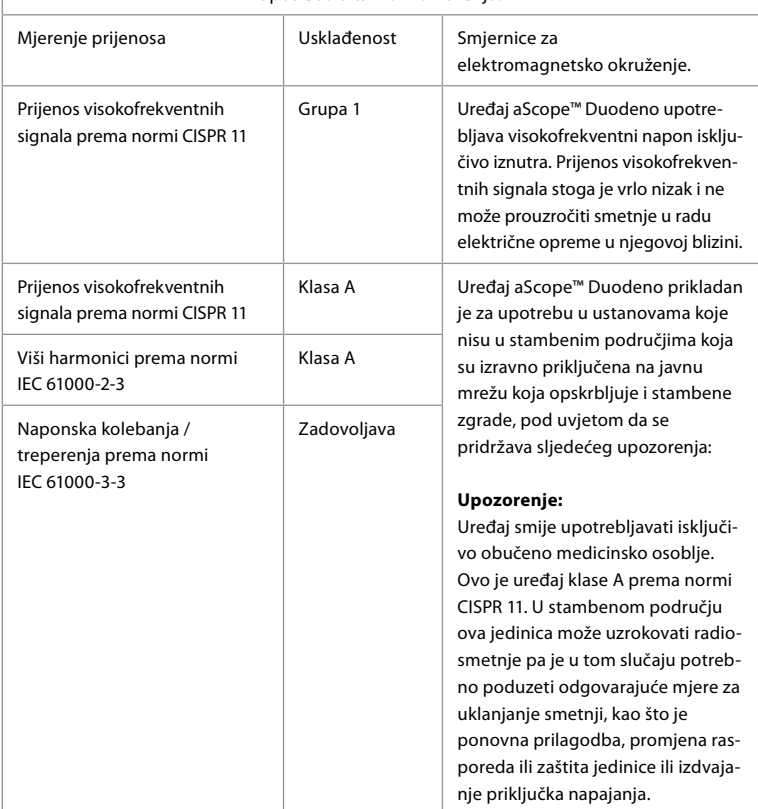

#### **13. Kontakt**

Proizvođač Ambu A/S Baltorpbakken 13 2750 Ballerup, Danska

#### **Dodatak 1. Opisi konfiguracija priključaka**

Uređaj aBox™ Duodeno opremljen je s više videoizlaza koji kliničarima omogućuju pregled te nekoliko opcija za dokumentiranje putem dodatnih videoizlaza i daljinskog signala (tj. "okidača") za aktivaciju zajedničkih uređaja za snimanje. Koraci u ovom dodatku instalateru pružaju informacije o dostupnim priključcima i potrebnim kabelima za svaku konfiguraciju.

**Priključivanje obveznog glavnog monitora za snimanje s pomoću HD-SDI 1 videosignala / priključivanje dodatnog sekundarnog monitora za snimanje s pomoću HD-SDI 2 ili DVI videosignala**

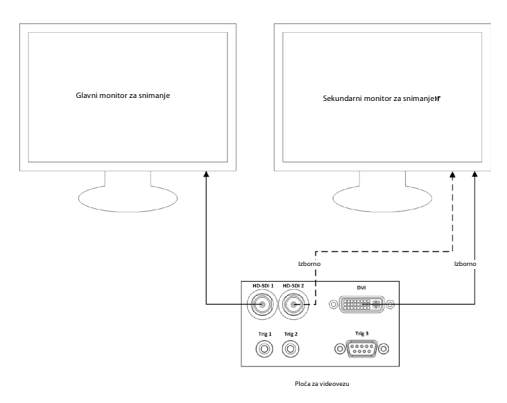

**Priključivanje radne stanice za snimanje slika / pisanje izvješća s pomoću HD-SDI 2 ili DVI videosignala i TRIG 3 izlaza**

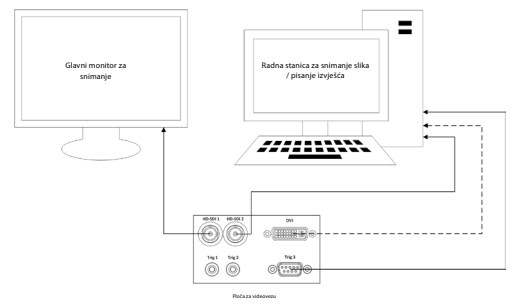

**Priključivanje digitalnog videosnimača s pomoću HD-SDI 2 ili DVI videosignala i TRIG 1 i/ ili TRIG 2 izlaza**

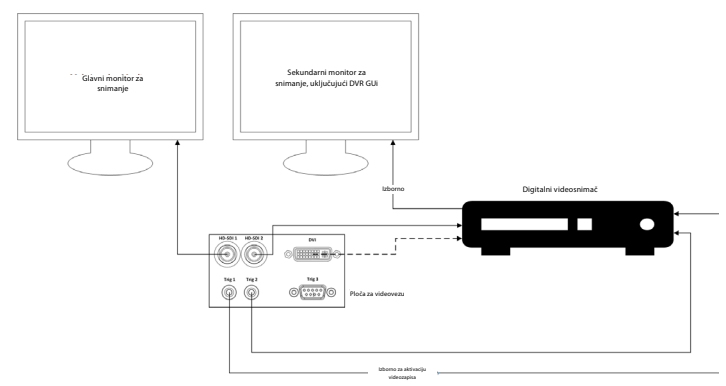

### **Dodatak 2. WPF-Mediakit**

WPF-Mediakit je biblioteka otvorenog koda.

Pruža kontrolu za Visual Studio .NET za prikaz videozapisa s uređaja za snimanje sustava Windows.

#### **<https://github.com/Sascha-L/WPF-MediaKit/wiki>**

Verzija: 2.2.0

Datum objave: 19. 1. 2017.

Microsoft Public License (Ms-PL)

Ova licenca regulira upotrebu priloženog softvera. Upotrebom softvera prihvaćate licencu. Ako ne prihvaćate licencu, nemojte upotrebljavati softver.

#### **1. Definicije**

- lzrazi "reproducirati", "reprodukcija", "izvedena djela" i "distribucija" ovdje imaju isto značenje kao i u zakonu o autorskom pravu SAD-a.
- "Doprinos" je originalni softver ili bilo koji drugi dodaci ili izmjene u softveru.
- "Doprinositelj" je bilo koja osoba koja dodjeljuje svoj doprinos pod ovom licencom.
- "Licencirani patenti" su patentni zahtjevi doprinositelja koji se odnose izravno na njegov doprinos.

#### **2. Dodjela prava**

- **(A)** Dodjela autorskog prava podložno uvjetima ove licence, uključujući uvjete i ograničenja licence u odjeljku 3., svaki doprinositelj dodjeljuje vam neekskluzivnu, globalnu licencu bez tantijema za autorska prava za reprodukciju svojih doprinosa, pripremu izvedenih djela iz svojih doprinosa te distribuciju svog doprinosa ili bilo kojih izvedenih djela koje stvorite.
- **(B)** Dodjela patenta podložno uvjetima ove licence, uključujući uvjete i ograničenja licence u odjeljku 3., svaki doprinositelj dodjeljuje vam neekskluzivnu, globalnu licencu bez tantijema za svoje licencirane patente za izradu, upotrebu, prodaju, ponudu za prodaju, uvoz i/ili bilo kakvo raspolaganje svojim doprinosom u softver ili izvedena djela doprinosa u softver.

#### **3. Uvjeti i ograničenja**

- **(A**) Bez licence za zaštitni znak ovom licencom ne dodjeljuju vam se prava na upotrebu naziva, logotipa ili zaštitnih znakova doprinositelja.
- **(B)** Ako podnesete patentni zahtjev prema bilo kojem doprinositelju u vezi s patentima za koje tvrdite da ih softver krši, vaša patentna licenca tog doprinositelja automatski prestaje važiti.
- **(C)** Ako distribuirate bilo koji dio softvera, morate zadržati sve izjave o autorskom pravu, patentu, zaštitnom znaku i pripisivanju zasluga koje se nalaze u softveru.
- **(D)** Ako distribuirate bilo koji dio softvera u obliku izvornog koda, to možete učiniti samo u okviru ove licence, uključujući cjeloviti primjerak ove licence s vašom distribucijom. Ako distribuirate bilo koji dio softvera u sastavljenom obliku ili obliku objektnog koda, to možete učiniti samo u okviru licence koja je u skladu s ovom licencom.
- **(E)** Softver je licenciran "takav kakav jest". Vi snosite rizik njegova korištenja. Doprinositelji ne daju nikakva izričita jamstva, garancije ni uvjete. Možete imate dodatna potrošačka prava u skladu s lokalnim zakonima koje ova licenca ne može mijenjati. U mjeri u kojoj to dopuštaju vaši lokalni zakoni doprinositelji izuzimaju izričita jamstva u vezi s tržišnom kakvoćom, prikladnosti za određenu svrhu i nepostojanja krivotvorenja.

### **1. Fontos információk – használat előtt olvassa el!**

Használat előtt olvassa el a jelen *használati utasítást*, és őrizze meg a későbbiekre. A jelen használati utasításban foglalt, valamint a kiegészítő endoszkópiás készülékekhez és tartozékokhoz összeállított információk elolvasásának és alapos ismeretének hiánya a beteg és/vagy a felhasználó súlyos sérüléséhez vezethet. A jelen használati utasításban foglalt utasítások be nem tartása a készülék sérüléséhez és/vagy hibás működéséhez vezethet.

A jelen használati utasítás a készülék használat előtti vizsgálatának és előkészítésének javasolt eljárásait is ismerteti. Nem írja le azonban az egyes eljárások végrehajtásának módját, és nem próbálja megtanítani a kezdő számára a készülék használatának megfelelő technikáját, sem az azzal kapcsolatos orvosi szempontokat. Valamennyi egészségügyi intézmény felelőssége annak biztosítása, hogy ezen orvosi eszközök használatában, kezelésében és ápolásában csak megfelelően képzett, az endoszkópiás készülékek, az antimikrobiális szerek/eljárások és a kórházi infekciókontroll-protokoll terén tájékozott és kompetens személyzet vegyen részt. A jelen használati utasítás külön értesítés nélkül frissülhet. Az aktuális változatot kérésre rendelkezésre bocsátjuk.

A gyógyászati villamos készülékekhez csatlakoztatott további készülékeknek meg kell felelniük a vonatkozó IEC- vagy ISO- szabványoknak (pl. az adatfeldolgozó berendezésekre vonatkozó IEC 60950 vagy IEC 62368 szabványnak). Ezenkívül valamennyi konfigurációnak eleget kell tennie a gyógyászati minőségű villamos rendszerekre vonatkozó követelményeknek (lásd az IEC 60601-1 legfrissebb, hatályos változatának 16. pontját). A gyógyászati minőségű villamos készülékhez további készüléket csatlakoztató személy gyógyászati rendszert konfigurál, és ily módon felelős azért, hogy a rendszer eleget tegyen a gyógyászati villamos rendszerekre vonatkozó követelményeknek. Ha bizonytalan, forduljon helyi képviseletünkhöz vagy a műszaki szervizosztályhoz. **Az Egyesült Államok szövetségi törvényei alapján a jelen eszköz csak orvos által vagy orvosi rendelvényre értékesíthető.**

### **1.1. Felhasználási terület/felhasználási javallatok**

Az aBox™ Duodeno a nyombélben végzett endoszkópia és endoszkópos sebészet céljára szolgál az aScope™ Duodeno eszközzel és egyéb kiegészítő készülékekkel (pl. orvosi minőségű videomonitor) együtt használva.

**MEGJEGYZÉS:** Ne használja az eszközt a rendeltetésétől eltérő célra. A használni kívánt endoszkópot az elvégzendő eljárás céljának megfelelően válassza ki az endoszkóp jelen használati utasításban leírt műszaki és funkcionális jellemzőinek alapos ismeretére támaszkodva.

#### **1.2. Felhasználói célcsoportok és szakképesítések**

Az eszközt kizárólag az ERCP-eljárásokban jártas orvos használhatja. Amennyiben a kórház vezetése vagy egyéb hivatalos intézmény, például endoszkópiás tudományos társaság hivatalos előírásokat határoz meg az endoszkópiát és endoszkópos kezelést végző személyek szakképesítését illetően, akkor ezeket az előírásokat be kell tartani. A szakképesítésre vonatkozó hivatalos előírás hiányában a jelen eszközt kizárólag a kórház orvosi biztonsági vezetője vagy az osztály (belgyógyászati osztály stb.) felelős munkatársa által jóváhagyott orvos kezelheti. Az orvosnak képesnek kell lennie a tervezett endoszkópia és endoszkópos kezelés biztonságos elvégzésére az endoszkópiás tudományos társaságok stb. által meghatározott iránymutatások betartásával, figyelembe véve az endoszkópia és az endoszkópos kezelés nehézségeit. A jelen kézikönyv nem magyarázza el és nem ismerteti az endoszkópos eljárásokat.

#### **1.3. Ellenjavallatok**

Az ellenjavallatok az alkalmazott endoszkóptól és endoszkópos eljárástól függenek. Az ellenjavallatokat illetően az aScope™ Duodeno használati utasítása szolgál részletekkel.
# **1.4. Telepítés és karbantartás**

A jelen használati utasításban leírt orvosi eszközöket a telepítés és a rendszeres ellenőrzés során a nemzeti szabályozásoknak megfelelően kell tesztelni/ellenőrizni. Az orvosi eszköz nem igényel rendszeres karbantartást.

# **1.5. Figyelmeztetések és óvintézkedések**

A jelen figyelmeztetések és óvintézkedések figyelmen kívül hagyása a beteg sérülését vagy az eszköz károsodását okozhatja. A gyártó nem vállal felelősséget a rendszer károsodásáért és a beteg sérüléséért a rendszer helytelen használatából eredően.

# **FIGYELMEZTETÉSEK**

Potenciális veszélyhelyzetet jeleznek, amely halált vagy súlyos sérülést okozhat, ha meg nem előzik.

## **Előkészítés a használatra**

- Ne csatlakoztasson nem orvosi minősítésű eszközt az aBox™ Duodeno eszközhöz. A nem orvosi minőségű (IEC 60601 szabvány szerinti) eszközök csatlakoztatása kedvezőtlen hatással lehet a rendszer biztonságosságára. Kizárólag orvosi minőségű készüléket csatlakoztasson az aBox™ Duodeno eszközhöz.
- Rendellenesség gyanúja esetén ne használja az aBox™ Duodeno eszközt. Az eszköz sérülése vagy rendellenessége veszélyeztetheti a beteg és/vagy a felhasználó biztonságát, és a készülék még súlyosabb sérülését okozhatja.
- Tartsa távol a folyadékokat az elektromos készüléktől. Ha folyadék ömlik az egységre vagy kerül az egységbe, akkor azonnal állítsa le az aBox™ Duodeno használatát, és forduljon az Ambuhoz. Nedves kézzel ne készítse elő, ne ellenőrizze és ne használja az aBox™ Duodeno eszközt.
- Az eszköz meghibásodása vagy hibás működése esetére mindig tartson készenlétben egy aBox™ Duodeno eszközt a helyiségben.
- Semmit ne helyezzen vagy permetezzen az aBox™ Duodeno szellőzőrácsaiba. Ez áramütést és/vagy tüzet okozhat.
- Mindig a minimálisan szükséges fényerőt állítsa be. Az orvosi minőségű videomonitor képének fényereje eltérhet az endoszkóp disztális végének tényleges fényerejétől. Bár az endoszkóp disztális végének fényére szükség van az endoszkópos megfigyeléshez és kezeléshez, nem megfelelő használata esetén ez a fény az élő szövetek elváltozását, például a májszövet fehérjedenaturációját és bélperforációt okozhat.
- Vizsgálat előtt és után ne hagyja bekapcsolva az endoszkóp világítását. Ellenkező esetben az esetleg a szedált beteg nyitott szeme felé irányított LED-ek égési sérülést okozhatnak a retinán. A jelen termék zavarhatja a vele együtt használt egyéb orvosi minőségű elektronikus készülékeket.
- Használat előtt az 1. függelék alapján győződjön meg róla, hogy az eszköz valamennyi használni kívánt készülékkel kompatibilis.
- Ne használja a terméket olyan helyen, ahol erős elektromágneses sugárzásnak lehet kitéve (pl. mikrohullámú terápiás készülék, MRI, vezeték nélküli készlet, rövidhullámú terápiás készülék, mobil/hordozható telefon stb. közelében). Ez ronthatja a termék teljesítményét.
- Ha a használat közben az endoszkópos kép homályos, akkor lehet, hogy vér, nyálka vagy törmelék tapadt az endoszkóp disztális végén található fényvezetőre. Próbálja meg öblítéssel megtisztítani a LED-eket. Ha a kép még mindig homályos, akkor óvatosan húzza ki az endoszkópot a betegből, és távolítsa el a vért vagy nyálkát az optimális megvilágítás elérése és a vizsgálat biztonságának biztosítása érdekében. Ha továbbra is ilyen állapotban használja az endoszkópot, a disztális vég hőmérséklete emelkedhet, és égési sérüléseket okozhat a nyálkahártyán. A beteg és/vagy a kezelő is megsérülhet.

• A vizsgálati képek megjelenítése érdekében az aBox™ Duodeno kimenetét csatlakoztassa közvetlenül egy monitorhoz. A csatlakoztatás ne kiegészítő készüléken keresztül történjen. A kiegészítő készülék állapotától függően vizsgálat közben eltűnhetnek a képek.

#### **Az aBox™ Duodeno ellenőrzése**

- Ne csatlakoztassa a tápcsatlakozót 2 pólusú tápáramkörhöz 3–2 pólusú adapterrel. Az áramütés elkerülése érdekében a jelen készüléket csak olyan hálózathoz szabad csatlakoztatni, amely rendelkezik védőföldeléssel.
- Ne használja az aBox™ Duodeno eszközt, amíg azt nem ellenőrizték az utasításoknak megfelelően. Ellenőrizze az aBox™ Duodeno eszközzel használni kívánt egyéb készülékeket a használati utasításuk alapján. Ha bármilyen rendellenességet tapasztal, ne használja az aBox ™ Duodeno eszközt, lásd 12. Hibaelhárítás fejezet. Ha a 12. fejezet megtekintése után is tapasztalható a rendellenesség, akkor forduljon az Ambuhoz. A sérülés vagy rendellenesség veszélyeztetheti a beteg vagy a felhasználó biztonságát, és a készülék még súlyosabb sérülését okozhatja.
- Ne használja az eszközt, ha az élőkép nem látható. Ellenkező esetben a beteg megsérülhet.

#### **Csatlakoztatás a váltakozó áramú hálózathoz**

- Mindig tartsa szárazon a tápcsatlakozót. A nedves tápcsatlakozó áramütést okozhat.
- Győződjön meg róla, hogy a kórházi minőségű fali elektromos hálózati aljzat, amelyhez az eszköz csatlakozik, nagyobb elektromos kapacitással rendelkezik a csatlakoztatott készülékek összesített áramfogyasztásánál. Elégtelen kapacitás esetén tűz keletkezhet, vagy leoldhat a megszakító, kikapcsolva az eszközt és az ugyanarra az áramkörre csatlakoztatott minden egyéb készüléket.
- Ügyeljen a tápcsatlakozó stabil csatlakoztatására, nehogy kihúzódjon használat közben. Így a készülék nem fog működni.
- Az alább ismertetettektől eltérő készülékkombinációk használata esetén a teljes felelősség az orvosi létesítményre hárul. Az ilyen kombinációk korlátozzák a készülékek funkcióinak működését, valamint a beteg és az egészségügyi személyzet biztonságát is veszélyeztethetik. Ráadásul a videorendszer-központ és a kiegészítő készülékek tartóssága sem garantált. Az ilyen esetekben felmerülő hibákra az ingyenes javítás nem terjed ki. Ügyeljen rá, hogy mindig az ajánlott kombinációk valamelyikében használja a készüléket.

#### **Az aBox™ Duodeno működtetése**

- Az eljárás során a veszélyes vegyi anyagok és a potenciálisan fertőző anyagok elleni, valamint a nem szándékos diatermiás égési sérülések veszélye elleni védelem érdekében viseljen egyéni védőeszközöket, például védőszemüveget, arcmaszkot, nedvességálló ruházatot, valamint vegyszerálló és elektromosan szigetelő kesztyűt, amely megfelelően illeszkedik és elég hosszú ahhoz, hogy védje bőrét. Felhívjuk figyelmét, hogy minden egyes eljáráshoz új pár kesztyű szükséges.
- Rendellenesség gyanúja esetén ne használja az aBox™ Duodeno eszközt. Az eszköz sérülése vagy rendellenessége veszélyeztetheti a beteg vagy a felhasználó biztonságát, és a készülék még súlyosabb sérülését okozhatja.
- Bármilyen egyéb rendellenesség észlelése vagy gyanúja esetén azonnal állítsa le a készülék használatát, kapcsolja ki az összes készüléket, és óvatosan húzza ki az endoszkópot a betegből a használati utasításában foglaltak alapján. A további utasításokért lásd 12. Hibaelhárítás fejezet. Ha a problémák nem oldhatók meg a 12. fejezetben foglalt hibaelhárítási útmutató segítségével, akkor ne használja az eszközt, és forduljon az Ambuhoz.
- Az eszköz megérintése előtt, illetve betegek között tisztítsa meg az eszközt, és cseréljen kesztyűt. A kesztyűcsere elmulasztása keresztfertőzéshez vezethet.

#### **Kiegészítő készülékek**

- Ha spray típusú orvosi szert, például síkosítót, érzéstelenítőt vagy alkoholt használ, ezt az aBox™ Duodeno eszköztől távol tegye, hogy a szerek ne érintkezzen az aBox™ Duodeno eszközzel. Az orvosi szerek a szellőzőrácson keresztül beszivároghatnak a videorendszerbe, és a készülék károsodását okozhatják.
- Ne használjon a jelen eszközzel nem kompatibilis elektrosebészeti készüléket. Zavarás léphet fel a monitorban, vagy eltűnhet az endoszkópos kép.
- Ne használjon párásítót a videorendszer-központ közelében, mert harmatképződés léphet fel, ami a készülék meghibásodását okozhatja.
- Képrögzítéskor ügyeljen rá, hogy a képeket a betegadatokkal együtt rögzítse. Ennek elmulasztása megnehezítheti az egyes vizsgálatok megkülönböztetését.

#### **Biztosítékcsere**

- Soha ne használjon az Ambu által meghatározott modelltől eltérő biztosítékot. Ellenkező esetben az aBox Duodeno hibás működése vagy meghibásodása tüzet vagy áramütést okozhat.
- Az aBox™ Duodeno biztosítékának eltávolítása előtt kapcsolja ki az aBox™ Duodeno eszközt, és húzza ki a tápkábelét. Ennek elmulasztása tüzet vagy áramütést okozhat.
- Ha biztosítékcsere után nem kapcsol be a tápellátás, akkor azonnal húzza ki a tápkábelt a váltakozó áramú tápbemeneti csatlakozóból, és forduljon az Ambuhoz. Ellenkező esetben áramütés történhet.
- Ne helyezze az eszközt a beteg fölé. Erős külső behatások következtében az előlap megrongálódhat és szilánkossá válhat. A szilánkdarabok leesése a beteg sérülését okozhatja.
- Behelyezéskor a biztosítékdoboznak a helyére kell kattannia az eszközben. Ha a biztosítékdoboz nincs tökéletesen a helyén, akkor előfordulhat, hogy a tápellátás nem kapcsol be, vagy a használat során áramkimaradás lép fel.

#### **Ápolás és tárolás**

- Mielőtt újból használná az aBox™ Duodeno eszközt, törölje meg egy darab nedves gézzel, majd gondosan szárítsa meg. Ha a használat idején még nedves, fennáll az áramütés veszélye.
- Csak a használati utasítás alapos megértése után használja az eszközt. Ha a rendszer nincs minden használat előtt megfelelően előkészítve, ez a készülék károsodásához, a beteg és a kezelő sérüléséhez, illetve tűzhöz vezethet.

#### **Tűz lehetősége**

• A rendszer nincs védve a tűz és a robbanás ellen. Ha az eszközt éghető vagy robbanásveszélyes gázok, illetve oxigénnel dúsított levegő jelenlétében használja, tűz vagy robbanás keletkezhet az egységben. Ne működtesse az eszközt éghető vagy robbanásveszélyes gázok jelenlétében. Ne működtesse az eszközt oxigénnel dúsított levegő jelenlétében.

#### **Telepítés, javítás és karbantartás**

• Az eszköz nem tartalmaz olyan alkatrészt, amelyet a felhasználó javíthat. A szétszerelés, a módosítás vagy a javítási kísérlet a beteg vagy a felhasználó sérüléséhez és a rendszer károsodásához vezethet. A telepítést, javítást és karbantartást az Ambu munkatársának vagy az Ambu által jóváhagyott személynek kell végeznie. A hibaelhárítást illetően a 12. fejezet szolgál további információkkal.

# **ÓVINTÉZKEDÉSEK**

Potenciális veszélyhelyzetet jeleznek, amely kisebb vagy közepes sérülést okozhat, ha meg nem előzik. Arra is szolgálhatnak, hogy felhívják a figyelmet a nem biztonságos gyakorlatokra vagy a készülék lehetséges károsodására.

## **Általános**

- Ne használjon hegyes vagy kemény tárgyat az elülső panel gombjainak megnyomásához. Ez kárt tehet a gombokban.
- Ne fejtsen ki túl nagy erőt az aBox™ Duodeno eszközre és/vagy az egyéb csatlakoztatott eszközökre. Ellenkező esetben sérülés és/vagy meghibásodás történhet.
- Szükség esetén tisztítsa meg és porszívózza ki az aBox™ Duodeno szellőzőrácsait. Tartsa tisztán a szellőzőrácsot. Ellenkező esetben az aBox™ Duodeno elromolhat és károsodhat a túlmelegedés miatt.
- Az elektromágneses interferencia megelőzése érdekében ne használja az eszközt egyéb készülékek közelében vagy egyéb készülékekkel egymásra helyezve (kivételt képeznek a rendszer komponensei).
- A ((w) szimbólummal jelölt készülékek vagy egyéb hordozható és mobil rádiófrekvenciás kommunikációs berendezések, például mobiltelefon közelében elektromágneses interferencia léphet fel az eszközön. A rádióinterferencia mérséklése érdekében szükség lehet az eszköz tájolásának vagy helyének módosítására, illetve a hely leárnyékolására.
- Semmilyen tárgyat ne helyezzen az aBox™ Duodeno eszközre. Ellenkező esetben deformálódhat és károsodhat a készülék.
- Az aBox™ Duodeno eszközt stabil, vízszintes felületre helyezze. Ellenkező esetben az aBox™ Duodeno felborulhat vagy leeshet, a felhasználó vagy a beteg sérülését, illetve a készülék károsodását okozva.
- Ha a mobil munkaállomástól eltérő kocsit használ, győződjön meg arról, hogy az elbírja a rászerelt készülékek súlyát.
- Az Egyesült Államok szövetségi törvényei alapján a jelen eszköz csak orvos által vagy orvosi rendelvényre értékesíthető.

## **Ápolás és tárolás**

- A tápkábel aljzatát, a csatlakozókat és a váltakozó áramú hálózati bemenetet ne tisztítsa. A tisztítás az érintkezők deformálódását vagy korrózióját okozhatja, így kár keletkezhet az aBox™ Duodeno eszközben.
- Ne tárolja az eszközt közvetlen napfénynek, röntgensugárzásnak, radioaktivitásnak vagy erős elektromágneses sugárzásnak kitett helyen (pl. mikrohullámú orvosi kezelőkészülék, rövidhullámú orvosi kezelőkészülék, MRI-berendezés, rádió- vagy mobiltelefon közelében). Ellenkező esetben károsodhat az aBox™ Duodeno.
- Az eszközt és annak valamennyi komponensét (például a biztosítékokat) az összes vonatkozó nemzeti és helyi jogszabály és iránymutatás betartásával ártalmatlanítsa.
- Az aBox™ Duodeno eszközhöz történő csatlakoztatás előtt kapcsolja ki az összes kiegészítő készüléket, és csak megfelelő kábeleket használjon. Ellenkező esetben károsodhatnak vagy meghibásodhatnak a készülékek.
- Az aBox™ Duodeno tisztítása előtt csukja le a csatlakozó fedelét. Az aBox™ Duodeno tisztítása közben ne nyissa fel a fedelet, mert folyadék juthat a csatlakozóba, és kár keletkezhet az eszközben.
- Az aBox™ Duodeno eszközt tilos autoklávozni vagy sterilizálni. Ez az eszköz károsodását okozhatja.
- A kábeleket nem szabad élesen meghajlítani, meghúzni, elcsavarni vagy összenyomni. Ez kárt tehet a kábelben.
- Soha ne fejtsen ki túl nagy erőt a csatlakozókra. Ez kárt tehet a csatlakozókban.
- Az eszközt csak a "Szállítási, tárolási és működési környezet" (10.2. fejezet) követelményeinek megfelelő körülmények között használja. Ellenkező esetben romolhat a teljesítmény, gyengülhet a biztonság, és/vagy károsodhat a készülék.

## **Tartozékok**

- A palacktartón kívül semmi egyebet ne csatlakoztasson az aBox™ Duodeno eszközhöz. Ellenkező esetben károsodhat vagy deformálódhat a készülék.
- A palacktartóba csak steril vizes palackot helyezzen. Ellenkező esetben megsérülhet a palacktartó.
- Ha az eszközt áram alatt lévő endoszkópos eszközökkel használja, a szivárgó áramok összeadódhatnak. Kizárólag BF vagy CF típusú endoszkópos eszközt használjon. Használat előtt ellenőrizze a tartozék/endoszkópos eszköz kompatibilitását a biztonságos használat valamennyi kritériuma szempontjából.

## **1.6. Nemkívánatos események**

Az aBox Duodeno esetében nincs ismert nemkívánatos esemény. Az ERCP-vel kapcsolatos nemkívánatos eseményeket illetően lásd az aScope Duodeno használati utasítását.

Az Ambu Duodeno rendszerrel kapcsolatos lehetséges nemkívánatos események (a felsorolás nem teljes): fertőzések/gyulladások (beleértve az ERCP utáni pancreatitist (PEP), cholangitist, cholecystitist, endocarditist és sepsist), vérzés, perforáció, égési sérülések, sztenthez kapcsolódó nemkívánatos események, cardiopulmonalis nemkívánatos események, légembólia, anaesthesiás nemkívánatos események, nausea, torokfájás, hasi fájdalom és diszkomfort.

## **2. A rendszer leírása 2.1. A rendszer részei**

Az aBox™ Duodeno újrahasználható eszköz. A készüléket semmilyen módon nem szabad módosítani. Az aBox™ Duodeno eszközt egy tápkábellel (ez biztosítja az aBox™ Duodeno áramellátását), steril vizes palackhoz való palacktartóval és potenciálkiegyenlítő kábellel (POAG) szállítjuk.

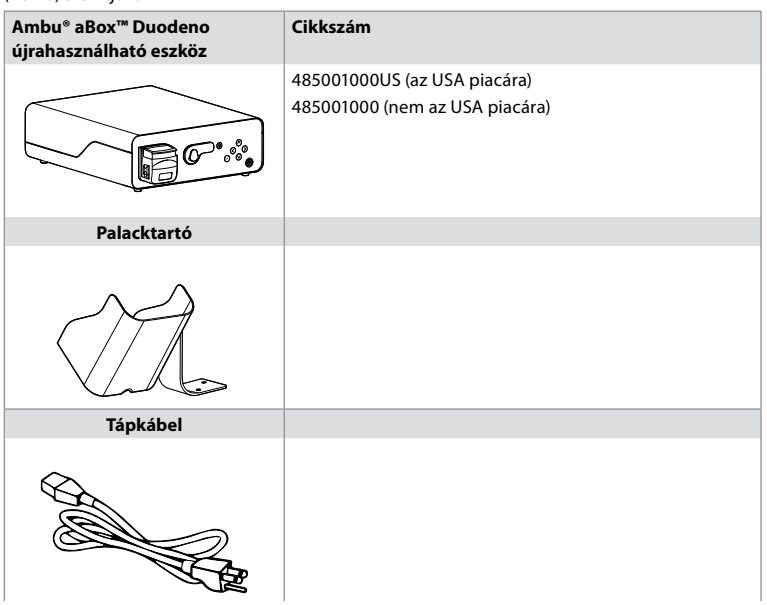

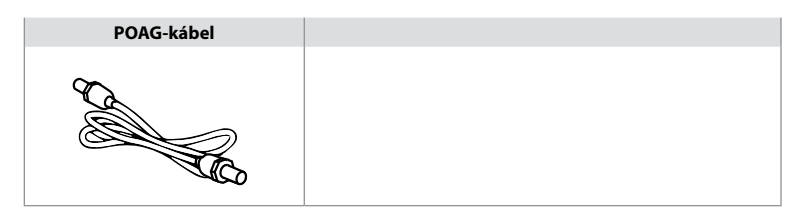

Az aBox™ Duodeno nem minden országban áll rendelkezésre. Forduljon helyi értékesítési irodánkhoz.

# **2.2. Kompatibilis eszköz (beteggel érintkező alkatrész)**

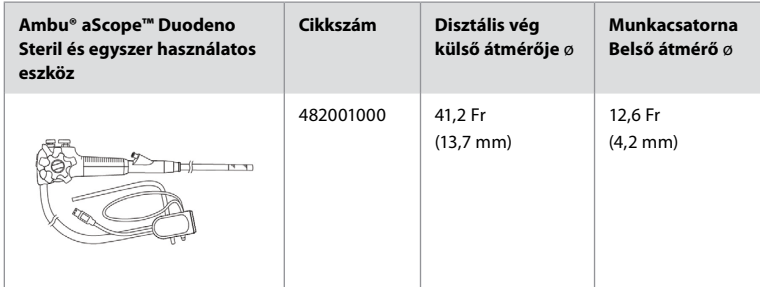

Az aScope™ Duodeno nem minden országban áll rendelkezésre. Részletekért forduljon helyi értékesítési irodánkhoz.

# **2.3. Az aBox™ Duodeno leírása és működése**

Az aBox™ Duodeno az endoszkópkamera videoképének, a távkapcsoló jeleinek, valamint a kimeneti video- és felvevőadatok feldolgozásához szükséges konzol. Az aBox™ Duodeno az aScope™ Duodeno eszközzel történő használatra szolgál.

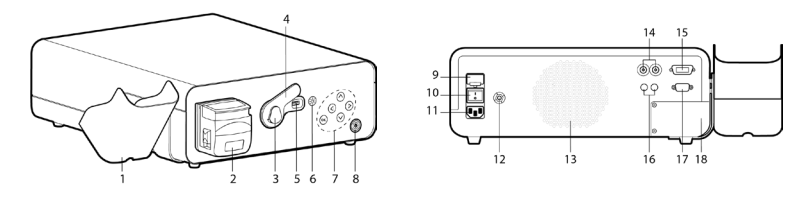

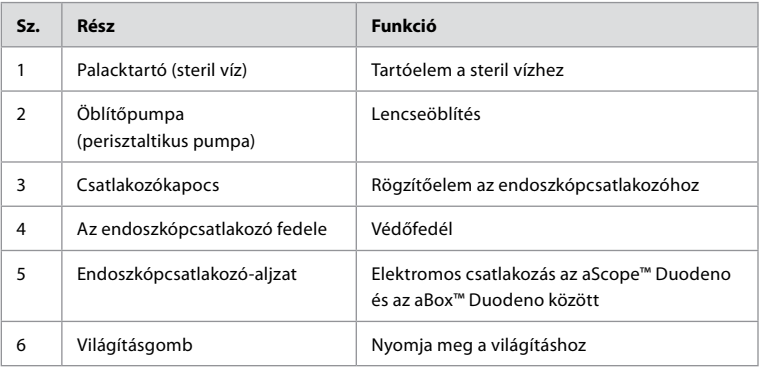

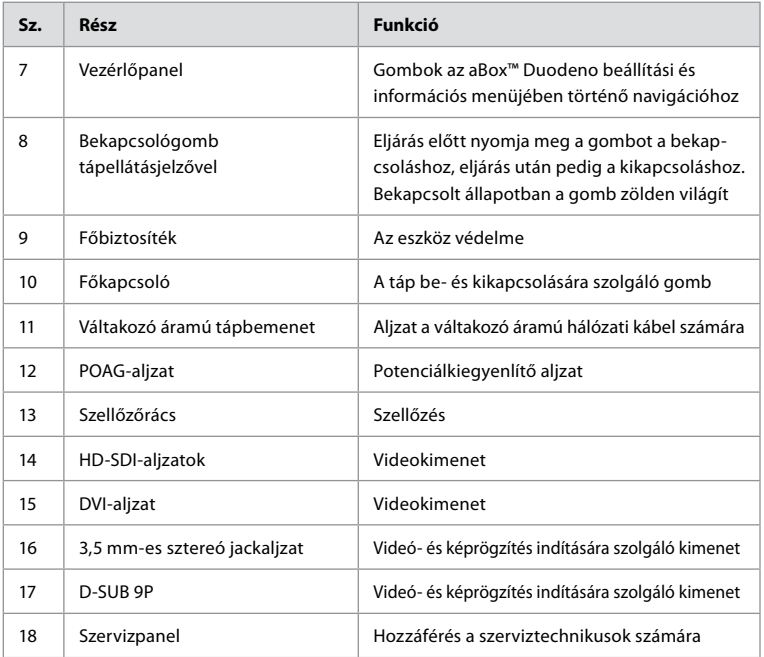

# **3. A használt szimbólumok 3.1. Szimbólumok**

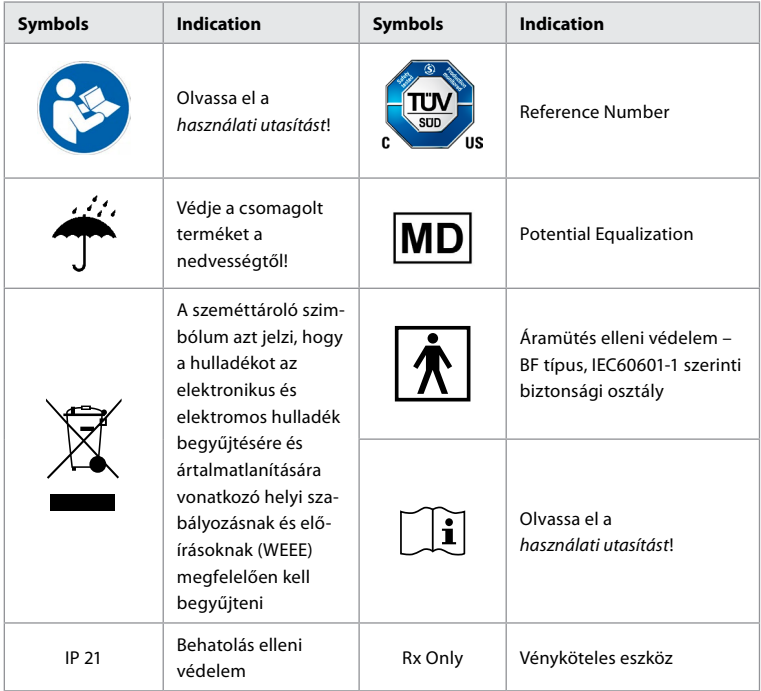

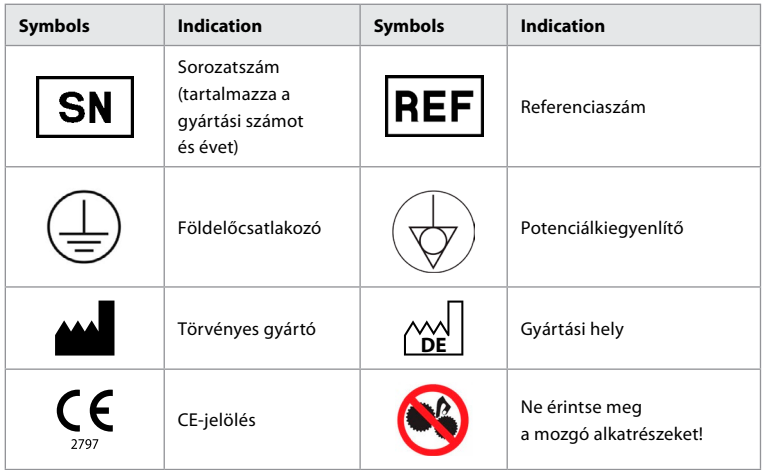

# **4. Kiegészítő készülékek és tartozékok**

A rendszer működtetéséhez és a betegadatok rögzítéséhez az alábbi kiegészítő készülékeket kell csatlakoztatni. Ellenőrizze az alábbi készülékeket a használati utasításuk alapján.

- Palacktartó (a rendszer része)
- Legalább 1000 ml térfogatú steril víz az öblítéshez

A steril vizes palackot ajánlott az aBox™ Duodeno bal oldalán található palacktartóba helyezni. A palacktartó aBox™ Duodeno eszközre történő felerősítését illetően a 4.1. fejezet szolgál részletes tudnivalókkal alább.

- Orvosi minőségű monitor legalább 1920x1080-as felbontással, legalább 27" méretű képernyővel, DVI- vagy HD-SDI-bemenettel. Ajánlott színtér: sRGB
- Képrögzítési jelentéskészítő és/vagy író munkaállomás
- Legalább -50 kPa-os (-7 psi) vákuumforrás leszívórendszerrel
- Gastrointestinalis endoszkópiás eljárásokhoz jóváhagyott inszufflációs forrás

# **4.1. A palacktartó felerősítése az aBox™ Duodeno eszközre**

Az eszközhöz mellékelt palacktartót az aBox™ Duodeno bal oldalára kell felerősíteni. Szerelje fel a palacktartót az alábbi ábrák alapján.

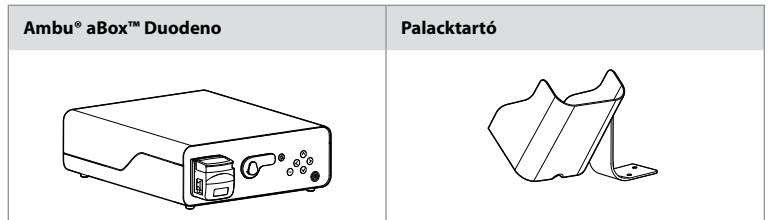

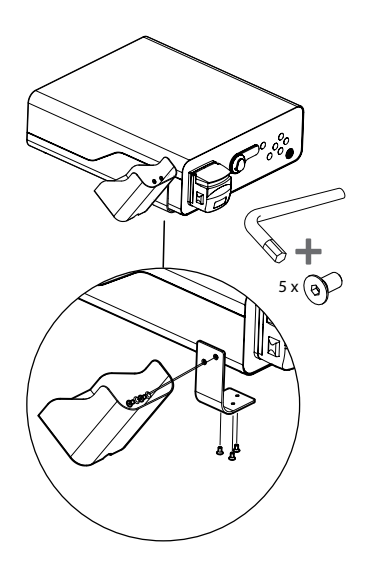

## **5. Előkészítés a használathoz és ellenőrzés**

Az alábbi, szürke körökben látható számok a 2. oldalon található illusztrációkra utalnak. Ellenőrizze az eszközzel használni kívánt összes kiegészítő készüléket a *használati utasításuk* alapján. Ha az ellenőrzés után bármilyen rendellenességet tapasztal, kövesse a 12. fejezet (Hibaelhárítás) utasításait. Ha az eszköz hibásan működik, akkor ne használja. További segítségért forduljon az Ambu értékesítési képviselőjéhez.

- Ellenőrizze az aBox™ Duodeno tartalmát. A csomagban található elemek meg kell, hogy feleljenek az eszköz 2. fejezetben szereplő leírásának. **1**
- Ha az eszköz sérült, hiányzik valamilyen komponense, vagy ha kérdése van, akkor ne használja az eszközt, és azonnal forduljon az Ambuhoz.
- Az aBox™ Duodeno eszközt ajánlott mozgatható vízszintes felületre (pl. kocsi, orvosikészülék-tartó kar) helyezni, hogy a rendszert valamennyi beteg esetében a lehető legelőnyösebb és/vagy a kívánt eljárás elvégzéséhez szükséges pozícióba lehessen állítani. Erre a célra szolgáló, kellő teherbírású (lásd a műszaki adatokat a 10. fejezetben) kocsit vagy kart kell használni, amely megfelelő rögzítőmechanizmussal rendelkezik a véletlen elmozdulás megakadályozására eljárás közben. **2**
- Erősítse fel a palacktartót az aBox™ Duodeno eszközre a 4.1. fejezet alapján. **2**
- Az aBox™ Duodeno hálózati áramellátását az eszközhöz mellékelt egy (1) kórházi minőségű tápkábellel kell biztosítani (az elektromos néveleges értékeket és az egyéb vonatkozó információkat lásd a műszaki adatokat tartalmazó 10. fejezetben). A tápkábel nem képezi az aBox™ Duodeno szerves részét. Csatlakoztassa a tápkábelt az eszköz váltakozó áramú tápbemenetéhez és egy földelt elektromos hálózati aljzathoz. **3**
- Az eszköz csatlakoztatható az orvosi minőségű eszközök hálózatához. Ha a létesítmény orvosbiológia/klinikai/műszaki szakemberei szükségesnek ítélik, akkor használja a potenciálkiegyenlítő kábelt. A potenciálkiegyenlítő kábel (könnyen felismerhető zöld kábel, teljes hosszán végigfutó sárga csíkkal) a hálózat részegységei közötti esetleges földpotenciál-különbségek kiegyenlítésére szolgál, amelyek a beteghez is elérő, potenciális veszélyt jelentő szivárgó áramokat okozhatnak. A potenciálkiegyenlítő kábel feladata ennek a veszélynek a kiküszöbölése. **3**
- Csatlakoztassa az aBox™ Duodeno eszközt legalább egy orvosi minőségű monitorhoz. Javasolt a HD-SDI 1 aljzatot használni a főmonitorhoz, amely lehetőleg teljes HD felbontású, orvosi minőségű monitor legyen. A csatlakoztatás részleteit lásd az 1. függelékben. **3**
- A HD-SDI 2 vagy DVI aljzathoz egy további orvosi minőségű monitor vagy orvosi minőségű felvevő csatlakoztatható. **3**
- Felvevő csatlakoztatása esetén a TRIG 1, TRIG 2 és/vagy TRIG 3 kimenethez csatlakoztassa az orvosi minőségű felvevő távoli indítójelkábelét. A csatlakoztatáshoz az 1. függelék szolgál részletes információkkal. **3**

## **5.1. Az aBox™ Duodeno bekapcsolása és indítása**

Miután az összes komponenst csatlakoztatta a fenti leírás alapján, bekapcsolhatja az aBox Duodeno eszközt.

- Kapcsolja BE az aBox™ Duodeno eszközt az egység hátulján található főkapcsoló bekapcsolásával, majd az elöl (jobbra) található bekapcsológomb megnyomásával. Amikor az aBox™ Duodeno be van kapcsolva, a bekapcsológomb zölden világít. **4a**
- Az aBox™ Duodeno a főmonitor képernyőjén a "please connect endoscope" üzenet megjelenítésével jelzi, hogy készen áll a használatra. Az endoszkóp csatlakoztatását a rendszer az "endoscope connected" üzenet megjelenítésével erősíti meg a főmonitor képernyőjén.

## **5.2. Az Ambu® aScope™ Duodeno előkészítése és csatlakoztatása**

Lapozza fel az aScope™ Duodeno használati utasítását. **5**

## **5.3. A főmonitor képernyője**

A 4. és 5. fejezetben leírt lépések elvégzése után a rendszer belső rendszerellenőrzést végez, és megjeleníti az állapotot a főmonitor képernyőjén.

Ezután meg kell erősítenie, hogy új palack steril vizet készített elő az eljárás előtt, majd a CO2és a vákuumforrás csatlakoztatására kéri a rendszer a jelzésnek megfelelően. A csatlakoztatásokat követően elvégezheti az endoszkóp működés-ellenőrzését. A megerősítéshez nyomja meg a **OK** gombot az aBox™ Duodeno vezérlőpaneljén. A megerősítés után az aBox™ Duodeno megjeleníti az élőképet a főmonitor képernyőjén. Nyomja meg a világításgombot  $\circledR$  a világítás bekapcsolásához. **6** 

# **5.4. Navigáció a vezérlőpanelen**

A beállítási és információs menü megjelenítéséhez nyomja meg az aBox™ Duodeno vezérlőpaneljének bármely gombját.

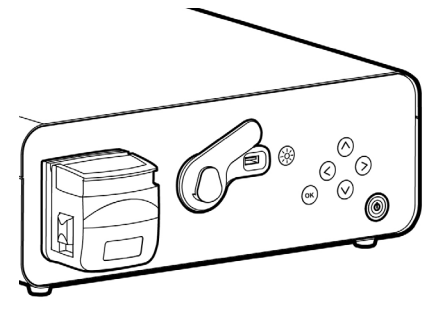

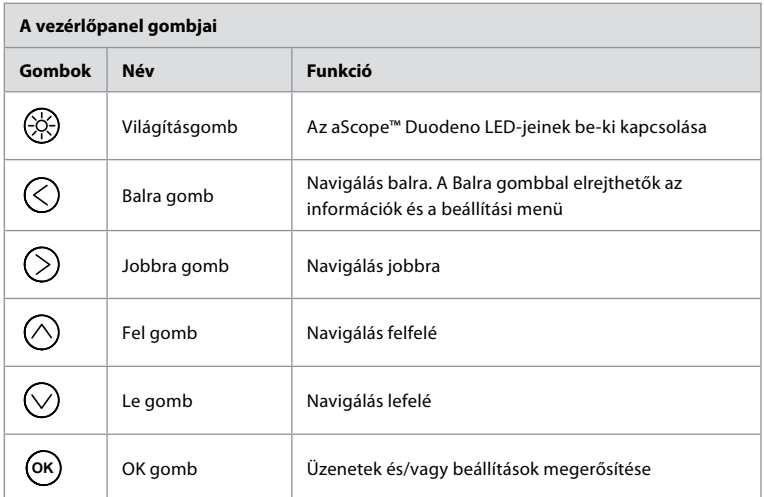

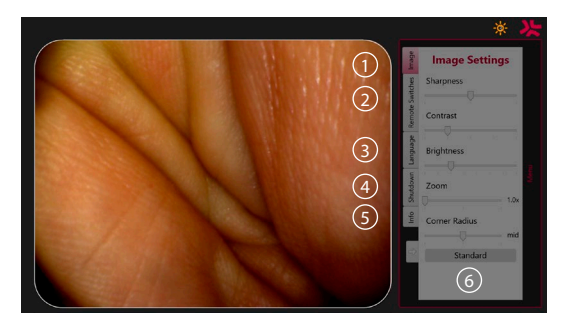

**Image beállítások 1** . Nyissa meg a menüt a vezérlőpanel bármely gombjának megnyomásával, végezze el a beállításokat, majd térjen vissza a **Balra gomb** (<) megnyomásával. Nyomja meg egyszer a beállításból történő kilépéshez, illetve kétszer a menü bezárásához.

**Távkapcsolók 2** . Nyissa meg a menüt a vezérlőpanel bármely gombjának megnyomásával, és válassza a Remote switches lehetőséget. Az egyes távkapcsolók számára elérhető funkciók megjelenítéséhez nyissa meg a beállításokat egy legördülő almenüben. Állítsa be az egyes távkapcsolók kívánt funkcióját, és mentse a beállításokat.

- Az információs és beállítási menükből a Balra gombbal léphet ki $\left(\righttrm{C}$ . Nyomja meg egyszer a beállításból történő kilépéshez, illetve kétszer a menü bezárásához.
- A távkapcsolók standard konfigurációja: 1: kép rögzítése, 2 és 3: nincs előre beállított funkció.

**Nyelv 3** . Felhívjuk figyelmét, hogy a nyelvbeállítás csak üresjárati módban aktív. Amikor szkóp csatlakozik az eszközhöz, a nyelv nem módosítható.

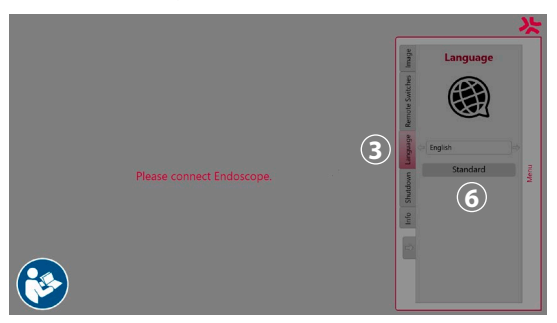

Nyissa meg a menüt a vezérlőpanel bármely gombjának megnyomásával, jelölje ki a **Language** (Nyelv) **3** pontot a **Le gombbal**  $\heartsuit$ , és nyissa meg a **Jobbra gombbal**  $\heartsuit$ . Válassza ki a kívánt nyelvet a Balra vagy a Jobbra gombbal. A nyelv azonnal megváltozik. Erősítse meg a gombbal **OK** .

**Leállítás 4** . A nap utolsó eljárásának befejezése után válassza a Shutdown gombot a beállítási és az információs menüben. A leállítás kiválasztása után nyomja meg a Shutdown gombot a napi munkamenet befejezéséhez, majd megerősítésül nyomja meg a vezérlőpanel **OK** gombját. Elindul a rendszer kikapcsolási folyamata. A leállítás befejeződésekor kialszik az aBox™ Duodeno bekapcsológombjának lámpája.

**Info gomb 5** . Az aBox™ Duodeno beállításakor meg kell erősítenie, hogy új palack steril vizet készített elő az eljáráshoz. Az Info opció menti az eljárás során megjelenő valamennyi üzenetet, pl. "Lid of the peristaltic pump is open" (Nyitva van a perisztaltikus pumpa fedele. Nyomja meg az  $\overline{(\alpha)}$  gombot a megerősítéshez és a **Balra gombot**  $\overline{\left(\right)}$  a menü bezárásához.

Standard gomb 6. A Standard gomb megnyomásával bármely almenüben visszatérhet a standard beállításokhoz.

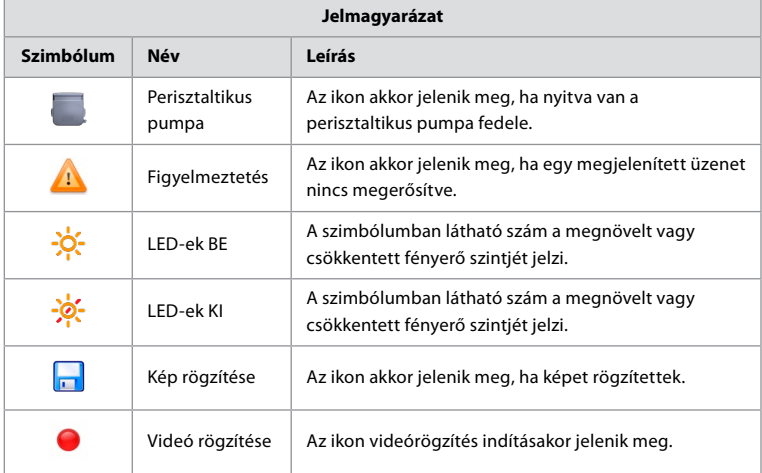

Rendellenesség esetén a rendszer üzenetet jelenít meg a főmonitor képernyőjén. Részletes információkat a 12. fejezetben (Hibaelhárítás) találhat.

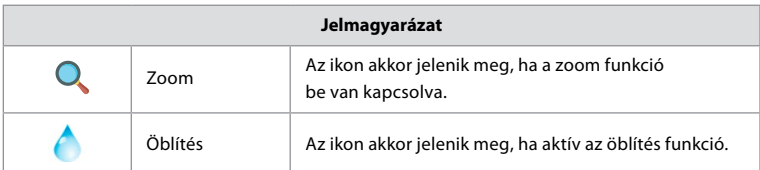

# **6. Eljárás befejezése és a rendszer leállítása 6.1. Betegen végzett eljárás befejezése**

A betegen végzett eljárás befejezéséhez húzza ki az endoszkóp csatlakozódugóját az aBox™ Duodeno aljzatából. A részleteket és az endoszkóp ártalmatlanítását illetően lásd az aScope™ Duodeno használati utasítását. **7**

# **6.2. A rendszer leállítása**

A nap utolsó eljárásának befejezése után tartsa nyomva 3 másodpercig a bekapcsológombot. Elindul a rendszer kikapcsolási folyamata. A leállítás befejeződésekor kialszik az aBox™ Duodeno bekapcsológombjának lámpája.

Felhívjuk figyelmét, hogy az aBox™ Duodeno helytelen leállítása tartós működési hibát okozhat, és szervizelést tehet szükségessé. **8**

# **7. Biztosítékcsere**

Csak az Ambu által javasolt biztosítékokat használja. Új biztosíték rendeléséhez forduljon értékesítési képviselőnkhöz. Ügyeljen rá, hogy csak megfelelően képzett személyzet legyen biztosítékcserével megbízva.

Kapcsolja ki az aBox™ Duodeno eszközt, és húzza ki a tápkábelt az elektromos hálózati aljzatból.

- Oldja ki a biztosítékot úgy, hogy egy csavarhúzóval megnyomja a biztosítékdoboz alsó fülét.  $\Omega$
- Húzza ki egyenesen a biztosítékdobozt. **2**
- Mindkét biztosítékot cserélje ki. **3**
- Helyezze be a biztosítékdobozt az aBox™ Duodeno eszközbe úgy, hogy a helyére kattanjon. **4**

Csatlakoztassa a tápkábelt egy földelt elektromos hálózati aljzathoz, kapcsolja be az aBox™ Duodeno eszközt, és erősítse meg a teljesítménykimenetet.

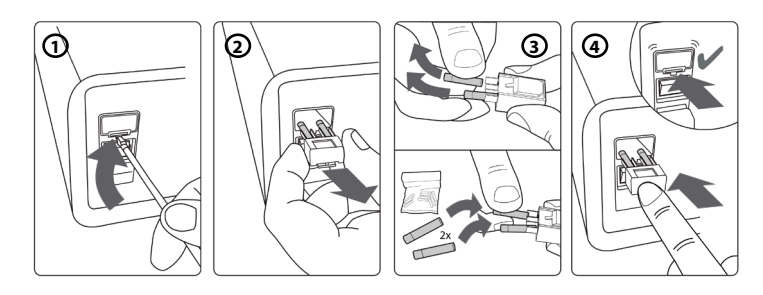

# **8. Perisztaltikus pumpa cseréje**

Gondoskodjon róla, hogy az aBox™ Duodeno ki legyen kapcsolva, és a perisztaltikus pumpa háza teljesen be legyen zárva.

• Teljesen oldja ki a perisztaltikus pumpa fejét a pumpaház jobb alsó oldalán található kioldófül megnyomásával. **1**

- Forgassa el balra a perisztaltikus pumpát, majd folyamatos mozdulattal húzza maga felé. **2**
- Igazítsa a perisztaltikus pumpa csereegységének csapját az aBox™ Duodeno megfelelő hornyához, majd nyomja be és fordítsa el a pumpaegységet jobbra úgy, hogy a helyére kattanjon. **3**
- Megfelelő rögzítés esetén a perisztaltikus pumpa feje semmilyen irányba nem fordulhat el.  $\left(4\right)$

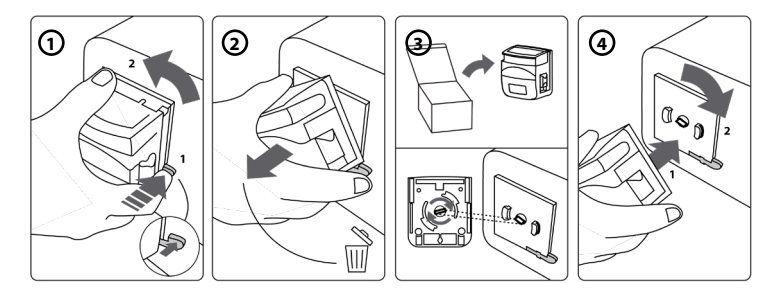

## **9. Az aBox™ Duodeno külső felületeinek tisztítása**

Az aBox™ Duodeno eszközt minden eljárás előtt és után meg kell tisztítani. Az aBox™ Duodeno tisztítását a helyes egészségügyi gyakorlatnak megfelelően végezze, az alábbi eljárásokkal: **9**

Távolítsa el az erős szennyeződéseket csíraölő törlőkendővel. Mielőtt a fertőtlenítőkendővel tisztítást végezne, minden felületet és objektumot gondosan mentesítsen a vérfoltoktól és egyéb testnedvektől. **(PDI SUPER SANI-CLOTH® vagy ezzel egyenértékű)**

A kezelt felületeknek két (2) teljes percig szemmel láthatóan nedvesnek kell maradniuk. Szükség esetén törlőkendőkkel biztosítsa a 2 perces nedvességet. Hagyja megszáradni az aBox™ Duodeno eszközt.

# **10. Műszaki adatok**

Az alábbi méretadatok (pl. tömeg, méretek) mind átlagértékek. Ennélfogva előfordulhatnak kisebb eltérések, ezek azonban nincsenek hatással a rendszer teljesítményére és biztonságosságára.

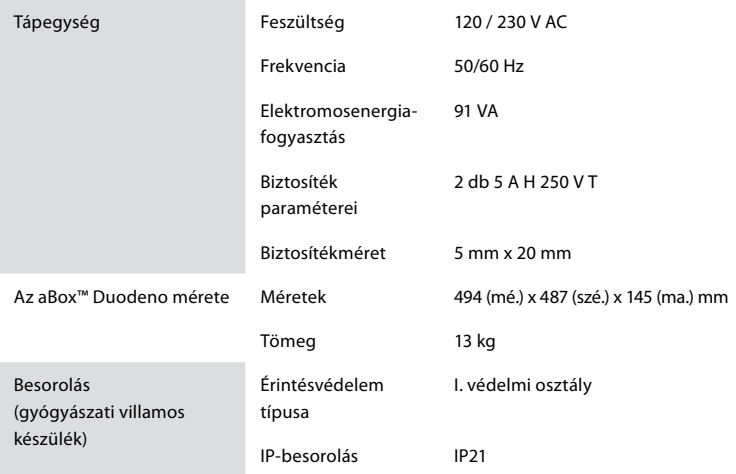

# **10.1. Az aBox™ Duodeno műszaki adatai**

## **10.2. Szállítási, tárolási és működési környezet**

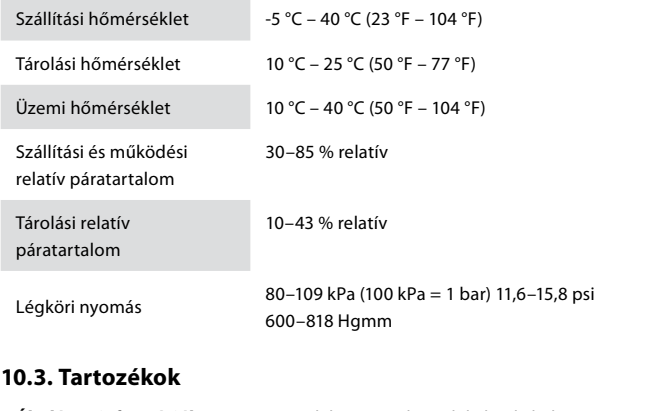

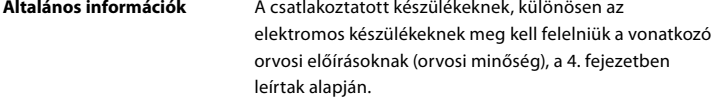

# **10.4. Tartozéklista – ellenőrzés**

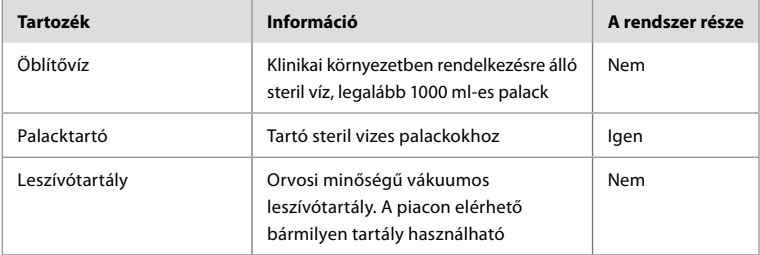

## **11. Környezetvédelem**

Az elektromos és elektronikus berendezések hulladékairól (WEEE) szóló 2002/96/EK irányelv értelmében az elektromos és elektronikus berendezések hulladékait (WEEE) külön kell ártalmatlanítani és gyűjteni. A terméket mint elektromos és elektronikus készüléket a nemzeti és helyi jogszabályoknak és követelményeknek megfelelően kell ártalmatlanítani.

# **12. Hibaelhárítás**

Az alábbi táblázat a készülékbeállítási hibákból és az **aBox™ Duodeno** elhasználódásából eredő esetleges problémák lehetséges okait és megoldási lehetőségeit ismerteti. Az alábbi táblázatban felsoroltaktól eltérő problémák és hibák javítást igényelnek. Mivel az Ambu képesítésével nem rendelkező személyek által végzett javítás a beteg vagy a felhasználó sérülését, illetve a készülék károsodását okozhatja, feltétlenül az Ambura bízza a javítást.

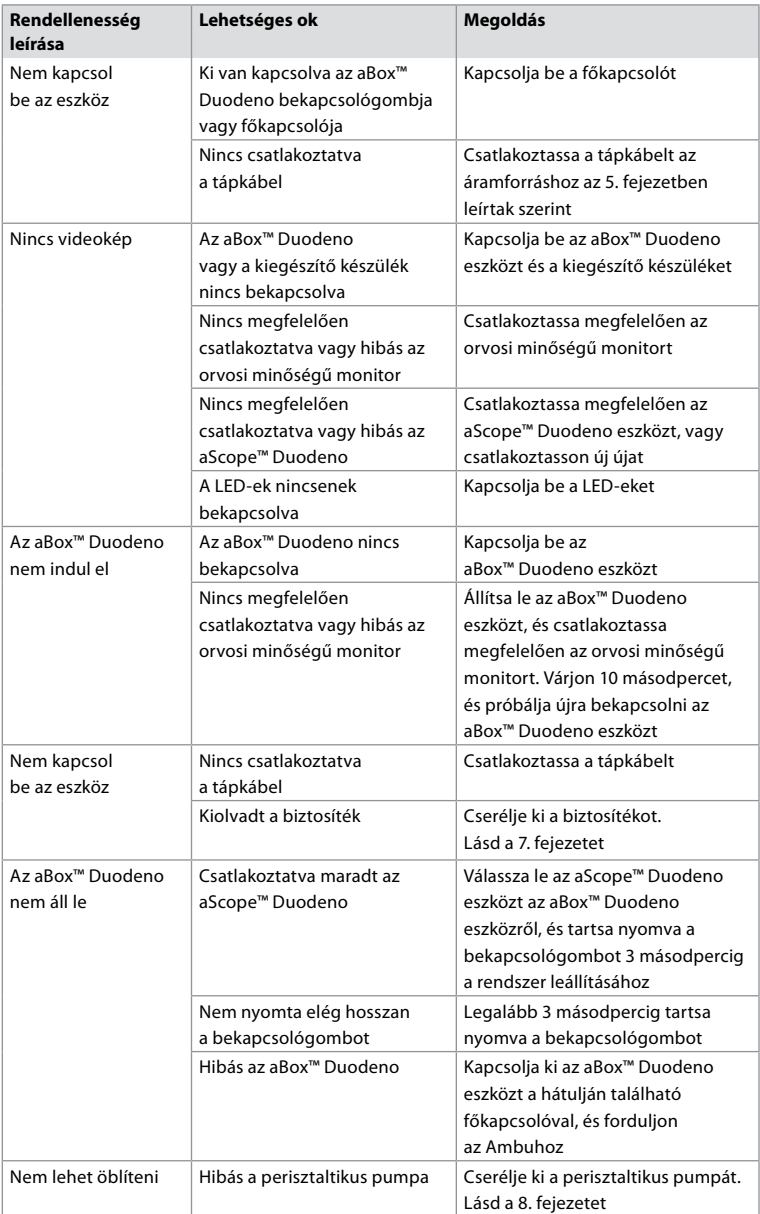

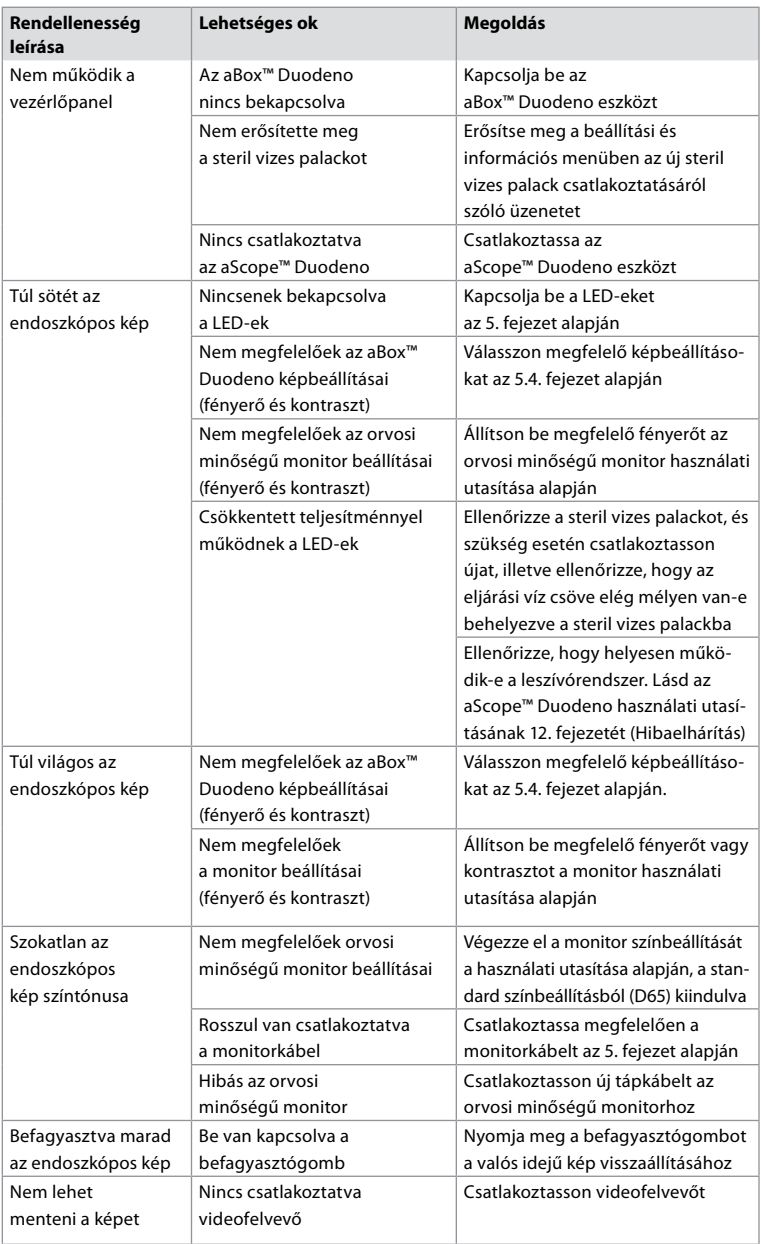

## **Standard üzenetek a beállítás és az eljárás során**

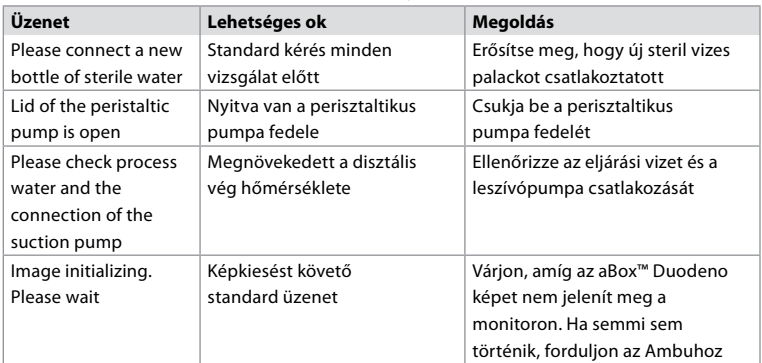

# **Hibaüzenetek**

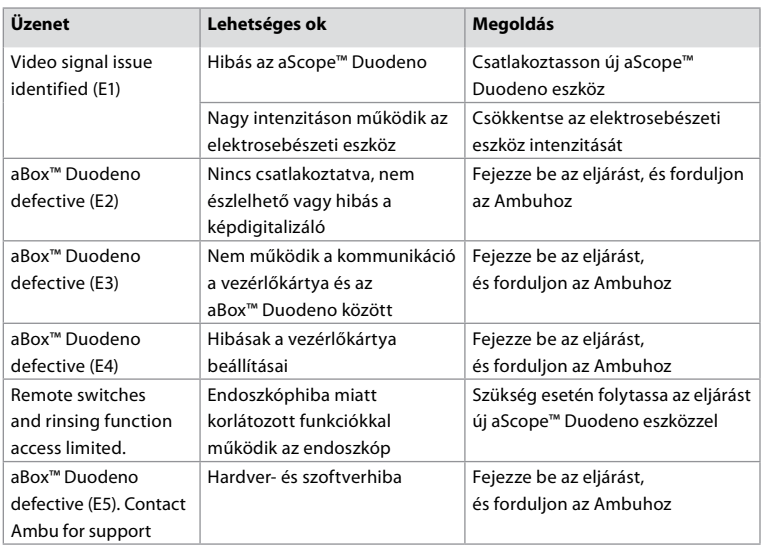

# **12.1. Az aBox™ Duodeno visszaküldése az Ambu részére**

Amennyiben az aBox™ Duodeno eszközt vizsgálatra vissza kell küldenie az Ambu részére, előtte forduljon az Ambu képviseletéhez a szükséges utasításokért és/vagy iránymutatásért. A fertőzés megakadályozása érdekében a szennyezett orvosi eszközök szállítása szigorúan tilos és ellentétes az iránymutatásainkkal. Ezért az aBox Duodeno eszközt az Ambu részére történő szállítás előtt a helyszínen megfelelően meg kell tisztítani és be kell csomagolni. Az Ambu fenntartja a jogot, hogy a szennyezett orvosi eszközöket visszaküldje a feladónak. **Súlyos incidens esetén tájékoztassa az Ambut és az illetékes hatóságot.**

## **12.2. Alkalmazott szabványok**

A rendszer megfelel az IEC 60601-1 / ANSI/AAMI ES60601-1, az IEC 60601-1-2 és az IEC 60601-2-18 szabványnak.

# **12.3. Elektromágneses összeférhetőség**

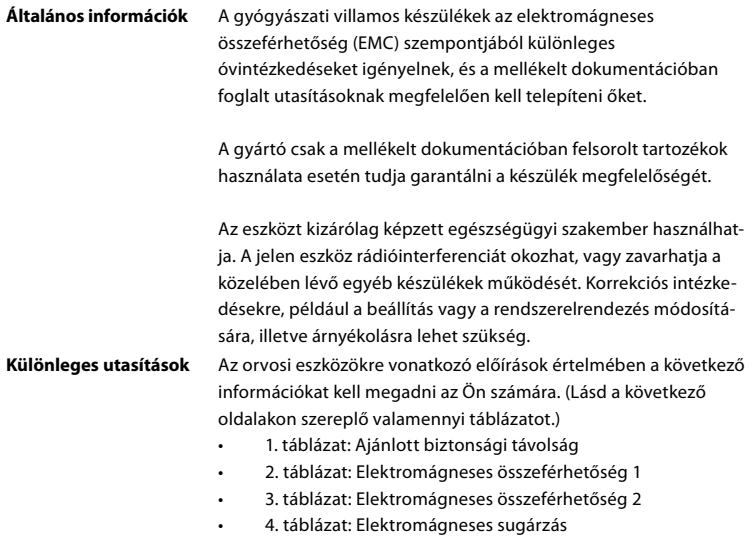

#### **1. Táblázat: Ajánlott biztonsági távolság**

A hordozható és mobil rádiófrekvenciás telekommunikációs rendszerek és az aScope™ Duodeno eszköz közötti ajánlott biztonsági távolság. A rendszer olyan elektromágneses környezetben használható, ahol kontrollált a rádiófrekvenciás interferencia. A rendszer felhasználója úgy előzheti meg az elektromágneses interferenciát, hogy megtartja a hordozható és mobil rádiófrekvenciás telekommunikációs rendszerek és a rendszer közötti minimális távolságot a kommunikációs egység kimeneti teljesítményének függvényében, az alábbiak alapján.

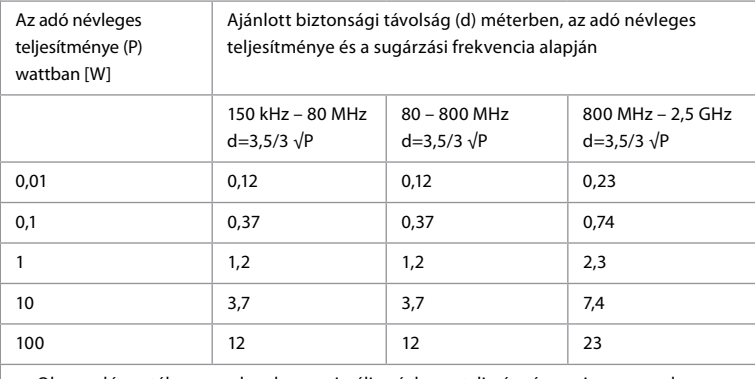

Olyan adó esetében, amelynek a maximális névleges teljesítménye nincs megadva, az ajánlott biztonsági távolság a fenti képletek alapján határozható meg.

307

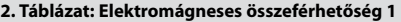

Iránymutatás és a gyártó nyilatkozata – elektromágneses zavartűrés. Az aScope™ Duodeno az alábbi elektromágneses környezetben történő működtetésre szolgál. Az aScope™ Duodeno felhasználójának biztosítania kell, hogy az eszközt ilyen környezetben használják.

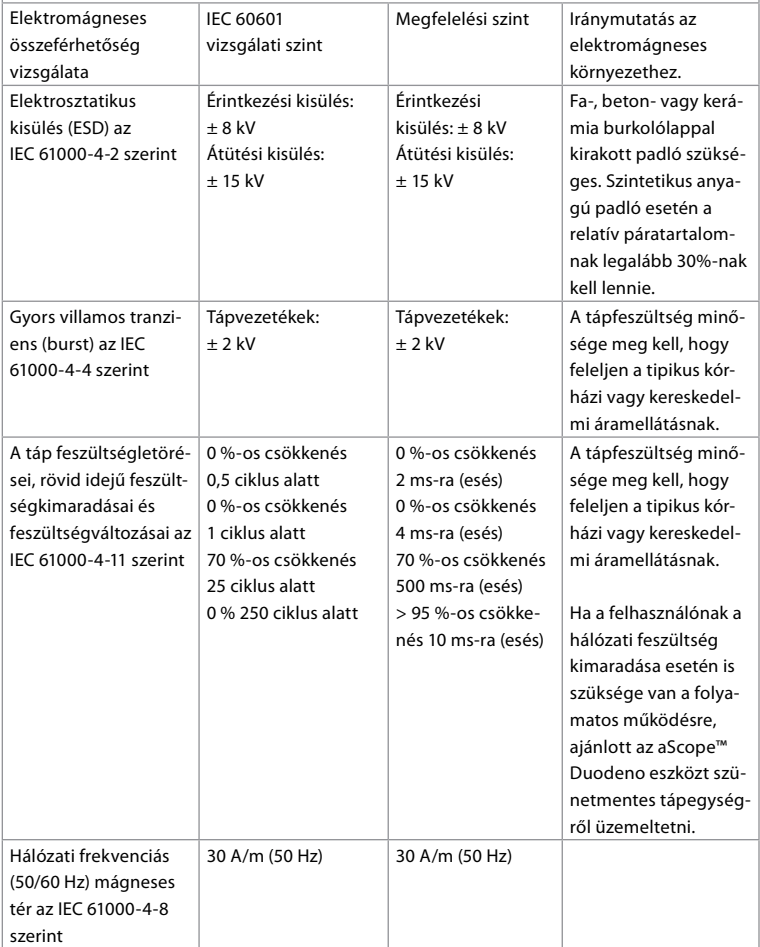

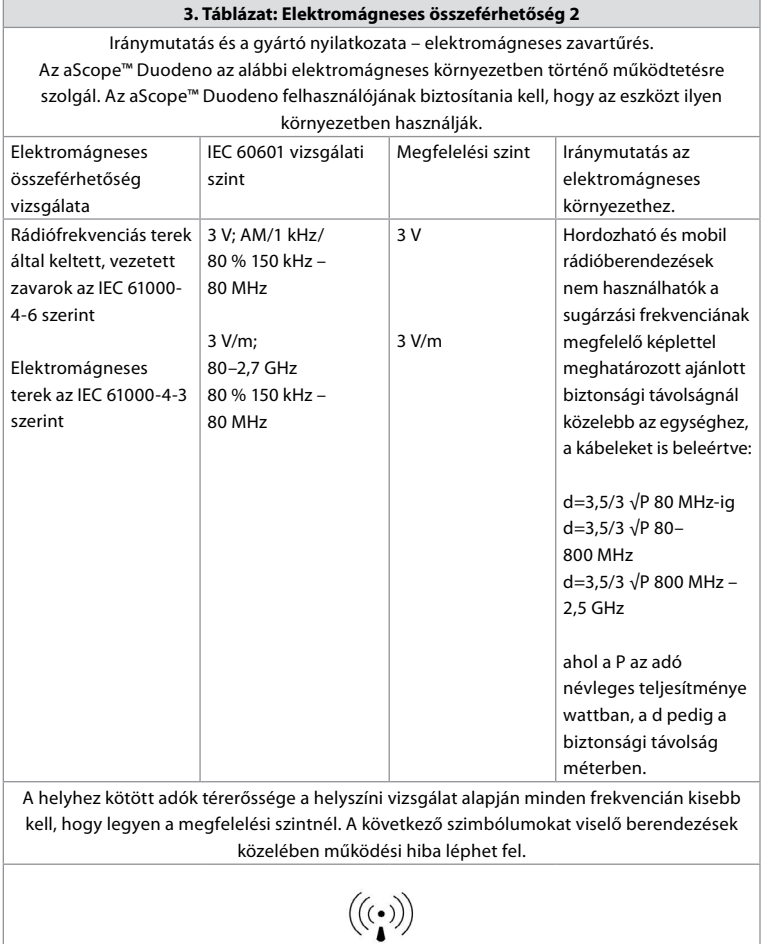

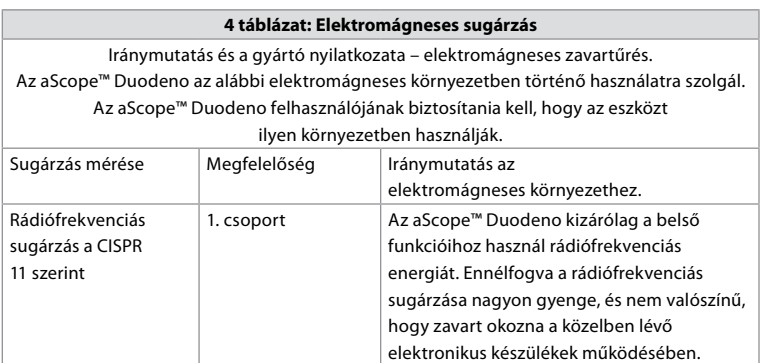

**HU**

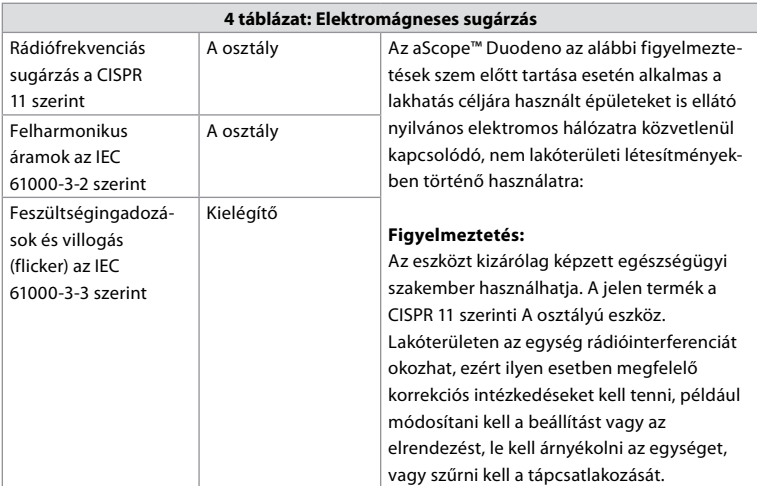

## **13. Kapcsolatfelvétel**

Gyártó Ambu A/S Baltorpbakken 13 2750 Ballerup, Dánia

# **1. Függelék: Csatlakoztatási konfigurációk leírása**

Az aBox™ Duodeno több videokimenettel rendelkezik, hogy a klinikai orvosok megtekinthessék a képet, valamint néhány opcióval a további videokimenetek segítségével történő dokumentációhoz és egy távvezérlő jellel ("indító") az általános felvevőeszközök aktiválásához. A függelék lépései végigkalauzolják a telepítőt a lehetséges csatlakoztatásokon és az egyes konfigurációkhoz szükséges kábelezésen.

## **A kötelező elsődleges képalkotó főmonitor csatlakoztatása a HD-SDI 1-videojellel Az opcionális másodlagos képalkotó monitor csatlakoztatása a HD-SDI 2- vagy DVI-videojellel**

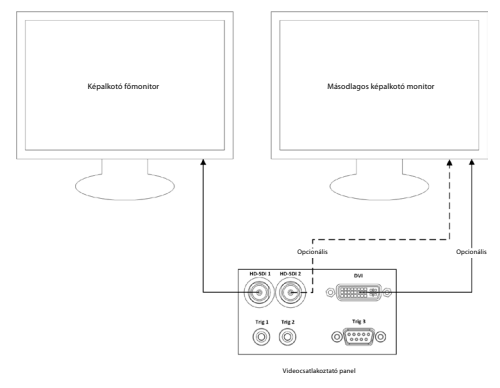

#### **Képfelvevő/jelentésíró munkaállomás csatlakoztatása a HD-SDI 2- vagy DVI-videojel és a TRIG 3 segítségével**

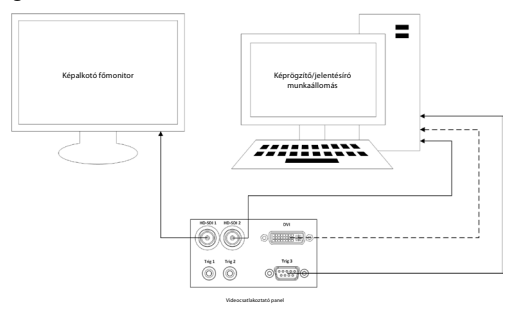

**Digitális videofelvevő csatlakoztatása a HD-SDI 2- vagy DVI-videojel, valamint a TRIG 1 és/vagy TRIG 2 segítségével**

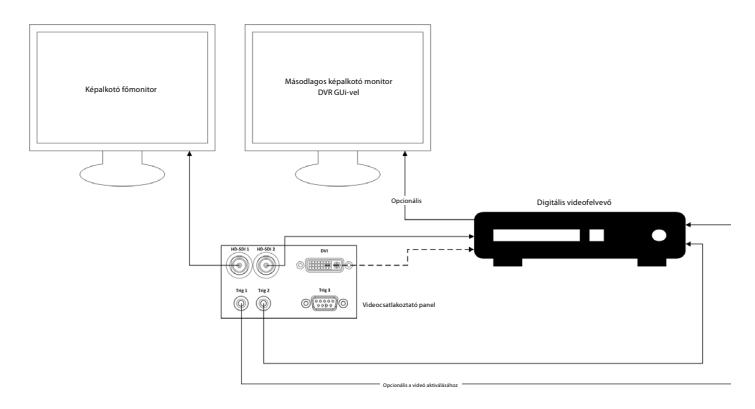

## **2. Függelék: WPF-Mediakit**

A WPF-Mediakit nyílt forráskódú könyvtár.

Vezérlést biztosít a Visual Studio .NET számára a Windows képalkotó eszközökről érkező videók megjelenítéséhez.

## **<https://github.com/Sascha-L/WPF-MediaKit/wiki>**

Verzió: 2.2.0

Kiadás dátuma: 2017. január 19.

Microsoft nyilvános licenc (Ms-PL)

A jelen licenc a kísérőszoftver használatát szabályozza. A szoftver használatával Ön elfogadja a jelen licencet. Ha nem fogadja el a licencet, ne használja a szoftvert.

#### **1. Fogalommeghatározások**

- A "reprodukálás", "sokszorosítás", "származékos művek" és "terjesztés" kifejezések jelentése megegyezik az Egyesült Államok szerzői jogi törvényeiben alkalmazott jelentéssel.
- "Hozzájárulás" az eredeti szoftver, illetve annak valamennyi kiegészítése vagy módosítása.
- "Hozzájáruló" valamennyi olyan személy, aki a jelen licenc keretében terjeszti a hozzájárulását.
- "Licencia tárgyát képező szabadalmak" a hozzájáruló szabadalmi igényei, amelyek közvetlenül a hozzájárulásán olvashatók.

#### **2. Jogok átengedése**

• **(A)** Szerzői jog átengedése: A jelen licencben foglalt feltételekkel, beleértve a 3. pont licencfeltételeit és -korlátozásait, valamennyi hozzájáruló nem kizárólagos, az egész világra kiterjedő, díjmentes szerzői jogi engedélyt ad Önnek hozzájárulása reprodukálására, származékos művek készítésére a hozzájárulásából, valamint a hozzájárulása és az Ön által készített valamennyi származékos mű terjesztésére. • **(B)** Szabadalom átengedése: A jelen licencben foglalt feltételekkel, beleértve a 3. pont licencfeltételeit és -korlátozásait, valamennyi hozzájáruló nem kizárólagos, az egész világra kiterjedő, díjmentes engedélyt ad Önnek licencia tárgyát képező szabadalmai alapján, hogy Ön elkészítse, elkészíttesse, használja, eladja, eladásra kínálja, importálja és/vagy egyéb módon átadja a hozzájáruló hozzájárulását a szoftverben vagy a hozzájárulásból készített származékos műveket a szoftverben.

#### **3. Feltételek és korlátozások**

- **(A)** Védjegy nélküli licenc: A jelen licenc nem jogosítja fel Önt a hozzájárulók nevének, logójának vagy védjegyeinek használatára.
- **(B)** Amennyiben Ön szabadalmi keresetet nyújt be bármely hozzájáruló ellen azzal a panasszal, hogy a szoftver szabadalmat sért, akkor automatikusan megszűnik a szabadalomra vonatkozó licence az adott hozzájárulótól a szoftverrel kapcsolatban.
- **(C)** Amennyiben a szoftver bármely részét terjeszti, abban benne kell maradnia a szoftverben szereplő valamennyi szerzői jogi, szabadalmi, védjegy- és tulajdoni információnak.
- **(D)** Amennyiben a szoftver bármely részét forráskódként terjeszti, ezt csak a jelen licenc keretében, a jelen licenc teljes másolatát belefoglalva teheti meg. Ha a szoftver bármely részét lefordított formában vagy tárgykódként terjeszti, ezt csak a jelen licencnek megfelelő licenc keretében teheti meg.
- **(E)** A szoftver adott állapotában kerül licencbe adásra. A használatával járó kockázatot Ön viseli. A hozzájárulók nem vállalnak semmilyen kifejezett jótállást, garanciát vagy biztosítékot. A helyi jogszabályok további fogyasztói jogokat biztosíthatnak Önnek, amelyeket a jelen licenc nem módosíthat. A hozzájárulók a helyi jogszabályok által megengedett mértékig kizárják a forgalomképességre, az adott célra való megfelelőségre és a jogbitorlás-mentességre vonatkozó vélelmezett garanciákat.

## **1. Informazioni importanti, leggere prima dell'uso!**

Leggere le presenti *Istruzioni per l'uso* (IFU) prima dell'uso e conservarle per consultazioni future. La mancata lettura e comprensione approfondita delle informazioni contenute nelle presenti IFU, così come di quelle per le apparecchiature endoscopiche ausiliarie e gli accessori, può causare gravi lesioni al paziente e/o all'utente. La mancata osservanza delle istruzioni presentate può inoltre causare danni e/o guasti al dispositivo.

Le presenti IFU descrivono le procedure consigliate per l'ispezione e la preparazione dell'attrezzatura prima dell'utilizzo. Non si descrive in alcun modo l'esecuzione ideale di una procedura e non si cerca di insegnare ai principianti tecniche o aspetti medici relativi all'uso delle apparecchiature. È responsabilità delle singole strutture mediche assicurarsi che l'utilizzo e lo smaltimento dei dispositivi medici siano eseguiti esclusivamente da personale competente e qualificato in merito ad apparecchiature endoscopiche, agenti/processi antimicrobici e protocolli ospedalieri per il controllo delle infezioni. Le IFU sono soggette ad aggiornamento senza preavviso. Copie dell'attuale versione sono disponibili su richiesta.

Le apparecchiature aggiuntive collegate ad apparecchiature elettromedicali devono essere conformi alle rispettive norme IEC o ISO (per es. IEC 60950 o IEC 62368 per le apparecchiature di elaborazione dati). Tutte le configurazioni devono inoltre essere conformi ai requisiti per i sistemi elettrici per uso medico (vedere la clausola 16 dell'ultima versione valida della norma IEC 60601-1). Chiunque colleghi apparecchiature aggiuntive ad apparecchiature elettriche per uso medico configura un sistema medico ed è pertanto responsabile della conformità del sistema ai requisiti per i sistemi elettromedicali. In caso di dubbi, consultare il rappresentante locale o il reparto di assistenza tecnica. **Le leggi federali statunitensi limitano la vendita di questo dispositivo esclusivamente a medici o su prescrizione medica.**

## **1.1. Destinazione d'uso/Indicazioni**

aBox™ Duodeno è progettato per l'uso con aScope™ Duodeno e altri accessori endoscopici (per es., monitor video per uso medico) per endoscopia e chirurgia endoscopica all'interno del duodeno.

**NOTA:** Non utilizzare questo dispositivo per scopi diversi dall'uso previsto. Selezionare l'endoscopio da utilizzare a seconda dell'obiettivo della procedura in base alla piena comprensione delle specifiche e della funzionalità dell'endoscopio, come descritto nelle presenti IFU.

# **1.2. Gruppi utenti di riferimento e qualifiche dell'utente**

Il dispositivo deve essere utilizzato solo da medici formati sulle procedure CPRE. Se esistono standard ufficiali sulle qualifiche dell'utente per l'esecuzione di endoscopie e trattamenti endoscopici definiti dagli amministratori medici dell'ospedale o da altre istituzioni ufficiali, come le società accademiche in materia di endoscopia, attenersi a tali standard. In assenza di standard di qualificazione ufficiali, l'operatore del dispositivo deve essere un medico approvato dal responsabile della sicurezza medica dell'ospedale o dalla persona responsabile del reparto (per es. reparto di medicina interna, ecc.).

Il medico deve essere in grado di eseguire l'endoscopia e il trattamento endoscopico in sicurezza, seguendo le linee guida stabilite dalle società accademiche in materia di endoscopia, ecc., e considerando la difficoltà dell'endoscopia e del trattamento endoscopico. Il presente manuale non spiega né discute le procedure endoscopiche.

## **1.3. Controindicazioni**

Le controindicazioni dipendono dall'endoscopio utilizzato e dalla procedura endoscopica. Per informazioni dettagliate sulle controindicazioni, consultare le Istruzioni per l'uso di aScope™ Duodeno.

## **1.4. Installazione e manutenzione**

Durante l'installazione e la regolare ispezione, i dispositivi medici descritti nelle presenti IFU devono essere testati/ispezionati in conformità alle normative nazionali. Il dispositivo medico non richiede manutenzione regolare.

# **1.5. Avvertenze e avvisi**

Il mancato rispetto di queste avvertenze e avvisi può causare lesioni al paziente o danni all'attrezzatura. Il produttore non è responsabile di eventuali danni al sistema o lesioni al paziente dovuti a un utilizzo improprio.

# **AVVERTENZE**

Indica una situazione potenzialmente pericolosa che, se non evitata, potrebbe causare morte o lesioni gravi.

## **Preparazione all'utilizzo**

- Non collegare dispositivi non medicali a aBox™ Duodeno. Il collegamento di dispositivi non conformi allo standard medico (IEC 60601) potrebbe avere un impatto negativo sulla sicurezza del sistema. Collegare solo apparecchiature medicali a aBox™ Duodeno.
- Non utilizzare mai aBox™ Duodeno in caso di anomalia sospetta. Danni o irregolarità nel dispositivo possono compromettere la sicurezza del paziente e/o dell'utente e causare gravi danni all'apparecchiatura.
- Tenere i fluidi lontano dalle apparecchiature elettriche. In caso di versamento di liquidi sull'unità o all'interno, interrompere immediatamente il funzionamento di aBox™ Duodeno e contattare Ambu. Non preparare, ispezionare o utilizzare aBox™ Duodeno con le mani bagnate.
- In caso di guasto o malfunzionamento del dispositivo, tenere sempre un altro aBox™ Duodeno nella sala pronto all'uso.
- Non inserire o spruzzare mai nessun oggetto nelle griglie di ventilazione di aBox™ Duodeno. Può causare scosse elettriche e/o incendi.
- Impostare sempre la luminosità minima richiesta. La luminosità dell'immagine sul monitor video per uso medico può differire dalla luminosità effettiva all'estremità distale dell'endoscopio. Sebbene la luce di illuminazione emessa dall'estremità distale dell'endoscopio sia necessaria per l'osservazione endoscopica e il trattamento, in caso di uso inappropriato può anche causare alterazioni dei tessuti viventi, come denaturazione delle proteine del tessuto epatico e perforazione dell'intestino.
- Non lasciare l'endoscopio illuminato prima e dopo l'esame. I LED potrebbero infatti essere diretti verso gli occhi aperti del paziente sedato e causare ustioni alla retina. Questo prodotto può interferire con altre apparecchiature elettroniche per uso medico utilizzate in combinazione con esso.
- Prima dell'uso, consultare l'Appendice 1 per verificare la compatibilità del dispositivo con le apparecchiature da utilizzare.
- Non utilizzare il prodotto in luoghi dove potrebbe essere soggetto a forti radiazioni elettromagnetiche (per esempio nelle vicinanze di un dispositivo terapeutico a microonde, risonanza magnetica, set wireless, dispositivo terapeutico a onde corte, telefono cellulare/portatile, ecc.). Questo potrebbe compromettere le prestazioni del prodotto.
- Se l'immagine endoscopica si riduce durante l'uso, sangue, muco o residui possono aderire alla guida luminosa sull'estremità distale dell'endoscopio. Cercare di pulire i LED sciacquandoli. Se l'immagine è ancora oscurata, estrarre con cautela l'endoscopio dal paziente e rimuovere il sangue o il muco per ottenere un'illuminazione ottimale e per garantire la sicurezza dell'esame. Se si continua a utilizzare l'endoscopio in tali condizioni, la temperatura dell'estremità distale potrebbe aumentare e causare ustioni alle mucose. Può inoltre causare lesioni al paziente e/o all'operatore.

• Per visualizzare le immagini di osservazione, collegare il terminale di uscita di aBox™ Duodeno direttamente a un monitor. Non effettuare il collegamento tramite apparecchiature ausiliarie. Le immagini possono scomparire durante l'osservazione a causa delle condizioni delle apparecchiature ausiliarie.

#### **Ispezione di aBox™ Duodeno**

- Non collegare la spina di alimentazione al circuito di alimentazione a 2 poli con un adattatore da 3 a 2 poli. Per evitare il rischio di scosse elettriche, l'apparecchio deve essere collegato esclusivamente a una rete di alimentazione con messa a terra protettiva.
- Non utilizzare aBox™ Duodeno se non ispezionato secondo le istruzioni. Ispezionare le altre apparecchiature da utilizzare con aBox™ Duodeno come indicato nei rispettivi manuali di istruzioni. In caso di irregolarità, non utilizzare aBox ™ Duodeno e vedere la sezione 12. Risoluzione dei problemi. Se l'irregolarità persiste dopo aver consultato la sezione 12, contattare Ambu. Danni o irregolarità possono compromettere la sicurezza del paziente o dell'utente e causare gravi danni all'apparecchiatura.
- Non utilizzare il dispositivo se non è possibile osservare l'immagine dal vivo. In caso contrario, potrebbero verificarsi lesioni al paziente.

#### **Collegamento all'alimentazione di rete CA**

- Mantenere sempre la spina asciutta. Una spina bagnata può causare scosse elettriche.
- Verificare che la presa di rete di tipo ospedaliero a cui è collegato il dispositivo abbia una capacità elettrica sufficiente, superiore al consumo energetico totale di tutte le apparecchiature collegate. Se la capacità è insufficiente, può verificarsi un incendio oppure l'interruttore automatico può attivare e disattivare il dispositivo e le altre apparecchiature collegate allo stesso circuito di alimentazione.
- Assicurarsi di collegare saldamente la spina di alimentazione per evitare scollegamenti indesiderati durante l'uso. In caso contrario l'apparecchiatura non funzionerà.
- Se si utilizzano combinazioni di apparecchiature diverse da quelle mostrate di seguito, la struttura sanitaria se ne assume la piena responsabilità. Tali combinazioni non solo ostacolano la piena funzionalità dell'apparecchiatura, ma possono anche compromettere la sicurezza del paziente e del personale medico. La resistenza del centro del sistema video e delle apparecchiature ausiliarie non è inoltre garantita. In questo caso i problemi causati non sono coperti da riparazione gratuita. Assicurarsi di utilizzare l'apparecchiatura in una delle combinazioni consigliate.

#### **Funzionamento di aBox™ Duodeno**

- Per proteggersi dalle sostanze chimiche pericolose e dal materiale potenzialmente infettivo durante la procedura e dal pericolo di ustioni da diatermia accidentale, indossare dispositivi di protezione individuale come occhiali, mascherine, indumenti resistenti all'umidità e guanti resistenti alle sostanze chimiche ed elettriche che si adattano correttamente e siano lunghi a sufficienza da non esporre la pelle. È necessario un nuovo paio di guanti prima di ogni procedura.
- Non utilizzare mai aBox™ Duodeno in caso di anomalia sospetta. Danni o irregolarità nel dispositivo possono compromettere la sicurezza del paziente o dell'utente e causare gravi danni all'apparecchiatura.
- Se si verifica o si sospetta un'altra anomalia, interrompere immediatamente l'utilizzo dell'apparecchiatura, spegnere tutte le apparecchiature ed estrarre delicatamente l'endoscopio dal paziente come descritto nel manuale di istruzioni dell'endoscopio. Fare poi riferimento alle istruzioni nella sezione 12. Risoluzione dei problemi. Se i problemi non possono essere risolti con l'azione correttiva descritta nella sezione 12, non utilizzare l'apparecchiatura e contattare Ambu.

• Pulire il dispositivo e cambiare i guanti prima di toccare il dispositivo e tra un caso e l'altro. La mancata sostituzione dei guanti potrebbe causare contaminazione crociata.

#### **Apparecchiature ausiliarie**

- Quando si utilizzano agenti medici spray come lubrificanti, anestetici o alcool, utilizzarli lontano da aBox™ Duodeno in modo che non entrino in contatto con aBox™ Duodeno. Gli agenti medici potrebbero penetrare nel sistema video attraverso le griglie di ventilazione e causare danni all'apparecchiatura.
- Non utilizzare apparecchiature elettrochirurgiche non compatibili con il dispositivo. Possono verificarsi interferenze sul monitor o perdita dell'immagine endoscopica.
- Non utilizzare un umidificatore vicino al centro del sistema video poiché potrebbe formarsi condensa e causare guasti all'apparecchiatura.
- Quando si registrano le immagini, assicurarsi di registrarle insieme ai dati del paziente. La distinzione tra le diverse osservazioni può altrimenti diventare difficile.

#### **Sostituzione del fusibile**

- Non utilizzare mai fusibili diversi dal modello indicato da Ambu. In caso contrario, il malfunzionamento o il guasto di aBox Duodeno può causare un rischio di incendio o scossa elettrica.
- Assicurarsi di spegnere aBox™ Duodeno e scollegare il cavo di alimentazione prima di rimuovere il fusibile da aBox™ Duodeno. In caso contrario potrebbero verificarsi incendi o scosse elettriche.
- Se l'alimentazione non si accende dopo aver sostituito i fusibili, scollegare immediatamente il cavo di alimentazione dall'ingresso di alimentazione CA e contattare Ambu. In caso contrario, potrebbero verificarsi scosse elettriche.
- Non posizionare il dispositivo sopra il paziente. Se la parte anteriore viene distrutta da forti impatti esterni, può verificarsi una scheggiatura. La caduta di schegge può causare lesioni al paziente.
- Inserire la scatola dei fusibili nel dispositivo finché non scatta in posizione. Se la scatola dei fusibili è inserita in modo incompleto, l'alimentazione potrebbe non attivarsi oppure potrebbe verificarsi un'interruzione dell'alimentazione durante il funzionamento.

#### **Cura e conservazione**

- Dopo aver strofinato con una garza inumidita, asciugare accuratamente aBox™ Duodeno prima di riutilizzarlo. Se si utilizza ancora bagnato, c'è il rischio di scosse elettriche.
- Non utilizzare il dispositivo senza aver compreso a fondo le istruzioni per l'uso. Se il sistema non viene preparato correttamente prima di ogni utilizzo, possono verificarsi danni all'apparecchiatura, lesioni al paziente e all'operatore e/o incendi.

#### **Potenziale di incendio**

• Il sistema non è protetto da incendi ed esplosioni. Quando si utilizza il dispositivo in aree con gas infiammabili o esplosivi o in aree con aria arricchita di ossigeno, possono verificarsi incendi o esplosioni dell'unità. Non utilizzare il dispositivo in aree con gas o miscele di gas infiammabili o esplosivi. Non utilizzare il dispositivo in un ambiente arricchito di ossigeno.

#### **Installazione, riparazione e manutenzione**

• Il dispositivo non contiene parti che possono essere riparate dall'utente. Qualsiasi smontaggio, modifica o tentativo di riparazione può causare lesioni al paziente o all'utente e danni al sistema. Installazione, riparazioni e manutenzione devono essere eseguite da personale Ambu o approvato da Ambu. Consultare la sezione 12 per ulteriori informazioni sulla risoluzione dei problemi.

## **AVVISI**

Indica una situazione potenzialmente pericolosa che, se non evitata, può causare lesioni lievi o moderate. Può anche essere utilizzato per mettere in guardia da pratiche non sicure o da potenziali danni alle apparecchiature.

## **Generale**

- Non utilizzare oggetti appuntiti o duri per premere i pulsanti sul pannello anteriore. Questo potrebbe danneggiare i pulsanti.
- Non esercitare una forza eccessiva su aBox™ Duodeno e/o ad altri dispositivi collegati. In caso contrario, potrebbero verificarsi danni e/o malfunzionamenti.
- Se necessario, pulire e aspirare la polvere dalle griglie di ventilazione di aBox™ Duodeno con un aspirapolvere. Mantenere pulita la griglia di ventilazione. In caso contrario, aBox™ Duodeno potrebbe rompersi e subire danni a causa del surriscaldamento.
- Assicurarsi che il dispositivo non venga utilizzato vicino o sopra altre apparecchiature (diverse dai componenti del sistema) per evitare interferenze elettromagnetiche.
- Possono verificarsi interferenze elettromagnetiche quando il dispositivo è collocato in prossimità di apparecchiature contrassegnate dal seguente simbolo ((v)) o di altre apparecchiature di comunicazione in RF portatili e mobili, come i telefoni cellulari. Se si verificano interferenze radio, possono essere necessarie misure di mitigazione, come il riorientamento o lo spostamento del dispositivo o la schermatura.
- Non posizionare alcun oggetto sopra aBox™ Duodeno. In caso contrario, l'apparecchiatura potrebbe deformarsi e subire danni.
- Posizionare aBox™ Duodeno su una superficie piana e stabile. In caso contrario, aBox™ Duodeno potrebbe cadere o rovesciarsi con conseguenti lesioni all'utente o al paziente o danni all'apparecchiatura.
- Se si utilizza un carrello diverso dalla postazione di lavoro mobile, verificare che il carrello sia in grado di sostenere il peso delle apparecchiature.
- Le leggi federali statunitensi limitano la vendita del dispositivo esclusivamente a medici o su prescrizione medica.

## **Cura e conservazione**

- Non pulire la presa del cavo di alimentazione, i collegamenti e la presa dell'alimentazione CA. La pulizia può deformare o corrodere i contatti e danneggiare aBox™ Duodeno.
- Non conservare il dispositivo in un luogo esposto alla luce diretta del sole, ai raggi X, ad attività radio o a forti radiazioni elettromagnetiche (per es. nelle vicinanze di apparecchiature per il trattamento medico a microonde, apparecchiature per il trattamento medico a onde corte, apparecchiature RM, radio o telefoni cellulari). In caso contrario, si possono verificare danni a aBox™ Duodeno.
- Quando si smaltisce questo dispositivo o uno qualsiasi dei componenti (come i fusibili), seguire tutte le leggi e le linee guida nazionali e locali applicabili.
- Spegnere tutte le apparecchiature ausiliarie prima di collegare aBox™ Duodeno e utilizzare solo cavi appropriati. In caso contrario, potrebbero verificarsi danni all'apparecchiatura o malfunzionamenti.
- Chiudere il coperchio del connettore prima di pulire aBox™ Duodeno. Non aprire il coperchio durante la pulizia di aBox™ Duodeno, altrimenti i fluidi potrebbero penetrare nel connettore e danneggiare il dispositivo.
- Non sterilizzare, nemmeno in autoclave, aBox™ Duodeno. Questo potrebbe danneggiare il dispositivo.
- I cavi non devono essere piegati bruscamente, tirati, attorcigliati o schiacciati. Questo potrebbe danneggiare il cavo.
- Non esercitare mai una forza eccessiva sui connettori. Questo potrebbe danneggiare i connettori.

• Utilizzare questo dispositivo solo nelle condizioni descritte in "Specifiche per il trasporto, la conservazione e l'ambiente di funzionamento" nella sezione 10.2. In caso contrario, potrebbero verificarsi prestazioni inadeguate, sicurezza compromessa e/o danni all'apparecchiatura.

## **Accessori**

- Collegare esclusivamente il supporto per flacone a aBox™ Duodeno. In caso contrario, potrebbero verificarsi danni o deformazioni alle apparecchiature.
- Posizionare solo un flacone di acqua sterile nel supporto. In caso contrario, il supporto può danneggiarsi.
- Quando il dispositivo viene utilizzato con dispositivi endoscopici sotto tensione, la corrente di dispersione può essere additiva. Utilizzare solo dispositivi endoscopici di tipo BF o CF. Verificare la compatibilità dell'accessorio/dispositivo endoscopico prima dell'uso per quanto riguarda eventuali criteri di utilizzo sicuro.

# **1.6. Eventi avversi**

Nessun evento avverso noto per aBox Duodeno; consultare le IFU di aScope Duodeno per gli eventi avversi correlati alla CPRE.

Potenziali eventi avversi correlati al sistema Ambu Duodeno (elenco non esaustivo): Infezione/ infiammazione (incluse pancreatite post-CPRE (PEP), colangite, colecistite, endocardite e sepsi), sanguinamento, perforazione, lesioni termiche, eventi avversi correlati allo stent, eventi cardiopolmonari avversi, embolia gassosa, eventi avversi correlati all'anestesia, nausea, mal di gola, dolore addominale e disagio.

## **2. Descrizione del sistema 2.1. Componenti del sistema**

aBox™ Duodeno è riutilizzabile. Non è consentita alcuna modifica di questo apparecchio. aBox™ Duodeno è fornito con un cavo di alimentazione che fornisce l'alimentazione necessaria per il funzionamento di aBox™ Duodeno, un supporto per il flacone d'acqua sterile e un cavo di equalizzazione del potenziale (POAG).

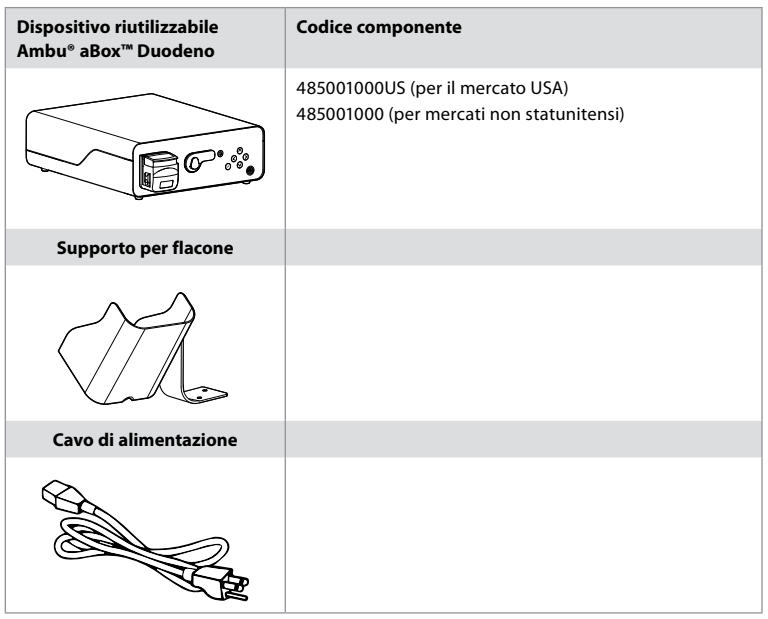

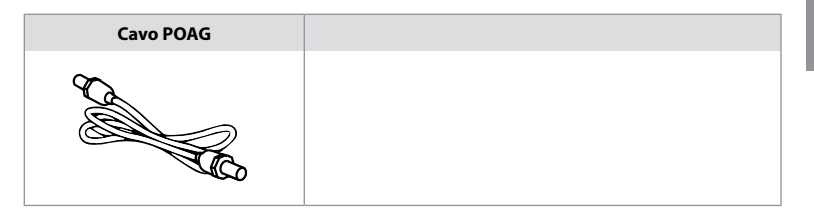

aBox™ Duodeno non è disponibile in tutti i paesi. Contattare il proprio Ufficio vendite locale.

# **2.2. Dispositivo compatibile (parte applicata)**

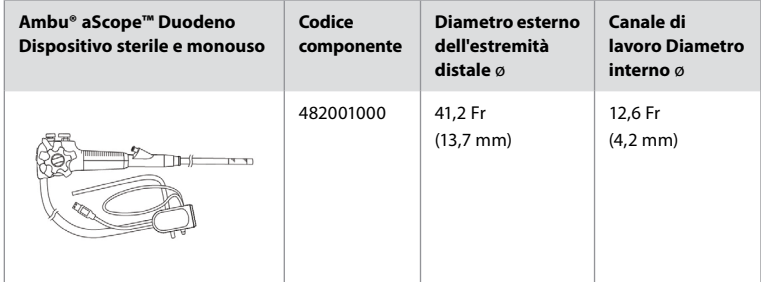

aScope™ Duodeno non è disponibile in tutti i paesi. Per informazioni più dettagliate contattare l'ufficio commerciale locale.

# **2.3. Descrizione e funzionamento di aBox™ Duodeno**

aBox™ Duodeno è la console necessaria per elaborare l'immagine video della videocamera dell'endoscopio, i segnali dell'interruttore a distanza e i dati dei video in uscita e del registratore. aBox™ Duodeno è progettato per l'uso con aScope™ Duodeno.

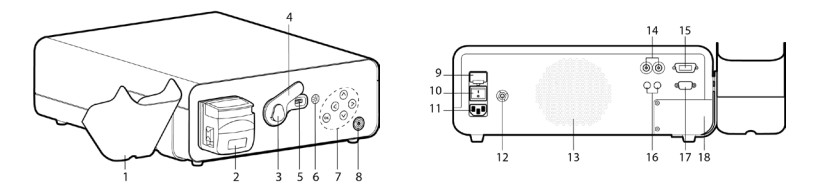

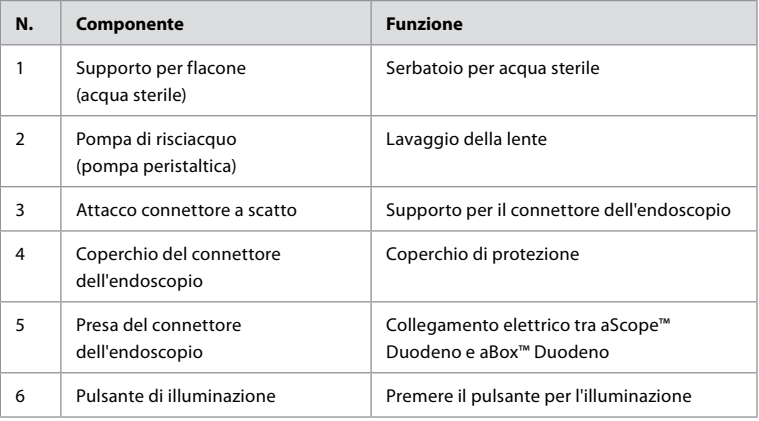

**IT**

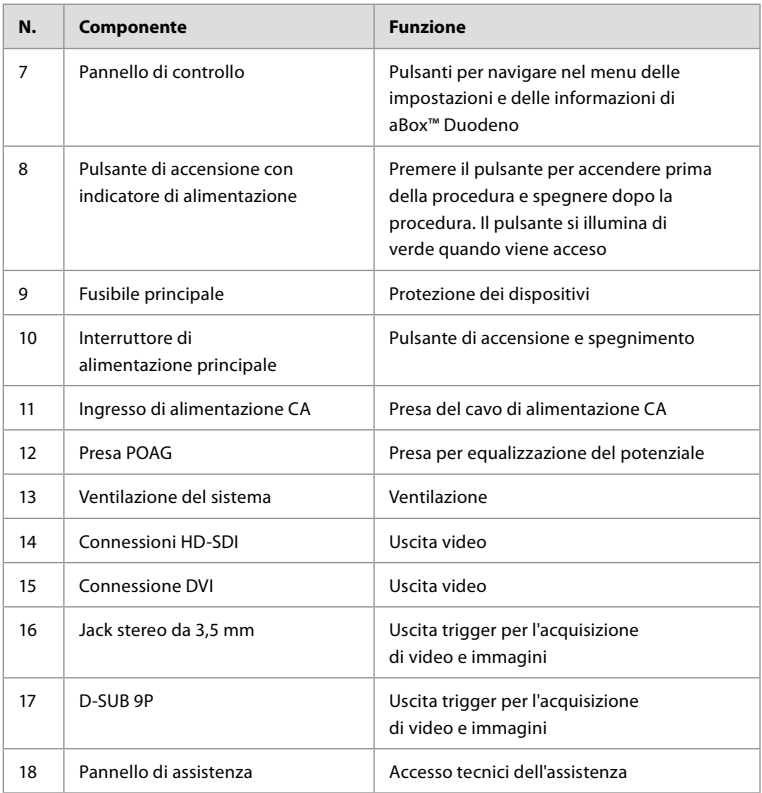

## **3. Spiegazione dei simboli utilizzati 3.1. Simboli**

# **Simboli Indicazione Simboli Indicazione** Consultare le *Istruzioni per l'uso* Simbolo NRTL Proteggere il prodotto Proteggere il prodotto  $\overline{\text{M}}$   $\overline{\text{D}}$  Dispositivo medico

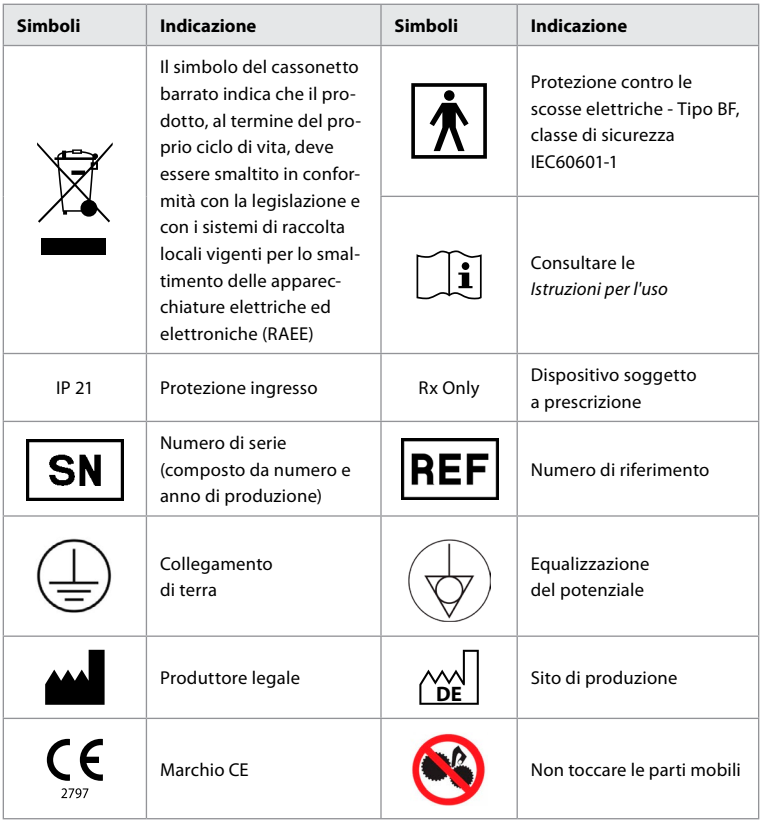

# **4. Attrezzature e accessori ausiliari**

Affinché il sistema diventi operativo e per la registrazione dei dati del paziente è necessario collegare le seguenti apparecchiature ausiliarie. Ispezionare le seguenti apparecchiature come descritto nei rispettivi manuali di istruzioni.

- Supporto per flacone (parte del sistema).
- Volume acqua sterile per risciacquo pari o superiore a 1000 ml.

Si consiglia di posizionare il flacone di acqua sterile nell'apposito supporto sul lato sinistro di aBox™ Duodeno. Per maggiori informazioni sul fissaggio del supporto a aBox™ Duodeno, vedere la sezione 4.1 di seguito.

- Monitor per uso medico con risoluzione di almeno 1920x1080 e dimensioni del monitor di almeno 27" con ingressi DVI o HD-SDI. Lo spazio colore consigliato è sRGB.
- Stazione di lavoro per acquisizione di immagini e/o scrittura di referti.
- Sorgente di vuoto di almeno -7 psi (-50 kPa) con sistema di aspirazione.
- Fonte di insufflazione approvata per l'uso in procedure endoscopiche GI.

## **4.1. Fissaggio del supporto per il flacone a aBox™ Duodeno**

aBox™ Duodeno viene fornito con un supporto per il flacone di acqua che deve essere collegato al lato sinistro del dispositivo. Seguire le seguenti illustrazioni per fissare correttamente il supporto per il flacone.

**IT**

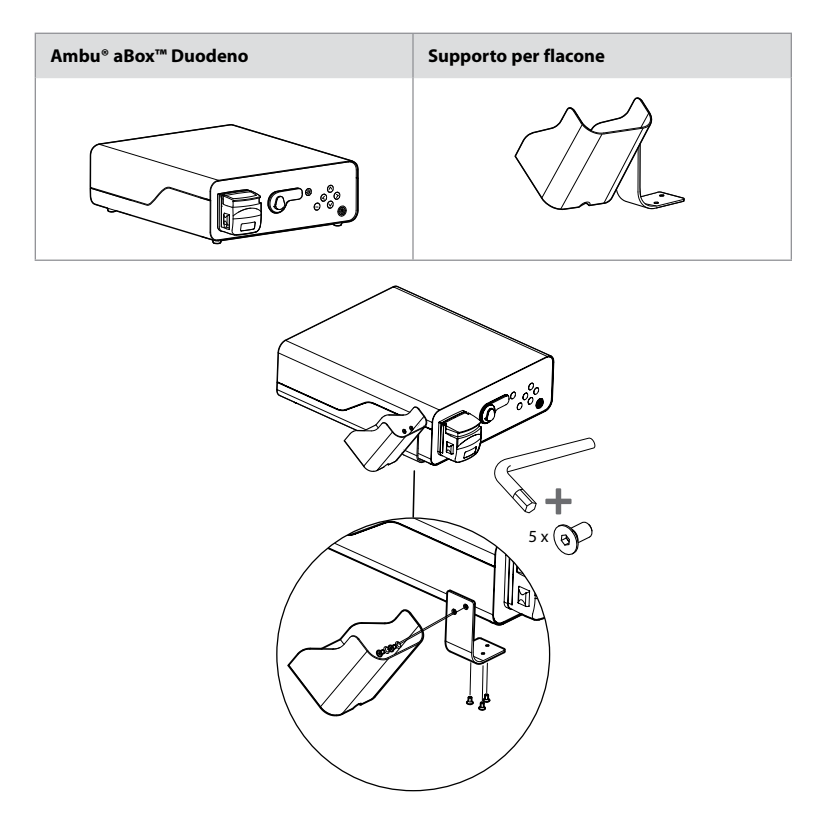

## **5. Preparazione e ispezione prima dell'uso**

I numeri nei cerchietti grigi sotto si riferiscono alle illustrazioni a pagina 2. Ispezionare le apparecchiature ausiliarie da utilizzare con il dispositivo come indicato nelle rispettive *Istruzioni per l'uso*. In caso di irregolarità dopo l'ispezione, seguire le istruzioni descritte nella sezione 12. Risoluzione dei problemi. In caso di malfunzionamento, non utilizzare il dispositivo. Contattare il rappresentante Ambu per ulteriore assistenza.

- Ispezionare il contenuto di aBox™ Duodeno. Abbinare gli articoli contenuti nella confezione ai componenti mostrati nella descrizione del dispositivo nella sezione 2. **1**
- In caso di danni, componenti mancanti o domande, non utilizzare il dispositivo e contattare immediatamente Ambu.
- Si consiglia di posizionare aBox™ Duodeno su superfici piane con capacità di movimento (ovvero carrello mobile, bracci di apparecchiature mediche) in modo da poter spostare il sistema nella posizione più vantaggiosa per il paziente e/o in modo da poter eseguire in modo soddisfacente la procedura prevista per il paziente. Tutti i carrelli o bracci di questo tipo devono essere progettati per tale scopo e omologati in base ai requisiti di peso necessari (fare riferimento alla sezione 10 Dati tecnici), oltre a disporre di un meccanismo di bloccaggio per evitare che si sposti accidentalmente durante una procedura. **2**
- Collegare il supporto per flacone a aBox™ Duodeno come descritto nella sezione 4.1. **2**
- aBox™ Duodeno è fornito con un (1) cavo di alimentazione per uso ospedaliero, necessario per fornire alimentazione dalla rete elettrica a aBox™ Duodeno (fare riferimento alla sezione 10 Dati tecnici per le specifiche elettriche e altre informazioni applicabili). Il cavo di alimentazione non è parte integrante di aBox™ Duodeno. Collegare il cavo di alimentazione alla rete CA e a una presa di alimentazione dotata di messa a terra. **3**
- Questo dispositivo medico può essere collegato a una rete di dispositivi medici. Utilizzare il conduttore di equalizzazione potenziale come stabilito dal personale biomedico/clinico/ tecnico della propria struttura. Il conduttore di equalizzazione del potenziale (facilmente identificabile come il cavo verde con una linea gialla che corre per tutta la lunghezza) funge da conduttore per possibili differenze nei potenziali di terra tra i componenti della rete che possono provocare una corrente di dispersione che può fluire verso il paziente ed è potenzialmente pericolosa. Il conduttore di equalizzazione del potenziale agisce per eliminare questo pericolo. **3**
- Collegare aBox™ Duodeno ad almeno un monitor per uso medico. Si consiglia di utilizzare HD-SDI 1 per il monitor principale e di scegliere un monitor per uso medico con risoluzione full HD. Fare riferimento all'Appendice 1 per indicazioni specifiche sulle connessioni. **3**
- È possibile collegare a HD-SDI 2 o DVI un monitor aggiuntivo per uso medico o un registratore per uso medico. **3**
- Utilizzare l'uscita "TRIG 1, TRIG 2 e/o TRIG 3" per il cavo del segnale di attivazione a distanza al registratore di grado medico ogni volta che viene collegato un registratore. Per informazioni specifiche sui collegamenti, consultare l'Appendice 1. **3**

## **5.1. Accensione e avvio di aBox™ Duodeno**

Una volta collegati tutti i componenti come descritto sopra, è possibile accendere aBox Duodeno.

- Accendere aBox™ Duodeno PREMENDO l'interruttore principale sul retro dell'unità e premendo il pulsante di accensione sul lato anteriore (destro) dell'unità. Il pulsante di accensione si illumina di verde quando aBox™ Duodeno viene acceso. **4a**
- aBox™ Duodeno indica quando è pronto mostrando il messaggio informativo sullo schermo del monitor principale "please connect endoscope". Una volta collegato l'endoscopio, il sistema confermerà mostrando il messaggio "endoscope connected" sullo schermo del monitor principale.

## **5.2. Preparazione e collegamento di Ambu® aScope™ Duodeno**

Fare riferimento alle IFU di aScope™ Duodeno. **5**

## **5.3. Schermata del monitor principale**

Dopo aver completato i passaggi descritti nelle sezioni 4. e 5., il sistema eseguirà un controllo interno del sistema e mostrerà lo stato sullo schermo del monitor principale.

Prima della procedura è necessario verificare che sia stato preparato un nuovo flacone di acqua sterile e collegare la sorgente di CO2 e di vuoto come indicato. Una volta effettuati i collegamenti, è possibile eseguire il controllo funzionale dell'endoscopio. Per confermare, premere il (ok) pulsante sul pannello di controllo di aBox™ Duodeno. Dopo la conferma, aBox™ Duodeno mostrerà l'immagine dal vivo sullo schermo del monitor principale. Premere il pulsante di  $\circledR$  illuminazione per l'illuminazione. **6** 

## **5.4. Navigazione nel pannello di controllo**

È possibile visualizzare il menu delle impostazioni e delle informazioni premendo un pulsante qualsiasi sul pannello di controllo di aBox™ Duodeno.

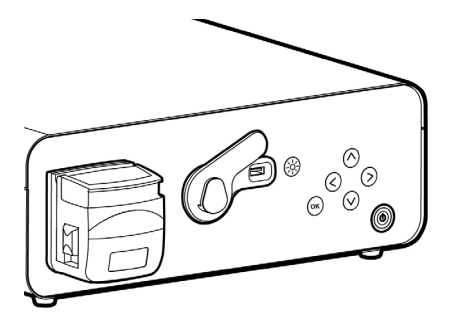

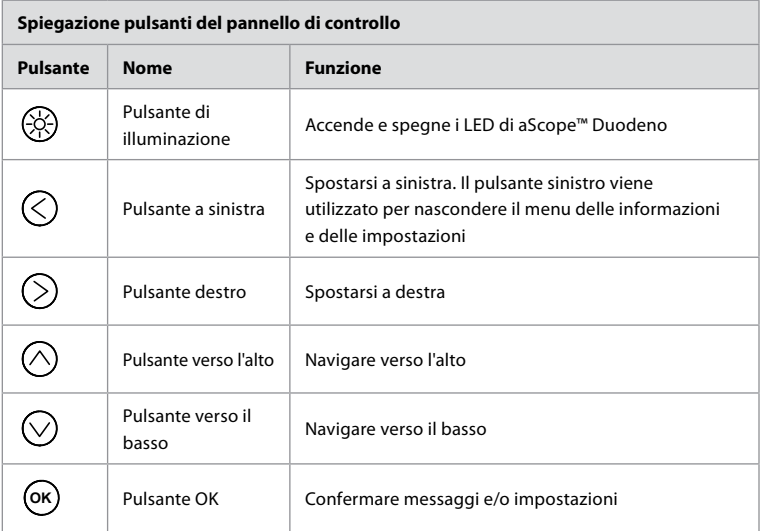

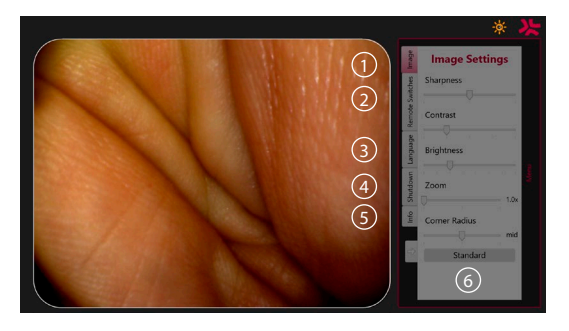

**Impostazioni immagine <sup>1</sup>** . Aprire il menu premendo un pulsante qualsiasi sul pannello di controllo, impostare e poi tornare indietro con il **pulsante sinistro**  $\bigotimes$ . Premere una volta per uscire dalle impostazioni e due volte per chiudere il menu.

**Interruttori a distanza 2** . Aprire il menu premendo un pulsante qualsiasi sul pannello di controllo e selezionare Interruttori a distanza. La funzione disponibile per ciascun interruttore remoto viene visualizzata quando si accede alle impostazioni nel sottomenu a discesa. Impostare la funzione desiderata per ciascun interruttore a distanza e salvare.
- Utilizzare il pulsante sinistro per uscire dal menu delle informazioni e delle impostazioni  $\langle \rangle$ . Premere una volta per uscire dalle impostazioni e due volte per chiudere il menu.
- La configurazione standard degli interruttori a distanza è: 1 per l'acquisizione delle immagini, 2 e 3 non hanno alcuna funzione preimpostata.

**Lingua 3** . L'impostazione della lingua è attiva solo in modalità al minimo. Non è possibile modificare la lingua se l'endoscopio è collegato.

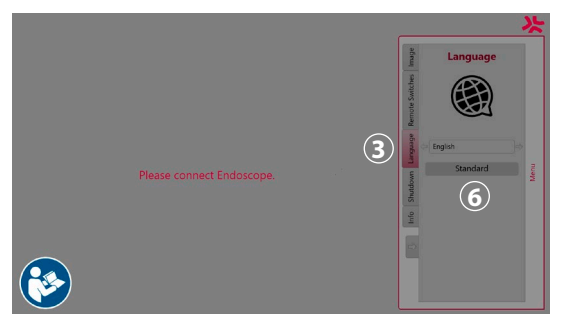

Aprire il menu premendo un pulsante qualsiasi sul pannello di controllo, scorrere con il **pulsante giù** fino  $\bigcirc$  a **Lingua (3)**, e accedere con il **pulsante destro**  $\bigcirc$ ). Scegliere la lingua utilizzando i pulsanti sinistro o destro. La lingua verrà modificata direttamente. Confermare con il **OK** pulsante.

**Spegnimento (4)**. Dopo l'ultima procedura del giorno, selezionare il pulsante di arresto nel menu Impostazioni e informazioni. Dopo aver selezionato lo spegnimento, premere il pulsante di spegnimento per terminare la sessione giornaliera, quindi premere il **OK** pulsante sul pannello di controllo per confermare. Il sistema avvierà il processo di spegnimento. Lo spegnimento è completato quando il pulsante di accensione di aBox™ Duodeno non è più illuminato.

**Pulsante Info (5).** Quando si configura aBox™ Duodeno, è necessario confermare di aver preparato un nuovo flacone di acqua sterile prima della procedura. L'opzione Info salva ogni messaggio che potrebbe comparire durante la procedura, per es. "Il coperchio della pompa peristaltica è aperto". Premere il pulsante  $\alpha$ , per confermare e il **pulsante sinistro**  $\leq$  per chiudere il menu.

**Pulsante Standard (6)**. Premere il pulsante Standard dal menu Impostazioni per tornare alle impostazioni standard.

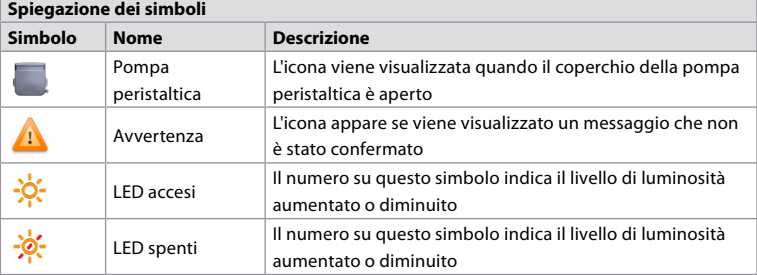

In caso di irregolarità, il sistema mostra i messaggi sullo schermo principale. Per informazioni dettagliate, vedere la sezione 12. Risoluzione dei problemi.

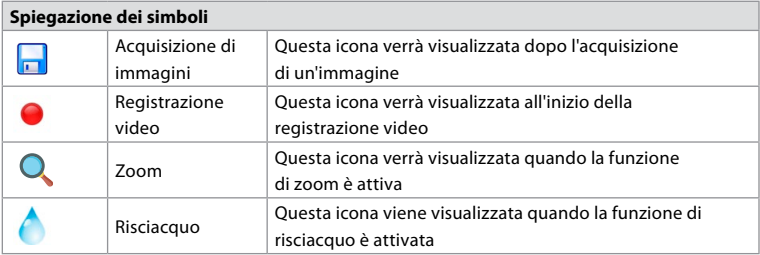

### **6. Termine di una procedura e arresto del sistema 6.1. Conclusione di una procedura sul paziente**

Per concludere la procedura su un paziente, rimuovere la spina del connettore dell'endoscopio dalla presa del connettore di aBox™ Duodeno. Per informazioni dettagliate e per lo smaltimento dell'endoscopio, fare riferimento alle istruzioni per l'uso di aScope™ Duodeno. **7**

### **6.2. Spegnimento del sistema**

Dopo l'ultima procedura della giornata, premere il pulsante di accensione per 3 secondi. Il sistema avvierà il processo di spegnimento. Lo spegnimento è completato quando il pulsante di accensione su aBox™ Duodeno non è più illuminato.

Un arresto non corretto di aBox™ Duodeno può comprometterne permanentemente la funzionalità e richiedere assistenza. **8**

### **7. Sostituzione del fusibile**

Utilizzare sempre i fusibili consigliati da Ambu. Per ordinare nuovi fusibili, contattare il rappresentante commerciale. Assicurarsi che la sostituzione del fusibile venga eseguita esclusivamente da personale qualificato.

Spegnere aBox™ Duodeno e scollegare il cavo di alimentazione dalla presa di rete.

- Rilasciare il fusibile premendo la linguetta inferiore della scatola dei fusibili con un cacciavite. **1**
- Estrarre la scatola dei fusibili. **2**
- Sostituire entrambi i fusibili. **3**
- Inserire la scatola dei fusibili in aBox™ Duodeno fino a quando non scatta in posizione. **4**

Collegare il cavo di alimentazione a una presa di alimentazione dotata di messa a terra, accendere aBox™ Duodeno e confermare l'uscita di alimentazione.

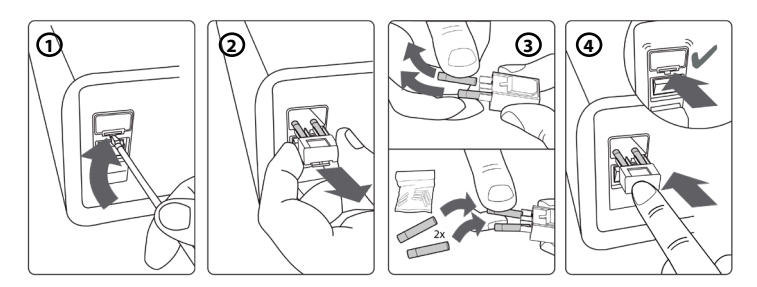

### **8. Sostituzione della pompa peristaltica**

Assicurarsi che aBox™ Duodeno sia spento e che l'alloggiamento della pompa peristaltica sia completamente chiuso.

• Rilasciare l'intera testa della pompa peristaltica premendo la linguetta di rilascio sul lato inferiore destro dell'alloggiamento della pompa. **1**

- Ruotare la pompa peristaltica verso sinistra e tirarla verso di sé con un unico movimento continuo. **2**
- Allineare la chiave del gruppo pompa peristaltica di ricambio con la tacca corrispondente su aBox™ Duodeno, quindi spingere e ruotare il gruppo pompa verso destra fino a quando non si blocca in posizione. **3**
- Se fissata correttamente, la testa della pompa peristaltica non deve ruotare in alcuna direzione. **4**

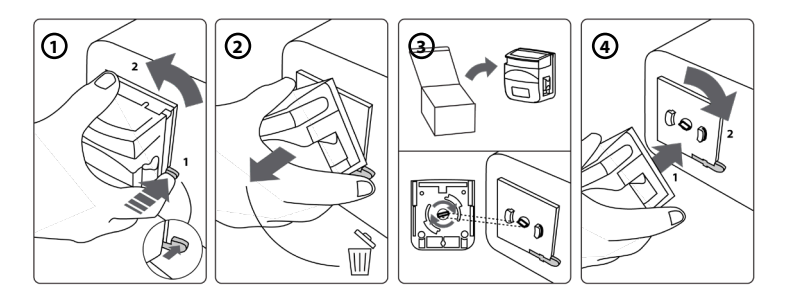

### **9. Pulizia delle superfici esterne di aBox™ Duodeno**

aBox™ Duodeno deve essere pulito prima e dopo ogni procedura. Pulire aBox™ Duodeno secondo la buona pratica medica e seguendo le procedure indicate di seguito: **9**

Utilizzare una salvietta germicida per rimuovere la sporcizia in profondità. Le tracce di sangue e altri fluidi corporei vanno rimosse accuratamente da superfici e oggetti prima della disinfezione con una salvietta germicida. **(SUPER-SANI-CLOTH® di PDI o equivalente)**

Le superfici trattate devono rimanere visibilmente bagnate per almeno due (2) minuti. Se necessario utilizzare altre salviette per garantire il contatto bagnato di 2 minuti continui. Lasciare asciugare aBox™ Duodeno all'aria.

### **10. Dati tecnici**

Tutte le seguenti misurazioni riportate (per es. peso, dimensioni) sono valori medi. Possono perciò verificarsi piccole variazioni, che tuttavia non hanno alcun effetto su prestazioni e sicurezza del sistema.

### **10.1. Specifiche aBox™ Duodeno**

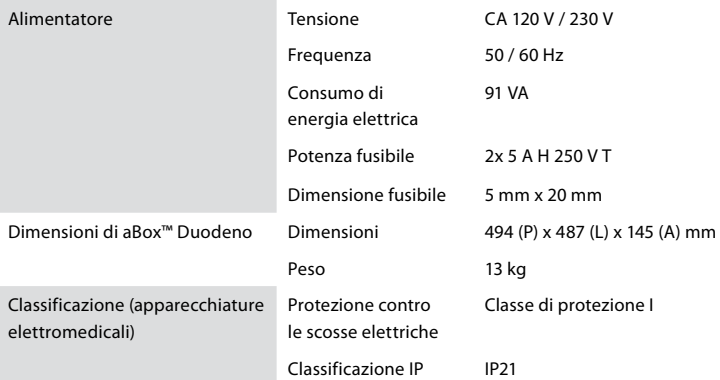

### **10.2. Specifiche per trasporto, conservazione e ambiente operativo**

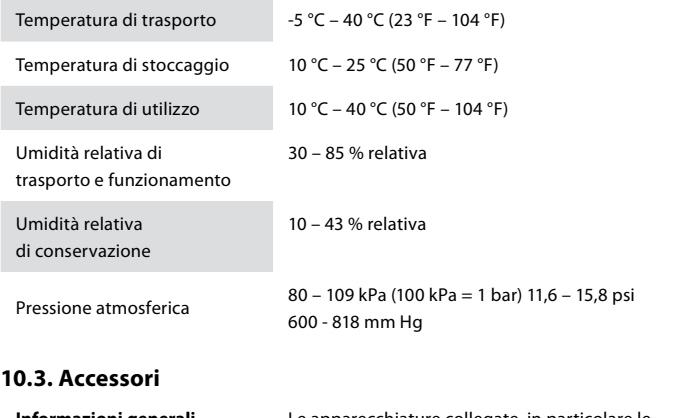

**Informazioni generali** Le apparecchiature collegate, in particolare le apparecchiature elettriche, devono essere conformi agli standard medici pertinenti (uso medico) come descritto nella sezione 4.

### **10.4. Elenco accessori - Esame**

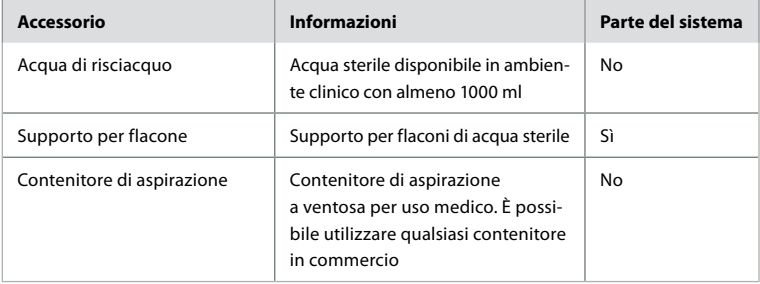

### **11. Protezione ambientale**

In conformità alla direttiva 2002/96/CE dell'Unione Europea sui rifiuti di apparecchiature elettriche ed elettroniche (RAEE), tutti i rifiuti di apparecchiature elettriche ed elettroniche (RAEE) devono essere smaltiti e raccolti separatamente. Questo prodotto è un'apparecchiatura elettrica ed elettronica e deve essere smaltito in conformità alle leggi e ai requisiti nazionali e locali.

### **12. Risoluzione dei problemi**

La tabella seguente mostra le possibili cause e le misure contro i problemi che possono verificarsi a causa di errori di impostazione dell'apparecchiatura o del deterioramento di **aBox™ Duodeno**. Problemi o guasti diversi da quelli elencati nella seguente tabella devono essere riparati. Per la riparazione contattare Ambu poiché le riparazioni eseguite da persone non qualificate da Ambu possono causare lesioni al paziente o all'utente e/o danni alle apparecchiature.

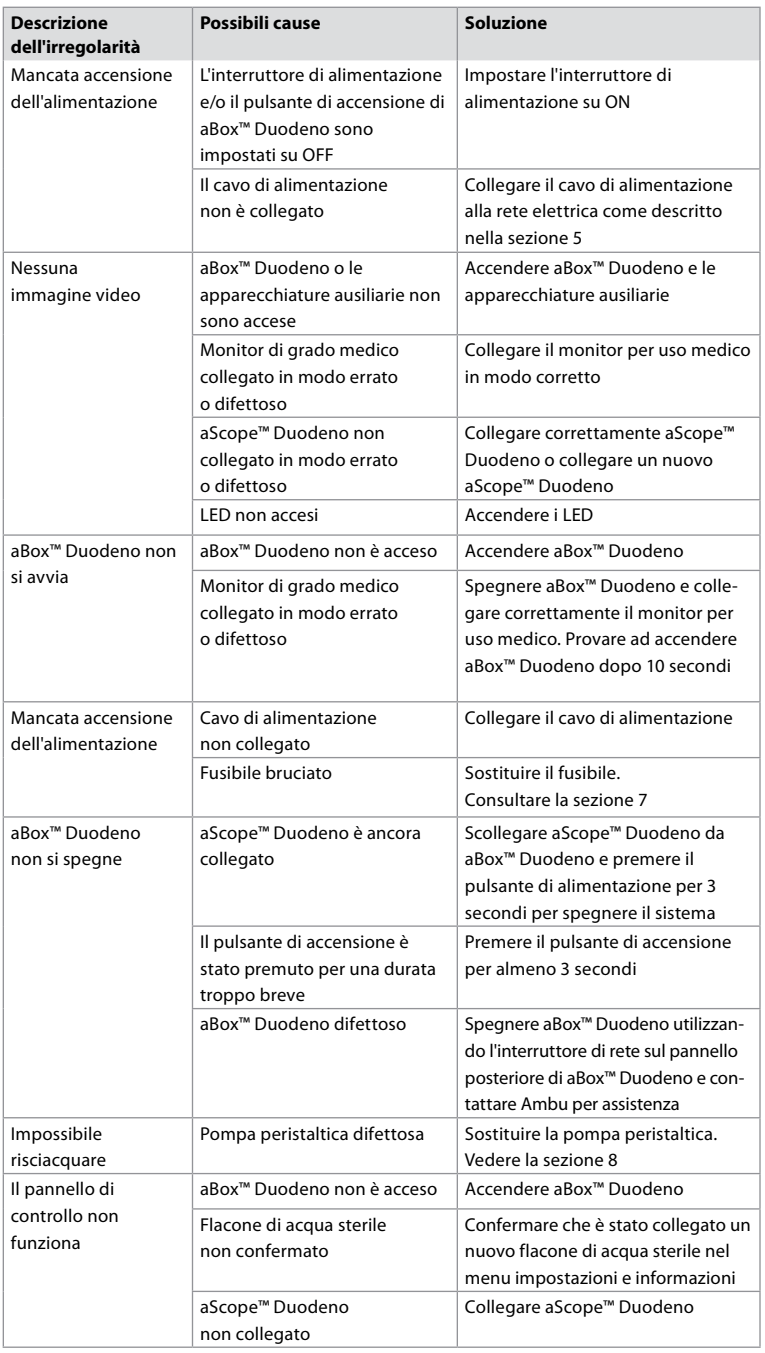

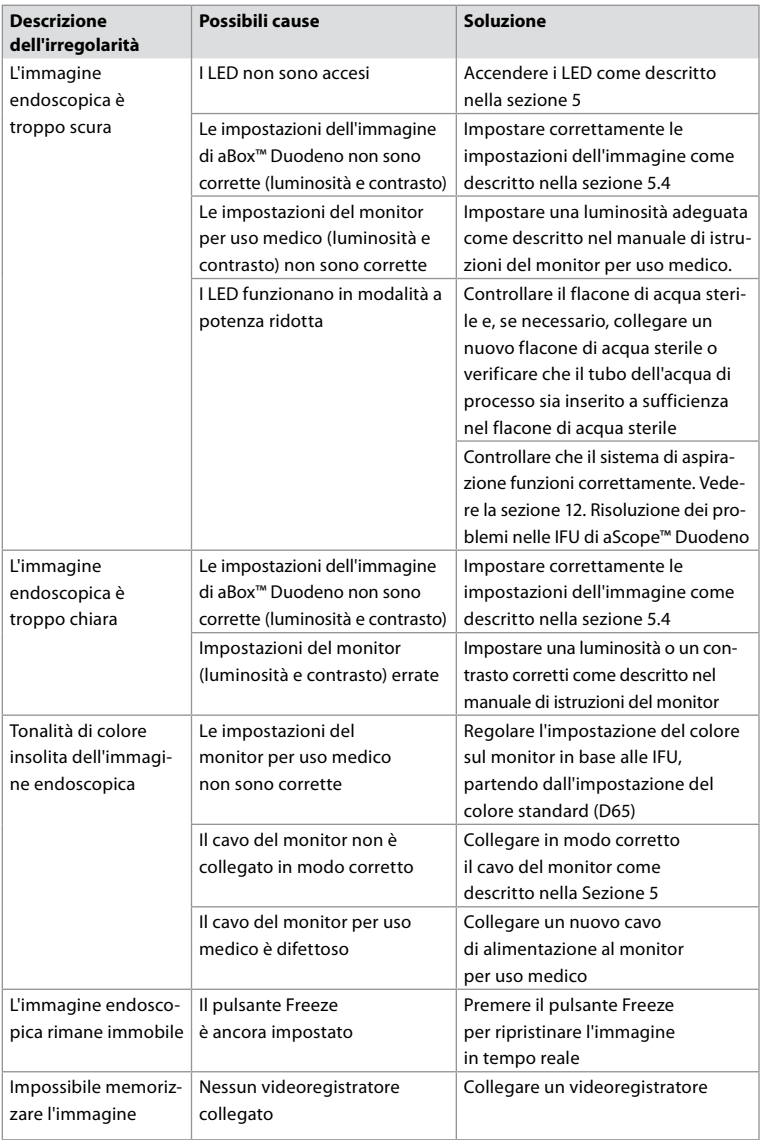

### **Messaggi standard durante la configurazione e la procedura**

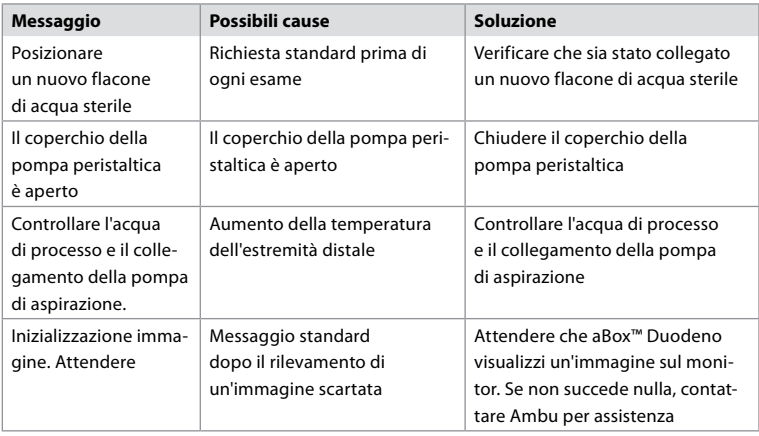

### **Messaggi di errore**

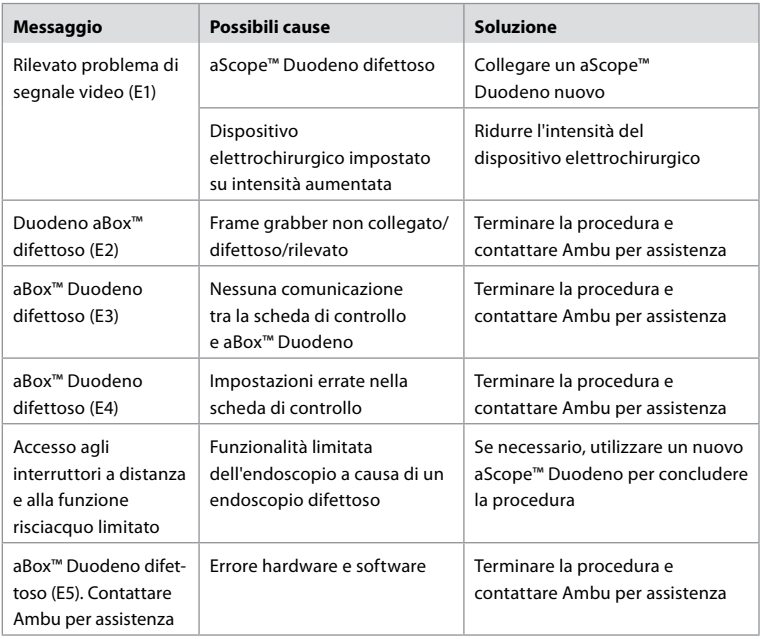

### **12.1. Restituzione di aBox™ Duodeno a Ambu**

Qualora fosse necessario restituire un aBox™ Duodeno ad Ambu per un'indagine, contattare prima il rappresentante Ambu per istruzioni e/o indicazioni. Per prevenire infezioni è severamente vietato inviare dispositivi medici contaminati. aBox Duodeno deve pertanto essere adeguatamente pulito e imballato in loco prima della spedizione a Ambu. Ambu si riserva il diritto di restituire al mittente i dispositivi medici contaminati.

**In caso di incidente grave, informare Ambu e l'autorità competente.**

### **12.2. Norme applicabili**

Il sistema è conforme allo standard IEC 60601–1 / ANSI/AAMI ES60601-1, IEC 60601–1–2 e IEC 60601–2–18.

### **12.3. Compatibilità elettromagnetica**

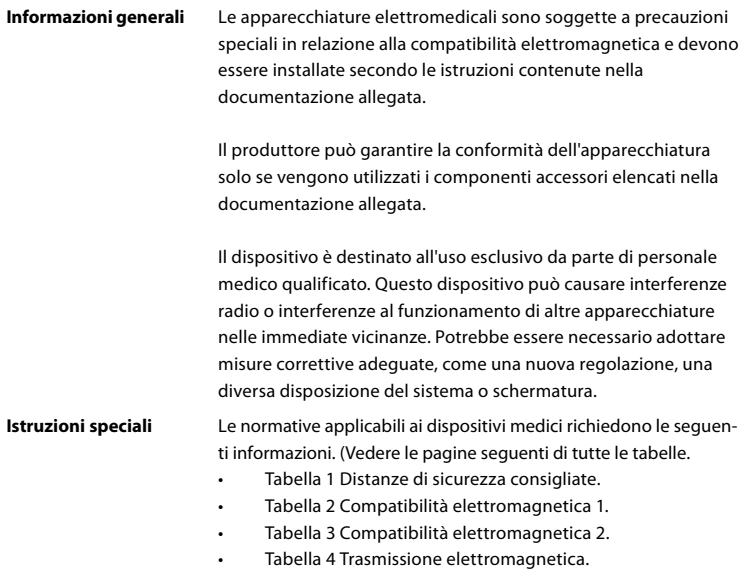

#### **Tabella 1 Distanza di sicurezza consigliata**

Distanza di sicurezza consigliata tra i sistemi di telecomunicazione portatili e mobili ad alta frequenza e aScope™ Duodeno. Il sistema è destinato al funzionamento in un ambiente elettromagnetico in cui è controllata l'interferenza ad alta frequenza. L'utente del sistema può prevenire le interferenze elettromagnetiche mantenendo la distanza minima tra i sistemi di telecomunicazione portatili e mobili ad alta frequenza e il sistema, a seconda della potenza di uscita dell'unità di comunicazione, come specificato di seguito.

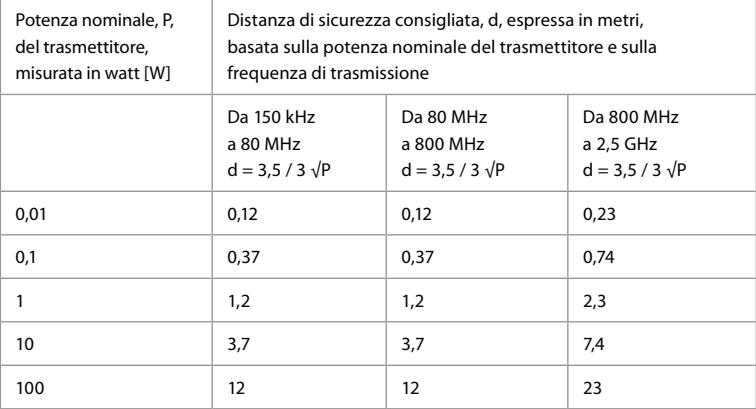

Per i trasmettitori con potenza nominale massima non specificata, la distanza di sicurezza consigliata può essere determinata utilizzando le formule di cui sopra.

#### **Tabella 2 Compatibilità elettromagnetica 1**

Linee guida e dichiarazione del produttore – resistenza alle interferenze elettromagnetiche. aScope™ Duodeno è destinato al funzionamento nell'ambiente elettromagnetico specificato di seguito. L'utente di aScope™ Duodeno deve accertarsi di utilizzarlo in tale ambiente.

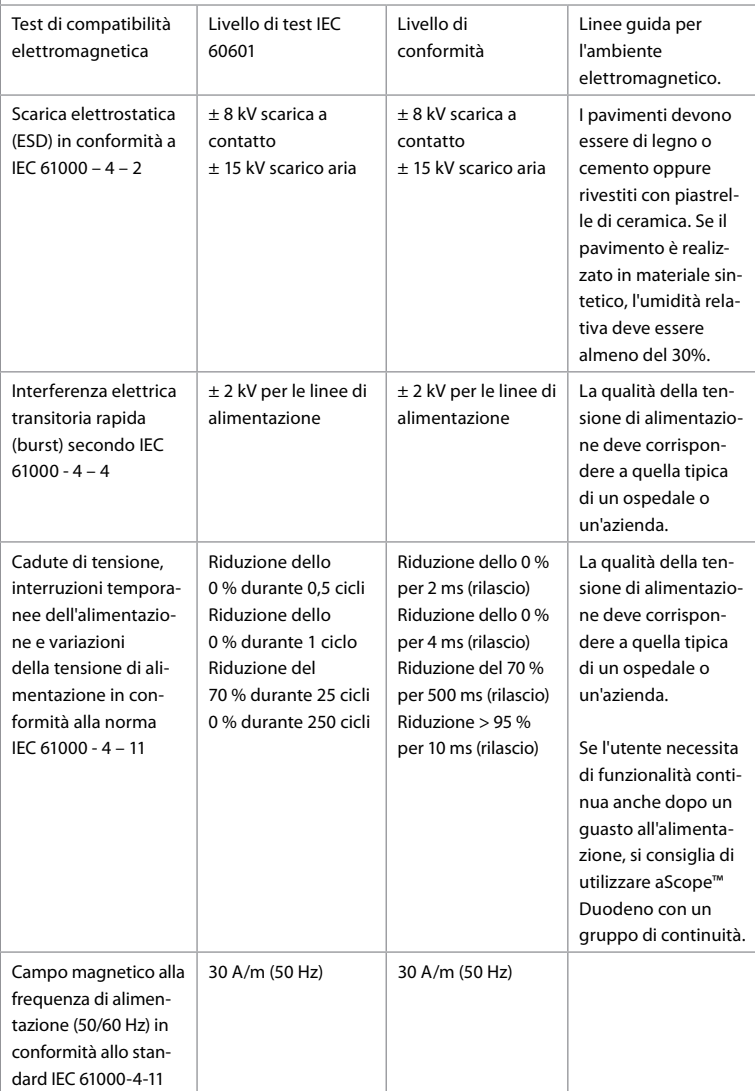

#### **Tabella 3 Compatibilità elettromagnetica 2**

Linee guida e dichiarazione del produttore – resistenza alle interferenze elettromagnetiche. aScope™ Duodeno è destinato al funzionamento nell'ambiente elettromagnetico specificato di seguito. L'utente di aScope™ Duodeno deve assicurarsi di utilizzarlo in tali ambienti.

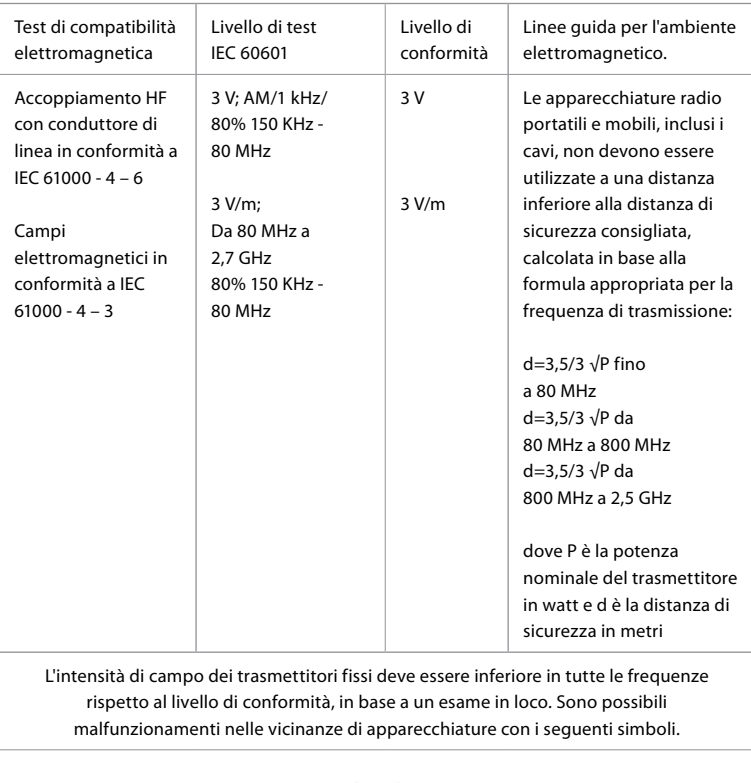

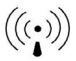

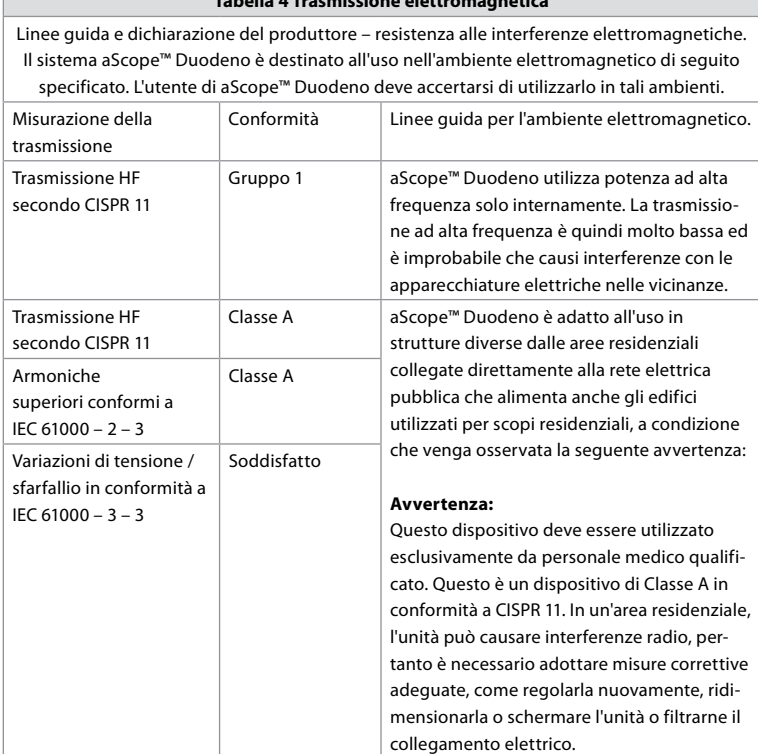

**Tabella 4 Trasmissione elettromagnetica**

### **13. Contatti**

Produttore Ambu s.r.l. Via Paracelso, 20 Centro Direzionale Colleoni, Palazzo Andromeda 3 20864, Agrate Brianza (MB)

### **Appendice 1. Descrizioni delle configurazioni di connessione**

aBox™ Duodeno è dotato di più uscite video per la visualizzazione da parte dei medici e di diverse opzioni per la documentazione tramite ulteriori uscite video e un segnale remoto (detto "trigger") per attivare i dispositivi di registrazione comuni. I passaggi in questa appendice guideranno l'installatore attraverso le varie connessioni disponibili e il cablaggio richiesto per ogni configurazione.

#### **Collegamento del monitor principale obbligatorio per imaging utilizzando il collegamento al segnale video HD-SDI 1 del monitor opzionale per imaging secondario utilizzando il segnale video HD-SDI 2 o DVI**

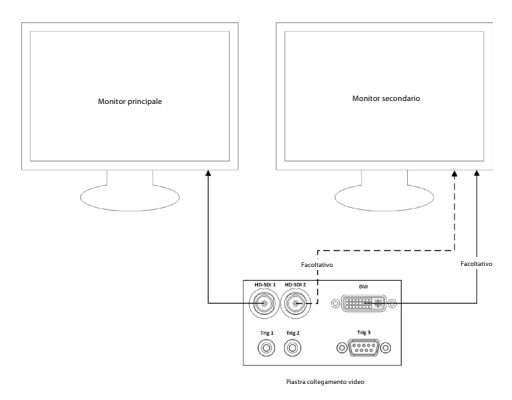

**Collegamento di una stazione di acquisizione immagini/scrittura di report utilizzando il segnale video HD-SDI 2 o DVI e TRIG 3**

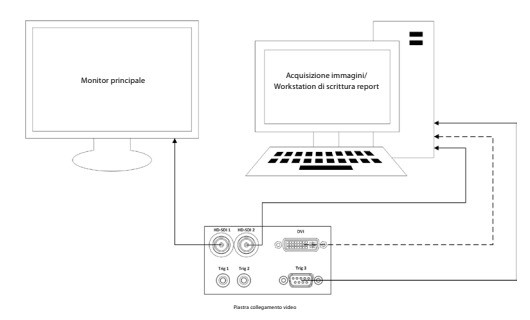

**Collegamento di un videoregistratore digitale utilizzando HD-SDI 2 o il segnale video DVI e TRIG 1 e/o TRIG 2**

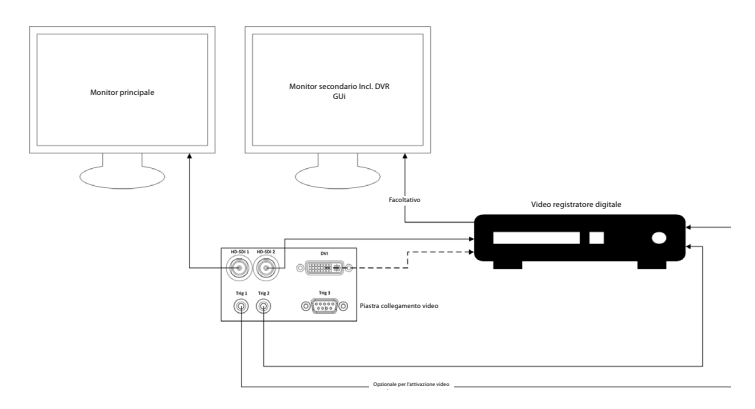

### **Appendice 2. WPF-Mediakit**

WPF-Mediakit è una raccolta open source.

Fornisce il controllo di Visual Studio .NET per visualizzare i video da un dispositivo di imaging Windows.

### **<https://github.com/Sascha-L/WPF-MediaKit/wiki>**

Versione: 2.2.0

Data di rilascio: 2017-01-19

Licenza pubblica Microsoft (Ms-PL)

La presente licenza regola l'uso del software in dotazione. Utilizzando il software si accetta questa licenza. Se non si accetta la licenza, non utilizzare il software.

### **1. Definizioni**

- I termini "riproduci", "riproduzione", "opere derivate" e "distribuzione" hanno lo stesso significato di cui alla legge statunitense sul copyright.
- Per "contributo" si intende il software originale o eventuali aggiunte o modifiche al software.
- Per "contributore" si intende qualsiasi persona che distribuisca il proprio contributo ai sensi di questa licenza.
- I "brevetti concessi in licenza" sono richieste di brevetto del contributore che si riferiscono direttamente al suo contributo.

### **2. Concessione di diritti**

- **(A)** Concessione di diritti d'autore Subordinatamente ai termini della presente licenza, incluse le condizioni e le limitazioni della sezione 3, ciascun contributore concede una licenza d'autore non esclusiva, globale e senza diritti d'autore per riprodurre il suo contributo, preparare opere derivate dal suo contributo e distribuire il suo contributo o eventuali opere derivate da voi create.
- **(B)** Concessione di brevetto- Subordinatamente ai termini della presente licenza, incluse le condizioni di licenza e le limitazioni di cui alla sezione 3, ciascun contribuente concede una licenza non esclusiva, globale e esente da royalty ai sensi dei brevetti concessi in licenza per produrre, utilizzare, vendere, offrire per la vendita, importare e/o smaltire in altro modo il suo contributo nel software o nelle opere derivate del contributo nel software.

#### **3. Condizioni e limitazioni**

- **(A)** Nessuna licenza di marchio Questa licenza non concede all'utente il diritto di utilizzare nome, logo o marchi di fabbrica dei contributori.
- **(B)** Se l'utente presenta una richiesta di brevetto nei confronti di un contributore su brevetti che dichiara siano stati violati dal software, la licenza di brevetto di tale contributore al software termina automaticamente.
- **(C)** Se si distribuisce una qualsiasi parte del software, è necessario conservare tutti gli avvisi di copyright, brevetto, marchio commerciale e attribuzione presenti nel software.
- **(D)** Se si distribuisce una parte qualsiasi del software sotto forma di codice sorgente, è possibile farlo solo ai sensi di questa licenza includendo una copia completa di questa licenza con la distribuzione. Se si distribuisce una parte del software nel formato codice oggetto o compilato, è possibile farlo solo con una licenza conforme a tale licenza.
- **(E)** Il software è concesso in licenza "così com'è". L'utente si assume il rischio di utilizzo. I contributori non forniscono garanzie o condizioni esplicite. Ai sensi delle leggi locali, è possibile che abbiate ulteriori diritti dei consumatori che questa licenza non può modificare. Nella misura consentita dalle leggi locali, i contributori escludono le garanzie implicite di commerciabilità, idoneità a uno scopo particolare e non violazione.

### **1. 重要な情報 – 使用する前にお読みください!**

操作の前に本取扱説明書(IFU)をよく読んで、今後の参照のために保管してください。 本取扱 説明書に記載されている情報、および補助的な内視鏡装置や付属品に作成されている情報を 読んで完全に理解しないと、患者やユーザーに重大な傷害を与えるおそれがあります。 さら に、本取扱説明書の手順に従わない場合、製品の損傷や故障を招くおそれがあります。

本取扱説明書では、機器を使用する前に点検し、準備するための推奨手順について説明しま す。 実際の手技がどのように行われるかについて説明したり、機器の使用に関する正しいテク ニックや医療的側面をユーザーに教えたりするものではありません。 内視鏡的機器、抗菌剤/ プロセス、病院感染管理プロトコルについて熟知しており、適格な訓練を受けた担当者のみ が、これらの医療機器の使用、取扱い管理に関与するようにすることは、各医療施設の責任で す。 本取扱説明書は、予告なく更新されることがあります。 最新版をご希望の場合は、ご依頼 ください。

医療電気機器に接続される追加機器は、該当するIECまたはISO規格に準拠している必要があり ます(データ処理機器についてはIEC 60950またはIEC 62368など)。 さらに、すべての構成は医 療用グレード電気システムの要件に準拠するものとします(最新版の IEC 60601 -1の第16節を参 照)。 医療グレードの電気機器に追加機器を接続する者は、医療システムを構成することにな るため、そのシステムを医療用電気システムの要件に準拠させる責任があります。 ご不明な点 がある場合は、最寄りの代理店または技術サービス部門にお問い合わせください。 **米国連邦 法では、この装置の販売を、医師による場合またはその指示による場合に制限しています。**

### **1.1. 使用目的 / 適応**

aScope™ Duodenoは、十二指腸内の内視鏡検査と内視鏡手術を行うために、aBox™ Duodeno、およびその他の補助装置(医療グレードビデオモニタなど)と共に使用するように 設計されています。

**注記:** 本機器を本来の用途以外に使用しないでください。 本取扱説明書に記載されている内視鏡の仕様と 機能を完全に理解した上で、予定する手技の目的に沿って内視鏡を選択してください。

#### **1.2. 対象ユーザーグループとユーザー資格**

本機器は、ERCP手技の訓練を受けた医師によって使用されることを意図しています。 病院の医 療管理者または内視鏡検査に関する学会などの他の公的機関によって定義されている内視鏡 検査および内視鏡治療を実施するためのユーザー資格に関する公式基準がある場合、これらの 基準に従ってください。 正式な資格認定基準がない場合、本機器のオペレーターは、病院の医 療安全管理者または部門の担当者(内科医など)の承認を受けた医師でなければなりません。 医師は、内視鏡検査等に関する学会によって設定されたガイドラインに従い、内視鏡検査および 内視鏡治療の困難さを考慮して、計画された内視鏡検査および内視鏡治療を安全に実施できる 能力を有する必要があります。本取扱説明書は、内視鏡手術について説明または検討するもの ではありません。

#### **1.3. 禁忌**

禁忌は、使用する内視鏡と内視鏡手術によって異なります。 禁忌に関する詳細情報について は、aBox™ Duodenoの取扱説明書を参照してください。

#### **1.4. 設置とメンテナンス**

本取扱説明書に記載されている医療機器は、設置および定期点検の際に、国内規制に従ってテ スト/点検を実施する必要があります。 本医療機器は定期的なメンテナンスを必要としません。

### **1.5. 警告および使用上の注意**

これらの警告や注意を遵守しない場合、患者や機器に損傷を与える恐れがあります。 製造者は、誤った使用によってもたらされるシステムの損傷や患者の傷害に対して一切責任を 負いません。

## **警告**

回避しないと、死亡または重傷を引き起こす可能性のある潜在的に危険な状況を示します。 **使用前の準備**

- 非医療グレードの機器を内aScope™ Duodenoに接続しないでください。 医療グレード( IEC 60601準拠)ではない機器を接続すると、システムの安全性に悪影響を及ぼす可能性 があります。 aScope™ Duodenoには医療グレードの装置のみを接続してください。
- 異常が疑われる場合は、aBox™ Duodenoを決して使用しないでください。本機器の損 傷や異常は、患者やユーザーの安全性を損なう可能性があり、より深刻な機器損傷につ ながる可能性があります。
- すべての電気機器から液体を遠ざけてください。 液体がユニットにこぼれた場合、すぐ にaBox™ Duodenoの動作を停止してAmbuにお問い合わせください。 濡れた手で aBox™ Duodenoの準備、点検、使用を行わないでください。
- 機器の故障や誤動作が発生した場合には、いつでも部屋内の予備のaBox™ Duodenoを 使用できる状態にしておいてください。
- aBox™ Duodenoの換気グリルには、絶対に何も挿入したり噴霧したりしないでくださ い。 感電や火災の原因となるおそれがあります。
- 必要な最小輝度を必ず設定してください。 医療グレードビデオモニタ上の画像の輝度 は、内視鏡の遠位端における実際の輝度と異なる場合があります。 内視鏡の遠位端 から放射される照明光は、内視鏡による観察および処置に必要なものですが、肝組織 のタンパク質変性および腸の穿孔など、不適切な使用により、生体組織の変更を引き 起こす場合もあります。
- 点検の前後には、内視鏡の照明を付けたままにしないでください。 これが守られない 場合、LEDが鎮静患者の開いた眼に向けられ、網膜火傷を引き起こす可能性がありま す。 本製品は、本製品と組み合わせて使用する他の医療グレード電子機器に干渉する ことがあります。
- 使用前に、付録1を参照して、本機器と、使用するすべての機器との互換性を確認してく ださい。
- 本製品は、強い電磁放射線を受けるおそれのある場所(例えば、マイクロ波治療 器、MRI、ワイヤレスセット、短波治療器、携帯電話等の近く)では使用しないでくださ い。 これにより、製品の性能が低下する場合があります。
- 内視鏡画像が使用中に暗くなった場合は、血液、粘液、または細片が内視鏡の遠位端 の光導体に付着していることがあります。 LEDを洗浄して鮮明にしてください。 画像 がまだ暗くなっている場合は、内視鏡を患者から慎重に抜き取り、血液や粘液を取り 除き、照明を最適にして、検査の安全性を確保してください。 このような状態で内視 鏡を使用し続けると、遠位端温度が上昇し、粘膜火傷が生じるおそれがあります。 ま た、患者やオペレータにおける傷害の原因となることもあります。
- 観察画像を表示するには、aBox™ Duodenoの出力端子をモニターに直接接続します。 補助装置を介して接続しないでください。 補助装置の状態によっては、観察中に画像が 消える場合があります。

#### **aBox**™ **Duodenoの点検**

- 3極から2極アダプタを使用して、電源プラグを2極電源回路に接続しないでください。 電気ショックの危険を回避するため、本機器を必ず保護接地した主電源に接続します。
- 指示通りに点検していない場合は、aBox™ Duodenoを使用しないでください。 各取扱 説明書の指示に従って、aBox™ Duodenoで使用する他の機器を点検します。 異常が確 認された場合は、aBox™ Duodenoを使用せず、セクション12を参照してください。 トラ ブルシューティング セクション12を参照しても異常が見られる場合は、Ambuに連絡して ください。 本機器の損傷や異常は、患者やユーザーの安全性を損なう可能性があり、 より深刻な機器損傷につながる可能性があります。
- ライブ画像が観察できない場合は、本機器を使用しないでください。 これを行うと、 患者に傷害が発生する可能性があります。

#### **AC主電源への接続**

- 電源プラグは常に乾燥した状態に保ってください。 濡れた電源プラグは感電の原因 となることがあります。
- 本機器を接続している病院グレードの壁用電源コンセントの電気容量が、接続されて いるすべての機器の合計電力消費量を超えていることを確認してください。 容量が不 十分な場合は、火災が発生する可能性、または遮断器がトリップしてこの装置と、同じ 電源回路に接続されている他のすべての装置がオフになる可能性があります。
- 使用中に誤ってプラグを抜くことがないように、電源プラグはしっかりと接続してくだ さい。 これが守られない場合、機器は機能しません。
- 機器の組み合わせのうち、以下に示す組み合わせ以外を使用する場合は、医療施設 が全責任を負うものとします。 このような組み合わせは、機器がその完全な機能性 を発揮することを不可能にするだけでなく、患者および医療従事者の安全性を犠牲 にすることもあります。 さらに、ビデオシステムセンターと補助装置の耐久性が保証 されなくなります。 この場合のトラブルは無償修理ではカバーされません。 機器は 推奨される組み合わせで使用してください。

#### **aBox**™ **Duodenoの操作**

- 手技中において危険な化学物質や潜在的に感染可能性のある物質から保護し、意図 しないジアテルミー火傷を負う危険を回避するには、アイウェア、フェイスマスク、耐湿 性の衣類、耐薬品性および電気抵抗性のある手袋など、適切にフィットして皮膚が露 出しない長さがある個人用保護具を着用してください。 各手技の前に新しい手袋を 準備することが必要です。
- 異常が疑われる場合は、aBox™ Duodenoを決して使用しないでください。 本機器の 損傷や異常は、患者やユーザーの安全性を損なう可能性があり、より深刻な機器損 傷につながる可能性があります。
- 他の異常が発生したり、疑われる場合は、直ちに本製品の使用を停止し、内視鏡の取 扱説明書の記載に従って、すべての機器の電源を切り、内視鏡を患者からそっと引き抜 いてください。その後、セクション12の指示を参照してください。トラブルシューティング セクション12に記載されている対処方法で問題を解決できない場合は、機器を使用せ ず、Ambu に連絡してください。
- 機器に接触する前、および患者ごとに、機器をクリーニングし、手袋を交換してくだ さい。 手袋を交換しないと二次汚染につながる可能性があります。

#### **補助装置**

- 潤滑剤、麻酔薬、アルコールなどのスプレータイプの薬剤を使用するときは、薬剤が aBox™ Duodenoに接触しないように、aBox™ Duodenoから離れた場所で使用してく ださい。 薬剤が換気グリルからビデオシステムに漏れることがあり、機器の損傷を 引き起こす可能性があります。
- 互換性のない電気外科機器を本機器に使用しないでください。 モニターへの干渉 または内視鏡画像の喪失が発生することがあります。
- ビデオシステムの中央付近で加湿器を使用しないでください。結露が発生し、装置 の故障を引き起こす可能性があります。
- 画像を記録するときは、必ず画像を患者データとともに記録してください。 これが守 られない場合、複数の観測値の区別が困難になる可能性があります。

#### **ヒューズ交換**

- Ambuが指定するヒューズモデル以外のヒューズは絶対に使用しないでください。 こ れが守られない場合、aBox™ Duodenoの誤動作または不具合により、火災または感 電の危険が発生する可能性があります。
- aBox™ Duodenoからヒューズを取り外す前に、aBox™ Duodenoの電源を切り、電源ケー ブルを抜いてください。 これが守られない場合、火災または感電の原因になります。
- ヒューズを交換しても電源が入らない場合、AC主電源コンセントから直ちに電源ケー ブルを抜いて、Ambu に連絡してください。 これが守られない場合、感電の原因にな ります。
- 患者の上に本機器を配置しないでください。 強い外部衝撃により前面が破壊される と、破片が発生する場合があります。 破片が落下すると、患者が負傷する可能性があ ります。
- ヒューズボックスをカチッと音がするまで本機器に挿入します。 ヒューズボックスが 完全に挿入されていない場合、電源がオンにならないか、動作中に電源障害が発生 する可能性があります。

#### **管理と保管**

- 湿らせたガーゼで拭いた後、再び使用する前にaBox™ Duodenoを完全に乾かしてく ださい。 濡れた状態で使用すると、感電の危険があります。
- 本取扱説明書を完全に理解することなく本機器を使用しないでください。 毎回の使 用前にシステムを適切に準備しないと、機器の損傷、患者やオペレーターの傷害や 火災の原因となることがあります。

#### **火災の可能性**

• システムは火災や爆発から保護されていません。 可燃性または爆発性ガスのある場 所、あるいは酸素富化空気のある場所で本機器を使用すると、ユニット内で火災や爆 発が発生するおそれがあります。 可燃性ガス、爆発性ガス、またはガス混合物のある 場所で本機器を操作しないでください。 酸素濃度の高い環境で本機器を操作しない でください。

#### **設置、修理、メンテナンス**

• 本機器には、ユーザーが修理できる部品は含まれていません。 分解、変更、修理を試 みると、患者やユーザーの怪我やシステムの損傷につながることがあります。 設置、修 理、メンテナンスは、Ambu スタッフまたは Ambu 認定スタッフが行う必要がありま す。 トラブルシューティングに関する詳細は、セクション12を参照してください。

#### **注意**

回避しないと軽傷または重傷を引き起こす可能性のある潜在的に危険な状況を示します。 また、危険な作業や潜在的な機器の損傷を警告するために使用されることもあります。

**一般**

- 先の尖ったものや硬いものでフロントパネルのボタンを押さないでください。 ボタン が損傷するおそれがあります。
- aBox™ Duodenoや接続されている他の機器に過剰な力を加えないでください。これが 守られない場合、損傷や機能不全が発生する可能性があります。
- 必要に応じて、掃除機でaBox™ Duodenoの換気グリルを掃除し、埃を吸い取ります。 換気グリルは清潔に保ってください。 これが守られない場合、aBox™ Duodenoが破損 し、過熱により損傷する可能性があります。
- 電磁干渉を避けるため、本製品が(本システムのコンポーネント以外の)他の機器に隣 接して使用されたり、他の機器と積み重ねられたりしないようにしてください。
- 次の記号が表示された機器、または携帯電話などの携帯型・移動型のRF通信機器の近 くでは、電磁干渉が発生する可能性があります。 (ゅ)無線干渉が発生した場合、本機器 の方向や位置の再設定、場所の遮蔽などの緩和措置が必要になることがあります。
- aBox™ Duodenoの上に物を置かないでください。 これが守られない場合、機器の変 形、損傷の原因になります。
- aBox™ Duodenoを安定した水平な面に置きます。 これが守られない場合、aBox™ Duodenoが転倒または落下する可能性があり、ユーザーまたは患者の傷害、または機 器の損傷が生じる可能性があります。
- 移動式ワークステーション以外の台車を使用する場合は、台車がその上に設置された 機器の重量に耐えられることを確認してください。
- 米国連邦法では、この装置の販売を、医師による場合またはその指示による場合に制 限しています。

#### **管理と保管**

- 電源ケーブルのソケット、接続部、AC主電源ソケットは清掃しないでください。 清掃 することによって、端子を変形または腐食させ、aBox™ Duodenoを損傷させる可能性 があります。
- 直射日光、X線、放射線、強力な電磁放射線(例えば、マイクロ波医療機器、短波医 療機器、MRI機器、無線機、携帯電話など)にさらされている場所に機器を保管しな いでください。 これが守られない場合、aBox™ Duodenoの損傷の原因になります。
- 本装置またはその部品(ヒューズなど)を廃棄する場合は、国および地方自治体の適用 法令およびガイドラインに従ってください。
- aBox™ Duodenoに接続する前にすべての付属機器の電源を切り、適切なケーブルの みを使用してください。 これが守られない場合、機器の損傷または故障の原因にな ります。
- aBox™ Duodenoを清掃する前に、コネクタカバーを閉じます。 aBox™ Duodenoの洗 浄中はカバーを開けないでください。液体がコネクタに侵入し、機器を損傷する可能 性があります。
- aBox™ Duodenoをオートクレーブまたは滅菌しないでください。 これは本機器の損 傷につながる可能性があります。
- ケーブルは急に曲げたり、引っ張ったり、ねじったり、つぶしたりしないでください。 ケーブルが損傷するおそれがあります。
- コネクタに過度の力を加えないでください。コネクタが損傷する可能性があります。
- 本機器は、セクション10.2「輸送、保管および操作環境の仕様」に記載されている条 件下でのみ使用してください。 これが守られない場合、不適切な性能、安全性の低 下、機器の損傷の原因になります。

#### **アクセサリ**

- ボトルホルダー以外のものを aBox™ Duodeno に取り付けないでください。 これが 守られない場合、機器の損傷または変形の原因になります。
- ボトルホルダーには滅菌水のボトルのみを入れてください。ボトルホルダーが損傷す るおそれがあります。
- 本機器を通電された内視鏡機器と一緒に使用する場合、漏れ電流は相加的である 可能性があります。 BFまたはCFタイプの内視鏡機器のみを使用してください。 安全 な使用のための基準に関しては、使用前にアクセサリ/内視鏡機器の互換性を確認し てください。

### **1.6. 有害事象**

aBox™ Duodenoに関する既知の有害事象はありません。ERCP関連の有害事象について は、aScope Duodeno IFUを参照してください。

Ambu Duodenoシステムに関連する潜在的な有害事象(網羅的ではありません): 感染/炎症 (ERCP後膵炎(PEP)、胆管炎、胆嚢炎、心内膜炎および敗血症を含む)、出血、穿孔、熱損傷、 ステント関連の有害事象、心肺有害事象、空気塞栓症、麻酔関連の有害事象、悪心、喉の痛み 、腹痛、不快感。

### **2. システムの説明 2.1. システムパーツ**

aBox™ Duodenoは再利用可能です。 この機器に対する変更は許されていません。 aBox™ Duodenoには、aBox™ Duodenoの配線に必要な電力を供給する電源ケーブル、滅菌水ボトル 用ボトルホルダー、等電位化ケーブル(POAG)が1本付属しています。

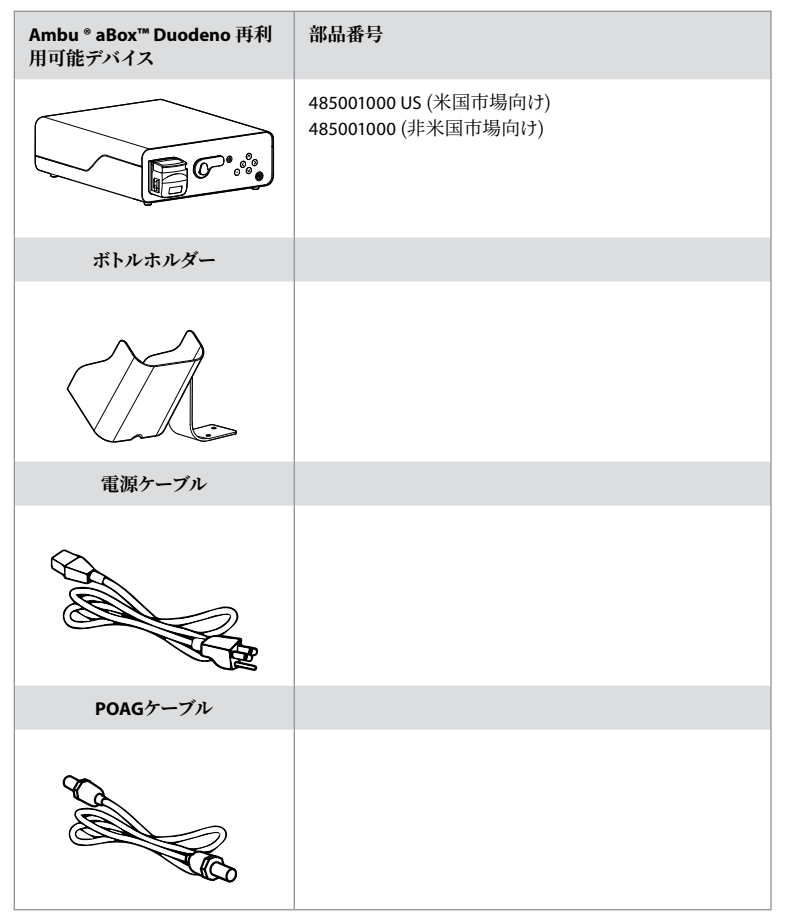

aBox™ Duodenoはすべての国で利用できるわけではありません。 最寄りの販売店にお問い合 わせください。

### **2.2. 互換性のあるデバイス(アプリケーション部品)**

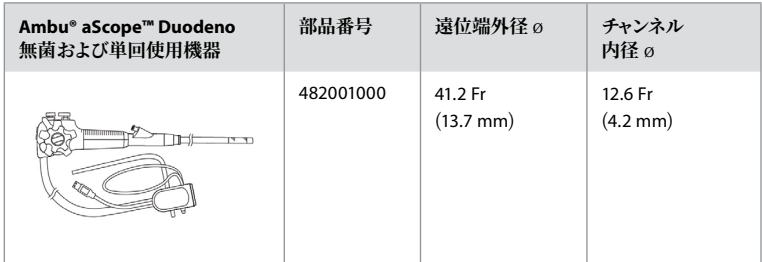

aScope™ Duodenoはすべての国で利用できるわけではありません。 詳細は、最寄りの販売店にお問い合わせ ください。

**JA**

### **2.3. aScope™ Duodeno の説明と機能**

aBox™ Duodenoは、内視鏡カメラのビデオ画像、リモートスイッチ信号、出力ビデオおよびレコ ーダーデータの処理に必要なコンソールです。 aBox™ DuodenoはaScope™ Duodenoと併用す るように設計されています。

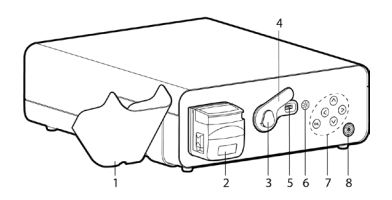

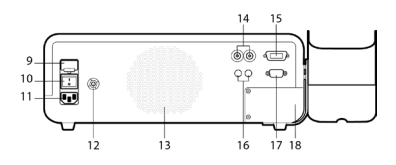

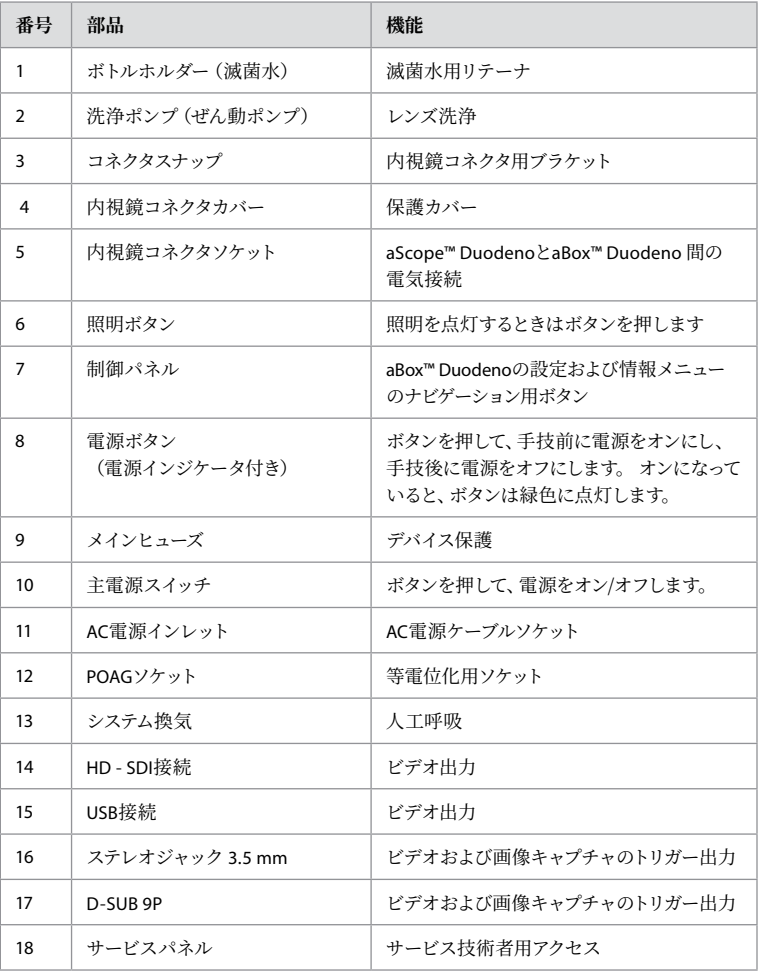

### **3. 使用する記号の説明**

### **3.1. 記号**

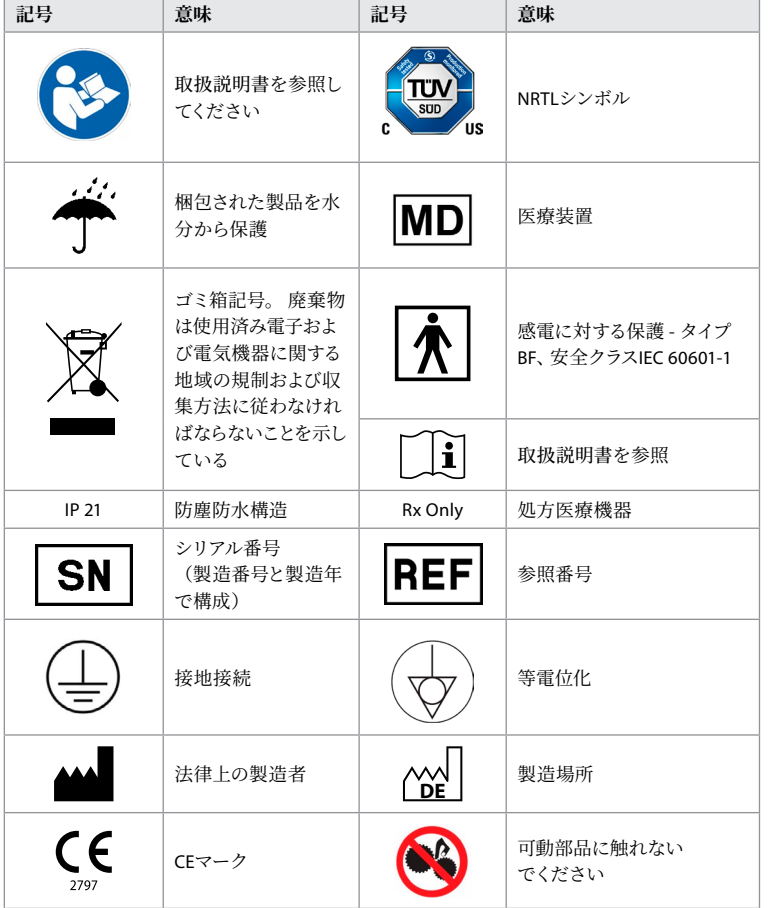

### **4. 補助装置とアクセサリ**

システムを機能させ、患者データを記録するには、以下の補助装置を接続する必要がありま す。 それぞれの取扱説明書の説明に従って、以下の装置を点検します。

- ボトルホルダー(システムの一部)。
- 消毒水(すすぎ用)が容量1000 ml以上。

滅菌水のボトルを、aBox™ Duodenoの左側にあるボトルホルダーに配置することを推奨しま す。 ボトルホルダーをaBox™ Duodenoに取り付ける際の詳細情報は、以下のセクション4.1を 参照してください。

- 解像度1920 x 1080以上の医療グレードモニタ、およびDVIまたはHD SDI入力で少なくと も27 "のモニタサイズ。 推奨される色空間はsRGBです。
- 画像キャプチャレポートおよび/またはライティングワークステーション。
- 吸引システムで最低-7 psi (-50 kPa)の真空源。
- GI内視鏡手術での使用が認められている注入源。

**JA**

345

### **4.1. ボトルホルダーのaBox™ Duodenoへの取り付け**

aBox™ Duodenoにはボトルホルダーが1つ付属しており、機器の左側に取り付ける必要があり ます。 ボトルホルダーを適切に取り付けるには、以下の図に従ってください。

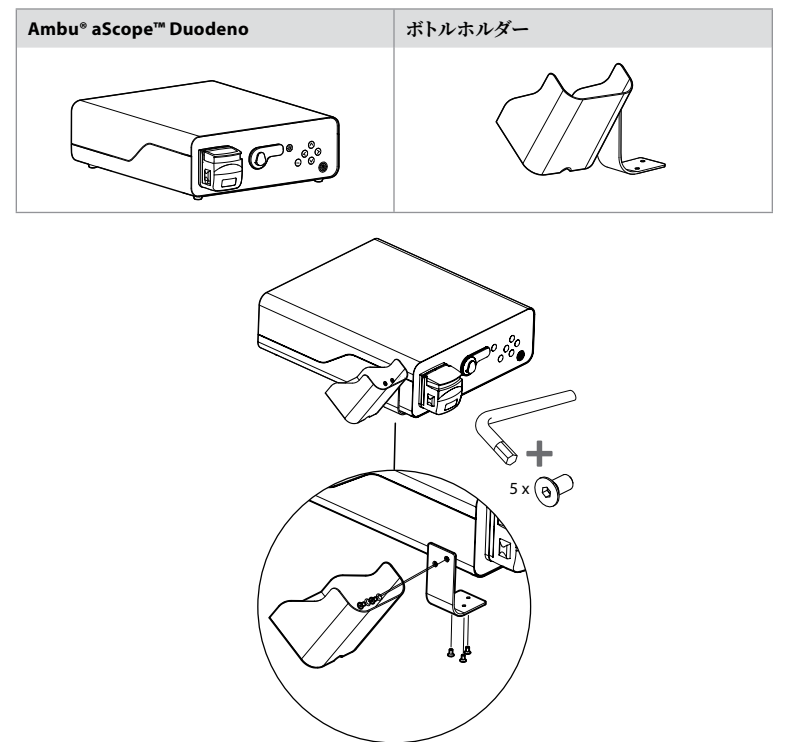

### **5. 使用の準備と点検**

グレーの丸で囲まれた番号は2ページの図を示しています。 各取扱説明書の指示に従って、本 機器で使用する補助機器を点検します。 点検後に異常が確認された場合、セクション12に記 載されている指示に従ってください。 トラブルシューティング 本機器に不具合がある場合は、 使用しないでください。 詳細については、Ambu販売担当者にお問い合わせください。

- aBox™ Duodenoの内容を点検します。 パッケージ内に含まれるすべての物品が、セクショ ン2の本機器の説明に示されているコンポーネントに一致するか確認してください。 **1**
- 本機器が損傷している場合、部品が紛失している場合、または何らかの疑問がある場 合、本機器を使用しないで、ただちにAmbuに連絡してください。
- システムを各患者にとって最も有利な位置に移動できるように、および/または各患者に 予定する手技に必要となった場合、aBox™ Duodenoは、移動機能(移動式カート、医療 機器ブーム)を備えた水平面に設置することを推奨します。 このようなカートまたはブー ムはすべて、この目的のために設計されたものを使用し、必要な重量要件に適合する必 要があります(技術データセクション10を参照してください)。また、手技中の不注意によ る転がりや移動を防止するためのロック機構を装備している必要があります。 **2**
- セクション4.1の説明に従って、ボトルホルダーをaBox™ Duodenoに取り付けます。 **2**
- aBox™ Duodenoには、主電源からaBox™ Duodenoに電力を供給するために必要な病院グ レードの電源ケーブルが1本付属しています(電気定格およびその他の情報については、技 術データのセクション10を参照)。電源ケーブルは aBox™ Duodenoの一部ではありません。 電源ケーブルを、AC主電源と接地された電源ソケットに接続します。 **3**
- この医療機器は、医療グレード機器のネットワークに接続することが可能です。施設の生物 医学/臨床/技術工学スタッフが必要と判断した等雷位化コンダクタを使用してください。等

電位化導体(ケーブル長に沿った黄色の線のある緑色のケーブルとして容易に識別可能で す)は、接地電位差の導体として機能します 。接地電位差は、患者に流れる可能性のある潜 在的に危険な漏れ電流を生じさせるおそれがあります。等電位化導体はこの危険を取り除 くために機能します。 **3**

- aBox™ Duodenoを少なくとも1つの医療グレードモニタに接続します。メインモニタにHD SDI 1を使用し、フルHD解像度の医療グレードモニタを選択することを推奨します。接続の 詳細については、付録1をご覧ください。 **3**
- 追加の医療グレードモニタまたは医療グレードレコーダーは、HD SDI 2またはDVIに接 続することができます。 **3**
- レコーダーが接続されているときは常に、医療グレードレコーダーへのリモートトリガ信号ケ ーブルに「TRIG 1, TRIG 2 and/or TRIG 3」出力を使用します。接続の詳細については、付録1 を参照してください。 **3**

### **5.1. aBox™ Duodenoの電源投入と起動**

上述のすべてのコンポーネントを接続したら、aBox Duodenoの電源を入れることができます。

- ユニット背面のメインスイッチをオンにし、前面(右側)の電源ボタンを押してaBox™ Duodenoの スイッチをオンにします。aBox™ Duodenoの電源を入れると、電源ボタンが 緑色に点灯します。 **4a**
- aBox™ Duodenoは、メインモニタ画面に「please connect endoscope(内視鏡を接続してく ださい)」という情報メッセージを表示して、準備が整ったことを示します。内視鏡を接続す ると、システムは、確認のため、メインモニタスクリーンに「endoscope connected(内視鏡が 接続されました)」というメッセージを表示します。

### **5.2. aScope™ Duodeno 1の準備と検査**

aScope™ Duodenoの取扱説明書を参照してください。 **5**

### **5.3. メインモニタ画面**

セクション4および5で説明した手順を完了すると、システムは内部システムチェックを実行し、 メインモニタ画面にステータスを表示します。

ここで、手順の前に滅菌水の新しいボトルが準備されていることを確認する必要があり、CO 2 と真空源を指示通りに接続するよう求められます。 接続が完了したら、内視鏡の機能チェック を実行できます。 確認するには、aBox™ Duodenoの制御パネルにある **OK** ボタンを押してくだ さい。 確認後、aBox™ Duodenoがメインモニタ画面にライブ画像を表示します。 照明 ボタ ンを押して、照明を点灯します。 **6**

### **5.4. 制御パネルナビゲーション**

設定と情報メニューは、aBox™ Duodenoの制御パネルにあるいずれかのボタンを押すと表示 されます。

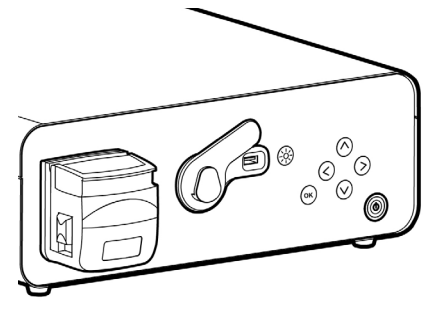

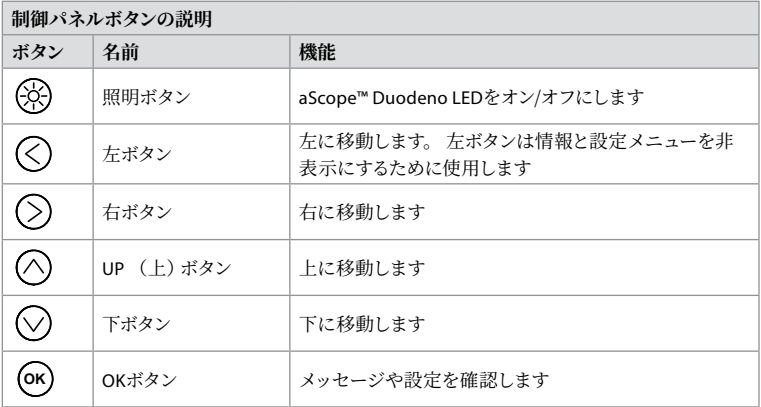

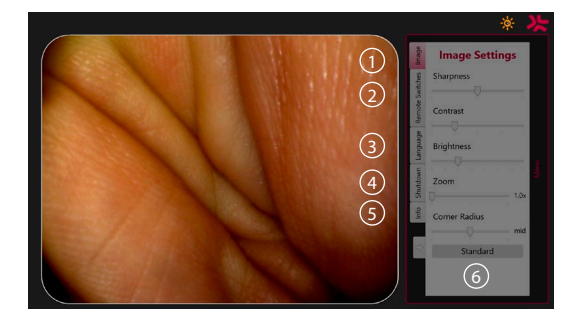

**画像設定 1** 。 制御パネルのいずれかのボタンを押してメニューを開き、を設定したら、**左ボタ ンに戻ります** 。 1回押して設定を終了し、2回押してメニューを閉じます。

**リモートスイッチ 2** . 制御パネルのいずれかのボタンを押してメニューを開き、リモートスイッ チを選択します。 プルダウンサブメニューの設定に入ると、各リモートスイッチで利用可能な機 能が表示されます。 リモートスイッチごとに必要な機能を設定して保存します。

- 情報と設定メニューを終了するには、左のボタンを使用します(く)。 1回押して設定を終 了し、2回押してメニューを閉じます。
- リモートスイッチの標準構成は以下のとおりです。 1は画像キャプチャ用で、2と3には事 前設定された機能はありません。

**言語 3** . 言語設定はアイドルモードでのみアクティブになることに注意してください。 スコープ が接続されている場合、言語は変更できません。

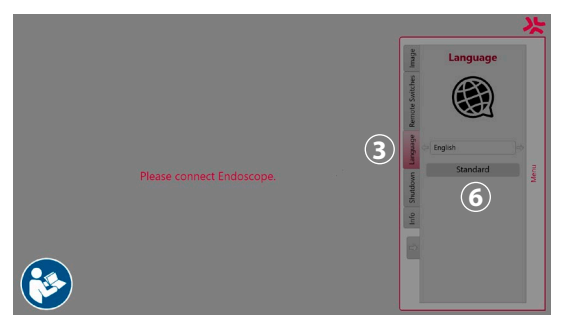

コントロールパネルの任意のボタンを押してメニューを開き、**下ボタン**で **言語 3** ,へ進み、 **右ボタン**で決定します。(◇) 左または右ボタンを使用して、言語を選択します。言語が直接に変 更されます。 **OK** ボタンで決定します。

**シャットダウン 4** 。 各日の最後に行った手技の後、設定および情報メニューのシャットダウ ンボタンを選択します。 シャットダウンを選択した後、シャットダウンボタンを押してその日の セッションを終了し、制御パネルの **OK** ボタンを押して確認します。 システムは電源を切るプロ セスを開始します。 aBox™ Duodenoの電源ボタンが点灯しなくなるとシャットダウンが完了し ます。

**情報ボタン 5** 。 aBox™ Duodenoをセットアップすると、各手技ごとに、新しい滅菌水ボトル が事前に準備されているか確認するよう求められます。 情報オプションは、手技中にポップア ップする可能性のあるすべてのメッセージを保存します。例えば、 「ぜん動ポンプの蓋が開い ています」。 **OK** ボタンを押して確定し、**左ボタン**を押してメニュー を閉じます。

**標準ボタン 6** 。 設定メニューの標準ボタンを押して、標準設定に戻ります。

システムは。異常が発生すると、メイン画面モニタにメッセージを表示します。 詳細について は、セクション12を参照してください。 トラブルシューティング

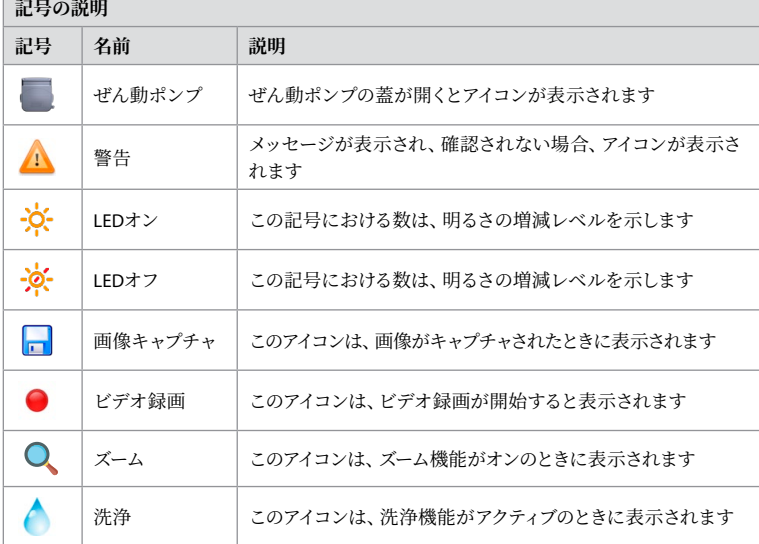

#### **6. 手技の終了とシステムのシャットダウン 6.1. 患者に対する手技の終了**

患者における手技を終了するには、内視鏡コネクタープラグを aBox™ Duodeno のコネクターソ ケットから外します。 内視鏡の廃棄に関する詳細情報については、aBox™ Duodeno の取扱説 明書を参照してください。 **7**

### **6.2. システムシャットダウン**

各日における最後の手順が終わった後で、電源ボタンを3秒間押します。 システムは電源を切 るプロセスを開始します。 aBox™ Duodenoの電源ボタンが点灯しなくなるとシャットダウンが 完了します。

aBox™ Duodenoを誤ってシャットダウンすると、恒久的に機能が損なわれ、サービスが必要に なる場合があることに注意してください。 **8**

### **7. ヒューズ交換**

Ambuが推奨するヒューズを常に使用してください。 新しいヒューズを注文するには、販売代 理店にお問い合わせください。 ヒューズの交換は、適切な訓練を受けた作業員のみが担当す るようにしてください。

aBox™ Duodenoをオフにして、電源ケーブルを主電源コンセントから外します。

- ドライバーを使用してヒューズボックスの下側のタブを握り、ヒューズを外します。 **1**
- ヒューズボックスをまっすぐ引き出します。 **2**
- 両方のヒューズを交換します。 **3**
- ヒューズボックスをカチッと音がするまで aBox™ Duodenoに挿入します。 **4**

電源ケーブルをアース付き電源ソケットに接続し、aBox™ Duodenoをオンにして電源出力を確 認します。

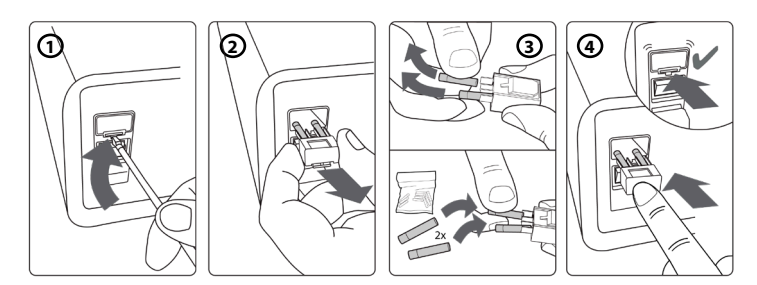

### **8. ぜん動ポンプの交換**

aBox™ Duodenoの電源がオフになっており、ぜん動ポンプのハウジングが完全に閉じているこ とを確認します。

- ポンプハウジングの右下にあるリリースタブを押して、ぜん動ポンプヘッド全体を解放し ます。 **①**
- ぜん動ポンプを左に回転させ、1回の連続動作で手前に引きます。 **2**
- 交換用ぜん動ポンプアセンブリのキーをaBox™ Duodenoの対応するノッチに合わせ、所 定の位置にロックされるまでポンプアセンブリを右に押して回転させます。 **3**
- 適切に固定されると、ぜん動ポンプヘッドはどの方向にも回転しなくなります。 **4**

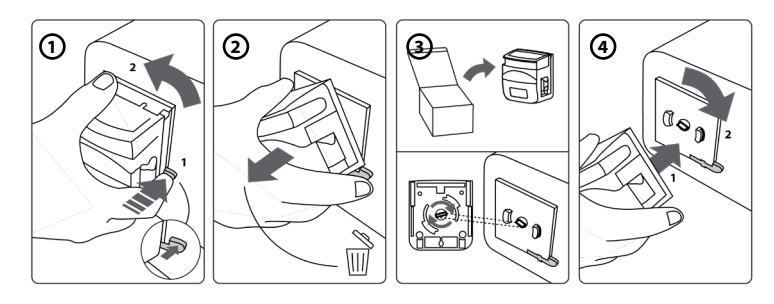

### **9. aBox™ Duodeno外面のクリーニング**

aBox™ Duodenoは各手技の前後にクリーニングする必要があります。 以下の手順に従い、正 しい医療慣行に基づいてaScope™ Duodenoを洗浄します。 **9**

ひどい汚れには、殺菌性のふきんを使用します。 血液などの体液のすべてを、殺菌性のふき んを使用する前に、表面や物品から完全に拭き取る必要があります。 **(PDIのSUPER-SANI-CLOTH®または同等品)**

処理表面は、2分間は目に見えるほどに湿らせる必要があります。 2分間は湿った状態が継続 するように、必要であれば追加のふきんを使用します。 aBox™ Duodenoを空気乾燥させます。

### **10. 技術データ**

以下に報告されているすべての測定値(重量、寸法など)は平均値です。 したがって、わずか な変化が生じる場合がありますが、システムの性能や安全性にありません。

### **10.1.aScope™ Duodeno仕様**

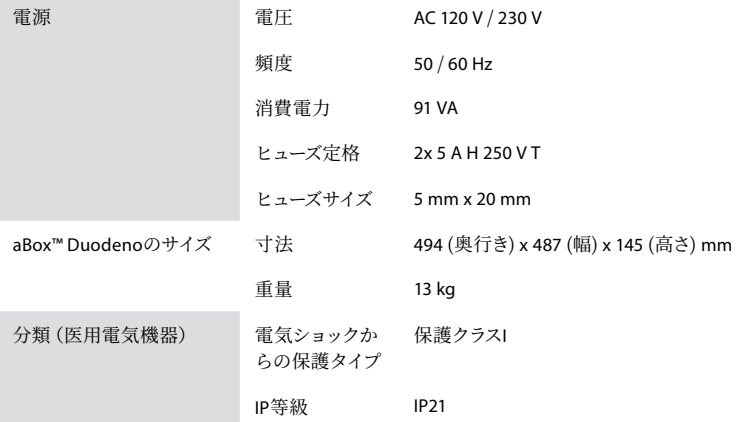

### **10.2. 輸送、保管、操作環境の仕様**

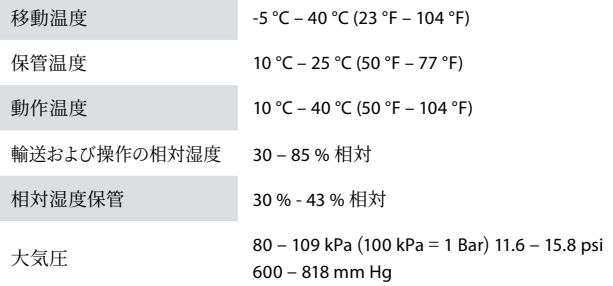

#### **10.3. アクセサリ**

一般情報 まちには、お願いた機器、特に電気機器は、セクション4に記載する とおり、関連する医療規格(医療グレード)に準拠している 必要があります。

### **10.4. アクセサリのリスト - 検査**

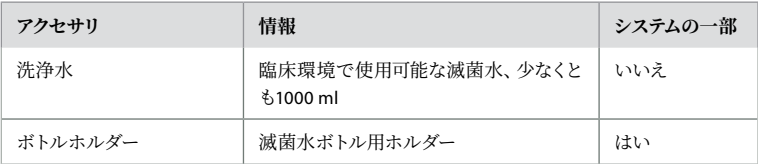

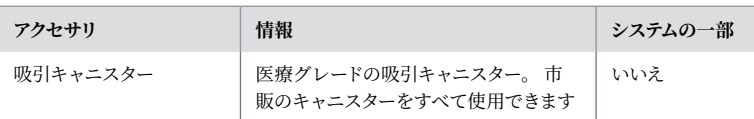

### **11. 環境保護**

電気・電子機器廃棄物(WEEE)に関する欧州連合指令2002/96/ECに関しては、すべての医療廃棄 物電気・電子機器(WEEE)は分別して廃棄および回収する必要があります。本製品は電気・電子機 器であり、国および地方自治体の法令ならびに要件に従って廃棄する必要があります。

### **12. トラブルシューティング**

以下の表は、**aBox™ Duodeno**の機器設定エラーまたは劣化により発生する可能性のある問題 の考えられる原因と対策を示しています。 次の表に記載されている以外のトラブルまたは故障 は修理が必要です。 Ambuの認定を受けていない人が修理を行うと、患者やユーザーの傷害や 機器の損傷を引き起こす可能性があるため、必ずAmbuに連絡して修理を依頼してください。

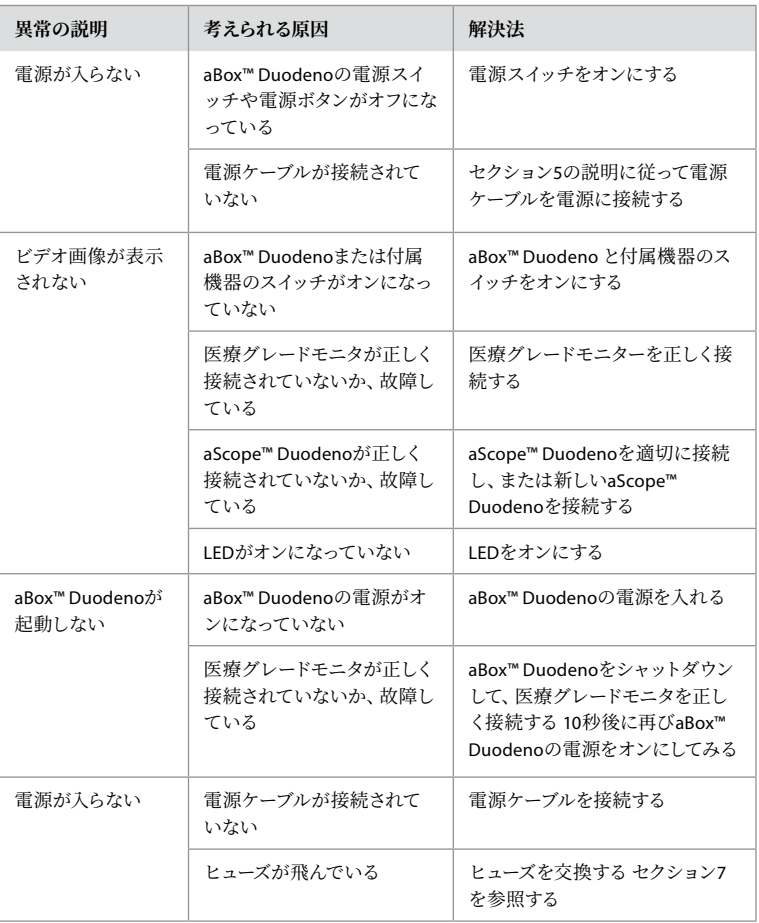

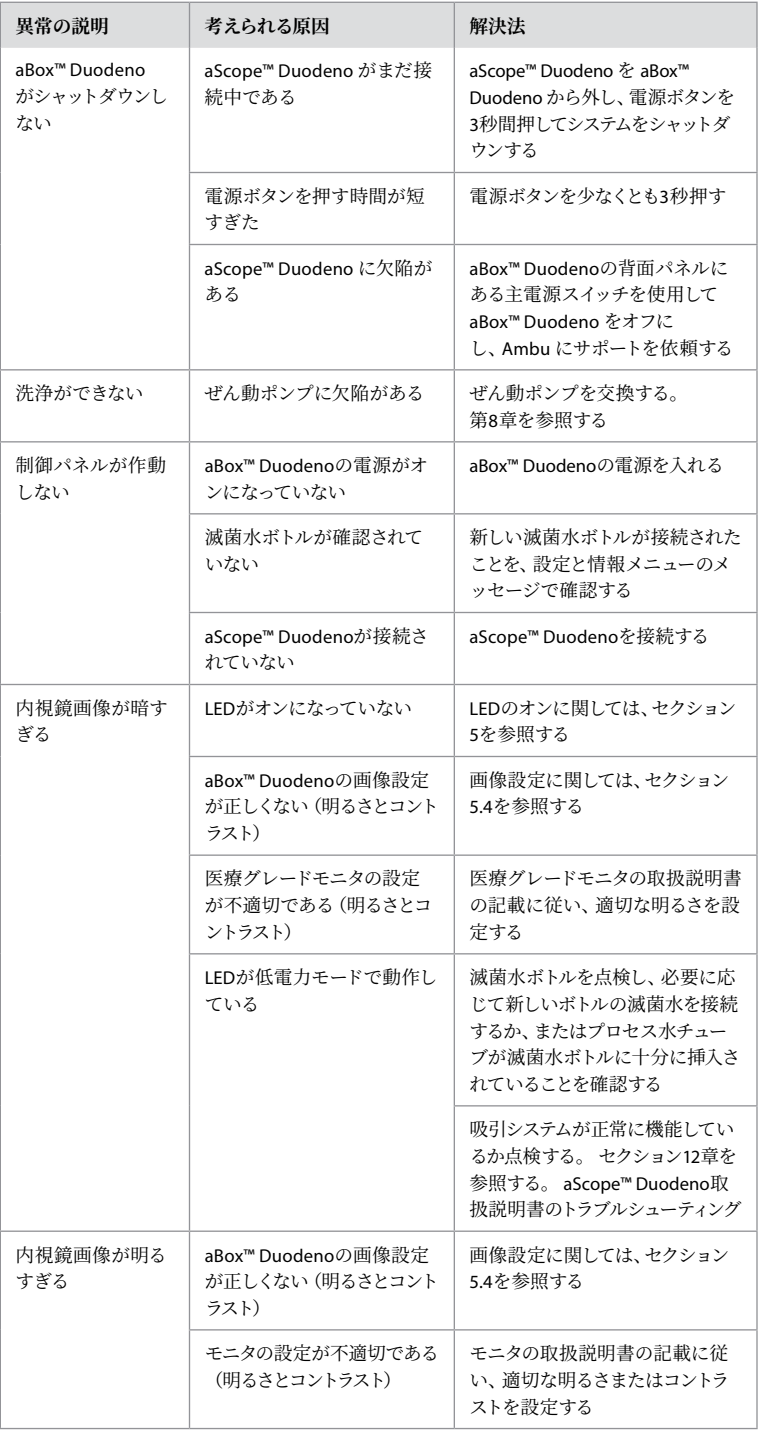

**JA**

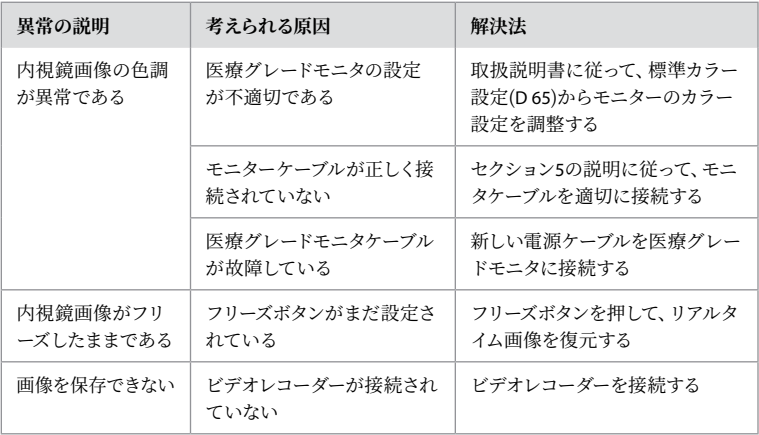

### **設定と手技の間の標準メッセージ**

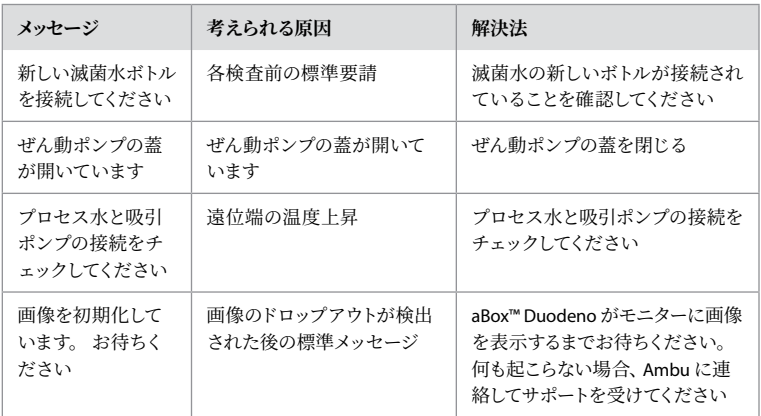

### **エラーメッセージ**

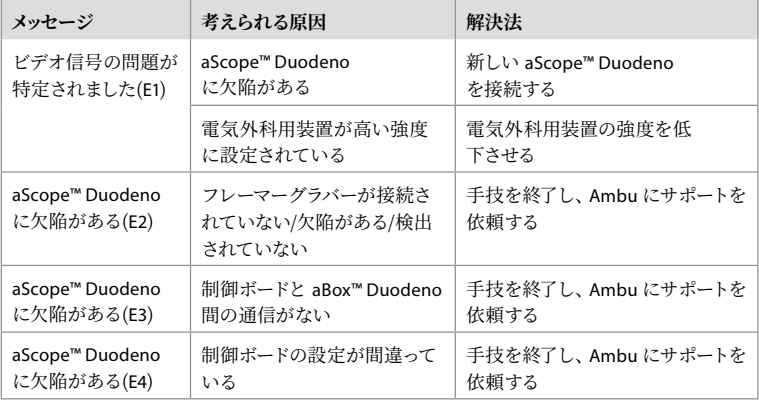

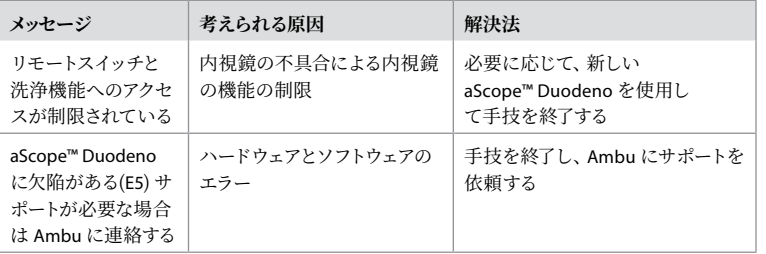

### **12.1. aBox™ DuodenoのAmbuへの返送**

検査を受けるために aScope™ Duodeno をAmbu に返送する必要がある場合は、事前に Ambu の担当者に連絡して指示や助言を受けてください。 感染を防ぐため、汚染された医療機器は 絶対に輸送してはいけません。 したがって、Ambu へ発送する前に、aBox Duodeno を適切に 洗浄し、現場で梱包する必要があります。 Ambu は汚染された医療機器を送付者に返却する 権利を保有します。

**重大な事故が発生した場合は、Ambu と所轄官庁に連絡してください。**

### **12.2. 適用する標準規格**

システムは、IEC 60601 -1/ANSI/AAMI ES 60601 -1、IEC 60601 -1 -2およびIEC 60601 -2 -18 規格 に準拠しています。

### **12.3. 電磁気互換性**

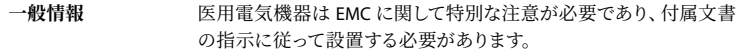

製造元は、付属文書に記載されたアクセサリ部品が使用されている場 合にのみ、機器のコンプライアンスを保証できます。

本機器は、訓練を受けた医療従事者のみが使用することを想定して います。 本機器は、近接する他の機器の動作に無線干渉や干渉を 引き起こす可能性があります。 再調整、システムレイアウトの変更、 またはシールドなどの適切な是正措置を講じる必要がある場合があ ります。

**特別な指示** 医療機器に適用される規制により、あなたに以下の情報を提供する ことが要求されています。 (すべての表について、以下のページを参 照してください。)

- 表1 推奨安全距離
- 表2 電磁環境適合性1
- 表3 電磁環境適合性2
- 表4 電磁透過率

355

#### **表1 推奨安全距離**

携帯/移動型HF通信システムと aScope™ Duodeno の間の推奨安全距離。システムは、HF 干渉が制御されている電磁環境での動作を想定しています。 システムのユーザーは、以下 に指定するように、通信ユニットの出力電力に応じて、携帯および移動式通信システムとシ ステムとの間の最小距離を維持することにより、電磁干渉を防ぐことができます。

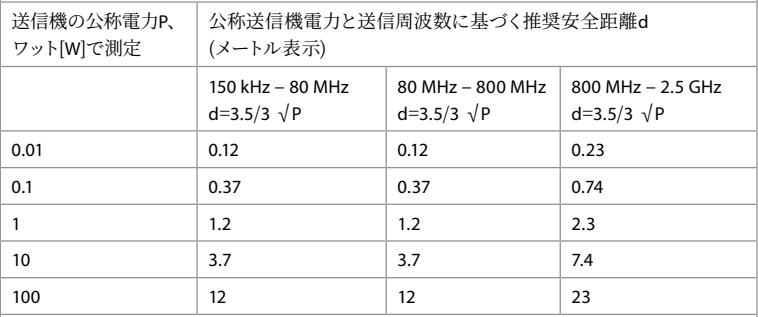

最大公称出力が指定されていないトランスミッタでは、上記の式を使用して 推奨安全距離を決定できます。

#### **表2 電磁環境適合1**

ガイドラインおよびメーカーの宣言 - 電磁環境干渉に対する抵抗 aScope™ Duodeno は、以 下に記載されている電磁環境での動作を想定しています。 aScope™ Duodenoのユーザー は、そのような環境で使用されていることを確認する必要があります。

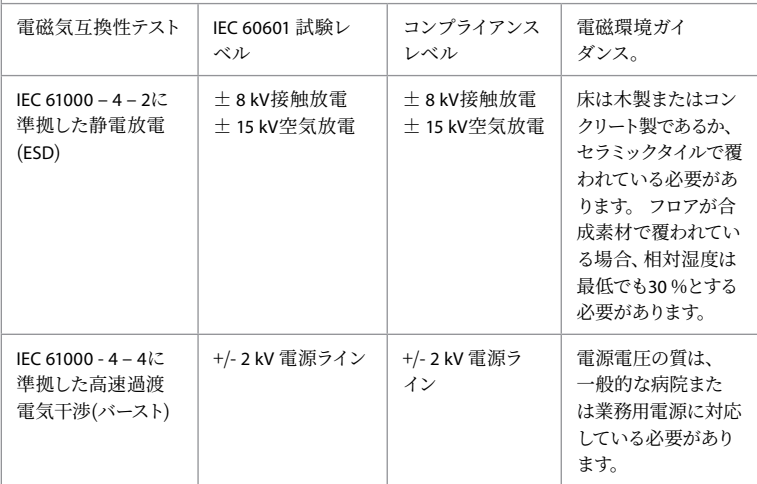

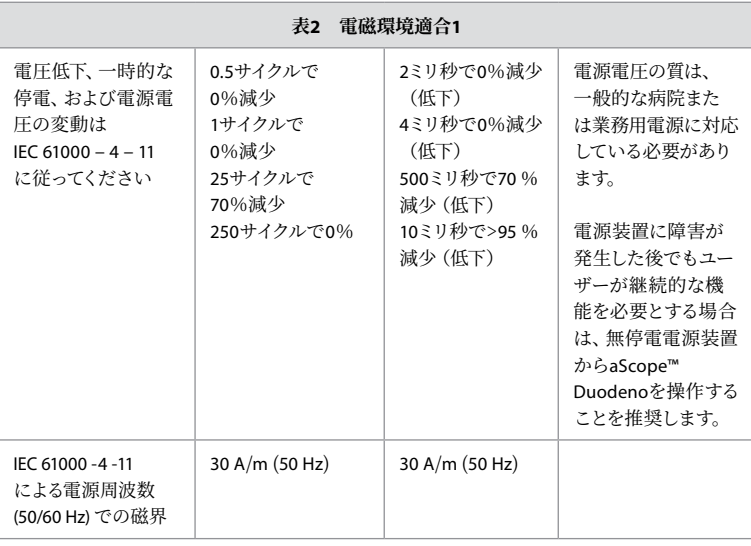

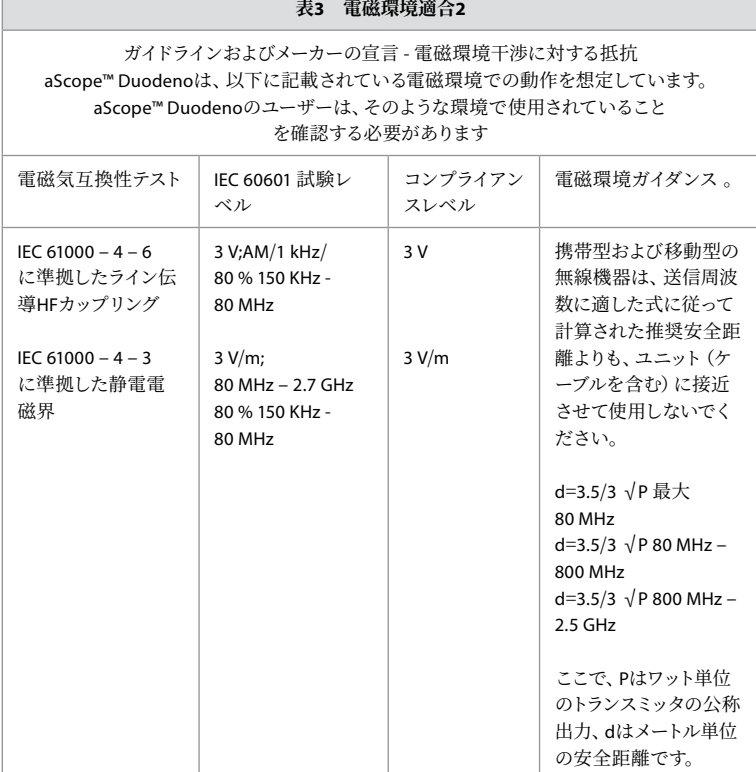

357

**JA**

#### **表3 電磁環境適合2**

現場での検査に従い、固定式トランスミッタの磁場強度は、すべての周波数でコンプライア ンスレベルよりも低くする必要があります。 以下の記号がされている機器の周囲では、不 具合が発生することがあります。

# $\left(\left(\begin{matrix} \cdot \end{matrix}\right)\right)$

#### **表4 電磁透過率**

ガイドラインおよびメーカーの宣言 - 電磁環境干渉に対する抵抗 aScope™ Duodenoは、以下に記載されている電磁環境での使用を想定しています。 aScope™ Duodenoのユーザーは、そのような環境で使用されていることを確認する必要があります

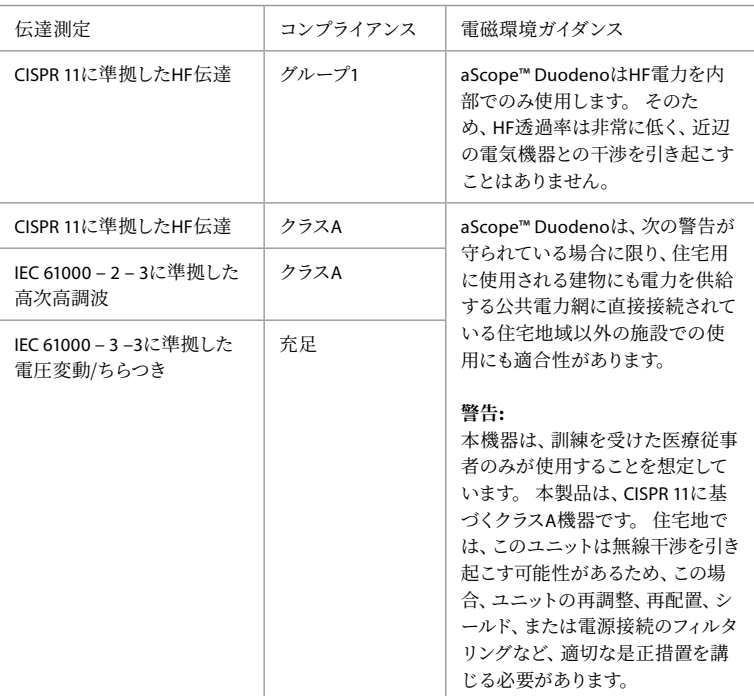

### **13. 連絡先**

製造者 Ambu A/S Baltorpbakken 13 2750 Ballerup, Denmark

### **付録 1. 接続設定の説明**

ABox™ Duodenoには、臨床医が見るための複数のビデオ出力と、追加のビデオ出力および一般 的な記録装置を作動させるリモートシグナル(トリガ)による文書化のための複数のオプション が装備されています。この付録の手順は、さまざまな使用可能な接続と各構成に必要なケーブ ルについて、設置者に指針を提供します。

### **HD-SDI 1ビデオ信号を使用したオプションの必須メイン一次イメージングモニターの接続 HD-SDI 2またはDVIビデオ信号を使用したオプションの二次イメージングモニターの接続**

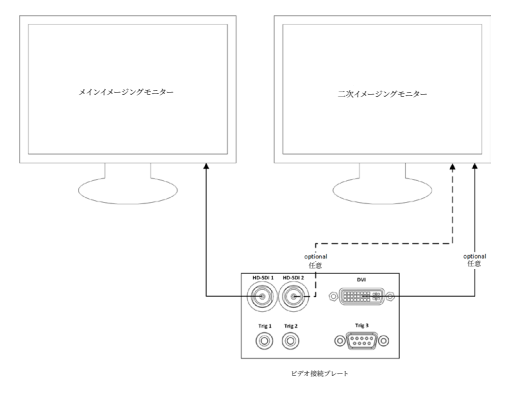

**HD - SDI 2またはDVIビデオ信号とTRIG 3を使用した画像キャプチャ/レポート作成ワークステ ーションの接続**

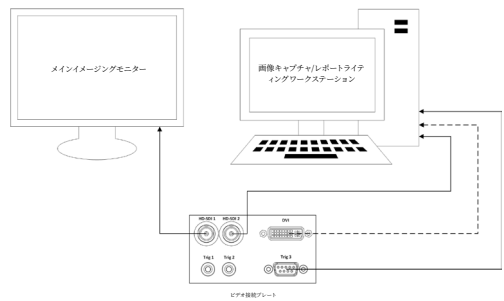

**HD - SDI 2またはDVIビデオ信号とTRIG 1および/またはTRIG 2を使用したデジタルビデオレコ ーダの接続**

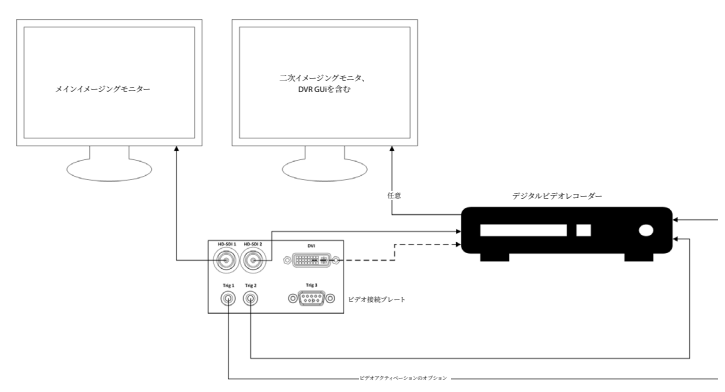

### **付録 2. WPF-メディアキット**

WPF - Mediakitはオープンソースのライブラリです。

Visual Studio .NETがWindowsイメージングデバイスからビデオを表示するためのコントロール を提供します。

#### **https:**//**[github.com](https://github.com/Sascha-L/WPF-MediaKit/wiki)**/**Sascha**-**L**/**WPF**-**MediaKit**/**wiki**

バージョン: 2.2.0

リリース日: 2017-01-19

Microsoft公開ライセンス(MS - PL)

本ライセンスは付属のソフトウェアの使用を規定しています。 ソフトウェアを使用すると、この ライセンスに同意したものとみなされます。 ライセンスに同意しない場合は、ソフトウェアを使 用しないでください。

#### **1. 定義**

- 「複製」、「複製」、「派生作品」、および「配布」という用語は、ここでは米国著作権法 と同じ意味を持ちます。
- 「貢献物」とは、元のソフトウェア、またはソフトウェアへの追加または変更を指します。
- 「貢献者」とは、本ライセンスに基づいて貢献物を配布する人物です。
- 「ライセンス取得済み特許」は貢献者の特許請求の範囲であり、その貢献物について直 接記載したものをいいます。

#### **2. 権利の付与**

- **(A)**著作権の許諾-第3項のライセンス条件および制限を含む、本ライセンスの条項に従 い、各貢献者は、その貢献物を複製し、その派生物を作成し、その貢献物またはお客様 が作成した派生物を配布するための非排他的、世界的、ロイヤリティフリーの著作権ライ センスを付与します。
- **(B)**特許付与-第3項のライセンス条件および制限を含む、本ライセンスの条項に従い、各 貢献者は、ライセンス取得済み特許の下で、本ソフトウェアまたは本ソフトウェアの貢献物 の派生物を作成、使用、販売、提供、輸入、または破棄するために、非排他的、世界的、 ロイヤリティフリーのライセンスを付与します。

#### **3. 条件と制限事項**

- **(A)**商標ライセンスの否定 このライセンスでは、貢献者の名前、ロゴ、商標を使用する権 利を許諾しません。
- **(B)**お客様が本ソフトウェアによって侵害されたと主張する特許に関して、お客様が特許 に基づく権利の主張を行う場合、お客様が本ソフトウェアの当該貢献者から取得した特 許ライセンスは自動的に終了します。
- **(C)**本ソフトウェアの一部を配布する場合、本ソフトウェアに含まれるすべての著作権、特 許、商標、および所有権に関する通知をそのまま保持する必要があります。
- **(D)**ソフトウェアの一部をソースコード形式で配布する場合、本ライセンスに基づき、配布 時に本ライセンスの完全なコピーを含めることによってのみ配布できます。 ソフトウェア の一部をコンパイルまたはオブジェクトコード形式で配布する場合は、本ライセンスに準 拠するライセンスによってのみ配布できます。
- **(E)**ソフトウェアは現状有姿の条件でライセンスされます。 使用に関するリスクはお客様 が負担します。 貢献者はいかなる明示的な保証も条件も提示しません。 地域の法律の 下で、お客様には、本ライセンスが変更することのできない追加的な消費者権が与えられ る場合があります。 現地法の下で認められる範囲において、貢献者は商品性、特定目的 への適合性および非侵害に関する黙示的保証を否定します。
# **1. Svarbi informacija, kurią reikia perskaityti prieš naudojant!**

Prieš eksploatuodami prietaisą perskaitykite šią *naudojimo instrukciją* ir pasilikite ateičiai. Atidžiai neperskaičius ir nesupratus šioje naudojimo instrukcijoje pateiktos informacijos, taip pat su papildoma endoskopine įranga ir priedais pateiktos informacijos, kyla pavojus sunkiai sužaloti pacientą ir (arba) naudotoją. Be to, nesilaikant šios naudojimo instrukcijos nurodymų kyla pavojus pažeisti įrangą ir (arba) sukelti jos gedimą.

Šioje naudojimo instrukcijoje aprašomos rekomenduojamos įrangos tikrinimo ir paruošimo prieš naudojant procedūros. Naudojimo instrukcijoje neaprašoma, kaip atlikti pačią procedūrą, ir jos paskirtis nėra mokyti pradedančiuosius naudotojus tinkamų įrangos naudojimo metodų ar aiškinti su įranga susijusius medicininius aspektus. Kiekviena medicinos įstaiga privalo užtikrinti, kad šiais medicinos prietaisais naudotųsi, juos tvarkytų ir prižiūrėtų tik tinkamai parengtas personalas, turintis kompetencijos ir žinių apie endoskopinę įrangą, antimikrobines priemones bei procesus ir išmanantis ligoninės infekcijų kontrolės protokolą. Ši naudojimo instrukcija gali būti atnaujinama be papildomo įspėjimo. Pageidaujant galima gauti dabartinės versijos kopiją.

Prie elektrinės medicinos įrangos prijungta papildoma įranga turi atitikti atitinkamus IEC ar ISO standartus (pvz., IEC 60950 arba IEC 62368 dėl duomenų apdorojimo įrangos). Be to, visos konfigūracijos turi atitikti elektrinių medicinos sistemų reikalavimus (žr. naujausios versijos IEC 60601-1 16 skyrių). Bet kuris papildomą įrangą prie elektrinės medicinos įrangos jungiantis asmuo konfigūruoja medicinos sistemą, todėl yra atsakingas už tai, kad sistema atitiktų elektrinių medicinos sistemų reikalavimus. Kilus abejonių reikia pasitarti su vietiniu atstovu arba susisiekti su techninės pagalbos skyriumi. **Pagal federalinius JAV įstatymus įsigyti ar užsisakyti šį prietaisą leidžiama tik gydytojui.**

# **1.1. Paskirtis ir indikacijos**

"aBox™ Duodeno" skirtas naudoti su "aScope™ Duodeno" ir kita papildoma įranga (pvz., medicininiu vaizdo monitoriumi), skirta endoskopijai ir endoskopinėms operacijoms dvylikapirštėje žarnoje.

**PASTABA.** Šio prietaiso nenaudokite jokiu kitu tikslu, kuris nėra nurodytas. Naudojamą endoskopą pasirinkite pagal numatytos procedūros tikslą, remdamiesi endoskopo specifikacijomis ir funkcijomis, aprašytomis šioje naudojimo instrukcijoje.

# **1.2. Tikslinės naudotojų grupės ir naudotojų kvalifikacija**

Prietaisas skirtas naudoti mokantiems atlikti ERCP procedūras gydytojams. Jei yra ligoninės medicinos administratorių ar oficialių institucijų (pvz., endoskopijos akademinių bendruomenių) nustatyti oficialūs standartai, kuriuose nurodyta kvalifikacija, reikalinga endoskopijai ir endoskopiniam gydymui atlikti, būtina jų laikytis. Jei oficialių kvalifikacijos standartų nėra, šio prietaiso operatorius turi būti ligoninės medicininės saugos vadovo ar už skyrių (pvz., vidinės medicinos skyrių) atsakingo asmens patvirtintas gydytojas. Gydytojas turi gebėti saugiai atlikti suplanuotą endoskopiją ir endoskopinį gydymą pagal endoskopijos akademinių bendruomenių ar kitas gaires, atsižvelgdamas į endoskopijos ir endoskopinio gydymo sudėtingumą. Šiame vadove endoskopinės procedūros neaiškinamos ir neaptariamos.

# **1.3. Kontraindikacijos**

Kontraindikacijos priklauso nuo naudojamo endoskopo ir endoskopinės procedūros. Išsamios informacijos apie kontraindikacijas ieškokite "aScope™ Duodeno" naudojimo instrukcijoje.

# **1.4. Įrengimas ir techninė priežiūra**

Šioje naudojimo instrukcijoje aprašyti medicinos prietaisai turi būti patikrinami ir išbandomi pagal nacionalinius reikalavimus įrengiant ir atliekant reguliarias patikras. Atlikti reguliarios medicinos prietaiso priežiūros nereikia.

# **1.5. Įspėjimai ir atsargumo priemonės**

Nesilaikydami šių įspėjimų ir atsargumo priemonių, galite sužaloti pacientą arba sugadinti įrangą. Gamintojas neatsako už jokius sistemos pažeidimus ar žalą pacientui, atsiradusią dėl netinkamo naudojimo.

# **ĮSPĖJIMAI**

Nurodoma galimai pavojinga situacija, kurios nepavykus išvengti gresia mirtinas arba sunkus sužalojimas.

## **Paruošimas naudoti**

- Prie "aBox™ Duodeno" nejunkite nemedicininių prietaisų. Jungiant nemedicininius prietaisus (atitinkančius IEC 60601) galimas neigiamas poveikis sistemos saugumui. Prie "aBox™ Duodeno" junkite tik medicininę įrangą.
- "aBox™ Duodeno" jokiu būdu nenaudokite, jei įtariate, kad jis veikia nenormaliai. Prietaiso pažeidimas ar neatitikimai gali sukelti pavojų paciento ir (arba) naudotojo saugumui ir dar didesnį įrangos gedimą.
- Skysčius laikykite toliau nuo elektrinės įrangos. Jei ant įrenginio arba į jo vidų išsilietų skysčių, iš karto nustokite naudoti "aBox™ Duodeno" ir susisiekite su "Ambu". Neruoškite, netikrinkite ir nenaudokite "aBox™ Duodeno" drėgnomis rankomis.
- Tam atvejui, jei prietaisas sugestų ar sutriktų jo veikimas, patalpoje visada turėkite kitą naudoti paruoštą "aBox™ Duodeno".
- I "aBox™ Duodeno" vėdinimo groteles jokiu būdu nieko nekiškite ir nepurkškite. Priešingu atveju gali ištikti elektros smūgis ir (arba) kilti gaisras.
- Visada nustatykite mažiausią reikiamą ryškumą. Medicininio vaizdo monitoriaus ryškumas gali skirtis nuo tikrojo ryškumo endoskopo distaliniame antgalyje. Norint stebėti endoskopu ir atlikti gydymą reikia, kad iš distalinio endoskopo antgalio sklistų šviesa, bet netinkamai naudojant dėl jos gali pasikeisti gyvieji audiniai, pvz., gali įvykti kepenų audinio baltymų denatūravimas ir žarnos perforacija.
- Iki tyrimo ir po tyrimo endoskopo nepalikite šviečiančio. Priešingu atveju LED lemputės gali nukrypti į atmerktas vaistais užmigdyto paciento akis ir nudeginti tinklainę. Šis gaminys gali trukdyti kartu naudojamai kitai elektroninei medicinos įrangai.
- Prieš naudojant reikia peržiūrėti 1 priedą ir patikrinti šio prietaiso suderinamumą su visa kita naudojama įranga.
- Nenaudokite šio gaminio ten, kur gali būti stipri elektromagnetinė spinduliuotė (pvz., greta mikrobangų terapinio prietaiso, MRT įrangos, belaidės įrangos, trumpųjų bangų terapinio prietaiso, mobiliojo ar nešiojamojo telefono ir kt.). Jie gali sutrikdyti gaminio veikimą.
- Jei prietaisą naudojant endoskopinis vaizdas užtemsta, gali būti, kad prie endoskopo distalinio antgalio šviesolaidžio prikibo kraujo, gleivių ar nešvarumų. Pamėginkite nuvalyti LED lemputes, jas nuskalaudami. Jei vaizdas vis tiek pritemęs, atsargiai ištraukite endoskopą iš paciento kūno ir pašalinkite kraują ar gleives, kad apšvietimas taptų optimalus ir būtų užtikrinamas tyrimo saugumas. Jei tokios būklės endoskopą ir toliau naudosite, distalinio antgalio temperatūra gali pakilti ir nudeginti gleivinę. Taip pat kyla paciento ir (arba) operatoriaus sužalojimo pavojus.
- Kad būtų rodomi stebėjimo vaizdai, "aBox™ Duodeno" išvesties gnybtą prijunkite tiesiai prie monitoriaus. Nejunkite per papildomą įrangą. Priklausomai nuo papildomos įrangos būsenos, stebėjimo metu vaizdai gali dingti.

## **"aBox™ Duodeno" tikrinimas**

• Maitinimo laido kištuko nejunkite į 2 polių maitinimo grandinę su 3 polių perjungimo į 2 polius adapterį. Kad išvengtumėte elektros smūgio, šią įrangą junkite tik prie įžeminto maitinimo šaltinio.

- "aBox™ Duodeno" nenaudokite, jei jis nepatikrintas pagal nurodymus. Kita su "aBox™ Duodeno" naudojamą įrangą patikrinkite pagal atitinkamų instrukcijų nurodymus. Pastebėję kokių nors neatitikimų, "aBox™ Duodeno" nenaudokite ir žr. 12 skyrių "Trikčių šalinimas". Jei atlikus 12 skyriuje nurodytus veiksmus neatitikimai išlieka, susisiekite su "Ambu". Pažeidimas ar neatitikimai gali kelti pavojų paciento arba naudotojo saugumui ir dar labiau sugadinti įrangą.
- Šio prietaiso nenaudokite, jei nematote tiesioginio vaizdo. Priešingu atveju galite sužaloti pacientą.

#### **Prijungimas prie KS maitinimo šaltinio**

- Maitinimo laido kištukas visada turi būti sausas. Drėgnas kištukas gali sukelti elektros smūgį.
- Patikrinkite, ar ligoninės sieninis lizdas, į kurį ketinama jungti šį prietaisą, turi pakankamai galios ir jos yra daugiau nei bendra visų prijungtų įrenginių vartojama galia. Jei galios nepakanka, gali kilti gaisras arba įsijungs srovės išjungiklis, o tuomet prietaisas ir kita prie tos pačios maitinimo grandinės prijungta įranga išsijungs.
- Kad naudojamas prietaisas netyčia neišsijungtų, tinkamai įkiškite į lizdą maitinimo laido kištukus. Priešingu atveju įranga nustos veikti.
- Jei naudojamas kitoks, nei aprašyta, įrangos derinys, visa atsakomybė tenka medicinos įstaigai. Tokie deriniai ne tik neleidžia išnaudoti visų įrangos galimybių, bet ir gali kelti pavojų paciento ir medicinos personalo saugumui. Be to, negarantuojamas vaizdo sistemos centro ir papildomos įrangos patvarumas. Tokiais atvejais kilusios problemos nemokamai nešalinamos. Įrangą naudokite rekomenduojamu deriniu.

#### **"aBox™ Duodeno" eksploatavimas**

- Kad per procedūrą apsisaugotumėte nuo pavojingų chemikalų, galimai infekcinių medžiagų ir netikėtų diaterminių nudegimų, naudokite apsaugines priemones, pvz., akių apsaugą, veido kaukę, drėgmei atsparius drabužius, chemikalams ir elektros srovei atsparias pirštines, kurios tinkamai priglunda ir yra pakankamai ilgos, kad uždengtų atviras odos vietas. Prieš kiekvieną procedūrą reikia užsimauti naują pirštinių porą.
- "aBox™ Duodeno" jokiu būdu nenaudokite, jei įtariate, kad jis veikia nenormaliai. Prietaiso pažeidimas ar neatitikimai gali sukelti pavojų paciento arba naudotojo saugumui, o įranga gali sugesti dar labiau.
- Jei atsiranda arba įtariate, kad atsirado, kitų neatitikimų, reikia iškart nustoti naudoti įrangą, išjungti visus įrenginius ir švelniai ištraukti endoskopą iš paciento kūno, kaip nurodyta endoskopo naudojimo vadove. Žr. nurodymus 12 skyriuje "Trikčių šalinimas". Jei ėmusis 12 skyriuje aprašytų taisomųjų veiksmų problemų pašalinti nepavyksta, įrangos nenaudokite ir susisiekite su "Ambu".
- Prieš liesdami prietaisą ir prieš keičiantis pacientui prietaisą nuvalykite ir pasikeiskite pirštines. Nekeičiant pirštinių galima užteršti kryžminiu būdu.

#### **Papildoma įranga**

- Purškiamąsias priemones, pvz., tepalą, anestetiką ar alkoholį, naudokite toliau nuo "aBox™ Duodeno", kad medicininės priemonės nepatektų ant "aBox™ Duodeno". Medicininės priemonės gali įtekėti į vaizdo sistemą pro vėdinimo groteles ir sugadinti įrangą.
- Su šiuo prietaisu nenaudokite nesuderinamos elektrochirurginės įrangos. Gali atsirasti monitoriaus trukdžių arba dingti endoskopinis vaizdas.
- Greta vaizdo sistemos centro nenaudokite drėkintuvo, nes lašeliai gali sugadinti įrangą.

• Įrašydami vaizdus įsitikinkite, kad juos įrašote kartu su paciento duomenimis. Priešingu atveju gali būti sunku atskirti skirtingų stebėjimų vaizdus.

#### **Saugiklio keitimas**

- Naudokite tik "Ambu" nurodyto modelio saugiklius. Priešingu atveju įvykusi "aBox Duodeno" triktis ar gedimas gali sukelti gaisrą arba elektros smūgį.
- Prieš išimdami saugiklį iš "aBox™ Duodeno", būtinai išiunkite "aBox™ Duodeno" ir atjunkite maitinimo laidą. Antraip gali kilti gaisras arba ištikti elektros smūgis.
- Jei pakeitus saugiklius maitinimas neįsijungia, nedelsdami atjunkite maitinimo laidą nuo KS maitinimo lizdo ir susisiekite su "Ambu". Priešingu atveju gali ištikti elektros smūgis.
- Prietaiso nelaikykite virš paciento. Jei dėl stipraus išorinio poveikio pažeidžiamas prietaiso priekis, gali atsirasti atplaišų. Nukritusios atplaišos gali sužaloti pacientą.
- Saugiklių dėžutę stumkite į prietaisą, kol spragtelėjusi užsifiksuos. Saugiklių dėžutę įstūmus ne iki galo, maitinimas gali neįsijungti arba prietaisą naudojant gali nutrūkti.

#### **Priežiūra ir laikymas**

- Nuvalę sudrėkintos marlės gabalėliu, prieš vėl naudodami "aBox™ Duodeno" kruopščiai nusausinkite. Naudojant drėgną, kyla elektros smūgio rizika.
- Prietaiso nenaudokite, jei aiškiai nesuprantate naudojimo instrukcijos. Jei prieš kiekvieną naudojimą sistemos tinkamai neparuošite, galite sugadinti įrangą, sužaloti pacientą ir operatorių ir (arba) sukelti gaisrą.

#### **Gaisro rizika**

• Sistema nėra apsaugota nuo gaisro ir sprogimo. Prietaisą naudojant aplinkoje, kurioje yra degių ar sprogių dujų, arba vietose, kuriose yra deguonies prisotinto oro, gali kilti gaisras arba sprogimas. Prietaiso nenaudokite aplinkoje, kurioje yra degių ar sprogių dujų arba dujų mišinių. Prietaiso nenaudokite deguonies prisotintoje aplinkoje.

#### **Įrengimas, remontas ir techninė priežiūra**

• Prietaise nėra dalių, kurias galėtų remontuoti naudotojas. Bet kokie ardymo, keitimo darbai ar bandymai remontuoti gali lemti paciento arba naudotojo sužalojimą ir sistemos gedimą. Įrengimo, remonto ir techninės priežiūros darbus turi atlikti "Ambu" personalas arba "Ambu" patvirtinti asmenys. Daugiau informacijos apie trikčių šalinimą rasite 12 skyriuje.

## **ATSARGUMO PRIEMONĖS**

Nurodoma galimai pavojinga situacija, kurios neišvengus gali įvykti lengvas ar vidutinio sunkumo sužalojimas. Jos taip pat įspėja apie nesaugią praktiką ar galimą įrangos pažeidimą.

## **Bendroji informacija**

- Priekiniame skydelyje esančių mygtukų nespauskite smailiais ar kietais daiktais. Galite sugadinti mygtukus.
- "aBox™ Duodeno" ir (arba) kitų prijungtų prietaisų nenaudokite taikydami jėgą. Priešingu atveju galite pažeisti ir (arba) sugadinti.
- Prireikus išvalykite ir dulkių siurbliu išsiurbkite "aBox™ Duodeno" vėdinimo groteles. Vėdinimo grotelės turi būti laisvos. Antraip "aBox™ Duodeno" gali sulūžti ir sugesti dėl perkaitimo.
- Pasirūpinkite, kad prietaisas nebūtų naudojamas greta kitos įrangos arba ant kitos įrangos (ne šios sistemos komponentų), kad neatsirastų elektromagnetinių trukdžių.
- Šiame prietaise gali atsirasti elektromagnetinių trukdžių, kai jis yra netoli simboliu pažymėtos įrangos ar kitos nešiojamosios ir mobiliosios RD ryšio įrangos, pavyzdžiui, mobiliųjų telefonų. Atsiradus radijo trukdžių, gali reikėti imtis rizikos mažinimo priemonių, pavyzdžiui, pakeisti prietaiso kryptį, perkelti jį kitur arba ekranuoti vietą.
- Ant "aBox™ Duodeno" viršaus nedėkite jokių daiktų. Priešingu atveju įranga gali deformuotis ir galite padaryti žalos.
- "aBox™ Duodeno" dėkite ant stabilaus, lygaus paviršiaus. Priešingu atveju "aBox™ Duodeno" gali apvirsti, nukristi ir sužaloti naudotoją ar pacientą arba sugadinti įrangą.
- Naudojant vežimėlį, kuris nėra mobilioji darbo stotelė, būtina įsitikinti, kad vežimėlis gali išlaikyti ant jo padėtos įrangos svorį.
- Pagal federalinius JAV įstatymus įsigyti ar užsisakyti šį prietaisą leidžiama tik gydytojui.

## **Priežiūra ir laikymas**

- Nevalykite maitinimo laido lizdo, jungčių ir KS maitinimo lizdo. Valydami galite deformuoti kontaktus arba sukelti jų rūdijimą, o dėl to "aBox™ Duodeno" gali sugesti.
- Prietaiso nelaikykite tiesioginiuose saulės spinduliuose, ten, kur yra rentgeno spindulių, radioaktyvioji ar stipri elektromagnetinė spinduliuotė (pvz., greta mikrobangų medicininės gydymo įrangos, trumpųjų bangų medicininės gydymo įrangos, MRT įrenginio, radijo ar mobiliųjų telefonų). Priešingu atveju galite pažeisti "aBox™ Duodeno".
- Utilizuodami šį prietaisą ar jo komponentus (pvz., saugiklius), laikykitės taikomų nacionalinių ir vietinių įstatymų bei rekomendacijų.
- Prieš jungdami prie "aBox™ Duodeno", visą papildomą įrangą išjunkite ir naudokite tik tinkamus kabelius. Priešingu atveju galite pažeisti arba sugadinti įrangą.
- Prieš valydami "aBox™ Duodeno" uždarykite jungties dangtelį. Valydami "aBox™ Duodeno", dangtelio neatidarykite, nes į jungtį gali prasiskverbti skysčio, o jis sugadins prietaisą.
- "aBox™ Duodeno" neapdorokite autoklavu ir nesterilizuokite. Priešingu atveju galite pažeisti prietaisą.
- Kabelių negalima stipriai lenkti, traukti, sukti ar traiškyti. Priešingu atveju galite pažeisti kabelį.
- Niekada jungtims nevartokite jėgos. Priešingu atveju galite pažeisti jungtis.
- Ši prietaisa naudokite tik pagal 10.2 skyriaus "Transportavimo, laikymo ir eksploatavimo aplinkos specifikacijos" nurodymus. Priešingu atveju įranga gali liautis tinkamai veikti, gali kilti pavojus jos saugumui ir (arba) įranga gali sugesti.

## **Priedai**

- Prie "aBox™ Duodeno" junkite tik vandens buteli. Priešingu atveju galite pažeisti įrangą arba ją deformuoti.
- Į laikiklį dėkite tik sterilaus vandens butelį. Priešingu atveju galite pažeisti butelio laikiklį.
- Prietaisą naudojant su elektriniais endoskopiniais prietaisais, gali padidėti nuotėkio srovė. Naudokite tik BF arba CF tipo endoskopinius prietaisus. Prieš naudodami, pagal saugaus naudojimo kriterijus patikrinkite priedo ir endoskopinio prietaiso suderinamumą.

# **1.6. Nepageidaujami reiškiniai**

Žinomų su "aBox Duodeno" susijusių nepageidaujamų reiškinių nėra. Apie nepageidaujamus reiškinius, susijusius su ERCP, skaitykite "aScope Duodeno" naudojimo instrukcijoje.

Galimi su "Ambu Duodeno" sistema susiję nepageidaujami reiškiniai (sąrašas nebaigtinis): infekcija ar uždegimas (įskaitant po ERCP prasidėjusį pankreatitą (PEP), cholangitą, cholecistitą, endokarditą ir sepsį), kraujavimas, perforacija, terminiai sužalojimai, su stentu susiję nepageidaujami reiškiniai, širdies ir plaučių nepageidaujami reiškiniai, oro embolija, su anestezija susiję nepageidaujami reiškiniai, pykinimas, gerklės perštėjimas, pilvo skausmas ir diskomfortas.

## **2. Sistemos aprašas 2.1. Sistemos dalys**

"aBox™ Duodeno" yra daugkartinis prietaisas. Draudžiama keisti šio prietaiso konstrukciją. "aBox™ Duodeno" pristatomas su vienu maitinimo laidu, kuris tiekia energiją, reikalingą "aBox™ Duodeno" veikti. Taip pat pristatomas butelio laikiklis, skirtas sterilaus vandens buteliui, ir potencialų vienodinimo kabelis (POAG).

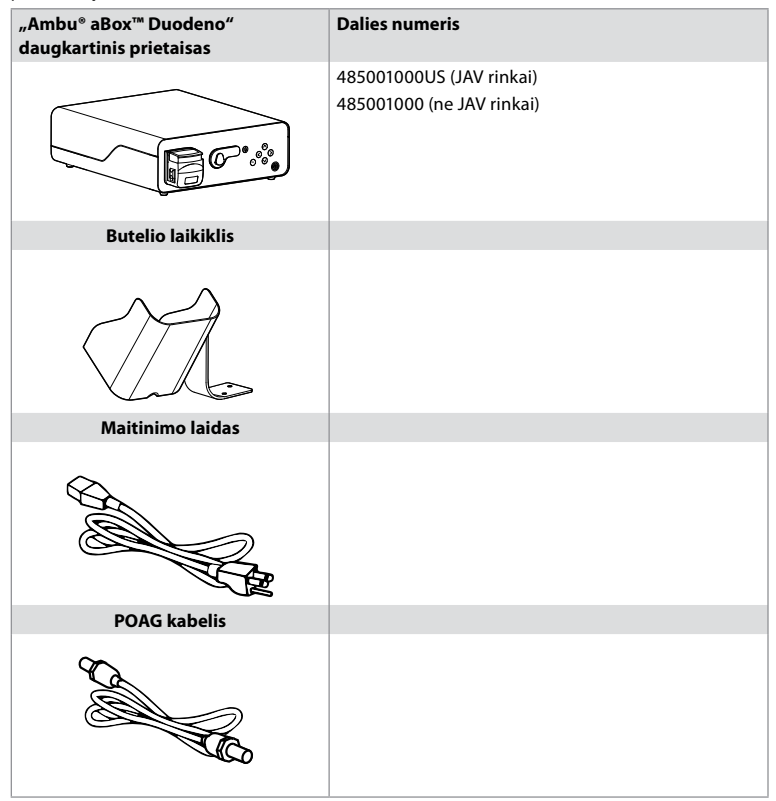

"aBox™ Duodeno" galima įsigyti ne visose šalyse. Kreipkitės į vietos prekybos atstovybę.

## **2.2. Suderinamas prietaisas (taikomoji dalis)**

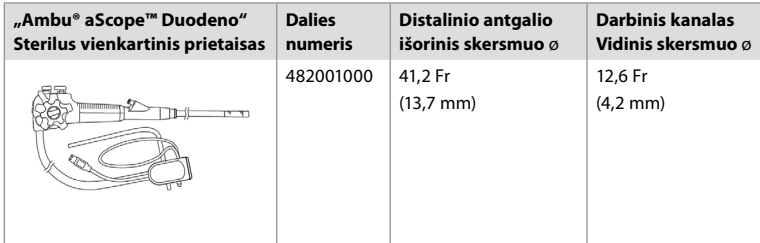

"aScope™ Duodeno" galima įsigyti ne visose šalyse. Dėl išsamios informacijos kreipkitės į vietos prekybos atstovybę.

# **2.3. "aBox™ Duodeno" aprašas ir veikimas**

"aBox™ Duodeno" yra endoskopo kameros vaizdams, nuotolinių jungiklių signalams ir išvesties vaizdui bei įrašymo įrenginio duomenims apdoroti reikalingas pultas. "aBox™ Duodeno" skirtas naudoti su "aScope™ Duodeno".

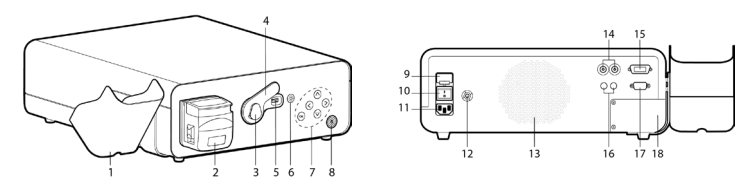

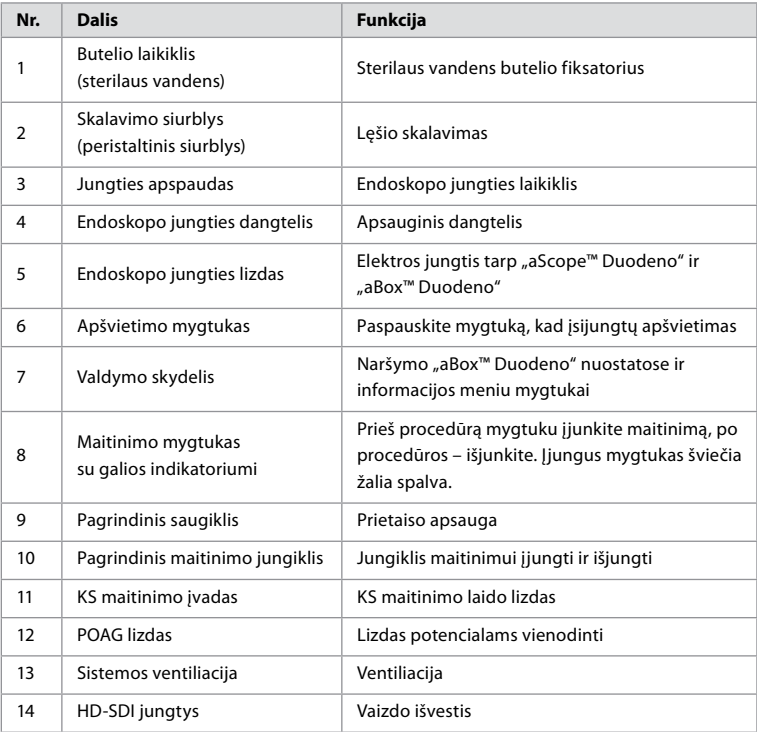

**LT**

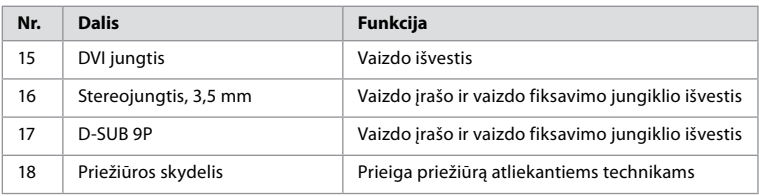

## **3. Naudojamų simbolių paaiškinimas 3.1. Simboliai**

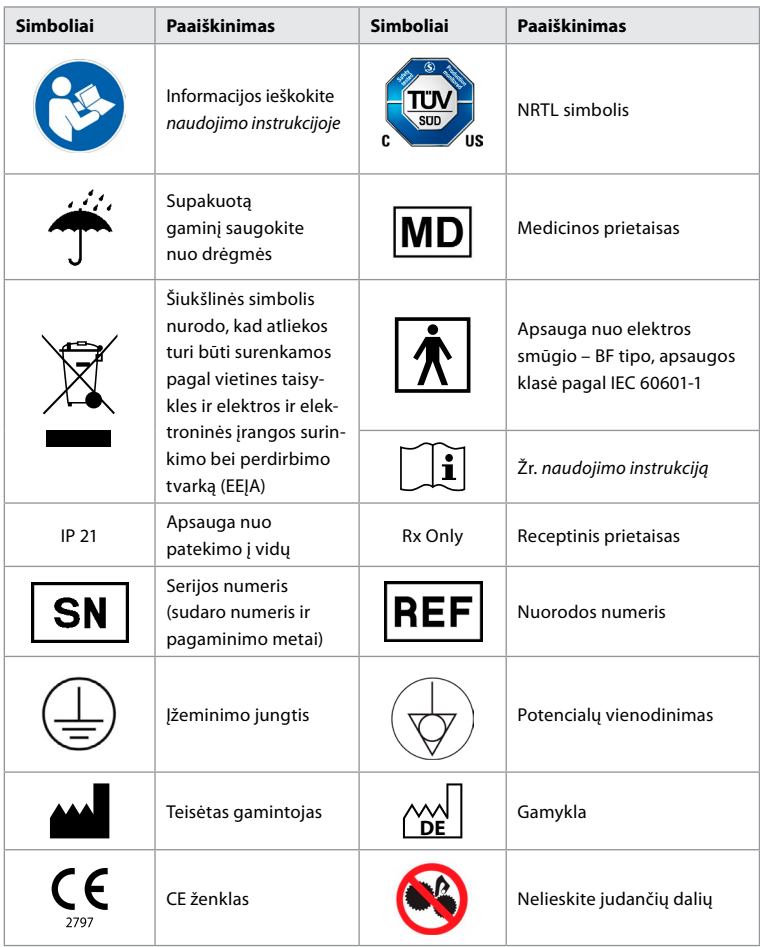

# **4. Papildoma įranga ir priedai**

Kad sistema veiktų ir būtų galima įrašyti pacientų duomenis, reikia prijungti toliau nurodytą papildomą įrangą. Nurodytą įrangą tikrinkite pagal nurodymus atitinkamuose naudojimo vadovuose.

- Butelio laikiklis (sistemos dalis)
- 1000 ml arba didesnis kiekis sterilaus skalavimo vandens

Sterilaus vandens butelį rekomenduojama dėti į kairėje "aBox™ Duodeno" pusėje esantį butelio laikiklį. Išsamios informacijos apie butelio laikiklio pritvirtinimą prie "aBox™ Duodeno" ieškokite 4.1 skyriuje.

- Medicininis monitorius mažiausiai 1920 x 1080 skyros, mažiausiai 27 col. įstrižainės, su DVI arba HD-SDI įvestimi(s). Rekomenduojama spalvų gama yra sRGB.
- Vaizdo fiksavimo ataskaitų rengimo ir (arba) įrašymo darbo stotis
- Mažiausiai –7 psi (–50 kPa) vakuumo šaltinis su siurbimo sistema
- GI endoskopinėms procedūroms tinkamas įpūtimo šaltinis

## **4.1. Butelio laikiklio tvirtinimas prie "aBox™ Duodeno"**

"aBox™ Duodeno" pristatomas su vienu butelio laikikliu, kurį reikia pritvirtinti kairėje prietaiso pusėje. Kaip tinkamai pritvirtinti butelio laikiklį, žiūrėkite toliau pateiktose iliustracijose.

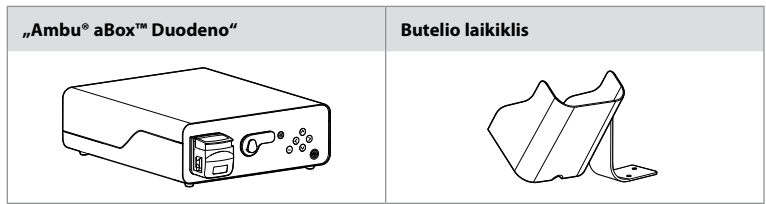

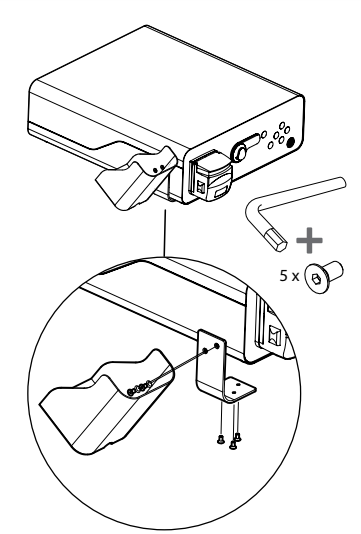

## **5. Paruošimas ir patikrinimas prieš naudojant**

Skaičiai pilkuose apskritimuose nurodo iliustracijas 2 puslapyje. Visą su šiuo prietaisu ketinamą naudoti papildomą įrangą patikrinkite pagal nurodymus atitinkamose *naudojimo instrukcijose*. Jei per patikrą aptinkama neatitikimų, reikia laikytis nurodymų, pateiktų 12 skyriuje "Trikčių šalinimas". Jei šis prietaisas ima netinkamai veikti, jo nenaudokite. Susisiekite su "Ambu" prekybos atstovu dėl pagalbos.

- Patikrinkite "aBox™ Duodeno" sudėtį. Visus pakuotėje esančius elementus patikrinkite pagal komponentų sąrašą, pateiktą 2 skyriuje. **1**
- Jei prietaisas pažeistas, trūksta kokios nors komponento arba kyla klausimų, prietaiso nenaudokite ir iškart susisiekite su "Ambu".
- "aBox™ Duodeno" rekomenduojama statyti ant lygaus paviršiaus, kurį būtų galima perkelti (pvz., mobilusis vežimėlis, medicininės įrangos svirtys), kad sistemą būtų galima nustatyti geriausioje padėtyje pagal pacientą ir (arba) kad būtų galima tinkamai atlikti

numatytą procedūrą pacientui. Visi tokie vežimėliai ar sijos turi būti skirtos šiam tikslui ir išlaikyti įrangos svorį (žr. techninius duomenis 10 skyriuje, taip pat skaitykite apie fiksavimo mechanizmą, neleidžiantį riedėti ar pajudėti procedūros metu). **2**

- Butelio laikiklį prie "aBox™ Duodeno" tvirtinkite, kaip nurodyta 4.1 skyriuje. **2**
- Su "aBox™ Duodeno" pristatomas vienas (1) ligoninės lygio maitinimo laidas, kurio reikia "aBox<sup>™</sup> Duodeno" prietaisui maitinti iš elektros tinklo (žr. 10 skyriaus techninius duomenis dėl elektros sistemos reikalavimų ir kitos taikytinos informacijos). Maitinimo laidas nėra neatsiejama "aBox™ Duodeno" dalis. Maitinimo laidą prijunkite prie KS tinklo jungties ir prie įžeminto maitinimo šaltinio lizdo. **3**
- Šį medicinos prietaisą galima jungti prie medicininio lygio prietaisų tinklo. Naudokite potencialų vienodinimo laidininką, kaip nurodo jūsų įstaigos biomedicinos, klinikinis ar techninės inžinerijos personalas. Potencialų vienodinimo laidininkas (lengvai atpažįstamas iš žalios spalvos laido su geltona linija per visą ilgį) tarnauja kaip laidininkas galimiems įžeminimo potencialų skirtumams tarp tinklo komponentų panaikinti, kai dėl šių skirtumų gali atsirasti srovės nuotėkis, galintis nutekėti į pacientą ir sukelti pavojų. Potencialų vienodinimo laidininkas pašalina šį pavojų. **3**
- "aBox™ Duodeno" junkite bent prie vieno medicininio monitoriaus. Pagrindiniam monitoriui rekomenduojama naudoti HD-SDI 1, reikėtų rinktis "full HD" skyros medicininį monitorių. Konkreti prijungimo informacija pateikiama 1 priede. **3**
- Papildomą medicininį monitorių arba medicininį įrašymo įrenginį galima jungti prie HD-SDI 2 arba DVI. **3**
- Nuotolinio sužadinančiojo signalo kabelį prie medicininio įrašymo įrenginio, kai šis prijungtas, junkite per TRIG 1, TRIG 2 ir (arba) TRIG 3 išvestį. Išsamesnės informacijos apie prijungimą ieškokite 1 priede. **3**

## **5.1. "aBox™ Duodeno" įjungimas ir paleidimas**

Prijungus visus pirmiau aprašytus komponentus, "aBox Duodeno" galima įjungti.

- "aBox™ Duodeno" JJUNGSITE įjungdami įrenginio gale esantį pagrindinį jungiklį, o tuomet paspausdami įrenginio priekyje (dešinėje) esantį maitinimo mygtuką. Įjungus "aBox™ Duodeno", maitinimo mygtukas ims šviesti žaliai. **4a**
- "aScope™ Duodeno" parodo, kada yra paruoštas naudoti pagrindinio monitoriaus ekrane atsiranda informacinis pranešimas: "please connect endoscope" (prijunkite endoskopą). Prijungus endoskopą, sistema paruošimą naudoti patvirtina pagrindinio monitoriaus ekrane parodydama pranešimą "endoscope connected" (endoskopas prijungtas).

## **5.2. "Ambu® aScope™ Duodeno" paruošimas ir prijungimas**

Žr. "aScope™ Duodeno" naudojimo instrukciją. **5**

## **5.3. Pagrindinio monitoriaus ekranas**

Atlikus 4 ir 5 skyriuose aprašytus veiksmus, sistema atlieka vidinę patikrą ir būseną parodo pagrindinio monitoriaus ekrane.

Dabar turėsite patvirtinti, kad prieš procedūrą buvo paruoštas naujas sterilaus vandens butelis, ir bus prašoma prijungti CO<sub>2</sub> ir vakuumo šaltinius, kaip nurodyta. Viską prijungę, galitę atlikti endoskopo veikimo patikrinimą. Patvirtinkite paspausdami "aBox™ Duodeno" valdymo skydelyje esantį (ok) mygtuką. Patvirtinus pagrindinio monitoriaus ekrane "aBox™ Duodeno" rodys tiesioginį vaizdą. Paspauskite apšvietimo  $\oplus$  mygtuką, kad įsijungtų apšvietimas. **6** 

## **5.4. Valdymo skydelio naršymas**

Paspaudus bet kurį "aBox™ Duodeno" valdymo skydelio mygtuką galima atverti nuostatų ir informacijos meniu.

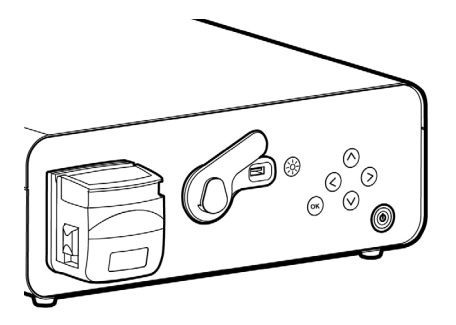

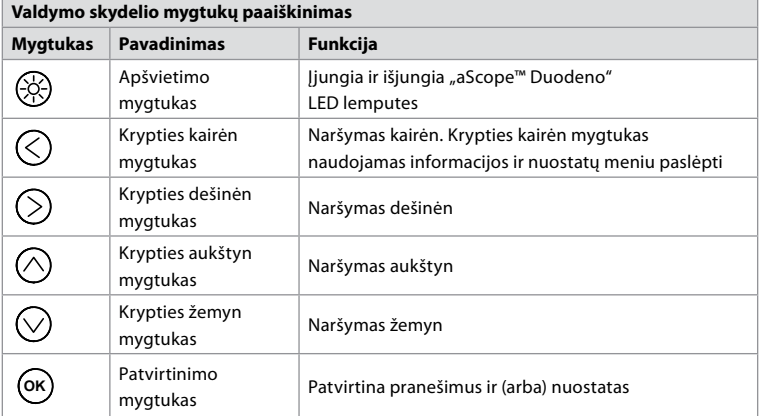

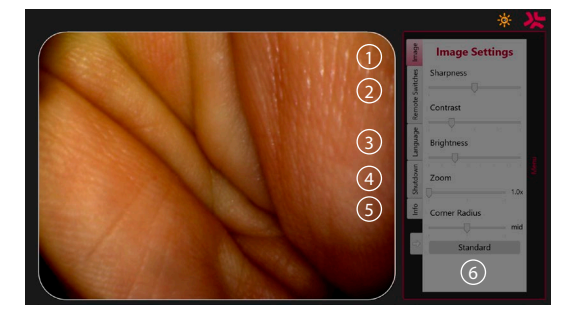

**Vaizdo nuostatos 1** . Paspausdami bet kurį valdymo skydelio mygtuką atverkite meniu, nustatykite nuostatas ir grįžkite naudodamiesi **kairiuoju mygtuku** ( $\Diamond$ ). Paspauskite vieną kartą, jei norite uždaryti nuostatas, arba du kartus, jei norite uždaryti meniu.

**Nuotoliniai jungikliai 2** . Paspausdami bet kurį valdymo skydelio mygtuką atverkite meniu ir pasirinkite nuotolinius jungiklius. Atvėrus nuostatas išskleidžiamajame antriniame meniu bus rodoma kiekvieno nuotolinio jungiklio funkcija. Nustatykite norimą kiekvieno nuotolinio jungiklio funkciją ir išsaugokite.

- Norėdami uždaryti informacijos ir nuostatų meniu, naudokite kairįjį mygtuką  $\bigcirc$ Paspauskite vieną kartą, jei norite uždaryti nuostatas, arba du kartus, jei norite uždaryti meniu.
- Standartinė nuotolinių jungiklių konfigūracija: 1 vaizdui fiksuoti, 2 ir 3 neturi iš anksto nustatytos funkcijos.

**Kalba 3** . Atkreipkite dėmesį, kad kalbos nustatymas veikia tik laukimo režimu. Jei aprėptis prijungta, kalbos keisti negalite.

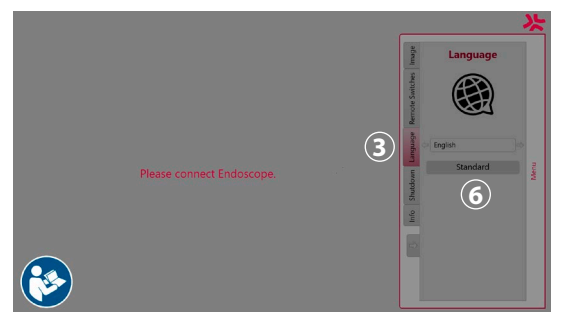

Atidarykite meniu paspausdami bet kurį valdymo skydelio mygtuką, pereikite mygtuku žemyn  $\heartsuit$  ties "**Kalba"**  $\Omega$ , ir įveskite **tinkamu mygtuku**  $\heartsuit$ . Pasirinkite kalbą naudodami kairiuosius arba dešiniuosius mygtukus. Kalba bus keičiama tiesiogiai. Patvirtinkite **OK** mygtuku.

**Išjungimas 4** . Baigę tos dienos paskutinę procedūrą, nuostatų ir informacijos meniu pasirinkite išjungimo mygtuką. Pasirinkę išjungimą, paspauskite išjungimo mygtuką, kad užbaigtumėte dienos seansą, ir patvirtinkite valdymo skydelyje paspausdami mygtuką **OK** . Sistema pradės išjungimo procedūrą. Išjungimas atliktas, kai "aBox™ Duodeno" maitinimo mygtukas nebešviečia.

**Informacijos mygtukas (5)**. Nustatant "aBox™ Duodeno" prietaisą jūsų bus prašoma patvirtinti, ar prieš procedūrą buvo paruoštas naujas sterilaus vandens butelis. Informacijos parinktis išsaugos kiekvieną pranešimą, kuris įsijungs procedūros metu, pvz., "Lid of the peristaltic pump is open" (atidarytas peristaltinio siurblio dangtis). Paspausdami mygtuką **OK** patvirtinsite, o paspausdami **krypties kairėn mygtuką** ( $\Diamond$ ) uždarysite meniu.

**Standartinis mygtukas (6)**. Paspauskite standartinį nuostatų menių mygtuką, jei norite grižti į standartines nuostatas.

**Simbolių paaiškinimas Simbolis Pavadinimas Aprašas** Peristaltinis siurblys Atidarius peristaltinio siurblio dangtį, pasirodys piktograma Įspėjimas Piktograma pasirodo, jei rodomas pranešimas nepatvirtinamas Šviečia LED Skaičius šiame simbolyje rodo padidinto arba sumažinto ryškumo lygį LED nešviečia Skaičius šiame simbolyje rodo padidinto arba sumažinto ryškumo lygį

Atsiradus neatitikimų, sistema pagrindiniame monitoriaus ekrane parodys pranešimą. Išsamesnės informacijos ieškokite 12 skyriuje "Trikčių šalinimas".

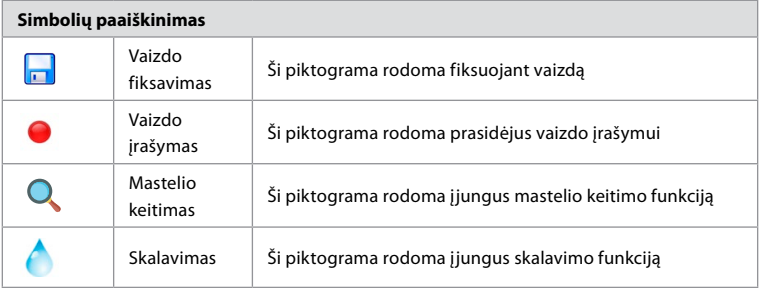

## **6. Procedūros užbaigimas ir sistemos išjungimas 6.1. Paciento procedūros užbaigimas**

Norėdami baigti pacientui atliekamą procedūrą, iš "aBox™ Duodeno" jungties lizdo ištraukite endoskopo jungties kištuką. Išsamesnės informacijos ir informacijos apie endoskopo utilizavimą ieškokite "aScope™ Duodeno" naudojimo instrukcijoje. **7**

# **6.2. Sistemos išjungimas**

Baigę paskutinę dienos procedūrą, paspauskite ir 3 sek. palaikykite maitinimo mygtuką. Sistema pradės išjungimo procedūrą. Išjungimas atliktas, kai "aBox™ Duodeno" maitinimo mygtukas nebešviečia.

Primename, kad netinkamai išjungus "aBox™ Duodeno" sistemą gali sutrikti jos veikimas ir gali tekti atlikti remontą. **8**

# **7. Saugiklio keitimas**

Visada naudokite "Ambu rekomenduojamus saugiklius. Norėdami užsakyti naujų saugiklių susisiekite su prekybos atstovu. Užtikrinkite, kad saugiklį keistų tik tinkamai parengtas personalas.

Išiunkite "aBox™ Duodeno" ir nuo maitinimo lizdo atiunkite maitinimo laida.

- Atlaisvinkite saugiklį, suspausdami apatinę saugiklio dėžutės ąselę. Tam naudokite suktuvą. **1**
- Ištraukite saugiklių dėžutę. **2**
- Pakeiskite abu saugiklius. **3**
- Saugiklių dėžutę stumkite į "aBox™ Duodeno", kol spragtelėjusi užsifiksuos. **4**

Maitinimo laidą prijunkite prie įžeminto maitinimo šaltinio, įjunkite "aBox™ Duodeno" bei patvirtinkite maitinimo išvestį.

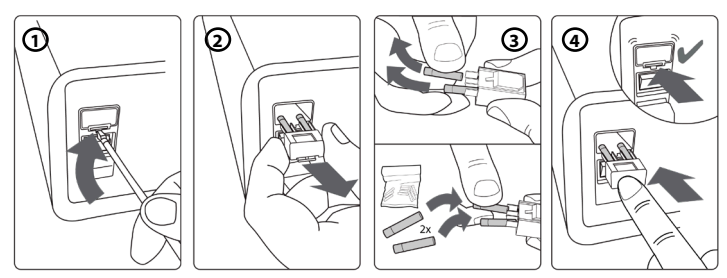

# **8. Peristaltinio siurblio keitimas**

Patikrinkite, ar "aBox™ Duodeno" išjungtas, o peristaltinio siurblio korpusas visiškai uždarytas.

• Paspausdami apatinėje dešinėje siurblio korpuso pusėje esančią atlaisvinimo ąselę, atlaisvinkite visą peristaltinio siurblio galvą. **1**

**LT**

373

- Peristaltinį siurblį pasukite į kairę ir vienu judesiu patraukite link savęs. **2**
- Pakaitinio peristaltinio siurblio bloko raktą sulygiuokite su atitinkama įranta ant "aBox™ Duodeno", tuomet paspauskite ir pasukite siurblio bloką į dešinę, kad užsifiksuotų. **3**
- Tinkamai pritvirtinus, peristaltinio siurblio galva turėtų sukiotis visomis kryptimis. **4**

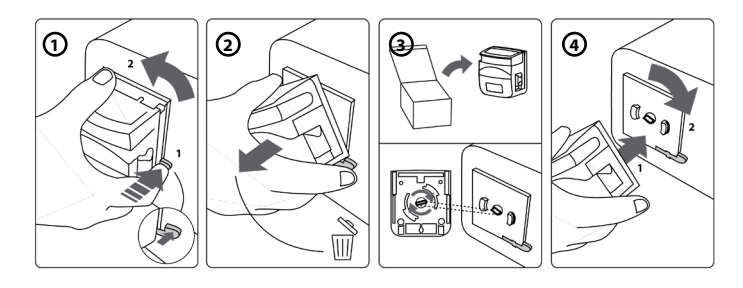

# **9. "aBox™ Duodeno" išorinių paviršių valymas**

Prieš ir po kiekvienos procedūros "aBox™ Duodeno" reikia nuvalyti. "aBox™ Duodeno" valykite taikydami gerąją medicinos praktiką ir nurodytas procedūras. **9**

Prikibusius nešvarumus nuvalykite baktericidine šluoste. Prieš naudojant baktericidinę šluostę, nuo paviršių ir dalių reikia kruopščiai pašalinti visą kraują ir kitus kūno skysčius. **(PDI produktas SUPER-SANI-CLOTH® ar pan.)**

Apdoroti paviršiai turi išlikti akivaizdžiai drėgni per visą ilgį mažiausiai dvi (2) minutes. Jeigu jie išdžiūsta anksčiau, vėl sudrėkinkite papildomomis šluostėmis, kad drėgni išliktų 2 minutes. Palikite "aBox™ Duodeno" nudžiūti.

## **10. Techniniai duomenys**

Visi nurodyti dydžiai (pvz., svoris, matmenys) yra vidutinės vertės. Dėl to gali atsirasti nedidelių nuokrypių, kurie neturi įtakos sistemos veikimui ir saugumui.

## **10.1. "aBox™ Duodeno" specifikacijos**

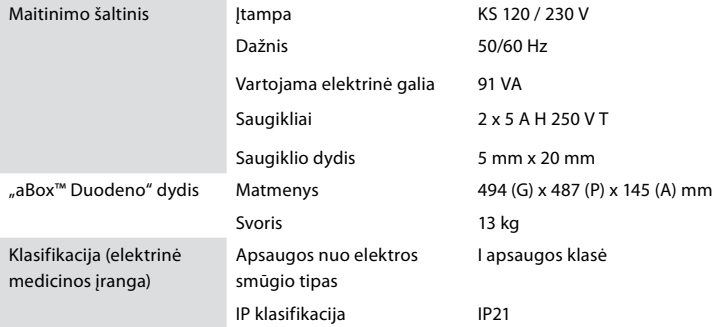

## **10.2. Transportavimo, laikymo ir eksploatavimo aplinkos specifikacijos**

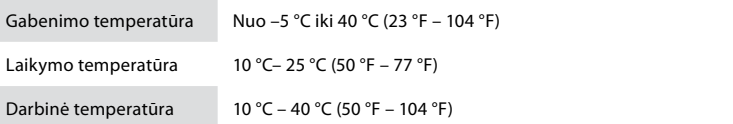

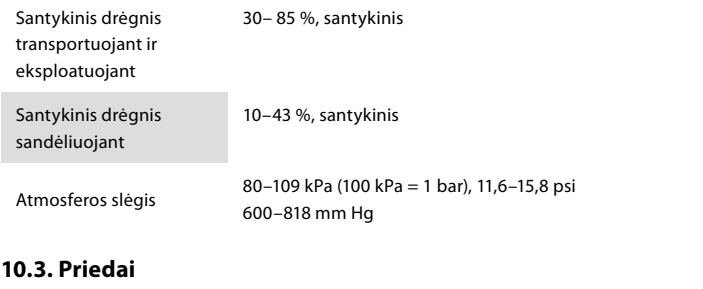

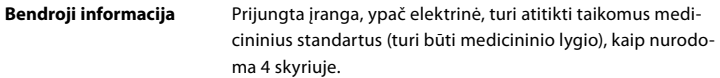

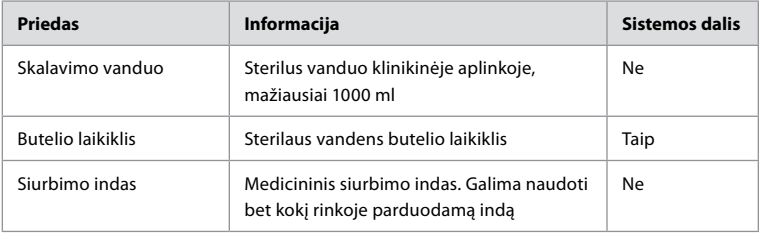

## **10.4. Priedų tikrinimo sąrašas**

## **11. Aplinkos apsauga**

Remiantis Europos Sąjungos direktyva 2002/96/EB dėl elektros ir elektroninės įrangos atliekų (EEĮA), visas medicininės elektros ir elektroninės įrangos atliekas (EEĮA) reikia utilizuoti ir surinkti atskirai. Šis gaminys yra elektros ir elektroninė įranga, todėl jį reikia utilizuoti pagal nacionalinius ir vietinius įstatymus bei reikalavimus.

# **12. Trikčių šalinimas**

Toliau lentelėje pateikiamos galimos priežastys ir problemų, galinčių atsirasti dėl įrangos nustatymo klaidų ar "**aBox™ Duodeno**" susidėvėjimo, šalinimo priemonės. Jei atsiranda šioje lentelėje nenurodytų problemų ar trikčių, reikia atlikti remontą. Jei remontą atliks "Ambu" neįgaliotas asmuo, kyla pavojus sužaloti pacientą arba naudotoją ir (arba) apgadinti įrangą, todėl dėl remonto būtina susisiekti su "Ambu".

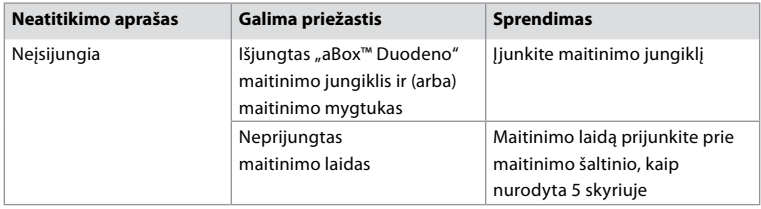

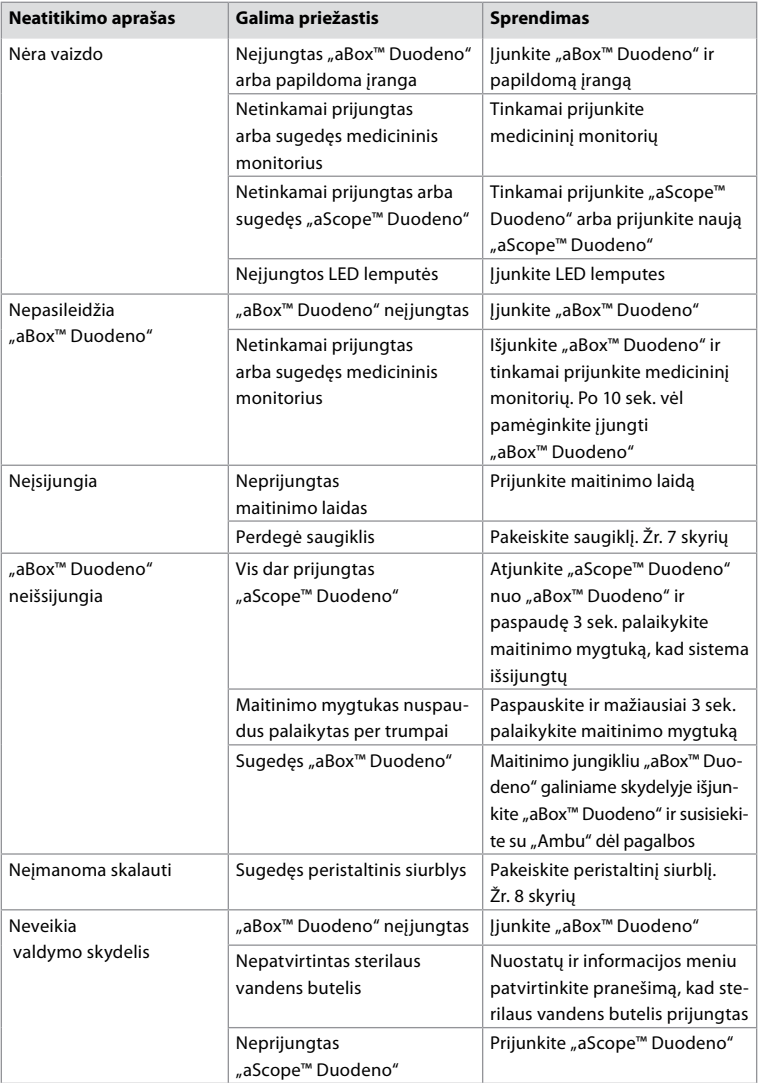

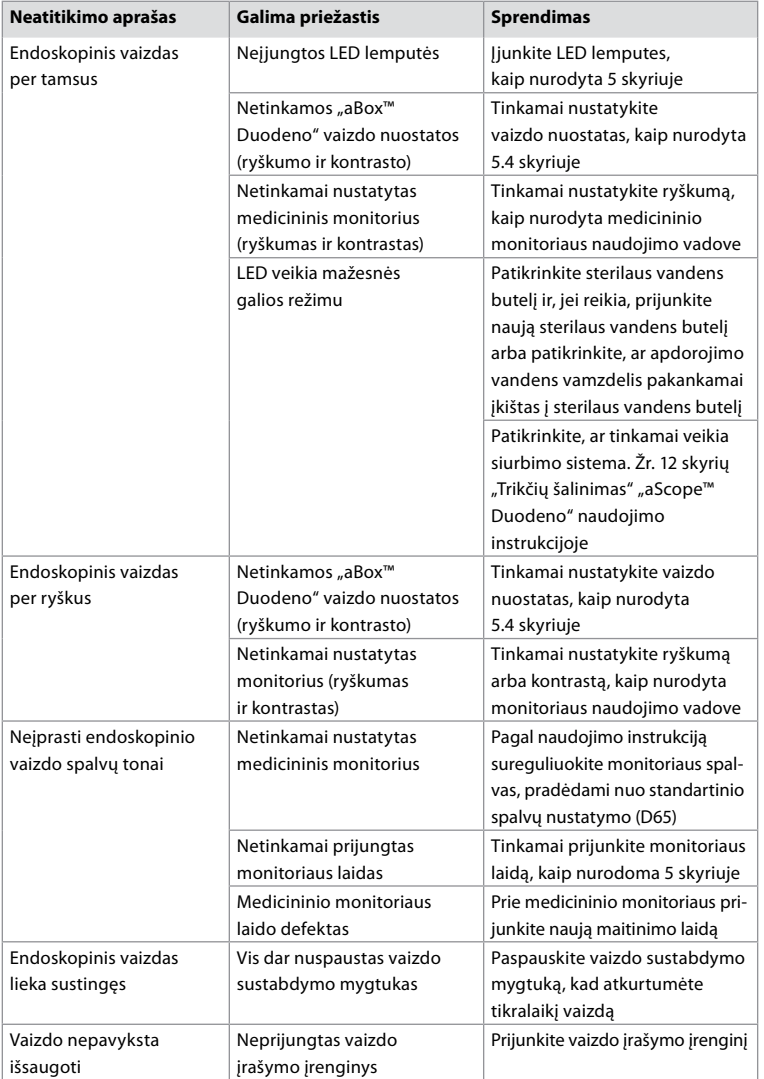

# **Standartiniai pranešimai per nustatymo procesą ir procedūros metu**

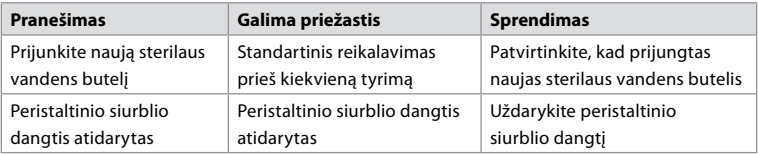

**LT**

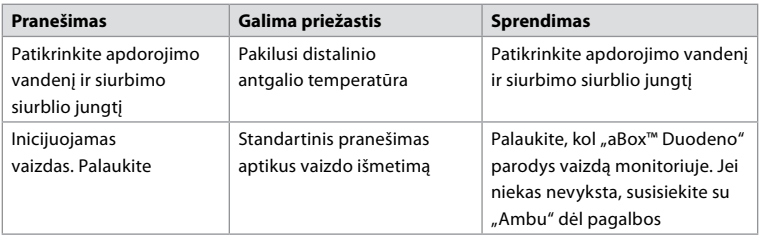

## **Klaidų pranešimai**

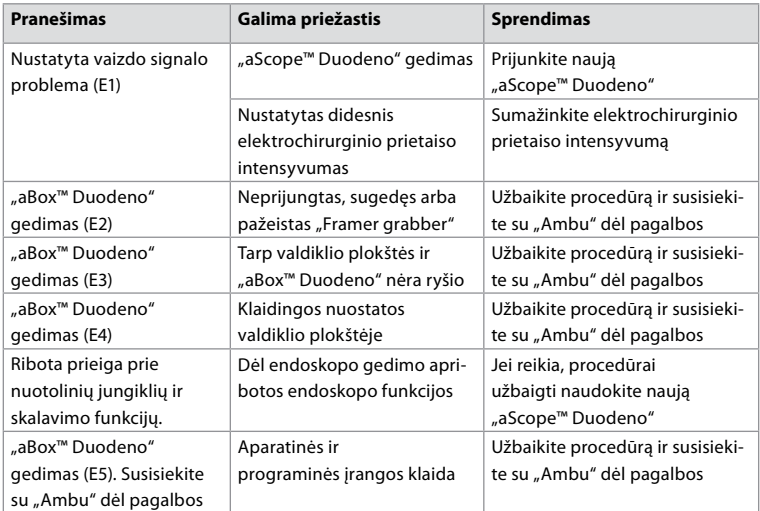

# 12.1. "aBox<sup>™</sup> Duodeno" grąžinimas "Ambu"

Jei "aBox™ Duodeno" reikia gražinti "Ambu" apžiūrėti, prieš tai susisiekite su "Ambu" atstovu, kad pateiktų nurodymus ir (arba) rekomendacijas. Siekiant išvengti infekcijos, griežtai draudžiama gabenti užterštus medicinos prietaisus, nesilaikant mūsų rekomendacijų. Taigi, "aBox Duodeno" būtina tinkamai nuvalyti ir supakuoti prieš išsiunčiant bendrovei "Ambu". "Ambu" pasilieka teisę grąžinti užterštus medicinos prietaisus siuntėjui.

Jei įvyktų rimtas incidentas, reikia informuoti "Ambu" ir kompetentingą instituciją.

## **12.2. Taikomi standartai**

Sistema atitinka IEC 60601–1 / ANSI/AAMI ES60601-1, IEC 60601-1-2 ir IEC 60601-2-18 standartų reikalavimus.

## **12.3. Elektromagnetinis suderinamumas**

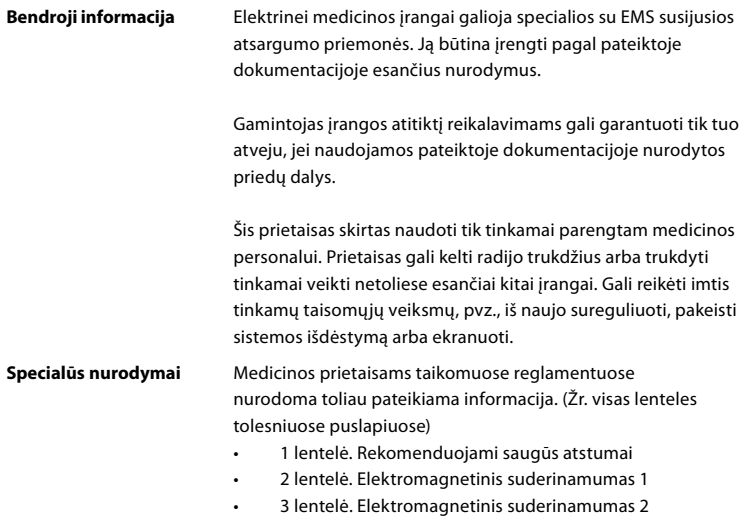

• 4 lentelė. Elektromagnetinis perdavimas

## **1 Lentelė. Rekomenduojami saugūs atstumai**

Rekomenduojamas saugus atstumas tarp nešiojamųjų ir mobiliųjų RD telekomunikacijos sistemų ir "aScope™ Duodeno". Sistema skirta eksploatuoti elektromagnetinėje aplinkoje, kurioje aukšto dažnio trukdžiai yra kontroliuojami. Sistemos naudotojas elektromagnetinių trukdžių gali išvengti, tarp nešiojamųjų ir mobiliųjų aukšto dažnio telekomunikacijų sistemų ir šios sistemos išlaikydamas minimalų atstumą, priklausomai nuo ryšio įrenginio išvesties galios, kaip nurodoma toliau.

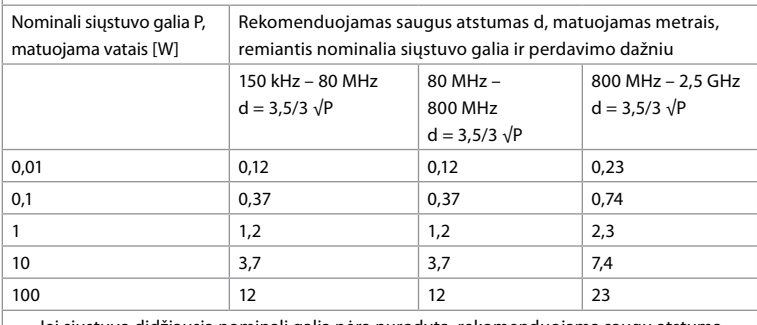

Jei siųstuvo didžiausia nominali galia nėra nurodyta, rekomenduojamą saugų atstumą galima nustatyti pagal pirmiau pateiktas formules.

#### **2 Lentelė. Elektromagnetinis suderinamumas 1**

Gairės ir gamintojo deklaracija. Atsparumas elektromagnetiniams trukdžiams "aScope™ Duodeno" skirtas naudoti toliau nurodytoje elektromagnetinėje aplinkoje. "aScope™ Duodeno" naudotojas privalo užtikrinti, kad prietaisas būtų naudojamas tokioje aplinkoje.

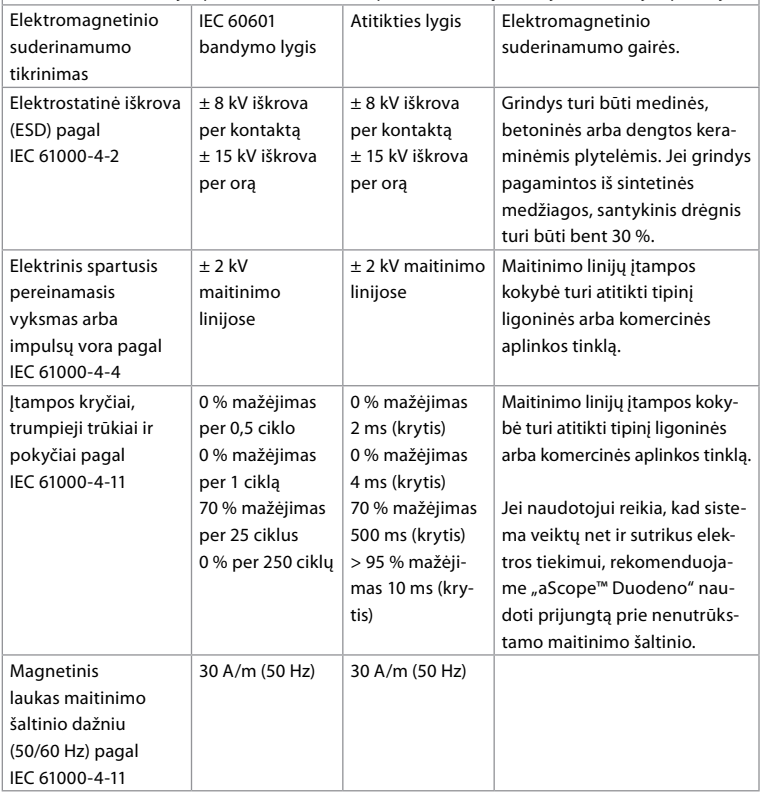

## **3 Lentelė. Elektromagnetinis suderinamumas 2**

Gairės ir gamintojo deklaracija. Atsparumas elektromagnetiniams trukdžiams "aScope™ Duodeno" skirtas naudoti toliau nurodytoje elektromagnetinėje aplinkoje. "aScope™ Duodeno" naudotojas privalo užtikrinti, kad prietaisas būtų naudojamas tokioje aplinkoje. Elektromagnetinio  $\overline{\phantom{a}}$  $A$ titikties Elektromagnetinio suderinamumo

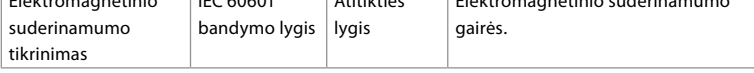

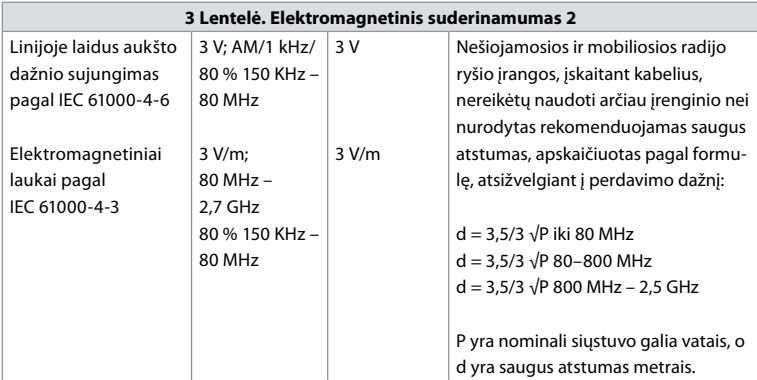

Stacionariųjų siųstuvų lauko stipris visuose dažnių diapazonuose turėtų būti mažesnis nei atitikties lygis, taikomas tyrimams vietoje. Greta šiais simboliais pažymėtos įrangos gali atsirasti trikčių.

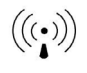

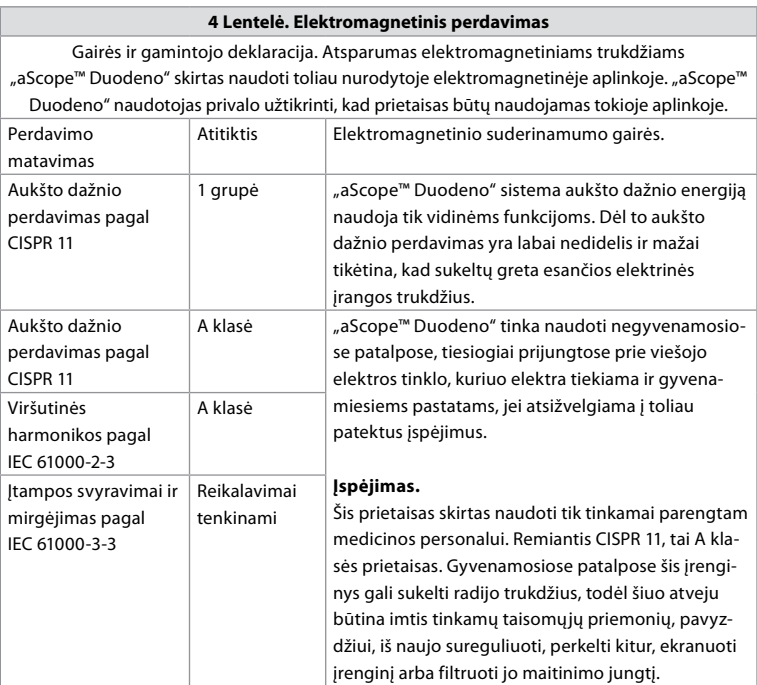

## **13. Kontaktinė informacija**

Gamintojas "Ambu A/S" Baltorpbakken 13 2750 Ballerup, Danija

381

# **1 Priedas. Prijungimo konfigūracijų aprašai**

"aBox™ Duodeno" turi kelias vaizdo išvestis, skirtas gydytojams vaizdui stebėti, kelias dokumentavimo per papildomas vaizdo išvestis parinktis ir nuotolinį signalą (t. y. trigerį), skirtą standartiniams įrašymo prietaisams suaktyvinti. Šiame priede aprašyti veiksmai padės montuotojui suprasti įvairias prijungimo galimybes ir laidų poreikį kiekvienai konfigūracijai.

## **Privalomo pagrindinio pirminio vaizdų monitoriaus prijungimas naudojant HD-SDI 1 vaizdo signalą Papildomo antrinio vaizdo monitoriaus prijungimas naudojant HD-SDI 2 arba DVI vaizdo signalą**

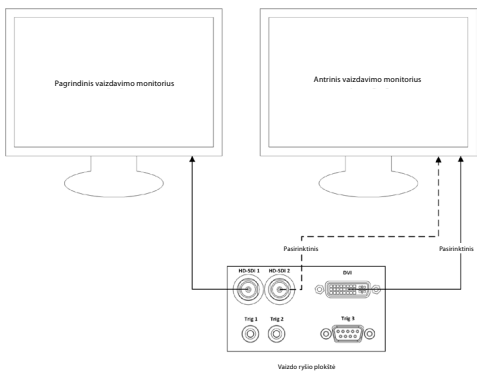

#### **Vaizdo fiksavimo ir ataskaitų rengimo darbo stoties prijungimas naudojant HD-SDI 2 arba DVI vaizdo signalą ir TRIG 3**

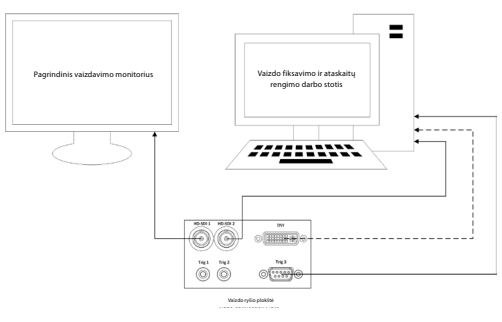

**Skaitmeninio vaizdo įrašymo prietaiso prijungimas naudojant HD-SDI 2 arba DVI vaizdo signalą ir TRIG 1 ir (arba) TRIG 2**

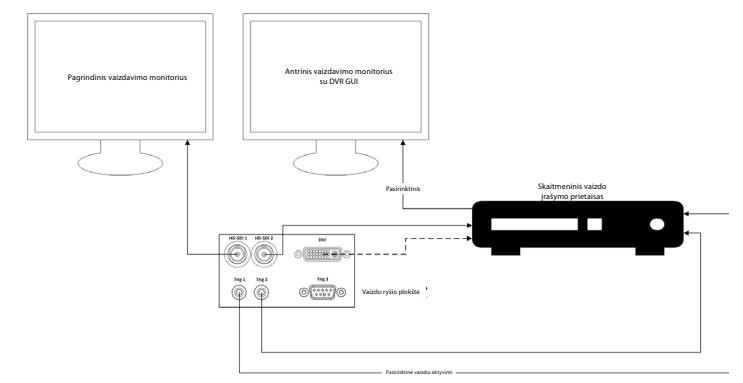

## **2 Priedas. "WPF-Mediakit"**

"WPF-Mediakit" yra atvirojo kodo biblioteka.

Ji leidžia kontroliuoti "Visual Studio.NET" ir matyti vaizda iš "Windows" vaizdavimo prietaiso.

## **<https://github.com/Sascha-L/WPF-MediaKit/wiki>**

Versija: 2.2.0

Išleidimo data: 2017-01-19

"Microsoft" viešoji licencija ("Ms-PL")

Šia licencija nustatomos pridedamos programinės įrangos naudojimo sąlygos. Jei naudojate programinę įrangą, vadinasi, sutinkate su šios licencijos sąlygomis. Jei nesutinkate su licencijos sąlygomis, programinės įrangos nenaudokite.

## **1. Apibrėžtys**

- Terminai "atkurti", "atkūrimas", "antriniai kūriniai" ir "platinimas" turi tą pačią reikšmę, kaip nurodoma JAV autorių teisių įstatyme.
- "Kūrinys" yra originali programinė įranga arba bet koks programinės įrangos papildymas ar pakeitimas.
- "Autorius" yra bet kuris asmuo, kuris platina savo kūrinį pagal šią licenciją.
- "Licencijuoti patentai" yra kūrinio patentai, tiesiogiai taikomi kūriniui.

## **2. Teisių suteikimas**

- **(A)** Autorių teisių suteikimas taikomos šios licencijos nuostatos, įskaitant licencijos sąlygas ir apribojimus, nurodytus 3 skyriuje; kiekvienas autorius jums suteikia neišimtinę, pasaulinę, nemokamą autorių teisių licenciją, leidžiančią atkurti jo kūrinį, kurti antrinius kūrinius ir platinti jo kūrinį ar antrinius kūrinius, kuriuos sukūrėte.
- **(B)** Patento teisių suteikimas taikomos šios licencijos nuostatos, įskaitant licencijos sąlygas ir apribojimus, nurodytus 3 skyriuje; kiekvienas autorius jums suteikia neišimtinę, pasaulinę, nemokamą licenciją pagal licencijuotus patentus kurti, naudoti, parduoti, siūlyti parduoti, importuoti ir (arba) kitaip naudoti jo sukurtą kūrinį programinėje įrangoje ar antrinius kūrinius programinėje įrangoje.

## **3. Sąlygos ir apribojimai**

- **(A)** Ne prekės ženklo licencija ši licencija nesuteikia jums teisės naudoti jokių autorių pavadinimų ar vardų, logotipų ar prekių ženklų.
- **(B)** Jums pateikus patento pretenziją bet kuriam autoriui dėl patentų, kuriuos, jūsų teigimu, pažeidžia programinė įranga, jūsų patento licencija, gauta iš tokio autoriaus, automatiškai nustoja galioti.
- **(C)** Jei platinate kurią nors programinės įrangos dalį, privalote išlaikyti visas autorių teises, patento, prekės ženklo ir autorystės teises, susijusias su programine įranga.
- **(D)** Jei kurią nors programinės įrangos dalį platinate šaltinio kodo forma, pagal šią licenciją tai galite daryti į savo kūrinį įtraukdami visą šios licencijos kopiją. Jei kurią nors šios programinės įrangos dalį platinate kompiliuoto ar objekto kodo forma, tai galite daryti pagal licenciją, kuri atitinka šią licenciją.
- **(E)** Programinė įranga yra licencijuota "tokia, kokia yra". Patys prisiimate jos naudojimo keliamą riziką. Autoriai jums nesuteikia jokių aiškių garantijų ar sąlygų. Remiantis vietiniais įstatymais, jums gali būti suteikiamos papildomos vartotojo teisės, kurių ši licencija nepakeičia. Tiek, kiek leidžiama pagal vietinius įstatymus, autoriai atmeta numanomas tinkamumo parduoti, tinkamumo konkrečiam tikslui ir nepažeidimo garantijas.

# **1. Svarīga informācija – izlasīt pirms lietošanas!**

Pirms lietošanas rūpīgi izlasiet šo *lietošanas pamācību* (LP) un saglabājiet to turpmākai atsaucei. Ja netiek izlasīta un pilnībā izprasta šajā LP sniegtā informācija, kā arī endoskopiskajām palīgierīcēm un papildrīkiem paredzētā informācija, pacients un/vai lietotājs var gūt nopietnas traumas. Turklāt šajā LP esošo norādījumu neievērošana var izraisīt iekārtas bojājumus un/vai darbības traucējumus.

Šajā LP ir aprakstītas ieteicamās procedūras iekārtas pārbaudei un sagatavošanai pirms tās lietošanas. Tā nesniedz aprakstu par to, kā jāveic faktiskā procedūra, un nesniedz norādījumus iesācējiem par pareizās metodes pielietošanu vai medicīniskajiem aspektiem attiecībā uz iekārtas lietošanu. Katras medicīnas iestādes pienākums ir nodrošināt, ka šo medicīnisko ierīču lietošanu un kopšanu veic tikai atbilstoši apmācīts personāls, kurš ir kompetents un pārzina endoskopisko aprīkojumu, antimikrobiālos līdzekļus/procesus un slimnīcu infekciju kontroles protokolu. Šī LP var tikt atjaunināta bez iepriekšēja brīdinājuma. Šīs redakcijas kopijas pieejamas pēc pieprasījuma.

Papildaprīkojumam, kas pievienots medicīniskām elektroiekārtām, jāatbilst attiecīgajiem IEC vai ISO standartiem (piemēram, IEC 60950 vai IEC 62368 par datu apstrādes iekārtām). Turklāt visām konfigurācijām jāatbilst medicīniskās kvalitātes elektrosistēmu prasībām (skatīt IEC 60601–1 jaunākās, spēkā esošās versijas 16. punktu). Ikviens, kas savieno papildaprīkojumu ar medicīniskās kvalitātes elektroiekārtām, konfigurē medicīnas sistēmu, un tāpēc ir atbildīgs par to, lai sistēma atbilstu medicīnisko elektrosistēmu prasībām. Šaubu gadījumā lūdzam konsultēties ar vietējo pārstāvi vai sazināties ar tehnisko dienestu. **ASV federālais likums nosaka šīs ierīces pārdošanu tikai ārstam vai pēc ārsta pasūtījuma.**

## **1.1. Paredzētā lietošana/lietošanas indikācijas**

aBox™ Duodeno iekārta ir paredzēta lietošanai kopā ar aScope™ Duodeno un citām palīgierīcēm (piemēram, medicīniskas kvalitātes video monitoru) endoskopijas un endoskopisko operāciju veikšanai divpadsmitpirkstu zarnā.

**PIEZĪME.** Nelietojiet šo iekārtu mērķiem, kam tā nav paredzēta. Atlasiet izmantojamo endoskopu atbilstoši paredzētās procedūras mērķim, pamatojoties uz pilnīgu izpratni par endoskopa specifikāciju un funkcionalitāti, kas aprakstītas šajā LP.

# **1.2. Lietotāju mērķgrupas un lietotāju kvalifikācija**

Iekārtu paredzēts izmantot ārstiem, kuri ir apmācīti veikt endoskopisko retrogrādo holangiopankreatogrāfiju (ERHP). Ja pastāv oficiāli standarti par lietotāju kvalifikāciju endoskopijas un endoskopiskās terapijas veikšanai, kurus nosaka slimnīcas medicīnas administratori vai citas oficiālās iestādes, piemēram, akadēmiskās organizācijas endoskopijas jomā, jums tie ir jāievēro. Ja oficiāli kvalifikācijas standarti nepastāv, šo iekārtu ekspluatē ārsts, kuru apstiprinājis slimnīcas medicīniskās drošības vadītājs vai par nodaļu (iekšķīgo slimību nodaļu utt.) atbildīgā persona. Ārstam ir jāprot drošā veidā veikt plānoto endoskopiju un endoskopisko terapiju, ievērojot akadēmisko organizāciju endoskopijas jomā noteiktās vadlīnijas utt., un ņemot vērā sarežģījumus endoskopijas un endoskopiskās terapijas laikā. Šajā pamācībā nav izskaidrotas vai apspriestas endoskopiskās procedūras.

## **1.3. Kontrindikācijas**

Kontrindikācijas ir atkarīgas no izmantotā endoskopa un endoskopiskās procedūras. Plašāku informāciju par kontrindikācijām lūdzam skatīt aScope™ Duodeno lietošanas pamācībā.

## **1.4. Uzstādīšana un apkope**

Šajā LP aprakstītās medicīniskās ierīces uzstādīšanas un regulārās pārbaudes laikā tests un pārbaude ir jāveic saskaņā ar valsts noteikumiem. Medicīniskajai ierīcei nav nepieciešama regulāra apkope.

## **1.5. Brīdinājumi un piesardzības pasākumi**

Šo brīdinājumu un piesardzības pasākumu neievērošana var kaitēt pacientam vai izraisīt iekārtai bojājumu. Ražotājs nav atbildīgs par tiem sistēmas bojājumiem vai kaitējumu pacientam, kas radies nepareizas lietošanas dēļ.

# **BRĪDINĀJUMI**

Norāda uz potenciāli bīstamu situāciju, kuru nenovēršot var izraisīt nopietnas traumas vai nāvi.

## **Sagatavošana lietošanai**

- Nepieslēdziet iekārtai aBox™ Duodeno ierīces, kas nav uzskatāmas par medicīniskas kvalitātes ierīcēm. Nemedicīniskas kvalitātes ierīču pieslēgšana (atbilstība IEC 60601) var negatīvi ietekmēt sistēmas drošību. Pieslēdziet aBox™ Duodeno tikai medicīniskas kvalitātes iekārtu.
- Nekad nelietojiet aBox™ Duodeno, ja ir aizdomas par darbības traucējumiem. Iekārtas bojājumi vai darbības traucējumi var apdraudēt pacienta un/vai lietotāja drošību un var izraisīt smagus iekārtas bojājumus.
- Glabājiet šķidrumus atstatus no visām elektroiekārtām. Ja uz ierīces vai tajā ieplūst šķidrums, nekavējoties pārtrauciet aBox™ Duodeno lietošanu un sazinieties ar uzņēmumu "Ambu". Nesagatavojiet, nepārbaudiet un nelietojiet aBox™ Duodeno, ja jums ir mitras rokas.
- Iekārtas atteices vai darbības traucējumu gadījumam telpā vienmēr turiet lietošanai sagatavotu citu aBox™ Duodeno.
- Nekad neko neievietojiet un neizsmidziniet uz aBox™ Duodeno ventilācijas restēm. Tas var izraisīt elektriskās strāvas triecienu un/vai ugunsgrēku.
- Vienmēr iestatiet minimālo nepieciešamo spilgtuma vērtību. Attēla spilgtums medicīniskas kvalitātes video monitorā var atšķirties no faktiskā spilgtuma endoskopa distālajā galā. Neskatoties uz to, ka endoskopijas novērošanai un terapijai ir nepieciešams apgaismojums, ko izstaro no endoskopa distālā gala, tas var izraisīt arī dzīvo audu izmaiņas, piemēram, aknu audu olbaltumvielu denaturāciju un zarnu perforāciju, ja to lieto nepareizi.
- Neatstājiet endoskopu ar ieslēgtām gaismas diodēm pirms un pēc izmeklējuma. Pretējā gadījumā gaismas diodes var iespīdēt pusmiega stāvoklī ievadīta pacienta atvērtajās acīs, izraisot tīklenes apdegumus. Šis izstrādājums var traucēt citu medicīniskās kvalitātes elektroiekārtu darbību, ko lieto kopā ar to.
- Pirms lietošanas izlasiet 1. pielikumu, lai pārbaudītu šīs ierīces saderību ar visu izmantojamo iekārtu.
- Nelietojiet šo izstrādājumu vietās, kur to var pakļaut spēcīgam elektromagnētiskajam starojumam (piemēram, mikroviļņu terapeitiskās ierīces, MRA, bezvadu aparāta, īsviļņu terapeitiskās ierīces, mobilā/pārnēsājamā tālruņa utt. tuvumā). Tas var pasliktināt izstrādājuma veiktspēju.
- Ja lietošanas laikā endoskopiskais attēls kļūst blāvs, gaismas vadotnei uz endoskopa distālā gala var būt pielipušas asinis, gļotas vai atkritumvielas. Mēģiniet notīrīt gaismas diodes, noskalojot. Ja attēls joprojām ir blāvs, uzmanīgi izņemiet no pacienta endoskopu un notīriet asinis vai gļotas, lai iegūtu optimālu apgaismojumu un izmeklējuma veikšana būtu droša. Turpinot lietot endoskopu šādā stāvoklī, distālā gala temperatūra var paaugstināties un izraisīt gļotādas apdegumus. Tāpat tas var izraisīt pacientam un/vai operatoram traumas.

• Lai parādītu novērojumu attēlus, pievienojiet aBox™ Duodeno izejas termināli tieši monitoram. Neizveidojiet savienojumu caur jebkuru palīgierīci. Atkarībā no palīgierīces stāvokļa attēli novērošanas laikā var izzust.

#### **aBox™ Duodeno pārbaudīšana**

- Nepievienojiet strāvas kontaktdakšu 2 polu strāvas ķēdei ar 3 polu līdz 2 polu adapteri. Lai novērstu elektriskās strāvas trieciena risku, pievienojiet iekārtu tikai elektrotīklam ar drošu sazemējumu.
- Nelietojiet aBox™ Duodeno, ja tā nav pārbaudīta atbilstoši norādījumiem. Pārbaudiet citu aprīkojumu, ko izmantosiet kopā ar aBox™ Duodeno, atbilstoši norādījumiem, kas sniegti šī aprīkojuma lietošanas instrukcijā. Ja tiek konstatēti kādi darbības traucējumi vai nepilnības, nelietojiet aBox™ Duodeno un izlasiet 12. nodaļu. Problēmu meklēšana un novēršana. Ja darbības traucējumi vai nepilnības joprojām saglabājas pēc 12. nodaļā sniegto norādījumu izpildes, sazinieties ar uzņēmumu "Ambu". Bojājumi vai traucējumi var apdraudēt pacienta un/vai lietotāja drošību un var izraisīt smagus iekārtas bojājumus.
- Nelietojiet šo iekārtu, ja nav iespējams novērot reāllaika attēlu. Pretējā gadījumā tas var izraisīt pacientam traumas.

#### **Pievienošana maiņstrāvas barošanas avotam**

- Vienmēr uzturiet strāvas kontaktdakšu sausu. Mitra strāvas kontaktdakša var izraisīt elektriskās strāvas triecienu.
- Pārbaudiet, vai slimnīcas kvalitātes sienas kontaktligzdai, pie kuras ir pieslēgta šī iekārta, ir pietiekama elektriskā jauda,kas ir lielāka par visu pievienoto iekārtu kopējo enerģijas patēriņu. Nepietiekama jauda var izraisīt ugunsgrēku, vai var aktivizēties jaudas slēdža atslēgšanas funkcija un izslēgt šo iekārtu un visas citas šai strāvas ķēdei pieslēgtās iekārtas.
- Pārbaudiet, vai strāvas kontaktdakša ir stingri iesprausta, lai lietošanas laikā tā netiktu nejauši izrauta. Šādā gadījumā iekārta nedarbosies.
- Ja tiek izmantotas citas iekārtu kombinācijas, kas nav norādītas zemāk, visu atbildību uzņemas ārstniecības iestāde. Šādas kombinācijas ne tikai neļaus iekārtai darboties pilnībā, bet arī apdraudēs pacienta un medicīnas personāla drošību. Turklāt netiek garantēta video sistēmu centra un palīgierīces izturība. Uz darbības traucējumiem un problēmām, kas radušās šādos apstākļos, neattiecas bezmaksas remonts. Tādēļ izmantojiet iekārtu kādā no ieteicamajām kombinācijām.

#### **aBox™ Duodeno ekspluatācija**

- Lai pasargātu no bīstamo ķīmisko vielu iedarbības un potenciāli infekcioziem materiāliem procedūras laikā, kā arī nejaušas apdegumu iespējas diatermijas laikā, valkājiet individuālos aizsardzības līdzekļus, piemēram, brilles, sejas masku, mitrumizturīgu apģērbu, kā arī ķīmiskās un elektriskās pretestības cimdus, kas jums der un ir pietiekami gari, lai jūsu āda netiktu pakļauta šādu vielu iedarbībai. Lūdzu, ņemiet vērā, ka pirms katras procedūras ir nepieciešams jauns cimdu pāris.
- Nekad nelietojiet aBox™ Duodeno, ja ir aizdomas par darbības traucējumiem. Iekārtas bojājumi vai darbības traucējumi var apdraudēt pacienta un lietotāja drošību un var izraisīt smagus iekārtas bojājumus.
- Ja rodas aizdomas par kādu citu problēmu, nekavējoties pārtrauciet iekārtas lietošanu, izslēdziet visu iekārtu un uzmanīgi izvelciet no pacienta endoskopu, kā tas aprakstīts endoskopa lietošanas instrukcijā. Pēc tam izlasiet 12. nodaļā sniegtos norādījumus. Problēmu meklēšana un novēršana. Ja darbības traucējumi vai nepilnības joprojām saglabājas pēc 12. nodaļā sniegto norādījumu izpildes, neizmantojiet iekārtu un sazinieties ar uzņēmumu "Ambu".
- Notīriet iekārtu un nomainiet cimdus pirms tai pieskarieties, kā arī izmeklējumu starplaikā. Ja cimdi netiek nomainīti, var rasties savstarpēja inficēšanās.

#### **Palīgierīce**

- Ja izmantojat izsmidzināmus medicīniskos līdzekļus, piemēram, smērvielu, anestēzijas līdzekli vai spirtu, nelietojiet tos aBox™ Duodeno tuvumā, lai šie medicīniskie līdzekļi nenonāktu saskarē ar aBox™ Duodeno. Medicīniskie līdzekļi var nonākt video sistēmā caur ventilācijas restēm un var sabojāt iekārtu.
- Nelietojiet kopā ar šo iekārtu nesaderīgas elektroķirurģiskās ierīces. Monitorā var rasties traucējumi un var pazust endoskopiskais attēls.
- Nelietojiet gaisa mitrinātāju blakus video sistēmas centram, jo var izveidoties rasas kondensācija, kas var izraisīt iekārtai bojājumus.
- Attēlu ierakstīšanas laikā noteikti ierakstiet attēlus kopā ar pacienta datiem. Pretējā gadījumā būs grūti atšķirt dažādus novērojumus.

#### **Drošinātāja nomaiņa**

- Nekad neizmantojiet drošinātāja modeli, ko nav norādījis "Ambu". Pretējā gadījumā aBox Duodeno darbības traucējumi vai kļūme var izraisīt ugunsgrēku vai elektriskās strāvas triecienu.
- Pirms drošinātāja izņemšanas no aBox™ Duodeno noteikti izslēdziet aBox™ Duodeno un atvienojiet strāvas kabeli. Pretējā gadījumā var rasties ugunsgrēks vai elektriskās strāvas trieciens.
- Ja pēc drošinātāju nomaiņas strāva nepienāk, nekavējoties atvienojiet strāvas kabeli no mainstrāvas tīkla kontaktligzdas un pēc tam sazinieties ar uzņēmumu "Ambu". Pretējā gadījumā var rasties elektriskās strāvas trieciens.
- Nenovietojiet ierīci virs pacienta. Spēcīgu ārēju triecienu dēļ var atdalīties sabojātā priekšējā daļa. Krītošās lauskas var radīt pacientam traumas.
- Ievietojiet drošinātāju kārbu iekārtā un piespiediet, līdz tā nofiksējas ar dzirdamu klikšķa skaņu. Ja drošinātāju kārba nebūs ievietota līdz galam, var nepienākt strāva vai darbības laikā var rasties strāvas padeves pārtraukums.

#### **Kopšana un uzglabāšana**

- Kad aBox™ Duodeno iekārta ir noslaucīta ar samitrinātas marles gabalu, vispirms nosusiniet to un tikai tad lietojiet. Lietojot mitru iekārtu, pastāv elektriskās strāvas trieciena risks.
- Nelietojiet iekārtu, ja nav pilnībā izprasta LP. Ja sistēma pirms katras lietošanas reizes netiek pareizi sagatavota, iekārtai var rasties bojājumi, pacientam un operatoram traumas, un/vai ugunsgrēks.

#### **Aizdegšanās iespējamība**

• Sistēma nav pasargāta pret aizdegšanos un eksploziju. Lietojot iekārtu vietās, kur ir viegli uzliesmojošas vai sprādzienbīstamas gāzes, vai ar skābekli bagātinātā vidē, iekārta vai aizdegties un eksplodēt. Nelietojiet iekārtu vietās, kur ir viegli uzliesmojošas vai sprādzienbīstamas gāzes vai gāzes maisījumi. Neekspluatējiet iekārtu ar skābekli bagātinātā vidē.

#### **Uzstādīšana, remonts un apkope**

• Iekārta nesatur daļas, kuras lietotājs var salabot. Jebkuri demontāžas, nomaiņas vai labošanas darbi var izraisīt pacientam vai lietotājam traumas un sistēmas bojājumus. Uzstādīšana, remonts un apkope ir jāveic "Ambu" personālam vai "Ambu" apstiprinātam personālam. Lūdzu, izlasiet 12. nodaļu, lai iegūtu papildinformāciju par problēmu meklēšanu un novēršanu.

# **PIESARDZĪBAS PASĀKUMI**

Norāda uz potenciāli bīstamu situāciju, kuru nenovēršot var radīt nelielu vai vidēji smagu traumu. To var izmantot arī brīdināšanai par nedrošu praksi vai iespējamiem iekārtas bojājumiem.

#### **Vispārīgi**

- Nelietojiet smailu vai cietu priekšmetu pogu nospiešanai uz priekšējā paneļa. Tas var sabojāt pogas.
- Neizmantojiet pārāk lielu spēku aBox™ Duodeno un/vai citām pievienotajām ierīcēm. Pretējā gadījumā var rasties bojājumi un/vai darbības traucējumi.
- Ja nepieciešams, notīriet un izsūciet putekļus no aBox™ Duodeno ventilācijas restēm, izmantojot putekļu sūcēju. Uzturiet ventilācijas restes tīras. Pretējā gadījumā aBox™ Duodeno var rasties darbības traucējumi, un iekārta var sabojāties pārkaršanas dēļ.
- Lai izvairītos no elektromagnētiskiem traucējumiem, šo iekārtu nedrīkst lietot blakus citām ierīcēm (izņemot šīs sistēmas komponentus), kā arī uzkraut uz tām.
- Šai iekārtai var rasties elektromagnētiskie traucējumi, ja to novieto blakus ierīcei, kas apzīmēta ar tālāk norādīto simbolu ((w)), vai citām pārnēsājamām un mobilajām RF sakaru ierīcēm, piemēram, mobilajiem tālruņiem. Ja rodas radio traucējumi, iespējams, ka būs jāveic ietekmes mazināšanas pasākumi, piemēram, jāpārorientē vai jāpārvieto iekārta, vai jānorobežo tās atrašanās vieta.
- Nenovietojiet priekšmetus uz aBox™ Duodeno iekārtas. Pretējā gadījumā iekārtai var rasties deformācija un bojājumi.
- Novietojiet aBox™ Duodeno uz stabilas, līdzenas virsmas. Pretējā gadījumā aBox™ Duodeno var apgāzties vai nokrist, un lietotājam vai pacientam var rasties traumas, vai arī iekārtas bojājumi.
- Ja tiek izmantoti ratiņi, kas nav pārvietojamā darbstacija, pārbaudiet, vai šie ratiņi iztur uz tiem novietotās iekārtas svaru.
- ASV federālais likums nosaka šīs ierīces pārdošanu tikai ārstam vai pēc ārsta pasūtījuma.

## **Kopšana un uzglabāšana**

- Netīriet strāvas kabeļa kontaktligzdu, savienojumus un maiņstrāvas tīkla kontaktligzdu. Tīrīšana var deformēt vai korozēt kontaktus, kas var sabojāt aBox™ Duodeno.
- Neglabājiet iekārtu vietā, kur tā tiek pakļauta tiešu saules staru, rentgena staru, radioaktivitātes vai spēcīga elektromagnētiskā starojuma iedarbībai (piemēram, pie mikroviļņu terapijas medicīniskā aprīkojuma, īsviļņu terapijas aprīkojuma, MRA iekārtas, radio vai mobilajiem tālruņiem). Pretējā gadījumā aBox™ Duodeno var rasties bojājumi.
- Iekārtas vai kādas tās daļu (piemēram, drošinātāju) likvidēšanas laikā ievērojiet visus piemērojamos valsts un vietējos likumus un vadlīnijas.
- Visām palīgierīcēm jābūt izslēgtām pirms pieslēgšanas aBox™ Duodeno iekārtai, un jāizmanto tikai atbilstoši kabeli. Pretējā gadījumā iekārtai var rasties bojājumi vai darbības traucējumi.
- Pirms tīrāt aBox™ Duodeno, aizveriet ciet savienotāja vāciņu. aBox™ Duodeno tīrīšanas laikā neatveriet valā vācinu, jo pretējā gadījumā škidrums var iekļūt savienotājā un sabojāt iekārtu.
- Neapstrādājiet aBox™ Duodeno autoklāvā un nesterilizējiet to. Tas iekārtai var radīt bojājumus.
- lzmantojiet šo iekārtu tikai tādos apstākļos, kas aprakstīti 10.2. sadaļā "Transportēšanas, uzglabāšanas apstākļi un ekspluatācijas vides specifikācija". Citādi iekārtai var rasties darbības traucējumi, var tikt apdraudēta lietošanas drošība un/vai sabojāta iekārta.

#### **Papildrīki**

- Pievienojiet aBox™ Duodeno tikai un vienīgi pudeļu turētāju. Pretējā gadījumā iekārtai var rasties bojājumi vai deformācija.
- Pudeļu turētājā ievietojiet tikai sterila ūdens pudeli. Pretējā gadījumā pudeļu turētājs var tikt sabojāts.
- Lietojot šo iekārtu kopā ar endoskopiskajām ierīcēm, kuras ir pieslēgtas strāvas avotam, var rasties papildus noplūdes strāva. Izmantojiet tikai BF vai CF tipa endoskopiskās ierīces. Pirms lietošanas pārbaudiet papildrīka un endoskopiskās ierīces saderību, ņemot vērā visus lietošanas drošuma kritērijus.

## **1.6. Nelabvēlīgās blakusparādības**

Nav zināmu aBox Duodeno nevēlamu blakusparādību. Lūdzu, izlasiet aScope Duodeno lietošanas pamācību, lai noskaidrotu, kādas ir ERHP saistītās blakusparādības.

Iespējamās nelabvēlīgās blakusparādības, kas saistītas ar Ambu Duodeno sistēmas izmantošanu (saraksts nav pilnīgs): infekcija/iekaisums (ieskaitot pankreatītu (PEP), holangītu, holecistītu, endokardītu un sepsi pēc ERHP), asiņošana, orgānu perforācija, termālie apdegumi, ar stentu saistītas blakusparādības, kardiopulmonālas blakusparādības, gaisa embolija, ar anestēziju saistītas blakusparādības, slikta dūša, kakla iekaisums, sāpes vēderā un diskomforta sajūta.

## **2. Sistēmas apraksts 2.1. Sistēmas daļas**

aBox™ Duodeno var lietot vairākkārt. Šai iekārtai nav atļauts veikt nekādus pārveidojumus. Iekārta aBox™ Duodeno tiek piegādāta kopā ar vienu strāvas kabeli, kas nodrošina aBox Duodeno™ ekspluatēšanai nepieciešamo strāvu, sterilā ūdens pudeles pudeļu turētāju un potenciālu izlīdzināšanas kabeli (POAG).

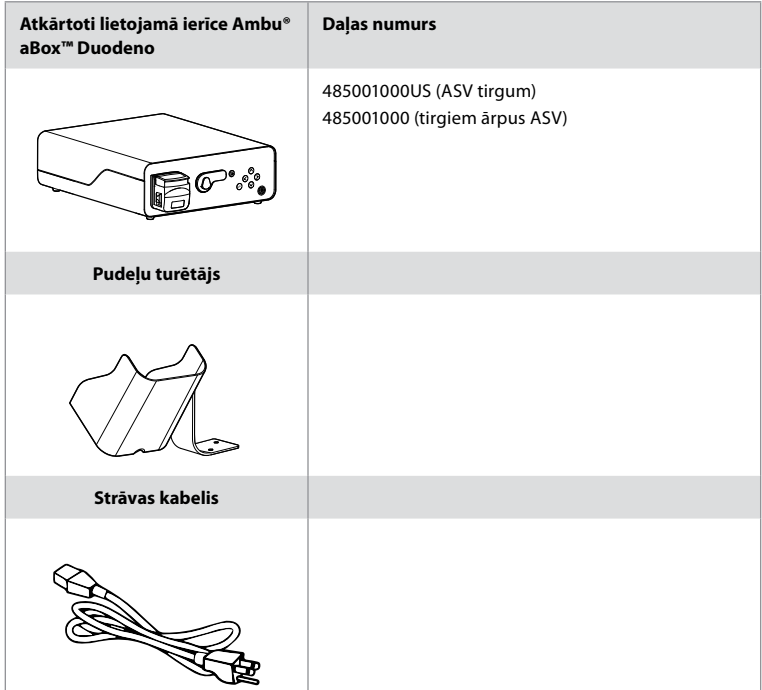

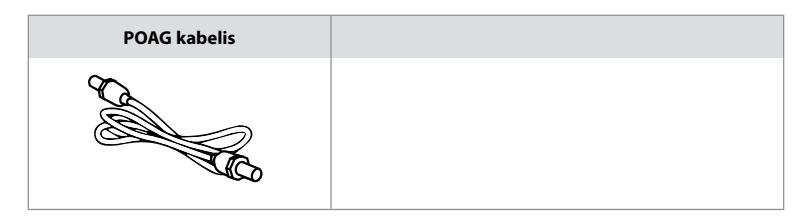

aBox™ Duodeno iekārta nav pieejama visās valstīs. Lūdzu, sazinieties ar vietējo pārdošanas biroju.

# **2.2. Saderīgā ierīce (izmantojamā daļa)**

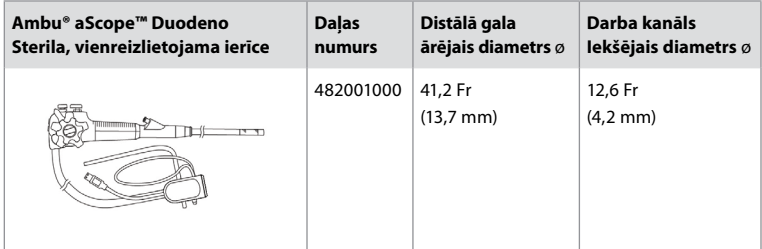

aScope™ Duodeno iekārta nav pieejama visās valstīs. Lai iegūtu papildinformāciju, lūdzu, sazinieties ar vietējo pārdošanas biroju.

# **2.3. aBox™ Duodeno apraksts un funkcija**

aBox™ Duodeno ir konsole, kas nepieciešama endoskopa kameras video attēlu, tālvadības slēdža signālu un video un reģistratora datu apstrādei. aBox™ Duodeno ir paredzēta lietošanai kopā ar aScope™ Duodeno.

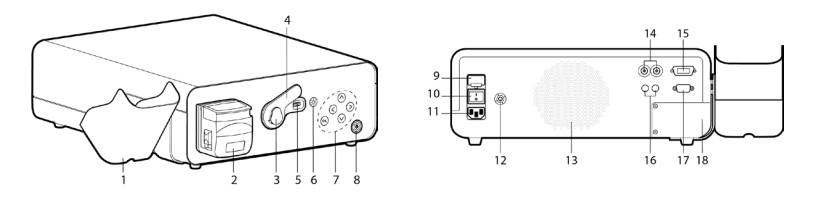

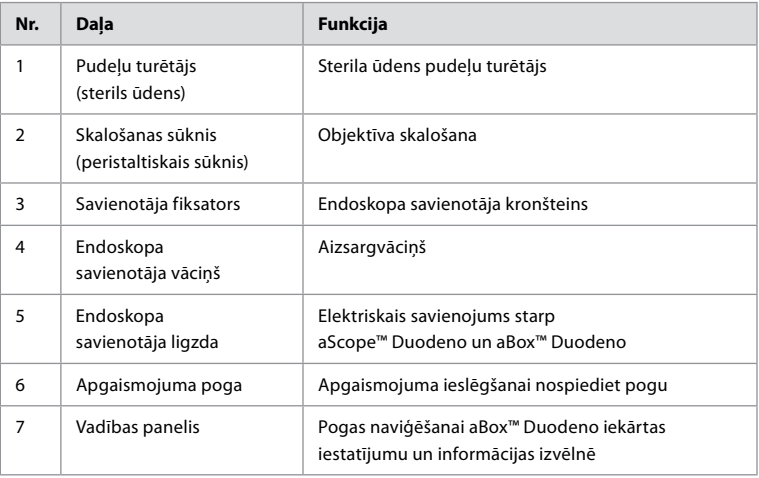

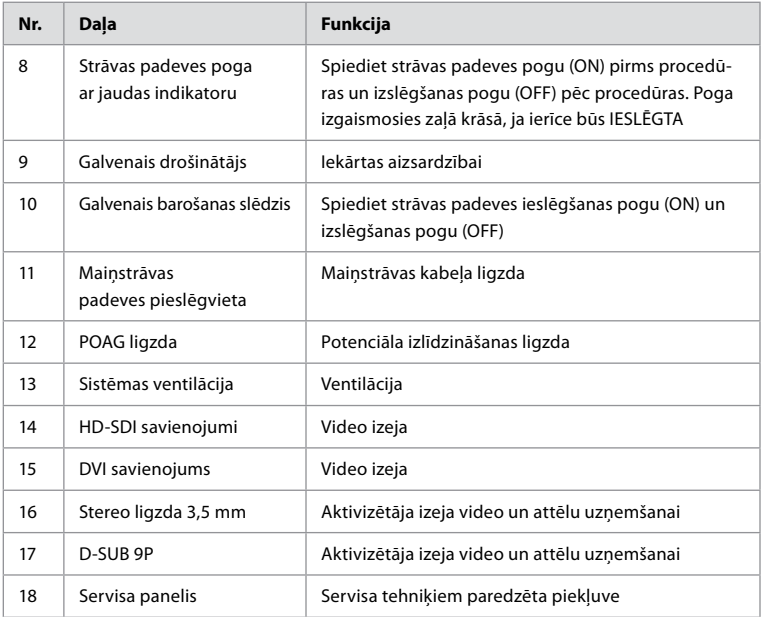

## **3. Izmantoto simbolu skaidrojums 3.1. Simboli**

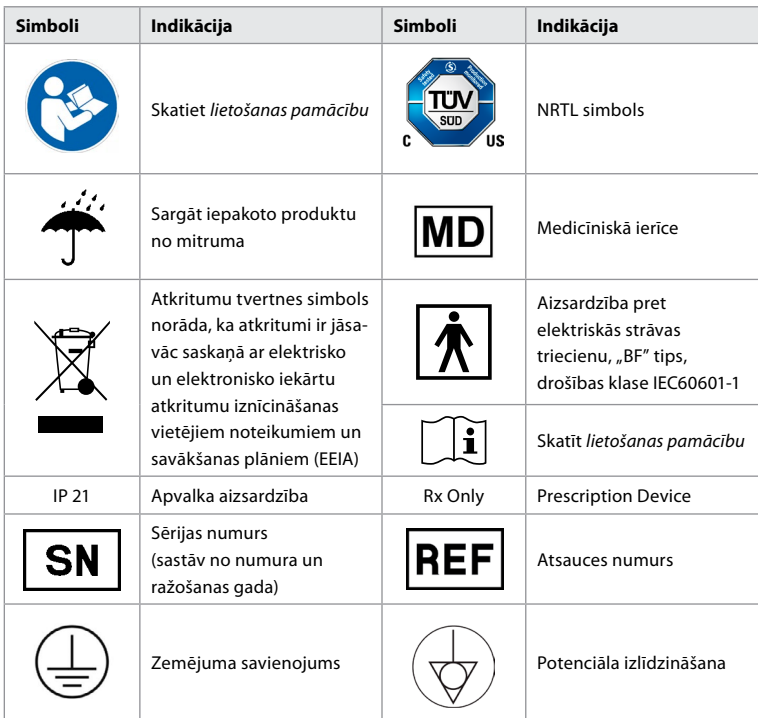

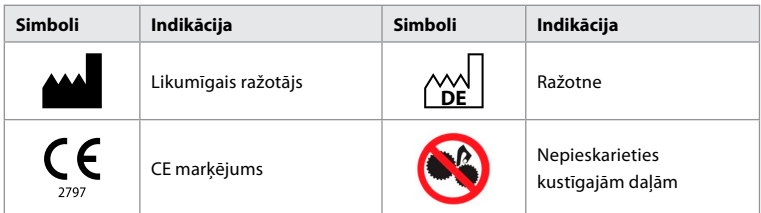

# **4. Palīgierīce un papildrīki**

Lai sistēma varētu darboties un reģistrētu pacienta datus, jābūt pieslēgtai šādai palīgierīcei. Pārbaudiet tālāk norādīto iekārtu atbilstoši aprakstam šīs iekārtas instrukcijās.

- Pudeļu turētājs (sistēmas sastāvdaļa).
- Sterils ūdens skalošanai, kura tilpums ir 1000 ml vai lielāks.

Sterilā ūdens pudeli ieteicams ievietot tai paredzētajā pudeļu turētājā aBox™ Duodeno kreisajā pusē. Plašāku informāciju par pudeļu turētāja piestiprināšanu iekārtai aBox™ Duodeno lūdzam skatīt zemāk 4.1. sadaļā.

- Medicīniskās kvalitātes monitors ar vismaz 1920x1080 izšķirtspēju un vismaz 27" monitora izmēru ar DVI vai HD-SDI ieeju(-ām). Ieteicamā krāsu telpa ir sRGB.
- Attēlu uzņemšanas atskaite un/vai ierakstīšanas darbstacija.
- Vakuuma avots vismaz -7 psi (-50 kPa) ar sūkšanas sistēmu.
- Insuflācijas avots, kas apstiprināts izmantošanai kuņģa-zarnu trakta endoskopiskās procedūrās.

# **4.1. Pudeļu turētāja piestiprināšana pie aBox™ Duodeno**

aBox™ Duodeno iekārta tiek piegādāta kopā ar vienu pudeļu turētāju, ko piestiprina iekārtas kreisajā pusē. Lai pareizi piestiprinātu pudeļu turētāju, izpildiet norādes tālāk redzamajos attēlos.

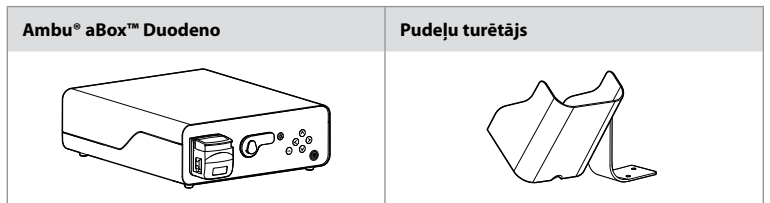

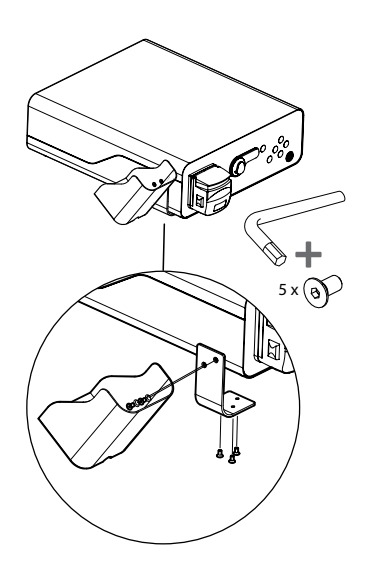

## **5. Sagatavošana lietošanai un pārbaude**

Turpmāk norādītie cipari pelēkā krāsā iekrāsotos apļos atbilst 2. lpp. norādītajiem attēliem. Pārbaudiet visu palīgierīci, ko izmantosiet kopā ar šo aprīkojumu, atbilstoši aprakstam šīs ierīces *lietošanas pamācībā*. Ja pēc pārbaudes tiek novēroti kādi darbības traucējumi vai nepilnības, izpildiet 12. nodaļā aprakstītos norādījumus. Problēmu meklēšana un novēršana. Neizmantojiet šo iekārtu, ja tai radušies darbības traucējumi. Lai saņemtu palīdzību, sazinieties ar uzņēmuma "Ambu" tirdzniecības pārstāvi.

- Pārbaudiet aBox™ Duodeno iepakojuma saturu. Piemeklējiet visiem iepakojuma priekšmetiem atbilstošus komponentus, kas norādīti iekārtas aprakstā 2. nodaļā. **1**
- Ja iekārta ir bojāta, trūkst kādas daļas vai jums rodas kādi jautājumi, nelietojiet iekārtu un nekavējoties sazinieties ar uzņēmumu "Ambu".
- aBox™ Duodeno iekārtu ieteicams novietot uz līdzenas virsmas un nodrošināt ar iespēju pārvietot (piemēram, ar pārvietojamiem ratiņiem, medicīnas aprīkojuma pārvietošanas strēlēm), lai to varētu pārvietot katram pacientam visizdevīgākajā stāvoklī un/vai nepieciešamības gadījumā apmierinošā līmenī veikt pacientam paredzēto procedūru. Visi ratiņi vai strēles ir jāprojektē atbilstoši šim nolūkam un jāpielāgo atbilstoši vajadzīgajām svara prasībām (skatīt 10. nodaļu "Tehniskie dati"), kā arī jānodrošina ar blokēšanas mehānismu, kas procedūras laikā novērš nejaušu ripošanu vai pārvietošanos. **2**
- Piestipriniet pudeļu turētāju pie aBox™ Duodeno atbilstoši aprakstam 4.1. sadaļā. **2**
- Kopā ar aBox™ Duodeno iekārtu tiek piegādāts viens (1) slimnīcu kategorijas barošanas kabelis, kas ir nepieciešams, lai iekārtai aBox™ Duodeno padotu strāvu no elektrotīkla (skatīt 10. nodaļu "Tehniskie dati", lai iegūtu informāciju par elektriskajiem rādītājiem un citu piemērojamo informāciju). Barošanas kabelis nav neatņemama aBox™ Duodeno sastāvdaļa. Savienojiet barošanas kabeli ar maiņstrāvas savienotāju un iezemētu strāvas avota kontaktligzdu. **3**
- Šo medicīnisko ierīci var pievienot medicīniskas kvalitātes ierīču tīklam. Izmantojiet potenciāla izlīdzināšanas vadītāju, kā to nosaka jūsu iestādes biomedicīnas/klīniskās/ tehniskās inženierijas personāls. Potenciālais izlīdzināšanas vadītājs (viegli identificējams kā zaļš kabelis ar dzeltenu līniju visā tā garumā) kalpo kā vadītājs iespējamām iezemēto komponentu atšķirībām starp tīkla komponentiem, kā rezultātā var rasties noplūdes strāva, kas var noplūst uz pacientu, un ir potenciāli bīstama. Potenciālā izlīdzināšanas vadītāja funkcija ir novērst šo bīstamību. **3**
- Pievienojiet aBox™ Duodeno vismaz vienam medicīniskās kvalitātes monitoram. Galvenajam monitoram ieteicams izmantot HD-SDI 1 un izvēlēties medicīniskas kvalitātes monitoru ar pilnu HD izšķirtspēju. Lai iegūtu detalizētu informāciju par savienojumiem, lūdzu, apskatiet 1. pielikumu. **3**
- HD-SDI 2 vai DVI var pievienot papildu medicīniskās kvalitātes monitoru vai medicīniskās kvalitātes ierakstītāju. **3**
- Ikreiz, kad tiek pievienots ierakstītājs, izmantojiet "TRIG 1, TRIG 2 un / vai TRIG 3" izvadi tālvadības aktivizēšanas signāla kabelim uz medicīniskās kvalitātes ierakstītāju. Plašāku informāciju par savienojumiem skatīt 1. pielikumā. **3**

# **5.1. aBox™ Duodeno ieslēgšana un palaišana**

aBox Duodeno iekārtu varēs ieslēgt tad, kad būs pievienoti visi iepriekš aprakstītie komponenti.

- aBox™ Duodeno iekārtu ieslēdz, VISPIRMS IESLĒDZOT galveno slēdzi iekārtas aizmugurē un pēc tam nospiežot barošanas pogu tās priekšējā (labajā) pusē. Ieslēdzot aBox™ Duodeno, barošanas poga iedegas zaļā krāsā. **4a**
- Kad iekārta aBox™ Duodeno būs gatava lietošanai, tā norādīs uz galvenā monitora ekrāna informācijas ziņojumu: "Please connect endoscope" (Lūdzu, pievienojiet endoskopu). Kad endoskops būs pievienots, sistēma to apstiprinās, uz galvenā monitora ekrāna parādot zinojumu "Endoscope connected" (Endoskops savienots).

## **5.2. Ambu® aScope™ Duodeno sagatavošana un pievienošana**

Lūdzu, izlasiet aScope™ Duodeno lietošanas pamācību. **5**

## **5.3. Galvenā monitora ekrāns**

Pēc 4. un 5. nodaļā aprakstīto darbību izpildīšanas sistēma veiks iekšējo sistēmas pārbaudi, un galvenā monitora ekrānā parādīs statusu.

Pēc tam jums būs jāapstiprina, ka pirms procedūras ir sagatavota jauna sterilā ūdens pudele, un jums pieprasīs izveidot savienojumu ar CO2 un vakuuma avotu, kā norādīts. Kad savienojumi būs izveidoti, varēs veikt endoskopa funkcionālo pārbaudi. Lai apstiprinātu, lūdzu, nospiediet **OK** pogu uz aBox™ Duodeno vadības paneļa. Pēc apstiprināšanas aBox™ Duodeno iekārta parādīs reāllaika attēlu galvenā monitora ekrānā. Lai ieslēgtu apgaismojumu, nospiediet apgaismojuma (R) pogu. **6** 

## **5.4. Vadības paneļa naviģēšana**

Iestatījumu un informācijas izvēlni var atvērt, nospiežot jebkuru pogu uz aBox™ Duodeno vadības panela.

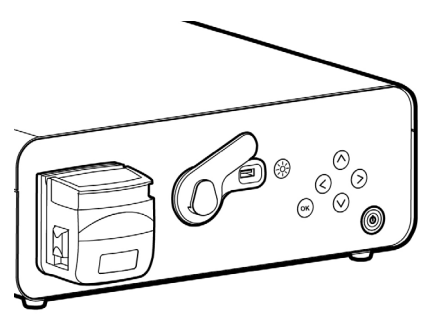

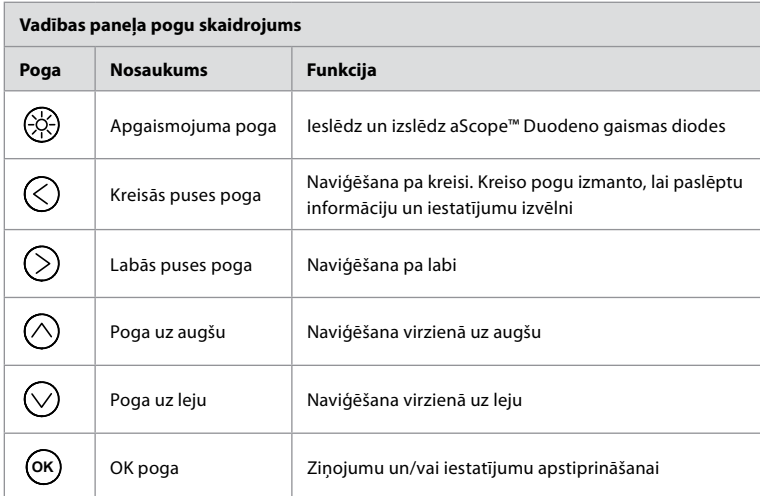

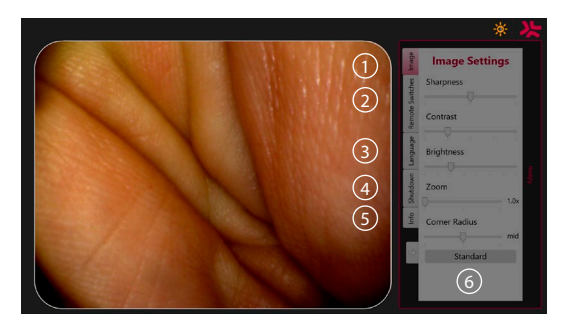

**Attēla iestatījumi 1** . Atveriet izvēlni, nospiežot jebkuru pogu uz vadības paneļa, iestatiet un pēc tam atgriezieties, izmantojot **kreiso pogu**  $\bigotimes$ . Vienreiz nospiediet, lai izietu no iestatījuma, un divreiz, lai aizvērtu izvēlni.

**Tālvadības slēdži 2** . Atveriet izvēlni, nospiežot jebkuru pogu uz vadības paneļa un atlasot tālvadības slēdžus. Ievadot iestatījumus nolaižamajā apakšizvēlnē, tiks parādīta ikviena tālvadības slēdzim pieejamā funkcija. Iestatiet katram tālvadības slēdzim vajadzīgo funkciju un saglabājiet.

- Lai izietu no informācijas un iestatījumu izvēlnes, izmantojiet kreiso pogu  $\bigcirc$ . Vienreiz nospiediet, lai izietu no iestatījuma, un divreiz, lai aizvērtu izvēlni.
- Tālvadības slēdžu standarta konfigurācija ir šāda: 1 attēlu uzņemšanai, 2 un 3 nav iestatītas funkcijas.

**Valoda 3** .Ņemiet vērā, ka valodas iestatījums ir aktīvs tikai dīkstāves režīmā. Valodu nevar mainīt pievienotas iekārtas laikā.

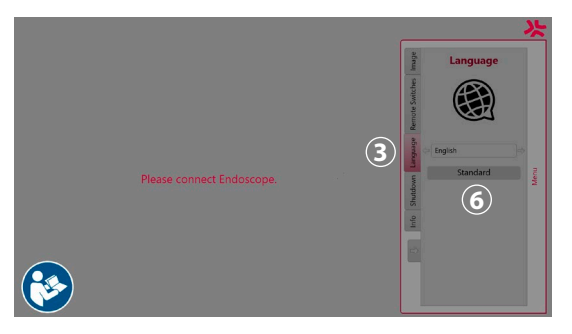

Atveriet izvēlni, nospiežot jebkuru vadības paneļa pogu, pārejiet ar **lejupvirziena pogu**  $\heartsuit$  uz **Valodu 3**), un ievadiet ar **labo pogu**  $\Diamond$ . Izvēlieties valodu, izmantojot kreiso vai labo pogu. Valoda tiks nomainīta uzreiz. Apstipriniet ar pogu **OK** .

**Izslēgt 4** . Kad ir pabeigta dienas pēdējā procedūra, iestatījumu un informācijas izvēlnē atlasiet izslēgšanas pogu. Pēc izvēles izslēgt sistēmu nospiediet izslēgšanas pogu, lai pabeigtu ikdienas sesiju, pēc tam nospiediet uz vadības paneļa pogu **OK** , lai apstiprinātu. Pēc tam sistēma sāks izslēgšanas procesu. Izslēgšanas process būs pabeigts, kad vairs nedegs aBox™ Duodeno barošanas poga.

**Informācijas poga 5** . Uzstādot aBox™ Duodeno iekārtu, sistēma jums pieprasīs apstiprināt, ka pirms procedūras ir sagatavota jauna sterilā ūdens pudele. Informācijas opcija saglabās katru procedūras laikā parādīto ziņojumu, piemēram: "Lid of the peristaltic pump is open" (Atvērts peristaltiskā sūkņa vāciņš). Nospiediet pogu  $\overline{\mathsf{OR}}$ , lai apstiprinātu, un **kreiso pogu**  $\textcircled{c}$ , lai aizvērtu izvēlni.

**Standarta poga 6** . Nospiediet iestatījumu izvēlnes standarta pogu, lai atgrieztos standarta iestatījumos.

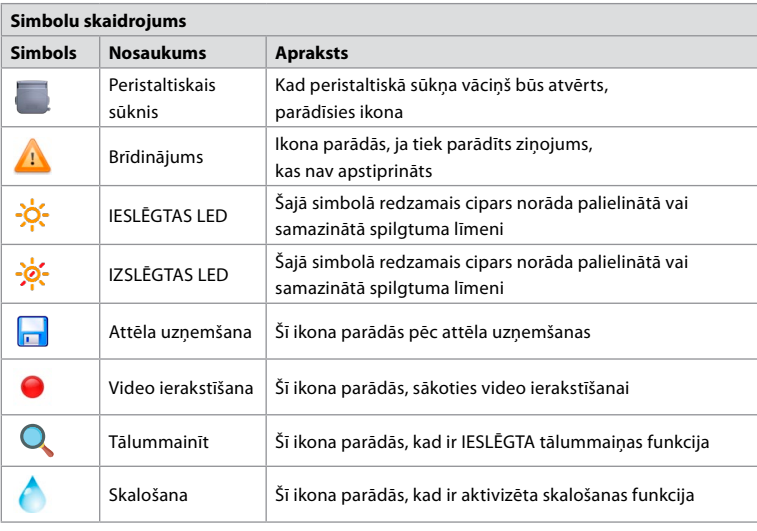

Ja radīsies darbības traucējumi, sistēma galvenā ekrāna monitorā parādīs ziņojumus. Papildinformāciju skatiet 12. nodaļā. Problēmu meklēšana un novēršana.
## **6. Procedūras pabeigšana un sistēmas izslēgšana 6.1. Pacienta procedūras pabeigšana**

Lai pabeigtu pacienta procedūru, izvelciet endoskopa savienotāja spraudni no aBox™ Duodeno savienotāja ligzdas. Plašāku informāciju, kā arī informāciju par endoskopa iznīcināšanu, lūdzam skatīt aScope™ Duodeno lietošanas pamācībā. **7**

## **6.2. Sistēmas izslēgšana**

Kad ir pabeigta dienas pēdējā procedūra, nospiediet barošanas pogu un pieturiet 3 sekundes. Pēc tam sistēma sāks izslēgšanas procesu. Izslēgšanas process būs pabeigts, kad vairs nedegs aBox™ Duodeno barošanas poga.

Ņemiet vērā, ka nepareiza aBox™ Duodeno iekārtas izslēgšana var neatgriezeniski pasliktināt tās funkcionalitāti, radot nepieciešamību nogādāt iekārtu uz servisu. **8**

## **7. Drošinātāja nomaiņa**

Vienmēr izmantojiet "Ambu" ieteiktos drošinātājus. Lai pasūtītu jaunus drošinātājus, sazinieties ar savu tirdzniecības pārstāvi. Drošinātāju nomaiņu drīkst veikt tikai atbilstoši apmācīts personāls.

Izslēdziet aBox™ Duodeno iekārtu, un atvienojiet strāvas kabeli no elektrotīkla.

- Atbrīvojiet drošinātāju, ar skrūvgriezi saspiežot drošinātāju kārbas apakšējo cilni. **1**
- Izvelciet drošinātāju kārbu taisni uz āru. **2**
- Nomainiet abus drošinātājus. **3**
- Ievietojiet drošinātāju kārbu aBox™ Duodeno iekārtā, līdz tā nofiksējas ar dzirdamu klikšķa skaņu. **4**

Iespraudiet strāvas kabeli iezemētā strāvas avota kontaktligzdā, ieslēdziet aBox™ Duodeno un pārbaudiet, vai pienāk strāva.

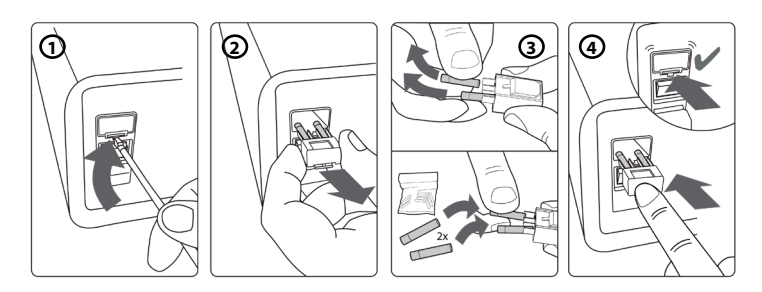

## **8. Peristaltiskā sūkņa nomaiņa**

Pārbaudiet, vai iekārta aBox™ Duodeno ir izslēgta, un vai peristaltiskā sūkņa korpuss ir pilnībā aizvērts.

- Atbrīvojiet visu peristaltiskā sūkņa galvu, nospiežot atlaišanas cilni sūkņa korpusa apakšējā daļā labajā pusē. **1**
- Pagrieziet peristaltisko sūkni pa kreisi un pavelciet pret sevi ar vienu nepārtrauktu kustību. **2**
- Salāgojiet nomaināmā peristaltiskā sūkņa komplekta atslēgu ar atbilstošo ierobu uz aBox™ Duodeno, pēc tam piespiediet un pagrieziet sūkņa mezglu pa labi, kamēr tas nofiksējas. **3**
- Pareizi nostiprinātai peristaltiskā sūkņa galvai nevajadzētu griezties nevienā virzienā. **4**

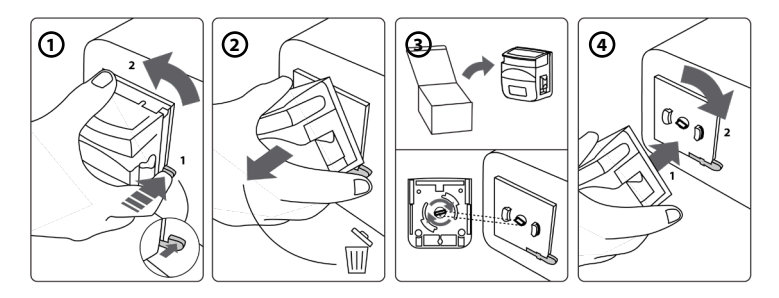

## **9. aBox™ Duodeno ārējo virsmu tīrīšana**

aBox™ Duodeno ir jātīra pirms un pēc katras procedūras. Tīriet aBox™ Duodeno saskaņā ar labu medicīnas praksi, izmantojot tālāk norādītās procedūras: **9**

Liela piesārņojuma tīrīšanai izmantojiet baktericīdo salveti. Pirms baktericīdās salvetes izmantošanas no virsmām un priekšmetiem ir rūpīgi jānotīra visas asinis un citi ķermeņa šķidrumi. **(SUPER- SANI-CLOTH® no PDI vai līdzvērtīga)**

Apstrādātajām virsmām ir jāpaliek redzami slapjām pilnas divas (2) minūtes. Ja nepieciešams, izmantojiet papildu salvetes, lai uz 2 minūtēm nepārtraukti nodrošinātu mitruma saskares laiku. Ļaujiet aBox™ Duodeno nožūt.

## **10. Tehniskie dati**

Visi turpmāk norādītie ziņotie mērījumi (piemēram, svars, izmēri) ir vidējās vērtības. Tāpēc tie var nedaudz atšķirties, neietekmējot sistēmas darbību un/vai drošību.

## **10.1. aBox™ Duodeno specifikācija**

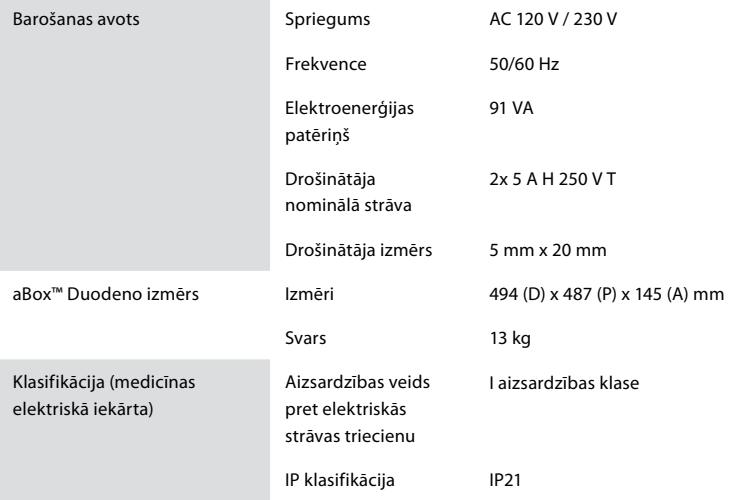

### **10.2. Transportēšanas, uzglabāšanas apstākļi un ekspluatācijas vides specifikācija**

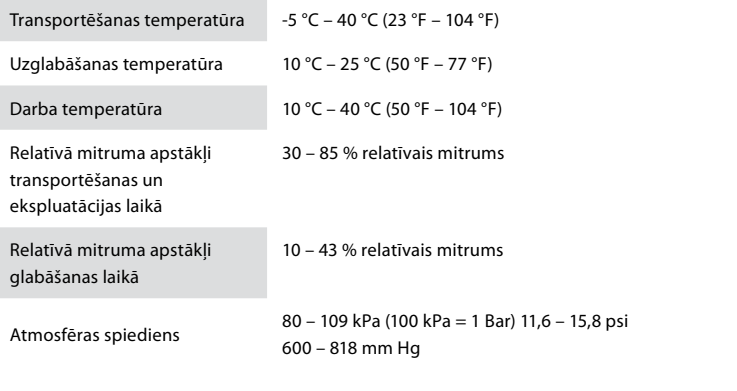

## **10.3. Papildrīki**

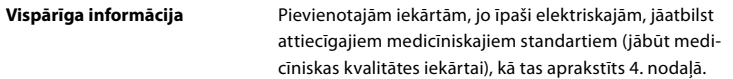

### **10.4. Papildrīku saraksts – pārbaude**

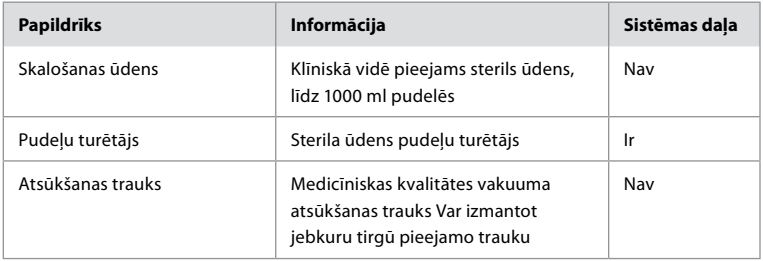

## **11. Vides aizsardzība**

Attiecībā uz Eiropas Savienības Direktīvu 2002/96/EK par elektrisko un elektronisko iekārtu atkritumiem (EEIA) visi medicīnisko elektrisko un elektronisko iekārtu atkritumi (EEIA) ir jāiznīcina un jāsavāc atsevišķi. Šis izstrādājums ir elektriskā un elektroniskā iekārta, kas ir jāiznīcina saskaņā ar valsts un vietējiem tiesību aktiem un prasībām.

## **12. Problēmu meklēšana un novēršana**

Šajā tabulā ir parādīti iespējamie cēloņi un pasākumi, ko var veikt, lai novērstu radušos problēmu, kas var rasties iekārtas iestatīšanas kļūdu vai **aBox™ Duodeno** bojājumu dēļ. Bojājumu vai kļūmju novēršanai, kas nav uzskaitīti šajā tabulā, ir nepieciešams remonts. Tā kā remontdarbu rezultātā, ko veic personas, kuras uzņēmums "Ambu" nav kvalificējis, pacientam vai lietotājam var rasties traumas un/vai iekārtas bojājumi, sazinieties ar uzņēmumu "Ambu", kas tai veiks remontu.

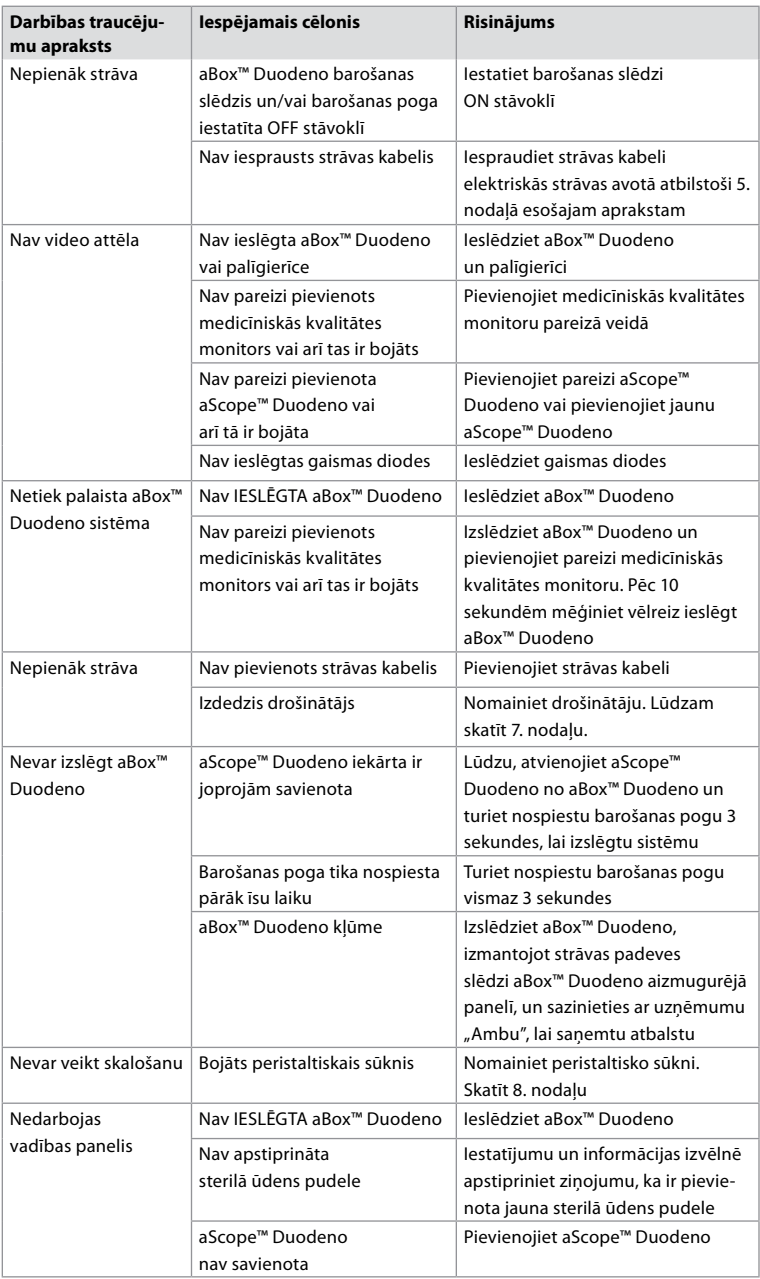

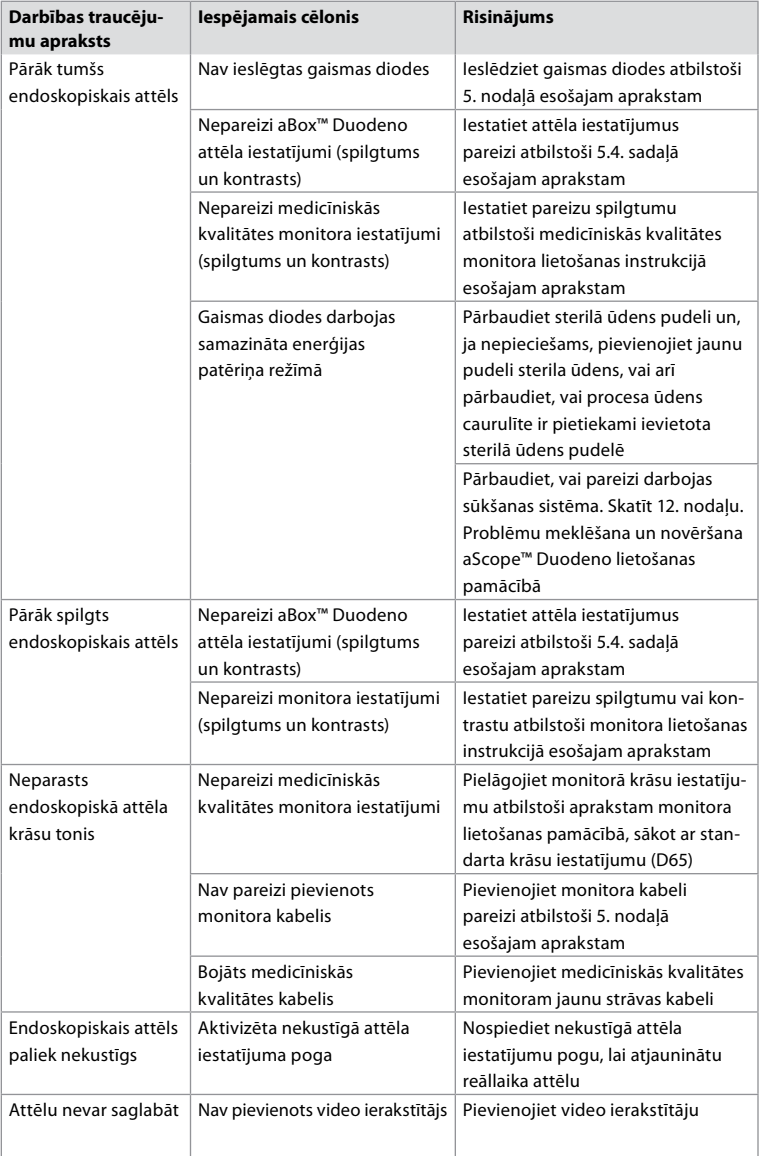

# **Standarta ziņojumi iestatīšanas un procedūras laikā**

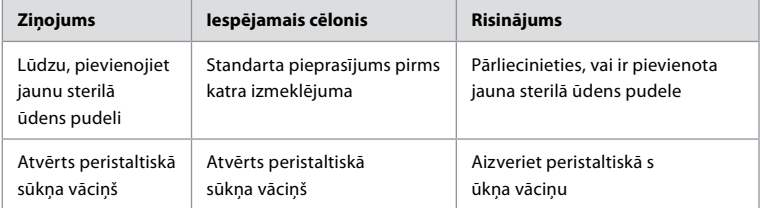

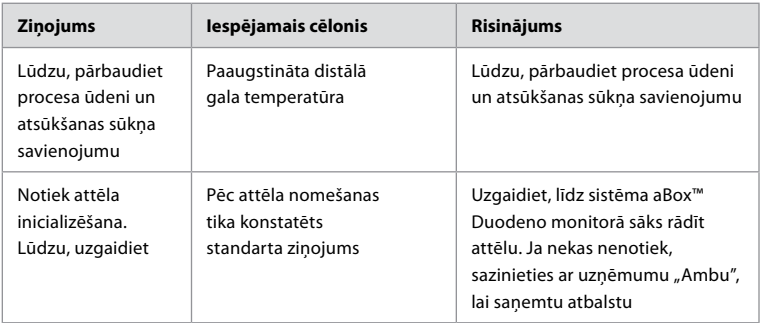

## **Kļūdu ziņojumi**

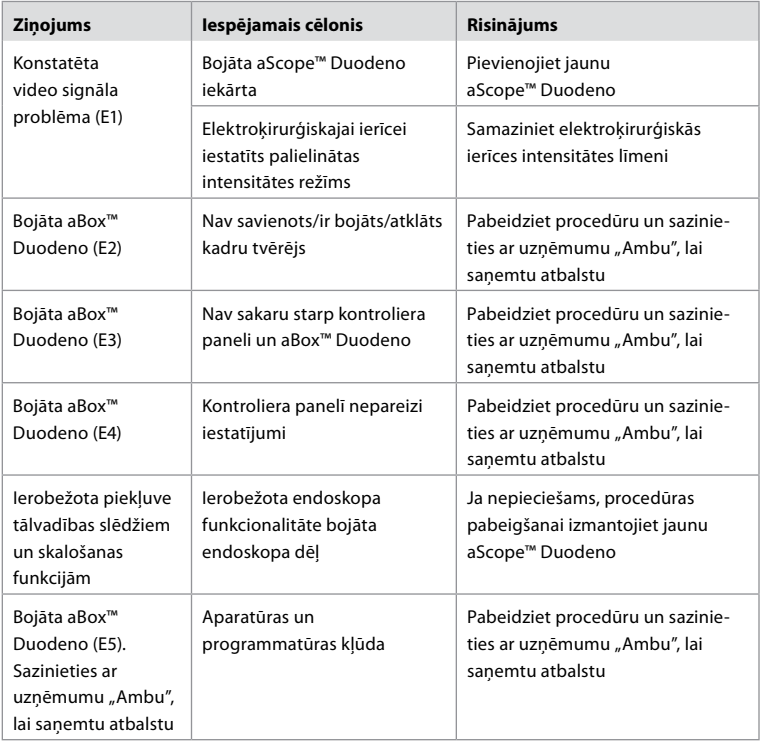

## 12.1. aBox<sup>™</sup> Duodeno atgriešana uzņēmumam "Ambu"

Ja iekārtu aBox™ Duodeno ir nepieciešams atgriezt uzņēmumam "Ambu" novērtēšanai, lūdzam iepriekš sazināties ar savu "Ambu" pārstāvi, lai saņemtu instrukcijas un/vai norādījumus. Lai novērstu infekcijas izplatīšanos, ir stingri aizliegts transportēt kontaminētas medicīniskās ierīces apstākļos, kas nav minēti mūsu sniegtajos norādījumos. Tādējādi pirms nosūtīšanas uzņēmumam "Ambu" iekārta aBox Duodeno ir atbilstoši jānotīra un jāiepako. "Ambu" saglabā tiesības atgriezt kontaminētās medicīniskās ierīces sūtītājam.

**Nopietna incidenta gadījumā lūdzam informēt uzņēmumu "Ambu" un kompetento iestādi.**

### **12.2. Izmantotie standarti**

Sistēma atbilst standartiem IEC 60601–1/ANSI/AAMI ES60601-1, IEC 60601–1–2 un IEC 60601–2–18.

### **12.3. Elektromagnētiskā saderība**

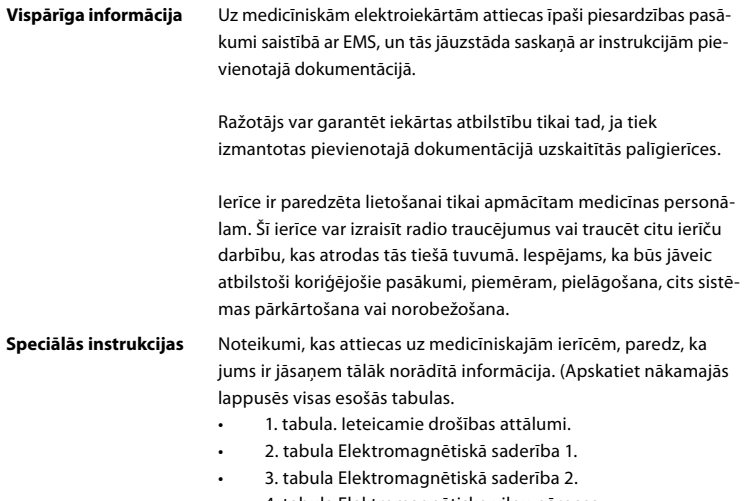

• 4. tabula Elektromagnētisko viļņu pārnese.

#### **1. Tabula. Ieteicamais drošības attālums**

Ieteicamais drošības attālums starp pārnēsājamām un mobilajām AF telekomunikāciju sistēmām un aScope™ Duodeno. Sistēma ir paredzēta ekspluatēšanai elektromagnētiskā vidē, kurā tiek kontrolēti izstarotie AF traucējumi. Sistēmas lietotājs var novērst elektromagnētiskos traucējumus, ieturot minimālo attālumu starp pārnēsājamām un mobilajām AF telekomunikāciju sistēmām un šo sistēmu atkarībā no sakaru ierīces izejas jaudas, kā precizēts tālāk.

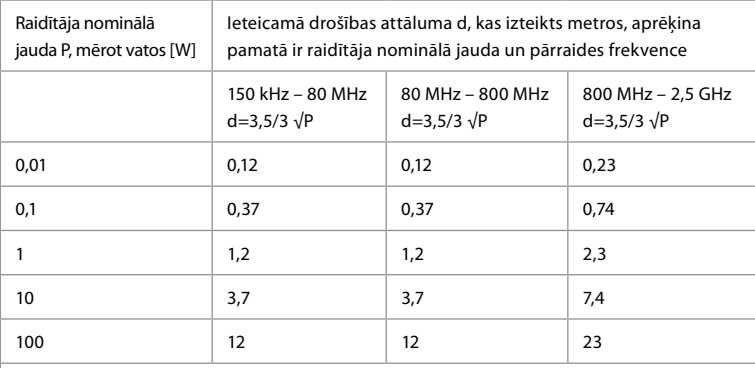

Raidītājam, kura maksimālā nominālā jauda nav norādīta, ieteicamo drošības attālumu var noteikt, izmantojot iepriekš minētās formulas.

#### **2. Tabula Elektromagnētiskā saderība 1**

Vadlīnijas un izgatavotāja paziņojums – izturība pret elektromagnētiskiem traucējumiem. aScope™ Duodeno sistēma ir paredzēta ekspluatācijai tālāk norādītajā elektromagnētiskajā vidē. aScope™ Duodeno lietotājam ir jānodrošina, ka ierīce tiek izmantota šādā vidē.

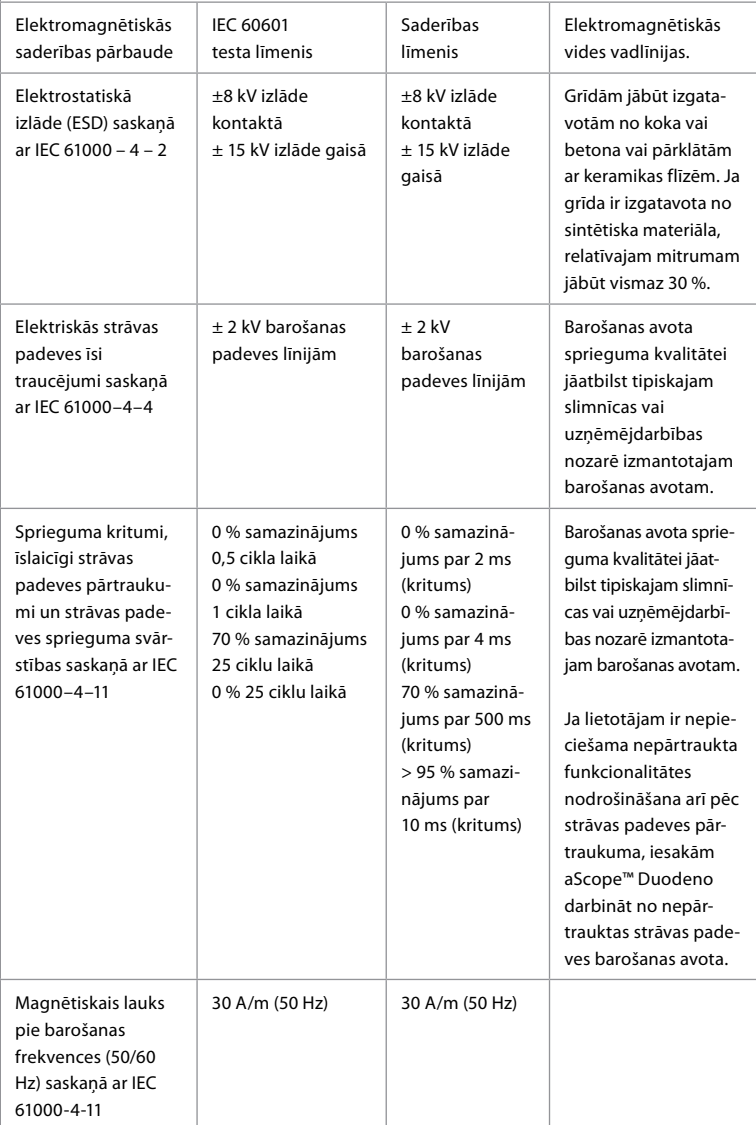

#### **3. Tabula Elektromagnētiskā saderība 2**

Vadlīnijas un izgatavotāja paziņojums – izturība pret elektromagnētiskiem traucējumiem. aScope™ Duodeno iekārta ir paredzēta ekspluatācijai tālāk norādītajā elektromagnētiskajā vidē. aScope™ Duodeno lietotājam ir jānodrošina, ka šī iekārta tiek izmantota šādā vidē

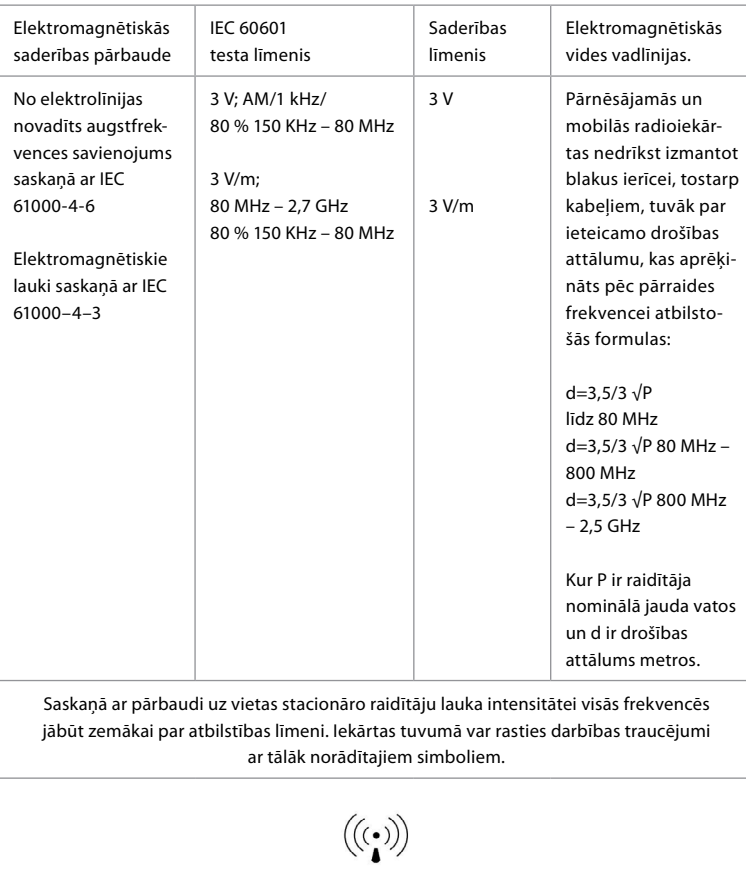

#### **4. Tabula Elektromagnētisko viļņu pārnese**

Vadlīnijas un izgatavotāja paziņojums – izturība pret elektromagnētiskiem traucējumiem. aScope™ Duodeno sistēma ir paredzēta lietošanai elektromagnētiskā vidē, kas turpmāk norādīta. aScope™ Duodeno lietotājam ir jānodrošina, ka šī iekārta tiek izmantota šādā vidē.

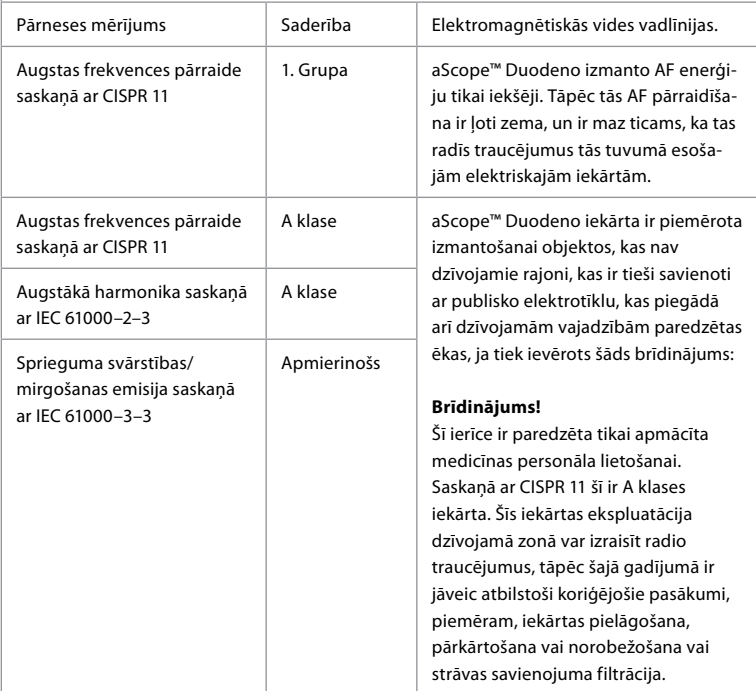

## **13. Kontaktinformācija**

Ražotājs Ambu A/S Baltorpbakken 13 2750 Ballerup, Dānija

## **1. Pielikums Savienojumu konfigurāciju apraksti**

aBox™ Duodeno iekārta ir aprīkota ar vairākām video izejām, kuras var apskatīt klīnicisti, un vairākām dokumentācijas iespējām, izmantojot papildu video izejas un tālvadības signālu (t.i., "aktivizētāju") kopīgu ierakstīšanas ierīču aktivizācijai. Šajā pielikumā norādītās darbības instalētājam palīdzēs instalēt dažādus pieejamos savienojumus un izlikt kabeļus katrai konfigurācijai.

**Obligātā galvenā primārā attēlveidošanas monitora pievienošana, izmantojot HD-SDI 1 video signāluPapildu sekundārā attēlveidošanas monitora pievienošana, izmantojot HD-SDI 2 vai DVI video signālu**

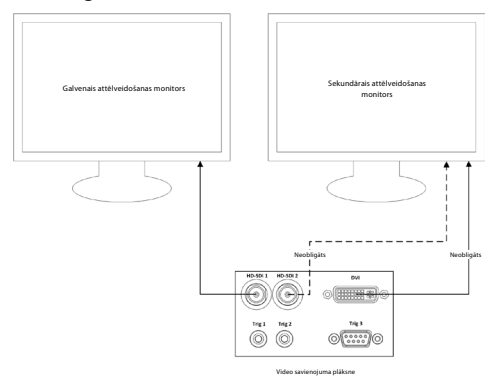

#### **Attēlu uzņemšanas/atskaites ierakstīšanas darbstacijas pievienošana, izmantojot HD-SDI 2 vai DVI video signālu un TRIG 3**

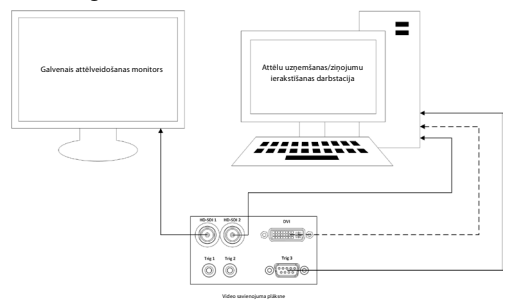

#### **Digitālā video ierakstītāja pievienošana, izmantojot HD-SDI 2 vai DVI video signālu un TRIG 1 un/vai TRIG 2**

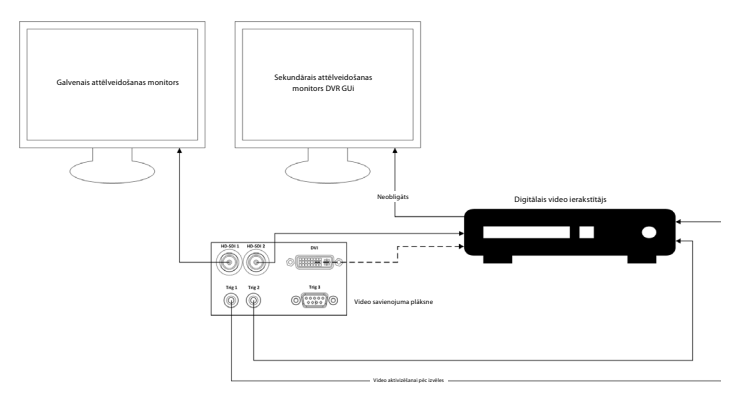

## **2. Pielikums WPF-Mediakit**

WPF-Mediakit ir atvērtā pirmkoda bibliotēka.

Tā nodrošina Visual Studio .NET vadību video rādīšanai no Windows attēlveidošanas ierīces.

#### **<https://github.com/Sascha-L/WPF-MediaKit/wiki>**

Versija: 2.2.0

Izlaišanas datums 2017.19.01.

Microsoft publiskā licence (Ms-PL)

Šī licence regulē saistītās programmatūras izmantošanu. Izmantojot šo programmatūru, jūs piekrītat šai licencei. Neizmantojiet programmatūru, ja nepiekrītat šai licencei.

### **1. Definīcijas**

- Terminiem "reproducēt", "reproducēšana", "atvasinātie darbi" un "izplatīšana" šeit ir tāda pati nozīme kā ASV autortiesību likumā.
- "Ieguldījums" ir oriģinālā programmatūra vai jebkuri programmatūras papildinājumi vai izmaiņas.
- "leguldītājs" ir jebkura persona, kas izplata savu ieguldījumu saskaņā ar šo licenci.
- "Licencētie patenti" ir ieguldītāju izgudrojumu formulas, kas tiešā veidā ir saistītas ar to ieguldījumu.

### **2. Tiesību piešķiršana**

- **(A)** Autortiesību piešķiršana ievērojot šīs licences noteikumus, tostarp licences nosacījumus un ierobežojumus, kas minēti 3. nodaļā, katrs ieguldītājs ar šo piešķir jums neekskluzīvu, visā pasaulē izmantojamu bezatlīdzības autortiesību licenci, lai reproducētu savu ieguldījumu, sagatavotu atvasinātos sava ieguldījuma darbus un izplatītu savu ieguldījumu vai visus jūsu sagatavotos atvasinātos darbus.
- **(B)** Patenta piešķiršana ievērojot šīs licences noteikumus, tostarp licences nosacījumus un ierobežojumus, kas minēti 3. nodaļā, katrs ieguldītājs saskaņā ar saviem licencētajiem patentiem piešķir jums neekskluzīvu, visā pasaulē izmantojamu bezatlīdzības autortiesību licenci, lai sagatavotu, izmantotu, pārdotu, piedāvātu pārdošanai, importētu un/vai citādi realizētu savu ieguldījumu programmatūrā vai programmatūrā ieguldītos atvasinātos darbus.

#### **3. Nosacījumi un ierobežojumi**

- **(A)** Bez tiesībām izmantot preču zīmes šī licence nepiešķir jums tiesības izmantot neviena ieguldītāja vārdu, logotipu vai preču zīmes.
- **(B)** Ja jūs ceļat patenta prasību pret jebkuru ieguldītāju attiecībā uz patentiem, kuri, jūsuprāt, ir pārkāpti programmatūrā, jūsu patenta licence no šāda ieguldītāja programmatūrā beidzas automātiski.
- **(C)** Ja izplatāt kādu programmatūras daļu, jums ir jāsaglabā visu programmatūras autortiesību, patentu, preču zīmju un attiecinājumu atrunas.
- **(D)** Ja izplatāt kādu programmatūras daļu pirmkoda formā, jums ir tiesības to darīt tikai saskaņā ar šo licenci, pievienojot pilnīgu šīs licences kopiju. Ja izplatāt kādu programmatūras daļu kompilētā vai objekta koda formā, jums ir tiesības to darīt tikai saskaņā ar licenci, kas atbilst šai licencei.
- **(E)** Programmatūra tiek licencēta "tāda, kāda tā ir". Jūs uzņematies tās lietošanas risku. Ieguldītāji nesniedz nekādas tiešās garantijas, citas garantijas vai nosacījumus. Saskaņā ar vietējiem tiesību aktiem jums var pienākties papildu patērētāja tiesības, kuras šī licence nevar izmainīt. Ciktāl to atlauj jūsu vietējie tiesību akti, ieguldītāji izslēdz netiešās garantijas attiecībā uz pārdodamību, piemērotību noteiktam mērķim un pārkāpuma neesamību.

## **1. Belangrijke informatie – vóór gebruik doorlezen!**

Lees deze *gebruiksaanwijzing* vóór gebruik door en bewaar deze voor toekomstig gebruik. Het niet lezen en grondig begrijpen van de informatie in deze gebruiksaanwijzing, evenals de informatie die is ontwikkeld voor endoscopische hulpapparatuur en accessoires, kan leiden tot ernstig letsel bij de patiënt en/of gebruiker. Het niet opvolgen van de instructies in deze gebruiksaanwijzing kan bovendien leiden tot schade aan en/of storingen van de apparatuur.

Deze gebruiksaanwijzing beschrijft de aanbevolen procedures voor het inspecteren en voorbereiden van het hulpmiddel vóór gebruik. De gebruiksaanwijzing beschrijft niet hoe een daadwerkelijke procedure moet worden uitgevoerd, noch wordt getracht de gebruiker de juiste techniek of enige medische aspecten met betrekking tot het gebruik van de apparatuur aan te leren. Het is de verantwoordelijkheid van elke medische instelling om ervoor te zorgen dat alleen adequaat opgeleid personeel, dat competent is en bekend is met de endoscopische apparatuur, antimicrobiële middelen/processen en het protocol voor infectiebestrijding in ziekenhuizen, betrokken is bij het gebruik, de hantering van en de zorg voor deze medische hulpmiddelen. Deze gebruiksaanwijzing kan zonder kennisgeving worden bijgewerkt. Exemplaren van de actuele versie zijn op verzoek verkrijgbaar.

Aanvullende apparatuur die is aangesloten op medische elektrische apparatuur moet voldoen aan de respectievelijke IEC- of ISO-normen (bv. IEC 60950 of IEC 62368 voor gegevensverwerkende apparatuur). Bovendien moeten alle configuraties voldoen aan de vereisten voor elektrische systemen van medische kwaliteit (zie clausule 16 van de laatste geldige versie van IEC 60601-1). Eenieder die aanvullende apparatuur aansluit op elektrische apparatuur van medische kwaliteit, waardoor een medisch systeem wordt geconfigureerd, is er daarom verantwoordelijk voor dat het systeem voldoet aan de vereisten voor medische elektrische systemen. Neem bij twijfel contact op met uw plaatselijke vertegenwoordiger of de technische serviceafdeling. **Volgens de federale wetgeving in de VS mag dit apparaat uitsluitend door, of op voorschrift van, een arts worden verkocht.**

## **1.1. Bedoeld gebruik/gebruiksindicatie**

De aBox™ Duodeno is ontworpen voor gebruik met de aScope™ Duodeno en andere hulpapparatuur (bv. videomonitor van medische kwaliteit) voor endoscopie en endoscopische chirurgie in de twaalfvingerige darm.

**LET OP:** Gebruik dit apparaat niet voor andere doeleinden dan het beoogde gebruik. Selecteer de te gebruiken endoscoop volgens het doel van de beoogde procedure, op basis van een volledig begrip van de specificaties en functionaliteit van de endoscoop zoals beschreven in deze gebruiksaanwijzing.

### **1.2. Doelgroepen en gebruikerskwalificaties**

Het apparaat is bedoeld voor gebruik door artsen die zijn opgeleid in ERCP-procedures. Als er officiële normen voor gebruikerskwalificaties bestaan voor het uitvoeren van endoscopie en endoscopische behandelingen die worden gedefinieerd door de medische beheerders van het ziekenhuis of andere officiële instellingen, zoals academische organisaties voor endoscopie, volg dan deze normen. Als er geen officiële kwalificatienormen bestaan, moet de gebruiker van dit apparaat een arts zijn die is goedgekeurd door de medische veiligheidsmanager van het ziekenhuis of de persoon die verantwoordelijk is voor de afdeling (bv. afdeling interne geneeskunde, enz.).

De arts moet in staat zijn om de geplande endoscopie en endoscopische behandeling veilig uit te voeren volgens de richtlijnen van de academische instellingen voor endoscopie, enz., en rekening houdend met de moeilijkheden van endoscopie en endoscopische behandelingen. In deze handleiding worden geen endoscopische ingrepen uitgelegd of besproken.

## **1.3. Contra-indicaties**

De contra-indicaties zijn afhankelijk van de gebruikte endoscoop en de endoscopische ingreep. Raadpleeg de gebruiksaanwijzing van de aScope™ Duodeno voor gedetailleerde informatie over contra-indicaties.

## **1.4. Installatie en onderhoud**

De medische hulpmiddelen die in deze gebruiksaanwijzing worden beschreven, moeten tijdens installatie en regelmatige inspectie worden getest/geïnspecteerd in overeenstemming met de nationale voorschriften. Het medische hulpmiddel behoeft geen regelmatig onderhoud.

## **1.5. Waarschuwingen en voorzorgsmaatregelen**

Het niet in acht nemen van deze waarschuwingen en voorzorgsmaatregelen kan leiden tot letsel bij de patiënt of beschadiging van de apparatuur. De fabrikant is niet aansprakelijk voor schade aan het systeem of letsel bij de patiënt ten gevolge van verkeerd gebruik.

# **WAARSCHUWINGEN**

Wijzen op een potentieel gevaarlijke situatie die, als deze niet wordt vermeden, kan leiden tot overlijden of ernstig letsel.

#### **Voorbereiding voor gebruik**

- Sluit geen niet-medische apparaten op de aBox™ Duodeno aan. Aansluiting van apparaten die niet van medische kwaliteit zijn (conform IEC 60601) kan een negatieve invloed hebben op de veiligheid van het systeem. Sluit alleen apparatuur van medische kwaliteit op de aBox™ Duodeno aan.
- Gebruik de aBox™ Duodeno nooit als u een afwijking vermoedt. Schade of onregelmatigheden aan het apparaat kunnen de veiligheid van de patiënt en/of de gebruiker in gevaar brengen en kunnen leiden tot ernstigere schade aan het apparaat.
- Houd vloeistoffen uit de buurt van alle elektrische apparatuur. Als er vloeistoffen op of in de eenheid worden gemorst, moet u het gebruik van de aBox™ Duodeno onmiddellijk staken en contact opnemen met Ambu. Bereid de aBox™ Duodeno niet voor, inspecteer hem niet en gebruik hem niet met natte handen.
- Bewaar in geval van een storing of defect van het apparaat altijd een andere, gebruiksklare aBox™ Duodeno in de ruimte.
- Steek of spuit nooit iets in de ventilatieroosters van de aBox™ Duodeno. Dit kan een elektrische schok en/of brand veroorzaken.
- Stel altijd de minimaal vereiste helderheid in. De helderheid van het beeld op een videomonitor van medische kwaliteit kan afwijken van de werkelijke helderheid aan het distale uiteinde van een endoscoop. Hoewel het door het distale uiteinde van de endoscoop uitgestraalde licht nodig is voor endoscopische observatie en behandeling, kan het ook leiden tot wijziging van levende weefsels, zoals eiwitdenaturatie van leverweefsel en perforatie van de darmen door onjuist gebruik.
- Laat de verlichting van de endoscoop voor en na een onderzoek niet branden. Anders kunnen de leds worden gericht op de geopende ogen van de verdoofde patient en netvliesbrandwonden veroorzaken. Dit product kan de werking verstoren van andere elektronische apparatuur van medische kwaliteit die in combinatie met dit product wordt gebruikt.
- Raadpleeg vóór gebruik bijlage 1 om de compatibiliteit van dit apparaat met alle te gebruiken apparatuur te controleren.
- Gebruik dit product niet op een plaats waar het blootgesteld kan worden aan sterke elektromagnetische straling (bijvoorbeeld in de buurt van een therapeutisch microgolfapparaat, MRI, draadloze set, therapeutisch kortegolfapparaat, mobiele/draagbare telefoon, enz.). Dit kan de prestaties van het product nadelig beïnvloeden.
- Als het endoscopische beeld tijdens het gebruik dimmer wordt, kleven er mogelijk bloed, slijm of resten aan de lichtgeleider op het distale uiteinde van de endoscoop. Probeer de leds vrij te maken door ze te spoelen. Als het beeld nog steeds gedimd is, trekt u de endoscoop voorzichtig terug uit de patiënt en verwijdert u het bloed of slijm om optimale verlichting te verkrijgen en de veiligheid van het onderzoek te waarborgen. Als u de endoscoop in een dergelijke toestand blijft gebruiken, kan de temperatuur van het distale uiteinde stijgen en brandwonden aan het slijmvlies veroorzaken. Het kan ook letsel bij de patiënt en/of de gebruiker veroorzaken.
- Om observatiebeelden weer te geven, sluit u de uitgangsterminal van de aBox™ Duodeno rechtstreeks aan op een monitor. Maak geen verbinding via hulpapparatuur. De beelden kunnen tijdens de observatie verdwijnen, afhankelijk van de toestand van de hulpapparatuur.

#### **Inspectie van de aBox™ Duodeno**

- Sluit de voedingsstekker niet aan op het 2-polige voedingscircuit met een adapter van 3-polig naar 2-polig. Om elektrische schokken te voorkomen, mag deze apparatuur uitsluitend op een netvoeding met veiligheidsaarding worden aangesloten.
- Gebruik de aBox™ Duodeno niet als deze niet volgens de instructies is geïnspecteerd. Inspecteer andere apparatuur die met de aBox™ Duodeno wordt gebruikt, volgens de instructies in de betreffende instructiehandleidingen. Als u onregelmatigheden opmerkt, mag u de aBox ™ Duodeno niet gebruiken. Zie hoofdstuk 12. Problemen oplossen. Als de onregelmatigheid na raadpleging van hoofdstuk 12 nog steeds wordt waargenomen, neemt u contact op met Ambu. Schade of onregelmatigheden kunnen de veiligheid van de patiënt of de gebruiker in gevaar brengen en kunnen leiden tot ernstigere schade aan het apparaat.
- Gebruik dit apparaat niet wanneer het rechtstreekse beeld niet kan worden waargenomen. Anders kan de patiënt letsel oplopen.

#### **Aansluiting op de netvoeding**

- Houd de stekker altijd droog. Een natte stekker kan elektrische schokken veroorzaken.
- Controleer of het stopcontact van ziekenhuiskwaliteit waarop dit apparaat is aangesloten, een voldoende hoog elektrisch vermogen heeft, hoger dan het totale stroomverbruik van alle aangesloten apparatuur. Als de capaciteit onvoldoende is, kan er brand ontstaan of kan de stroomonderbreker dit apparaat en alle andere apparatuur die op hetzelfde stroomcircuit is aangesloten, uitschakelen.
- De medische instelling moet de volledige verantwoordelijkheid op zich nemen indien er andere combinaties van apparatuur worden gebruikt dan hieronder beschreven. Dergelijke combinaties beletten de apparatuur niet alleen de volledige functionaliteit te benutten, maar kunnen ook de veiligheid van de patiënt en het medisch personeel in gevaar brengen. Bovendien is de duurzaamheid van het videosysteemcentrum en de hulpapparatuur niet gegarandeerd. Problemen die in dit geval worden veroorzaakt, worden niet door een kosteloze reparatie gedekt. Gebruik de apparatuur altijd in een van de aanbevolen combinaties.

#### **Bediening van de aBox™ Duodeno**

- Draag persoonlijke beschermingsmiddelen, zoals oogbescherming, een gezichtsmasker, vochtbestendige kleding en chemisch en elektrisch bestendige handschoenen die goed passen en lang genoeg zijn om te voorkomen dat uw huid tijdens de ingreep wordt blootgesteld aan gevaarlijke chemicaliën en mogelijk besmettelijk materiaal en dat u gevaar op onbedoelde brandwonden door diathermie oploopt. Houd er rekening mee dat er voor elke ingreep een nieuw paar handschoenen nodig is.
- Gebruik de aBox™ Duodeno nooit als u een afwijking vermoedt. Schade of onregelmatigheden aan het apparaat kunnen de veiligheid van de patiënt of de gebruiker in gevaar brengen en kunnen leiden tot ernstigere schade aan het apparaat.
- Als er enige afwijking optreedt of wordt vermoed, moet u het gebruik van de apparatuur onmiddellijk staken, alle apparatuur uitschakelen en de endoscoop voorzichtig uit de patiënt terugtrekken, zoals beschreven in de gebruikershandleiding van de endoscoop. Raadpleeg vervolgens de instructies in hoofdstuk 12. Problemen oplossen. Gebruik de apparatuur niet en neem contact op met Ambu als de problemen niet kunnen worden opgelost met de maatregelen die in hoofdstuk 12 worden beschreven.
- Reinig het apparaat en doe andere handschoenen aan voordat u het apparaat aanraakt en tussen twee gevallen in. Als u uw handschoenen niet vervangt, kan dit leiden tot kruisbesmetting.

#### **Hulpapparatuur**

- Wanneer u medische middelen uit een spray gebruikt, zoals smeermiddel, anesthetica of alcohol, moet u deze uit de buurt van de aBox™ Duodeno gebruiken, zodat de medische middelen niet in contact komen met de aBox™ Duodeno. Medische middelen kunnen via de ventilatieroosters in het videosysteem lekken en schade aan de apparatuur veroorzaken.
- Gebruik geen niet-compatibele elektrochirurgische apparatuur met dit apparaat. Er kan interferentie op de monitor optreden of het endoscopische beeld kan verloren gaan.
- Gebruik geen bevochtiger in de buurt van het videosysteemcentrum, omdat er dauwcondensatie kan optreden die storingen in de apparatuur kan veroorzaken.
- Zorg er bij het opnemen van beelden voor dat de beelden samen met patiëntgegevens worden opgenomen. Anders kan het moeilijk worden om verschillende observaties van elkaar te onderscheiden.

#### **Zekeringen vervangen**

- Gebruik nooit een andere zekering dan het door Ambu aangewezen zekeringmodel. Anders kan een storing of uitval van de aBox Duodeno brand of elektrische schokken veroorzaken.
- Zorg ervoor dat u de aBox™ Duodeno uitschakelt en de voedingskabel loskoppelt voordat u de zekering uit de aBox™ Duodeno verwijdert. Anders bestaat de kans op brand of een elektrische schok.
- Als de stroom na het vervangen van de zekeringen niet terugkeert, moet u de voedingskabel onmiddellijk loskoppelen van de netvoedingsingang en vervolgens contact opnemen met Ambu. Anders bestaat de kans op een elektrische schok.
- Plaats het apparaat niet boven de patiënt. Als de voorzijde wordt beschadigd door sterke externe stoten, kan er splintervorming optreden. Vallende splinters kunnen letsel bij de patiënt veroorzaken.
- Steek de zekeringenkast in dit apparaat totdat hij op zijn plaats vastklikt. Als de zekeringenkast niet volledig is ingebracht, kan de stroom mogelijk niet worden ingeschakeld of kan er tijdens bedrijf een stroomstoring optreden.

#### **Zorg en opslag**

- Nadat u de aBox™ Duodeno met een vochtig gaasje hebt afgenomen, droogt u het apparaat grondig af voordat u het opnieuw gebruikt. Als het apparaat wordt gebruikt terwijl het nog nat is, bestaat het risico op een elektrische schok.
- Gebruik het hulpmiddel niet zonder de gebruiksaanwijzing grondig te hebben begrepen. Als het systeem vóór elk gebruik niet goed is voorbereid, kan er schade aan de apparatuur, letsel bij de patiënt en de gebruiker en/of brand ontstaan.

#### **Brandrisico**

• Het systeem is niet beschermd tegen brand en explosies. Bij gebruik van het apparaat in gebieden met brandbare of explosieve gassen of in gebieden met zuurstofverrijkte lucht, kunnen brand of explosies in het apparaat optreden. Gebruik het apparaat niet in gebieden met brandbare of explosieve gassen of gasmengsels. Gebruik het apparaat niet in een met zuurstof verrijkte omgeving.

#### **Installatie, reparatie en onderhoud**

• Het apparaat bevat geen onderdelen die door de gebruiker kunnen worden gerepareerd. Elke demontage, wijziging of poging tot reparatie kan leiden tot letsel bij de patient of gebruiker en schade aan het systeem. Installatie, reparatie en onderhoud moeten worden uitgevoerd door Ambu-personeel of door Ambu goedgekeurde medewerkers. Lees hoofdstuk 12 voor meer informatie over het oplossen van problemen.

### **VOORZORGSMAATREGELEN**

Wijzen op een potentieel gevaarlijke situatie die, als deze niet wordt voorkomen, kan leiden tot licht of matig letsel. Ze kunnen ook worden gebruikt om te waarschuwen tegen onveilige praktijken of mogelijke apparatuurschade.

#### **Algemeen**

- Gebruik geen puntige of harde voorwerpen om op de knoppen van het voorpaneel te drukken. Hierdoor kunnen de knoppen beschadigd raken.
- Oefen geen overmatige kracht uit op de aBox™ Duodeno en/of andere aangesloten apparaten. Anders kunnen schade en/of storingen optreden.
- Reinig en verwijder stof uit de ventilatieroosters van de aBox™ Duodeno indien nodig met een stofzuiger. Houd het ventilatierooster vrij. Anders kan de aBox™ Duodeno defect en beschadigd raken door oververhitting.
- Zorg ervoor dat dit apparaat niet naast of gestapeld op andere apparatuur (anders dan de onderdelen van dit systeem) wordt gebruikt om elektromagnetische interferentie te voorkomen.
- Dit apparaat kan elektromagnetische interferentie ondervinden wanneer het wordt geplaatst in de buurt van apparatuur die is gemarkeerd met het volgende symbool of andere draagbare en mobiele RF-communicatieapparatuur zoals mobiele telefoons. Als er radiostoring optreedt, kunnen er beperkende maatregelen nodig zijn, zoals het opnieuw oriënteren of verplaatsen van dit apparaat of het afschermen van de locatie.
- Plaats geen voorwerpen op de aBox™ Duodeno. Anders kan de apparatuur vervormen en beschadigd raken.
- Plaats de aBox™ Duodeno op een stabiele, vlakke ondergrond. Anders kan de aBox™ Duodeno omkantelen of vallen, wat letsel bij de gebruiker of patiënt of schade aan de apparatuur tot gevolg kan hebben.
- Als er een andere trolley dan het mobiele werkstation wordt gebruikt, moet u controleren of de trolley bestand is tegen het gewicht van de apparatuur die erop wordt geïnstalleerd.
- Volgens de federale wetgeving in de VS mag dit apparaat uitsluitend door, of op voorschrift van, een arts worden verkocht.

#### **Zorg en opslag**

- Reinig het stopcontact voor het netsnoer, de aansluitingen en de netvoedingsingang niet. Reiniging kan de contacten vervormen of corroderen, waardoor de aBox™ Duodeno beschadigd kan raken.
- Bewaar het apparaat niet op een locatie die wordt blootgesteld aan direct zonlicht, röntgenstralen, radioactiviteit of sterke elektromagnetische straling (bv. in de buurt van therapeutische microgolfapparatuur, therapeutische kortegolfapparatuur, MRI-apparatuur, radio of mobiele telefoons). Anders kan de aBox™ Duodeno beschadigd raken.
- Volg bij het afvoeren van dit apparaat of een van de onderdelen ervan (zoals zekeringen) alle toepasselijke nationale en lokale wetten en richtlijnen.
- Schakel alle hulpapparatuur UIT voordat u deze op de aBox™ Duodeno aansluit en gebruik uitsluitend geschikte kabels. Anders kan de apparatuur beschadigd of defect raken.
- Sluit de connectorafdekking voordat u de aBox™ Duodeno reinigt. Open de afdekking niet tijdens het reinigen van de aBox™ Duodeno, omdat er anders vloeistof in de connector kan binnendringen en het apparaat beschadigd kan raken.
- Autoclaveer of steriliseer de aBox™ Duodeno niet. Dit kan leiden tot schade aan het apparaat.
- De kabels mogen niet sterk worden verbogen, er mag niet aan worden getrokken en ze mogen niet worden verdraaid of geplet. Hierdoor kunnen de kabels beschadigd raken.
- Oefen nooit te veel kracht uit op de connectoren. Hierdoor kunnen de connectoren beschadigd raken.
- Gebruik dit apparaat uitsluitend onder de omstandigheden die worden beschreven in 'Specificaties voor transport, opslag en de bedrijfsomgeving' in hoofdstuk 10.2. Anders kan dit leiden tot onjuiste prestaties, verminderde veiligheid en/of schade aan de apparatuur.

#### **Accessoires**

- Bevestig alleen de fleshouder aan de aBox™ Duodeno. Anders kan de apparatuur beschadigd of vervormd raken.
- Plaats alleen een fles met steriel water in de fleshouder. Anders kan de fleshouder beschadigd raken.
- Wanneer het apparaat wordt gebruikt met geactiveerde endoscopische apparaten, is lekstroom mogelijk. Gebruik alleen endoscopische instrumenten van het type BF of CF. Controleer vóór gebruik de compatibiliteit van het accessoire/endoscopie-apparaat volgens eventuele criteria voor veilig gebruik.

## **1.6. Bijwerkingen**

Er zijn geen bijwerkingen bekend voor de aBox Duodeno. Raadpleeg de gebruiksaanwijzing van de aScope Duodeno voor bijwerkingen gerelateerd aan ERCP's.

Mogelijke bijwerkingen met betrekking tot het Ambu Duodeno-systeem (niet uitputtend): Infectie/ontsteking (inclusief post-ERCP pancreatitis (PEP), cholangitis, cholecystitis, endocarditis en sepsis), bloeding, perforatie, thermische letsels, bijwerkingen gerelateerd aan de stent, cardiopulmonale bijwerkingen, luchtembolie, bijwerkingen gerelateerd aan anesthesie, misselijkheid, keelpijn, buikpijn en ongemak.

### **2. Beschrijving van het systeem 2.1. Systeemonderdelen**

De aBox™ Duodeno is herbruikbaar. Het wijzigen van deze apparatuur is niet toegestaan. De aBox™ Duodeno wordt geleverd met één stroomkabel die de stroom levert die nodig is om de aBox™ Duodeno te laten werken, een fleshouder voor de fles met steriel water en een potentiaalvereffeningskabel (POAG).

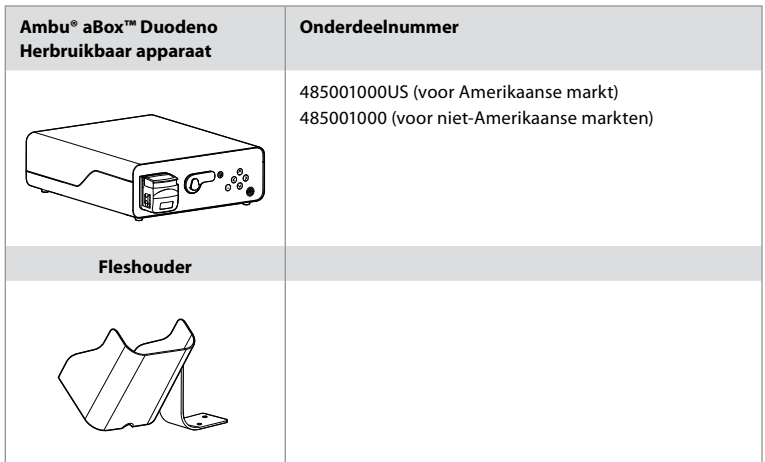

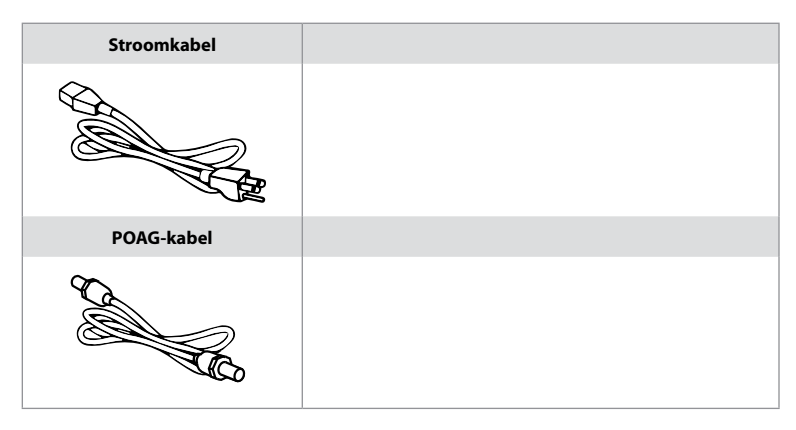

De aBox™ Duodeno is niet in alle landen verkrijgbaar. Neem contact op met uw lokale verkoopkantoor.

## **2.2. Compatibel apparaat (toepassingsonderdeel)**

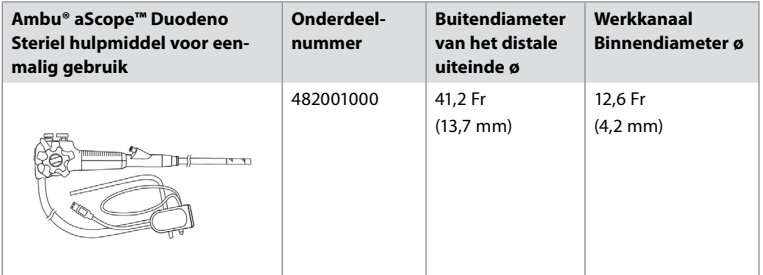

De aScope™ Duodeno is niet in alle landen verkrijgbaar. Neem contact op met uw lokale verkoopkantoor voor meer informatie.

## **2.3. Beschrijving en werking van de aBox™ Duodeno**

De aBox™ Duodeno is de console die nodig is om het videobeeld van de endoscoopcamera, de signalen van de bedieningsschakelaar en de video- en recorderuitvoergegevens te verwerken. De aBox™ Duodeno is ontworpen voor gebruik met de aScope™ Duodeno.

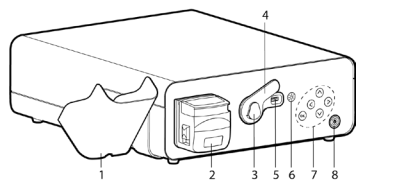

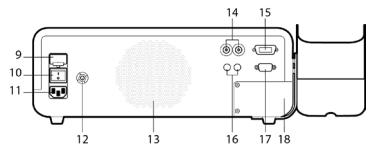

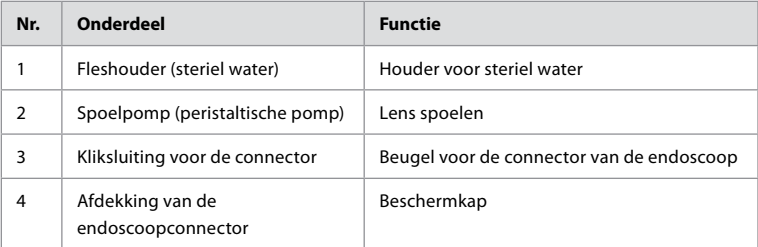

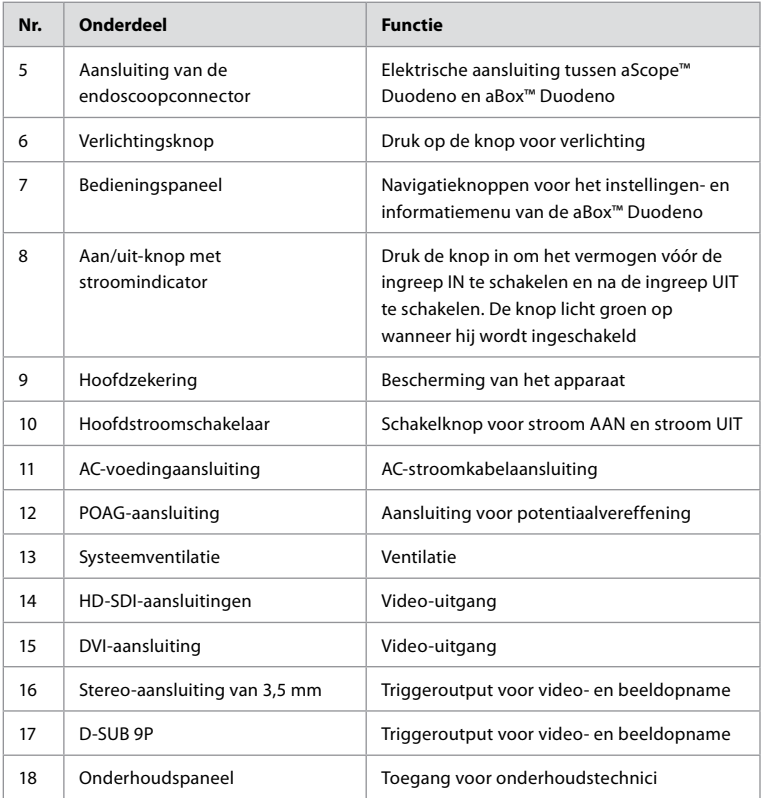

## **3. Toelichting op de gebruikte symbolen 3.1. Symbolen**

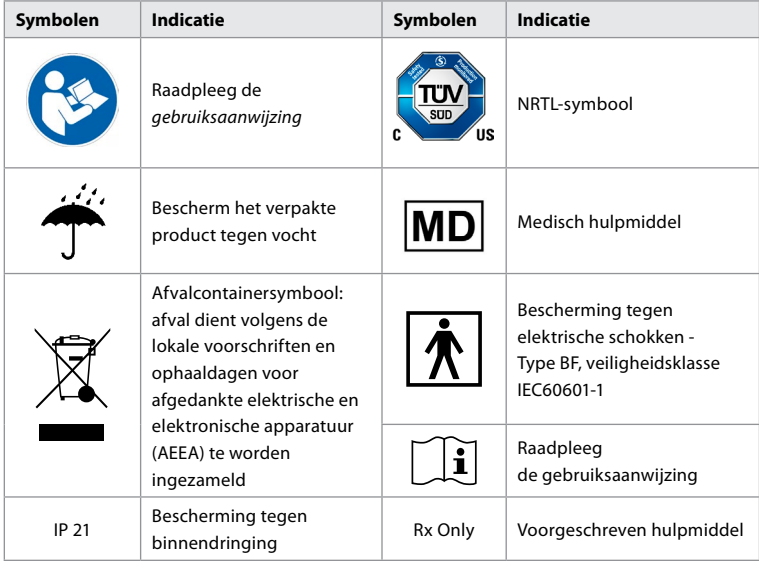

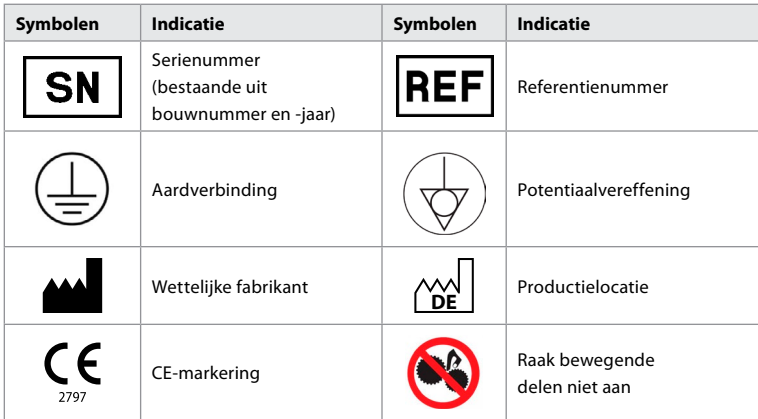

## **4. Hulpapparatuur en accessoires**

De volgende hulpapparatuur moet worden aangesloten om het systeem functioneel te maken en patiëntgegevens te kunnen registreren. Inspecteer de volgende apparatuur zoals beschreven in de respectievelijke instructiehandleidingen.

- Fleshouder (onderdeel van het systeem).
- Steriel water voor spoeling met een volume van 1.000 ml of meer.

Wij raden u aan om de fles met steriel water in de daarvoor ontworpen fleshouder aan de linkerkant van de aBox™ Duodeno te plaatsen. Raadpleeg hoofdstuk 4.1 hieronder voor gedetailleerde informatie over het bevestigen van de fleshouder aan de aBox™ Duodeno.

- Medische monitor met een resolutie van ten minste 1920x1080 en een beeldschermgrootte van ten minste 27" met DVI- of HD-SDI-ingang(en). De aanbevolen kleurruimte is sRGB.
- Werkstation voor beeldopname/het schrijven van rapporten
- Vacuümbron van minimaal -50 kPa (-7 psi) met afzuigsysteem.
- Insufflatiebron goedgekeurd voor gebruik bij endoscopische GI-ingrepen.

## **4.1. De fleshouder aan de aBox™ Duodeno bevestigen**

De aBox™ Duodeno wordt geleverd met één fleshouder die aan de linkerkant van het apparaat moet worden bevestigd. Volg de onderstaande afbeeldingen om de fleshouder goed te bevestigen.

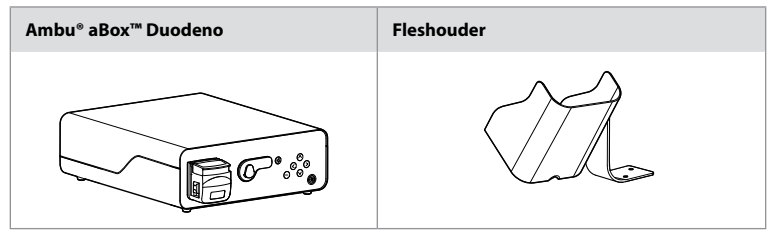

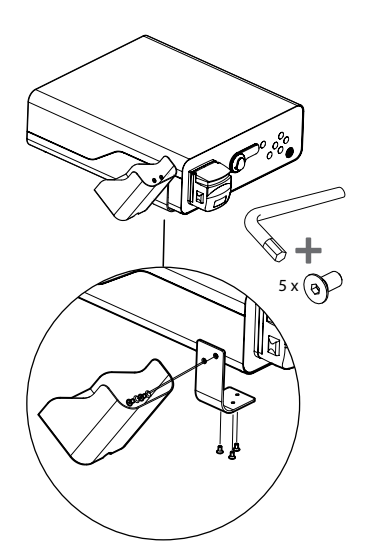

#### **5. Voorbereiding en inspectie voor gebruik**

De cijfers in de grijze cirkels hieronder verwijzen naar de illustraties op pagina 2. Inspecteer de hulpapparatuur die met dit apparaat wordt gebruikt volgens de instructies in de betreffende *instructiehandleidingen*. Als u na de inspectie onregelmatigheden opmerkt, volg dan de instructies in hoofdstuk 12. Problemen oplossen. Gebruik dit apparaat niet als deze defecten vertoont. Neem contact op met uw Ambu-vertegenwoordiger voor verdere assistentie.

- Controleer de inhoud van de aBox™ Duodeno. Koppel alle onderdelen in de verpakking aan de onderdelen die worden getoond in de beschrijving van het apparaat in hoofdstuk 2. **1**
- Als het apparaat beschadigd is, als er een component ontbreekt of als u vragen hebt, gebruik het apparaat dan niet en neem onmiddellijk contact op met Ambu.
- Wij raden u aan om de aBox™ Duodeno op een mobiele vlakke ondergrond te plaatsen (d.w.z. trolley, tilarmen voor medische apparatuur), zodat het systeem naar de meest voordelige positie kan worden verplaatst voor een patiënt en/of kan worden verplaatst zoals vereist om de beoogde patiëntingreep naar behoren uit te voeren. Alle trolleys of tilarmen moeten voor dit doel zijn ontworpen, voldoen aan de vereiste gewichtseisen (raadpleeg hoofdstuk 10 met de technische gegevens) en beschikken over een vergrendelmechanisme om onbedoeld rollen of beweging tijdens een ingreep te voorkomen. **2**
- Bevestig de fleshouder aan de aBox™ Duodeno zoals beschreven in hoofdstuk 4.1. **2**
- De aBox™ Duodeno wordt geleverd met één (1) voedingskabel van ziekenhuiskwaliteit die nodig is om stroom te leveren van het elektriciteitsnet naar de aBox™ Duodeno (zie hoofdstuk 10 met technische gegevens voor elektrische waarden en andere toepasselijke informatie). De voedingskabel is geen integraal onderdeel van de aBox™ Duodeno. Sluit de voedingskabel aan op de netvoeding en een geaard stopcontact. **3**
- Dit medische hulpmiddel mag worden aangesloten op een netwerk voor hulpmiddelen van medische kwaliteit. Gebruik de potentiaalvereffeningsgeleider zoals noodzakelijk geacht door uw biomedisch/klinisch/technisch personeel. De potentiaalvereffeningsgeleider (gemakkelijk te herkennen als de groene kabel met een gele lijn die over de lengte loopt) dient als geleider voor mogelijke verschillen in aardpotentiaal tussen netwerkcomponenten, die kunnen leiden tot lekstroom die naar de patiënt kan stromen en mogelijk gevaarlijk is. De potentiaalvereffeningsgeleider neemt dit gevaar weg. **3**
- Sluit de aBox™ Duodeno op minstens één monitor van medische kwaliteit aan. Wij raden u aan om HD-SDI 1 te gebruiken voor de hoofdmonitor en een monitor van medische
- U kunt een extra monitor van medische kwaliteit of een recorder van medische kwaliteit op HD-SDI 2 of DVI aansluiten. **3**
- Gebruik de uitgangen 'TRIG 1, TRIG 2 en/of TRIG 3' voor de signaalkabel voor het op afstand activeren naar de recorder van medische kwaliteit wanneer er een recorder is aangesloten. Zie bijlage 1 voor meer informatie over de aansluitingen. **3**

## **5.1. De aBox™ Duodeno inschakelen en opstarten**

Nadat alle componenten zoals hierboven beschreven zijn aangesloten, kan de aBox Duodeno worden ingeschakeld.

- Schakel de aBox™ Duodeno IN door de hoofdschakelaar aan de achterkant van het apparaat in te schakelen en vervolgens op de aan/uit-knop aan de voorkant (rechts) van het apparaat te drukken. De aan/uit-knop licht groen op wanneer de aBox™ Duodeno wordt ingeschakeld. **4a**
	- De aBox™ Duodeno geeft aan wanneer het apparaat klaar is door het informatiebericht op het hoofdscherm van de monitor weer te geven: 'please connect endoscope'. Zodra de endoscoop is aangesloten, bevestigt het systeem dit door het bericht 'endoscope connected' op het hoofdscherm van de monitor weer te geven.

## **5.2. De Ambu® aScope™ Duodeno voorbereiden en aansluiten**

Raadpleeg de gebruiksaanwijzing van de aScope™ Duodeno. **5**

### **5.3. Het hoofdscherm op de monitor**

Nadat u de stappen beschreven in hoofdstuk 4 en 5 hebt uitgevoerd, voert het systeem een interne systeemcontrole uit. De status wordt op het hoofdscherm weergegeven.

U moet nu bevestigen dat er vóór de ingreep een nieuwe fles steriel water is klaargemaakt en er wordt aan u gevraagd om de CO2- en de vacuümbron aan te sluiten, zoals aangegeven. Zodra de aansluitingen tot stand zijn gebracht, kunt u een functionele controle van de endoscoop uitvoeren. Druk ter bevestiging de knop **OK** op het bedieningspaneel van de aBox™ Duodeno in. Na bevestiging toont de aBox™ Duodeno het rechtstreekse beeld op het hoofdscherm van de monitor. Druk op de knop  $\circledR$  om de verlichting in te schakelen. **6** 

## **5.4. Navigatie met behulp van het bedieningspaneel**

U kunt het instellingen- en informatiemenu oproepen door op een willekeurige knop op het bedieningspaneel van de aBox™ Duodeno te drukken.

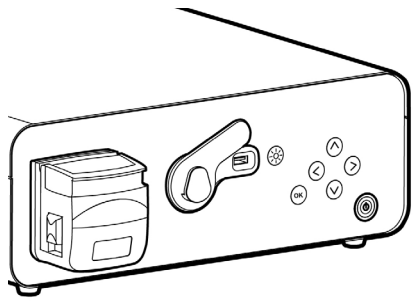

**NL**

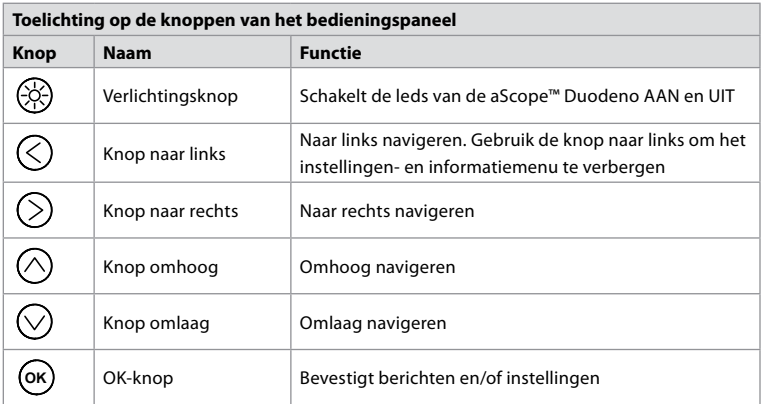

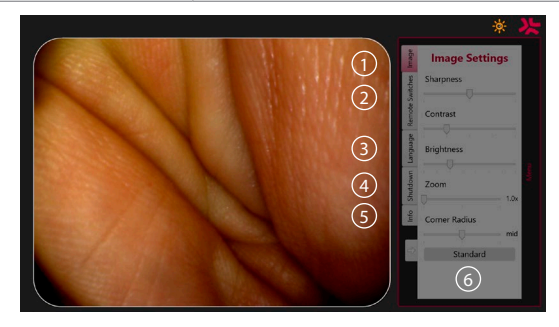

**Afbeeldingsinstellingen 1** . Open het menu door op een willekeurige knop van het bedieningspaneel te drukken, voer de configuratie uit en ga vervolgens terug met de **knop naar links**  $\Diamond$  Druk eenmaal op de knop om de instelling af te sluiten en tweemaal om het menu te sluiten.

**Bedieningsschakelaars 2** . Open het menu door op een willekeurige knop van het bedieningspaneel te drukken en selecteer 'Remote switches'. Voor elke bedieningsschakelaar wordt de beschikbare functie in een vervolgkeuzemenu weergegeven bij het openen van de instellingen. Stel de gewenste functie voor elke bedieningsschakelaar in en sla deze op.

- Gebruik de knop naar links  $\bigcirc$  om het instellingen- en informatiemenu af te sluiten. Druk eenmaal op de knop om de instelling af te sluiten en tweemaal om het menu te sluiten.
- De standaardconfiguratie van de bedieningsschakelaars is: 1 voor beeldopname, 2 en 3 hebben geen vooraf ingestelde functie.

Taal (3). Merk op dat de taalinstelling alleen actief is in de standby-modus. Als er een endoscoop is aangesloten, kunt u de taal niet wijzigen.

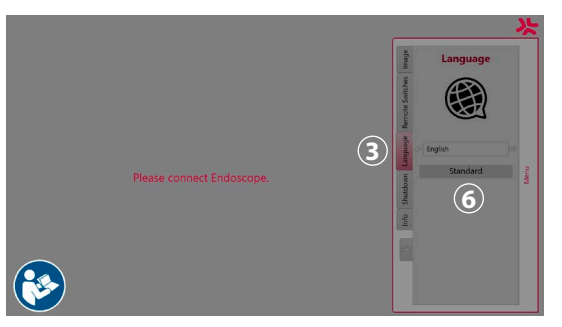

Open het menu door op een willekeurige knop van het bedieningspaneel te drukken, navigeer met de **omlaag-knop**  $\heartsuit$ ) naar **Language (3)**, en voer de taal in met de **juiste knop** ( $\heartsuit$ ). Kies uw taal door de knoppen naar links of rechts te gebruiken. De taal wordt rechtstreeks gewijzigd. Bevestig met de knop **OK** .

**Uitschakelen 4** . Na de laatste ingreep van de dag selecteert u de uitschakelknop in het instellingen- en informatiemenu. Nadat u het uitschakelen hebt geselecteerd, drukt u op de uitschakelknop om de dagelijkse sessie te beëindigen en drukt u ter bevestiging op de knop **OK** van het bedieningspaneel. Het systeem wordt nu uitgeschakeld. Het uitschakelen is voltooid wanneer de aan/uit-knop op de aBox™ Duodeno niet langer brandt.

**Infoknop ⑤**. Bij het instellen van de aBox™ Duodeno wordt u gevraagd te bevestigen dat er een nieuwe fles steriel water is voorbereid voorafgaand aan de ingreep. De info-optie slaat elk bericht op dat tijdens de procedure kan verschijnen, bv. 'Lid of the peristaltic pump is open'. Druk op  $\overline{(} \infty)$  om te bevestigen en op de **knop naar links**  $\overline{<}$  om het menu te sluiten.

**Standaardknop 6**, Druk op de standaardknop in het instellingenmenu om naar de standaardinstellingen terug te keren.

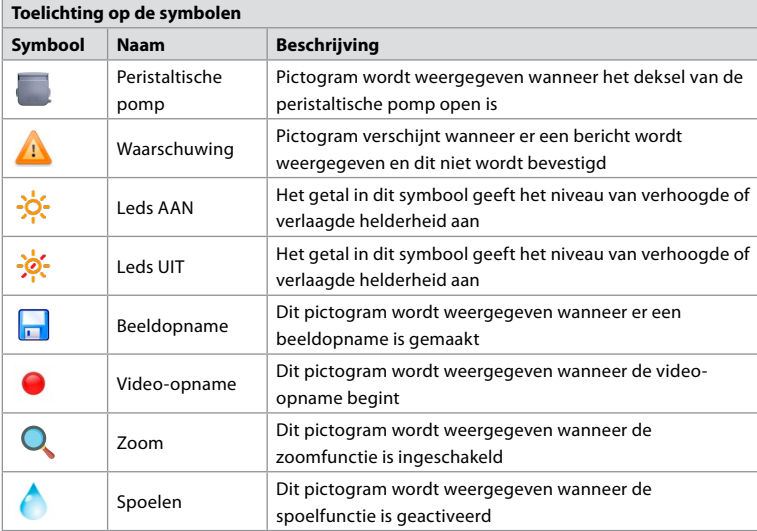

Het systeem geeft een bericht op het hoofdscherm weer als er een onregelmatigheid optreedt. Zie hoofdstuk 12 voor meer informatie. Problemen oplossen.

## **6. Een procedure beëindigen en het systeem uitschakelen 6.1. Een patiëntprocedure afronden**

Om een patiëntprocedure af te ronden, verwijdert u de connectorplug van de endoscoop uit de connectoraansluiting van de aBox™ Duodeno. Raadpleeg de gebruiksaanwijzing van de aScope™ Duodeno voor gedetailleerde informatie en het afvoeren van de endoscoop. **7**

## **6.2. Systeem uitschakelen**

Houd na de laatste ingreep van de dag de aan/uit-knop gedurende 3 seconden ingedrukt. Het systeem wordt nu uitgeschakeld. Het uitschakelen is voltooid wanneer de aan/uit-knop op de aBox™ Duodeno niet langer verlicht is.

Merk op dat als u de aBox™ Duodeno op een verkeerde manier uitschakelt, dit de functionaliteit ervan permanent kan aantasten en tot onderhoud kan leiden. **8**

## **7. Zekeringen vervangen**

Gebruik altijd de door Ambu aanbevolen zekeringen. Neem contact op met uw vertegenwoordiger om nieuwe zekeringen te bestellen. Zorg ervoor dat alleen correct opgeleid personeel verantwoordelijk is voor het vervangen van de zekering.

Zet de aBox™ Duodeno UIT en haal de stekker van de voedingskabel uit het stopcontact.

- Maak de zekering los door met een schroevendraaier het onderste lipje van de zekeringenkast in te duwen. **1**
- Trek de zekeringenkast recht naar buiten. **2**
- Vervang beide zekeringen. **3**
- Steek de zekeringenkast in de aBox™ Duodeno totdat deze op zijn plaats vastklikt. **4**

Sluit de voedingskabel op een geaard stopcontact aan, schakel de aBox™ Duodeno IN en controleer het uitgangsvermogen.

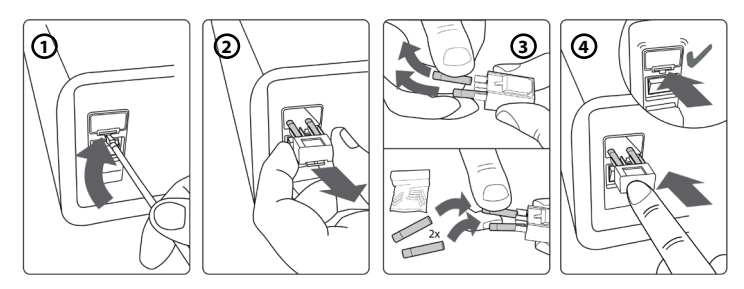

## **8. De peristaltische pomp vervangen**

Zorg ervoor dat de aBox™ Duodeno uitgeschakeld is en dat de behuizing van de peristaltische pomp volledig gesloten is.

- Maak de volledig kop van de peristaltische pomp los door op het ontgrendellipje aan de rechteronderkant van de pompbehuizing te drukken. **1**
- Draai de peristaltische pomp naar links en trek hem in een vloeiende beweging naar u toe.  $(2)$
- Lijn de sleutel van de vervangende peristaltische pomp uit met de daarvoor bedoelde inkeping op de aBox™ Duodeno en duw en draai de pomp vervolgens rechtsom totdat hij op zijn plaats vastklikt. **3**
- Wanneer de kop van de peristaltische pomp correct is vastgezet, kan hij in geen enkele richting draaien. **4**

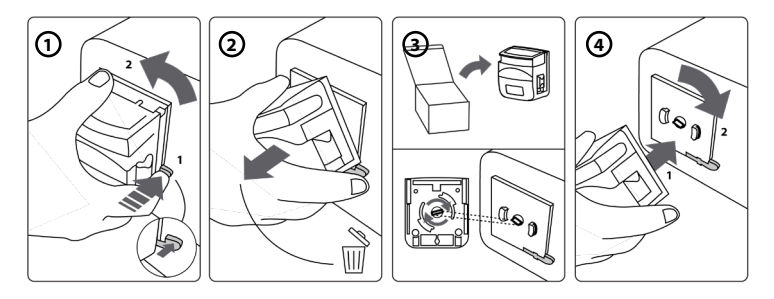

### **9. De externe oppervlakken van de aBox™ Duodeno reinigen**

De aBox™ Duodeno moet voor en na elke ingreep worden gereinigd. Reinig de aBox™ Duodeno volgens goede medische praktijken en in overeenstemming met de onderstaande procedures: **9**

Gebruik een bacteriedodend doekje om ernstige vervuilingen te verwijderen. Verwijder bloed en overige lichaamsvloeistoffen zorgvuldig van alle oppervlakken en objecten en desinfecteer vervolgens met behulp van een bacteriedodend doekje. **(SUPER- SANI-CLOTH® van PDI of gelijkwaardig)**

De behandelde oppervlakken moeten gedurende minimaal twee (2) minuten zichtbaar nat blijven. Gebruik zo nodig meer doekjes om een continue natte-contacttijd van 2 minuten te garanderen. Laat de aBox™ Duodeno aan de lucht drogen.

### **10. Technische gegevens**

Alle hierna vermelde meetwaarden (bv. gewicht, afmetingen) zijn gemiddelde waarden. Er kunnen daarom kleine variaties optreden, die echter geen invloed hebben op de prestaties en veiligheid van het systeem.

### **10.1. Specificaties van de aBox™ Duodeno**

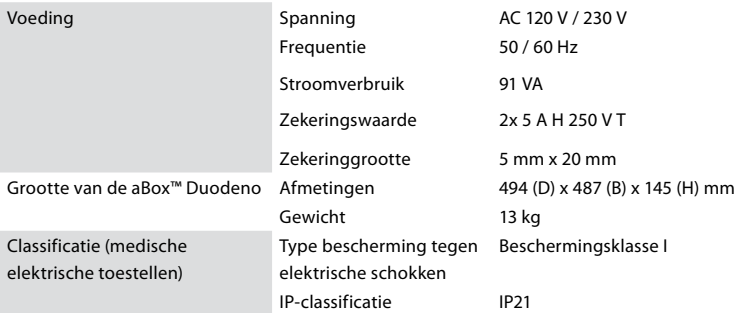

### **10.2. Specificaties voor transport, opslag en de bedrijfsomgeving**

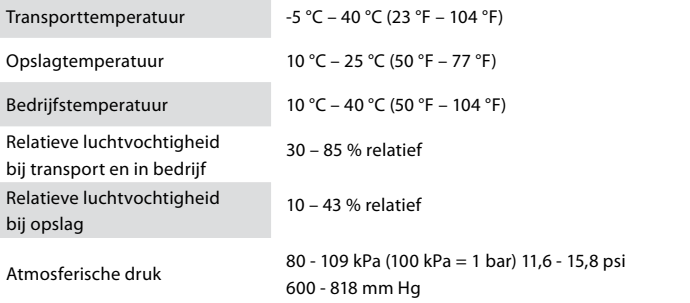

## **10.3. Accessoires**

**Algemene informatie** Aangesloten apparatuur, met name elektrische apparatuur, moet voldoen aan de relevante medische normen (medische kwaliteit) zoals beschreven in hoofdstuk 4.

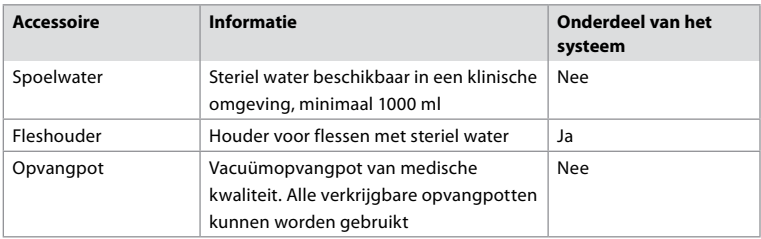

### **10.4. Lijst van accessoires - onderzoek**

## **11. Milieubescherming**

Met betrekking tot Richtlijn 2002/96/EG van de Europese Unie betreffende afgedankte elektrische en elektronische apparatuur (AEEA) moet alle medische afgedankte elektrische en elektronische apparatuur (AEEA) afzonderlijk worden afgevoerd en ingezameld. Dit product is elektrische en elektronische apparatuur en moet worden afgevoerd in overeenstemming met de nationale en lokale wetgeving en vereisten.

## **12. Problemen oplossen**

De volgende tabel toont de mogelijke oorzaken en tegenmaatregelen voor problemen die kunnen optreden als gevolg van een foutieve instelling of de slijtage van **de aBox™ Duodeno**. Andere dan de in de onderstaande tabel genoemde storingen vereisen reparatie. Aangezien reparaties uitgevoerd door personen die niet door Ambu zijn gekwalificeerd, letsel bij de patiënt of gebruiker en/of schade aan de apparatuur kunnen veroorzaken, dient u contact op te nemen met Ambu voor reparatie.

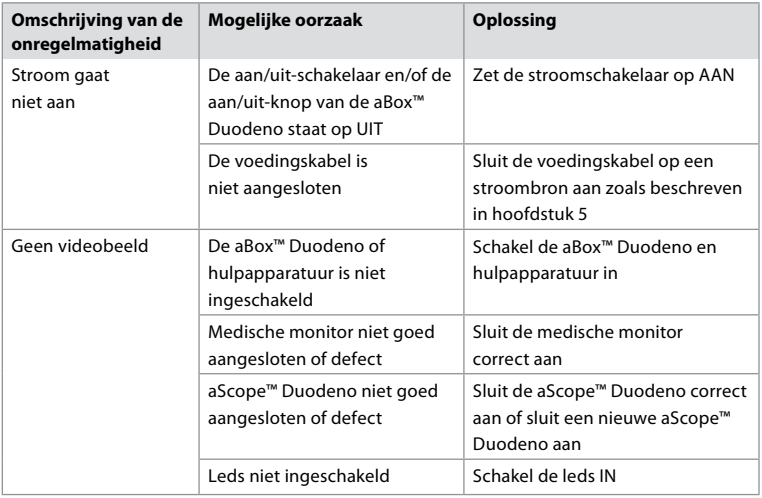

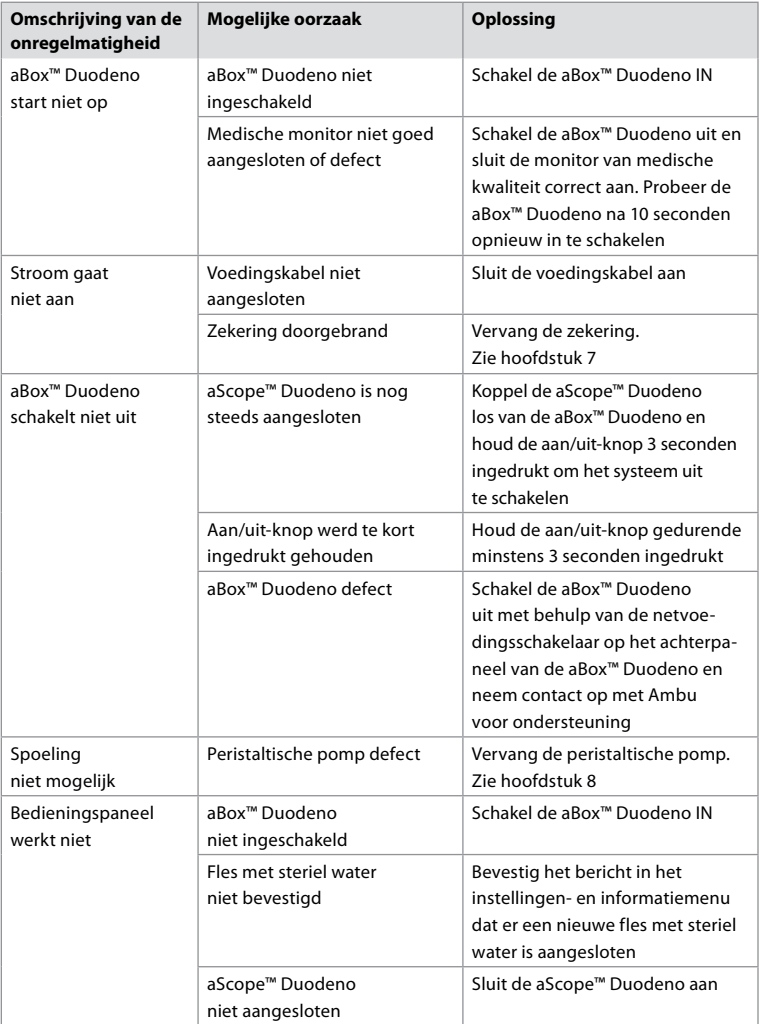

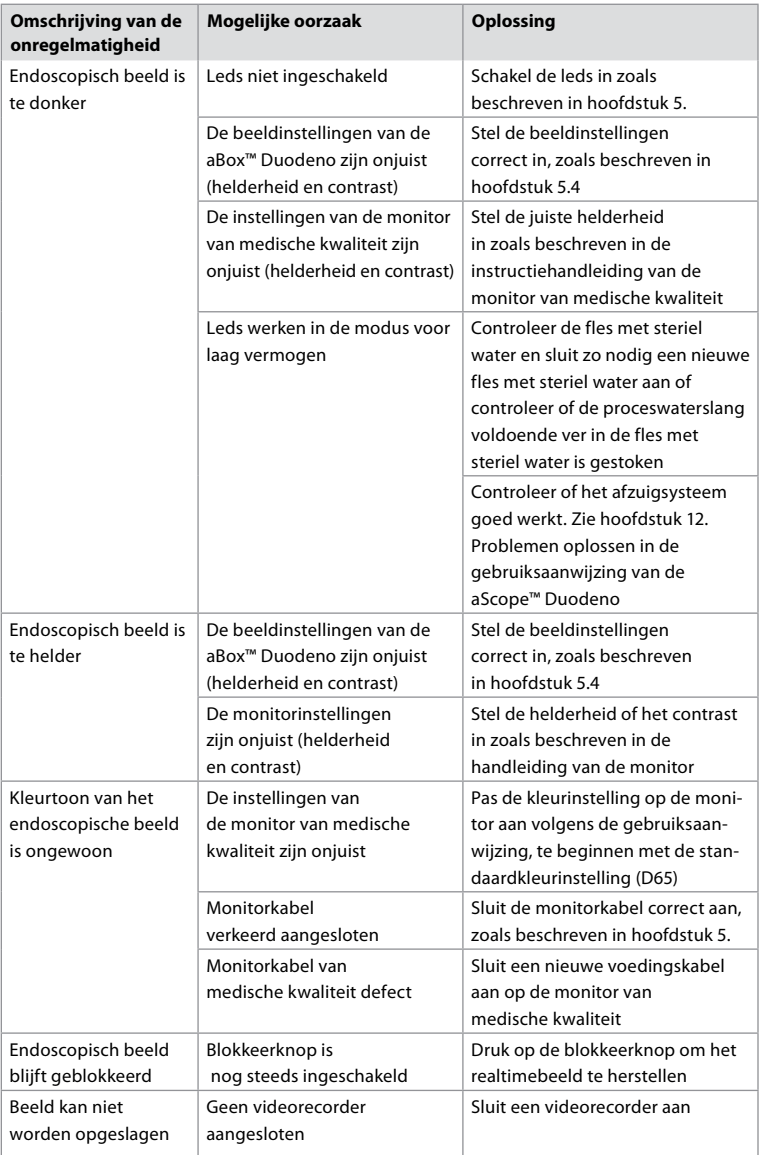

# **Standaardberichten tijdens installatie en ingreep**

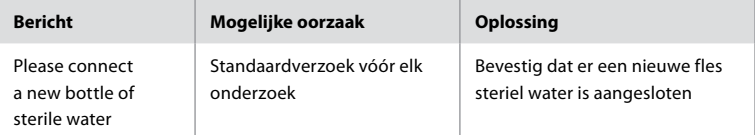

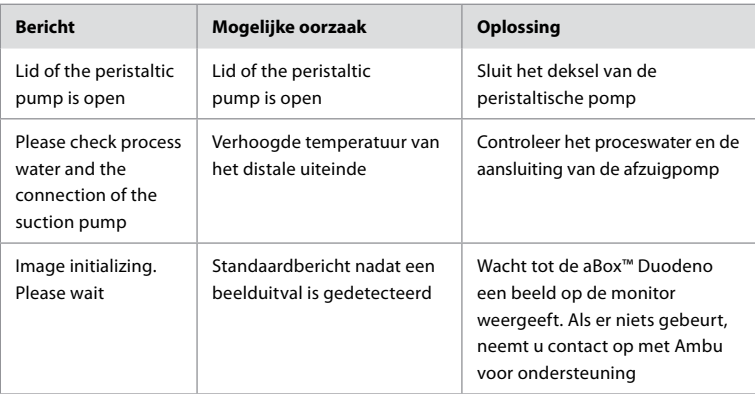

## **Foutmeldingen**

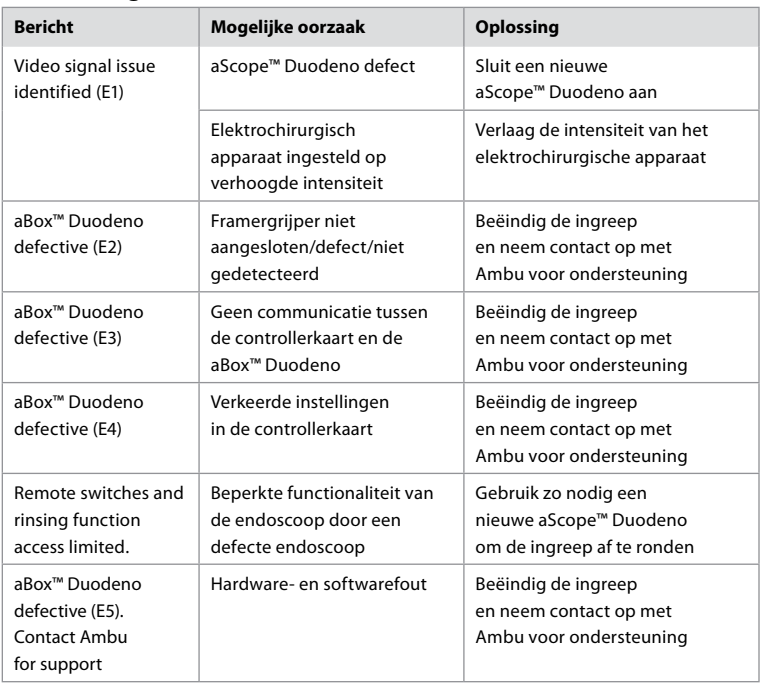

## **12.1. De aBox™ Duodeno retourneren naar Ambu**

In het geval dat u een aBox™ Duodeno voor onderzoek naar Ambu moet opsturen, neemt u vooraf contact op met uw Ambu-vertegenwoordiger voor instructies en/of richtlijnen. Om infectie te voorkomen, is het ten strengste verboden om verontreinigde medische apparatuur buiten onze richtlijnen om te verzenden. De aBox Duodeno moet daarom correct worden gereinigd en ter plaatse worden verpakt voordat deze naar Ambu wordt verzonden. Ambu behoudt zich het recht voor om verontreinigde medische apparatuur terug te sturen naar de afzender. **In geval van een ernstig incident dient u Ambu en de bevoegde autoriteit hiervan op de hoogte te stellen.**

### **12.2. Toegepaste normen**

Het systeem voldoet aan de normen IEC 60601–1 / ANSI/AAMI ES60601-1, IEC 60601–1–2 en IEC 60601–2–18.

### **12.3. Elektromagnetische compatibiliteit**

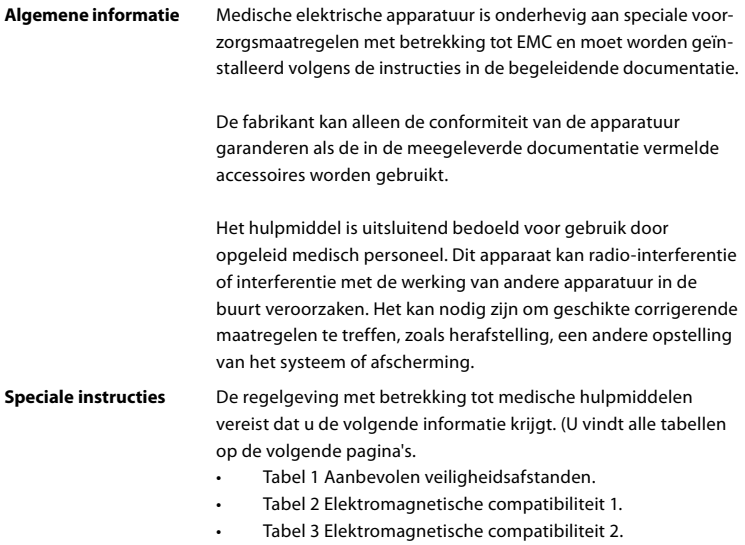

• Tabel 4 Elektromagnetische transmissie.

#### **Tabel 1 Aanbevolen veiligheidsafstand**

De aanbevolen veiligheidsafstand tussen draagbare en mobiele HF-telecommunicatiesystemen en de aScope™ Duodeno. Het systeem is bedoeld voor gebruik in een elektromagnetische omgeving waarin HF-interferentie wordt beheerst. De gebruiker van het systeem kan elektromagnetische interferentie voorkomen door een minimale afstand tussen draagbare en mobiele HF-telecommunicatiesystemen en het systeem te handhaven, afhankelijk van het uitgangsvermogen van de communicatieeenheid en zoals hieronder gespecificeerd.

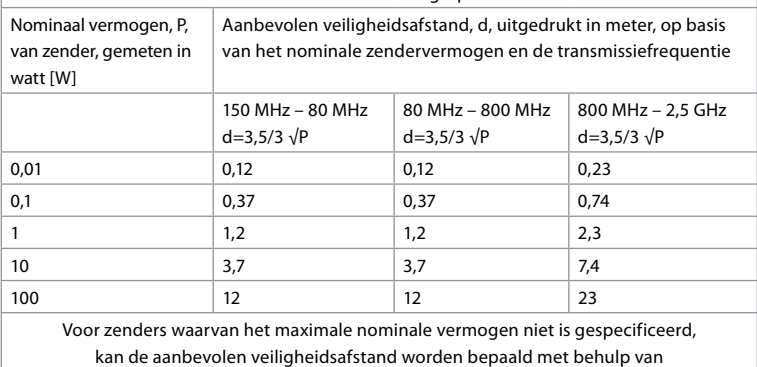

de bovenstaande formules.

#### **Tabel 2 Elektromagnetische compatibiliteit**

Richtlijnen en verklaring van de fabrikant – weerstand tegen elektromagnetische interferentie. De aScope™ Duodeno is bedoeld voor gebruik in de hieronder gespecificeerde elektromagnetische omgeving. De gebruiker van de aScope™ Duodeno moet ervoor zorgen dat dit apparaat in een dergelijke omgeving wordt gebruikt.

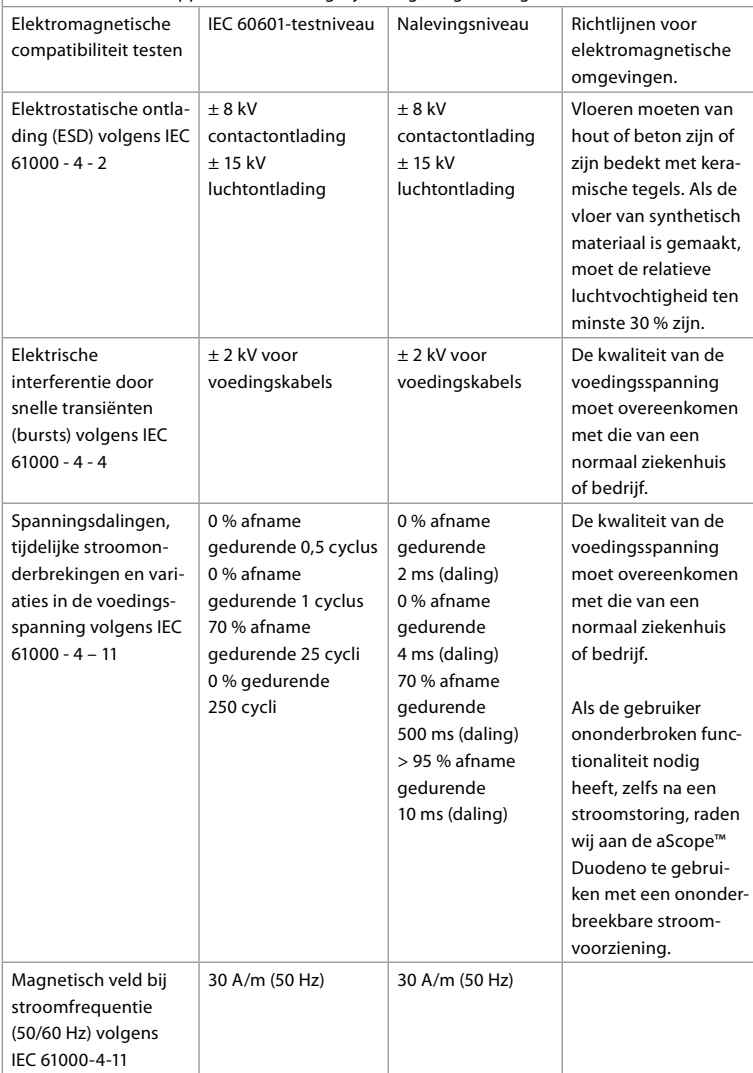

#### **Tabel 3 Elektromagnetische compatibiliteit 2**

Richtlijnen en verklaring van de fabrikant – weerstand tegen elektromagnetische interferentie. De aScope™ Duodeno is bedoeld voor gebruik in de hieronder gespecificeerde elektromagnetische omgeving. De gebruiker van de aScope™ Duodeno moet ervoor zorgen dat het apparaat in een dergelijke omgeving wordt gebruikt.

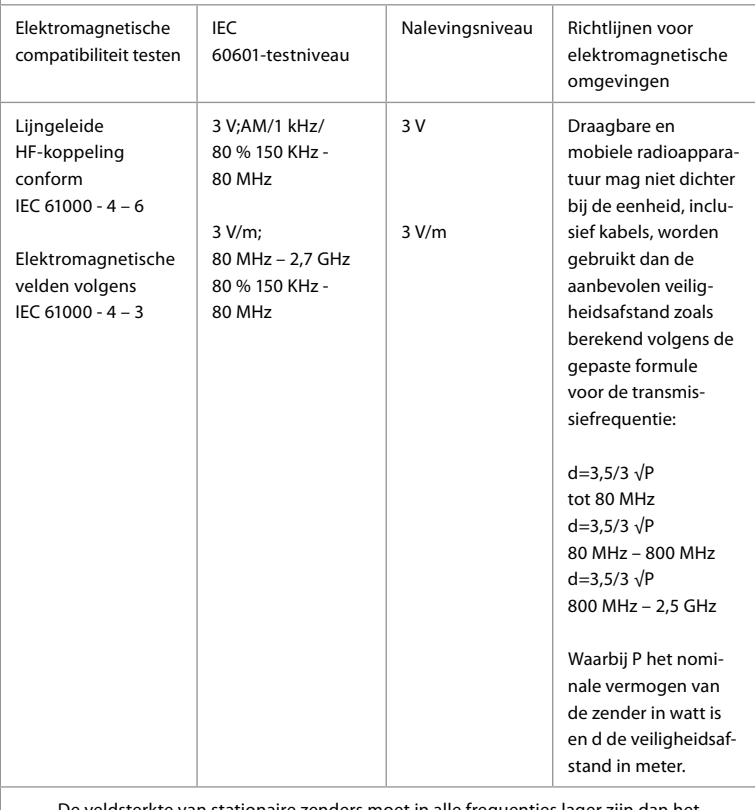

De veldsterkte van stationaire zenders moet in alle frequenties lager zijn dan het conformiteitsniveau, volgens een onderzoek ter plaatse. Storingen zijn mogelijk in de nabijheid van apparatuur met de volgende symbolen.

 $\left(\left(\begin{matrix} \cdot \end{matrix}\right)\right)$ 

#### **Tabel 4 Elektromagnetische transmissie**

Richtlijnen en verklaring van de fabrikant – weerstand tegen elektromagnetische interferentie. De aBox™ Duodeno is bedoeld voor gebruik in de hieronder gespecificeerde elektromagnetische omgeving. De gebruiker van de aScope™ Duodeno moet ervoor zorgen dat het apparaat in een dergelijke omgeving wordt gebruikt.

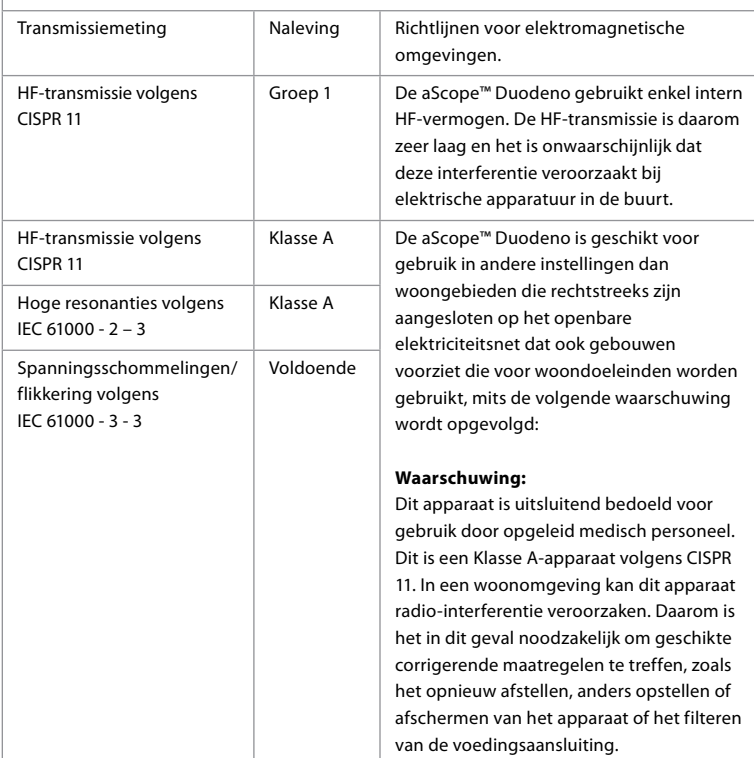

#### **13. Contact**

Fabrikant Ambu A/S Baltorpbakken 13 2750 Ballerup, Denemarken

## **Bijlage 1. Beschrijving van de aansluitingsconfiguraties**

De aBox™ Duodeno is uitgerust met meerdere video-uitgangen voor weergave voor artsen en verschillende opties voor documentatie via extra video-uitgangen en een extern signaal (ofwel 'trigger') om algemene opnameapparaten te activeren. De stappen in deze bijlage begeleiden de installateur langs de verschillende beschikbare aansluitingen en de vereiste bekabeling voor elke configuratie.

#### **De verplichte eerste beeldmonitor aansluiten met het HD-SDI 1-videosignaal De optionele tweede beeldmonitor aansluiten met het HD-SDI 2- of DVI-videosignaal**

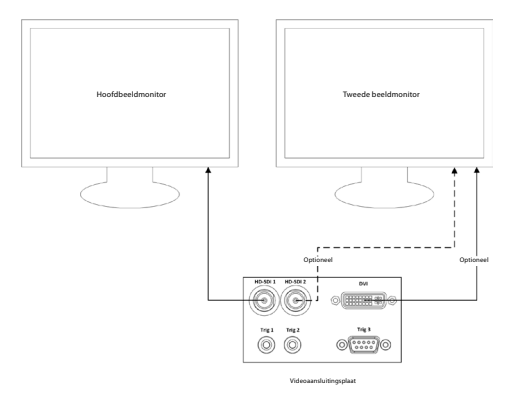

**Een werkstation voor beeldopname/het schrijven van rapporten aansluiten met het HD-SDI 2- of DVI-videosignaal en TRIG 3**

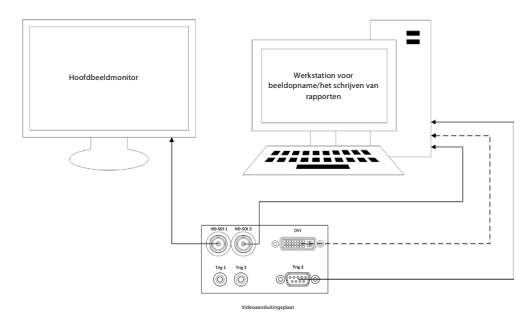

**Een digitale videorecorder aansluiten met het HD-SDI 2- of DVI-videosignaal en TRIG 1 en/of TRIG 2**

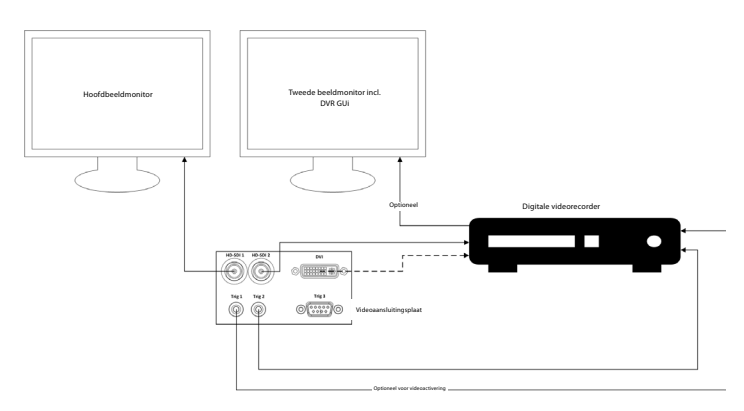
# **Bijlage 2. WPF-Mediakit**

WPF-Mediakit is een opensourcebibliotheek.

Het biedt Visual Studio .NET de controle om video vanaf een Windows-beeldapparaat weer te geven.

#### **<https://github.com/Sascha-L/WPF-MediaKit/wiki>**

Versie: 2.2.0

Releasedatum: 19.01.2017

Microsoft Public License (Ms-PL)

Deze licentie is van toepassing op het gebruik van de bijbehorende software. Als u de software gebruikt, accepteert u deze licentie. Als u de licentie niet accepteert, gebruik de software dan niet.

#### **1. Definities**

- De begrippen 'reproduceren', 'reproductie', 'afgeleide werken' en 'verspreiden' hebben hier dezelfde betekenis als onder de Amerikaanse copyrightwetgeving.
- Een 'bijdrage' is de oorspronkelijke software, of eventuele toevoegingen of wijzigingen aan de software.
- Een 'bijdrager' is elke persoon die zijn of haar bijdrage onder deze licentie distribueert.
- 'Octrooien in licentie' zijn octrooiaanvragen van een bijdrager die rechtstreeks van toepassing zijn op de bijdrage ervan.

#### **2. Toekenning van rechten**

- **(A)** Toekenning van het copyright Onderhevig aan de voorwaarden van deze licentie, met inbegrip van de licentievoorwaarden en -beperkingen in sectie 3, verleent elke bijdrager u een niet-exclusieve, wereldwijde, royaltyvrije copyrightlicentie om zijn of haar bijdrage te reproduceren, afgeleide werken van zijn of haar bijdrage voor te bereiden en zijn of haar bijdrage of afgeleide werken die u creëert, te distribueren **.**
- **(B)** Octrooitoekenning Onderhevig aan de voorwaarden van deze licentie, met inbegrip van de licentievoorwaarden en -beperkingen in artikel 3, verleent elke bijdrager u een niet-exclusieve, wereldwijde, royaltyvrije licentie onder zijn of haar gelicentieerde octrooien om zijn of haar bijdrage in de software of afgeleide werken van de bijdrage in de software te maken, te gebruiken, verkopen, te koop aan te bieden, in te voeren en/of anderszins van de hand te doen.

#### **3. Voorwaarden en beperkingen**

- **(A)** Geen handelsmerklicentie Deze licentie verleent u geen rechten om namen, logo's of handelsmerken van bijdragers te gebruiken.
- **(B)** Als u een octrooiklacht tegen een bijdrager indient over octrooien die volgens u door de software worden geschonden, wordt uw octrooilicentie van een dergelijke bijdrager aan de software automatisch beëindigd.
- **(C)** Als u enig deel van de software distribueert, moet u alle copyright-, octrooi-, handelsmerk- en toewijzingskennisgevingen die in de software aanwezig zijn, bewaren.
- **(D)** Als u een deel van de software in broncodevorm distribueert, mag u dit alleen onder deze licentie doen door een volledige kopie van deze licentie bij uw distributie op te nemen. Als u een deel van de software distribueert in samengestelde of objectcodevorm, mag u dat alleen doen onder een licentie die aan deze licentie voldoet.
- **(E)** De software heeft een licentie op eigen bate en schade. U draagt het gebruiksrisico. De contribuanten bieden geen uitdrukkelijke garanties, zekerheden of voorwaarden. U hebt mogelijk aanvullende consumentenrechten onder uw lokale wetgeving die deze licentie niet kan wijzigen. Voor zover toegestaan door uw lokale wetgeving, sluiten de contribuanten de impliciete garanties van verkoopbaarheid, geschiktheid voor een bepaald doel en niet-inbreuk uit.

# **1. Viktig informasjon – les dette før bruk!**

Les denne *bruksanvisningen* før bruk, og ta vare på den for fremtidig bruk. Hvis informasjonen i denne bruksanvisningen, samt informasjonen som er utviklet for ekstra endoskopiutstyr og tilbehør, ikke er lest og forstått, kan det føre til alvorlig skade på pasienten og/eller brukeren. Hvis instruksjonene i denne bruksanvisningen ikke følges, kan det dessuten føre til skade på og/eller feil på utstyret.

Denne bruksanvisningen beskriver anbefalte prosedyrer for inspeksjon og klargjøring av utstyret før bruk. Den beskriver ikke hvordan en faktisk prosedyre skal utføres, og har heller ikke til hensikt å lære nybegynnere riktig teknikk eller med isinske aspekter ved bruk av utstyret. Det er den enkelte medisinske institusjon som har ansvaret for å sikre at kun personell med tilstrekkelig opplæring og kunnskap om endoskopiutstyr, antimikrobielle midler/ prosesser og sykehusets infeksjonskontrollprotokoll er involvert i bruk, håndtering og pleie av dette medisinske utstyret. Denne håndboken kan bli oppdatert uten varsel. Kopi av den nyeste versjonen kan skaffes på forespørsel.

Tilleggsutstyr som er koblet til medisinsk elektrisk utstyr må samsvare med de respektive IECeller ISO- standardene (f.eks. IEC 60950 eller IEC 62368 for databehandlingsutstyr). Videre skal alle konfigurasjoner samsvare med kravene for medisinske elektriske systemer (se punkt 16 i den siste gyldige versjonen av IEC 60601-1). Alle som kobler tilleggsutstyr til medisinsk elektrisk utstyr, konfigurerer et medisinsk system og er derfor ansvarlig for at systemet oppfyller kravene for medisinske elektriske systemer. Kontakt den lokale representanten eller den tekniske serviceavdelingen hvis du er i tvil. **Ifølge føderal lovgivning i USA skal dette apparatet kun selges til, eller etter henvisning fra, lege.**

## **1.1. Bruksområde/indikasjoner**

aBox™ Duodeno er designet for bruk med aScope™ Duodeno og annet tilleggsutstyr (f.eks. videomonitor av medisinsk kvalitet) for endoskopi og endoskopisk kirurgi i duodenum.

**MERK:** Ikke bruk dette utstyret til andre formål enn det er ment for. Velg endoskopet som skal brukes i henhold til formålet med den tiltenkte prosedyren, basert på full forståelse av endoskopets spesifikasjoner og funksjonalitet, som beskrevet i denne bruksanvisningen.

## **1.2. Målgrupper og brukerkvalifikasjoner**

Enheten er ment for bruk av leger som har fått opplæring i ERCP-prosedyrer. Følg disse standardene hvis det finnes offisielle standarder for brukerkvalifikasjoner for å utføre endoskopi og endoskopisk behandling som er definert av sykehusets medisinske administratorer eller andre offisielle institusjoner, for eksempel akademiske organisasjoner for endoskopi. Hvis det ikke finnes offisielle kvalifikasjonsstandarder, må operatøren av denne enheten være en lege som er godkjent av sykehusets medisinske sikkerhetssjef eller personen som er ansvarlig for avdelingen (avdeling for indremedisin osv.).

Legen skal være i stand til å utføre planlagt endoskopi og endoskopisk behandling på en sikker måte i henhold til retningslinjene fastsatt av akademiske organisasjoner for endoskopi osv., og vurdere vanskelighetene med endoskopi og endoskopisk behandling. Denne håndboken forklarer eller diskuterer ikke endoskopiske prosedyrer.

## **1.3. Kontraindikasjoner**

Kontraindikasjoner avhenger av endoskopet som brukes og endoskopiprosedyren. Du finner detaljert informasjon om kontraindikasjoner i bruksanvisningen for aScope™ Duodeno.

# **1.4. Installasjon og vedlikehold**

Det medisinske utstyret som er beskrevet i denne bruksanvisningen, må testes/inspiseres i samsvar med nasjonale forskrifter under installasjon og regelmessig inspeksjon. Det medisinske apparatet krever ikke regelmessig vedlikehold.

# **1.5. Advarsler og forholdsregler**

Hvis disse advarslene og forholdsreglene ikke overholdes, kan det føre til pasientskade eller skade på utstyret. Produsenten kan ikke holdes ansvarlig for eventuelle system- eller pasientskader som måtte oppstå som følge av feil bruk.

# **ADVARSLER**

Indiker en potensielt farlig situasjon som, hvis den ikke unngås, kan føre til dødsfall eller alvorlig personskade.

#### **Forberedelse til bruk**

- Ikke-medisinsk utstyr skal ikke kobles til aBox™ Duodeno. Tilkobling av utstyr som ikke er godkjent for medisinsk bruk (IEC 60601) kan ha negativ innvirkning på systemets sikkerhet. Koble bare utstyr av medisinsk kvalitet til aBox™ Duodeno.
- Bruk aldri aBox™ Duodeno hvis det er mistanke om noe unormalt. Skade eller uregelmessigheter på enheten kan svekke pasientens og/eller brukerens sikkerhet, og kan føre til mer alvorlig skade på utstyret.
- Hold væske borte fra alt elektrisk utstyr. Hvis det søles væske på eller i enheten, må bruken av aBox™ Duodeno stoppes umiddelbart og Ambu kontaktes. aBox™ Duodeno må ikke klargjøres, inspiseres eller brukes med våte hender.
- Ha alltid en annen aBox™ Duodeno i rommet klar til bruk i tilfelle enheten svikter eller ikke fungerer som den skal.
- Du må aldri sette inn eller spraye noe i ventilasjonsåpningene på aBox™ Duodeno. Det kan føre til elektrisk støt og/eller brann.
- Still alltid inn laveste påkrevde lysstyrke. Bildets lysstyrke på en medisinsk videomonitor kan avvike fra den faktiske lysstyrken i den distale enden av et endoskop. Selv om lyset fra endoskopets distale ende er nødvendig for endoskopisk observasjon og behandling, kan det også forårsake endring av levende vev, som proteindenaturering av levervev og perforering av tarmene, ved feil bruk.
- Ikke la endoskopet være tent før eller etter undersøkelsen. Ellers kan LED-lampene rettes mot de åpne øynene til den bedøvede pasienten, og kan forårsake brannskader på netthinnen. Dette produktet kan forstyrre annet medisinsk utstyr som brukes i kombinasjon med det.
- Før bruk, se vedlegg 1 for å bekrefte kompatibiliteten til denne enheten med alt utstyr som skal brukes.
- Ikke bruk dette produktet på steder der det kan utsettes for sterk elektromagnetisk stråling (for eksempel i nærheten av en mikrobølge-terapiutstyr, MR, trådløst sett, kortbølge-terapiutstyr, mobiltelefon osv.). Dette kan redusere produktets ytelse.
- Hvis det endoskopiske bildet blir mørkere under bruk, kan det skyldes at blod, slim eller smuss fester seg til lysguiden på den distale enden av endoskopet. Prøv å rengjøre LED-lampene ved å skylle. Hvis bildet fremdeles er mørkt, må endoskopet trekkes forsiktig ut av pasienten og blod eller slim fjernes for å sikre optimal belysning og for å ivareta sikkerheten i undersøkelsen. Hvis du fortsetter å bruke endoskopet i en slik tilstand, kan temperaturen i den distale enden stige og forårsake forbrenning av slimhinner. Det kan også forårsake skade på pasient og/eller bruker.
- Skopibildene vises ved å koble en av video utgangene på aBox™ Duodeno (HD-SDI eller DVI) direkte til en monitor Ikke koble til via tilleggsutstyr. Bilder kan forsvinne under observasjon avhengig av tilleggsutstyrets tilstand.

#### **Inspeksjon av aBox™ Duodeno**

• Ikke koble strømpluggen til en 2-polet strømkrets med en overgangsadapter fra 3-polet til 2-polet. For å unngå risiko for elektrisk støt skal dette utstyret kun kobles til jordet strømforsyning.

- Ikke bruk aBox™ Duodeno hvis det ikke er inspisert som beskrevet. Inspiser annet utstyr som skal brukes med aBox™ Duodeno, som beskrevet i de respektive instruksjonshåndbøkene. Ikke bruk aBox™ Duodeno hvis du oppdager uregelmessigheter. Se avsnitt 12. Feilsøking. Kontakt Ambu hvis uregelmessigheten fortsatt observeres etter å ha kontrollert avsnitt 12. Skade eller uregelmessighet kan sette pasientens eller brukerens sikkerhet i fare, og kan føre til mer alvorlig skade på utstyret.
- Ikke bruk denne enheten hvis det levende bildet ikke kan observeres. Ellers kan det oppstå pasientskade.

#### **Tilkobling til nettstrømforsyning**

- Hold alltid støpselet tørt. Vått støpsel kan forårsake elektrisk støt.
- Kontroller at den sykehusklassifiserte stikkontakten som denne enheten er koblet til har tilstrekkelig elektrisk kapasitet, som er større enn det totale strømforbruket til alt tilkoblet utstyr. Hvis kapasiteten er utilstrekkelig, kan det føre til brann, eller sikringen kan utløses slik at denne enheten og alt annet utstyr som er koblet til samme strømkrets slås AV.
- Sørg for å koble til strømpluggen på en sikker måte for å hindre utilsiktet frakobling under bruk. Ellers vil ikke utstyret fungere.
- Hvis det brukes andre kombinasjoner av tilleggsutstyr enn det som er beskrevet i denne bruksanvisningen, har det medisinske behandlingsstedet hele ansvaret. Slike kombinasjoner kan ikke bare føre til at utstyret ikke fungerer som det skal, det kan også sette sikkerheten til pasienten og det medisinske personellet i fare. I tillegg garanteres ikke holdbarheten til videosystemet og tilleggsutstyr. Problemer som oppstår i slike tilfeller dekkes ikke av garantien. Sørg for å bruke utstyret i en av de anbefalte kombinasjonene.

#### **Bruk av aBox™ Duodeno**

- For å beskytte mot farlige kjemikalier og potensielt smittefarlig materiale under prosedyren og fare for utilsiktede diatermiforbrenninger, må du bruke personlig verneutstyr som vernebriller, ansiktsmaske, fuktbestandige klær og kjemiske og elektriske vernehansker som sitter godt og er lange nok til at huden din ikke utsettes for risiko. Vær oppmerksom på at det kreves et nytt par hansker før hver prosedyre.
- Bruk aldri aBox™ Duodeno hvis det er mistanke om noe unormalt. Skade eller uregelmessigheter på enheten kan svekke pasientens eller brukerens sikkerhet, og kan føre til mer alvorlig skade på utstyret.
- Hvis det oppstår andre avvik eller du mistenker at noe er galt, må du umiddelbart slutte å bruke utstyret, slå AV alt utstyr og trekke endoskopet forsiktig ut av pasienten, som beskrevet i bruksanvisningen for endoskopet. Se deretter instruksjonene i avsnitt 12. Feilsøking. Hvis problemene ikke kan løses ved hjelp av tiltakene som er beskrevet i avsnitt 12, må utstyret ikke brukes, og Ambu må kontaktes.
- Rengjør utstyret og skift hansker før du berører utstyret og mellom behandlinger. Hvis du ikke skifter hansker, kan det føre til krysskontaminering.

#### **Tilleggsutstyr**

- Når det brukes medisinske midler av spraytype, som glidemiddel, anestesi eller alkohol, må de brukes borte fra aBox™ Duodeno slik at de medisinske midlene ikke kommer i kontakt med aBox™ Duodeno. Medisinske midler kan lekke inn i videosystemet gjennom ventilasjonsgitrene og forårsake skade på utstyret.
- Ikke bruk ikke-kompatibelt elektrokirurgisk utstyr med denne enheten. Forstyrrelser på monitoren eller tap av endoskopbildet kan forekomme.
- Ikke bruk en luftfukter i nærheten av videosystemets senter, da det kan oppstå kondens som kan føre til utstyrsfeil.
- Når du tar opp bilder, må du passe på registrere pasientdata sammen med bildene. Ellers kan det bli vanskelig å skille mellom ulike observasjoner.

#### **Skifte sikring**

- Bruk aldri en annen sikringtype enn den som er spesifisert av Ambu. Ellers kan funksjonsfeil eller svikt i aBox™ Duodeno forårsake brann eller elektrisk støt.
- Slå AV aBox™ Duodeno og koble fra strømkabelen før du fjerner sikringen fra aBox™ Duodeno. Ellers kan det føre til brann eller elektrisk støt.
- Hvis strømmen går etter at sikringene er skiftet, må strømkabelen trekkes ut av strøminntaket umiddelbart, og deretter må Ambu kontaktes. Ellers kan det føre til elektrisk støt.
- Utstyret må ikke plasseres over pasienten. Hvis fronten blir ødelagt på grunn av sterke ytre påvirkninger, kan den knuses. Fallende splinter kan forårsake skade på pasienten.
- Sett inn sikringsboksen i denne enheten til den klikker på plass. Hvis sikringsboksen er satt inn feil, kan det hende at strømmen ikke slås PÅ, eller at det kan oppstå strømbrudd under drift.

#### **Bruk og oppbevaring**

- Tørk av med en fuktet kompress, og tørk deretter aBox™ Duodeno grundig før den brukes igjen. Hvis den brukes mens den fortsatt er våt, er det risiko for elektrisk støt.
- Ikke bruk enheten uten at du har forstått bruksanvisningen. Hvis systemet ikke er riktig klargjort før hver bruk, kan det føre til skade på utstyret på pasienten eller operatøren, og/eller brann.

#### **Potensial for brann**

• Systemet er ikke beskyttet mot brann og eksplosjon. Hvis enheten brukes i områder med brennbare eller eksplosive gasser, eller i områder med oksygenanriket luft, kan det oppstå brann eller eksplosjoner i enheten. Ikke bruk enheten i områder med brennbare eller eksplosive gasser eller gassblandinger. Enheten må ikke brukes i oksygenanrikede miljøer.

#### **Installasjon, reparasjon og vedlikehold**

• Enheten inneholder ingen deler som kan repareres av brukeren. All demontering, endring eller forsøk på reparasjon kan føre til pasientskade eller skade på brukeren og systemet. Installasjon, reparasjon og vedlikehold må utføres av Ambu-personale eller Ambu-godkjent personale. Se avsnitt 12 for mer informasjon om feilsøking.

#### **FORSIKTIGHETSREGLER**

Indikerer en potensielt farlig situasjon som, hvis den ikke unngås, kan føre til mindre eller moderat personskade. Kan også brukes til å advare mot usikker praksis eller potensiell skade på utstyret. **Generelt**

- Ikke bruk en spiss eller hard gjenstand til å trykke på knappene på frontpanelet. Dette kan skade knappene.
- Ikke bruk overdreven kraft på aBox™ Duodeno og/eller andre tilkoblede enheter. Ellers kan det oppstå skade og/eller funksjonsfeil.
- Rengjør og støvsug ventilasjonsgitrene på aBox™ Duodeno med en støvsuger ved behov. Hold ventilasjonsgitteret rent. Ellers kan aBox™ Duodeno bli ødelagt og skadet av overoppheting.
- Pass på at denne enheten ikke brukes ved siden av eller stablet sammen med annet utstyr (bortsett fra komponentene i systemet) for å unngå elektromagnetisk interferens.
- Denne enheten kan utsettes for elektromagnetisk interferens når den plasseres i nærheten av utstyr merket med følgende symbol ((w)) eller annet bærbart og mobilt RF-kommunikasjonsutstyr, for eksempel mobiltelefoner. Hvis det oppstår elektromagnetisk interferens, kan det være nødvendig med avhjelpende tiltak, for eksempel å snu eller flytte enheten, eller skjerme plasseringen.
- Ikke plasser gjenstander oppå aBox™ Duodeno. Det kan føre til deformering og skade på utstyret.
- Plasser aBox™ Duodeno på et stabilt, jevnt underlag. Ellers kan aBox™ Duodeno velte eller falle, og det kan oppstå bruker- eller pasientskade eller skade på utstyret.
- Hvis det brukes en annen vogn enn den mobile arbeidsstasjonen, må du kontrollere at vognen tåler vekten av utstyret som er installert på den.
- Ifølge føderal lovgivning i USA skal dette apparatet kun selges til, eller etter henvisning fra, lege.

#### **Bruk og oppbevaring**

- Ikke rengjør støpselet, tilkoblingene eller strøminntaket. Rengjøring kan deformere eller korrodere kontaktene, noe som kan skade aBox™ Duodeno.
- Utstyret må ikke oppbevares på steder som er utsatt for direkte sollys, røntgenstråler, radioaktivitet eller sterk elektromagnetisk stråling (f.eks. nær medisinsk behandlingsutstyr med mikrobølger eller kortbølger, MR-utstyr, radio eller mobiltelefoner). Ellers kan det oppstå skade på aBox™ Duodeno.
- Når enheten eller noen av dens komponenter (som sikringer) kasseres, må du følge alle gjeldende nasjonale og lokale lover og retningslinjer.
- Slå AV alt tilleggsutstyr før du kobler til aBox™ Duodeno, og bruk kun egnede kabler. Ellers kan det føre til skade på utstyret eller funksjonsfeil.
- Lukk kontaktdekselet før du rengjør aBox™ Duodeno. Ikke åpne dekselet mens aBox™ Duodeno rengjøres, ellers kan væske trenge inn i kontakten og skade enheten.
- aBox™ Duodeno må ikke autoklaveres eller steriliseres. Det kan føre til skade på enheten.
- Kablene må ikke bøyes kraftig, trekkes i, vris eller klemmes. Det kan føre til skade på kabelen.
- Bruk aldri overdreven kraft på kontaktene. Dette kan skade kontaktene.
- Enheten må bare brukes under forholdene som er beskrevet i "Spesifikasjoner for transport, lagring og driftsmiljø" i avsnitt 10.2. Ellers kan det føre til feil ytelse, redusert sikkerhet og/eller skade på utstyret.

#### **Tilbehør**

- Ikke fest noe annet enn flaskeholderen til aBox™ Duodeno. Ellers kan utstyret bli skadet eller deformert.
- Plasser bare en flaske sterilt vann i flaskeholderen. Ellers kan flaskeholderen bli skadet.
- Når enheten brukes med strømførende endoskopiutstyr, kan lekkasjestrømmen være additiv. Bruk bare endoskopiutstyr av type BF eller CF. Kontroller kompatibiliteten til tilbehøret/endoskopiutstyret før det brukes, med tanke på kriterier for sikker bruk.

## **1.6. Bivirkninger**

Ingen kjente bivirkninger for aBox Duodeno. Se bruksanvisningen for aScope Duodeno for ERCP - relaterte bivirkninger.

Potensielle bivirkninger i forbindelse med Ambu Duodeno-systemet (ikke uttømmende): Infeksjon/inflammasjon (inkludert post-ERCP pankreatitt (PEP), kolangitt, kolecystitt, endokarditt og sepsis), blødning, perforering, varmeskader, stentrelaterte bivirkninger, kardiopulmonale bivirkninger, luftemboli, anestesirelaterte bivirkninger, kvalme, sår hals, abdominal smerte og ubehag.

#### **2. Systembeskrivelse 2.1. Systemdeler**

ABox™ Duodeno er gjenbrukbar. Det er ikke tillatt å modifisere utstyret. ABox™ Duodeno leveres med én strømkabel som forsyner strøm som er nødvendig for å kjøre aBox™ Duodeno, en flaskeholder for den sterile vannflasken og en potensialutjevningskabel (POAG).

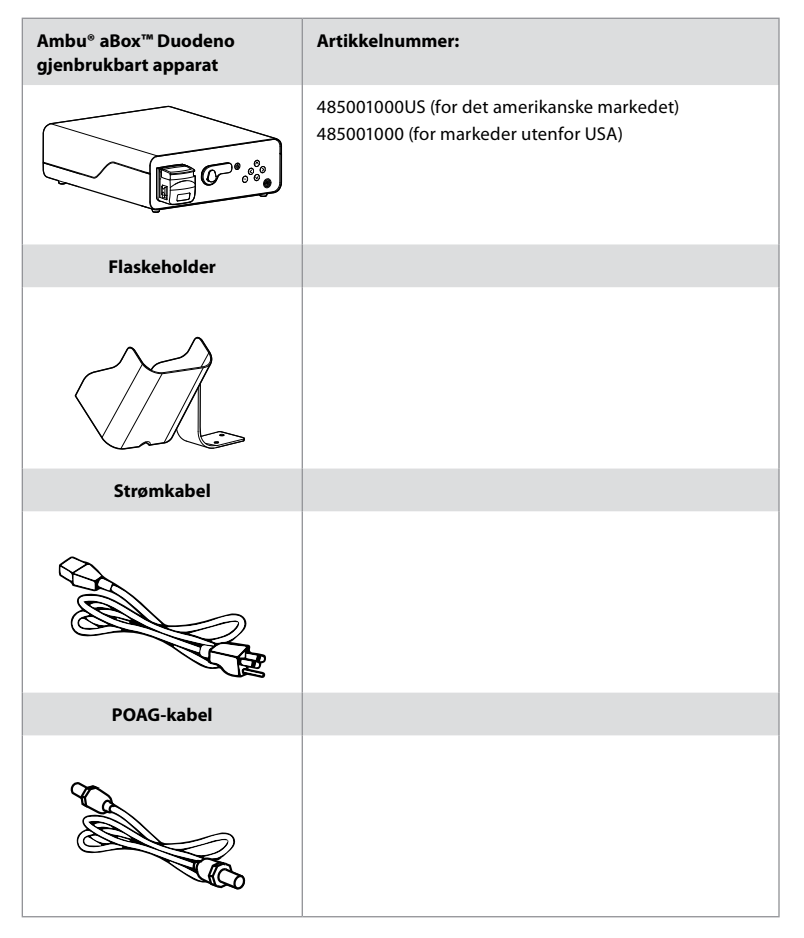

aBox™ Duodeno er ikke tilgjengelig i alle land. Kontakt din lokale salgsrepresentant.

## **2.2. Kompatibel enhet (applikasjonsdel)**

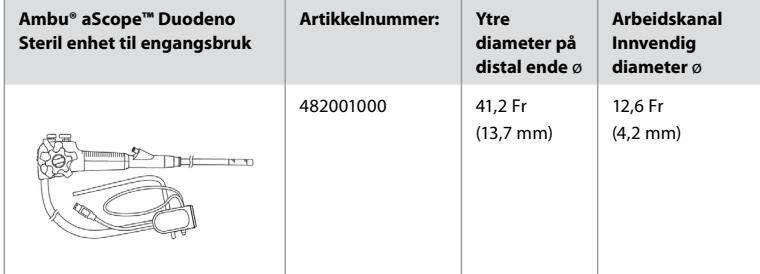

aScope™ Duodeno er ikke tilgjengelig i alle land. Kontakt din lokale salgsrepresentant.

#### **2.3. aBox™ Duodeno – Beskrivelse og funksjon**

aBox™ Duodeno er en konsoll som er nødvendig for å behandle endoskopkameraets videobilde, fjernbrytersignaler og utdata for video og opptakerdata. aBox™ Duodeno er designet for bruk med aScope™ Duodeno.

 $\overline{6}$ 

439

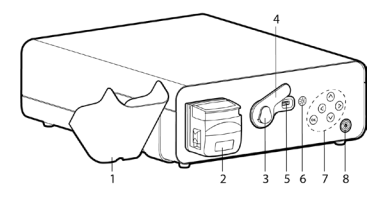

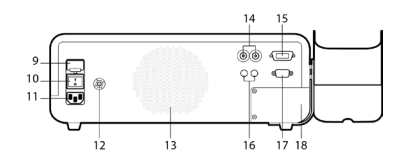

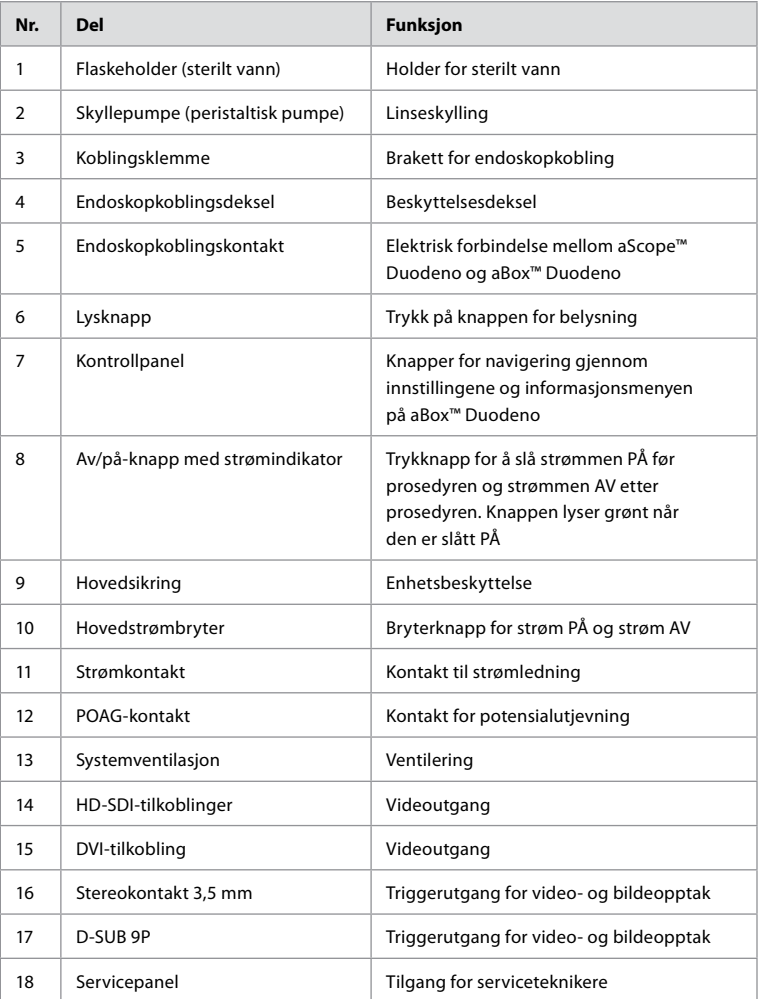

## **3. Symbolforklaring 3.1. Symboler**

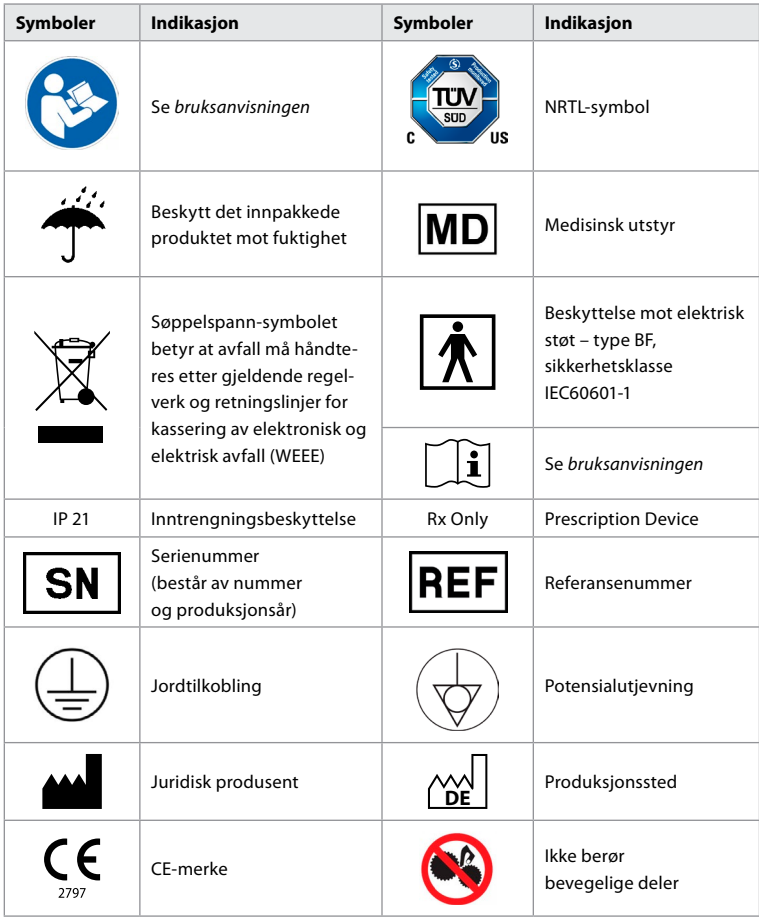

# **4. Tilleggsutstyr og tilbehør**

Følgende tilleggsutstyr må kobles til for at systemet skal fungere og for registrering av pasientdata. Inspiser følgende utstyr som beskrevet i de respektive instruksjonshåndbøkene.

- Flaskeholder (del av systemet).
- Sterilt vann for skylling med volum på 1000 ml eller mer.

Det anbefales at flasken med sterilt vann plasseres i den designede flaskeholderen på venstre side av aBox™ Duodeno. Se detaljert informasjon om hvordan du fester flaskeholderen til aBox™ Duodeno i avsnitt 4.1 nedenfor.

- Monitor av medisinsk kvalitet med oppløsning på minst 1920x1080 og en skjermstørrelse på minst 27" med DVI- eller HD-SDI-inngang(er). Anbefalt fargeinnstilling er sRGB.
- Image Capture Report og/eller skrivearbeidsstasjon.
- Vakuumkilde på minst -7 psi (-50 kPa) med sugesystem.
- Insufflasjonskilde godkjent for bruk i GI-endoskopiprosedyrer.

# **4.1. Feste flaskeholderen til aBox™ Duodeno**

aBox™ Duodeno leveres med én flaskeholder som må festes på venstre side av apparatet. Følg illustrasjonene nedenfor for å feste flaskeholderen.

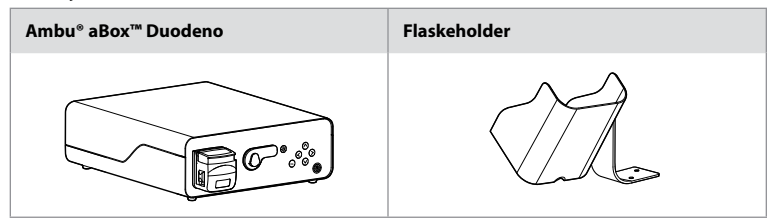

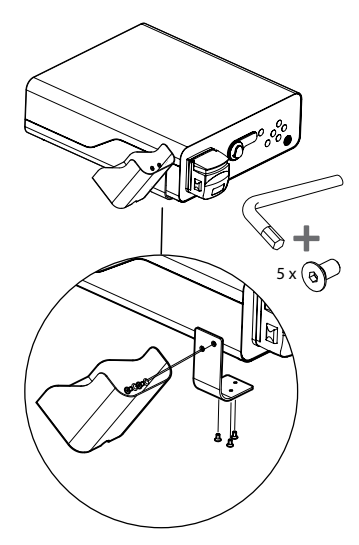

## **5. Klargjøring og inspeksjon før bruk**

Tallene under i grå sirkler henviser til illustrasjoner på side 2. Inspiser alt tilleggsutstyr som skal brukes med denne enheten, som beskrevet i den aktuelle *bruksanvisningen*. Hvis du oppdager uregelmessigheter etter inspeksjon, må du følge instruksjonene som er beskrevet i avsnitt 12. Feilsøking. Hvis enheten ikke fungerer som den skal, må den ikke brukes. Kontakt Ambus salgsrepresentant hvis du trenger mer hjelp.

- Inspiser innholdet i aBox™ Duodeno. Match alle delene i pakken med komponentene som er vist i enhetsbeskrivelsen i avsnitt 2. **1**
- Kontakt Ambu umiddelbart hvis enheten er skadet, en komponent mangler eller du har spørsmål.
- Det anbefales at aBox™ Duodeno plasseres på et flatt underlag med bevegelsesevne (dvs. mobil vogn, bommer på medisinsk utstyr) slik at systemet kan flyttes til den mest fordelaktige posisjonen for en gitt pasient og/eller etter behov for å utføre den tiltenkte pasientprosedyren på en tilfredsstillende måte. Alle slike vogner eller bommer skal være konstruert for dette formålet og dimensjonert for nødvendige vektkrav (se de tekniske dataene i avsnitt 10, samt ha en låsemekanisme for å hindre utilsiktet rulling eller bevegelse under en prosedyre). **2**
- Fest flaskeholderen til aBox™ Duodeno som beskrevet i avsnitt 4.1. **2**
- Én (1) strømforsyningskabel av sykehuskvalitet leveres med aBox™ Duodeno og er nødvendig for å forsyne strøm fra strømnettet til aBox™ Duodeno (se tekniske data i avsnitt 10 for elektriske verdier og annen relevant informasjon). Strømforsyningskabelen er ikke

en integrert del av aBox™ Duodeno. Koble strømforsyningskabelen til AC-strømkontakten og til en jordet stikkontakt. **3**

- Dette medisinske apparatet kan kobles til et nettverk av medisinsk utstyr. Bruk potensialutjevningslederen hvis sykehusets tekniske personale anbefaler det. Potensialutjevningslederen (kan enkelt identifiseres som den grønne kabelen med en gul linje langs lengden) fungerer som leder for mulige forskjeller i jordingspotensialer mellom nettverkskomponenter, noe som kan føre til lekkasjestrøm som kan flyte til pasienten og være potensielt farlig. Potensialutjevningslederen fjerner denne faren. **3**
- Koble aBox™ Duodeno til minst én monitor av medisinsk kvalitet. Det anbefales å bruke HD-SDI 1 til hovedmonitoren og å velge en monitor av medisinsk kvalitet med full HD-oppløsning. Se vedlegg 1 for spesifikke tilkoblingsdetaljer. **3**
- En ekstra medisinsk monitor eller en opptaker av medisinsk grad kan kobles til HD-SDI 2 eller DVI. **3**
- Bruk utgangen "TRIG 1", "TRIG 2" og/eller "TRIG 3" til den eksterne utløsersignalkabelen til den medisinske opptakeren hvis en opptaker er tilkoblet. Se detaljert informasjon om tilkoblinger i tillegg 1. **3**

### **5.1. Slå på og starte aBox™ Duodeno**

Når alle komponentene som er beskrevet ovenfor er koblet til, kan aBox Duodeno slås på.

- Slå PÅ aBox™ Duodeno med hovedbryteren på baksiden av enheten, og trykk deretter på av/på-knappen på forsiden (høyre) av enheten. Av/på-knappen lyser grønt når aBox™ Duodeno er slått på. **4a**
- aBox™ Duodeno indikerer når den er klar, ved å vise informasjonsmeldingen på hovedskjermen: "please connect endoscope". Når endoskopet er tilkoblet, bekrefter systemet ved å vise meldingen "endoscope connected" på hovedskjermen.

#### **5.2. Klargjøre og koble til Ambu® aScope™ Duodeno**

Se bruksanvisningen for aScope™ Duodeno. **5**

#### **5.3. Hovedskjermen**

Etter å ha fullført trinnene som er beskrevet i del 4. og 5, utfører systemet en intern systemkontroll og viser statusen på hovedskjermen.

Du må nå bekrefte at en ny flaske sterilt vann er klargjort før prosedyren, og du blir bedt om å koble til CO2 og vakuumkilden som angitt. Når tilkoblingene er utført, kan du utføre funksjonskontrollen av endoskopet. Bekreft ved å trykke **OK** på knappen på kontrollpanelet til aBox™ Duodeno. Etter bekreftelse viser aBox™ Duodeno det levende bildet på hovedskjermen. Trykk på belysningsknappen  $\circled{r}$  for å slå på lampen. **6** 

#### **5.4. Navigere i kontrollpanelet**

Innstillings- og informasjonsmenyen kan vises ved å trykke på en hvilken som helst knapp på kontrollpanelet til aBox™ Duodeno.

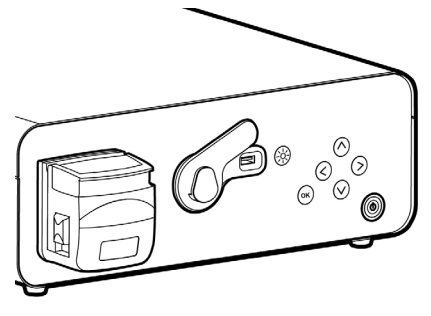

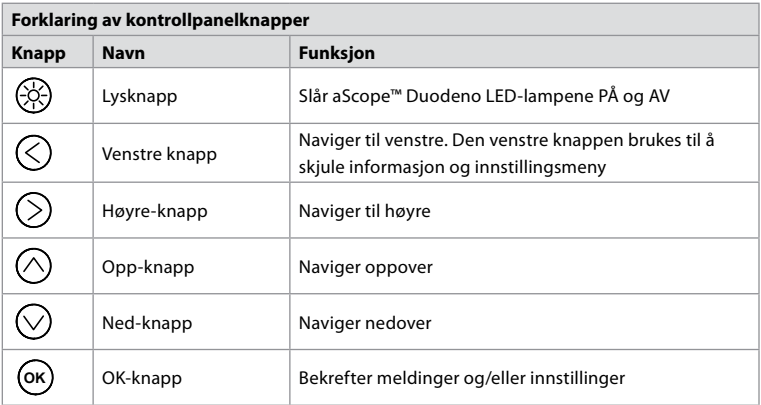

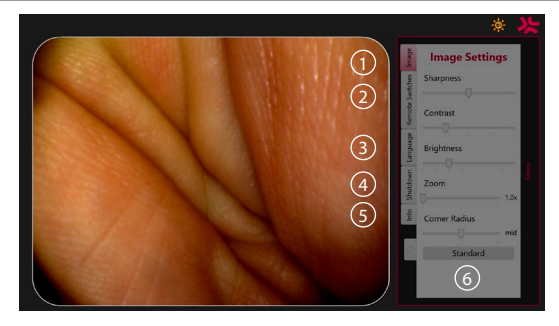

**Bildeinnstillinger 1** . Åpne menyen ved å trykke på en vilkårlig knapp på kontrollpanelet, konfigurer og gå tilbake med **den venstre knappen**  $\oslash$ . Trykk én gang for å gå ut av innstillingen og to ganger for å lukke menyen.

**Fjernbrytere 2** . Åpne menyen ved å trykke på en vilkårlig knapp på kontrollpanelet og velge Remote switches. Den tilgjengelige funksjonen for hver fjernbryter vises når du åpner innstillingene i en nedtrekksmeny. Still inn ønsket funksjon for hver programmerbar bryter og lagre.

- Bruk venstre knapp  $\bigcirc$  til å gå ut av informasjons- og innstillingsmenyen. Trykk én gang for å gå ut av innstillingen og to ganger for å lukke menyen.
- Standardkonfigurasjonen av de programmerbare bryterne er: 1 for bildeopptak, 2 og 3 har ingen forhåndsinnstilt funksjon.

**Språk 3** .Merk at språkinnstillingen bare er aktiv i hvilemodus. Du kan ikke endre språk hvis et skop er tilkoblet.

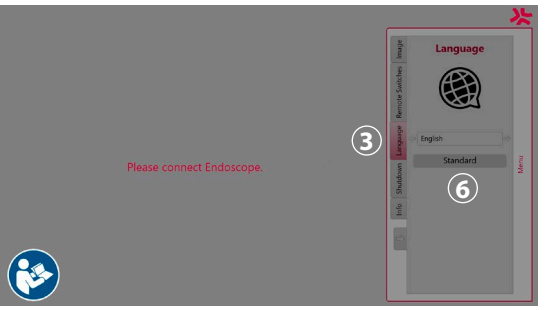

Åpne menyen ved å trykke på en vilkårlig knapp på kontrollpanelet, naviger med **nedover knappen**  $\oslash$  til **Språk 3** , og gå inn med **høyre knapp**  $\oslash$ . Velg språk med venstre eller høyre knapp. Språket endres umiddelbart. Bekreft med **OK** knappen.

**Avstenging 4** . Etter dagens siste prosedyre velger du avstengningsknappen på innstillingsog informasjonsmenyen. Når du har valgt å slå av, trykker du på avstengningsknappen for å avslutte den daglige økten. Trykk på knappen **OK** på kontrollpanelet for å bekrefte. Systemet vil nå starte prosessen med å slå av strømmen. Avstengingen er fullført når av/på-knappen på aBox™ Duodeno ikke lenger lyser.

**Info-knapp (5)**. Når aBox™ Duodeno settes opp, blir du bedt om å bekrefte at en ny flaske sterilt vann er klargjort før prosedyren. Info-alternativet lagrer alle meldinger som kan vises under prosedyren, f.eks. "Lid of the peristaltic pump is open". Trykk på knappen (ok) for å bekrefte, og den **venstre knappen**  $\bigcirc$  for å lukke menyen.

**Standardknapp 6**). Trykk på standardknappen i innstillingsmenyen for å gå tilbake til standardinnstillingene.

Systemet viser meldinger på hovedskjermen hvis det oppstår en uregelmessighet. Se detaljert informasjon i avsnitt 12. Feilsøking.

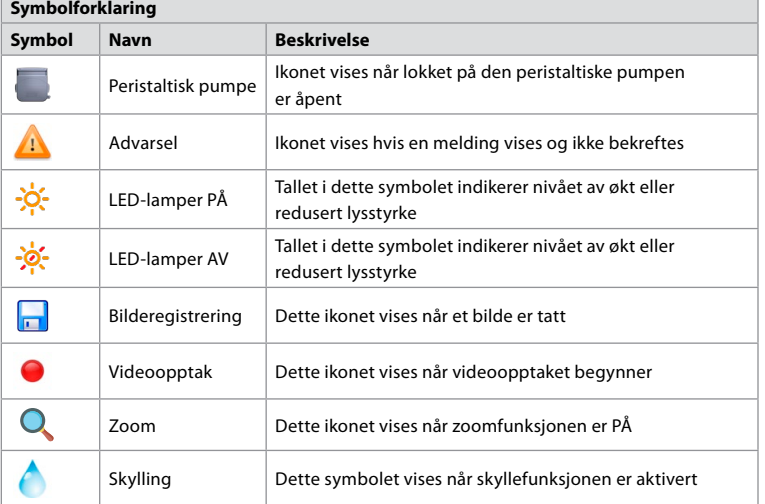

### **6. Avslutte en prosedyre og slå av systemet 6.1. Avslutte en pasientprosedyre**

Når du skal avslutte en pasientprosedyre, fjerner du endoskopkoblingspluggen fra koblingskontakten på aBox™ Duodeno. Se detaljert informasjon om kassering av endoskopet i bruksanvisningen for aScope™ Duodeno. **7**

# **6.2. Slå av systemet**

Når dagens siste prosedyre er ferdig, holder du inne av/på-knappen i 3 sekunder. Systemet vil nå starte prosessen med å slå av strømmen. Nedstengingen er fullført når av/på-knappen på aBox™ Duodeno ikke lyser lenger.

Vær oppmerksom på at feil nedstengning av aBox™ Duodeno kan svekke funksjonaliteten permanent, og at service kan være nødvendig. **8**

# **7. Skifte sikring**

Bruk alltid sikringer som er anbefalt av Ambu. Kontakt salgsrepresentanten for å bestille nye sikringer. Utskifting av sikringer skal kun utføres av personell med tilstrekkelig opplæring.

Slå AV aBox™ Duodeno og koble strømkabelen fra stikkontakten.

- Løsne sikringen ved å klemme på den nedre tappen på sikringsboksen med en skrutrekker. **1**
- Trekk sikringsboksen rett ut. **2**
- Skift begge sikringene. **3**
- Sett sikringsboksen inn i aBox™ Duodeno til den klikker på plass. **4**

Koble strømkabelen til en jordet stikkontakt og slå PÅ aBox™ Duodeno og kontroller strømforsyningen.

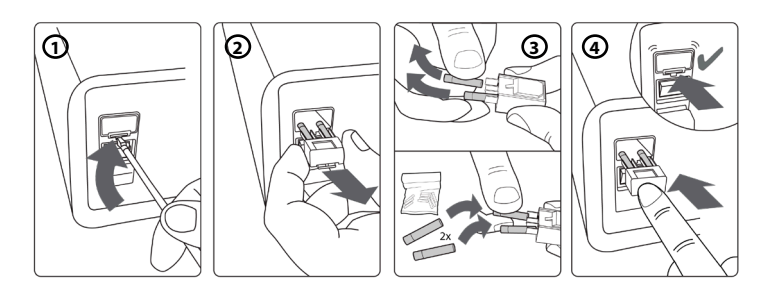

# **8. Skifte peristaltisk pumpe**

Kontroller at aBox™ Duodeno er slått av og at det peristaltiske pumpehuset er helt lukket.

- Løsne hele det peristaltiske pumpehodet ved å trykke på utløsertappen nederst på høyre side av pumpehuset. **1**
- Roter den peristaltiske pumpen mot venstre og trekk den mot deg i én kontinuerlig bevegelse. **2**
- Rett inn tappen på den nye peristaltiske pumpeenheten med det tilsvarende hakket på aBox™ Duodeno, og skyv og roter deretter pumpeenheten mot høyre til den låses på plass. **3**
- Det peristaltiske pumpehodet skal ikke rotere i noen retning når det er riktig sikret. **4**

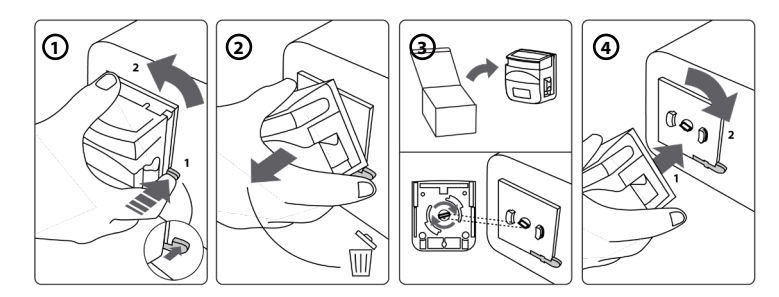

# **9. Rengjøre de utvendige overflatene på aBox™ Duodeno**

aBox™ Duodeno skal rengjøres før og etter hver prosedyre. Rengjør aBox™ Duodeno i samsvar med god medisinsk praksis og ved å følge prosedyrene nedenfor: **9**

Bruk en våtserviett til å fjerne kraftig smuss. Alt blod og annen kroppsvæske må rengjøres grundig fra overflater og gjenstander før desinfeksjon med desinfiserende våtserviett.

## **(SUPER - SANI - CLOTH® fra PDI eller tilsvarende)**

De behandlede overflatene må forbli synlig våte i hele virketiden på to (2) minutter. Bruk om nødvendig flere våtservietter for å sikre 2 minutter kontinuerlig våt kontakttid. La aBox™ Duodeno lufttørke.

# **10. Tekniske data**

Alle de følgende rapporterte målingene (f.eks. vekt, dimensjoner) er gjennomsnittsverdier. Det kan derfor forekomme små variasjoner som ikke vil ha noen innvirkning på systemets funksjon og/eller sikkerhet.

# **10.1. Spesifikasjoner for aBox™ Duodeno**

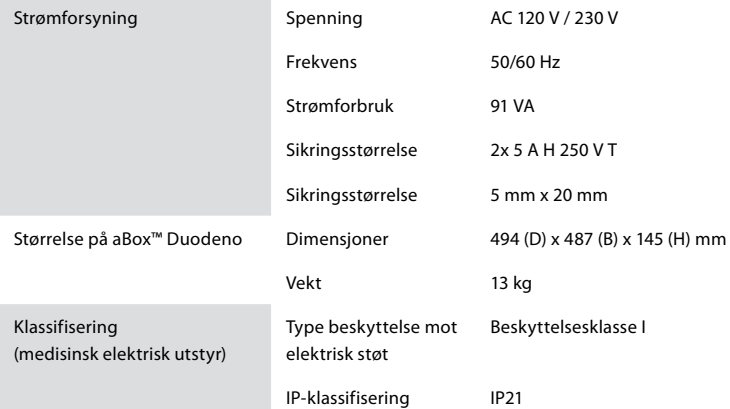

# **10.2. Spesifikasjoner for transport-, lagrings- og driftsmiljø**

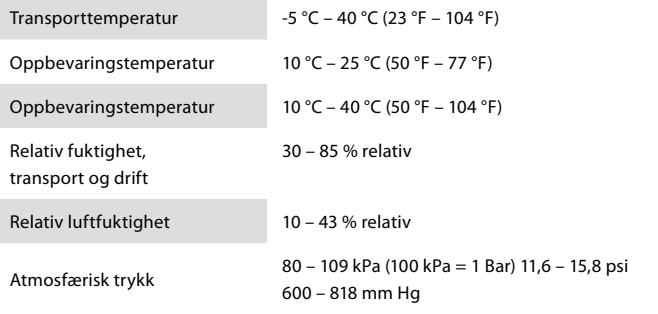

# **10.3. Tilbehør**

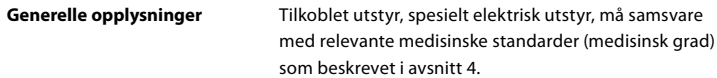

## **10.4. Liste over tilbehør - undersøkelse**

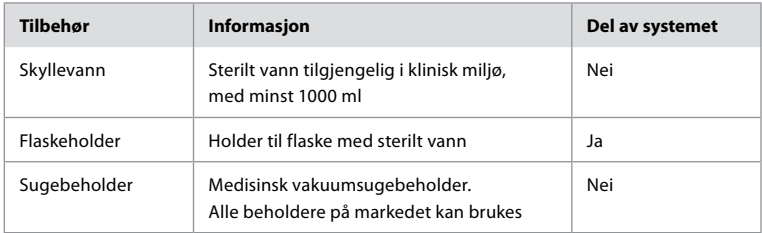

## **11. Miljøvern**

I henhold til EU-direktivet 2002/96/EC om kassering av elektrisk og elektronisk utstyr (WEEE), skal alt medisinsk og elektronisk avfall (WEEE) kasseres og samles inn separat. Dette produktet er elektrisk og elektronisk utstyr og skal kasseres i samsvar med nasjonale og lokale forskrifter og krav.

# **12. Feilsøking**

Tabellen nedenfor viser mulige årsaker og mottiltak mot problemer som kan oppstå på grunn av utstyrsinnstillingsfeil eller forringelse av **aBox™ Duodeno**. Andre problemer eller feil enn de som er oppført i tabellen nedenfor, må repareres. Reparasjon som utføres av personer som ikke er kvalifisert av Ambu, kan forårsake skade på pasient eller bruker og/eller utstyr. Ambu må derfor kontaktes for reparasjon.

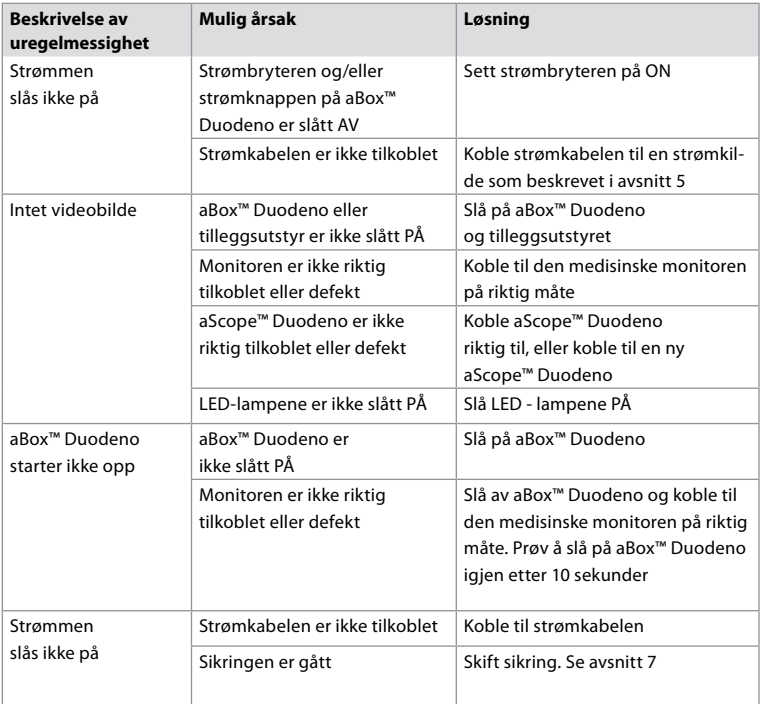

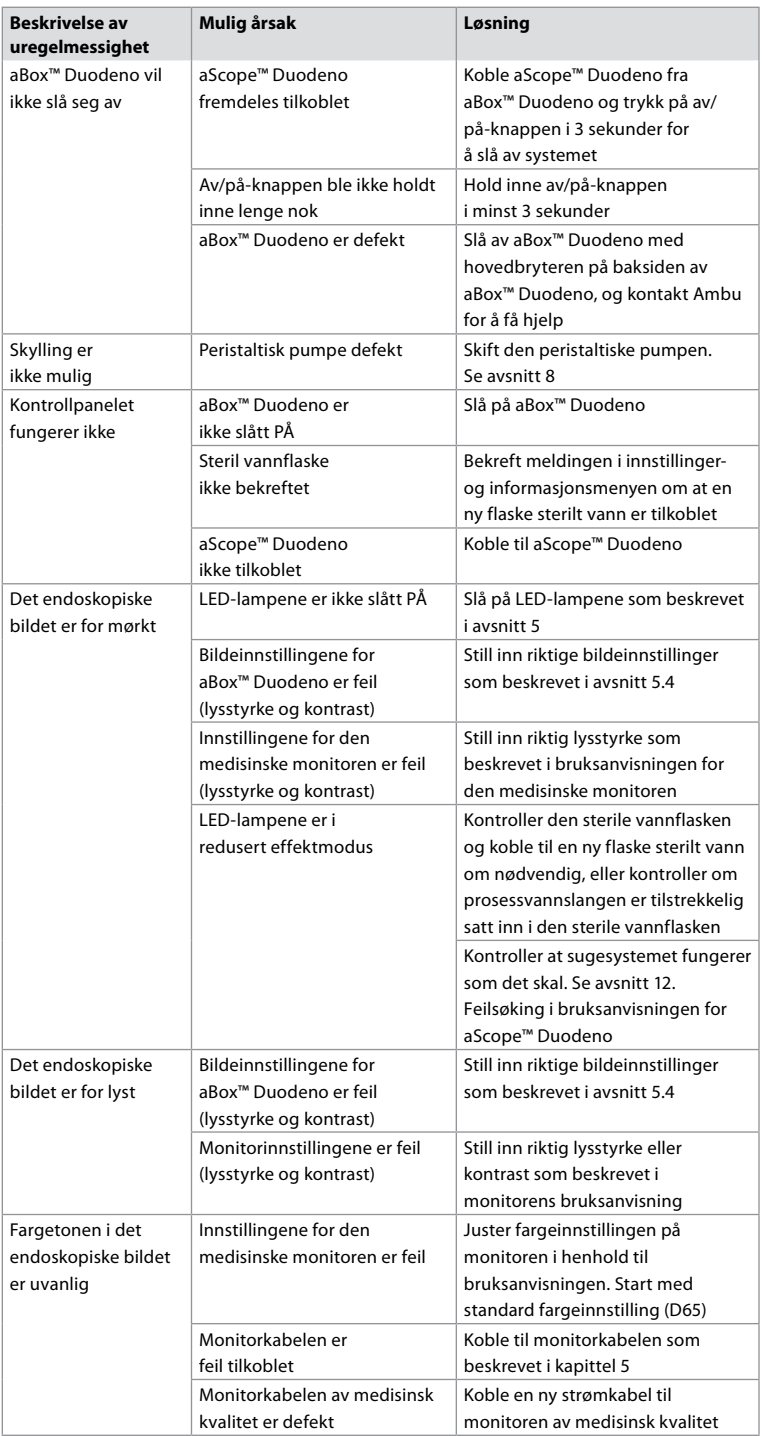

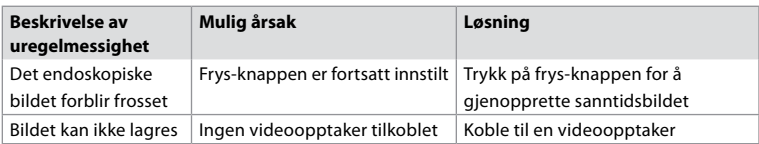

# **Standardmeldinger under oppsett og prosedyre**

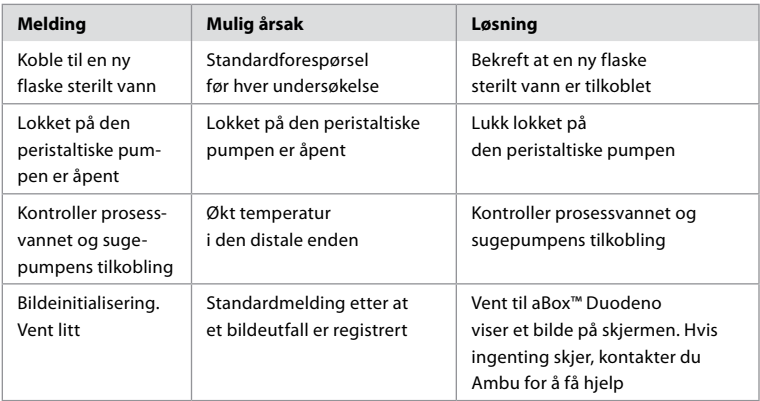

## **Feilmeldinger**

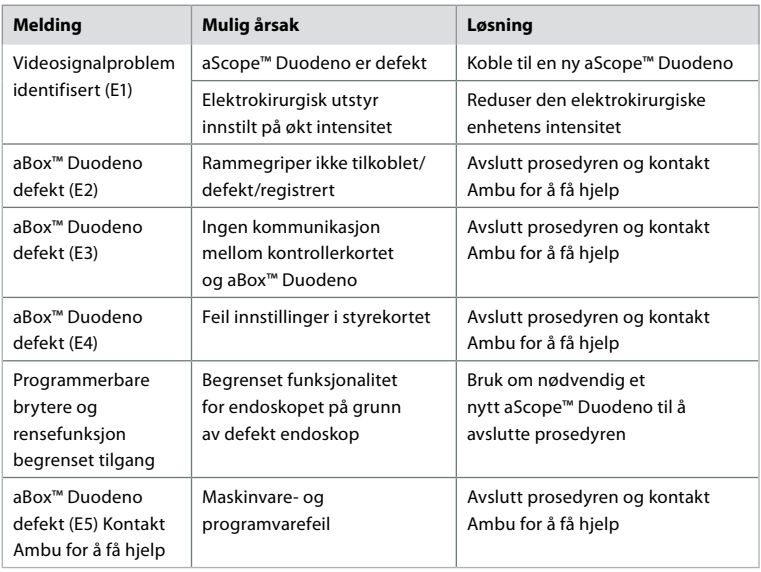

# **12.1. Returnere aBox™ Duodeno til Ambu**

Hvis det er nødvendig å returnere en aBox™ Duodeno til Ambu for undersøkelse, kontakter du Ambu - representanten på forhånd for instruksjoner og/eller veiledning. For å forhindre infeksjon er det strengt forbudt å sende kontaminerte medisinske produkter. ABox Duodeno må derfor rengjøres og pakkes på stedet før den sendes til Ambu. Ambu forbeholder seg retten til å returnere kontaminerte medisinske produkter til avsenderen.

**Hvis det oppstår bivirkninger, må du informere Ambu og kompetent myndighet.**

## **12.2. Anvendte standarder**

Systemet samsvarer med standarden i IEC 60601–1 / ANSI/AAMI ES60601-1, IEC 60601–1–2 og IEC 60601–2–18.

## **12.3. Elektromagnetisk kompatibilitet**

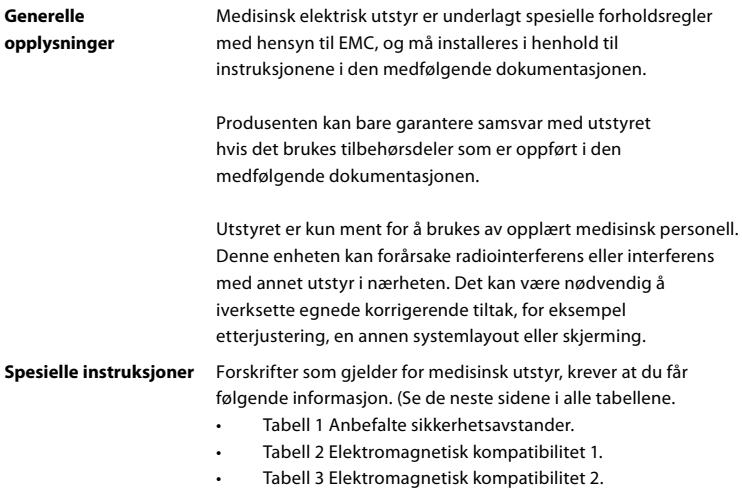

• Tabell 4 Elektromagnetisk overføring.

#### **Tabell 1 Anbefalt sikkerhetsavstand**

Anbefalt sikkerhetsavstand mellom bærbare og mobile HF-telekommunikasjonssystemer og aScope™ Duodeno. Systemet er ment for bruk i elektromagnetiske miljøer der HF-interferensen er kontrollert. Brukeren av systemet kan forhindre elektromagnetiske forstyrrelser ved å opprettholde en minsteavstand mellom bærbare og mobile HF-telekommunikasjonssystemer og systemet, avhengig av kommunikasjonsenhetens utgangseffekt, som spesifisert nedenfor.

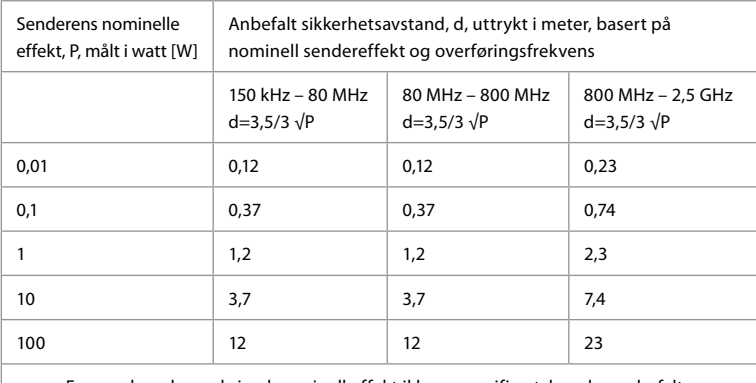

For sendere der maksimal nominell effekt ikke er spesifisert, kan den anbefalte sikkerhetsavstanden fastsettes ved hjelp av formlene over.

#### **Tabell 2 Elektromagnetisk kompatibilitet 1**

Retningslinjer og produsentens erklæring – motstand mot elektromagnetisk interferens. aScope™ Duodeno er beregnet på bruk i det elektromagnetiske miljøet som er spesifisert nedenfor. Brukeren av aScope™ Duodeno må sørge for at den brukes i et slikt miljø.

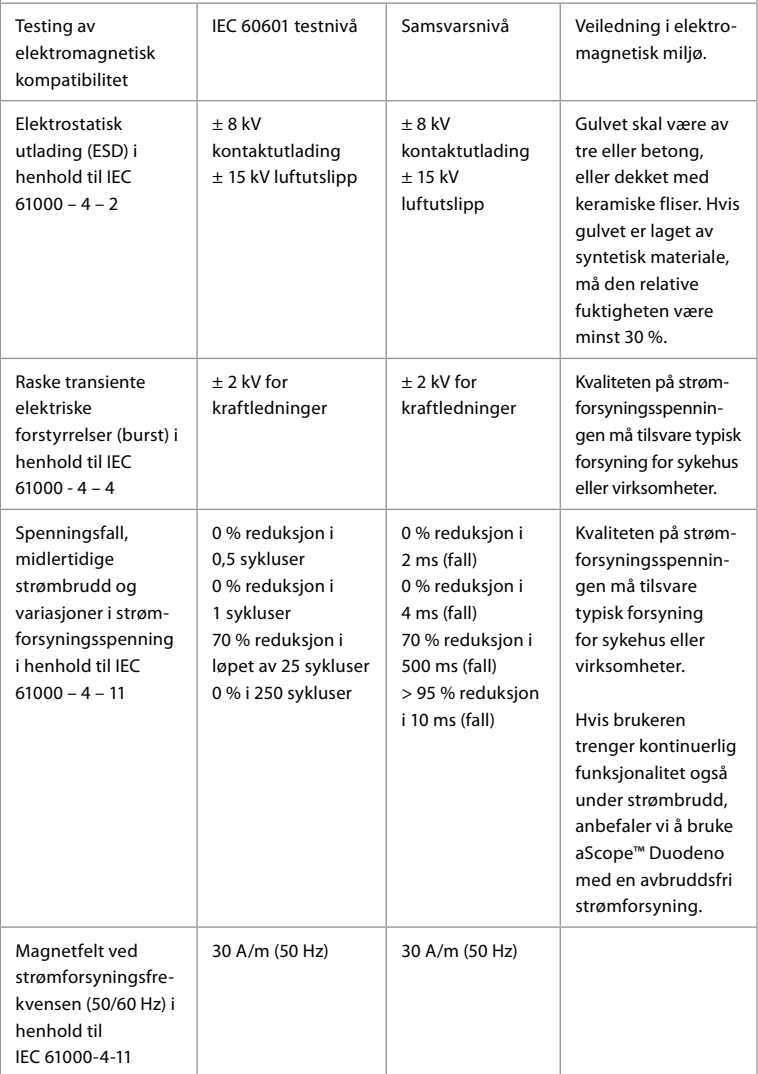

#### **Tabell 3 Elektromagnetisk kompatibilitet 2**

Retningslinjer og produsentens erklæring – motstand mot elektromagnetisk interferens. aScope™ Duodeno er beregnet på bruk i det elektromagnetiske miljøet som er spesifisert nedenfor. Brukeren av aScope™ Duodeno må sørge for at den brukes i et slikt miljø.

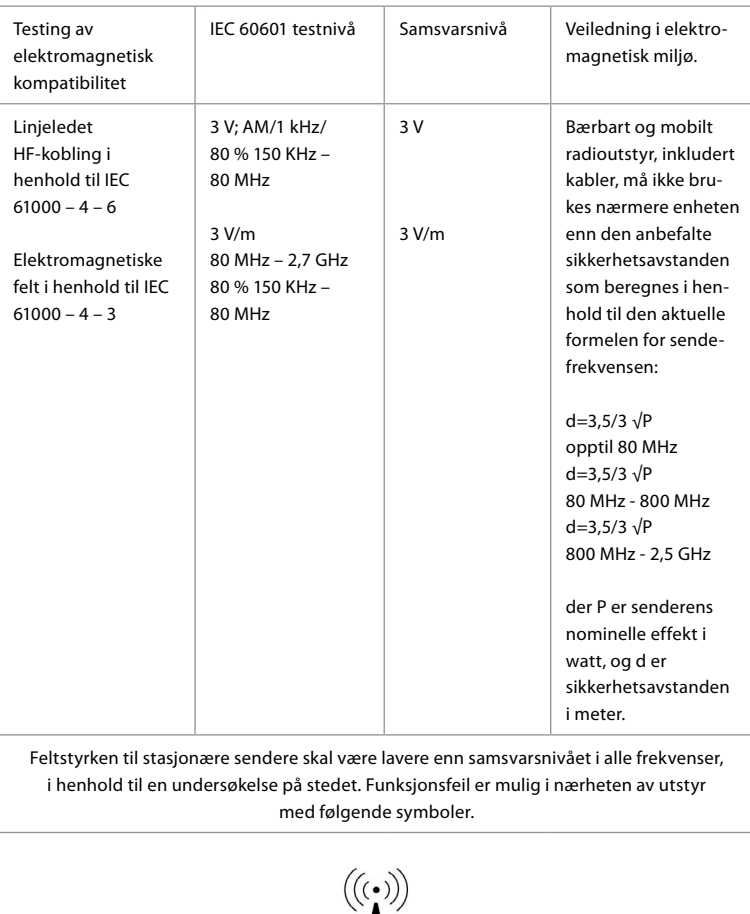

#### **Tabell 4 Elektromagnetisk overføring**

Retningslinjer og produsentens erklæring – motstand mot elektromagnetisk interferens. aScope™ Duodeno er beregnet for bruk i det elektromagnetiske miljøet som er spesifisert nedenfor. Brukeren av aScope™ Duodeno må sørge for at den brukes i et slikt miljø.

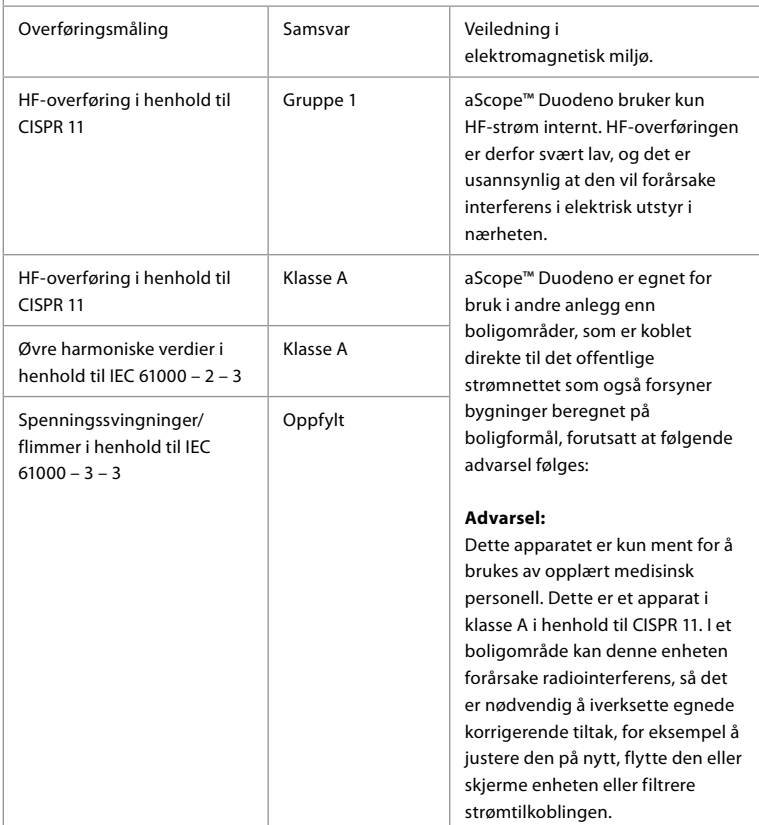

### **13. Kontakt**

Produsent Ambu A/S Baltorpbakken 13 DK-2750 Ballerup, Danmark

#### **Vedlegg 1. Beskrivelse av tilkoblingskonfigurasjoner**

ABox™ Duodeno er utstyrt med flere videoutganger for visning av helsepersonell og flere alternativer for dokumentasjon via ekstra videoutganger og et eksternt signal (f.eks. "trigger") for å aktivere vanlige opptaksenheter. Trinnene i dette vedlegget veileder installatøren gjennom ulike tilgjengelige tilkoblinger og nødvendig kabling for hver konfigurasjon.

**Koble til den obligatoriske primære hovedskjermen ved hjelp av HD-SDI 1-videosignalet Koble til den valgfrie sekundære bildeskjermen ved hjelp av HD-SDI 2- eller DVI-videosignalet**

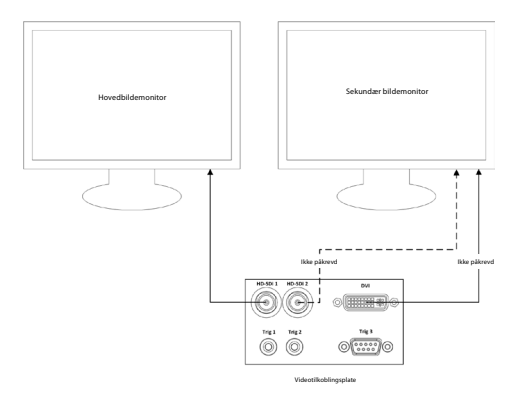

**Koble til en arbeidsstasjon for bildetaking/-skriving ved hjelp av HD-SDI 2- eller DVI-videosignal og TRIG 3**

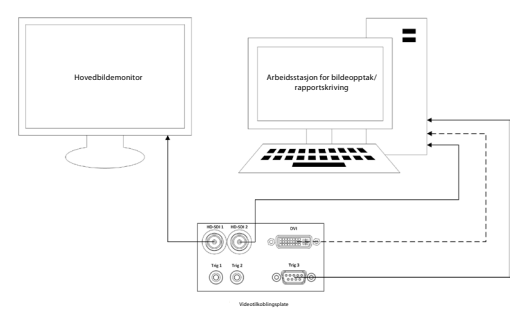

**Koble til en digital videoopptaker ved hjelp av HD-SDI 2 eller DVI-videosignalet og TRIG 1 og/eller TRIG 2**

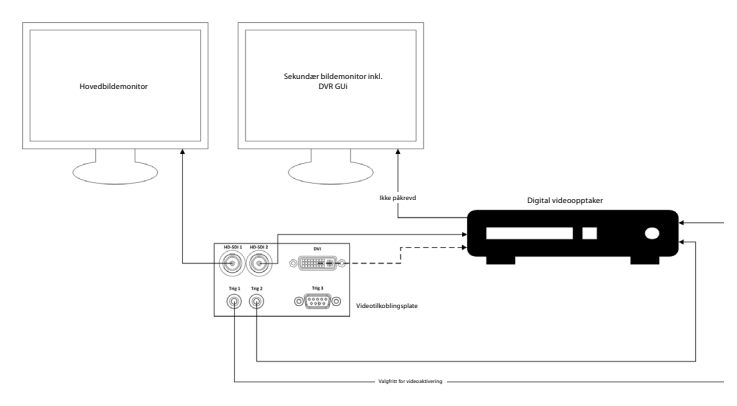

# **Vedlegg 2. WPF-Mediakit**

WPF-Mediakit er et bibliotek med åpen kildekode.

Den gir kontroll for Visual Studio .NET for å vise video fra en Windows-bildeenhet.

#### **<https://github.com/Sascha-L/WPF-MediaKit/wiki>**

Versjon: 2.2.0

Utgivelsesdato: 19. januar 2017

Microsoft Public License (Ms-PL)

Denne lisensen styrer bruk av den medfølgende programvaren. Hvis du bruker programvaren, godtar du denne lisensen. Hvis du ikke godtar lisensen, må du ikke bruke programvaren.

#### **1. Definisjoner**

- Begrepene "reprodusere", "reproduksjon", "avledet arbeid" og "distribusjon" har samme betydning her som under amerikansk lov om opphavsrett.
- Et "bidrag" er den originale programvaren, eller eventuelle tillegg eller endringer i programvaren.
- En "bidragsyter" er enhver person som distribuerer sitt bidrag i henhold til denne lisensen.
- "Lisensierte patenter" er en bidragsyters patentkrav som leses direkte på bidraget.

#### **2. Tildeling av rettigheter**

- **(A)** Copyright Grant I henhold til vilkårene i denne lisensen, inkludert lisensvilkårene og begrensningene i avsnitt 3, gir hver bidragsyter deg en ikke-eksklusiv, verdensomspennende, royalty-fri copyright-lisens til å reprodusere bidraget sitt, forberede avledede arbeider av bidraget sitt og distribuere bidraget eller eventuelle avledede arbeider som du skaper **.**
- **(B)** Patentmeddelelse I henhold til vilkårene i denne lisensen, inkludert lisensvilkårene og begrensningene i avsnitt 3, gir hver bidragsyter deg en ikke-eksklusiv, verdensomspennende, royalty-fri lisens under sine lisensierte patenter til å foreta, bruke, selge, tilby for salg, importere og/eller på annen måte avhende bidraget i programvaren eller avledede arbeider av bidraget i programvaren **.**

#### **3. Vilkår og begrensninger**

- **(A)** Ingen varemerkelisens Denne lisensen gir deg ikke rett til å bruke noen bidragsyters navn, logo eller varemerker.
- **(B)** Hvis du tar med et patentkrav mot en bidragsyter over patenter som du hevder er krenket av programvaren, opphører din patentlisens fra denne bidragsyteren til programvaren automatisk.
- **(C)** Hvis du distribuerer noen del av programvaren, må du beholde alle merknader om opphavsrett, patenter, varemerker og attributter som finnes i programvaren.
- **(D)** Hvis du distribuerer noen del av programvaren i kildekodeform, kan du bare gjøre dette under denne lisensen ved å inkludere en fullstendig kopi av denne lisensen med distribusjonen. Hvis du distribuerer noen del av programvaren i sammenstilt form eller objektkodeform, kan du bare gjøre det under en lisens som samsvarer med denne lisensen.
- **(E)** Programvaren er lisensiert "som den er." Du bærer risikoen ved å bruke det. Bidragsyterne gir ingen uttrykkelige garantier eller vilkår. Du kan ha ytterligere forbrukerrettigheter i henhold til lokale lover som denne lisensen ikke kan endre. I den grad det er tillatt i henhold til lokale lover, ekskluderer bidragsyterne de underforståtte garantiene for salgbarhet, egnethet for et bestemt formål og ukrenkelighet.

# **1. Ważne informacje – przeczytać przed użyciem!**

Przed użyciem należy uważnie przeczytać niniejszą *instrukcję obsługi* i zachować ją na przyszłość. Nieprzeczytanie lub niezrozumienie informacji podanych w niniejszej instrukcji obsługi, a także informacji dotyczących pomocniczych urządzeń endoskopowych i akcesoriów, może doprowadzić do poważnych obrażeń ciała pacjenta i/lub użytkownika. Ponadto nieprzestrzeganie zaleceń zawartych w tej instrukcji obsługi może spowodować uszkodzenie i/lub nieprawidłowe działanie urządzenia.

W instrukcji obsługi opisano zalecane procedury kontroli i przygotowania systemu do użycia. Instrukcja nie opisuje sposobu przeprowadzania prawdziwych zabiegów ani nie próbuje nauczyć użytkownika właściwej techniki pracy ani żadnych aspektów medycznych związanych z użytkowaniem urządzeń. Obowiązkiem każdego ośrodka medycznego jest dopilnowanie, aby te wyroby medyczne były użytkowane, przenoszone i pielęgnowane wyłącznie przez odpowiednio przeszkolony personel posiadający wiedzę i doświadczenie w zakresie sprzętu endoskopowego, środków/procesów antybakteryjnych i szpitalnych protokołów kontroli zakażeń. Treść instrukcji może zostać zaktualizowana bez uprzedniego powiadomienia. Kopie bieżącej wersji są dostępne na życzenie.

Dodatkowe urządzenia podłączone do elektrycznych wyrobów medycznych muszą być zgodne z odpowiednimi normami IEC lub ISO (np. IEC 60950 lub IEC 62368 w zakresie urządzeń do przetwarzania danych). Ponadto wszystkie konfiguracje muszą spełniać wymagania dotyczące medycznych systemów elektrycznych (patrz punkt 16 aktualnej wersji normy IEC 60601-1). Każda osoba podłączająca dodatkowe urządzenia do elektrycznych wyrobów medycznych dokonuje konfiguracji systemu medycznego, przez co ponosi odpowiedzialność za zgodność z wymogami dotyczącymi elektrycznych systemów medycznych. W razie wątpliwości należy skontaktować się z lokalnym przedstawicielem lub z działem pomocy technicznej. **Prawo federalne USA dopuszcza sprzedaż tego urządzenia tylko lekarzowi lub na jego zlecenie.**

# **1.1. Przeznaczenie / wskazania do użytkowania**

Urządzenie aBox™ Duodeno jest przeznaczone do użycia z endoskopem aScope™ Duodeno oraz innymi urządzeniami pomocniczym (np. monitorem wideo klasy medycznej) podczas zabiegów endoskopowych i chirurgii endoskopowej w obrębie dwunastnicy.

**UWAGA:** Nie używać tego urządzenia niezgodnie z przeznaczeniem. Dobrać endoskop zgodnie z celem zabiegu na podstawie pełnego zrozumienia specyfikacji i funkcji endoskopu opisanych w niniejszej instrukcji obsługi.

# **1.2. Grupy użytkowników docelowych i kwalifikacje użytkowników**

Urządzenie jest przeznaczone do użytku przez lekarzy przeszkolonych w zakresie zabiegów ERCP. Jeśli istnieją oficjalne standardy kwalifikacji użytkowników do wykonywania zabiegów endoskopowych określone przez administratorów medycznych szpitala lub inne urzędowe instytucje, takie jak stowarzyszenia akademickie zajmujące się endoskopią, należy tych standardów przestrzegać. W przypadku braku oficjalnych standardów kwalifikacyjnych operatorem urządzenia musi być lekarz zatwierdzony przez kierownika szpitala ds. bezpieczeństwa medycznego albo osoba kierująca pracą oddziału (oddział medycyny wewnętrznej itp.).

Lekarz powinien być w stanie bezpiecznie wykonywać zaplanowane zabiegi endoskopowe zgodnie z wytycznymi organizacji akademickich zajmujących się endoskopią itd., po uwzględnieniu poziomu trudności tych zabiegów endoskopowych. Niniejsza instrukcja nie wyjaśnia ani nie omawia procedur endoskopowych.

## **1.3. Przeciwwskazania**

Przeciwwskazania zależą od używanego endoskopu i zabiegu endoskopowego. Szczegółowe informacje na temat przeciwwskazań znajdują się w instrukcji obsługi endoskopu aScope™ Duodeno.

# **1.4. Montaż i konserwacja**

Urządzenia medyczne opisane w niniejszej instrukcji obsługi muszą być testowane/sprawdzane zgodnie z krajowymi przepisami podczas instalacji i regularnych kontroli. Wyrób medyczny nie wymaga regularnej konserwacji.

# **1.5. Ostrzeżenia i środki ostrożności**

Nieprzestrzeganie tych ostrzeżeń i środków ostrożności może doprowadzić do wystąpienia obrażeń u pacjenta lub uszkodzenia sprzętu. Producent nie odpowiada za żadne uszkodzenia systemu ani urazy pacjenta spowodowane niewłaściwym użytkowaniem.

# **OSTRZEŻENIA**

Oznacza potencjalnie niebezpieczną sytuację, która może skutkować śmiercią lub poważnymi obrażeniami ciała.

#### **Przygotowanie do użycia**

- Do urządzenia aBox™ Duodeno nie wolno podłączać urządzeń innych niż medyczne. Podłączenie urządzeń innych niż medyczne (zgodnych z normą IEC 60601) może mieć negatywny wpływ na bezpieczeństwo systemu. Do urządzenia aBox™ Duodeno można podłączać wyłącznie wyroby medyczne.
- Nie używać urządzenia aBox™ Duodeno w przypadku podejrzenia nieprawidłowości. Uszkodzenia lub nieprawidłowości w działaniu urządzenia mogą stanowić zagrożenie dla pacjenta i/lub użytkownika i prowadzić do poważniejszych uszkodzeń urządzeń.
- Trzymać płyny z dala od wszelkich urządzeń elektrycznych. W przypadku rozlania płynów na urządzenie lub do urządzenia natychmiast przerwać działanie urządzenia aBox™ Duodeno i skontaktować się z Ambu. Nie przygotowywać, nie kontrolować i nie używać urządzenia aBox™ Duodeno mokrymi rękoma.
- Na okoliczność awarii lub nieprawidłowego działania urządzenia należy mieć zawsze przygotowane inne urządzenie aBox™ Duodeno w tym samym pomieszczeniu.
- Nigdy nie wkładać ani nie wtryskiwać niczego do kratek wentylacyjnych urządzenia aBox™ Duodeno. Może to spowodować porażenie prądem i/lub pożar.
- Jasność powinna być zawsze ustawiona na minimalnym wymaganym poziomie. Jasność obrazu na monitorze wideo klasy medycznej może się różnić od rzeczywistej jasności na końcówce dystalnej endoskopu. Oświetlenie emitowane z końcówki dystalnej endoskopu jest potrzebne do obserwacji i zabiegów endoskopowych, lecz może również spowodować zmianę żywych tkanek, np. denaturację białka w wątrobie czy perforację jelit wskutek nieprawidłowego użycia.
- Nie pozostawiać świecącego endoskopu przed badaniem ani po jego zakończeniu. W przeciwnym razie diody LED mogą zostać skierowane na otwarte oczy znieczulonego pacjenta, powodując oparzenia siatkówki. Produkt może kolidować z innym medycznym urządzeniem elektronicznym, które jest używane razem z nim.
- Przed użyciem należy sprawdzić w Załączniku 1 zgodność urządzenia ze wszystkimi urządzeniami, które mają być używane.
- Nie używać produktu w miejscach narażonych na silne promieniowanie elektromagnetyczne (np. w pobliżu urządzeń do terapii mikrofalowej, rezonansu magnetycznego, bezprzewodowego zestawu słuchawkowego, krótkofalowego urządzenia terapeutycznego, telefonu komórkowego/przenośnego itp.). Może to negatywnie wpłynąć na działanie produktu.
- Jeśli obraz endoskopowy ściemnieje w trakcie użytkowania, może to oznaczać, że na końcówce dystalnej nagromadziła się krew, śluz lub nieczystości. Wyczyścić diody LED, płucząc je. Jeśli obraz jest nadal przyciemniony, ostrożnie wyjąć endoskop z ciała pacjenta i usunąć krew lub śluz w celu uzyskania optymalnego oświetlenia i bezpiecznego badania. Dalsze używanie endoskopu w takich warunkach może spowodować wzrost temperatury końcówki dystalnej i poparzenie błony śluzowej. Może to również spowodować obrażenia u pacjenta i/lub operatora.

• Aby wyświetlić obrazy z obserwacji, podłączyć końcówkę wyjściową urządzenia aBox™ Duodeno bezpośrednio do monitora. Nie łączyć za pośrednictwem urządzeń pomocniczych. Obrazy mogą zniknąć podczas obserwacji w zależności od stanu urządzeń pomocniczych.

#### **Kontrola urządzenia aBox™ Duodeno**

- Nie podłączać wtyczki zasilającej do 2-biegunowego obwodu zasilania za pomocą przejściówki z wtyczki 3-wtykowej na wtyczkę 2-wtykową. Ze względu na ryzyko porażenia prądem elektrycznym, urządzenie można podłączyć tylko do sieci zasilającej z uziemieniem.
- Nie używać urządzenia aBox™ Duodeno, jeśli nie zostało sprawdzone zgodnie z instrukcją. Sprawdzić inne urządzenia przeznaczone do użycia z urządzeniem aBox™ Duodeno zgodnie z treścią instrukcji obsługi dostarczonych z tymi urządzeniami. W przypadku zaobserwowania nieprawidłowości nie używać urządzenia aBox ™ Duodeno i zapoznać się z częścią 12. Rozwiązywanie problemów. Jeśli po zastosowaniu rozwiązania z części 12 awaria nie ustępuje, skontaktować się z firmą Ambu. Uszkodzenia lub nieprawidłowości mogą stanowić zagrożenie dla pacjenta i/lub użytkownika i prowadzić do poważniejszych uszkodzeń urządzeń.
- Nie używać tego urządzenia, gdy nie jest widoczny obraz z kamery. Może to spowodować uraz ciała pacjenta.

#### **Podłączenie do sieci zasilającej prądem przemiennym**

- Wtyczka do zasilania powinna być zawsze sucha. Mokra wtyczka może spowodować porażenie prądem.
- Sprawdzić, czy szpitalne gniazdo ścienne, do którego jest podłączone urządzenie, ma wystarczającą moc, która przewyższa całkowity pobór mocy wszystkich podłączonych urządzeń. Jeśli moc gniazda jest niewystarczająca, może dojść do pożaru lub zadziałania bezpiecznika, co spowoduje wyłączenie tego oraz wszystkich innych urządzeń podłączonych do tego samego obwodu elektrycznego.
- Wtyczka powinna być dobrze włożona do gniazda, aby nie doszło do przypadkowego rozłączenia podczas użycia. W przeciwnym razie urządzenie nie będzie działać.
- Jeśli stosowane są połączenia urządzeń inne niż przedstawione poniżej, pełną odpowiedzialność ponosi zakład opieki medycznej. Takie połączenia nie tylko uniemożliwiają zapewnienie pełnej funkcjonalności urządzeń, ale mogą również zagrażać bezpieczeństwu pacjenta i personelu medycznego. Ponadto trwałość systemu rejestracji obrazu wideo i urządzeń pomocniczych nie jest gwarantowana. Powstałe w takim przypadku problemy nie będą usuwane bezpłatnie. Urządzenie powinno być używane w jednej z zalecanych kombinacji.

#### **Działanie urządzenia the aBox™ Duodeno**

- Aby zabezpieczyć się przed niebezpiecznymi substancjami chemicznymi i potencjalnie zakaźnym materiałem podczas zabiegu oraz przed niezamierzonym poparzeniem diatermią, nosić środki ochrony indywidualnej, takie jak okulary, maska na twarz, odzież chroniąca przed wilgocią oraz rękawice odporne na działanie środków chemicznych i prądu elektrycznego, które są odpowiednio dopasowane i wystarczająco długie, aby nie odsłaniały skóry. Przed każdym zabiegiem wymagana jest nowa para rękawic.
- Nie używać urządzenia aBox™ Duodeno w przypadku podejrzenia nieprawidłowości. Uszkodzenia lub nieprawidłowości w działaniu urządzenia mogą stanowić zagrożenie dla pacjenta lub użytkownika i prowadzić do poważniejszych uszkodzeń urządzeń.
- W przypadku wystąpienia lub podejrzenia innych nieprawidłowości, należy natychmiast zaprzestać używania urządzenia, wyłączyć wszystkie urządzenia i delikatnie wyjąć endoskop z ciała pacjenta w sposób opisany w instrukcji obsługi endoskopu. Następnie zapoznać się z instrukcjami w części 12. Rozwiązywanie problemów. Jeśli problemów nie można rozwiązać, wykonując czynności naprawcze opisane w części 12, nie używać urządzenia, lecz skontaktować się z Ambu.

• Przed dotknięciem urządzenia i pomiędzy kolejnymi przypadkami wyczyścić urządzenie i zmienić rękawice. Niezałożenie nowych rękawiczek może doprowadzić do zakażenia.

#### **Urządzenia pomocnicze**

- Podczas używania środków medycznych w aerozolu, takich jak środek smarny, środek znieczulający lub alkohol, należy ich używać z dala od urządzenia aBox™ Duodeno, aby nie miały kontaktu z endoskopem aBox™ Duodeno. Środki medyczne mogą przedostać się do systemu wideo przez kratki wentylacyjne i spowodować uszkodzenie urządzenia.
- Z tym urządzeniem nie wolno używać niekompatybilnych urządzeń elektrochirurgicznych. Mogą wystąpić zakłócenia w pracy monitora lub utrata obrazu endoskopowego.
- Nie używać nawilżacza w pobliżu systemu rejestracji obrazu wideo, ponieważ może to spowodować kondensację pary wodnej oraz awarię urządzenia.
- Podczas rejestracji obrazów pamiętać o ich zapisaniu razem z danymi pacjenta. W przeciwnym razie rozróżnienie między różnymi obserwacjami może być trudne.

#### **Wymiana bezpieczników**

- Nigdy nie używać bezpieczników innych niż wskazane przez firmę Ambu. W przeciwnym razie wadliwe działanie lub awaria urządzenia aBox Duodeno może spowodować zagrożenie pożarem lub porażenie prądem elektrycznym.
- Pamiętać o wyłączeniu urządzenia aBox™ Duodeno i odłączeniu kabla zasilającego przed wyjęciem bezpiecznika z urządzenia aBox™ Duodeno. W przeciwnym razie może dojść do pożaru lub porażenia prądem elektrycznym.
- Jeśli po wymianie bezpieczników zasilanie nie włącza się, natychmiast odłączyć przewód zasilający od gniazda zasilania prądem przemiennym i skontaktować się z firmą Ambu. W przeciwnym razie może dojść do porażenia prądem elektrycznym.
- Nie umieszczać urządzenia nad pacjentem. Jeśli przednia część ulegnie zniszczeniu na skutek silnych uderzeń z zewnątrz, może dojść do rozbicia na drobne elementy. Spadające elementy mogą spowodować obrażenia u pacjenta.
- Włożyć skrzynkę bezpieczników do tego urządzenia, tak aby kliknęła. Jeśli skrzynka bezpieczników nie zostanie włożona całkowicie, może to spowodować brak zasilania lub awarię zasilania podczas pracy.

#### **Eksploatacja i przechowywanie**

- Po wytarciu zwilżoną gazą dokładnie osuszyć urządzenie aBox™ Duodeno przed ponownym użyciem. Jeśli urządzenie jest nadal mokre, istnieje ryzyko porażenia prądem.
- Nie używać urządzenia bez dokładnego zrozumienia instrukcji obsługi. Brak prawidłowego przygotowania systemu przed każdym użyciem może spowodować uszkodzenie urządzenia, obrażenia ciała pacjenta i operatora i/lub pożar.

#### **Zagrożenie pożarowe**

• System nie jest zabezpieczony przed pożarem ani wybuchem. Używanie urządzenia w obszarach z łatwopalnymi lub wybuchowymi gazami lub w obszarach o podwyższonym poziomie tlenu powietrzu może spowodować pożar lub wybuch. Nie używać urządzenia w obszarach, w których występują łatwopalne lub wybuchowe gazy lub mieszaniny gazów. Nie używać urządzenia w otoczeniu o podwyższonym poziomie tlenu.

#### **Instalacja, naprawa i konserwacja**

• Urządzenie nie zawiera żadnych części, które mogą być naprawiane przez użytkownika. Demontaż, zmiana lub próba naprawy mogą spowodować obrażenia u pacjenta lub użytkownika i uszkodzenie systemu. Instalacja, naprawy i konserwacja muszą być wykonywane przez personel firmy Ambu lub przez personel posiadający odpowiednie uprawnienia. Więcej informacji na temat rozwiązywania problemów znajduje się w części 12.

# **ŚRODKI OSTROŻNOŚCI**

Oznacza potencjalnie niebezpieczną sytuację, która może skutkować łagodnymi lub umiarkowanymi obrażeniami ciała. Może również ostrzegać przed niebezpiecznymi praktykami lub potencjalnym uszkodzeniem urządzeń.

#### **Ogólne**

- Nie używać ostro zakończonych lub twardych przedmiotów do naciskania przycisków na przednim panelu. Może to uszkodzić przyciski.
- Nie wywierać nadmiernej siły na urządzenie aBox™ Duodeno ani na inne podłączone urządzenia. W przeciwnym razie może dojść do uszkodzenia i/lub nieprawidłowego działania.
- W razie potrzeby wyczyścić kratki wentylacyjne urządzenia aBox™ Duodeno odkurzaczem. Kratkę wentylacyjną należy utrzymywać w czystości. W przeciwnym razie urządzenie aBox™ Duodeno może pęknąć i ulec uszkodzeniu z powodu przegrzania.
- Aby uniknąć zakłóceń elektromagnetycznych, urządzenia nie można używać w sąsiedztwie innego urządzenia ani ustawiać go piętrowo z innymi urządzeniami (z wyjątkiem elementów tego systemu).
- W pobliżu urządzenia oznaczonego symbolem (( $\langle \phi \rangle$ ) lub innego przenośnego urządzenia komunikacyjnego wykorzystującego częstotliwości radiowe (RF), np. telefonów komórkowych, mogą występować zakłócenia elektromagnetyczne. Jeżeli wystąpią zakłócenia radiowe, mogą być konieczne środki zaradcze, takie jak zmiana ustawienia lub lokalizacji urządzenia albo ekranowanie lokalizacji.
- Nie kłaść żadnych przedmiotów na urządzeniu aBox™ Duodeno. W przeciwnym razie może dojść do odkształcenia i uszkodzenia urządzenia.
- Ustawić urządzenie aBox™ Duodeno na stabilnej, równej powierzchni. W przeciwnym razie urządzenie aBox™ Duodeno może się przewrócić lub spaść, powodując obrażenia użytkownika lub pacjenta albo uszkodzenie urządzenia.
- W przypadku korzystania z innego wózka niż mobilna stacja robocza należy się upewnić, że wózek wytrzyma ciężar zainstalowanych na nim urządzeń.
- Prawo federalne USA dopuszcza sprzedaż tego urządzenia tylko lekarzowi lub na jego zlecenie.

#### **Eksploatacja i przechowywanie**

- Nie czyścić gniazda, połączeń ani wejścia zasilania prądem przemiennym. Czyszczenie może spowodować odkształcenie lub korozję styków, co może uszkodzić urządzenie aBox™ Duodeno.
- Nie przechowywać urządzenia w miejscu narażonym na bezpośrednie działanie promieni słonecznych, promieniowania rentgenowskiego, działania fal radiowych lub silnego promieniowania elektromagnetycznego (np. w pobliżu urządzeń medycznych wykorzystujących promieniowanie ultrafalowe lub krótkofalowe, urządzeń do obrazowania metodą rezonansu magnetycznego, radiotelefonów lub telefonów komórkowych). W przeciwnym razie może dojść do uszkodzenia urządzenia aBox™ Duodeno.
- Utylizacja urządzenia lub jego elementów (np. bezpieczników) musi odbywać się zgodnie z obowiązującymi przepisami prawa krajowego i lokalnego.
- Przed podłączeniem do urządzenia aBox™ Duodeno wyłączyć wszystkie urządzenia pomocnicze i używać wyłącznie odpowiednich kabli. W przeciwnym razie może dojść do uszkodzenia lub nieprawidłowego działania urządzeń.
- Przed przystąpieniem do czyszczenia urządzenia aBox™ Duodeno zamknąć pokrywę złącza. Nie otwierać pokrywy podczas czyszczenia urządzenia aBox™ Duodeno; w przeciwnym razie do złącza może wniknąć ciecz i uszkodzić urządzenie.
- Nie sterylizować urządzenia aBox™ Duodeno w autoklawie ani innymi metodami. Mogłoby to spowodować uszkodzenie urządzenia.
- Kable nie powinny być ostro zagięte, przeciągnięte, poskręcane ani przygniecione. Może to spowodować uszkodzenie kabla.
- Nie przykładać nadmiernej siły do złączy. Mogłoby to uszkodzić złącza.
- Urządzenia należy używać wyłącznie w warunkach opisanych w rozdziale 10.2 "Warunki przechowywania i eksploatacji". W przeciwnym razie może dojść do nieprawidłowego działania, naruszenia bezpieczeństwa i/lub uszkodzenia urządzeń.

#### **Akcesoria**

- Do urządzenia aBox™ Duodeno nie należy mocować niczego innego niż uchwyt na butelkę. W przeciwnym razie może dojść do uszkodzenia lub odkształcenia urządzeń.
- Do uchwytu wkładać tylko butelkę ze sterylną wodą; w przeciwnym razie uchwyt butelki może ulec uszkodzeniu.
- Jeśli urządzenie jest używane z urządzeniami endoskopowymi pod napięciem, prąd upływowy może się sumować. Używać wyłącznie urządzeń endoskopowych typu BF lub CF. Przed użyciem sprawdzić zgodność akcesoriów/urządzeń endoskopowych pod względem zgodności z kryteriami bezpiecznego użycia.

#### **1,6. Niebezpieczne zdarzenia**

Nie rozpoznano niebezpiecznych zdarzeń dotyczących urządzenia aBox Duodeno. Więcej informacji na temat niebezpiecznych zdarzeń znajduje się w instrukcjach obsługi endoskopu eScope Duodeno dla ERCP.

Potencjalne zdarzenia niepożądane związane z endoskopem Ambu Duodeno (lista nie jest niewyczerpująca): Infekcja/zapalenie (w tym pooperacyjne zapalenie trzustki (PEP), zapalenie dróg żółciowych, zapalenie pęcherzyka żółciowego, zapalenie wsierdzia i posocznica), krwawienie, perforacja, urazy termiczne, zdarzenia niepożądane dotyczące stentów, zdarzenia niepożądane dotyczące układu krążenia, zator powietrzny, zdarzenia niepożądane związane dotyczące znieczulenia, nudności, ból gardła, ból brzucha i dyskomfort.

## **2. Opis systemu 2.1. Części systemu**

Urządzenie aBox™ Duodeno jest produktem wielokrotnego użytku. Jakiekolwiek modyfikacje tego sprzętu są niedozwolone. Urządzenie aBox™ Duodeno jest dostarczane z jednym kablem zasilającym, który zapewnia zasilanie potrzebne do uruchomienia aBox™ Duodeno, z uchwytem na butelkę ze sterylną wodą i przewodem wyrównawczym (POAG).

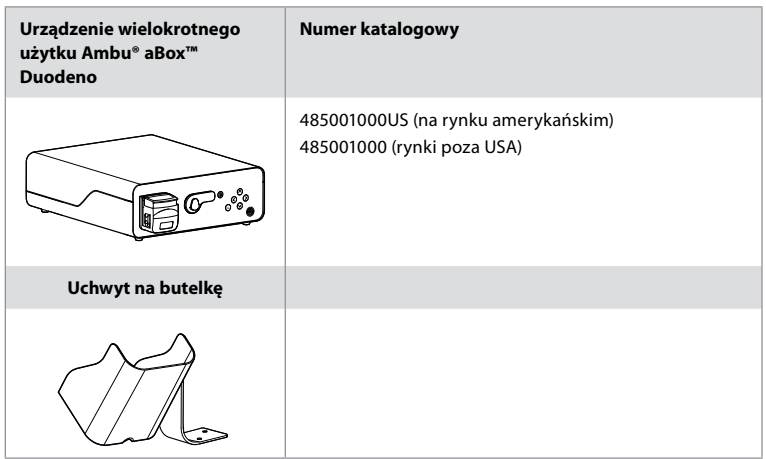

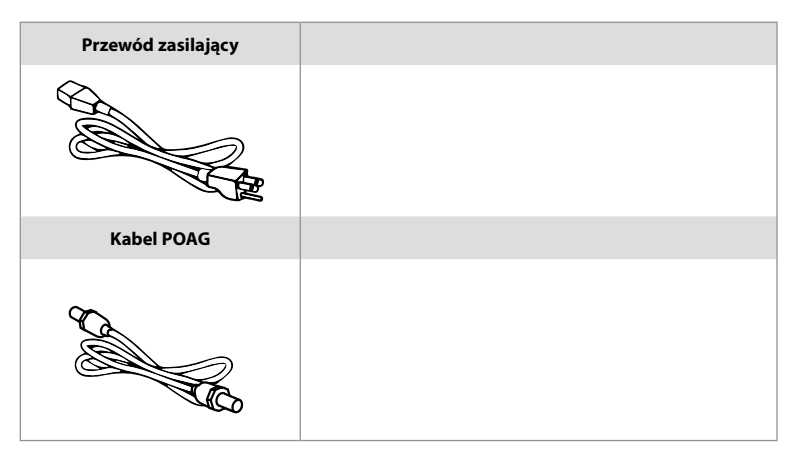

Urządzenie aBox™ Duodeno nie jest dostępne we wszystkich krajach. Proszę skontaktować się z lokalnym biurem sprzedaży.

# **2.2. Kompatybilne urządzenie (część wchodząca w kontakt z ciałem pacjenta)**

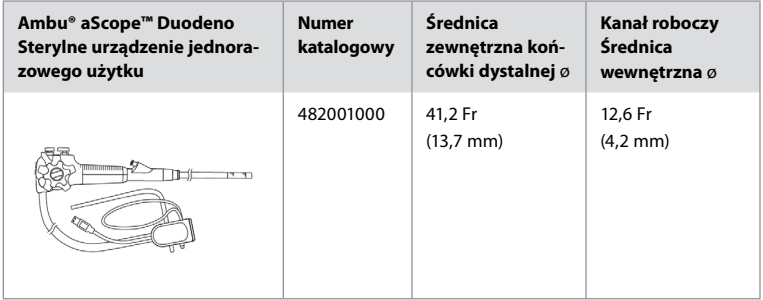

Endoskop aScope™ Duodeno nie jest dostępny we wszystkich krajach. Szczegółowych informacji udzieli lokalny salon sprzedaży.

## **2.3. Opis i działanie aBox™ Duodeno**

Urządzenie aBox™ Duodeno jest konsolą niezbędną do przetwarzania obrazu wideo z kamery endoskopowej, zdalnych sygnałów przełącznika oraz danych wyjściowych wideo i rejestratora. Urządzenie aBox™ Duodeno jest przeznaczone do użycia z endoskopem aScope™ Duodeno.

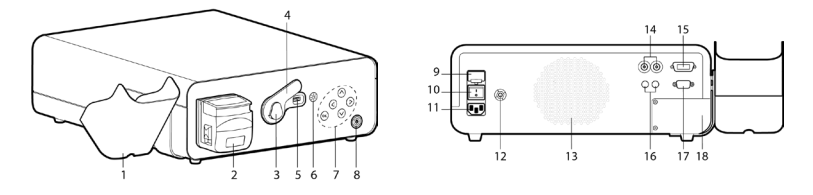

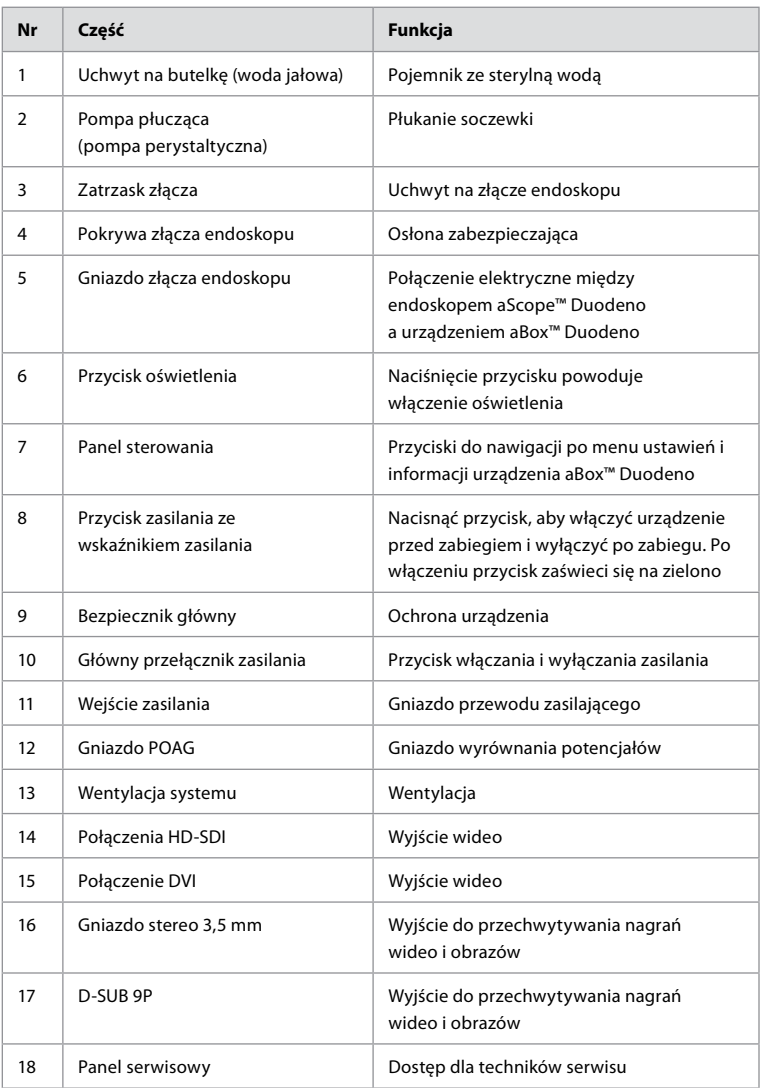

# **3. Objaśnienie używanych symboli 3.1. Symbole**

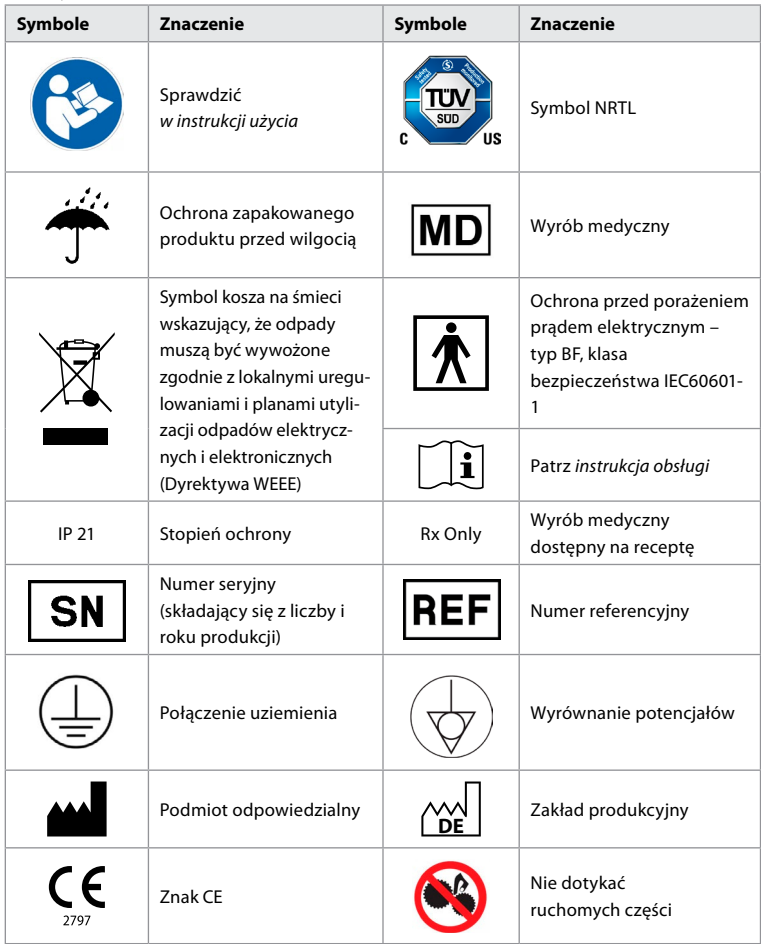

# **4. Urządzenia pomocnicze i akcesoria**

Aby urządzenie działało prawidłowo i mogło rejestrować dane pacjenta, należy podłączyć następujące urządzenia pomocnicze. Sprawdzić następujące urządzenia w sposób opisany w dołączonych instrukcjach obsługi.

- Uchwyt na butelkę (część systemu).
- Sterylna woda do płukania o objętości 1000 ml lub większej.

Zaleca się umieszczenie butelki ze sterylną wodą w przeznaczonym do tego uchwycie z lewej strony urządzenia aBox™ Duodeno. Szczegółowe informacje dotyczące mocowania uchwytu na butelkę do urządzenia aBox™ Duodeno znajdują się w części 4.1 poniżej.

- Monitor medyczny o minimalnej rozdzielczości 1920x1080 i minimalnej przekątnej 27"z wejściami DVI lub HD-SDI. Zalecana paleta kolorów to sRGB.
- Stacja robocza do przechwytywania obrazu / pisania raportów.
- Źródło podciśnienia o ciśnieniu co najmniej -50 kPa (-7 psi) z układem ssącym.
- Źródło insuflacji zatwierdzone do użytku w zabiegach endoskopowych GI.

## **4.1. Mocowanie uchwytu na butelkę do urządzenia aBox™ Duodeno**

Urządzenie aBox™ Duodeno jest dostarczane z jednym uchwytem na butelkę, które musi być zamocowane z lewej strony urządzenia. Aby prawidłowo zamocować uchwyt na butelkę, należy postępować zgodnie z poniższymi ilustracjami.

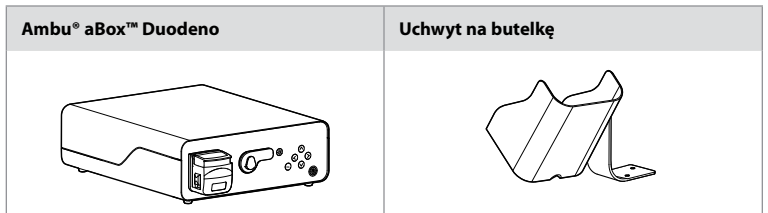

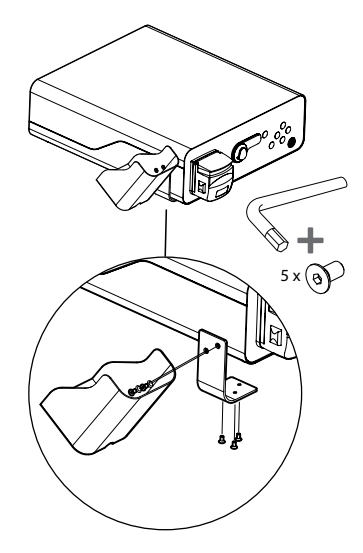

## **5. Przygotowanie i kontrola**

Liczby w szarych kółkach odnoszą się do ilustracji na stronie 2. Dokonać przeglądu wszystkich urządzeń pomocniczych przeznaczonych do użycia z urządzeniem w sposób opisany w ich *instrukcjach obsługi*. W przypadku zaobserwowania nieprawidłowości po kontroli należy postępować w sposób opisany w części 12. Rozwiązywanie problemów. Jeśli urządzenie nie działa prawidłowo, nie używać go. W celu uzyskania dalszej pomocy należy skontaktować się z przedstawicielem handlowym Ambu.

- Sprawdzić zawartość urządzenia aBox™ Duodeno. Dopasować wszystkie elementy znajdujące się w opakowaniu do elementów przedstawionych w opisie urządzenia w części 2. **1**
- Jeśli urządzenie jest uszkodzone, brakuje jakiegoś elementu lub masz pytania, nie używaj go, lecz natychmiast skontaktuj się z firmą Ambu.
- Zaleca się, aby urządzenie aBox™ Duodeno było ustawione na płaskiej powierzchni, która może się poruszać (np. na wózku, wysięgnikach wyrobów medycznych), tak aby system można było przesunąć do najwygodniejszej pozycji dla danego pacjenta i/lub aby prawidłowo przeprowadzić planowany zabieg na pacjencie. Wszystkie takie wózki lub wysięgniki powinny być przeznaczone do tego celu i dostosowane do parametrów wagowych (zob. dane techniczne w rozdziale 10), a także wyposażone w mechanizm blokujący zapobiegający przypadkowemu stoczeniu się lub przemieszczaniu podczas zabiegu. **2**
- Zamocować uchwyt na butelkę do urządzenia Duodeno aBox™ w sposób opisany w części 4.1. **2**
- Jeden (1) kabel zasilający klasy szpitalnej jest dostarczany z urządzeniem aBox™ Duodeno i jest niezbędny do zasilania tego urządzenia prądem elektrycznym (wartości znamionowe prądu i inne informacje znajdują się w części z danymi technicznymi 10). Kabel zasilający nie jest integralną częścią urządzenia aBox™ Duodeno. Podłączyć przewód zasilający do złącza zasilania AC i do uziemionego gniazda zasilającego. **3**
- To urządzenie medyczne może być podłączone do sieci wyrobów medycznych. Użyć przewodu wyrównawczego zgodnie z wymogami określonymi przez personel medyczny/ kliniczny/techniczny zakładu. Przewód wyrównawczy (łatwo rozpoznawalny jako zielony kabel z żółtą linią biegnącą wzdłuż jego długości) służy jako przewód do wykrywania ewentualnych różnic w potencjałach uziemienia pomiędzy elementami sieci, co może skutkować prądem upływowym, który mógłby przepłynąć do pacjenta i stworzyć zagrożenie. Przewód wyrównawczy eliminuje to zagrożenie. **3**
- Podłączyć urządzenie aBox™ Duodeno co najmniej do jednego monitora medycznego. Zalecane jest używanie HD-SDI 1 jako monitora głównego i wybranie monitora medycznego o rozdzielczości Full HD. Szczegółowe informacje na temat połączeń znajdują się w Załączniku 1. **3**
- Do HD-SDI 2 lub DVI można podłączyć dodatkowy monitor medyczny lub rejestrator medyczny. **3**
- Za pomocą wyjść TRIG 1, TRIG 2 i/lub TRIG 3 i przewodu zdalnego sygnału wyzwalającego można dostarczyć sygnał do rejestratora medycznego, kiedy jest on wymagany. Szczegółowe informacje dotyczące połączeń znajdują się w Załączniku 1. **3**

## **511. Włączanie i uruchamianie urządzenia aBox™ Duodeno**

Po podłączeniu wszystkich opisanych powyżej elementów można włączyć zasilanie urządzenia aBox Duodeno.

- Włączyć urządzenie aBox™ Duodeno, używając głównego przełącznika z tyłu urządzenia, a następnie naciskając przycisk zasilania z przodu (po prawej) urządzenia. Przycisk zasilania zaświeci się na zielono po włączeniu urządzenia aBox™ Duodeno. **4a**
- Urządzenie aBox™ Duodeno sygnalizuje gotowość, wyświetlając komunikat informacyjny na głównym ekranie monitora: "please connect endoscope" (podłącz endoskop). Po podłączeniu endoskopu system wyświetli komunikat "endoscope connected" (system podłączony) na głównym ekranie monitora.

#### **5.2. Przygotowanie i podłączenie endoskopu Ambu® aScope™ Duodeno**

Należy zapoznać się z instrukcją obsługi endoskopu aScope™ Duodeno. **5**

## **5.3. Główny ekran monitora**

Po wykonaniu czynności opisanych w częściach 4 i 5 system przeprowadzi wewnętrzną kontrolę systemu i wyświetli status na głównym ekranie monitora.

Teraz należy potwierdzić, że nowa butelka ze sterylną wodą została przygotowana przed zabiegiem, oraz podłączyć CO2 i źródło podciśnienia zgodnie ze wskazaniami. Po wykonaniu połączeń można przeprowadzić kontrolę działania endoskopu. Aby potwierdzić, nacisnąć przycisk **OK** na panelu sterowania urządzenia aBox™ Duodeno. Po potwierdzeniu urządzenie aBox™ Duodeno wyświetli na głównym ekranie obraz z kamery. Nacisnąć  $\bigcirc$ ) przycisk podświetlenia. **6**

# **5.4. Nawigacja na panelu sterowania**

Menu ustawień i informacji można wyświetlić, naciskając dowolny przycisk na panelu sterowania urządzenia aBox™ Duodeno.

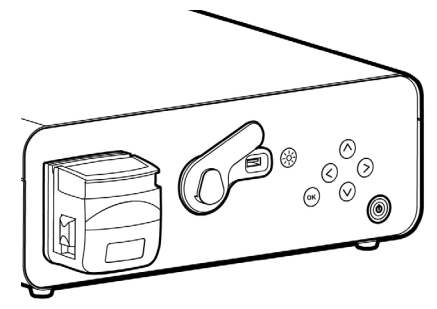

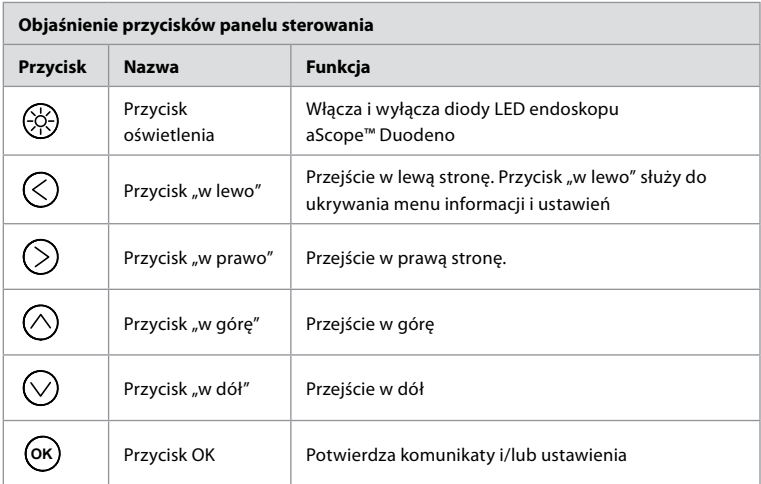

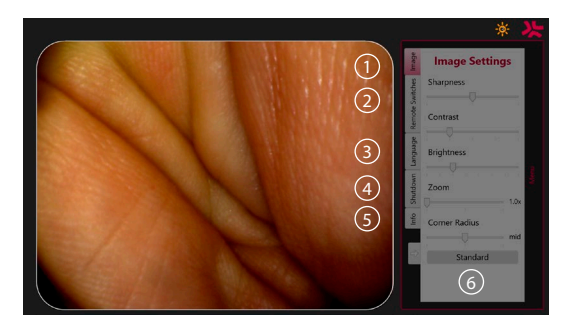

**Ustawienia obrazu 1** . Otwórz menu, naciskając dowolny przycisk na panelu sterowania, skonfigurować ustawienia, a następnie cofnąć się **przyciskiem "w lewo"** (<). Nacisnąć jeden raz, aby zamknąć ustawienia, lub dwa razy, aby zamknąć menu.

**Zdalne przełączniki 2** . Otworzyć menu, naciskając dowolny przycisk na panelu sterowania i wybrać opcję Zdalne przełączniki. Podczas wprowadzania ustawień w rozwijanym podmenu dla każdego zdalnego przełącznika zostanie wyświetlona dostępna funkcja. Ustawić żądaną funkcję dla każdego zdalnego przełącznika i zapisać.
- Aby zamknąć menu informacji i ustawień, użyć przycisku "w lewo" $\langle \rangle$ . Nacisnąć jeden raz, aby zamknąć ustawienia, lub dwa razy, aby zamknąć menu.
- Standardowa konfiguracja zdalnych przełączników to: 1 do przechwytywania obrazu, 2 i 3 nie mają wstępnie ustawionej funkcji.

Jezyk 3. Należy pamiętać, że ustawienie języka jęst aktywne tylko w trybie bezczynności. Jeśli podłączony jest endoskop, nie można zmienić języka.

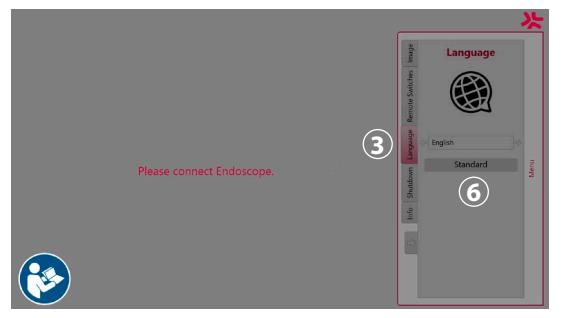

Aby otworzyć menu, należy nacisnąć dowolny przycisk na panelu sterowania, a następnie przejść strzałką w dół do opcji **⊘ Język (3)**, i kliknąć ją prawym przyciskiem (∑). Wybrać język strzałkami w lewo i w prawo. Język zostanie od razu zmieniony. Potwierdzić przyciskiem **OK** .

**Wyłączenie 4** . Po zakończeniu dnia pracy wybrać przycisk wyłączenia w menu ustawień i informacji. Następnie nacisnąć przycisk wyłączenia, aby zakończyć sesję dzienną oraz przycisk **OK** na panelu sterowania, aby potwierdzić. System rozpocznie proces wyłączania zasilania. Brak podświetlenia na przycisku zasilania urządzenia aBox™ Duodeno oznacza, że wyłączanie zostało zakończone.

**Przycisk Info (5)**. Podczas konfiguracji urządzenia aBox™ Duodeno użytkownik zostanie poproszony o potwierdzenie, że nowa butelka ze sterylną wodą została przygotowana przed zabiegiem. Opcja Info zapisze wszystkie komunikaty, które mogą się pojawić w trakcie zabiegu, np. "Lid of the peristaltic pump is open" (Wieko pompy perystaltycznej jest otwarte). Nacisnąć przycisk  $\left(\alpha K\right)$ , aby potwierdzić, lub **przycisk "w lewo"**  $\left(\right)$ , aby zamknąć menu.

Przycisk Standard (6). Nacisnąć przycisk Standard w menu ustawień, aby powrócić do ustawień standardowych.

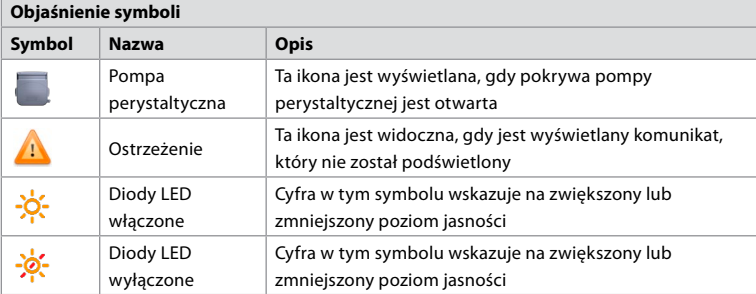

Jeśli wystąpią nieprawidłowości, system wyświetli komunikaty na ekranie głównym. Szczegółowe informacje znajdują się w części 12. Rozwiązywanie problemów.

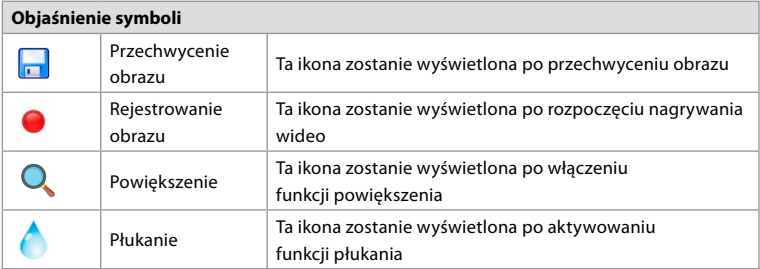

### **6. Kończenie zabiegu i wyłączanie systemu 6.1. Zakończenie zabiegu na pacjencie**

Przed zakończeniem zabiegu na pacjencie wyjąć wtyczkę endoskopu z gniazda przyłączeniowego urządzenia aBox™ Duodeno. Szczegółowe informacje na temat utylizacji endoskopu znajdują się w instrukcji obsługi endoskopu aScope™ Duodeno. **7**

# **6.2. Wyłączenie systemu**

Po zakończeniu dnia pracy nacisnąć i przytrzymać przez 3 sekundy przycisk zasilania. System rozpocznie proces wyłączania zasilania. Brak podświetlenia na przycisku zasilania urządzenia aBox™ Duodeno oznacza, że wyłączanie zostało zakończone.

Nieprawidłowe wyłączenie urządzenia aBox™ Duodeno może spowodować trwałe pogorszenie jego działania i konieczność przeprowadzenia serwisu. **8**

# **7. Wymiana bezpieczników**

Należy zawsze używać bezpieczników zalecanych przez firmę Ambu. Aby zamówić nowe bezpieczniki, skontaktować się z przedstawicielem handlowym. Bezpieczniki może wymieniać tylko odpowiednio przeszkolony personel.

Wyłączyć urządzenie aBox™ Duodeno i odłączyć kabel zasilający od gniazda sieciowego.

- Wypiąć bezpiecznik, ściskając śrubokrętem dolną wypustkę na skrzynce bezpieczników. **1**
- Wyciągnąć skrzynkę bezpieczników prosto na zewnątrz. **2**
- Wymienić oba bezpieczniki. **3**
- Włożyć skrzynkę bezpieczników do urządzenia Duodeno aBox™, aż się zatrzaśnie. **4**

Podłączyć kabel zasilający do uziemionego gniazda zasilania, a następnie włączyć urządzenie aBox™ Duodeno i sprawdzić, czy działa.

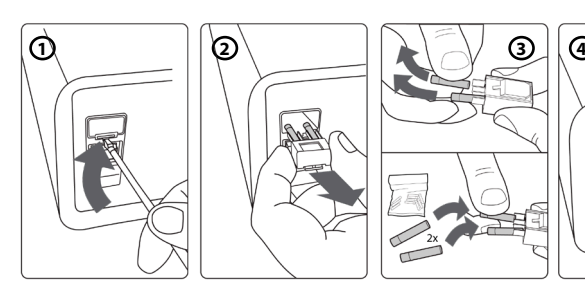

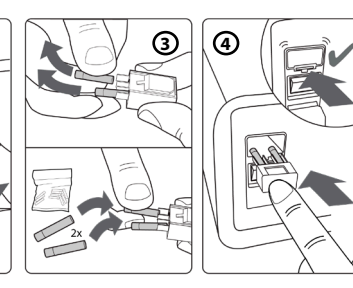

# **8. Wymiana pompy perystaltycznej**

Upewnić się, że urządzenie aBox™ Duodeno jest wyłączone, a obudowa pompy perystaltycznej jest całkowicie zamknięta.

• Zwolnić całą głowicę pompy perystaltycznej, naciskając wypustkę zwalniającą w prawym dolnym rogu obudowy pompy. **1**

- Obrócić pompę perystaltyczną w lewo i pociągnąć do siebie jednym ciągłym ruchem. **2**
- Wyrównać klucz zamiennego zespołu pompy perystaltycznej z odpowiednim nacięciem na urządzeniu aBox™ Duodeno, a następnie popchnąć i obrócić zespół pompy w prawo, aż się zatrzaśnie. **3**
- Prawidłowo zamocowana głowica pompy perystaltycznej nie powinna się obracać w żadnym kierunku. **4**

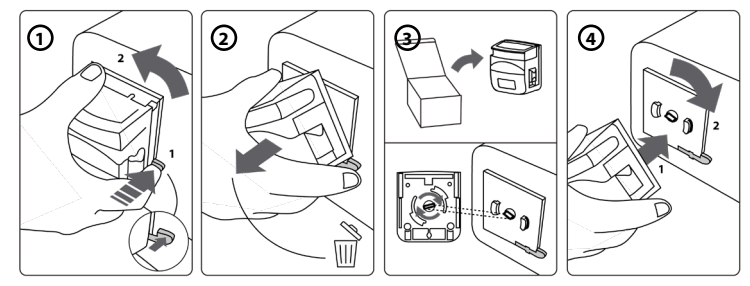

### **9. Czyszczenie zewnętrznych powierzchni urządzenia aBox™ Duodeno**

Urządzenie aBox™ Duodeno należy czyścić przed i po każdym zabiegu. Czyścić urządzenie aBox™ Duodeno zgodnie z zasadami dobrej praktyki lekarskiej i poniższymi procedurami: **9**

Chusteczką bakteriobójczą usunąć większe zanieczyszczenia. Przed dezynfekcją należy dokładnie oczyścić wszystkie powierzchnie i przedmioty z krwi oraz innych płynów ustrojowych za pomocą chusteczki bakteriobójczej. **(SUPER- SANI-CLOTH® firmy PDI lub odpowiednik)**

Przecierane powierzchnie powinny pozostać widocznie mokre przez pełne dwie (2) minuty. W razie potrzeby użyć dodatkowych ściereczek, aby zapewnić ciągły 2-minutowy czas kontaktu na mokro. Odczekać, aż urządzenie aBox™ Duodeno wyschnie na powietrzu.

# **10. Dane techniczne**

Wszystkie podane poniżej pomiary (np. waga, wymiary) są wartościami średnimi. W związku z tym mogą wystąpić niewielkie zmiany, które jednak nie będą miały wpływu na działanie ani bezpieczeństwo systemu.

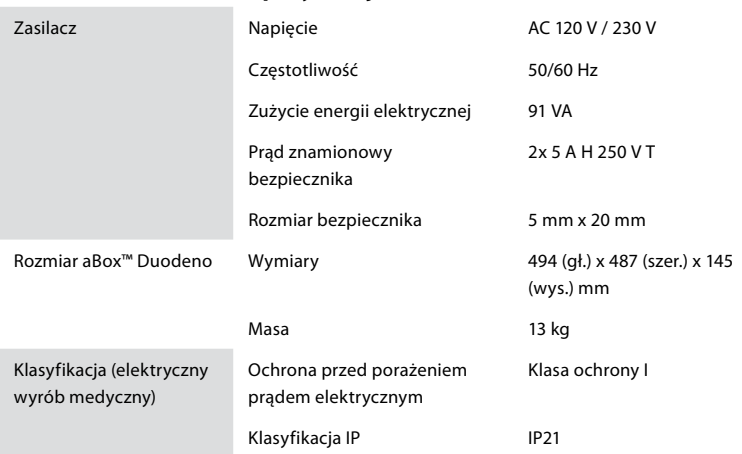

# **10.1. aBox™ Duodeno – specyfikacje**

**PL**

### **10.2. Warunki transportu, przechowywania i eksploatacji**

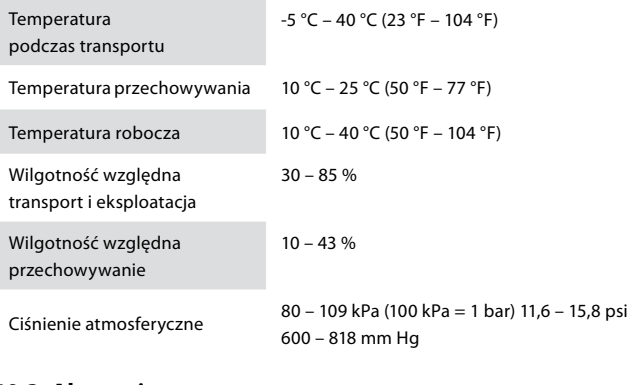

### **10.3. Akcesoria**

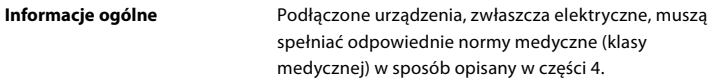

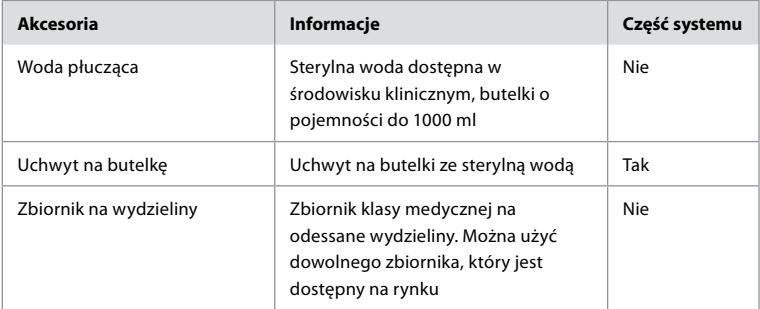

### **10.4. Lista akcesoriów – kontrola**

### **11. Ochrona środowiska**

Zgodnie z dyrektywą Unii Europejskiej 2002/96/WE w sprawie zużytego sprzętu elektrycznego i elektronicznego (WEEE) wszystkie urządzenia medyczne i elektronicznego (WEEE) powinny być utylizowane i zbierane oddzielnie. Niniejszy produkt jest urządzeniem elektrycznym i elektronicznym i powinien być utylizowany zgodnie z krajowymi i lokalnymi przepisami i wymogami.

# **12. Rozwiązywanie problemów**

W poniższej tabeli przedstawiono możliwe przyczyny i rozwiązania problemów, które mogą wystąpić z powodu błędnych ustawień lub pogorszenia działania urządzenia **aBox™ Duodeno**. Problemy lub awarie inne niż wymienione w poniższej tabeli wymagają naprawy. Naprawy wykonywane przez osoby niewykwalifikowane przez firmę Ambu mogą spowodować obrażenia ciała u pacjenta lub użytkownika i/lub uszkodzenie urządzeń, dlatego w celu ich naprawy należy skontaktować się z firmą Ambu.

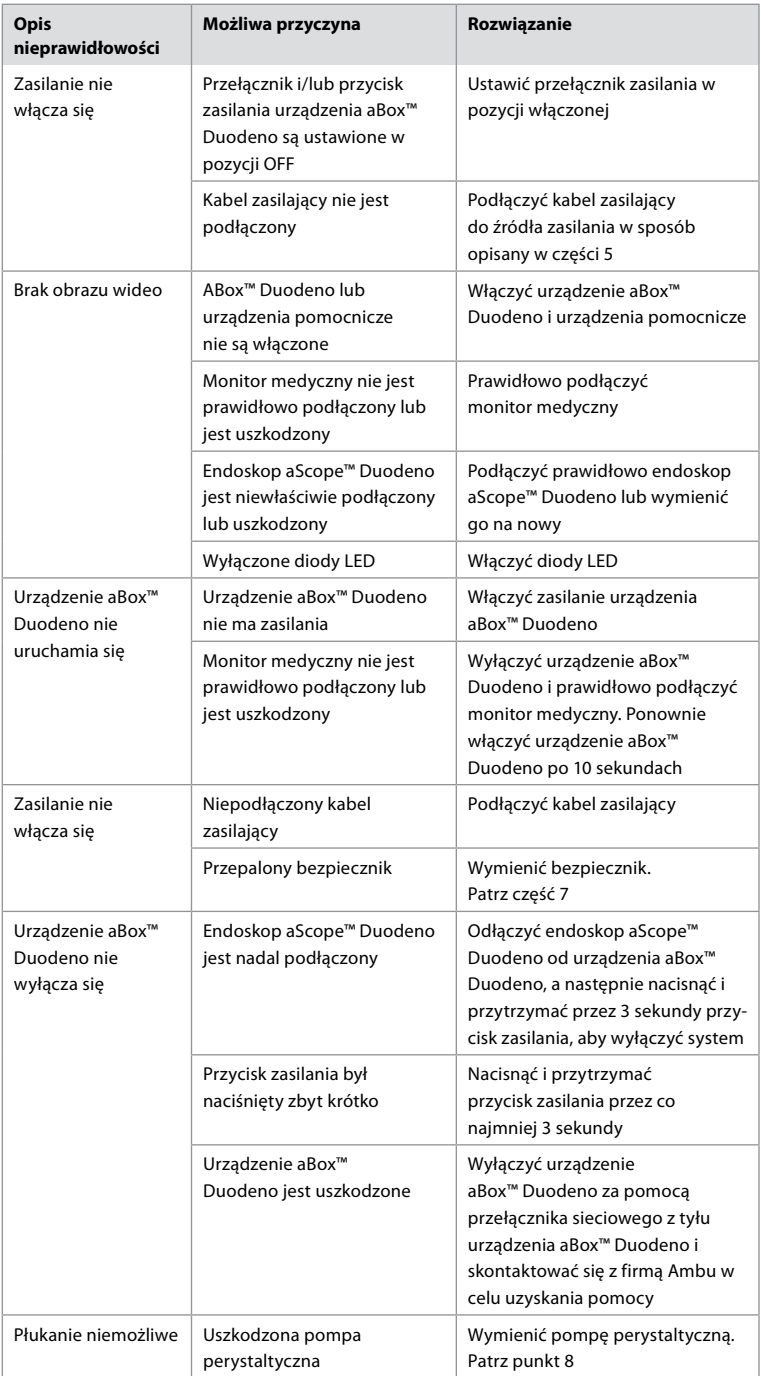

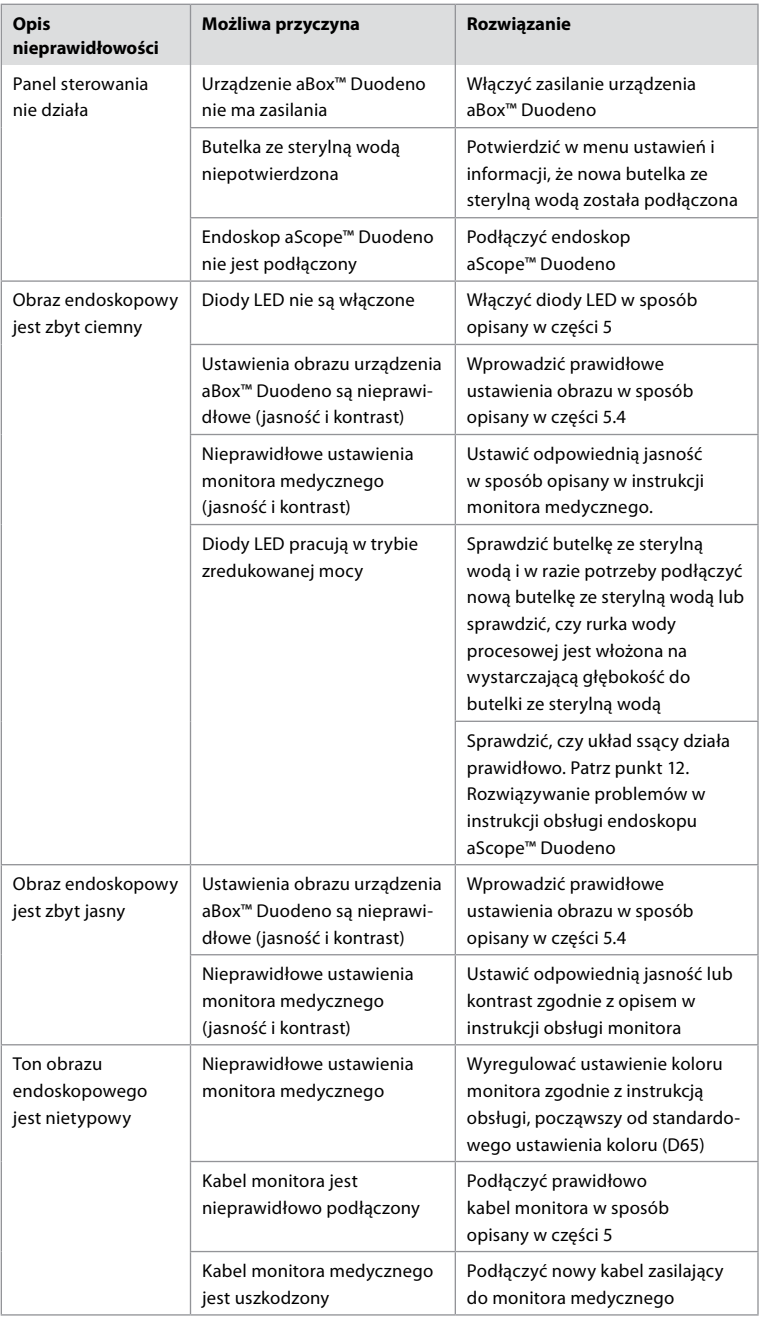

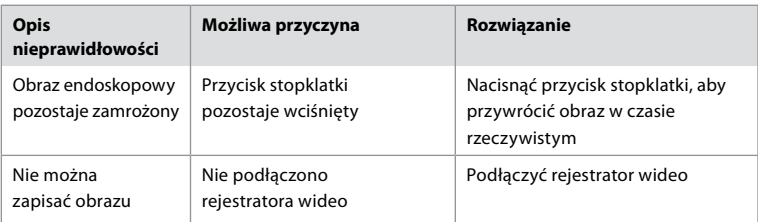

# **Standardowe komunikaty podczas konfiguracji i zabiegu**

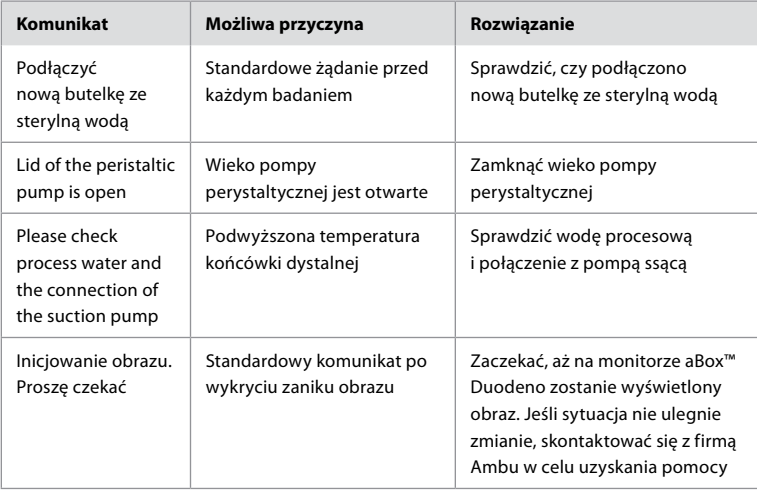

# **Komunikaty o błędach**

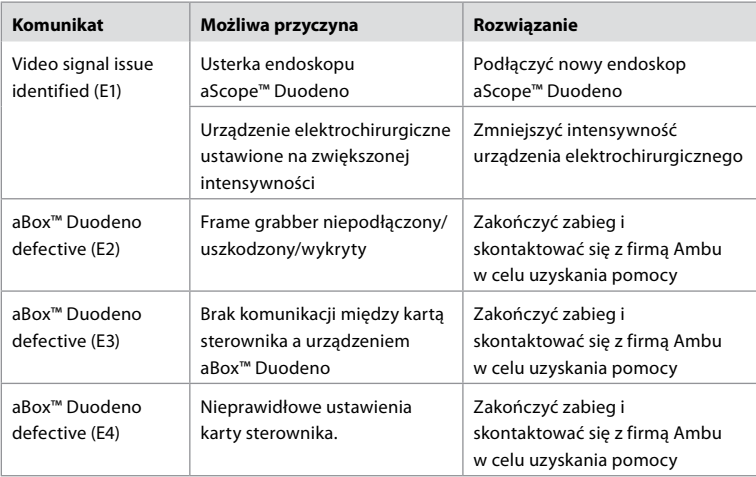

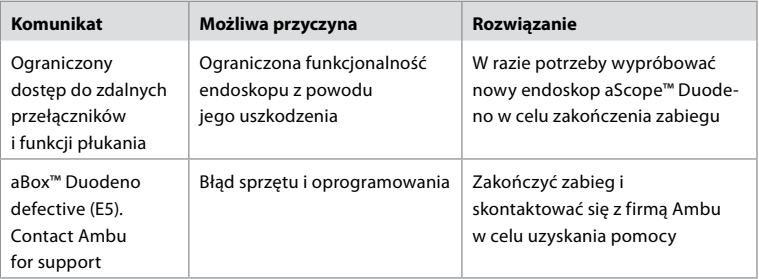

### **12.1. Zwrot urządzenia aBox™ Duodeno do Ambu**

W razie konieczności wysłania urządzenia aBox™ Duodeno do sprawdzenia w firmie Ambu należy wcześniej poinformować o tym fakcie przedstawiciela Ambu, aby uzyskać niezbędne instrukcje i wskazówki. Aby zapobiegać zakażeniom, obowiązuje ścisły zakaz transportowania skażonych wyrobów medycznych niezgodnie z naszymi zaleceniami. Dlatego przed wysłaniem do Ambu należy odpowiednio wyczyścić i zapakować urządzenie aBox Duodeno. Firma Ambu zastrzega sobie prawo do odesłania skażonych urządzeń medycznych do nadawcy.

#### **W razie poważnego wypadku poinformować firmę Ambu i właściwe organy.**

### **12.2. Zastosowane normy**

System jest zgodny z normą IEC 60601–1 / ANSI/AAMI ES60601-1, IEC 60601–1–2 i IEC 60601–2–18.

### **12.3. Kompatybilność elektromagnetyczna**

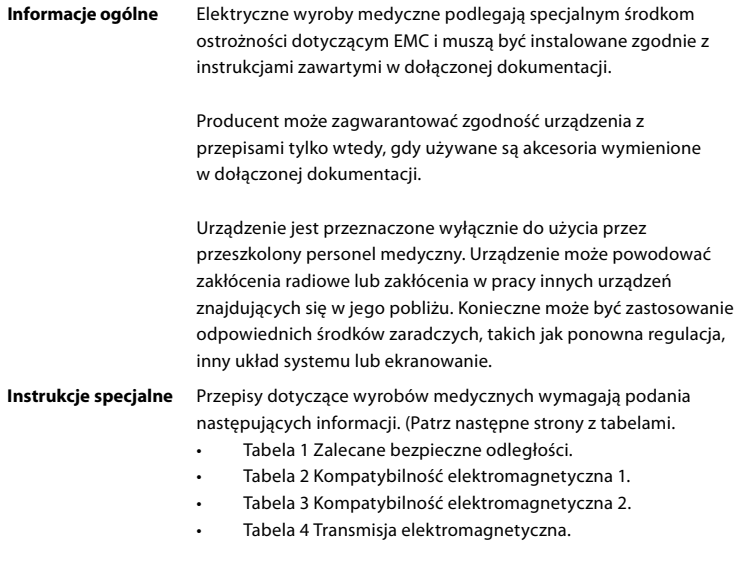

#### **Tabela 1 Zalecane bezpieczne odległości**

Zalecana bezpieczna odległość pomiędzy przenośnymi i mobilnymi systemami telekomunikacyjnymi wysokiej częstotliwości a endoskopem aScope™ Duodeno. System jest przeznaczony do pracy w środowisku elektromagnetycznym, w którym zakłócenia wysokiej częstotliwości są kontrolowane. Użytkownik systemu może zapobiec zakłóceniom elektromagnetycznym, zachowując minimalną odległość między przenośnymi i mobilnymi systemami telekomunikacyjnymi wysokiej częstotliwości a systemem, w zależności od mocy wyjściowej jednostki komunikacyjnej, jak określono poniżej.

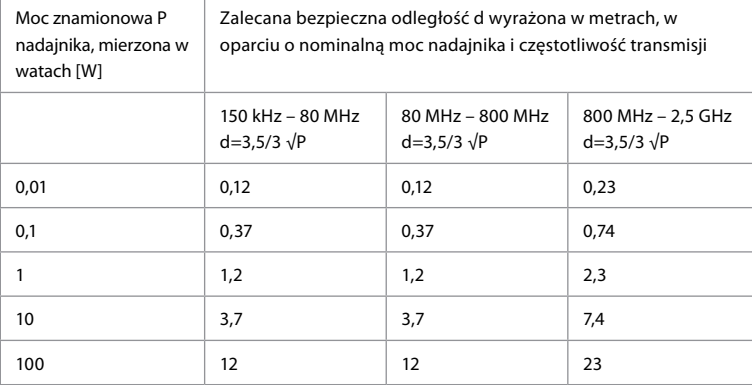

W przypadku nadajnika, którego maksymalna moc znamionowa nie jest określona, zalecaną bezpieczną odległość można określić za pomocą powyższych wzorów.

#### **Tabela 2 Kompatybilność elektromagnetyczna 1**

Wytyczne i deklaracja producenta — odporność elektromagnetyczna Endoskop aScope™ Duodeno jest przeznaczony do użycia w określonym poniżej środowisku elektromagnetycznym. Użytkownik endoskopu aScope™ Duodeno powinien się upewnić, że jest on używany w takim środowisku.

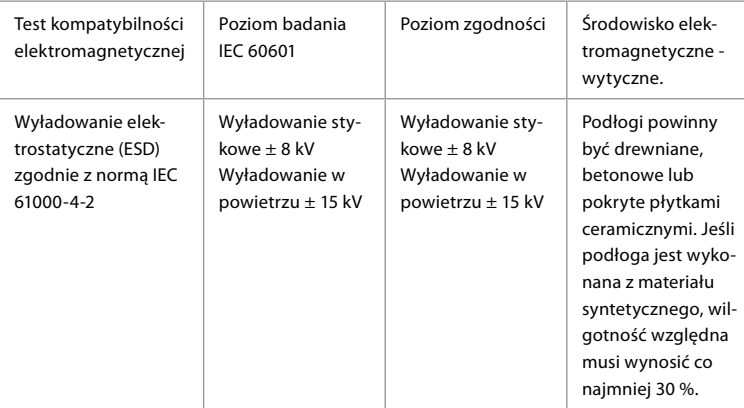

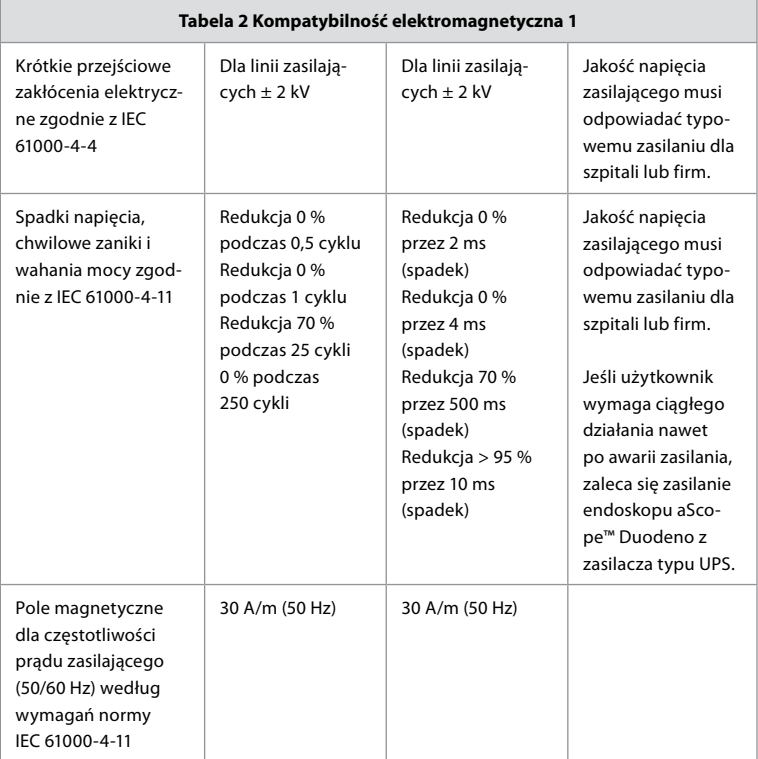

### **Tabela 3 Kompatybilność elektromagnetyczna 2**

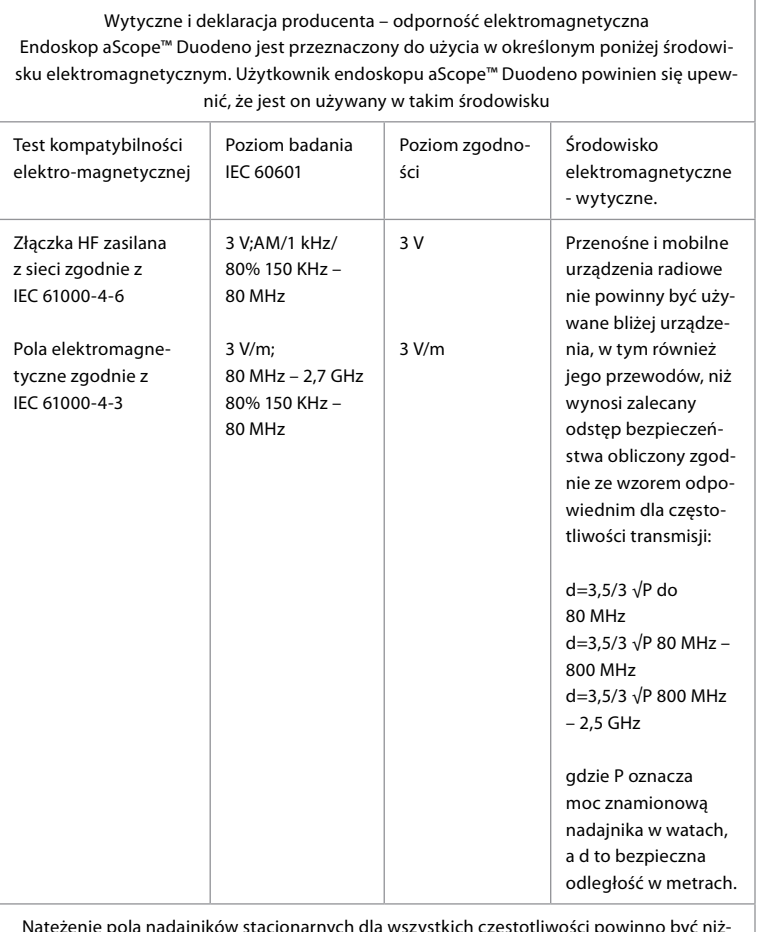

Natężenie pola nadajników stacjonarnych dla wszystkich częstotliwości powinno być niższe niż poziom zgodności, zgodnie z badaniami przeprowadzanymi na miejscu. Usterki mogą występować w pobliżu urządzeń oznaczonych poniższymi symbolami.

 $\left(\left(\begin{matrix} \cdot \\ \cdot \end{matrix}\right)\right)$ 

### **Tabela 4 Transmisja elektromagnetyczna**

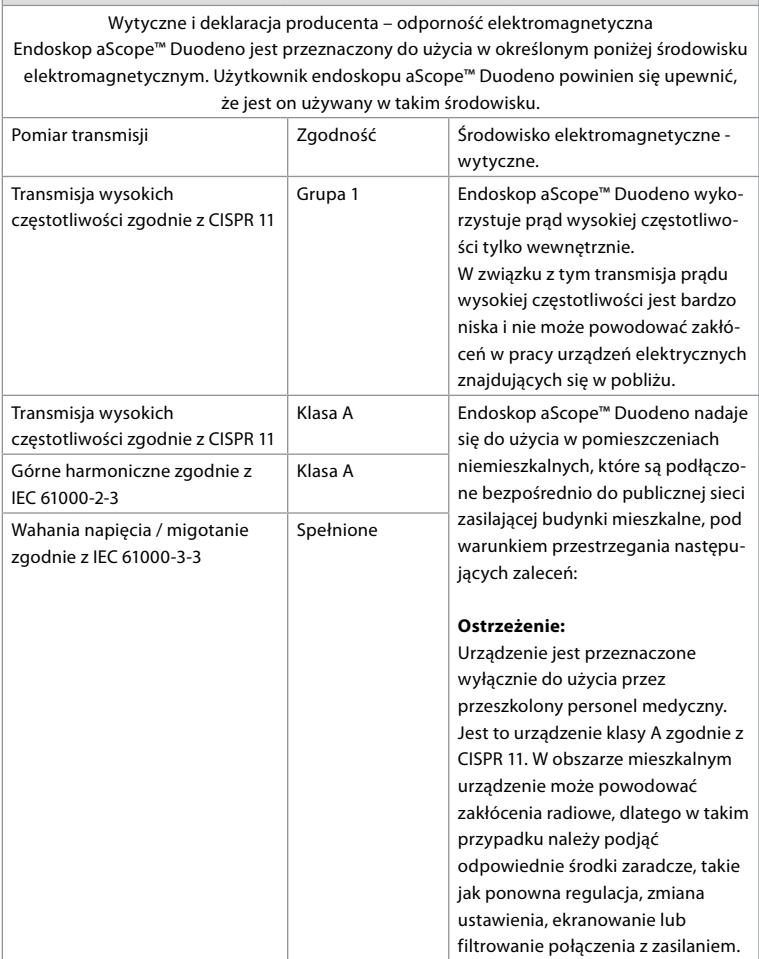

### **13. Kontakt**

Producent Ambu A/S Baltorpbakken 13 2750 Ballerup, Dania

### **Załącznik 1. Opisy konfiguracji połączeń**

Urządzenie aBox™ Duodeno jest wyposażone w wiele wyjść wideo do obserwacji lekarskich oraz kilka opcji dokumentowania za pomocą dodatkowych wyjść wideo i zdalnego sygnału (tzw. "wyzwalacza") w celu aktywowania wspólnych urządzeń rejestrujących. Kroki opisane w tym załączniku prowadzą instalatora przez różne dostępne połączenia i wymagane okablowanie do każdej konfiguracji.

**Podłączenie obowiązkowego głównego monitora obrazowania za pomocą sygnału wideo HD-SDI 1 Podłączenie opcjonalnego dodatkowego monitora obrazowania za pomocą sygnału wideo HD-SDI 2 lub DVI**

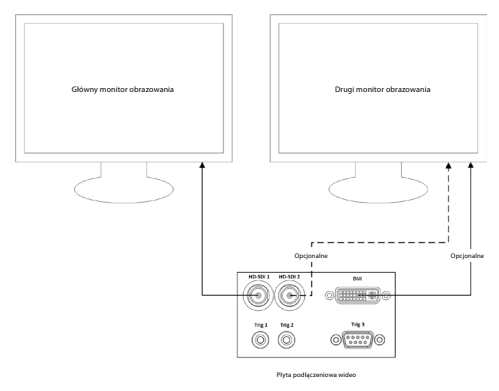

**Podłączenie stacji roboczej do przechwytywania obrazu / pisania raportów za pomocą sygnału wideo HD-SDI 2 lub DVI oraz TRIG 3**

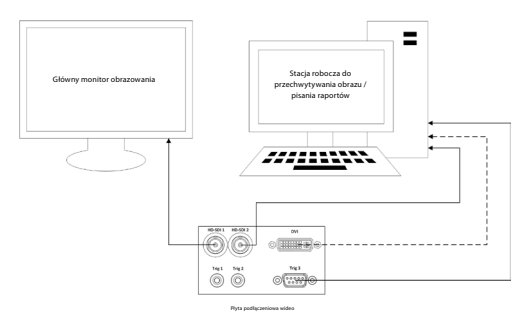

**Podłączenie cyfrowego rejestratora wideo za pomocą sygnału HD-SDI 2 lub sygnału DVI i TRIG 1 i/lub TRIG 2**

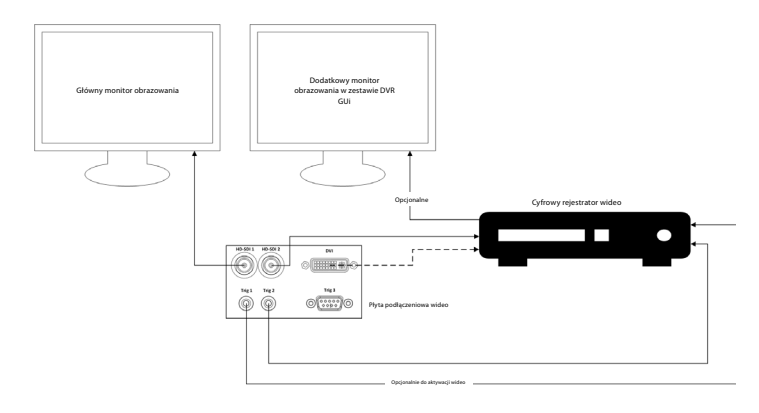

# **Załącznik 2. WPF-Mediakit**

WPF-Mediakit jest biblioteką typu open source.

Umożliwia sterowanie systemem Visual Studio .NET w celu wyświetlania obrazu wideo z urządzenia obrazującego z systemem Windows.

### **<https://github.com/Sascha-L/WPF-MediaKit/wiki>**

Wersja: 2.2.0

Data wydania: 2017-01-19

Microsoft Public License (Ms-PL)

Niniejsza licencja określa sposób korzystania z dołączonego oprogramowania. Korzystanie z oprogramowania oznacza akceptację tej licencji. Jeśli nie akceptujesz licencji, nie używaj oprogramowania.

### **1. Definicje**

- Terminy "powielać", "powielanie", "utwory pochodne" i "dystrybucja" mają tutaj takie samo znaczenie, jak w przypadku amerykańskiego prawa autorskiego.
- "Utwór" to oryginalne oprogramowanie oraz wszelkie dodatki lub zmiany w oprogramowaniu.
- "Autor" to każda osoba, która dystrybuuje swój utwór na mocy niniejszej licencji.
- "Licencjonowane patenty" to prawa patentowe autora, które dotyczą bezpośrednio danego utworu.

### **2. Udzielenie praw**

- **(A)** Przyznanie praw autorskich zgodnie z warunkami niniejszej licencji, w tym warunkami licencji i ograniczeniami określonymi w punkcie 3, każdy autor udziela niewyłącznej, ogólnoświatowej, bezpłatnej licencji autorskiej na powielanie swojego utworu, opracowanie utworów pochodnych i dystrybucję swojego utworu oraz wszelkich utworów pochodnych.
- **(B)** Przyznanie praw patentowych zgodnie z warunkami niniejszej licencji, w tym warunkami licencji i ograniczeniami określonymi w punkcie 3, każdy autor udziela niewyłącznej, ogólnoświatowej i bezpłatnej licencji – w ramach własnych praw patentowych – na tworzenie, używanie, sprzedaż, oferowanie sprzedaży, import i inne przekazywanie utworu, jakim jest oprogramowanie, oraz jego utworów pochodnych.

#### **3. Warunki i ograniczenia**

- **(A)** Brak licencji na znak towarowy Ta licencja nie jest przyznaniem praw do używania nazwy, logo ani znaków towarowych autora. **.**
- **(B)** W przypadku wniesienia przez użytkownika roszczenia patentowego przeciwko autorowi w związku z domniemanym naruszeniem praw patentowych dotyczących oprogramowania, licencja patentowa udzielona przez autora danego oprogramowania wygasa automatycznie.
- **(C)** W przypadku dystrybucji jakiejkolwiek części oprogramowania należy zachować wszystkie informacje o prawach autorskich, patentach, znakach towarowych i uznaniach autorstwa, które są obecne w oprogramowaniu.
- **(D)** Dystrybucja jakiejkolwiek części oprogramowania w formie kodu źródłowego jest możliwa wyłącznie na podstawie niniejszej licencji, po dołączeniu pełnej kopii tej licencji do dystrybucji. Dystrybucja jakiejkolwiek części oprogramowania w formie skompilowanego kodu lub kodu obiektu jest możliwa wyłącznie na podstawie licencji zgodnej z tą licencją.
- **(E)** Oprogramowanie jest licencjonowane "w stanie takim, w jakim jest". Użytkownik ponosi ryzyko używania tego oprogramowania. Autorzy nie udzielają żadnej rękojmi, gwarancji ani nie wyznaczają warunków. Zgodnie z lokalnymi przepisami mogą przysługiwać dodatkowe prawa konsumenckie, których nie można zmienić tą licencją. W zakresie dozwolonym przez lokalne przepisy autorzy wyłączają dorozumiane gwarancje przydatności handlowej, przydatności do określonego celu i zgodności z przepisami.

### **1. Informação Importante – ler antes de usar!**

Leia estas *Instruções de Utilização* (IU) antes de utilizar e guarde-as para referência futura. A não leitura e compreensão plena das informações apresentadas nestas Instruções de Utilização, bem como das que foram desenvolvidas para equipamentos endoscópicos e acessórios auxiliares, podem resultar em ferimentos graves no paciente e/ou no utilizador. Além disso, o incumprimento das instruções contidas nestas Instruções de Utilização pode resultar em danos e/ou avaria do equipamento.

Estas IU descrevem os procedimentos recomendados para inspecionar e preparar o equipamento antes da respetiva utilização. Não descreve como deve ser realizado um procedimento real, nem tenta ensinar ao principiante a técnica adequada ou quaisquer aspetos médicos relativos à utilização do equipamento. Cada unidade médica é responsável por assegurar que apenas pessoal devidamente formado, competente e especializado em matéria de equipamento endoscópico, agentes/processos antimicrobianos e protocolo de controlo de infeções hospitalares, está envolvido na utilização, no manuseamento e nos cuidados a estes dispositivos médicos. As IU podem ser atualizadas sem aviso prévio. Cópias da versão atual disponibilizadas mediante solicitação.

Os equipamentos adicionais ligados a equipamento médico elétrico devem estar em conformidade com as respetivas normas IEC ou ISO (p. ex. IEC 60950 ou IEC 62368 para equipamento de processamento de dados). Além disso, todas as configurações devem cumprir os requisitos para sistemas de nível médico elétricos (ver cláusula 16 da última versão válida da norma IEC 60601-1). Qualquer pessoa que ligue equipamento adicional a equipamento de nível médico elétrico está a configurar um sistema médico e, por conseguinte, é responsável pela conformidade do sistema com os requisitos para sistemas médicos elétricos. Em caso de dúvida, consulte o representante local ou o departamento de assistência técnica. **A legislação federal dos EUA limita a venda deste dispositivo a um médico ou mediante prescrição deste.**

### **1.1. Utilização pretendida/Indicação de utilização**

O aBox™ Duodeno foi concebido para ser utilizado com o aScope™ Duodeno e outro equipamento auxiliar (p. ex., monitor de vídeo de nível médico) para endoscopia e cirurgia endoscópica no âmbito do duodeno.

**NOTA:** Não utilize este dispositivo para outros fins que não aqueles a que se destina. Selecione o endoscópio a utilizar de acordo com o objetivo do procedimento previsto, com base no pleno conhecimento das especificações e funcionalidades do endoscópio, conforme descrito nestas Instruções de Utilização.

# **1.2. Grupos de utilizadores alvo e qualificações do utilizador**

O dispositivo destina-se a ser usado por médicos com formação em procedimentos de CPRE. Se existirem normas oficiais relativas à qualificação do utilizador para realizar endoscopia e tratamento endoscópico que sejam definidas pelos administradores médicos do hospital ou outras instituições oficiais, tais como sociedades académicas sobre endoscopia, siga essas normas. Se não existirem normas de qualificação oficiais, o operador deste dispositivo deve ser um médico aprovado pelo gestor de segurança médica do hospital ou pessoa responsável pelo departamento (p. ex., departamento de medicina interna, etc.).

O médico deve ser capaz de realizar em segurança a endoscopia e o tratamento endoscópico planeados de acordo com as diretrizes estabelecidas pelas sociedades académicas sobre endoscopia, etc., e de ter em conta a dificuldade da endoscopia e do tratamento endoscópico. Este manual não explica nem aborda procedimentos endoscópicos.

# **1.3. Contraindicações**

As contraindicações dependem do endoscópio utilizado e do procedimento endoscópico. Para obter informações detalhadas sobre as contraindicações, consulte as Instruções de Utilização do aScope™ Duodeno.

# **1.4. Instalação e manutenção**

Os dispositivos médicos descritos nestas Instruções de Utilização devem ser testados/ inspecionados de acordo com os regulamentos nacionais durante a instalação e inspeção regular. O dispositivo médico não requer manutenção regular.

# **1.5. Advertências e precauções**

A não observância destas advertências e precauções poderá resultar numa ventilação deficiente do paciente ou em danos no equipamento. O fabricante não se responsabiliza por quaisquer danos no sistema ou lesões no paciente que resultem de uma utilização incorreta.

# **ADVERTÊNCIAS**

Indica uma situação potencialmente perigosa que, se não for evitada, pode resultar em morte ou ferimentos graves.

### **Preparação para utilização**

- Não ligue dispositivos de nível não médico ao aBox™ Duodeno. A ligação de dispositivos que não sejam de nível médico (conformidade com IEC 60601) pode ter um impacto negativo na segurança do sistema. Ligue apenas equipamento de nível médico ao aBox™ Duodeno.
- Nunca use o aBox™ Duodeno se suspeitar de uma anomalia. Danos ou irregularidades no dispositivo podem comprometer a segurança do paciente e/ou do utilizador e podem resultar em danos mais graves no equipamento.
- Mantenha os fluidos afastados de todo o equipamento elétrico. Se forem derramados fluidos sobre ou para o interior da unidade, pare imediatamente o funcionamento do aBox™ Duodeno e contacte a Ambu. Não prepare, inspecione ou utilize o aBox™ Duodeno com as mãos molhadas.
- No caso de falha ou avaria do dispositivo, mantenha sempre outro aBox™ Duodeno na sala pronto a usar.
- Nunca insira ou pulverize nada nas grelhas de ventilação do aBox™ Duodeno. Pode causar um choque elétrico e/ou incêndio.
- Defina sempre a luminosidade mínima necessária. O brilho da imagem num monitor de vídeo de nível médico pode diferir do brilho real na extremidade distal de um endoscópio. Apesar de a luz da iluminação emitida pela extremidade distal do endoscópio ser necessária para observação endoscópica e tratamento, também pode causar alteração dos tecidos vivos, como, por exemplo, desnaturação proteica do tecido do fígado e perfuração dos intestinos devido a uma utilização inadequada.
- Não deixe o endoscópio aceso antes e depois do exame. Caso contrário, os LED podem ser redirecionados para os olhos abertos do paciente sedado e causar queimaduras na retina. Este produto pode interferir com outros equipamentos eletrónicos de nível médico utilizados em combinação com o mesmo.
- Antes de utilizar, consulte o Anexo 1 para confirmar a compatibilidade deste dispositivo com todos os equipamentos a utilizar.
- Não utilize este produto em locais onde possa estar sujeito a uma forte radiação eletromagnética (por exemplo, na proximidade de um dispositivo terapêutico de micro-ondas, IRM, conjunto sem fios, dispositivo terapêutico de ondas curtas, telemóvel, etc.). Isso pode prejudicar o desempenho do produto.
- Se a imagem endoscópica escurecer durante a utilização, é possível que sangue, muco ou resíduos fiquem presos à guia de luz na extremidade distal do endoscópio. Tente limpar os LED através de lavagem. Se a imagem continuar escura, retire cuidadosamente o endoscópio do paciente e remova o sangue ou o muco para obter a iluminação ideal e garantir a segurança do exame. Se continuar a utilizar o endoscópio nessas condições, a temperatura da extremidade distal pode aumentar e causar queimaduras na mucosa. Também pode causar lesões no paciente e/ou no operador.

• Para exibir imagens de observação, ligue o terminal de saída do aBox™ Duodeno diretamente a um monitor. Não efetue a ligação através de qualquer equipamento auxiliar. As imagens podem desaparecer durante a observação, dependendo do estado do equipamento auxiliar.

#### **Inspecção do aBox™ Duodeno**

- Não ligue a ficha elétrica ao circuito de alimentação de 2 polos com um adaptador de 3 polos para 2 polos. Para evitar o risco de choque elétrico, este equipamento só deverá ser ligado a uma rede de alimentação com ligação à terra protetora.
- Não use o aBox™ Duodeno se este não tiver sido inspecionado conforme indicado. Inspecione outros equipamentos a serem utilizados com o aBox™ Duodeno conforme indicado nos respetivos manuais de instruções. Caso se observem quaisquer irregularidades, não utilize o aBox™ Duodeno e consulte a secção 12. Resolução de problemas. Se a irregularidade continuar a ser observada depois de consultar a secção 12, contacte a Ambu. Danos ou irregularidades podem comprometer a segurança do paciente ou do utilizador e resultar em danos mais graves no equipamento.
- Não utilize este dispositivo quando não for possível observar a imagem em direto. Caso contrário, poderão ocorrer lesões no paciente.

#### **Ligação à fonte de alimentação CA**

- Mantenha sempre a ficha elétrica seca. Uma ficha elétrica húmida pode causar choques elétricos.
- Confirme que a tomada elétrica de grau hospitalar à qual este dispositivo está ligado tem uma capacidade elétrica adequada que é superior ao consumo total de energia de todo o equipamento ligado. Se a capacidade for insuficiente, pode ocorrer um incêndio ou o disjuntor pode disparar e desligar este dispositivo e todos os outros equipamentos ligados ao mesmo circuito de alimentação.
- Certifique-se de que liga a ficha elétrica com segurança para evitar que a ficha se desligue incorretamente durante a utilização. Caso contrário, o equipamento não funcionará.
- Se forem utilizadas combinações de equipamento diferentes das descritas abaixo, será a unidade de tratamento médico a assumir total responsabilidade. Estas combinações não só permitem que o equipamento manifeste a sua plena funcionalidade, como também podem colocar em perigo a segurança do paciente e do pessoal médico. Além disso, não é garantida a resistência do centro do sistema de vídeo e do equipamento auxiliar. Os problemas causados neste caso não estão cobertos pela reparação gratuita. Certifique-se de que utiliza o equipamento numa das combinações recomendadas.

#### **Funcionamento do aBox™ Duodeno**

- Para proteger contra substâncias químicas perigosas e materiais potencialmente infeciosos durante o procedimento, bem como contra o perigo de queimaduras por diatermia não intencionais, use equipamento de proteção individual, como óculos, máscara facial, vestuário resistente à humidade e luvas resistentes a produtos químicos e choques elétricos, que seja adequado e suficientemente comprido para que a pele não fique exposta. Tenha em atenção que é necessário um novo par de luvas antes de cada procedimento.
- Nunca use o aBox™ Duodeno se suspeitar de uma anomalia. Danos ou irregularidades no dispositivo podem comprometer a segurança do paciente ou do utilizador e podem resultar em danos mais graves no equipamento.
- Se ocorrer ou suspeitar de qualquer outra anomalia, interrompa imediatamente a utilização do equipamento, desligue todo o equipamento e retire cuidadosamente o endoscópio do paciente conforme descrito no manual de instruções do mesmo. Em seguida, consulte as instruções na secção 12. Resolução de problemas. Se não for possível resolver os problemas através da ação de solução descrita na secção 12, não utilize o equipamento e contacte a Ambu.
- Limpe o dispositivo e mude de luvas antes de tocar no dispositivo e entre casos. Não trocar de luvas pode conduzir à contaminação cruzada.

#### **Equipamento auxiliar**

- Quando utilizar agentes médicos de pulverização, como lubrificantes, anestésicos ou álcool, utilize-os do aBox™ Duodeno para que os agentes médicos não entrem em contacto com a aBox™ Duodeno. Podem entrar agentes médicos no sistema de vídeo através das grelhas de ventilação e provocar danos no equipamento.
- Não utilize equipamento eletrocirúrgico incompatível com este dispositivo. Pode ocorrer interferência no monitor ou perda de imagem endoscópica.
- Não utilize um humidificador perto do centro do sistema de vídeo, uma vez que pode ocorrer condensação de condensação e resultar na falha do equipamento.
- Ao gravar imagens, certifique-se de que grava as imagens juntamente com os dados do paciente. Caso contrário, pode tornar-se difícil fazer a distinção entre observações diferentes.

#### **Substituição do fusível**

- Nunca utilize um fusível diferente do modelo de fusível indicado pela Ambu. Caso contrário, uma avaria ou falha do aBox Duodeno pode causar um risco de incêndio ou choque elétrico.
- Certifique-se de que desliga o aBox™ Duodeno e retira o cabo de alimentação da tomada antes de remover o fusível do aBox™ Duodeno. Caso contrário, pode ocorrer um incêndio ou choque elétrico.
- Se não for possível iniciar o equipamento após a substituição dos fusíveis, desligue imediatamente o cabo de alimentação da tomada de corrente CA e, em seguida, contacte a Ambu. Caso contrário, pode ocorrer um choque elétrico.
- Não posicione o dispositivo sobre o paciente. Se a parte da frente for destruída devido a fortes impactos externos, pode ocorrer a queda de fragmentos. A queda de fragmentos pode provocar ferimentos no paciente.
- Insira a caixa de fusíveis neste dispositivo até encaixar na posição. Se a caixa de fusíveis não estiver bem inserida, poderá não ser possível ligar a alimentação ou poderá ocorrer uma falha de alimentação durante o funcionamento.

#### **Utilização e armazenamento**

- Depois de limpar com um pedaço de gaze humedecida, seque bem o aBox™ Duodeno antes de o utilizar novamente. Se for utilizado ainda húmido, existe o risco de um choque elétrico.
- Não utilize o dispositivo sem compreender completamente as Instruções de Utilização. Se o sistema não for devidamente preparado antes de cada utilização, podem ocorrer danos no equipamento, ferimentos no paciente e no operador e/ou incêndios.

#### **Potencial de incêndio**

• O sistema não está protegido contra incêndios e explosões. Ao utilizar o dispositivo em áreas com gases inflamáveis ou explosivos ou em áreas com ar enriquecido com oxigénio, podem ocorrer incêndios ou explosões na unidade. Não utilize o dispositivo em áreas com gases inflamáveis ou explosivos ou misturas de gases. Não utilize o dispositivo num ambiente enriquecido com oxigénio.

#### **Instalação, reparação e manutenção**

• O dispositivo não contém quaisquer peças que possam ser reparadas pelo utilizador. Qualquer desmontagem, alteração ou tentativa de reparação pode provocar lesões no doente ou utilizador e danificar o sistema. As ações de instalação, reparação e manutenção devem ser realizadas por pessoal da Ambu ou por pessoal aprovado pela Ambu. Leia a secção 12 para obter mais informações sobre a resolução de problemas.

# **PRECAUÇÕES**

Indica uma situação potencialmente perigosa que, se não for evitada, pode resultar em ferimentos menores ou moderados. Também pode ser utilizado para alertar contra práticas inseguras ou potenciais danos no equipamento.

#### **Geral**

- Não utilize um objecto pontiagudo ou duro para premir os botões no painel frontal. Isso pode danificar os botões.
- Não aplique força excessiva no aBox™ Duodeno e/ou outros dispositivos ligados. Caso contrário, poderão ocorrer danos e/ou avarias.
- Limpe e aspire as grelhas de ventilação do aBox™ Duodeno com recurso a um aspirador, quando necessário. Mantenha a grelha de ventilação desobstruída. Caso contrário, o aBox™ Duodeno pode avariar e danificar-se com o sobreaquecimento.
- Certifique-se de que este dispositivo não é utilizado adjacente ou sobre outro equipamento (para além dos componentes deste sistema) para evitar interferências eletromagnéticas.
- Poderão ocorrer interferências eletromagnéticas neste dispositivo quando o mesmo for colocado perto de equipamento marcado com o seguinte símbolo ((v)) ou outro equipamento de comunicação de RF portátil e móvel, como telemóveis. Se ocorrer interferência de rádio, podem ser necessárias medidas de mitigação, tais como a reorientação ou relocalização deste dispositivo, ou a proteção do local.
- Não coloque qualquer objeto sobre o aBox™ Duodeno. Caso contrário, poderão ocorrer deformações e danos no equipamento.
- Coloque o aBox™ Duodeno numa superfície estável e nivelada. Caso contrário, o aBox™ Duodeno pode tombar ou cair e poderão ocorrer ferimentos no utilizador ou paciente ou danos no equipamento.
- Se for utilizado outro carrinho que não a estação de trabalho móvel, confirme que este consegue suportar o peso do equipamento instalado.
- A legislação federal dos EUA limita a venda deste dispositivo a um médico ou mediante prescrição deste.

#### **Utilização e armazenamento**

- Não limpe a tomada do cabo de alimentação, as ligações e a entrada de alimentação CA. A limpeza pode deformar ou corroer os contactos, o que pode danificar o aBox™ Duodeno.
- Não guarde o dispositivo num local exposto à luz solar direta, a raios X, a atividade radiográfica ou a uma forte radiação eletromagnética (p. ex., próximo de equipamento de tratamento médico por micro-ondas, equipamento de tratamento médico de ondas curtas, equipamento de IRM, rádios ou telemóveis). Caso contrário, poderão ocorrer danos no aBox™ Duodeno.
- Ao eliminar este dispositivo ou qualquer um dos seus componentes (como fusíveis), respeite todas as leis e diretrizes nacionais e locais aplicáveis.
- Desligue todo o equipamento auxiliar antes de ligar ao aBox™ Duodeno e use apenas cabos adequados. Caso contrário, podem ocorrer danos ou avarias no equipamento.
- Feche a cobertura do conector antes de limpar o aBox™ Duodeno. Não abra a tampa durante a limpeza do aBox™ Duodeno, caso contrário, o líquido pode penetrar no conector e danificar o dispositivo.
- Não autoclave nem esterilize o aBox™ Duodeno. Isto pode provocar danos no dispositivo.
- Os cabos não devem ser dobrados, puxados, torcidos ou esmagados. Pode resultar em danos no cabo.
- Nunca aplique força excessiva nos conectores. Isto pode danificar os conectores.
- Utilize este dispositivo apenas nas condições descritas em "Especificações do ambiente de transporte, armazenamento e funcionamento" na secção 10.2. Caso contrário, pode resultar num desempenho inadequado, no comprometimento da segurança e/ou em danos no equipamento.

#### **Acessórios**

- Não instale qualquer outro equipamento que não seja o suporte para garrafas no aBox<sup>™</sup> Duodeno. Caso contrário, podem ocorrer danos ou deformações no equipamento.
- Coloque apenas uma garrafa de água esterilizada no suporte para garrafas. Caso contrário, o suporte para garrafas pode ficar danificado.
- Quando o dispositivo for utilizado com dispositivos endoscópicos com energia, a corrente de fuga pode ser aditiva. Utilize apenas dispositivos endoscópicos do tipo BF ou CF. Antes de usar, verifique a compatibilidade do acessório/dispositivo endoscópico com quaisquer critérios para uma utilização segura.

### **1.6. Eventos adversos**

Não são conhecidos quaisquer eventos adversos para o aBox Duodeno. Consulte as Instruções de Utilização do aScope Duodeno relativamente a eventos adversos relacionados com a CPRE.

Potenciais eventos adversos relacionados com o Sistema Ambu Duodeno (não exaustivo): Infeção/inflamação (incluindo pancreatite pós-CPRE (PEP), colangite, colecistite, endocardite e septicema), hemorragia, perfuração, lesões térmicas, eventos adversos relacionados com o stent, eventos adversos cardiopulmonares, embolia gasosa, eventos adversos relacionados com a anestesia, náuseas, dor de garganta, dor abdominal e desconforto.

### **2. Descrição do sistema 2.1. Peças do sistema**

O aBox™ Duodeno é reutilizável. Não é permitida qualquer modificação deste equipamento. O aBox™ Duodeno é fornecido com um cabo de alimentação que fornece a energia necessária para alimentar o aBox™ Duodeno, um suporte para garrafas para a garrafa de água esterilizada e um cabo de equalização de potencial (POAG).

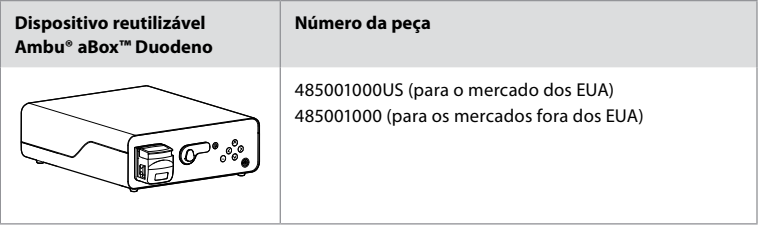

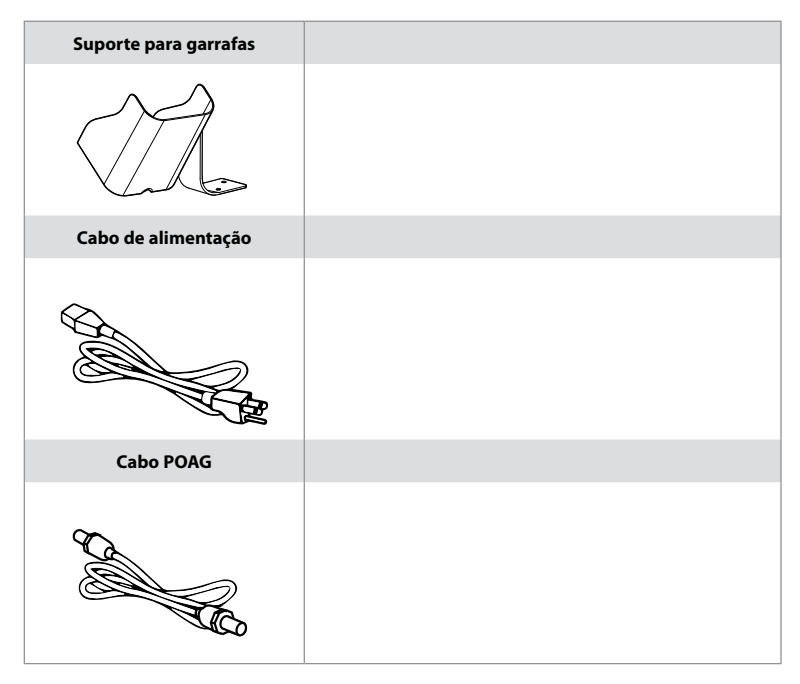

O aScope™ Duodeno não está disponível em todos os países. Contacte o seu representante de vendas local.

# **2.2. Dispositivo compatível (peça de aplicação)**

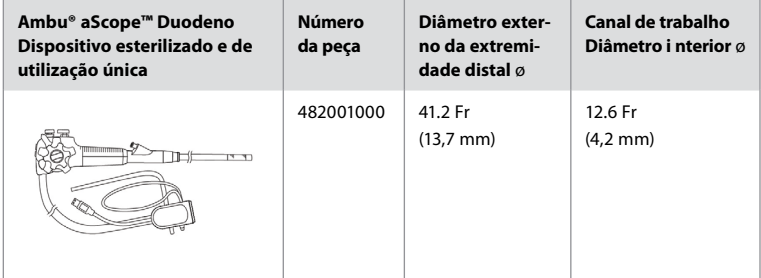

O aScope™ Duodeno não está disponível em todos os países. Para obter mais informações, contacte o seu representante de vendas local.

# **2.3. Descrição e funcionamento do aBox™ Duodeno**

O aBox™ Duodeno é a consola que é necessária para processar a imagem de vídeo da câmara do endoscópio, os sinais do interruptor remoto, bem como o vídeo de saída e os dados do gravador. O aBox™ Duodeno foi concebido para ser utilizado com o aScope™ Duodeno.

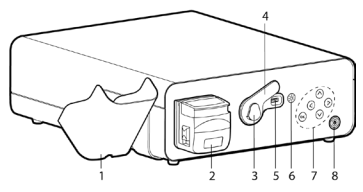

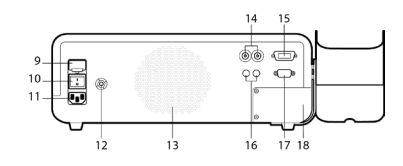

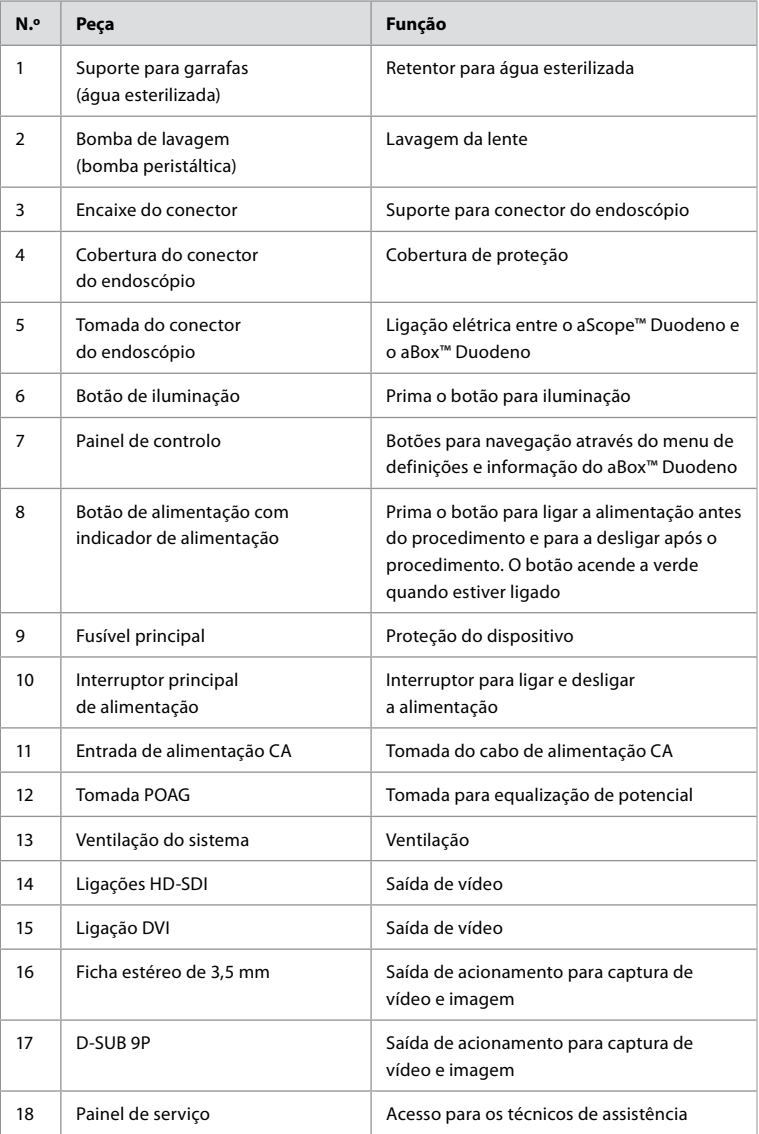

# **3. Explicação dos símbolos utilizados 3.1. Símbolos**

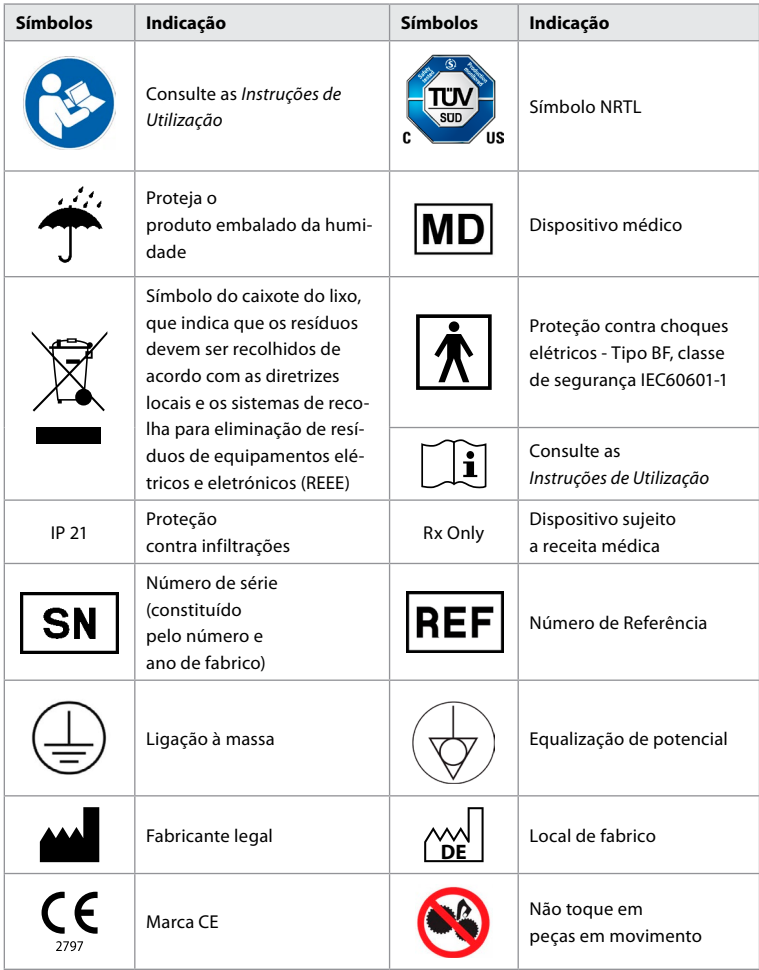

# **4. Equipamento auxiliar e acessórios**

O equipamento auxiliar seguinte tem de estar ligado para que o sistema se torne funcional e para registar dados do paciente. Inspecione o equipamento seguinte conforme descrito nos respetivos manuais de instruções.

- Suporte para garrafas (parte do sistema).
- Água esterilizada para lavagem igual ou superior a 1000 ml de volume.

Recomenda-se que a garrafa de água esterilizada seja colocada no respetivo suporte no lado esquerdo do aBox™ Duodeno. Para informações detalhadas sobre como instalar o suporte para garrafas no aBox™ Duodeno, consulte a secção 4.1 abaixo.

• Monitor de nível médico com resolução de, pelo menos, 1920x1080 e um tamanho do monitor de, pelo menos, 27" com entrada(s) DVI ou HD-SDI. O espaço de cores recomendado é sRGB.

- Estação de trabalho de captura de imagem e/ou elaboração de relatórios.
- Fonte de vácuo de pelo menos -7 psi (-50 kPa) com sistema de aspiração.
- Fonte de insuflação aprovada para utilização em procedimentos endoscópicos GI.

### **4.1. Instalar o suporte para garrafas no aBox™ Duodeno**

O aBox™ Duodeno é fornecido com um suporte para garrafas, que deve ser colocado no lado esquerdo do dispositivo. Siga as ilustrações abaixo para instalar corretamente o suporte para garrafas.

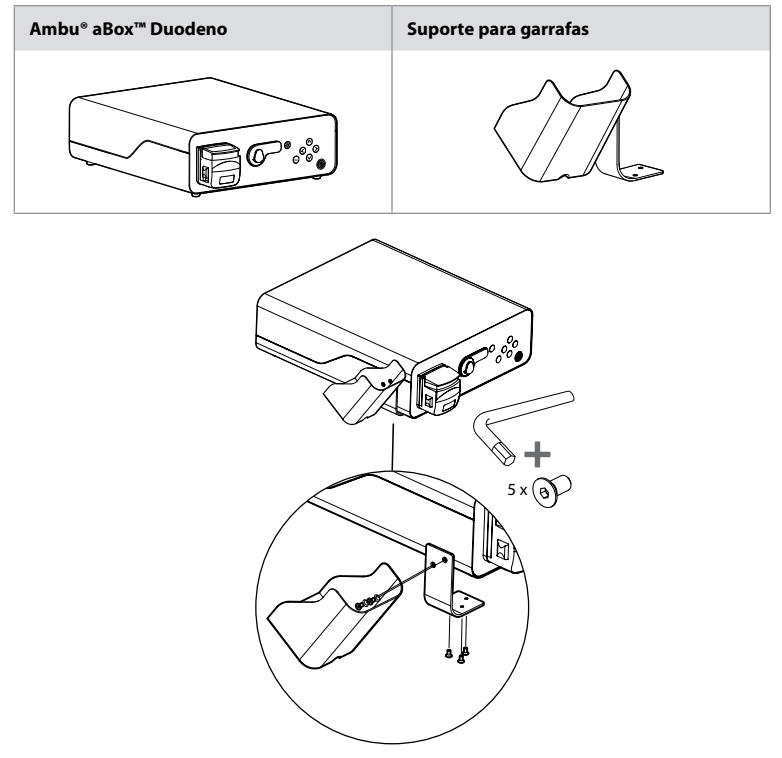

### **5. Preparação e inspeção para utilização**

Os números nos círculos cinzentos abaixo referem-se às ilustrações na página 2. Inspecione todo o equipamento auxiliar a ser utilizado com este dispositivo conforme indicado nas respetivas *Instruções de Utilização*. Caso sejam detetadas quaisquer irregularidades após a inspeção, siga as instruções descritas na secção 12. Resolução de problemas. Em caso de avaria deste dispositivo, não o utilize. Contacte o seu representante de vendas Ambu para obter assistência.

- Inspecione o conteúdo do aBox™ Duodeno. Faça corresponder todos os itens na embalagem com os componentes mostrados na descrição do dispositivo na secção 2. **1**
- Se o dispositivo estiver danificado, se faltar um componente ou se tiver alguma questão, não utilize o dispositivo e contacte imediatamente a Ambu.
- Recomenda-se que o aBox™ Duodeno seja colocado em superfícies niveladas com a capacidade de movimento (ou seja, carrinho móvel, lanças de equipamento médico), de modo a que o sistema possa ser deslocado para a posição mais favorável para qualquer paciente e/ou conforme necessário para realizar de forma satisfatória o procedimento pretendido no paciente. Todos estes carrinhos ou lanças devem ser projetados para este

fim e classificados para os requisitos de peso necessários (consulte os dados técnicos na secção 10), bem como possuir um mecanismo de bloqueio para evitar o deslizamento ou movimento acidental durante um procedimento. **2**

- Instale o suporte para garrafas no aBox™ Duodeno conforme descrito na secção 4.1. **2**
- É fornecido um (1) cabo de alimentação de grau hospitalar com o aBox™ Duodeno e é necessário fornecer energia da rede elétrica ao aBox™ Duodeno (consulte os dados técnicos na secção 10 para ver as classificações elétricas e outras informações aplicáveis). O cabo de alimentação não é uma parte integrante do aBox™ Duodeno. Ligue o cabo de alimentação à alimentação CA e a uma tomada elétrica com ligação à terra. **3**
- Este dispositivo médico pode ser ligado a uma rede de dispositivos médicos. Use o condutor de equalização de potencial conforme considerado necessário pela equipa biomédica/clínica/de engenharia técnica da sua unidade hospitalar. O condutor de equalização de potencial (é facilmente identificável como o cabo verde com uma linha amarela em todo o comprimento) serve como condutor de possíveis diferenças no potencial de terra entre componentes de rede, o que pode resultar numa fuga de corrente que pode fluir para o paciente e ser potencialmente perigosa. O condutor de equalização de potencial serve para eliminar este perigo. **3**
- Ligue o aBox™ Duodeno a, pelo menos, um monitor de nível médico. Recomenda-se a utilização do HD-SDI 1 para o monitor principal e que escolha um monitor de nível médico com uma resolução Full HD. Consulte o Anexo 1 para obter detalhes específicos das ligações. **3**
- Pode ligar um monitor médico adicional ou um gravador de nível médico ao HD-SDI 2 ou DVI. **3**
- Utilize a saída "TRIG 1, TRIG 2 e/ou TRIG 3" para o cabo de sinal de acionamento remoto para o gravador de nível médico, sempre que esteja ligado um gravador. Para informações detalhadas relativas às ligações, consulte o Anexo 1. **3**

### **5.1. Ligar e iniciar o aBox™ Duodeno**

Assim que tenham sido ligados todos os componentes como acima descrito, pode ligar o aBox Duodeno.

- Inicie o aBox™ Duodeno LIGANDO o interruptor principal na parte traseira da unidade e, em seguida, premindo o botão de alimentação no lado frontal (direito) da unidade. O botão de alimentação acende-se a verde quando o aBox™ Duodeno for ligado. **4a**
- O aBox™ Duodeno indica quando está pronto, através da exibição da mensagem informativa no ecrã do monitor principal: "ligue o endoscópio". Depois de ligar o endoscópio, o sistema confirma através da apresentação da mensagem "endoscópio ligado" no ecrã do monitor principal.

### **5.2. Preparação e ligação do Ambu® aScope™ Duodeno**

Consulte as Instruções de Utilização do aScope™ Duodeno. **5**

### **5.3. O ecrã do monitor principal**

Depois de concluir os passos descritos nas secções 4. e 5., o sistema realizará uma verificação interna do sistema e apresentará o estado no ecrã do monitor principal.

Terá agora de confirmar que foi preparada um novo garrafa de água esterilizada antes do procedimento e ser-lhe-á pedido que ligue o CO2 e a fonte de vácuo, conforme indicado. Depois de fazer as ligações, pode realizar a verificação funcional do endoscópio. Para confirmar, prima o botão **OK** no painel de controlo do aBox™ Duodeno. Após a confirmação, o aBox™ Duodeno apresentará a imagem em direto no ecrã do monitor principal. Prima o botão de iluminação para obter luz. **6**

# **5.4. Navegação no painel de controlo**

O menu de definições e informação pode ser exibido premindo qualquer botão no painel de controlo do aBox™ Duodeno.

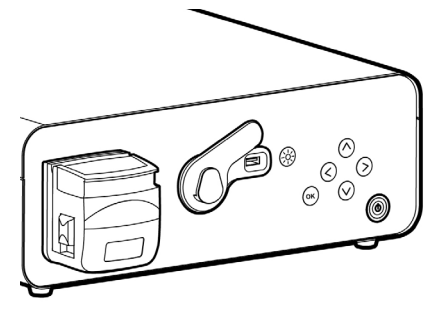

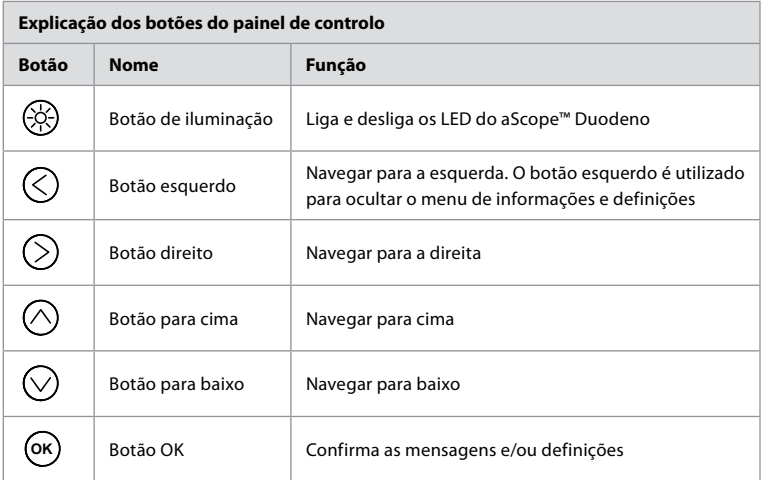

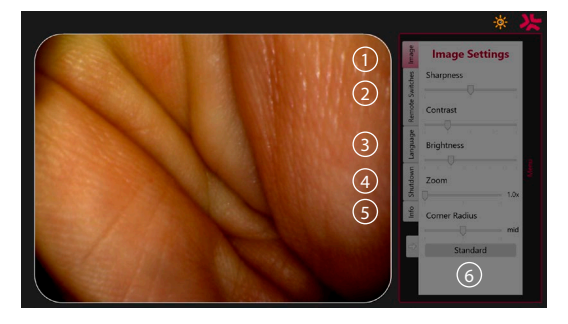

**Definições da imagem 1** . Abra o menu pressionando qualquer botão no painel de controlo, configure e, em seguida, regresse com o **botão esquerdo**  $\leq$ ). Prima uma vez para sair da definição e duas vezes para fechar o menu.

**Interruptores remotos 2** . Abra o menu pressionando qualquer botão no painel de controlo e selecione Interruptores remotos. A função disponível para cada interruptor remoto será apresentada quando entrar nas definições num submenu pendente. Defina a função pretendida para cada interruptor remoto e guarde.

- Para sair do menu de informação e definições, utilize o botão esquerdo  $\bigcirc$ ). Prima uma vez para sair da definição e duas vezes para fechar o menu.
- A configuração padrão dos interruptores remotos é: 1 para captura de imagem, 2 e 3 não têm função predefinida.

**Idioma (3)**. Tenha em atenção que a definição do idioma apenas está ativa no modo inativo. Se estiver ligado um osciloscópio, não pode alterar o idioma.

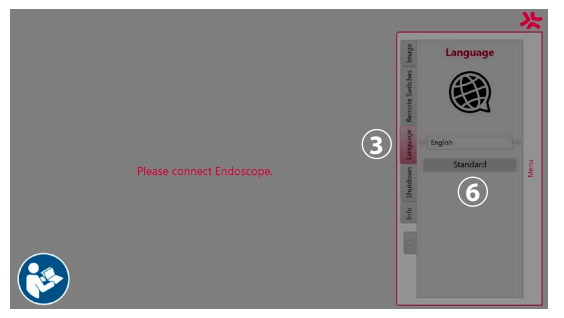

Abra o menu premindo qualquer botão no painel de controlo, navegue com o **botão para baixo**  $\bigcirc$  até **Idioma**  $\overline{3}$ , e entre com o **botão direito**  $\bigcirc$ . Escolha o seu idioma utilizando os botões esquerdo ou direito. O idioma será alterado diretamente. Confirme com o botão **OK** .

**Encerrar 4** . Após o procedimento final do dia, selecione o botão de encerramento no menu de definições e informação. Depois de selecionar o encerramento, prima o botão de encerramento para terminar a sessão diária, prima o botão **OK** no painel de controlo para confirmar. O sistema iniciará agora o processo de encerramento. O encerramento estará concluído quando o botão de alimentação no aBox™ Duodeno deixar de estar iluminado.

**Botão Info 5** . Ao configurar o aBox™ Duodeno, ser-lhe-á pedido para confirmar que foi preparada uma nova garrafa de água esterilizada antes do procedimento. A opção Info guarda todas as mensagens que possam aparecer durante o procedimento, p. ex. "A tampa da bomba peristáltica está aberta". Prima o botão **OK** para confirmar e o **botão esquerd** para fechar o menu.

**Botão padrão 6** . Prima o botão "Padrão" no menu de definições para voltar às definições padrão.

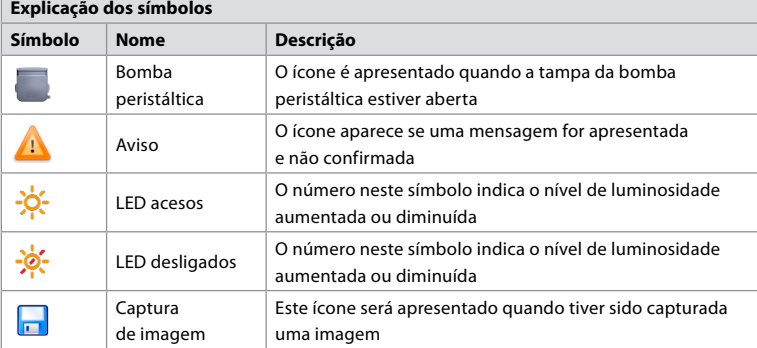

O sistema exibirá mensagens no ecrã do monitor principal se ocorrer uma irregularidade. Para obter informações detalhadas, consulte a secção 12. Resolução de problemas.

**PT**

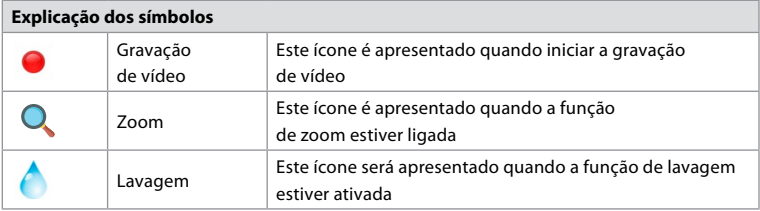

### **6. Terminar um procedimento e encerrar o sistema 6.1. Conclusão de um procedimento no paciente**

Para concluir um procedimento no paciente, retire a ficha do conector do endoscópio da tomada do conector do aBox™ Duodeno. Para obter informações detalhadas e eliminação do endoscópio, consulte as Instruções de Utilização do aScope™ Duodeno. **7**

# **6.2. Encerramento do sistema**

Após o último procedimento do dia, prima o botão de alimentação durante 3 segundos. O sistema iniciará agora o processo de encerramento. O encerramento está concluído quando o botão de alimentação no aBox™ Duodeno deixar de estar iluminado.

Tenha em atenção que o encerramento incorreto do aBox™ Duodeno pode comprometer permanentemente a sua funcionalidade e pode necessitar de assistência técnica. **8**

# **7. Substituição do fusível**

Utilize sempre os fusíveis recomendados pela Ambu. Para encomendar fusíveis novos, contacte o seu representante local. Certifique-se de que apenas pessoal devidamente qualificado é responsável pela substituição do fusível.

Desligue o aBox™ Duodeno e desligue o cabo de alimentação da tomada da rede elétrica.

- Solte o fusível, apertando a patilha inferior da caixa de fusíveis com uma chave de fendas. **1**
- Puxe a caixa de fusíveis para fora. **2**
- Substitua ambos os fusíveis. **3**
- Insira a caixa de fusíveis no aBox™ Duodeno até encaixar na devida posição. **4**

Ligue o cabo de alimentação a uma tomada com ligação à terra, ligue o aBox™ Duodeno e confirme a saída de corrente.

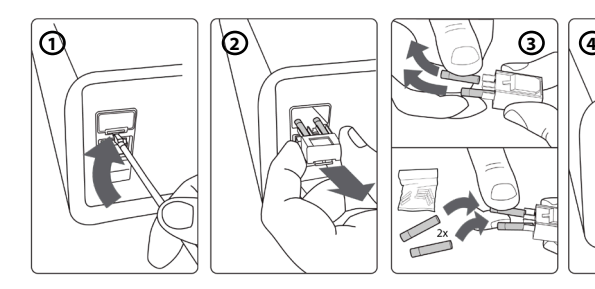

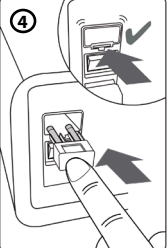

# **8. Substituição da bomba peristáltica**

Certifique-se de que o aBox™ Duodeno está desligado e que a caixa da bomba peristáltica está completamente fechada.

- Solte toda a cabeça da bomba peristáltica premindo a patilha de libertação no lado inferior direito da caixa da bomba. **1**
- Rode a bomba peristáltica para a sua esquerda e puxe-a para si num movimento contínuo. **(2)**
- Alinhe a chaveta do conjunto da bomba peristáltica de substituição com a ranhura correspondente no aBox™ Duodeno; em seguida, empurre e rode o conjunto da bomba para a direita até encaixar na posição. **3**
- Quando estiver devidamente instalada, a cabeça da bomba peristáltica não deve rodar em nenhuma direção. **4**

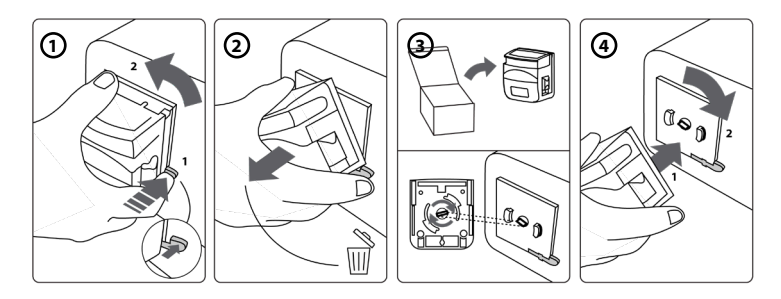

# **9. Limpar as superfícies externas do aBox™ Duodeno**

O aBox™ Duodeno deve ser limpo antes e depois de cada procedimento. Limpe o aBox™ Duodeno de acordo com as boas práticas médicas e utilizando os procedimentos abaixo: **9**

Utilize uma toalhita germicida para remover a sujidade mais intensa. Todo o sangue e outros fluidos corporais devem ser minuciosamente limpos de todas as superfícies e objetos antes de usar a toalhita germicida. **(SUPER- SANI-CLOTH® da PDI ou equivalente)**

As superfícies tratadas devem permanecer visivelmente molhadas durante todo o período de dois (2) minutos. Utilize toalhitas adicionais, se necessário, para garantir o tempo de contacto molhado de 2 minutos completos. Deixe o aBox™ Duodeno secar ao ar.

# **10. Dados técnicos**

Todas as medições reportadas (por exemplo, peso, dimensões) seguintes são valores médios. Por conseguinte, podem ocorrer pequenas variações, que, no entanto, não terão qualquer impacto no desempenho e segurança do sistema.

# **10.1. Especificações do aBox™ Duodeno**

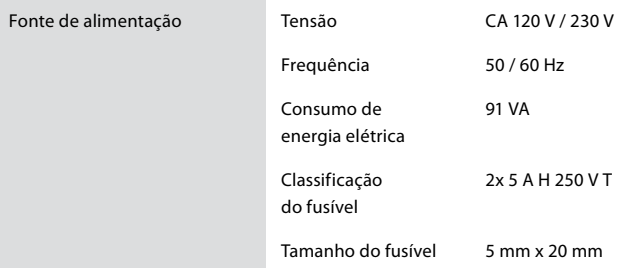

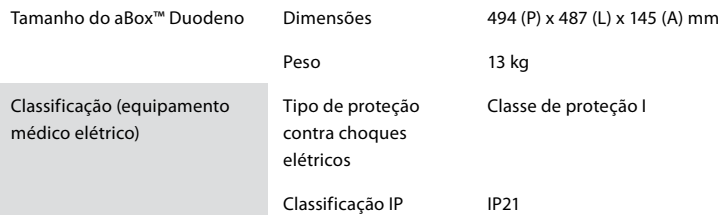

### **10.2. Especificações do ambiente de transporte, armazenamento e funcionamento**

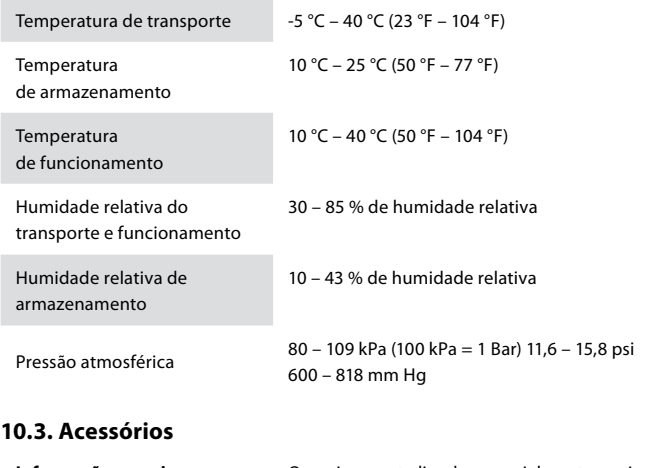

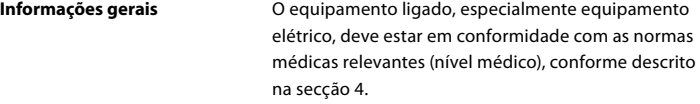

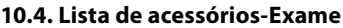

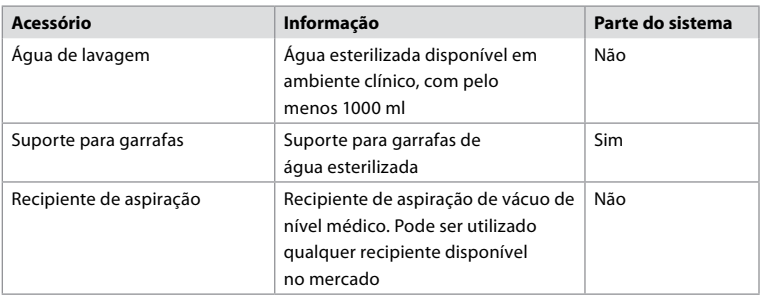

### **11. Proteção ambiental**

No que diz respeito à Diretiva 2002/96/CE da União Europeia relativa aos resíduos de equipamentos elétricos e eletrónicos (REEE), todos os resíduos de equipamentos médicos elétricos e eletrónicos (REEE) devem ser eliminados e recolhidos separadamente. Este produto é um equipamento elétrico e eletrónico e deve ser eliminado de acordo com a legislação e os requisitos nacionais e locais.

# **12. Resolução de problemas**

A tabela seguinte mostra as causas possíveis e as contramedidas contra problemas que podem ocorrer devido a erros de definição do equipamento ou deterioração do **aBox™ Duodeno**. É necessário reparar quaisquer avarias ou falhas diferentes das indicadas na tabela seguinte. Como a reparação realizada por pessoas que não sejam qualificadas pela Ambu pode causar lesões no paciente ou utilizador e/ou danos no equipamento, certifique-se de que contacta a Ambu para efetuar a reparação.

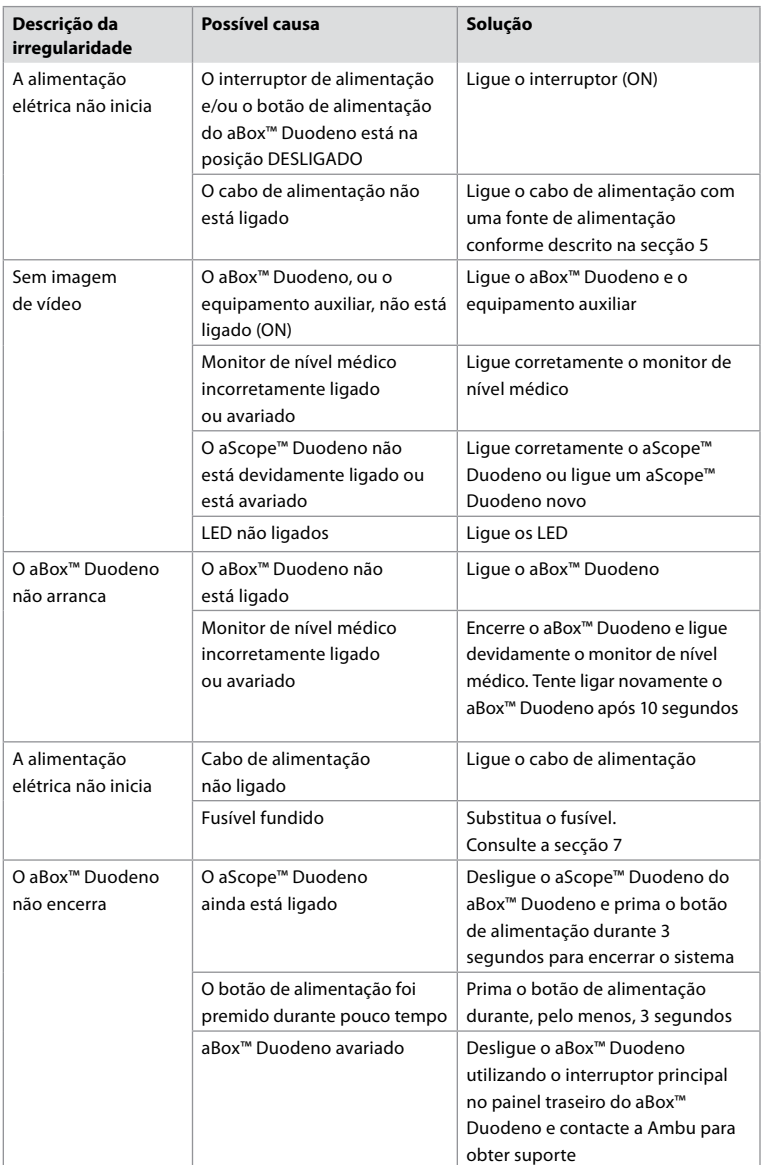

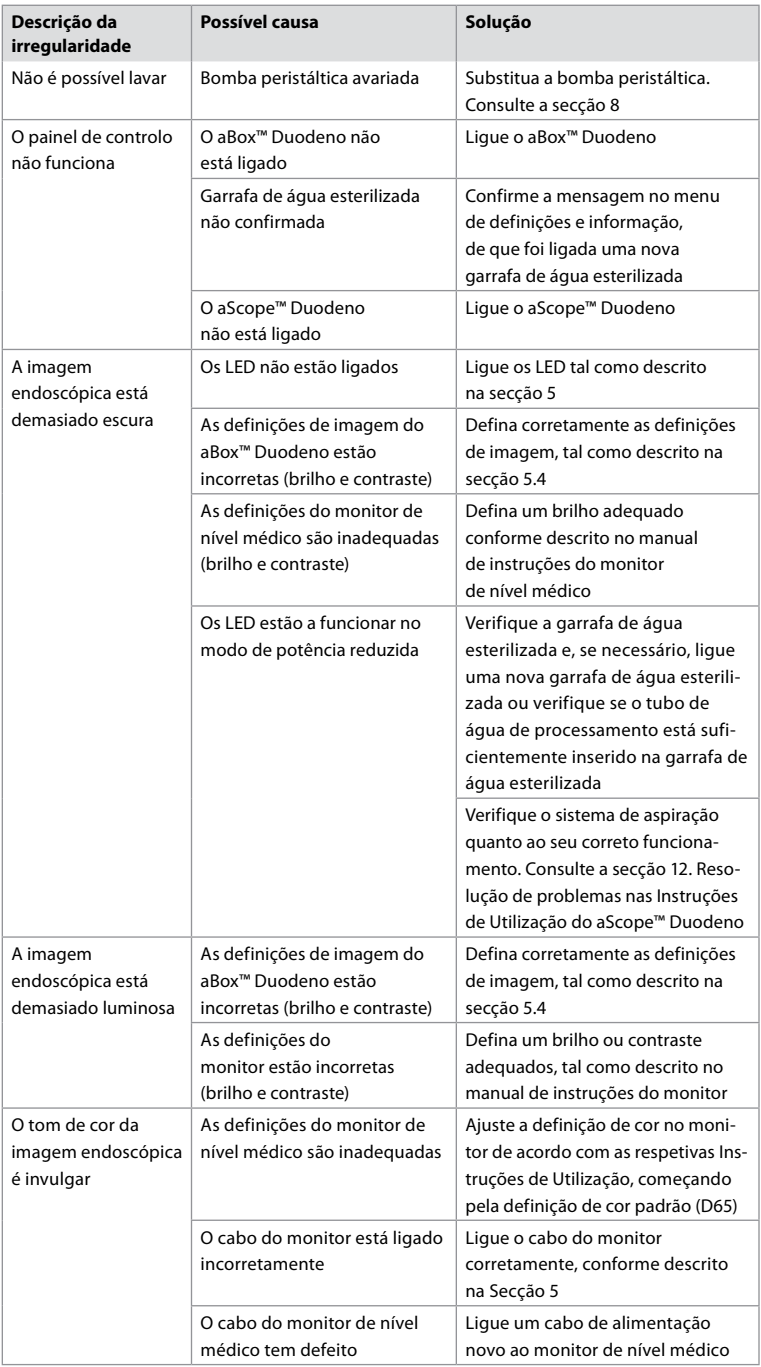

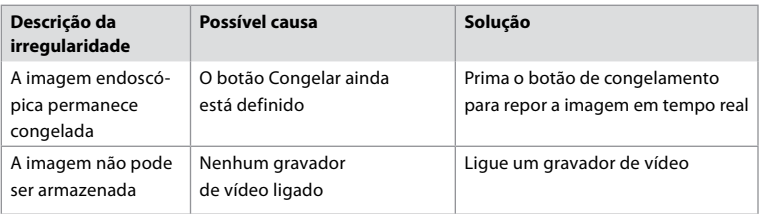

# **Mensagens padrão durante a configuração e o procedimento**

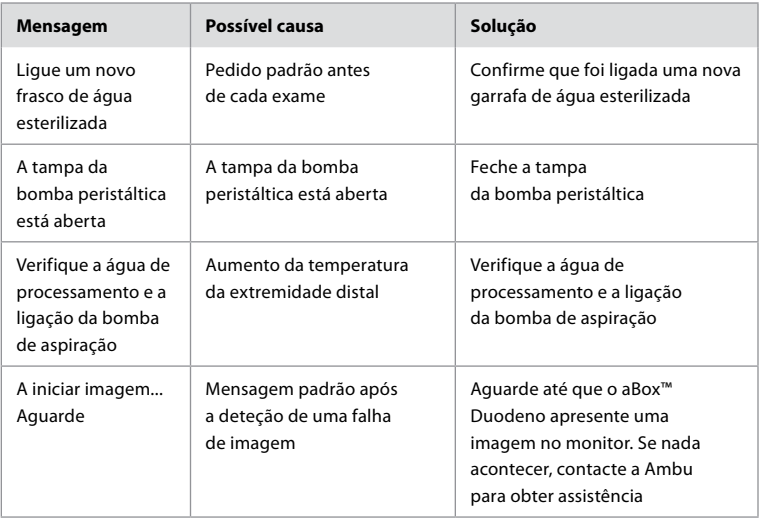

# **Mensagens de erro**

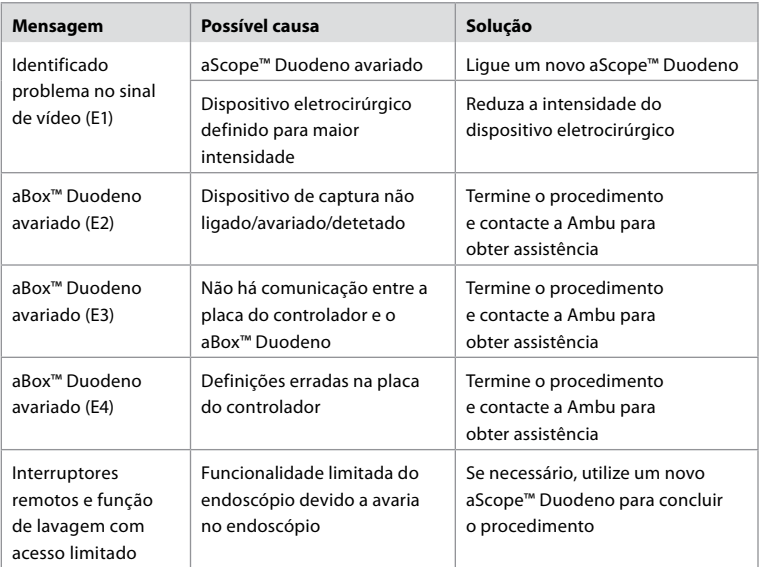

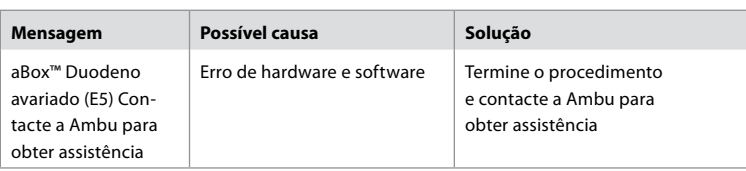

# **12.1. Devolver o aBox™ Duodeno à Ambu**

Caso seja necessário devolver um aBox™ Duodeno à Ambu para investigação, contacte previamente o seu representante Ambu para obter instruções e/ou orientações. De forma a evitar infeções, é estritamente proibido o envio de dispositivos médicos contaminados sem as nossas orientações. Desta forma, o aBox Duodeno deve ser adequadamente limpo e embalado no local antes de ser enviado para a Ambu. A Ambu reserva-se o direito de devolver dispositivos médicos contaminados ao remetente.

**Em caso de um incidente grave, informe a Ambu e a autoridade competente.**

### **12.2. Normas aplicadas**

O sistema está em conformidade com as normas IEC 60601–1 / ANSI/AAMI ES60601-1, IEC 60601–1–2 e IEC 60601–2–18.

# **12.3. Compatibilidade eletromagnética**

- **Informações Gerais** O equipamento médico elétrico está sujeito a precauções especiais no que diz respeito à compatibilidade eletromagnética (CEM) e deve ser instalado de acordo com as instruções na documentação incluída. O fabricante só pode garantir a conformidade do equipamento se forem utilizadas as peças acessórias listadas na documentação associada. O dispositivo destina-se a ser utilizado exclusivamente por pessoal médico qualificado. Este dispositivo pode causar interferência de rádio ou interferir com o funcionamento de outros equipamentos nas proximidades. Pode ser necessário tomar medidas corretivas adequadas, tais como reajuste, uma disposição diferente do sistema ou blindagem. **Instruções especiais** Os regulamentos que se aplicam aos dispositivos médicos obrigam a que sejam fornecidas as informações seguintes. (Consulte as páginas seguintes de todas as tabelas. • Tabela 1 Distâncias de segurança recomendadas. • Tabela 2 Compatibilidade eletromagnética 1.
	- Tabela 3 Compatibilidade eletromagnética 2.
	- Tabela 4 Transmissão eletromagnética.

#### **Tabela 1 Distância de segurança recomendada**

Distância de segurança recomendada entre sistemas de telecomunicações AF portáteis e móveis e o aScope™ Duodeno. O sistema destina-se à utilização num ambiente eletromagnético em que a interferência de AF seja controlada. O utilizador do sistema pode evitar a interferência eletromagnética, mantendo uma distância mínima entre os sistemas de telecomunicações AF portáteis e móveis e o sistema, dependendo da potência de saída da unidade de comunicação, conforme especificado abaixo.

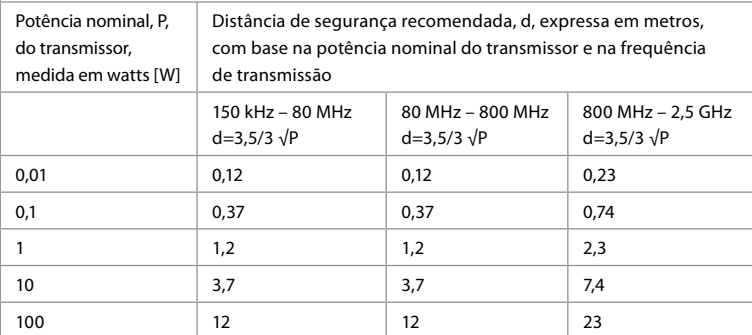

Para os transmissores em que a potência nominal máxima não é especificada, a distância de segurança recomendada pode ser determinada utilizando as fórmulas acima.

#### **Tabela 2 Compatibilidade eletromagnética 1**

Diretrizes e declaração do fabricante – resistência à interferência eletromagnética. O aScope™ Duodeno destina-se ao funcionamento no ambiente eletromagnético especificado abaixo. O utilizador do aScope™ Duodeno deverá assegurar que o mesmo é utilizado nesse tipo de ambiente.

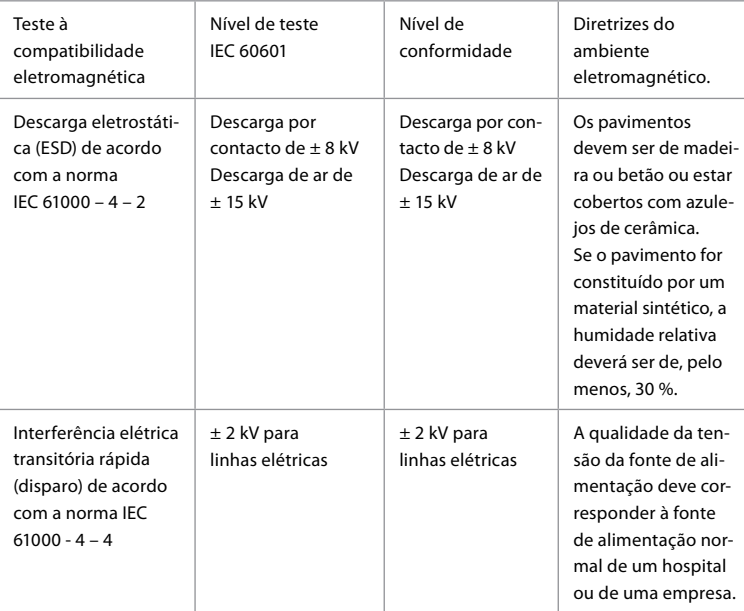

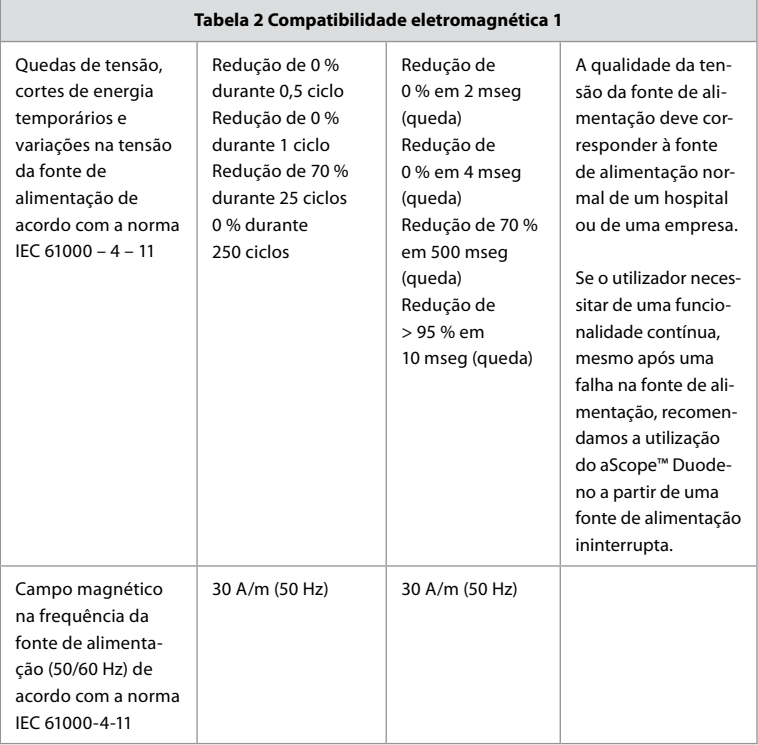

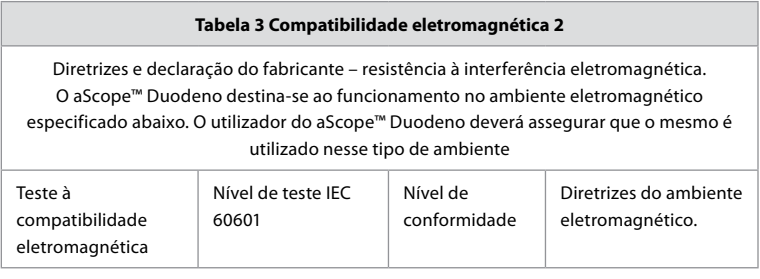
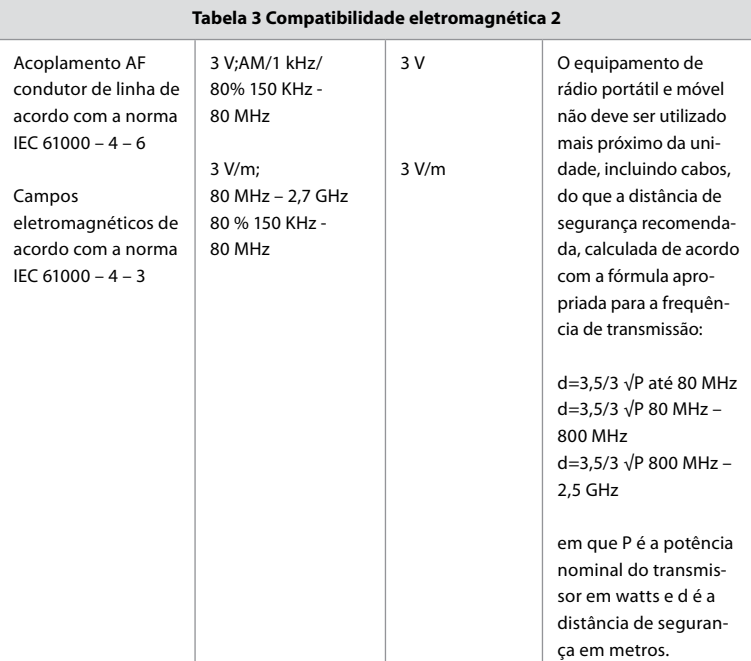

A intensidade de campo de transmissores fixos deve ser mais baixa em todas as frequências do que o nível de conformidade, de acordo com uma inspeção ao local. É possível que ocorram avarias na proximidade de equipamento com os símbolos seguintes.

 $\left(\left(\begin{matrix} \cdot \\ \cdot \end{matrix}\right)\right)$ 

#### **Tabela 4 Transmissão eletromagnética**

Diretrizes e declaração do fabricante – resistência à interferência eletromagnética. O sistema aScope™ Duodeno destina-se à utilização no ambiente eletromagnético especificado abaixo. O utilizador do aScope™ Duodeno deverá assegurar que o mesmo é utilizado nesse tipo de ambiente.

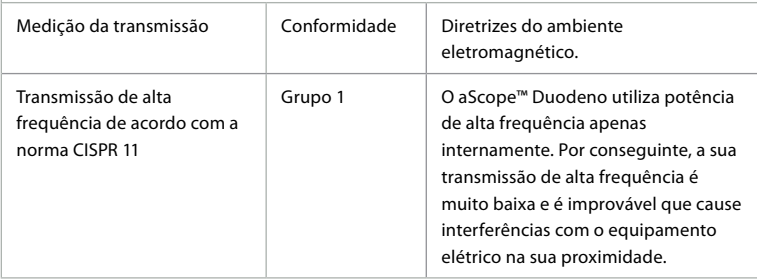

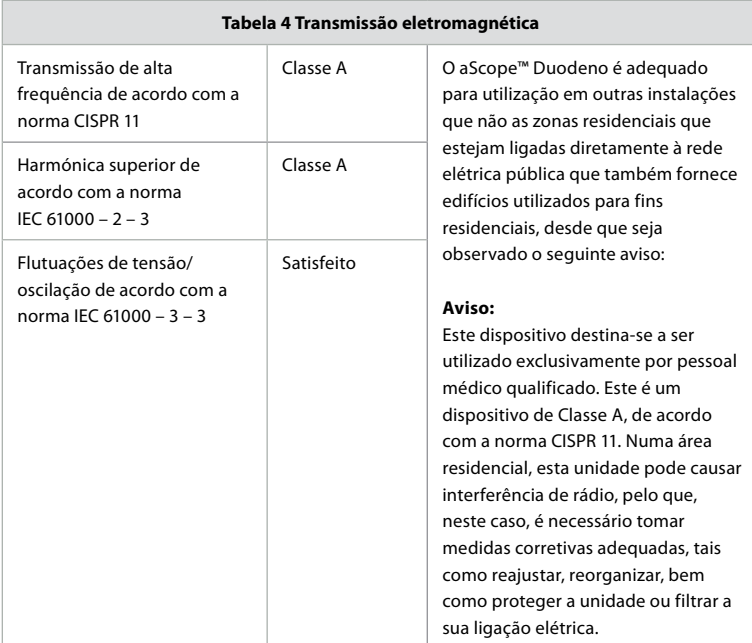

## **13. Contacto**

Fabricante Ambu A/S Baltorpbakken 13 2750 Ballerup, Dinamarca

## **Anexo 1. Descrições das configurações de ligação**

O aBox™ Duodeno está equipado com várias saídas de vídeo para visualização por médicos e várias opções de documentação através de saídas de vídeo adicionais e um sinal remoto (ou seja, "disparo") para ativação de dispositivos de gravação comuns. Os passos neste anexo irão orientar o instalador ao longo das várias ligações disponíveis e da cablagem necessária para cada configuração.

**Ligar o monitor de imagiologia principal obrigatório utilizando o sinal de vídeo HD-SDI 1 Ligar o monitor de imagiologia secundário opcional utilizando o sinal de vídeo HD-SDI 2 ou DVI**

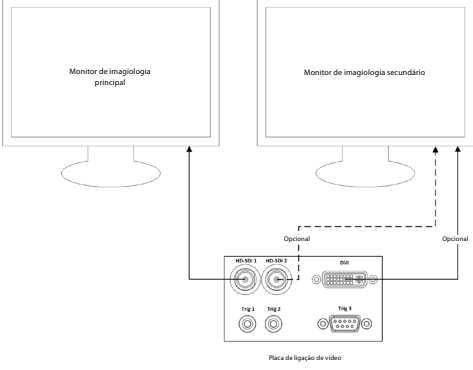

#### **Ligar uma Estação de trabalho de captura de imagem/elaboração de relatórios utilizando o sinal de vídeo HD-SDI 2 ou DVI e TRIG 3**

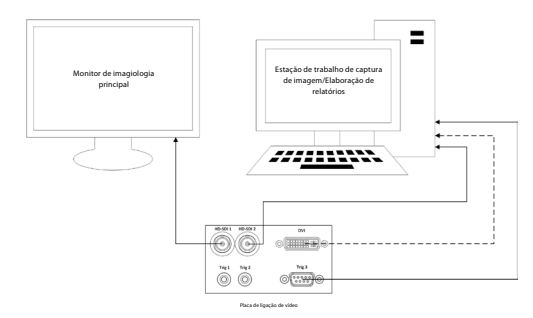

#### **Ligar um gravador de vídeo digital utilizando o sinal de vídeo HD-SDI 2 ou DVI e TRIG 1 e/ou TRIG 2**

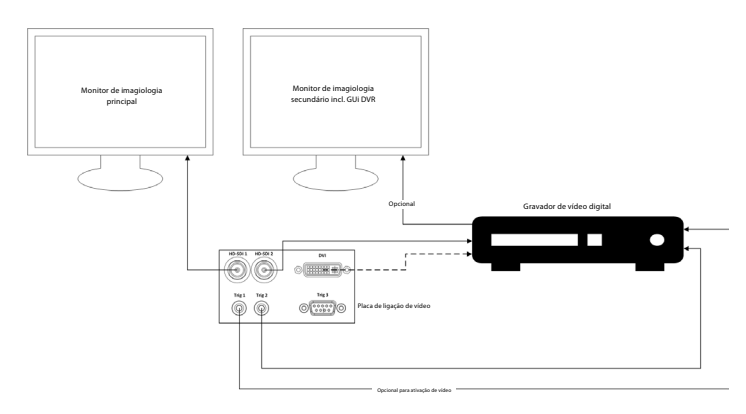

## **Anexo 2. WPF-Mediakit**

WPF-Mediakit é uma biblioteca de fonte aberta.

Permite que o Visual Studio .NET apresente vídeo a partir de um dispositivo de imagem Windows.

#### **<https://github.com/Sascha-L/WPF-MediaKit/wiki>**

Versão: 2.2.0

Data de lançamento: 19-01-2017

Licença Pública Microsoft (Ms-PL)

Esta licença rege a utilização do software que o acompanha. Se utilizar o software, aceita esta licença. Se não aceitar a licença, não utilize o software.

## **1. Definições**

- Os termos "reproduzir", "reprodução", "trabalhos derivados" e "distribuição" têm o mesmo significado aqui ao abrigo da lei de direitos de autor dos EUA.
- Um "contributo" é o software original, ou quaisquer adições ou alterações ao software.
- Um "contribuinte" é qualquer pessoa que distribua o seu contributo ao abrigo desta licença.
- "Patentes licenciadas" são pedidos de patente que contribuem diretamente para o seu contributo.

#### **2. Concessão de direitos**

- **(A)** Concessão de direitos de autor Sujeito aos termos desta licença, incluindo as condições e limitações da licença na secção 3, cada participante concede uma licença de direitos de autor não exclusiva, à escala mundial e isenta de royalties para reproduzir o seu contributo, preparar trabalhos derivados do seu contributo e distribuir o seu contributo ou quaisquer trabalhos derivados criados por si.
- **(B)** Concessão de patente Sujeito aos termos desta licença, incluindo as condições e limitações da licença na secção 3, cada participante concede uma licença não exclusiva, à escala mundial e isenta de royalties, ao abrigo das suas patentes licenciadas para fazer, ter feito, usar, vender, oferecer para venda, importar e/ou de outro modo alienar o seu contributo no software ou trabalhos derivados do contributo no software **.**

#### **3. Condições e limitações**

- **(A)** Nenhuma licença de marca comercial Esta licença não concede direitos de utilização do nome, logótipo ou marcas comerciais de qualquer contribuinte.
- **(B)** Se apresentar uma reclamação de patente contra qualquer contribuinte sobre patentes que invoque serem violadas pelo software, a sua licença de patente desse contribuinte para o software termina automaticamente.
- **(C)** Se distribuir alguma parte do software, terá de reter todos os avisos de direitos de autor, patente, marca comercial e atribuição que se encontrem presentes no software.
- **(D)** Se distribuir alguma parte do software sob a forma de código fonte, apenas o poderá fazer ao abrigo desta licença, incluindo uma cópia completa desta licença com a sua distribuição. Se distribuir alguma parte do software no formato compilado ou de código de objeto, apenas poderá fazê-lo ao abrigo de uma licença que esteja em conformidade com esta licença.
- **(E)** O software está licenciado "tal como está". " Assume o risco de utilização. Os contribuintes não conferem garantias expressas ou condições. Pode ter direitos de consumidor adicionais ao abrigo da legislação local, que esta licença não pode alterar. Nos limites permitidos ao abrigo da legislação local, os contribuidores excluem as garantias implícitas de comercialização, aptidão para um fim específico e não infração.

## **1. Informații importante – a se citi înainte de utilizare!**

Citiți aceste *Instrucțiuni de utilizare* (IDU) înainte de a folosi echipamentul și păstrați-le pentru consultare ulterioară. Necitirea și neînțelegerea în detaliu a informațiilor prezentate în aceste IDU, precum și a celor referitoare la echipamentele și accesoriile endoscopice auxiliare, pot duce la vătămarea gravă a pacientului și/sau utilizatorului. În plus, nerespectarea indicațiilor din aceste IDU poate duce la deteriorarea și/sau funcționarea necorespunzătoare a echipamentului.

Aceste IDU descriu procedurile recomandate pentru inspectarea și pregătirea echipamentului înainte de utilizare. Nu descriu modul de executare a unei proceduri efective și nici nu încearcă să învețe utilizatorii care sunt tehnicile adecvate sau alte aspecte medicale referitoare la folosirea echipamentului. Este responsabilitatea fiecărei unități medicale să se asigure că numai personalul instruit corespunzător, competent și familiarizat cu echipamentele endoscopice, agenții/procesele antimicrobiene și protocolul spitalicesc de control al infecțiilor, este implicat în utilizarea, manipularea și îngrijirea acestor dispozitive medicale. IDU pot fi actualizate fără notificare. La cerere, vi se pot pune la dispoziție copii ale versiunii actuale.

Echipamentele suplimentare conectate la echipamentele electrice medicale trebuie să respecte standardele IEC sau ISO corespunzătoare (de ex., IEC 60950 sau IEC 62368 pentru echipamentele de procesare a datelor). În plus, toate configurațiile trebuie să respecte cerințele pentru sistemele electrice de uz medical (consultați clauza 16 din cea mai recentă versiune valabilă a IEC 60601-1). Orice persoană care conectează echipamente suplimentare la echipamentele electrice de uz medical configurează un sistem medical și, prin urmare, este responsabilă pentru conformitatea sistemului cu cerințele aferente sistemelor electrice medicale. Dacă aveți neclarități, consultați reprezentantul local sau contactați departamentul tehnic. Legislația federală a SUA restricționează vânzarea acestor dispozitive; acestea pot fi vândute numai de către un medic sau la comanda unui medic.

## **1.1. Utilizarea prevăzută/indicații de utilizare**

aBox™ Duodeno este conceput pentru a fi utilizat împreună cu aScope™ Duodeno și cu alte accesorii (de ex., monitorul video de uz medical) pentru endoscopie și operații chirurgicale endoscopice în duoden.

**NOTĂ:** nu utilizați acest dispozitiv în niciun alt scop decât cel pentru care a fost prevăzut. Selectați endoscopul care va fi utilizat în conformitate cu obiectivul procedurii prevăzute, pe baza înțelegerii depline a specificațiilor și funcțiilor endoscopului, așa cum sunt descrise în aceste IDU.

## **1.2. Grupuri de utilizatori țintă și calificarea utilizatorilor**

Dispozitivul este destinat utilizării de către medici instruiți în procedurile ERCP. Dacă există standarde oficiale privind calificarea utilizatorului pentru efectuarea endoscopiilor și a tratamentelor endoscopice definite de administratorii medicali ai spitalului sau de alte instituții oficiale, cum ar fi societățile academice în domeniul endoscopiei, respectați aceste standarde. Dacă nu există standarde oficiale de calificare, operatorul acestui dispozitiv trebuie să fie un medic autorizat de managerul medical al spitalului sau de persoana responsabilă de secție (de ex., secția de medicină internă etc.).

Medicul trebuie să fie capabil să efectueze endoscopia și tratamentul endoscopic planificate în condiții de siguranță, în conformitate cu indicațiile stabilite de societățile academice privind endoscopia etc. și cu nivelul de dificultate a endoscopiei și a tratamentului endoscopic. Acest manual nu explică și nu discută despre procedurile endoscopice.

## **1.3. Contraindicații**

Contraindicațiile depind de endoscopul utilizat și de procedura endoscopică. Pentru informații detaliate privind contraindicațiile, vă rugăm să consultați IDU pentru aScope™ Duodeno.

## **1.4. Instalarea și întreținerea**

Dispozitivele medicale descrise în aceste IDU trebuie testate/inspectate în conformitate cu reglementările naționale în timpul instalării și al inspecției periodice. Dispozitivul medical nu necesită întreținere periodică.

## **1.5. Avertismente și măsuri de precauție**

Ignorarea acestor avertismente și măsuri de precauție poate duce la vătămarea pacientului sau la deteriorarea echipamentului. Producătorul nu răspunde pentru defecțiunile sistemului sau vătămările pacientului cauzate de utilizarea incorectă.

## **AVERTISMENTE**

Indică o situație potențial periculoasă care, dacă nu este evitată, poate duce la deces sau la răniri grave.

#### **Pregătire pentru utilizare**

- Nu conectați dispozitive de uz medical la aBox™ Duodeno. Conectarea dispozitivelor care nu sunt de uz medical (conforme cu IEC 60601) poate avea un impact negativ asupra siguranței sistemului. Conectați numai echipamente de uz medical la aBox™ Duodeno.
- Nu utilizați aBox™ Duodeno dacă se suspectează o anomalie. Deteriorarea sau defecțiunea dispozitivului poate compromite siguranța pacientului și/sau a utilizatorului și poate cauza deteriorarea mai gravă a echipamentului.
- Păstrați lichidele la distanță de toate echipamentele electrice. Dacă se varsă lichide pe sau în unitate, opriți imediat utilizarea aBox™ Duodeno și contactați Ambu. Nu pregătiți, nu verificați și nu utilizați aBox™ Duodeno cu mâinile ude.
- În cazul unei erori sau defecțiuni a dispozitivului, păstrați întotdeauna un alt aparat aBox™ Duodeno în cameră, gata de utilizare.
- Nu introduceți și nu pulverizați nimic în grilele de ventilație ale aBox™ Duodeno. Acest lucru poate provoca electrocutare și/sau incendiu.
- Setați întotdeauna nivelul de luminozitate minim necesar. Luminozitatea imaginii pe un monitor video de uz medical poate diferi de luminozitatea efectivă la capătul distal al endoscopului. Deși lumina de iluminare emisă de capătul distal al endoscopului este necesară pentru observarea și tratamentul endoscopic, aceasta poate, de asemenea, cauza modificarea țesuturilor vii, cum ar fi denaturarea proteinelor țesutului hepatic și perforarea intestinelor din cauza utilizării necorespunzătoare.
- Nu lăsați endoscopul aprins înainte și după examinare. În caz contrar, LED-urile pot fi îndreptate către ochii deschiși ai pacientului sedat și pot provoca arsuri ale retinei. Acest produs poate interfera cu alte echipamente electronice de uz medical utilizate în combinație cu acesta.
- Înainte de utilizare, consultați Anexa 1 pentru a confirma compatibilitatea acestui dispozitiv cu toate echipamentele care vor fi utilizate.
- Nu utilizați produsul în spații în care poate fi supus unor radiații electromagnetice puternice (de exemplu, lângă un dispozitiv terapeutic cu microunde, un aparat de RMN, un set wireless, un dispozitiv terapeutic cu unde scurte, un telefon celular/ portabil etc.). Acest lucru poate afecta performanța produsului.
- Dacă imaginea endoscopică devine neclară în timpul utilizării, este posibil ca sângele, mucozitățile sau reziduurile să se fi lipit de ghidajul luminos de la capătul distal al endoscopului. Încercați să ștergeți LED-urile prin spălare. Dacă imaginea este tot neclară, retrageți cu atenție endoscopul din pacient și îndepărtați sângele sau mucozitățile pentru a obține iluminarea optimă și pentru a asigura siguranța examinării. Continuând să utilizați endoscopul într-o astfel de stare, temperatura capătului distal poate crește și poate provoca arsuri ale mucoasei. De asemenea, poate cauza vătămarea pacientului și/sau a utilizatorului.

• Pentru a afișa imagini de observare, conectați direct la monitor borna de ieșire a aBox™ Duodeno. Nu efectuați conexiunea printr-un echipament auxiliar. Imaginile pot să dispară în timpul observării, în funcție de starea echipamentului auxiliar.

#### **Verificarea aBox™ Duodeno**

- Nu conectați fișa de alimentare la circuitul de alimentare cu 2 poli folosind un adaptor cu 3 poli la 2 poli. Pentru a se evita pericolul de electrocutare, acest echipament trebuie să fie conectat doar la o rețea de alimentare cu împământare.
- Nu utilizați aBox™ Duodeno dacă nu a fost examinat conform instrucțiunilor. Examinați echipamentele care urmează a fi utilizate împreună cu aBox™ Duodeno, conform indicațiilor din manualele de instrucțiuni respective. Dacă se observă neregularități, nu utilizați aBox™ Duodeno și consultați secțiunea 12. Depanarea. Dacă se observă în continuare neregularități după consultarea secțiunii 12, contactați Ambu. Deteriorările sau defecțiunile pot compromite siguranța pacientului sau a utilizatorului și pot cauza deteriorarea mai gravă a echipamentului.
- Nu utilizați acest dispozitiv dacă imaginea în direct nu poate fi observată. În caz contrar, se poate provoca rănirea pacientului.

#### **Conectarea la sursa de alimentare cu energie c.a.**

- Păstrați ștecărul uscat. Un ștecăr umed poate cauza electrocutare.
- Confirmați că priza de alimentare de perete pentru uz spitalicesc la care este conectat acest dispozitiv are o capacitate electrică mai mare decât consumul total de energie electrică al tuturor echipamentelor conectate. În cazul în care capacitatea este insuficientă, se pot produce incendii sau disjunctorul se poate declanșa, oprind dispozitivul și toate celelalte echipamente conectate la același circuit de alimentare.
- Asigurați-vă că ați conectat bine ștecărul pentru a preveni deconectarea accidentală în timpul utilizării. În caz contrar, echipamentul nu va funcționa.
- În cazul în care se utilizează alte combinații de echipamente decât cele indicate mai jos, unitatea de tratament medical își va asuma întreaga responsabilitate. Astfel de combinații nu lasă echipamentele să funcționeze la capacitatea lor maximă și compromit siguranța pacientului și a personalului medical. În plus, nu se garantează rezistența centrului sistemului video și a echipamentelor auxiliare. Problemele cauzate în această situație nu vor beneficia de reparații gratuite. Asigurați-vă că utilizați echipamentul în una dintre combinațiile recomandate.

#### **Utilizarea aBox™ Duodeno**

- Pentru a proteja împotriva substanțelor chimice periculoase și a materialelor potențial infecțioase în timpul procedurii și împotriva pericolului de arsuri accidentale de diatermie, purtați echipament individual de protecție, cum ar fi ochelari, mască de față, îmbrăcăminte rezistentă la umezeală și mănuși rezistente la substanțe chimice și electrice care se potrivesc bine și care sunt suficient de lungi, astfel încât pielea să nu fie expusă. Rețineți că este necesară o nouă pereche de mănuși înainte de fiecare procedură.
- Nu utilizați aBox™ Duodeno dacă se suspectează o anomalie. Deteriorarea sau defecțiunea dispozitivului poate compromite siguranța pacientului sau a utilizatorului și poate cauza deteriorarea mai gravă a echipamentului.
- Dacă se suspectează orice altă anomalie, întrerupeți imediat utilizarea echipamentului, opriți toate echipamentele și retrageți ușor endoscopul din pacient, conform descrierii din manualul de instrucțiuni pentru endoscop. Apoi, consultați instrucțiunile de la secțiunea 12. Depanarea. Dacă problemele nu pot fi rezolvate prin măsurile de remediere descrise la secțiunea 12, nu utilizați echipamentul și contactați Ambu.
- Curățați dispozitivul și schimbați mănușile înainte de a-l atinge și între cazuri. Neschimbarea mănușilor poate duce la contaminare încrucișată.

#### **Echipamente auxiliare**

- Dacă utilizați agenți medicali de tip spray, precum lubrifianți, anestezice sau alcool, aplicați la depărtare de aBox™ Duodeno, astfel încât agenții medicali să nu intre în contact cu aBox™ Duodeno. Agenții medicali se pot scurge în sistemul video prin grilele de ventilație și pot provoca deteriorarea echipamentului.
- Nu utilizați echipamente electrochirurgicale necompatibile cu acest dispozitiv. Pot apărea interferențe pe monitor sau imaginea endoscopică se poate pierde.
- Nu utilizați umidificatorul în apropierea centrului sistemului video, deoarece se poate produce condens, cauzând defectarea echipamentului.
- Când înregistrați imagini, asigurați-vă că înregistrați imaginile împreună cu datele pacientului. În caz contrar, este dificil să se distingă observațiile unele față de altele.

#### **Înlocuirea siguranțelor fuzibile**

- Nu utilizați niciodată siguranțe fuzibile având alt model decât cel desemnat de Ambu. În caz contrar, funcționarea necorespunzătoare sau defecțiunile dispozitivului aBox Duodeno pot constitui pericol de incendiu sau electrocutare.
- Opriți aBox™ Duodeno și deconectați cablul de alimentare înainte de a scoate siguranța fuzibilă din aBox™ Duodeno. În caz contrar, se pot produce incendii sau electrocutări.
- Dacă alimentarea cu energie nu se reia după înlocuirea siguranțelor fuzibile, deconectați imediat cablul de alimentare de la priza de c.a. și contactați Ambu. În caz contrar, se poate produce electrocutarea.
- Nu așezați dispozitivul peste pacient. Dacă partea frontală este distrusă din cauza șocurilor externe puternice, se pot produce așchii. Așchiile care cad pot cauza rănirea pacientului.
- Introduceți cutia cu siguranțe fuzibile în acest dispozitiv până când se fixează cu un declic. În cazul în care cutia de siguranțe fuzibile este introdusă incomplet, este posibil să nu pornească alimentarea cu energie sau să se producă o pană de curent în timpul utilizării.

#### **Îngrijire și depozitare**

- După ce l-ați șters cu o bucată de tifon umed, uscați bine dispozitivul aBox™ Duodeno înainte de a-l utiliza din nou. Există riscul de electrocutare dacă este folosit cât timp este încă ud.
- Nu utilizați dispozitivul fără să înțelegeți IDU în totalitate. Dacă sistemul nu este pregătit corespunzător înainte de fiecare utilizare, se pot produce deteriorări ale echipamentului, vătămări ale pacientului și utilizatorului și/sau incendii.

#### **Posibilitatea producerii unui incendiu**

• Sistemul nu este protejat împotriva incendiilor și exploziilor. Dacă utilizați dispozitivul în zone cu gaze inflamabile sau explozive ori în zone cu aer îmbogățit cu oxigen, se pot produce incendii sau explozii în unitate. Nu folosiți dispozitivul în zone cu gaze sau amestecuri de gaze inflamabile sau explozive. Nu folosiți dispozitivul într-un mediu îmbogățit cu oxigen.

#### **Instalarea, repararea și întreținerea**

• Dispozitivul nu conține componente care pot fi reparate de utilizator. Demontarea, modificarea sau încercarea de reparare poate duce la rănirea pacientului sau a utilizatorului și la defectarea sistemului. Instalarea, reparațiile și lucrările de întreținere trebuie efectuate de către personalul Ambu sau de către personalul autorizat de Ambu. Citiți secțiunea 12 pentru mai multe informații privind depanarea.

## **MĂSURI DE PRECAUȚIE**

Indică o situație potențial periculoasă care, dacă nu este evitată, poate duce la răni minore sau moderate. De asemenea, se pot utiliza pentru a avertiza împotriva practicilor nesigure sau a posibilelor deteriorări ale echipamentelor.

#### **Generalități**

- Nu folosiți obiecte ascuțite sau dure pentru a apăsa butoanele de pe panoul frontal. Acest lucru poate deteriora butoanele.
- Nu aplicați forță excesivă asupra dispozitivului aBox™ Duodeno și/sau asupra altor dispozitive conectate. În caz contrar, se pot produce daune și/sau defecțiuni.
- Curățați și aspirați praful de pe grilele de ventilație ale aBox™ Duodeno utilizând un aspirator, atunci când este necesar. Păstrați curată grila de ventilație. În caz contrar, este posibil ca dispozitivul aBox™ Duodeno să se strice și să se deterioreze din cauza supraîncălzirii.
- Pentru a evita interferențele electromagnetice, asigurați-vă că dispozitivul nu este folosit în apropierea altor echipamente sau peste alte echipamente (în afară de componentele sistemului).
- Acest dispozitiv poate fi afectat de interferențe electromagnetice în apropierea echipamentelor marcate cu următorul simbol ((•)) sau lângă alte echipamente portabile și mobile de comunicații prin RF, precum telefoanele celulare. În cazul în care apar interferențe radio, pot fi necesare măsuri de atenuare, precum reorientarea sau reamplasarea acestui dispozitiv sau ecranarea locației.
- Nu așezați niciun obiect peste dispozitivul aBox™ Duodeno. În caz contrar, echipamentul se poate deforma sau deteriora.
- Așezați aBox™ Duodeno pe o suprafață stabilă, plană. În caz contrar, aBox™ Duodeno se poate răsturna sau cădea pe jos, utilizatorul sau pacientul se poate răni, iar echipamentul se poate deteriora.
- Dacă se utilizează alt cărucior decât stația de lucru mobilă, asigurați-vă că respectivul cărucior poate suporta greutatea echipamentului instalat pe acesta.
- Legislația federală a SUA restricționează vânzarea acestor dispozitive; acestea pot fi vândute numai de către un medic sau la comanda unui medic.

## **Îngrijire și depozitare**

- Nu curățați priza cablului de alimentare, conexiunile și priza de alimentare cu c.a. Curățarea poate deforma sau coroda contactele, ceea ce ar putea deteriora aBox™ Duodeno.
- Nu depozitați dispozitivul într-un loc expus luminii directe a soarelui, razelor X, activității radio sau radiațiilor electromagnetice puternice (de ex., în apropierea echipamentelor medicale de tratament cu microunde, a echipamentelor medicale de tratament cu unde scurte, a aparatelor de RMN, a radiotelefoanelor sau a telefoanelor mobile). În caz contrar, aBox™ Duodeno se poate strica.
- La casarea acestui aparat sau a oricăror componente ale acestuia (cum ar fi siguranțele fuzibile), respectați toate legile și instrucțiunile naționale și locale aplicabile.
- Opriți toate echipamentele auxiliare înainte de a le conecta la aBox™ Duodeno și utilizați doar cabluri adecvate. În caz contrar, echipamentul se poate deteriora sau poate funcționa necorespunzător.
- Închideți capacul conectorului înainte de a curăța aBox™ Duodeno. Nu deschideți capacul în timp ce curățați aBox™ Duodeno, altfel lichidele pot pătrunde în conector, deteriorând dispozitivul.
- Nu dezinfectați în autoclavă și nu sterilizați aBox™ Duodeno. Acest lucru poate duce la deteriorarea dispozitivului.
- Cablurile nu trebuie să fie îndoite în unghi ascuțit, trase, răsucite sau strivite. Cablurile se pot deteriora.
- Nu forțați niciodată conectorii. În acest fel conectorii se pot deteriora.
- Utilizați acest dispozitiv numai în condițiile descrise la paragraful "Specificații privind mediul de transport, depozitare și utilizare" din secțiunea 10.2. În caz contrar, echipamentul poate avea performanțe necorespunzătoare, siguranța poate fi compromisă și/sau echipamentul se poate deteriora.

#### **Accesorii**

- În afară de suportul pentru flacon, nu atașați nimic pe aBox™ Duodeno. În caz contrar, echipamentul se poate deteriora sau deforma.
- Așezați un singur flacon de apă sterilă în suportul dedicat. ÎN caz contrar, suportul pentru flacon se poate deteriora.
- Dacă aparatul este utilizat cu dispozitive endoscopice sub tensiune, se poate adăuga curent de scurgere. Utilizați numai dispozitive endoscopice de tip BF sau CF. Verificați compatibilitatea accesoriului/dispozitivului endoscopic înainte de utilizare pentru a vedea dacă există criterii privind utilizarea în condiții de siguranță.

## **1.6. Reacții adverse**

Nu se cunosc reacții adverse pentru aBox Duodeno, consultați IDU ale aScope Duodeno pentru reacții adverse asociate cu procedura ERCP.

Reacții adverse posibile asociate cu sistemul Ambu Duodeno (nu sunt complete): infecție/inflamație (inclusiv pancreatită post-ERCP (PEP), colangită, colecistită, endocardită și septicemie), hemoragie, perforație, leziuni termice, reacții adverse asociate stentului, reacții adverse cardiopulmonare, embolie gazoasă, reacții adverse asociate anesteziei, greață, durere în gât, durere abdominală și disconfort.

## **2. Descrierea sistemului 2.1. Componentele sistemului**

aBox™ Duodeno este reutilizabil. Se interzice orice modificare a acestui echipament. aBox™ Duodeno este livrat cu un cablu de alimentare care furnizează puterea necesară pentru a utiliza aBox™ Duodeno, un suport pentru flaconul de apă sterilă și un cablu de egalizare a potențialului (POAG).

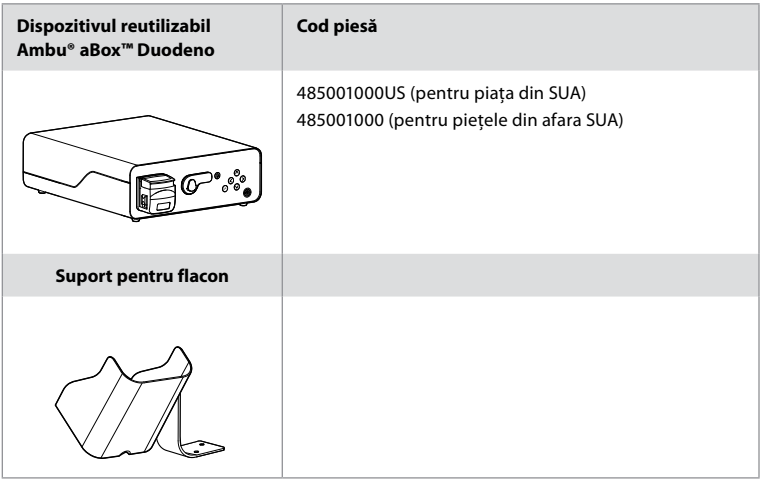

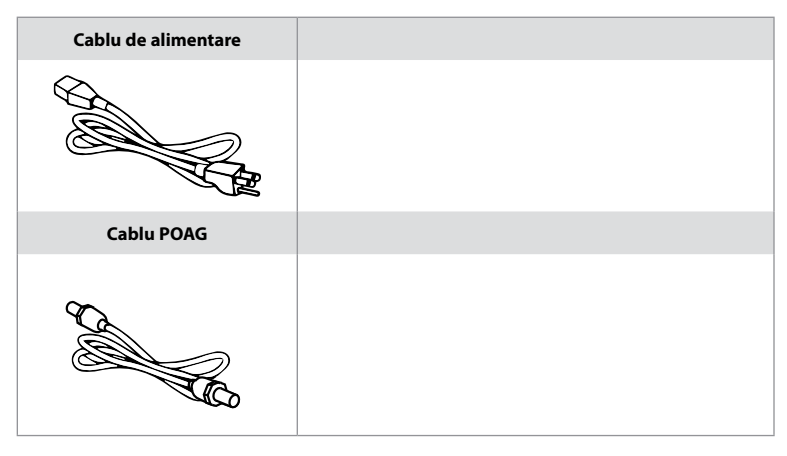

aBox™ Duodeno nu este disponibil în toate țările. Vă rugăm să contactați biroul de vânzări local.

## **2.2. Dispozitiv compatibil (piesă aplicație)**

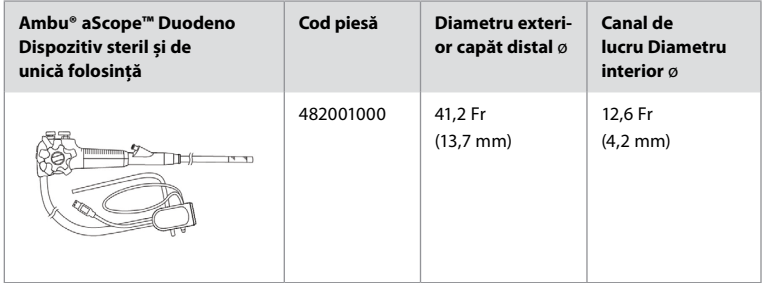

aScope™ Duodeno nu este disponibil în toate țările. Pentru mai multe informații, vă rugăm să contactați biroul de vânzări local.

## **2.3. Descrierea și funcționarea aBox™ Duodeno**

aBox™ Duodeno este consola necesară pentru procesarea imaginii video a camerei endoscopului, a semnalelor comutatoarelor la distanță, a datelor video de ieșire și a datelor aparatului de înregistrare. aBox™ Duodeno este conceput pentru a fi utilizat cu aScope™ Duodeno.

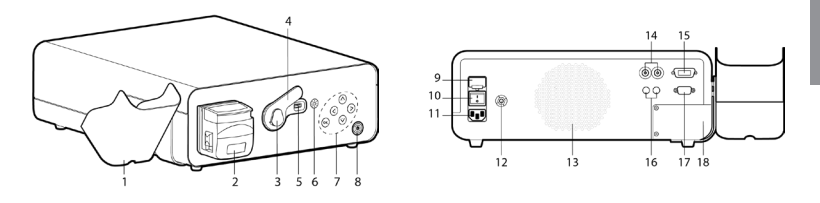

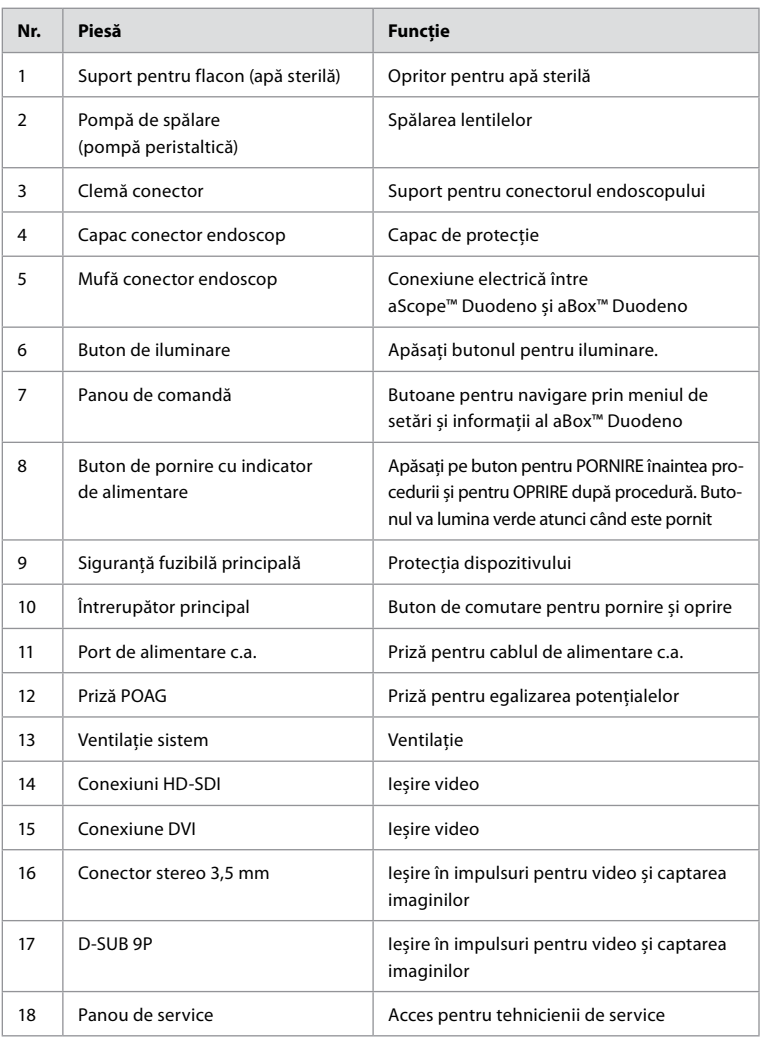

## **3. Explicarea simbolurilor utilizate 3.1. Simboluri**

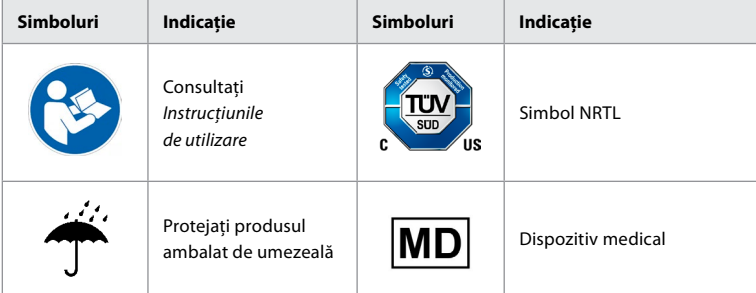

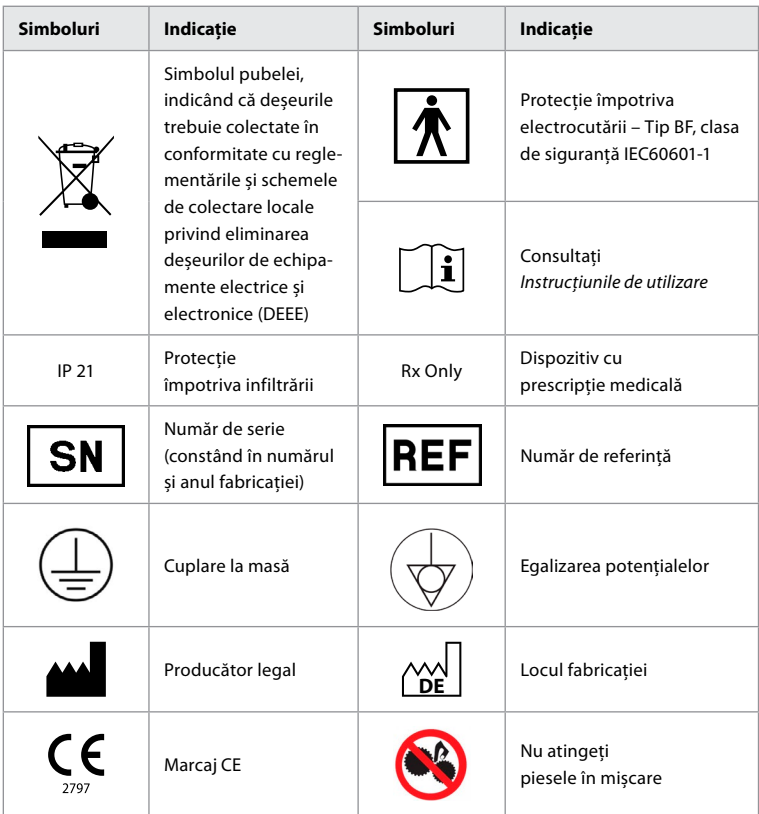

## **4. Echipamente și accesorii auxiliare**

Pentru ca sistemul să devină funcțional și pentru a înregistra datele despre pacient, trebuie conectate următoarele echipamente auxiliare. Examinați următoarele echipamente conform indicațiilor din manualele de instrucțiuni respective.

- Suport pentru flacon (parte a sistemului).
- Apă sterilă pentru spălare cu un volum egal cu sau mai mare de 1000 ml.

Se recomandă ca flaconul de apă sterilă să fie introdus în suportul special pentru flacon din partea stângă a aBox™ Duodeno. Pentru informații detaliate privind atașarea suportului pentru flacon la aBox™ Duodeno, consultați secțiunea 4.1 de mai jos.

- Monitor de uz medical cu rezoluție de cel puțin 1920 x 1080 și dimensiunea monitorului de cel puțin 27", cu intrare DVI sau HD-SDI. Spațiul pentru culori recomandat este sRGB.
- Raport captură imagine și/sau stație de lucru de scriere.
- Sursă de vid de cel puțin -7 psi (-50 kPa) cu sistem de aspirație.
- Sursă de insuflație aprobată pentru utilizare în procedurile endoscopice GI.

## **4.1. Atașarea suportului pentru flacon la aBox™ Duodeno**

aBox™ Duodeno este livrat cu un suport pentru flacon care trebuie atașat în partea stângă a dispozitivului. Urmați ilustrațiile de mai jos pentru a atașa corect suportul pentru flacon.

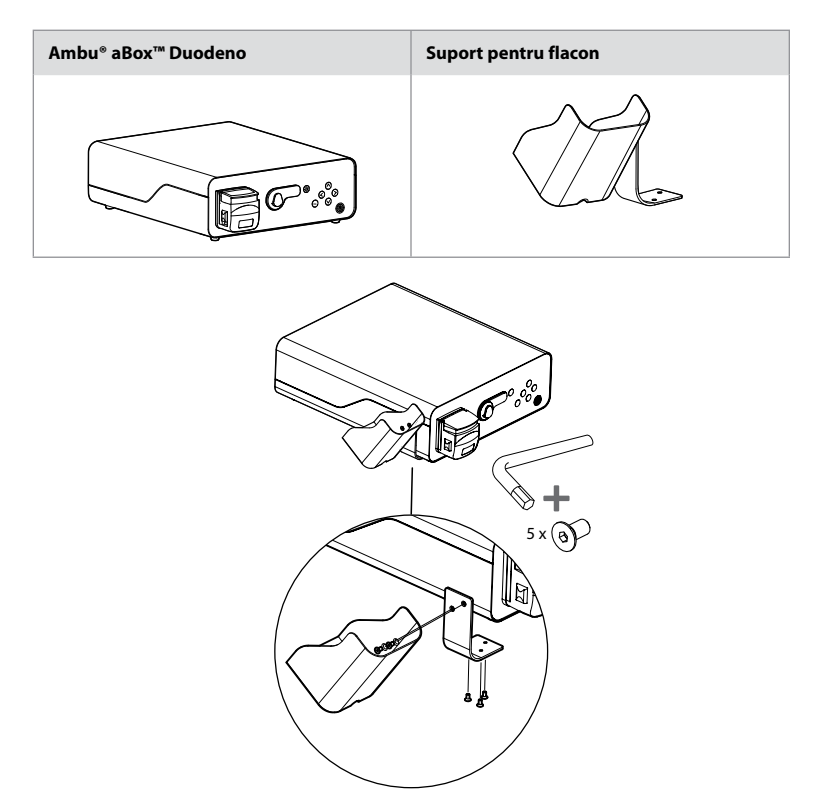

## **5. Pregătirea și verificarea în vederea utilizării**

Numerele în cercuri gri de mai jos fac trimitere la ilustrațiile de la pagina 2. Examinați toate echipamentele auxiliare care urmează a fi utilizate împreună cu acest dispozitiv, conform *Instrucțiunilor de utilizare* respective. În cazul în care sunt observate neregularități după inspecție, urmați instrucțiunile descrise la secțiunea 12. Depanarea. Nu utilizați dispozitivul dacă funcționează necorespunzător. Contactați reprezentantul de vânzări Ambu pentru asistență suplimentară.

- Verificați conținutul aBox™ Duodeno. Asociați toate articolele din pachet cu componentele prezentate în descrierea dispozitivului de la secțiunea 2. **1**
- Dacă dispozitivul este deteriorat, lipsește o componentă sau aveți întrebări, nu utilizați dispozitivul și contactați Ambu imediat.
- Se recomandă ca aBox™ Duodeno să fie amplasat pe suprafețe plane, cu posibilitate de deplasare (de ex., cărucior mobil, brațe medicale) pentru ca sistemul să poată fi mutat în cea mai avantajoasă poziție pentru orice pacient și/sau după cum este necesar pentru efectuarea în mod satisfăcător a procedurii dorite pentru pacient. Toate aceste cărucioare sau brațe trebuie proiectate în acest scop și evaluate pentru cerințele de greutate necesare (consultați secțiunea 10 privind datele tehnice); de asemenea, trebuie să dispună de un mecanism de blocare pentru a preveni rostogolirea sau mișcarea accidentală în timpul unei proceduri. **2**
- Prindeți suportul pentru flacon de aBox™ Duodeno după cum se descrie la secțiunea 4.1. **2**
- Un (1) cablu de alimentare de uz spitalicesc este furnizat cu aBox™ Duodeno și este necesar pentru alimentarea cu energie electrică de la rețeaua de alimentare la aBox™ Duodeno (consultați secțiunea 10 privind datele tehnice pentru valorile nominale electrice și alte informații aplicabile). Cablul de alimentare nu face parte din aBox™ Duodeno. Conectați cablul de alimentare la rețeaua de alimentare cu c.a. și la o priză cu împământare. **3**
- Acest dispozitiv medical poate fi conectat la o rețea de dispozitive de uz medical. Utilizați conductorul de egalizare a potențialelor, după cum a stabilit personalul din domeniul biomedical/clinic/tehnic. Conductorul de egalizare a potențialelor (se poate identifica cu ușurință, fiind un cablu verde cu o linie galbenă de-a lungul său) servește drept conductor pentru eventualele diferențe la nivelul potențialelor de împământare între componentele rețelei, care pot produce scurgeri de curent ce pot ajunge în pacient, fiind posibil periculos. Conductorul de egalizare a potențialelor are rolul de a elimina acest pericol. **3**
- Conectați aBox™ Duodeno la cel puțin un monitor de uz medical. Se recomandă să utilizați HD-SDI 1 pentru monitorul principal și să alegeți un monitor de uz medical cu rezoluție full HD. Consultați Anexa 1 pentru detalii specifice privind conexiunile. **3**
- La HD-SDI 2 sau DVI poate fi conectat un monitor medical suplimentar sau un aparat de înregistrare medical. **3**
- Utilizați ieșirea "TRIG 1, TRIG 2 și/sau TRIG 3" pentru cablul de semnal în impulsuri la distanță conectat la aparatul de înregistrare medical de fiecare dată când este conectat un aparat de înregistrare. Consultați Anexa 1 pentru informații detaliate privind conexiunile. **3**

## **5.1. Alimentarea și pornirea aBox™ Duodeno**

După ce toate componentele descrise mai sus au fost conectate, aBox Duodeno poate fi pornit.

- Porniți aBox™ Duodeno pornind întrerupătorul principal de pe spatele unității și apăsând butonul de pornire de pe partea frontală (dreapta) a unității. Butonul de pornire va lumina verde când aBox™ Duodeno este pornit. **4a**
- aBox™ Duodeno indică momentul în care este pregătit prin afișarea mesajului de informare pe ecranul principal al monitorului: "please connect endoscope". După conectarea endoscopului, sistemul va confirma afișând mesajul "endoscope connected" pe ecranul principal al monitorului.

## **5.2. Pregătirea și conectarea Ambu® aScope™ Duodeno**

Vă rugăm să consultați IDU pentru aScope™ Duodeno. **5**

## **5.3. Ecranul principal al monitorului**

După finalizarea pașilor descriși la secțiunile 4 și 5, sistemul va efectua o verificare internă și va afișa starea pe ecranul principal al monitorului.

Înainte de procedură, va trebui să confirmați că a fost pregătit un nou flacon de apă sterilă și vi se va solicita să conectați sursa de CO₂ și de vid conform indicațiilor. După realizarea conexiunilor, puteți efectua verificarea funcțională a endoscopului. Pentru a confirma, apăsați butonul **OK** de pe panoul de comandă al aBox™ Duodeno. După confirmare, aBox™ Duodeno va afișa imaginea în direct pe ecranul principal al monitorului. Apăsați butonul de iluminare pentru lumină. **6**

## **5.4. Navigarea în panoul de comandă**

Meniul de setări și de informații poate fi afișat apăsând orice buton de pe panoul de comandă al aBox™ Duodeno.

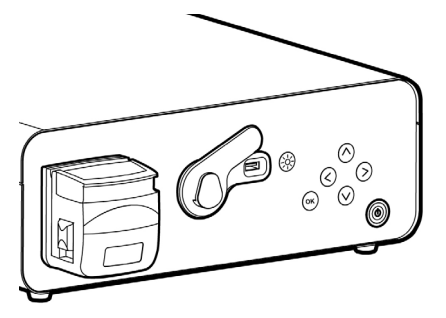

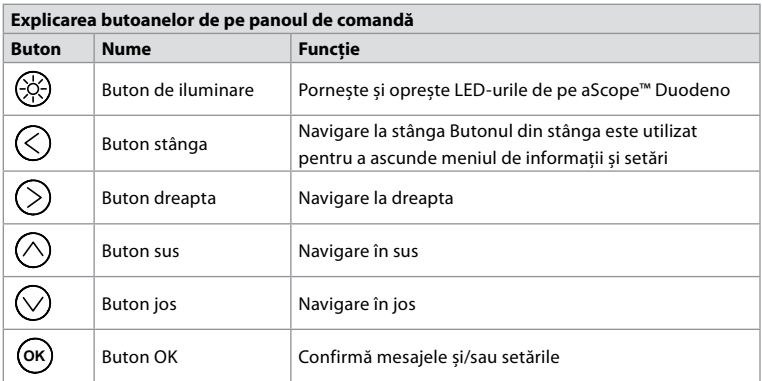

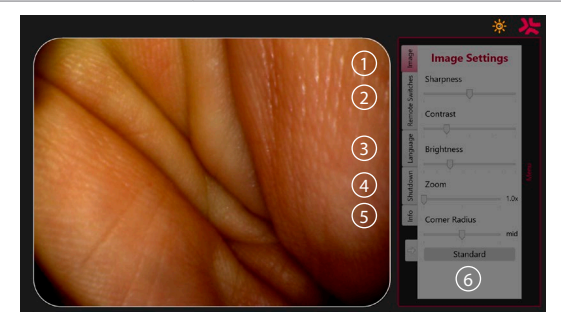

**Setări imagine 1** . Deschideți meniul apăsând orice buton de pe panoul de comandă, configurați, apoi reveniți cu **butonul stânga** (<). Apăsați o dată pentru a ieși din setare și de două ori pentru a închide meniul.

**Comutatoare la distanță 2** . Deschideți meniul apăsând orice buton de pe panoul de comandă și selectați Comutatoare la distanță. Funcția disponibilă pentru fiecare comutator la distanță va fi afișată când introduceți setările într-un submeniu derulant. Setați funcția dorită pentru fiecare comutator la distanță și salvați.

- Pentru a ieși din meniul de informații și setări, utilizați butonul stânga.  $\bigcirc$ . Apăsați o dată pentru a ieși din setare și de două ori pentru a închide meniul.
- Configurația standard a comutatoarelor la distanță este: 1 pentru captarea imaginii, 2 și 3 nu au nicio funcție presetată.

**Limba 3** . Rețineți că funcția de setare limbii este activă numai în modul inactiv. Dacă este conectat un aparat optic, nu puteți modifica limba.

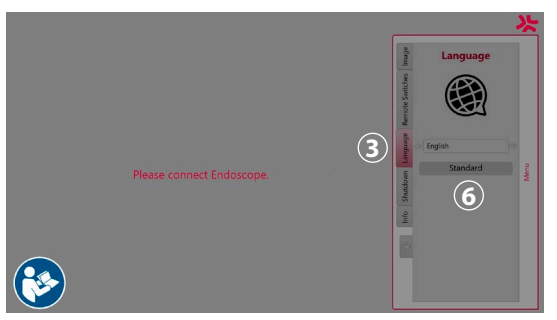

Deschideți meniul apăsând orice buton de pe panoul de comandă, navigați cu **butonul jos**  $\heartsuit$  la fila Language (Limbă)  $\Omega$ , și accesați meniul cu butonul din dreapta  $\heartsuit$ ). Selectați limba folosind butoanele din stânga sau dreapta. Limba va fi schimbată direct. Confirmați cu butonul **OK** .

**Închidere 4** . După ultima procedură din ziua de lucru, selectați butonul de închidere din meniul de setări și informații. După ce ați selectat opțiunea de închidere, apăsați butonul de închidere pentru a încheia sesiunea zilnică, apoi apăsați butonul **OK** de pe panoul de comandă pentru a confirma. Sistemul va începe procesul de închidere. Procesul de închidere se finalizează când butonul de pornire de pe aBox™ Duodeno nu mai este aprins.

**Butonul Informații (5).** Când configurați aBox™ Duodeno, vi se va solicita să confirmați că un nou flacon de apă sterilă a fost pregătit înainte de procedură. Opțiunea de informații va salva fiecare mesaj care ar putea apărea în timpul procedurii, de ex., "Lid of the peristaltic pump is open." Apăsați butonul (ok) pentru a confirma și **butonul stânga** (<) pentru a închide meniul.

Butonul standard 6. Apăsați butonul standard din meniul de setări pentru a reveni la setările standard.

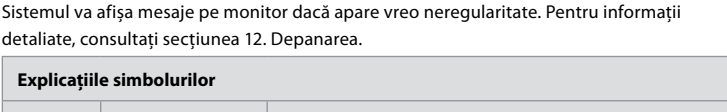

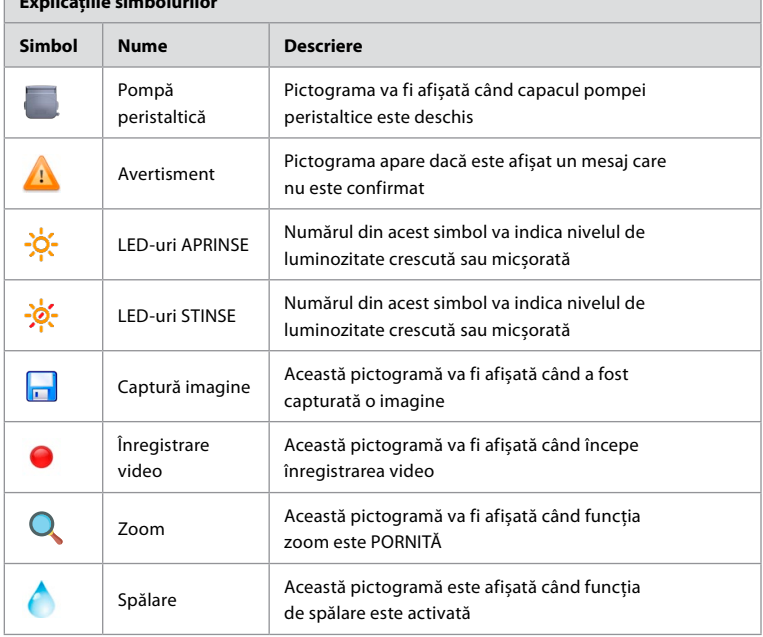

## **6. Finalizarea unei proceduri și oprirea sistemului 6.1. Finalizarea unei proceduri asupra pacientului**

Pentru a finaliza o procedură efectuată asupra pacientului, scoateți conectorul endoscopului din mufa de conectare a aBox™ Duodeno. Pentru informații detaliate și pentru procedura de aruncare la deșeuri a endoscopului, vă rugăm să consultați IDU ale aScope™ Duodeno. **7**

## **6.2. Oprirea sistemului**

După ultima procedură din ziua de lucru, apăsați butonul de pornire timp de 3 secunde. Sistemul va începe procesul de închidere. Procesul de închidere se finalizează când butonul de pornire de pe aBox™ Duodeno nu mai este aprins.

Rețineți că închiderea incorectă a aBox™ Duodeno poate afecta permanent funcționarea acestuia și poate necesita service. **8**

## **7. Înlocuirea siguranțelor fuzibile**

Folosiți întotdeauna siguranțele fuzibile recomandate de Ambu. Pentru a comanda siguranțe fuzibile noi, contactați reprezentantul de vânzări. Înlocuirea siguranțelor fuzibile trebuie să se efectueze doar de personalul instruit în mod adecvat.

Opriți aBox™ Duodeno și scoateți cablul de alimentare din priză.

- Scoateți siguranța fuzibilă strângând cu o șurubelniță clapa inferioară a cutiei de siguranțe fuzibile. **1**
- Scoateți cutia de siguranțe fuzibile. **2**
- Înlocuiți ambele siguranțe fuzibile. **3**
- Introduceți cutia de siguranțe fuzibile în dispozitivul aBox™ Duodeno până când se fixează cu un declic. **4**

Conectați cablul de alimentare la o priză electrică cu împământare, apoi porniți aBox™ Duodeno și confirmați ieșirea de alimentare.

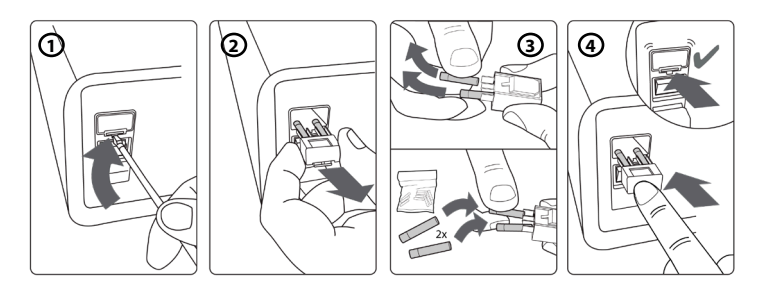

## **8. Înlocuirea pompei peristaltice**

Asigurați-vă că aBox™ Duodeno este oprit și că este complet închisă carcasa pompei peristaltice.

- Scoateți complet capul pompei peristaltice apăsând clapeta de eliberare din partea dreaptă jos a carcasei pompei. **1**
- Rotiți pompa peristaltică spre stânga și trageți-o spre dvs. într-o singură mișcare continuă. **(2)**
- Aliniați cheia ansamblului pompei peristaltice de schimb cu fanta corespunzătoare de pe aBox™ Duodeno, apoi împingeți și rotiți ansamblul pompei spre dreapta până când se blochează în poziție. **3**
- După ce a fost bine fixat, capul pompei peristaltice nu trebuie să se rotească în nicio direcție. **4**

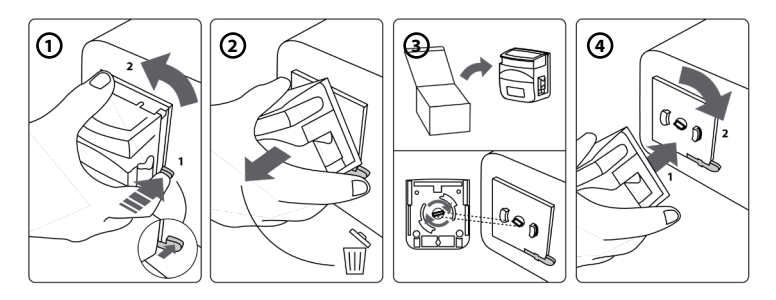

## **9. Curățarea suprafețelor exterioare ale aBox™ Duodeno**

aBox™ Duodeno trebuie curățat înainte și după fiecare procedură. Curățați aBox™ Duodeno în conformitate cu bunele practici medicale și cu procedurile de mai jos: **9**

Utilizați un șervețel germicid pentru a îndepărta stratul gros de murdărie. Sângele și celelalte fluide corporale trebuie curățate temeinic de pe toate suprafețele și obiectele înainte de a folosi șervețelul germicid. **(SUPER- SANI-CLOTH® de la PDI sau un produs echivalent)**

Suprafețele tratate trebuie să rămână vizibil ude timp de două (2) minute întregi. Dacă este necesar, utilizați mai multe șervețele pentru a asigura umezirea continuă pentru o perioadă de contact de 2 minute. Lăsați aBox™ Duodeno să se usuce la aer.

## **10. Date tehnice**

Toate măsurătorile raportate următoare (de exemplu, greutate, dimensiuni) reprezintă valori medii. Prin urmare, pot apărea mici variații, care însă nu afectează performanța și/sau siguranța sistemului.

## **10.1. Specificații pentru aBox™ Duodeno**

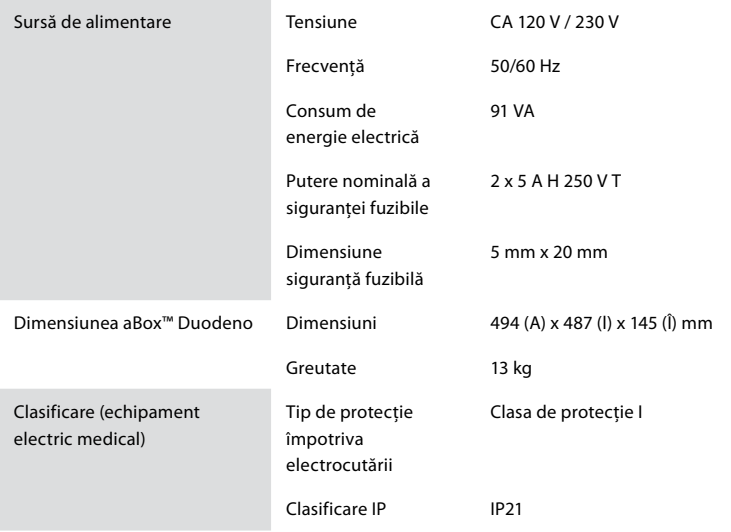

## **10.2. Specificații privind mediul de transport, depozitare și utilizare**

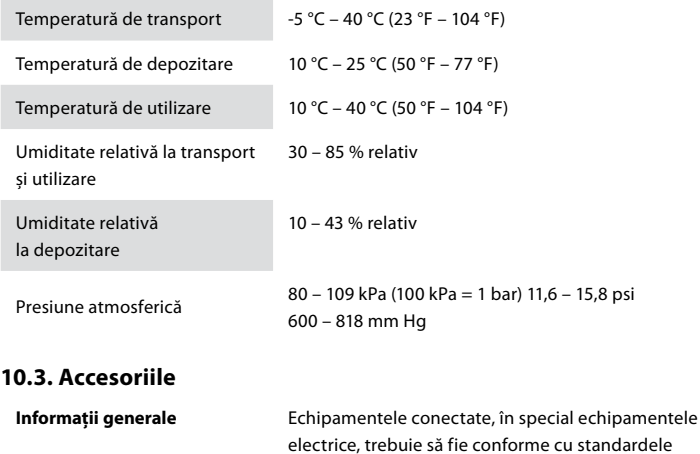

## **10.4. Listă de accesorii – Examinare**

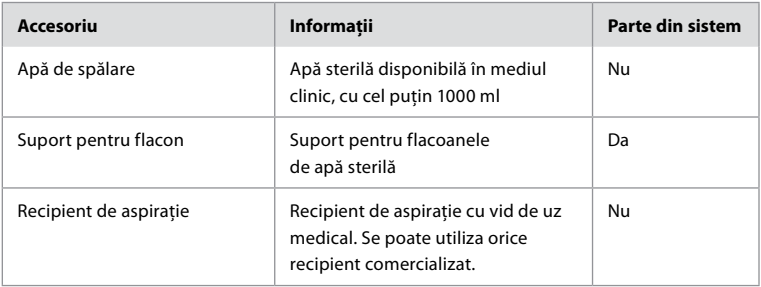

descrierii de la secțiunea 4.

medicale relevante (pentru uz medical), conform

## **11. Protecția mediului**

În ceea ce privește Directiva Uniunii Europene 2002/96/CE privind deșeurile de echipamente electrice și electronice (DEEE), toate deșeurile de echipamente electrice și electronice (DEEE) trebuie eliminate și colectate separat. Acest produs este un echipament electric și electronic și trebuie eliminat în conformitate cu legile și cerințele naționale și locale.

## **12. Depanarea**

Următorul tabel prezintă cauzele posibile și contramăsurile împotriva defecțiunilor care pot apărea din cauza erorilor de configurare a echipamentului sau din cauza deteriorării **aBox™ Duodeno**. Pentru alte probleme sau defecțiuni decât cele enumerate în tabelul următor este nevoie de reparații. Contactați Ambu pentru reparații, deoarece reparațiile efectuate de persoane neautorizate de Ambu pot cauza vătămarea pacientului sau a utilizatorului și/sau deteriorarea echipamentului.

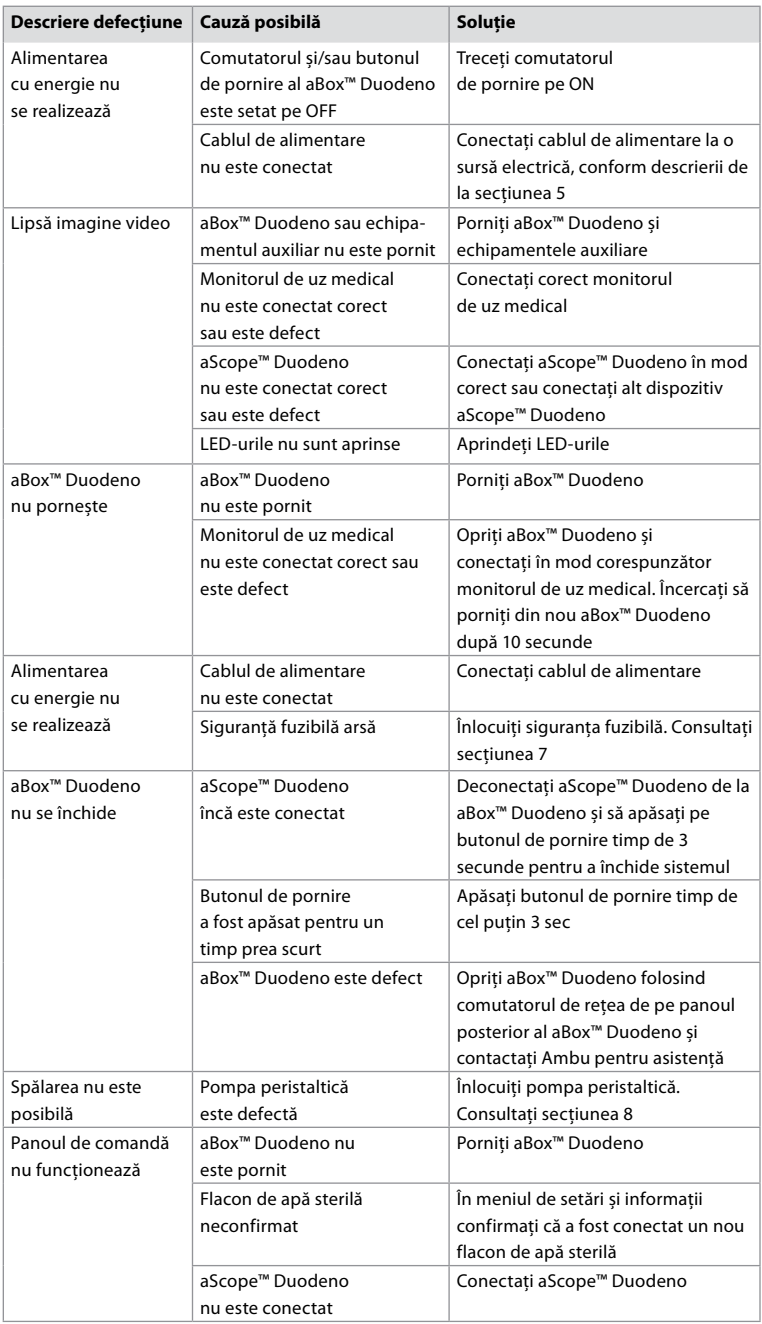

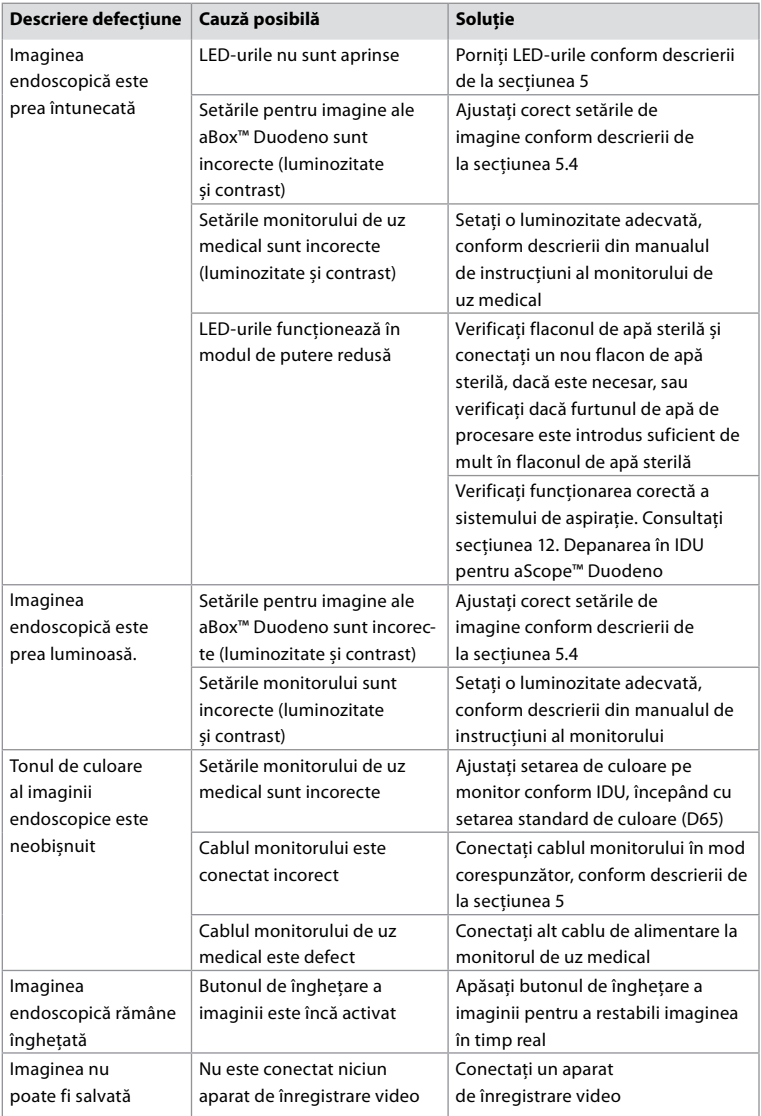

## **Mesaje standard în timpul configurării și procedurii**

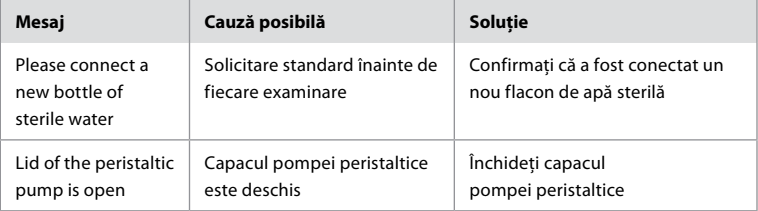

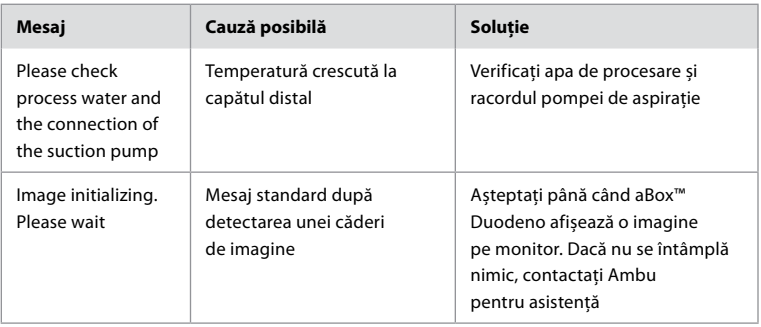

## **Mesaje de eroare**

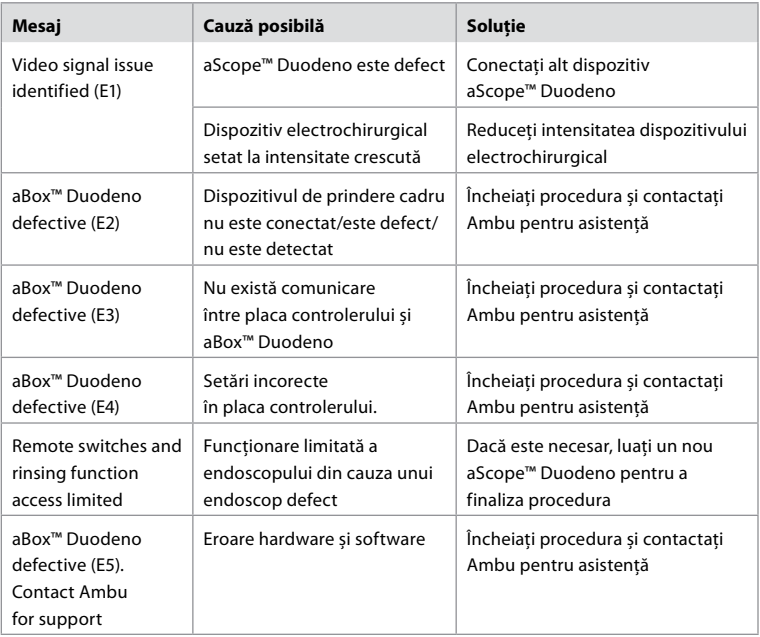

## **12.1. Returnarea aBox™ Duodeno la Ambu**

Dacă trebuie să returnați un dispozitiv aBox™ Duodeno la Ambu pentru investigații, vă rugăm să informați în prealabil reprezentantul Ambu pentru instrucțiuni și/sau indicații. Pentru a preveni infectarea, este strict interzisă expedierea dispozitivelor medicale contaminate în lipsa instrucțiunilor noastre. Prin urmare, aBox Duodeno trebuie curățat și ambalat corespunzător la fața locului înainte de a fi expediat la Ambu. Ambu își rezervă dreptul de a returna expeditorului dispozitivele medicale contaminate.

**În cazul unui incident grav, informați Ambu și autoritatea competentă.**

## **12.2. Standardele aplicate**

Sistemul respectă standardele IEC 60601–1/ANSI/AAMI ES60601-1, IEC 60601–1–2 și IEC 60601–2–18.

## **12.3. Compatibilitatea electromagnetică**

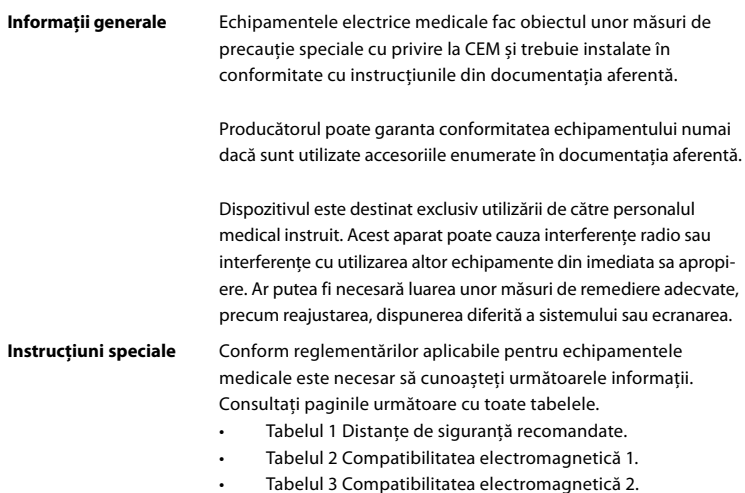

• Tabelul 4 Transmisia electromagnetică.

#### **Tabelul 1 Distanțe de siguranță recomandate**

Distanța de siguranță recomandată între sistemele de telecomunicații de înaltă frecvență portabile și mobile și aScope™ Duodeno. Sistemul este conceput pentru a fi utilizat într-un mediu electromagnetic în care perturbațiile de înaltă frecvență sunt controlate. Utilizatorul sistemului poate preveni interferențele electromagnetice păstrând o distanță minimă între sistemele de telecomunicații de înaltă frecvență portabile și mobile și sistem, în funcție de puterea de ieșire a unității de comunicație, conform specificațiilor de mai jos.

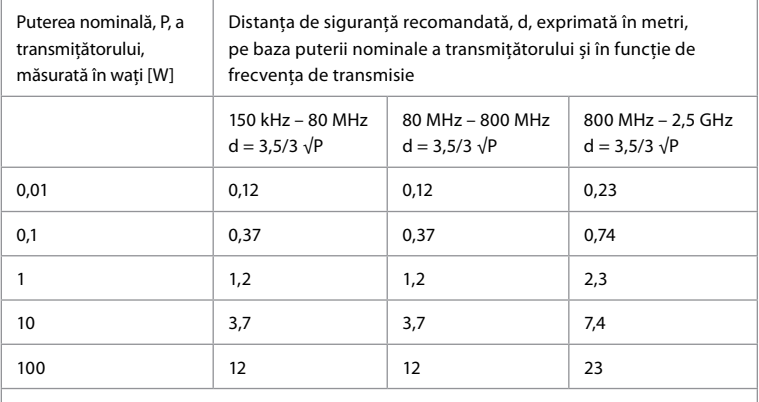

În cazul transmițătoarelor a căror putere nominală maximă nu este specificată, distanța de siguranță recomandată poate fi determinată prin utilizarea formulelor de mai sus.

#### **Tabelul 2 Compatibilitatea electromagnetică 1**

Instrucțiuni și declarația producătorului – rezistența la interferențe electromagnetice. aScope™ Duodeno este conceput pentru a fi utilizat în mediul electromagnetic specificat mai jos. Utilizatorul dispozitivului aScope™ Duodeno trebuie să se asigure că acesta este folosit într-un astfel de mediu.

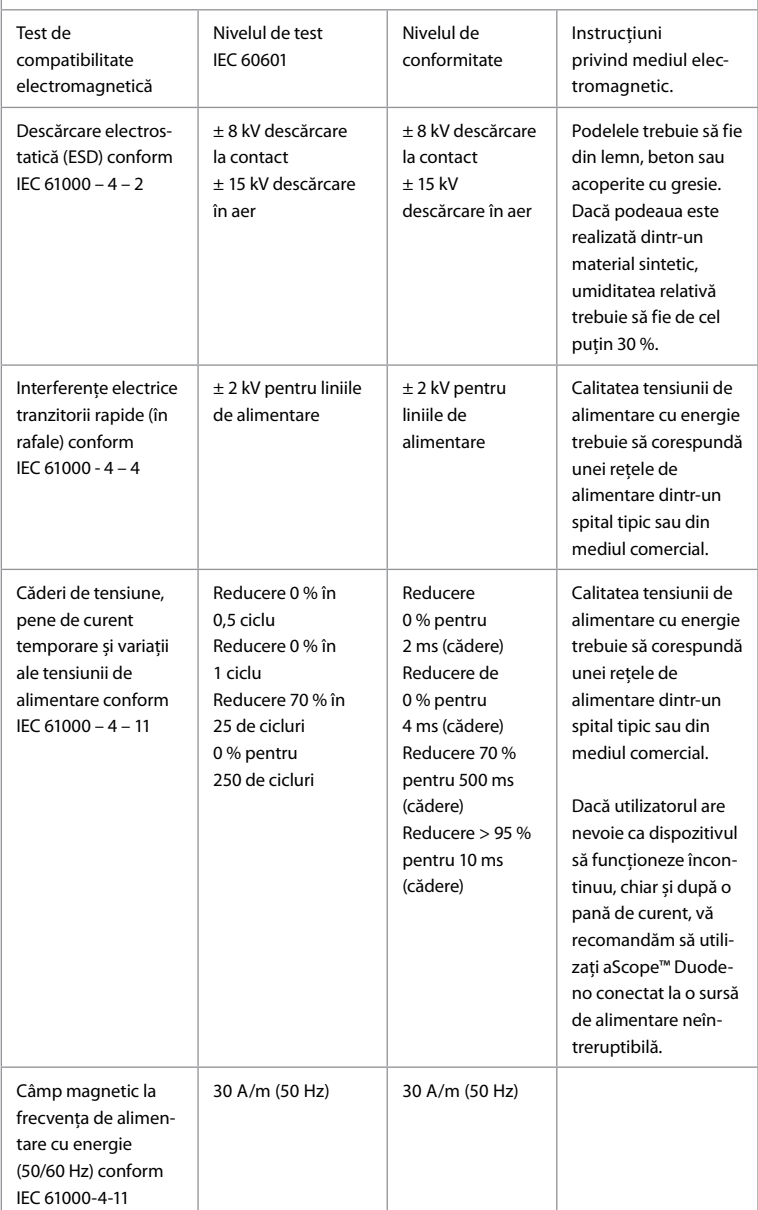

#### **Tabelul 3 Compatibilitatea electromagnetică 2**

Instrucțiuni și declarația producătorului – rezistența la interferențe electromagnetice. aScope™ Duodeno este conceput pentru a fi utilizat în mediul electromagnetic specificat mai jos. Utilizatorul dispozitivului aScope™ Duodeno trebuie să se asigure că acesta este folosit într-un astfel de mediu.

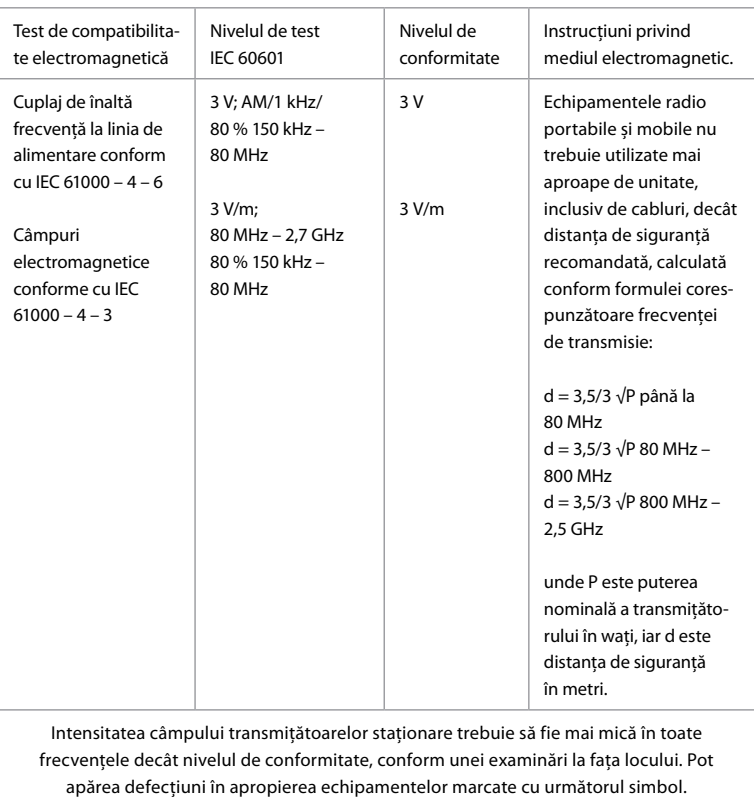

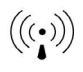

#### **Tabelul 4 Transmisia electromagnetică**

Instrucțiuni și declarația producătorului – rezistența la interferențe electromagnetice. aScope™ Duodeno este conceput pentru a fi utilizat în mediul electromagnetic specificat mai jos. Utilizatorul dispozitivului aScope™ Duodeno trebuie să se asigure că acesta este folosit într-un astfel de mediu.

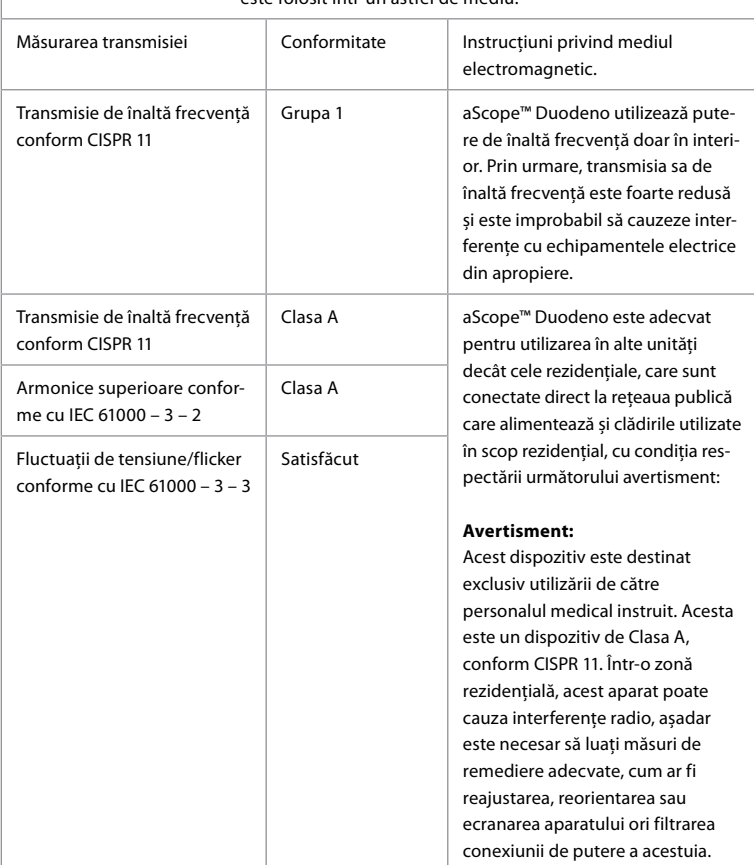

#### **13. Contact**

Producător Ambu A/S Baltorpbakken 13 2750 Ballerup, Danemarca

## **Anexa 1. Descrierea configurațiilor de conectare**

aBox™ Duodeno este prevăzut cu ieșiri video multiple pentru vizualizare de către clinicieni și cu mai multe opțiuni de documentare prin intermediul ieșirilor video suplimentare și al unui semnal la distanță (adică "impulsul") pentru a activa aparatele de înregistrare obișnuite. Pașii din această anexă vor ghida instalatorul prin diverse conexiuni disponibile, cu cablajul necesar pentru fiecare configurație.

**Conectarea monitorului de imagistică principal obligatoriu utilizând semnalul video HD-SDI 1 Conectarea monitorului de imagistică secundar opțional utilizând semnalul video HD-SDI 2 sau DVI**

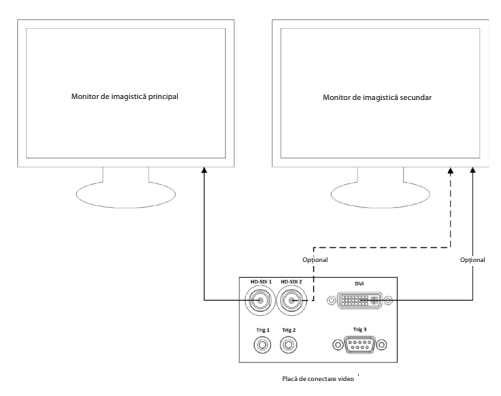

**Conectarea unei capturi de imagine/unei stații de lucru de scriere a rapoartelor utilizând semnalul video HD-SDI 2 sau DVI și TRIG 3**

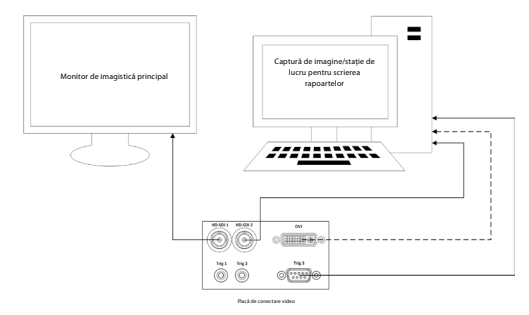

**Conectarea unui aparat de înregistrare video digital utilizând HD-SDI 2 sau semnalul video DVI și TRIG 1 și/sau TRIG 2**

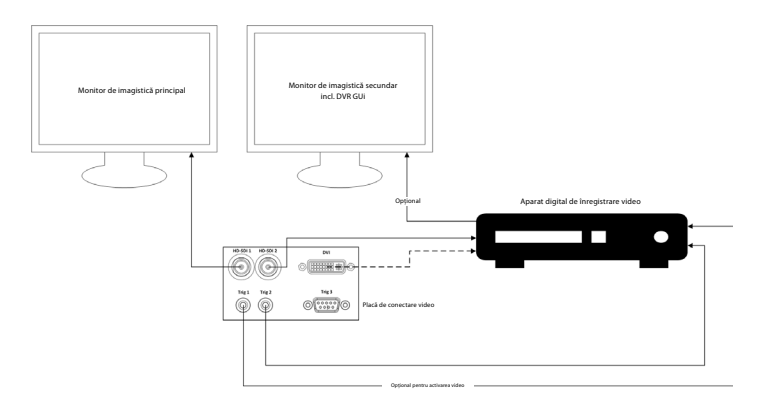

## **Anexa 2. WPF-Mediakit**

WPF-Mediakit este o bibliotecă open source.

Aceasta oferă control pentru Visual Studio .NET pentru a afișa videoclipuri de la un dispozitiv de imagistică Windows.

#### **<https://github.com/Sascha-L/WPF-MediaKit/wiki>**

Versiune: 2.2.0

Data publicării: 19.01.2017

Microsoft Public License (Ms-PL)

Această licență reglementează utilizarea software-ului care însoțește produsul. Dacă utilizați software-ul, acceptați această licență. Dacă nu acceptați licența, nu utilizați software-ul.

### **1. Definiții**

- Termenii "a reproduce", "reproducere", "lucrări derivate" și "distributie" au aceeași semnificație aici ca în legislația S.U.A. privind drepturile de autor.
- "Contribuția" este software-ul original sau orice adăugări sau modificări aduse software-ului.
- "Contributor" este orice persoană care își distribuie contributia în baza acestei licente.
- "Brevete licențiate" reprezintă cererile de brevet ale contributorului direct cu privire la contribuția sa.

## **2. Acordarea drepturilor**

- **(A)** Acordarea drepturilor de autor În conformitate cu termenii acestei licențe, inclusiv cu condițiile și limitările licenței de la secțiunea 3, fiecare contributor vă acordă o licență de drepturi de autor neexclusivă, internațională, gratuită pentru reproducerea contribuției sale, pregătirea lucrărilor derivate din contribuția sa și distribuirea contribuției sale sau a lucrărilor derivate pe care le creați.
- **(B)** Acordarea brevetelor În conformitate cu termenii acestei licențe, inclusiv cu condițiile și limitările licenței de la secțiunea 3, fiecare contributor vă acordă o licență neexclusivă, internațională, gratuită în baza brevetelor sale licențiate pentru a realiza, a dispune realizarea, a utiliza, a vinde, a oferi spre vânzare, a importa și/sau a folosi în alt mod contribuția sa la software sau lucrările derivate din contribuția la software.

#### **3. Condiții și limitări**

- **(A)** Fără licență de marcă comercială Această licență nu vă acordă drepturi de utilizare a numelui, siglei sau mărcilor comerciale ale contributorilor.
- **(B)** Dacă înaintați o cerere de brevet împotriva unui contributor pentru brevetele despre care pretindeți că sunt încălcate de software, licența dvs. de brevet de la un astfel de contributor se va încheia automat.
- **(C)** Dacă distribuiți orice parte a software-ului, trebuie să păstrați toate notificările privind drepturile de autor, brevetele, mărcile comerciale și atribuirile care sunt prezente în software.
- **(D)** Dacă distribuiți orice parte a software-ului sub formă de cod sursă, puteți face acest lucru numai în baza acestei licențe, incluzând o copie completă a acestei licențe în distribuția dvs. Dacă distribuiți orice parte a software-ului în format compilat sau sub formă de cod obiect, puteți face acest lucru numai în baza unei licențe care respectă această licență.
- **(E)** Software-ul este acordat sub licență "ca atare". Vă asumați riscul utilizării sale. Contributorii nu oferă garanții sau condiții exprese. Este posibil să aveți drepturi de consumator suplimentare în conformitate cu legislația locală, pe care această licență nu le poate modifica. În măsura permisă de legislația locală, contributorii exclud garanțiile implicite de vandabilitate, adecvare pentru un anumit scop și neîncălcare a prevederilor legale.

#### **1. Важная информация – прочтите перед использованием!**

Перед началом эксплуатации ознакомьтесь с настоящей *инструкцией по эксплуатации* и сохраните ее для дальнейшего использования. Незнание и неполное понимание информации, приведенной в настоящей инструкции по эксплуатации, а также информации, приведенной в инструкции по эксплуатации к вспомогательному эндоскопическому оборудованию и принадлежностям, может привести к серьезной травме пациента и (или) пользователя. Более того, несоблюдение указаний, приведенных в настоящей инструкции по эксплуатации, может привести к повреждению и (или) сбою в работе оборудования.

В настоящей инструкции по эксплуатации описаны рекомендованные процедуры проверки и подготовки оборудования перед его использованием. В ней не описано, как должна выполняться фактическая процедура, и не предпринимаются попытки обучить начинающего специалиста правильной методике или каким-либо медицинским аспектам, касающимся использования оборудования. Каждое медицинское учреждение несет ответственность за то, чтобы к использованию, обращению и уходу за этими медицинскими устройствами был допущен только надлежащим образом обученный персонал, обладающий достаточной квалификацией и знаниями в сфере эндоскопического оборудования, антимикробных средств/процессов и протокола инфекционного контроля, принятого в медицинском учреждении. Инструкция по эксплуатации может быть обновлена без дополнительного уведомления. Копии текущей версии предоставляются по запросу.

Дополнительное оборудование, подключенное к медицинскому электрическому оборудованию, должно соответствовать применимым стандартам IEC или ISO (например, IEC 60950 или IEC 62368, относящимся к оборудованию для обработки данных). Более того, все конфигурации должны соответствовать требованиям, предъявляемым к электрическим системам медицинского назначения (см. пункт 16 последней действующей версии стандарта IEC 60601-1). Специалист, подключающий дополнительное оборудование к электрическому оборудованию медицинского назначения, настраивает медицинскую систему и, следовательно, несет ответственность за соответствие этой системы требованиям, предъявляемым к медицинским электрическим системам. При возникновении вопросов обратитесь к местному представителю или в отдел технического обслуживания. **Федеральный закон США разрешает продажу этого устройства только врачам или по назначению врача.**

#### **1.1. Назначение / показания к применению**

Устройство aBox™ Duodeno предназначено для использования с aScope™ Duodeno и другим вспомогательным оборудованием (например, видеомонитором медицинского назначения) для выполнения эндоскопии и эндоскопической хирургии в двенадцатиперстной кишке.

**ПРИМЕЧАНИЕ.** Не используйте данное устройство в целях, для которых оно не предназначено. Эндоскоп, который планируется использовать, следует выбирать в соответствии с целью предполагаемой процедуры, исходя из полного понимания технических характеристик и функциональных возможностей эндоскопа, описанных в настоящей инструкции по эксплуатации.

### **1.2. Целевые группы пользователей и квалификации пользователей**

Устройство предназначено для использования врачами, обученными проведению процедур эндоскопической ретроградной холангиопанкреатографии (ЭРХПГ). Если существуют официальные стандарты определения квалификации пользователей для проведения эндоскопии и эндоскопического лечения, установленные медицинскими администраторами лечебного учреждения или другими официальными органами,

например, научными сообществами в сфере эндоскопии, необходимо следовать этим стандартам. В отсутствие официальных квалификационных стандартов оператор данного устройства должен быть врачом, утвержденным руководителем по медицинской безопасности лечебного учреждения или руководителем отделения (например, терапевтического отделения и т. д.).

Врач должен уметь безопасно выполнять запланированную эндоскопию и эндоскопическое лечение в соответствии с указаниями, определенными научными сообществами в сфере эндоскопии и т. д., а также учитывать сложность эндоскопии и эндоскопического лечения. В настоящем руководстве не объясняются и не обсуждаются эндоскопические процедуры.

#### **1.3. Противопоказания**

Противопоказания зависят от используемого эндоскопа и эндоскопической процедуры. Подробную информацию о противопоказаниях см. в инструкции по эксплуатации aScope™ Duodeno.

#### **1.4. Установка и техническое обслуживание**

Медицинские устройства, описанные в настоящей инструкции по эксплуатации, должны проходить испытание/проверку, проводимые во время установки и регулярной проверки, в соответствии с национальными нормативными актами. Медицинское устройство не требует регулярного технического обслуживания.

#### **1.5. Предупреждения и меры предосторожности**

Несоблюдение указанных предупреждений и мер предосторожности может повлечь за собой травму пациента или повреждение оборудования. Производитель не несет ответственности за любой ущерб, причиненный системе или пациенту в результате неправильного использования.

# **ПРЕДУПРЕЖДЕНИЯ**

Указывают на потенциально опасную ситуацию, которая, если ее не предотвратить, может привести к летальному исходу или серьезной травме.

#### **Подготовка к использованию**

- Не подсоединяйте к aBox™ Duodeno устройства не медицинского назначения. Подключение устройств, не предназначенных для использования в медицине (соответствующих стандарту IEC 60601), может негативно повлиять на безопасность системы. Подсоединяйте к aBox™ Duodeno только оборудование медицинского назначения.
- Не используйте aBox™ Duodeno при подозрении на неисправность. Повреждение или неисправность устройства может поставить под угрозу безопасность пациента и (или) пользователя и привести к более серьезному повреждению оборудования.
- Жидкости должны находиться как можно дальше от всего электрического оборудования. В случае попадания жидкостей на блок или в него немедленно прекратите работу aBox™ Duodeno и обратитесь в компанию Ambu. Не следует осуществлять подготовку, проверять и использовать aBox™ Duodeno влажными руками.
- На случай отказа или неисправности устройства всегда держите под рукой еще одно готовое к использованию aBox™ Duodeno в том же помещении.
- Запрещено вставлять или распылять что-либо в вентиляционные решетки aBox™ Duodeno. Это может привести к поражению электрическим током и (или) возгоранию.
- Всегда устанавливайте минимальную необходимую яркость. Яркость изображения на видеомониторе медицинского назначения может отличаться от фактической яркости на дистальном конце эндоскопа. Несмотря на то что подсветка, обеспечиваемая на дистальном конце эндоскопа, необходима для эндоскопического наблюдения и лечения, она также может вызывать изменения в живых тканях, например, денатурацию белка в ткани печени и перфорацию кишечника вследствие неправильного использования.
- Не оставляйте подсветку эндоскопа включенной до и после исследования. В противном случае светодиоды могут быть направлены на открытые глаза пациента, находящегося под воздействием седативных средств, и могут вызвать ожоги сетчатки. Данное изделие может создавать помехи для другого электронного оборудования медицинского назначения, используемого совместно с ним.
- Перед использованием ознакомьтесь с приложением 1, чтобы убедиться в совместимости данного устройства со всем используемым оборудованием.
- Не используйте данное изделие в месте, где оно может быть подвергнуто воздействию сильного электромагнитного излучения (например, вблизи микроволнового терапевтического устройства, МРТ, радиоприбора, коротковолнового терапевтического устройства, сотового/портативного телефона и т. д.). Это может привести к ухудшению рабочих характеристик изделия.
- Если эндоскопическое изображение затемняется во время использования, кровь, слизь или остатки органических веществ могли прилипнуть к световоду на дистальном конце эндоскопа. Попытайтесь очистить светодиоды посредством промывки. Если изображение по-прежнему затемняется, осторожно извлеките эндоскоп из тела пациента и удалите кровь или слизь, чтобы обеспечить оптимальное освещение и безопасность исследования. Если продолжить использование эндоскопа в таком состоянии, температура дистального конца может повыситься и вызвать ожоги слизистой оболочки. Это также может привести к травмированию пациента и (или) оператора.
- Для вывода изображений для наблюдения подключите выходной разъем aBox™ Duodeno непосредственно к монитору. Не подключайте его через какое-либо вспомогательное оборудование. Изображения могут исчезать во время наблюдения в зависимости от состояния вспомогательного оборудования.

#### **Проверка aBox™ Duodeno**

- Не подключайте вилку питания к двухполюсной цепи питания с помощью трехполюсного/двухполюсного переходника. Во избежание поражения электрическим током данное оборудование необходимо подключать только к сети питания, оснащенной защитным заземлением.
- Не используйте aBox™ Duodeno, если не проведена проверка в соответствии с инструкциями. Проверьте другое оборудование, которое будет использоваться с aBox™ Duodeno, в соответствии с инструкциями, приведенными в соответствующих руководствах по эксплуатации. При обнаружении каких-либо неисправностей не используйте aBox™ Duodeno и см. раздел 12 «Поиск и устранение неисправностей». Если после выполнения инструкций, приведенных в разделе 12, неисправность по-прежнему наблюдается, обратитесь в компанию Ambu. Повреждение или неисправность может поставить под угрозу безопасность пациента или пользователя и привести к более серьезному повреждению оборудования.
- Не используйте данное устройство, если не удается получить изображение в режиме реального времени. В этом случае возможно травмирование пациента.

#### **Подключение к сети электропитания переменного тока**

- Следите за тем, чтобы вилка электропитания всегда была сухой. Попадание влаги на вилку электропитания может привести к поражению электрическим током.
- Убедитесь в том, что настенная электрическая розетка для использования в медицинских учреждениях, к которой подключено данное устройство, имеет достаточную электрическую мощность, превышающую общую потребляемую мощность всего подключенного оборудования. Если мощность недостаточна, может произойти возгорание или может сработать автоматический выключатель, который отключит это устройство и все остальное оборудование, подключенное к той же цепи питания.
- Во избежание случайного отключения в процессе эксплуатации надежно подключайте вилку электропитания. В противном случае оборудование не будет работать.
- При использовании комбинаций оборудования, отличных от показанных ниже, вся ответственность за это возлагается на медицинское лечебное учреждение. Такие комбинации не только не позволяют использовать полные функциональные возможности оборудования, но и могут поставить под угрозу безопасность пациента и медицинского персонала. Кроме того, не гарантируется срок службы центрального блока видеосистемы и вспомогательного оборудования. Возникшие в этом случае неисправности не покрываются бесплатным ремонтом. Используйте одну из рекомендованных комбинаций оборудования.

#### **Эксплуатация aBox™ Duodeno**

- Для защиты от опасных химических веществ и потенциально инфицированных материалов во время проведения процедуры и во избежание получения случайных ожогов при выполнении диатермии используйте средства индивидуальной защиты, такие как защитные очки, маска для защиты лица, влагостойкая одежда, химически стойкие и электроизолирующие перчатки, которые правильно подобраны по размеру и являются достаточно длинными для защиты кожи рук. Следует отметить, что перед каждой процедурой необходимо надевать новую пару перчаток.
- Не используйте aBox™ Duodeno при подозрении на неисправность. Повреждение или неисправность устройства может поставить под угрозу безопасность пациента или пользователя и привести к более серьезному повреждению оборудования.
- В случае возникновения каких-либо других неполадок или подозрений немедленно прекратите использовать оборудование, выключите все оборудование и осторожно извлеките эндоскоп из тела пациента, как описано в руководстве по эксплуатации эндоскопа. Затем см. инструкции в разделе 12 «Поиск и устранение неисправностей». Если после выполнения корректирующих действий, описанных в разделе 12, проблемы устранить не удалось, не используйте оборудование и обратитесь в компанию Ambu.
- Очистите устройство и смените перчатки перед тем, как прикасаться к устройству, а также между сеансами исследований. Несоблюдение требования по смене перчаток может привести к перекрестному загрязнению.

#### **Вспомогательное оборудование**

- При использовании распыляемых медицинских агентов, таких как смазывающее средство, анестетик или спирт, используйте их на расстоянии от устройства, чтобы не допускать контакта с aBox™ Duodeno. Медицинские агенты могут попасть в видеосистему через вентиляционные решетки и вызвать повреждение оборудования.
- Не используйте с данным устройством несовместимое электрохирургическое оборудование. На мониторе могут возникнуть помехи или может исчезнуть эндоскопическое изображение.
- Не используйте увлажнитель вблизи центрального блока видеосистемы, поскольку это может привести к образованию конденсата и выходу оборудования из строя.
- При регистрации изображений обязательно регистрируйте изображения вместе с данными пациента. В противном случае может быть сложно определить разные исследования.

#### **Замена предохранителя**

• Не используйте модели предохранителей, отличные от указанных компанией Ambu. В противном случае неисправность или отказ aBox Duodeno может привести к возгоранию или поражению электрическим током.

- Прежде чем извлечь предохранитель из aBox™ Duodeno, выключите aBox™ Duodeno и отсоедините кабель питания. В противном случае возможно возгорание или поражение электрическим током.
- Если после замены предохранителей электропитание не включается, немедленно отсоедините кабель питания от розетки сети переменного тока и обратитесь в компанию Ambu. В противном случае возможно поражение электрическим током.
- Не размещайте устройство над пациентом. Если лицевая часть устройства повреждена в результате сильных внешних ударов, может произойти раскалывание. Падающие осколки могут нанести травму пациенту.
- Вставляйте блок предохранителей в это устройство до щелчка. Если блок предохранителей вставлен не полностью, питание может не включиться или может произойти сбой питания во время работы.

#### **Уход и хранение**

- После протирания фрагментом увлажненной марли тщательно высушите aBox™ Duodeno перед его повторным использованием. При использовании устройства с влажной поверхностью существует риск поражения электрическим током.
- Это устройство можно использовать только после того, как вы полностью поймете инструкцию по эксплуатации. Неправильная подготовка системы перед каждым использованием может привести к повреждению оборудования, травмированию пациента и оператора и (или) возгоранию.

#### **Возможность возгорания**

• Система не защищена от возгорания и взрыва. При использовании устройства в зонах с воспламеняющимися или взрывоопасными газами либо в помещениях с обогащенным кислородом воздухом возможно возгорание или взрыв блока. Не используйте устройство в зонах, в которых присутствуют воспламеняющиеся или взрывоопасные газы либо газовые смеси. Не используйте устройство в среде с повышенным содержанием кислорода.

#### **Установка, ремонт и техническое обслуживание**

• Устройство не содержит никаких деталей, которые может ремонтировать пользователь. Любая разборка, изменение или попытка ремонта могут привести к травмированию пациента или пользователя и повреждению системы. Установку, ремонт и техническое обслуживание должен выполнять персонал компании Ambu или персонал, уполномоченный компанией Ambu. Дополнительную информацию о поиске и устранении неисправностей см. в разделе 12.

## **ОСТОРОЖНО!**

Указывает на потенциально опасную ситуацию, которая, если ее не предотвратить, может привести к незначительной травме или травме средней степени тяжести. Также может предупреждать о небезопасных методах работы или потенциальном повреждении оборудования.

#### **Общая информация**

- Не нажимайте на кнопки на передней панели острыми или твердыми предметами. Это может привести к повреждению кнопок.
- Не прилагайте избыточного уси лия в отношении aBox™ Duodeno и (или) других подключенных устройств. В противном случае возможно их повреждение и (или) сбой в работе.
- При необходимости очистите и удалите пыль с вентиляционных решеток aBox™ Duodeno с помощью пылесоса. Следите за чистотой вентиляционной решетки. В противном случае устройство aBox™ Duodeno может выйти из строя или может быть повреждено вследствие перегрева.
- Во избежание возникновения электромагнитных помех убедитесь в том, что данное устройство не используется рядом с другим оборудованием и не установлено на другое оборудование (кроме компонентов данной системы).
- Электромагнитные помехи могут возникать при размещении устройства вблизи оборудования, отмеченного следующим символом ((•)), или других портативных и мобильных радиочастотных средств связи, таких как сотовые телефоны. При возникновении радиопомех могут потребоваться меры по их ослаблению, например, изменение ориентации или местоположения устройства либо экранирование места.
- Не кладите какие-либо предметы на верхнюю часть aBox™ Duodeno. Несоблюдение этого требования может привести к деформации и повреждению оборудования.
- Устанавливайте aBox™ Duodeno на устойчивой ровной поверхности. В противном случае aBox™ Duodeno может опрокинуться или упасть, что может привести к травмированию пользователя или пациента либо повреждению оборудования.
- При использовании тележки кроме подвижной рабочей станции убедитесь в том, что тележка способна выдержать массу установленного на ней оборудования.
- Федеральный закон США разрешает продажу этого устройства только врачам или по назначению врача.

#### **Уход и хранение**

- Не очищайте гнездо кабеля питания, соединения и розетку питания сети переменного тока. Их очистка может привести к деформации или коррозии контактов, в результате чего устройство aBox™ Duodeno может быть повреждено.
- Не храните устройство в месте, подверженном воздействию прямых солнечных лучей, рентгеновских лучей, радиоактивности или сильного электромагнитного излучения (например, вблизи микроволнового медицинского оборудования для лечения, коротковолнового медицинского оборудования для лечения, МРТоборудования, радиотелефонов или мобильных телефонов). В противном случае устройство aBox™ Duodeno может быть повреждено.
- При утилизации данного устройства или любых его компонентов (таких как предохранители) соблюдайте все применимые национальные и местные законы и указания.
- Перед подключением aBox™ Duodeno выключите все вспомогательное оборудование и используйте только надлежащие кабели. Несоблюдение этого требования может привести к повреждению или сбою в работе оборудования.
- Перед очисткой aBox™ Duodeno закрывайте крышку коннектора. Не открывайте крышку во время очистки aBox™ Duodeno, так как в коннектор может попасть жидкость и повредить устройство.
- Не подвергайте aBox™ Duodeno автоклавированию или стерилизации. Это может привести к повреждению устройства.
- Кабели не должны быть сильно изогнуты, натянуты, перекручены или сдавлены. Это может привести к повреждению кабеля.
- Не прикладывайте избыточного усилия к коннекторам. Это может привести к их повреждению.
- Используйте данное устройство только в условиях, описанных в разделе 10.2 «Условия транспортировки, хранения и эксплуатации». Несоблюдение этого требования может привести к неправильной работе, снижению уровня безопасности и (или) повреждению оборудования.

#### **Принадлежности**

- Не подсоединяйте к aBox™ Duodeno ничего, кроме держателя для бутыли. В противном случае оборудование может быть повреждено или деформировано.
- В держатель для бутыли помещайте только бутыль со стерильной водой. В противном случае держатель для бутыли может быть поврежден.
- При использовании устройства с эндоскопическими устройствами, находящимися под напряжением, ток утечки может суммироваться. Используйте только эндоскопические устройства типа BF или CF. Перед использованием вспомогательного/эндоскопического устройства следует проверить, удовлетворяют ли они всем критериям безопасного использования.

#### **1.6. Нежелательные явления**

Нежелательные явления для aBox Duodeno неизвестны. Информацию о нежелательных явлениях, связанных с ЭРХПГ, см. в инструкции по эксплуатации aScope Duodeno.

Потенциальные нежелательные явления, связанные с системой Ambu Duodeno (перечень не является исчерпывающим): инфекция/воспаление (в том числе панкреатит после выполнения ЭРХПГ (PEP), холангит, холецистит, эндокардит и сепсис), кровотечение, перфорация, термические травмы, нежелательные явления, связанные со стентированием, сердечно-легочные нежелательные явления, воздушная эмболия, нежелательные явления, связанные с анестезией, тошнота, боль в горле, боль и дискомфорт в животе.

#### **2. Описание системы 2.1. Компоненты системы**

Устройство aBox™ Duodeno предназначено для многократного использования. Любая модификация данного оборудования запрещена! aBox™ Duodeno поставляется с одним кабелем питания, по которому подается питание, необходимое для работы aBox™ Duodeno, держателем для бутыли со стерильной водой и кабелем выравнивания потенциалов (POAG).

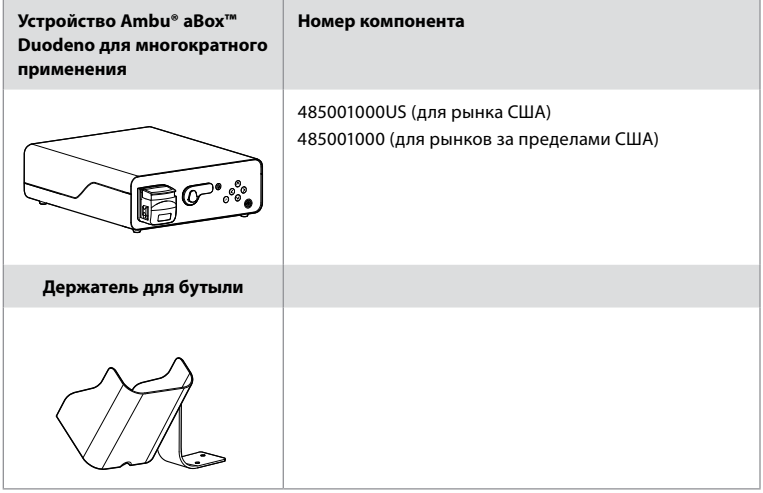
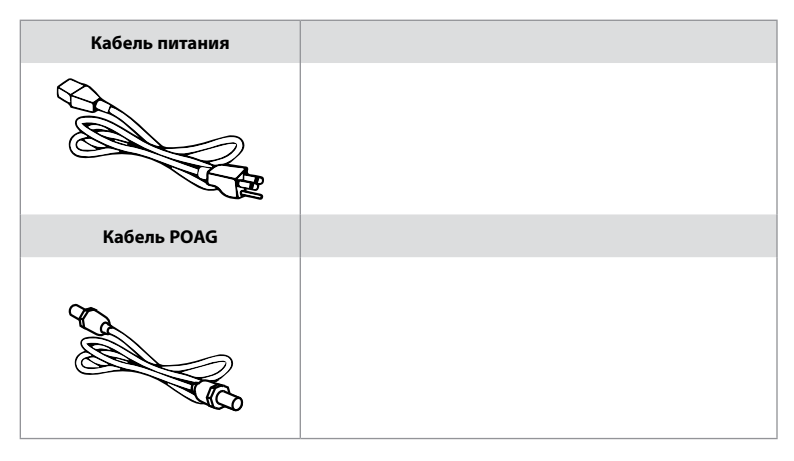

Устройство aBox™ Duodeno доступно не во всех странах. Обратитесь в местный офис по продажам.

### **2.2. Совместимое устройство (рабочая часть)**

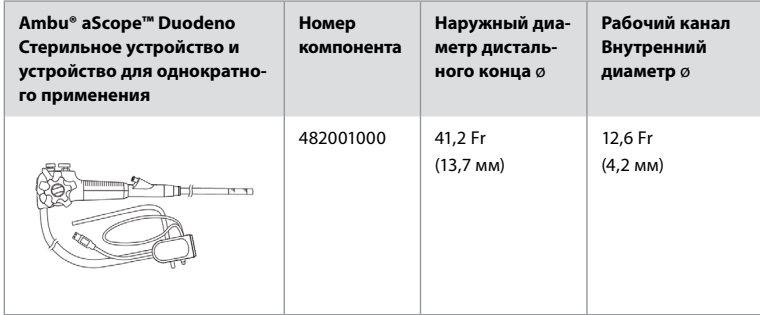

Устройство aScope™ Duodeno доступно не во всех странах. Для получения дополнительной информации обратитесь в местный офис по продажам.

### **2.3. Описание и функция aBox™ Duodeno**

Устройство aBox™ Duodeno – это консоль, которая обеспечивает обработку видеоизображения, передаваемого камерой эндоскопа, сигналов дистанционного переключателя, а также выходных видеоданных и данных регистратора. Устройство aBox™ Duodeno предназначено для использования с aScope™ Duodeno.

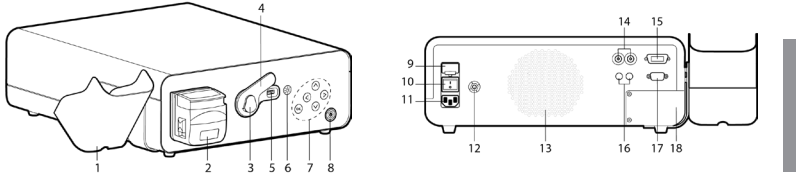

**RU**

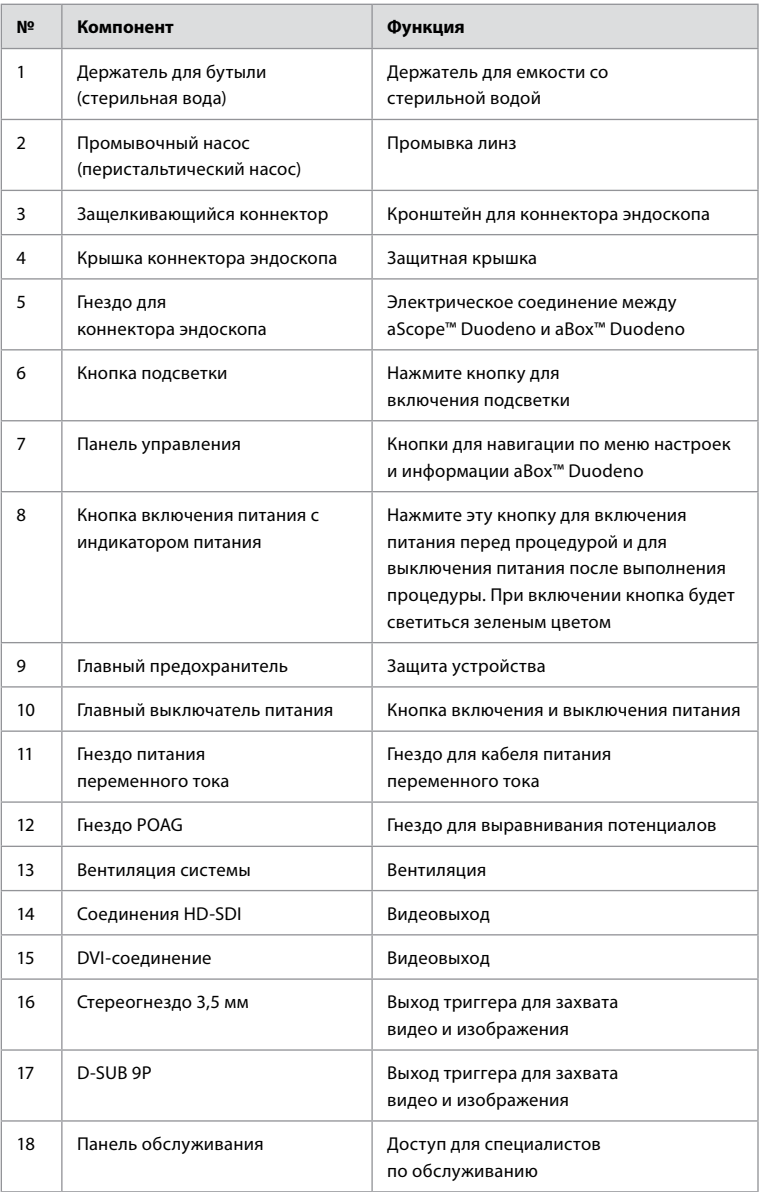

### **3. Условные обозначения 3.1. Символы**

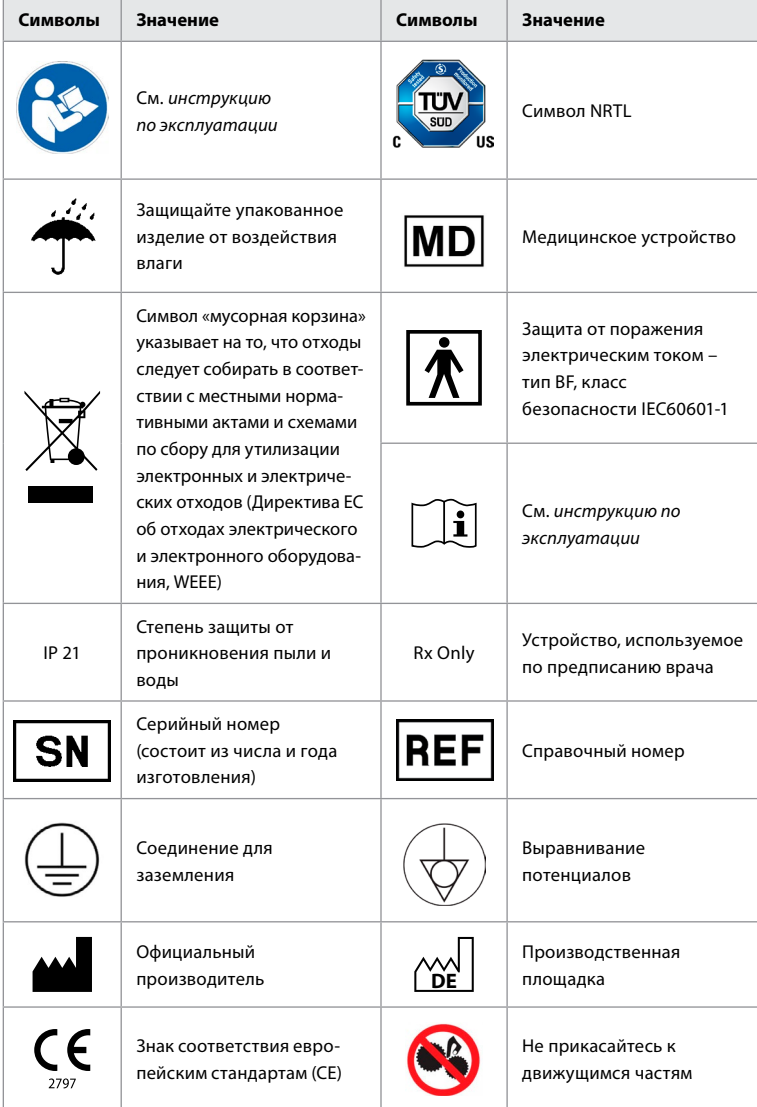

### **4. Вспомогательное оборудование и принадлежности**

Чтобы система могла функционировать и регистрировать данные пациента, необходимо подсоединить следующее вспомогательное оборудование. Проверьте следующее оборудование согласно соответствующим руководствам по эксплуатации.

- Держатель для бутыли (входит в комплект системы).
- Стерильная вода для промывки объемом не менее 1000 мл.

**RU**

Бутыль со стерильной водой рекомендуется помещать в специальный держатель для бутыли, расположенный с левой стороны aBox™ Duodeno. Подробную информацию о присоединении держателя для бутыли к aBox™ Duodeno см. в разделе 4.1 ниже.

- Монитор медицинского назначения с разрешением не менее 1920 x 1080 и размером монитора не менее 27 дюймов (68,58 см) со входом (-ами) DVI или HD-SDI. Рекомендованное цветовое пространство: sRGB.
- Рабочая станция для создания отчетов о захвате изображения и (или) для записи.
- Источник вакуума (не менее –50 кПа (–7 фунтов на кв. дюйм)) с аспирационной системой.
- Источник инсуффляции, одобренный для использования в эндоскопических процедурах GI.

### **4.1. Прикрепление держателя для бутыли к aBox™ Duodeno**

aBox™ Duodeno поставляется с одним держателем для бутыли, который должен прикрепляться с левой стороны устройства. Чтобы правильно прикрепить держатель для бутыли, следуйте приведенным ниже иллюстрациям.

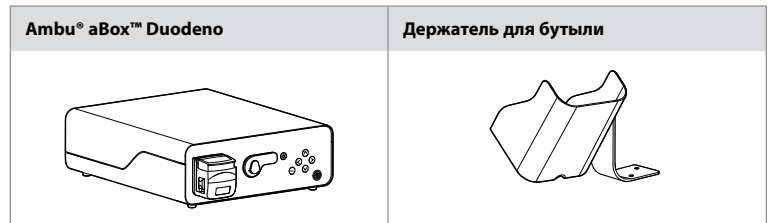

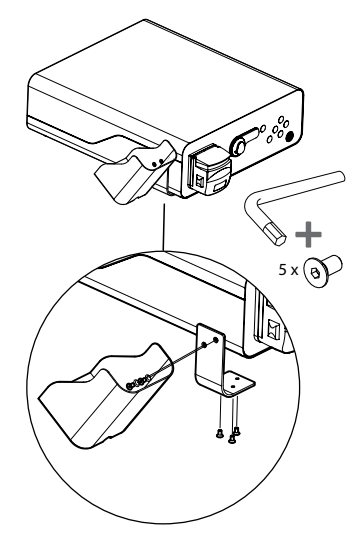

#### **5. Подготовка к использованию и проверка**

Номера, указанные в серых кругах ниже, относятся к иллюстрациям на стр. 2. Проверьте все вспомогательное оборудование, которое будет использоваться с данным устройством, в соответствии с указаниями в соответствующих *инструкциях по эксплуатации*. При обнаружении во время осмотра каких-либо неисправностей следуйте инструкциям, приведенным в разделе 12 «Поиск и устранение неисправностей». Если устройство неисправно, не используйте его. Для получения дополнительной информации обратитесь к торговому представителю компании Ambu.

- Проверьте содержимое упаковки aBox™ Duodeno. Сопоставьте содержимое упаковки с компонентами, указанными в описании устройства в разделе 2. **1**
- Если устройство повреждено, отсутствует какой-либо компонент или возникли вопросы, не используйте устройство и немедленно обратитесь в компанию Ambu.
- aBox™ Duodeno рекомендуется размещать на ровных поверхностях с возможностью перемещения (т. е. на передвижной тележке, стойках для медицинского оборудования) таким образом, чтобы систему можно было переместить в наиболее удобное положение для любого конкретного пациента и (или) по мере необходимости для удовлетворительного выполнения назначенной пациенту процедуры. Все такие тележки или стойки должны быть предназначены для этой цели и рассчитаны на требуемую массу (см. раздел 10 «Технические данные»), а также должны иметь механизм блокировки, предотвращающий случайное скатывание или перемещение во время выполнения процедуры. **2**
- Прикрепите держатель для бутыли к aBox™ Duodeno, как описано в разделе 4.1. **2**
- 1 (один) кабель для подачи питания для медицинского использования поставляется вместе с aBox™ Duodeno и необходим для подачи питания от электрической сети на aBox™ Duodeno (электрические характеристики и другую применимую информацию см. в разделе 10 «Технические данные»). Кабель для подачи питания не является неотъемлемой частью aBox™ Duodeno. Подключите кабель для подачи питания к соединению с сетью переменного тока и к заземленной розетке источника электропитания. **3**
- Данное медицинское устройство может быть подключено к сети устройств медицинского назначения. Используйте провод для выравнивания потенциалов в соответствии с численностью биомедицинского/клинического/инженернотехнического персонала вашего учреждения. Провод выравнивания потенциалов (его легко узнать — это зеленый кабель с желтой линией по длине) является проводом для компенсации возможной разности потенциалов заземления между компонентами сети, которая может привести к утечке тока, протекающего через пациента, и к возникновению потенциально опасной ситуации. Для устранения этой опасности используют провод выравнивания потенциалов. **3**
- Подключите aBox™ Duodeno по меньшей мере к одному монитору медицинского назначения. Рекомендуется использовать режим HD-SDI 1 для главного монитора и выбирать монитор медицинского назначения с полным разрешением высокой четкости (full HD). Подробные сведения о конкретных соединениях см. в приложении 1. **3**
- К гнезду HD-SDI 2 или DVI можно подключить дополнительный монитор или регистратор медицинского назначения. **3**
- Выходы TRIG 1, TRIG 2 и (или) TRIG 3 используются для подключения сигнального кабеля для дистанционного срабатывания к регистратору медицинского назначения при подключении каждого регистратора. Подробную информацию о соединениях см. в приложении 1. **3**

#### **5.1. Включение и запуск aBox™ Duodeno**

После подключения всех описанных выше компонентов aBox Duodeno можно включить.

- Включите блок aBox™ Duodeno, включив главный выключатель на его задней панели, а затем нажав на кнопку питания на передней (правой) стороне блока. После включения aBox™ Duodeno кнопка питания загорится зеленым цветом. **4a**
- При готовности блока aBox™ Duodeno к работе на экране главного монитора появится информационное сообщение: «Подключите эндоскоп» (Please connect endoscope). После подсоединения эндоскопа система подтвердит это, отобразив сообщение «Эндоскоп подключен» (Endoscope connected) на экране главного монитора.

### **5.2. Подготовка и подсоединение к Ambu® aScope™ Duodeno**

См. инструкцию по эксплуатации aScope™ Duodeno. **5**

### **5.3. Экран главного монитора**

После выполнения действий, описанных в разделах 4 и 5, система выполнит внутреннюю проверку и покажет состояние на экране главного монитора.

Теперь пользователю необходимо подтвердить, что перед процедурой была подготовлена новая бутыль со стерильной водой, и будет предложено подсоединить источник CO2 и источник вакуума в соответствии с указаниями. После завершения подключения можно выполнить функциональную проверку эндоскопа. Для подтверждения нажмите кнопку **OK** на панели управления aBox™ Duodeno. После подтверждения aBox™ Duodeno выведет изображение в режиме реального времени на экран главного монитора. Нажмите кнопку подсветки, чтобы включить освещение. **6**

#### **5.4. Навигация с помощью панели управления**

Меню настроек и информации можно отобразить, нажав на любую кнопку на панели управления aBox™ Duodeno.

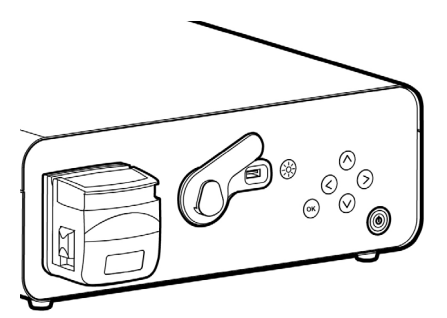

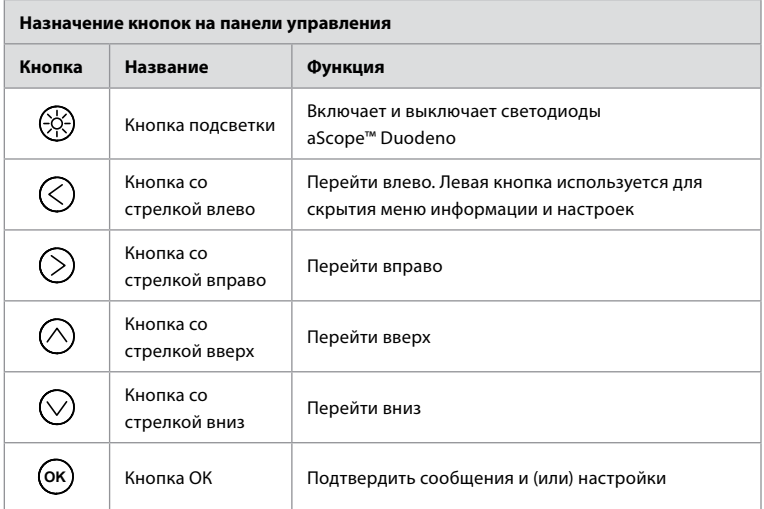

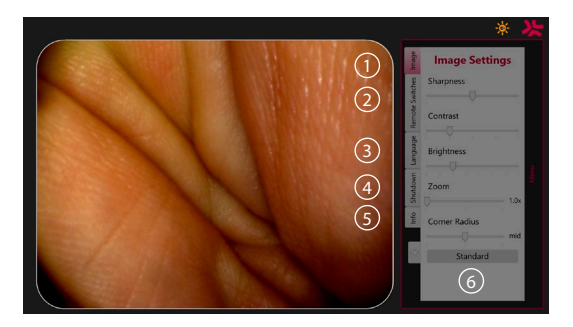

**Настройки изображения 1** . Откройте меню, нажав на любую кнопку на панели управления, выполните настройку и вернитесь с помощью **кнопки со стрелкой влево**  $\oslash$ . Нажмите один раз для выхода из режима настройки и два раза для закрытия меню.

**Дистанционные переключатели 2** . Откройте меню, нажав на любую кнопку на панели управления, и выберите пункт «Дистанционные переключатели» (Remote switches). Функция, доступная для каждого дистанционного переключателя, будет показана при входе в настройки в выпадающем подменю. Установите требуемую функцию для каждого дистанционного переключателя и сохраните выбор.

- Для выхода из меню информации и настроек используйте кнопку со стрелкой влево  $\left\langle \right\rangle$ . Нажмите один раз для выхода из режима настройки и два раза для закрытия меню.
- Стандартная конфигурация дистанционных переключателей: 1 для захвата изображения; для 2 и 3 функции не заданы.

**Язык 3** . Обратите внимание, что настройка языка активна только в режиме ожидания. Если подключен эндоскоп, изменить язык нельзя.

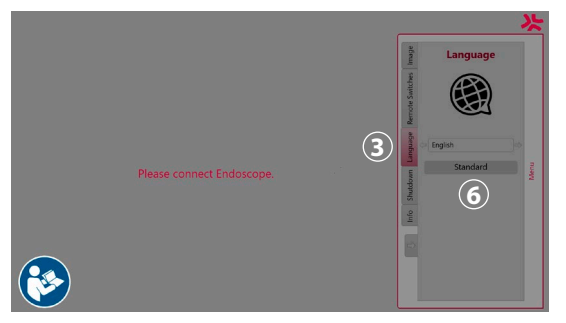

Откройте меню, нажав любую кнопку на панели управления, перейдите с помощью кнопки со **стрелкой вни**  $\bigcirc$  к пункту Language  $\mathbf{3}$ , и войдите в этот пункт нажатием кнопки со **стрелкой вправо** (S). Выберите язык с помощью кнопок со стрелками влево и вправо. Язык будет сразу же изменен. Подтвердите выбор нажатием кнопки **OK** .

**Выключение 4** . После выполнения последней процедуры дня нажмите на кнопку выключения в меню настроек и информации. После выбора выключения нажмите на кнопку выключения для завершения текущего сеанса работы, а затем нажмите на кнопку **OK** на панели управления для подтверждения. Система начнет процесс выключения питания. Выключение будет завершено, когда погаснет индикатор в кнопке питания на aBox™ Duodeno.

**Кнопка Info (5)**. При настройке aBox™ Duodeno пользователю будет предложено подтвердить, что перед процедурой была подготовлена новая бутыль со стерильной водой. Функция Info обеспечивает сохранение всех сообщений, которые могут появиться на экране в ходе выполнения процедуры, например «Открыта крышка перистальтического насоса» (Lid of the peristaltic pump is open). Нажмите кнопку **OK** для подтверждения и **кнопку со стрелкой влево** для закрытия меню.

**Кнопка стандартных настроек 6** . Нажмите кнопку стандартных настроек в меню, чтобы вернуться к стандартным настройкам.

При возникновении неисправности система выведет сообщения на экран главного монитора. Подробную информацию см. в разделе 12 «Поиск и устранение неисправностей».

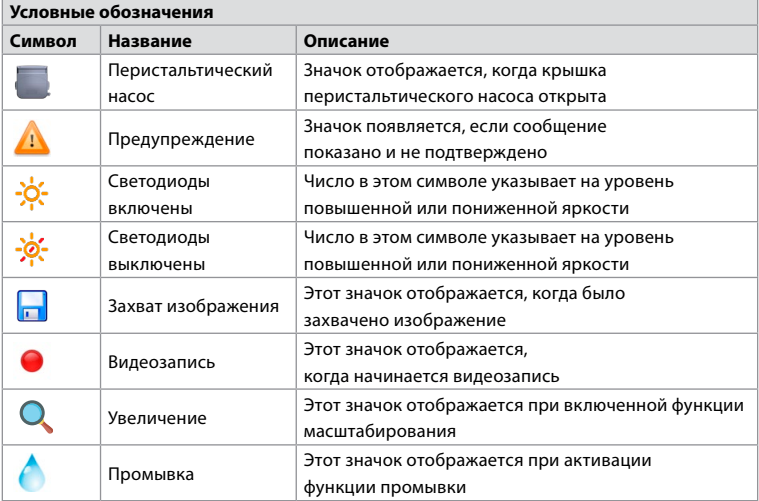

### **6. Окончание процедуры и выключение системы 6.1. Завершение процедуры исследования пациента**

Чтобы завершить процедуру для пациента, извлеките вилку коннектора эндоскопа из гнезда коннектора aBox™ Duodeno. Подробную информацию и инструкции по утилизации эндоскопа см. в инструкции по эксплуатации aScope™ Duodeno. **7**

### **6.2. Выключение системы**

После выполнения последней процедуры за день нажмите и удерживайте кнопку питания в течение 3 секунд. Система начнет процесс выключения питания. Выключение устройства завершено, если кнопка питания на aBox™ Duodeno больше не горит. Обратите внимание, что неправильное выключение aBox™ Duodeno может привести к необратимому ухудшению его функциональности и необходимости выполнения технического обслуживания. **8**

#### **7. Замена предохранителя**

Всегда используйте предохранители, рекомендованные компанией Ambu. Чтобы заказать новые предохранители, обратитесь к торговому представителю. Замену предохранителя должен выполнять только соответствующим образом обученный персонал.

Выключите aBox™ Duodeno и отсоедините кабель питания от электрической розетки.

- Извлеките предохранитель, нажав отверткой на нижний выступ блока предохранителей.  $\Omega$
- Вытяните блок предохранителей в прямом направлении. **2**
- Замените оба предохранителя. **3**
- Вставьте блок предохранителей в aBox™ Duodeno до щелчка. **4**

Подключите кабель питания к заземленной розетке источника электропитания, включите aBox™ Duodeno и проверьте выходную мощность.

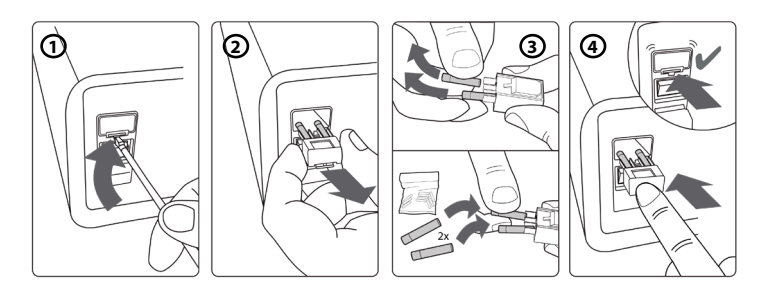

#### **8. Замена перистальтического насоса**

Убедитесь в том, что aBox™ Duodeno выключен, а корпус перистальтического насоса полностью закрыт.

- Снимите всю головку перистальтического насоса, нажав на фиксатор в нижней правой части корпуса насоса. **1**
- Поверните перистальтический насос влево от себя и потяните его на себя одним непрерывным движением. **2**
- Совместите шпонку сменного узла перистальтического насоса с соответствующей выемкой на aBox™ Duodeno, затем толкайте и поворачивайте узел насоса вправо до тех пор, пока он не зафиксируется в нужном положении. **3**
- При надлежащей фиксации головка перистальтического насоса не должна поворачиваться ни в одном направлении. **4**

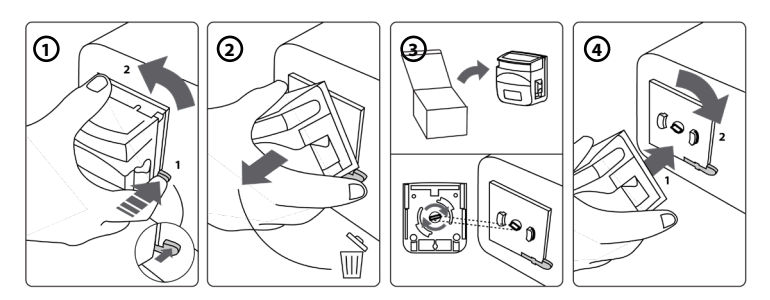

### **9. Очистка наружных поверхностей aBox™ Duodeno**

aBox™ Duodeno следует очищать до и после каждой процедуры. Очищайте aBox™ Duodeno в соответствии с надлежащей медицинской практикой и с использованием процедур, приведенных ниже: **9**

Используйте обеззараживающую салфетку для удаления сильных загрязнений. Перед использованием обеззараживающей салфетки со всех поверхностей и предметов необходимо полностью удалить кровь и другие физиологические жидкости. **(SUPER-SANI-CLOTH® производства PDI или эквивалентную)**

Обработанные поверхности должны оставаться визуально влажными в течение 2 (двух) минут. При необходимости используйте больше салфеток, чтобы обеспечить 2-минутный период непрерывного контакта с дезинфицирующим средством. Подождите, пока aBox™ Duodeno высохнет на воздухе.

### **10. Технические данные**

Все приведенные ниже результаты измерений (например, масса, размеры) представляют собой усредненные значения, поэтому возможны небольшие отклонения, которые не влияют на производительность и безопасность системы.

#### **10.1. Технические характеристики aBox™ Duodeno**

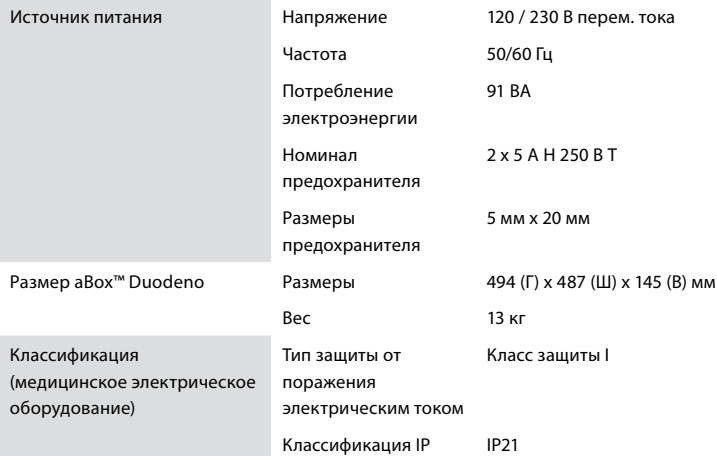

#### **10.2. Условия транспортировки, хранения и эксплуатации**

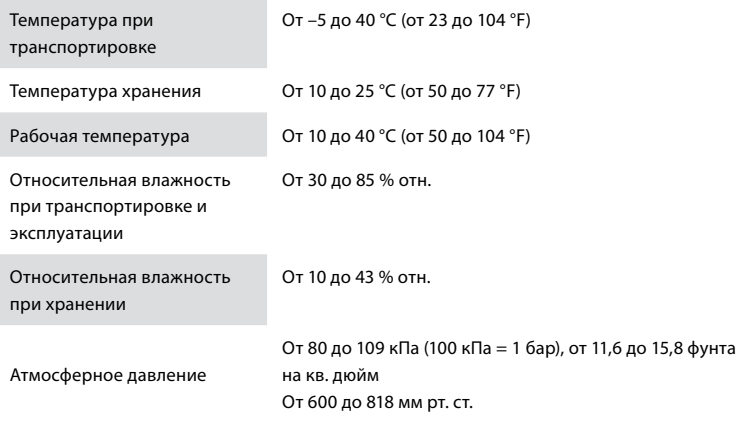

#### **10.3. Принадлежности**

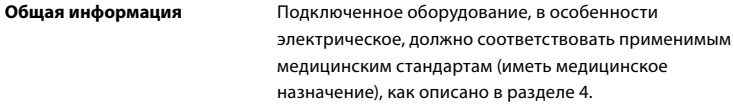

### **10.4. Перечень принадлежностей - исследование**

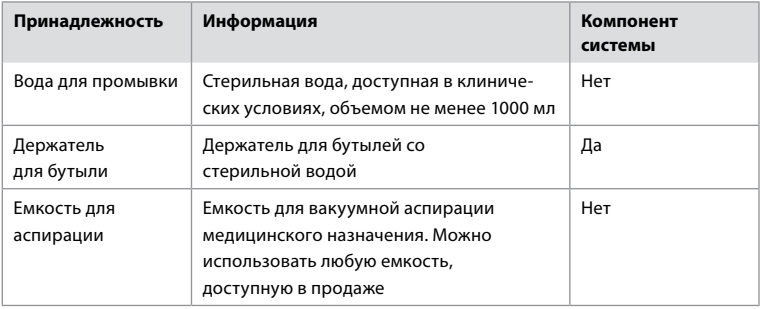

#### **11. Охрана окружающей среды**

В соответствии с директивой Европейского союза 2002/96/EC об отходах электрического и электронного оборудования (WEEE) все медицинские отходы электрического и электронного оборудования (WEEE) следует утилизировать и собирать отдельно. Данное изделие относится к электрическому и электронному оборудованию и подлежит утилизации в соответствии с национальным и местным законодательством и требованиями.

#### **12. Поиск и устранение неисправностей**

В представленной ниже таблице приведены возможные причины неполадок и меры по их устранению, которые могут возникнуть из-за ошибок при настройке оборудования или повреждения **aBox™ Duodeno**. Проблемы или неисправности, не указанные в представленной ниже таблице, требуют проведения ремонта. Поскольку ремонт, выполняемый лицами, не уполномоченными компанией Ambu, может привести к травмированию пациента или пользователя и (или) к повреждению оборудования, для проведения ремонта следует обращаться только в компанию Ambu.

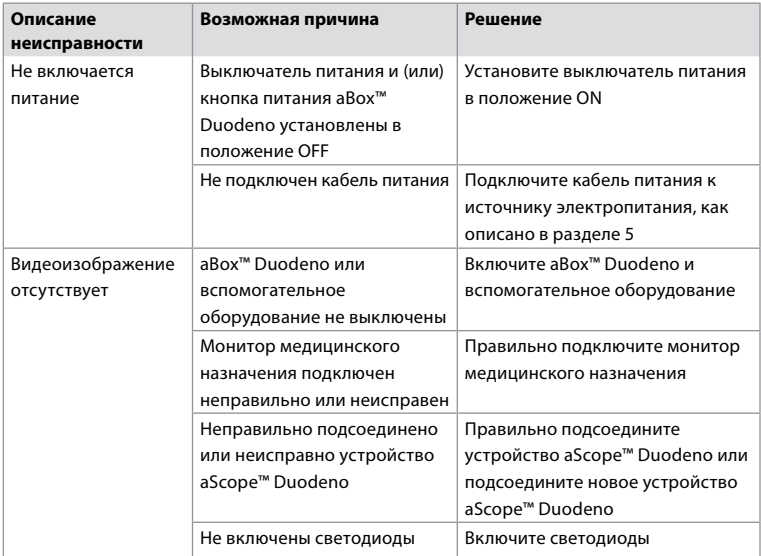

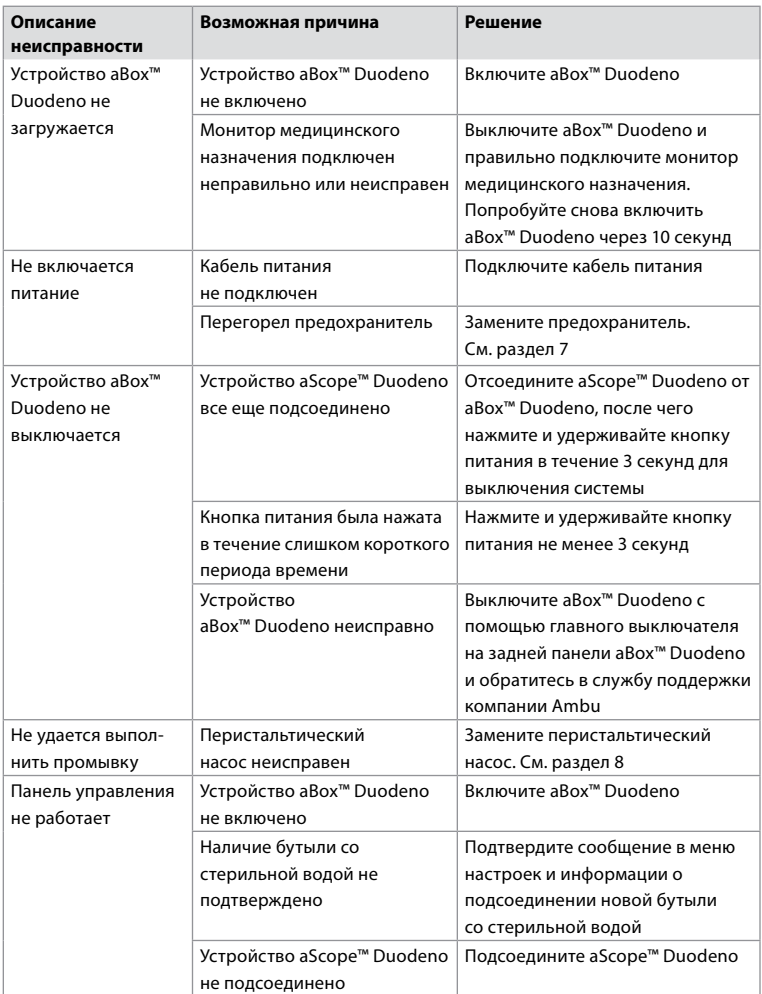

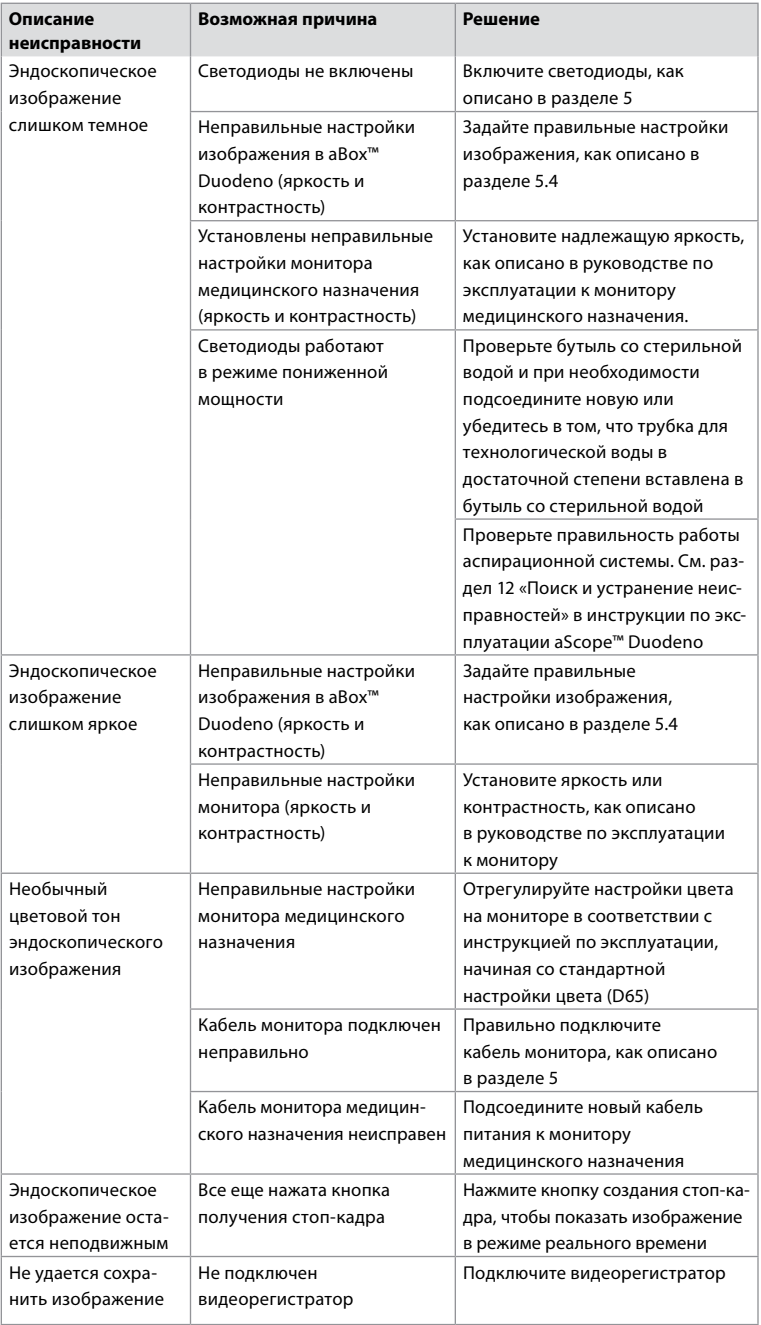

### **Стандартные сообщения во время настройки и выполнения процедуры**

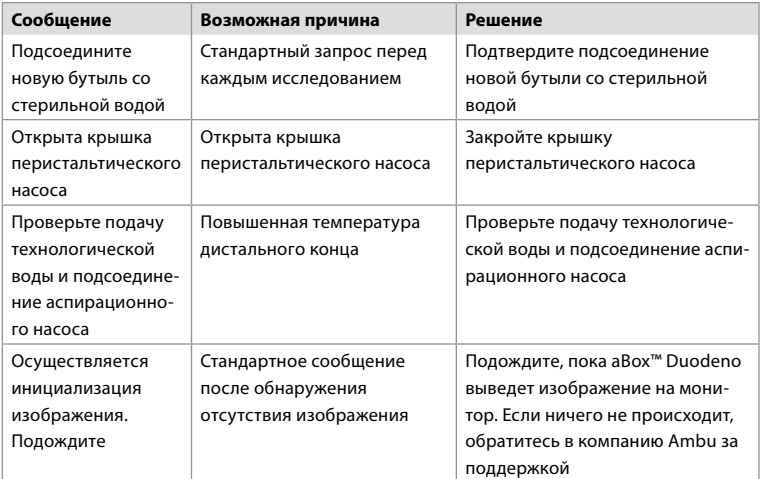

# **Сообщения об ошибках**

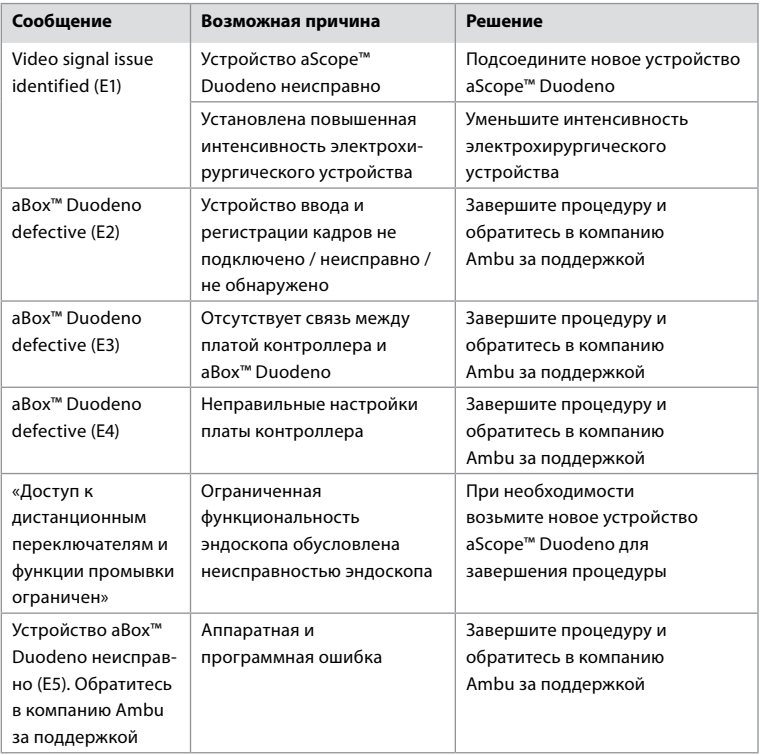

### **12.1. Возврат aBox™ Duodeno в компанию Ambu**

Если aBox™ Duodeno необходимо вернуть в компанию Ambu для исследования, заблаговременно обратитесь к представителю компании Ambu для получения инструкций и (или) указаний. Во избежание инфицирования строго запрещено транспортировать загрязненные медицинские устройства (см. руководство). Таким образом, aBox Duodeno необходимо надлежащим образом очистить и упаковать на месте перед отправкой в компанию Ambu. Компания Ambu сохраняет за собой право вернуть загрязненные медицинские устройства отправителю.

**В случае серьезного происшествия сообщите об этом в компанию Ambu и в уполномоченный орган.**

#### **12.2. Применимые стандарты**

Система соответствует стандартам IIEC 60601-1 / ANSI/AAMI ES60601-1, IEC 60601-1-2 и IEC 60601-2-18.

#### **12.3. Электромагнитная совместимость**

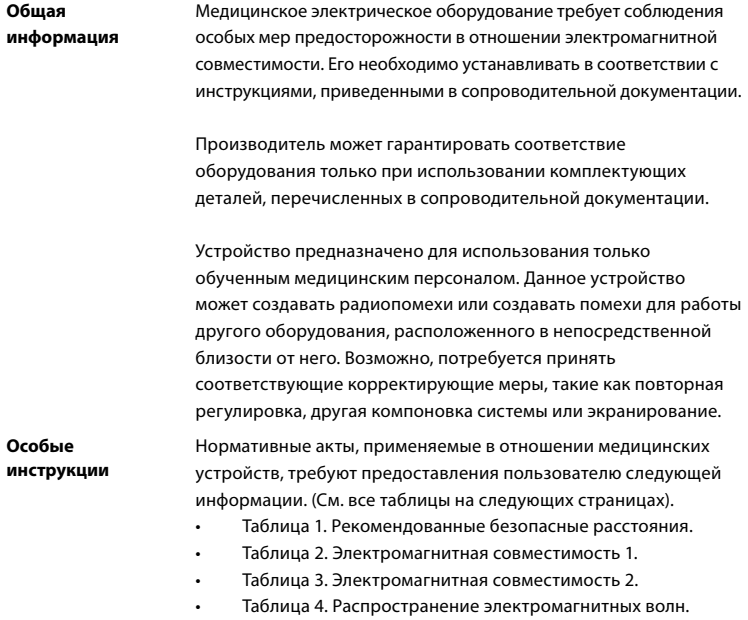

#### **Таблица 1. Рекомендованное безопасное расстояние**

Рекомендованное безопасное расстояние между портативными и мобильными системами ВЧ-связи и устройством aScope™ Duodeno. Система предназначена для работы в электромагнитной среде с контролем ВЧ-помех. Пользователь системы может предотвратить электромагнитные помехи, соблюдая минимальное расстояние между портативными и мобильными ВЧ-системами связи и данной системой в зависимости от выходной мощности устройства связи, как указано ниже.

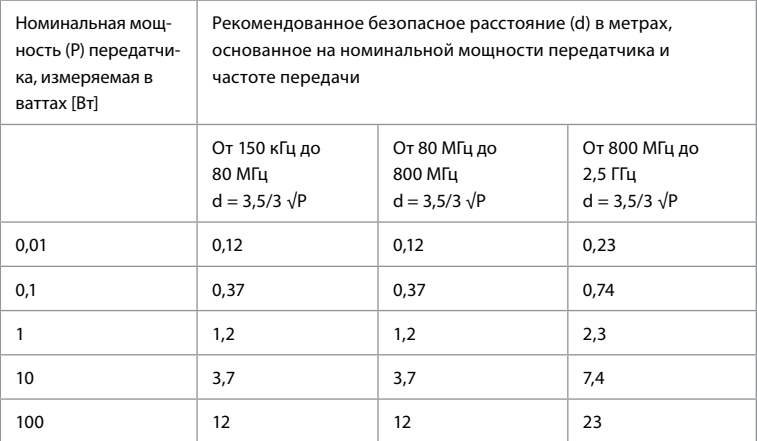

Для передатчиков, максимальная номинальная мощность которых не указана, рекомендованное безопасное расстояние можно определить с помощью приведенных выше формул.

#### **Таблица 2. Электромагнитная совместимость 1**

Рекомендации и декларация производителя – устойчивость к электромагнитным помехам. Устройство aScope™ Duodeno предназначено для работы в указанной ниже электромагнитной среде. Пользователь aScope™ Duodeno должен убедиться в том, что устройство используется в такой среде.

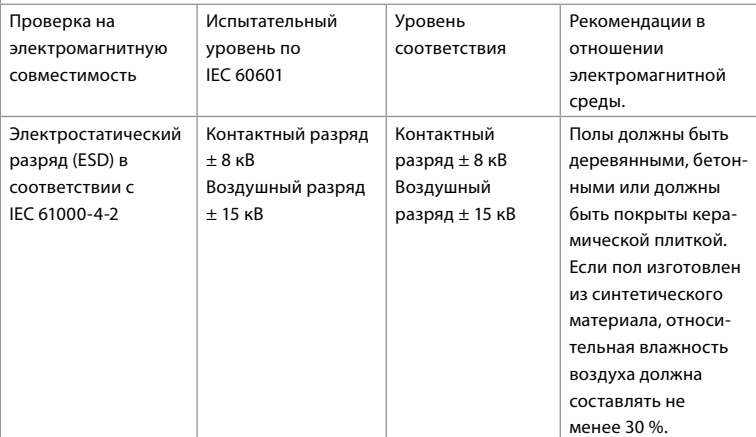

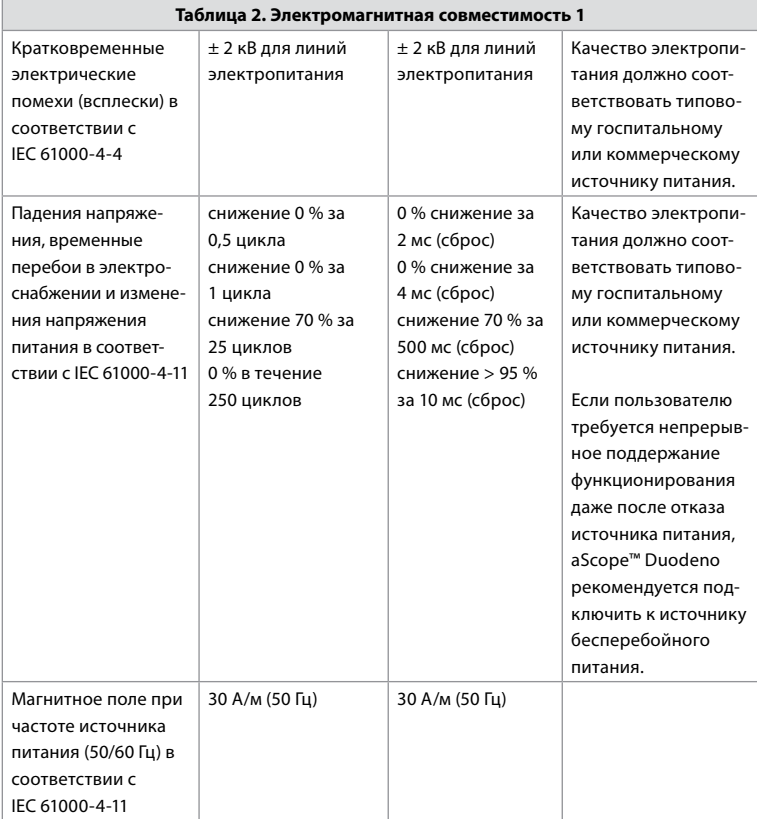

#### **Таблица 3. Электромагнитная совместимость 2**

Рекомендации и декларация производителя – устойчивость к электромагнитным помехам. Устройство aScope™ Duodeno предназначено для работы в указанной ниже электромагнитной среде. Пользователь aScope™ Duodeno должен убедиться в том, что устройство используется в такой среде.

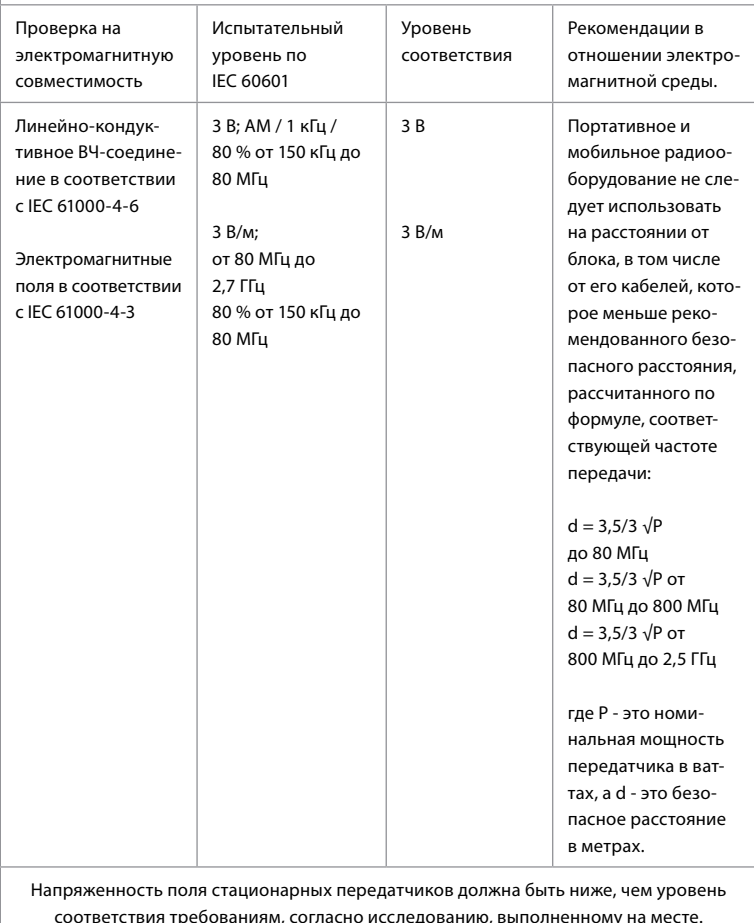

соответствия требованиям, согласно исследованию, выполненному на месте. Возможны сбои в работе вблизи оборудования, обозначенного следующими символами.

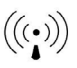

#### **Таблица 4. Распространение электромагнитных волн**

Рекомендации и декларация производителя – устойчивость к электромагнитным помехам. Устройство aScope™ Duodeno предназначено для использования в указанной ниже электромагнитной среде. Пользователь aScope™ Duodeno должен убедиться в том, что устройство используется в такой среде.

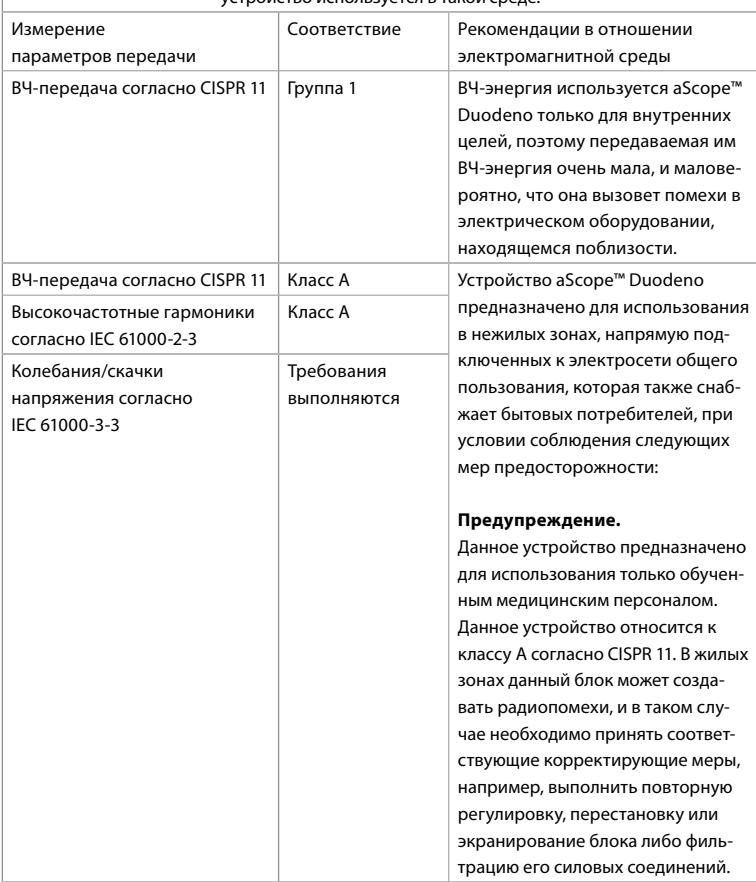

### **13. Контактная информация**

Производитель Ambu A/S Baltorpbakken 13 2750 Ballerup, Denmark (Дания)

### **Приложение 1. Описание конфигураций соединения**

Устройство aBox™ Duodeno оснащено несколькими видеовыходами для просмотра изображений клиницистами, а также имеет ряд опций для документирования через дополнительные видеовыходы и дистанционный сигнал (т. е. инициирующий сигнал) для активации общих регистрирующих устройств. Этапы, описанные в настоящем приложении, помогут монтажнику выполнить различные имеющиеся подключения и проложить необходимые кабели для каждой конфигурации.

**Подключение обязательного главного монитора для отображения первичного изображения с использованием видеосигнала HD-SDI 1 Подключение дополнительного монитора вторичного изображения с использованием видеосигнала HD-SDI 2 или DVI**

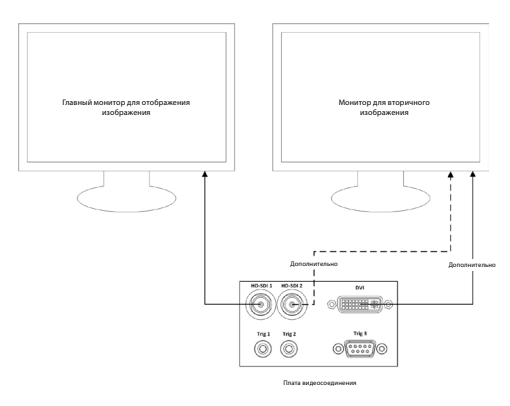

**Подключение рабочей станции для захвата изображения / создания отчета с использованием видеосигнала HD-SDI 2 или DVI, а также TRIG 3**

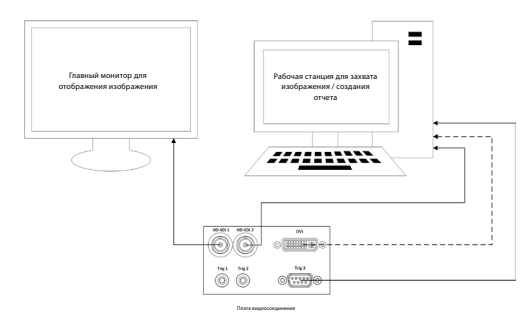

#### **Подключение цифрового видеорегистратора с использованием видеосигнала HD-SDI 2 или DVI, а также TRIG 1 и (или) TRIG 2**

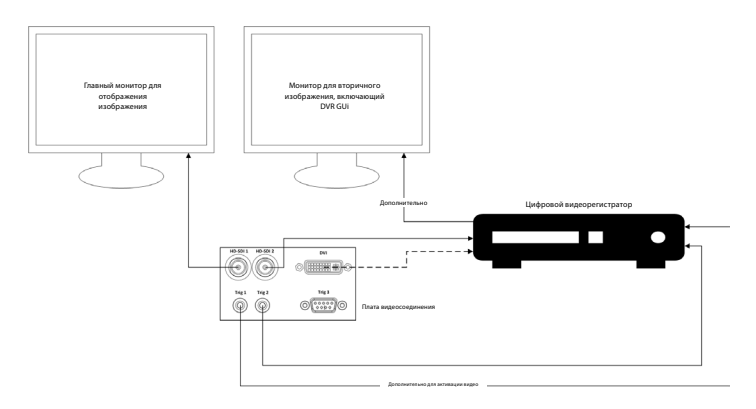

### **Приложение 2. WPF-Mediakit**

WPF-Mediakit — это библиотека с открытым исходным кодом.

С ее помощью Visual Studio .NET отображает видео с устройства формирования изображения Windows.

#### **<https://github.com/Sascha-L/WPF-MediaKit/wiki>**

Версия: 2.2.0

Дата выпуска: 19 января 2017 г.

Публичная лицензия Microsoft (Ms-PL)

Данная лицензия регулирует использование входящего в комплект программного обеспечения. Используя программное обеспечение, вы принимаете эту лицензию. Если вы не принимаете лицензию, не используйте программное обеспечение.

#### **1. Определения**

- Термины «воссоздание», «воспроизведение», «производные работы» и «распространение» в настоящем документе имеют такое же значение, какое они имеют в соответствии с законом США об авторском праве.
- «Вклад» это оригинальное программное обеспечение, а также любые дополнения к программному обеспечению или изменения к нему.
- «Участник» это любое лицо, распространяющее свой вклад по данной лицензии.
- «Патенты, составляющие предмет лицензии» это патентные претензии участника, которые непосредственно охватывают его вклад.

#### **2. Предоставление прав**

• **(A)** Авторское право. В соответствии с условиями настоящей лицензии, включая условия и ограничения лицензии, изложенные в разделе 3, каждый участник предоставляет вам неисключительную международную бесплатную лицензию на использование авторских прав на воспроизведение его вклада, подготовку производных работ на основе его вклада и распространение его вклада или любых производных работ, которые вы создаете.

• **(B)** Предоставление патента. В соответствии с условиями настоящей лицензии, включая условия и ограничения лицензии, изложенные в разделе 3, каждый участник предоставляет вам неисключительную международную бесплатную лицензию на основании своих патентов, составляющих предмет лицензии, на создание, изготовление, использование, продажу, предложение продажи, импорт и (или) иное распоряжение его вкладом в программное обеспечение или производные работы по внесению вклада в программное обеспечение.

#### **3. Условия и ограничения**

- **(A)** Отсутствие лицензии на использование товарных знаков. Данная лицензия не предоставляет вам прав на использование названия, логотипа или товарных знаков любых участников.
- **(B)** Если вы предъявляете патентную претензию против любого участника в отношении патентов, которые, по вашему мнению, нарушены программным обеспечением, ваша патентная лицензия от такого участника на программное обеспечение автоматически аннулируется.
- **(C)** Если вы распространяете какую-либо часть программного обеспечения, вы должны сохранить все уведомления об авторских правах, патентах, товарных знаках и авторстве, которые присутствуют в программном обеспечении.
- **(D)** Если вы распространяете какую-либо часть программного обеспечения в форме исходного кода, вы можете делать это только в соответствии с данной лицензией, включив полную копию этой лицензии в распространяемый материал. Если вы распространяете какую-либо часть программного обеспечения в форме скомпилированного или объектного кода, вы можете делать это только по лицензии, которая соответствует данной лицензии.
- **(E)** Данное программное обеспечение лицензируется в состоянии «как есть». Вы несете риски при его использовании. Участники не дают никаких явных гарантий или условий. В зависимости от местного законодательства у вас могут иметься дополнительные потребительские права, которые эта лицензия не может изменять. В той степени, в которой это разрешено местным законодательством, участники исключают подразумеваемые гарантии товарной пригодности, пригодности для конкретной цели и отсутствие нарушения прав.

# **1. Dôležité informácie – prečítajte si pred použitím!**

*Návod na použitie* (IFU) si preštudujte pred použitím a uschovajte ho na ďalšie použitie. Ak si neprečítate a dôkladne neporozumiete informáciám uvedeným v tomto návode na použitie, ako aj v návodoch na použitie pre pomocné endoskopické vybavenie a príslušenstvo, môže dôjsť k vážnemu poraneniu pacienta alebo používateľa. Nedodržanie pokynov v tomto návode na použitie môže ďalej viesť k poškodeniu alebo nesprávnej funkcii vybavenia.

Tento návod na použitie popisuje odporúčané postupy kontroly a prípravy vybavenia pred jeho použitím. Neopisuje, ako sa má vykonať samotný postup, ani sa nepokúša naučiť používateľa správne techniky či akékoľvek medicínske aspekty týkajúce sa používania vybavenia. Je zodpovednosťou každého zdravotníckeho zariadenia zabezpečiť, aby sa na použití, manipulácii a starostlivosti o tieto zdravotnícke pomôcky podieľal iba náležite vyškolený personál, ktorý je kompetentný a má znalosti o endoskopickom vybavení, antimikrobiálnych látkach/procesoch a nemocničných zásadách na kontrolu infekcie. Tento návod na použitie sa môže aktualizovať bez predchádzajúceho upozornenia. Kópie aktuálnej verzie sú k dispozícii na vyžiadanie.

Ďalšie vybavenie pripájané k elektrickým zdravotníckym pomôckam musí spĺňať požiadavky príslušných noriem IEC alebo ISO (napr. IEC 60950 alebo IEC 62368 pre vybavenie na spracovanie údajov). Ďalej musia všetky konfigurácie spĺňať požiadavky na elektrické zdravotnícke systémy (pozri kapitolu 16 najnovšej platnej verzie normy IEC 60601-1). Každý, kto pripája ďalšie vybavenie k elektrickým zdravotníckym pomôckam, konfiguruje zdravotnícky systém, a tým pádom zodpovedá za to, že príslušný systém spĺňa požiadavky na elektrické zdravotnícke systémy. Ak máte pochybnosti, o pomoc žiadajte miestne zastúpenie alebo oddelenie technickej podpory. **Federálne zákony USA povoľujú predaj tejto pomôcky len lekárom alebo na objednávku lekára.**

# **1.1. Určené použitie/indikácie použitia**

Jednotka aBox™ Duodeno je navrhnutá na použitie s endoskopom aScope™ Duodeno a iným pomocným vybavením (napr. lekársky videomonitor) pri endoskopii a endoskopickej chirurgii v oblasti dvanástnika.

**POZNÁMKA:** Túto zdravotnícku pomôcku nepoužívajte na iný ako určený účel. Endoskop, ktorý sa bude používať, vyberajte v súlade s cieľom zamýšľaného postupu po komplexnom pochopení jeho špecifikácií a funkcií tak, ako sú opísané v tomto návode na použitie.

### **1.2. Cieľové skupiny používateľov a kvalifikácie používateľov**

Túto zdravotnícku pomôcku môžu používať iba lekári vyškolení v oblasti postupov ERCP. Ak existujú oficiálne normy odbornej spôsobilosti používateľov na vykonávanie endoskopie a endoskopickej liečby, ktoré sú definované osobami poverenými medicínskou správou v príslušnej nemocnici alebo inými oficiálnymi inštitúciami, ako sú napríklad akademické spoločnosti so zameraním na oblasť endoskopie, postupujte podľa týchto noriem. Ak neexistujú oficiálne normy odbornej spôsobilosti, používateľom tejto zdravotníckej pomôcky musí byť lekár schválený manažérom zdravotnej bezpečnosti v príslušnej nemocnici alebo osobou zodpovednou za príslušné oddelenie (napr. interné oddelenie atď.).

Lekár by mal byť schopný bezpečne vykonať plánovanú endoskopiu a endoskopickú liečbu podľa pokynov stanovených akademickými spoločnosťami pre endoskopiu atď. a s prihliadnutím na náročnosť endoskopie a endoskopickej liečby. Táto príručka nevysvetľuje ani nerozoberá endoskopické postupy.

# **1.3. Kontraindikácie**

Kontraindikácie závisia od použitého endoskopu a endoskopického postupu. Podrobné informácie o kontraindikáciách nájdete v návode na použitie endoskopu aScope™ Duodeno.

# **1.4. Inštalácia a údržba**

Zdravotnícke pomôcky popísané v tomto návode na použitie musia byť počas inštalácie a pravidelnej kontroly testované/kontrolované v súlade s národnými predpismi. Táto zdravotnícka pomôcka nevyžaduje pravidelnú údržbu.

# **1.5. Výstrahy a upozornenia**

Ak tieto výstrahy a upozornenia nedodržíte, môže dôjsť k poraneniu pacienta alebo poškodeniu zdravotníckej pomôcky. Výrobca nezodpovedá za žiadne poškodenie systému ani poranenie pacienta spôsobené nesprávnym použitím.

# **VÝSTRAHY**

Označuje potenciálne nebezpečnú situáciu, ktorá, ak sa jej nezabráni, môže mať za následok smrť alebo vážne poranenie.

#### **Príprava na použitie**

- K jednotke aBox™ Duodeno nepripájajte iné ako lekárske zdravotnícke pomôcky. Pripojenie iných ako lekárskych prístrojov (v súlade s normou IEC 60601) by mohlo mať nepriaznivý vplyv na bezpečnosť systému. K jednotke aBox™ Duodeno pripájajte iba lekárske vybavenie.
- Nikdy nepoužívajte jednotku aBox™ Duodeno, ak existuje podozrenie na poruchu. Poškodenie alebo neštandardné správanie zdravotníckej pomôcky môže ohroziť bezpečnosť pacienta a/alebo používateľa a môže mať za následok závažnejšie poškodenie zariadenia.
- Elektrické vybavenie chráňte pred tekutinami. Ak sa na jednotku alebo do jednotky dostanú tekutiny, okamžite ukončite prevádzku jednotky aBox™ Duodeno a kontaktujte spoločnosť Ambu. Nepripravujte, nekontrolujte ani neobsluhujte jednotku aBox™ Duodeno mokrými rukami.
- V prípade poruchy alebo zlyhania zdravotníckej pomôcky majte vždy v miestnosti pripravenú na použitie ďalšiu jednotku aBox™ Duodeno.
- Nikdy nič nevkladajte ani nestriekajte do ventilačných mriežok jednotky aBox™ Duodeno. Môže to spôsobiť zásah elektrickým prúdom a/alebo požiar.
- Vždy nastavte minimálny požadovaný jas. Jas obrazu na lekárskom video monitore sa môže líšiť od skutočného jasu na distálnom konci endoskopu. Hoci je svetlo emitované z distálneho konca endoskopu potrebné na endoskopické pozorovanie a liečbu, pri nevhodnom používaní môže tiež spôsobiť zmenu živých tkanív, ako je denaturácia bielkovín z pečeňového tkaniva a perforácia čriev.
- Nenechávajte endoskop pred a po vyšetrení osvetlený. V opačnom prípade by sa LED diódy mohli nedopatrením presmerovať na otvorené oči pacienta v anestézii a mohlo by dôjsť k spáleniu sietnice. Tento výrobok môže rušiť iné lekárske elektronické vybavenie používané v kombinácii s ním.
- Pred použitím si pozrite prílohu 1, aby ste potvrdili kompatibilitu tejto zdravotníckej pomôcky so všetkým používaným vybavením.
- Nepoužívajte tento výrobok na žiadnom mieste, kde by mohol byť vystavený silnému elektromagnetickému žiareniu (napríklad v blízkosti mikrovlnného terapeutického prístroja, MRI, bezdrôtovej súpravy, krátkovlnného terapeutického prístroja, mobilného/prenosného telefónu atď.). Mohlo by to mať nežiaduci vplyv na úžitkové vlastnosti výrobku.
- Ak endoskopický obraz počas používania stmavne, k svetlovodu na distálnom konci endoskopu mohla priľnúť krv, hlien alebo zvyšky. Pokúste sa vyčistiť LED diódy prepláchnutím. Ak je obraz stále tmavý, opatrne vytiahnite endoskop z tela pacienta a odstráňte krv alebo hlien tak, aby ste dosiahli optimálne osvetlenie a zaistili bezpečnosť vyšetrenia. Ak budete endoskop naďalej používať v takomto stave, môže sa zvýšiť teplota distálneho konca a môže dôjsť k popáleniu sliznice. Môže to tiež spôsobiť poranenie pacienta alebo používateľa.

• Ak chcete zobraziť snímky z pozorovania, pripojte výstupnú svorku na jednotke aBox™ Duodeno priamo k monitoru. Pripojenie nevykonávajte pomocou nijakého pomocného vybavenia. V závislosti od stavu pomocného vybavenia môže obraz počas pozorovania vypadávať.

#### **Kontrola jednotky aBox™ Duodeno**

- Nepripájajte napájaciu zástrčku k 2-pólovému napájaciemu obvodu pomocou adaptéra 3-pólového pripojenia na 2-pólové pripojenie. Toto vybavenie sa musí pripájať výhradne k sieťovému napájaniu s ochranným uzemnením, aby sa zabránilo riziku zásahu elektrickým prúdom.
- Jednotku aBox™ Duodeno nepoužívajte, ak nebola skontrolovaná podľa pokynov. Podľa pokynov v príslušných návodoch na použitie skontrolujte ďalšie vybavenie, ktoré sa má používať s jednotkou aBox™ Duodeno. Ak spozorujete akékoľvek nezrovnalosti, jednotku aBox™ Duodeno nepoužívajte a pozrite si oddiel 12. Riešenie problémov Ak sa nezrovnalosť nepodarí odstrániť ani po preštudovaní si oddielu 12, kontaktujte spoločnosť Ambu. Poškodenie alebo neštandardné správanie môžu ohroziť bezpečnosť pacienta alebo používateľa a môžu mať za následok závažnejšie poškodenie zariadenia.
- Túto zdravotnícku pomôcku nepoužívajte, ak nie je možné sledovať živý obraz. V opačnom prípade môže dôjsť k poraneniu pacienta.

#### **Pripojenie k napájaciemu zdroju**

- Napájaciu zástrčku udržujte vždy suchú. Mokrá zástrčka môže spôsobiť zásah elektrickým prúdom.
- Skontrolujte, či má nemocničná sieťová zásuvka, ku ktorej je pripojená táto zdravotnícka pomôcka, dostatočnú elektrickú kapacitu, ktorá musí byť vyššia ako celková spotreba energie všetkých pripojených zariadení. Ak je kapacita nedostatočná, môže dôjsť k požiaru alebo k vyhodeniu ističa a vypnutiu tejto zdravotníckej pomôcky a všetkých ostatných zariadení pripojených k rovnakému napájaciemu obvodu.
- Napájací kábel pripojte pevne, aby ste predišli neželanému odpojeniu pri používaní. Vybavenie v opačnom prípade nebude fungovať.
- Ak sa používajú iné ako uvedené kombinácie zariadení, plnú zodpovednosť bude znášať príslušné zdravotnícke zariadenie. Takéto kombinácie nielen že nemusia vybaveniu umožniť dosiahnuť plnú funkcionalitu, môžu dokonca ohroziť bezpečnosť pacienta a zdravotníckeho personálu. Okrem toho nebude zaručená životnosť ústredia videosystému a pomocného vybavenia. Na problémy spôsobené týmito okolnosťami sa nevzťahuje nárok na bezplatnú opravu. Vybavenie používajte výlučne v jednej z odporúčaných kombinácií.

#### **Prevádzka jednotky aBox™ Duodeno**

- Na ochranu pred nebezpečnými chemikáliami a potenciálne infekčným materiálom počas postupu a pred nebezpečenstvom neúmyselného popálenia pri diatermii používajte osobné ochranné prostriedky, ako sú okuliare, maska na tvár, odev odolný voči vlhkosti a rukavice nevedúce elektrický prúd a odolné voči chemickým látkam, ktoré dobre sedia a sú dostatočne dlhé, aby vaša pokožka nezostala odhalená. Upozorňujeme, že pred každým postupom je potrebný nový pár rukavíc.
- Nikdy nepoužívajte jednotku aBox™ Duodeno, ak existuje podozrenie na poruchu. Poškodenie alebo neštandardné správanie zdravotníckej pomôcky môžu ohroziť bezpečnosť pacienta alebo používateľa a môžu mať za následok závažnejšie poškodenie vybavenia.
- Ak sa vyskytne alebo existuje podozrenie na iný abnormálny stav, okamžite prestaňte vybavenie používať, VYPNITE všetky zariadenia a opatrne vytiahnite endoskop z tela pacienta podľa pokynov v návode na použitie endoskopu. Potom postupujte podľa pokynov v oddiele 12. Riešenie problémov Ak sa problémy nedajú vyriešiť uplatnením nápravných opatrení popísaných v oddiele 12, nepoužívajte vybavenie a kontaktujte spoločnosť Ambu.
- Kým sa dotknete zdravotníckej pomôcky a medzi zákrokmi zdravotnícku pomôcku vyčistite a vymeňte si rukavice. Ak si nevymeníte rukavice, môže dôjsť ku krížovej kontaminácii.

#### **Pomocné vybavenie**

- Ak používate lekárske prípravky v spreji, ako je lubrikant, anestetikum alebo alkohol, používajte ich v bezpečnej vzdialenosti od jednotky aBox™ Duodeno, aby lekárske prípravky neprišli do kontaktu s jednotkou aBox™ Duodeno. Lekárske prípravky môžu vniknúť do videosystému cez ventilačné mriežky a spôsobiť poškodenie vybavenia.
- S touto zdravotníckou pomôckou nepoužívajte nekompatibilné elektrochirurgické vybavenie. Mohlo by dôjsť k rušeniu na monitore alebo výpadku endoskopického obrazu.
- Nepoužívajte zvlhčovač v blízkosti ústredia videosystému, pretože by mohlo dôjsť ku kondenzácii vody a poruche zariadenia.
- Pri zaznamenávaní snímok nezabudnite zaznamenať snímky spolu s údajmi pacienta. V opačnom prípade môže byť rozlišovanie medzi jednotlivými pozorovaniami zložité.

#### **Výmena poistky**

- Nikdy nepoužívajte inú poistku, ako je model poistky určený spoločnosťou Ambu. V opačnom prípade môže porucha alebo zlyhanie jednotky aBox Duodeno spôsobiť požiar alebo úraz elektrickým prúdom.
- Pred vybratím poistky z jednotky aBox™ Duodeno nezabudnite jednotku aBox™ Duodeno vypnúť a odpojiť napájací kábel. V opačnom prípade môže dôjsť k požiaru alebo úrazu elektrickým prúdom.
- Ak sa napájanie po výmene poistiek nezapne, okamžite odpojte napájací kábel od elektrickej zásuvky a potom kontaktujte spoločnosť Ambu. V opačnom prípade môže dôjsť k úrazu elektrickým prúdom.
- Neumiestňujte zdravotnícku pomôcku nad pacienta. Ak sa predná strana znehodnotí v dôsledku silných vonkajších nárazov, môže dôjsť k štiepeniu. Padajúce úlomky by mohli spôsobiť pacientovi poranenie.
- Poistkovú skrinku zavádzajte do zdravotníckej pomôcky dovtedy, kým nezapadne na miesto. Ak je poistková skrinka zasunutá neúplne, môže dôjsť k zlyhaniu napájania alebo výpadku napájania počas prevádzky.

#### **Starostlivosť a skladovanie**

- Po poutieraní kúskom navlhčenej gázy jednotku aBox™ Duodeno pred ďalším použitím dôkladne osušte. Ak sa používa vlhká, hrozí riziko úrazu elektrickým prúdom.
- Zdravotnícku pomôcku nepoužívajte, ak ste v plnom rozsahu neporozumeli návodu na použitie. Ak sa systém pred každým použitím správne nepripraví na prevádzku, môže dôjsť k jeho poškodeniu, poraneniu pacienta a používateľa alebo požiaru.

#### **Možnosť vzniku požiaru**

• Systém nie je chránený proti požiaru a výbuchu. Pri používaní zdravotníckej pomôcky v priestoroch s horľavými alebo výbušnými plynmi alebo v priestoroch so vzduchom obohateným kyslíkom môže v jednotke dôjsť k požiaru alebo výbuchu. Zdravotnícku pomôcku nepoužívajte v priestoroch s horľavými alebo výbušnými plynmi alebo zmesami plynov. Zdravotnícku pomôcku nepoužívajte v prostredí obohatenom kyslíkom.

#### **Inštalácia, opravy a údržba**

• Zdravotnícka pomôcka neobsahuje žiadne časti, ktoré by si používateľ mohol opraviť svojpomocne. Akákoľvek demontáž, zmena alebo pokus o opravu môžu viesť k poraneniu pacienta alebo používateľa a poškodeniu systému. Inštaláciu, opravy a údržbu musia vykonávať pracovníci spoločnosti Ambu alebo pracovníci s oprávnením od spoločnosti Ambu. V oddiele 12 nájdete ďalšie informácie týkajúce sa riešenia problémov.

### **UPOZORNENIA**

Označuje potenciálne nebezpečnú situáciu, ktorá, ak sa jej nezabráni, môže mať za následok ľahké alebo stredne ťažké poranenie. Môže sa tiež použiť na varovanie pred nebezpečnými postupmi alebo potenciálnym poškodením vybavenia.

#### **Všeobecne**

- Na stláčanie tlačidiel na prednom paneli nepoužívajte špicaté ani tvrdé predmety. Mohli by ste tým poškodiť tlačidlá.
- Na jednotku aBox™ Duodeno a/ani na ďalšie pripojené zariadenia nevyvíjajte nadmernú silu. V opačnom prípade môže dôjsť k poškodeniu a/alebo funkčnej poruche.
- Ak je to potrebné, vyčistite a povysávajte ventilačné mriežky jednotky aBox™ Duodeno pomocou vysávača. Vetraciu mriežku udržiavajte čistú. V opačnom prípade by sa jednotka aBox™ Duodeno mohla pokaziť a poškodiť prehriatím.
- Uistite sa, že sa táto zdravotnícka pomôcka nepoužíva v blízkosti iného vybavenia (okrem súčastí tohto systému) ani na nej nie sú položené iné zariadenia, aby sa zabránilo elektromagnetickému rušeniu.
- Na tejto zdravotníckej pomôcke môže dochádzať k elektromagnetickému rušeniu, ak sa nachádza v blízkosti zariadení označených týmto symbolom ((w)) alebo iných prenosných a mobilných RF komunikačných zariadení, ako sú napríklad mobilné telefóny. Ak dôjde k rádiovému rušeniu, môžu byť potrebné nápravné opatrenia, ako je zmena orientácie alebo premiestnenie zdravotníckej pomôcky, prípadne tienenie príslušnej lokality.
- Na hornú časť jednotky aBox™ Duodeno neklaďte žiadne predmety. V opačnom prípade môže dôjsť k deformácii a poškodeniu vybavenia.
- Jednotku aBox™ Duodeno umiestnite na stabilný a vodorovný povrch. V opačnom prípade by sa jednotka aBox™ Duodeno mohla prevrátiť alebo spadnúť a mohlo by dôjsť k poraneniu používateľa alebo pacienta, prípadne k poškodeniu vybavenia.
- Ak sa používa iný vozík ako mobilná pracovná stanica, uistite sa, že vozík unesie hmotnosť vybavenia, ktoré sa naň bude inštalovať.
- Federálne zákony USA povoľujú predaj tejto pomôcky len lekárom alebo na objednávku lekára.

#### **Starostlivosť a skladovanie**

- Nečistite zásuvku napájacieho kábla, prípojky a sieťový napájací prívod. Pri čistení sa môžu zdeformovať alebo skorodovať kontakty, čo by mohlo poškodiť jednotku aBox™ Duodeno.
- Zdravotnícku pomôcku neuchovávajte na mieste vystavenom priamemu slnečnému žiareniu, röntgenovým lúčom, rádioaktivite ani silnému elektromagnetickému žiareniu (napr. v blízkosti mikrovlnných lekárskych prístrojov, krátkovlnných lekárskych prístrojov, MRI prístrojov, rádia alebo mobilných telefónov). V opačnom prípade môže dôjsť k poškodeniu jednotky aBox™ Duodeno.
- Pri likvidácii tejto zdravotníckej pomôcky alebo akýchkoľvek jej súčastí (napríklad poistiek) sa riaďte všetkými príslušnými národnými a miestnymi zákonmi a smernicami.
- Pred pripojením k jednotke aBox™ Duodeno VYPNITE všetko pomocné vybavenie a používajte iba príslušné káble. V opačnom prípade môže dôjsť k poškodeniu a poruche vybavenia.
- Pred čistením jednotky aBox™ Duodeno zatvorte kryt konektorov. Počas čistenia jednotky aBox™ Duodeno neotvárajte kryt, inak by kvapalina mohla preniknúť do konektora a poškodiť zdravotnícku pomôcku.
- Jednotku aBox™ Duodeno neumiestňujte do autoklávu ani ju nesterilizujte. Mohlo by to viesť k poškodeniu zdravotníckej pomôcky.
- Káble by sa nemali výrazne ohýbať, naťahovať, skrúcať ani stláčať. Môže dôjsť k poškodeniu kábla.
- Na konektory nikdy nevyvíjajte nadmernú silu. Konektory by sa tým mohli poškodiť.
- Túto zdravotnícku pomôcku používajte iba v podmienkach popísaných v časti "Technické údaje prostredia na prepravu, skladovanie a prevádzku" v oddiele 10.2. V opačnom prípade môže dôjsť k nesprávnej prevádzke, zníženej bezpečnosti alebo poškodeniu vybavenia.

#### **Príslušenstvo**

- K jednotke aBox™ Duodeno nepripájajte nič okrem držiaka na fľašu. V opačnom prípade môže dôjsť k poškodeniu a deformácii vybavenia.
- Do držiaka na fľašu vkladajte iba fľašu so sterilnou vodou, v opačnom prípade by sa mohol poškodiť držiak na fľašu.
- Ak sa zdravotnícka pomôcka používa s endoskopickými pomôckami pod napätím, zvodový prúd môže byť aditívny. Používajte iba endoskopické pomôcky typu BF alebo CF. Pred použitím skontrolujte kompatibilitu príslušenstva/endoskopickej pomôcky, pokiaľ ide o kritériá bezpečného použitia.

### **1.6. Nepriaznivé udalosti**

Nie sú známe žiadne nepriaznivé udalosti spájajúce sa s jednotkou aBox Duodeno, nepriaznivé udalosti súvisiace s ERCP nájdete v návode na použitie endoskopu aScope Duodeno.

Potenciálne nepriaznivé udalosti v súvislosti so systémom Ambu Duodeno (neúplné): Infekcia/ zápal (vrátane pankreatitídy po ERCP (PEP), cholangitídy, cholecystitídy, endokarditídy a sepsy), krvácanie, perforácia, tepelné poranenia, nepriaznivé udalosti súvisiace so stentom, kardiopulmonálne nežiaduce udalosti, vzduchová embólia, nežiaduce udalosti súvisiace s anestéziou, nevoľnosť, bolesť hrdla, bolesti a diskomfort v brušnej oblasti.

### **2. Popis systému 2.1. Časti systému**

Jednotku aBox™ Duodeno je možné používať opakovane. Nie sú povolené žiadne úpravy tohto zariadenia. Jednotka aBox™ Duodeno sa dodáva s jedným napájacím káblom, ktorý privádza energiu potrebnú na prevádzku jednotky aBox™ Duodeno, držiakom na fľašu pre fľašu so sterilnou vodou a káblom na vyrovnávanie potenciálu (POAG).

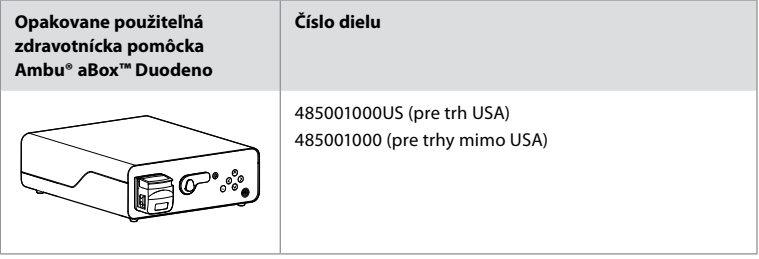

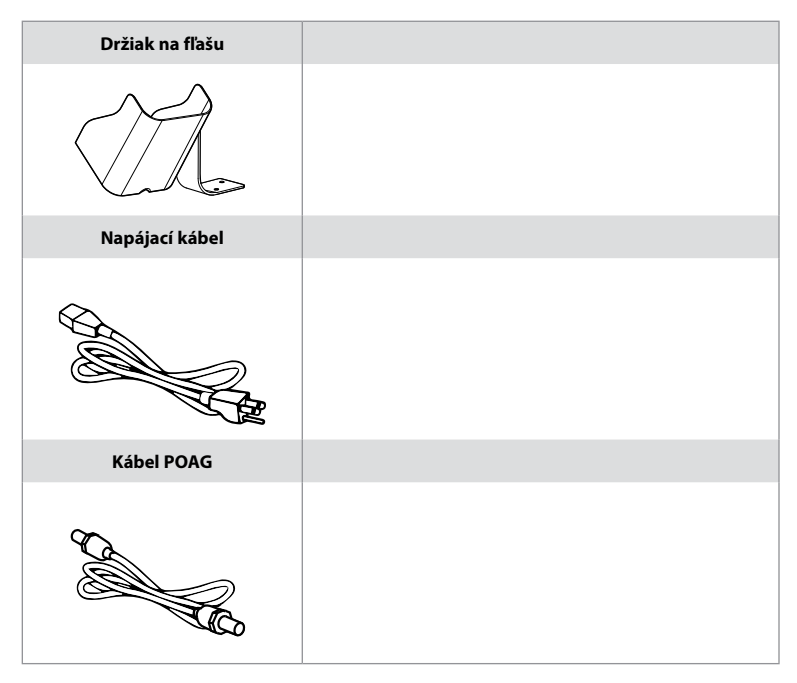

Jednotka aBox™ Duodeno nie je dostupná vo všetkých krajinách. Obráťte sa na miestneho predajcu.

# **2.2. Kompatibilná zdravotnícka pomôcka (aplikačná časť)**

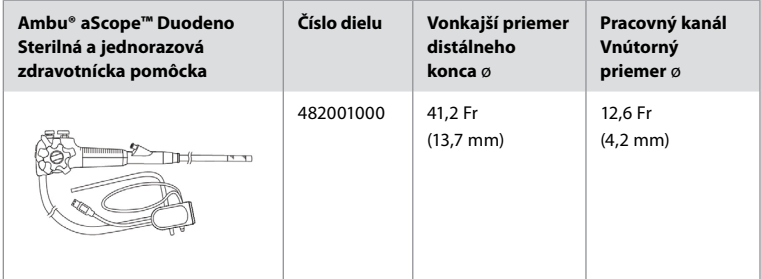

Endoskop aScope™ Duodeno nie je dostupný vo všetkých krajinách. Podrobné informácie žiadajte od miestneho predajcu.

# **2.3. Popis a funkcia jednotky aBox™ Duodeno**

aBox™ Duodeno je konzola, ktorá je nevyhnutná na spracovanie videa z kamery endoskopu, signálov diaľkového spínača a výstup videa a údajov z rekordéra. Jednotka aBox™ Duodeno je navrhnutá na použitie s endoskopom aScope™ Duodeno.

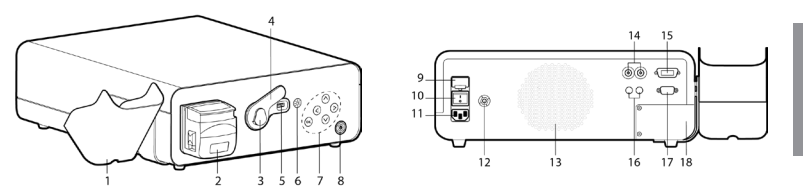

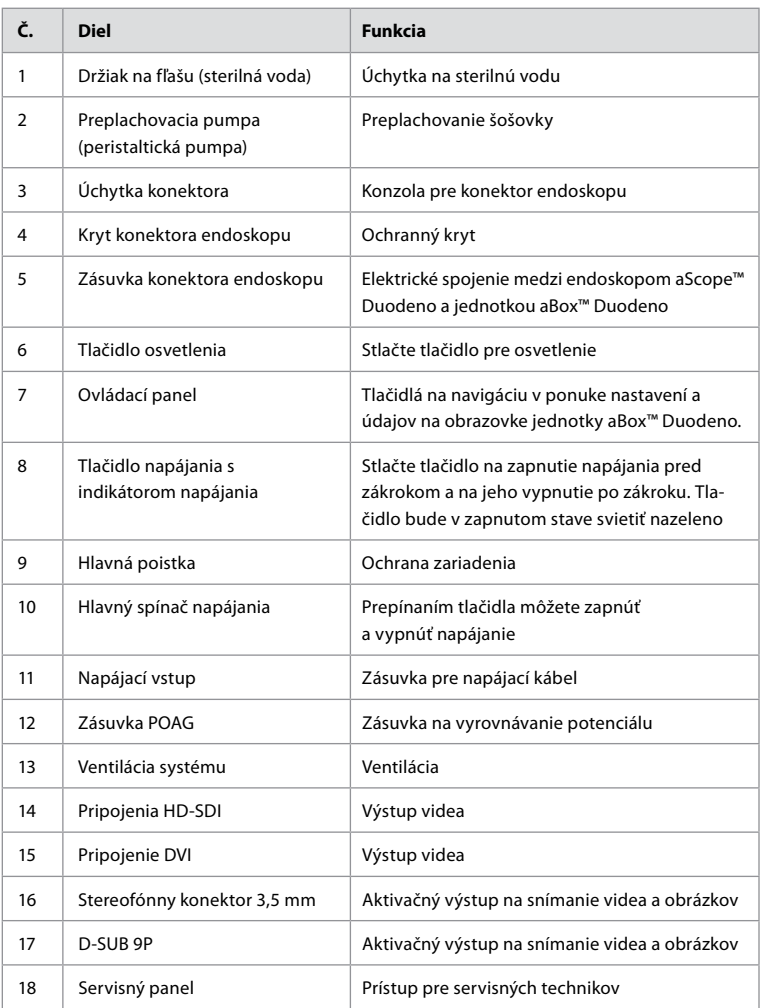

# **3. Vysvetlenie použitých symbolov**

### **3.1. Symboly**

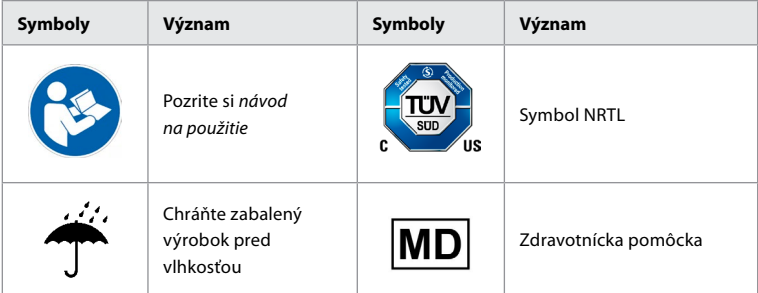

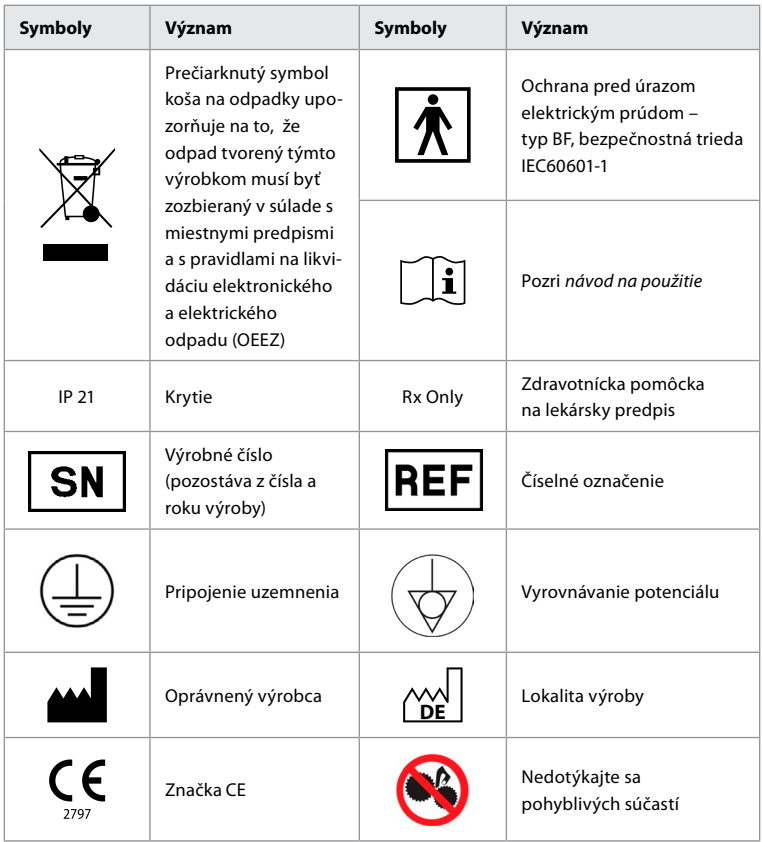

# **4. Pomocné vybavenie a príslušenstvo**

Aby bolo možné zabezpečiť funkčnosť systému a zaznamenávať údaje pacienta, musí byť pripojené nasledujúce pomocné zariadenie. Skontrolujte nasledujúce vybavenie podľa popisu v príslušných návodoch na použitie.

- Držiak na fľašu (súčasť systému).
- Sterilná voda na preplachovanie s objemom najmenej 1000 ml.

Odporúča sa fľašu so sterilnou vodou umiestniť do držiaka na fľašu na ľavej strane jednotky aBox™ Duodeno. Podrobné informácie o pripevnení držiaka na fľašu k jednotke aBox™ Duodeno nájdete v oddiele 4.1 nižšie.

- Lekársky monitor s rozlíšením najmenej 1920x1080 a uhlopriečkou monitora najmenej 27" so vstupmi DVI alebo HD-SDI. Odporúčaný farebný priestor je sRGB.
- Správa o snímaní obrazu a/alebo pracovná stanica na zápis.
- Zdroj podtlaku s intenzitou najmenej -7 psi (-50 kPa) s odsávacím systémom.
- Zdroj insuflácie schválený na použitie pri endoskopických postupoch GI.

### **4.1. Pripojenie držiaka na fľašu k jednotke aBox™ Duodeno**

Jednotka aBox™ Duodeno sa dodáva s jedným držiakom na fľašu, ktorý musí byť pripevnený k ľavej strane zdravotníckej pomôcky. Podľa nasledujúcich obrázkov správne pripevnite držiak na fľašu.

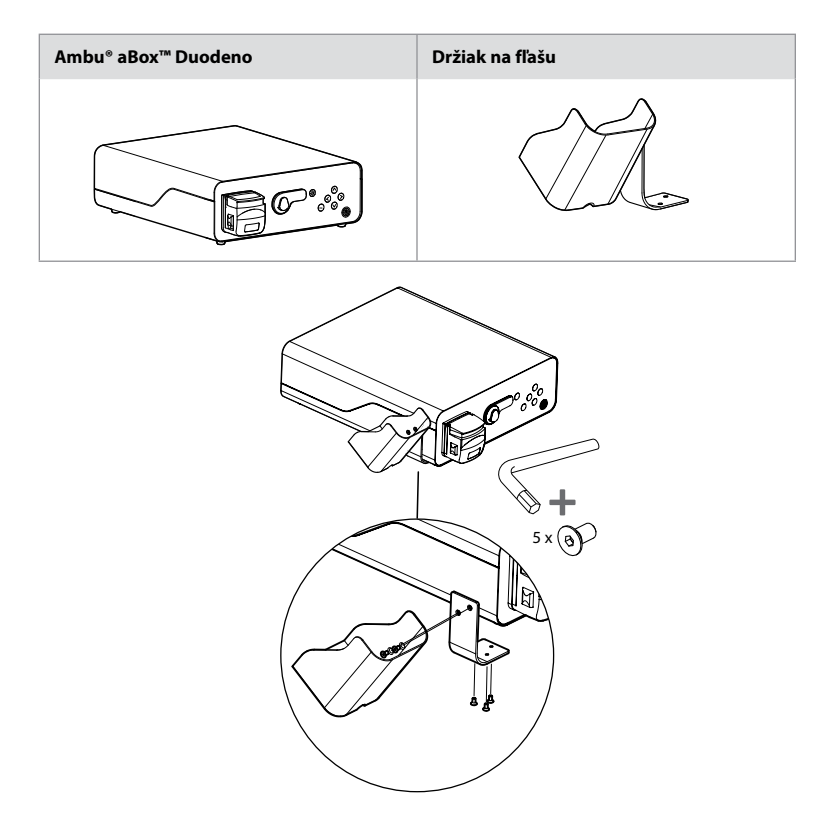

### **5. Príprava a kontrola pred použitím**

Čísla uvedené v sivých krúžkoch nižšie sa vzťahujú na obrázky na strane 2. Podľa pokynov v príslušnom *návode na použitie* skontrolujte všetko pomocné vybavenie, ktoré sa má používať s touto zdravotníckou pomôckou. Ak po kontrole zistíte akékoľvek nezrovnalosti, postupujte podľa pokynov popísaných v oddiele 12. Riešenie problémov Ak táto zdravotnícka pomôcka nefunguje, nepoužívajte ju. Požiadajte o pomoc obchodného zástupcu spoločnosti Ambu.

- Skontrolujte obsah jednotky aBox™ Duodeno. Skontrolujte, či sú v balení obsiahnuté všetky položky podľa popisu komponentov zdravotníckej pomôcky v oddiele 2. **1**
- Ak je zdravotnícka pomôcka poškodená, chýba niektorý jej komponent alebo máte akékoľvek otázky, pomôcku nepoužívajte a okamžite kontaktujte spoločnosť Ambu.
- Odporúča sa, aby jednotka aBox™ Duodeno bola umiestnená na vodorovnom povrchu s možnosťou pohybu (t. j. mobilný vozík, ramená na lekárske vybavenie) tak, aby bolo možné systém presunúť do najvýhodnejšej polohy pre daného pacienta a/alebo podľa potreby na pacientovi uspokojivo vykonať zamýšľaný postup. Všetky tieto vozíky alebo ramená by mali byť konštruované na tento účel a dimenzované na potrebnú nosnosť (pozrite si oddiel 10 s technickými údajmi, ako aj vybavené blokovacím mechanizmom zabraňujúcim neúmyselnému pohybu alebo pohybu počas prebiehajúceho postupu. **2**
- Držiak na fľašu pripojte k jednotke aBox™ Duodeno podľa pokynov v oddiele 4.1. **2**
- Jeden (1) nemocničný napájací kábel je dodávaný s jednotkou aBox™ Duodeno a je potrebný na napájanie jednotky aBox™ Duodeno z elektrickej siete (elektrické parametre a ďalšie príslušné informácie nájdete v oddiele 10 s technickými údajmi). Napájací kábel nie je neoddeliteľnou súčasťou jednotky aBox™ Duodeno. Zapojte napájací kábel do napájacieho konektora a do uzemnenej elektrickej zásuvky. **3**
- Táto zdravotnícka pomôcka môže byť pripojená k sieti lekárskych prístrojov. Použite vodič na vyrovnávanie potenciálu, pokiaľ to personál biomedicínskeho/klinického/technického oddelenia vyhodnotí ako potrebné. Vodič na vyrovnávanie potenciálu (je ľahko rozpoznateľný ako zelený kábel so žltou čiarou vedenou po jeho dĺžke) slúži ako vodič pre možné rozdiely v zemných potenciáloch medzi prvkami siete, ktoré môžu viesť k zvodovému prúdu prúdiacemu do tela pacienta, ktorý môže byť potenciálne nebezpečný. Vodič na vyrovnávanie potenciálu eliminuje toto nebezpečenstvo. **3**
- Jednotku aBox™ Duodeno pripojte k aspoň jednému lekárskemu monitoru. Pre hlavný monitor sa odporúča používať rozhranie HD-SDI 1 a zvoliť si lekársky monitor s Full HD rozlíšením. Konkrétne podrobnosti o pripojení nájdete v prílohe 1. **3**
- K rozhraniu HD-SDI 2 alebo DVI je možné pripojiť ďalší lekársky monitor alebo lekársky rekordér. **3**
- Pri pripájaní rekordéra vždy používajte výstup "TRIG 1, TRIG 2 a/alebo TRIG 3" pre signálový kábel diaľkovej aktivácie. Podrobné informácie týkajúce sa pripojení nájdete v prílohe 1. **3**

### **5.1. Zapnutie a spustenie jednotky aBox™ Duodeno**

Po pripojení všetkých vyššie popísaných komponentov je možné jednotku aBox Duodeno zapnúť.

- Jednotku aBox™ Duodeno ZAPNITE zapnutím hlavného vypínača na zadnej strane jednotky a následným stlačením tlačidla napájania na prednej (pravej) strane jednotky. Po zapnutí jednotky aBox™ Duodeno sa tlačidlo napájania rozsvieti nazeleno. **4a**
- Jednotka aBox™ Duodeno stav pripravenosti signalizuje zobrazením informačného hlásenia na obrazovke hlavného monitora: "please connect endoscope". Pripojenie endoskopu systém potvrdí zobrazením hlásenia "endoscope connected" na obrazovke hlavného monitora.

### **5.2. Príprava a pripojenie endoskopu Ambu® aScope™ Duodeno**

Prečítajte si návod na použitie endoskopu aScope™ Duodeno. **5**

### **5.3. Hlavná obrazovka monitora**

Po dokončení krokov popísaných v oddieloch 4 a 5 systém vykoná vnútornú kontrolu systému a zobrazí stav na hlavnej obrazovke monitora.

V tomto okamihu budete musieť potvrdiť, že pred postupom bola pripravená nová fľaša sterilnej vody a budete požiadaní o pripojenie CO2 a zdroja podtlaku podľa pokynov. Po pripojení môžete vykonať funkčnú kontrolu endoskopu. Na potvrdenie stlačte tlačidlo **OK** na ovládacom paneli jednotky aBox™ Duodeno. Jednotka aBox™ Duodeno po potvrdení zobrazí živý obraz na hlavnej obrazovke monitora. Stlačte tlačidlo osvetlenia  $\circledR$ , aby ste rozsvietilo svetlo. **6**

### **5.4. Navigácia na ovládacom paneli**

Ponuku nastavení a údajov je možné zobraziť stlačením ľubovoľného tlačidla na ovládacom paneli jednotky aBox™ Duodeno.

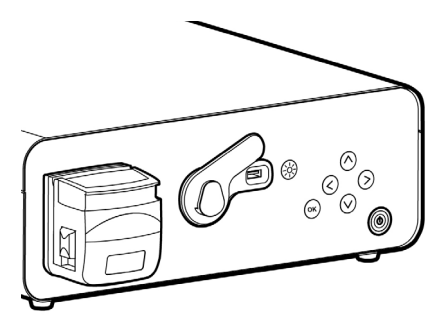

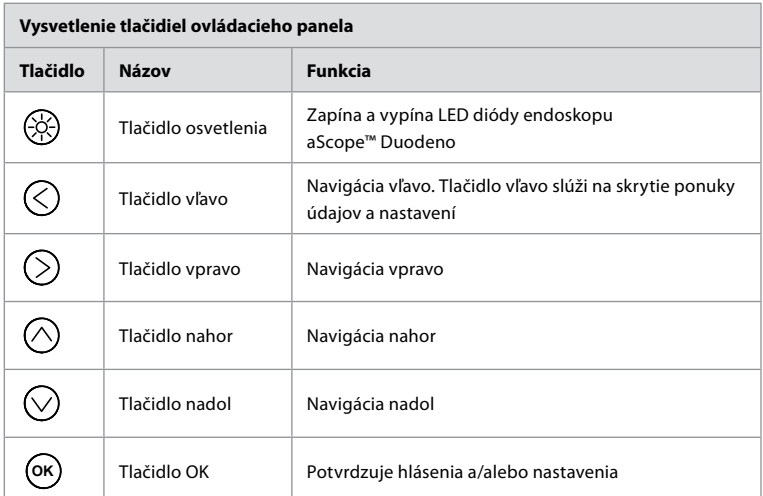

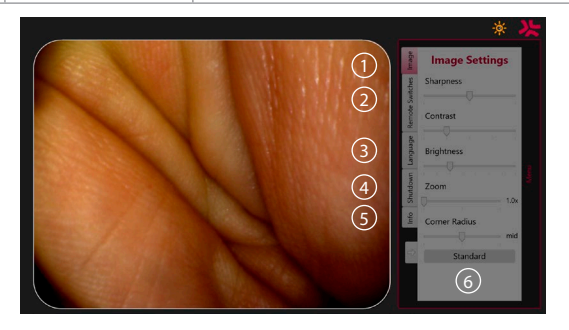

**Image settings 1** . Ponuku otvorte stlačením ľubovoľného tlačidla na ovládacom paneli, nakonfigurujte nastavenie a vráťte sa späť pomocou **tlačidla vľavo** (<). Prvým stlačením ukončíte nastavenie a druhým zatvoríte ponuku.

**Remote switches 2** . Otvorte ponuku stlačením ľubovoľného tlačidla na ovládacom paneli a vyberte položku Remote Switches. Dostupné funkcie pre každý diaľkový spínač sa zobrazia v rozbaľovacej podponuke po vstupe do nastavení. Nastavte požadovanú funkciu pre každý diaľkový spínač a uložte.

- Na opustenie ponuky údajov a nastavení použite tlačidlo vľavo  $\mathbb \leq$ ). Prvým stlačením ukončíte nastavenie a druhým zatvoríte ponuku.
- Štandardná konfigurácia diaľkových spínačov je nasledujúca: 1 pre snímanie obrázkov, 2 a 3 nemajú prednastavenú funkciu.

Jazyk (3). Upozorňujeme, že nastavenie jazyka je aktívne len v pohotovostnom režime. Ak je endoskop pripojený, jazyk sa nedá zmeniť.

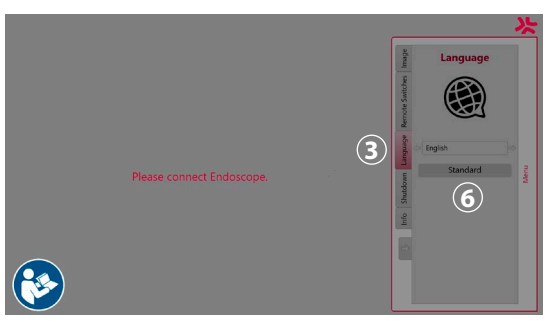

Stlačením ľubovoľného tlačidla na ovládacom paneli otvorte ponuku, pomocou **tlačidla nadol**  $\heartsuit$ ) prejdite na **Language** (Jazyk) **(3)**, a pomocou **pravého tlačidla**  $\heartsuit$ ) otvorte ponuku. Pomocou ľavého alebo pravého tlačidla si vyberte jazyk. Jazyk sa okamžite zmení. Výber potvrďte pomocou tlačidla **OK** .

**Shutdown 4** . Po poslednom postupe v príslušný deň vyberte tlačidlo vypnutia v ponuke nastavení a údajov. Po výbere vypnutia stlačte tlačidlo vypnutia na ukončenie dennej relácie a na potvrdenie stlačte tlačidlo **OK** na ovládacom paneli. Systém začne s procesom vypínania. Vypínanie sa dokončí, keď vypínač na jednotke aBox™ Duodeno prestane svietiť.

**Tlačidlo Info 5** . Pri nastavovaní jednotky aBox™ Duodeno sa zobrazí výzva na potvrdenie toho, že pred postupom bola pripravená nová fľaša sterilnej vody. Možnosť info uloží každé hlásenie, ktoré sa zobrazí v priebehu postupu, napr. "Lid of the peristaltic pump is open". Na potvrdenie stlačte tlačidlo  $\overline{\left(\infty\right)}$  a ponuku zavrite **tlačidlom vľavo**  $\overline{\left(\right)}$ .

**Tlačidlo Standard 6**. Stlačením tlačidla standard v ponuke nastavení sa vrátite na štandardné nastavenia.

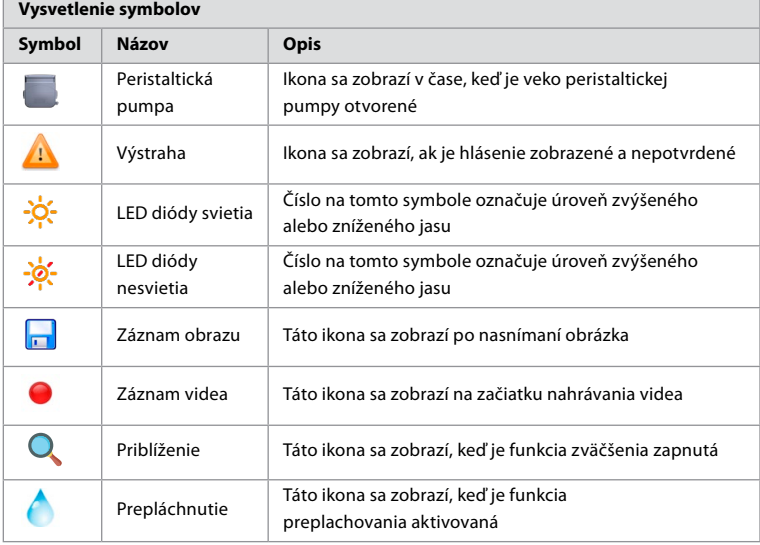

Ak dôjde k nezrovnalosti, systém zobrazí hlásenia na hlavnej obrazovke monitora. Podrobné informácie nájdete v oddiele 12. Riešenie problémov

### **6. Ukončenie postupu a vypnutie systému 6.1. Dokončenie postupu na pacientovi**

Ak chcete dokončiť postup na pacientovi, odpojte zástrčku konektora endoskopu od zásuvky na konektor na jednotke aBox™ Duodeno. Podrobné informácie a pokyny na likvidáciu endoskopu nájdete v návode na použitie endoskopu aScope™ Duodeno. **7**

# **6.2. Vypnutie systému**

Po záverečnom postupe dňa stlačte tlačidlo napájania a podržte ho 3 sekundy. Systém začne s procesom vypínania. Vypínanie je dokončené, keď vypínač na jednotke aBox™ Duodeno prestane svietiť.

Upozorňujeme, že nesprávne vypnutie jednotky aBox™ Duodeno môže nezvratne narušiť jej funkčnosť a vyžiadať si servisný zásah. **8**

# **7. Výmena poistky**

Vždy používajte poistky odporúčané spoločnosťou Ambu. Ak si chcete objednať nové poistky, obráťte sa na obchodného zástupcu. Uistite sa, že výmenu poistky realizuje výlučne odborne spôsobilý personál.

Vypnite jednotku aBox™ Duodeno a odpojte napájací kábel od elektrickej zásuvky.

- Uvoľnite poistku tak, že pomocou skrutkovača zatlačíte dolnú časť poistkovej skrinky. **1**
- Poistkovú skrinku vytiahnite priamo von. **2**
- Vymeňte obe poistky. **3**
- Poistkovú skrinku zavádzajte do jednotky aBox™ Duodeno dovtedy, kým nezapadne na miesto. **4**

Pripojte napájací kábel k uzemnenej elektrickej zásuvke, zapnite jednotku aBox™ Duodeno a overte napájací výstup.

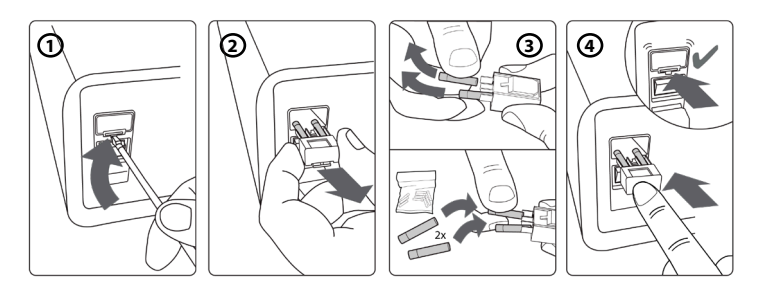

# **8. Výmena peristaltickej pumpy**

Uistite sa, že jednotka aBox™ Duodeno je vypnutá a že peristaltická pumpa je dôkladne uzavretá.

- Uvoľnite celú hlavu peristaltickej pumpy zatlačením uvoľňovacieho jazýčka na pravej spodnej strane krytu pumpy. **1**
- Otočte peristaltickú pumpu doľava a jedným nepretržitým pohybom ju potiahnite k sebe.  $(2)$
- Zarovnajte klin súpravy náhradnej peristaltickej pumpy s príslušnou drážkou na jednotke aBox™ Duodeno a potom zatlačte a otáčajte zostavu pumpy doprava dovtedy, kým nezapadne na miesto. **3**
- Keď je hlava peristaltickej pumpy správne zaistená, nesmie sa otáčať v žiadnom smere. **4**
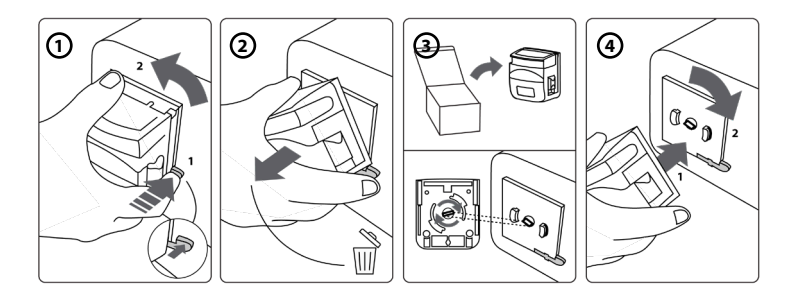

## **9. Čistenie vonkajších povrchov jednotky aBox™ Duodeno**

Jednotku aBox™ Duodeno sa odporúča čistiť pred a po každom postupe. Jednotku aBox™ Duodeno čistite v súlade so zaužívanými zdravotníckymi postupmi, pričom postupujte takto: **9**

Antibakteriálnou utierkou odstráňte hrubú nečistotu. Pred použitím antibakteriálnej utierky sa musia dôkladne odstrániť všetky zvyšky krvi a iných telesných tekutín z povrchov a predmetov. **(SUPER- SANI-CLOTH® od spoločnosti PDI alebo vhodný ekvivalent)**

Čistený povrch musí zostať viditeľne vlhký počas celých dvoch (2) minút. Podľa potreby použite ďalšie utierky, aby ste dosiahli plné 2 minúty navlhčenia. Jednotku aBox™ Duodeno nechajte vyschnúť na vzduchu.

## **10. Technické údaje**

Všetky nasledujúce uvádzané miery (napr. hmotnosť, rozmery) predstavujú priemerné hodnoty. Z uvedeného dôvodu môžu vzniknúť drobné odchýlky, ktoré však nemajú mať žiadny vplyv na úžitkové vlastnosti a bezpečnosť systému.

## **10.1. Technické údaje jednotky aBox™ Duodeno**

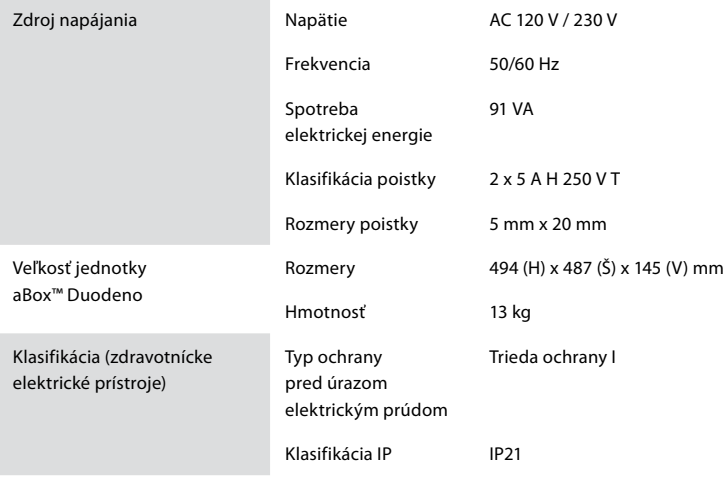

### **10.2. Technické údaje úložného a prevádzkového prostredia**

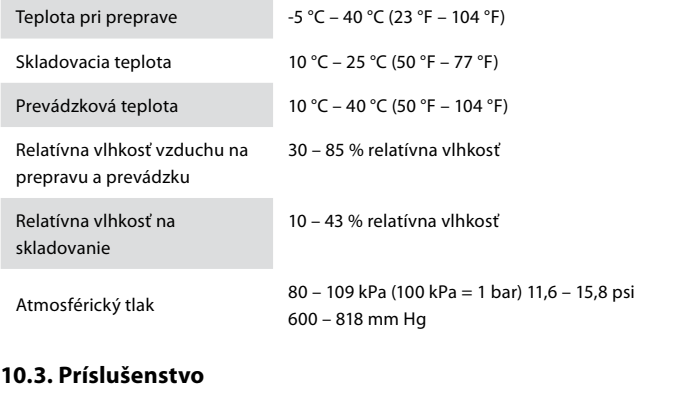

**Všeobecné informácie** Pripojené vybavenie, najmä elektrické, musí zodpovedať príslušným zdravotníckym normám (na lekárske účely) podľa pokynov v oddiele 4.

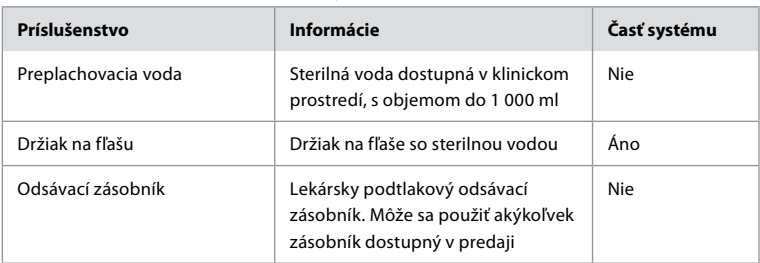

#### **10.4. Zoznam príslušenstva – vyšetrenie**

#### **11. Ochrana životného prostredia**

Pokiaľ ide o smernicu Európskej únie 2002/96/ES o odpade z elektrických a elektronických zariadení (OEEZ), všetok zdravotnícky odpad z elektrických a elektronických zariadení (OEEZ) by sa mal likvidovať a zberať osobitne. Tento výrobok je elektrické a elektronické zariadenie a mal by sa zlikvidovať v súlade s národnými a miestnymi zákonmi a požiadavkami.

## **12. Riešenie problémov**

V nasledujúcej tabuľke sú uvedené možné príčiny a opatrenia proti problémom, ktoré môžu nastať v dôsledku chýb nastavenia vybavenia alebo poškodenia jednotky **aBox™ Duodeno**. Poruchy alebo problémy nad rámec tých, ktoré sú uvedené v nasledujúcej tabuľke, si vyžadujú opravu. Keďže oprava vykonávaná osobami, ktoré nedisponujú oprávnením od spoločnosti Ambu, by mohla spôsobiť pacientovi alebo používateľovi poranenie alebo vyvolať poškodenie zariadenia, obráťte sa na spoločnosť Ambu so žiadosťou o opravu.

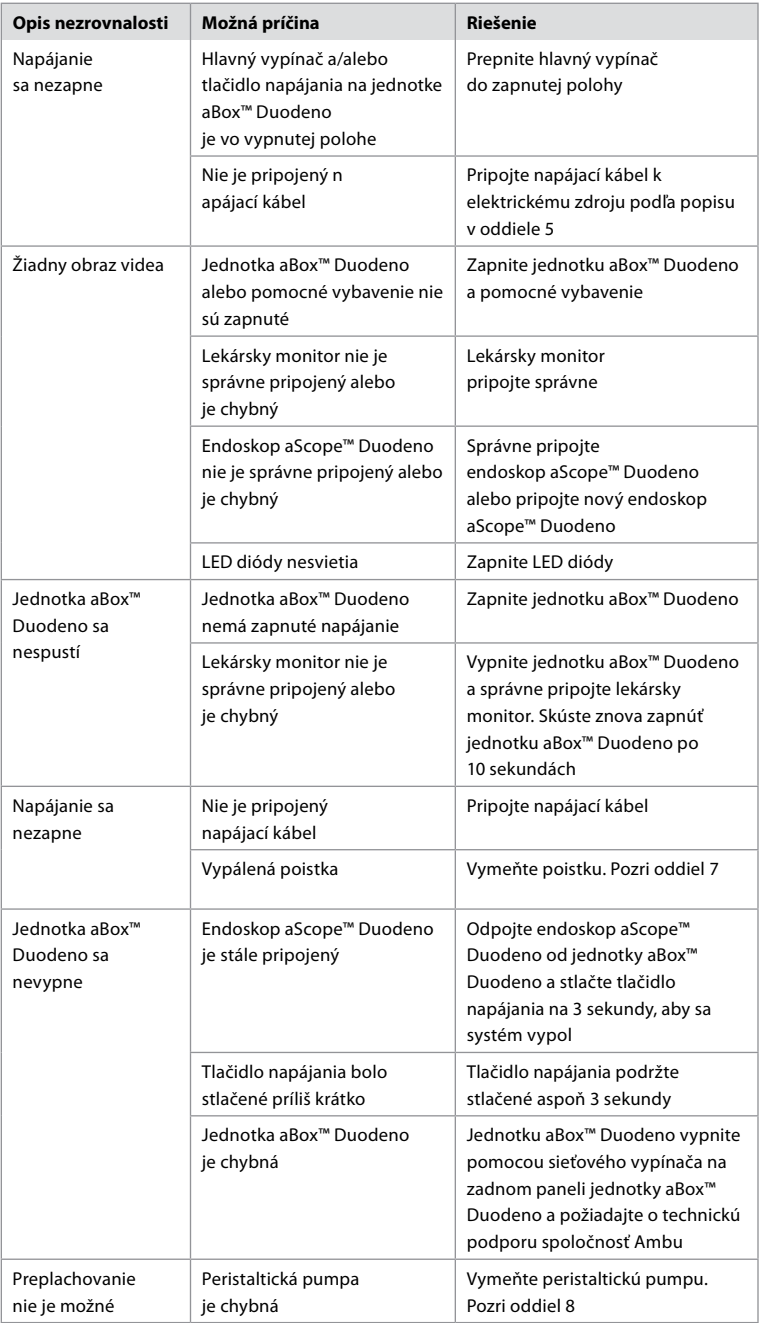

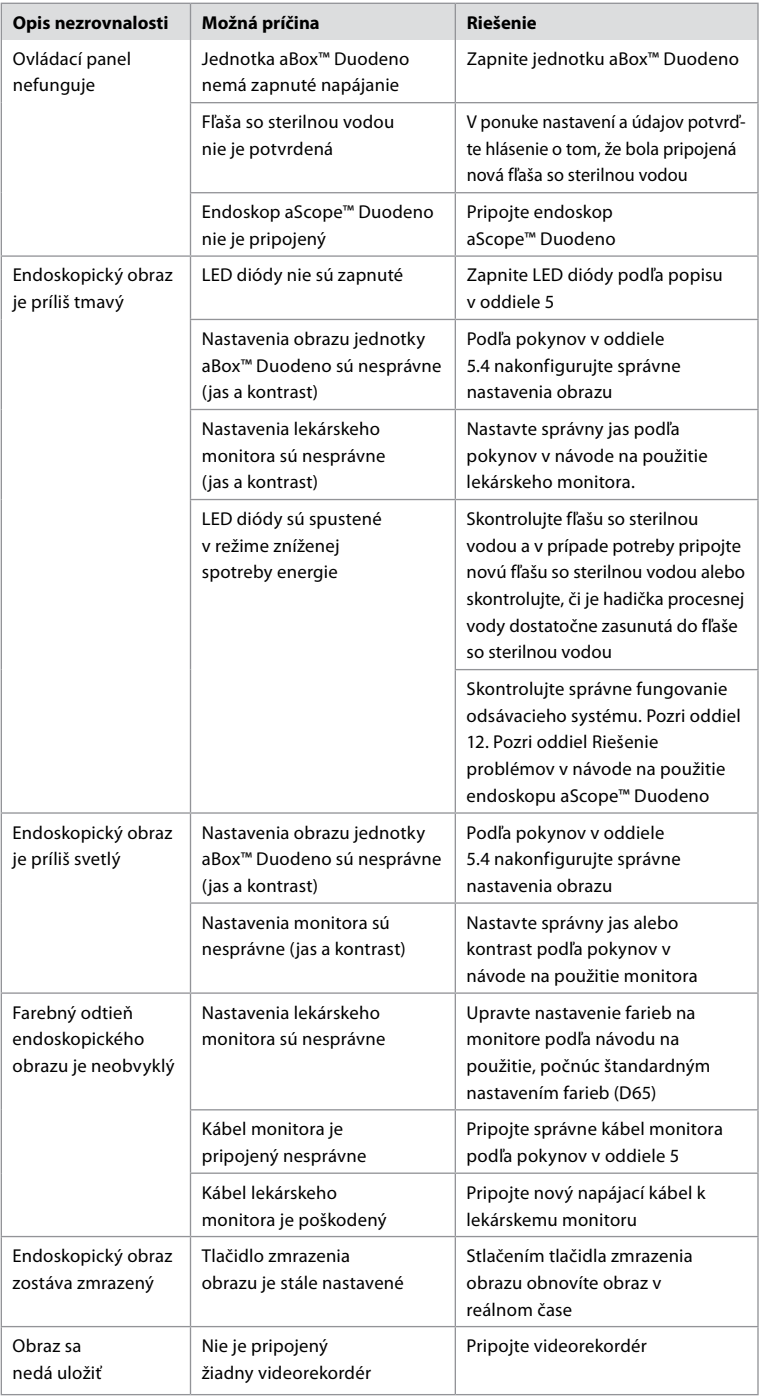

### **Štandardné hlásenia počas nastavovania a postupu**

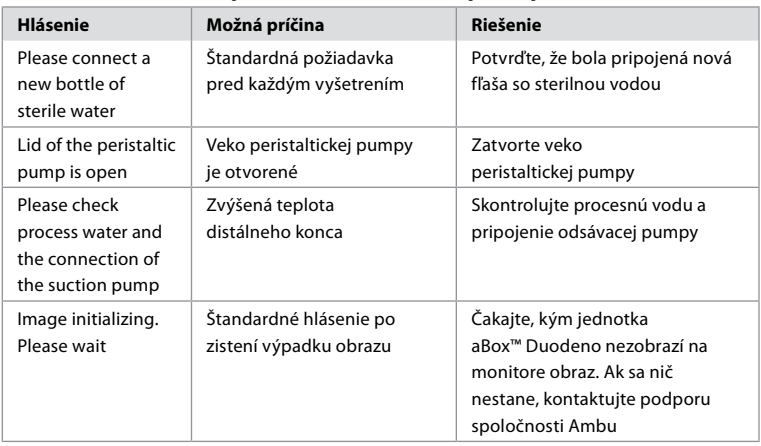

### **Chybové hlásenia**

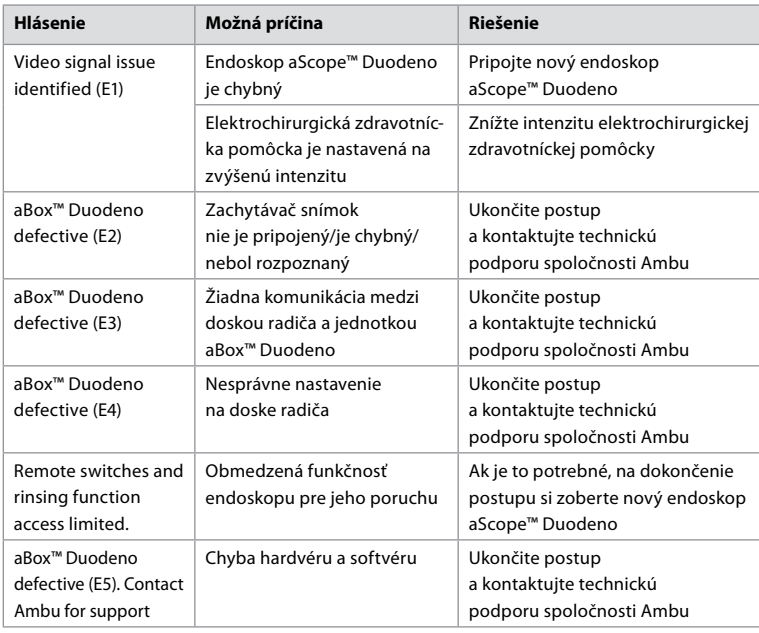

## **12.1. Vrátenie jednotky aBox™ Duodeno do spoločnosti Ambu**

Ak je potrebné vrátiť jednotku aBox™ Duodeno do spoločnosti Ambu na preskúmanie, vopred kontaktujte zástupcu spoločnosti Ambu, aby vám poskytol príslušné pokyny a/alebo usmernenia. V záujme ochrany pred infekciou je prísne zakázané doručovať kontaminované zdravotnícke pomôcky v rozpore s našimi pokynmi. Z uvedených dôvodov musí byť jednotka aBox Duodeno pred odoslaním do spoločnosti Ambu na mieste určenia zodpovedajúcim spôsobom vyčistená a zabalená. Spoločnosť Ambu si vyhradzuje právo vrátiť kontaminované zdravotnícke pomôcky odosielateľovi.

**V prípade vážneho incidentu informujte spoločnosť Ambu a príslušný orgán.**

## **12.2. Použité normy**

Systém spĺňa požiadavky noriem IEC 60601–1/ANSI/AAMI ES60601–1, IEC 60601–1–2 a IEC 60601–2–18.

### **12.3. Elektromagnetická kompatibilita**

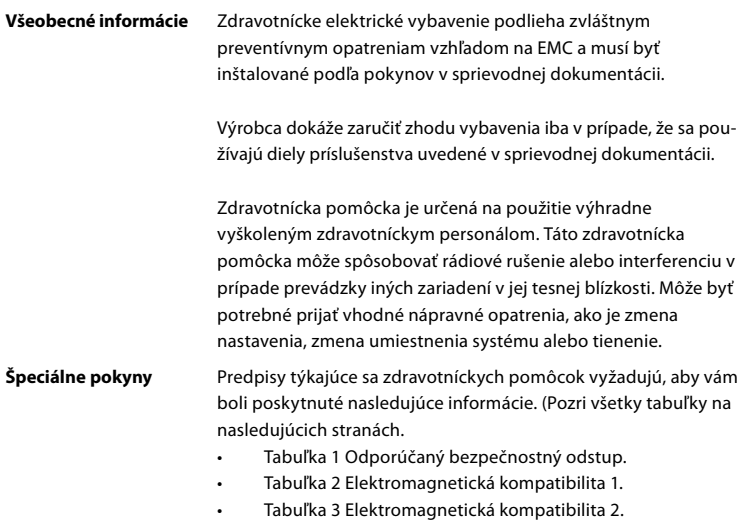

• Tabuľka 4 Elektromagnetický prenos.

#### **Tabuľka 1 Odporúčaný bezpečnostný odstup**

Odporúčaný bezpečnostný odstup medzi prenosnými a mobilnými vysokofrekvenčnými telekomunikačnými systémami a endoskopom aScope™ Duodeno. Systém je určený na použitie v elektromagnetickom prostredí, v ktorom je vysokofrekvenčné rušenie kontrolované. Používateľ systému môže zabrániť elektromagnetickému rušeniu udržiavaním minimálneho odstupu medzi prenosnými a mobilnými vysokofrekvenčnými telekomunikačnými systémami a týmto systémom v závislosti od výstupného výkonu komunikačnej jednotky, ako je uvedené nižšie.

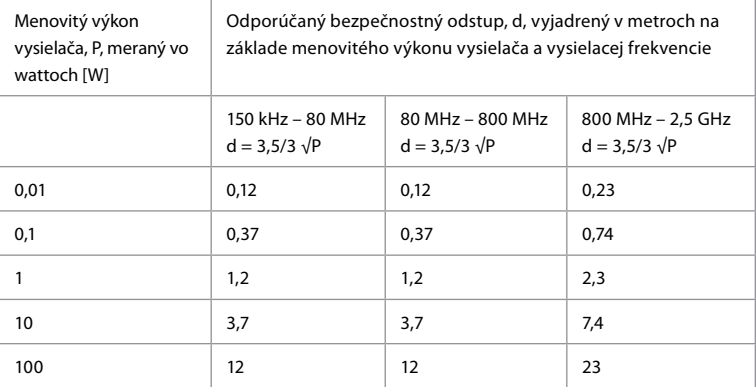

Pre vysielač, pri ktorom maximálny menovitý výkon nie je stanovený, možno odporúčaný bezpečnostný odstup určiť pomocou vyššie uvedených vzorcov.

#### **Tabuľka 2 Elektromagnetická kompatibilita 1**

Usmernenia a vyhlásenie výrobcu – odolnosť voči elektromagnetickému rušeniu. Endoskop aScope™ Duodeno je určený na použitie v elektromagnetickom prostredí uvedenom ďalej. Používateľ endoskopu aScope™ Duodeno by mal zaistiť, že sa endoskop používa v takomto prostredí.

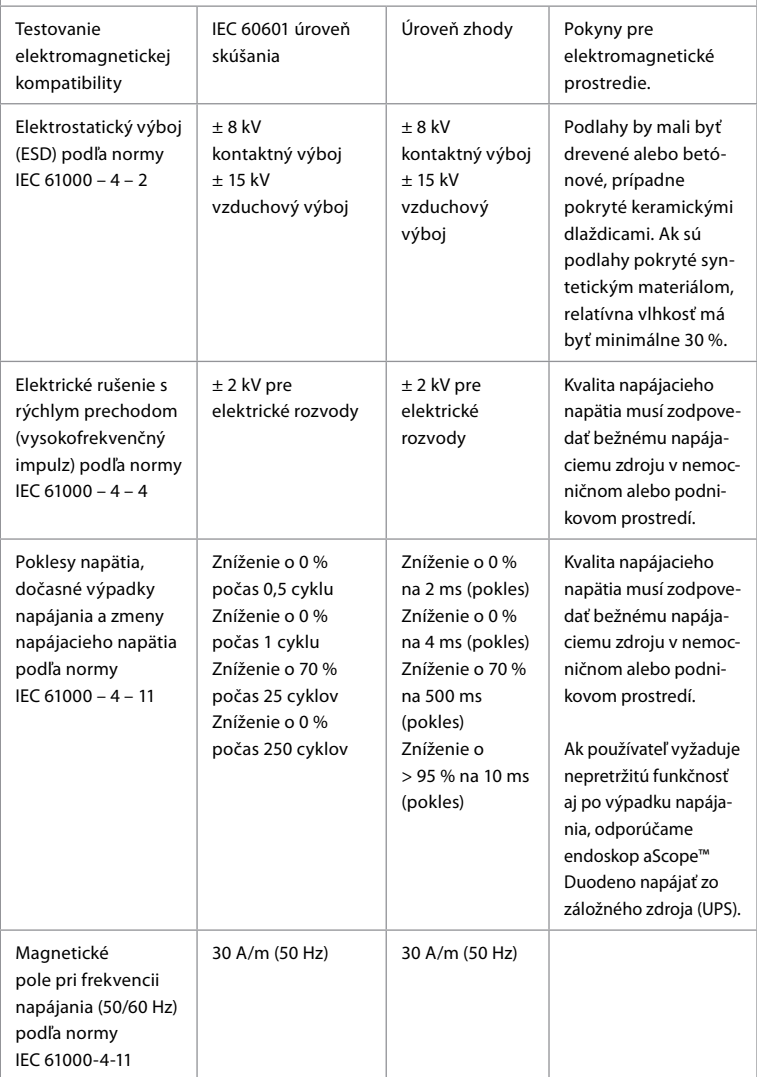

#### **Tabuľka 3 Elektromagnetická kompatibilita 2**

Usmernenia a vyhlásenie výrobcu – odolnosť voči elektromagnetickému rušeniu. Endoskop aScope™ Duodeno je určený na použitie v elektromagnetickom prostredí uvedenom ďalej. Používateľ endoskopu aScope™ Duodeno by mal zaistiť, že sa endoskop používa v takomto prostredí.

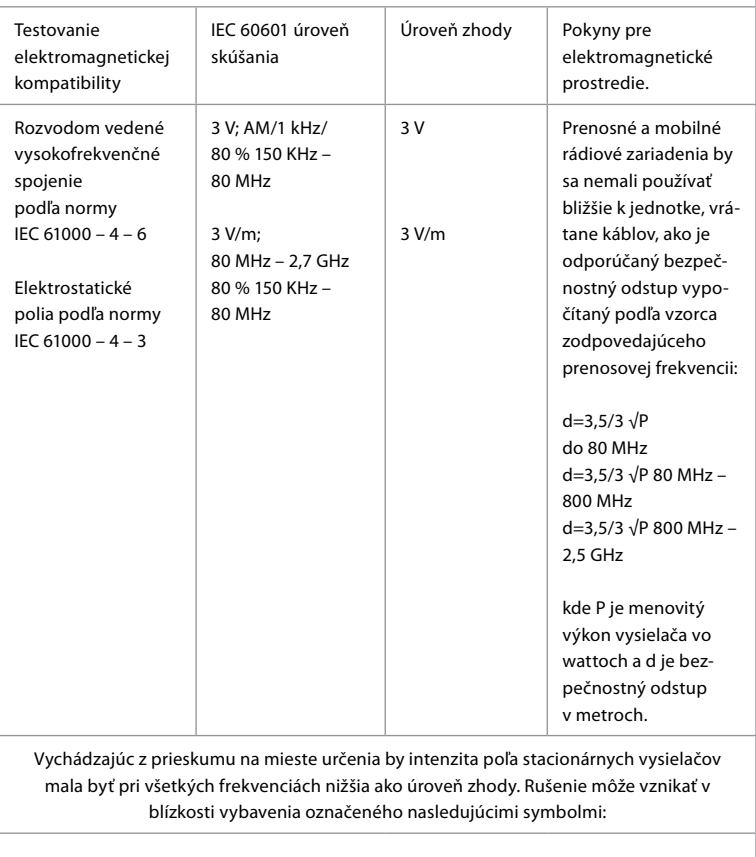

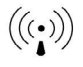

#### **Tabuľka 4 Elektromagnetický prenos**

Usmernenia a vyhlásenie výrobcu – odolnosť voči elektromagnetickému rušeniu. Endoskop aScope™ Duodeno je určený na použitie v elektromagnetickom prostredí uvedenom ďalej. Používateľ endoskopu aScope™ Duodeno by mal zaistiť, že sa endoskop používa v takomto prostredí.

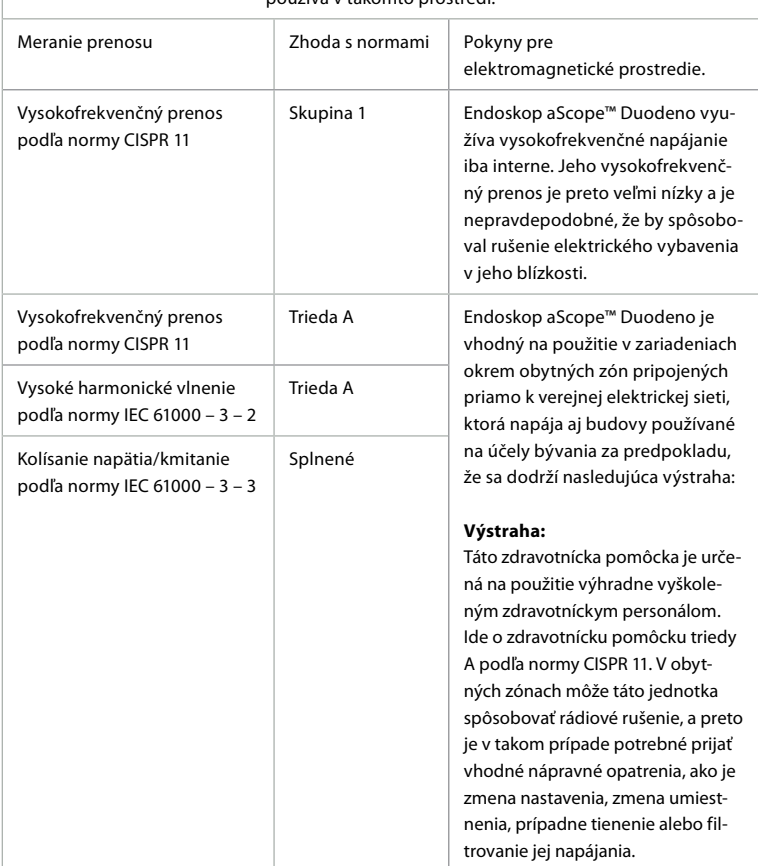

#### **13. Kontakt**

Výrobca Ambu A/S Baltorpbakken 13 2750 Ballerup, Dánsko

### **Príloha 1. Opisy konfigurácií pripojenia**

Jednotka aBox™ Duodeno je vybavená viacerými video výstupmi na monitorovanie lekárom a niekoľkými možnosťami na dokumentáciu prostredníctvom prídavných video výstupov a diaľkového signálu (t. j. "aktivátora") na aktiváciu bežných záznamových zariadení. Postupy v tejto prílohe oboznámia inštalačného technika s rôznymi dostupnými pripojeniami a požadovanou kabelážou pre jednotlivé konfigurácie.

**Pripojenie povinného hlavného primárneho zobrazovacieho monitora pomocou video signálu HD-SDI 1 pripájajúceho voliteľný sekundárny zobrazovací monitor pomocou videosignálu HD-SDI 2 alebo DVI**

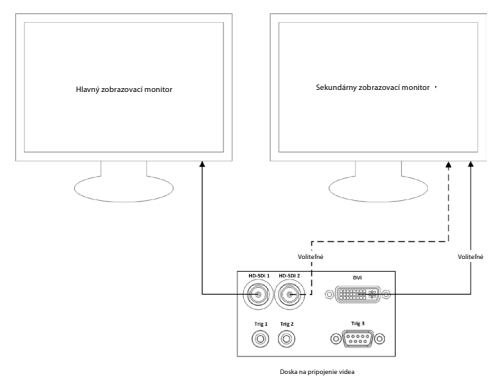

**Pripojenie pracovnej stanice na snímanie obrázkov/zápis správ pomocou videosignálu HD-SDI 2 alebo DVI a TRIG 3**

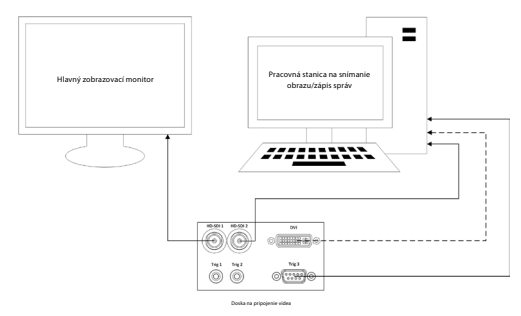

**Pripojenie digitálneho videorekordéra pomocou HD-SDI 2 alebo DVI video signálu a TRIG 1 a/alebo TRIG 2**

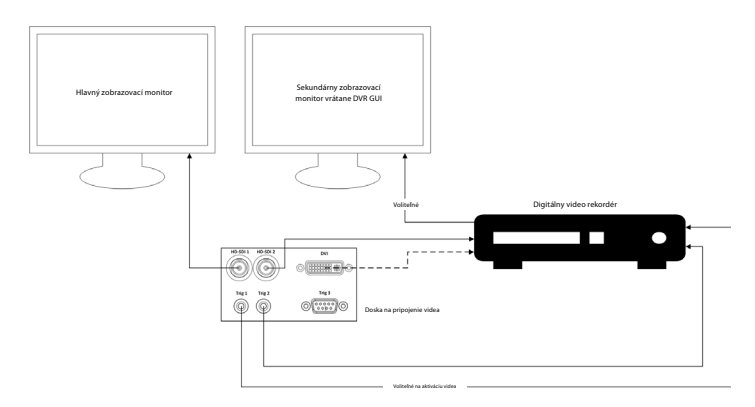

## **Príloha 2. WPF-Mediakit**

WPF-Mediakit je knižnica s otvoreným zdrojovým kódom.

Poskytuje kontrolu pre rozhranie Visual Studio .NET na zobrazovanie videa zo zobrazovacieho zariadenia so systémom Windows.

#### **<https://github.com/Sascha-L/WPF-MediaKit/wiki>**

Verzia: 2.2.0

Dátum vydania: 19. 1. 2017

Verejná licencia spoločnosti Microsoft (Ms-PL)

Táto licencia upravuje použitie sprievodného softvéru. Používaním softvéru vyslovujete svoj súhlas s touto licenciou. Ak s licenciou nesúhlasíte, softvér nepoužívajte.

#### **1. Definície**

- Pojmy "reprodukovať", "reprodukcia", "odvodené diela" a "distribúcia" majú v tomto prípade rovnaký význam ako v zmysle amerického zákona o autorských právach.
- "Príspevok" je pôvodný softvér alebo akékoľvek rozšírenia alebo zmeny softvéru.
- "Prispievateľ" je každá osoba, ktorá distribuuje svoj príspevok na základe tejto licencie.
- "Licencované patenty" sú patentové nároky prispievateľa, ktoré sú odvodené priamo z jeho príspevku.

#### **2. Udelenie práv**

- **(A)** Udelenie autorských práv s výhradou podmienok tejto licencie, vrátane licenčných podmienok a obmedzení v oddiele 3, vám každý prispievateľ udeľuje nevýhradnú celosvetovú autorskú licenciu bez licenčných poplatkov na reprodukciu jeho príspevku, vyhotovovanie odvodených diel z jeho príspevku a distribúciu jeho príspevku alebo odvodeného diela, ktoré vytvoríte.
- **(B)** Udelenie patentu s výhradou podmienok tejto licencie, vrátane licenčných podmienok a obmedzení v oddiele 3, vám každý prispievateľ udeľuje na základe licenčných patentov nevýhradnú celosvetovú bezplatnú licenciu na vyhotovenie vo vlastnej alebo cudzej réžii, použitie, predaj, ponúkanie na predaj, dovoz a/alebo iné nakladanie s jeho príspevkom v softvéri alebo dielami odvodenými z príspevku v softvéri.

#### **3. Podmienky a obmedzenia**

- **(A)** Žiadna licencia na ochrannú známku táto licencia vám neudeľuje práva na použitie mena, loga a ochranných známok prispievateľa.
- **(B)** Ak vznesiete patentový nárok voči akémukoľvek prispievateľovi v spojitosti s patentmi, o ktorých tvrdíte, že ich softvér porušil, vaša patentová licencia od tohto prispievateľa na softvér automaticky končí.
- **(C)** Ak distribuujete akúkoľvek časť softvéru, ste povinní uchovať všetky oznámenia o autorských právach, patentoch, ochranných známkach a uvedení zdroja, ktoré sa v softvéri nachádzajú.
- **(D)** Ak distribuujete akúkoľvek časť softvéru vo forme zdrojového kódu, môžete tak urobiť iba na základe tejto licencie tak, že do svojej distribúcie priložíte úplnú kópiu tejto licencie. Ak distribuujete akúkoľvek časť softvéru v kompilovanej podobe alebo v podobe objektového kódu, môžete tak postupovať iba na základe licencie, ktorá dosahuje súlad s touto licenciou.
- **(E)** Softvér je licencovaný "tak, ako je". Riziko spájajúce sa s jeho používaním znášate vy. Prispievatelia neposkytujú žiadne výslovné záruky, garancie ani podmienky. Z miestnych zákonov vám môžu vyplývať ďalšie spotrebiteľské práva, ktoré táto licencia nemôže zmeniť. V rozsahu povolenom miestnymi zákonmi prispievatelia vylučujú odvodené záruky predajnosti, vhodnosti na konkrétny účel a neporušenia záruk.

## **1. Pomembne informacije – preberite pred uporabo!**

Pred uporabo preberite ta *Navodila za uporabo* (IFU) in jih shranite za poznejšo uporabo. Če ne preberete in v celoti ne razumete informacij, opisanih v teh navodilih za uporabo, kot tudi tistih, ki so pripravljena za pomožno endoskopsko opremo in dodatno opremo, lahko povzročite resne poškodbe za bolnika in/ali uporabnika. Poleg tega lahko zaradi neupoštevanja navodil v teh navodilih za uporabo pride do poškodb in/ali okvare opreme.

Ta navodila za uporabo opisujejo priporočene postopke za pregled in pripravo opreme pred njeno uporabo. Ne opisujejo izvajanja dejanskega postopka, prav tako pa njihov namen ni podajanje znanja začetnikom o pravilni tehniki ali kakršnih koli zdravstvenih vidikih glede uporabe opreme. Vsaka zdravstvena ustanova mora zagotoviti, da bo pri uporabi, rokovanju in skrbi za te medicinske pripomočke sodelovalo samo ustrezno usposobljeno osebje, ki je sposobno in je ustrezno seznanjeno z endoskopsko opremo, antimikrobnimi sredstvi/procesi in bolnišničnim protokolom za obvladovanje okužb. Ta navodila za uporabo lahko posodobimo brez kakršnega koli obvestila. Kopije trenutne različice so na voljo na zahtevo.

Dodatna oprema, priključena na medicinsko električno opremo, mora biti skladna z ustreznimi standardi IEC ali ISO (npr. IEC 60950 ali IEC 62368 glede opreme za obdelavo podatkov). Poleg tega morajo biti vse konfiguracije skladne z zahtevami za medicinske električne sisteme (glejte 16. določbo najnovejše veljavne različice IEC 60601-1). Vsi, ki priključujejo dodatno opremo na medicinsko električno opremo, konfigurirajo medicinski sistem in so zato odgovorni za to, da je sistem skladen z zahtevami za medicinske električne sisteme. V primeru dvoma se posvetujte z lokalnim predstavnikom ali tehničnim servisnim oddelkom. **V skladu z zveznim zakonom ZDA lahko ta pripomoček prodajajo samo zdravniki oziroma se prodaja izvede po zdravnikovem naročilu.**

#### **1.1. Predvidena uporaba/indikacije za uporabo**

Enota aBox™ Duodeno je zasnovana za uporabo s pripomočkom aScope™ Duodeno in drugo pomožno opremo (npr. medicinski video monitor) za endoskopijo in endoskopsko operacijo v dvanajstniku.

**OPOMBA:** Ta pripomoček se lahko uporablja izključno za predvideno uporabo. Endoskop, ki bo uporabljen v skladu s ciljem predvidenega postopka, izberite na osnovi popolnega razumevanja specifikacij in funkcionalnosti endoskopa, kot je opisano v teh navodilih za uporabo.

## **1.2. Ciljne skupine uporabnikov in kompetence uporabnikov**

Pripomoček je namenjen uporabi s strani zdravnikov, ki so usposobljeni za postopke endoskopske retrogradne holangiopankreatografije (ERCP). Če obstajajo uradni standardi glede kompetenc uporabnikov za izvajanje endoskopije in endoskopske obravnave, ki jih določijo medicinski upravniki bolnišnice ali druge uradne ustanove, kot so akademska združenja za endoskopijo, upoštevajte njihove standarde. Če uradni standardi glede kompetenc ne obstajajo, mora biti upravljavec tega pripomočka zdravnik, ki ga je odobril vodja zdravstvene varnosti v bolnišnici ali oseba, ki je predstojnik oddelka (npr. oddelek za interno medicino itd.). Zdravnik mora biti sposoben varne izvedbe načrtovane endoskopije in endoskopske obravnave ob upoštevanju smernic, ki so jih določila akademska združenja za endoskopijo itd., ter težavnosti endoskopije in endoskopske obravnave. Ta priročnik ne vsebuje razlag ali razprav glede endoskopskih postopkov.

#### **1.3. Kontraindikacije**

Kontraindikacije so odvisne od uporabljenega endoskopa in endoskopskega postopka. Podrobne informacije glede kontraindikacij si oglejte v navodilih za uporabo pripomočka aScope™ Duodeno.

### **1.4. Namestitev in vzdrževanje**

Medicinski pripomoček, opisan v teh navodilih za uporabo, je treba med nameščanjem in pri rednih pregledih preizkusiti/pregledati v skladu z nacionalnimi predpisi. Medicinski pripomoček ne zahteva rednega vzdrževanja.

## **1.5. Opozorila in previdnostni ukrepi**

Neupoštevanje teh opozoril in svaril lahko povzroči poškodbe bolnika ali opreme. Proizvajalec ni odgovoren za morebitne poškodbe sistema ali bolnika, nastale zaradi nepravilne uporabe.

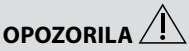

Označujejo morebitno nevarno okoliščino, ki lahko, če se ji ne izognete, povzroči smrt ali resno poškodbo.

#### **Priprava za uporabo**

- Na enoto aBox™ Duodeno ne priključujte pripomočkov, ki niso medicinski. Priključitev pripomočkov, ki niso medicinski (skladnost s standardom IEC 60601), lahko negativno vpliva na varnost sistema. Na enoto aBox™ Duodeno priključite samo medicinsko opremo.
- Enote aBox™ Duodeno ne uporabljajte, če sumite, da se je pojavila kakršna koli neobičajnost. Poškodba ali nepravilnost pripomočka lahko ogrozi bolnikovo in/ali uporabnikovo varnost in lahko privede do resnejših poškodb opreme.
- Tekočine hranite stran od vse električne opreme. Če tekočino razlijete na ali v enoto, takoj zaustavite delovanje enote aBox™ Duodeno in se obrnite na podjetje Ambu. Enote aBox™ Duodeno ne pripravljajte, pregledujte ali uporabljajte z mokrimi rokami.
- V primeru napake ali okvare pripomočka imejte pri roki pripravljeno dodatno enoto aBox™ Duodeno.
- Nikoli ničesar ne vstavljate ali škropite v prezračevalne mreže enote aBox™ Duodeno. S tem lahko povzročite električni udar in/ali požar.
- Vedno nastavite minimalno zahtevano svetlost. Svetlost slike na medicinskem video monitorju se lahko razlikuje od dejanske svetlosti na distalnem koncu endoskopa. Čeprav je za endoskopsko opazovanje in obravnavo potrebna svetloba za osvetljavo iz distalnega konca endoskopa, lahko ta zaradi nepravilne uporabe povzroči tudi spremembe živih tkiv, kot sta beljakovinska denaturacija jetrnega tkiva in perforacija črevesja.
- Pred in po preiskavi naj endoskop ne sveti. V nasprotnem primeru je lučke LED mogoče usmeriti proti odprtim očem uspavanega bolnika, kar lahko povzroči opekline mrežnice. Ta izdelek lahko ovira drugo medicinsko elektronsko opremo, v kombinaciji s katero se uporablja.
- Pred uporabo si oglejte Prilogo 1, da preverite združljivost tega pripomočka z vso opremo, ki bo uporabljena.
- Tega izdelka ne uporabljajte na mestih, kjer nanj lahko vpliva močno elektromagnetno sevanje (na primer v bližini mikrovalovnega terapevtskega pripomočka, slikanja z elektromagnetno resonanco, brezžičnega kompleta, kratkovalovnega terapevtskega pripomočka, mobilnega telefona itd.). To lahko poslabša delovanje izdelka.
- Če se med uporabo endoskopska slika zatemni, se je morda na vodilo za luč na distalnem koncu endoskopa prijela kri, sluz ali ostanki. Poskusite očistiti lučke LED z izpiranjem. Če je slika še vedno zatemnjena, pazljivo izvlecite endoskop iz bolnika in odstranite kri ali sluz, da zagotovite optimalno osvetlitev in varnost preiskave. Če boste še naprej uporabljali endoskop v takšnem stanju, se lahko temperatura distalnega konca zviša in povzroči mukozne opekline. Prav tako lahko povzroči poškodbe bolnika in/ali upravljavca.

• Za prikaz slik za opazovanje priključite izhodni priključek enote aBox™ Duodeno neposredno na monitor. Tega priključka ne izvajajte prek pomožne opreme. Odvisno od stanja pomožne opreme lahko med opazovanjem slike izginejo.

#### **Pregled enote aBox™ Duodeno**

- Vtiča za napajanje ne priključujte na 2-polni električni tokokrog z adapterjem za priključitev s 3 polov na 2 pola. Zaradi preprečevanja nevarnosti električnega udara je lahko ta oprema priključena samo v omrežni električni priključek z zaščitno ozemljitvijo.
- Ne uporabljajte enote aBox™ Duodeno, če je niste pregledali v skladu z navodili. Preglejte drugo opremo, ki bo uporabljena z enoto aBox™ Duodeno, kot je navedeno v priročnikih z navodili za ustrezno opremo. Če opazite kakršne koli nepravilnosti, ne uporabljajte enote aBox™ Duodeno in si oglejte razdelek 12. Odpravljanje težav. Če je po upoštevanju navodil iz razdelka 12 nepravilnost še vedno prisotna, se obrnite na podjetje Ambu. Poškodba ali nepravilnost lahko ogrozi bolnikovo ali uporabnikovo varnost in lahko vodi v resnejše poškodbe opreme.
- Tega pripomočka ne uporabljajte, kadar ni mogoče videti slike v živo. V nasprotnem primeru lahko pride do poškodbe bolnika.

#### **Priključitev na izmenično električno omrežje**

- Vtič za napajanje naj bo vedno suh. Če je vtič za napajanje moker, lahko povzroči električni udar.
- Prepričajte se, da ima bolnišnična stenska električna vtičnica, v katero je priključen ta pripomoček, ustrezno električno moč, ki je večja od skupne porabe moči vse priključene opreme. Če moč ne zadostuje, lahko pride do požara ali pa se sproži stikalo tokokroga in izklopi (OFF) ta pripomoček in vso drugo opremo, priključeno v isti električni tokokrog.
- Prepričajte se, da ste vtič za napajanje zanesljivo priključili, da preprečite nenamerno odklapljanje med uporabo. V nasprotnem primeru oprema ne bo delovala.
- Če so v uporabi kombinacije opreme, ki niso tiste, ki so prikazane spodaj, mora odgovornost za to v celoti prevzeti zdravstvena ustanova. Takšne kombinacije ne le dovoljujejo, da oprema zagotovi svojo polno funkcionalnost, ampak tudi ogrozijo varnost bolnika in zdravstvenega osebja. Poleg tega vzdržljivost središča video sistema in pomožne opreme ni zagotovljena. Težav, ki nastanejo v tem primeru, ni mogoče odpraviti v okviru brezplačnega popravila. Zagotovite, da boste opremo uporabljali v eni od priporočenih kombinacij.

#### **Upravljanje enote aBox™ Duodeno**

- Za zaščito pred nevarnimi kemikalijami in potencialno nalezljivo snovjo med postopkom ter pred nevarnostjo nenamernih diatermičnih opeklin uporabljajte osebno zaščitno opremo, kot so očala, obrazna maska, na vlago odporna oblačila ter kemično in električno odporne rokavice, ki se ustrezno prilegajo in so dovolj dolge, da vaša koža ni izpostavljena. Upoštevajte, da je pred vsakim postopkom treba uporabiti nov par rokavic.
- Enote aBox™ Duodeno ne uporabljajte, če sumite, da se je pojavila kakršna koli neobičajnost. Poškodba ali nepravilnost pripomočka lahko ogrozi bolnikovo ali uporabnikovo varnost in lahko vodi v resnejše poškodbe opreme.
- Če se pojavi kakršna koli druga neobičajnost ali obstaja sum za to, takoj prenehajte uporabljati opremo, izklopite (OFF) vso opremo in nežno izvlecite endoskop iz bolnika, kot je opisano v priročniku za endoskop. Nato si oglejte navodila v razdelku 12. Odpravljanje težav. Če težav ni mogoče odpraviti s popravnim ukrepom, opisanim v razdelku 12, ne uporabljajte opreme, in se obrnite na podjetje Ambu.
- Preden se dotaknete pripomočka (in med vsakim primerom), očistite pripomoček in zamenjajte rokavice. Če ne zamenjate rokavic, lahko povzročite navzkrižno okužbo.

#### **Pomožna oprema**

- Kadar uporabljate medicinska sredstva za razprševanje, kot so mazivo, anestetik ali alkohol, jih uporabite stran od enote aBox™ Duodeno, da medicinska sredstva ne pridejo v stik z enoto aBox™ Duodeno. Medicinska sredstva lahko uidejo v video sistem prek mrežic za prezračevanje in lahko poškodujejo opremo.
- S tem pripomočkom ne uporabljajte nezdružljive elektrokirurške opreme. Pride lahko do motenj na monitorju ali izgube endoskopske slike.
- V bližini središča video sistema ne uporabljajte vlažilnika, saj lahko pride do nastanka kondenzata, ki lahko povzroči okvaro opreme.
- Kadar zajemate slike, zagotovite, da boste slike zajeli skupaj s podatki o bolniku. V nasprotnem primeru bo morda težko razlikovati med različnimi opazovanji.

#### **Zamenjava varovalk**

- Nikoli ne uporabite modela varovalke, ki ga ni določilo podjetje Ambu. V nasprotnem primeru lahko okvara ali napaka enote aBox Duodeno pomeni nevarnost požara ali električnega udara.
- Prepričajte se, da preden odstranite varovalko enote aBox™ Duodeno, enoto aBox™ Duodeno izklopite (OFF) in iz napajanja izklopite njen električni kabel. V nasprotnem primeru lahko pride do požara ali električnega udara.
- Če se po zamenjavi varovalk enota ne vklopi, takoj izklopite električni kabel iz električne vtičnice za izmenično električno omrežje in se obrnite na podjetje Ambu. V nasprotnem primeru lahko pride do električnega udara.
- Pripomočka ne nameščajte nad bolnika. Če se zaradi močnih zunanjih udarcev uniči sprednja stran, lahko pride do razcepitve. Padajoči delci lahko poškodujejo bolnika.
- Vstavite omarico z varovalkami v pripomoček, dokler ne zaslišite klika, da se je zaskočila na mestu. Če je omarica z varovalkami ni vstavljena v celoti, se napajanje morda ne bo vklopilo ali lahko med uporabo pripomočka pride do izpada elektrike.

#### **Nega in shranjevanje**

- Potem ko enoto obrišete s kosom navlažene gaze, temeljito posušite enoto aBox™ Duodeno, preden jo znova uporabite. Če jo uporabite, medtem ko je še mokra, obstaja nevarnost električnega udara.
- Pripomočka ne uporabljajte, ne da bi natančno razumeli navodila za uporabo. Če pred sistema pred posameznim primerom uporabe ne pripravite pravilno, lahko to vodi v poškodbe opreme, bolnika in upravljavca in/ali celo do požara.

#### **Možnost požara**

• Sistem ni zaščiten pred ognjem in eksplozijami. Kadar pripomoček uporabljate v območjih z vnetljivimi ali eksplozivnimi plini ali v območjih z s kisikom obogatenim zrakom, lahko v enoti pride do požara ali eksplozije. Tega pripomočka ne upravljajte v območjih z vnetljivimi ali eksplozivnimi plini ali plinskimi mešanicami. Pripomočka ne upravljajte v s kisikom obogatenim okoljem.

#### **Namestitev, popravilo in vzdrževanje**

• Pripomoček ne vsebuje nobenih delov, ki bi jih lahko popravil uporabnik sam. Vsa razstavljanja, spreminjanja ali poskusi popravila lahko povzročijo poškodbo bolnika ali uporabnika in poškodujejo sistem. Namestitev, popravilo in vzdrževanje mora izvesti osebje podjetja Ambu ali osebje, ki ga odobri Ambu. Preberite razdelek 12 za več informacij glede odpravljanja težav.

591

#### **PREVIDNOSTNI UKREPI**

Označujejo morebitno nevarno okoliščino, ki lahko, če se ji ne izognete, povzroči lažje ali srednje težke poškodbe. Uporabljajo se lahko tudi za opozarjanje pred nevarnimi praksami ali morebitnimi poškodbami opreme.

#### **Splošno**

- Za pritiskanje gumbov na sprednji plošči ne uporabljajte koničastih ali trdih predmetov. Tako lahko poškodujete gumbe.
- Ne uporabljajte prekomerne sile na enoti aBox™ Duodeno in/ali drugih priključenih pripomočkih. V nasprotnem primeru lahko pride do poškodb in/ali okvare.
- Kadar je to potrebno, s sesalnikom očistite in posesajte mrežice za prezračevanje na enoti aBox™ Duodeno. Mrežica za prezračevanje naj bo neovirana. V nasprotnem primeru se lahko enota aBox™ Duodeno okvari in poškoduje zaradi pregrevanja.
- Prepričajte se, da tega pripomočka ne uporabljate v bližini druge opreme (razen s komponentami tega sistema), da se izognete elektromagnetnim motnjam.
- Elektromagnetne motnje se lahko na tem pripomočku pojavijo v bližini opreme, označene z naslednjim simbolom ((w)) ali drugo prenosno in mobilno radiofrekvenčno (RF) komunikacijsko opremo, kot so mobilni telefoni. Če pride do radijskih motenj, bodo morda potrebni ukrepi za blažitev motenj, kot so preusmeritev ali premestitev tega pripomočka ali zaščita prostora, v katerem se uporablja.
- Na enoto aBox™ Duodeno ne odlagajte nobenih predmetov. V nasprotnem primeru se lahko oprema deformira in poškoduje.
- Enoto aBox™ Duodeno postavite na stabilno, ravno površino. V nasprotnem primeru se lahko enota aBox™ Duodeno prevrne ali pade na tla, kar lahko povzroči poškodbe uporabnika, bolnika ali opreme.
- Če uporabljate voziček, ki ni mobilna delovna postaja, se prepričajte, da voziček prenese težo opreme, nameščene na njem.
- V skladu z zveznim zakonom ZDA lahko ta pripomoček prodajajo samo zdravniki oziroma se prodaja izvede po zdravnikovem naročilu.

#### **Nega in shranjevanje**

- Ne čistite vtičnice za električni kabel, priključkov in vtičnice za izmenično električno omrežje. Zaradi čiščenja se lahko deformirajo ali zarjavijo kontakti, kar lahko poškoduje enoto aBox™ Duodeno.
- Pripomočka ne shranjujte na mestu, ki je izpostavljeno neposredni sončni svetlobi, rentgenskim žarkom, radijski aktivnosti ali možnemu elektromagnetnemu sevanju (npr. blizu mikrovalovne medicinske terapevtske opreme, kratkovalovne medicinske terapevtske opreme, opreme za slikanje z elektromagnetno resonanco, radija ali mobilnih telefonov). V nasprotnem primeru lahko pride do poškodb enote aBox™ Duodeno.
- Pri odstranjevanju tega pripomočka ali katere koli od njegovih komponent (kot so varovalke), upoštevajte vse nacionalne in lokalne zakone oziroma smernice.
- Izklopite vso pomožno opremo, preden priključite enoto aBox™ Duodeno, in uporabljajte samo ustrezne kable. V nasprotnem primeru lahko pride do poškodb ali okvare opreme.
- Pred čiščenjem enote aBox™ Duodeno zaprite pokrov priključka. Med čiščenjem enote aBox™ Duodeno pokrova ne odpirajte, saj lahko v priključek vdre voda in poškoduje pripomoček.
- Enote aBox™ Duodeno ne avtoklavirajte ali sterilizirajte. Tako lahko pripomoček poškodujete.
- Kablov ne prepogibajte in jih ne vlecite, zvijajte ali mečkajte. V nasprotnem primeru lahko povzročite poškodbe kablov.
- Na priključkih nikoli ne uporabljajte prekomerne sile. Priključke lahko tako poškodujete.
- Ta pripomoček uporabljajte samo pod pogoji, opisanimi v poglavju »Specifikacije okolja za shranjevanje in upravljanje« v razdelku 10.2. V nasprotnem primeru lahko pride do nepravilnega delovanja, nevarnega stanja in/ali poškodb opreme.

#### **Dodatna oprema**

- Na enoto aBox™ Duodeno ne pritrjujte ničesar razen držala steklenice. V nasprotnem primeru lahko pride do poškodb ali deformacij opreme.
- V držalo steklenice položite samo steklenico sterilne vode, V nasprotnem primeru se lahko držalo steklenice poškoduje.
- Ko pripomoček uporabljate z električnimi endoskopskimi pripomočki, se lahko odvodni tok poveča. Uporabljajte samo endoskopske pripomočke vrste BF ali CF. Pred uporabo preverite združljivost pripomočka/endoskopske naprave v zvezi z vsemi merili za varno uporabo.

### **1.6. Neželeni učinki**

V povezavi z enoto aBox Duodeno ni znanih neželenih učinkov, z ERCP povezane neželene učinke si oglejte v navodilih za uporabo pripomočka aScope Duodeno.

Potencialni neželeni učinki, povezani s sistemom Ambu Duodeno (seznam ni popoln): okužba/ vnetje (vključno s pankreatitisom po posegu ERCP (PEP), holangitis, holecistitis, endokarditis in sepsa), krvavenje, perforacija, toplotne poškodbe, s stentom povezani neželeni učinki, kardiopulmonarni neželeni učinki, zračni embolizem, z anestezijo povezani neželeni učinki, slabost, boleče grlo, trebušna bolečina in nelagodje.

# **2. Opis sistema**

#### **2.1. Deli sistema**

aBox™ Duodeno je enota za večkratno uporabo. Te opreme ni dovoljeno na noben način spreminjati. Enoti aBox™ Duodeno je priložen električni kabel, ki zagotavlja električno energijo, potrebno za delovanje enote aBox™ Duodeno, držalo steklenice za sterilno vodo in kabel za izenačitev potenciala (POAG).

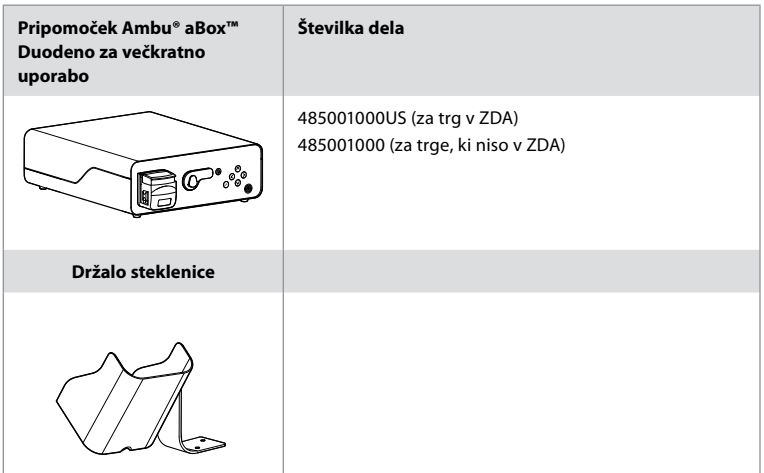

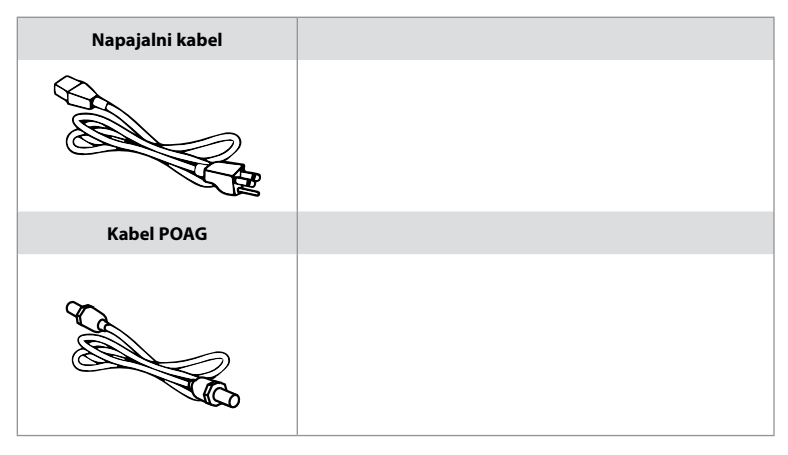

Enota aBox™ Duodeno ni na voljo v vseh državah. Obrnite se na lokalno prodajno službo.

## **2.2. Združljiv pripomoček (del uporabe)**

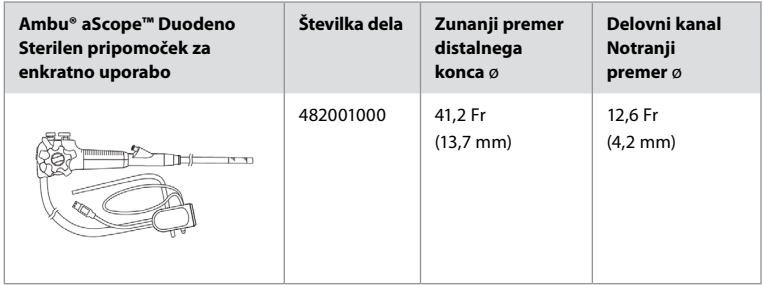

Pripomoček aScope™ Duodeno ni na voljo v vseh državah. Za podrobne informacije se obrnite na lokalno prodajno službo.

## **2.3. Opis in funkcija enote aBox™ Duodeno**

aBox™ Duodeno je konzola, ki je potrebna za obdelavo video slike endoskopske kamere, signalov oddaljenih stikal ter izhodnih video podatkov in podatkov zapisovalnika. Enota aBox™ Duodeno je zasnovana za uporabo s pripomočkom aScope™ Duodeno.

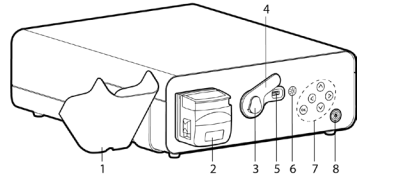

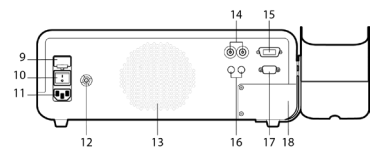

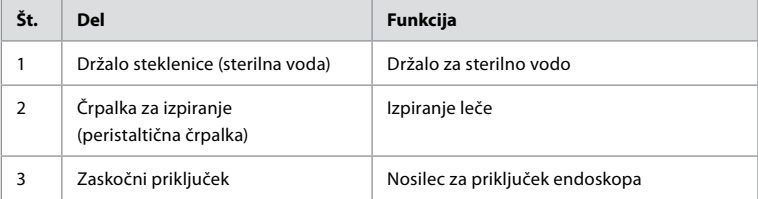

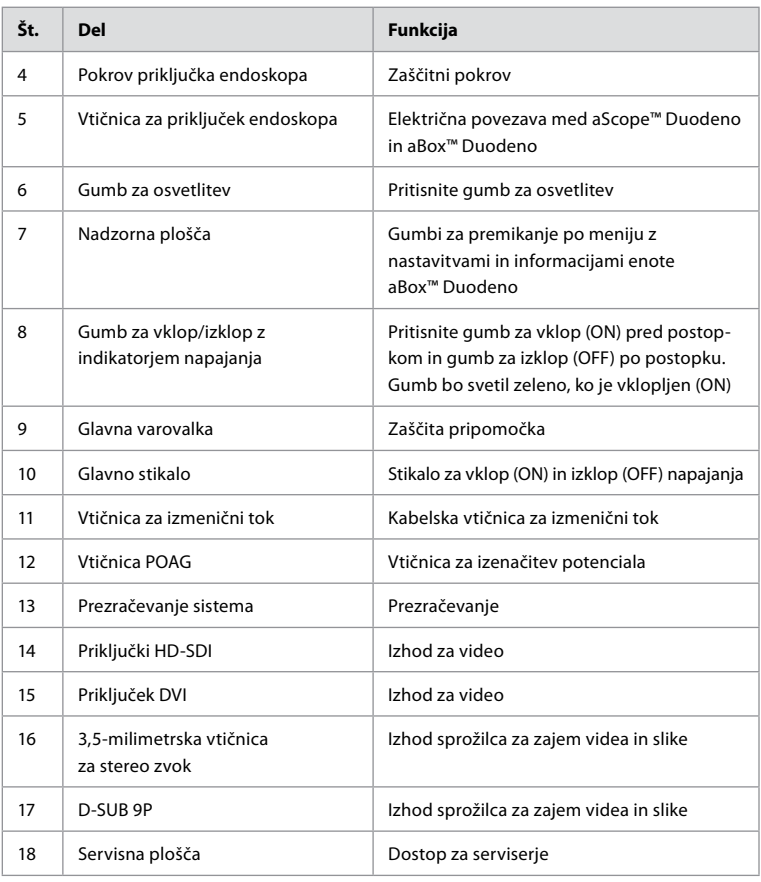

### **3. Razlaga uporabljenih simbolov 3.1. Simboli**

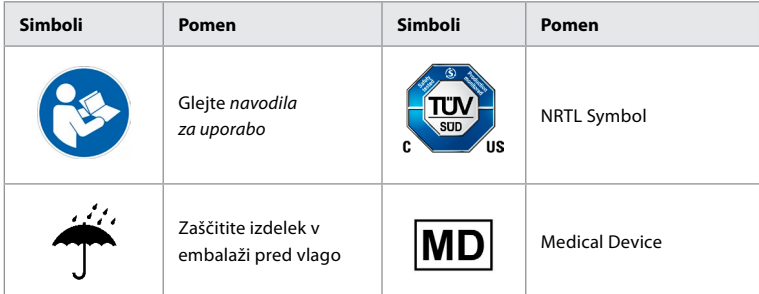

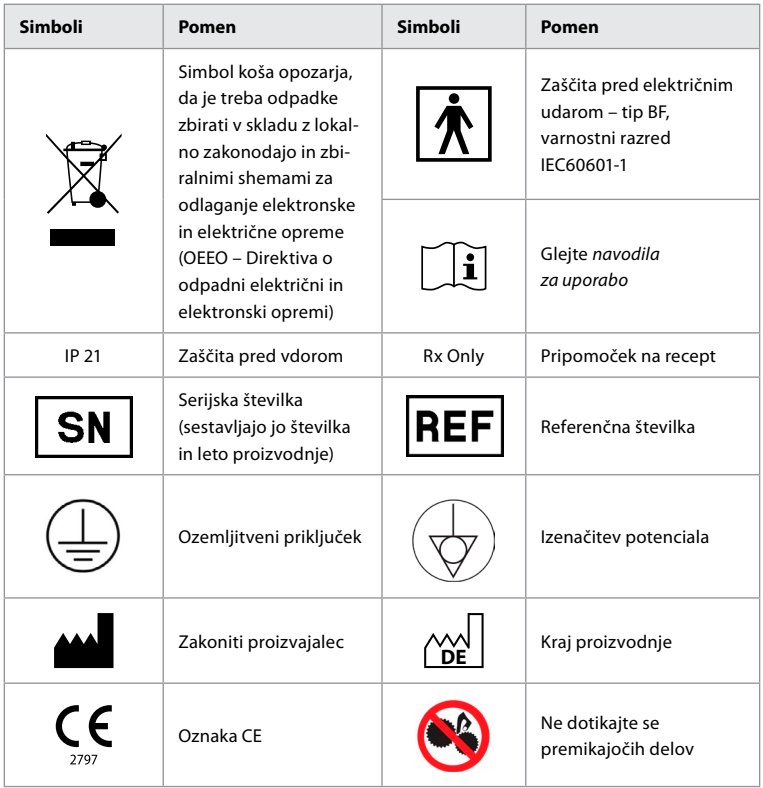

## **4. Pomožna in dodatna oprema**

Naslednja pomožna oprema mora biti priključena, da sistem postane funkcionalen in da je mogoče beležiti podatke o bolniku. Preglejte naslednjo opremo, kot je opisano v ustreznih priročnikih.

- Držalo steklenice (del sistema).
- Sterilna voda za izpiranje, količine enake ali večje od 1000 ml.

Priporočeno je, da steklenico sterilne vode namestite v za to namenjeno držalo za steklenice na levi strani enote aBox™ Duodeno. Podrobne informacije o pritrjevanju držala steklenice na enoto aBox™ Duodeno si oglejte spodaj v razdelku 4.1.

- Medicinski monitor z ločljivostjo vsaj 1920x1080 in velikostjo monitorja vsaj 27 palcev z vhodi DVI ali HD-SDI. Priporočen barvni prostor je sRGB.
- Poročilo o zajemu slike in/ali delovna postaja za pisanje.
- Vir vakuuma vsaj –7 psi (–50 kPa) s sesalnim sistemom.
- Vir insuflacije je odobren za uporabo v gastrointestinalnih endoskopskih postopkih.

#### **4.1. Pritrjevanje držala steklenice na enoto aBox™ Duodeno**

Enoti aBox™ Duodeno je priloženo držalo steklenice, ki ga je treba pritrditi na levo stran pripomočka. Za pravilno pritrditev držala steklenice glejte spodnje slike.

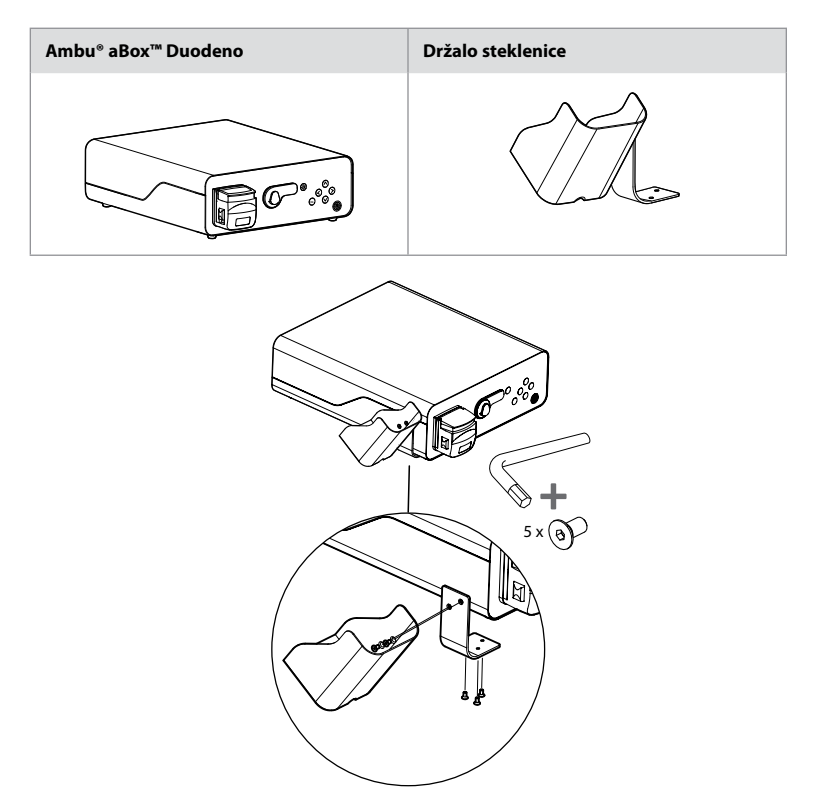

## **5. Priprava in pregled pred uporabo**

Številke v sivih krogih se navezujejo na slike na 2. strani. Preglejte vso pomožno opremo, ki bo uporabljena s tem pripomočkom, kot je navedeno v ustreznih *navodilih za uporabo*. Če po pregledu opazite kakršne koli nepravilnosti, upoštevajte navodila v razdelku 12. Odpravljanje težav. Če se ta pripomoček okvari, ga ne uporabljajte. Za nadaljnjo pomoč se obrnite na prodajnega zastopnika podjetja Ambu.

- Preglejte vsebino enote aBox™ Duodeno. Primerjajte vse elemente v paketu s komponentami, prikazanimi v opisu pripomočka v razdelku 2. **1**
- Če je pripomoček poškodovan, manjka komponenta ali če imate kakršna koli vprašanja, pripomočka ne uporabljajte, ampak se takoj obrnite na podjetje Ambu.
- Priporočeno je, da enoto aBox™ Duodeno položite na ravno površino, ki jo je mogoče premikati (npr. voziček, ročice za medicinsko opremo) tako, da je sistem mogoče premakniti v najprimernejši položaj za katerega koli bolnika in/ali kot se to zahteva, da je mogoče zadovoljujoče izvesti nameravani postopek pri bolniku. Vsi takšni vozički ali ročice morajo biti zasnovani za ta namen in odobreni za zahteve glede zahtevane teže (glejte tehnične podatke v razdelku 10) ter imeti mehanizem za zaklepanje, ki preprečuje nenamerno vožnjo ali premikanje med postopkom. **2**
- Pritrdite držalo steklenice na enoto aBox™ Duodeno, kot je opisano v razdelku 4.1. **2**
- Enoti aBox™ Duodeno je priložen en (1) bolnišnični kabel za napajanje, ki je potreben za napajanje enote aBox™ Duodeno z električno energijo iz električnega omrežja (tehnični podatki v razdelku 10 opisujejo zahteve glede napajanja in druge veljavne informacije). Kabel za električno napajanje ni sestavni del enote aBox™ Duodeno. Priključite kabel za električno napajanje v priključek za izmenično električno omrežje in ozemljeno vtičnico za vir napajanja. **3**
- Ta medicinski pripomoček je mogoče priključiti v omrežje medicinskih pripomočkov. Uporabite prevodnik za izenačitev potenciala, če biomedicinsko/klinično/tehnično inženirsko osebje v vaši ustanovi meni, da je to potrebno. Prevodnik za izenačitev potenciala (ki ga je mogoče enostavno prepoznati kot zelen kabel z rumeno črto) deluje kot prevodnik za morebitne razlike v ozemljitvenih potencialih med omrežnimi komponentami, kar lahko povzroči odvodni tok proti bolniku, ki je potencialno nevaren. Namen prevodnika za izenačitev potenciala je preprečitev te nevarnosti. **3**
- Priključite enoto aBox™ Duodeno na vsaj en medicinski monitor. Priporočeno je, da uporabite HD-SDI 1 za glavni monitor in izberete medicinski monitor z ločljivostjo Full HD. Za specifične podrobnosti glede priključka glejte prilogo 1. **3**
- V priključek HD-SDI 2 ali DVI je mogoče priključiti dodaten medicinski monitor ali medicinski zapisovalnik. **3**
- Uporabite izhod »TRIG 1, TRIG 2 in/ali TRIG 3« za povezavo kabla s signalom za oddaljeno sprožanje z medicinskim zapisovalnikom, če ste priključili zapisovalnik. Podrobne informacije o priključkih si oglejte v prilogi 1. **3**

### **5.1. Vklop in zagon enote aBox™ Duodeno**

Ko so priključene vse zgoraj opisane komponente, lahko vklopite enoto aBox Duodeno.

- Enoto aBox™ Duodeno VKLOPITE tako, da vklopite glavno stikalo na zadnji strani enote in nato pritisnete gumb za vklop/izklop na sprednji (desni) strani enote. Gumb za vklop/ izklop bo zasvetil zeleno, ko vklopite enoto aBox™ Duodeno. **4a**
- Enota aBox™ Duodeno javi, kdaj je pripravljena, tako da prikaže informacijsko sporočilo na glavnem zaslonu monitorja: »Please connect endoscope« (Priključite endoskop). Ko je endoskop priključen, bo sistem to potrdil s prikazom sporočila »Endoscope connected« (Endoskop priključen) na glavnem zaslonu monitorja.

### **5.2. Priprava in priključitev pripomočka Ambu® aScope™ Duodeno**

Oglejte si navodila za uporabo pripomočka aScope™ Duodeno. **5**

#### **5.3. Glavni zaslon monitorja**

Po izvedbi korakov, opisanih v razdelkih 4 in 5, bo sistem izvedel interni pregled sistema in prikazal status na glavnem zaslonu monitorja.

Potrditi boste morali, da je bila pred postopkom pripravljena nova steklenica sterilne vode, in pozvani boste, da priključite CO2 in vir vakuuma, kot je označeno. Po izvedbi priključkov lahko izvedete funkcijski pregled endoskopa. Za potrditev pritisnite gumb (o K) na nadzorni plošči enote aBox™ Duodeno. Po potrditvi bo enota aBox™ Duodeno na glavnem zaslonu monitorja prikazala sliko v živo. Pritisnite gumb za osvetlitev  $\circledR$ , da vklopite lučko. **6** 

## **5.4. Krmarjenje po nadzorni plošči**

Meni z nastavitvami in informacijami je mogoče prikazati s pritiskom katerega koli gumba na nadzorni plošči enote aBox™ Duodeno.

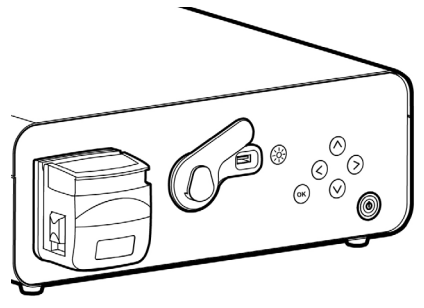

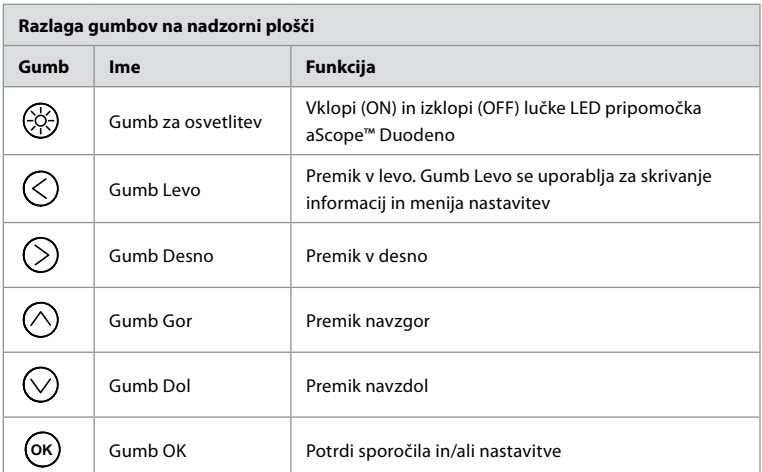

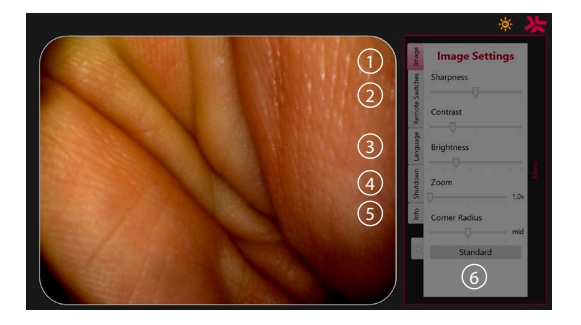

**Nastavitve slike 1** . Odprite meni tako, da pritisnete kateri koli gumb na nadzorni plošči, izvedite nastavitev in se nato vrnite nazaj z **gumbom Levo**  $\bigotimes$ . Pritisnite enkrat, da zaprete nastavitve, in dvakrat, da zaprete meni.

**Oddaljena stikala 2** . Odprite meni tako, da pritisnete kateri koli gumb na nadzorni plošči in izberite Oddaljena stikala. Razpoložljiva funkcija za vsako oddaljeno stikalo bo prikazana pri vnašanju nastavitev v spustnem podmeniju. Nastavite želeno funkcijo za vsako oddaljeno stikalo in shranite.

- Informacijski meni in meni za nastavitve lahko zaprete z gumbom Levo  $\bigcirc$ . Pritisnite enkrat, da zaprete nastavitve, in dvakrat, da zaprete meni.
- Standardna konfiguracija oddaljenih stikal je: 1 za zajem slike, 2 in 3 nimata vnaprej nastavljene funkcije.

Jezik 3. Jezikovna nastavitev je aktivna le v nedejavnem načinu. Če je endoskop priključen, ne morete spremeniti jezika.

599

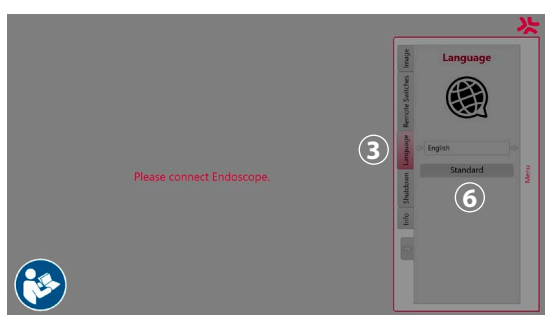

Odprite meni tako, da pritisnete kateri koli gumb na nadzorni plošči, se pomaknite z  $\bm{\mathsf{gumbom}}$   $\bm{\mathsf{navzdol}}$   $\bigcirc$  do **Jezika**  $\bm{\mathsf{g}}$ ,in vnesite z  $\bm{\mathsf{desnim}}$   $\bm{\mathsf{gumbom}}$   $\bigcirc$  Izberite svoj jezik z levo in desno puščico. Jezik se bo takoj spremenil. Potrdite z gumbom **OK** .

**Zaustavitev 4** . Po zadnjem postopku izberite gumb za zaustavitev v meniju z nastavitvami in informacijami. Po izbiri zaustavitve pritisnite gumb za zaustavitev, da zaključite dnevno sejo, pritisnite gumb **OK** na nadzorni plošči za potrditev. Sistem bo zdaj zagnal postopek izklopa. Zaustavitev se dokonča, ko gumb za vklop/izklop na enoti aBox™ Duodeno ne sveti več.

**Informacijski gumb ⑤**. Pri nastavljanju enote aBox™ Duodeno boste pozvani, da potrdite, da je bila pred postopkom pripravljena nova steklenica sterilne vode. Informacijska možnost bo shranila vsako sporočilo, ki se lahko prikaže med postopkom, npr. »Lid of the peristaltic pump is open« (Pokrov peristaltične črpalke je odprt). Pritisnite gumb **OK** za potrditev in **gumb Levo**  $\left(\rightthreetimes$ ), da zaprete meni.

**Gumb standardno (6)**. Pritisnite gumb standardno v meniju z nastavitvami, da se vrnete v standardne nastavitve.

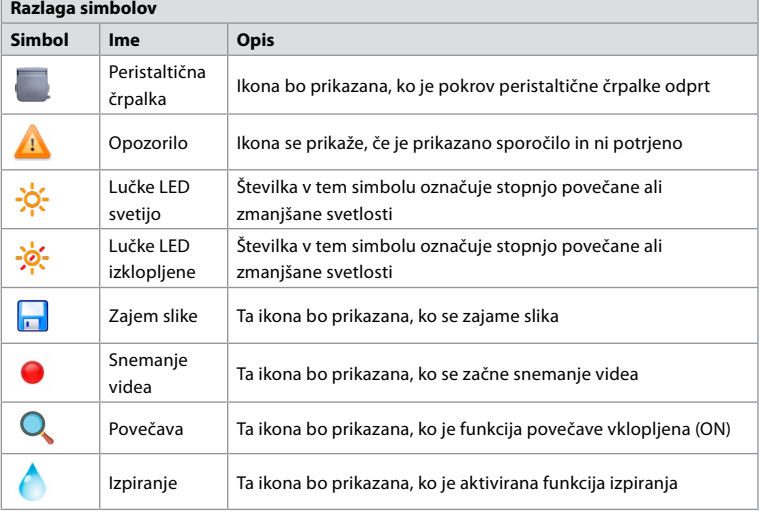

Če pride do nepravilnosti, bo sistem prikazal sporočila na glavnem zaslonu monitorja. Podrobne informacije si oglejte v razdelku 12. Odpravljanje težav.

### **6. Zaključevanje postopka in zaustavitev sistema 6.1. Zaključevanje postopka pri bolniku**

Za zaključitev postopka pri bolniku odstranite vtič priključka endoskopa iz vtičnice za priključek enote aBox™ Duodeno. Podrobne informacije in informacije o odlaganju endoskopa si oglejte v navodilih za uporabo pripomočka aScope™ Duodeno. **7**

## **6.2. Zaustavitev sistema**

Po zadnjem postopku za 3 sekunde pritisnite gumb za vklop/izklop. Sistem bo zdaj zagnal postopek izklopa. Zaustavitev se dokonča, ko gumb za vklop/izklop na enoti aBox™ Duodeno ne sveti več.

Upoštevajte, da lahko nepravilna zaustavitev enote aBox™ Duodeno trajno zmanjša njeno funkcionalnost, zaradi česar bo morda potreben servis. **8**

## **7. Zamenjava varovalk**

Vedno uporabljajte varovalke, ki jih priporoča podjetje Ambu. Za naročilo novih varovalk se obrnite na svojega prodajnega zastopnika. Prepričajte se, da varovalke zamenjuje samo ustrezno usposobljeno osebje.

Izklopite enoto aBox™ Duodeno (OFF) in izključite električni kabel iz vtičnice električnega omrežja.

- Sprostite varovalko tako, da z izvijačem pritisnete spodnji jeziček omarice z varovalkami. **1**
- Omarico z varovalkami izvlecite naravnost ven. **2**
- Zamenjajte obe varovalki. **3**
- Vstavite omarico z varovalkami v enoto aBox™ Duodeno, dokler ne zaslišite klika, da se je zaskočila na mestu. **4**

Vklopite električni kabel v ozemljeno električno vtičnico in vklopite enoto aBox™ Duodeno (ON) ter preverite izhodno moč.

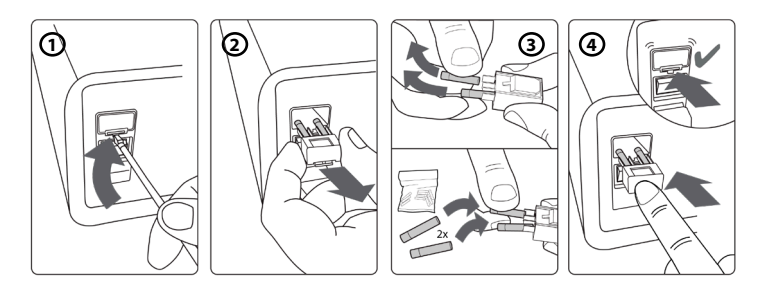

## **8. Zamenjava peristaltične črpalke**

Prepričajte se, da je enota aBox™ Duodeno izklopljena in da je ohišje peristaltične črpalke povsem zaprto.

- Sprostite celotno glavo peristaltične črpalke tako, da pritisnete jeziček za sprostitev na spodnji desni strani ohišja črpalke. **1**
- Z enim neprekinjenim gibom zavrtite peristaltično črpalko v levo in jo povlecite proti sebi.  $\Omega$
- Poravnajte ključ nadomestnega sestava peristaltične črpalke z ustreznim utorom na enoti aBox™ Duodeno, nato pa potisnite in zavrtite sestav črpalke v desno, da se zaskoči na mestu. $\Omega$
- Ko je ustrezno pritrjena, se glava peristaltične črpalke ne sme obračati v nobeno smer. **4**

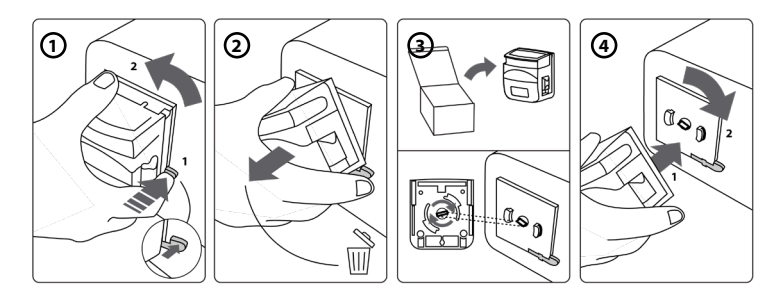

### **9. Čiščenje zunanjih površin enote aBox™ Duodeno**

Enoto aBox™ Duodeno je treba očistiti pred in po vsakem postopku. Enoto aBox™ Duodeno očistite v skladu z dobro medicinsko prakso in naslednjimi postopki: **9**

Z razkužilno krpo odstranite večjo umazanijo. Vso kri in druge telesne tekočine morate pred razkuževanjem z razkužilno krpo temeljito očistiti z vseh površin in predmetov. **(Krpa SUPER-SANI-CLOTH® podjetja PDI ali podobna)**

Površine, ki jih čistite, morajo biti vidno mokre celotni dve (2) minuti. Če je potrebno, uporabite dodatne čistilne krpe, da bodo površine mokre 2 minuti. Počakajte, da se enota aBox™ Duodeno posuši na zraku.

### **10. Tehnični podatki**

Vse naslednje sporočene meritve (npr. teža, dimenzije) so povprečne vrednosti. Zato lahko pride do manjših variacij, ki pa ne vplivajo na delovanje in varnost sistema.

### **10.1. Specifikacije enote aBox™ Duodeno**

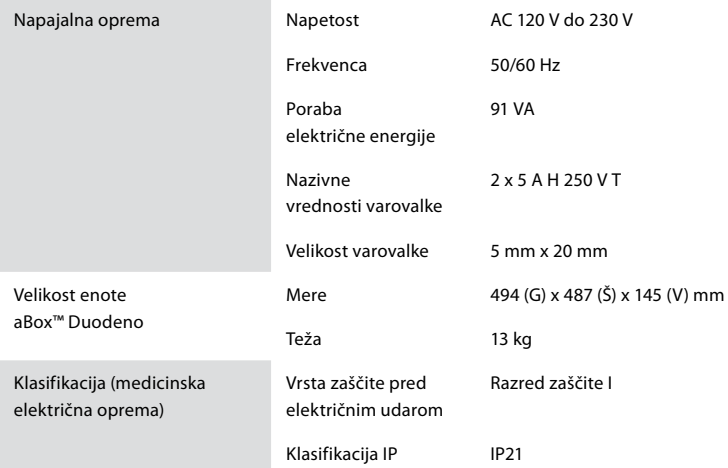

## **10.2. Specifikacije okolja za transport, shranjevanje in upravljanje**

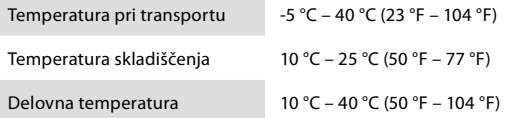

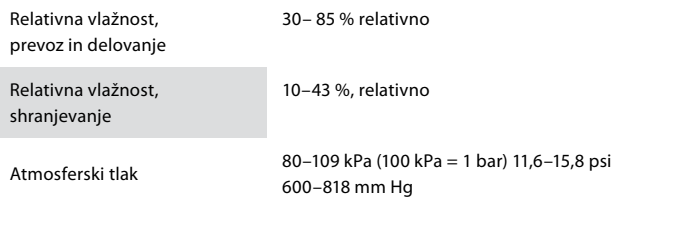

#### **10.3. Dodatna oprema**

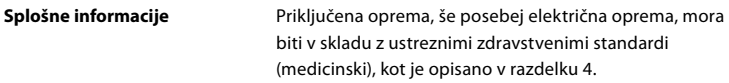

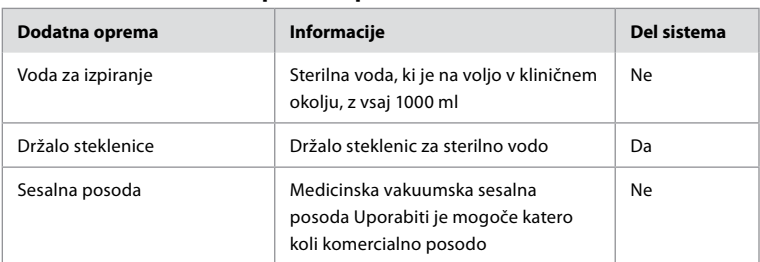

#### **10.4. Seznam dodatne opreme – preiskava**

#### **11. Varstvo okolja**

V skladu z direktivo Evropske unije 2002/96/ES o odpadkih električne in elektronske opreme (OEEO) je treba vso medicinsko odpadno električno in elektronsko opremo (OEEO) odlagati in zbirati ločeno. Ta izdelek je električna in elektronska oprema, ki jo je treba odložiti v skladu z nacionalnimi in lokalnimi zakoni oziroma zahtevami.

#### **12. Odpravljanje težav**

Naslednja tabela prikazuje morebitne vzroke in protiukrepe v primeru težav, ki se lahko pojavijo zaradi napak v nastavitvah opreme ali poslabšanja enote **aBox™ Duodeno**. Težave ali okvare, ki niso navedene v naslednji tabeli, zahtevajo popravilo. Ker lahko popravila, ki jih izvedejo osebe, ki jih ne pooblasti podjetje Ambu, povzročijo poškodbe bolnikov ali uporabnikov in/ali opreme, se v zvezi s popravili obrnite na podjetje Ambu.

 $\Gamma$ 

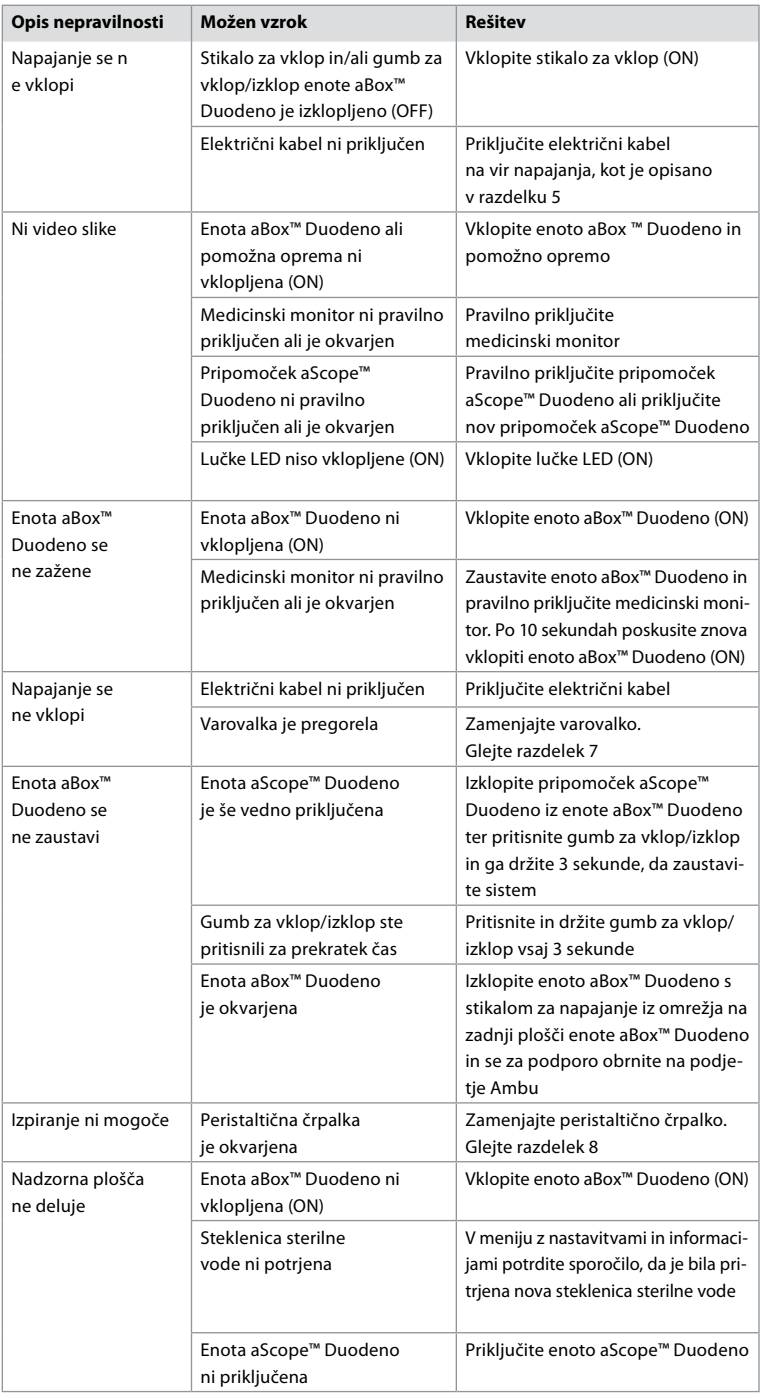

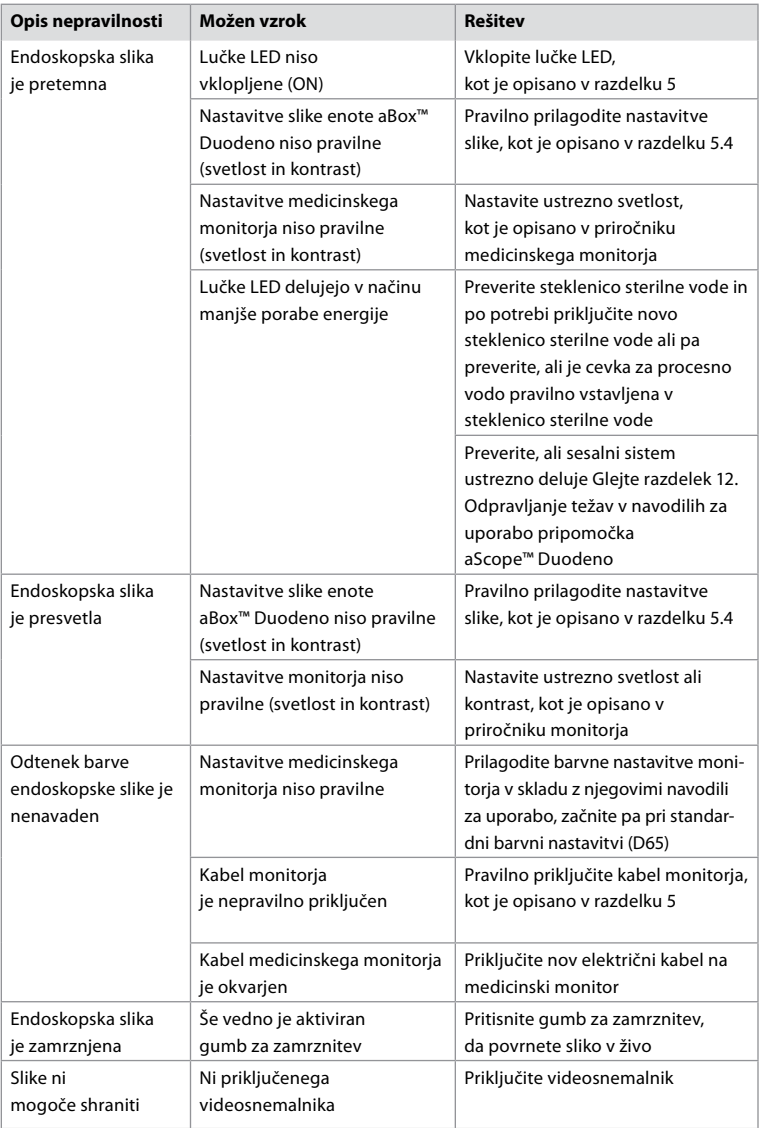

605

### **Standardna sporočila med nastavitvijo in postopkom**

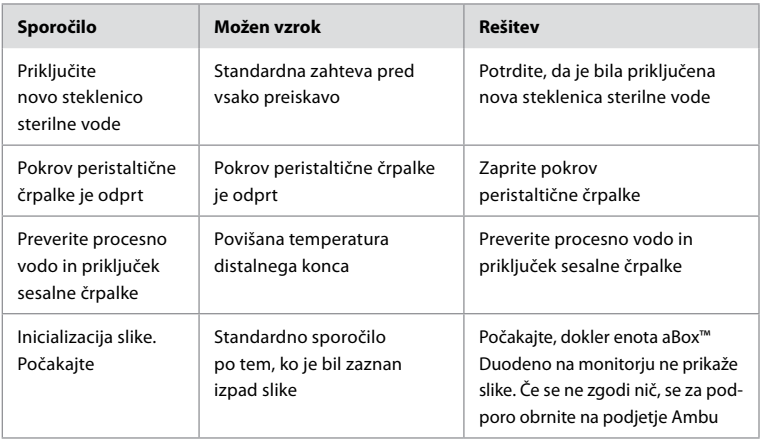

### **Sporočila o napakah**

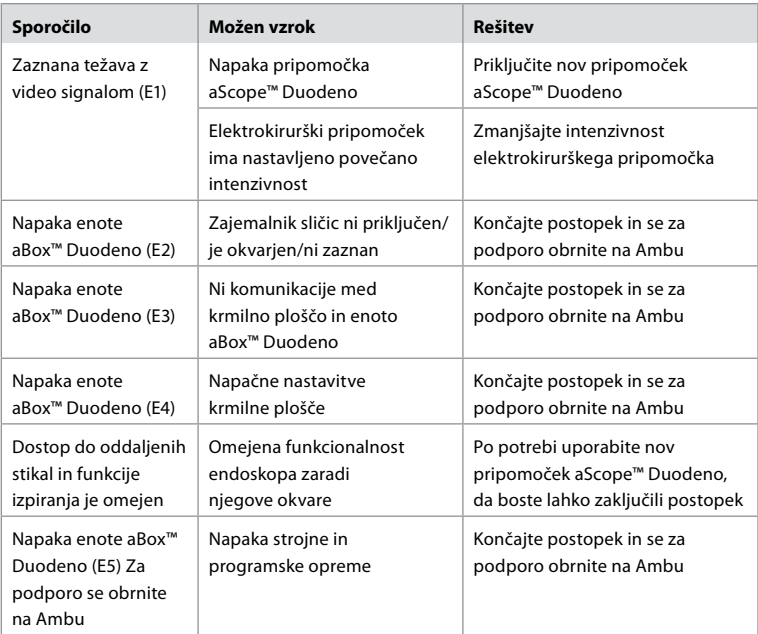

## **12.1. Vračanje enote aBox™ Duodeno podjetju Ambu**

Če je treba enoto aBox™ Duodeno vrniti podjetju Ambu za preiskavo, se pred tem obrnite na svojega zastopnika podjetja Ambu za navodila in/ali napotke. Zaradi preprečitve okužbe je pošiljanje kontaminiranih medicinskih pripomočkov strogo prepovedano, razen če vam mi tako svetujemo. Zato je treba enoto aBox Duodeno ustrezno očistiti in zapakirati na mestu, preden jo pošljete podjetju Ambu. Podjetje Ambu si pridržuje pravico do vračila kontaminiranih medicinskih pripomočkov pošiljatelju.

**V primeru resnega incidenta obvestite podjetje Ambu in pristojni organ.**

### **12.2. Uporabljeni standardi**

Sistem je skladen s standardi IEC 60601–1, ANSI/AAMI ES60601-1, IEC 60601–1–2 in IEC 60601–2–18.

#### **12.3. Elektromagnetna združljivost**

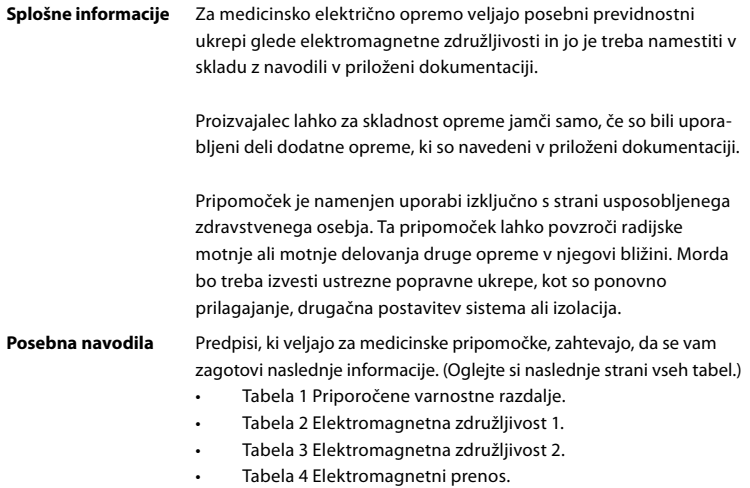

#### **Tabela 1 Priporočena varnostna razdalja**

Priporočena varnostna razdalja med prenosnimi in mobilnimi visokofrekvenčnimi telekomunikacijskimi sistemi in pripomočkom aScope™ Duodeno. Sistem je namenjen delovanju v elektromagnetnem okolju, v katerem so visokofrekvenčne motnje nadzorovane. Uporabnik sistema lahko prepreči elektromagnetne motnje tako, da ohranja minimalno razdaljo med prenosnimi in mobilnimi visokofrekvenčnimi telekomunikacijskimi sistemi in sistemom, odvisno od izhodne moči komunikacijske enote, kot je navedeno spodaj.

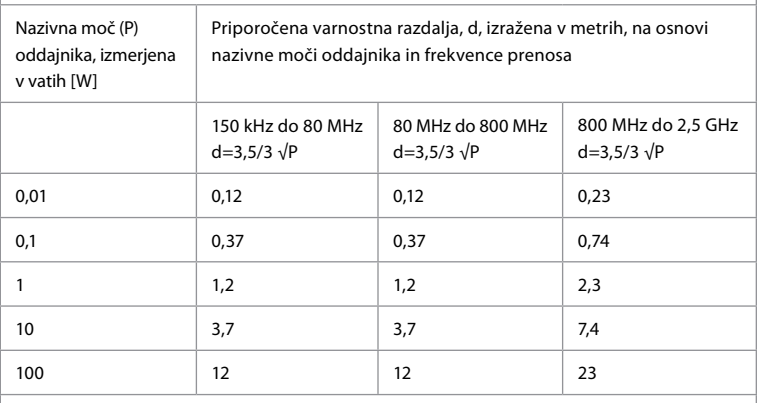

Za oddajnik, katerega maksimalna nazivna moč ni določena, je priporočeno varnostno razdaljo mogoče določiti z uporabo zgornjih formul.

607

#### **Tabela 2 Elektromagnetna združljivost 1**

Smernice in izjava proizvajalca – odpornost na elektromagnetne motnje. Pripomoček aScope™ Duodeno je namenjen delovanju v spodaj določenem elektromagnetnem okolju. Uporabnik pripomočka aScope™ Duodeno mora zagotoviti, da se uporablja v takem okolju.

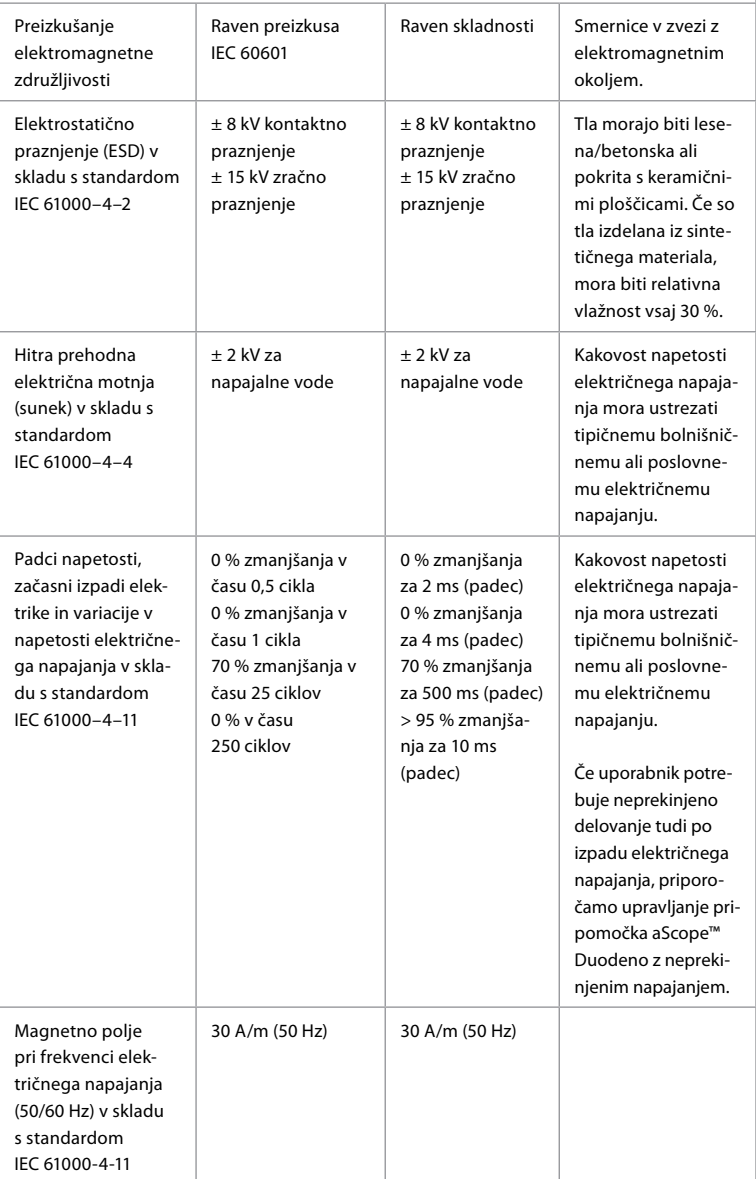

#### **Tabela 3 Elektromagnetna združljivost 2**

Smernice in izjava proizvajalca – odpornost na elektromagnetne motnje. Pripomoček aScope™ Duodeno je namenjen delovanju v spodaj določenem elektromagnetnem okolju. Uporabnik pripomočka aScope™ Duodeno mora zagotoviti, da se uporablja v takem okolju

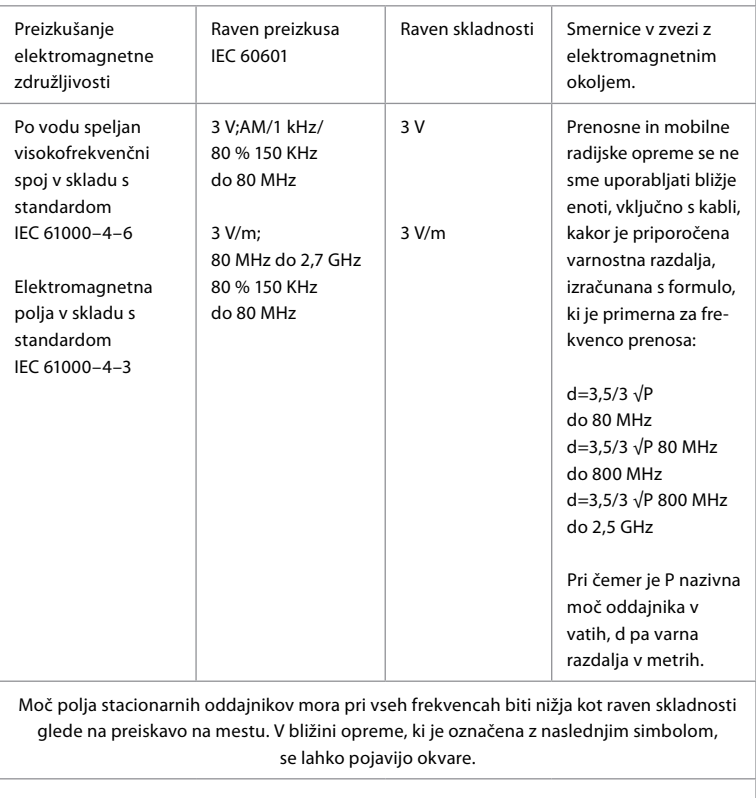

 $\left(\left(\begin{matrix} \cdot \end{matrix}\right)\right)$ 

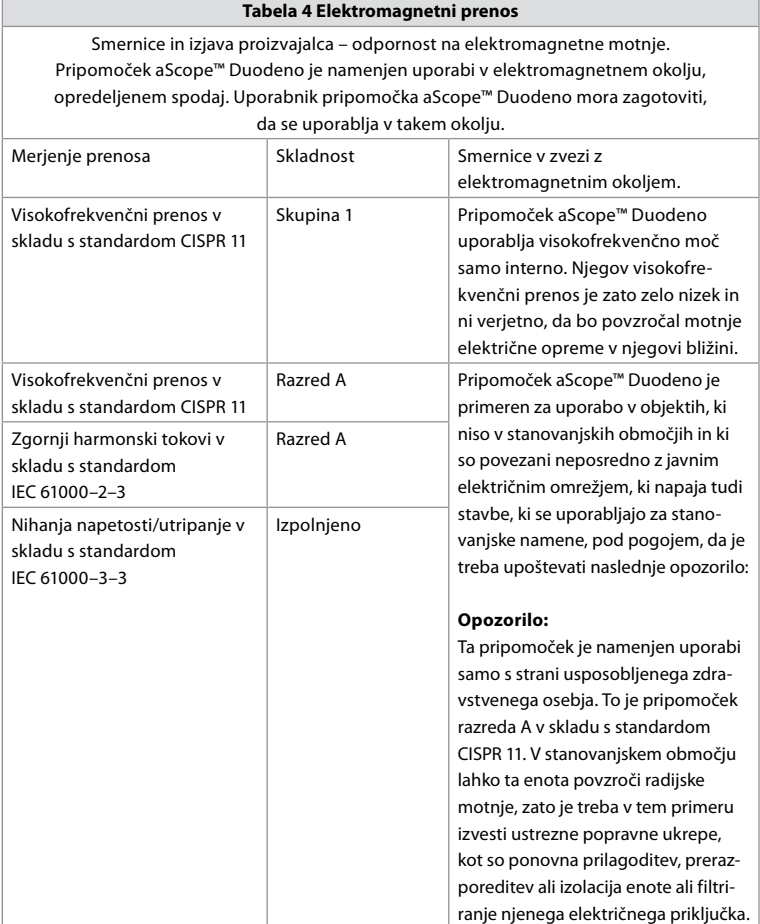

### **13. Stik**

Proizvajalec Ambu A/S Baltorpbakken 13 2750 Ballerup, Danska

## **Priloga 1 Opisi konfiguracij povezav**

Enota aBox™ Duodeno je opremljena z več izhodi za video sliko, ki si jo lahko ogledujejo klinični zdravniki, in več možnostmi za dokumentacijo prek dodatnih izhodov za video ter oddaljenim signalom (tj. »sprožilec«) za aktivacijo običajnih naprav za snemanje. Koraki v tej prilogi monterju predstavijo različne razpoložljive priključke in zahtevane kable za posamezno konfiguracijo.

**Priključevanje obveznega glavnega monitorja za prikazovanje z video signalom HD-SDI 1 in priključevanje izbirnega sekundarnega monitorja za prikazovanje z video signalom HD-SDI 2 ali DVI**

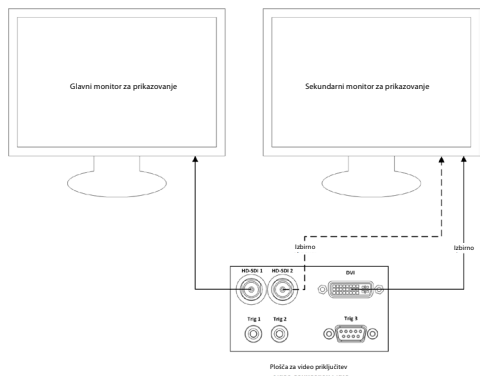

**Priključevanje delovne postaje za zajem slike/pisanje poročil z video signalom HD-SDI 2 ali DVI ter TRIG 3**

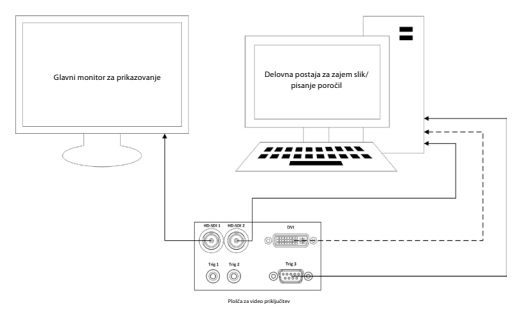

**Priključevanje digitalnega videosnemalnika z video signalom HD-SDI 2 ali DVI ter TRIG 1 in/ali TRIG 2**

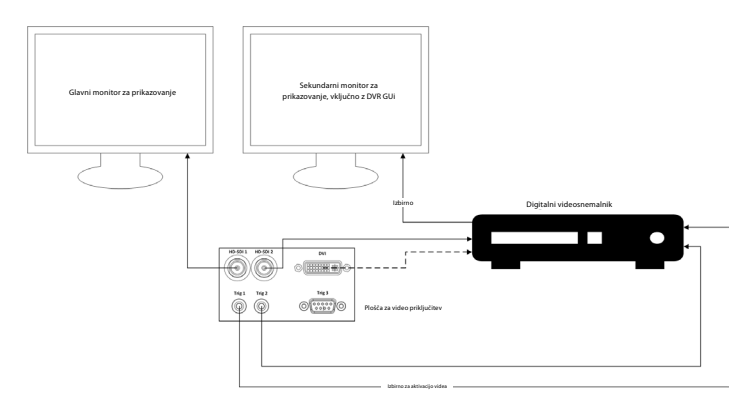

## **Priloga 2. WPF-Mediakit**

WPF-Mediakit je odprtokodna knjižnica.

Zagotavlja nadzor za Visual Studio .NET za prikaz videa v napravi za zajem slik s sistemom Windows.

#### **<https://github.com/Sascha-L/WPF-MediaKit/wiki>**

Različica: 2.2.0

Datum izdaje: 19. 1. 2017

Microsoft Public License (Ms-PL)

Ta licenca ureja uporabo pripadajoče programske opreme. Če uporabljate programsko opremo, soglašate s to licenco. Če ne soglašate z licenco, ne uporabljajte programske opreme.

#### **1. Definicije**

- Izrazi »reproducirati«, »reprodukcija«, »izpeljana dela« in »distribucija« imajo tukaj enak pomen kot v okviru zakona ZDA o avtorskih pravicah.
- »Prispevek« je izvorna programska oprema ali kakršni koli dodatki ali spremembe programske opreme.
- »Podeljevalec« je katera koli oseba, ki distribuira svoj prispevek na podlagi te licence.
- »Licencirani patenti« so patentni zahtevki podeljevalca, ki so navedeni neposredno na njegovem prispevku.

#### **2. Podelitev pravic**

- **(A)** Podelitev avtorske pravice V skladu s pogoji te licence, vključno z licenčnimi pogoji in omejitvami iz razdelka 3, vam vsak podeljevalec podeljuje neizključno, globalno licenco za avtorske pravice brez tantiem za reproduciranje njegovega prispevka, pripravo izpeljanih del njegovega prispevka in distribucijo njegovega prispevka ali katerih koli izpeljanih del, ki jih ustvarite.
- **(B)** Podelitev patenta V skladu s pogoji te licence, vključno z licenčnimi pogoji in omejitvami iz razdelka 3, vam vsak podeljevalec podeljuje neizključno, globalno licenco brez tantiem po svojih licenciranih patentih za izdelavo, dajanje v izdelavo, uporabo, prodajo, ponujanje za prodajo, uvoz in/ali druge vrste razpolaganja z njegovim prispevkom za programsko opremo ali izpeljanimi deli prispevka za programsko opremo.

#### **3. Pogoji in omejitve**

- **(A)** Brez licence blagovne znamke Ta licenca vam ne podeljuje pravic do uporabe podeljevalčevega imena, logotipa ali blagovnih znamk.
- **(B)** Če vložite patentni zahtevek proti kateremu koli podeljevalcu zaradi patentov, za katere izjavljate, da jih krši programska oprema, se vaša patentna licenca od tega podeljevalca za programsko opremo samodejno prekine.
- **(C)** Če distribuirate kateri koli del programske opreme, zadržite vsa obvestila o avtorskih pravicah, patentu, blagovni znamki in prispevkih, ki so prisotna v programski opremi.
- **(D)** Če distribuirate kateri koli del programske opreme v obliki izvorne kode, lahko to storite na podlagi te licence samo tako, da v svojo distribucijo vključite celotno kopijo. Če distribuirate kateri koli del programske opreme v prevedeni obliki ali obliki predmetne kode, lahko to storite le na podlagi licence, ki je skladna s to licenco.
- **(E)** Programska oprema je licencirana »taka, kot je«. Za njeno uporabo ste odgovorni sami. Podeljevalci ne dajejo nobenih izrecnih jamstev, garancij ali pogojev. V skladu z vašimi lokalnimi zakoni imate morda dodatne pravice potrošnikov, ki jih ta licenca ne more spremeniti. Če to dovoljuje vaša lokalna zakonodaja, podeljevalci izključujejo implicitna jamstva za zmožnost prodaje, primernost za določen namen in nekršitev.
## **1. Viktig information – läs före användning!**

Läs denna *bruksanvisning* före användning och spara den för framtida bruk. Underlåtenhet att läsa och förstå informationen i denna bruksanvisning samt i de bruksanvisningar som hör till endoskopisk kringutrustning och tillbehör kan leda till allvarlig skada på patienten och/eller användaren. Därutöver kan underlåtenhet att följa instruktionerna i denna bruksanvisning leda till skador på och/eller funktionsfel på utrustningen.

Denna bruksanvisning beskriver de rekommenderade procedurerna för att inspektera och förbereda utrustningen innan den används. Den beskriver inte hur ett faktiskt ingrepp ska utföras och syftar heller inte till att lära en nybörjare rätt teknik eller några medicinska förfaranden i fråga om att använda utrustningen. Det är varje vårdinrättnings ansvar att se till att endast lämpligt utbildad personal med kompetens och kunskap om endoskopisk utrustning, antimikrobiella medel/processer och sjukhusets protokoll för infektionskontroll använder och hanterar dessa medicintekniska produkter. Bruksanvisningen kan komma att uppdateras utan föregående meddelande. Exemplar av den aktuella versionen kan erhållas på begäran.

Annan utrustning som ansluts till elektrisk utrustning för medicinskt bruk måste uppfylla relevanta IEC- eller ISO-standarder (t.ex. IEC 60950 eller IEC 62368 för IT- och multimediautrustning). Därutöver måste alla konfigurationer uppfylla kraven för elektrisk utrustning för medicinskt bruk (se avsnitt 16 i den senaste giltiga versionen av IEC 60601-1). Den som ansluter ytterligare utrustning till elektrisk utrustning för medicinskt bruk konfigurerar ett medicinskt system och bär därför ansvaret för att säkerställa att systemet uppfyller kraven för elektrisk utrustning för medicinskt bruk. Kontakta din lokala representant eller teknisk service om du är osäker. **Enligt federal lagstiftning i USA får denna utrustning endast säljas av läkare eller på läkares ordination.**

## **1.1. Avsedd användning/indikationer**

aBox™ Duodeno är avsedd för användning tillsammans med aScope™ Duodeno och annan kringutrustning (t.ex. videomonitor för medicinskt bruk) för endoskopi och endoskopisk kirurgi i duodenum.

**OBS!** Enheten får inte användas för annat ändamål än den är avsedd för. Välj det endoskop som ska användas baserat på syftet med proceduren samt fullständig förståelse för endoskopets specifikationer och funktioner enligt beskrivningen i denna bruksanvisning.

# **1.2. Målgrupper och användarkvalifikationer**

Enheten är avsedd att användas av läkare som utbildats i ERCP-procedurer. Om sjukhuset eller officiella institutioner, till exempel socialstyrelsen eller expertgrupper, har tagit fram standarder som uppställer vissa minimikrav på den som får utföra endoskopi och endoskopiska behandlingar är det dessa standarder som ska följas. Saknas officiella kvalifikationsstandarder måste användaren av denna enhet vara en läkare som är godkänd av sjukhusets medicinska säkerhetschef eller ansvarig för avdelningen (t.ex. internmedicin). Läkaren ska på ett säkert sätt kunna utföra den planerade endoskopin och endoskopibehandlingen i enlighet med de nationella riktlinjer som fastställts av expertgrupper inom endoskopi eller liknande och beakta tänkbara svårigheter med endoskopi och endoskopibehandling. Denna bruksanvisning innehåller inga förklaringar eller beskrivningar av endoskopiska förfaranden.

## **1.3. Kontraindikationer**

Kontraindikationer varierar beroende på vilket endoskop som används och aktuellt endoskopiskt ingrepp. Detaljerad information om kontraindikationer finns i bruksanvisningen för aScope™ Duodeno.

# **1.4. Installation och underhåll**

De medicintekniska produkter som beskrivs i denna bruksanvisning måste testas/inspekteras i enlighet med nationella bestämmelser vid installation och regelbundna inspektioner. Den medicintekniska produkten kräver inget regelbundet underhåll.

# **1.5. Varningar och försiktighetsåtgärder**

Vid underlåtenhet att följa dessa varningar eller utföra angivna försiktighetsåtgärder kan det leda till skada på såväl patienten som utrustningen. Tillverkaren ansvarar inte för skador på systemet eller patienten som orsakas av felaktig användning.

# **VARNINGAR**

Avser en potentiellt farlig situation som, om den inte förhindras, kan leda till dödsfall eller allvarlig personskada.

#### **Förberedelse för användning**

- Anslut inte icke-medicinsk utrustning till aBox™ Duodeno. Om icke-medicinska enheter (som inte uppfyller kraven i IEC 60601) ansluts kan detta påverka systemets säkerhet negativt. Anslut endast medicinsk utrustning till aBox™ Duodeno.
- Använd aldrig aBox™ Duodeno om du misstänker att något är fel. Skador eller avvikelser i enheten kan äventyra patientens och/eller användarens säkerhet och kan leda till att utrustningen skadas ytterligare.
- Håll vätskor borta från all elektrisk utrustning. Om vätska spills på eller tränger in i enheten, sluta omedelbart använda aBox™ Duodeno och kontakta Ambu. Den som förbereder, inspekterar eller använder aBox™ Duodeno får inte ha våta händer.
- Om enheten går sönder eller inte fungerar korrekt ska du alltid ha en annan aBox™ Duodeno tillgänglig i lokalen.
- För aldrig in några föremål och spraya aldrig in i ventilationsgallren på aBox™ Duodeno. Det kan orsaka elstötar och/eller brand.
- Ställ alltid in lägsta nödvändiga ljusstyrka. Ljusstyrkan i den bild som visas på en medicinsk videomonitor kan skilja sig från den faktiska ljusstyrkan i endoskopets distala ände. Det är visserligen så att den belysning som avges från endoskopets distala ände är nödvändig för observation och behandling med ett endoskop, men ljuset kan också påverka vävnader, till exempel genom proteindenaturering av levervävnad och perforation av tarmarna om det används på olämpligt sätt.
- Låt inte endoskopets belysning vara tänd innan eller efter undersökningen. Det finns annars risk att LED-lamporna riktas mot den sövda patientens öppna ögon, vilket kan leda till brännskador på näthinnan. Denna produkt kan störa annan medicinsk elektronisk utrustning som används tillsammans med den.
- Konsultera bilaga 1 före användning för att verifiera att enheten är kompatibel med all utrustning som ska användas.
- Använd inte produkten på platser där den kan utsättas för stark elektromagnetisk strålning (till exempel i närheten av en mikrovågsbehandlingsenhet, MRT, trådlös utrustning, kortvågsbehandlingsenhet, mobiltelefon, sladdlös telefon m.m.). Detta kan försämra produktens funktion.
- Om endoskopibilden blir otydlig under användning kan det vara så att blod, slem eller föroreningar har fastnat på den lampan som sitter på endoskopets distala ände. Försök att rengöra LED-lamporna genom att skölja dem. Om bilden fortfarande är otydlig, dra försiktigt ut endoskopet ur patienten och avlägsna blod eller slem för att uppnå optimal belysning och se till att undersökningen kan utföras på ett säkert sätt. Om du fortsätter att använda endoskopet i detta skick kan temperaturen i den distala änden stiga och orsaka brännskador på slemhinnan. Det kan också leda till att patienten och/eller användaren skadas.
- Om du vill kunna se bilder, anslut uttaget på aBox™ Duodeno direkt till en monitor. Anslutningen får inte göras via någon kringutrustning. Bildvisningen kan upphöra under användning beroende på kringutrustningens skick.

# **SV**

#### **Inspektion av aBox™ Duodeno**

- Använd inte en adapter för att konvertera enhetens jordade kontakt till en standardkontakt. För att undvika risk för elstötar får denna utrustning enbart anslutas till jordade elektriska uttag.
- Använd inte aBox™ Duodeno om den inte har inspekterats enligt anvisningarna. Inspektera annan utrustning som ska användas med aBox™ Duodeno enligt instruktionerna i respektive bruksanvisning. Om avvikelser upptäcks ska aBox™ Duodeno inte användas, se även avsnitt 12. "Felsökning". Om avvikelsen kvarstår efter att ha följt anvisningarna i avsnitt 12, kontakta Ambu. Skador eller avvikelser kan äventyra patientens eller användarens säkerhet och kan leda till att utrustningen skadas ytterligare.
- Använd inte enheten om det inte är möjligt att se en rörlig bild. Det kan annars leda till patientskada.

#### **Anslutning till elnätet**

- Håll alltid stickkontakten torr. En våt stickkontakt kan orsaka elstötar.
- Kontrollera att det sjukhusklassade vägguttaget som enheten är ansluten till har tillräcklig kapacitet för att försörja all ansluten utrustning. Om kapaciteten är otillräcklig kan det leda till brand eller att säkringen löser ut vilket i så fall stänger av denna enheten och all annan utrustning som är ansluten till samma strömkrets.
- Se till att du ansluter stickproppen ordentligt så att den inte råkar dras ut under användning. Utrustningen upphör i så fall att fungera.
- Om andra kombinationer av utrustning än de som visas nedan används är det vårdinrättningen som bär hela ansvaret. Kombinationer av detta slag innebär inte bara att utrustningen inte fungerar till fullo, utan kan dessutom innebära risker för patient och vårdpersonal. Dessutom kan inte videosystemets och kringutrustningens hållbarhet garanteras. Problem som uppstår i fall av denna typ berättigar inte till en kostnadsfri reparation. Använd endast utrustningen i en av de rekommenderade kombinationerna.

#### **Använda aBox™ Duodeno**

- Använd alltid personlig skyddsutrustning som exempelvis skyddsglasögon, ansiktsmask, fuktavvisande kläder samt välsittande kemiskt och elektriskt isolerande handskar tillräckligt långa för att ingen hud ska exponeras. Detta skyddar mot farliga kemikalier och potentiellt smittsamt material samt brännskador vid diatermi. Observera att byte till ett nytt par handskar krävs inför varje förfarande.
- Använd aldrig aBox™ Duodeno om du misstänker att något är fel. Skador eller avvikelser i enheten kan äventyra patientens eller användarens säkerhet och kan leda till att utrustningen skadas ytterligare.
- Om andra avvikelser uppstår eller misstänks, sluta omedelbart att använda utrustningen, stäng av all utrustning och dra försiktigt ut endoskopet från patienten enligt instruktionerna i endoskopets bruksanvisning. Läs sedan instruktionerna i avsnitt 12. "Felsökning". Om problemen inte går att lösa med hjälp av de åtgärder som beskrivs i avsnitt 12 ska sluta att använda utrustningen och kontakta Ambu.
- Rengör enheten och byt handskar innan du vidrör enheten och mellan procedurer. Underlåtenhet att byta handskar kan leda till korskontaminering.

#### **Kringutrustning**

- Vid användning av medicinska ämnen i sprayflaskor, t.ex. smörjmedel, bedövningsmedel eller alkohol, får sprutning inte ske i närheten av aBox™ Duodeno. Dessa ämnen får inte komma i kontakt med aBox™ Duodeno. Medicinska ämnen kan tränga in i videosystemet genom ventilationsgallren och orsaka skador på utrustningen.
- Använd inte inkompatibel elektrokirurgisk utrustning med denna enhet. Detta kan utsätta monitorn för störningar och/eller leda till att endoskopibilden går förlorad.
- Använd inte en befuktare i närheten av videosystemets eftersom kondens kan uppstå och orsaka utrustningsfel.
- Vid inspelning, kom ihåg att spara patientuppgifter tillsammans med bilderna. Det kan annars bli svårt att särskilja olika undersökningar.

#### **Byta säkring**

- Använd aldrig en annan säkring än den som Ambu specificerar. Detta kan annars leda att det blir fel på aBox™ Duodeno som kan vålla brand eller risk för elstötar.
- Stäng av aBox™ Duodeno och koppla bort strömkabeln innan säkringen tas bort. Annars finns risk för brand eller elstöt.
- Om det inte går att slå på enheten efter ett säkringsbyte, koppla omedelbart bort strömkabeln från vägguttaget och kontakta därefter Ambu. Annars finns risk för elstötar.
- Placera inte enheten ovanför patienten. Om fronten förstörs på grund av kraftig yttre påverkan kan den splittras. Nedfallande splitter kan skada patienten.
- För in säkringsdosan i enheten tills den klickar på plats. Om säkringsdosan inte förs in hela vägen kan det vara omöjligt att starta enheten eller också kan strömavbrott inträffa under användning.

#### **Skötsel och förvaring**

- Rengör aBox™ Duodeno med en bit fuktad gasväv och låt torka innan enheten används igen. Om den används medan den fortfarande är våt finns det risk för elstötar.
- Läs noga igenom bruksanvisningen innan enheten används. Om systemet inte har förberetts på rätt sätt inför varje användningstillfälle kan det innebära risk för skada på utrustning, patient och användare samt brandrisk.

#### **Brandrisk**

• Systemet är inte skyddat mot brand och explosion. Om enheten används i områden med brandfarliga eller explosiva gaser eller i områden med syrgasberikad luft kan brand eller explosion inträffa inne i enheten. Använd inte enheten i områden med brandfarliga eller explosiva gaser eller gasblandningar. Enheten får inte användas i syrgasberikad miljö.

#### **Installation, reparation och underhåll**

• Enheten innehåller inga delar som kan repareras av användaren. Demontering, ändring eller reparationsförsök kan leda till skada på patient, användare och system. Installation, reparation och underhåll måste utföras av Ambus personal eller personal som har godkänts av Ambu. Mer information om felsökning finns i avsnitt 12.

## **FÖRSIKTIGHET**

Avser en potentiellt farlig situation som, om den inte förhindras, kan leda till lindrig eller måttlig personskada. Den kan också användas för att varna för osäkra arbetsmetoder eller potentiella skador på utrustningen.

#### **Allmänt**

- Använd inte spetsiga eller hårda föremål för att trycka på knapparna på frontpanelen. Knapparna kan skadas.
- Ta inte i för hårt vid hantering av aBox™ Duodeno och/eller anslutna enheter. Annars kan skador och/eller funktionsfel uppstå.
- Rengör och dammsug ventilationsgallren på aBox™ Duodeno med en dammsugare vid behov. Håll ventilationsgallret rent. Annars kan aBox™ Duodeno gå sönder och skadas på grund av överhettning.
- Se till att denna enhet inte används i närheten av eller staplad på annan utrustning (förutom komponenterna i detta system) för att undvika elektromagnetiska störningar.
- Elektromagnetiska störningar kan uppstå på denna enhet i närheten av utrustning märkt med följande symbol ((w)) eller annan bärbar och mobil RF-kommunikationsutrustning, t.ex. mobiltelefoner. Om radiostörningar uppstår kan det vara nödvändigt att vidta åtgärder, till exempel att rikta om eller flytta enheten eller skärma av platsen.
- Placera inga föremål ovanpå aBox™ Duodeno. Annars kan utrustningen deformeras och skadas.
- Placera aBox™ Duodeno på en stabil och plan yta. Annars kan aBox™ Duodeno välta eller falla ned, vilket kan leda till skada på användare, patient eller utrustning.
- Om en annan vagn än den mobila arbetsstationen används, kontrollera att vagnen klarar vikten av den utrustning som är installerad på den.
- Enligt federal lagstiftning i USA får denna utrustning endast säljas av läkare eller på läkares ordination.

## **Skötsel och förvaring**

- Rengör inte uttaget för strömkabeln, anslutningarna och nätuttaget. Rengöring kan leda till att kontakterna deformeras eller korroderar, vilket kan skada aBox™ Duodeno.
- Förvara inte enheten på en plats där den utsätts för direkt solljus, röntgenstrålning, radioaktivitet eller kraftig elektromagnetisk strålning (t.ex. nära medicinsk utrustning för mikrovågsbehandling eller kortvågsbehandling, MRT-utrustning, radio eller mobiltelefoner). Annars kan aBox™ Duodeno skadas.
- Följ alla tillämpliga nationella och lokala lagar och riktlinjer vid kassering av denna enhet eller någon av dess komponenter (t.ex. säkringar).
- Stäng av all kringutrustning innan du kopplar in den till aBox™ Duodeno och använd endast passande kablar. Annars kan utrustningen skadas eller fungera felaktigt.
- Stäng kontaktlocket innan du rengör aBox™ Duodeno. Öppna inte locket vid rengöring av aBox™ Duodeno eftersom vätska då kan tränga in i uttaget och skada enheten.
- aBox™ Duodeno får inte autoklaveras eller steriliseras. Detta kan leda till att enheten skadas.
- Kablarna får inte böjas, dras, vridas eller pressas samman. Det kan leda till kabelskador.
- Hantera aldrig kontakt och uttag med överdriven kraft. Detta kan skada kontakterna.
- Använd endast enheten under de förhållanden som beskrivs i "Miljöspecifikationer för förvaring och användning" i avsnitt 10.2. Annars kan det leda till dålig funktion, försämrad säkerhet och/eller skador på utrustningen.

# **Tillbehör**

- Fäst inget annat än flaskhållaren på aBox™ Duodeno. Annars kan utrustningen skadas eller deformeras.
- Placera endast en flaska sterilt vatten i flaskhållaren. Annars kan flaskhållaren skadas.
- När enheten används med eldrivna endoskopiinstrument kan läckström vara additiv. Använd endast endoskopiinstrument av typ BF eller CF. Kontrollera att instrumentet/ endoskopienheten är kompatibelt innan det används och att det är säkert att använda.

# **1.6. Negativa händelser**

Inga kända negativa händelser för aBox Duodeno, se bruksanvisningen för aScope™ Duodeno för ERCP-relaterade negativa händelser.

Potentiella negativa händelser i samband med Ambu Duodeno-systemet (ingen komplett lista): Infektion/inflammation (inklusive pankreatit efter ERCP (PEP), kolangit, kolecystit, endokardit och sepsis), blödning, perforation, värmeskador, stentrelaterade negativa händelser, kardiopulmonella negativa händelser, luftemboli, anestesirelaterade negativa händelser, illamående, halsont, buksmärta och obehag.

## **2. Systembeskrivning 2.1. Systemets delar**

aBox™ Duodeno kan återanvändas. Denna utrustning får inte förändras eller manipuleras. aBox™ Duodeno levereras med en strömkabel som ger den ström som krävs för att driva aBox™ Duodeno, en flaskhållare för sterilvattenflaskan och en potentialutjämningskabel (POAG).

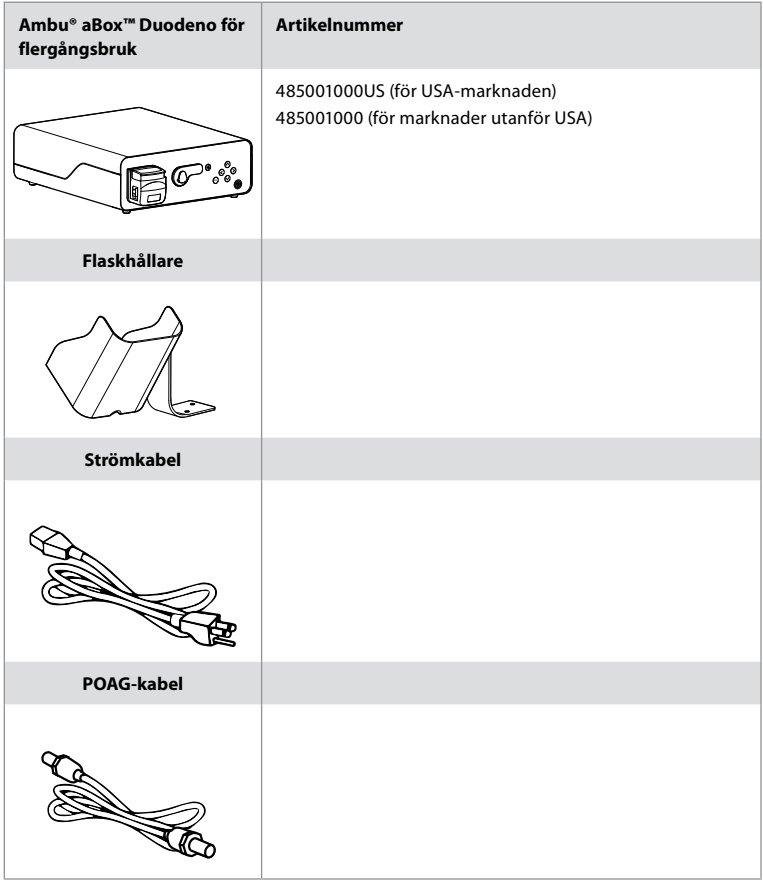

aBox™ Duodeno är inte tillgänglig i alla länder. Kontakta ditt lokala försäljningskontor.

# **2.2. Kompatibel enhet (applicerad del)**

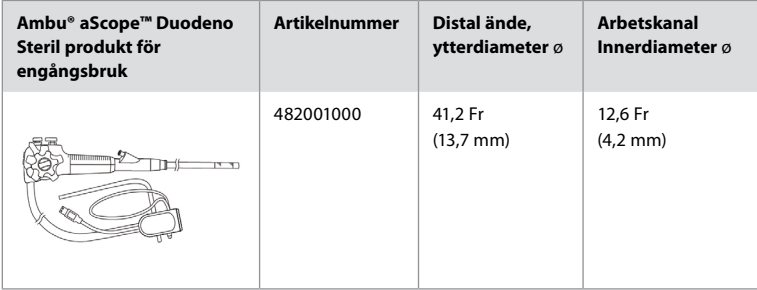

aScope™ Duodeno är inte tillgänglig i alla länder. Kontakta ditt lokala försäljningskontor för mer information. 618

# **2.3. aScope™ Duodeno – beskrivning och funktion**

aBox™ Duodeno är den centrala enhet som är nödvändig för bearbetning av videobilden från endoskopkameran, signalerna från fjärromkopplarna samt utmatning av video- och inspelningsdata. The aBox™ Duodeno är avsedd för användning tillsammans med aScope™ Duodeno.

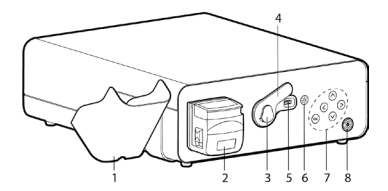

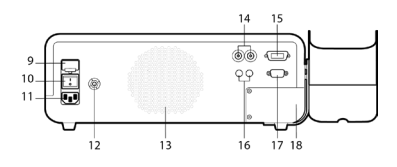

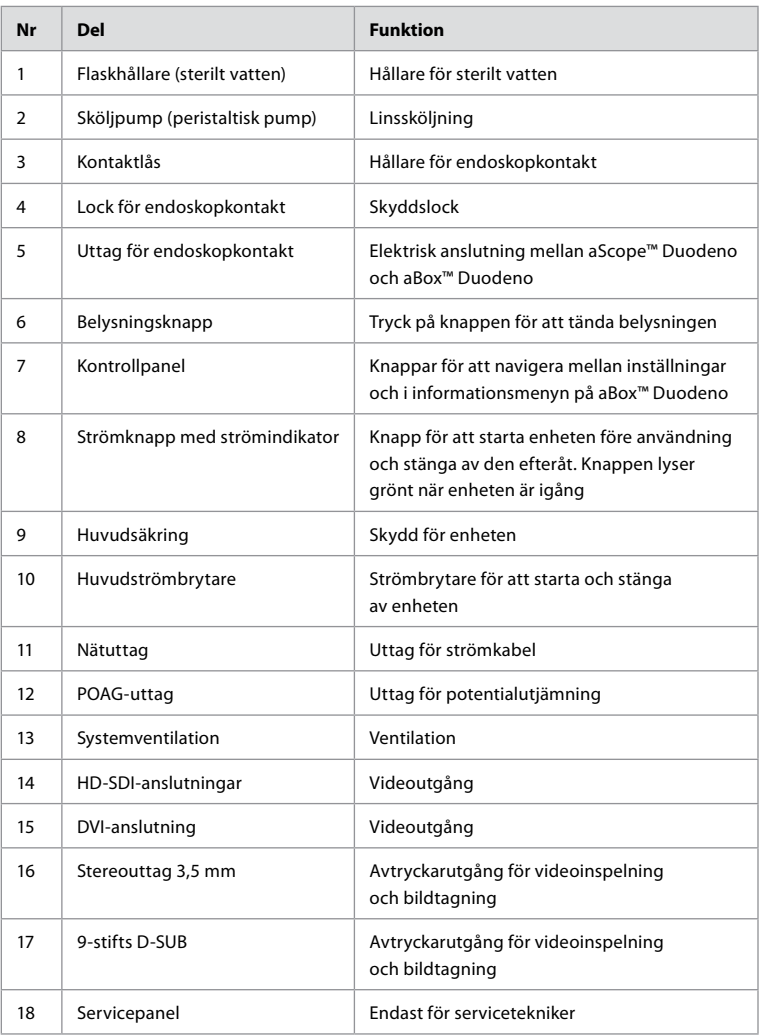

# **3. Förklaring av använda symboler 3.1. Symboler**

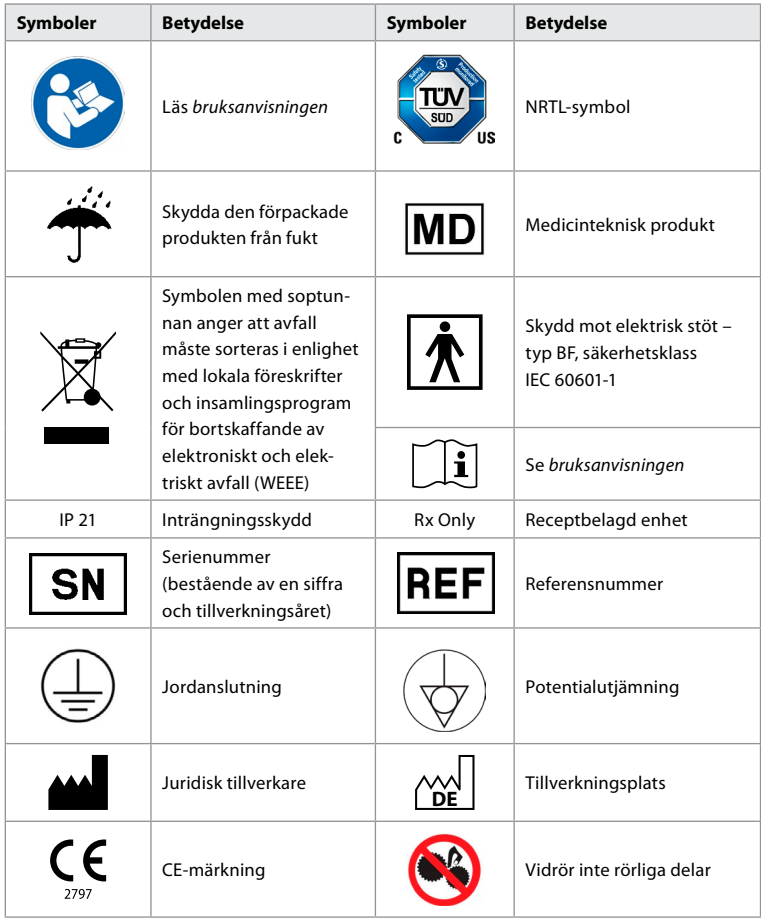

# **4. Kringutrustning och tillbehör**

Följande kringutrustning måste anslutas för att systemet ska fungera och för att patientdata ska kunna registreras. Inspektera följande utrustning enligt beskrivningen i respektive bruksanvisning.

- Flaskhållare (ingår i systemet).
- Minst 1 000 ml sterilt vatten finns för sköljning.

Flaskan med sterilt vatten bör placeras i den avsedda flaskhållaren på vänster sida av aBox™ Duodeno. Information om hur du fäster flaskhållaren på aBox™ Duodeno finns i avsnitt 4.1 nedan.

- Medicinsk bildskärm med en upplösning på minst 1 920 x 1 080 bildpunkter och en bildskärmsstorlek på minst 27 tum samt DVI- eller HD-SDI-ingång. Rekommenderad färgrymd är sRGB.
- Arbetsstation för bildtagning och/eller skriva rapporter.
- Vakuumkälla på minst -50 kPa med sugsystem.
- Insufflationskälla godkänd för användning vid GI-endoskopi.

## **4.1. Fästa flaskhållaren på aBox™ Duodeno**

aBox™ Duodeno levereras med en flaskhållare som ska fästas på vänster sida av enheten. Bilderna nedan visar hur flaskhållaren ska monteras korrekt.

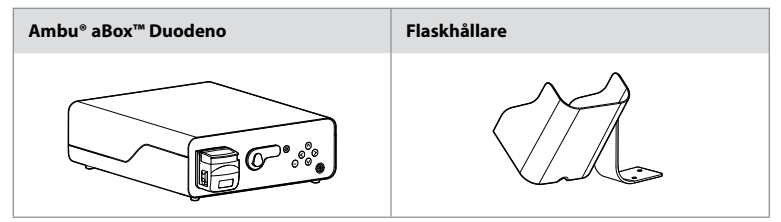

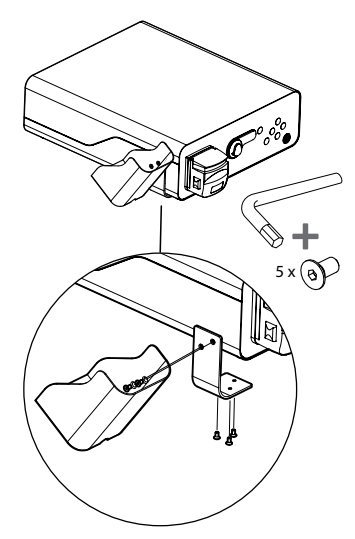

# **5. Förberedelser och inspektion inför användning**

Siffrorna i de grå ringarna nedan hänvisar till bilderna på sidan 2. Inspektera all kringutrustning som ska användas med denna enhet enligt anvisningarna i respektive *bruksanvisning*. Om avvikelser observeras under inspektionen, följ anvisningarna i avsnitt 12, "Felsökning". Använd inte enheten om den inte fungerar som den ska. Kontakta din Ambu-återförsäljare för ytterligare hjälp.

- Inspektera innehållet i förpackningen med aBox™ Duodeno. Kontrollera att alla delar som visas i enhetsbeskrivningen i avsnitt 2 finns med i förpackningen. **1**
- Om enheten är skadad, om en komponent saknas eller om du har några frågor ska du inte använda den. Kontakta Ambu omedelbart.
- Vi rekommenderar att aBox™ Duodeno placeras på ett plant underlag som kan förflyttas (t.ex. en vagn eller en arm för medicinsk utrustning) så att systemet kan placeras i bästa möjliga läge för den aktuella patienten och/eller den procedur som ska utföras. Använd vagn eller utrustningsarm ska vara avsedd för ändamålet och ha nödvändig bärförmåga (se avsnitt 10, "Tekniska specifikationer") och ska även ha en låsmekanism så att utrustningen inte kan sättas i rörelse under pågående procedur. **2**
- Fäst flaskhållaren på aBox™ Duodeno enligt beskrivningen i avsnitt 4.1. **2**
- En (1) sjukhusklassad strömkabel medföljer aBox™ Duodeno och är nödvändig för strömförsörjning av aBox™ Duodeno (information om elektriska märkdata och andra praktiska uppgifter finns i avsnitt 10, "Tekniska specifikationer"). Strömkabeln är inte en integrerad del av aBox™ Duodeno. Anslut strömkabeln till nätuttaget och till ett jordat eluttag. **3**
- Denna medicintekniska produkt kan anslutas till ett nätverk med medicintekniska produkter. Ledaren för potentialutjämning ska användas enligt de krav som uppställs av inrättningens biomedicinska/kliniska/tekniska personal. Ledaren för potentialutjämning (lättigenkännlig grön/gul kabel) används för att utjämna eventuella skillnader i jordpotential mellan olika komponenter i nätverket. Detta kan göra att läckström kan nå fram till patienten vilket kan utgöra en fara. Potentialutjämningsledaren är till för att eliminera denna risk. **3**
- Anslut aBox™ Duodeno till minst en medicinsk monitor. Vi rekommenderar att HD-SDI 1 används för den primära monitorn, och att denna har full HD-upplösning och är av medicinsk kvalitet. Närmare information om anslutningar finns i bilaga 1. **3**
- Ytterligare en medicinsk monitor inspelningsenhet för medicinskt bruk kan anslutas till HD-SDI 2 eller DVI. **3**
- När en inspelningsenhet är ansluten används utgångarna TRIG 1, TRIG 2 och/eller TRIG 3 för att ansluta kabeln för fjärravtryckarsignalen. Närmare information om anslutningar finns i bilaga 1. **3**

## **5.1. Sätta på och starta aBox™ Duodeno**

När alla komponenter som beskrivs ovan har anslutits kan aBox™ Duodeno startas.

- Starta aBox™ Duodeno genom att slå på huvudströmbrytaren på enhetens baksida och sedan trycka på strömknappen på enhetens framsida (högra sida). Strömknappen lyser grönt när aBox™ Duodeno startas. **4a**
- När aBox™ Duodeno är klar för användning visas meddelandet "please connect endoscope" på huvudskärmen. Meddelandet "endoscope connected" visas på huvudmonitorns skärm så snart endoskopet har anslutits.

# **5.2. Förbereda och ansluta Ambu® aScope™ Duodeno**

Se bruksanvisningen för aScope™ Duodeno. **5**

#### **5.3. Huvudskärmbilden**

När åtgärderna i avsnitt 4 och 5 har slutförts genomgår systemet en intern systemkontroll och statusinformationen visas på huvudskärmbilden.

Du måste nu bekräfta att en ny flaska sterilt vatten har beretts före ingreppet och du kommer att uppmanas att ansluta CO<sub>2</sub>- och vakuumtillförsel enligt anvisningarna. När anslutningarna har gjorts kan du utföra funktionskontrollen av endoskopet. Bekräfta genom att trycka på knappen **OK** på aBox™ Duodenos kontrollpanel. Därefter visas den direktsända bilden på aBox™ Duodenos huvudskärmbild. Tryck på belysningsknappen för att tända lampan. **6**

## **5.4. Navigering på kontrollpanelen**

Visa inställnings- och informationsmenyn genom att trycka på valfri knapp på aBox™ Duodenos kontrollpanel.

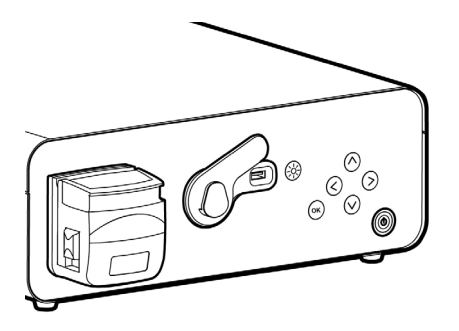

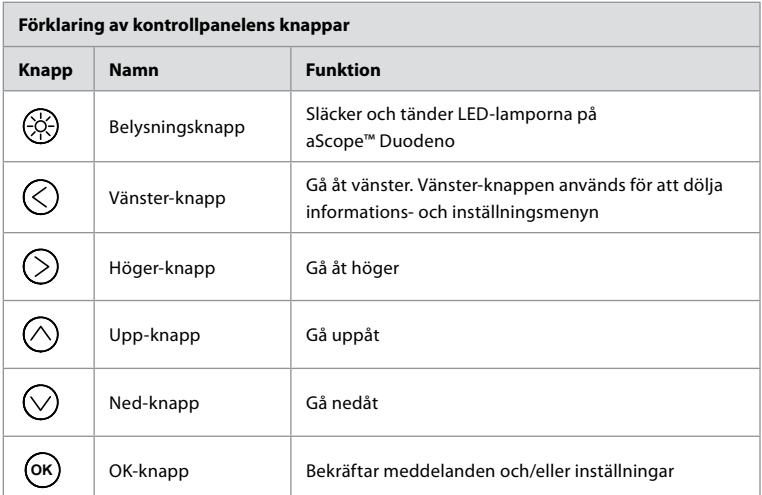

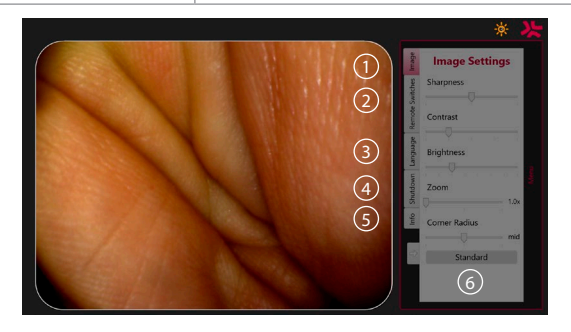

**Bildinställningar 1** . Öppna menyn genom att trycka på valfri knapp på kontrollpanelen. Gör sedan önskade inställningar och gå sedan tillbaka med **vänster-knappen**  $\textcircled{c}$ ). Tryck en gång för att lämna inställningen och två gånger för att stänga menyn.

**Fjärromkopplare 2** . Öppna menyn genom att trycka på valfri knapp på kontrollpanelen och välj sedan Remote switches (fjärromkopplare). Tillgängliga funktioner för de olika fjärromkopplarna visas när du öppnar inställningarna som visas i en listruta. Välj önskad funktion för varje fjärromkopplare och spara inställningen.

- Använd vänster-knappen för att lämna informations- och inställningsmenyn  $\bigcirc$ . Tryck en gång för att lämna inställningen och två gånger för att stänga menyn.
- Fjärromkopplarnas standardkonfiguration är följande: 1 för bildtagning, 2 och 3 saknar förinställd funktion.

**Språk (3)**. Observera att språkinställningen endast är aktiv i standbyläge. Det går inte att byta språk när ett skop är anslutet.

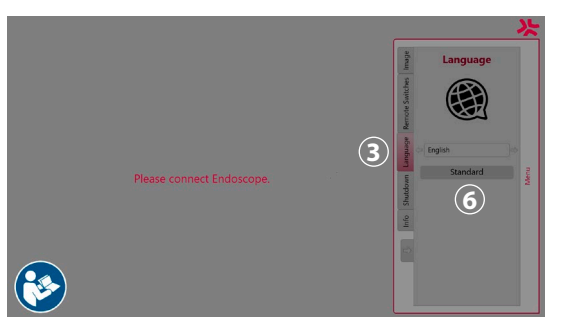

Tryck på valfri knapp på kontrollpanelen för att öppna menyn. Bläddra med **ned-knappen**  $\overline{\lozenge}$  till alternativet **Språk**  $\overline{\mathbf{3}}$ ,och välj med **höger-knappen**  $\frown$  Välj språk med vänster- eller höger-knappen. Språket ändras direkt. Bekräfta med knappen **OK** .

**Avstängning 4** . När enheten inte ska användas mer under dagen, tryck på avstängningsknappen i inställnings- och informationsmenyn. När du har valt att stänga av, tryck på avstängningsknappen för att avsluta dagen och tryck sedan på knappen **OK** på kontrollpanelen för att bekräfta. Nu inleds processen för att stänga av systemet. Avstängningen har slutförts när strömbrytaren på aBox™ Duodeno inte längre lyser.

**Infoknapp (5)**. När du förbereder aBox™ Duodeno blir du ombedd att bekräfta att en ny flaska med sterilt vatten har förberetts inför proceduren. Informationsfunktionen sparar alla meddelanden som kan tänkas visas under pågående procedur, till exempel "Lid of the peristaltic pump is open". Tryck på knappen  $\overline{(\alpha)}$  för att bekräfta och **vänster-knappen**  $\overline{(\zeta)}$  för att stänga menyn.

**Standardknapp (6)**. Tryck på standardknappen i inställningsmenyn för att återgå till standardinställningarna.

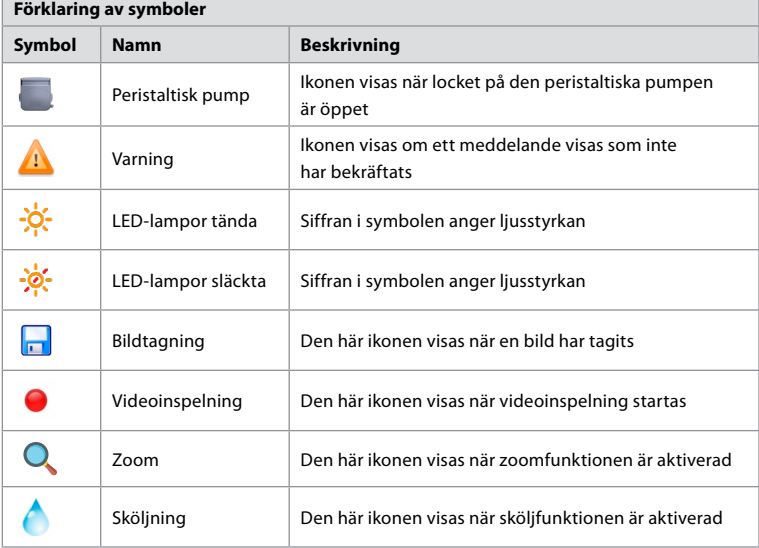

Om någon form av avvikelse uppstår visas meddelanden på huvudskärmbilden. Mer information finns i avsnitt 12, "Felsökning".

**Contract Contract** 

## **6. Avsluta en procedur och stänga av systemet 6.1. Avsluta en patientprocedur**

Avsluta en patientprocedur genom att ta ut endoskopkontakten från anslutningsuttaget på aBox™ Duodeno. Mer information om kassering av endoskopet finns i bruksanvisningen för aScope™ Duodeno. **7**

# **6.2. Stänga av systemet**

Efter dagens sista procedur, håll in strömbrytaren i tre sekunder. Nu inleds processen för att stänga av systemet. Avstängningen har slutförts när strömbrytaren på aBox™ Duodeno inte längre lyser.

Observera att det är viktigt att stänga av aBox™ Duodeno på rätt sätt. Enheten kan annars skadas permanent och behöva repareras. **8**

# **7. Byta säkring**

Använd alltid de säkringar som rekommenderas av Ambu. Kontakta din återförsäljare för att beställa nya säkringar. Säkringar måste bytas av personal med lämplig utbildning.

Stäng av aBox™ Duodeno och koppla bort strömkabeln från vägguttaget.

- Lossa säkringen genom att använda en skruvmejsel för att trycka in den nedre fliken på säkringsdosan. **1**
- Dra säkringsdosan rakt ut. **2**
- Byt ut båda säkringarna. **3**
- För in säkringsdosan i aBox™ Duodeno tills den klickar på plats. **4**

Anslut strömkabeln till ett jordat eluttag, starta aBox™ Duodeno och kontrollera att strömförsörjningen fungerar.

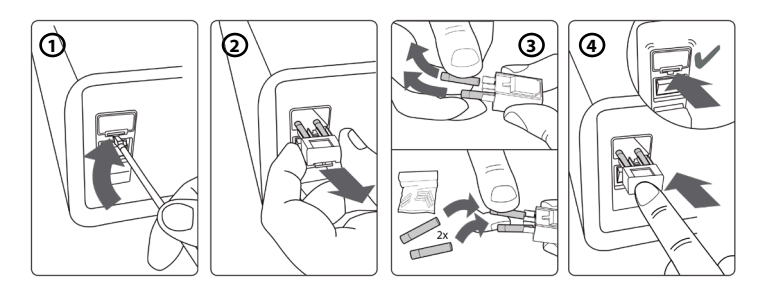

# **8. Byta peristaltisk pump**

Kontrollera att aBox™ Duodeno är avstängd och att det peristaltiska pumphuset är helt tillslutet.

- Lossa hela pumphuvudet genom att trycka på spärrhaken nere till höger på pumphuset. (1)
- Vrid den peristaltiska pumpen åt vänster och dra den mot dig i en enda kontinuerlig rörelse. **2**
- Rikta in kilen på den nya peristaltiska pumpen mot motsvarande skåra på aBox™ Duodeno. Tryck och vrid sedan pumpenheten åt höger tills den låses på plats. **3**
- När pumpenheten är installerats korrekt ska den inte gå att vrida åt något håll. **4**

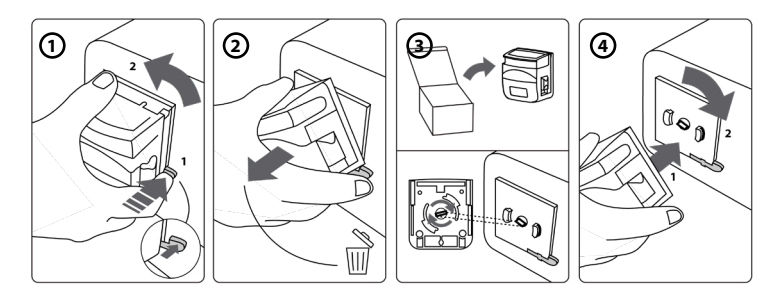

## **9. Rengöra utsidan av aBox™ Duodeno**

aBox™ Duodeno ska rengöras före och efter varje procedur. Rengör aBox™ Duodeno i enlighet med god medicinsk praxis och nedanstående anvisningar: **9**

Använd en bakteriedödande torkduk för att avlägsna kraftig smuts. Blod och andra kroppsvätskor måste avlägsnas omsorgsfullt från ytor och föremål innan de desinficeras med bakteriedödande torkdukar. **(SUPER-SANI-CLOTH® från PDI eller motsvarande)**

De behandlade ytorna måste förbli synbart våta under två (2) minuter. Använd vid behov ytterligare torkdukar för att se till att ytan förblir synligt våt under två minuter. Låt aBox™ Duodeno lufttorka.

## **10. Tekniska specifikationer**

Alla uppgifter (t.ex. vikt, mått) nedan är genomsnittliga. Små variationer kan därför förekomma, vilket dock inte påverkar systemets prestanda och säkerhet.

### **10.1. aBox™ Duodeno – specifikationer**

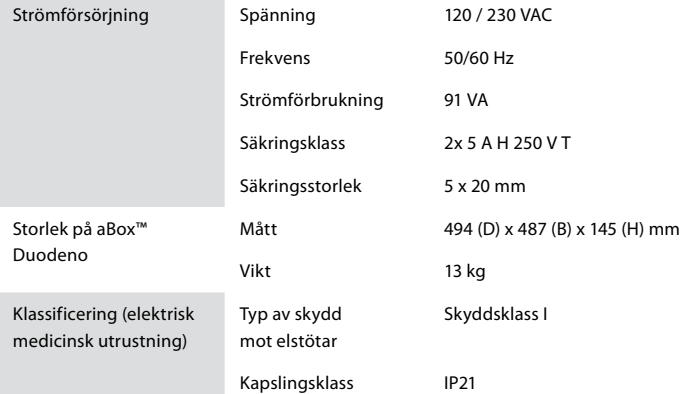

#### **10.2. Miljöspecifikationer för transport, förvaring och användning**

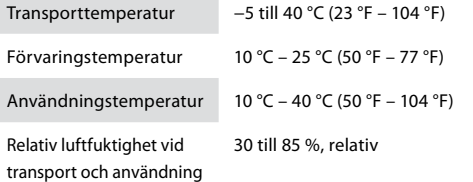

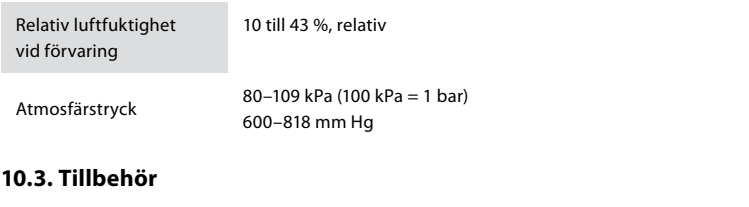

**Allmän information** Ansluten utrustning, i synnerhet elektrisk utrustning, måste uppfylla relevanta medicinska standarder (medicinsk kvalitet) enligt beskrivningen i avsnitt 4.

### **10.4. Lista över tillbehör – kontroll**

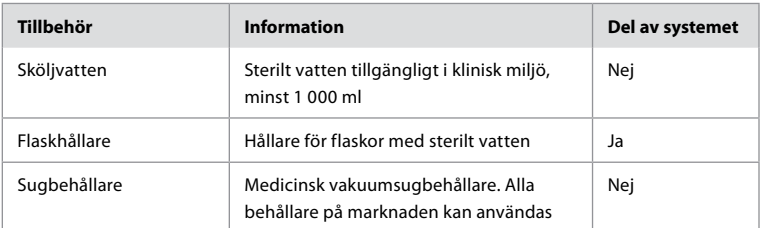

## **11. Miljöskydd**

I enlighet med EU-direktiv 2002/96/EG om avfall som utgörs av eller innehåller elektriska eller elektroniska produkter (WEEE) ska all kasserad medicinteknisk elektrisk och elektronisk utrustning (WEEE) avfallshanteras separat. Denna produkt är elektrisk och elektronisk utrustning och ska avfallshanteras i enlighet med nationell lagstiftning och lokala regelverk.

# **12. Felsökning**

Tabellen nedan visar tänkbara problem som kan uppstå på grund av felaktiga inställningar eller att skicket på **aBox™ Duodeno** har försämrats och vilka åtgärder som bör vidtas. Andra problem eller fel än de som anges i tabellen nedan kräver reparation. Kontakta alltid Ambu för att överenskomma om en reparation eftersom utrustning som repareras av personer som ej godkänts av Ambu kan leda till skada på patient, användare och utrustning.

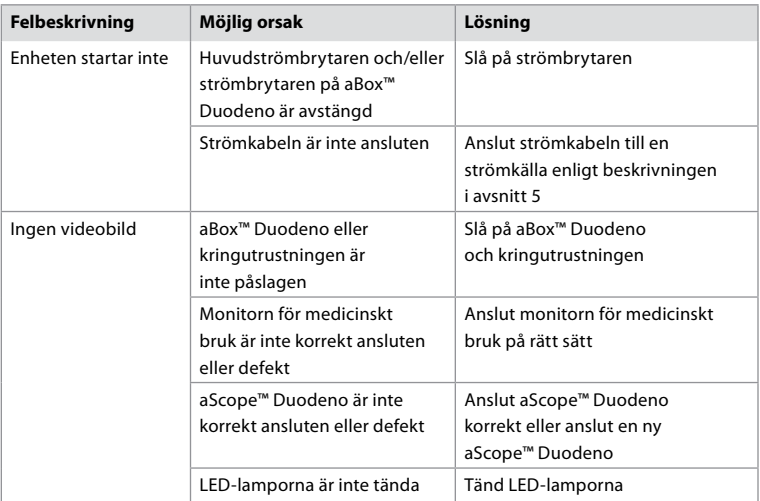

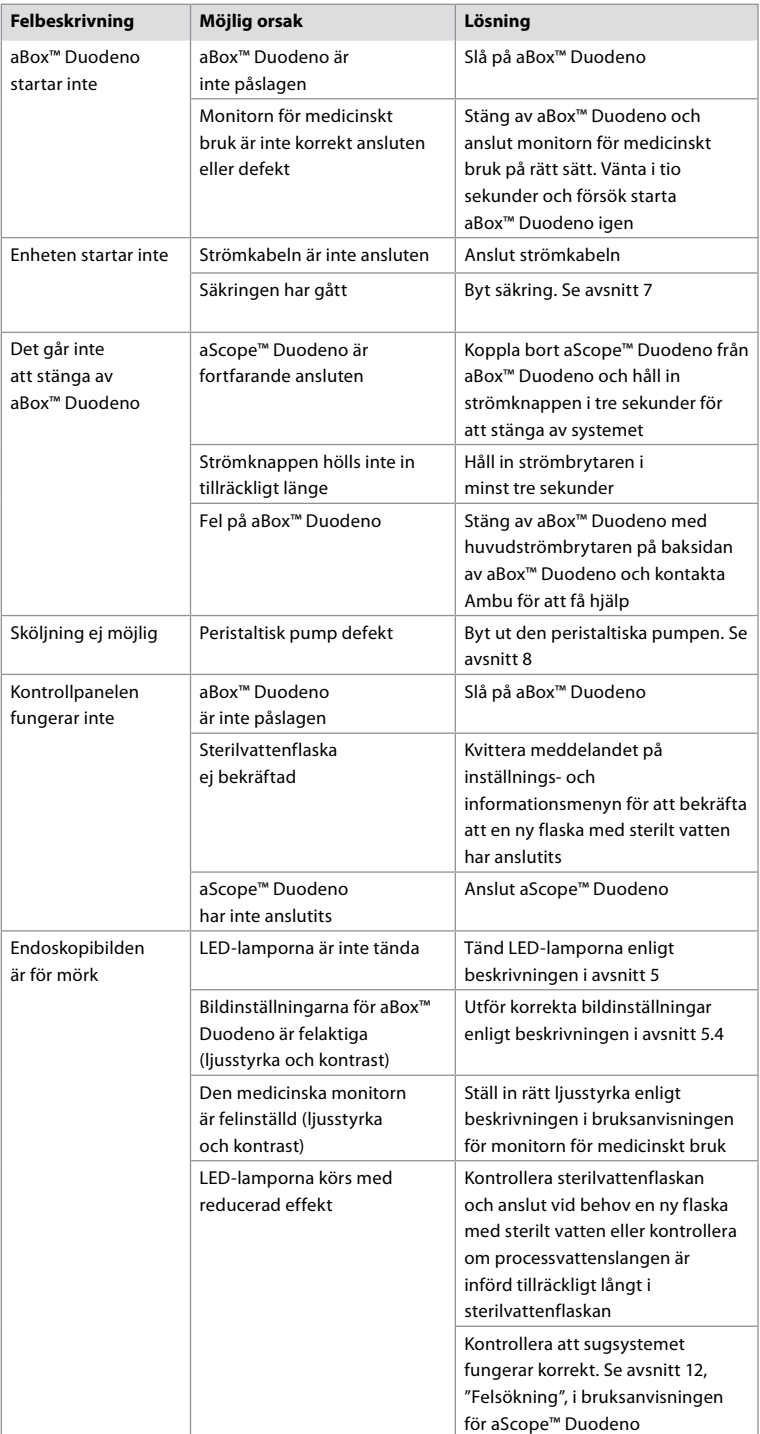

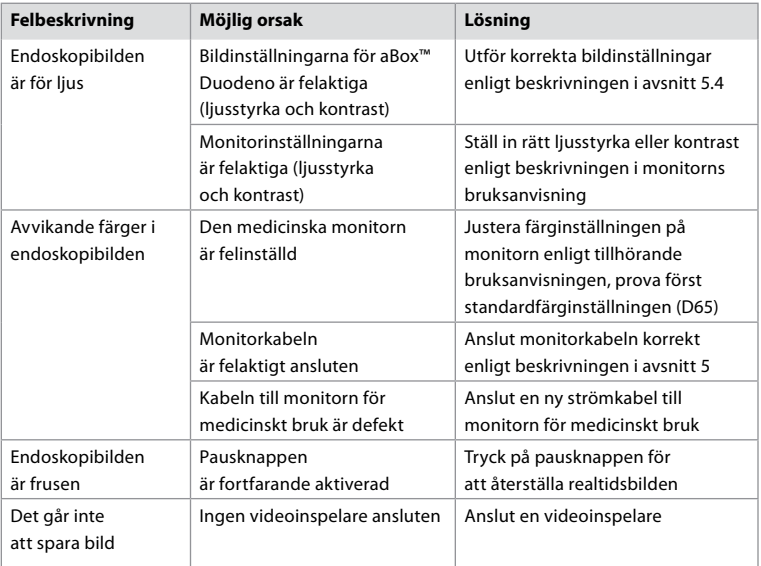

# **Standardmeddelanden under inställning och användning**

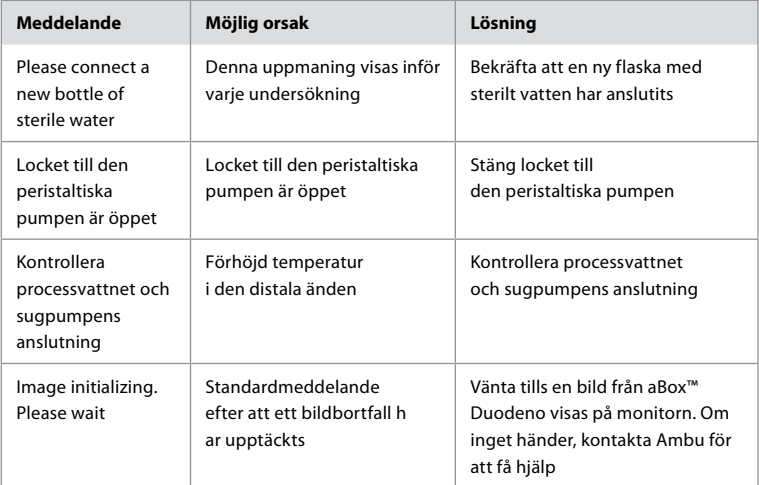

# **Felmeddelanden**

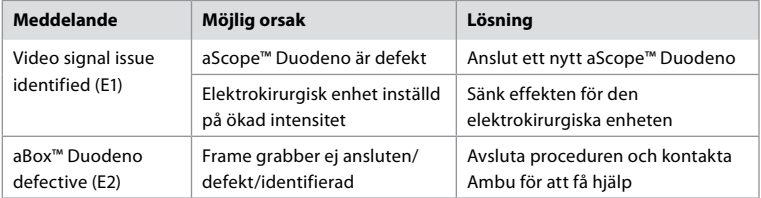

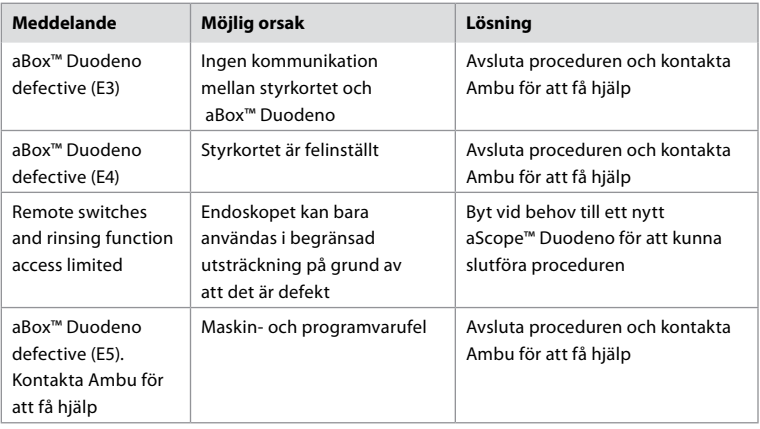

# **12.1. Returnera aBox™ Duodeno till Ambu**

Om aBox™ Duodeno behöver skickas till Ambu för utvärdering ska du informera din representant på Ambu i förväg för att erhålla instruktioner och/eller vägledning. För att förhindra infektion är det absolut förbjudet att returnera kontaminerade medicintekniska produkter utan att följa våra anvisningar. aBox™ Duodeno måste därför rengöras på lämpligt sätt och förpackas på plats innan den skickas till Ambu. Ambu förbehåller sig rätten att returnera kontaminerade medicintekniska produkter till avsändaren.

**Informera Ambu och behörig myndighet i händelse av en allvarlig incident.**

### **12.2. Tillämpade standarder**

Systemet uppfyller standarderna IEC 60601–1/ANSI/AAMI ES60601-1, IEC 60601–1–2 och IEC 60601–2–18.

## **12.3. Elektromagnetisk kompatibilitet**

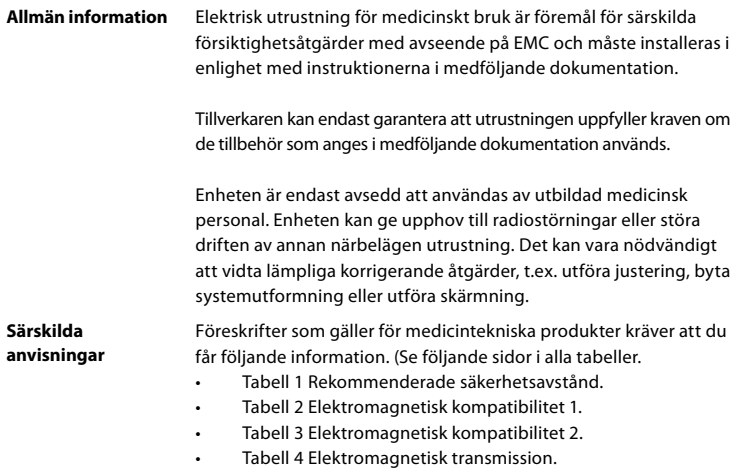

#### **Tabell 1 Rekommenderat säkerhetsavstånd**

Rekommenderat säkerhetsavstånd mellan bärbara och mobila HF-telekommunikationssystem och aScope™ Duodeno. Systemet är avsett för drift i en elektromagnetisk miljö där HF-störningar är under kontroll. Systemets användare kan förhindra elektromagnetiska störningar genom att upprätthålla ett minimiavstånd mellan portabla och mobila HF-telekommunikationssystem och systemet, beroende på kommunikationsenhetens uteffekt, enligt nedan.

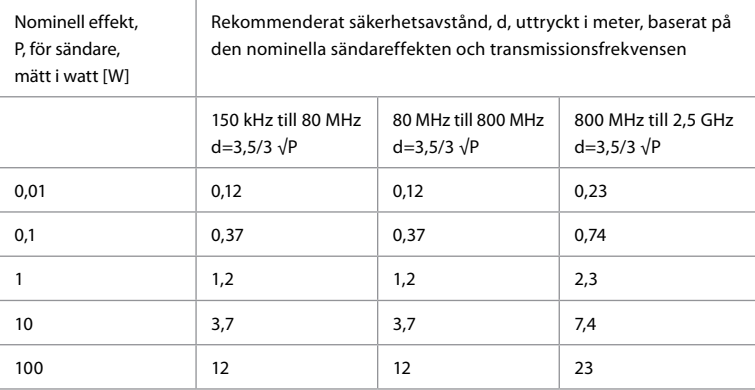

För sändare vars maximala nominella effekt inte anges kan det rekommenderade säkerhetsavståndet fastställas med hjälp av formlerna ovan.

#### **Tabell 2 Elektromagnetisk kompatibilitet 1**

Riktlinjer och tillverkardeklaration – resistens mot elektromagnetiska störningar. aScope™ Duodeno är avsett för användning i den elektromagnetiska miljö som anges nedan. Användaren av aScope™ Duodeno ska säkerställa att enheten används i en sådan miljö.

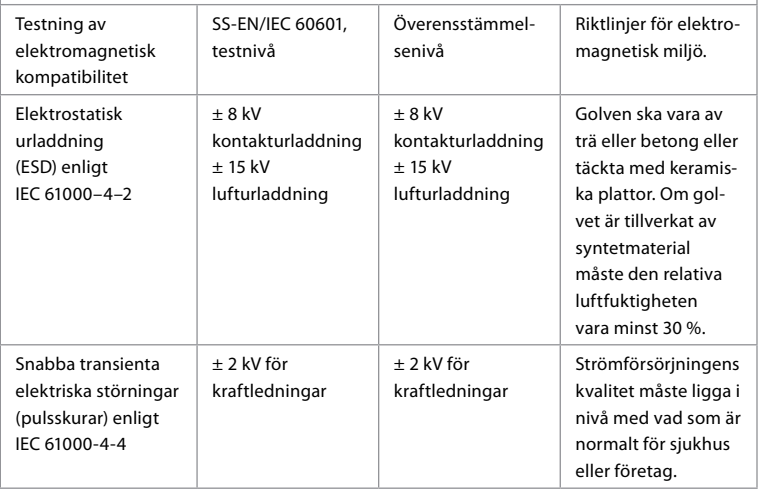

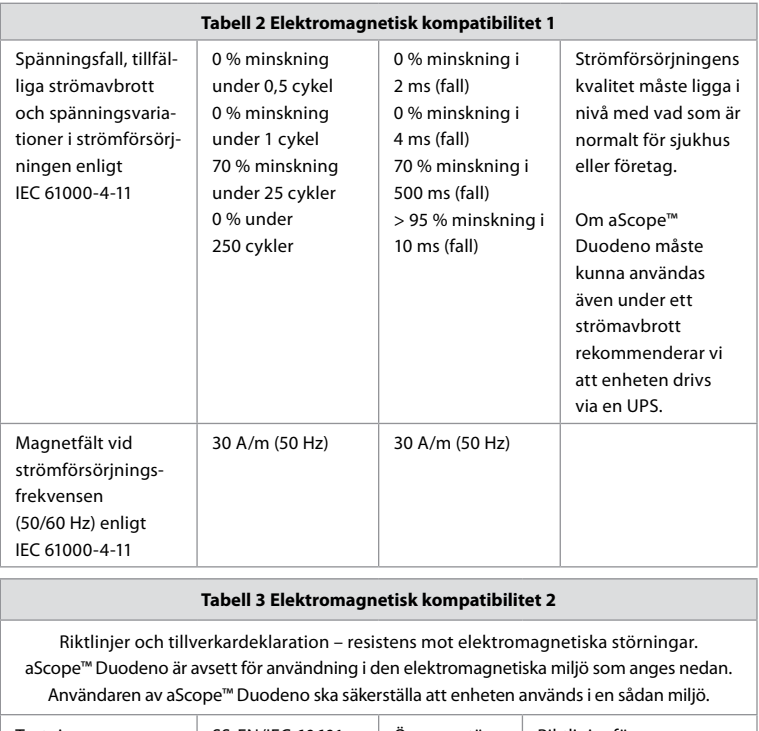

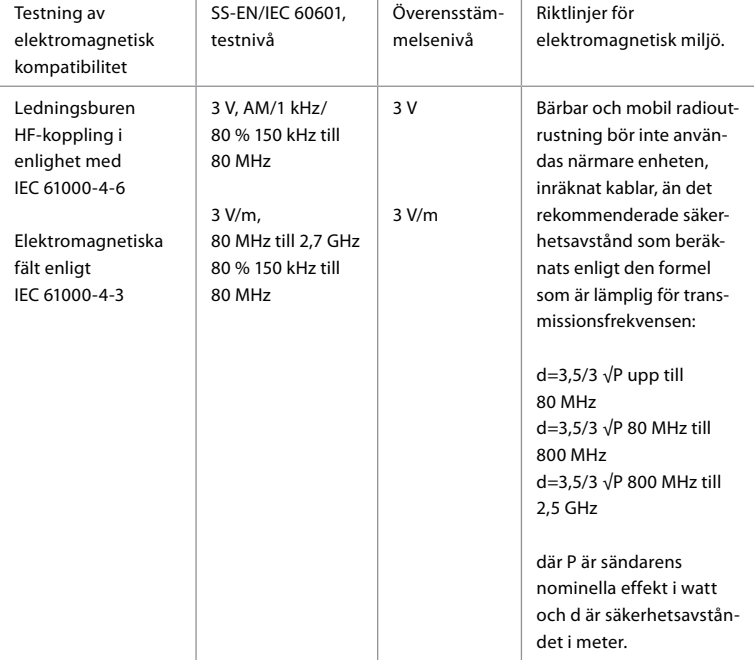

Fältstyrkan hos stationära sändare bör vara lägre i alla frekvenser än överensstämmelsenivån, baserat på en undersökning av platsen. Felfunktion kan uppstå i närheten av utrustning med följande symboler.

 $\left(\left(\begin{matrix} \cdot \end{matrix}\right)\right)$ 

#### **Tabell 4 Elektromagnetisk transmission**

Riktlinjer och tillverkardeklaration – resistens mot elektromagnetiska störningar. aScope™ Duodeno är avsett för användning i den elektromagnetiska miljö som anges nedan. Användaren av aScope™ Duodeno ska säkerställa att enheten används i en sådan miljö.

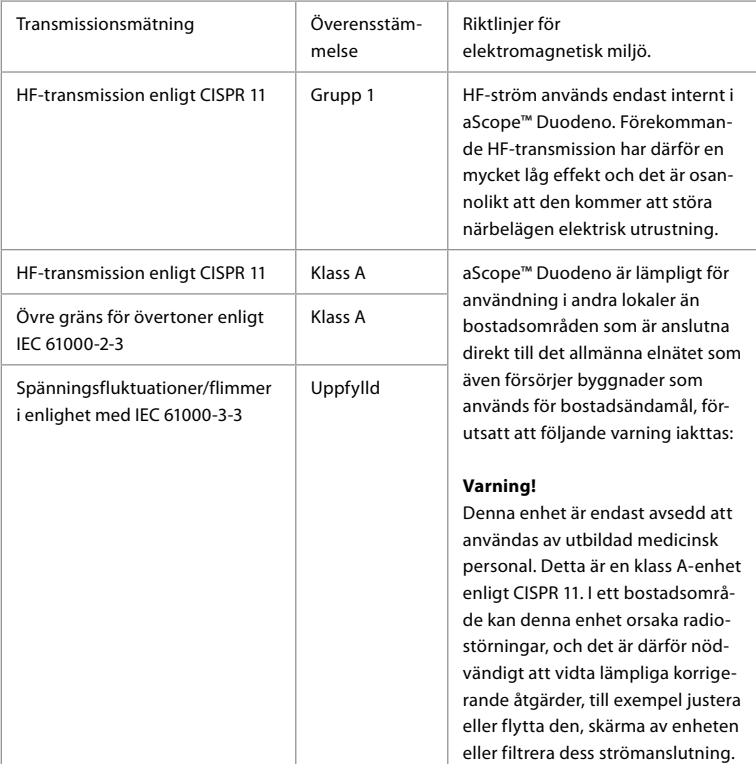

## **13. Kontakt**

Tillverkare Ambu A/S Baltorpbakken 13 DK-2750 Ballerup, Danmark

## **Bilaga 1. Beskrivning av anslutningskonfigurationer**

aBox™ Duodeno har flera videoutgångar för bildvisning och flera möjligheter till dokumentation via extra videoutgångar och en fjärrsignal (dvs. avtryckare) för aktivering av inspelningsenheter av vanlig typ. Instruktionerna i denna bilaga hjälper installatören att utföra de olika anslutningar som är möjliga samt visar nödvändiga kablage för konfigurationerna.

#### **Ansluta den obligatoriska primära monitorn till videoutgången HD-SDI 1 Ansluta den valfria sekundära monitorn till videoutgång HD-SDI 2 eller DVI**

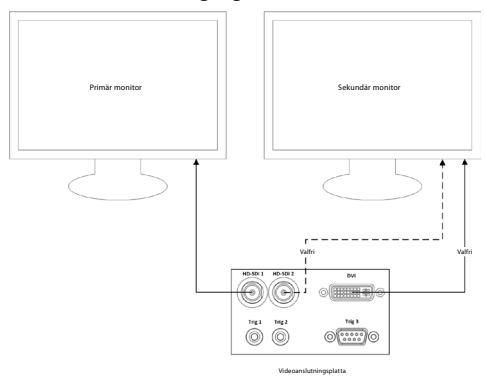

#### **Ansluta en arbetsstation för bildtagning/rapportskrivning via HD-SDI 2 eller videoutgången DVI och TRIG 3**

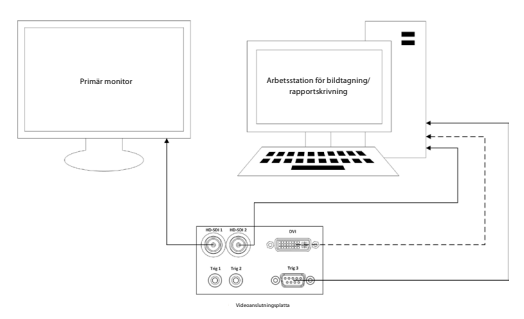

**Ansluta en digital videoinspelare via HD-SDI 2 eller videoutgången DVI och TRIG 1 och/ eller TRIG 2**

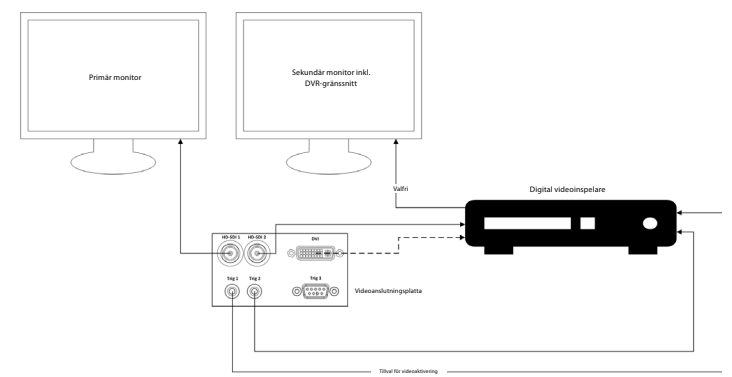

## **Bilaga 2. WPF-Mediakit**

WPF-Mediakit är ett bibliotek med öppen källkod.

Det gör att Visual Studio .NET kan användas för att visa video från en Windows-bildenhet.

#### **<https://github.com/Sascha-L/WPF-MediaKit/wiki>**

Version: 2.2.0

Publiceringsdatum: 2017-01-19

Microsoft Public License (Ms-PL)

Denna licens styr användningen av den medföljande programvaran. Om du använder programvaran godkänner du denna licens. Om du inte godkänner licensen ska du inte använda programvaran.

#### **1. Definitioner**

- Termerna "reproducera", "reproduktion", "härledda verk" och "distribution" har samma innebörd här som i amerikansk upphovsrättslagstiftning.
- Ett "bidrag" är den ursprungliga programvaran, eller eventuella tillägg eller förändringar av programvaran.
- En "bidragsgivare" är en person som distribuerar sitt bidrag enligt denna licens.
- "Licensierade patent" är en bidragsgivares patentkrav som är direkt relaterat till dennes bidrag.

#### **2. Beviljande av rättigheter**

- **(A)** Beviljande I enlighet med villkoren i denna licens, inklusive licensvillkoren och begränsningarna i avsnitt 3, beviljar varje bidragsgivare dig en icke-exklusiv, global, royaltyfri licens att reproducera sitt bidrag, ta fram härledda verk baserade på det egna bidraget och distribuera sitt bidrag eller eventuella härledda verk som du skapar.
- **(B)** Patent I enlighet med villkoren i denna licens, inklusive licensvillkoren och begränsningarna i avsnitt 3, beviljar varje bidragsgivare dig en icke-exklusiv, global, royaltyfri licens att under sina licensierade patent att framställa, använda, sälja, bjuda ut till försäljning, importera och/eller på annat sätt hantera sitt bidra i programvaran eller verk som härletts till bidraget i programvaran.

#### **3. Villkor och begränsningar**

- **(A)** Ingen varumärkeslicens Denna licens ger dig inte rätt att använda bidragsgivarens namn, logotyp eller varumärken.
- **(B)** Om du framställer ett patentkrav mot någon bidragsgivare avseende patent som du hävdar att programvaran kränker upphör din patentlicens från denna bidragsgivare avseende programvaran automatiskt att gälla.
- **(C)** Om du distribuerar någon del av programvaran måste du behålla alla meddelanden om upphovsrätt, patent, varumärke och tillskrivanden som finns i programvaran.
- **(D)** Om du distribuerar någon del av programvaran i källkodsform får du endast göra detta under denna licens genom att inkludera en fullständig kopia av denna licens med din distribution. Om du distribuerar någon del av programvaran i kompilerad form eller som objektkod får du endast göra det under en licens som överensstämmer med denna licens.
- **(E)** Programvaran licensieras "i befintligt skick". Du bär risken för att använda den. Bidragsgivarna erbjuder inga uttryckliga utfästelser eller garantier och uppställer inga villkor. Du kan ha ytterligare konsumenträttigheter enligt lokal lagstiftning som denna licens inte kan påverka. I den utsträckning det är tillåtet enligt lokal lagstiftning frånskriver sig bidragsgivarna underförstådda garantier för säljbarhet, lämplighet för ett visst ändamål och icke-intrång.

# **1. Önemli Bilgiler – Kullanmadan Önce Lütfen Okuyun**

Çalıştırmadan önce bu *Kullanım Kılavuzunu* (IFU) okuyun ve daha sonra başvurmak üzere saklayın. Bu Kullanım Kılavuzunda verilen bilgilerine ilaveten, yardımcı endoskopik ekipman ve aksesuarlar için sağlanan bilgilerin tam olarak okunup anlaşılmaması, hastanın ve/veya kullanıcının ciddi şekilde yaralanmasına neden olabilir. Ayrıca, bu Kullanım Kılavuzundaki talimatlara uyulmaması ekipmanın hasar görmesine ve/veya arızalanmasına neden olabilir.

Bu Kullanım Kılavuzu, ekipmanı kullanmadan önce kontrol etmek ve hazırlamak için önerilen prosedürleri açıklamaktadır. Asıl prosedürün nasıl gerçekleştirileceğini açıklamamakla birlikte, kullanıcılara ekipmanın kullanımına ilişkin uygun tekniğin veya herhangi bir tıbbi durumun öğretilmesini amaçlamamaktadır. Endoskopik ekipman, antimikrobiyal ajanlar/işlemler ve hastane enfeksiyon kontrol protokolü hakkında uygun eğitimi almış, yetkin ve bilgili personelin bu tıbbi cihazların kullanımı, taşınması ve bakımına katılımını sağlamak her tıbbi tesisin kendi sorumluluğundadır. Bu kullanım kılavuzu önceden bildirilmeksizin güncellenebilir. Güncel versiyonun kopyaları talep üzerine temin edilebilir.

Elektrikli tıbbi ekipmana bağlanan ek ekipman, ilgili IEC veya ISO standartlarına (ör. veri işleme ekipmanı için IEC 60950 veya IEC 62368) uygun olmalıdır. Ayrıca, tüm yapılandırmalar , tıbbi kullanıma uygun elektrikli sistem gerekliliklerine uygun olmalıdır (bkz. IEC 60601-1'in en son geçerli sürümünün 16. maddesi). Tıbbi bir sistemi yapılandıran ve tıbbi kullanıma uygun elektrikli ekipmana ek ekipman bağlayan ve bu nedenle sistemin tıbbi elektrikli sistem gerekliliklerine uymasını sorumlu olan herkes. Şüphelendiğiniz bir şey varsa yerel temsilcinize veya teknik servis departmanına danışın. **ABD federal yasaları, bu cihazın satışını, yalnızca bir hekim tarafından veya hekim talimatı ile yapılacak şekilde kısıtlamaktadır.**

### **1.1. Kullanım Amacı / Kullanım Endikasyonu**

aBox™ Duodeno, duodenum içinde endoskopi ve endoskopik cerrahi için aScope™ Duodeno ve diğer yardımcı ekipmanlarla (ör. tıbbi kullanıma uygun video monitörü) kullanılmak üzere tasarlanmıştır.

**NOT:** Bu cihazı, kullanım amacı dışında başka bir amaç için kullanmayın. Endoskop özelliklerinin ve işlevselliğinin bu Kullanım Kılavuzunda tanımlandığı şekilde tam olarak anlaşılmasına dayalı olarak, söz konusu prosedürün amacına göre kullanılacak olan endoskobu seçin.

## **1.2. Hedef Kullanıcı Grupları ve Kullanıcı Özellikleri**

Cihaz, ERCP prosedürleri konusunda eğitim görmüş doktorlar tarafından kullanılmak üzere tasarlanmıştır. Endoskopi ile ilgili akademik topluluklar gibi diğer resmi kurumlar veya hastanenin medikal yöneticileri tarafından tanımlanmış, endoskopi işlemini ve endoskopik tedaviyi gerçekleştirmek için kullanıcı yeterliliği gerektiren resmi standartlar mevcutsa bu standartlara uyun. Resmi yeterlilik standartlarının olmaması halinde, bu cihazın kullanıcısı, hastanenin tıbbi güvenlik müdürü veya departmandan sorumlu kişi (dahiliye bölümü, vb.) tarafından onaylanmış bir hekim olmalıdır. Endoskopi işlemi ve endoskopik tedavinin zorluğu göz önünde bulundurularak, hekim akademik topluluklar tarafından endoskopi vb. konularda belirlenen yönergeleri izleyerek, planlanan endoskopi işlemini ve endoskopik tedaviyi güvenli bir şekilde gerçekleştirmelidir. Bu kılavuz, endoskopik prosedürleri açıklamamakta veya bunları ele almamaktadır.

## **1.3. Kontrendikasyonlar**

Kontrendikasyonlar, kullanılan endoskoba ve endoskopik prosedüre bağlıdır. Kontrendikasyonlarla ilgili ayrıntılı bilgi için lütfen aScope™ Duodeno'nun kullanım kılavuzuna bakın.

## **1.4. Kurulum ve Bakım**

Bu Kullanım Kılavuzunda tanımlanan tıbbi cihazlar, kurulum ve düzenli kontrol esnasında ulusal düzenlemeler uyarınca test edilmeli/kontrol edilmelidir. Bu tıbbi cihaz düzenli bakım gerektirmemektedir.

# **1.5. Uyarılar ve İkazlar**

Bu uyarılara ve ikazlara uyulmaması, hastanın yaralanmasına veya ekipmanın hasar görmesine yol açabilir. Üretici, yanlış kullanım sonucu oluşan sistemin hasar görmesinden veya hastanın yaralanmasından sorumlu değildir.

# **UYARILAR**

Dikkat edilmediği takdirde ölümle veya ciddi yaralanmayla sonuçlanabilecek potansiyel olarak tehlikeli bir durumu belirtir.

#### **Kullanım için Hazırlama**

- Medikal kullanım için olmayan cihazları aBox™ Duodeno'ya bağlamayın. Tıbbi kullanıma uygun (IEC 60601 ile uyumlu) olmayan cihazların bağlanması sistemin güvenliliği üzerinde olumsuz etki yapabilir. aBox™ Duodeno'ya yalnızca tıbbi kullanıma uygun ekipmanları bağlayın.
- Herhangi bir olağandışı durumdan şüpheleniliyorsa aBox™ Duodeno'yu kesinlikle kullanmayın. Cihazdaki hasar veya uygunsuzluk, hastanın ve/veya kullanıcının güvenliğini tehlikeye atabilir ve daha ciddi ekipman hasarına neden olabilir.
- Sıvıları tüm elektrikli ekipmanlardan uzak tutun. Ünitenin üzerine veya içine sıvı dökülürse, aBox™ Duodeno'nun çalışmasını derhal durdurun ve Ambu ile iletişime geçin. aBox™ Duodeno'yu ıslak ellerle hazırlamayın, kontrol etmeyin veya kullanmayın.
- Cihazın arızalanması veya doğru çalışmaması durumunda, her zaman odada kullanıma hazır başka bir aBox™ Duodeno bulundurun.
- aBox™ Duodeno'nun havalandırma ızgaralarına hiçbir şey sokmayın veya püskürtmeyin. Bu durum, elektrik çarpmasına ve/veya yangına neden olabilir.
- Her zaman gerekli olan en düşük parlaklığa ayarlayın. Tıbbi kullanıma uygun bir video monitöründeki görüntünün parlaklığı endoskobun distal ucundaki gerçek parlaklıktan farklı olabilir. Endoskobun distal ucundan yayılan aydınlatma ışığı endoskopik inceleme ve tedavi için gerekli olsa da, uygunsuz kullanıldığında karaciğer dokusunun protein denatürasyonu ve bağırsakların delinmesi gibi canlı doku değişikliklerine de neden olabilmektedir.
- Endoskobu muayene öncesinde ve sonrasında açık bırakmayın. Aksi takdirde LED'ler sedasyon etkisi altındaki hastanın açık gözlerine yönelip retina yanıklarına neden olabilir. Bu ürün, beraberinde kullanılan diğer tıbbi kullanıma uygun elektronik ekipmanlarla etkileşime girebilir.
- Kullanmadan önce, bu cihazın kullanılacak tüm ekipmanlarla uyumlu olduğundan emin olmak için Ek 1 'e bakın.
- Güçlü elektromanyetik radyasyona maruz kalabileceği (örneğin, mikrodalga bir terapötik cihaz, MRI, kablosuz set, kısa dalga terapötik cihaz, cep telefonu/taşınabilir telefon, vs.) yerlerde bu ürünü kullanmayın. Bu, ürünün performansına zarar verebilir.
- Endoskopik görüntü kullanım sırasında kararırsa kan, mukoza veya kalıntılar endoskobun distal ucundaki ışık merkezine yapışmış olabilir. Yıkayarak LED'leri temizlemeye çalışın. Görüntü halen karanlıksa, en iyi aydınlatmayı elde etmek ve muayenenin güvenliğini korumak için endoskobu hastadan dikkatlice çekin ve kanı veya mukusu temizleyin. Endoskobu böyle bir durumda kullanmaya devam ederseniz, distal uç sıcaklığı yükselebilir ve bu durum mukoza yanıklarına neden olabilir. Dolayısıyla hastanın ve/veya operatörün yaralanmasına neden olabilir.
- İnceleme görüntülerini görüntülemek için aBox™ Duodeno'nun çıkış terminalini doğrudan bir monitöre bağlayın. Herhangi bir yardımcı ekipman aracılığıyla bağlantı yapmayın. Yardımcı ekipmanın durumuna bağlı olarak inceleme sırasında görüntüler kaybolabilir.

#### **aBox™ Duodeno'nun Kontrol Edilmesi**

- Elektrik fişini, 2 kutuplu güç devresine 2 veya 3 kutuplu adaptörle bağlamayın. Elektrik çarpması riskinden kaçınmak için, bu ekipman sadece koruyucu topraklı şebeke elektriğine bağlanmalıdır.
- Belirtildiği şekilde kontrol edilmemişse aBox™ Duodeno'yu kullanmayın. aBox™ Duodeno ile kullanılacak diğer ekipmanları ilgili kullanım kılavuzlarında belirtildiği şekilde inceleyin. Herhangi bir uygunsuzluk gözlenmesi halinde aBox ™ Duodeno'yu kullanmayın ve bölüm 12 'ye bakın. Sorun giderme. Madde 12 'yi uyguladıktan sonra halen sorun devam ediyorsa Ambu ile iletişime geçin. Hasar veya uygunsuzluk, hastanın veya kullanıcının güvenliğini tehlikeye atabilir ve daha ciddi ekipman hasarına neden olabilir.
- Canlı görüntü görünmüyorsa bu cihazı kullanmayın. Aksi takdirde hasta yaralanabilir.

#### **AC Şebeke Güç Kaynağına Bağlantı**

- Elektrik fişini her zaman kuru tutun. Islak bir elektrik fişi elektrik çarpmasına neden olabilir.
- Bu cihazın bağlı olduğu hastane kullanımına uygun duvar prizinin, bağlı olan tüm ekipmanların toplam elektrik tüketiminden daha fazla elektrik kapasitesinin olduğundan emin olun. Kapasite yetersizse yangın çıkabilir veya devre kesici devreye girerek bu cihazı ve aynı güç devresine bağlı tüm diğer ekipmanları kapatabilir.
- Kullanım sırasında kazayla prizden çıkmaması için elektrik fişini sıkıca taktığınızdan emin olun. Aksi takdirde ekipman çalışmayacaktır.
- Aşağıda belirtilenler dışındaki ekipman kombinasyonları kullanıldığında tüm sorumluluk tıbbi tedavi tesisine aittir. Böyle kombinasyonlar ekipmanın sadece tüm özelliklerini yerine getirmesine engel olmakla kalmaz, aynı zamanda hastanın ve tıbbi personelin güvenliğini de tehlikeye atabilir. Böyle bir durumda ayrıca video sistemi merkezinin ve yardımcı ekipmanların dayanıklılığının da garantisi verilememektedir. Böyle bir durumda ortaya çıkan sorunlar ücretsiz onarım kapsamında değildir. Ekipmanı, önerilen kombinasyonlarla kullandığınızdan emin olun.

#### **aBox™ Duodeno'nun Çalıştırılması**

- İşlem sırasında tehlikeli kimyasallara ve potansiyel olarak bulaşıcı maddelere karşı korunmak ve kazayla diatermi yanığı tehlikesi oluşmaması için, gözlük, yüz maskesi, neme dayanıklı giysiler ve ele uygun şekilde oturan ve cildinizin zarar görmemesi için kimyasala ve elektriğe dayanıklı yeterince uzun boyda eldivenler gibi kişisel koruyucu ekipman kullanın. Lütfen her işlemden önce yeni bir eldiven çiftinin gerekli olduğunu unutmayın.
- Herhangi bir olağandışı durumdan şüpheleniliyorsa aBox™ Duodeno'yu kesinlikle kullanmayın. Cihazdaki hasar veya uygunsuzluk, hastanın veya kullanıcının güvenliğini tehlikeye atabilir ve daha ciddi ekipman hasarına neden olabilir.
- Başka bir anormallik oluşması veya bundan şüphe edilmesi halinde ekipmanı kullanmayı derhal durdurun, tüm ekipmanı kapatın ve endoskobu kullanım kılavuzunda açıklandığı şekilde yavaşça hastadan çekerek çıkarın. Daha sonra, bölüm 12'deki talimatları inceleyin. Sorun giderme. Problemler bölüm 12 'de açıklanan düzeltici yöntemle çözülemezse ekipmanı kullanmayın ve Ambu ile iletişime geçin.
- Cihaza dokunmadan önce ve işlemler arasında cihazı temizleyin ve eldivenleri değiştirin. Eldivenleri değiştirmemek çapraz kontaminasyona neden olabilir.

#### **Yardımcı Ekipman**

• Yağlayıcı, anestezik veya alkol gibi sprey formdaki tıbbi maddeleri kullanırken, tıbbi maddelerin aBox™ Duodeno ile temas etmemesi için bu maddeleri aBox™ Duodeno'dan uzak tutun. Tıbbi maddeler, havalandırma ızgaralarından video sistemine sızabilir ve ekipman hasarına neden olabilir.

- Bu cihazla uyumlu olmayan elektrocerrahi ekipmanlarını kullanmayın. Monitörde parazit veya endoskopik görüntüde kaybı meydana gelebilir.
- Nem yoğuşması meydana gelebileceğinden ve ekipmanın arızalanmasına neden olabileceğinden, video sistemi merkezinin yanında nemlendirme cihazı kullanmayın.
- Görüntüleri kaydederken, hasta verileriyle birlikte kaydettiğinizden emin olun. Aksi takdirde, farklı kişilere ait incelemeleri ayırt etmek zor olabilir.

#### **Sigortanın Değiştirilmesi**

- Ambu tarafından belirtilen sigorta modelinden başka bir sigorta kullanmayın. Aksi takdirde, aBox Duodeno'nun arızalanması veya bozuk çalışması yangın veya elektrik çarpması gibi tehlikelere neden olabilir.
- aBox™ Duodeno'yu OFF (KAPALI) konuma getirdiğinizden ve sigortayı aBox™ Duodeno'dan çıkarmadan önce elektrik kablosunun fişini çektiğinizden emin olun. Aksi takdirde, yangın veya elektrik çarpması meydana gelebilir.
- Sigortaları değiştirdikten sonra elektrik gelmezse, güç kablosunu derhal AC şebeke prizinden çekin ve ardından Ambu ile iletişime geçin. Aksi takdirde, elektrik çarpması meydana gelebilir.
- Cihazı hastanın üzerine koymayın. Dış darbeler nedeniyle ön kısım zarar görürse parçalanma meydana gelebilir. Düşen kıymıklar hastanın yaralanmasına neden olabilir.
- Sigorta kutusunu tık sesiyle yerine oturana kadar cihaza yerleştirin. Sigorta kutusu yanlış takılırsa, elektrik gücü kesilebilir veya çalışma sırasında elektrik kesintisi meydana gelebilir.

#### **Bakım ve Saklama**

- Tekrar kullanmadan önce aBox™ Duodeno'yu nemli bir gazlı bezle sildikten sonra iyice kurulayınız. Eğer nemliyken kullanılırsa elektrik çarpma riski vardır.
- Kullanım Kılavuzunu iyice anlamadan cihazı kullanmayın. Sistem her kullanımdan önce uygun şekilde hazırlanmazsa ekipman hasarı, hasta ve operatör yaralanması ve/ veya yangın meydana gelebilir.

#### **Yangın Potansiyeli**

• Sistem, yangın ve patlamalara karşı korumalı değildir. Cihazı, yanıcı veya patlayıcı gazların olduğu alanlarda veya oksijen bakımından zengin havanın bulunduğu alanlarda kullanırken ünitede yangın veya patlama oluşabilir. Cihazı yanıcı veya patlayıcı gazların veya gaz karışımlarının olduğu alanlarda kullanmayın. Cihazı oksijen açısından zengin ortamlarda kullanmayın.

#### **Kurulum, Onarım ve Bakım**

• Cihazda, kullanıcının onarmasını gerektirecek hiçbir parça bulunmamaktadır. Herhangi bir sökme, değiştirme veya onarım girişimi hastanın veya kullanıcının yaralanmasına ve sistemin hasar görmesine neden olabilir. Kurulum, onarım ve bakım işlemleri Ambu personeli veya Ambu onaylı personel tarafından gerçekleştirilmelidir. Sorun giderme ile ilgili daha fazla bilgi için lütfen bölüm 12 'yi okuyun.

# **İKAZLAR**

Dikkat edilmediği taktirde küçük veya orta ölçekli yaralanmalara neden olabilen olası tehlikeli durumları gösterir. Ayrıca, güvenli olmayan uygulamalara veya potansiyel ekipman hasarlarına karşı uyarı niteliği de taşıyabilir.

#### **Genel**

- Ön paneldeki düğmelere basmak için sivri veya sert bir nesne kullanmayın. Böyle bir hareket düğmelere zarar verebilir.
- Bağlanmış haldeki aBox™ Duodeno'ya ve/veya diğer cihazlara aşırı güç uygulamayın. Aksi takdirde hasar ve/veya arıza meydana gelebilir.
- aBox™ Duodeno'nun havalandırma ızgaralarını gerektiğinde bir vakumlu temizleyici kullanarak temizleyin ve tozu makineyle çekin. Havalandırma ızgarasını temiz tutun. Aksi takdirde aBox™ Duodeno bozulabilir ve aşırı ısınma nedeniyle hasar görebilir.
- Elektromanyetik paraziti önlemek için bu cihazın diğer ekipmanların (bu sistemin bileşenleri dışında) yakınında kullanılmadığından veya bunlarla birlikte istiflenmediğinden emin olun.
- Asağıdaki sembolü ((v)) taşıyan ekipmanların veya cep telefonları gibi diğer taşınabilir ve mobil RF iletişim ekipmanlarının yakınına yerleştirildiğinde bu cihazda elektromanyetik parazit oluşabilir. Radyo paraziti oluşursa, cihazın yönünün veya yerinin değiştirilmesi ya da bulunduğu yerin izole edilmesi gibi etki azaltıcı önlemler gerekli olabilir.
- aBox™ Duodeno'nun üzerine nesne koymayınız. Aksi takdirde, ekipman deformasyonu ve hasar meydana gelebilir.
- aBox™ Duodeno'yu dengeli, düz bir yüzeye yerleştirin. Aksi takdirde, aBox™ Duodeno devrilebilir veya düşebilir ve kullanıcının ya da hastanın yaralanmasına veya ekipmanın hasar görmesine neden olabilir.
- Mobil çalışma istasyonu dışında başka bir el arabası kullanılıyorsa, el arabasının üzerine monte edilen ekipmanın ağırlığa dayanıklı olduğunu kontrol edin.
- ABD federal yasaları, bu cihazın satışını, yalnızca bir hekim tarafından veya hekim talimatı ile yapılacak şekilde kısıtlamaktadır.

#### **Bakım ve Saklama**

- Elektrik kablosunun fişini, bağlantıları ve AC elektrik girişini temizlemeyin. Temizlik, aBox™ Duodeno'ya zarar verecek şekilde kontağa zarar verebilir ya da korozyona uğratabilir.
- Cihazı doğrudan güneş ışığı, X-ışını, radyo aktivite veya güçlü elektromanyetik radyasyona maruz kalınan bir yerde (ör. mikrodalga tıbbi tedavi ekipmanı, kısa dalga tıbbi tedavi ekipmanı, MRI ekipmanı, radyo veya cep telefonlarının yakınında) muhafaza etmeyin. Aksi takdirde aBox™ Duodeno'da hasar oluşabilir.
- Bu cihazı veya bileşenlerini (sigortalar gibi) bertaraf ederken, geçerli tüm ulusal ve yerel yasa ve yönetmeliklere uyun.
- aBox™ Duodeno'yu bağlamadan önce tüm yardımcı ekipmanı OFF (KAPALI) konumuna getirin ve yalnızca uygun kabloları kullanın. Aksi takdirde, ekipmanda hasar veya arıza oluşabilir.
- aBox™ Duodeno'yu temizlemeden önce konektör kapağını kapatın. aBox™ Duodeno'yu temizlerken kapağı açmayınız, aksi takdirde sıvı konektöre nüfuz ederek cihaza zarar verebilir.
- aBox™ Duodeno'yu otoklava sokmayın veya sterilize etmeyin. Bu uygulamalar cihazda hasara yol açabilir.
- Kablolar keskin bir şekilde bükülmemeli, çekilmemeli, kıvrılmamalı veya ezilmemelidir. Kablo hasarı oluşabilir.
- Konektörlere asla aşırı güç uygulamayın. Bu, konektörlere zarar verebilir.
- Bu cihazı yalnızca bölüm 10.2 "Taşıma, Saklama ve Çalıştırma Ortamı Teknik Özellikleri"nde açıklanan koşullarda kullanın. Aksi takdirde, uygun olmayan performans, güvenliğin tehlikeye girmesine ve/veya ekipman hasarına yol açabilir.

#### **Aksesuarlar**

- aBox™ Duodeno'ya şişe tutucudan başka bir şey takmayınız. Aksi takdirde, ekipman hasarı veya deformasyon meydana gelir.
- Sise tutucuya yalnızca steril su sisesi yerleştirin, Aksi takdirde sise tutucu hasar görebilir.
- Cihaz elektrikli endoskopik cihazlarla kullanıldığında kaçak akım dağılabilir. Sadece BF veya CF tipi endoskopik cihazlar kullanın. Kullanım öncesinde, güvenli kullanım kriterleriyle ilgili olarak aksesuarın/endoskopik cihazın uyumluluğunu kontrol edin.

# **1.6. Advers Olaylar**

aBox Duodeno için bilinen advers olay yoktur, lütfen ERCP ile ilgili advers olaylar için aScope Duodeno kullanım Kılavuzuna bakın.

Ambu Duodeno Sistemine bağlı potansiyel advers olaylar (tamamını içermemektedir): Enfeksiyon/enflamasyon (ERCP sonrası pankreatit (PEP), kolanjit, kolesistit, endokardit ve sepsis dahil), kanama, delinme, termal yaralanmalar, stentle ilgili advers olaylar, kardiyopulmoner advers olaylar, hava embolisi, anesteziyle ilgili advers olaylar, bulantı, boğaz ağrısı, karın ağrısı ve rahatsızlık hissi.

## **2. Sistem Tanımı 2.1. Sistem Bileşenleri**

aBox™ Duodeno yeniden kullanılabilir. Bu ekipmanın hiçbir şekilde modifiye edilmesine izin verilmez. aBox™ Duodeno; aBox™ Duodeno cihazını çalıştırmak için gereken enerjiyi sağlayan bir elektrik kablosuyla, steril su şişesi için bir şişe tutucuyla ve bir potansiyel dengeleme kablosu (POAG) ile birlikte gönderilmektedir.

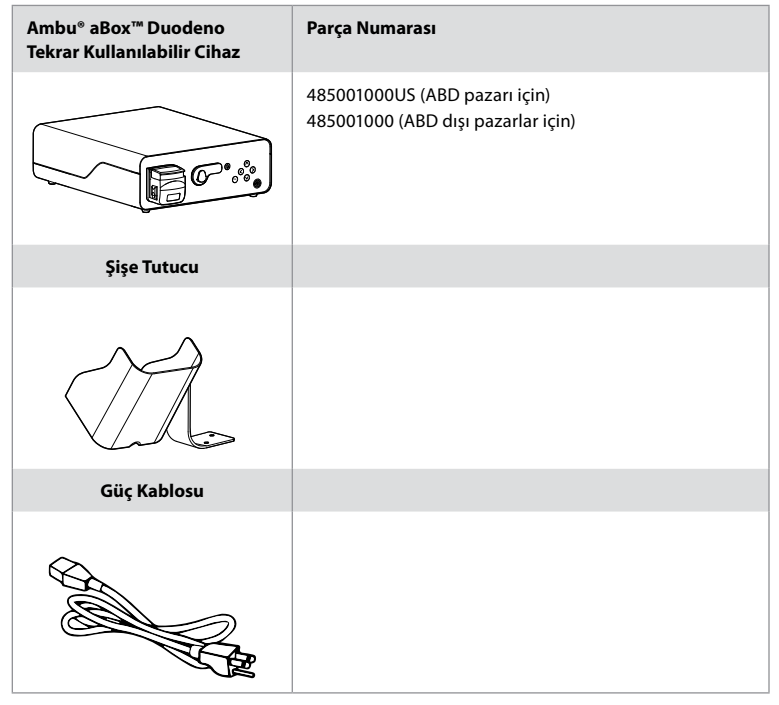

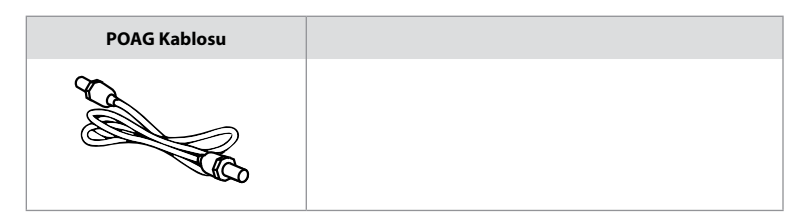

aBox™ Duodeno tüm ülkelerde bulunmamaktadır. Lütfen yerel satış ofisiniz ile iletişime geçin.

# **2.2. Uyumlu Cihaz (Uygulama Bölümü)**

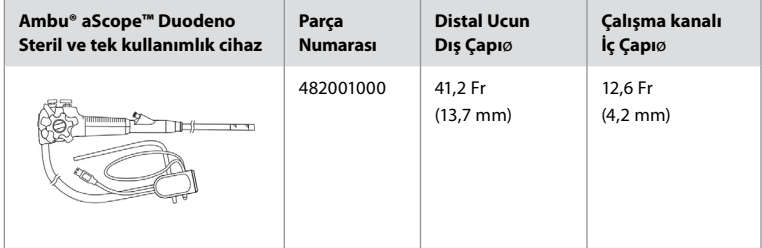

aScope™ Duodeno tüm ülkelerde bulunmamaktadır. Detaylı bilgi için lütfen yerel satış ofisiniz ile iletişime geçin.

# **2.3. aBox™ Duodeno Tanımı ve Özelliği**

aBox™ Duodeno, endoskop kamerasının video görüntüsünü, uzaktan kumanda düğmesi sinyallerini ve video ile kaydedici verilerini işlemek için kullanılan bir konsoldur. aBox™ Duodeno, aScope™ Duodeno ile kullanılmak üzere tasarlanmıştır.

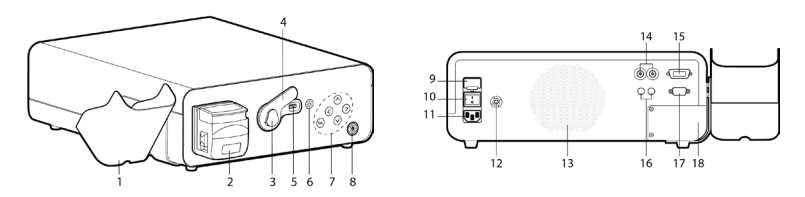

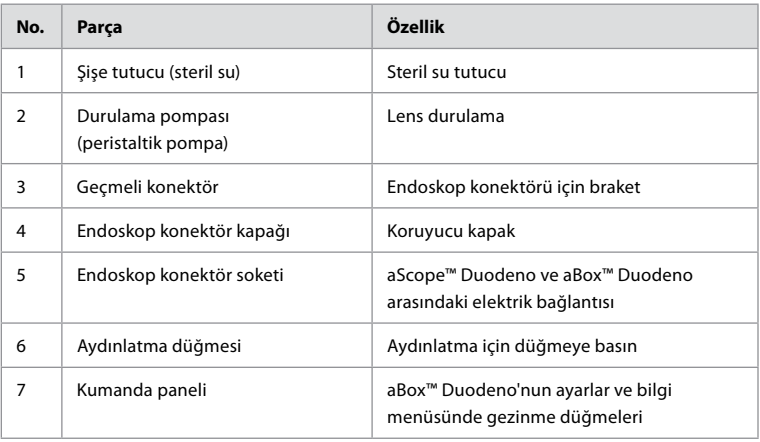

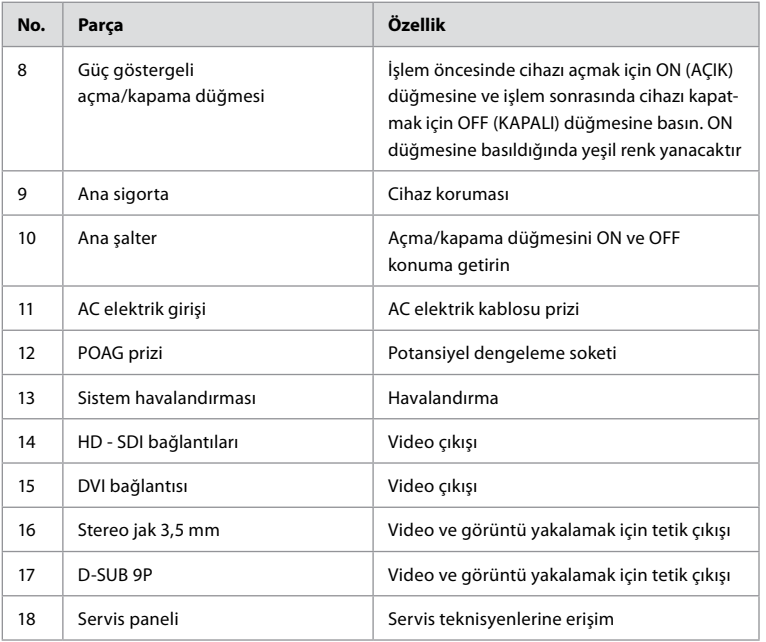

## **3. Kullanılan Sembollerin Açıklaması 3.1. Semboller**

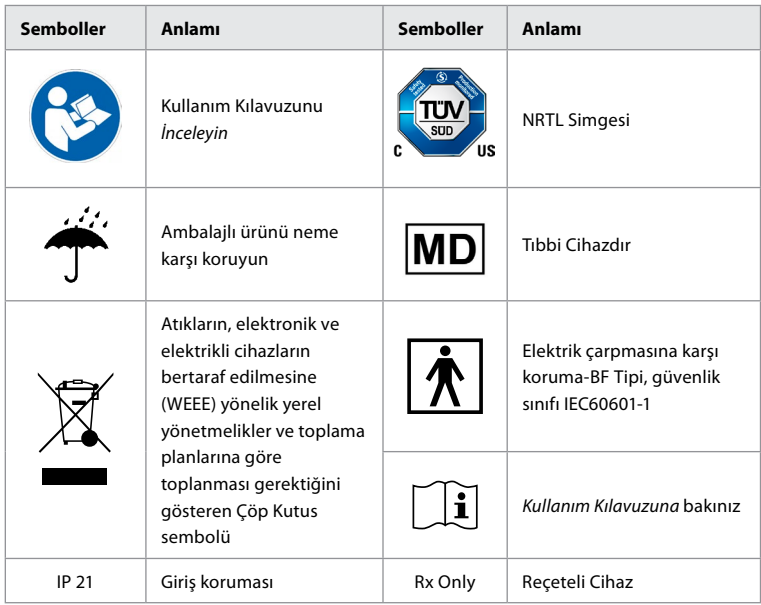

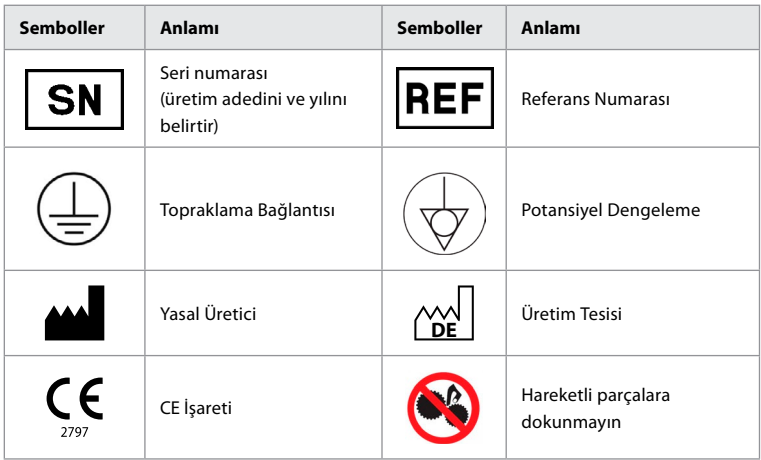

# **4. Yardımcı Ekipman ve Aksesuarlar**

Sistemin çalışır hale gelmesi ve hasta verilerinin kaydedilmesi için aşağıdaki yardımcı ekipmanlar bağlanmalıdır. Aşağıdaki ekipmanı ilgili kullanım kılavuzlarında açıklandığı şekilde kontrol edin.

- Sise tutucu (sistemin parcası).
- Hacim olarak 1000 ml veya üstü durulamalar için steril su.

Steril su şişesinin, aBox™ Duodeno'nun sol tarafındaki özel olarak tasarlanmış şişe tutucuya takılması tavsiye edilir. Şişe tutucunun aBox™ Duodeno'ya bağlanmasıyla ilgili ayrıntılı bilgi için lütfen aşağıdaki bölüm 4.1 'e bakın.

- En az 1920x1080 çözünürlüğe ve DVI veya HD-SDI giriş(ler) ile en az 27"monitör boyutuna sahip Tıbbi Kullanıma Uygun monitör. Önerilen renk aralığı sRGB'dir.
- Görüntü Yakalama Raporu ve/veya çalışma istasyonu.
- Emme sistemi ile en az -7 psi2lık (-50 kPa) vakum kaynağı.
- GI endoskopik işlemlerde kullanılmak üzere onaylanmış üfleme kaynağı.

## **4.1. Şişe Tutucunun aBox™ Duodeno'ya Takılması**

aBox™ Duodeno, cihazın sol tarafına takılması için bir adet şişe tutucu ile birlikte gönderilir. Şişe tutucuyu düzgün şekilde takmak için aşağıdaki resimleri inceleyin.

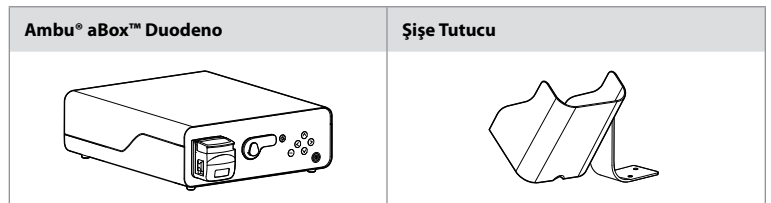

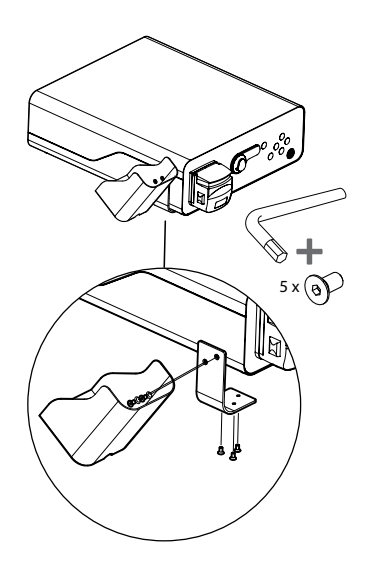

### **5. Kullanım İçin Hazırlık ve Kontrol**

Aşağıdaki gri dairelerde yer alan rakamlar sayfa 2'deki resimlere atıfta bulunur. Bu cihazla kullanılacak tüm yardımcı ekipmanları ilgili *Kullanım Kılavuzunda* belirtildiği şekilde kontrol edin. İnceleme sonrasında herhangi bir uygunsuzluk gözlenmesi halinde 12. bölümde açıklanan talimatları takip edin. Sorun giderme. Cihaz arızalıysa kullanmayın. Daha fazla yardım için Ambu satış temsilcinizle iletişime geçin.

- aBox™ Duodeno'nun içindekileri inceleyin. Paketin tüm bileşenlerini 2. bölümdeki cihaz tanımında gösterilen bileşenlerle karşılaştırın. **1**
- Cihaz hasarlıysa, bir bileşen eksikse veya herhangi bir sorunuz varsa cihazı kullanmayın, derhal Ambu ile iletişime geçin.
- aBox™ Duodeno'nun hareket kabiliyeti olan düz yüzeylere (ör. taşıma arabası, tıbbi ekipman bomları) yerleştirilmesi önerilir; böylece sistem, her hasta için en avantajlı konuma getirilebilir ve/veya yapılacak olan hasta işlemini uygun bir şekilde yerine getirebilir. Bu tür taşıma arabaları veya bomlar, bu amaca ve ağırlık gerekliliklerine uygun olarak tasarlanmalıdır (işlem sırasında istenmeyen yuvarlanmaları veya kaymaları önlemek için bir kilitleme mekanizması edinmenin yanı sıra teknik veriler 10. Bölümü inceleyin). **2**
- Şişe Tutucuyu bölüm 4.1 'de açıklandığı gibi aBox™ Duodeno'ya takın. **2**
- aBox™ Duodeno ile birlikte bir (1) adet hastane kullanımına uygun güç kaynağı kablosu sağlanır, bu kablo elektrik şebekesinden aBox™ Duodeno'ya güç beslemesi için gereklidir (elektrik değerleri ve diğer ilgili bilgiler için bkz. teknik veriler 10.bölüm). Güç kaynağı kablosu aBox™ Duodeno'nun dahili bir parçası değildir. Güç kaynağı kablosunu AC Şebeke Bağlantısına ve topraklanmış elektrik kaynağı soketine bağlayın. **3**
- Bu tıbbi cihaz, tıbbi kullanıma uygun cihazlar ağına bağlanabilir. Potansiyel dengeleme iletkenini, tesislerinizin Biyomedikal/Klinik/Teknik Mühendislik personelinin gerekli gördüğü şekilde kullanın. Potansiyel dengeleme iletkeni (boylu boyunca uzanan sarı bir çizgiye sahip yeşil bir kablo olarak kolayca ayırt edilebilir) ağ bileşenleri arasındaki olası farklılıklar açısından bir iletken görevi görür; bu da potansiyel olarak tehlikeli olabilen hastaya geçebilecek kaçak bir akım oluşmasına neden olabilir. Potansiyel dengeleme iletkeni bu tehlikeyi ortadan kaldırmak için çalışır. **3**
- aBox™ Duodeno'yu en az bir adet tıbbi kullanıma uygun monitöre bağlayın. Ana monitör için HD-SDI 1'in kullanılması ve tam HD çözünürlükte tıbbi kullanıma uygun bir monitör seçilmesi önerilir. Özel bağlantının detayları için lütfen Ek 1'e bakın. **3**
- HD-SDI 2 veya DVI'ye ilave tıbbi kullanıma uygun bir monitör veya kaydedici bağlanabilir. **3**
- Kayıt cihazı her bağlandığında, uzaktan tetikleyici sinyal kablosu için "TRIG 1, TRIG 2 ve/ veya TRIG 3" çıkışlarını kullanın. Bağlantılarla ilgili ayrıntılı bilgi için, lütfen Ek 1'e bakın. **3**

## **5.1. aBox™ Duodeno'nun Açılması ve Çalıştırılması**

Tüm bileşenler yukarıda belirtildiği şekilde bağlandıktan sonra aBox Duodeno açılabilir.

- Ünitenin arkasındaki ana şalteri açarak ve ardından ünitenin ön (sağ) tarafındaki açma düğmesine basarak aBox™ Duodeno'yu AÇIN. aBox™ Duodeno açıldığında açma düğmesi yeşil yanar. **4a**
- "Please connect endoscope" (lütfen endoskobu bağlayın) şeklindeki bilgi mesajının aBox™ Duodeno'nun ana monitör ekranında görünmesi cihazın hazır olduğunu gösterir. Endoskop bağlandığında, ana monitör ekranında "endoscope connected" (endoskop bağlandı) mesajı görünecektir.

## **5.2. Ambu® aScope™ Duodeno'nun Hazırlanması ve Bağlanması**

Lütfen aScope™ Duodeno'nun Kullanım Kılavuzuna bakın. **5**

## **5.3. Ana Monitör Ekranı**

4. ve 5. bölümlerde açıklanan adımları tamamladıktan sonra sistem dahili bir sistem kontrolü gerçekleştirir ve durumu ana monitör ekranında gösterir.

Bu işlemden önce yeni bir steril su şişesinin hazırlandığını onaylamanız ve ardından CO2 ile vakum kaynağını aşağıda belirtildiği gibi bağlamanız gerekecektir. Bağlantılar yapıldıktan sonra endoskobun çalışırlık testini gerçekleştirebilirsiniz. Onaylamak için lütfen aBox™ Duodeno'nun kumanda panelindeki **OK** düğmesine basın. Onayın ardından aBox™ Duodeno ana monitör ekranında canlı görüntüyü gösterecektir. Işık için aydınlatma düğmesine basın. **6**

## **5.4. Kontrol Paneli Navigasyonu**

Ayarlar ve bilgilendirme menüsü, aBox™ Duodeno'nun kumanda panelindeki herhangi bir düğmeye basılarak görüntülenebilir.

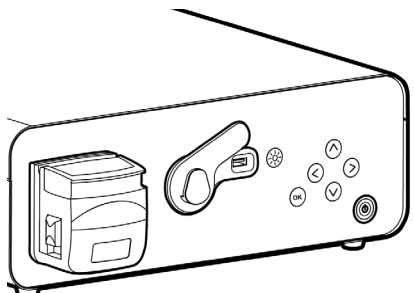

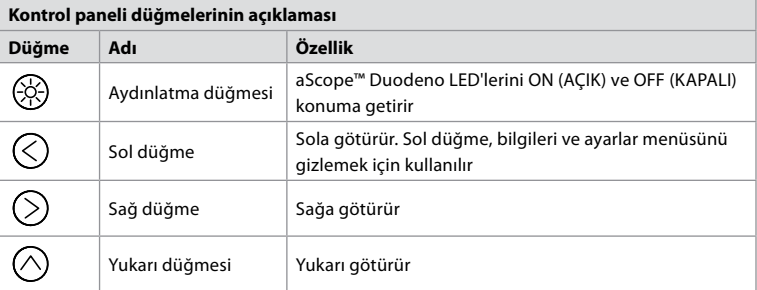

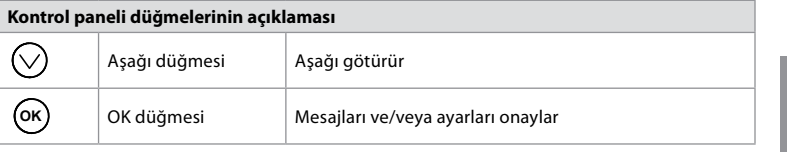

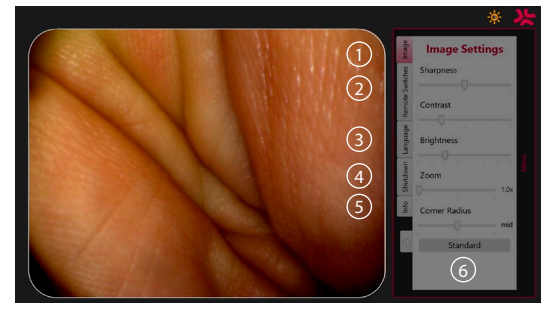

**Görüntü ayarları 1** . Kontrol panelindeki herhangi bir düğmeye basarak menüyü açın, ayarlayın ve **sol düğme** ile geri gidin ( < ). Ayardan çıkmak için düğmeye bir kez, menüyü kapatmak için iki kez basın.

**Uzaktan Kumanda Düğmeleri 2** . Kontrol panelindeki herhangi bir düğmeye basarak menüyü açın ve Uzaktan kumanda düğmelerini seçin. Açılır bir alt menüye ayarlar girilirken, her bir uzaktan kumanda düğmesinin özelliği görüntülenir. Her bir uzaktan kumanda düğmesi için istenen özelliği belirleyin ve kaydedin.

- Bilgi ve ayarlar menüsünden çıkmak için sol tuşu kullanın  $\bigcirc$ ). Ayardan çıkmak için düğmeye bir kez, menüyü kapatmak için iki kez basın.
- Uzaktan kumanda düğmelerinin standart yapılandırması şöyledir: 1 görüntüyü çekmek içindir, 2 ve 3 'ün önceden ayarlanmış bir özelliği yoktur.

**Dil 3** . Dil ayarının yalnızca bekleme modunda etkin olduğunu unutmayın. Bir osiloskop bağlıysa, dili değiştiremezsiniz.

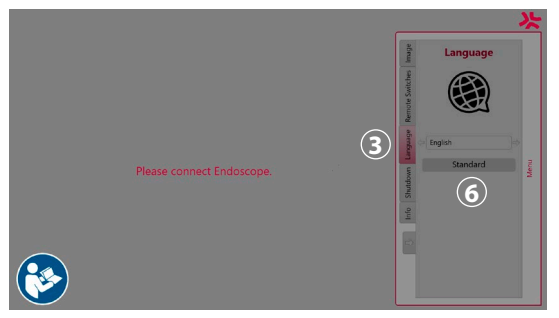

Kontrol panelindeki herhangi bir düğmeye basarak menüyü açın, **aşağı düğmesiyle 3 Dil** seçeneğine gidin ve **sağ düğme** ile giriş yapın. Sol veya sağ düğmeleri kullanarak dilinizi seçin. Dil doğrudan değiştirilecektir. **OK** düğmesi ile onaylayın.

**Kapatma 4** . Günün son işlemi tamamlandıktan sonra, ayarlar ve bilgi menüsünden kapatma düğmesini seçin. Kapatmayı seçtikten sonra günlük oturumu sonlandırmak için kapatma düğmesine basın ve onaylamak için kontrol panelindeki **OK** düğmesine basın. Sistem şimdi kapatma işlemini başlatacaktır. Kapatma işlemi, aBox™ Duodeno'da bulunan açma/kapama düğmesi artık yanmadığında tamamlanmış olur.

**TR**

647

**Bilgi düğmesi 5** . aBox™ Duodeno'yu ayarlarken, işlem öncesinde yeni bir steril su şişesinin hazırlandığını doğrulamanız gerekecektir. Bilgilendirme seçeneği, işlem sırasında açılabilecek tüm mesajları kaydeder, örneğin: "Peristaltik pompanın kapağı açık". Onaylamak için **OK** düğmesine, kapatmak için **sol düğmeye**  $\textcircled{}$  basın.

**Standart düğmesi 6** . Standart ayarlara dönmek için ayarlar menüsündeki standart düğmesine basın.

Bir uygunsuzluk meydana geldiğinde sistem ana ekran monitöründeki mesajları görüntüleyecektir. Ayrıntılı bilgi için, bkz. 12. bölüm. Sorun giderme.

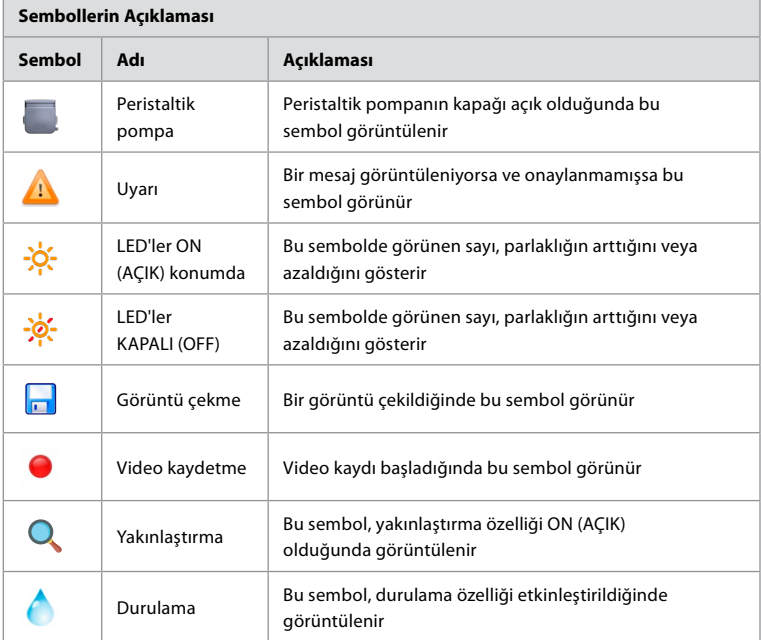

### **6. Bir İşlemin Bitirilmesi ve Sistemin Kapatılması 6.1. Hasta İşleminin Sonlandırılması**

Hasta işlemini sonlandırmak için endoskop konektör fişini aBox™ Duodeno'nun konektör yuvasından çıkarın. Ayrıntılı bilgi ve endoskobun bertaraf edilmesi için lütfen aScope™ Duodeno-2nun kullanım kılavuzunu inceleyin. **7**

# **6.2. Sistemin Kapatılması**

Günün son işlemi bitince, açma/kapama düğmesine 3 saniye boyunca basın. Sistem şimdi kapatma işlemini başlatacaktır. Kapatma işlemi makinedeki açma/kapama düğmesine basıldığında gerçekleşir aBox™ Duodeno'nun ışığı yanmıyor. aBox™ Duodeno'nun yanlış kapatılması, çalışmasını kalıcı olarak bozabilir ve bakım gerektirebilir. **8**

# **7. Sigortanın Değiştirilmesi**

Her zaman Ambu tarafından önerilen sigortaları kullanın. Yeni sigortalar sipariş etmek için satış temsilcinizle görüşün. Sigorta değişimini yalnızca uygun eğitimi almış personelin gerçekleştirdiğinden emin olun.
aBox™ Duodeno'yu OFF (KAPALI) konuma getirin ve güç kablosunu elektrik prizinden çıkarın.

- Bir tornavida yardımıyla sigorta kutusunun alt tırnağını iterek sigortayı açın. **1**
- Sigorta kutusunu düz bir şekilde dışarı çekin. **2**
- Her iki sigortayı da değiştirin. **3**
- Sigorta kutusunu tık sesiyle yerine oturana kadar aBox™ Duodeno'ya yerleştirin. **4**

Elektrik kablosunu topraklanmış bir güç kaynağı soketine bağlayın ve aBox™ Duodeno'yu ON (AÇIK) konuma getirip elektrik akışının gerçekleştiğini doğrulayın.

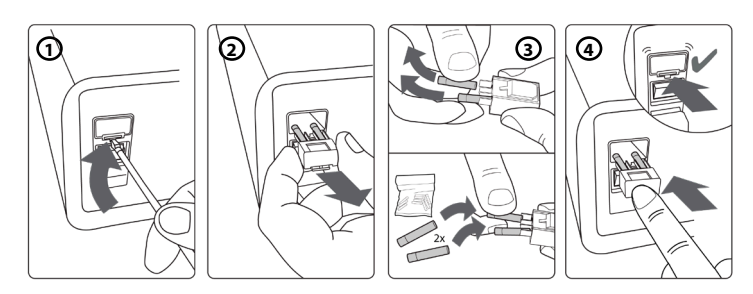

### **8. Peristaltik Pompanın Değiştirilmesi**

aBox™ Duodeno'nun elektrikten çekili olduğundan ve peristaltik pompa mahfazasının tamamen kapalı olduğundan emin olun.

- Pompa muhafazasının sağ alt tarafındaki serbest bırakma tırnağına basarak peristaltik pompa kafasının tamamının çıkmasını sağlayın. **1**
- Peristaltik pompayı sola döndürün ve aralıksız bir şekilde kendinize doğru çekin. **2**
- Yedek peristaltik pompa grubunun anahtarını aBox™ Duodeno üzerinde ona denk gelen çentik ile hizalayın, ardından pompa grubu yerine tam oturana kadar sağa doğru itip döndürün. **3**
- Doğru şekilde sabitlendiğinde peristaltik pompa başlığı hiçbir yöne dönmemelidir. **4**

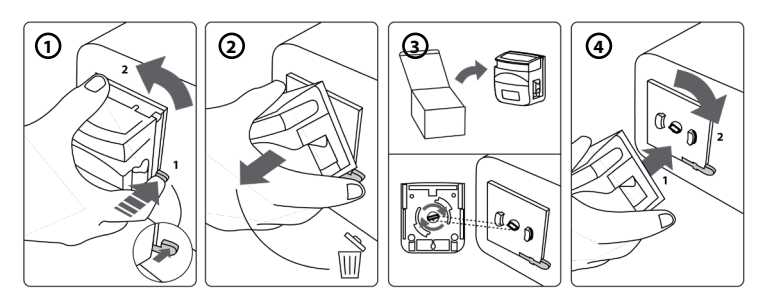

### **9. aBox™ Duodeno'nun Dış Yüzeylerinin Temizlenmesi**

aBox™ Duodeno her işlem öncesinde ve sonrasında temizlenmelidir. aBox™ Duodeno'yu iyi tıbbi uygulamalara göre ve aşağıdaki prosedürleri uygulayarak temizleyin: **9**

Ağır kiri gidermek için antiseptik bez kullanın. Antiseptik bez kullanmadan önce, kan ve diğer tüm vücut sıvıları yüzeylerden ve nesnelerden iyice temizlenmelidir. **(PDI SUPER - SANI-CLO-TH® veya muadili)**

İşlem gören yüzeyler iki (2) dakika boyunca görünür şekilde ıslak kalmalıdır. Aralıksız 2 dakika ıslak temas süresi sağlamak için gerekirse ilave bez kullanın. aBox™ Duodeno'nun havayla kurumasına izin verin.

### **10. Teknik Veriler**

Aşağıda verilen tüm ölçümler (örneğin; ağırlık, boyutlar) ortalama değerlerdir. Dolayısıyla küçük farklılıklar meydana gelebilir; bu da sistemin performansını ve güvenliğini etkilemeyecektir.

### **10.1. aBox™ Duodeno'nun Özellikleri**

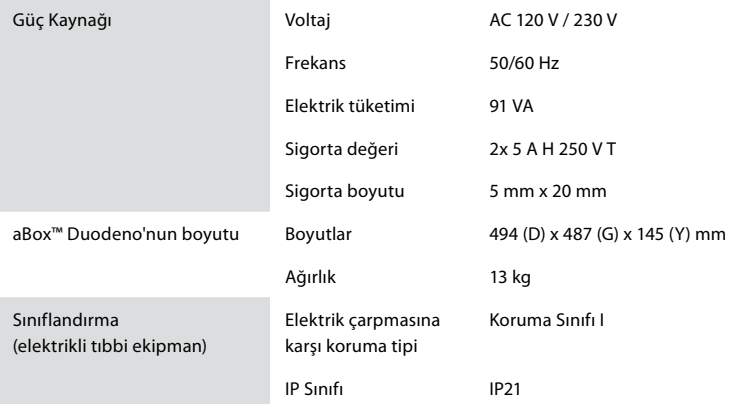

### **10.2. Taşıma, Saklama ve Çalıştırma Ortamı Teknik Özellikleri**

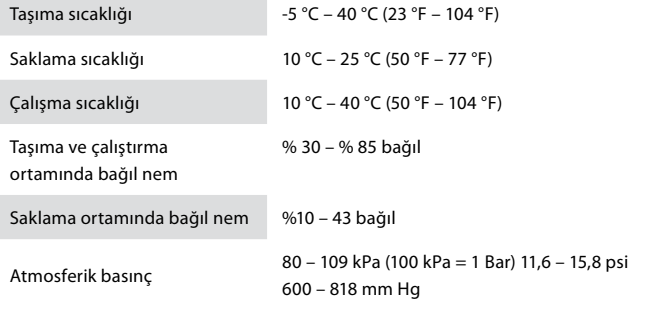

### **10.3. Aksesuarlar**

**Genel Bilgiler** Bağlı ekipman, özellikle elektrikli ekipman, bölüm 4'te belirtilen ilgili tıbbi standartlara (tıbbi kullanım için) uygun olmalıdır.

### **10.4. Aksesuar Listesi - İnceleme**

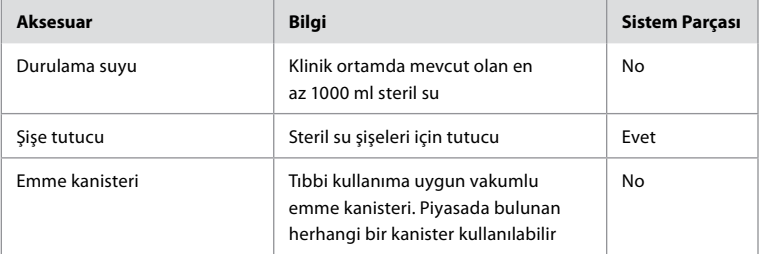

### **11. Çevre Koruma**

Atık kapsamındaki elektrikli ve elektronik ekipmanlara (WEEE) ilişkin 2002/96/EC sayılı Avrupa Birliği Direktifi ile ilgili olarak, tıbbi atık kapsamındaki tüm elektrikli ve elektronik ekipmanlar (WEEE) ayrı olarak bertaraf edilmeli ve toplanmalıdır. Bu ürün Elektrikli ve Elektronik Ekipman olup, ulusal ve yerel mevzuat ile gerekliliklere uygun şekilde bertaraf edilmelidir.

### **12. Sorun Giderme**

Aşağıdaki tablo, ekipman ayarı hatalarından veya **aBox™ Duodeno'nun** bozulmasından kaynaklanabilecek sorunlara karşı olası nedenleri ve karşı önlemleri göstermektedir. Aşağıdaki tabloda belirtilenler dışındaki sorunlar veya arızaların onarılması gerekir. Ambu tarafından yetkilendirilmemiş kişilerin yaptığı onarım hastanın veya kullanıcının yaralanmasına ve/veya ekipman hasarına neden olabileceğinden onarım için Ambu ile iletişime geçilmelidir.

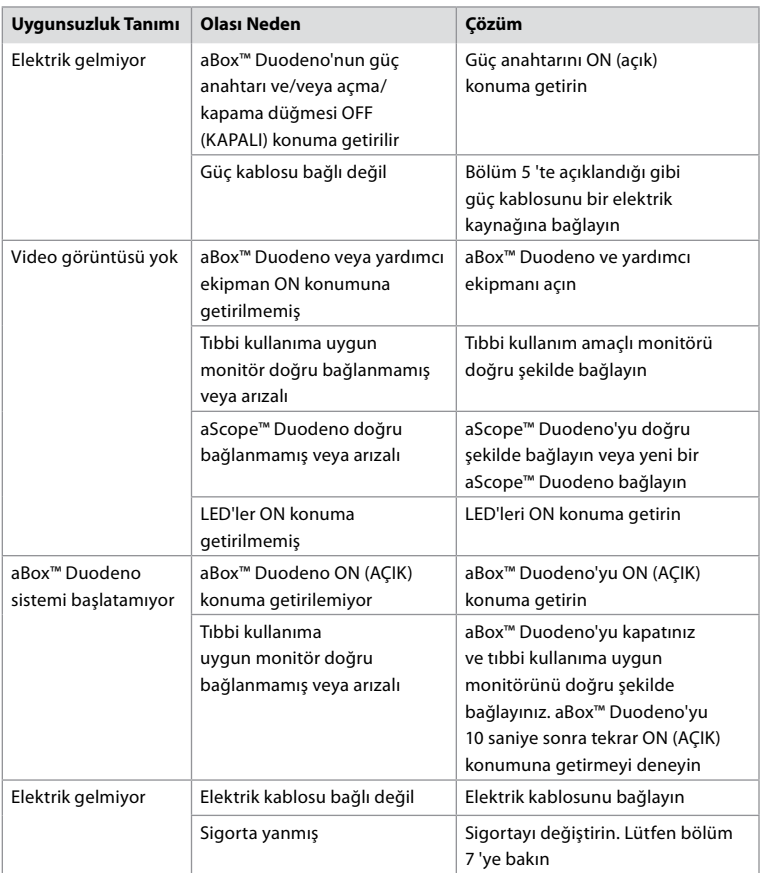

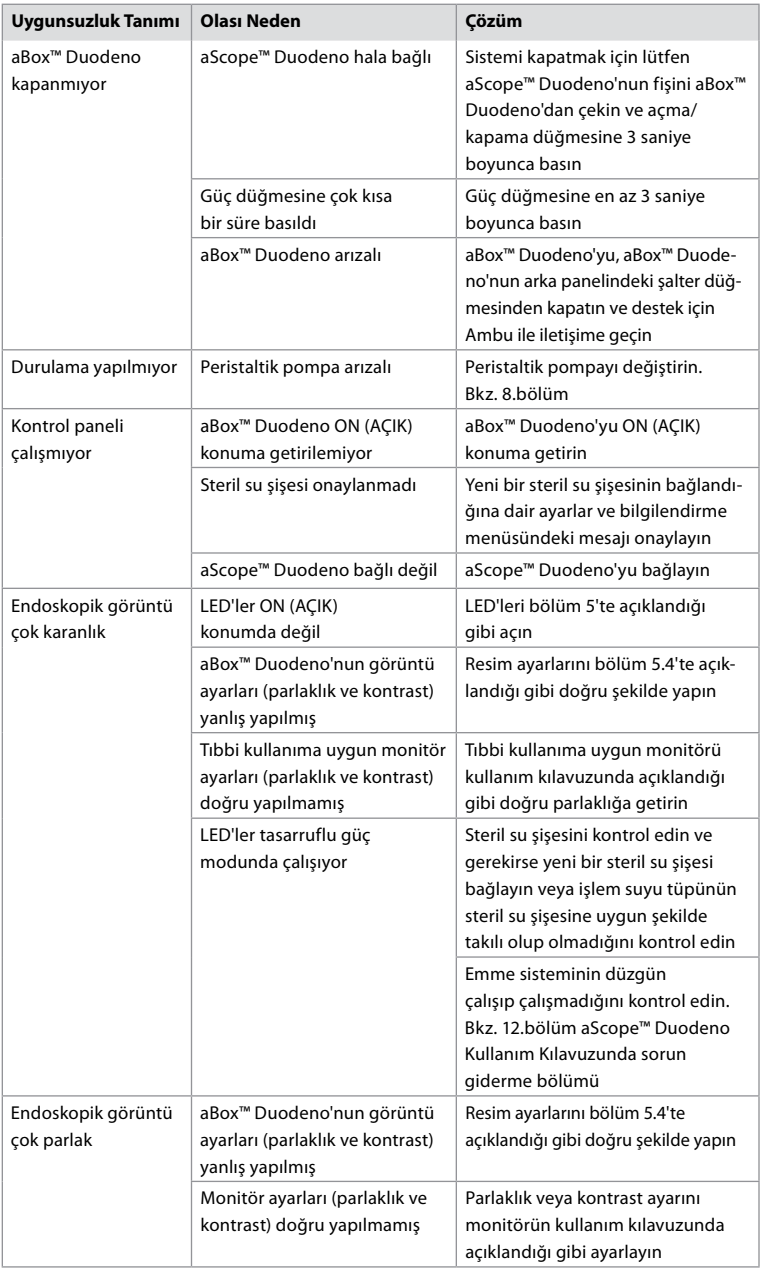

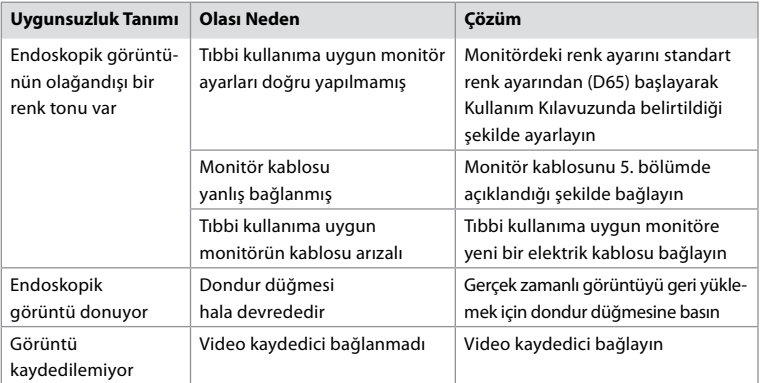

## **Kurulum ve İşlem Sırasındaki Standart Mesajlar**

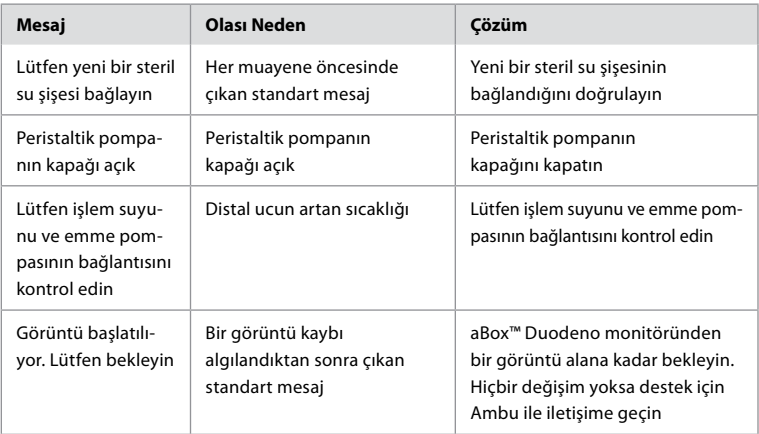

### **Hata Mesajları**

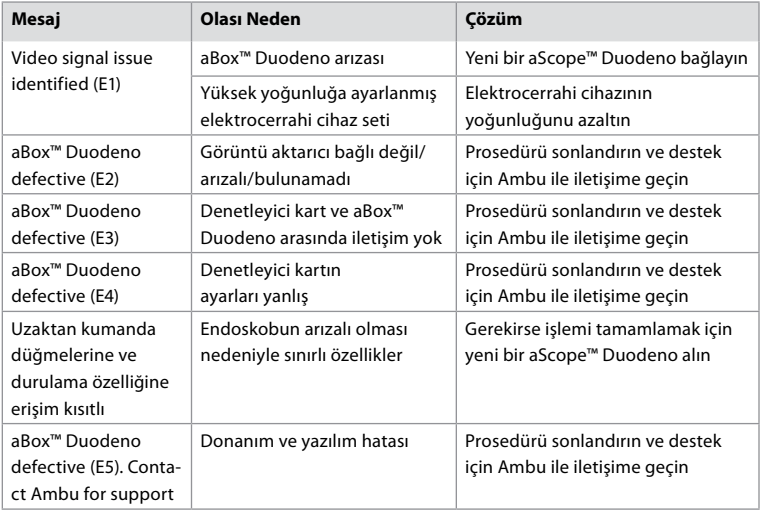

### **12.1. aBox™ Duodeno'nun Ambu'ya geri gönderilmesi**

İnceleme için aBox™ Duodeno'nun Ambu'ya geri gönderilmesi gerekirse talimatlar ve/veya rehberlik için lütfen Ambu temsilcinizle iletişime geçin. Enfeksiyonu önlemek amacıyla, kontamine tıbbi cihazların bilgimiz dışında gönderilmesi kesinlikle yasaktır. Dolayısıyla aBox Duodeno, Ambu'ya gönderilmeden önce sahada uygun şekilde temizlenmeli ve paketlenmelidir. Ambu, kontamine tıbbi cihazları göndericisine iade etme hakkını saklı tutar.

**Ciddi bir olay olması durumunda, lütfen Ambu'yu ve yetkili makamı bilgilendirin.**

#### **12.2. Uygulanan Standartlar**

Sistem, IEC 60601–1 / ANSI/AAMI ES60601-1, IEC 60601–1–2 ve IEC 60601–2–18 standartlarıyla uyumludur.

### **12.3. Elektromanyetik Uyumluluk**

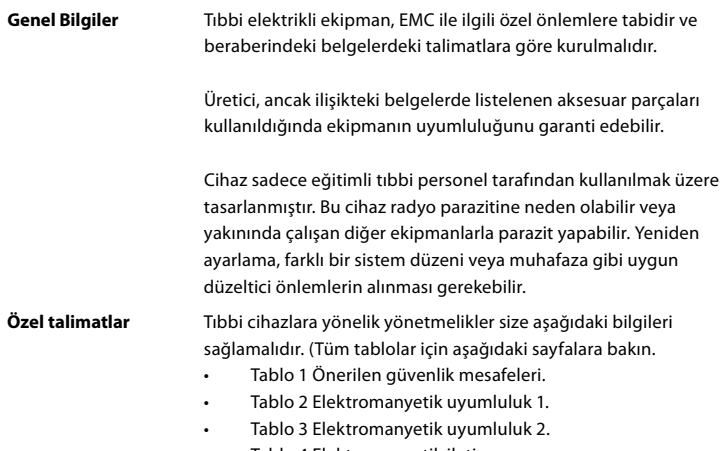

• Tablo 4 Elektromanyetik iletim.

#### **Tablo 1 Önerilen Güvenlik Mesafesi**

Taşınabilir ve mobil HF telekomünikasyon sistemleri ile aScope ™ Duodeno arasında tavsiye edilen güvenlik mesafesi. Sistem, HF parazitinin kontrol edildiği bir elektromanyetik ortamda kullanılmak üzere tasarlanmıştır. Sistemin kullanıcısı, aşağıda belirtilen iletişim ünitesinin çıkış gücüne bağlı olarak, taşınabilir ve mobil HF telekomünikasyon sistemleri ile sistem arasında minimum mesafeyi koruyarak elektromanyetik paraziti önleyebilir.

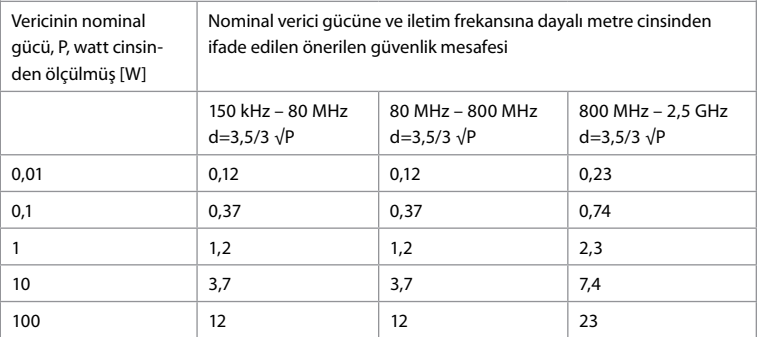

Maksimum nominal gücün belirtilmediği durumlarda, verici için önerilen güvenlik mesafe yukarıdaki formüller kullanılarak belirlenebilir.

#### **Tablo 2 Elektromanyetik Uyumluluk 1**

Kılavuzlar ve üreticinin beyanı – elektromanyetik parazite dayanıklılık. aScope™ Duodeno, aşağıda belirtilen elektromanyetik ortamda kullanılmak üzere tasarlanmıştır. aScope™ Duodeno kullanıcısı, cihazın böyle bir ortamda kullanıldığından emin olmalıdır.

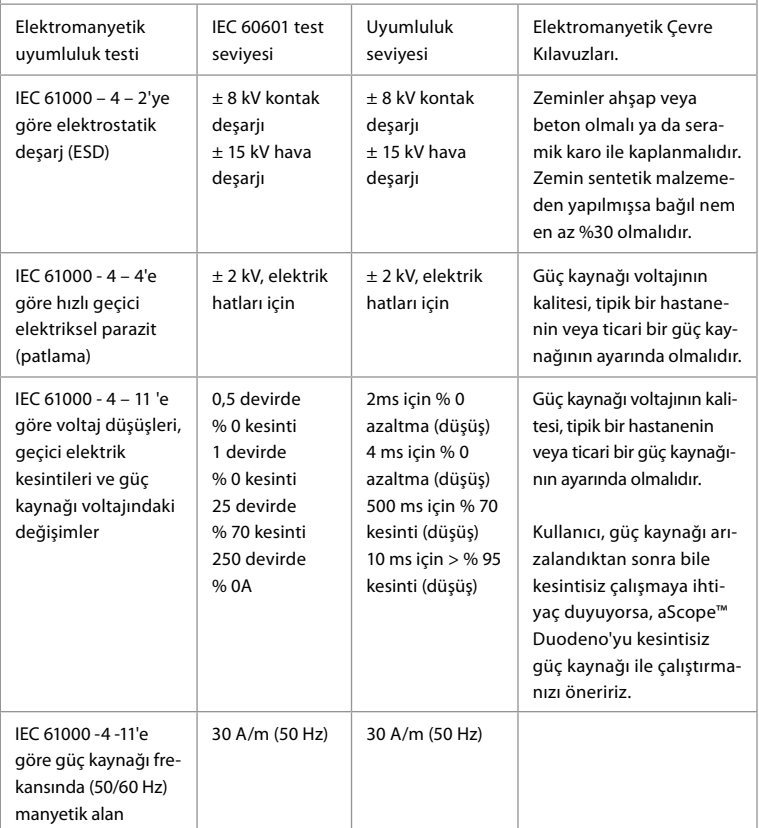

**TR**

#### **Tablo 3 Elektromanyetik Uyumluluk 2**

Kılavuzlar ve üreticinin beyanı – elektromanyetik parazite dayanıklılık. aScope™ Duodeno, aşağıda belirtilen elektromanyetik ortamda kullanılmak üzere tasarlanmıştır. aScope™ Duodeno kullanıcısı cihazın böyle bir ortamda kullanıldığından emin olmalıdır

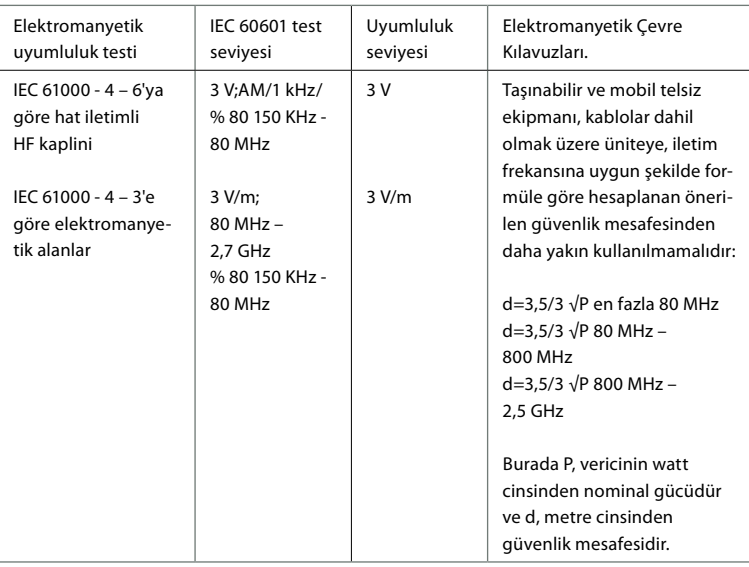

Sabit vericilerin alan kuvveti, sahada yapılan bir incelemeye göre tüm frekanslarda uyumluluk seviyesinden düşük olmalıdır. Aşağıdaki sembolleri taşıyan ekipmanların yakınında iken arızalar meydana gelebilir.

 $((\cdot))$ 

### **Tablo 4 Elektromanyetik İletim** Kılavuzlar ve üreticinin beyanı – elektromanyetik parazite dayanıklılık. aScope™ Duodeno, aşağıda belirtilen elektromanyetik ortamda kullanılmak üzere tasarlanmıştır. aScope™ Duodeno kullanıcısı, cihazın böyle bir ortamda kullanıldığından emin olmalıdır. İletim ölçümü Uyumluluk Elektromanyetik Çevre Kılavuzları CISPR 11'e göre HF iletimi 1. Grup aScope™ Duodeno, HF gücünü yalnızca dahili olarak kullanır. Bu nedenle HF aktarımı çok düşüktür ve yakınındaki elektrikli ekipmanlarla parazite neden olması pek olası değildir.

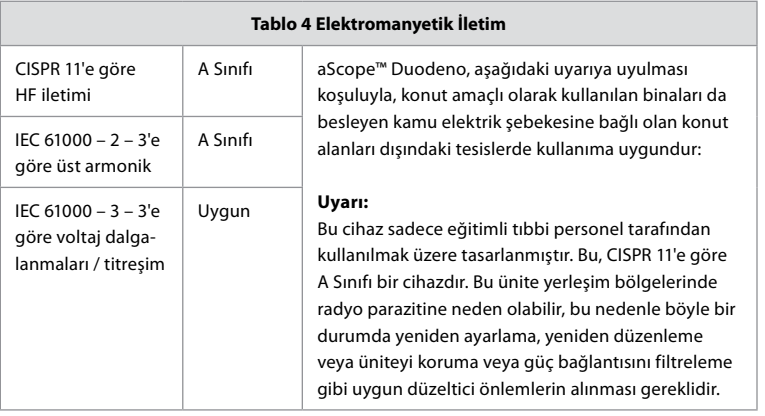

### **13. İletişim**

Üretici Ambu A/S Baltorpbakken 13 2750 Ballerup, Denmark

### **Ek 1. Bağlantı Yapılandırmaları Açıklamaları**

aBox™ Duodeno, klinisyenler tarafından görüntülenebilmesi için birden fazla video çıkışına ilaveten, ek video çıkışları aracılığıyla dokümantasyon için çeşitli seçeneklere ve ortak kayıt cihazlarını etkinleştirmek için uzaktan etkinleştirme sinyaline (ör. "tetikleme") sahiptir. Bu ekteki adımlar, mevcut olan çeşitli bağlantılar ve her yapılandırma için gerekli olan kablolar aracılığıyla kurulumcuya rehberlik edecektir.

#### **HD-SDI 1 Video Sinyalini Kullanarak Zorunlu Ana Birincil Görüntüleme Monitörünün Bağlanması, HD-SDI 2 veya DVI Video Sinyalini kullanarak İsteğe Bağlı Yedek Görüntüleme Monitörünün Bağlanması**

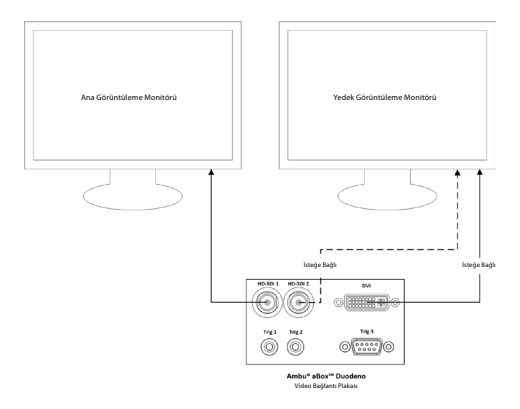

#### **HD-SDI 2 veya DVI Video Sinyali ve TRIG 3 kullanılarak Görüntü Çekme / Rapor Yazma Çalışma İstasyonunun Bağlanması**

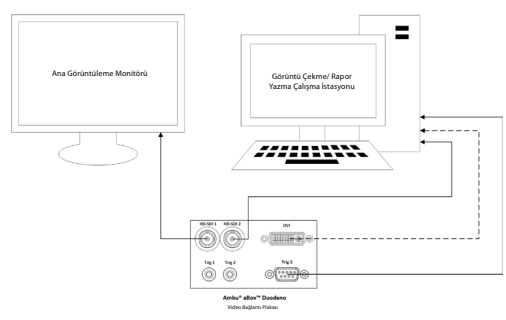

#### **HD-SDI 2 veya DVI Video Sinyali ve TRIG 1 ve/veya TRIG 2 kullanılarak bir Dijital Video Kaydedicinin Bağlanması**

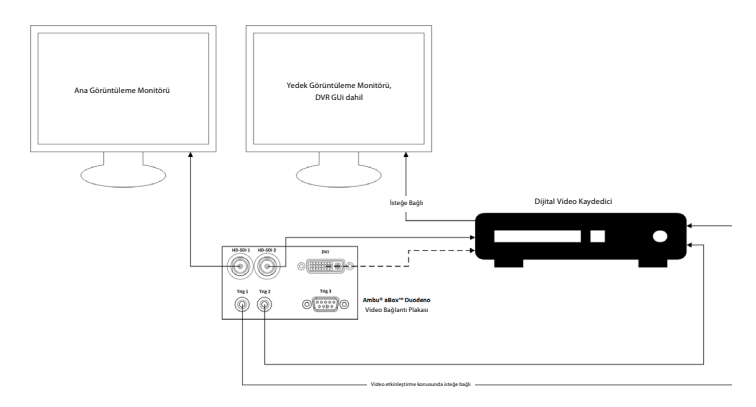

### **Ek 2. WPF-Mediakit**

WPF-Mediakit açık kaynaklı bir kütüphanedir.

Bir videoyu Windows görüntüleme aygıtından görüntülemek için Visual Studio .NET denetimi sağlar. **<https://github.com/Sascha-L/WPF-MediaKit/wiki>**

#### Versiyon: 2.2.0

Piyasaya Çıkış Tarihi: 19-01-2017

Microsoft Kamu Lisansı (Ms-PL)

Bu lisans, beraberindeki yazılımın kullanımını gerektirir. Yazılımı kullandığınızda bu lisansı da kabul etmiş olursunuz. Lisansı kabul etmiyorsanız yazılımı kullanmayın.

#### **1. Tanımlar**

- "Çoğaltmak"," çoğaltma ", "türemiş çalışmalar" ve "dağıtım" terimleri burada ABD telif hakkı kanununda belirtilenlerle aynı anlama sahiptir.
- "Katkı ", orijinal yazılım veya yazılıma yapılan eklemeler veya değişikliklerdir.
- "Katılımcı", katkılarını bu lisans altında dağıtan kişidir.
- "Lisanslı patentler ", bir katılımcının doğrudan katkısına hitap eden patent iddialarıdır.

#### **2. Hakların Verilmesi**

- **(A)** Telif Hakkı Bölüm 3'teki lisans şartları ve sınırlamaları dahil olmak üzere bu lisansta belirtilen şartlara tabi olmak kaydıyla, her bir katılımcı, yaptığı katkıyı yeniden işlemeniz, katkısından türetilmiş çalışmalar hazırlamanız ve katkısını dağıtmanız için size münhasır olmayan, dünya çapında ve telif içermeyen bir telif hakkı izni vermeyi kabul eder.
- **(B)** Patent Hakkı Bölüm 3'teki lisans şartları ve sınırlamaları dahil olmak üzere bu lisansta belirtilen şartlara tabi olmak kaydıyla, her bir katılımcı lisanslı patentleri kapsamında, yazılıma olan katkısının veya yazılımdaki katkısından türetilmiş çalışmaların yapılması, yaptırılması, kullanılması, satılması, satışa sunulması, ithal edilmesi ve/veya aksi takdirde elden çıkarması için size münhasır olmayan, dünya çapında ve telif içermeyen bir telif hakkı izni vermeyi kabul eder.

#### **3. Koşullar ve Sınırlamalar**

- **(A)** Ticari Marka Olmayan Lisans- Bu lisans size, katkıda bulunan kişinin adını, logosunu veya ticari markalarını kullanma hakkı vermez.
- **(B)** Yazılım tarafından ihlal edildiğini iddia ettiğiniz patentler hakkında katılımcılara karşı patent talebinde bulunursanız, yazılıma katılım sağlayan kişiden elde ettiğiniz patent lisansı otomatik olarak sona erer.
- **(C)** Yazılımın herhangi bir kısmını dağıtırsanız, yazılımda bulunan tüm telif hakkı, patent, ticari marka ve atıf bildirimlerini saklamanız gerekir.
- **(D)** Yazılımın herhangi bir kısmını kaynak kodu formunda dağıtmak isterseniz, bunu ancak bu lisansın eksiksiz bir kopyasını dağıtımınıza ekleyerek yapabilirsiniz. Yazılımın bir kısmını derlenmiş kod veya amaç kodu formunda dağıtmak isterseniz, bunu yalnızca bu lisansla uyumlu bir lisans altında gerçekleştirebilirsiniz.
- **(E)** Bu yazılım "olduğu haliyle" lisanslandırılır. Bunu kullanma riski size aittir. Katılımcılar açıkça hiçbir garanti, teminat veya koşul vermez. Yerel yasalar kapsamında bu lisansın değiştiremeyeceği şeklinde ek tüketici haklarına sahip olabilirsiniz. Yerel yasalarınızın izin verdiği ölçüde, katılımcılar ticarete elverişlilik, belirli bir amaca uygunluk ve ihlal etmeme ile ilgili zımni garantilerden hariç tutulurlar.

### **1. 重要信息 – 使用前请阅读!**

请在使用前阅读本使用说明 (IFU) 并妥善保管以供日后参考。 如果未能阅读并充分理解本 IFU 以及为辅助内窥镜设备和附件编写的信息,可能会对患者和/或用户造成严重伤害。 此 外,不遵守本 IFU 中的说明可能会导致设备损坏和/或故障。

本 IFU 介绍在使用本设备之前进行检查和准备的推荐操作程序。 它既不说明如何执行实际 操作程序,也不试图向初学者教授正确的技术或任何有关设备使用的相关医疗方面信息。 每个医疗设施都有责任确保只有经过适当培训且对内窥镜设备、抗菌剂/过程和医院感染控 制方案具有能力和知识的人员参与使用、处理和保养这些医疗器械。 本 IFU 如有更新, 恕不 另行通知。 可以按需提供最新版本副本。

与医疗电气设备相连的其他设备必须符合相应的 IEC 或 ISO 标准(如针对数据处理设备的 IEC 60950 或 IEC 62368)。 此外,所有配置均应符合医用级电气系统的要求(请参阅最新有效版 本 IEC 60601-1 的第 16 条)。 将附加设备连接到医疗电气设备的任何人员应配置医疗系统, 因此负责确保系统符合医用级电气系统的要求。 如有疑问,请咨询当地代表或技术服务部 门。 **联邦法律规定本器械只能由医师销售或遵医嘱销售。**

### **1.1. 预期用途 / 使用适应症**

aBox™ Duodeno 设计为与 aScope™ Duodeno 和其他辅助设备(如医用级视频监视器)配套使 用,用于十二指肠内的内窥镜检查和内窥镜手术。

**注意:** 请勿将本器械用于其预期用途之外的任何其他用途。 基于对本 IFU 中描述的内窥镜规格和功能的充 分理解,根据预期操作程序的目标选择要使用的内窥镜。

### **1.2. 目标用户组和用户资格**

本器械仅供接受过 ERCP 操作程序培训的医师使用。 如果医院的医疗行政人员或其他官方机 构(如内窥镜学术学会)规定了进行内窥镜检查和内窥镜治疗的用户资格正式标准,则遵循 这些标准。 如果没有正式的资格认定标准,本设备的操作人员必须是医院的医疗安全经理或 部门负责人(如内科部门等)批准的医师。

医师应该能够按照学术协会针对内窥镜检查等制定的指导原则,并考虑内窥镜检查和内窥镜 治疗的难题,安全地执行计划内窥镜检查和内窥镜治疗。本手册不对内窥镜操作程序进行解 释或讨论。

#### **1.3. 禁忌症**

禁忌症取决于所用的内窥镜和内窥镜操作程序。 有关禁忌症的详细信息,请参阅 aScope™ Duodeno 的使用说明。

#### **1.4. 安装和维护**

在安装和定期检查过程中,必须按照国家规定对本 IFU 中所述的医疗器械进行测试/检查。 该医疗器械不需要定期维护。

#### **1.5. 警告和注意事项**

不遵守这些警告和注意事项会导致患者受伤或设备损坏。 对于因不当使用而对本系统或患 者造成的任何损坏或患者伤害,制造商概不负责。

# **ZH**

# **警告**

指示某种潜在危险情况,如果不加以避免,将可能导致死亡或严重伤害。

#### **使用前的准备**

- 请勿将非医用级设备连接到 aBox™ Duodeno。 连接非医用级器械(符合 IEC 60601 标 准)会对系统的安全性产生负面影响。 仅将医用级设备连接到 aBox™ Duodeno。
- 如果怀疑出现异常情况,切勿使用 aBox™ Duodeno。 设备损坏或异常可能会危及 患者和/或用户安全,并可能导致设备损坏更严重。
- 使液体远离所有电气设备。 如果液体溅到设备上或设备中,请立即停止使用 aBox™ Duodeno 并联系 Ambu。 请勿用湿手准备、检查或使用 aBox™ Duodeno。
- 如果设备出现故障或失灵,务必将另一个 aBox™ Duodeno 保留在房间内以备使用。
- 切勿在 aBox™ Duodeno 的通风格栅中插入或喷洒任何东西。 否则可能导致电击 和/或火灾。
- 始终设置所需的最低亮度。 医用级级视频监视器上的图像的亮度可不同于内窥镜远 侧端部处的实际亮度。 虽然内窥镜观察和治疗需要从内窥镜头端部发射的照明光, 但它也可能导致活组织的改变,例如肝组织的蛋白变性和因不当使用而导致肠穿孔。
- 检查前后,请勿让内窥镜一直亮着。 否则,LED 可能重新指向注射了镇静剂患者张开 的眼睛,导致视网膜灼伤。 本产品可能会干扰与其一起使用的其他医用级电子设备。
- 使用前,请参阅附录1以确认本设备与要使用的所有设备的兼容性。
- 请勿在可能受到强电磁辐射的任何位置(例如微波治疗设备、MRI、无线装置、短波 治疗设备、蜂窝/便携电话等附近)使用本产品。 这可能会影响产品的性能。
- 如果内窥镜图像在使用过程中变暗,则可能是血液、黏液或碎屑粘附在内窥镜头端 部的光导上。 请尝试通过冲洗来清理 LED。 如果影像仍然较暗,请小心地从患者 体内取出内窥镜并清除血液或黏液,以获得最佳照明并确保检查的安全性。 如果 在这种情况下继续使用内窥镜,则头端部温度有可能升高,从而造成黏膜灼伤。 这 也可能导致患者和/或操作人员受伤。
- 要显示观察图像,将 aBox™ Duodeno 的输出端直接连接到监视器。 请勿通过任何 辅助设备进行连接。 在观察期间,图像可能会消失,具体取决于辅助设备的状况。

#### **检查 aBox™ Duodeno**

- 请勿电源插头连接至带有 3 极至 2 极适配器的 2 极电路。 为避免电击风险,该设备 只能连接到具备接地保护的电源中。
- 如果未按照说明进行检查,请勿使用 aBox™ Duodeno。 按照相关使用手册中的说 明,检查将与 aBox™ Duodeno 一起使用的其他设备。 如果发现任何异常情况,请勿 使用 aBox™ Duodeno,参见第 12 节。 故障排除 如果在查阅第 12 节的内容后仍发 现异常,请联系 Ambu。 损坏或异常可能会危及患者或用户安全,并可能导致设备 损坏更严重。
- 如果无法观测到实时图像,请勿使用此器械。 否则,可能会导致患者受伤。

#### **连接到交流主电源**

- 始终保持电源插头干燥。 湿电源插头可能导致触电。
- 确认与本设备相连的医院级墙壁电源插座的电容量大于所有相连设备的总功耗。 如果容量不足,则可能导致火灾,或者断路器跳闸并关闭此装置以及连接到同一电 源电路的所有其他设备。
- 务必牢固连接电源插头,以防在使用过程中错误拔出。 否则,设备将无法运行。
- 如果使用下述设备以外的设备组合,则医疗机构应承担全部责任。 此类组合不仅 无法使设备表现出其全部功能,而且还会危及患者和医疗人员的安全。 此外,无法 保证视频系统中心和辅助设备的耐用性。 这种情况下导致的问题不在免费维修范 围之内。 确保以推荐的组合之一使用该设备。

#### **aBox™ Duodeno 的操作**

- 为防止在操作程序过程中出现危险化学品和潜在的传染性材料,以及意外透热灼伤 的危险,请穿戴合适且足够长的个人防护装备,如护目镜、面罩、防潮服、化学品和 电气手套,以免皮肤暴露。 请注意,每次操作程序都需要一副新手套。
- 如果怀疑出现异常情况,切勿使用 aBox™ Duodeno。 设备损坏或异常可能会危及 患者或用户安全,并可能导致设备损坏更严重。
- 如果出现任何其他异常或怀疑有异常,请立即停止使用设备,关闭所有设备,并按照 内窥镜使用手册中的说明,轻轻地从患者体内取出内窥镜。然后,请参阅第 12 节中的 说明。故障排除 如果通过第 12 节所述的补救措施无法解决问题,请勿使用设备并联 系 Ambu。
- 在触摸该器械之前以及在两次使用之间清洁器械并更换手套。 不更换手套可能导 致交叉污染。

#### **辅助设备**

- 使用润滑剂、麻醉剂或酒精等喷雾型医学试剂时,请远离 aBox™ Duodeno 使用,以 免医学试剂接触 aBox™ Duodeno。 医学试剂可能会通过通风格栅泄漏到视频系统 中,可能导致设备损坏。
- 请勿将不兼容的电外科设备用于本器械。 监视器上可能会出现干扰或内窥镜图像 丢失。
- 请勿在视频系统中心附近使用加湿器,因为可能会出现结露,可能导致设备故障。
- • 录制影像时,确保同时录制影像和患者数据。 否则,可能会难以区分不同的观察结果。

#### **更换保险丝**

- 切勿使用非 Ambu 指定型号的保险丝。 否则,aBox Duodeno 的故障或异常可能导 致火灾或触电危险。
- 从 aBox™ Duodeno 上拆下保险丝之前,请确保关闭 aBox™ Duodeno 并拔下电源 线。 否则,可能导致火灾或触电。
- 如果更换保险丝后电源无法接通,则立即从交流主电源插座上拔下电源线,然后联 系 Ambu。 否则,可能导致触电。
- 请勿将该器械置于患者上方。 如果前部由于强烈的外部冲击而损坏,则可能发生碎 裂。 掉落的碎片可能会对患者造成伤害。
- 将保险丝盒插入本器械,直至其咔哒一声入位。 如果保险丝盒未完全插入,电源可 能无法接通,或者在操作程序中可能发生电源故障。

#### **保养与存储**

- 用一块湿润的纱布彻底擦干 aBox™ Duodeno,然后再次使用。 如果在潮湿的情况 下使用,则存在触电风险。
- 请勿在未充分理解使用说明的情况下使用本器械。 如果在每次使用前系统准备不 当,可能会导致设备损坏、患者和操作人员受伤和/或火灾。

#### **火灾的可能性**

• 系统没有防火和防爆功能。 在存在可燃或爆炸性气体的区域,或者在富氧空气区域 内使用该器械时,装置内可能会发生火灾或爆炸。 请勿在存在易燃或爆炸性气体或 气体混合物的区域内操作本器械。 请勿在富氧环境中操作本器械。

#### **安装、维修和维护**

• 本器械不包含任何可由用户维修的部件。 任何拆卸、更换或维修尝试都可能导致患 者或用户受伤和系统损坏。 安装、维修和维护必须由 Ambu 员工或经 Ambu 批准 的人员执行。 有关故障排除的更多信息,请阅读第 12 节。

### **警告**

指示可能存在的危险情况,若无法避免,则可能导致轻微或中度伤害。 它还可用于警示不 安全行为或潜在设备损坏。

#### **一般信息**

- 请勿使用尖头或坚硬物体按压前面板上的按钮。 这可能会损坏按钮。
- 请勿对 aBox™ Duodeno 和/或连接的其他器械施加过大的力。否则,可能会造成损坏 和/或发生故障。
- 必要时,使用吸尘器清洁并抽吸 aBox™ Duodeno 的通风格栅。 保持通风格栅清 洁。 否则,aBox™ Duodeno 可能会因过热而损坏。
- 为避免电磁干扰,请确保本器械不会在其他设备附近使用或与其他设备堆叠 使用(本系统组件除外)。
- 在标有以下符号(w)的设备或其他便携式和移动式射频通信设备(如手机)附近放 置时,本器械可能会产生电磁干扰。 如果发生无线电干扰,则可能需要采取缓解措 施,例如调整本器械的方向或位置,或屏蔽所在位置。
- 请勿在 aBox™ Duodeno 顶部放置任何物体。 否则,可能导致设备变形和损坏。
- 将 aBox™ Duodeno 放在稳固的水平表面上。 否则,aBox™ Duodeno 可能会倾倒或 掉落,可能导致用户或患者受伤或设备损坏。
- 如果不使用移动工作站而使用推车,请确认推车可以承受其上安装的设备的重量。
- 联邦法律规定本器械只能由医师销售或遵医嘱销售。

#### **保养与存储**

- 请勿清洁电源线插座、接头和交流主电源插座。 清洁可能会使触点变形或腐蚀, 从而可能损坏 aBox™ Duodeno。
- 请勿将器械存放在阳光直射、X 射线、放射性或强电磁辐射环境中(例如, 微波医疗器械、短波医疗器械、MRI 设备、无线电或手机附近)。 否则, 可能会损坏 aBox™ Duodeno。
- 处置本器械或其任何组件(如保险丝)时,请遵守所有适用的国家和地方法律法规。
- 连接 aBox™ Duodeno 之前,请关闭所有辅助设备,并且只能使用适当的电缆。 否 则,可能导致设备损坏或故障。
- 清洁 aBox™ Duodeno 之前,请关闭接头盖。 清洁 aBox™ Duodeno 时,请勿打开盖 子,否则液体会渗透接头,损坏器械。
- 请勿对 aBox™ Duodeno 进行高压灭菌或灭菌。 这可能导致器械损坏。
- 电缆不应急剧弯曲、拉扯、扭曲或挤压。 否则可能导致电缆损坏。
- 切勿对接头施加过大的力。 这可能会损坏接头。
- 只能在第 10.2 节"运输、存储和操作环境规格"中所述条件下使用本器械。 否则, 可能会导致性能不佳、安全性降低和/或设备损坏。

#### **附件**

- 请勿将除瓶架以外的任何物品挂在 aBox™ Duodeno 上。 否则,设备可能会损坏或 变形。
- 只能将一瓶无菌水放入瓶架,否则可能会损坏瓶架。
- 当该器械与通电内窥镜器械一起使用时,泄漏电流可能会叠加。 仅使用 BF 或 CF 型 内窥镜器械。 使用前,检查附件/内窥镜器械对于任何安全使用标准的兼容性。

### **1.6. 不良事件**

aBox Duodeno 无已知不良事件,请参阅 aScope Duodeno IFU 了解与 ERCP 相关的不良事件。

与 Ambu Duodeno 系统相关的潜在不良事件(未完全列出): 感染/炎症(包括 ERCP 后胰腺炎 (PEP)、胆管炎、胆囊炎、心内膜炎和败血症)、出血、穿孔、灼伤、与支架相关的不良事件、心 肺不良事件、气栓塞、麻醉相关不良事件、恶心、喉痛、腹痛和不适。

### **2. 系统描述 2.1. 系统部件**

aBox™ Duodeno 可重复使用。 不允许擅自改装该设备。 aBox™ Duodeno 配有一根电源线为 运行 aBox™ Duodeno 提供所需电源, 还有一个无菌水瓶架以及一根电位均衡电缆 (POAG)。

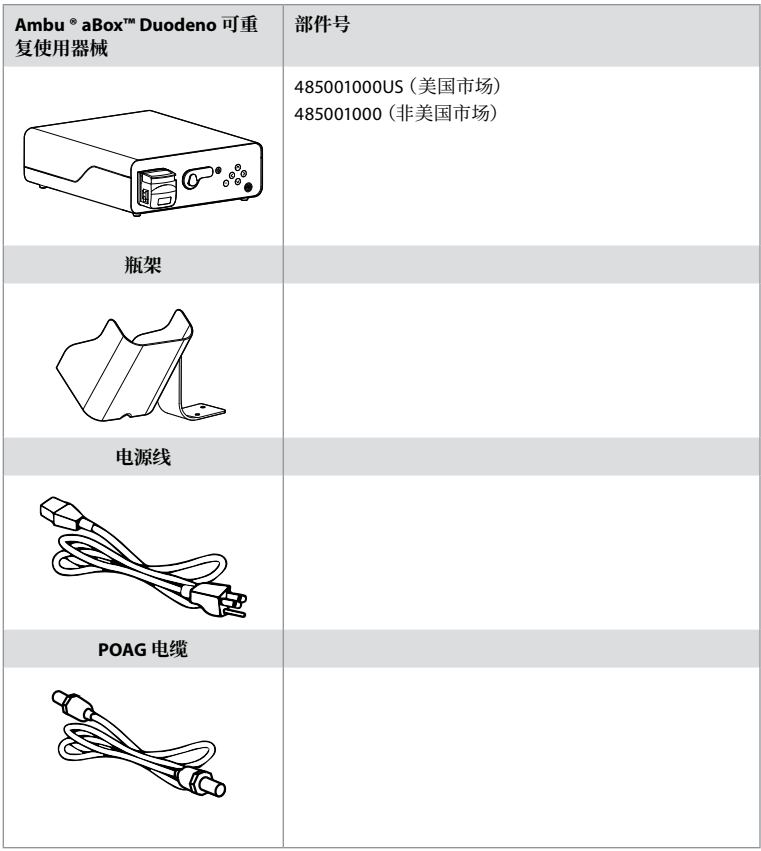

aBox™ Duodeno 并非在所有国家/地区都有售。 请与当地的销售办事处联系。

### **2.2. 兼容设备(应用部件)**

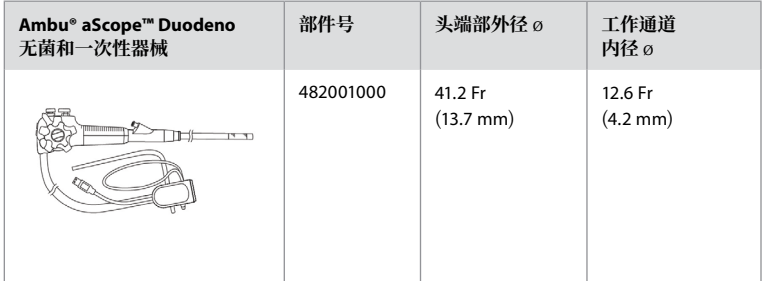

aScope™ Duodeno 并非在所有国家/地区都有售。 有关详细信息,请与当地的销售办事处联系。

### **2.3. aBox™ Duodeno 说明与功能**

aBox™ Duodeno 是处理内窥镜摄像头的视频图像、远程开关信号以及输出视频和记录仪数 据所必需的控制台。 aBox™ Duodeno 设计为与 aScope™ Duodeno 配套使用。

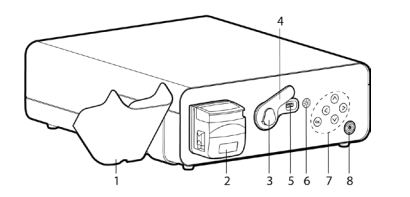

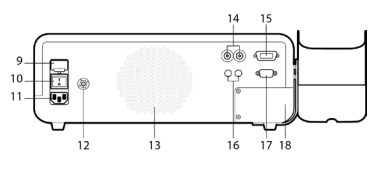

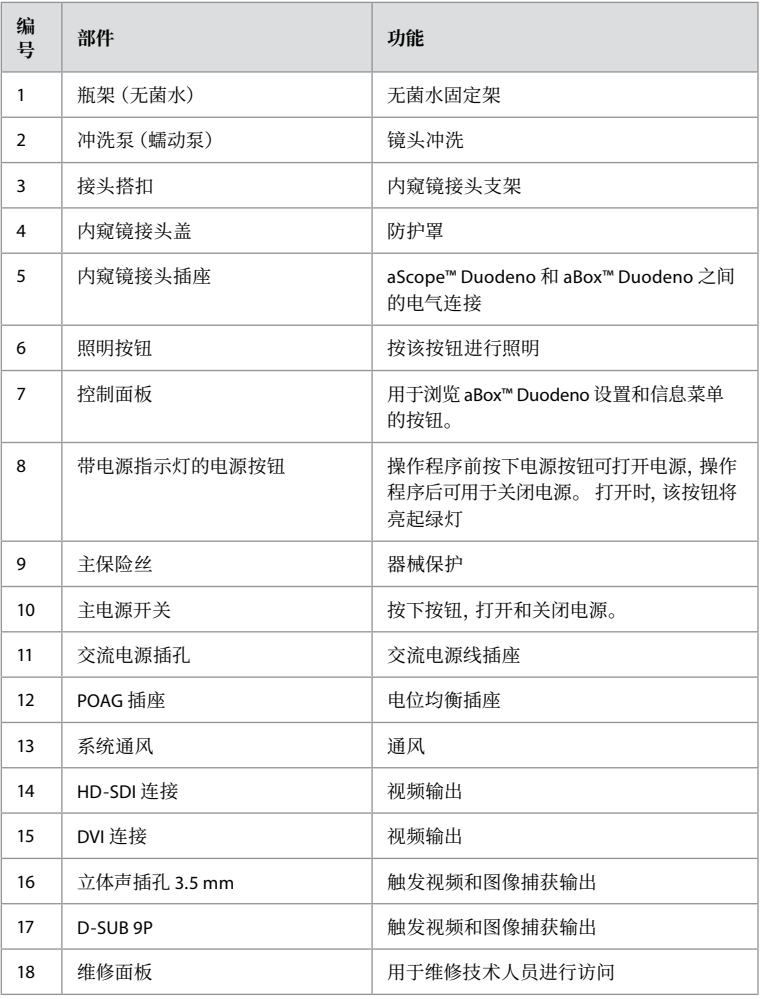

### **3. 使用符号说明 3.1. 符号**

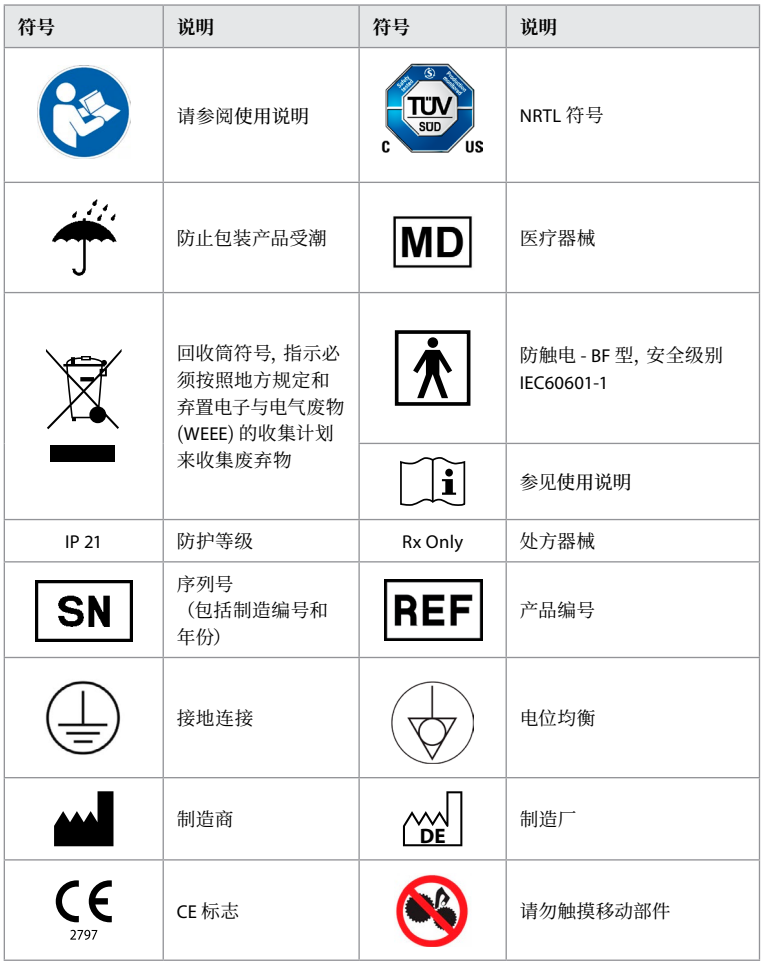

### **4. 辅助设备和附件**

必须连接以下辅助设备,系统才能运行并记录患者数据。 按照相关使用手册中的说明检查 下列设备。

- 瓶架(系统的一部分)。
- 用于冲洗的无菌水,容量等于或大于 1000 ml。

建议将无菌水瓶放在 aBox™ Duodeno 左侧的专用瓶架上。 有关将瓶架挂到 aBox™ Duodeno 的详细信息,请参阅下面的第 4.1 节。

- 分辨率至少为 1920 x 1080 的医用级监视器,监视器尺寸至少为 27" 且带有 DVI 或 HD-SDI 输入。 建议的颜色空间为 sRGB。
- 图像采集报告和/或写入工作站。
- 至少为 -7 psi (-50 kPa) 的真空源,且带有抽吸系统。
- 经认证可用于 GI 内窥镜操作程序的注气源。

### **4.1. 将瓶架挂到 aBox™ Duodeno 上**

aBox™ Duodeno 附带有一个瓶架,必须挂到器械左侧。 按照下图正确连接瓶架。

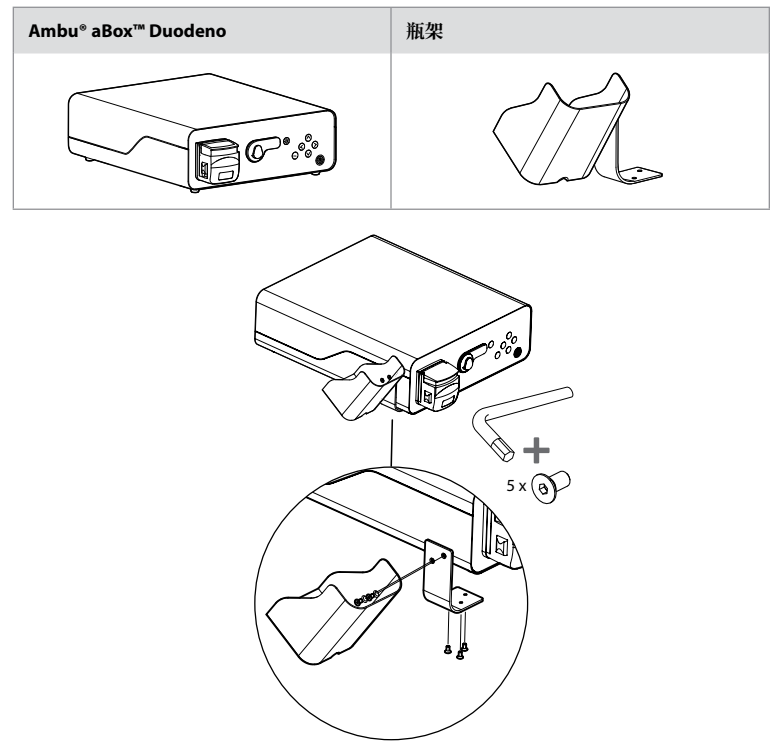

### **5. 使用前的准备与检查**

下面灰圈中的数字,请参见第 2 页的示意图。 按照相应使用说明中的说明,检查要与本器械 一起使用的所有辅助设备。 如果检查后发现任何异常情况,请按照第 12 节 "故障排除"中 的说明进行操作。 如果此器械发生故障,请勿使用。 如需进一步帮助,请与 Ambu 销售代表 联系。

- 检查 aBox™ Duodeno 的内容。 将包装内的所有物品与第 2 节中器械描述所示的组件进 行匹配。 **1**
- 如果器械损坏、组件缺失或有任何问题,请勿使用器械,立即联系 Ambu。
- 建议将 aBox™ Duodeno 放置在能够移动的水平表面(即移动小车、医疗设备吊杆)上, 以便将系统移动到对任何特定患者最有利的位置和/或根据要求满足预期患者操作程 序的要求。 所有此类推车或吊杆均应设计用于此目的,并根据所需的重量要求进行评 级(请参阅第 10 节"技术数据",并具有可防止操作程序过程中意外滚动或移动的锁定 机制。 **2**
- 如第 4.1 节所述,将瓶架连接至 aBox™ Duodeno。 **2**
- 随 aBox™ Duodeno 附带了一 (1) 根医院级电源线,必需使用该电源线从主电源向 aBox™ Duodeno 供电(有关电气额定值和其他适用信息,请参阅第 10 节的技术数据)。电源线不是 aBox™ Duodeno 的内置组成部分。将电源线连接到交流主电源接头和接地电源插座。 **3**
- 该医疗器械可连接到医用级器械网络。使用所在单位生物医学/临床/技术工程人员确定 的必要电位均衡导线。电位均衡导线(其明显特征为带有并排黄色布线的绿色电缆)用作 网络组件之间可能存在差异的接地电势的导线,这种差异导致泄漏电流流向患者,具有 潜在危险。电位均衡导线用于消除这种危险。**3**
- 将 aBox™ Duodeno 连接到至少一个医用级监视器。建议对主监视器使用 HD-SDI 1,并选 择具有全高清分辨率的医用级监视器。有关特定连接的详细信息,请参阅附录 1。**3**

667

- HD-SDI 2 或 DVI 可以连接额外的医用级监护仪或医用级记录仪。 **3**
- 每当连接记录仪时,使用远程触发信号电缆的"TRIG 1"、"TRIG 2"和/或"TRIG 3"输出连接 到医用级记录仪。有关连接的详细信息,请参阅附录 1。**3**

### **5.1. aBox™ Duodeno 的通电和启动**

连接上述所有组件后,即可为 aBox Duodeno 通电。

- 打开 aBox™ Duodeno 背部的主开关,然后按装置前部(右侧)的电源按钮, 打开该装 置。 aBox™ Duodeno 通电后,电源按钮将亮起绿灯。 **4a**
- aBox™ Duodeno 可通过在主监视器屏幕上显示信息消息来指示已经准备就绪: "please connect endoscope"。连接内窥镜后,系统将在主监视器屏幕上显示"endoscope connected"消息进行确认。

### **5.2. 准备和连接 Ambu® aScope™ Duodeno**

• 请参阅 aScope™ Duodeno 的使用说明。 **5**

### **5.3. 主监视器屏幕**

完成第 4 节和第 5 节中所述的步骤后,系统将执行内部系统检查并在主监视器屏幕上显示状态。

此时,您必须在操作程序前确认已准备好一瓶新的无菌水,并要求您连接 CO2 和真空源 (如 图所示)。 完成连接后,即可执行内窥镜的功能检查。 要确认,请按 aBox™ Duodeno 控制面 板上的 **OK** 按钮。 确认后,aBox™ Duodeno 将在主监视器屏幕上显示实时图像。 按灯的照 明(公) 按钮。 6

### **5.4. 控制面板导航**

按 aBox™ Duodeno 控制面板上的任何按钮可显示设置和信息菜单。

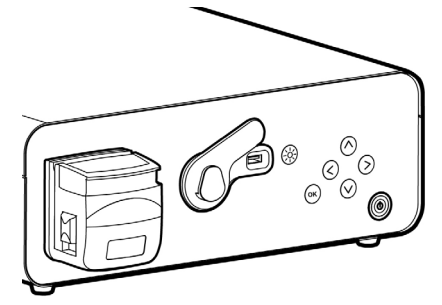

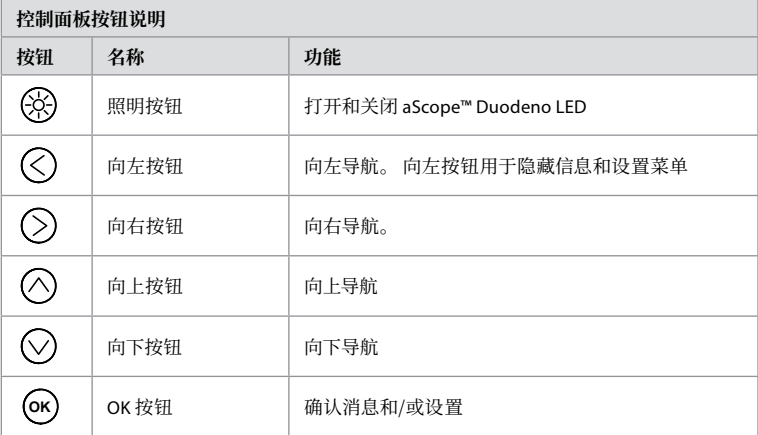

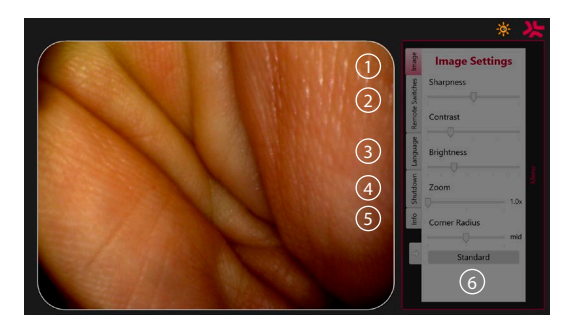

**图像设置 1** 。 按下控制面板上的任何按钮打开菜单,进行设置,然后使用**向左按钮** 返 回。 按一次退出设置,按两次关闭菜单。

**远程开关 2** . 按下控制面板上的任何按钮打开菜单,然后选择遥控开关。 进入下拉菜单中 的设置时,将显示每个远程开关的可用功能。 为每个远程开关设置所需的功能并保存。

要退出信息和设置菜单,请使用向左按钮(<)。按一次退出设置,按两次关闭菜单。

• 远程开关标准配置为: 1 用于图像采集,2 和 3 没有预设功能。

**语言 3** 。 请注意,只能在空闲模式下设置语言。 如果连接了 a scope,则不能更改语言。

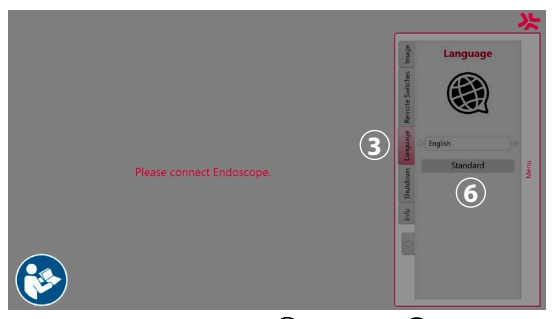

在控制面板上任按一键打开菜单,使用向下键 ◇ 导航至语言 3,然后使用右键 ◇ 进入菜 单。 使用左键或右键选择语言。 语言即会直接更改。 使用 **OK** 键确认。

**关机 4** 。 完成当天的最后一个步骤后,选择设置和信息菜单上的关机按钮。 选择关闭后, 按下用于结束每日会话的关机按钮,然后按下控制面板上的 **OK** 按钮进行确认。 系统此时将 开始关机过程。 当 aBox™ Duodeno 上的电源按钮不再亮起时,关机完成。

**信息按钮 5** 。 设置 aBox™ Duodeno 时,将要求您确认已在操作程序前准备号一瓶新的无菌 水。 信息选项将保存在操作程序中可能弹出的所有消息,例如 "Lid of the peristaltic pump is open"。 点按 **OK** 按钮确认,点按**向左按钮** 关闭菜单。

**标准按钮 6** 。 按设置菜单中的标准按钮可返回标准设置。

如果出现异常情况,系统将在主屏幕监视器上显示消息。 有关详细信息,请参阅第 12 节。 故障排除

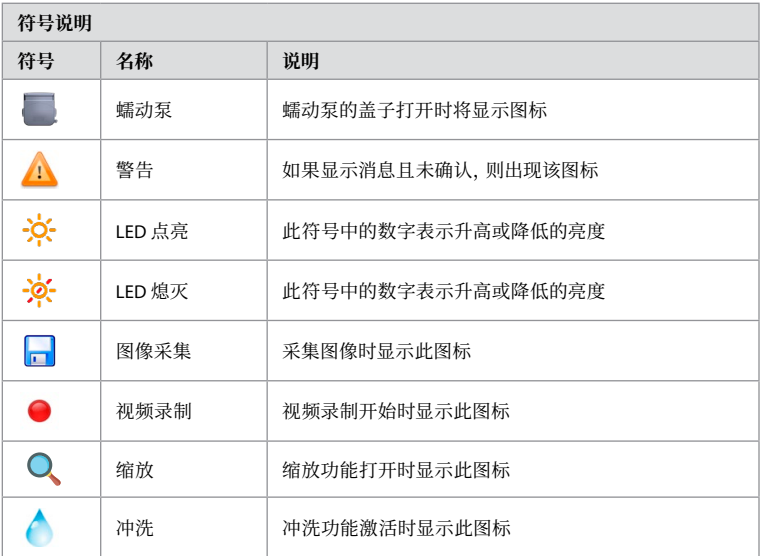

### **6. 结束操作程序和关闭系统 6.1. 结束患者操作程序**

要完成患者操作程序,请从 aBox™ Duodeno 的接头插孔中拔出内窥镜接头插头。 有关内窥 镜的详细信息和处置,请参阅 aScope™ Duodeno 的使用说明。 **7**

### **6.2. 系统关机**

一天的最后一个操作程序结束后,按住电源按钮 3 秒钟。 系统此时将开始关机过程。 当aBox™ Duodeno 上的电源按钮不再亮起时,关机完成。 请注意,aBox™ Duodeno 的关闭不正确可能会永久损害其功能,可能需要维修。 **8**

### **7. 更换保险丝**

务必使用 Ambu 推荐的保险丝。 若要订购新保险丝,请联系您的销售代表。 确保只有经过 适当培训的人员才能负责更换保险丝。

关闭 aBox™ Duodeno 并将电源线从电源插座上拔下。

- 使用螺丝刀挤压保险丝盒的下部凸舌,以松开保险丝。 **1**
- 直接拉出保险丝盒。 **2**
- 更换两个保险丝。 **3**
- 将保险丝盒插入 aBox™ Duodeno,直至其咔哒一声入位。 **4**

将电源线连接到接地电源插座,打开 aBox™ Duodeno 并确认电源输出。

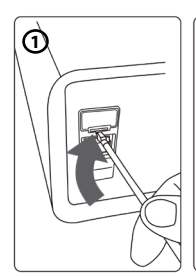

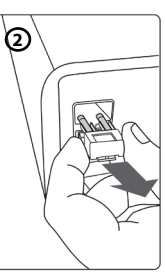

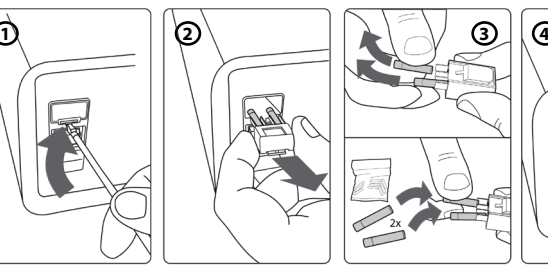

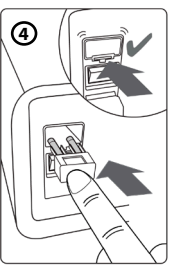

### **8. 更换蠕动泵**

确保 aBox™ Duodeno 已断电且蠕动泵外壳已完全关闭。

- 按下位于泵壳右下侧的释放片,将整个蠕动泵头释放。 **1**
- 将蠕动泵向左旋转,然后将其一个连续动作拉向您。 **2**
- 将更换蠕动泵组件的键与 aBox™ Duodeno 上的相应凹口对齐,然后向右推并旋转泵组 件直至其锁定到位。 **3**
- 正确固定后,蠕动泵头不应朝任何方向旋转。 **4**

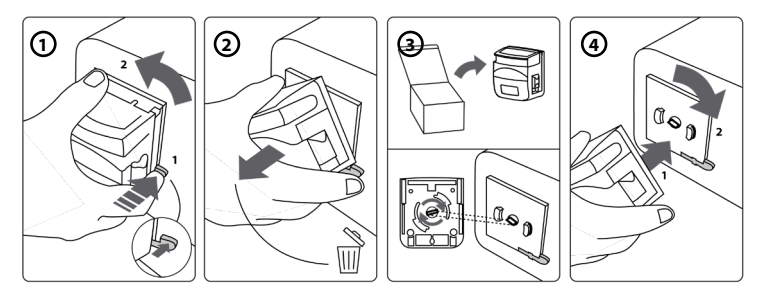

### **9. aBox™ Duodeno 外表面的清洁**

aBox™ Duodeno 应在每次操作程序前后进行清洁。 根据良好医疗实践并使用以下程序清洁 aBox™ Duodeno: **9**

使用消毒巾清除重度脏物。 使用消毒巾消毒前,必须彻底清除所有表面上的所有血液和其他 体液。 **(PDI 的 SUPER- SANI-CLOTH® 或同等物品)**

经处理的表面必须保持明显湿润状态满两 (2) 分钟。 如果需要确保连续 2 分钟的湿接触时 间,请使用更多清洁巾。 让 aBox™ Duodeno 风干。

### **10. 技术数据**

以下报告的所有测量值(如重量、尺寸)均为平均值。 因此,可能会出现微小变化,但这不会 影响系统性能和安全性。

### **10.1. aBox™ Duodeno 规格**

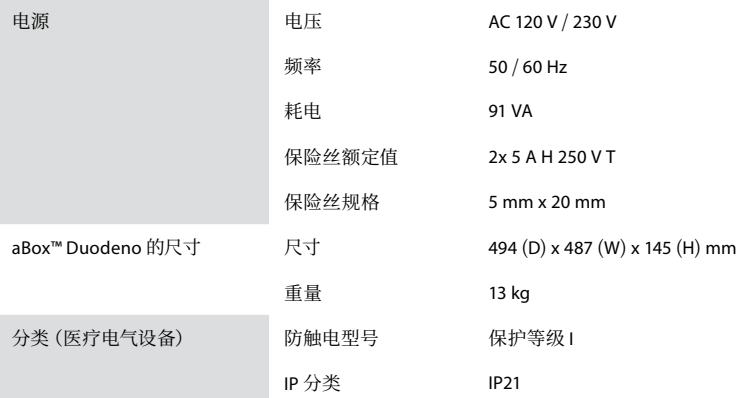

**ZH**

### **10.2. 存放和操作环境规格**

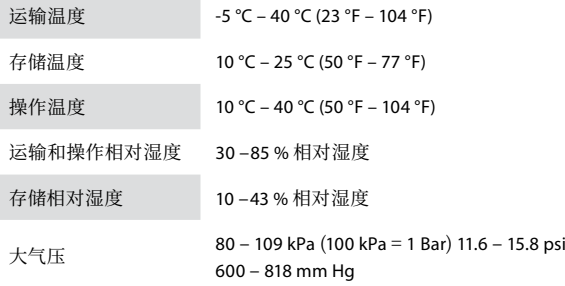

### **10.3. 附件**

**一般信息** 连接的设备,尤其是电气设备,必须符合相关医疗标准(医疗等 级),如第 4 节所述。

### **10.4. 附件列表-检查**

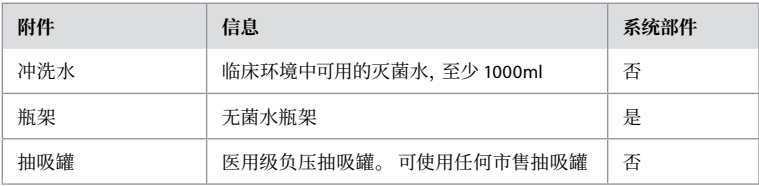

### **11. 环境保护**

根据欧盟关于报废电子电气设备 (WEEE) 的指令 2002/96/Ec,所有医疗报废电气电子设备 (WEEE) 应单独处置和回收。本产品属于电气和电子设备,应根据国家和地方法规及要求进行 处置。

### **12. 故障排除**

下表显示了可能的原因,以及防止因设备设置错误或 **aBox™ Duodeno** 性能下降而引发的故 障的对策。 下表未列出的故障或异常需要修理。 由未经 Ambu 授权的人员进行维修可能会 导致患者或用户受伤和/或设备损坏,因此务必联系 Ambu 进行维修。

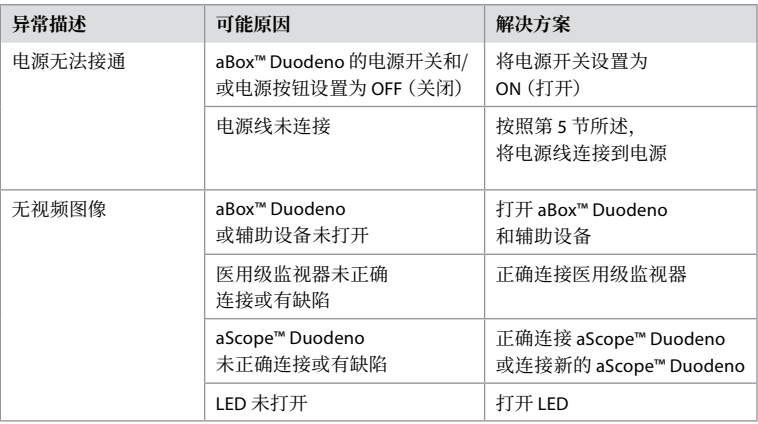

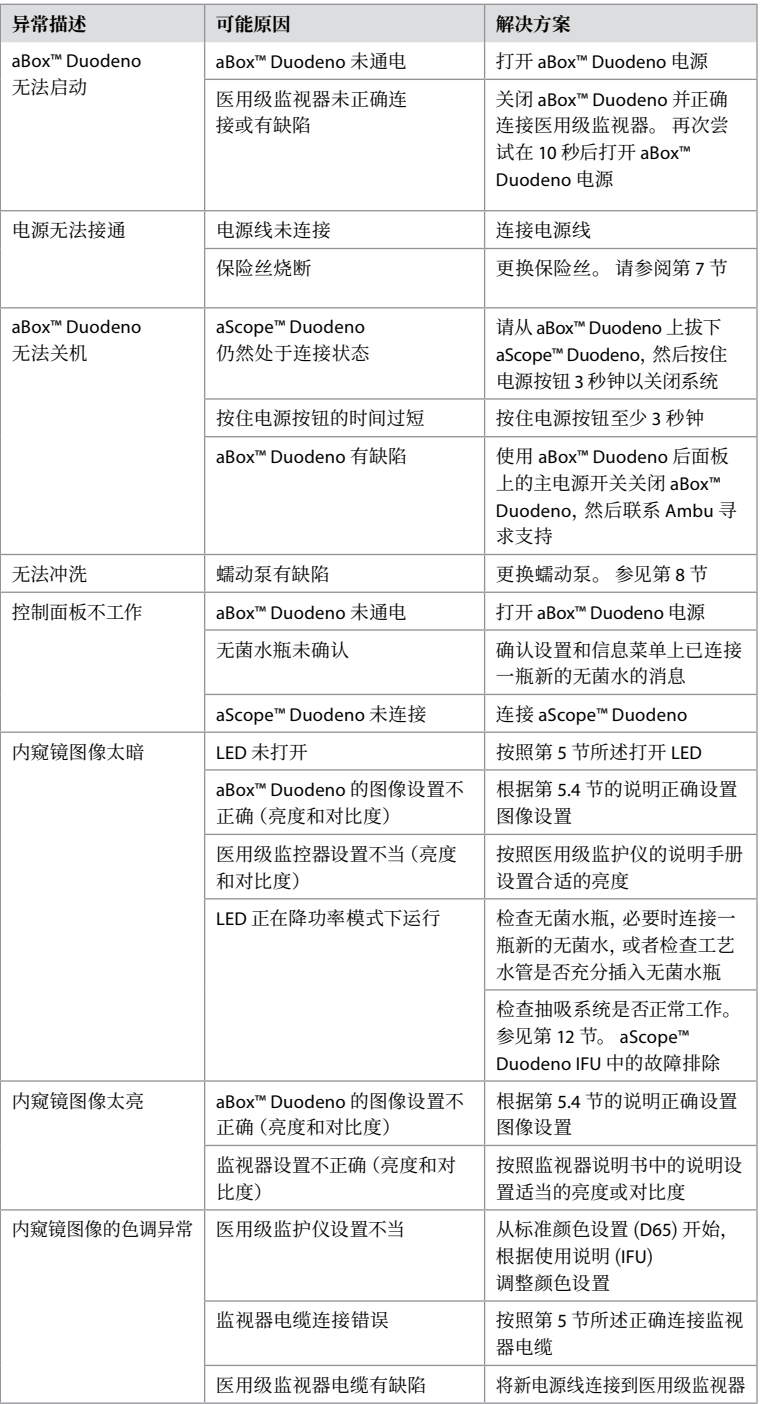

**ZH**

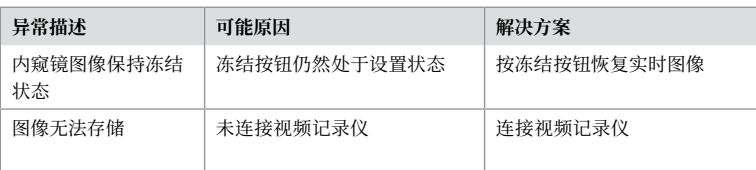

### **设置和操作程序期间的标准消息**

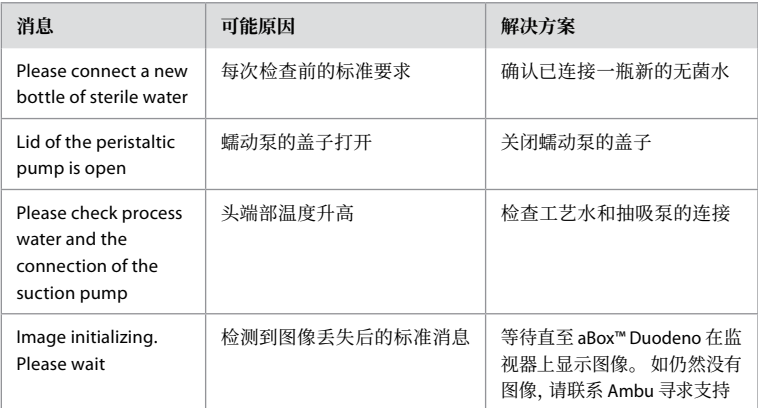

### **错误消息**

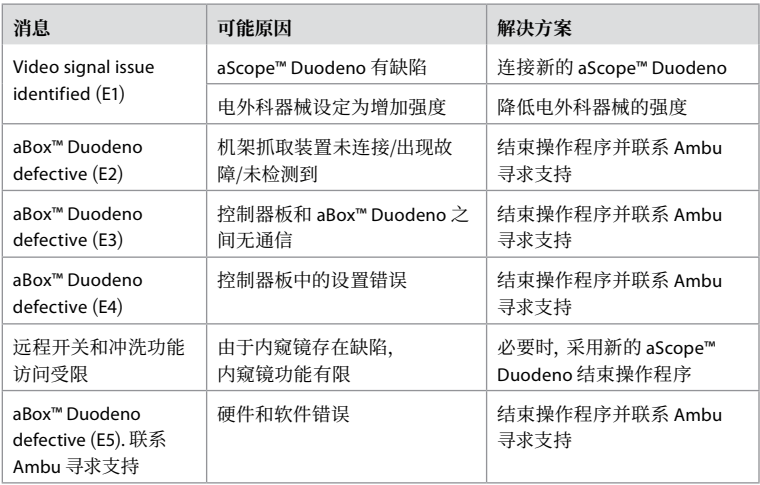

### **12.1. 将 aBox™ Duodeno 返回 Ambu**

如果需要将 aBox™ Duodeno 退回 Ambu 进行调查,请事先与 Ambu 代表联系获取说明和/或 指导。 为预防感染,严格禁止不按照我们的指导运输已受到污染的医疗器械。 因此,在运送 到 Ambu 之前,必须在现场对 aBox Duodeno 进行适当清洁和包装。 Ambu 保留将已受到污 染的医疗器械退回发货人的权利。

**如果发生严重事故,请通知 Ambu 和主管当局。**

### **12.2. 适用标准**

本系统符合 IEC 60601–1/ANSI/AAMI ES60601-1、IEC 60601–1–2 和 IEC 60601–2–18 标准。

### **12.3. 电磁兼容性**

**一般信息** 医疗电气设备必须采取特殊预防措施以符合 EMC 要求,且必 须按照随附文档中的说明进行安装。

> 只有使用附带文档中列出的附件时,制造商才能保证设备的合 规性。

> 本器械仅供经过培训的医务人员使用。 本器械可能会对其附 近其他设备的操作造成无线电干扰或干扰。 可能需要采取适 当的纠正措施,如重新调整、不同的系统布局或屏蔽。

特别说明 **12 医疗器械法规要求您提供以下信息。 (参见下页的所有表。** 

- 表 1 建议的安全距离。
- 表 2 电磁兼容性 1。
	- 表 3 电磁兼容性 2。
- 表 4 电磁辐射。

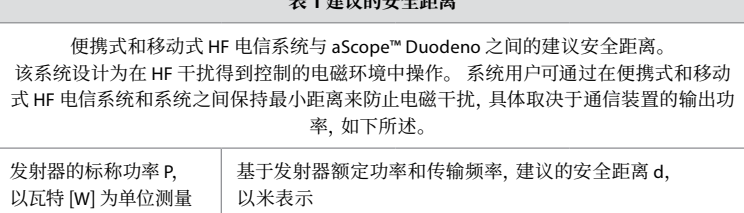

**表 1 建议的安全距离**

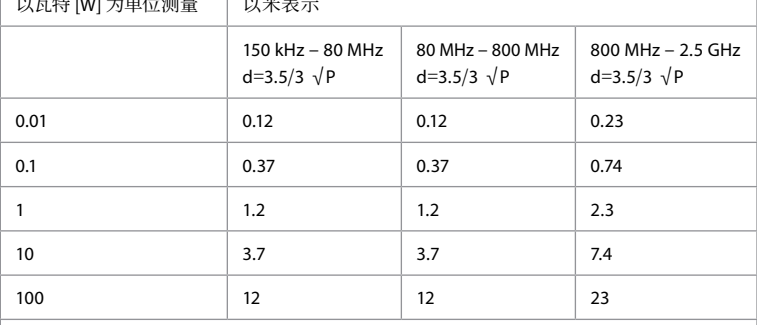

对于未指定最大额定功率的发射器,可使用上述公式确定建议的安全距离。

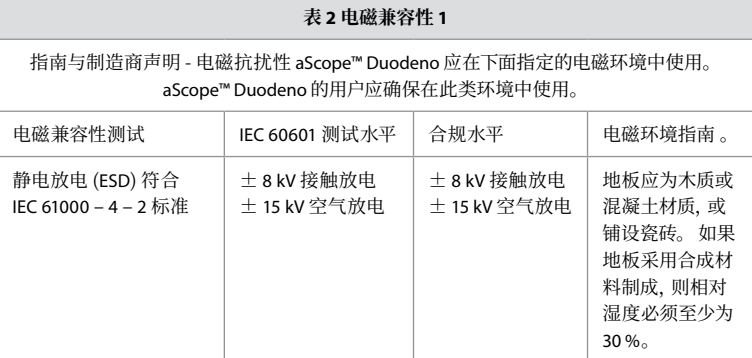

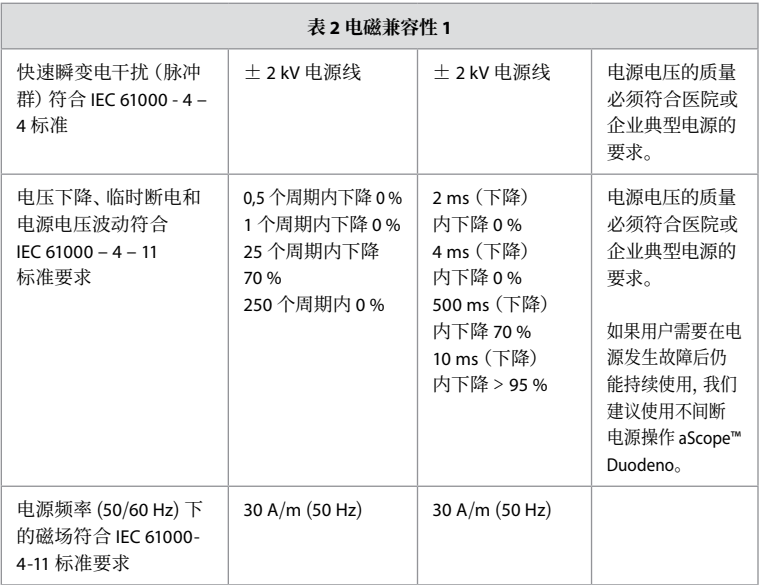

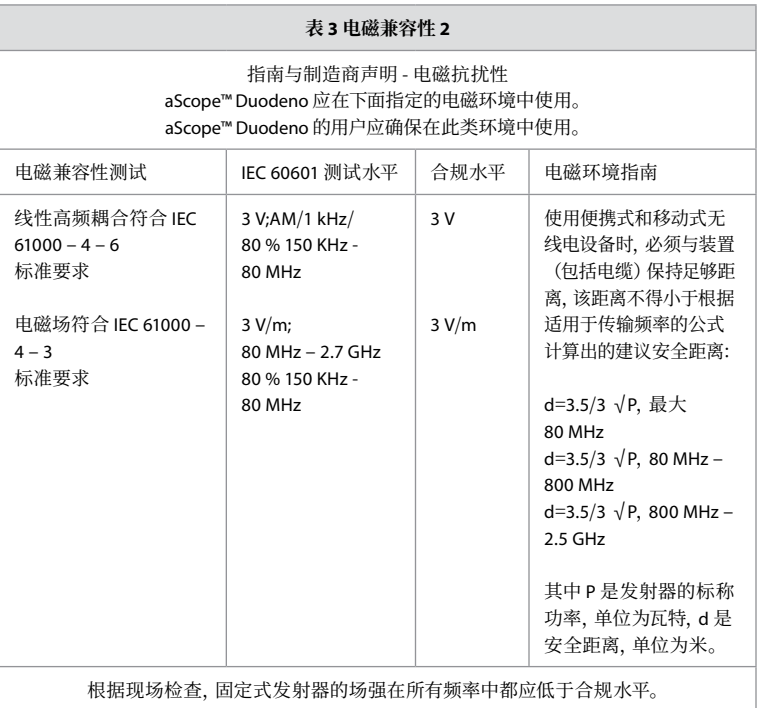

在带有以下符号的设备附近可能发生故障。

 $\left(\left(\begin{matrix} \cdot \\ \bullet \end{matrix}\right)\right)$ 

676

#### **表 4 电磁辐射**

### 指南与制造商声明 - 电磁抗扰性 aScope™ Duodeno 应在下面指定的电磁环境中使用。 aScope™ Duodeno 的用户应确保在此类环境中使用。

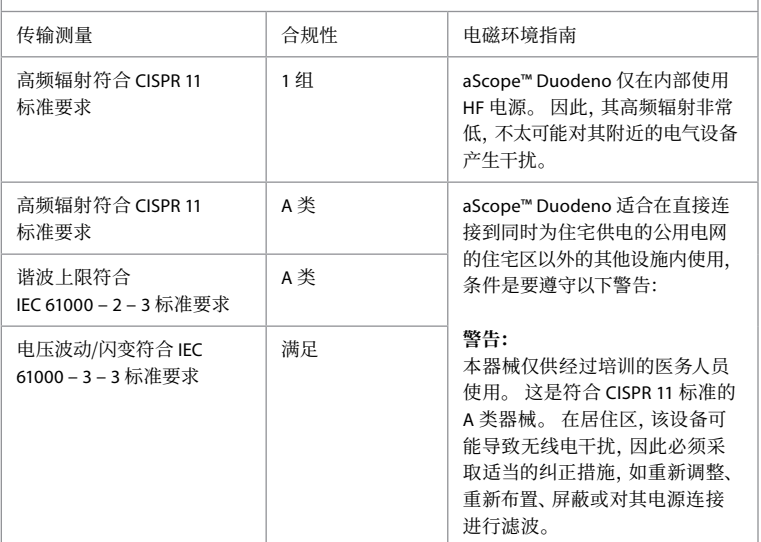

### **13. 联系信息**

制造商 Ambu A/S Baltorpbakken 13 2750 Ballerup, Denmark

### **附录 1. 连接配置说明**

aBox™ Duodeno 配有多个视频输出,供临床医生查看,还可选配多个选件,用于通过附加视频 输出和远程信号(即"触发器")进行文档记录,以激活常用记录设备。 本附录中的步骤将指 导安装人员完成各种可用连接和每种配置所需的布线。

### **使用 HD-SDI 1 视频信号连接必需的主成像监视器,使用 HD-SDI 2 或 DVI 视频信号连接可选 的辅助成像监视器**

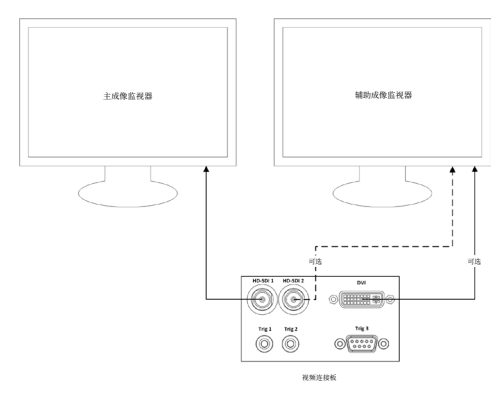

**使用 HD-SDI 2 或 DVI 视频信号和 TRIG 3 连接图像采集/报告写入工作站**

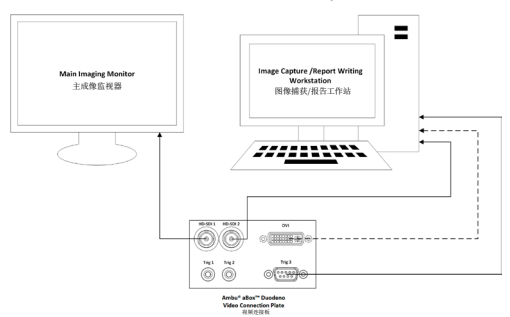

**使用 HD-SDI 2 或 DVI 视频信号以及 TRIG 1 和/或 TRIG 2 连接数字视频记录仪**

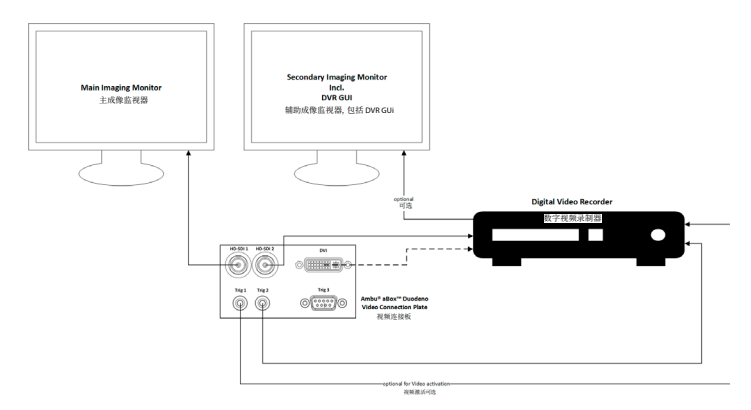

### **附录 2. WPF-Mediakit**

WPF-Mediakit 是一个开源库。 它为 Visual Studio .NET 提供控件,以显示来自 Windows 成像设备的视频。

### **<https://github.com/Sascha-L/WPF-MediaKit/wiki>**

版本: 2.2.0

发布日期: 2017-01-19 Microsoft 公共许可证 (Ms-PL)

本许可证用于监管附带软件的使用。 如果您使用该软件,您将接受此许可证。 如果您不接 受该许可证,请勿使用该软件。

#### **1. 定义**

- 术语"复制"、"再生"、"衍生作品"和"分发"在此处具有与美国版权法相同的含义。
- "贡献"指原始软件或对软件的任何添加或更改。
- "贡献者"是指根据本许可证分发其贡献的任何人。
- "许可专利"是贡献者的专利声明,可直接从中读出。

#### **2. 权利授予**

- **(A)** 版权授予 根据该许可证的条款,包括第 3 节的许可条件和限制,每个贡献者授予 您非排他性的、全球性的、免版税的版权许可,以复制其贡献,准备其贡献衍生品,并分 发其贡献或您创建的任何衍生品。
- **(B)** 专利授予 根据本许可证的条款(包括第 3 节的许可条件和限制),每个贡献者根据 其许可专利授予您非排他性的、全球性的、免版税的许可证,以进行、使用、销售、进口 和/或以其他方式处置其在软件贡献或衍生作品中的贡献。

#### **3. 条件和限制**

- **(A)** 无商标许可证 本许可证不授予您使用任何贡献者姓名、徽标或商标的权利。
- **(B)** 如果您对任何贡献者提出索赔,声称您的专利被该软件侵犯,则此类贡献者的专利 许可证将自动终止。
- **(C)** 如果您分发本软件的任何部分,则必须保留本软件中的所有版权、专利、商标和归属 权声明。
- **(D)** 如果您以源代码的形式分发本软件的任何部分,则只能通过在分发时附上本许可证 的完整副本来分发。 如果您以编译代码或目标代码的形式分发该软件的任何部分,您 只能在遵守本许可证的许可证管辖下这样做。
- **(E)** 该软件按"原样"许可。 您承担使用该产品的风险。 贡献者不提供任何明确的保 证、保证或条件。 根据当地法律,您可能有其他消费者权限,本许可证无法更改。 在您 当地法律允许的范围内,贡献者排除对适销性、特定目的适用性和不侵权的默示担保。

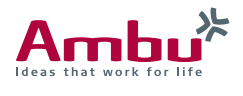

Baltorpbakken 13, DK-2750 Ballerup, Denmark T +45 72 25 20 00 ambu.com

 **Ambu A/S**